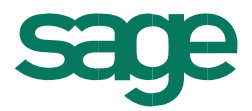

# Sage LiveUpdate Sage 100 (8.1)

Die Programme von Sage Software werden laufend aktualisiert und weiterentwickelt. Damit Sie Ihre Installation ohne großen Aufwand **immer auf dem neuesten Stand** halten können, gibt es das Sage

LiveUpdate, das die aktuellen Korrekturen, Updates und Verbesserungen des Programms vom Sage Software Internet Server bzw. vom Server Ihres Business-Partners auf Ihr System überträgt. Nähere Informationen zum Sage LiveUpdate erhalten Sie über die Schaltfläche "Hilfe".

Mit freundlichen Grüßen

Sage Software GmbH

## **Aktualisierung Sage 100 (8.1.2.17) - Build 2585 - 03.12.2020**

**Bitte beachten Sie, dass das Liveupdate im Falle einer verteilten Installation auf allen beteiligten Systemen durchgeführt werden muss – zunächst auf dem Application Server, dann auf dem Sage 100 Server und zuletzt auf den Client-Rechnern.**

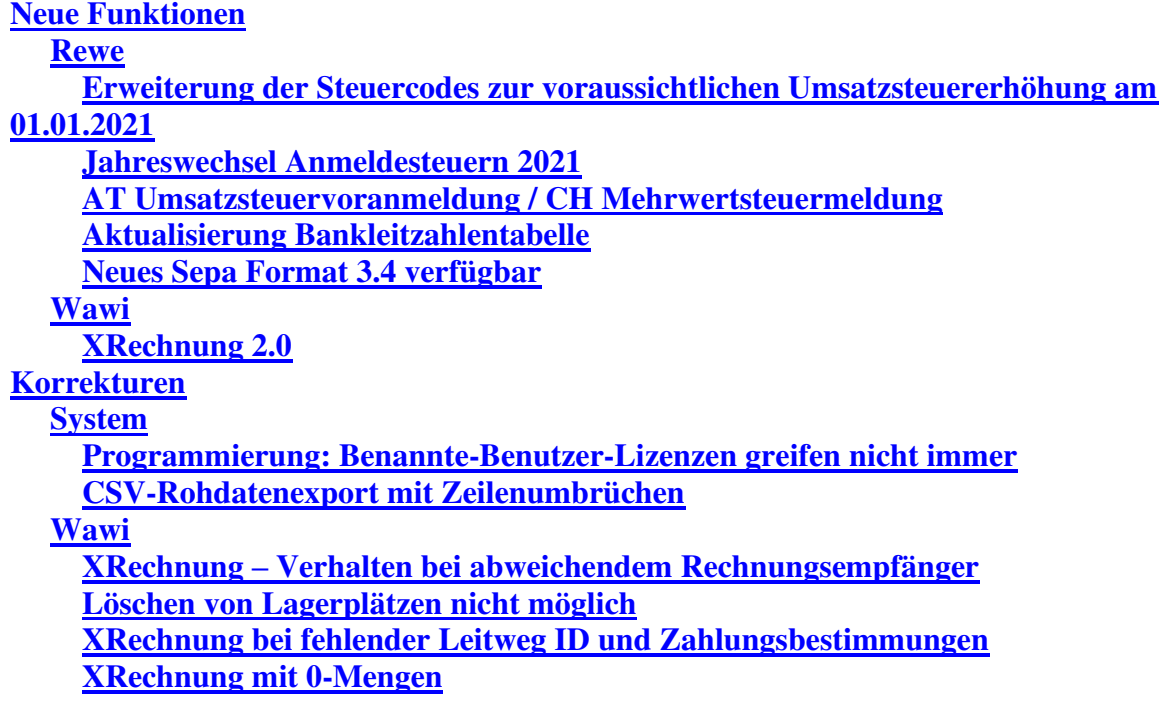

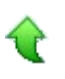

# **Neue Funktionen**

#### **[Rewe](file:///D:/LiveUpdate/Sourcen/OL/810/Wartungstexte/Office%20Line%20810/Service%20Pack%20Sage%20100%20(8.1.2)%20-%20Build%202159%20-%2017.09.2019/Aktualisierung%20Sage%20100%20(8.1.2.17)%20-%20Build%202585%20-%2003.12.2020.html%23TopNeueFunktionenRewe)**

 **Erweiterung der Steuercodes zur voraussichtlichen Umsatzsteuererhöhung am 01.01.2021**

ID (OL-39024)

• *Geschäftsvorfall, dessen Bearbeitung verbessert wurde*

Grundlagen Umsatzsteuer / Steuersätze (Erweiterungen der Steuercodes)

• *Worin besteht die Verbesserung*

Sofern der von Sage empfohlene Weg zum 01.07.2020 angewendet wurde, neue Steuercodes für 5% und 16 % anzulegen, wurde nun die Möglichkeit geschaffen, die bisherigen Steuercodes für 7% und 19% ab dem 01.01.2021 erneut zur verwenden. An allen Programmstellen, bei denen die Steuerfindung variabel über die Steuerklasse stattfindet, wird automatisch der für den jeweiligen Zeitraum korrekte Steuersatz gezogen. So z.B. bei Warenwirtschaftsbelegen und bei Buchungen auf Konten, die keinen festen Steuercode zugeordnet haben. Alle umsatzsteuerlichen Konfigurationen

(Steuercodes, Sachkonten, Festkontenzuordnungen, UStVA Kennziffern), die bis 30.06.2020 gültig waren, werden erneut verwendet.

• *Kommentar zur Verbesserung*

In den Feldern "Steuercode ersetzt durch" können der Nachfolge Steuercode und dessen "gültig ab Zeitpunkt" eingesehen werden. Wurde ein Nachfolge Steuercode definiert, so kann die Gültigkeit des Nachfolgesteuercodes zeitlich eingeschränkt werden. Hierfür sind in den Felder "Steuercode erneut verwenden" und "Steuercode erneut gültig ab" entsprechende Eintragungen vorzunehmen.

In der Liste können neue Spalten mit diesen Informationen eingeblendet werden.

Darüber hinaus sind keine weiteren Konfigurationen erforderlich, in der Steuerklasse bleibt weiterhin der Nachfolgesteuercode als Eintragung erhalten.

Detailinformationen:

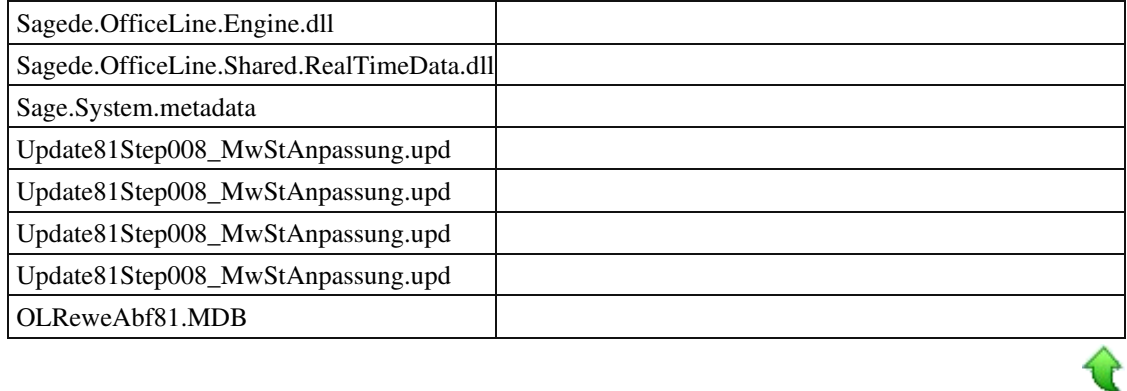

 **Jahreswechsel Anmeldesteuern 2021**

ID (OL-42188)

• *Geschäftsvorfall, dessen Bearbeitung verbessert wurde*

Anmeldesteuern 2021 erstellen und versenden.

• *Worin besteht die Verbesserung*

Die neuen Formulare und Kennzeichen für 2021 wurden bereitgestellt. Es wird die neue Shared.Elster.dll v1.0.49.1 sowie die TMManger.dll v1.0.22.1 ausgeliefert.

Diese sind in Verbindung mit den neuen ERIC Dateien 33.2.4.0 zu verwenden.

• *Erforderliche Aktionen*

Bitte aktualisieren Sie Ihre ERIC Dateien.

Detailinformationen:

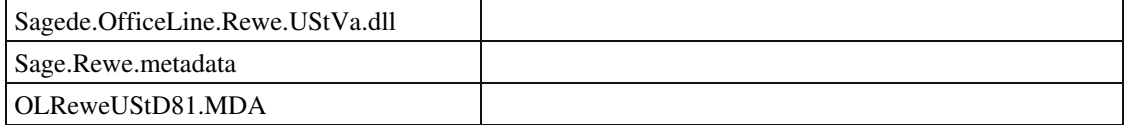

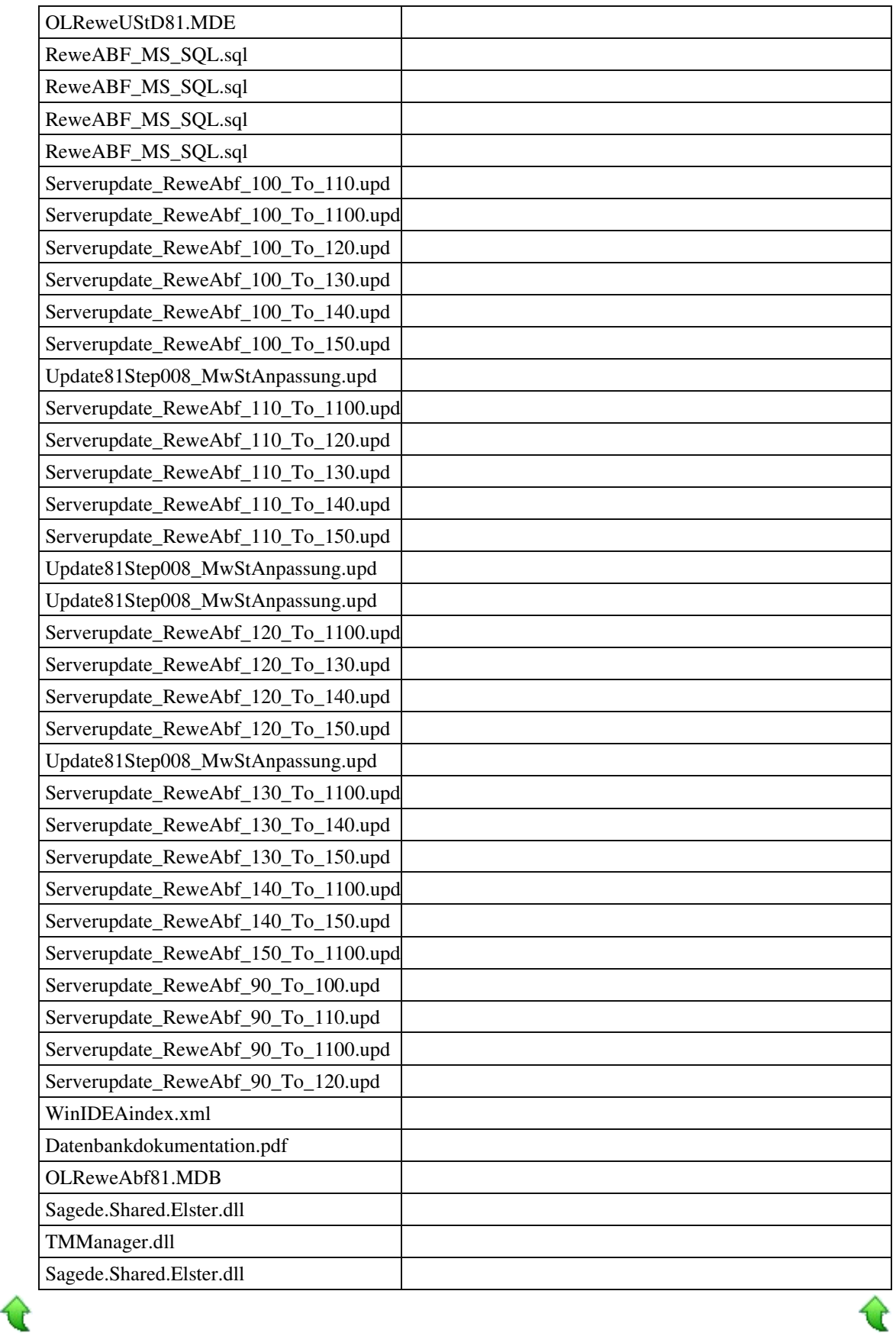

 **AT Umsatzsteuervoranmeldung / CH Mehrwertsteuermeldung**

ID (OL-42243)

• *Geschäftsvorfall, dessen Bearbeitung verbessert wurde*

Anmeldesteuern 2021

• *Worin besteht die Verbesserung*

Die Meldungen für das Jahr 2021 wurden freigeschaltet

Detailinformationen:

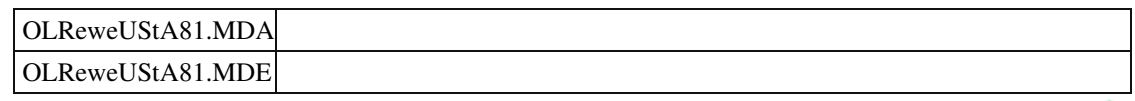

 **Aktualisierung Bankleitzahlentabelle**

ID (OL-42252)

• *Geschäftsvorfall, dessen Bearbeitung verbessert wurde*

Grundlagen - Leitzahlen - Banken

• *Worin besteht die Verbesserung*

Die aktuellen Bankleitzahlen stehen zur Verfügung.

• *Erforderliche Aktionen*

Bitte lesen Sie unter Administrator - Globale Datenbank- Leitzahlen die neuen Daten ein.

Detailinformationen:

OLGlobalLeitzahlen.mdb

 **Neues Sepa Format 3.4 verfügbar**

ID (OL-42586)

• *Geschäftsvorfall, dessen Bearbeitung verbessert wurde*

Hausbankenstamm

• *Worin besteht die Verbesserung*

Die SEPA Version 3.1 wurde in der Auswahl entfernt, die SEPA Version 3.4 hinzugefügt.

• *Erforderliche Aktionen*

Wurde bisher die Version 3.1 verwendet, ist eine neue Auswahl im Hausbankenstamm einzustellen.

Detailinformationen:

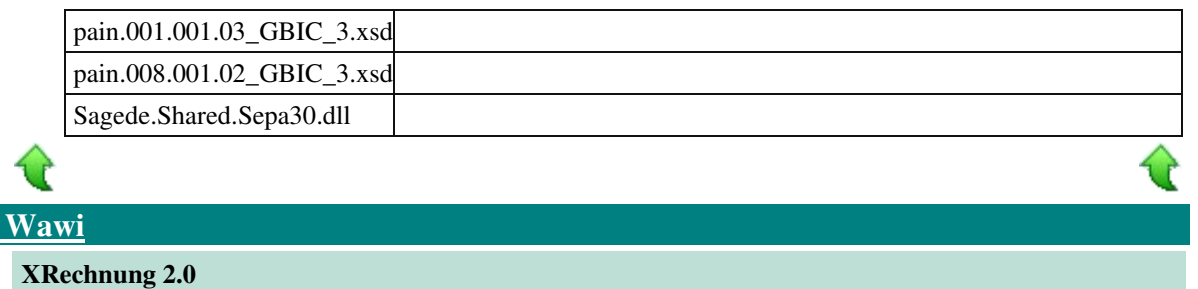

• *Geschäftsvorfall, dessen Bearbeitung verbessert wurde*

Ab 01.01.2021 gibt es ein neues Format für die XRechnung 2.0

• *Worin besteht die Verbesserung*

XML-Header wurde geändert.

• *Kommentar zur Verbesserung*

Er wird erst ab dem Systemdatum 01.01.2021 eingetragen.

• *Erforderliche Aktionen*

keine

Detailinformationen:

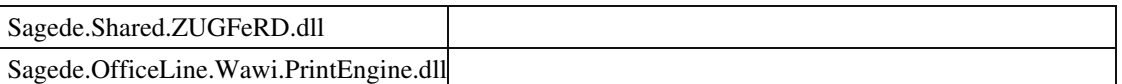

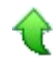

## **Korrekturen**

#### **[System](file:///D:/LiveUpdate/Sourcen/OL/810/Wartungstexte/Office%20Line%20810/Service%20Pack%20Sage%20100%20(8.1.2)%20-%20Build%202159%20-%2017.09.2019/Aktualisierung%20Sage%20100%20(8.1.2.17)%20-%20Build%202585%20-%2003.12.2020.html%23TopKorrekturenSystem)**

 **Programmierung: Benannte-Benutzer-Lizenzen greifen nicht immer**

ID (OL-39631)

ID (OL-42584)

• *Geschäftsvorfall, bei dem der Fehler auftrat*

Lizenzverwaltung

• *Fehler, der korrigiert wurde*

Werden intern mehrere Sessions (API "CreateSession") mit unterschiedlichen Benutzern verwendet, wurden die Lizenzen des benannten Benutzers der zuletzt erzeugten Session eingelesen. Dies wirkte sich bei benannten Benutzern mit unterschiedlichen Lizenzen für PPS oder xRM aus. Jetzt wird die Lizenz der zuerst erzeugten Session beibehalten. Damit stimmen der Benutzer der Office-Line-Instanz im Application Server und die Lizenz immer überein.

Detailinformationen:

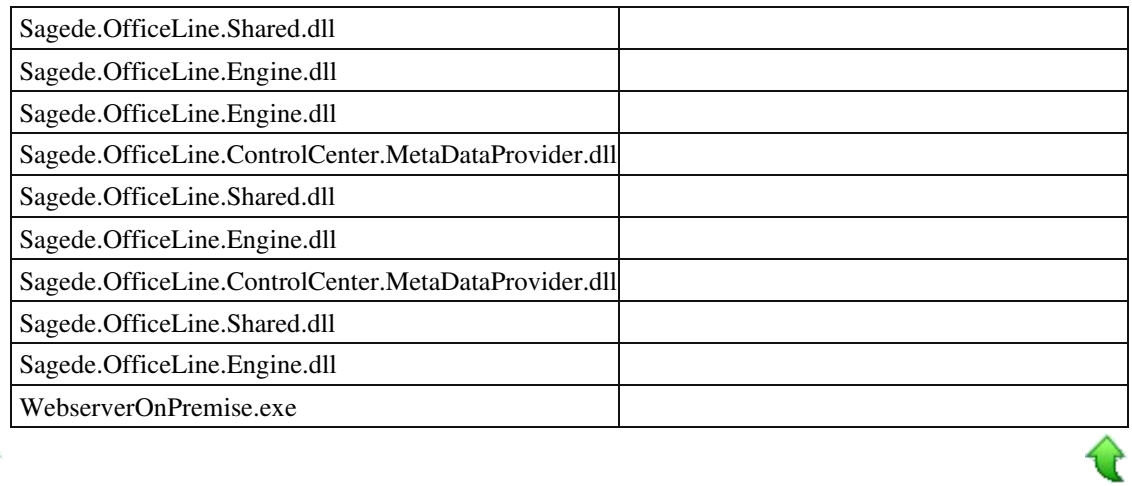

 **CSV-Rohdatenexport mit Zeilenumbrüchen**

ID (OL-42382)

• *Geschäftsvorfall, bei dem der Fehler auftrat*

Listenexport im CSV-Format (nur Daten) mit Listeneinträgen, die einen Zeilenumbruch haben

• *Fehler, der korrigiert wurde*

Der Listenexport im CSV-Format hat den Eintrag mit einem Zeilenumbruch bei der Anzeige in Excel in mehrere Zeilen aufgeteilt.

Detailinformationen:

 $W<sub>3</sub>$ 

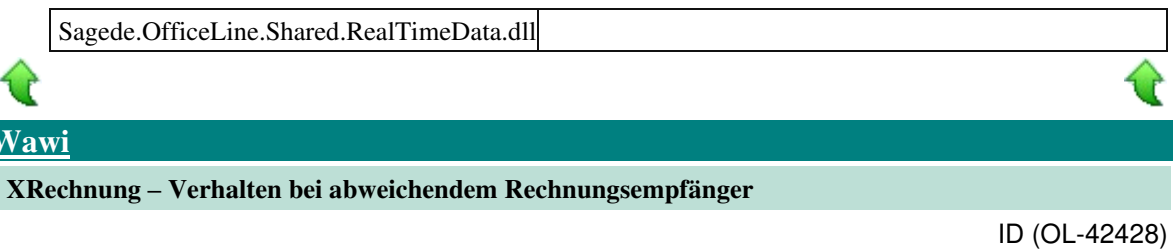

• *Geschäftsvorfall, bei dem der Fehler auftrat*

XRechnung

• *Fehler, der korrigiert wurde*

In XRechnung gab es keinen abw. Rechnungsempfänger.

• *Kommentar zur Fehlerbehebung*

Dies wird jetzt durch das Vertauschen der Information abgebildet: Der ursprüngliche Rechnungsempfänger wird nun in den Knoten "ShipToTradeParty" geschrieben. Der Abw. Rechnungsempfänger übergibt seine Informationen in den Knoten "BuyerTradeParty". Achtung: die LeitwegID wird aus dem Kundenstamm vom abw.Rechnungsempfänger

genommen. Auch der ursprüngliche Rechnungsempfänger muss eine Leitweg ID haben.

Detailinformationen:

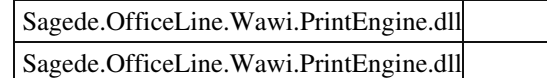

 **Löschen von Lagerplätzen nicht möglich**

ID (OL-42556)

• *Geschäftsvorfall, bei dem der Fehler auftrat*

Stammdaten/Lager/Lagerplätze löschen

• *Fehler, der korrigiert wurde*

Wählt man beim Lagerplätze löschen einen Platz mit der Nummer 10, konnten die Lagerplätze nicht gelöscht werden.

Detailinformationen:

Sagede.OfficeLine.Wawi.RealTimeData.dll

 **XRechnung bei fehlender Leitweg ID und Zahlungsbestimmungen**

ID (OL-42756)

• *Geschäftsvorfall, bei dem der Fehler auftrat*

XRechnung

• *Fehler, der korrigiert wurde*

Es gab keine erklärende Fehlermeldung, wenn Leitweg ID sowie Werte in den Zahlungsbestimmungen fehlen.

• *Kommentar zur Fehlerbehebung*

Für die Leitweg ID wird es eine Fehlermeldung geben mit der Mitteilung wo sie korrigiert werden kann.

- Bei den Zahlungsbestimmungen für die XRechnung wurde für die Kreditkarte (Anwender muss sie in der Belegerfassung eintragen) ein eigener Knoten eingetragen. Außerdem wurde das Verhalten beim Schreiben der Zahlungsbestimmungen geändert.

- Wenn in der Inkassoart bei den Zahlungskonditionen nichts eingetragen ist, dann wird davon ausgegangen, das eine Überweisung stattfindet. Es werden wie gehabt die Hausbanken geschrieben.

- Gibt es eine Inkassoart und es wurde kein Flag für Zahlungsverkehr, Kreditkarte und Web gesetzt, dann wird auch von einer Überweisung ausgegangen.

- Bei Flag Zahlungsverkehr wird von Bankeinzug/Lastschrift ausgegangen. Es werden wie gehabt die Bankinformationen des Käufers geschrieben. - Bei Kreditkarte wird die Kreditkartennummer (Sterne und in Klartext die letzten 4 Zahlen) geschrieben.

- Bei Web/Online kommt eine Fehlermeldung.

Detailinformationen:

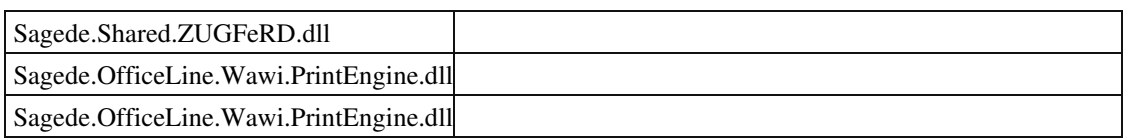

 **XRechnung mit 0-Mengen**

ID (OL-42757)

• *Geschäftsvorfall, bei dem der Fehler auftrat*

XRechnung

• *Fehler, der korrigiert wurde*

Wenn in der Belegerfassung die Menge auf 0 geändert wurde, so kam es bei der XRechnung zu einem 0-Divisionsfehler.

• *Kommentar zur Fehlerbehebung*

Bei der Division wird vorher auf 0 -Werte geprüft, damit der Fehler nicht mehr erscheint.

Detailinformationen:

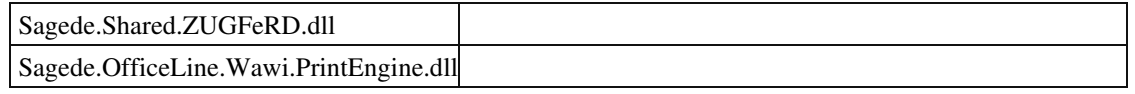

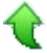

**Aktualisierung Sage 100 (8.1.2.16) - Build 2566 - 18.11.2020** 

**Bitte beachten Sie, dass das Liveupdate im Falle einer verteilten Installation auf allen beteiligten Systemen durchgeführt werden muss – zunächst auf dem Application Server, dann auf dem Sage 100 Server und zuletzt auf den Client-Rechnern.**

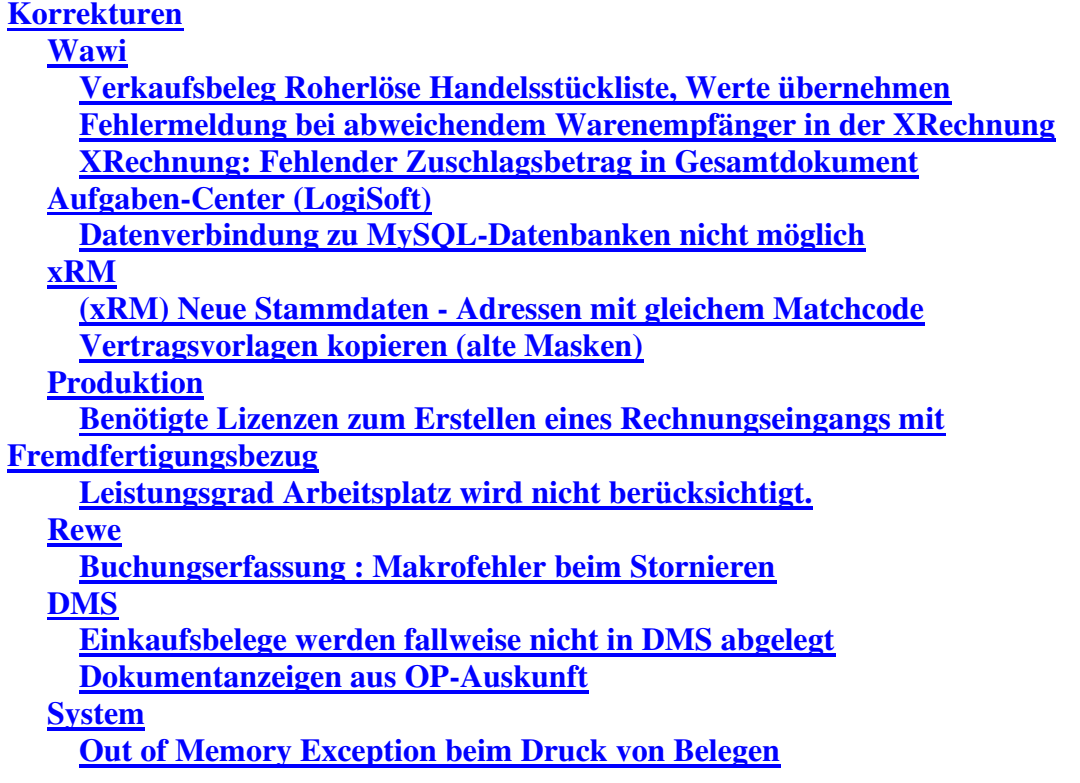

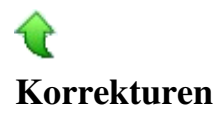

## **[Wawi](file:///D:/LiveUpdate/Sourcen/OL/810/Wartungstexte/Office%20Line%20810/Service%20Pack%20Sage%20100%20(8.1.2)%20-%20Build%202159%20-%2017.09.2019/Aktualisierung%20Sage%20100%20(8.1.2.16)%20-%20Build%202566%20-%2018.11.2020.html%23TopKorrekturenWawi)**

 **Verkaufsbeleg Roherlöse Handelsstückliste, Werte übernehmen**

ID (OL-36526)

• *Geschäftsvorfall, bei dem der Fehler auftrat*

Einer Auftragsbestätigung einen Handelsstücklistenartikel hinzugefügen

• *Fehler, der korrigiert wurde*

Wurde eine Auftragsbestätigung erstellt und dieser ein Handelsstücklistenartikel hinzugefügt, dessen Werte über Stücklisten bearbeitet werden, und wurde dieser Beleg dann in eine Rechnung übernommen, so weist die Rechnung einen anderen Roherlös aus als die Auftragsbestätigung. Dieser Fehler trat unter folgenden Voraussetzungen auf: Einstellung für Roherlöse:

kalkulatorischer EK, Preise Übernahme aus Stammdaten. Zwischen Erstellen der Auftragsbestätigung und der Rechnung keine Änderung am Artikel.

Detailinformationen:

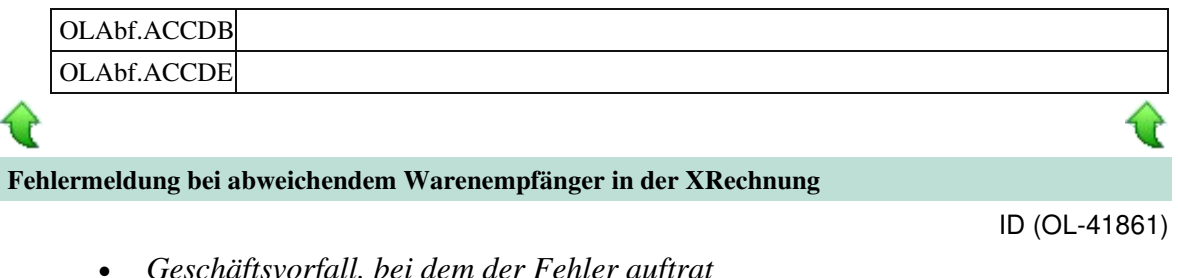

• *Geschäftsvorfall, bei dem der Fehler auftrat*

XRechnung

• *Fehler, der korrigiert wurde*

Wurde ein abweichender Warenempfänger in einer XRechnung eingetragen, so kam es zu einer Fehlermeldung

Detailinformationen:

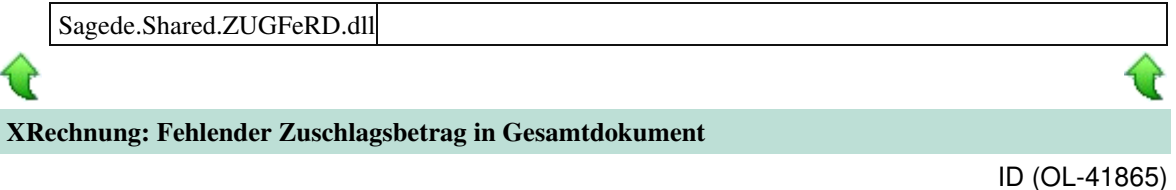

• *Geschäftsvorfall, bei dem der Fehler auftrat*

Wenn bei einer XRechnung ein Zuschlag für z.B. Transportkosten hinzugefügt, so fehlte im XML der Zuschlagsbetrag im Knoten "SpecifiedTradeAllowanceCharge"

• *Fehler, der korrigiert wurde*

Betrag erscheint nun im Knoten im Feld "ActualAmount" Feld wurde intern gefüllt, aber nicht geschrieben.

Detailinformationen:

Sagede.Shared.ZUGFeRD.dll

## **[Aufgaben-Center \(LogiSoft\)](file:///D:/LiveUpdate/Sourcen/OL/810/Wartungstexte/Office%20Line%20810/Service%20Pack%20Sage%20100%20(8.1.2)%20-%20Build%202159%20-%2017.09.2019/Aktualisierung%20Sage%20100%20(8.1.2.16)%20-%20Build%202566%20-%2018.11.2020.html%23TopKorrekturenAufgaben-Center%20(LogiSoft))**

 **Datenverbindung zu MySQL-Datenbanken nicht möglich**

ID (OL-40178)

• *Geschäftsvorfall, bei dem der Fehler auftrat*

Aufgaben Center-Konfiguration - neue Datenverbindung zu einer MySQL-Datenbank einrichten

• *Fehler, der korrigiert wurde*

Die DevArt dotConnect MySQL Komponente wurde nicht korrekt lizenziert.

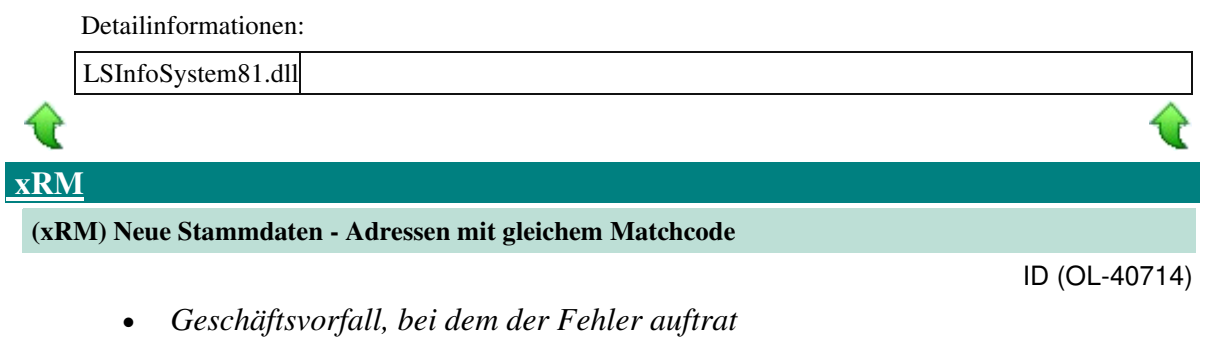

xRM-Dubletten-Prüfung der Adressen

• *Fehler, der korrigiert wurde*

Fehlermeldung beim Speichern einer Adresse mit gleichem Matchcode wie bei einer anderen Adresse, obwohl es sich dann um keine Dublette handelt

Detailinformationen:

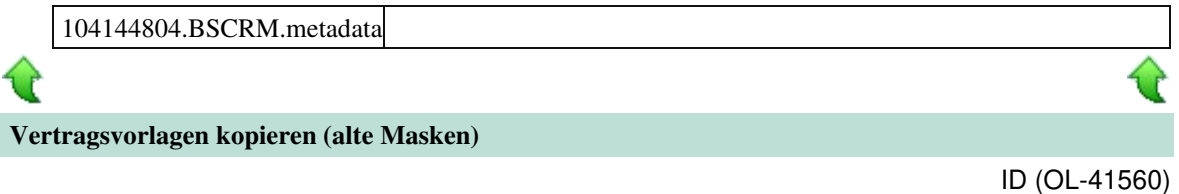

• *Geschäftsvorfall, bei dem der Fehler auftrat*

Objektstamm/Vertragsvorlagen kopieren

• *Fehler, der korrigiert wurde*

Wenn man in der alten Oberfläche in den Objektstammdaten den Menüpunkt 'Vertragsvorlagen kopieren' auswählte und nachfolgend im Dialog eine Vertragsvorlage, wurden die Daten nicht übernommen.

 Detailinformationen: BSCRM81.MDA  **[Produktion](file:///D:/LiveUpdate/Sourcen/OL/810/Wartungstexte/Office%20Line%20810/Service%20Pack%20Sage%20100%20(8.1.2)%20-%20Build%202159%20-%2017.09.2019/Aktualisierung%20Sage%20100%20(8.1.2.16)%20-%20Build%202566%20-%2018.11.2020.html%23TopKorrekturenProduktion) Benötigte Lizenzen zum Erstellen eines Rechnungseingangs mit Fremdfertigungsbezug**

ID (OL-41207)

• *Geschäftsvorfall, bei dem der Fehler auftrat*

Belegübernahme aus der Belegauskunft heraus im Einkauf

• *Fehler, der korrigiert wurde*

Ein Rechnungseingang konnte aus der Belegauskunft im Einkauf heraus nicht ausgeführt werden, wenn der Anwender kein Named User PPS ist und der Beleg Fremdfertigungsbezug hat.

 Detailinformationen: Sagede.OfficeLine.Wawi.Services.dll  **Leistungsgrad Arbeitsplatz wird nicht berücksichtigt.**

• *Geschäftsvorfall, bei dem der Fehler auftrat*

<Produktion/ Fertigungsaufträge bearbeiten>

• *Fehler, der korrigiert wurde*

Wurde im Arbeitsplätzestamm der Leistungsgrad geändert, so wurde dieser bei Neu-Terminierung von Fertigungsaufträgen nicht berücksichtigt.

• *Kommentar zur Fehlerbehebung*

Bereits geöffnete/geladene Fertigungsaufträge müssen nach Änderung des Leistungsgrades im Arbeitsgängestamm neu geladen werden, damit auch der Leistungsgrad neu geladen wird.

Der Leistungsgrad in Ressourcenlisten und Fertigungsaufträge ist ab sofort Readonly.

Detailinformationen:

 **[Rewe](file:///D:/LiveUpdate/Sourcen/OL/810/Wartungstexte/Office%20Line%20810/Service%20Pack%20Sage%20100%20(8.1.2)%20-%20Build%202159%20-%2017.09.2019/Aktualisierung%20Sage%20100%20(8.1.2.16)%20-%20Build%202566%20-%2018.11.2020.html%23TopKorrekturenRewe)**

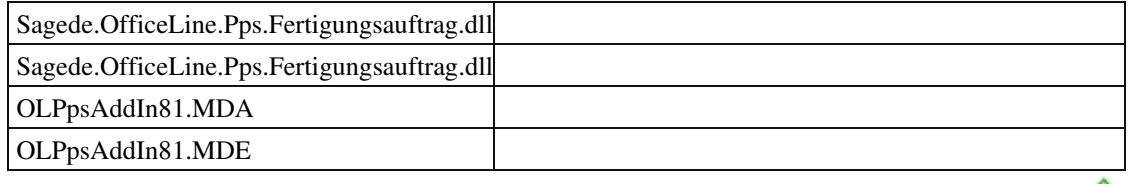

 **Buchungserfassung : Makrofehler beim Stornieren**

ID (OL-41523)

ID (OL-41482)

• *Geschäftsvorfall, bei dem der Fehler auftrat*

Buchungserfassung

• *Fehler, der korrigiert wurde*

Beim Stornieren einer Buchung kam es zum Fehler, wenn die Spalte 'Buchungsdatum' nicht eingeblendet war.

Detailinformationen:

**D** 

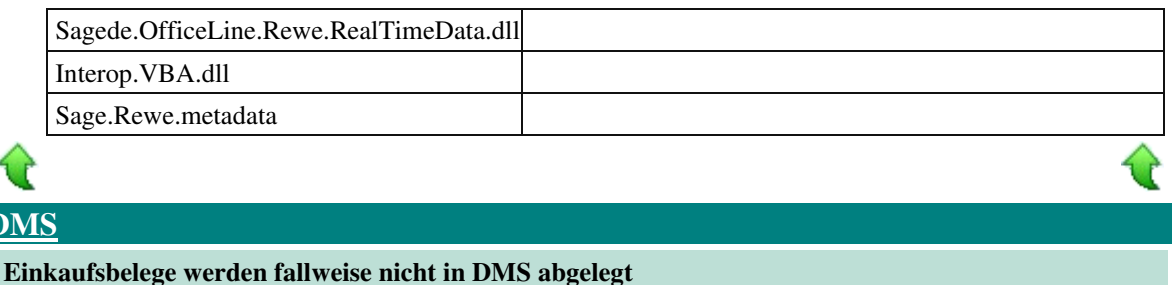

- - *Geschäftsvorfall, bei dem der Fehler auftrat*

Einkaufsbelege drucken und in DMS ablegen

• *Fehler, der korrigiert wurde*

Einkaufsbelege werden nicht in DMS abgelegt, wenn zuvor bereits ein Verkaufbeleg mit gleichtlautender Beleg-ID gedruckt und in DMS abgelegt wurde.

Detailinformationen:

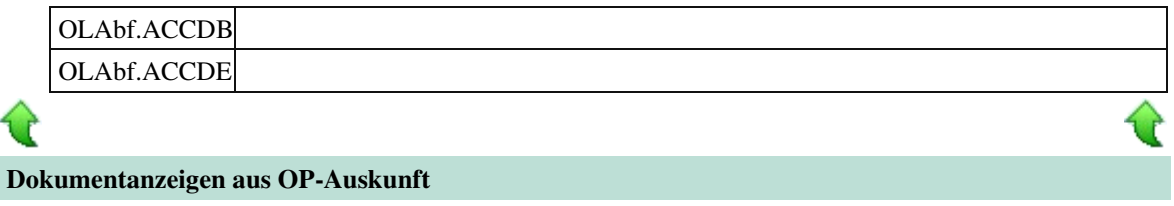

ID (OL-41878)

ID (OL-41863)

• *Geschäftsvorfall, bei dem der Fehler auftrat*

Dokumentanzeigen aus Offene-Posten-Auskunft

• *Fehler, der korrigiert wurde*

Bei Anzeige von Dokumenten für einen Offenen Posten wurde u.U. kein Filter für Werte des Offenen Posten verwendet (z.B. nach Zurücksetzen einer Rechnung und erneuter Übergabe an das Rechnungswesen).

Detailinformationen:

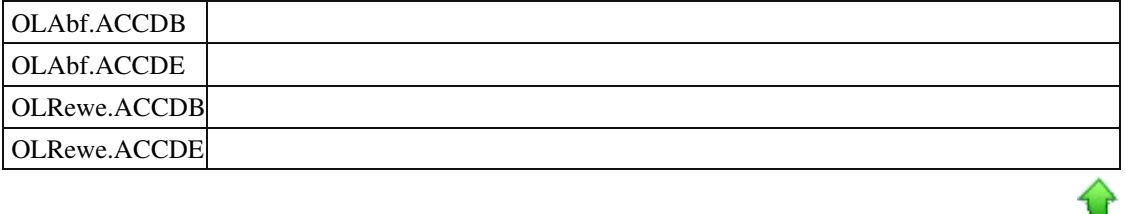

 **[System](file:///D:/LiveUpdate/Sourcen/OL/810/Wartungstexte/Office%20Line%20810/Service%20Pack%20Sage%20100%20(8.1.2)%20-%20Build%202159%20-%2017.09.2019/Aktualisierung%20Sage%20100%20(8.1.2.16)%20-%20Build%202566%20-%2018.11.2020.html%23TopKorrekturenSystem)**

 **Out of Memory Exception beim Druck von Belegen**

ID (OL-41942)

• *Geschäftsvorfall, bei dem der Fehler auftrat*

Druck von Belegen

• *Fehler, der korrigiert wurde*

Beim Druck von bestimmten Belegen erscheint die Fehlermeldung "Out of Memory Exception".

Detailinformationen:

еÈ

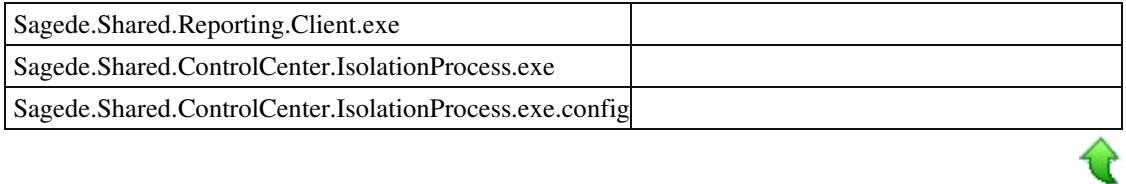

# **Aktualisierung Sage 100 (8.1.2.15) - Build 2551 - 30.10.2020**

**Bitte beachten Sie, dass das Liveupdate im Falle einer verteilten Installation auf allen beteiligten Systemen durchgeführt werden muss – zunächst auf dem Application Server, dann auf dem Sage 100 Server und zuletzt auf den Client-Rechnern.**

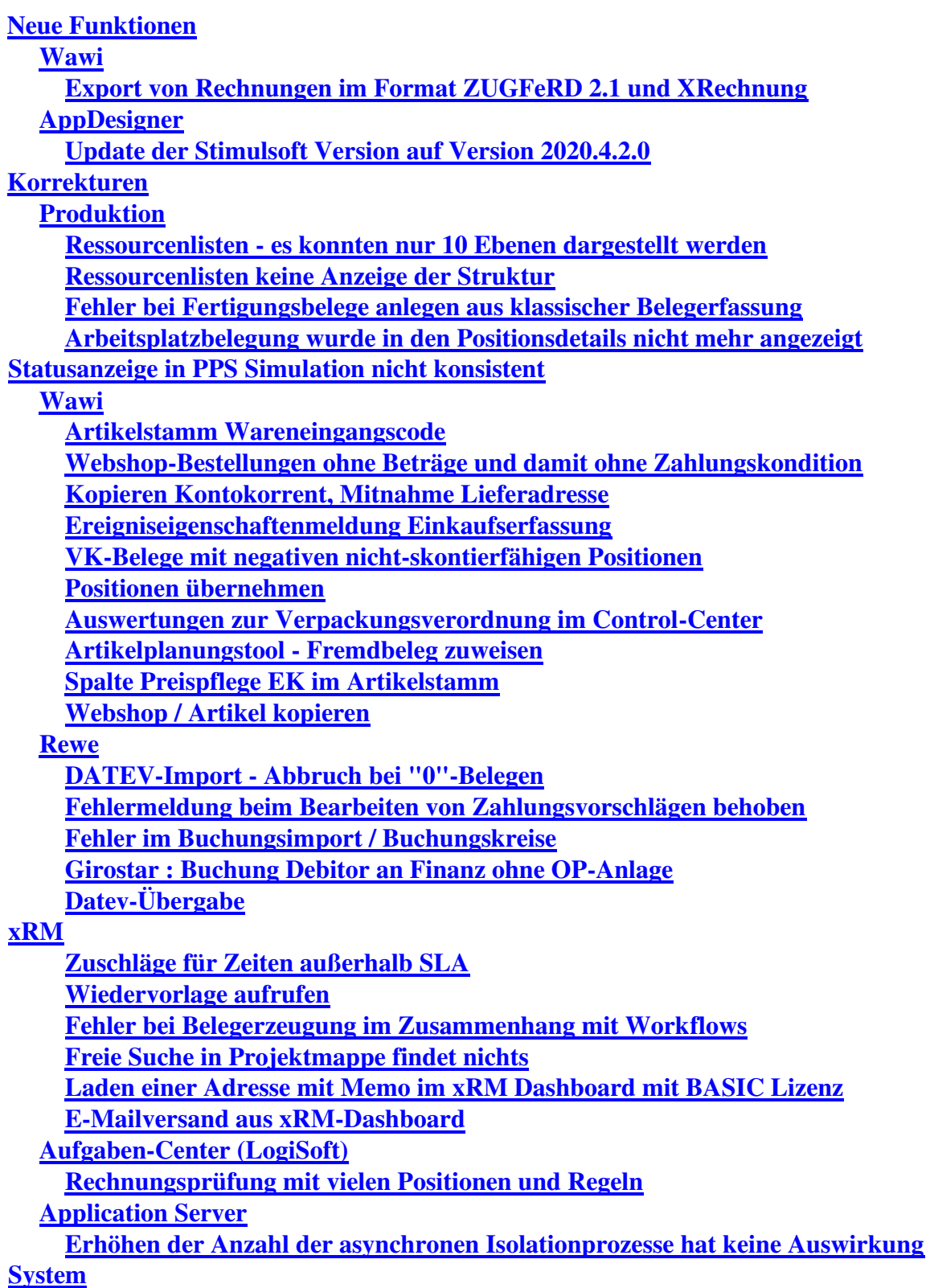

**Textfelder können u.U. nicht verlassen werden**

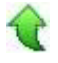

# **Neue Funktionen**

# **Wawi Export von Rechnungen im Format ZUGFeRD 2.1 und XRechnung**

ID (OL-39231)

• *Geschäftsvorfall, dessen Bearbeitung verbessert wurde*

Erweiterung des ZUGFeRD-Formats 2.1 und Umsetzung des XRechnungFormats

• *Worin besteht die Verbesserung*

Der Export von ZUGFeRD-Rechnungen steht jetzt optional im Format Zugferd 2.1 und als XRechnung zur Verfügung.

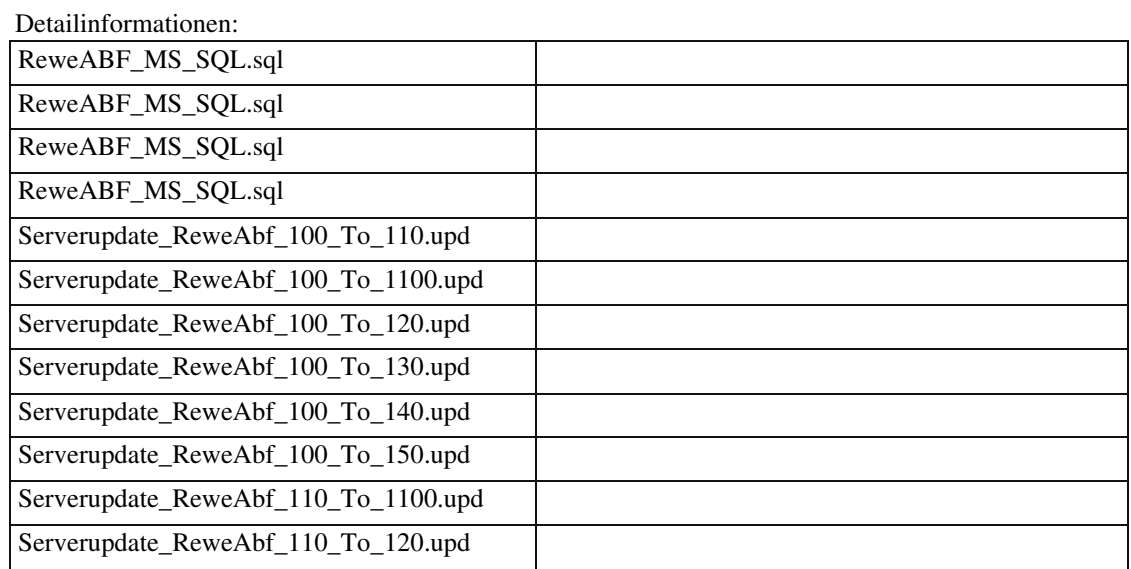

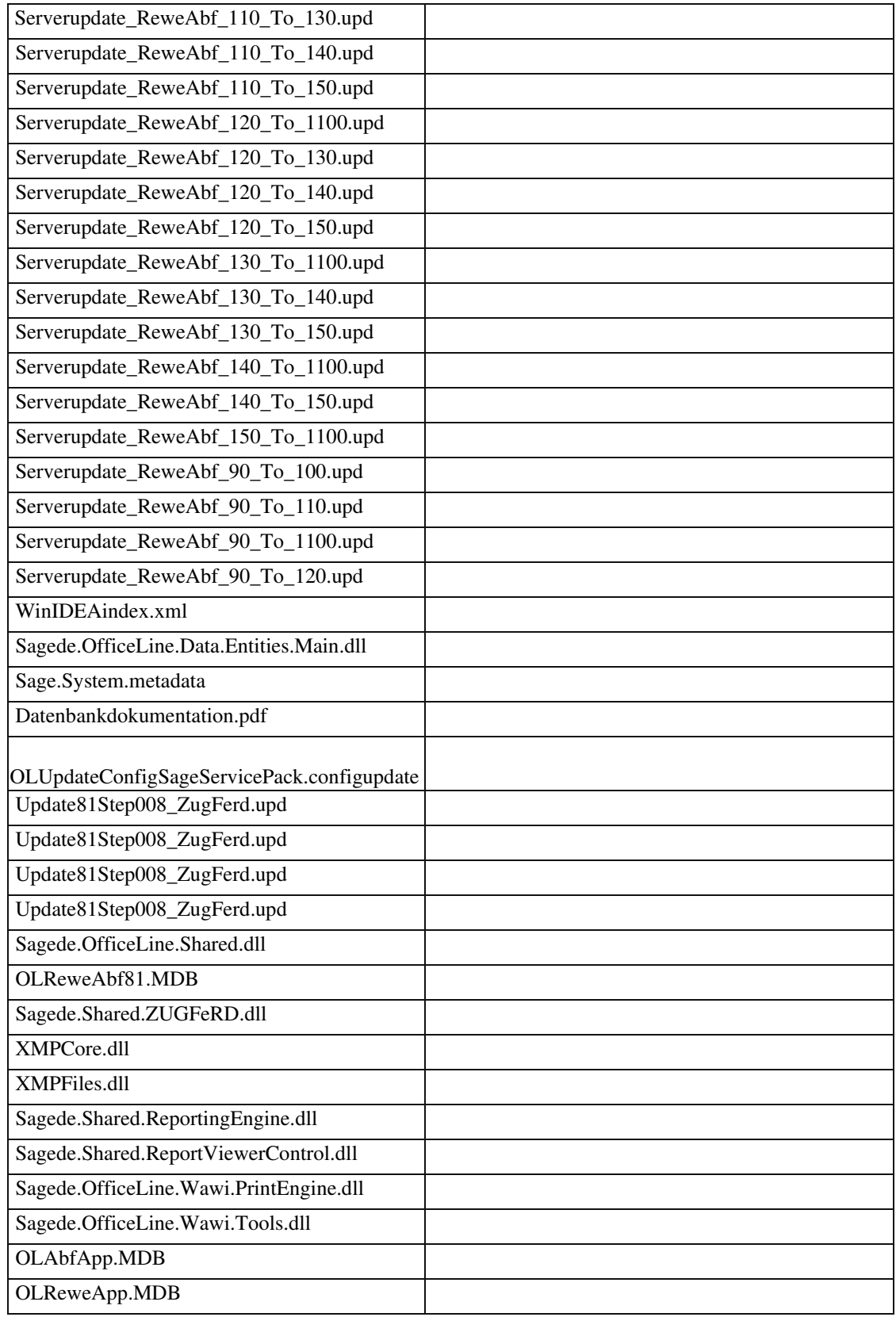

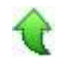

• *Geschäftsvorfall, dessen Bearbeitung verbessert wurde*

Der QR-Code kann nun auch Logos darstellen. Dies ist unter anderem für den Zahlungsverkehr in der Schweiz erforderlich.

• *Worin besteht die Verbesserung*

Die Stimulsoft Version wird auf die Version 2020.4.2.0 aktualisiert.

• *Erforderliche Aktionen*

Anpassungsprogrammierungen, die direkt die Stimulsoft-API verwenden, müssen auf diese Stimulsoft-Version umgestellt werden.

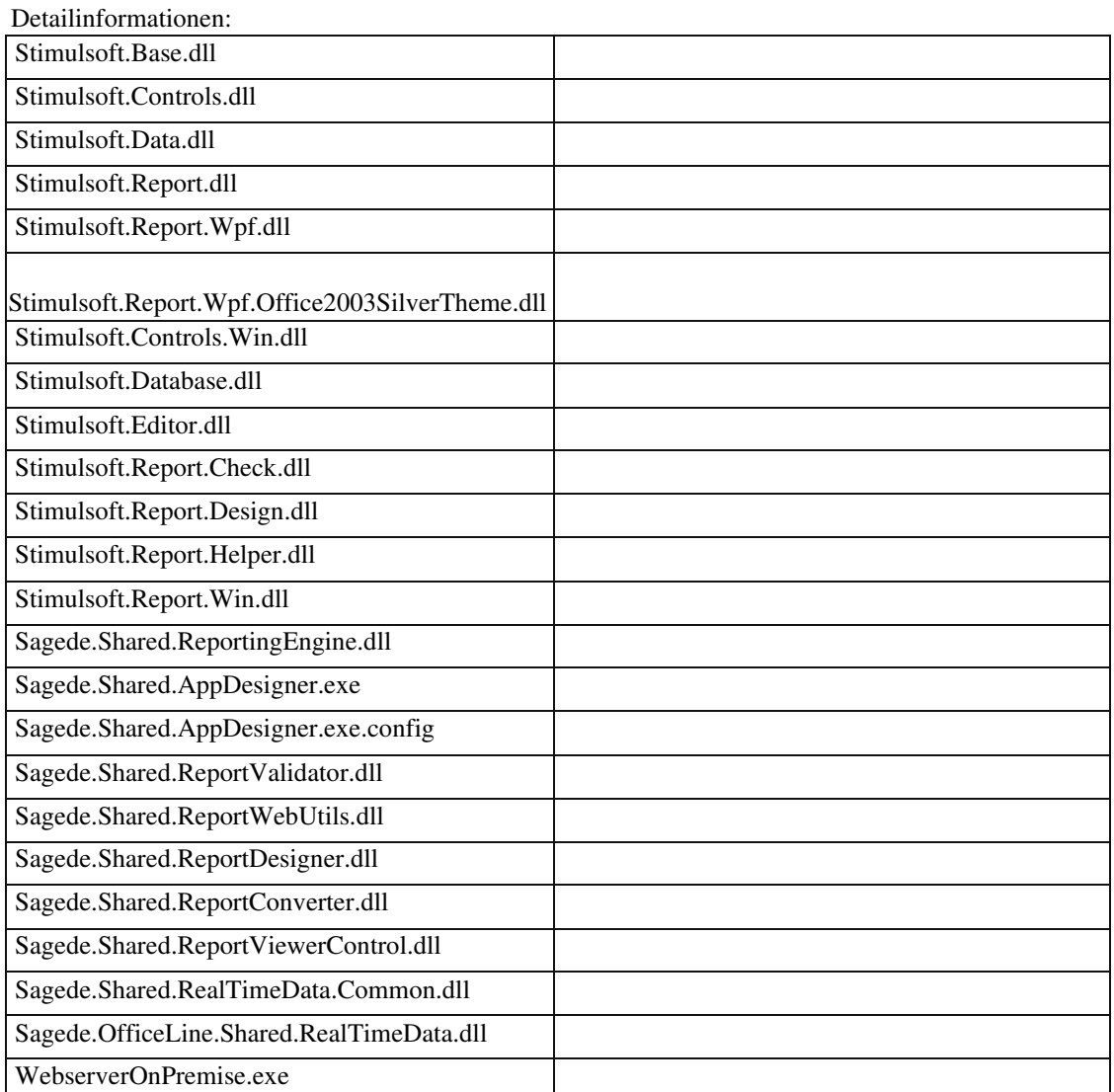

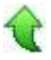

## **Korrekturen**

 **Produktion**

 **Ressourcenlisten - es konnten nur 10 Ebenen dargestellt werden**

ID (OL-36911)

ID (OL-39673)

• *Geschäftsvorfall, bei dem der Fehler auftrat*

<Produktion/ Ressourcenlisten/ Ressourcenlisten bearbeiten>

• *Fehler, der korrigiert wurde*

Wenn eine Ressourcenlisten-Struktur eine Tiefe von mehr als 10 Ebenen hatte, so wurde in der Baum-Navigationsansicht eine leere Ansicht angezeigt.

Detailinformationen:

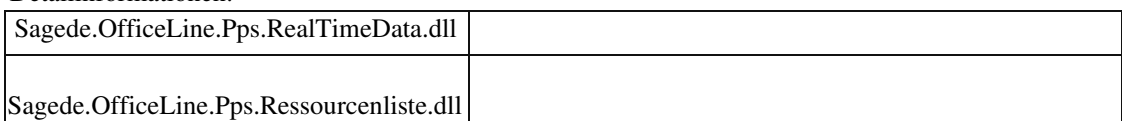

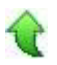

 **Ressourcenlisten keine Anzeige der Struktur**

• *Geschäftsvorfall, bei dem der Fehler auftrat*

<Produktion/ Ressourcenlisten/ Ressourcenlisten bearbeiten>

• *Fehler, der korrigiert wurde*

Waren in einer Ressourcenliste Arbeitsgänge enthalten, die dieselben Nummern hatten wie Artikelnummern, so wurde beim Versuch, eine solche Ressourcenliste zu öffnen, eine leere Strukturansicht im Erfassungsdialog angezeigt.

Detailinformationen:

Sagede.OfficeLine.Pps.RealTimeData.dll

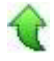

 **Fehler bei Fertigungsbelege anlegen aus klassischer Belegerfassung**

• *Geschäftsvorfall, bei dem der Fehler auftrat*

<Verkaufsbelegerfassung (klassischer Dialog)/Fertigungsauftrag anlegen>

• *Fehler, der korrigiert wurde*

Bei der Anlage von Fertigungsbelegen aus der der klassischen Verkaufsbeleg-Erfassung wurde der Fertigungsbeleg nicht geöffnet, sondern es erschien eine Fehlermeldung. Erst bei erneutem Öffnen wurde der angelegte Fertgungsbeleg angezeigt.

Detailinformationen:

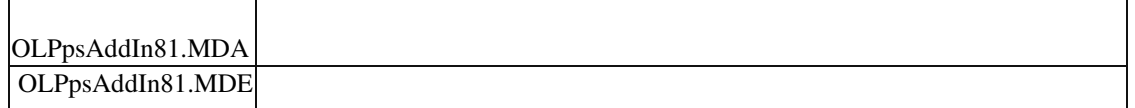

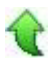

 **Arbeitsplatzbelegung wurde in den Positionsdetails nicht mehr angezeigt**

ID (OL-40576)

• *Geschäftsvorfall, bei dem der Fehler auftrat*

<Produktion/ Fertigungsbelege/ Fertigungsbelege bearbeiten>

• *Fehler, der korrigiert wurde*

Wenn man zu einem Arbeitsgang in einen Fertigungsauftrag die Positionsdetails (Dialog) anzeigte, so wurde die Belegung der einzelnen Arbeitsplätze nicht mehr angezeigt.

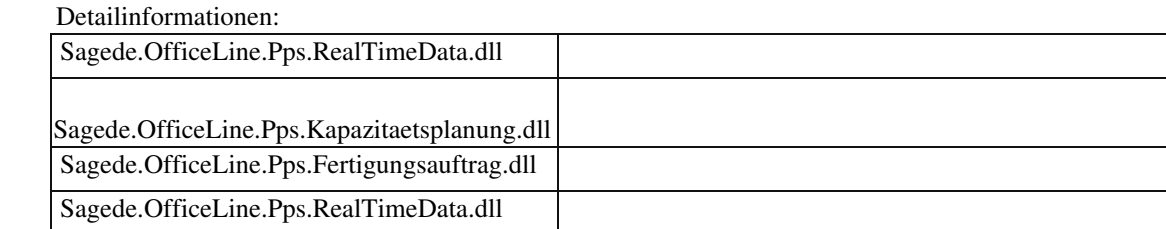

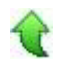

#### **Statusanzeige in PPS Simulation nicht konsistent**

ID (OL-41055)

• *Geschäftsvorfall, bei dem der Fehler auftrat*

<Produktion/Simulation>

• *Fehler, der korrigiert wurde*

Eine Baugruppe wurde auch dann als "Engpass" markiert, wenn die Baugruppe nicht rechtzeitig gefertigt werden hätte können, jedoch ausreichend Bestand am

Lager verfügbar war.

• *Kommentar zur Fehlerbehebung*

Zukünftig wird die Materialposition als "OK" bzw. "Machbar" gekennzeichnet, auch wenn der Unterfertigungsauftrag nicht rechtzeitig gefertigt werden kann, jedoch ausreichend am Lager sind.

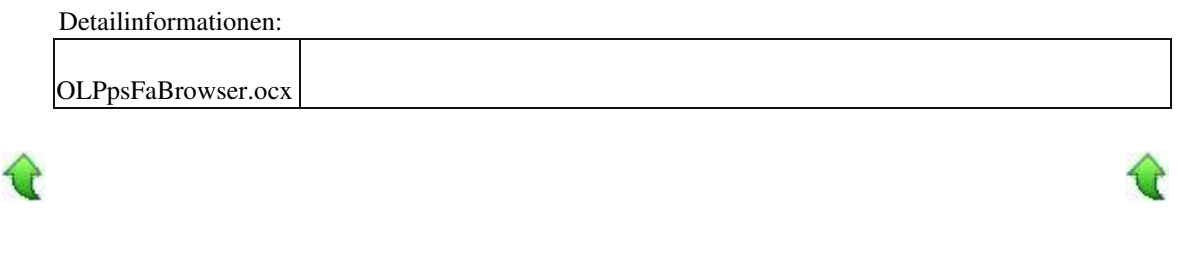

#### **Wawi**

 **Artikelstamm Wareneingangscode**

ID (OL-37113)

• *Geschäftsvorfall, bei dem der Fehler auftrat*

Artikelstamm

• *Fehler, der korrigiert wurde*

Unter Grundlagen-Faktura-Wareneingangscode ist es möglich z.B. einen Wareneingangscode mit dem Schlüssel 40000 anzulegen; wurde dieser im Artikelstamm-Faktura ausgewählt, erschien eine Fehlermeldung.

Kommentar zur Fehlermeldung

Die Fehlermeldung wurde angepasst, so dass der Benutzer nun weiß, wie er den Fehler beheben kann.

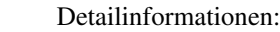

Sage.Wawi.metadata

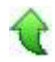

 **Webshop-Bestellungen ohne Beträge und damit ohne Zahlungskondition**

• *Geschäftsvorfall, bei dem der Fehler auftrat*

Webshop-Belege importieren über <Webshop/Belege importieren>

• *Fehler, der korrigiert wurde*

Webshop-Belege ohne Beträge konnten nicht importiert werden, da keine

Zahlungskondition hinterlegt ist.

• *Kommentar zur Fehlerbehebung*

Jetzt wird die Zahlungskondition der Webshop-Kundenvorlage benutzt, falls keine Zahlungskondition benutzt wird.

 Detailinformationen: Sagede.OfficeLine.Wawi.Webshop.dll

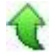

#### **Kopieren Kontokorrent, Mitnahme Lieferadresse**

ID (OL-39197)

ID (OL-39393)

• *Geschäftsvorfall, bei dem der Fehler auftrat*

Kopieren von Kundenstammdaten

• *Fehler, der korrigiert wurde*

Es wurde die Standardlieferanschrift des kopierten Kunden übernommen verwendet, obwohl es sich um ein neues Kontokorrent handelt.

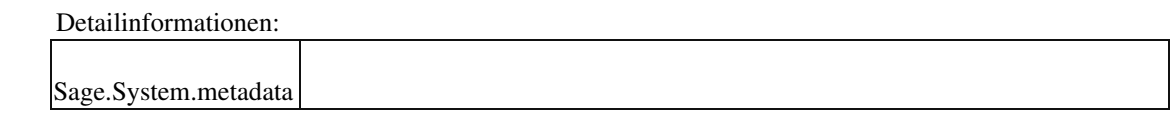

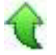

### **Ereigniseigenschaftenmeldung Einkaufserfassung**

• *Geschäftsvorfall, bei dem der Fehler auftrat*

Prüfung der USt-IdNr. im Einkaufsbeleg

• *Fehler, der korrigiert wurde*

Im Einkaufsbeleg schlug die Prüfung der USt-IdNr. mit einem Ereigniseigenschaftenfehler fehl.

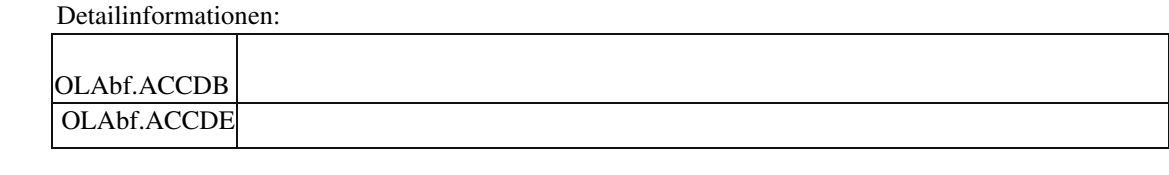

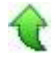

#### **VK-Belege mit negativen nicht-skontierfähigen Positionen**

ID (OL-39622)

• *Geschäftsvorfall, bei dem der Fehler auftrat*

Verkaufsbelege bearbeiten

• *Fehler, der korrigiert wurde*

Negative nicht-skontierfähige Positionen oder Zuschläge in Verkaufsbelegen konnten dazu führen, dass die Skontobasis größer als der Belegbruttowert war. Dies war vom Anwender/ Kunden so nicht gewünscht.

• *Kommentar zur Fehlerbehebung*

Negative nicht-skontierfähige Positionen/ Zuschläge werden jetzt überhaupt nicht mehr bei der Berechnung der Skontobasis berücksichtigt. Die Skontobasis ermittelt sich jetzt bei Belegen mit Bruttowert > 0 aus Bruttowert abzüglich nicht-skontierfähigem Anteil. Existiert ein nicht-skontierfähiger Anteil, dann

ist bei positivem Bruttowert max. eine Skontobasis von 0 möglich.

Bei Belegen mit Bruttowert < 0 wird in der Warenwirtschaft das Skonto immer vom Bruttowert gezogen. Das Rechnungswesen kann allerdings Skonti auf negative Werte nicht anwenden, deshalb wird für diese Fälle empfohlen, Zahlungskonditionen ohne Skonti im Beleg zu hinterlegen.

• *Erforderliche Aktionen*

Wird für bereits gespeicherte Verkaufsbelege mit negativen nichtskontierfähigem Anteil eine Korrektur gewünscht, dann muss vom Anwender die Rewe-Übergabe zurückgesetzt werden und der Beleg nach einer kleinen Änderung (z.B. Pos.-Menge erhöhen und erniedrigen) neu gespeichert werden. Dann wird die Berechnung incl. Skonti-Berechnung erneut durchgeführt.

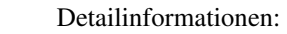

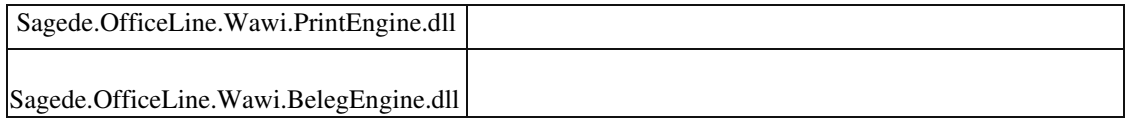

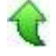

#### **Positionen übernehmen**

• *Geschäftsvorfall, bei dem der Fehler auftrat*

VKBeleg - Positionsübernahme

• *Fehler, der korrigiert wurde*

Bei Nutzung der Funktion 'Übernehmen' (Position) erfolgte in der neuen Oberfläche keine Preisanpassung anhand des Preiskennzeichens.

Detailinformationen:

Sagede.OfficeLine.Wawi.BelegProxyEngine.dll

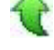

 **Auswertungen zur Verpackungsverordnung im Control-Center**

ID (OL-39730)

• *Geschäftsvorfall, bei dem der Fehler auftrat*

Auswertungen zur Verpackungsverordnung im Control-Center

• *Fehler, der korrigiert wurde*

 Bei der Ermittlung der Werte in Kilogramm wurde der interne Datentyp MONEY (4 Nachkommastellen) anstatt DECIMAL (mehr als 4 Nachkommastellen) verwendet. Die Nachkommastellen der Anzeige wurde ebenfalls auf 5 Nachkommastellen erweitert (analog der Eingabe in den Grundlagen).

Detailinformationen:

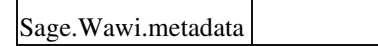

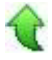

 **Artikelplanungstool - Fremdbeleg zuweisen**

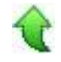

ID (OL-39651)

• *Geschäftsvorfall, bei dem der Fehler auftrat*

Artikelplanungstool Fremdbeleg zuweisen

• *Fehler, der korrigiert wurde*

Die Fehlerbehandlung wurde korrigiert.

Detailinformationen:

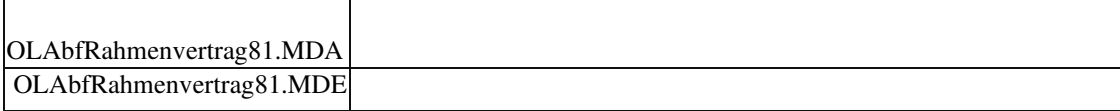

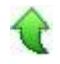

#### **Spalte Preispflege EK im Artikelstamm**

• *Geschäftsvorfall, bei dem der Fehler auftrat*

Artikelstamm

• *Fehler, der korrigiert wurde*

Im Navigationselement im Artikelstamm fehlte die Spalte Preispflege EK.

• *Kommentar zur Fehlerbehebung*

Es wurden nur die Metadaten geändert.

#### Detailinformationen:

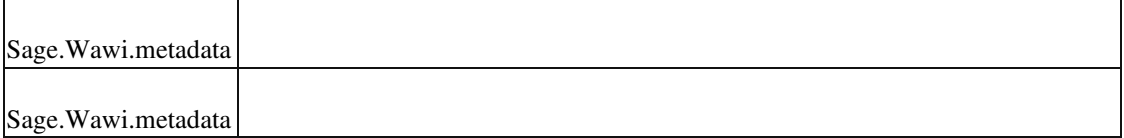

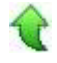

#### **Webshop / Artikel kopieren**

ID (OL-40140)

• *Geschäftsvorfall, bei dem der Fehler auftrat*

Kopieren eines Webshopartikels im Artikelstamm über <Stammdaten/Artikel>

• *Fehler, der korrigiert wurde*

ID (OL-39935)

Es konnte zu Problemen beim Belegabruf kommen, falls der kopierte Artikel im Webshop benutzt wurde.

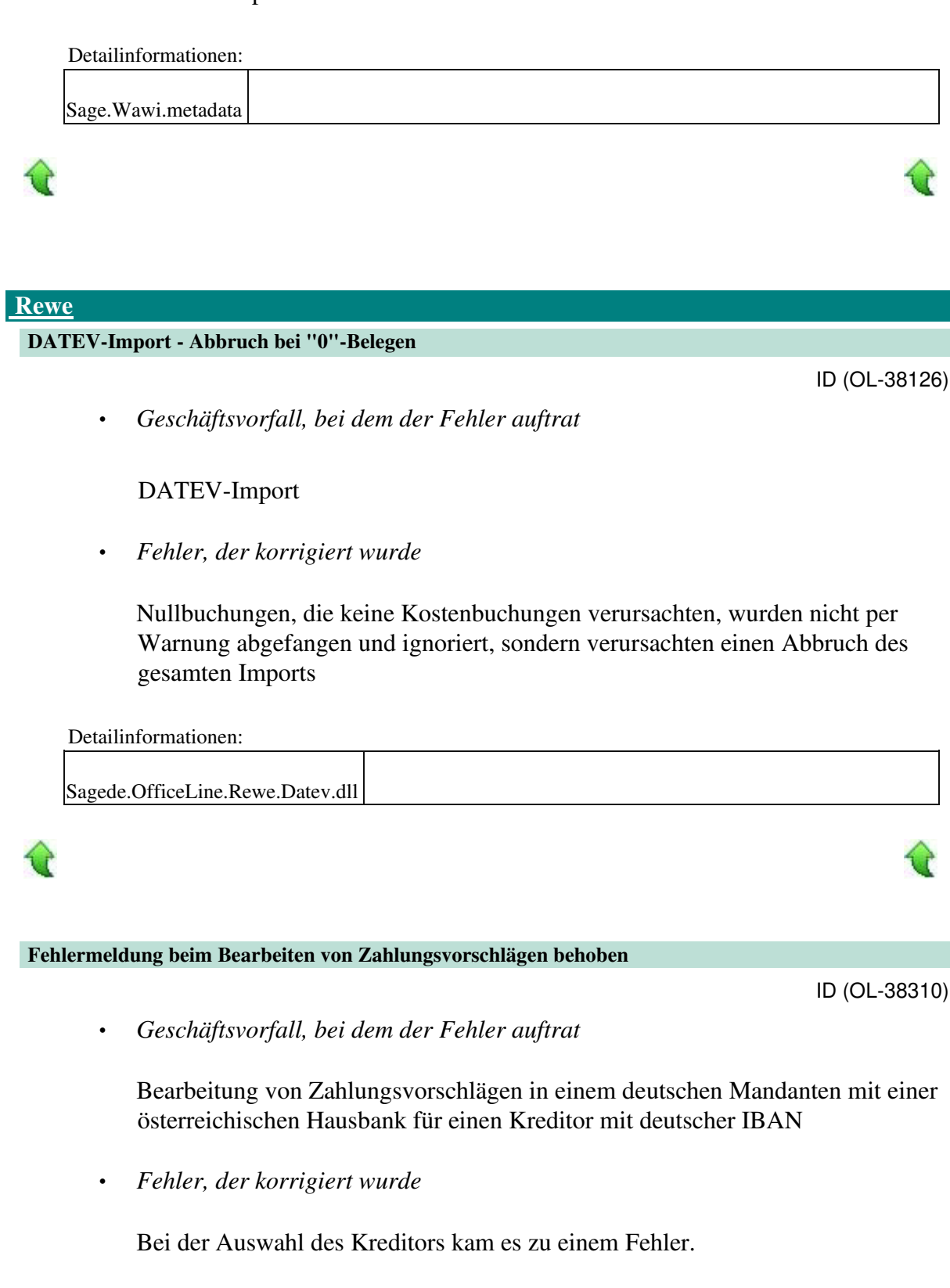

Detailinformationen:

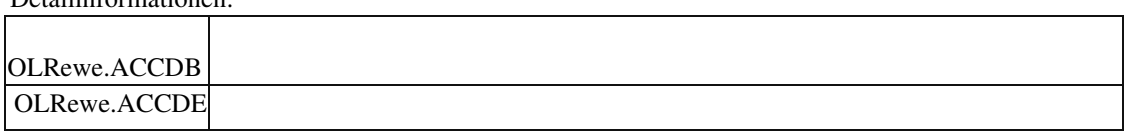

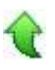

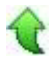

ID (OL-39724)

#### **Fehler im Buchungsimport / Buchungskreise**

• *Geschäftsvorfall, bei dem der Fehler auftrat*

Buchungsimport

• *Fehler, der korrigiert wurde*

Beim Versuch, einen in einem anderen Buchungskreis bereits existierenden OP zu importieren, kam keine Fehlermeldung.

 Detailinformationen: Sagede.OfficeLine.Rewe.Services.dll

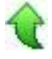

#### **Girostar : Buchung Debitor an Finanz ohne OP-Anlage**

ID (OL-39880)

• *Geschäftsvorfall, bei dem der Fehler auftrat*

Girostar-Assistent

• *Fehler, der korrigiert wurde*

Es war bisher möglich, über den Girostar eine Buchung Kontokorrent an

Finanz ohne OP-Anlage zu erzeugen. Jetzt wird in diesem Fall das Klärungskonto bebucht.

#### Detailinformationen:

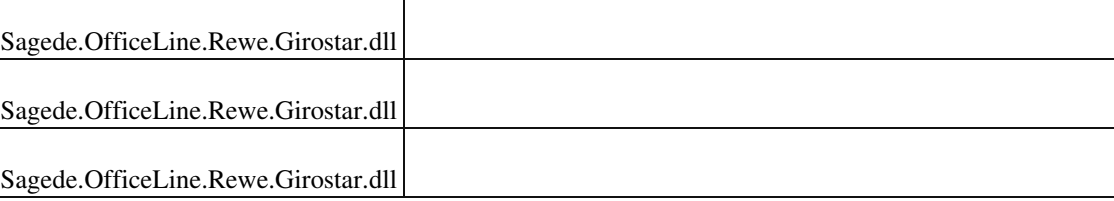

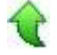

 **Datev-Übergabe**

ID (OL-40729)

• *Geschäftsvorfall, bei dem der Fehler auftrat*

Datev-Übergabe (über <Periodenabschluss/Datev Übergabe>)

• *Fehler, der korrigiert wurde*

Bei größeren Datev-Übergaben konnte es bei gleichzeitigen Speichern von Warenwirtschaftsbelegen unter Umständen zu einem Deadlock kommen.

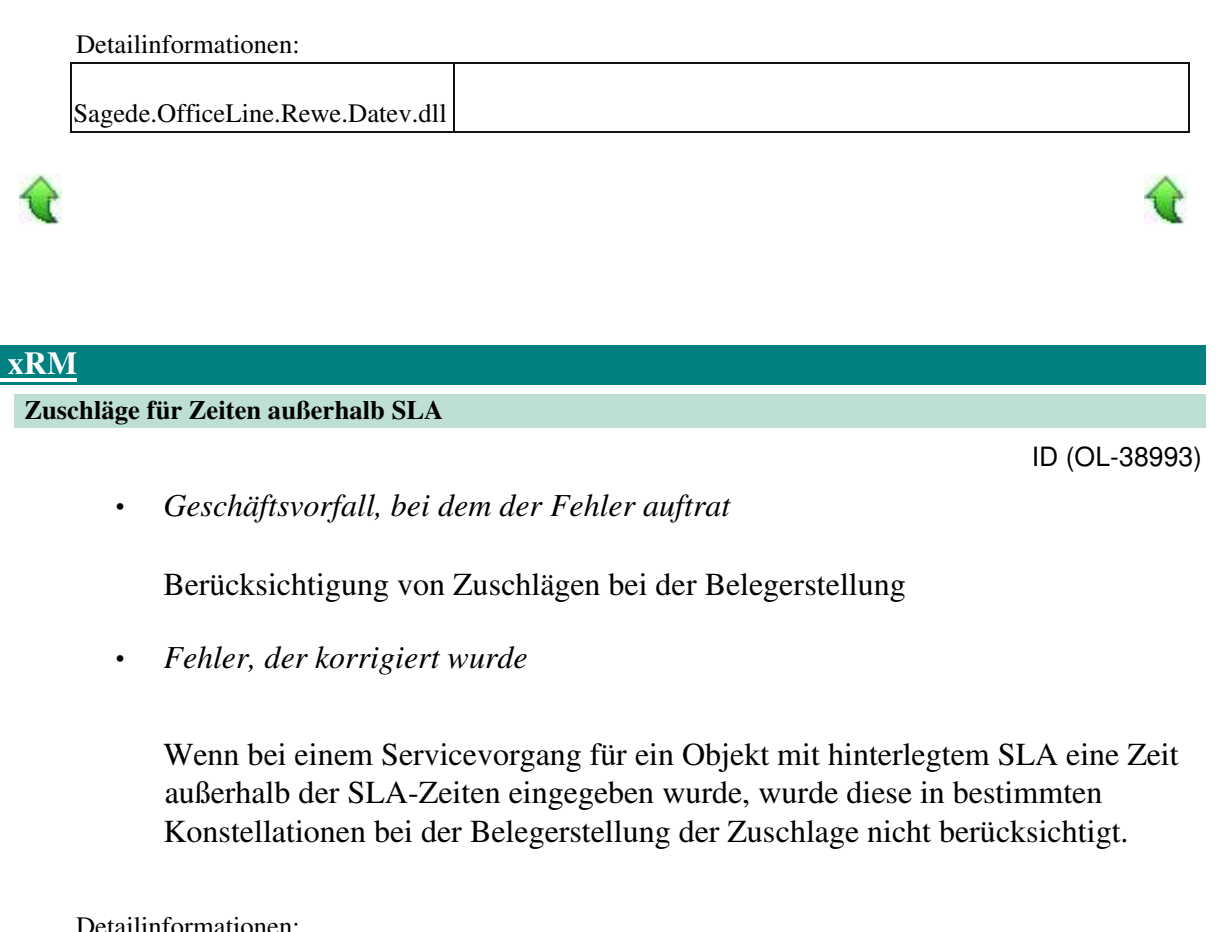

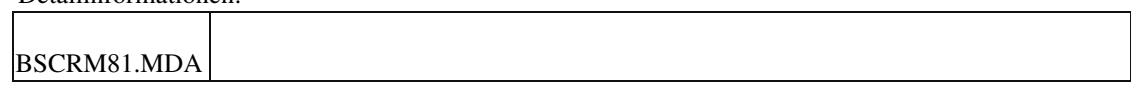

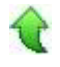

## **Wiedervorlage aufrufen**

ID (OL-39420)

• *Geschäftsvorfall, bei dem der Fehler auftrat*

Wiedervorlage aufrufen

• *Fehler, der korrigiert wurde*

Wurde der Workflow für einen xRM-Kontakt, zu dem es bereits einen

Nachfolger gab, geöffnet, konnte unter besonderen Konstellationen (Empfänger des Vorgangs in anderer Benutzergruppe) nachfolgend beim Erstellen einer Wiedervorlage ein Active-X Fehler auftreten.

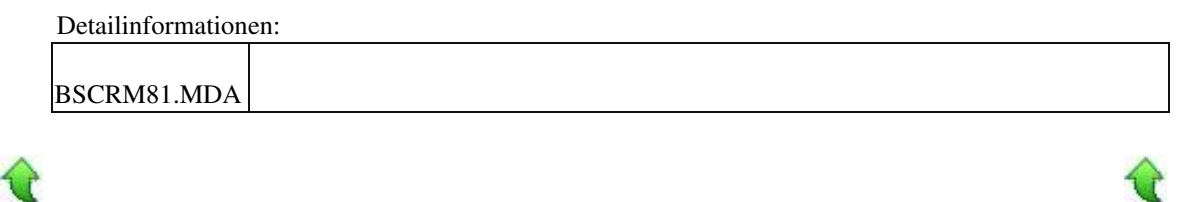

#### **Fehler bei Belegerzeugung im Zusammenhang mit Workflows**

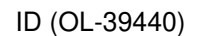

• *Geschäftsvorfall, bei dem der Fehler auftrat*

Beleg aus xRM erzeugen

• *Fehler, der korrigiert wurde*

Wenn für einen xRM-Kontakt ein bestehender Workflow geöffnet wurde, konnte es unter bestimmten Umständen dazu führen, dass nachfolgend die Belegerzeugung aus xRM heraus auf einen Fehler stieß.

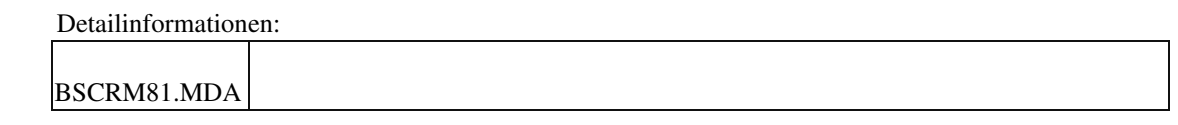

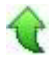

#### **Freie Suche in Projektmappe findet nichts**

ID (OL-40058)

• *Geschäftsvorfall, bei dem der Fehler auftrat*

Verwendung der freien Suche in den Projektmappen (alte Oberfläche)

• *Fehler, der korrigiert wurde*

Wurde innerhalb der xRM-Projektmappen (alte Masken) die "Freie Suche" für das Suchen von Projektmappen verwendet, so wurde das Projekt nicht in den Arbeitsbereich geladen.

Detailinformationen:

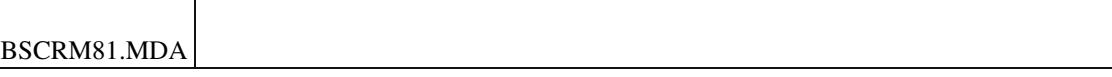

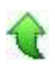

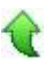

#### **Laden einer Adresse mit Memo im xRM Dashboard mit BASIC Lizenz**

ID (OL-40077)

• *Geschäftsvorfall, bei dem der Fehler auftrat*

Laden einer Adresse mit Memo im xRM-Dashboard

• *Fehler, der korrigiert wurde*

Bei Verwendung einer xRM BASIC-Lizenz kam es beim Laden einer Adresse mit Memo ins Dashboard zu einem Fehler.

Detailinformationen:

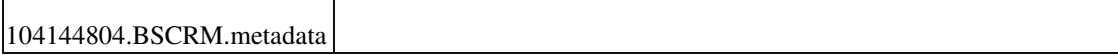

### **E-Mailversand aus xRM-Dashboard**

```
 ID (OL-40397)
```
• *Geschäftsvorfall, bei dem der Fehler auftrat*

E-Mail aus xRM-Dashboard mit Anhang an wechselnde Anpsrechpartner versenden

• *Fehler, der korrigiert wurde*

Wird aus dem Dashboard heraus zu einem Kontakt oder Vorgang, welcher ein oder mehrere Belege hat, eine E-Mail erzeugt und wird nachfolgend über die Lupe der Ansprechpartner gewechselt und ein Beleg (Einkauf oder Verkauf) ausgewählt, so erhält der Nutzer nach Auswahl des Druckprozesses eine Fehlermeldung.

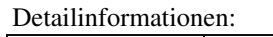

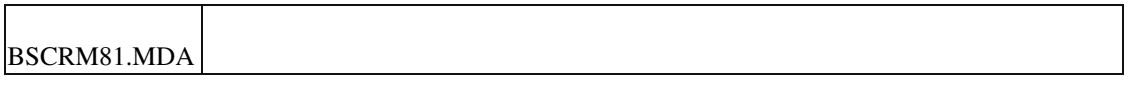

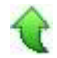

 **Aufgaben-Center (LogiSoft)**

 **Rechnungsprüfung mit vielen Positionen und Regeln**

ID (OL-39526)

• *Geschäftsvorfall, bei dem der Fehler auftrat*

Rechnungsprüfung

• *Fehler, der korrigiert wurde*

 Die Performance von Belegen mit vielen Positionen in Verbindung mit einer ausgeprägten Regel-Struktur war nicht sehr gut.

• *Kommentar zur Fehlerbehebung*

Die Abfragen bei den Statusübergängen innerhalb des Rechnungsprüfungsvorgangs wurden optimiert und teilweise entfernt.

 Detailinformationen: Rechnungsprüfung\_1.09.iuv Rechnungsprüfung\_1.09.iuv

#### **Application Server**

 **Erhöhen der Anzahl der asynchronen Isolationprozesse hat keine Auswirkung**

ID (OL-40842)

• *Geschäftsvorfall, bei dem der Fehler auftrat*

Einstellungen der Applikationsserverkonfiguration über den Servermanager

• *Fehler, der korrigiert wurde*

 Es war nicht möglich, den Wert für "maxElasticCount" über den Servermanager einzustellen, und der Wert für "MaxActiveServiceDomains" war falsch benannt. Weiterhin konnten Einstellungen der Konfiguration nur einmal gespeichert werden. Ein zweites Speichern, ohne Neustart des Servermanagers, führte nicht zum Speichern der Konfiguration.

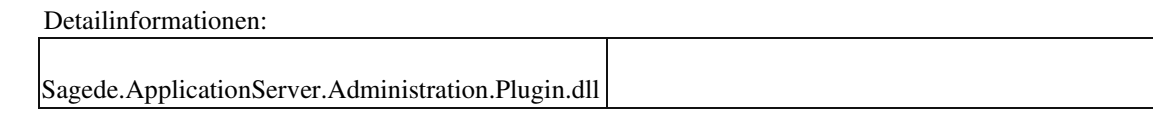

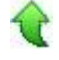

 **System**

 **Textfelder können u.U. nicht verlassen werden**

রি

• *Geschäftsvorfall, bei dem der Fehler auftrat*

Einfügen eines Textes in einem Textfeld mit Leerzeichen am Ende

• *Fehler, der korrigiert wurde*

Hatte man in einem Textfeld einen Text mit einem Leerzeichen am Ende eingefügt, dann konnte dieses Feld u.U. nicht verlassen werden.

## Detailinformationen:

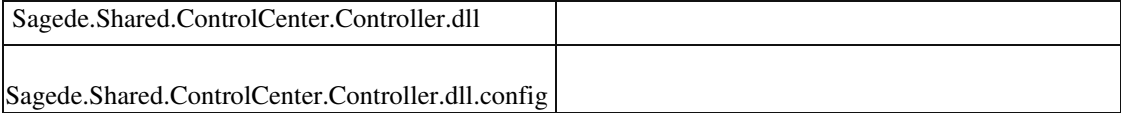

## **Aktualisierung Sage 100 (8.1.2.14) - Build 2501 - 31.08.2020**

**Bitte beachten Sie, dass das Liveupdate im Falle einer verteilten Installation auf allen beteiligten Systemen durchgeführt werden muss – zunächst auf dem Application Server, dann auf dem Sage 100 Server und zuletzt auf den Client-Rechnern.**

**Zusätzlich durchzuführende Aktionen**

**Neue Funktionen**

**Rewe**

 **Dialog Bankverbindung hinzufügen Felder PC-Konto Bank und BESR inaktiv Anmeldesteuern**

**AppDesigner**

 **Anpassungen AT im Rahmen der Mehrwertsteuerreduzierung 2020 Korrekturen Wawi**

**Zugferd V1 Ausgabe mit UTF-8 BOM**

**Export einer Zugferd V1.0 XML samt PDF**

**xRM**

 **Installation des xRM AddIns Fehler bei Belegerstellung aus xRM Ist-Zeit-Nachweis sperrt die Bearbeitung von erfassten Zeiteinträgen Servicevorgang legt Projektmappe mit falscher Kostenstelle an Projektvorgang zu VKBeleg zuorden Serien-Informationselemente zuordnen Anzeigefelder einstellen im alten Dashboard Abrechungspositionen im Objektstamm Rewe AT - neues Webseitenzertifikat von FinanzOnline ab 07/2020 Stammdaten Kunden/Lieferanten Datev-Übergabe Datev-Übergabe System Fehler bei der Adressanlage/Änderung**

# $\bigcirc$

### **Detailbereich Artikelauskunft**

## **Zusätzlich durchzuführende Aktionen**

Die meisten der nachfolgend aufgeführten Korrekturen und Verbesserungen stehen Ihnen sofort nach dem Ausführen des LiveUpdate zur Verfügung. Einige Korrekturen und Verbesserungen setzen jedoch voraus, dass Sie vor oder nach dem Einspielen des LiveUpdate zusätzliche Konfigurationsmaßnahmen durchführen (z.B.: ein Addin einspielen oder eine Datenbankaktualisierung durchführen). Die folgenden Verbesserungen und Korrekturen setzen solche zusätzlichen Aktionen voraus. **Stammdaten Kunden/Lieferanten**

Bitte beachten Sie die entsprechenden Anleitungen in der Beschreibung dieser Verbesserungen/ Korrekturen.

## **Neue Funktionen**

€

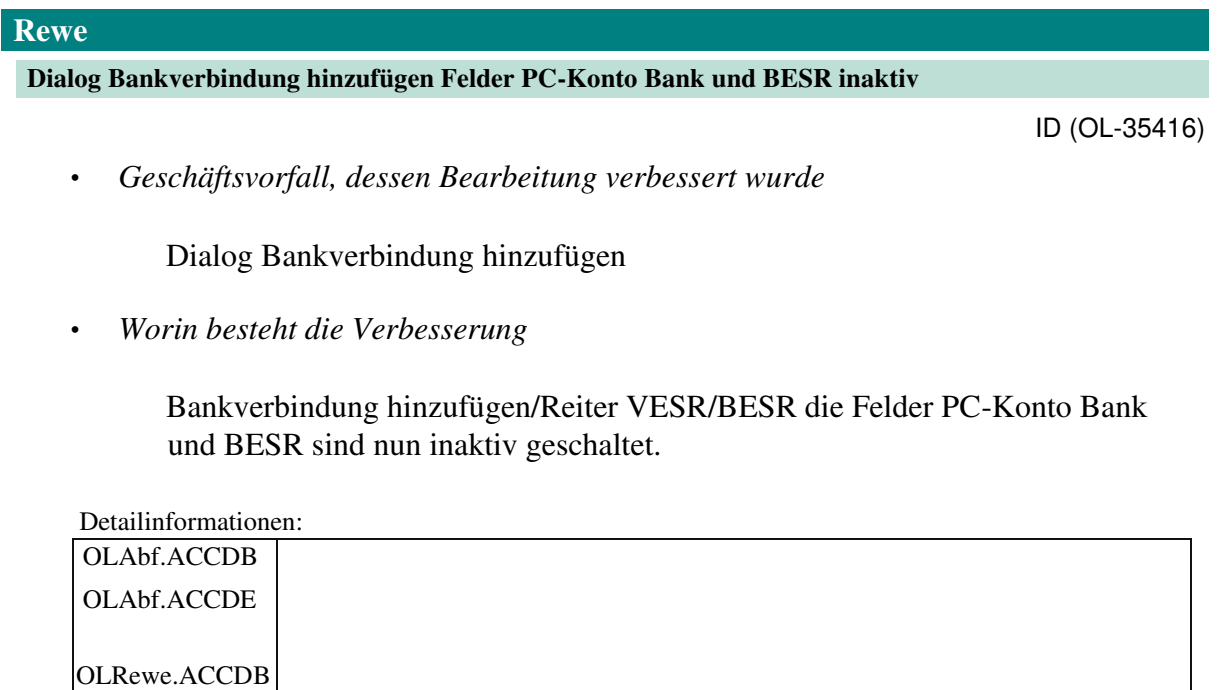

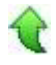

#### **Anmeldesteuern**

ID (OL-38342)

Anmeldesteuern

OLRewe.ACCDE

• *Geschäftsvorfall, dessen Bearbeitung verbessert wurde*

Anmeldesteuern erstellen und versenden.

• *Worin besteht die Verbesserung*

Auf Grund von Fehlerbehebungen der OFD wird die neue Shared.Elster.dll v1.0.47.1 sowie die TMManger.dll v1.0.21.1 ausgeliefert. Diese sind in Verbindung mit den neuen ERIC Dateien 31.8.8.0 zu verwenden.

• *Erforderliche Aktionen*

Bitte aktualisieren Sie Ihre ERIC Dateien.

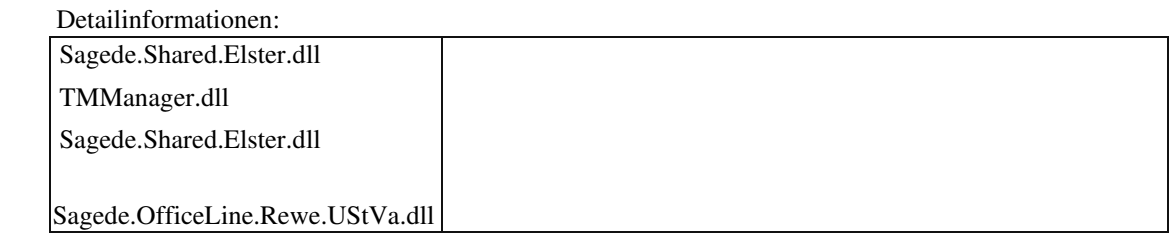

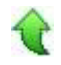

### **AppDesigner**

#### **Anpassungen AT im Rahmen der Mehrwertsteuerreduzierung 2020**

ID (OL-37877)

• *Geschäftsvorfall, dessen Bearbeitung verbessert wurde*

Die Finanzverwaltung in Österreich hat neue Kennziffern in das Voranmeldungsformular eingeführt. Ab dem Voranmeldungszeitraum Juli 2020 bis Dezember 2020 (bzw. ab 3. Quartal 2020) hat das Bundesministerium für Finanzen ein neues, gesetzlich gültiges UStVA-Formular "U 30" herausgegeben

• *Worin besteht die Verbesserung*

Anpassung der Kennziffer 009 für 5% Umsatz Inland und Kennziffer 010 für 5%-ige IG Erwerbe.

Anpassen der Positionsnummern ab 4.20 aufgrund der neuen Kennziffern 009 und 010 (Positionsnummer 4.33).

Änderung der Bezeichnung der existierenden Kennziffern 015 und 071

#### Detailinformationen:

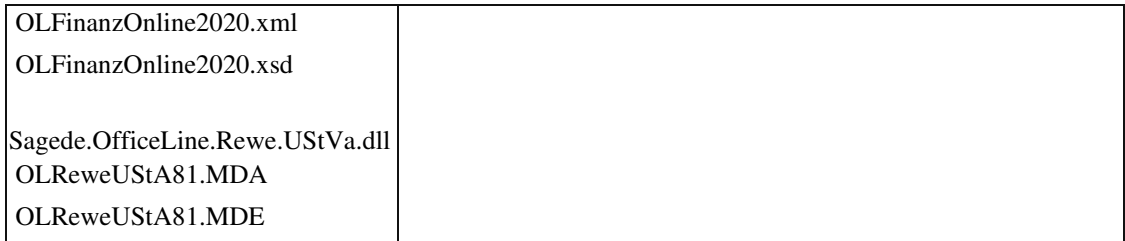

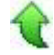

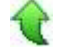

## **Korrekturen**
#### **Zugferd V1 Ausgabe mit UTF-8 BOM**

• *Geschäftsvorfall, bei dem der Fehler auftrat*

Zugferd V1 Ausgabe

• *Fehler, der korrigiert wurde*

Wenn dem ZUGFeRD-XML eine XML-Declaration mitgegeben wird, wurde das XML am Dokument nicht als UTF-8 ausgegeben, sondern als UTF-8 BOM.

• *Kommentar zur Fehlerbehebung*

Durch Konvertierung der Dateiinhalts wird jetzt bei der Ausgabe das BOM entfernt.

Detailinformationen:

Sagede.Shared.ReportingEngine.dll

Sagede.Shared.ReportingEngine.dll

Sagede.Shared.ReportingEngine.dll

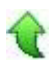

#### **Export einer Zugferd V1.0 XML samt PDF**

• *Geschäftsvorfall, bei dem der Fehler auftrat*

Export einer Zugferd V1.0 XML samt PDF

• *Fehler, der korrigiert wurde*

Beim Export einer Zugferd V1.0 XML samt PDF bemängelt die Firma BMW Abweichungen von ihrem Format.

- *Kommentar zur Fehlerbehebung*
	- 1. Der Knoten TradeToParty wird wieder verwendet.
	- 2. Der Testindikator ist rausgeflogen
	- 3. Der XML Kopf lautet nun <?xml version="1.0" encoding="UTF-8"?> Es muss beachtet werden, das der Export in der OL sich auf das ZugferdFormat bezieht und es daher Unterschiede zur BMW-Guideline gibt.

Detailinformationen:

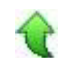

ID (OL-38311)

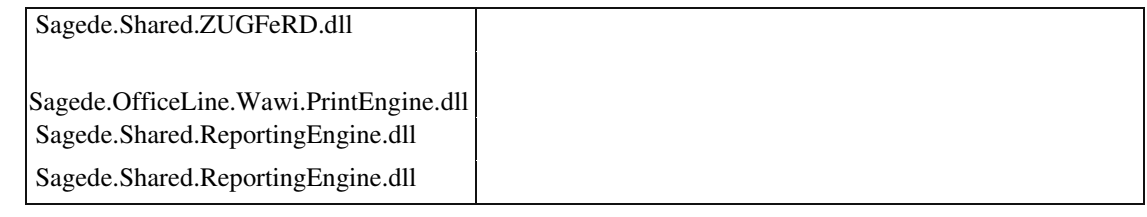

 **xRM**

#### **Installation des xRM AddIns**

• *Geschäftsvorfall, bei dem der Fehler auftrat*

Installation des xRM AddIns

• *Fehler, der korrigiert wurde*

Nach einem Live Update konnte es vorkommen, dass ein Addin mit festem Index nicht installiert wurde, weil zuvor ein Addin mit flexiblem Addin diesen Index schon benutzte.

• *Kommentar zur Fehlerbehebung*

Bei der Installation der Common Methods zieht sich das AddIn xRM jetzt flexibel den nächsten freien Index.

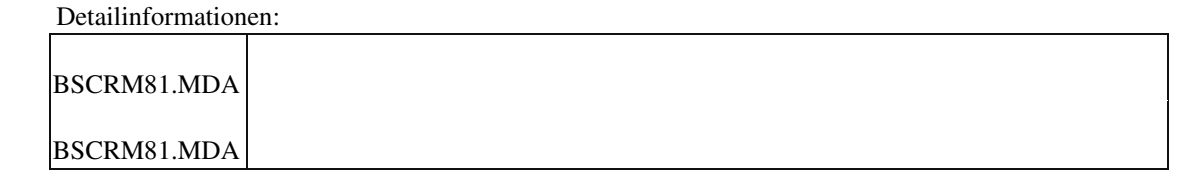

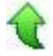

#### **Fehler bei Belegerstellung aus xRM**

• *Geschäftsvorfall, bei dem der Fehler auftrat*

Belegerstellung aus xRM

• *Fehler, der korrigiert wurde*

ID (OL-37732)

ID (OL-37660)

Sporadisch und in seltenen Fällen gab es bei der Belegerstellung aus xRM heraus einen Fehler, der die Belegerstellung verhinderte.

• *Kommentar zur Fehlerbehebung*

Es wurde eine intensive Codeanalyse durchgeführt, um mögliche Ursachen des Fehlers ausfindig zu machen. Dabei wurden Fälle gefunden, bei denen ein geöffneter Record Set nicht richtig geschlossen wurde. Diese Stellen wurden korrigiert. Es werden noch weitere, weniger offensichtliche Stellen geprüft und ggf. wird es noch weitere Anpassungen geben, die in späteren Hotfixes zur Verfügung gestellt werden.

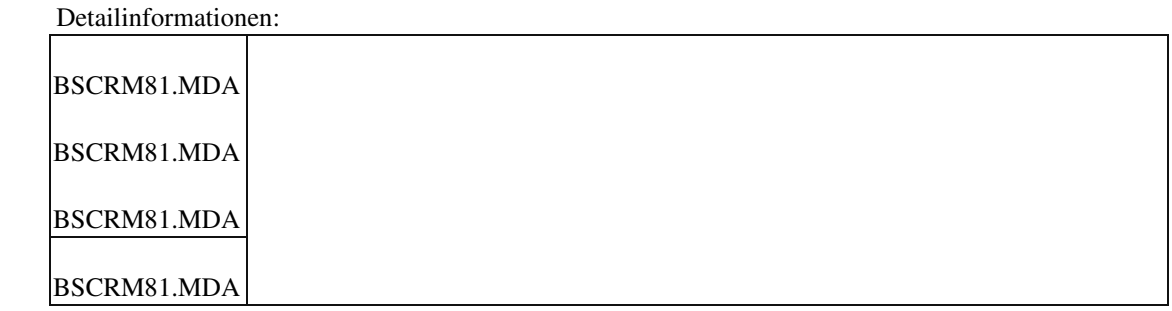

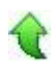

**Ist-Zeit-Nachweis sperrt die Bearbeitung von erfassten Zeiteinträgen**

ID (OL-37929)

• *Geschäftsvorfall, bei dem der Fehler auftrat*

IST-Zeit-Nachweis für Projekte

• *Fehler, der korrigiert wurde*

Bei dem IST-Zeit-Nachweis für ein Projekt eines Kunden konnte es vorkommen, dass danach auch bei anderen Projekten bestehende Zeiteinträge gesperrt wurden.

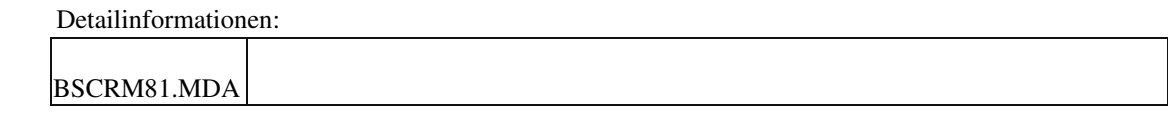

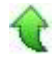

 **Servicevorgang legt Projektmappe mit falscher Kostenstelle an**

ID (OL-38077)

• *Geschäftsvorfall, bei dem der Fehler auftrat*

xRM - Neues Dashboard - Objekte -- Neues Objekt (im Dashboard) anlegen und Kostenstelle und Kostenträger für Objekt hinzufügen - für Objekt neuen Servicevorgang anlegen

• *Fehler, der korrigiert wurde*

In der automatisch erstellten Projektmappe waren Kostenträger und Kostenstelle vertauscht

Detailinformationen:

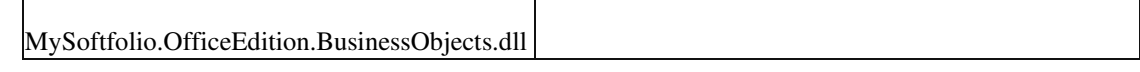

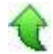

 **Projektvorgang zu VKBeleg zuorden**

• *Geschäftsvorfall, bei dem der Fehler auftrat* :

xRM Projekte suchen, Projekte zuordnen

• *Fehler, der korrigiert wurde*

Wenn einem Verkaufsbeleg ein Projektvorgang zugewiesen werden soll, fand die Schnellsuche keine Projekte über die Projektnummer. Außerdem wurde die Projektsuche in den alten Masken zweimal aufgerufen.

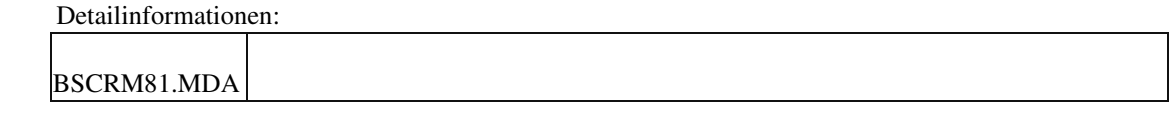

 **Serien-Informationselemente zuordnen**

ID (OL-39012)

• *Geschäftsvorfall, bei dem der Fehler auftrat*

Aktionen und Kampagne/Serien-Informationselemente

• *Fehler, der korrigiert wurde*

In einigen Fällen wurden die über eine Trefferliste in Aktionen und

ID (OL-38980)

Kampagnen selektierten Serien-Informationslemente nicht den ausgewählten Adressen o.ä. zugeordnet

# Detailinformationen: BSCrmControls.ocx

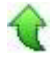

#### **Anzeigefelder einstellen im alten Dashboard**

• *Geschäftsvorfall, bei dem der Fehler auftrat*

Einstellen der Anzeigfelder einer Adresse im alten Dashboard

• *Fehler, der korrigiert wurde*

Das Fenster zur Auswahl der Felder wurde bei einigen Auflösungen ausserhab des sichtbaren Bildschirms dargestellt.

#### Detailinformationen:

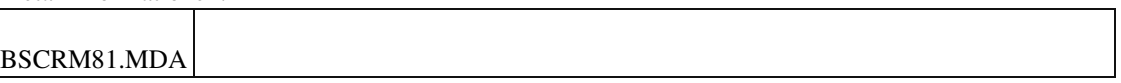

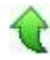

#### **Abrechungspositionen im Objektstamm**

• *Geschäftsvorfall, bei dem der Fehler auftrat*

Abrechungspositionen im Objektstamm

• *Fehler, der korrigiert wurde*

In den alten Accessmasken wurden im Objektstamm die Abrechnungspositionen nicht gespeichert.

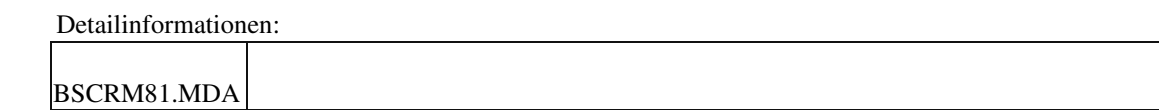

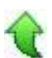

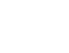

ID (OL-39054)

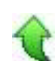

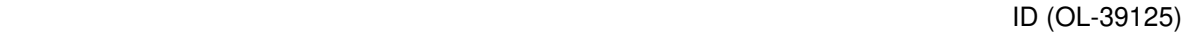

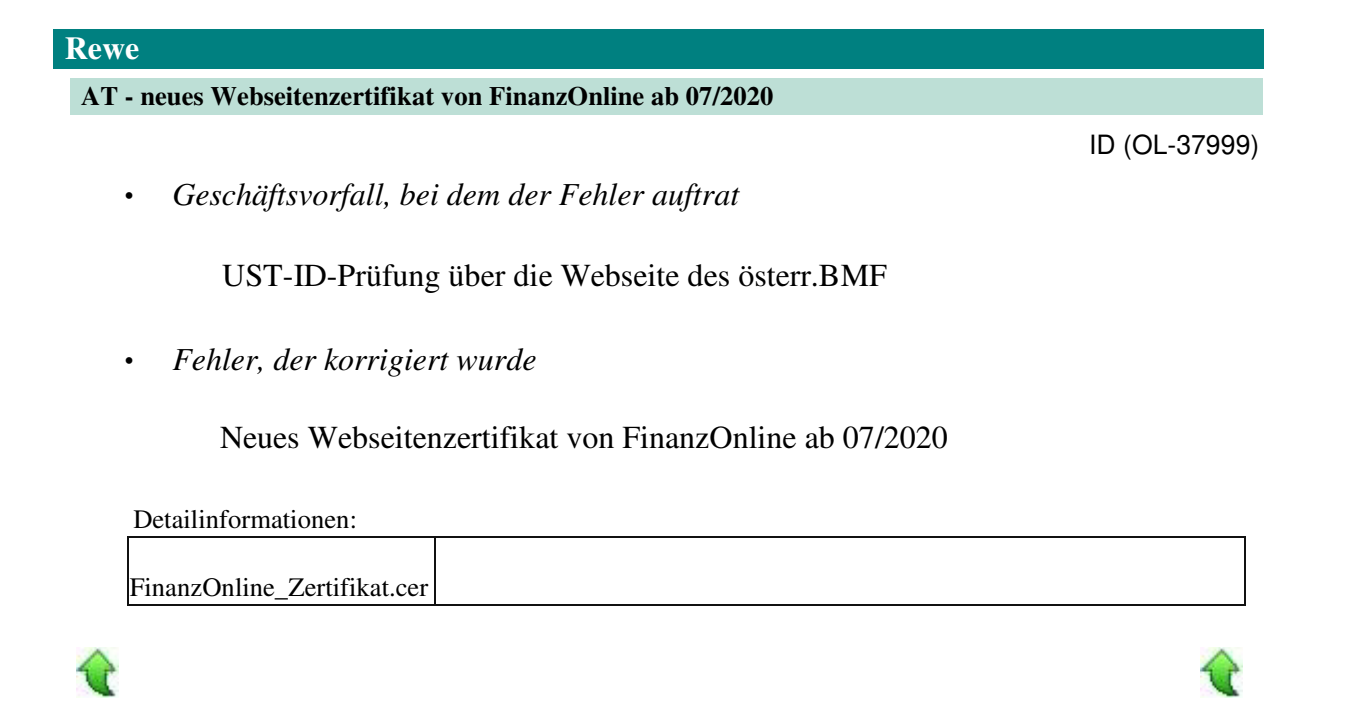

#### **Stammdaten Kunden/Lieferanten**

• *Geschäftsvorfall, bei dem der Fehler auftrat*

Stammdaten Kunden/Lieferanten (über <Stammdaten/Kunden> bzw. <Stammdaten/Lieferanten>)

• *Fehler, der korrigiert wurde*

Beim Kopieren eines Kunden/Lieferanten im Dialog Stammdaten

Kunden/Lieferanten konnte es u.U. zu einem Fehler kommen (QR-Rechnung: Keine Eingabe im Pflichtfeld).

• *Erforderliche Aktionen*

Das Datenbankupdateskript "Update81Step008\_xRMTrigger.upd" muss eingespielt werden.

#### Detailinformationen:

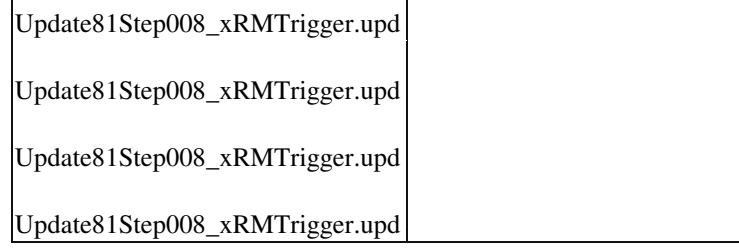

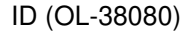

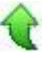

#### **Datev-Übergabe**

• *Geschäftsvorfall, bei dem der Fehler auftrat*

Datev-Übergabe (über <Periodenabschluss/Datev Übergabe>)

• *Fehler, der korrigiert wurde*

Die Datev-Übergabe von Anzahlungsrechnungen wurde nicht korrekt übergeben. So wurde z.B. die Anzahlungsrechnung doppelt übergeben.

Detailinformationen:

Sagede.OfficeLine.Rewe.Datev.dll

#### **Datev-Übergabe**

• *Geschäftsvorfall, bei dem der Fehler auftrat*

Datev-Übergabe (über <Periodenabschluss/Datev Übergabe>)

• *Fehler, der korrigiert wurde*

Die Datev-Übergabe von Anzahlungen wurde nicht korrekt übergeben.

Detailinformationen:

Sagede.OfficeLine.Rewe.Datev.dll

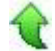

#### **System**

 **Fehler bei der Adressanlage/Änderung**

ID (OL-38551)

• *Geschäftsvorfall, bei dem der Fehler auftrat*

Adressanlage/Änderung bei Darstellung "Ansprechpartner" und bestehenden benutzerdefinierten Feldern im Kontokorrent

ID (OL-38306)

ID (OL-38590)

• *Fehler, der korrigiert wurde*

Waren für Kunden/Lieferanten benutzerdefinierte Felder vorhanden, kam es bei der Anlage oder der Änderung von Adressen im Adressenstamm bei der gewählten Darstellung "Ansprechpartner" zu einer Fehlermeldung. Dies wurde jetzt korrigiert. (Bei den Darstellungen "Adressenstamm" und "Kontokorrente" funktionierte es bereits korrekt.)

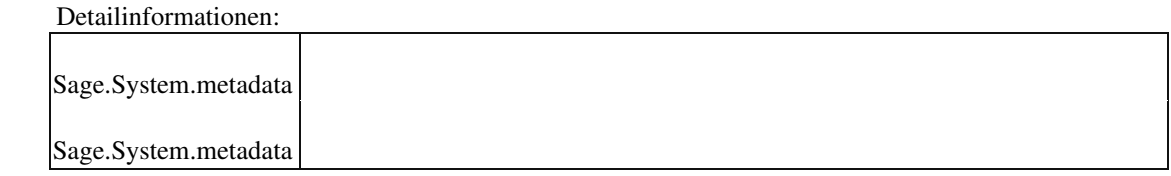

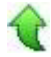

#### **Detailbereich Artikelauskunft**

• *Geschäftsvorfall, bei dem der Fehler auftrat*

Aufruf Detailbereich Artikelauskunft bei fehlender Lizenz für Chargenverwaltung

• *Fehler, der korrigiert wurde*

Aufgrund der fehlenden Lizenz wurden benötigte Felder aus dem Part entfernt.

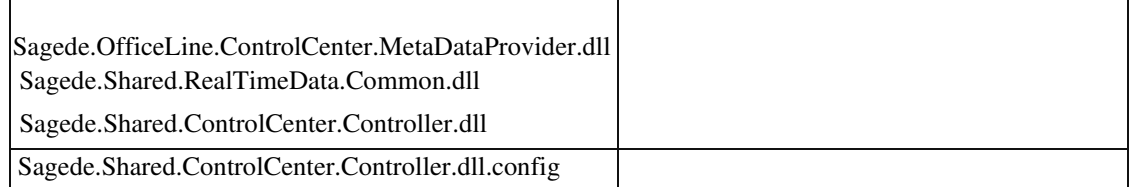

#### Detailinformationen:

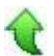

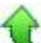

### ID (OL-39161)

# **Aktualisierung Sage 100 (8.1.2.13) - Build 2470 - 22.07.2020**

**Bitte beachten Sie, dass das Liveupdate im Falle einer verteilten Installation auf allen beteiligten Systemen durchgeführt werden muss – zunächst auf dem Application Server, dann auf dem Sage 100 Server und zuletzt auf den Client-Rechnern.**

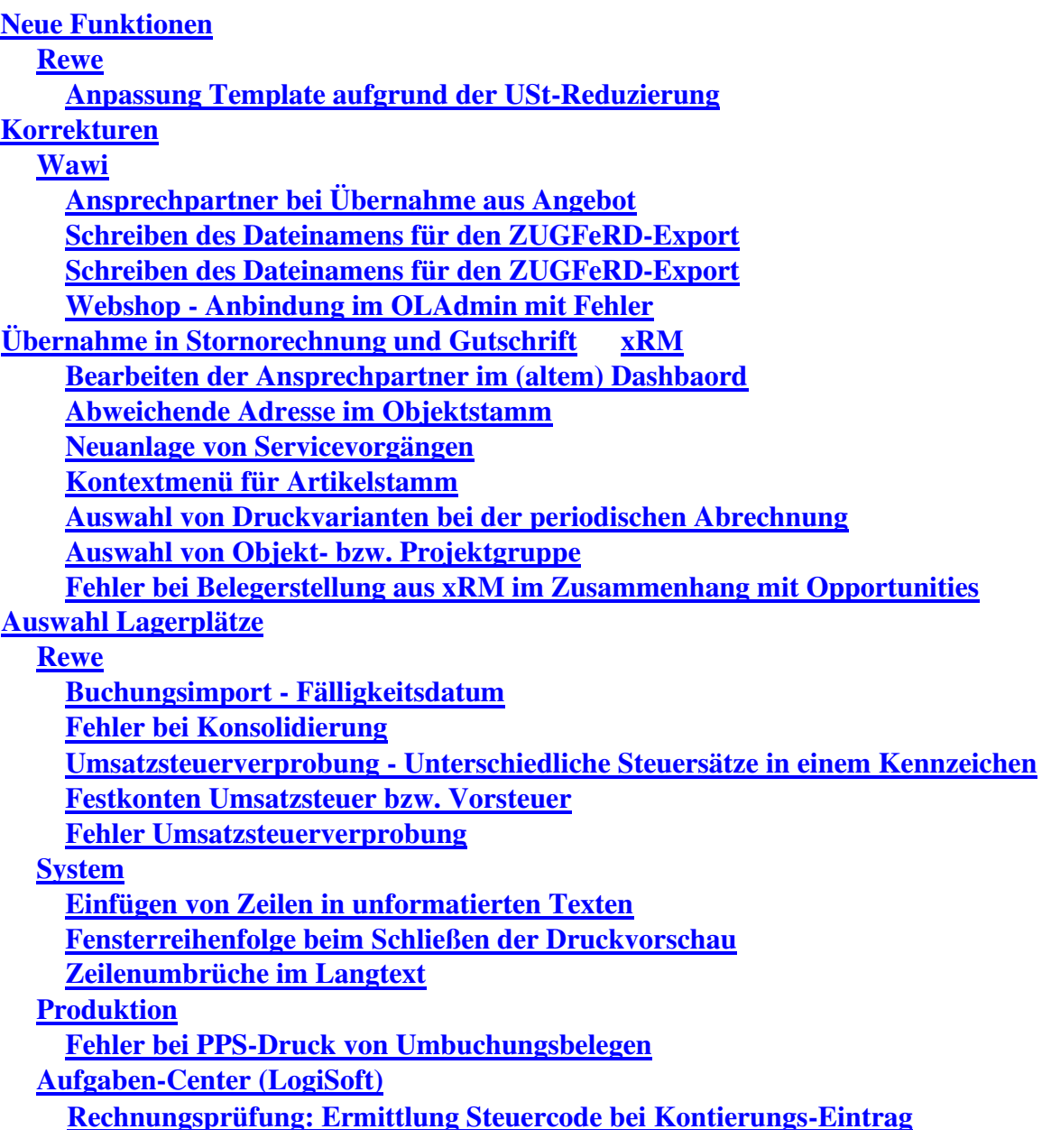

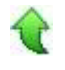

# **Neue Funktionen**

#### **Rewe**

 **Anpassung Template aufgrund der USt-Reduzierung**

• *Geschäftsvorfall, dessen Bearbeitung verbessert wurde*

USt-Reduzierung ab 01.07.2020

• *Worin besteht die Verbesserung*

 Aufgrund der Ust-Reduzierung wurden Anpassungen in den Templates für notwendigen neuen Steuercodes, Sachkonten und Festkonten vorgenommen.

- *Kommentar zur Verbesserung*
- *Erforderliche Aktionen*

#### Detailinformationen:

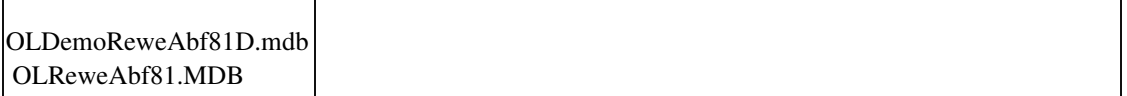

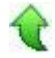

# **Korrekturen**

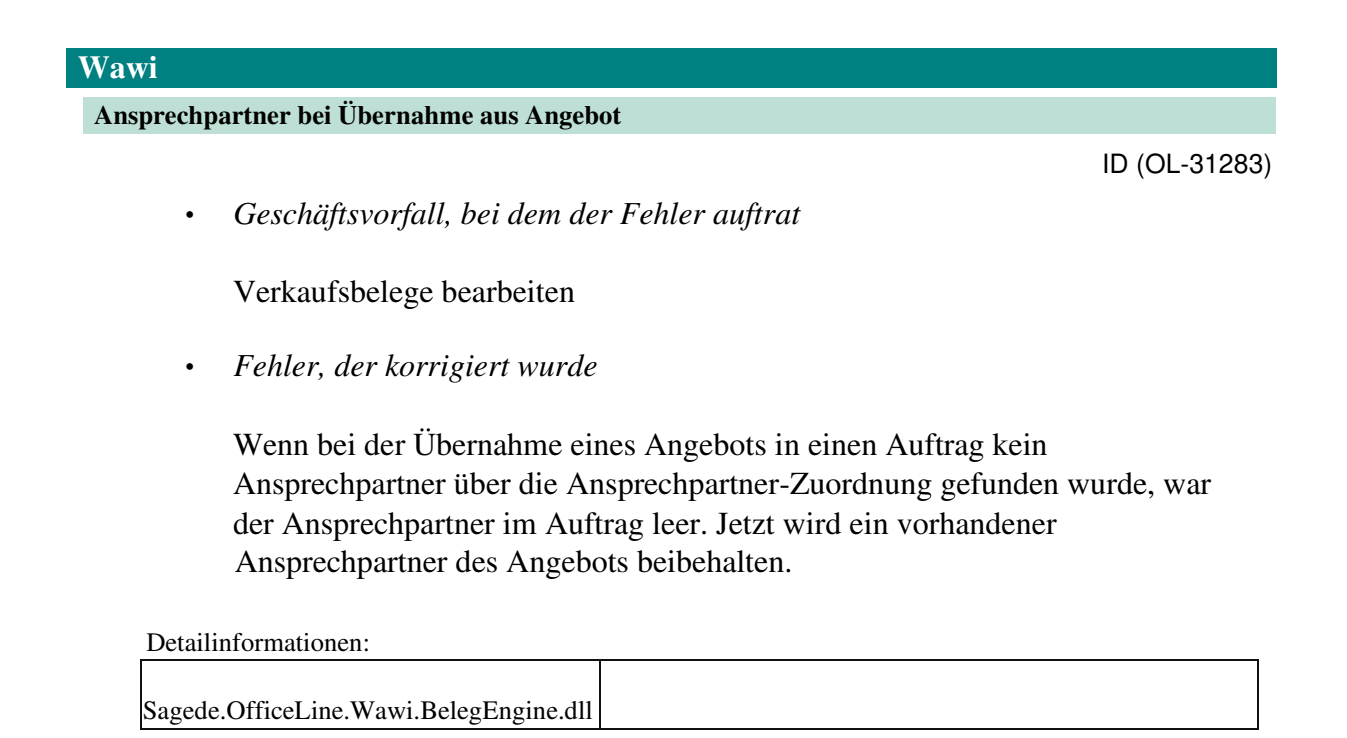

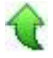

#### **Schreiben des Dateinamens für den ZUGFeRD-Export**

• *Geschäftsvorfall, bei dem der Fehler auftrat*

ZUGFeRD-Export

• *Fehler, der korrigiert wurde*

Beim Drucken von Rechnung als E-Rechnung wurde die Benennung der XMLDatei falsch geschrieben.

• *Kommentar zur Fehlerbehebung*

Beim Export von ZUGFeRD-Dateien ins PDF gibt es je nach Version eine unterschiedliche Regelung hinsichtlich Groß- und Kleinschreibung: Für die Version 1.0 wird der Dateiname 'ZUGFeRD.xml' geschrieben und ins PDF übernommen, für den Export mit ZUGFeRD 2.0 wird der Dateiname 'zugferd.xml' genommen.

Detailinformationen:

Sagede.Shared.RealTimeData.Common.dll

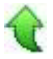

 **Schreiben des Dateinamens für den ZUGFeRD-Export**

• *Geschäftsvorfall, bei dem der Fehler auftrat*

ZUGFeRD-Export

• *Fehler, der korrigiert wurde*

Beim Drucken von Rechnung als E-Rechnung wurde die Benennung der XMLDatei falsch geschrieben.

• *Kommentar zur Fehlerbehebung*

Beim Export von ZUGFeRD-Dateien ins PDF gibt es je nach Version eine unterschiedliche Regelung hinsichtlich Groß- und Kleinschreibung: Für die Version 1.0 wird der Dateiname 'ZUGFeRD.xml' geschrieben und ins PDF übernommen, für den Export mit ZUGFeRD 2.0 wird der Dateiname 'zugferd.xml' genommen.

Detailinformationen:

ID (OL-36565)

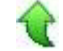

ID (OL-37057)

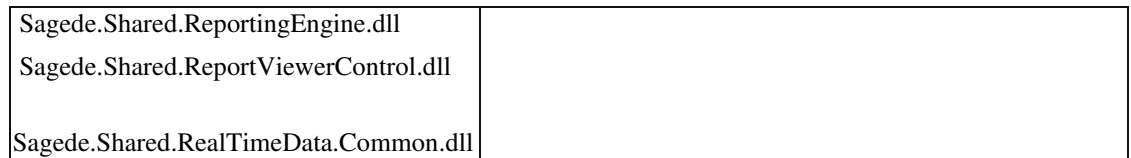

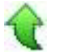

# **Webshop - Anbindung im OLAdmin mit Fehler**

• *Geschäftsvorfall, bei dem der Fehler auftrat*

Konfiguration der Webshop-Anbindung in der Sage 100 Administration

• *Fehler, der korrigiert wurde*

Es konnte zu einem Fehler bei einer Webshop-Anbindung in der Sage 100 Administration kommen.

Detailinformationen:

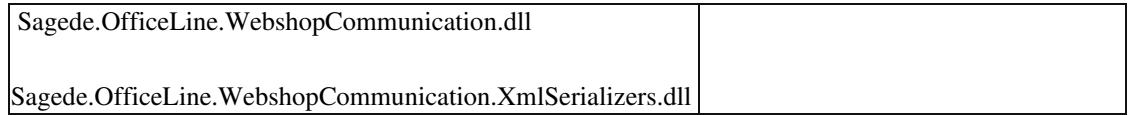

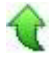

#### **Übernahme in Stornorechnung und Gutschrift**

• *Geschäftsvorfall, bei dem der Fehler auftrat*

Verkaufsbelege bearbeiten Einkaufsbelege bearbeiten

• *Fehler, der korrigiert wurde*

Im Einkauf/ alte und neue Erfassung sowie in der alten Erfassung des Verkaufs führte die Übernahme einer Rechnung aus altem MWSt-Zeitraum in eine Stornorechnung oder Gutschrift mit Belegdatum neuer Zeitraum dazu, dass die MWSt-Berechnung des neuen Zeitraums angewandt wurde. Dies sollte eigentlich nicht so sein, da sich Stornorechnungen und Gutschriften immer auf den Zeitraum der ursprünglichen Rechnung beziehen sollten.

• *Erforderliche Aktionen*

Bitte überprüfen Sie Stornorechnungen und Gutschriften mit Belegdatum > 01.07.2020 und korrigieren Sie evtl. manuell die Steuercodes der Belege: Diese

ID (OL-37236)

ID (OL-37230)

sollten identisch mit den Steuercodes der Rechnungen sein, aus welchen die Stornorechnungen und Gutschriften erzeugt wurden.

Detailinformationen:

Sagede.OfficeLine.Wawi.BelegEngine.dll

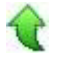

 **xRM**

 **Bearbeiten der Ansprechpartner im (altem) Dashbaord**

ID (OL-36678)

• *Geschäftsvorfall, bei dem der Fehler auftrat*

Ansprechpartner im alten Dashboard bearbeiten

• *Fehler, der korrigiert wurde*

Bei Ansprechpartnern ohne Matchcode konnte es vorkommen, dass die Maske zur Bearbeitung des Ansprechpartners leer blieb.

 Detailinformationen: BSCRM81.MDA

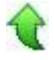

#### **Abweichende Adresse im Objektstamm**

ID (OL-36783)

• *Geschäftsvorfall, bei dem der Fehler auftrat*

Objektstamm mit neuer Maske öffnen und Adresse eingeben abweichend vom Kunden

• *Fehler, der korrigiert wurde*

Eine Änderung des Kunden führte zu einer Änderung der Adresse.

• *Kommentar zur Fehlerbehebung*

Wenn bei Adresse ein anderer Debitor eingetragen wird, erfolgt eine Abfrage, ob der Kunde auch geändert werden soll. Wenn eine andere Adresse oder ein Kreditor eingetragen wird, erfolgt keine Abfrage zur Änderung der

# Kundennummer und die eingetragene Kundennummer bleibt erhalten.

Detailinformationen:

104144804.BSCRM.metadata

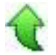

#### **Neuanlage von Servicevorgängen**

ID (OL-36923)

ID (OL-37046)

• *Geschäftsvorfall, bei dem der Fehler auftrat*

Erfassen von Servicevorgängen aus dem Objektstamm heraus

• *Fehler, der korrigiert wurde*

Wenn einer Adresse sehr viele (>1000) Objekte zugeordnet sind, konnte es vorkommen, dass (wegen einer invaliden Objektgruppenzuordnung) für das Objekt keine Vorgänge erfasst werden konnten.

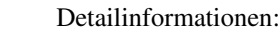

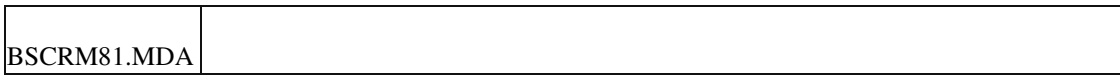

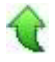

#### **Kontextmenü für Artikelstamm**

• *Geschäftsvorfall, bei dem der Fehler auftrat*

xRM Dashboard und Stammdaten

• *Fehler, der korrigiert wurde*

Das Kontextmenüs für Artikel war nicht komplett.

 Detailinformationen: Sage.System.metadata 104144804.BSCRM.metadata 104144804.BSCRM.metadata

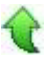

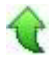

#### **Auswahl von Druckvarianten bei der periodischen Abrechnung**

• *Geschäftsvorfall, bei dem der Fehler auftrat*

Anzeige der Druckvarianten beim Belegdruck der periodischen Abrechnung

• *Fehler, der korrigiert wurde*

Bei der periodischen Abrechnung wurden die definierten Druckprozesse für Stapeldruck nicht korrekt angezeigt.

Detailinformationen:

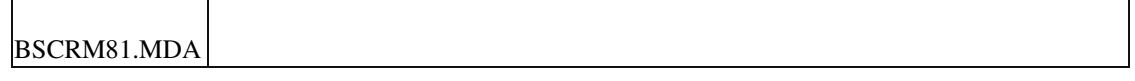

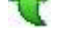

#### **Auswahl von Objekt- bzw. Projektgruppe**

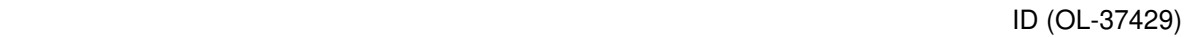

ID (OL-37211)

• *Geschäftsvorfall, bei dem der Fehler auftrat*

xRM/Stammdaten/Objekte xRM/Stammdaten/Projekte

• *Fehler, der korrigiert wurde*

 In den alten Masken konnte es vorkommen, dass bei sehr vielen Objekten/Propjekten, die einer Adresse zugeordnet sind, die Objektgruppe/Projektgruppe nicht richtig angezeigt wurde.

• *Kommentar zur Fehlerbehebung*

Das Dropdopwn wurde deshalb zu einer Suche umgestaltet.

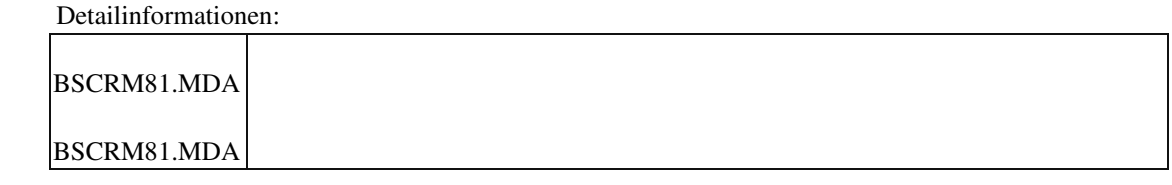

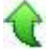

 **Fehler bei Belegerstellung aus xRM im Zusammenhang mit Opportunities**

• *Geschäftsvorfall, bei dem der Fehler auftrat*

Aus dem xRM-Dashboard heraus Belege erzeugen

• *Fehler, der korrigiert wurde*

In bestimmten Konstellationen wurde bei der Vorgangsspeicherung im Zusammenspiel mit einem Vertriebsphasenwechsel ein Generic Record Set nicht geschlossen und verursachte nachfolgend ein Problem bei der Belegerzeugung.

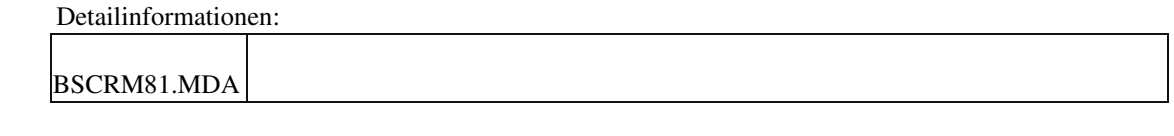

#### **Auswahl Lagerplätze**

ID (OL-37566)

• *Geschäftsvorfall, bei dem der Fehler auftrat*

Details von Projekt-/Servicevorgängen im Reiter "Artikel" beim Klick auf die Details eines Artikels. Dort kann das abw. Lager ausgewählt werden.

• *Kommentar zur Fehlerbehebung*

Bei sehr vielen abweichenden Lagern für einen Artikel wurden die Lagerplätze nicht mehr richtig angezeigt.

• *Kommentar zur Fehlerbehebung*

Jetzt werden nur noch die aktiven Lager angezeigt.

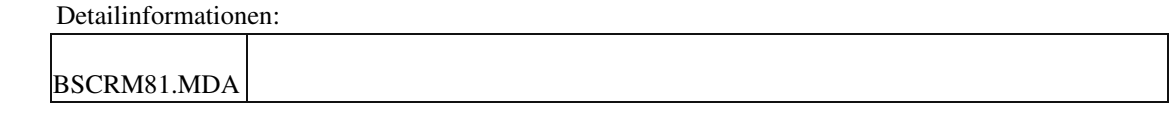

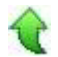

#### **Rewe**

 **Buchungsimport - Fälligkeitsdatum**

ID (OL-36790)

• *Geschäftsvorfall, bei dem der Fehler auftrat*

# Buchungsimport

• *Fehler, der korrigiert wurde*

In einigen Konstellationen wurde das Fälligkeitsdatum nicht korrekt aus der Zahlungskondition berechnet.

 Detailinformationen: Sagede.OfficeLine.Rewe.Services.dll Sagede.OfficeLine.Rewe.Services.dll Sagede.OfficeLine.Rewe.Services.dll

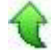

#### **Fehler bei Konsolidierung**

• *Geschäftsvorfall, bei dem der Fehler auftrat*

Konsolidierung

• *Fehler, der korrigiert wurde*

Beim Konsolidieren der Kostenrechnung kam es in gewissen Konstellationen zum Fehler "Kein Zielkonto für Konto ..."

#### Detailinformationen:

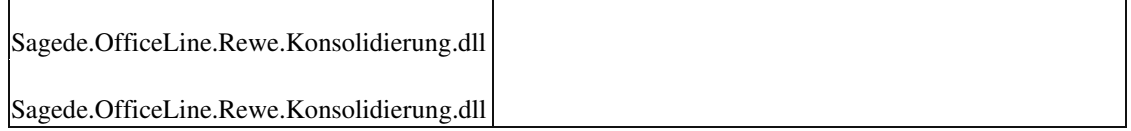

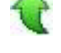

# **Umsatzsteuerverprobung - Unterschiedliche Steuersätze in einem Kennzeichen**

ID (OL-37342)

• *Geschäftsvorfall, bei dem der Fehler auftrat*

<Umsatzsteuer/Umsatzsteuerverprobung>

• *Fehler, der korrigiert wurde*

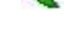

ID (OL-36960)

Wenn zu einem Kennzeichen unterschiedliche Steuersätze existieren, wurden Werte fehlerhaft ausgegeben.

Detailinformationen:

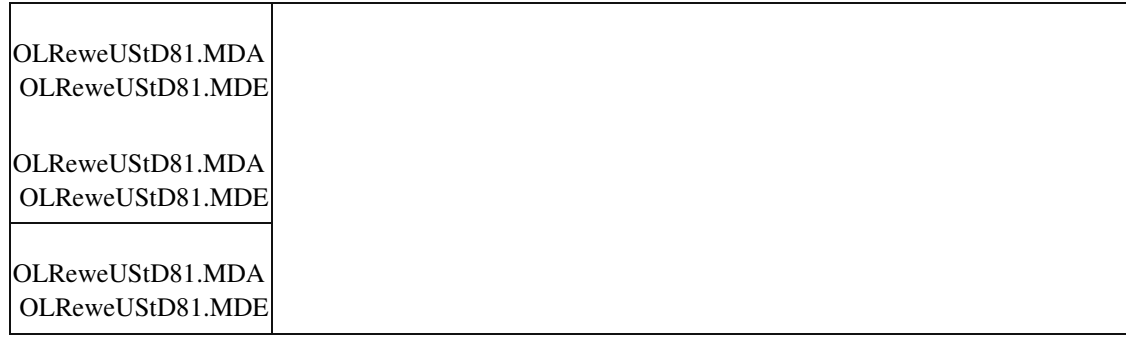

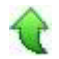

 **Festkonten Umsatzsteuer bzw. Vorsteuer**

• *Geschäftsvorfall, bei dem der Fehler auftrat*

Festkonten Umsatzsteuer bzw. Vorsteuer ( <Einstellungen/Rechnungswesen/Festkonten/Umsatzsteuer> bzw. <Einstellungen/Rechnungswesen/Festkonten/Vorsteuer>)

• *Fehler, der korrigiert wurde*

Möglicher Fehler trat auf bei Änderung des Kontos bei den Festkonten Umsatzsteuer bzw. Vorsteuer mit einem Steuercode, der ein Gültig ab-Datum aufweist.

Detailinformationen:

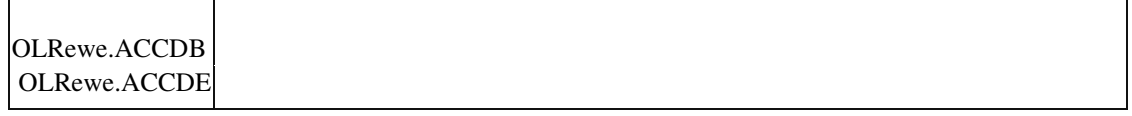

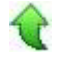

 **Fehler Umsatzsteuerverprobung**

• *Geschäftsvorfall, bei dem der Fehler auftrat*

Umsatzsteuerverprobung

• *Fehler, der korrigiert wurde*

ID (OL-37462)

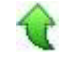

ID (OL-37720)

Die Umsatzsteuerverprobung lief nicht, wenn Steuersätze einflossen, die ein "Gültig ab"-Datum haben.

Detailinformationen:

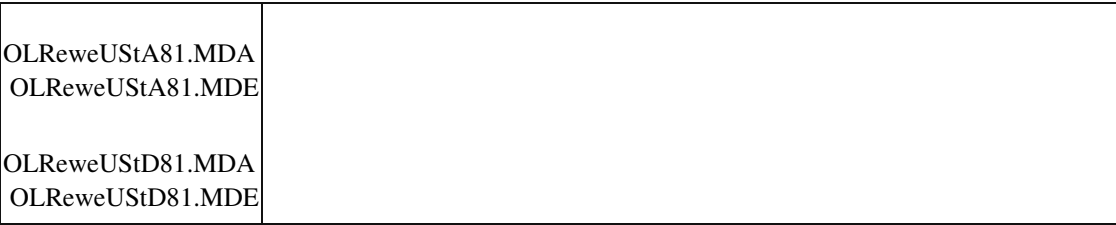

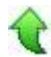

# **System Einfügen von Zeilen in unformatierten Texten**

• *Geschäftsvorfall, bei dem der Fehler auftrat*

Einfügen von Zeilen in unformatierten Texten

• *Fehler, der korrigiert wurde*

Einfügen einer Leerzeile und einer nachfolgenden weiteren Zeile in unformatierten Texten war nicht möglich.

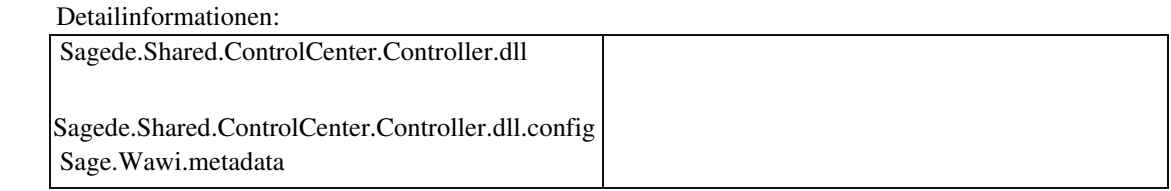

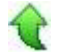

#### **Fensterreihenfolge beim Schließen der Druckvorschau**

ID (OL-37223)

• *Geschäftsvorfall, bei dem der Fehler auftrat*

Schließen der Druckvorschau

• *Fehler, der korrigiert wurde*

Beim Schließen der Druckvorschau wurde die Stapelfolge der übrigen Fenster nicht beibehalten.

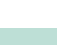

ID (OL-37015)

Detailinformationen:

Sagede.Shared.ReportViewerControl.dll

Sagede.Shared.ReportViewer.dll

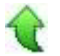

#### **Zeilenumbrüche im Langtext**

• *Geschäftsvorfall, bei dem der Fehler auftrat*

Zeilenumbrüche im Langtext

• *Fehler, der korrigiert wurde*

Zeilenumbrüche in nicht formatierten Texten gingen beim Einfügen von Textbausteinen in Langtext verloren.

Detailinformationen:

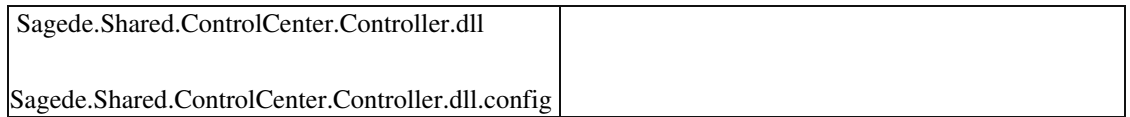

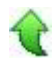

#### **Produktion**

 **Fehler bei PPS-Druck von Umbuchungsbelegen**

ID (OL-37036)

• *Geschäftsvorfall, bei dem der Fehler auftrat*

<Produktion/ Fremdfertigung/ Umbuchung Fremdfertigerlager>

• *Fehler, der korrigiert wurde*

Wenn in einer Datenbank bereits sehr viele Fertigungsaufträge angelegt waren (mehr als 32.000), so brach der Druck von Umbuchungsbelegen mit dem neuen Fertigungsbelegdruck mit einer Fehlermeldung ab.

Detailinformationen:

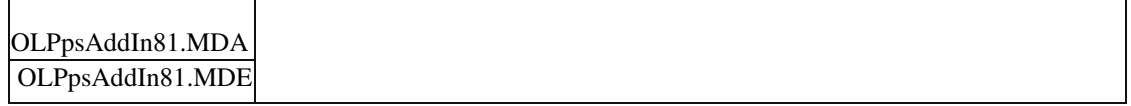

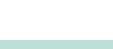

ID (OL-37734)

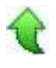

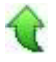

# **Aufgaben-Center (LogiSoft)**

 **Rechnungsprüfung: Ermittlung Steuercode bei Kontierungs-Eintrag**

ID (OL-37166)

• *Geschäftsvorfall, bei dem der Fehler auftrat*

Rechnungsprüfung: Ermittlung Steuercode bei Kontierungs-Eintrag

• *Fehler, der korrigiert wurde*

Bei Verwendung eines Sachkontos in der Kontierung, bei dem nur die Steuerklasse, aber nicht der Steuercode hinterlegt ist, wurde bei Kontierung mit einem Belegdatum vor dem 01.07.2020 der Steuercode nicht korrekt ermittelt.

• *Kommentar zur Fehlerbehebung*

Nach der Korrektur erfolgt die Ermittlung des Steuercodes in Abhängigkeit vom Belegdatums. Ist bei einem Sachkonto außer der Steuerklasse auch ein Steuercode hinterlegt, so wird weiterhin dieser Steuercode vorgeschlagen, da das Bebuchen mit abweichenden Steuercodes nicht möglich ist.

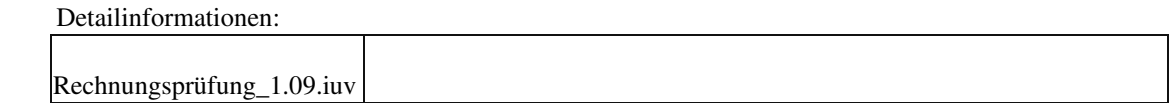

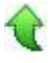

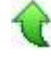

# **Aktualisierung Sage 100 (8.1.2.12) - Build 2438 - 24.06.2020**

**Bitte beachten Sie, dass das Liveupdate im Falle einer verteilten Installation auf allen beteiligten Systemen durchgeführt werden muss – zunächst auf dem Application Server, dann auf dem Sage 100 Server und zuletzt auf den Client-Rechnern.**

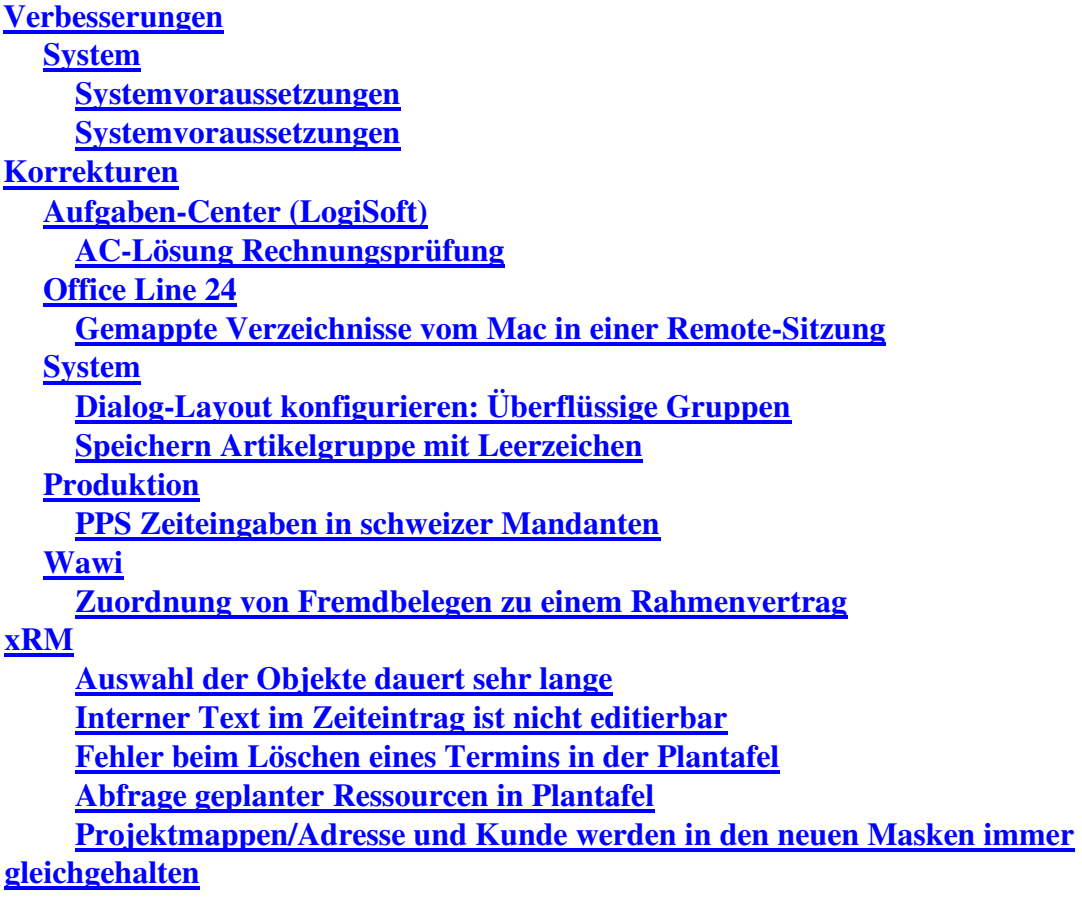

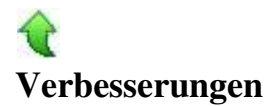

#### **System**

 **Systemvoraussetzungen**

ID (OL-36463)

• *Geschäftsvorfall, dessen Bearbeitung verbessert wurde*

Unterstütze Betriebssysteme

• *Worin besteht die Verbesserung*

Weitere Windows-10-Versionen und macOS werden jetzt unterstützt.

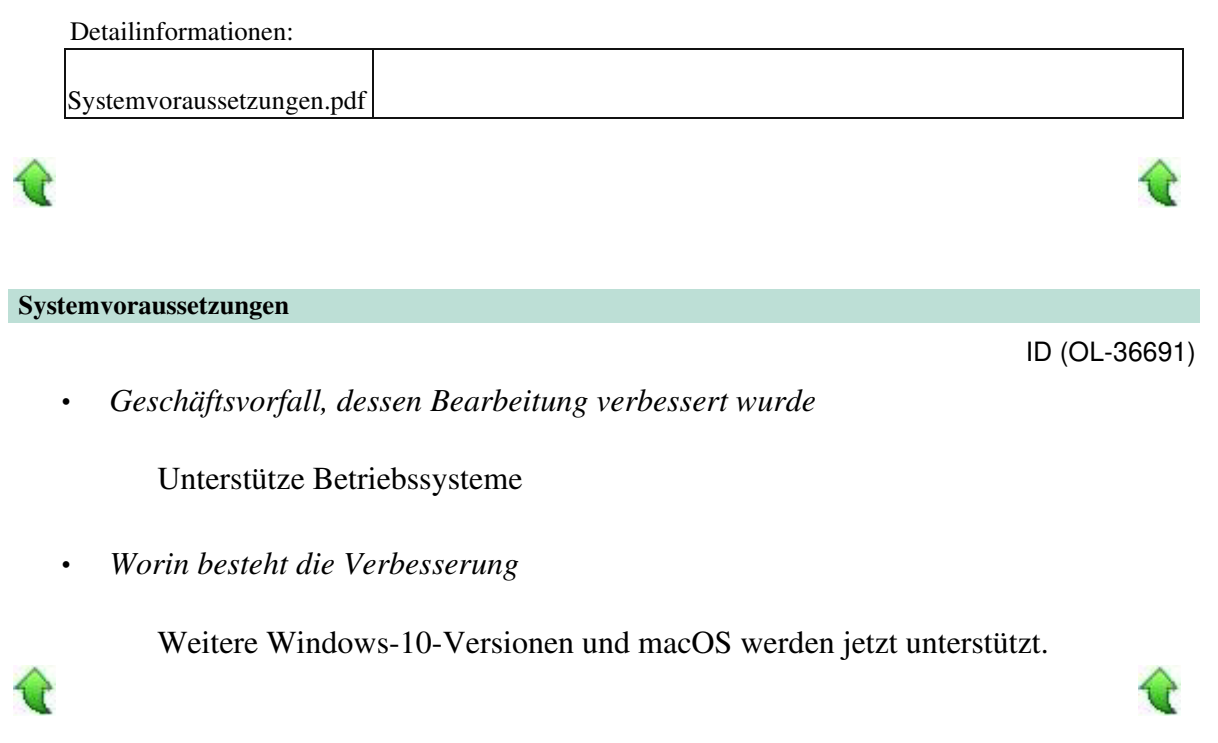

# **Korrekturen**

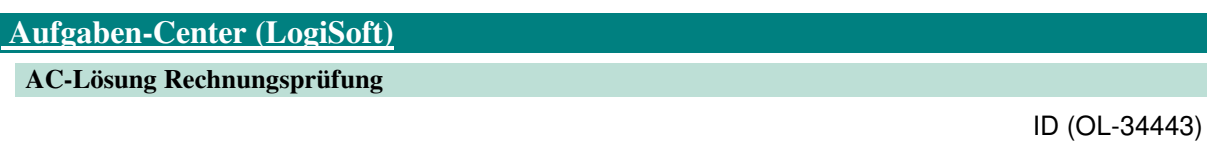

• *Geschäftsvorfall, bei dem der Fehler auftrat*

AC-Lösung Rechnungsprüfung: Bearbeiten von Rechnungen

• *Fehler, der korrigiert wurde*

In einer Kundeninstallation kam es zu zwei Problemen im Zusammenhang mit "Belege bearbeiten": Zum einen wurde noch vor Auswahl eines Dokuments oder einer Dateneingabe der Fehler "Das Argument Index ist kein gültiger

 Wert" gemeldet. Nach dem Klick auf "OK" konnte jedoch weiter gearbeitet werden. Zum anderen kam es nach Auswahl eines Dokuments und der Erfassung von weiteren Rechnungsdaten (z.B. Belegnummer) beim Speichern der Eingaben vor dem Starten des Prüfprozesses zu einer weiteren

> Fehlermeldung "Es ist ein Fehler beim Speichern des Beleges aufgetreten. Ihre Änderungen werden nicht gespeichert. Bitte laden Sie die Daten neu." In diesem Fall war das zuvor ausgewählte Dokument nicht mehr in der Anzeige sichtbar.

Detailinformationen:

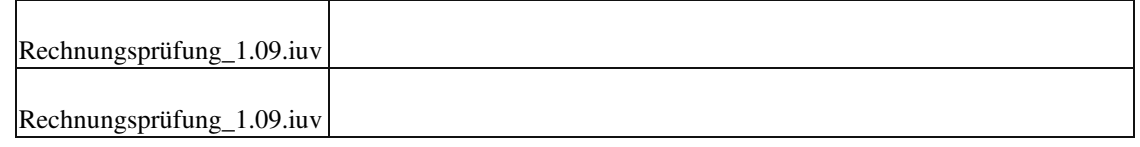

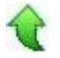

# **Office Line 24**

#### **Gemappte Verzeichnisse vom Mac in einer Remote-Sitzung**

ID (OL-36134)

• *Geschäftsvorfall, bei dem der Fehler auftrat*

In einer vom Mac gestarteten Remote-Sitzung mit weitergeleiteten lokalen Verzeichnisse in der Sage 100 einen Dateiauswahldialog in neuer Technik mit reduzierter Funktionalität aufrufen (Office Line 24).

• *Fehler, der korrigiert wurde*

Die weitergeleiteten lokalen Verzeichnisse des Mac wurden nicht angezeigt und daher konnten dort auch keine Dateien gespeichert oder geladen werden.

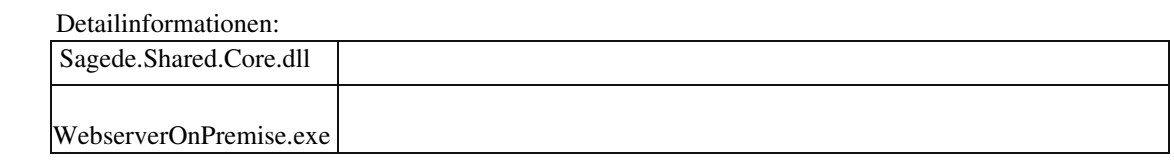

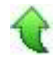

#### **System**

 **Dialog-Layout konfigurieren: Überflüssige Gruppen**

ID (OL-36135)

• *Geschäftsvorfall, bei dem der Fehler auftrat*

Neue Dialoge

• *Fehler, der korrigiert wurde*

Wurden Felder verschoben, kann es zu dem Effekt, dass jeweils eine eigene neue Gruppe drumherum generiert wurde.

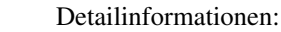

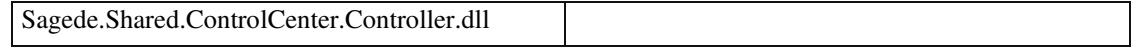

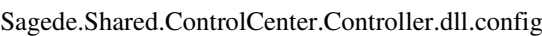

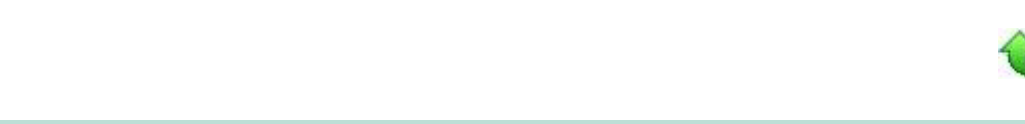

# **Speichern Artikelgruppe mit Leerzeichen**

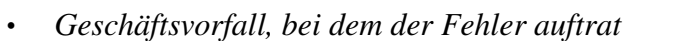

Eingabe von Texten in der neuen Oberfläche

• *Fehler, der korrigiert wurde*

Neu eingegebene Texte wurden in der neuen Oberfläche nicht um endende Leerzeichen, Tabulatorzeichen o.ä. bereinigt.

#### Detailinformationen:

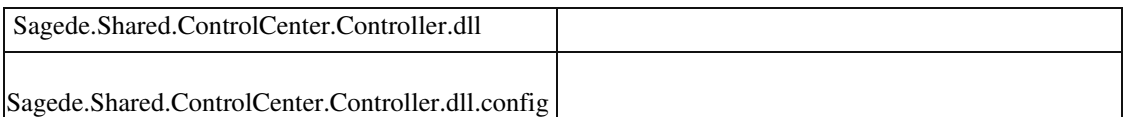

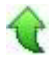

# **Produktion**

 **PPS Zeiteingaben in schweizer Mandanten**

• *Geschäftsvorfall, bei dem der Fehler auftrat*

<Produktion/ Ressourcenlisten/ Ressourcenlisten bearbeiten> bzw. <Produktion/ Fertigung/ Fertigungsaufträge bearbeiten>

• *Fehler, der korrigiert wurde*

Wurde in einem Schweizer Mandanten als Zeittrennzeichen der "." (Punkt) statt standardmäßig das "," (Komma) eingestellt, so konnten in den ZeiteingabeFeldern keine Zeiten mit Stunden und Tagen eingegeben werden.

Detailinformationen:

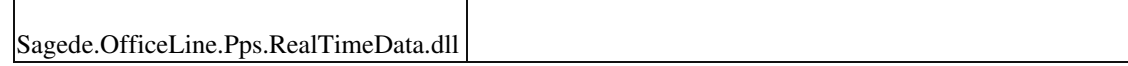

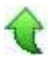

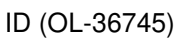

ID (OL-36258)

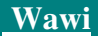

#### **Zuordnung von Fremdbelegen zu einem Rahmenvertrag**

ID (OL-36458)

• *Geschäftsvorfall, bei dem der Fehler auftrat*

Rahmenverträge - Artikelplanungstool - Optionen - RAV dem Fremdbeleg zuweisen

• *Fehler, der korrigiert wurde*

Rechnungsbelege (Direktrechnungen) konnten dem Rahmenvertrag noch zugeordnet werden, wenn sie bereits an das Rechnungswesen übergeben worden sind.

Detailinformationen:

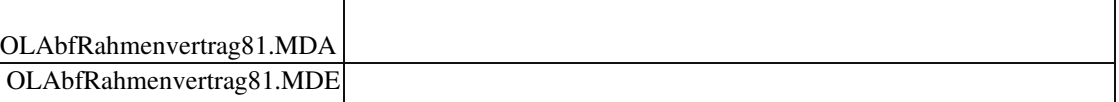

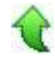

#### **xRM**

 **Auswahl der Objekte dauert sehr lange**

• *Geschäftsvorfall, bei dem der Fehler auftrat*

Datensatzwechsel im xRM-Objektstamm

• *Fehler, der korrigiert wurde*

Lange Ladedauer, wenn viele Adressverweise (Datenreferenz Lieferanschrift) vorhanden sind.

• *Kommentar zur Fehlerbehebung*

Filter in Datenreferenz Lieferanschrift eingebaut.

Detailinformationen:

104144804.BSCRM.metadata

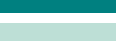

ID (OL-36599)

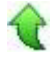

#### **Interner Text im Zeiteintrag ist nicht editierbar**

• *Geschäftsvorfall, bei dem der Fehler auftrat*

xRM - Dashboard - Zeiten

• *Fehler, der korrigiert wurde*

Das Feld "interner Text" konnte nicht editiert werden.

Detailinformationen:

104144804.BSCRM.metadata

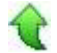

#### **Fehler beim Löschen eines Termins in der Plantafel**

• *Geschäftsvorfall, bei dem der Fehler auftrat*

In der Plantafel einen Termin anlegen und wieder löschen

• *Fehler, der korrigiert wurde*

Beim Löschen des Termins trat ein Fehler ein.

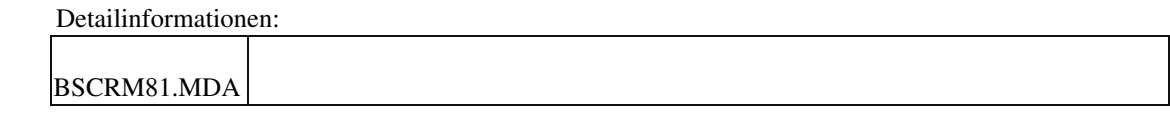

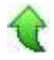

 **Abfrage geplanter Ressourcen in Plantafel**

ID (OL-36744)

• *Geschäftsvorfall, bei dem der Fehler auftrat*

Abfrage von geplanten Ressourcen aufgrund von Termineinträgen

• *Fehler, der korrigiert wurde*

Die Abfrage von geplanten Ressourcen aufgrund von Termineinträgen in der Plantafel kam in einigen Fällen nicht. Dadurch kam es zu fehlerhaften Einträgen in der Sollzeit von Service- und Projektvorgängen.

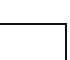

ID (OL-36690)

ID (OL-36717)

• *Kommentar zur Fehlerbehebung*

Die Abfrage erscheint nun immer, egal in welcher Richtung geändert wird vorausgesetzt die korrekte Option ist in den Grundlageneinstellungen gesetzt.

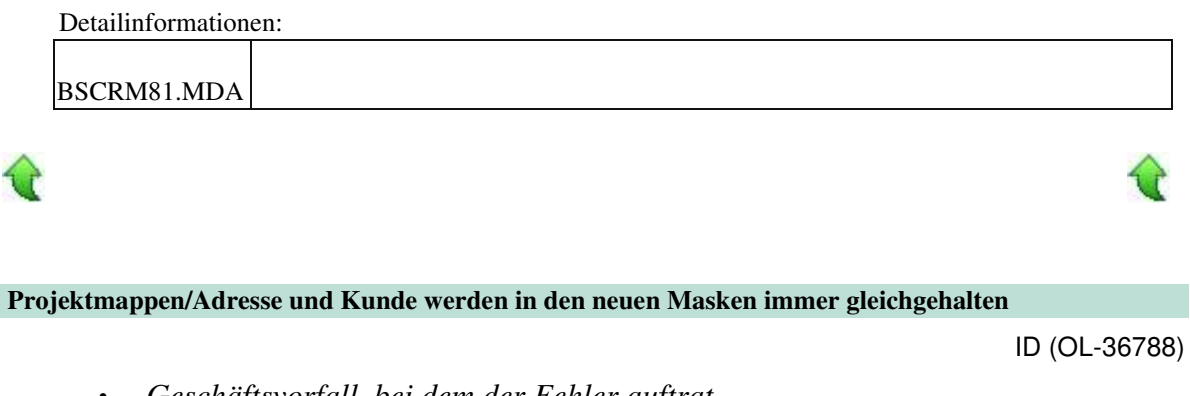

• *Geschäftsvorfall, bei dem der Fehler auftrat*

xRM-Stammdaten - Projektmappen (AppDesigner); Ändern von abweichender Rechnungsadresse

• *Fehler, der korrigiert wurde*

Adresse konnte nicht abweichend vom Kunden vergeben werden.

• *Kommentar zur Fehlerbehebung*

In den App-Designer Projektmappen ist jetzt das gleiche Verhalten wie in der Access Anwendung implementiert.

Detailinformationen:

104144804.BSCRM.metadata

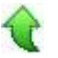

# **Aktualisierung Sage 100 (8.1.2.11) - Build 2423 - 04.06.2020**

**Bitte beachten Sie, dass das Liveupdate im Falle einer verteilten Installation auf allen beteiligten Systemen durchgeführt werden muss – zunächst auf dem Application Server, dann auf dem Sage 100 Server und zuletzt auf den Client-Rechnern.**

**Verbesserungen**

**System**

**Variables Suchtrennzeichen jetzt auch in Sage-100-Oberfläche Korrekturen**

**Wawi**

**Leere Preisliste in der Preiskalkulation**

**Rechnung für Einmalkunde mit Rewe-Übergabe**

**Übernahme von Angeboten mit Interessent ohne Berechtigung Kundenanlage**

**Mengenberechnungsformel im Belegdruck**

**EK-Bestellung mit RAV aus VK-Beleg erzeugen**

**System**

**Fehlermeldungen in xRM-Dashboard und Infomanager**

**Belegerfassung Sage 100 Oberfläche**

**EU-Umsatzliste**

**Rewe**

 **Datev-Export : fremdsprachige Automatik-Buchungen werden nicht exportiert Buchungserfassung - OP Anlage mit 0 EUR Kunden OPs zum Fälligkeitstermin im Dashboard/Control-Center Zahlungsavis bzw. Lastschriftavis aus der Sammelmappe per E-Mail versenden Fehlermeldung beim Buchungsimport Buchungsimport : Inkassoart nicht gefüllt Übersetzung intern Ressourcenliste ändern/speichern xRM Verschieben von Terminen im Terminbereich der Access ToDo-Liste xRM: Adresswechsel im neuen Dashboard lässt Einträge für Details stehen Aus To-Do Liste Folgekontakt mit neum Plankontakt erstellen Fehler bei Rücklieferschein mit Seriennummer Fehler bei XRM Ansprechpartner im Dashboard alte Maske**

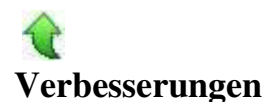

# **System**

 **Variables Suchtrennzeichen jetzt auch in Sage-100-Oberfläche**

ID (OL-34788)

• *Geschäftsvorfall, dessen Bearbeitung verbessert wurde*

Suche mit Suchtrennzeichen in Sage-100-Oberfläche

• *Worin besteht die Verbesserung*

Das in der Sage-100-Oberfläche bisher fest vorgegebene Suchtrennzeichen "@" kann jetzt (wie auch für die alte Oberfläche) Benutzer-bezogen eingestellt werden.

• *Kommentar zur Verbesserung*

Der Speicherort des eingestellten Suchtrennzeichens wurde hierfür aus der lokalen Konfigurationsdatei in die Tabelle "USysPreferences" der MandantenDatenbank verschoben. Dies hat zur Folge, dass es bisher abhängig vom Windows-Benutzer und Datenbank-übergreifend war und jetzt abhängig vom Sage-100-Benutzer und Datenbank-abhängig ist.

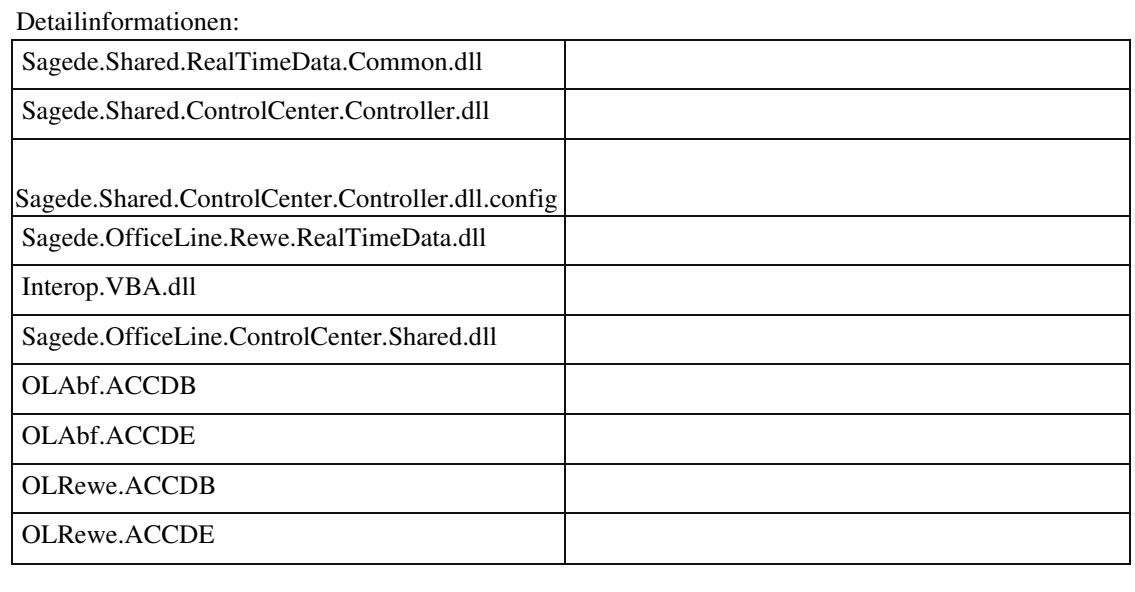

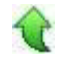

# **Korrekturen**

#### **Wawi**

 **Leere Preisliste in der Preiskalkulation**

ID (OL-31797)

• *Geschäftsvorfall, bei dem der Fehler auftrat*

Preiskalkulation

• *Fehler, der korrigiert wurde*

Bei einer englischen Installation von Microsoft Access funktionierte die Auswahl der Preisliste nicht.

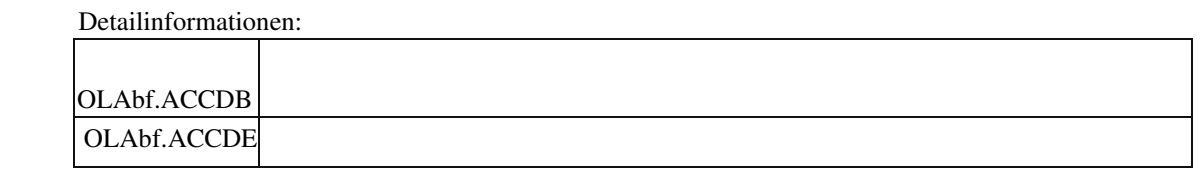

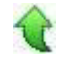

#### **Rechnung für Einmalkunde mit Rewe-Übergabe**

ID (OL-35279)

• *Geschäftsvorfall, bei dem der Fehler auftrat*

Verkaufsbelege bearbeiten

• *Fehler, der korrigiert wurde*

Rechnungsbelege mit zukünftigem Belegdatum können nicht mit Sofortübergabe an das Rechnungswesen übergeben werden. Bei der Rewe-Übergabe für Einmalkunden wird die im Beleg hinterlegte Adresse im Adressenstamm angelegt und an Rewe übergeben und die Adressnummer im VK-Beleg hinterlegt. Wurde bei einem fehlerhaften Rewe-Übergabeversuch für

einen Beleg mit Einmalkunde eine neue Adressnummer erzeugt, aber keine Adresse im Adressstamm angelegt, dann wurde die neu erzeugte Adressnummer fälschlicherweise im VK-Beleg hinterlegt. Dies führte bei weiteren Rewe-Übergabe-Versuchen zum Programmabbruch.

• *Erforderliche Aktionen*

Anweisungen zur Reparatur von VK-Belegen mit falscher Rewe-Adressnummer sind im JIRA-Eintrag OL-35279 hinterlegt, bitte fragen Sie den Customer Service.

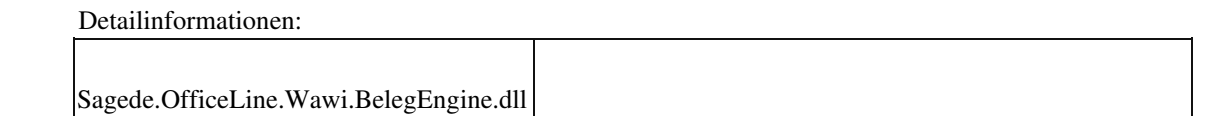

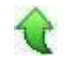

Ī

 **Übernahme von Angeboten mit Interessent ohne Berechtigung Kundenanlage**

ID (OL-35864)

• *Geschäftsvorfall, bei dem der Fehler auftrat*

Verkaufsbelege bearbeiten

• *Fehler, der korrigiert wurde*

Bei der Übernahme von Angeboten/ Vorverkaufsbelegen mit Interessent in einen Folgebeleg wird eine Kundennummer/ Kontokorrent automatisch neu angelegt/

vergeben, außer wenn der User keine Berechtigung für die Neuanlage eines

Kontokorrenten hat. Wenn aber bereits für den Interessent eine Kundennummer vorhanden ist (z.B. angelegt über einen anderen User), dann muss die Berechtigung nicht geprüft werden. Es wurde aber trotzdem geprüft und ggf. der Folgebeleg nicht angelegt.

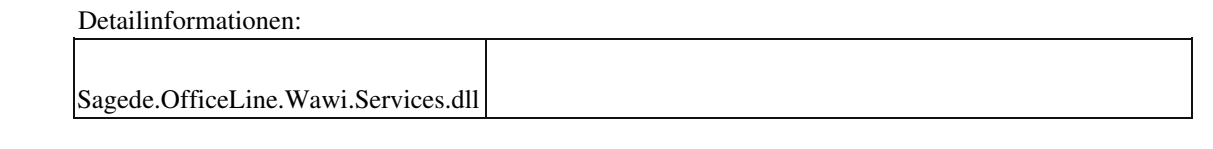

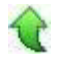

 **Mengenberechnungsformel im Belegdruck**

ID (OL-35880)

• *Geschäftsvorfall, bei dem der Fehler auftrat*

Drucken von Verkaufsbelegen über <Auftragsbearbeitung/ Verkaufsbelege>

• *Fehler, der korrigiert wurde*

Mit bestimmten Einstellungen erfolgte beim Belegdruck nicht die Ausgabe der Werte, sondern der Variablennamen bei der Mengenformel.

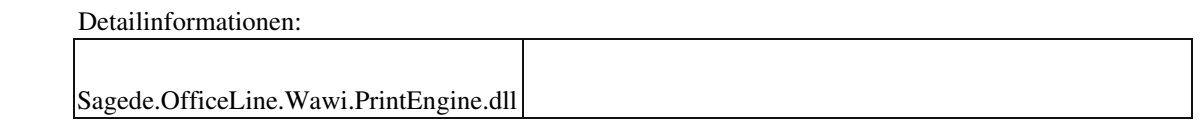

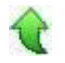

### **EK-Bestellung mit RAV aus VK-Beleg erzeugen**

ID (OL-35898)

• *Geschäftsvorfall, bei dem der Fehler auftrat*

Verkaufsbelege bearbeiten

• *Fehler, der korrigiert wurde*

 Wurde in der neuen VK-Erfassung über einen oder mehrere Artikel über das Hamburger-Menü eine EK-Bestellung für einen Lieferanten erzeugt, so wurden für die einzelnen Positionen die vorliegenden EK-Rahmenverträge nicht berücksichtigt. Dies geschah auch in der alten Belegerfassung, wenn die Position ein Memo hatte und dies gemäß Mandanteneigenschaft anzuzeigen war.

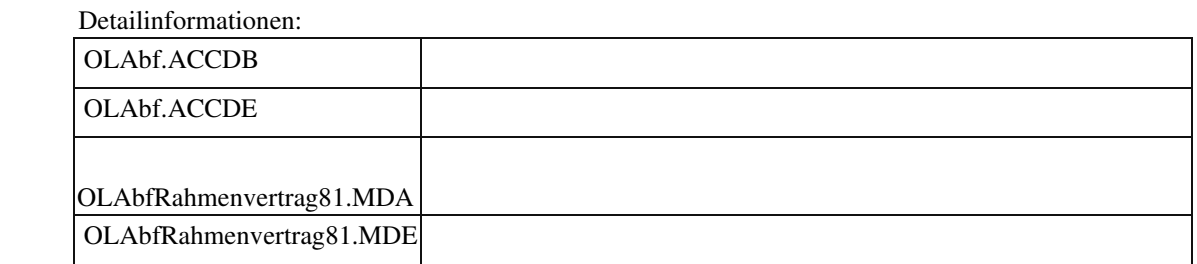

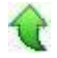

Ī

#### **System**

 **Fehlermeldungen in xRM-Dashboard und Infomanager**

• *Geschäftsvorfall, bei dem der Fehler auftrat*

xRM-Dashboard und Infomanager

• *Fehler, der korrigiert wurde*

In speziellen Konstellationen kam es in Einzelfällen häufiger zu Fehlermeldungen in xRM-Dashboard.und Infomanager.

#### Detailinformationen:

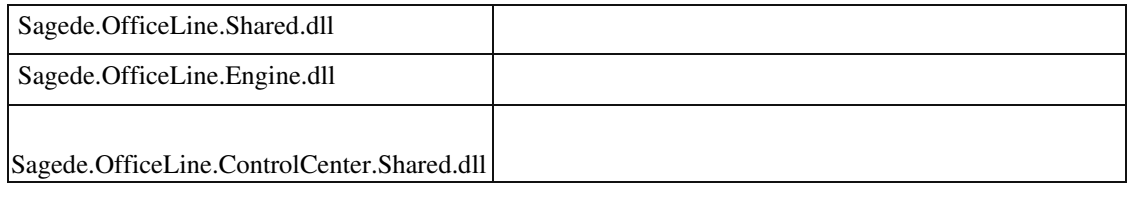

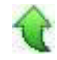

#### **Belegerfassung Sage 100 Oberfläche**

ID (OL-35438)

• *Geschäftsvorfall, bei dem der Fehler auftrat*

Belegerfassung Sage 100 Oberfläche, benutzerdefinierte Felder vom Typ Text

• *Fehler, der korrigiert wurde*

ID (OL-34753)

Wurde ein Beleg mit (leeren) benutzerdefinierten Text-Feldern abgeändert, so waren die Felder anschließend nicht mehr mit NULL, sondern Leerstring gefüllt.

#### Detailinformationen:

Sagede.OfficeLine.Wawi.BelegProxyEngine.dll

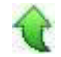

Ī

#### **EU-Umsatzliste**

ID (OL-35980)

• *Geschäftsvorfall, bei dem der Fehler auftrat*

EU-Umsatzliste

• *Fehler, der korrigiert wurde*

In sehr großen Datenbanken konnte es beim Druck der EU-Umsatzliste zu Timeout-Fehlern kommen.

Detailinformationen:

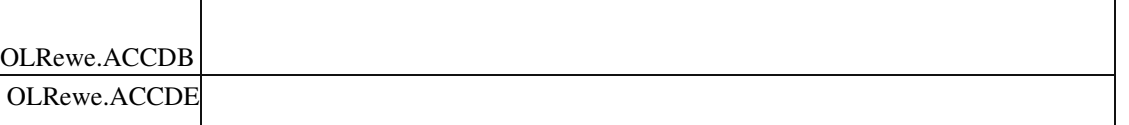

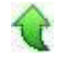

Ī

#### **Rewe**

 **Datev-Export : fremdsprachige Automatik-Buchungen werden nicht exportiert**

ID (OL-34992)

• *Geschäftsvorfall, bei dem der Fehler auftrat*

### Datev-Export

• *Fehler, der korrigiert wurde*

Fremdsprachige Automatik-Buchungen wurden nicht exportiert

#### Detailinformationen:

Sagede.OfficeLine.Rewe.Datev.dll

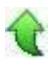

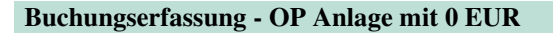

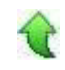

#### ID (OL-35471)

• *Geschäftsvorfall, bei dem der Fehler auftrat*

<Buchungserfassung/Buchungserfassung> OP Anlagebuchung mit 0 EUR und Kostenaufteilungen

• *Fehler, der korrigiert wurde*

Es war nicht möglich, eine OP Anlagebuchung mit sich ausgleichenden Kostenbuchungen zu speichern. Dies ist nun wieder möglich.

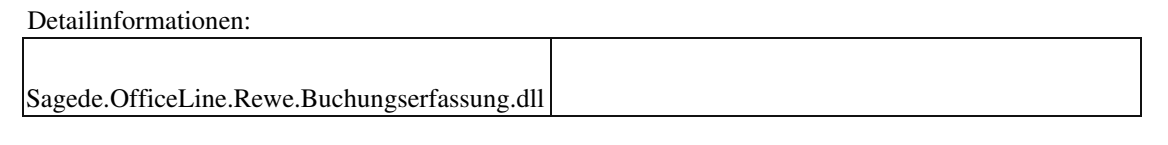

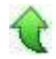

 **Kunden OPs zum Fälligkeitstermin im Dashboard/Control-Center**

ID (OL-35515)

• *Geschäftsvorfall, bei dem der Fehler auftrat*

Control-Center/Kunden OPs zum Fälligkeitstermin

• *Fehler, der korrigiert wurde*

In der o.g. Auswertung wurde nur OPs berücksichtigt, deren Inkassoart für die Teilnahme am Zahlungsverkehr geschlüsselt war.

Detailinformationen:

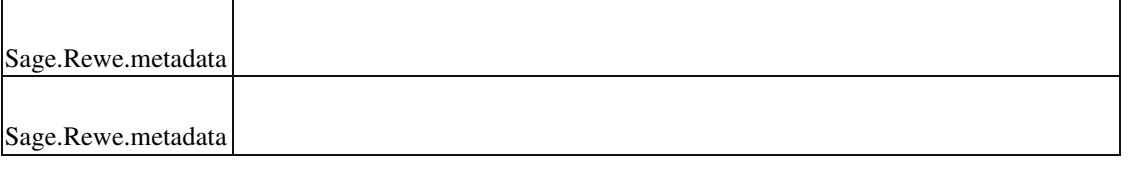

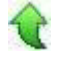

 **Zahlungsavis bzw. Lastschriftavis aus der Sammelmappe per E-Mail versenden**

ID (OL-35550)

• *Geschäftsvorfall, bei dem der Fehler auftrat*

Zahlungsavis bzw. Lastschriftavis (über die Sammelmappe)

• *Fehler, der korrigiert wurde*

Beim Druck des Zahlungsavis bzw. Lastschriftavis aus der Sammelmappe als Emailversand kam fälschlicherweise immer die Druckvorschau und das Fenster zum Bearbeiten der Emails öffnete sich nicht.

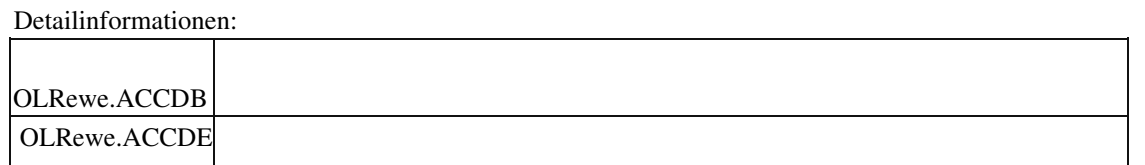

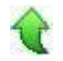

Ī

 **Fehlermeldung beim Buchungsimport**

- *Geschäftsvorfall, bei dem der Fehler auftrat*
	- Buchungsimport
- *Fehler, der korrigiert wurde*

Beim Buchungsimport mit Zahlungskonditionen, Fälligkeit etc kam es zum Fehler, wenn der Kontokorrent im Stamm keine Zahlungskondition hatte.

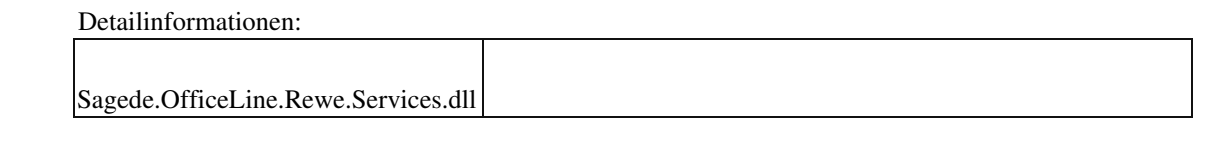

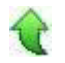

 **Buchungsimport : Inkassoart nicht gefüllt**

ID (OL-36295)

ID (OL-35719)

• *Geschäftsvorfall, bei dem der Fehler auftrat*

Buchungsimport

• *Fehler, der korrigiert wurde*

Wenn individuelle Zahlungskonditionen importiert wurden, wurde die Inkassoart nicht gefüllt, sofern nicht explizit angegeben

Detailinformationen:
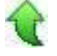

Ī

## **Übersetzung intern**

 **Ressourcenliste ändern/speichern**

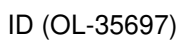

• *Geschäftsvorfall, bei dem der Fehler auftrat*

Ressourcenliste ändern/speichern

• *Fehler, der korrigiert wurde*

Beim Einsatz des englischen Sprachpakets konnte eine Ressourcenliste nicht mehr gespeichert werden, wenn eine neue Variante erstellt und dort eine Position hinzugefügt wurde.

Detailinformationen:

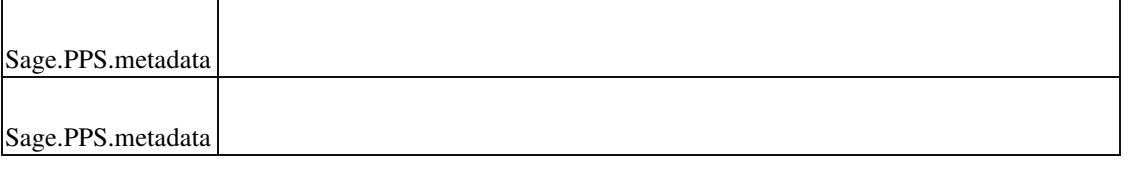

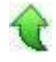

### **xRM**

 **Verschieben von Terminen im Terminbereich der Access ToDo-Liste**

ID (OL-35759)

• *Geschäftsvorfall, bei dem der Fehler auftrat*

Verschieben von Terminen im Terminbereich der Access ToDo-Liste

• *Fehler, der korrigiert wurde*

Termine wurden nicht gespeichert, in einigen Fällen kam es zu einem Laufzeitfehler.

Detailinformationen:

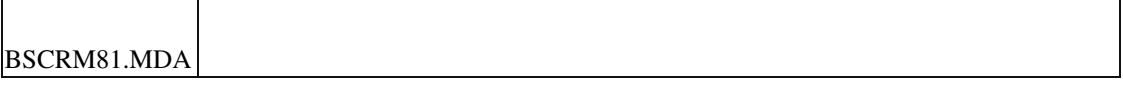

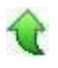

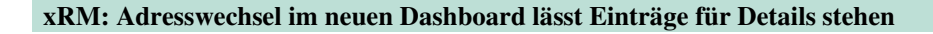

ID (OL-35799)

• *Geschäftsvorfall, bei dem der Fehler auftrat*

Aktualsierung von Vorgängen bei Adresswechsel im Dashboard

• *Fehler, der korrigiert wurde*

Bei Projekt- und Servicevorgängen blieben die Vorgangsdetails geladen, wenn man einen Adresswechsel vornahm.

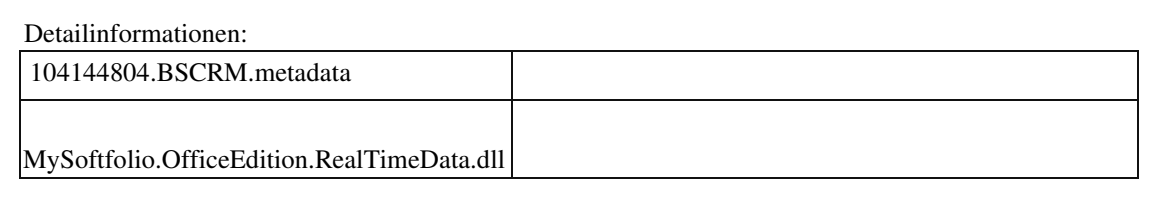

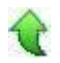

#### **Aus To-Do Liste Folgekontakt mit neum Plankontakt erstellen**

ID (OL-36055)

• *Geschäftsvorfall, bei dem der Fehler auftrat* xRM - ToDo Liste (neue Technologie) -- Folgekontakt erzeugen --

Haken im

Feld "Als neuen Plankontakt zum Termin erstellen" setzen

• *Fehler, der korrigiert wurde*

Nach Setzen des Hakens konnte es zu einem Absturz kommen.

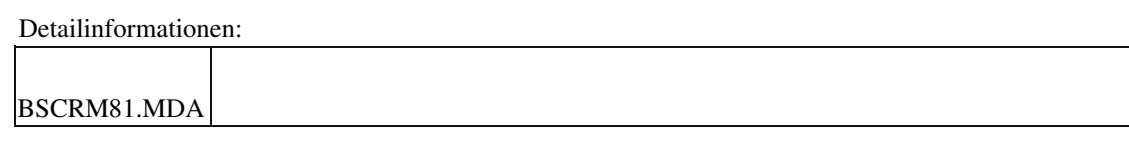

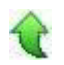

#### **Fehler bei Rücklieferschein mit Seriennummer**

ID (OL-36056)

• *Geschäftsvorfall, bei dem der Fehler auftrat*

Erstellen von Rücklieferscheinen mit Seriennummer in xRM

• *Fehler, der korrigiert wurde*

Beim Erstellen von Rücklieferscheinen wird man gefragt, ob der Kunde geändert werden soll, oder ob die Seriennummer beim Kunden bleibt oder gelöscht werden soll. Bei Änderung des Kunden trat eine Fehlermeldung auf und die Seriennummer blieb beim vorherigen Kunden.

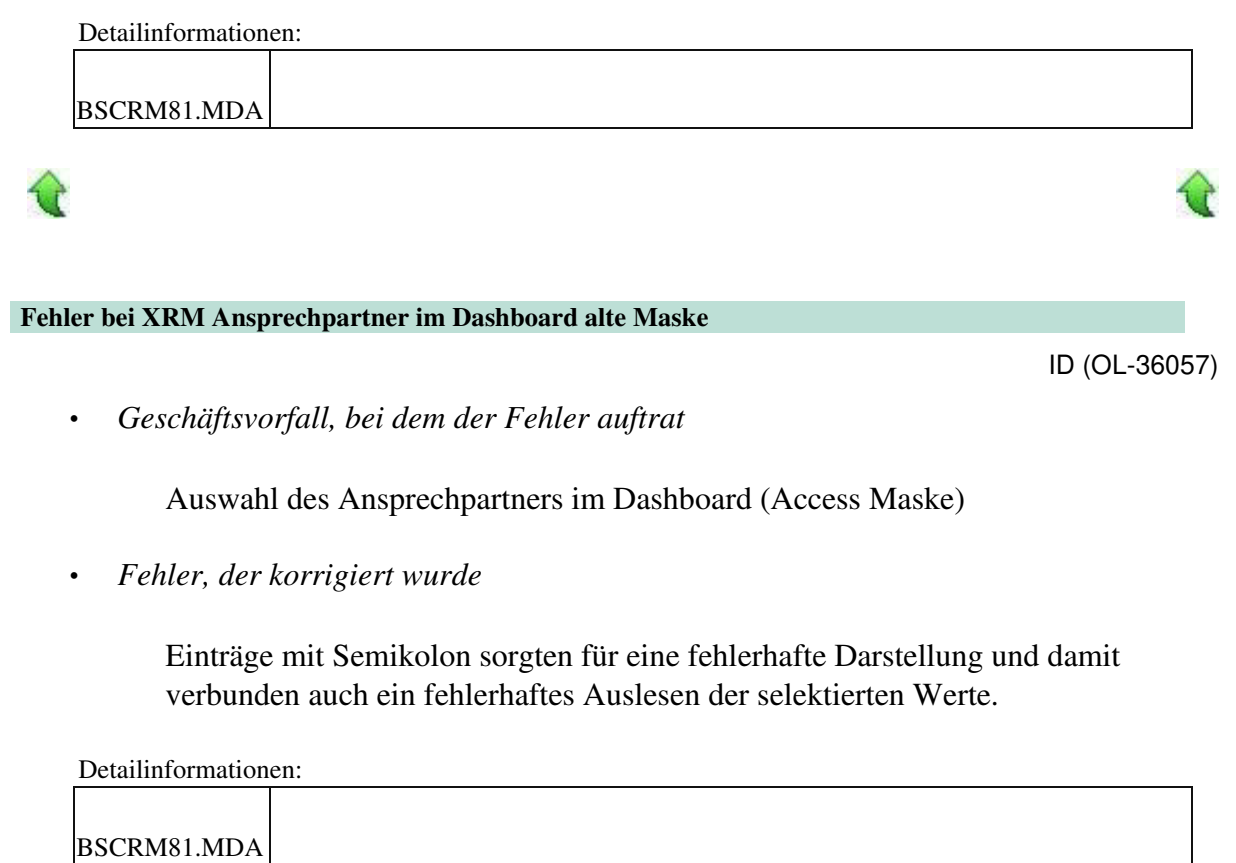

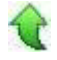

Ī

**Aktualisierung Sage 100 (8.1.2.10) - Build 2404 - 05.05.2020** 

**Bitte beachten Sie, dass das Liveupdate im Falle einer verteilten Installation auf allen beteiligten Systemen durchgeführt werden muss – zunächst auf dem Application Server, dann auf dem Sage 100 Server und zuletzt auf den Client-Rechnern.**

## **Korrekturen Rewe Lastschriften ausführen bzw. Lastschriften wiederholen Fehler beim Girostar Buchungsimport Inkassoart Wawi QR-Code PayPal immer am Infodruck Absatzplanung Preiseinheit VK wurde nicht berücksichtigt ZugFeRD Nachfrage Vorlage Access-Absturz bei Buchungen auf gesperrte Plätze und sequentiellem Speichern Schlüsselprüfung Grundlagen Warencodes System Belegerfassung - Versandart-Auswahl wird nicht beibehalten Fehlermeldungen im Log beim Druck von Belegen Ampeleinstellungen bebeiben nicht erhalten Produktion Anzeige der Ressourcenlisten-Struktur bei Varianten-Artikel xRM Kostenübergabe Projektmappen Darstellung von Werten in Comboboxen BASIC User kann keine Vorgangsaktivitäten sehen Laufzeitfehler beim Öffnen von Kunden im xRM-Dashboard Aktionen und Kampagnen: Infomanager-Werte zu lang**

## **Korrekturen**

#### **Rewe**

 **Lastschriften ausführen bzw. Lastschriften wiederholen**

ID (OL-24314)

• *Geschäftsvorfall, bei dem der Fehler auftrat*

Lastschriften ausführen bzw. Lastschriften wiederholen (über <Zahlungsverkehr/Lastschriften/Lastschriften ausführen> bzw. <Zahlungsverkehr/Lastschriften/Lastschriften wiederholen>)

• *Fehler, der korrigiert wurde*

Beim Lastschriften ausführen bzw. Lastschriften wiederholen konnten u.U. keine Lastschriftavise gedruckt werden. Es kam irrtümlicherweise die Meldung "Für den Druck konnten keine Datensätze ermittelt werden."

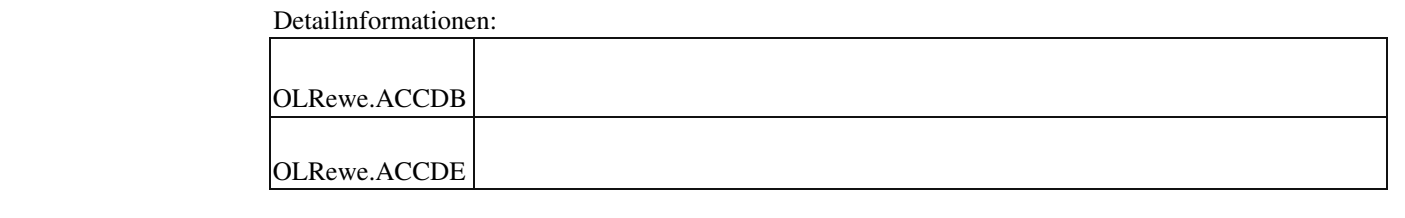

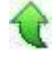

#### **Fehler beim Girostar**

ID (OL-34240)

• *Geschäftsvorfall, bei dem der Fehler auftrat*

Girostar

• *Fehler, der korrigiert wurde*

Bei sehr langen Verwendungszwecken (>1960 Zeichen) wurde eine

CAMT053-Datei nicht eingelesen.

• *Kommentar zur Fehlerbehebung*

Die maximale Anzahl der Zeichen wurden auf 1960 Zeichen begrenzt, weitere Zeichen werden nicht importiert.

#### Detailinformationen:

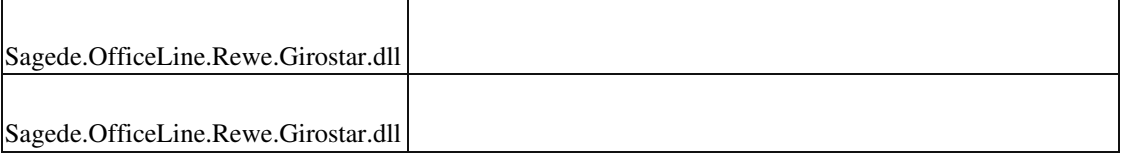

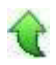

#### **Buchungsimport Inkassoart**

ID (OL-34554)

• *Geschäftsvorfall, bei dem der Fehler auftrat*

Buchungsimport

### • *Fehler, der korrigiert wurde*

Wenn in der Importdatei individuelle Zahlungskonditionen angegeben sind aber keine Inkassoart, wird diese nicht angelegt. Als Folge wurden die so importierten OPs nicht im Zahlungsverkehr berücksichtigt.

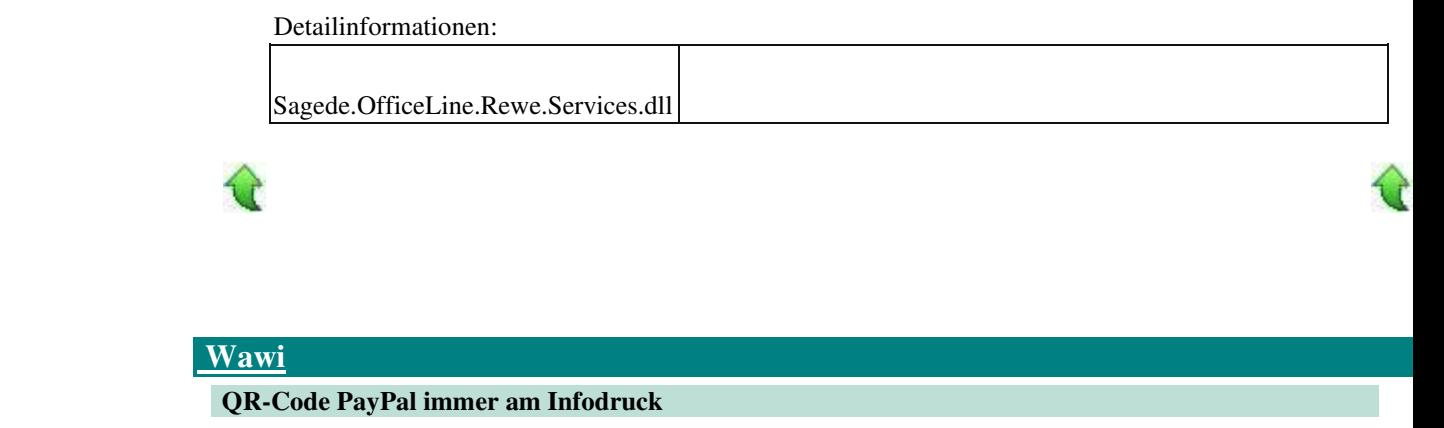

```
 ID (OL-29315)
```
• *Geschäftsvorfall, bei dem der Fehler auftrat*

Drucken von Rechnungen über <Verkauf/Verkaufsbelege bearbeiten>

• *Fehler, der korrigiert wurde*

Im Infodruck wurde der QR-Code Paypal auch dann gedruckt, wenn Paypal nicht eingerichtet war.

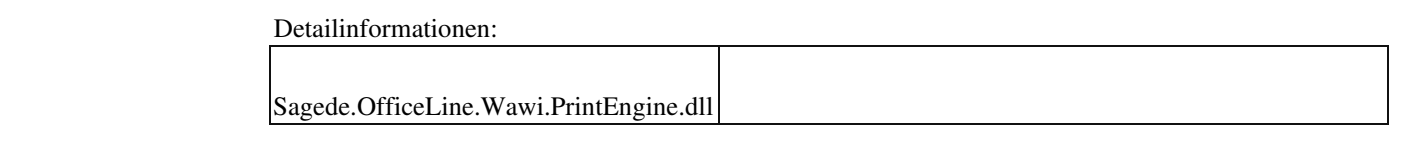

#### **Absatzplanung Preiseinheit VK wurde nicht berücksichtigt**

ID (OL-33373)

• *Geschäftsvorfall, bei dem der Fehler auftrat*

<Absatzplanung/ Planerfassung>

• *Fehler, der korrigiert wurde*

Beim Einblenden der Detaildaten zu einer Plan-Position wurde in den Zeilen "Umsatz geplant" und "Umsatz geplant gesamt" eine abweichende Preiseinheit VK des Artikels nicht berücksichtigt.

Detailinformationen:

Sagede.OfficeLine.Wawi.Absatzplanung.dll

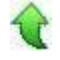

#### **ZugFeRD Nachfrage Vorlage**

• *Geschäftsvorfall, bei dem der Fehler auftrat*

Einem Vorlagekunden wurde E-Rechnung auf ZugFerd eingestellt, bei der Neuanlage von Kunden unter Verwendung dieser Vorlage wurde die Option

nicht übernommen.

• *Fehler, der korrigiert wurde*

Die Einstellungen werden jetzt aus der Vorlage übernommen.

 Detailinformationen: Sagede.OfficeLine.Shared.RealTimeData.dll OLAbf.ACCDB OLAbf.ACCDE OLRewe.ACCDB OLRewe.ACCDE

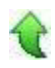

 **Access-Absturz bei Buchungen auf gesperrte Plätze und sequentiellem Speichern**

ID (OL-34835)

• *Geschäftsvorfall, bei dem der Fehler auftrat*

Internes Umbuchen eines Artikels von einem Lager in ein gesperrtes Lager

• *Fehler, der korrigiert wurde*

Einstellung "Sequentielle Speicherung von Belegen: Ja" in den

Mandantengrundlagen, internes Umbuchen eines Artikels von einem Lager in ein gesperrtes Lager, auf den Hinweis beim Speichern, dass das Lager gesperrt ist, das Buchen mit "Nein" abbrechen und ein anderes, nicht gesperrtes Lager auswählen: Dann friert beim Speichern die Maske ein.

Detailinformationen:

ID (OL-33455)

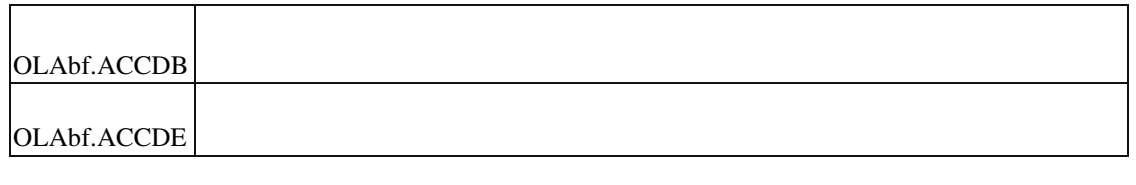

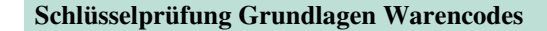

ID (OL-35026)

• *Geschäftsvorfall, bei dem der Fehler auftrat*

Wareneinsatzcodes festlegen

• *Fehler, der korrigiert wurde*

Im Wareneinsatzcode konnten im Schlüssel Buchstaben eingegeben werden.

• *Kommentar zur Fehlerbehebung*

Jetzt sind keine Buchstaben mehr zulässig.

Detailinformationen:

Sage.Wawi.metadata Ī

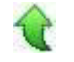

#### **System**

 **Belegerfassung - Versandart-Auswahl wird nicht beibehalten**

ID (OL-32929)

• *Geschäftsvorfall, bei dem der Fehler auftrat*

Belegerfassung

• *Fehler, der korrigiert wurde*

Ist das Feld "Versandart" das letzte Feld der Feldreihenfolge auf einem Register und wird das Feld mit der Tab-Taste verlassen, so konnte es den Inhalt verlieren. (Dieses Problem tritt nur mit eingeschalteten Anwendungsprozessen auf.)

Detailinformationen:

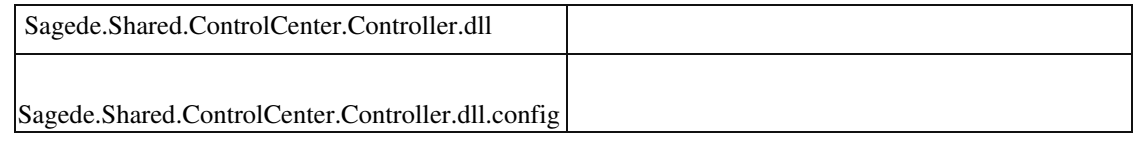

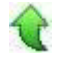

#### **Fehlermeldungen im Log beim Druck von Belegen**

• *Geschäftsvorfall, bei dem der Fehler auftrat*

Belegdruck

• *Fehler, der korrigiert wurde*

Beim Versuch, einen Bericht zu drucken, wurde ein Fehler beim Schreiben in den Metadatacache\_5 im Log geschrieben.

Detailinformationen:

Sagede.OfficeLine.ControlCenter.MetaDataProvider.dll

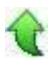

 **Ampeleinstellungen bebeiben nicht erhalten**

• *Geschäftsvorfall, bei dem der Fehler auftrat*

Ampeleinstellungen festlegen

• *Fehler, der korrigiert wurde*

Limits von Ampeleinstellungen mit Nachkommastellen blieben nicht erhalten.

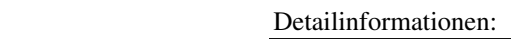

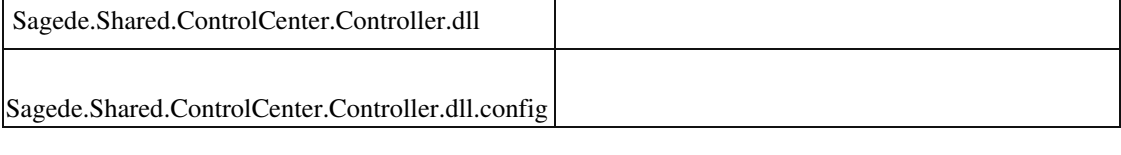

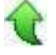

ID (OL-34560)

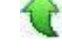

ID (OL-34838)

<Produktion/ Ressourcenlisten bearbeiten>

• *Fehler, der korrigiert wurde*

Wurden in der Ressourcenlisten-Erfassung Ressourcenlisten geladen, in welchen Baugruppen mit Artikelvarianten enthalten werden so wurden in der Strukturansicht/Navigation auch die Positionen der anderen Varianten mit angezeigt.

Detailinformationen:

Sagede.OfficeLine.Pps.RealTimeData.dll

## **xRM**

Ī

 **Kostenübergabe Projektmappen**

ID (OL-33869)

• *Geschäftsvorfall, bei dem der Fehler auftrat*

Übergabe Kostenbuchungen aus xRM in Buchhaltung mit neuen Dialogen

• *Fehler, der korrigiert wurde*

Bei der Kostenübergabe wurde eine Buchung erzeugt, die auch auf dem Sachkonto verbucht wurde.

Detailinformationen:

MySoftfolio.OfficeEdition.RealTimeData.dll

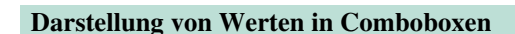

ID (OL-34217)

• *Geschäftsvorfall, bei dem der Fehler auftrat*

 Anzeige von Werten in Comboboxen in der Erfassung in alten xRMAccessMasken

• *Fehler, der korrigiert wurde*

Die Anzeige der Werte für zwei- und dreispaltige Comboboxen kam bei alten Access-Dialogen durcheinander.

Betroffene Dialoge:

Stammdaten/Projektmappen/Projektplanung Projektplanung und -kalkulation/ Kontaktperson Objekte, Geräte ... Personen und Ressourcen

Service-Level + Service-Level Service-Level -Agreements

Service- und Supportvorgänge

Dashboard/Tab Adresse + Ansprechpartner Name + Doppelklick auf Vorgangsposition im geöffnetem Formular Kontaktperson

ToDo Liste

Reiter Termine – Outlook Termine anzeigen – Doppelklick und Importieren – 3 Spalten

Lead und Opportunitymanagment Details – Ansprechpartner-- 3 Spalten Details – neues Fenster nach Doppelklick auf die Opportunity – Ansprechpartner – 3 Spalten

Nach dem Fix müssen (in der Oberfläche) zwei spaltige Comboboxen Name und Abteilung enthalten, drei spaltige müssen zusätzlich noch die Position anzeigen.

Detailinformationen:

BSCRM81.MDA

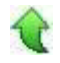

Ī

 **BASIC User kann keine Vorgangsaktivitäten sehen**

Anzeige und Erfassen von Aktivitäten im Dashboard mit einer Basic xRM Lizenz

• *Fehler, der korrigiert wurde*

Der Reiter 'Aktivitäten' war bei Vorgängen im Dashboard für Benutzer mit Basic Lizenz ausgeblendet.

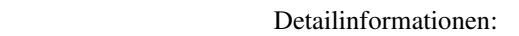

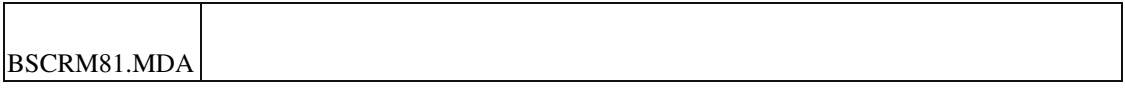

#### **Laufzeitfehler beim Öffnen von Kunden im xRM-Dashboard**

ID (OL-34325)

• *Geschäftsvorfall, bei dem der Fehler auftrat*

Laden einer Adresse im xRM-Dashboard

• *Fehler, der korrigiert wurde*

Wenn einer Adresse sehr viele Projekte (>500) zugeordnet waren, konnte beim Laden der Adresse im xRM-Dashboard ein Laufzeitfehler auftreten.

Detailinformationen:

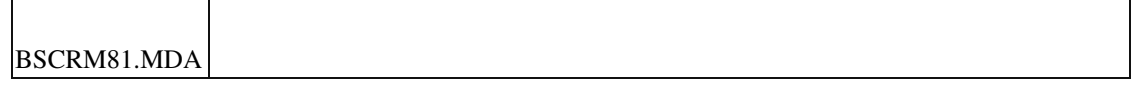

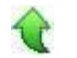

#### **Aktionen und Kampagnen: Infomanager-Werte zu lang**

ID (OL-34587)

• *Geschäftsvorfall, bei dem der Fehler auftrat*

Erzeugen einer Trefferliste über das Kriterium Informationsmanager im Menüpunkt 'Aktionen und Kampagnen'

• *Fehler, der korrigiert wurde*

Wenn sehr vielen Adressen (>30.000) Infoelemente zugeordnet waren, konnte es vorkommen, dass beim Erzeugen einer Trefferliste im Menüpunkt 'Aktionen und Kampagnen' ein Fehler auftrat.

τŕ

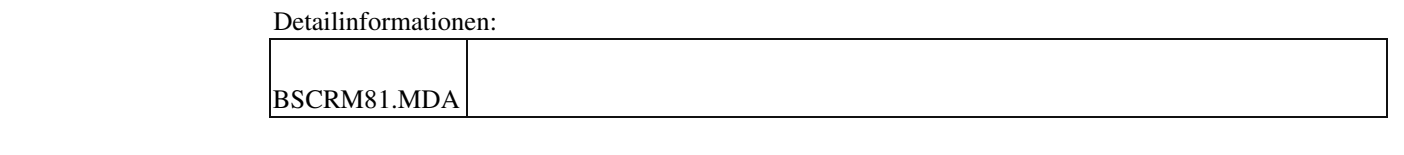

## **Aktualisierung Sage 100 (8.1.2.9) - Build 2380 - 03.04.2020**

**Bitte beachten Sie, dass das Liveupdate im Falle einer verteilten Installation auf allen beteiligten Systemen durchgeführt werden muss – zunächst auf dem Application Server, dann auf dem Sage 100 Server und zuletzt auf den Client-Rechnern.**

#### **Verbesserungen**

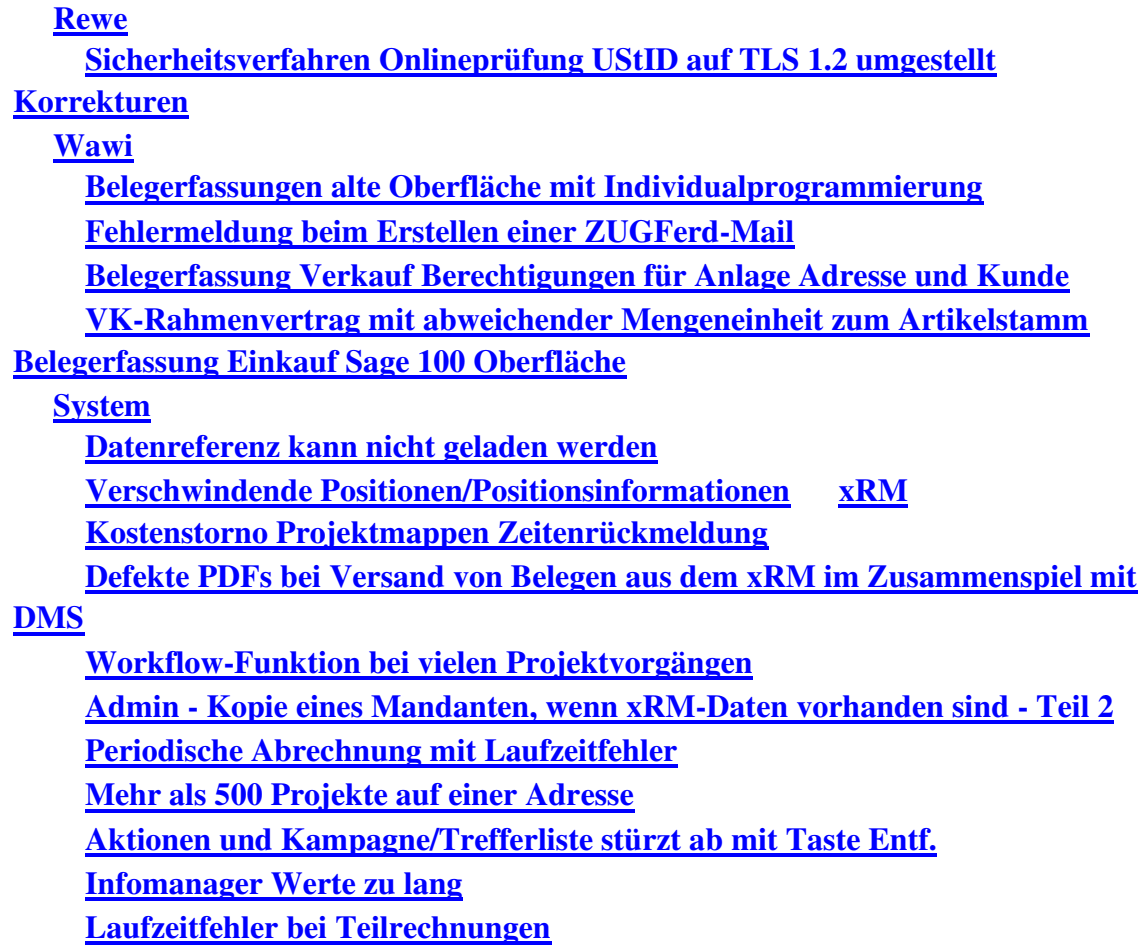

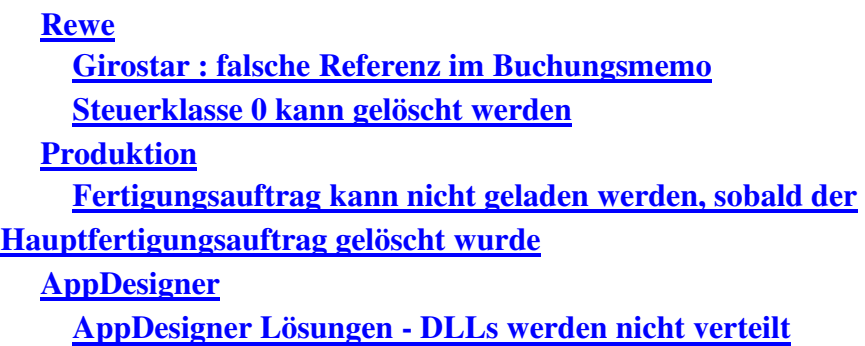

## **Verbesserungen**

#### **Rewe**

 **Sicherheitsverfahren Onlineprüfung UStID auf TLS 1.2 umgestellt**

ID (OL-32992)

• *Geschäftsvorfall, dessen Bearbeitung verbessert wurde*

Online-Prüfung der UStID

• *Worin besteht die Verbesserung*

Die Verbindung verwendet nun die TLS-Version 1.2

Detailinformationen:

Sagede.OfficeLine.Shared.dll

## **Korrekturen**

#### **Wawi**

 **Belegerfassungen alte Oberfläche mit Individualprogrammierung**

ID (OL-31017)

• *Geschäftsvorfall, bei dem der Fehler auftrat*

Belegerfassungen alte Oberfläche mit Individualprogrammierung mittels Common Method "AfterUpdate"

• *Fehler, der korrigiert wurde*

 Bei folgenden Vorgehen konnte es dazu kommen, dass Artikelnummern überschrieben wurden: Individualprogrammierung mittels Common Method "AfterUpdate" Eine Position markieren Mit Doppelklick in ein editierbares Feld einer anderen Position wechseln In dem Feld eine Änderung vornehmen

Ohne das Feld zu verlassen den Beleg speichern

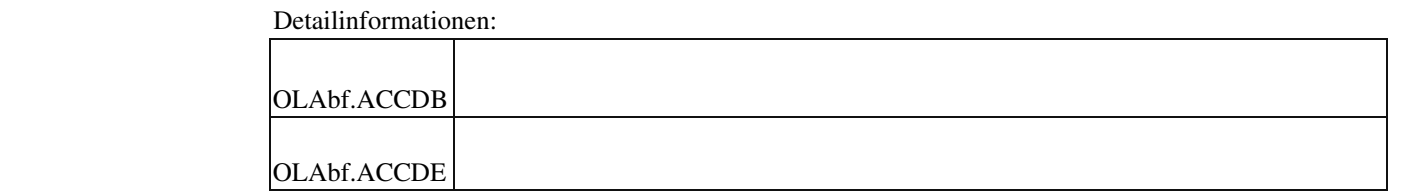

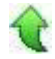

#### **Fehlermeldung beim Erstellen einer ZUGFerd-Mail**

ID (OL-32085)

• *Geschäftsvorfall, bei dem der Fehler auftrat*

Erstellen einer ZUGFerd-Mail

• *Fehler, der korrigiert wurde*

Beim Drucken einer Rechnung konnte es zu einer Fehlermeldung kommen ("Es ist ein interner Fehler beim Drucken aufgetreten)".

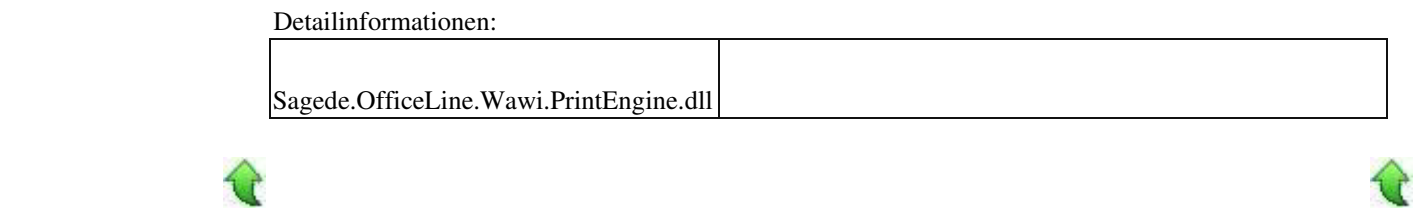

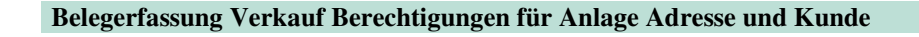

ID (OL-32304)

• *Geschäftsvorfall, bei dem der Fehler auftrat*

Belegerfassung Verkauf Berechtigungen für Anlage eines Angebotes mit einem Interessenten und Übernahme des Angebotes in eine Auftragsbestätigung

#### • *Fehler, der korrigiert wurde*

Die Abfragen der Berechtigungen berücksichtigten nicht die Einstellungen der Oberfläche. Die Berechtigung Anlage eines Kunden in der Kombination Sage 100 Oberfläche für Stammdaten und Erfassungen wurde bei der Übernahme eines Angebotes in einen Auftrag nicht geprüft.

Unter den folgenden Einstellungen im Admin werden in der Belegerfassung Verkauf folgende Berechtigungen geprüft und bei fehlender Berechtigung eine Aktion abgebrochen:

Oberfläche Stammdaten, Oberfläche Erfassung -> Berechtigung

Alt, Alt -> "Rewe/Wawi/Stammdaten/Adressen" Recht Einfügen bei der Anlage Angebot als Interessent Neu, Alt -> "Rewe/Wawi/Stammdaten/Adressen AppDesigner" Recht Einfügen bei der Anlage Angebot als Interessent und "Einfügen Kunden AppDesigner" bei Übernahme Angebot in Auftragsbestätigung Alt, Neu -> "Rewe/Wawi/Stammdaten/Adressen" Recht Einfügen bei der Anlage Angebot als Interessent Neu, Neu -> "Rewe/Wawi/Stammdaten/Adressen AppDesigner" Recht Einfügen bei der Anlage Angebot als Interessent und "Einfügen Kunden AppDesigner" bei Übernahme Angebot in Auftragsbestätigung

• *Erforderliche Aktionen*

Prüfen Sie bitte Ihre vergebenen Berechtigungen anhand der oben aufgeführten Tabelle.

#### Detailinformationen:

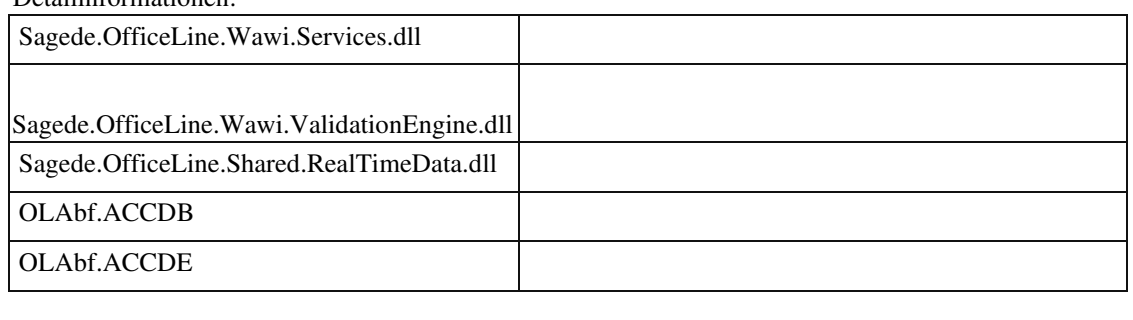

#### **VK-Rahmenvertrag mit abweichender Mengeneinheit zum Artikelstamm**

ID (OL-32636)

• *Geschäftsvorfall, bei dem der Fehler auftrat*

Verkaufsbelege bearbeiten

• *Fehler, der korrigiert wurde*

Im Artikelstamm werden Verkaufsmengeneinheit und/ oder Verpackungsmengeneinheit für den Verkauf festgelegt. Wird dieser Artikel in einem Rahmenvertrag mit abweichender Mengeneinheit benutzt, so wurde der

verwendete EK-Preis in der VK-Position und somit der Roherlös nicht passend zur geänderten Mengeneinheit angepasst. Dieser Fehler entstand nur bei automatischer/manueller Rahmenvertragszuordnung.

• *Erforderliche Aktionen*

Bereits vorhandene VK-Belegpositionen mit falschem Einkaufspreis können über die Funktion "Einkaufspreis anpassen" korrigiert werden.

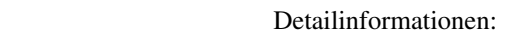

Ī

Sagede.OfficeLine.Wawi.BelegEngine.dll

#### **Belegerfassung Einkauf Sage 100 Oberfläche**

ID (OL-33410)

• *Geschäftsvorfall, bei dem der Fehler auftrat*

Belegerfassung Einkauf Sage 100 Oberfläche Eingabe Einzelpreis

• *Fehler, der korrigiert wurde*

Wurde in der Belegerfassung Einkauf der Sage 100 Oberfläche ein Artikel ohne Lieferantenverweis eingefügt und auch kein Lieferantenverweis nach Anfrage angelegt, so wurden im Einzelpreis die Nachkommastellen des Feldes "Nks Kundeneinzelpreis" verwendet.

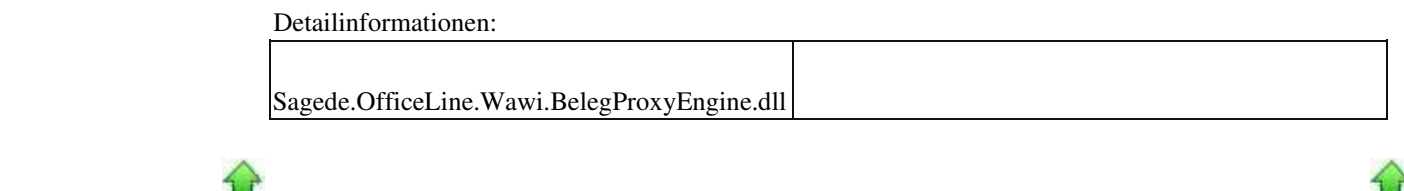

#### **System**

 **Datenreferenz kann nicht geladen werden**

ID (OL-31875)

• *Geschäftsvorfall, bei dem der Fehler auftrat*

Dialog öffnen

• *Fehler, der korrigiert wurde*

Falls detaillierte Berechtigungen verwendet wurden, konnte es zu einem Fehler (Datenreferenz kann nicht geladen werden) beim Öffnen eines Dialoges kommen.

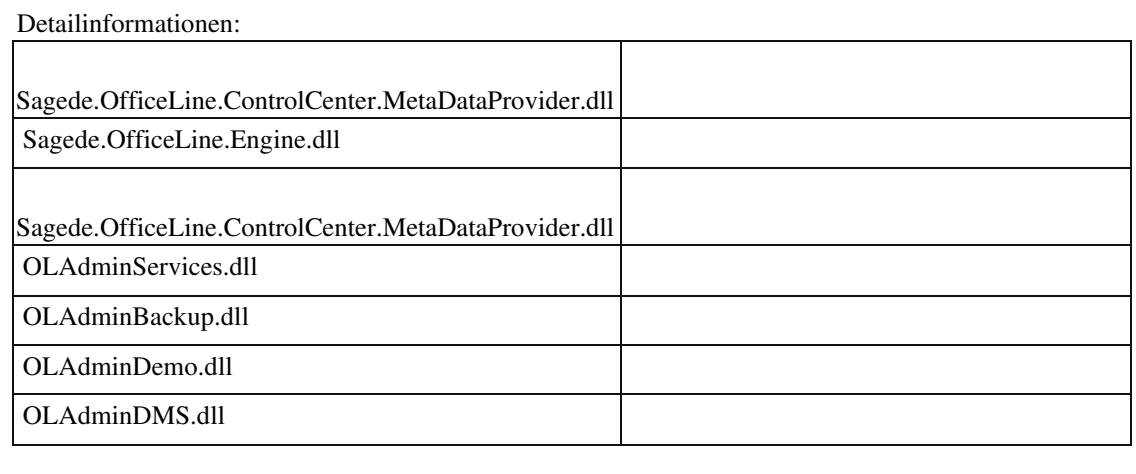

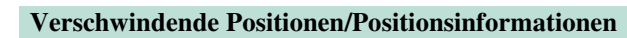

ID (OL-32723)

• *Geschäftsvorfall, bei dem der Fehler auftrat*

Verkaufsbelege bearbeiten

• *Fehler, der korrigiert wurde*

In seltenen Fällen konnten Positionen/Positionsinformationen verschwinden.

Detailinformationen:

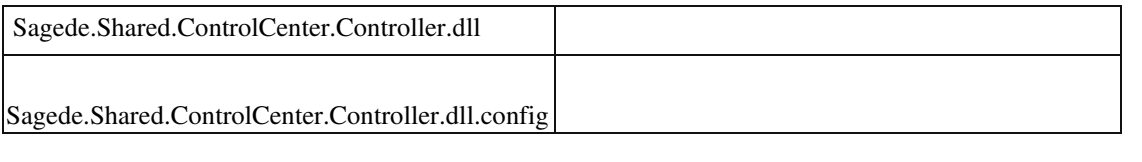

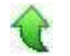

#### **xRM**

 **Kostenstorno Projektmappen Zeitenrückmeldung**

• *Geschäftsvorfall, bei dem der Fehler auftrat*

xRM -> Projektmanagement -> Kostenstorno Projektmappe, stornieren von mehrmals übergebenen Zeitenrückmeldungen

• *Fehler, der korrigiert wurde*

Übergebene Buchungen wurden storniert (ohne die zugehörigen Zeitbuchungen zu löschen). Wenn diese Zeitbuchungen wieder ins Rechnungswesen übergeben und abermals storniert wurden, dann sind die vorherigen Buchungen ebenfalls nochmal storniert worden.

• *Kommentar zur Fehlerbehebung*

Um den Fehler zu korrigieren, sind an die Datenquelle zwei weitere Felder für die jeweilige Buchungs-TAN hinzugekommen. Dies bedingt, dass alte Buchungen, die vor dem Hotfix übergeben wurden, nur noch manuell aus dem Rechnungswesen storniert werden können. Fehlermeldung mit den Belegnummern erscheint.

• *Erforderliche Aktionen*

Datenbank Pflichtupdate.

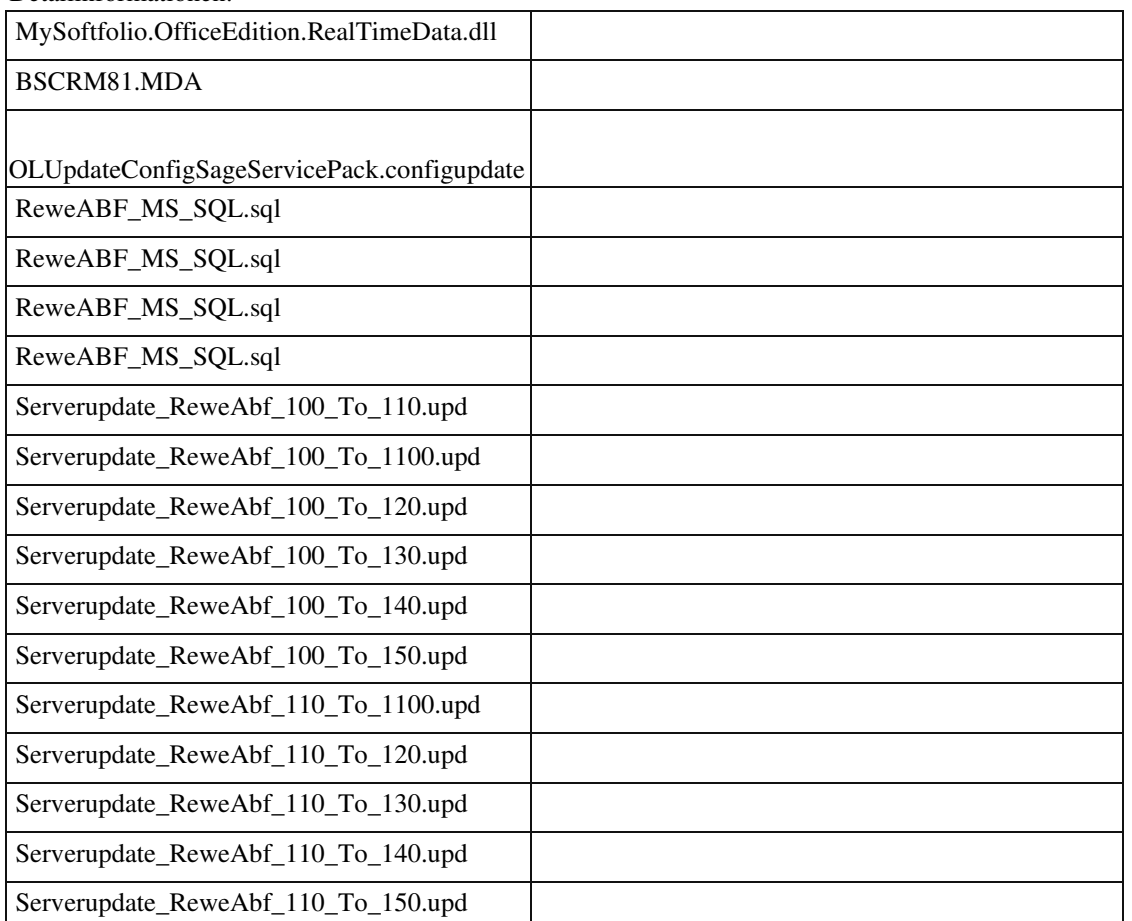

Detailinformationen:

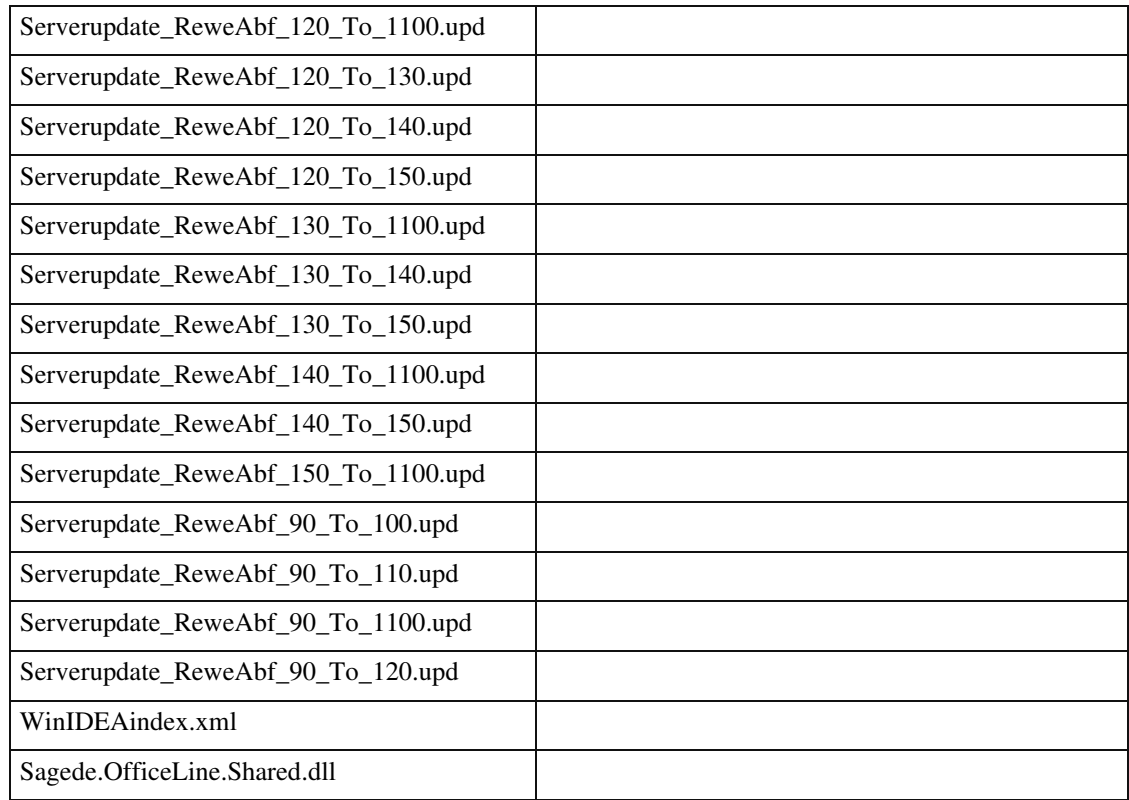

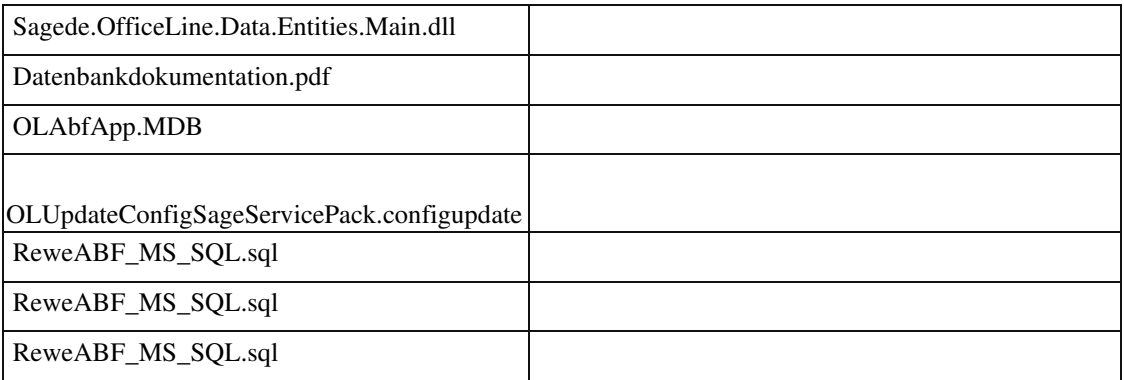

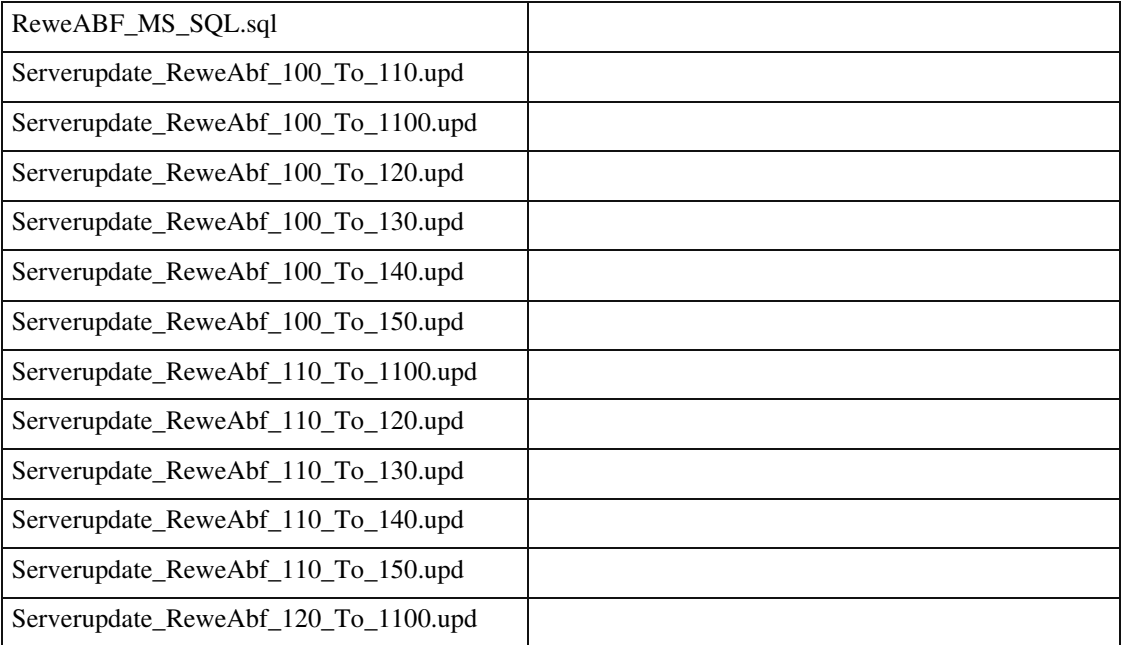

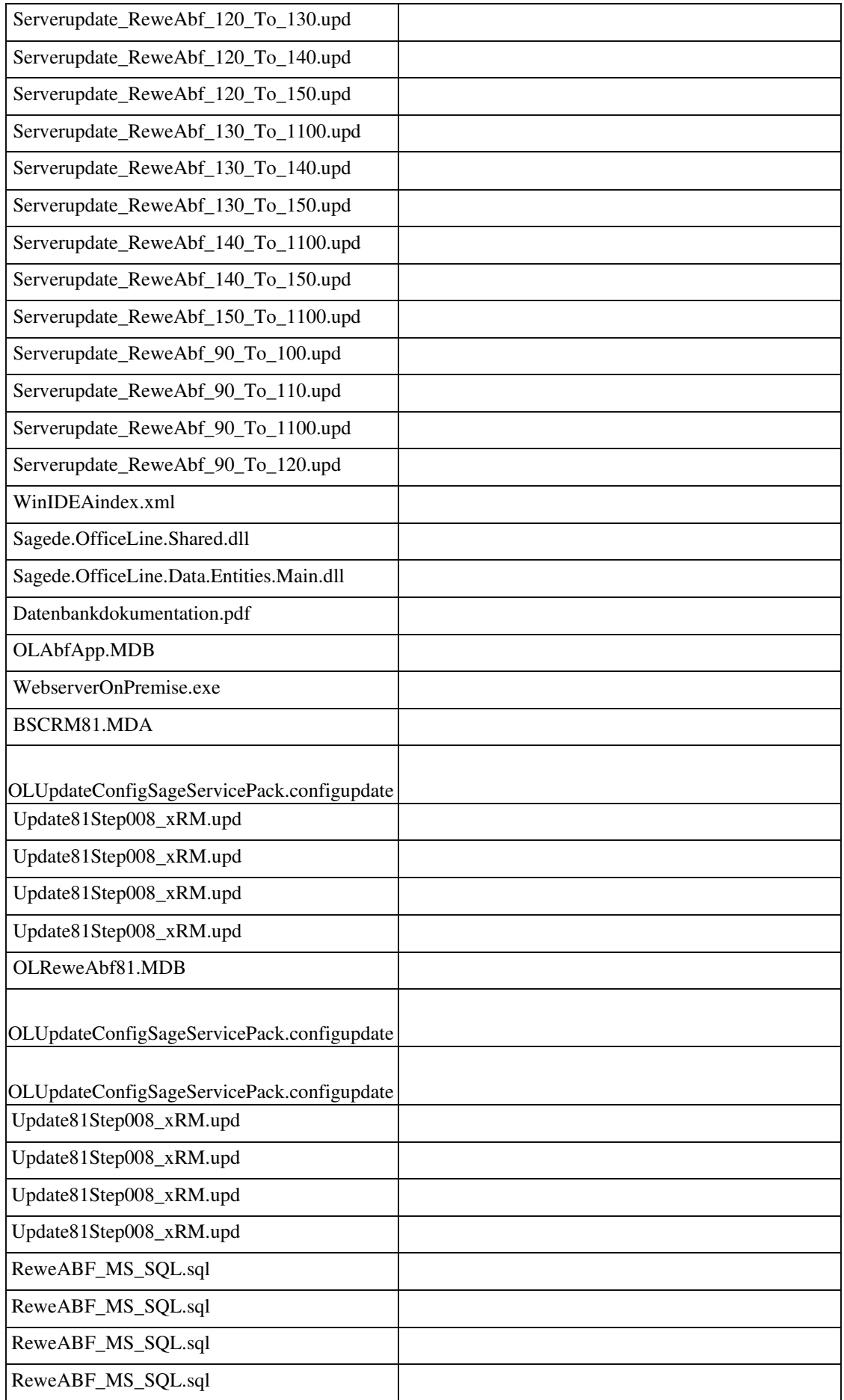

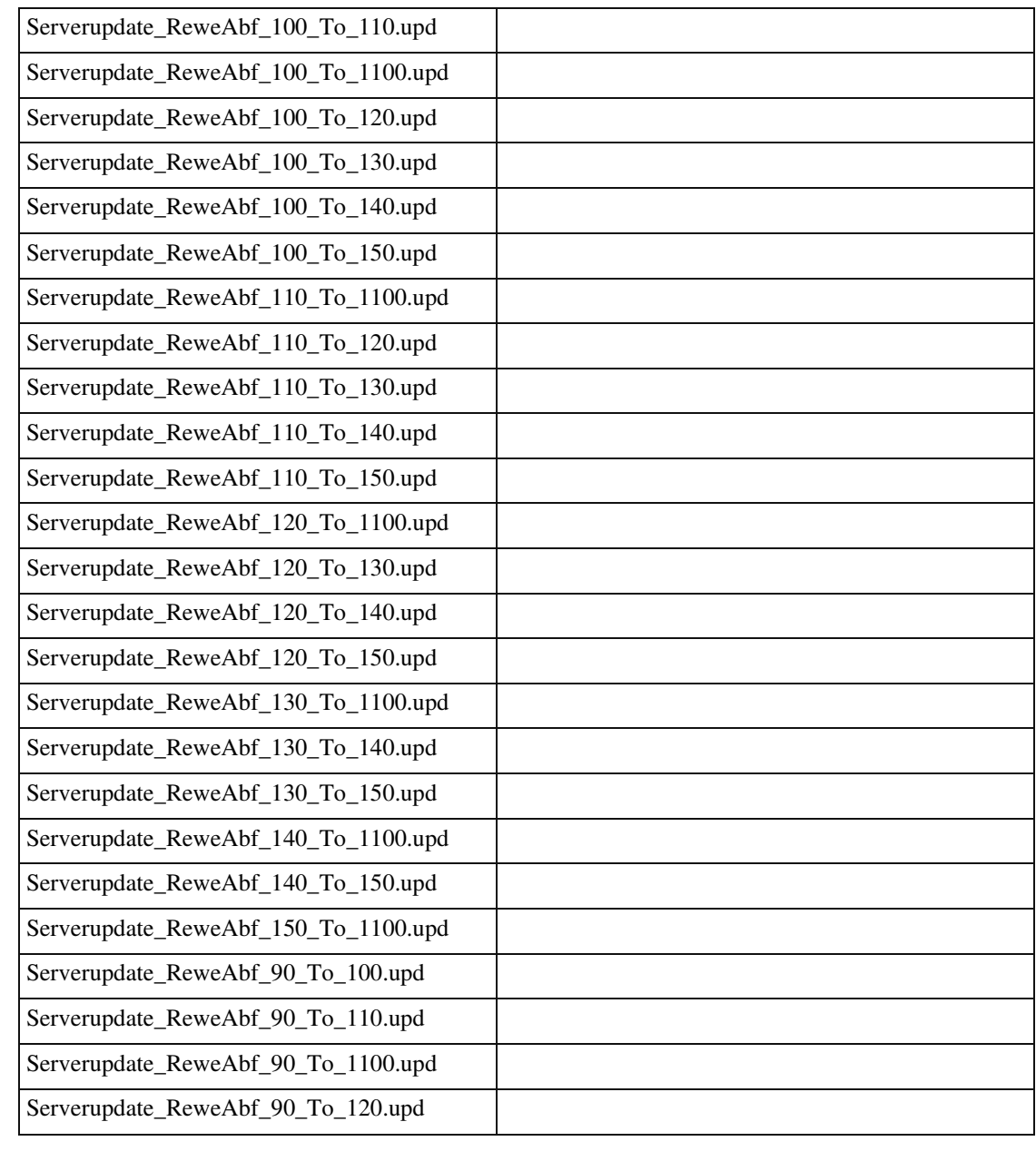

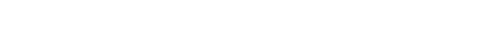

€

#### **Defekte PDFs bei Versand von Belegen aus dem xRM im Zusammenspiel mit DMS**

ID (OL-32836)

• *Geschäftsvorfall, bei dem der Fehler auftrat*

Belegversand per PDF aus xRM heraus

• *Fehler, der korrigiert wurde*

Beim Versand von Belegen aus dem xRM und parallelem Einsatz des Sage DMS waren Belege, die aus xRM gedruckt und z.B. via E-Mail an einen Kontakt verschickt wurden, teilweise defekt.

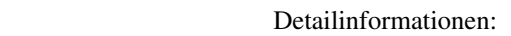

BSCRM81.MDA

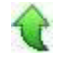

#### **Workflow-Funktion bei vielen Projektvorgängen**

ID (OL-32931)

• *Geschäftsvorfall, bei dem der Fehler auftrat*

xRM/Dashboard/Workflow xRM/To-Do-LIste/Workflow

• *Fehler, der korrigiert wurde*

Starten des Workflows funktionierte nicht, wenn sehr viele Projektvorgänge zu einer Adresse existierten.

• *Kommentar zur Fehlerbehebung*

Drop-Down-Box wurde durch Suche ersetzt.

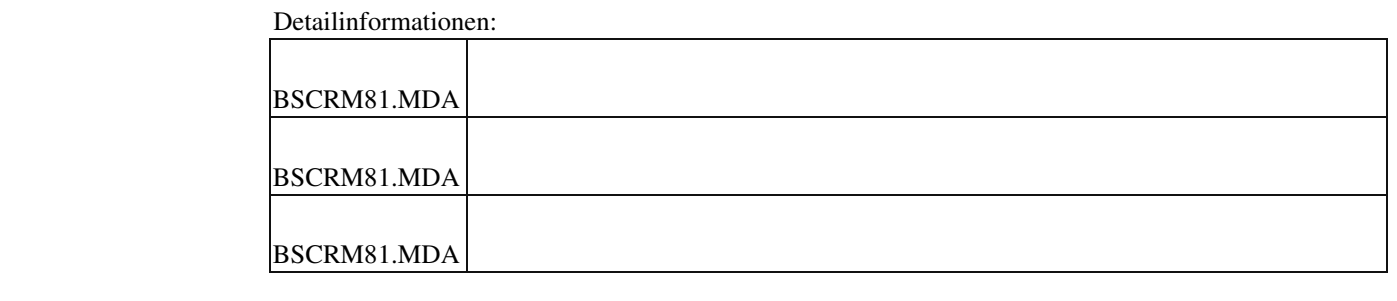

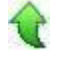

#### **Admin - Kopie eines Mandanten, wenn xRM-Daten vorhanden sind - Teil 2**

ID (OL-33379)

• *Geschäftsvorfall, bei dem der Fehler auftrat*

Admin - Kopie eines Mandanten

• *Fehler, der korrigiert wurde*

 Beim Kopieren von Mandanten mit xRM-Daten werden die Identity-Felder der Tabellen "BCSPjmInfoStructure" , "BSCrmKalender", "BSCrmKalenderPositionen", "BSCrmServiceLevel", "BSCrmSLA",

"BSCrmSLAEskalationEMail", "BSCrmZeitzone", "BSCrmZuschlagsarten", "BSMyKampagne", "BSMyOpportunity", "BSMyRankingChecklist", "BSMyTeam" und "BSMyVertriebsphase" nicht korrekt kopiert.

Das Kopieren von Mandaten wird daher mit einer Meldung abgebrochen, wenn in einer der Tabellen Daten vorhanden sind.

• *Kommentar zur Fehlerbehebung*

Falls eine Mandantenkopie mit xRM Daten in der Version 8.1 benötigt wird, wenden Sie sich bitte an unseren Support. Alternativ können Sie auch die Datenbank kopieren, z.B. über ein Backup und ein Restore mit anderem Namen.

Detailinformationen:

OLAdminServices.dll

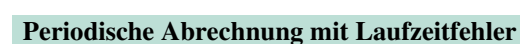

ID (OL-33383)

• *Geschäftsvorfall, bei dem der Fehler auftrat*

Periodische Abrechnungen im Modul Service, Support und Helpdesk

• *Fehler, der korrigiert wurde*

 Wenn mehr als 1000 Abrechnungsstapel vorhanden waren, kam es bei der periodischen Abrechnung zu einem Laufzeitfehler.

• *Kommentar zur Fehlerbehebung*

Die Liste der Stapel wird nun abgeschnitten. Die ältesten Stapel werden bei Erreichen des max.Limits nicht mehr angezeigt.

Detailinformationen:

BSCRM81.MDA

i

 **Mehr als 500 Projekte auf einer Adresse**

Access Formulare

- 1. xRM Projektmanagment "Planung, Kalkulation, Abrechnung"
- 2. xRM ToDo Liste Kontextmenü Folgekontakt erzeugen
- 3. xRM ToDo Liste Kontextmenü Details
- 4. xRM Personen und Ressourcen Optionen Zeiterfassung
- 5. xRM Projektmanagment "Planung, Kalkulation, Abrechnung" Optionen - "Verteilen von Zeit und Budget"
- 6. Wawi VK-Belegerfassung Hamburger xRM Zugehöriger Kontakt
- *Fehler, der korrigiert wurde*

Es konnte zu einem Absturz kommen, wenn die zugehörige Anzahl von Projekten und/oder der Projektpositionen sehr hoch ist.

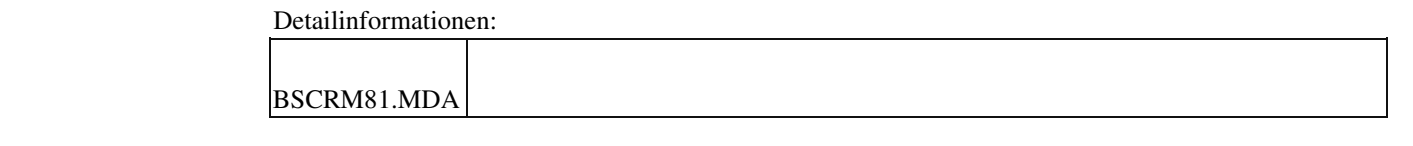

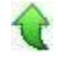

 **Aktionen und Kampagne/Trefferliste stürzt ab mit Taste Entf.**

ID (OL-33614)

• *Geschäftsvorfall, bei dem der Fehler auftrat*

xRM - "Marketing- und Dokumentmanagement" - Aktionen und Kampagnen

• *Fehler, der korrigiert wurde*

Absturz des Formulars, wenn in der Trefferliste ein Eintrag mit der Enf-Taste gelöscht wurde.

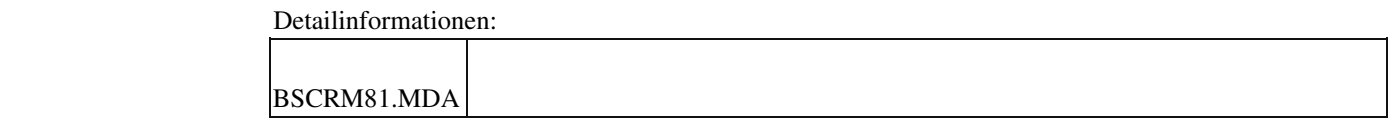

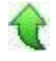

 **Infomanager Werte zu lang**

Kampagnen/Kampgane planen/Kriterien Informationsmanager/Kriterium hinzufügen Adressakte/Informationslemenete Objektakte/Informationselemente

• *Fehler, der korrigiert wurde*

Bei sehr vielen Infomanagereinträgen und Werten führte an das an einigen Stellen zur Unbedienbarkeit.

• *Kommentar zur Fehlerbehebung*

Drop-Down-Boxen wurde durch Suchen ersetzt.

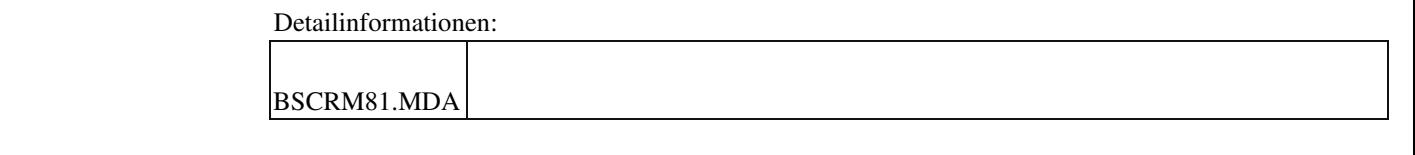

#### **Laufzeitfehler bei Teilrechnungen**

ID (OL-33752)

• *Geschäftsvorfall, bei dem der Fehler auftrat*

Projektmanagement/Teil- Abschlagsrechnungen erstellen

• *Fehler, der korrigiert wurde*

Wenn man auf "Teilrechnungen erstellen" unter "Projektmanagement" klickte und die Belege erstellen wollte, trat ein Laufzeitfehler auf und die Verknüpfung zum Projektvorgang wurde nicht gespeichert.

Detailinformationen:

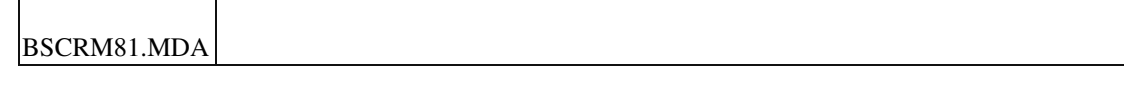

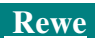

Girostar

• *Fehler, der korrigiert wurde*

In seltenen Fällen wurde in das Buchungsmemo einer Zahlung die (strukturierte) Referenz einer anderen Zahlung übernommen.

Detailinformationen:

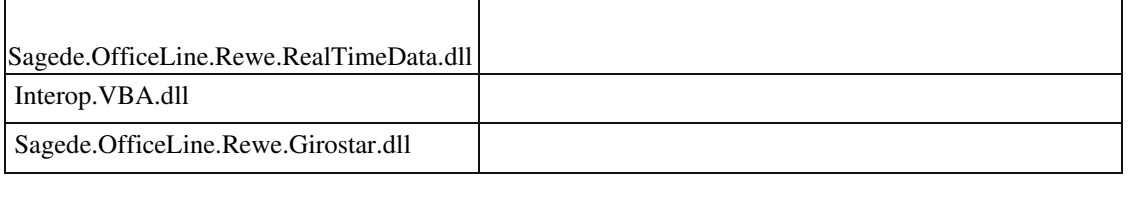

 **Steuerklasse 0 kann gelöscht werden**

ID (OL-33372)

• *Geschäftsvorfall, bei dem der Fehler auftrat*

Grundlagen/Umsatzsteuer/Steuerklassen

• *Fehler, der korrigiert wurde*

Die Steuerklasse 0 konnte gelöscht werden, aber nicht wieder angelegt werden. Jetzt ist das Löschen nicht mehr möglich.

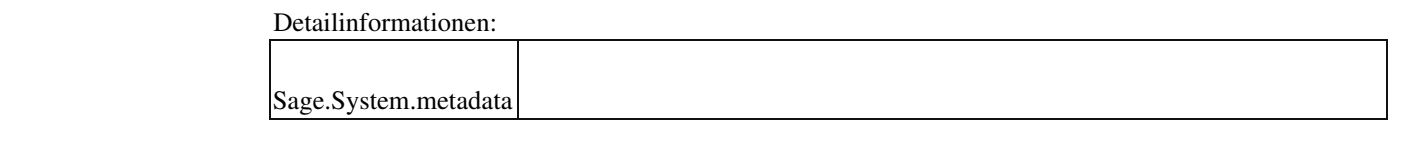

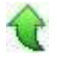

## **Produktion**

 **Fertigungsauftrag kann nicht geladen werden, sobald der Hauptfertigungsauftrag gelöscht wurde**

ID (OL-32784)

• *Geschäftsvorfall, bei dem der Fehler auftrat*

ID (OL-32687)

<Produktion/ Fertigung/ Fertigungsaufträge bearbeiten>

• *Fehler, der korrigiert wurde*

Wurde ein übergeordneter Fertigungsauftrag gelöscht, ohne die Unterstruktur zu löschen, so konnten Belege der Unterstruktur nicht mehr geladen und bearbeitet werden.

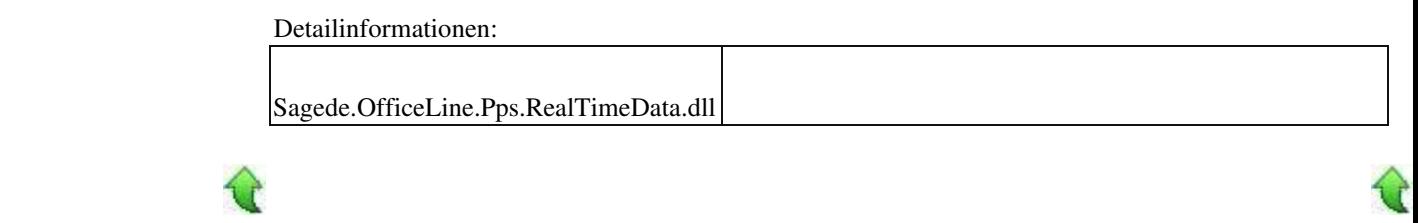

#### **AppDesigner**

 **AppDesigner Lösungen - DLLs werden nicht verteilt**

ID (OL-32997)

• *Geschäftsvorfall, bei dem der Fehler auftrat*

Beim Start der Sage 100 und des Applikationsservers werden die aktualisierten und neuen Dateien von Partnerlösungen automatisch auf dem Server und den jeweiligen Clients installiert.

• *Fehler, der korrigiert wurde*

Die für die Verteilung zuständige Komponente hat bei der Prüfung interner Dateien gegen eine veraltete Signatur geprüft und verweigerte deshalb das Recht zur Installation.

Detailinformationen:

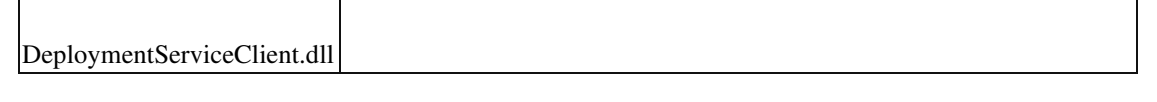

**Aktualisierung Sage 100 (8.1.2.8) - Build 2347 - 04.03.2020** 

**Bitte beachten Sie, dass das Liveupdate im Falle einer verteilten Installation auf allen beteiligten Systemen durchgeführt werden muss – zunächst auf dem** 

**Application Server, dann auf dem Sage 100 Server und zuletzt auf den Client-Rechnern.**

## **Neue Funktionen**

## **Rewe**

**Erweiterung der Rechte auf die Sachkontenabstimmung**

**Datendiagnose**

**System**

**Hersteller-Zertifikat aktualisiert**

**Korrekturen**

**Produktion**

**Artikel neu Anlegen mit Vorlagenauswahl und Ressourcenlisten**

## **Wawi**

**Lagerstamm Warenfluss**

**Währungsänderung in VK-Belegen mit Projektbezug**

**Kopieren von Artikel führt zu falschen Daten bei Artikelpreisen und -rabatten**

**Fenster öffnet sich sporadisch nicht im Vollbildmodus**

**Druck abweichender Adressen beim VK-Belegdruck**

## **System**

 **Server Manager: Logdateien aus Unterordnern werden nicht in ZIP-Datei aufgenommen**

**Ja / Nein Benutzerfelder**

## **xRM**

 **xRM/Projektmappe und Verkaufsbelege (neue Masken) Admin - Kopie eines Mandanten, wenn xRM-Daten vorhanden sind Fehler in der Belegspeicherung Temporäre Abfragen in XRM vergrößern die MDA Diagrammassistent und DEV Express Projektmappe-Verkaufsbelege an Interessent erstellen Laufzeitfehler in ToDo-Liste und bei Servicevorgängen Planung, Kalkulation und Abrechnung - Neuer Verkaufsbeleg wird nicht automatisch unter den Belegen angezeigt Serienbelege erzeugen keine Belegpositionen Zuschläge werden nicht übernommen BASIC User kann keine Vorgangsaktivitäten sehen Kostenübergabe Projektmappen bei Verwendung neuer Oberfläche Fehler bei Umbuchung Sollzeit Übernahme von Belegen in Servicevorgängen Rewe Verwendung neu angelegter Steuersätze Datendiagnose Datev Import : Belegdatum bei abweichendem WJ Buchungsimport - Fälligkeitsdatum wird nicht verwendet Scheckdruck : Textschlüssel Buchungserfassung : Kurs wird verändert Vorschlagswert Periode bei der UstVA**

## **Hausbankenstamm : benutzerdefinierte Felder AppDesigner ReportDesigner - Berichtsprüfer lässt sich nicht ausführen**

# **Neue Funktionen**

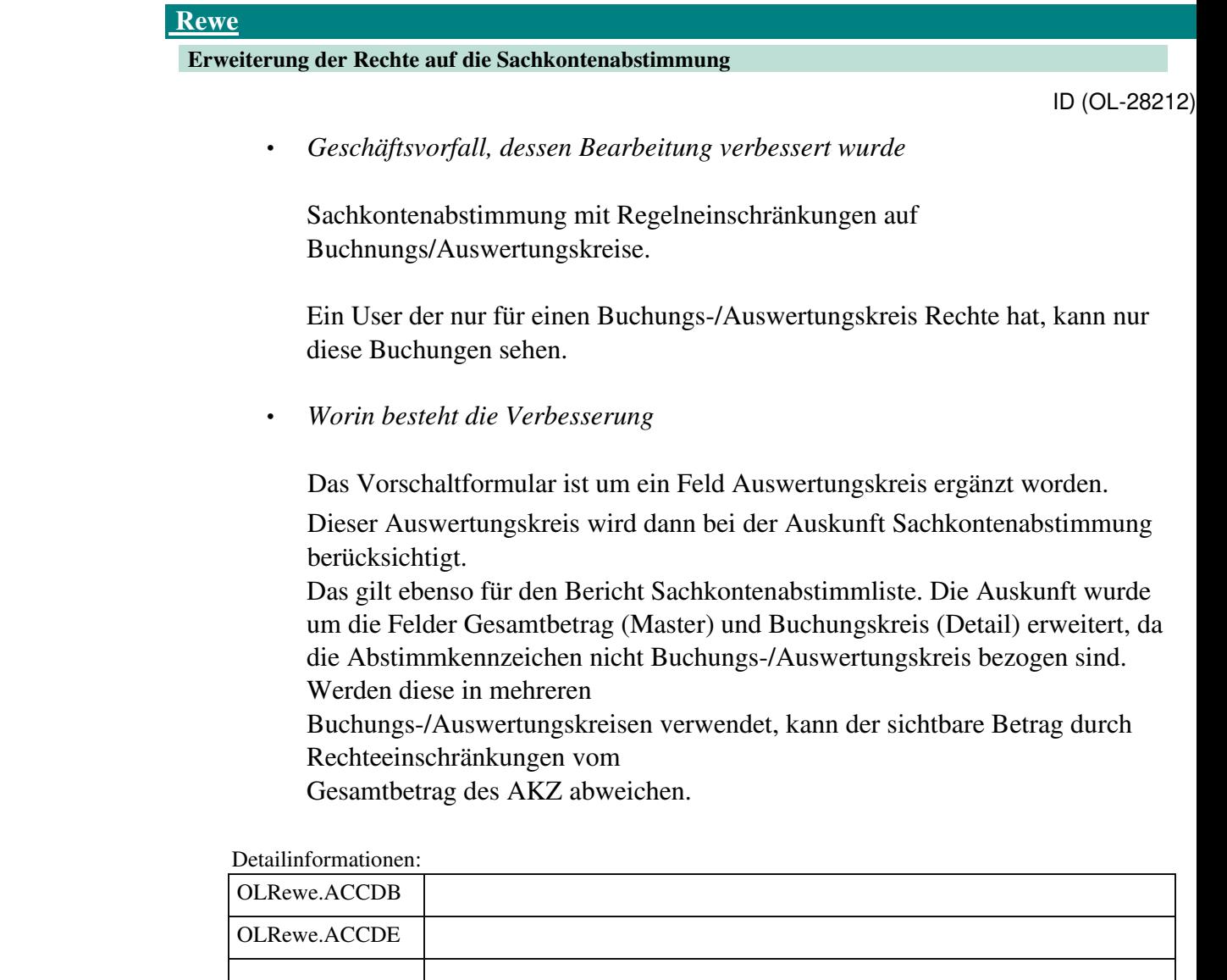

Sage.Rewe.metadata

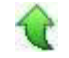

i

 **Datendiagnose**

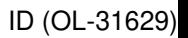

• *Geschäftsvorfall, dessen Bearbeitung verbessert wurde*

Datendiagnose (über <Administration/Datendiagnose>)

• *Worin besteht die Verbesserung*

Bei der Datendiagnose (unter Punkt "Weitere Datenprobleme") können jetzt Perioden ermittelt werden, die bereits journalisiert worden waren, aber inzwischen wieder nichtjournalisierte Buchungen enthalten. Es wird die Anzahl der nichtjournalisierten Buchungen pro Periode als Warnung ausgegeben.

• *Kommentar zur Verbesserung*

Dies hat Relevanz für Nachfragen, die sich aus einer Betriebsprüfung ergeben können.

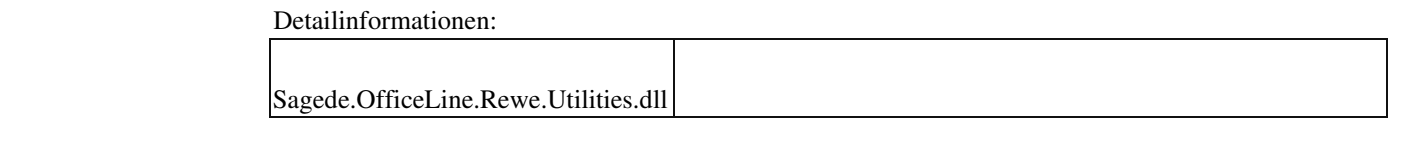

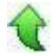

#### **System**

 **Hersteller-Zertifikat aktualisiert**

ID (OL-31554)

• *Geschäftsvorfall, dessen Bearbeitung verbessert wurde*

Start von Programmen

• *Worin besteht die Verbesserung*

Für bestimmte Anwendungen wurde das Hersteller-Zertifikat aktualisiert.

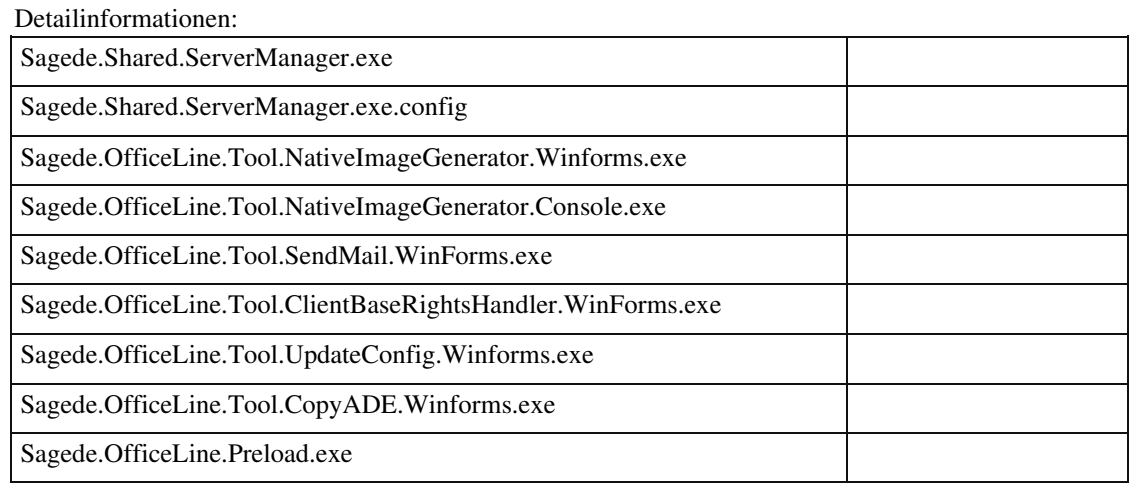

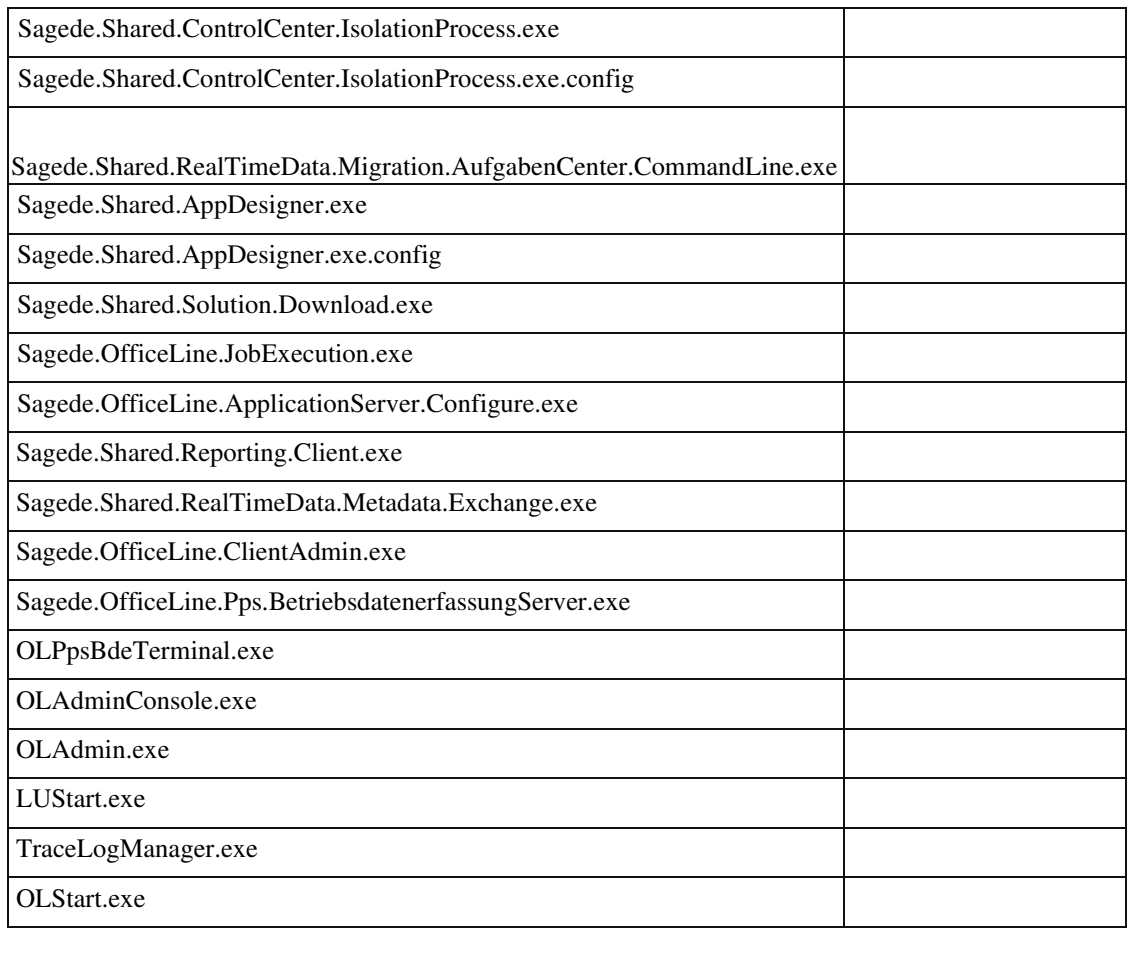

## **Korrekturen**

τŕ

#### **Produktion**

 **Artikel neu Anlegen mit Vorlagenauswahl und Ressourcenlisten**

ID (OL-27755)

• *Geschäftsvorfall, bei dem der Fehler auftrat*

<Stammdaten/ Artikel>

• *Fehler, der korrigiert wurde*

Wurde ein neuer Artikel angelegt und eine bestehende Artikelvorlage übernommen, bei der eine Ressourcenliste hinterlegt war, so wurde die Ressourcenliste kopiert. Wurde die Neuanlage des Artikels jedoch verworfen, blieb die Ressourcenliste in der Datenbank stehen.

• *Kommentar zur Fehlerbehebung*

Die Ressourcenliste wird zukünftig nicht mehr bei Übernahme einer Vorlage kopiert. Soll diese kopiert werden, muss der neue Artikel über "Artikel kopieren" angelegt werden.

Detailinformationen:

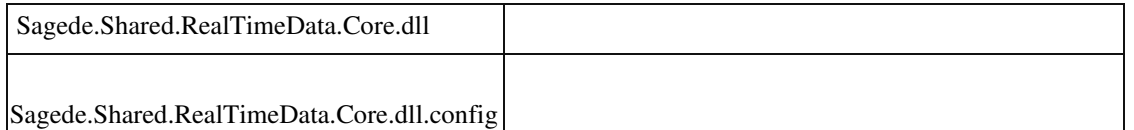

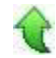

Ī

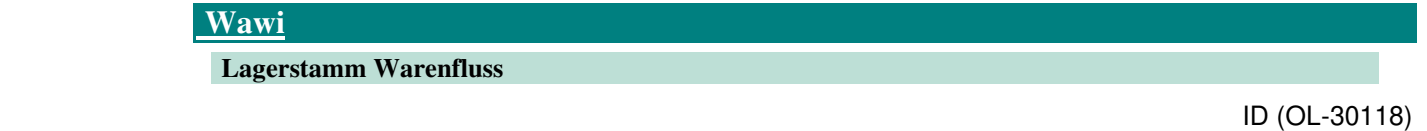

• *Geschäftsvorfall, bei dem der Fehler auftrat*

Stammdaten - Lager

• *Fehler, der korrigiert wurde*

Das Umstellen der Warenflussfunktion auf "Haupt-Warenein- und ausgangslager" wurde von der Belegerfassung nicht erkannt. Es wurde

weiterhin das Positionslager benutzt. (Betrifft nur neu angelegte Lager.)

• *Erforderliche Aktionen*

Betroffene Lager müssen einmal auf Standard-Warenfluss gestellt, gespeichert und wieder zurückgestellt werden. Dann sind die erforderlichen internen Kennzeichen gesetzt.

Detailinformationen:

Sagede.OfficeLine.Wawi.RealTimeData.dll

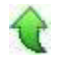

Ī

 **Währungsänderung in VK-Belegen mit Projektbezug**

ID (OL-30836)

• *Geschäftsvorfall, bei dem der Fehler auftrat*

Verkaufsbelege bearbeiten

• *Fehler, der korrigiert wurde*

In der neuen VK-Erfassung war es fälschlicherweise möglich, VK-Projektbelege/ -Vorgänge zu einem Projekt mit unterschiedlichen Währungen zu erfassen.

Detailinformationen:

Ī

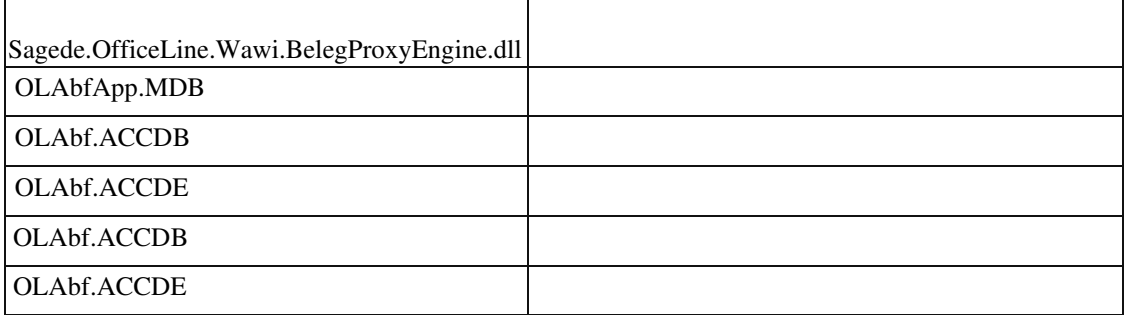

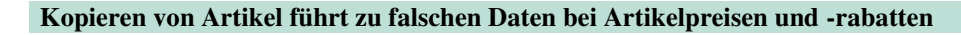

ID (OL-31387)

• *Geschäftsvorfall, bei dem der Fehler auftrat*

Kopieren eines Artikels mit Artikelpreisen und/oder Artikelrabatten sowie Staffelpreisen und/oder Staffelrabatten

• *Fehler, der korrigiert wurde*

Das Kopieren eines solchen Artikels führte zu Daten in jeder Preis-/Rabattliste ohne Einzelpreis oder Rabattsatz.

• *Kommentar zur Fehlerbehebung*

Die Datensätze, die zuviel erzeugt wurden, werden nun nicht mehr erzeugt.

Detailinformationen:

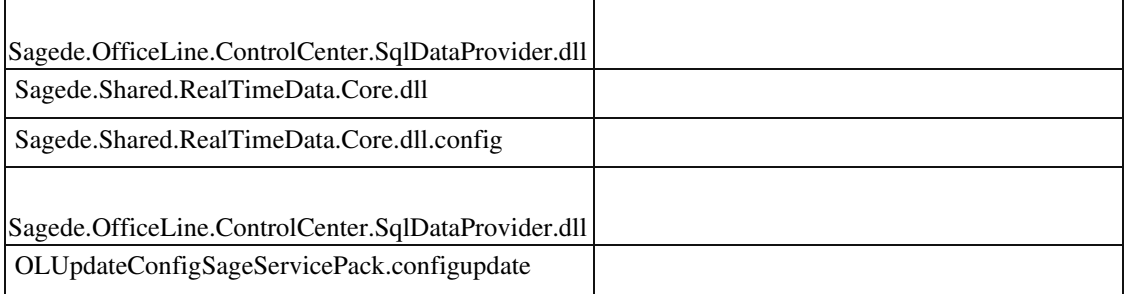

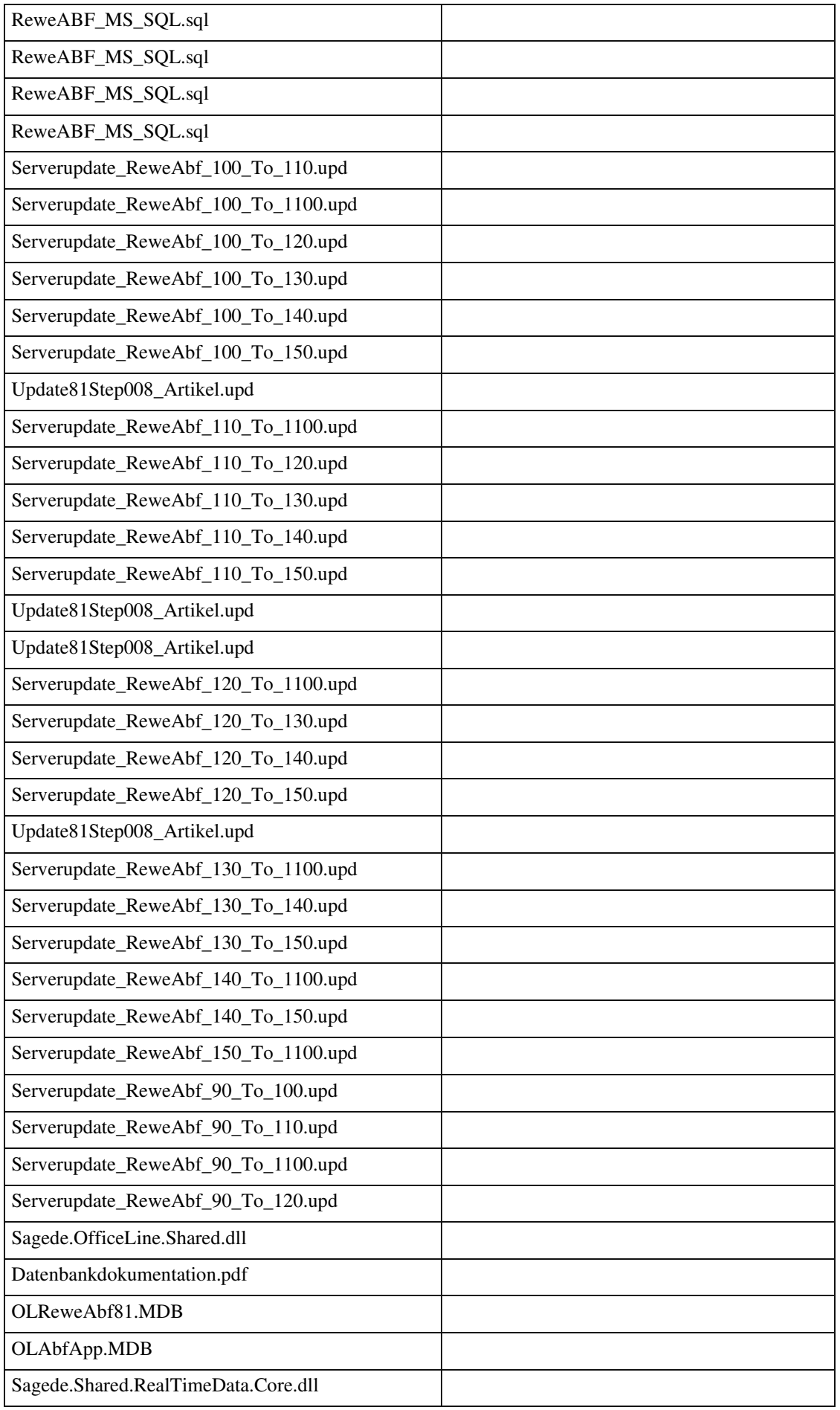

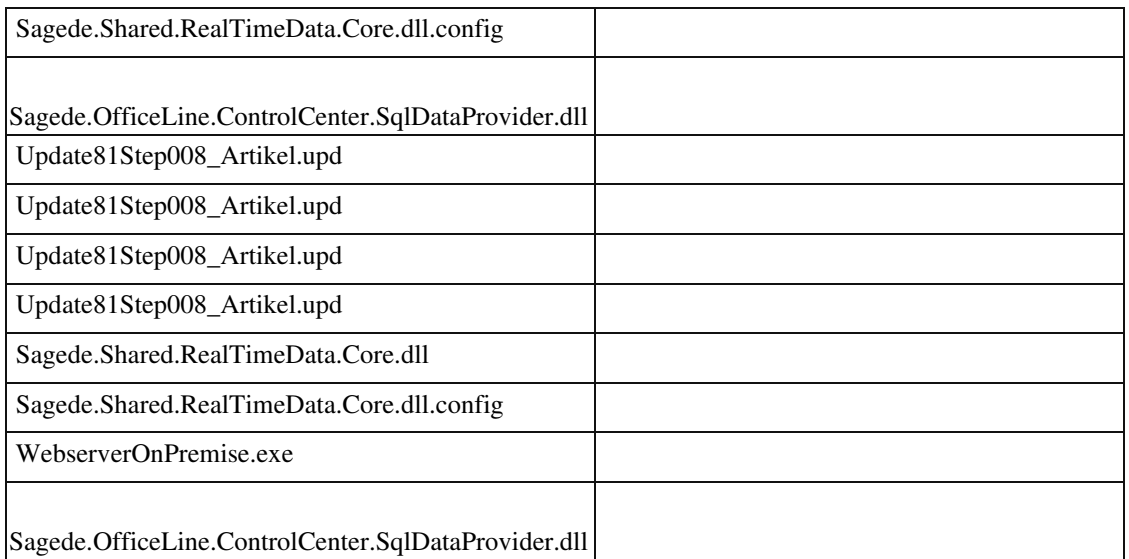

#### **Fenster öffnet sich sporadisch nicht im Vollbildmodus**

ID (OL-31598)

• *Geschäftsvorfall, bei dem der Fehler auftrat*

Warenwirtschaft

• *Fehler, der korrigiert wurde*

Fenster öffnen sich sporadisch nicht im Vollbildmodus, obwohl entsprechend voreingestellt.

Detailinformationen:

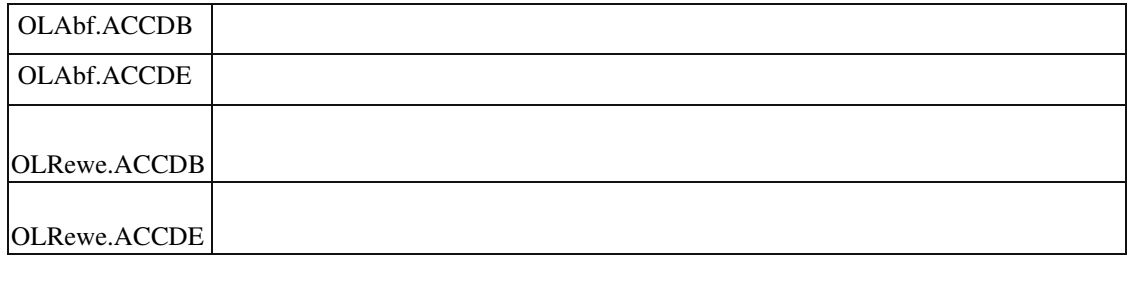

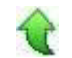

## **Druck abweichender Adressen beim VK-Belegdruck**

ID (OL-32321)

• *Geschäftsvorfall, bei dem der Fehler auftrat*

Verkaufsbelege drucken
• *Fehler, der korrigiert wurde*

Bisher wurden Auftrags-, Liefer- und Rechnungsadresse nur dann "mehrfach" gedruckt, wenn sie sich in Adress-Merkmalen (Ort, Straße) unterschieden. Bestand nur ein Unterschied beim Ansprechpartner oder beim Zusatztext, dann wurde bei der jeweiligen Belegart der richtige Ansprechpartner/ Zusatz benutzt, aber kein "mehrfacher" Druck der Adressen ausgelöst.

• *Kommentar zur Fehlerbehebung*

Dies wurde jetzt auf Kundenwunsch geändert.

Detailinformationen:

Sagede.OfficeLine.Wawi.PrintEngine.dll

## **System**

 **Server Manager: Logdateien aus Unterordnern werden nicht in ZIP-Datei aufgenommen**

ID (OL-30776)

• *Geschäftsvorfall, bei dem der Fehler auftrat*

Im Sage 100 Server Manager "Diagnoseinformationen ermitteln" aufrufen

• *Fehler, der korrigiert wurde*

Beim Kopieren der Log-Dateien wurden Unterordner nicht berücksichtigt.

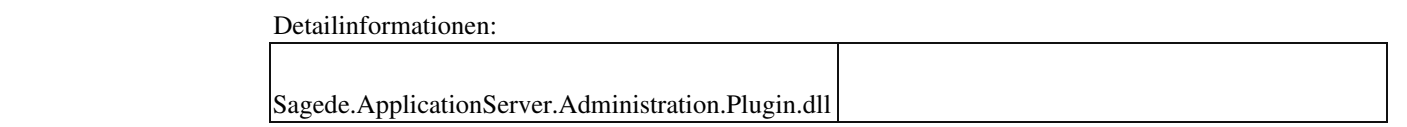

## **Ja / Nein Benutzerfelder**

ID (OL-31120)

• *Geschäftsvorfall, bei dem der Fehler auftrat*

Ja / Nein Benutzerfelder in Administrator erstellen und in Oberfläche einbinden

Ja / Nein Benutzerfelder führten dazu, dass der Datensatz "dirty" bleibt, auch wenn Änderungen verworfen werden.

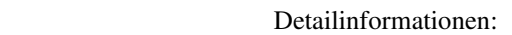

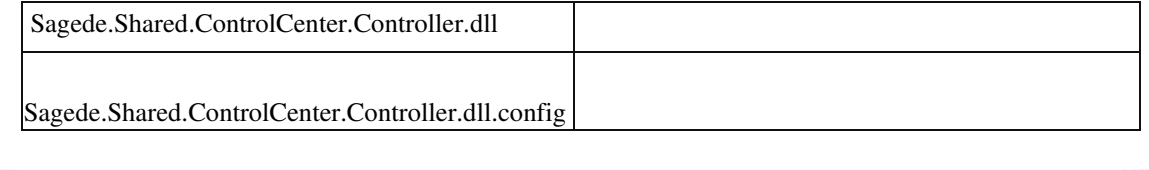

# **xRM**

 **xRM/Projektmappe und Verkaufsbelege (neue Masken)**

ID (OL-30998)

• *Geschäftsvorfall, bei dem der Fehler auftrat*

xRM/Projektmappe und Verkaufsbelege (neue Masken)

• *Fehler, der korrigiert wurde*

Die Projektanlage aus dem VK-Beleg heraus hatte mit einer ProfessionalLizenz nicht mehr funktioniert.

Detailinformationen:

 BSCRM81.MDA 104144804.BSCRM.metadata Ī

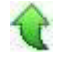

 **Admin - Kopie eines Mandanten, wenn xRM-Daten vorhanden sind**

ID (OL-31263)

• *Geschäftsvorfall, bei dem der Fehler auftrat*

Admin - Kopie eines Mandanten

• *Fehler, der korrigiert wurde*

Beim Kopieren von Mandanten mit xRM-Daten (Daten in Tabelle "BCSPjmInfoStructure") wird das Datenbankfeld "PosID" nicht korrekt kopiert.

Das Kopieren von Mandaten wird daher mit einer Meldung abgebrochen, wenn Daten in der Tabelle "BCSPjmInfoStructure" vorhanden sind.

• *Kommentar zur Fehlerbehebung*

Falls eine Mandantenkopie mit xRM Daten in der Version 8.1 benötigt wird, wenden Sie sich bitte an unseren Support.

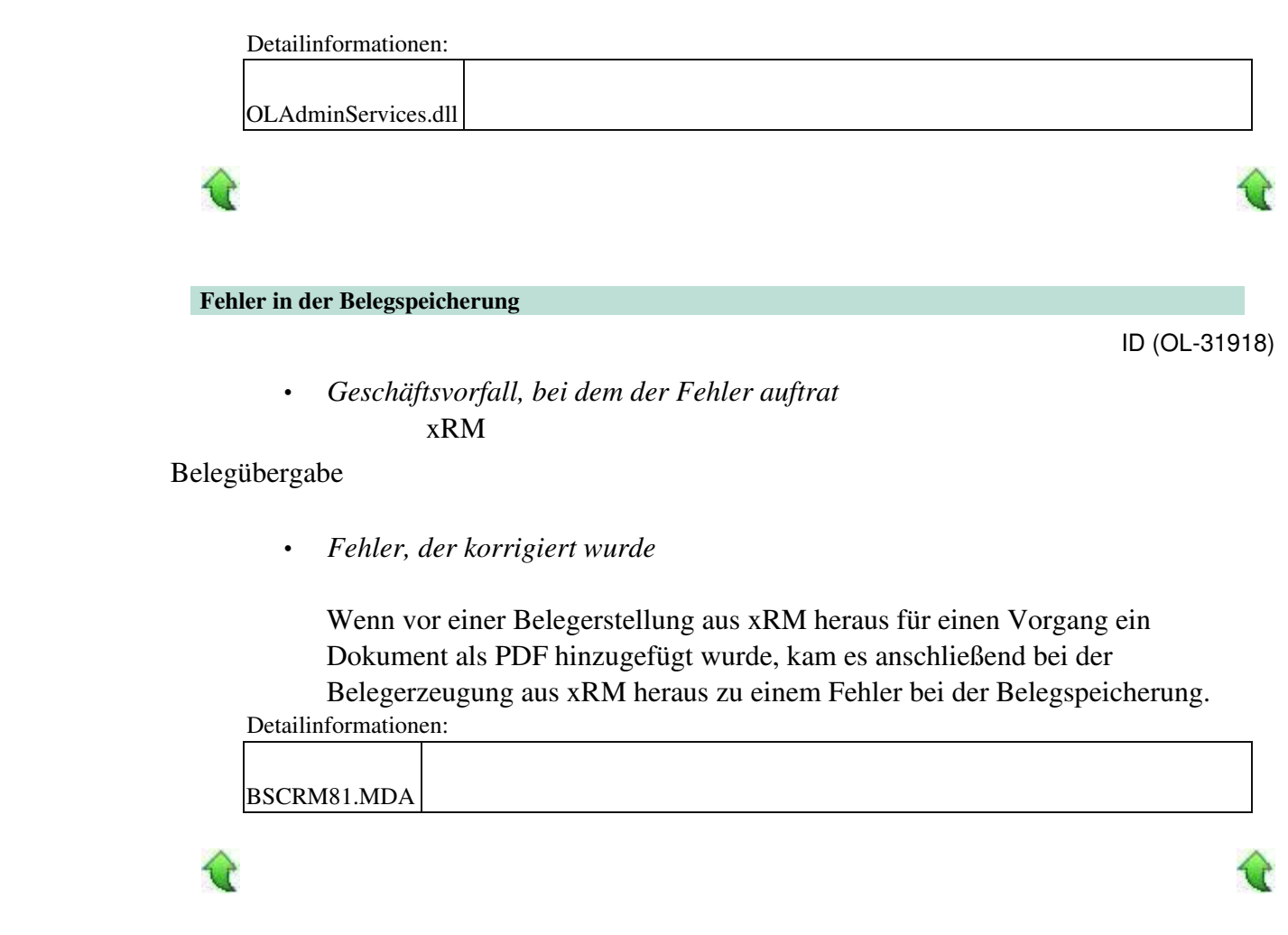

 **Temporäre Abfragen in XRM vergrößern die MDA**

ID (OL-31944)

• *Geschäftsvorfall, bei dem der Fehler auftrat*

Intensive termporäre Abfragen aus xRM heraus

• *Fehler, der korrigiert wurde*

Bei Umgebungen mit sehr vielen Benutzern konnte es unter Verwendung der alten Masken vorkommen, dass durch temporäre Abfragen die BSCRM.MDA-Datei so groß wurde, dass Access einen Laufzeitfehler produzierte.

• *Kommentar zur Fehlerbehebung*

Abfragen für Comboboxen werden nun über Wertelisten gesteuert und nicht mehr via JET-Abfragen.

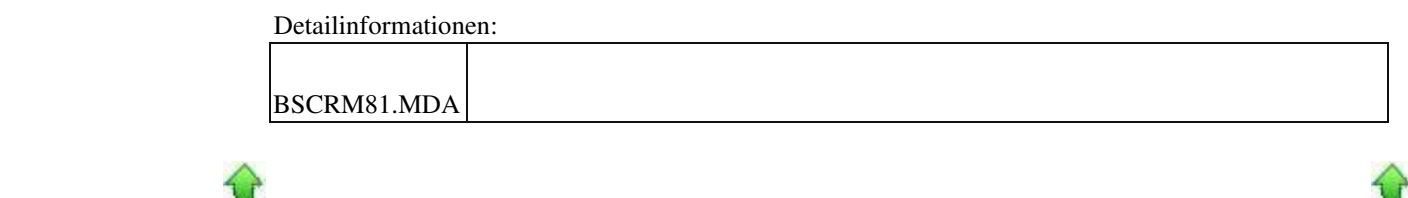

#### **Diagrammassistent und DEV Express**

ID (OL-31957)

• *Geschäftsvorfall, bei dem der Fehler auftrat*

xRM/Auswertungen/CRM Controls/Diagrammassistent

• *Fehler, der korrigiert wurde*

Es kam zu einem Versionskonflikt mit DEV-Express-Versionen beim Öffnen des Diagramassistenten.

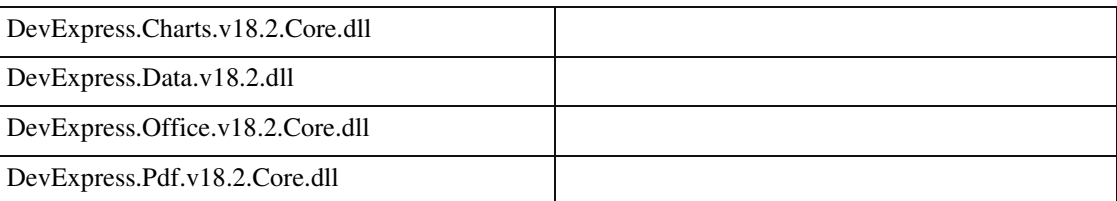

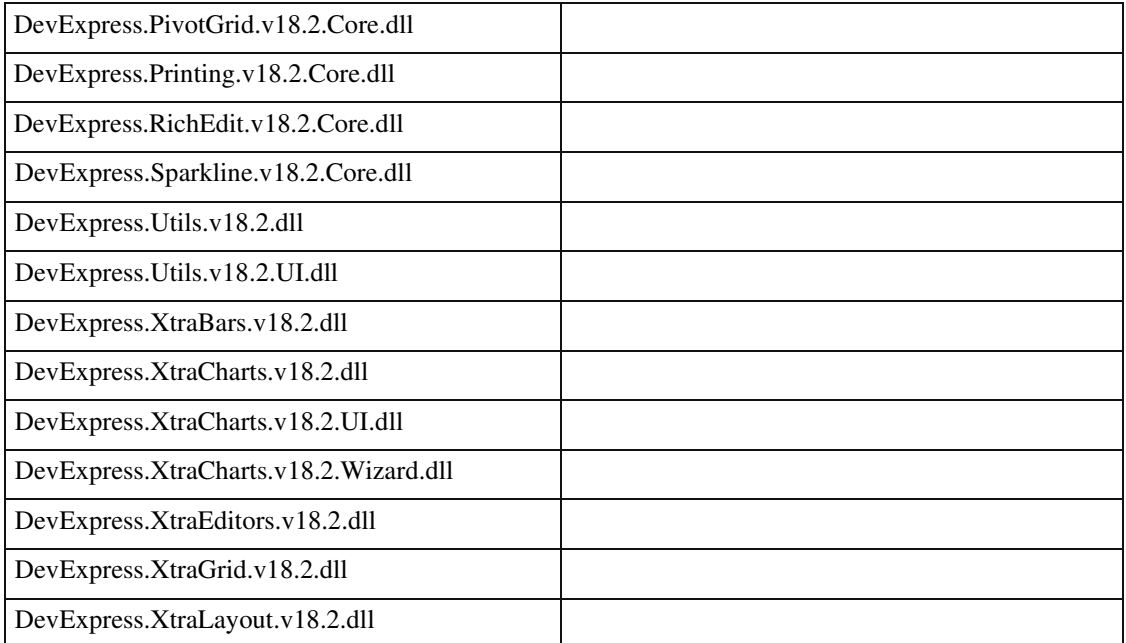

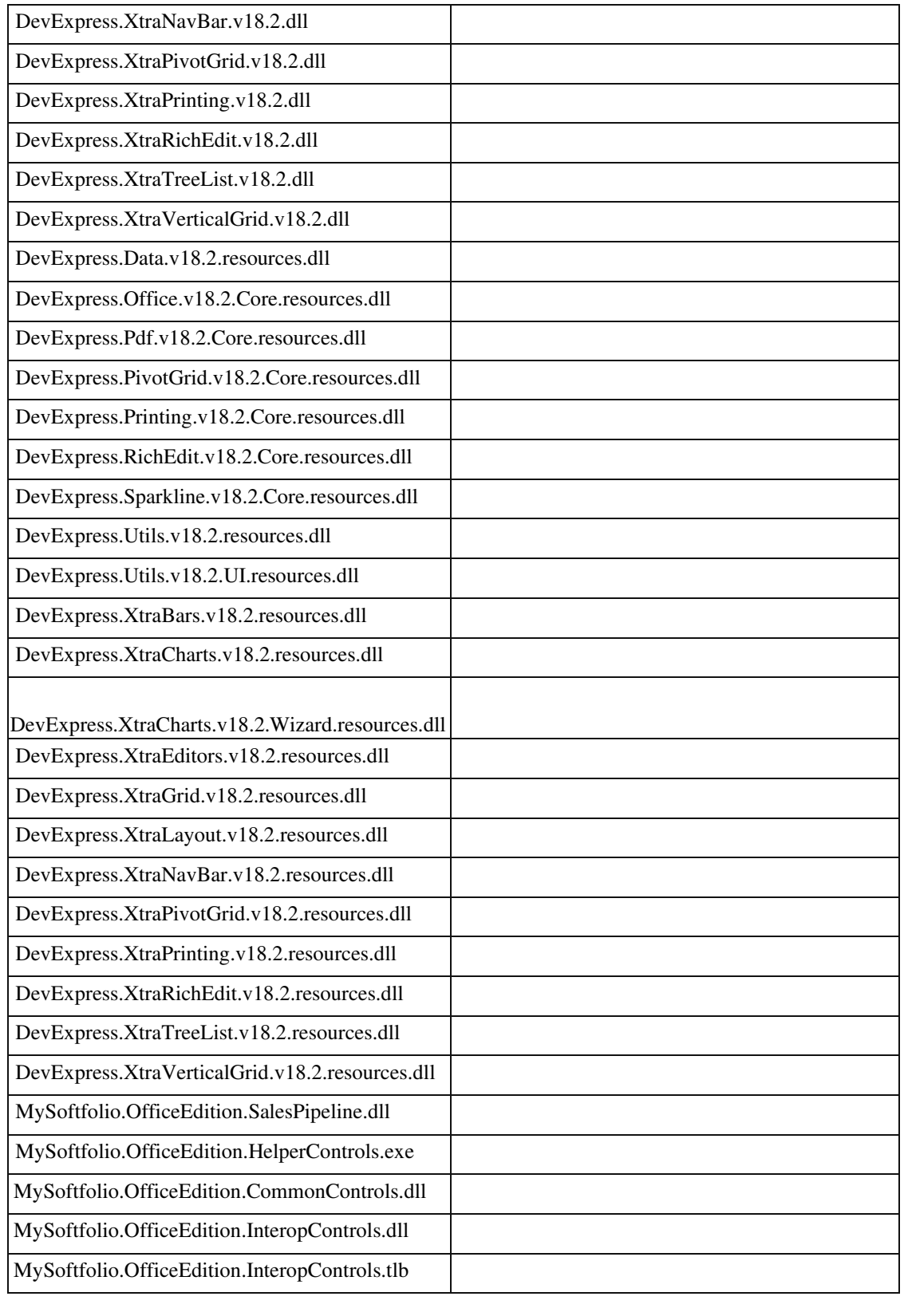

€

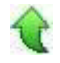

• *Geschäftsvorfall, bei dem der Fehler auftrat*

xRM - Stammdaten - Projektmappen und Dienstleistungen - Planung und Kalkulation - Belege - Verkauf - Beleg übernehmen in

• *Fehler, der korrigiert wurde*

 Bei Übernahme eines Vorverkaufsbelegs mit Interessent in einen Verkaufsbeleg wurde der VK-Beleg mit der Interessentenadresse erstellt.

• *Kommentar zur Fehlerbehebung*

Ist zur Adresse kein Kontokorrent vorhanden, erscheint eine Fehlermeldung. Ansonsten wird der Beleg mit dem zugehörigen Kontokorrent erstellt.

Detailinformationen:

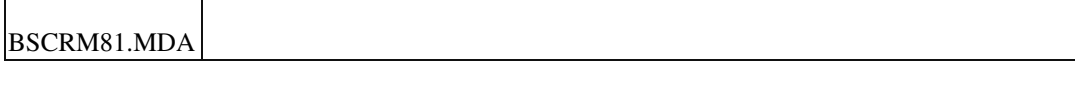

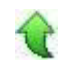

#### **Laufzeitfehler in ToDo-Liste und bei Servicevorgängen**

ID (OL-32023)

• *Geschäftsvorfall, bei dem der Fehler auftrat*

ToDo-Liste - Details - Ansprechpartner - Ansprechpartner Details ToDo-Liste - Vorgang öffnen - Registerreiter "Aktivitäten" wählen Dashboard/To-Do Liste - Servicevorgang öffnen - Register Artikel

• *Fehler, der korrigiert wurde*

Beim Schließen des Details-Fensters kam es zu einem Laufzeitfehler.

Detailinformationen:

BSCRM81.MDA

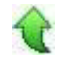

Ī

 **Planung, Kalkulation und Abrechnung - Neuer Verkaufsbeleg wird nicht automatisch unter den Belegen angezeigt**

ID (OL-32032)

• *Geschäftsvorfall, bei dem der Fehler auftrat*

Anlage von Projekt- und Servicebelegen aus xRM heraus

# • *Fehler, der korrigiert wurde*

Wenn man im xRM Projektmanagement über Planung, Kalkulation und Abrechnung bei einem Projektvorgang im Reiter "Belege" unter der Schaltfläche "Verkauf" einen neuen Verkaufsbeleg (z.B. Auftragsbestätigung, Lieferschein, Rechnung etc.) erstellt, den Verkaufsbeleg speichert, die

Belegerfassung schließt, dann erschien der neu erstellte Beleg zunächst noch nicht unter den Belegen im Projektvorgang.

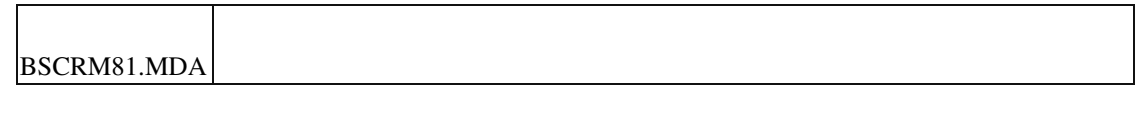

 **Serienbelege erzeugen keine Belegpositionen**

ID (OL-32047)

• *Geschäftsvorfall, bei dem der Fehler auftrat*

Erzeigen von Serienbelegen aus einer CRMControl Abfrage

• *Fehler, der korrigiert wurde*

Bei Serienbelegen, die über ein xRM-Control generiert wurden, fehlten die Belegpositionen.

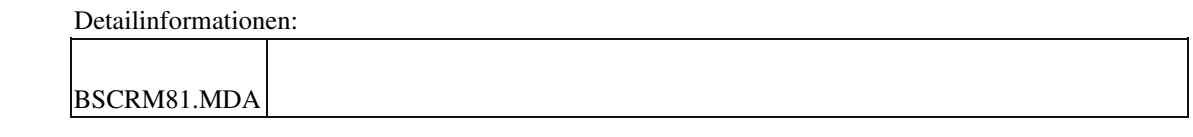

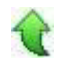

 **Zuschläge werden nicht übernommen**

ID (OL-32283)

• *Geschäftsvorfall, bei dem der Fehler auftrat*

Übernahme von Belegvorgängen

Wenn man über Service und Supportvorgänge einen Kostenvoranschlag aufruft und diesen in xRM in eine Rechnung übernimmt, wurden die Zuschläge nicht übernommen.

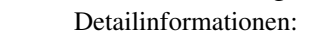

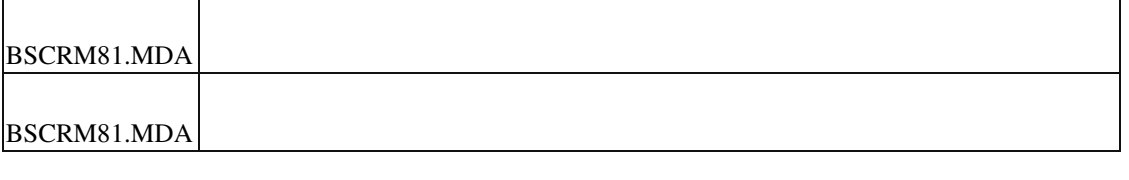

## **BASIC User kann keine Vorgangsaktivitäten sehen**

• *Geschäftsvorfall, bei dem der Fehler auftrat*

Vorgangsaktivitäten im Dashboard

• *Fehler, der korrigiert wurde*

Der Reiter Aktivitäten (Dashboard alt) bzw. Aktivitäten/Workflow (Dashboard neu) stand bei Basic Usern nicht zur Verfügung.

104144804.BSCRM.metadata

Ī

## **Kostenübergabe Projektmappen bei Verwendung neuer Oberfläche**

ID (OL-32408)

ID (OL-32296)

• *Geschäftsvorfall, bei dem der Fehler auftrat*

Kostenübergabe Projektmappen bei Verwendung neuer Oberfläche

Bei der Kostenübergabe von Projektmappen wurde nicht der Kostenträger der Ressource erkannt und stattdessen der Sammelkostenträger, der in den Festkonten hinterlegt ist, gezogen.

#### Detailinformationen:

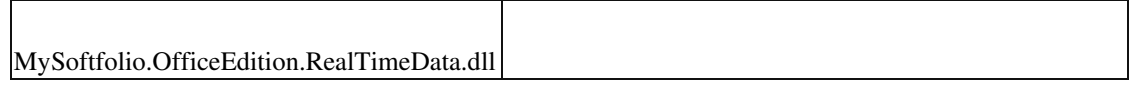

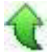

## **Fehler bei Umbuchung Sollzeit**

• *Geschäftsvorfall, bei dem der Fehler auftrat*

Umbuchung Sollzeit in der Projektplanung

• *Fehler, der korrigiert wurde*

Beim Klick auf "Umbuchung Sollzeit" in der Projektplanung erhielt man einen Laufzeitfehler und die Funktion ließ sich dadurch nicht benutzen.

Detailinformationen:

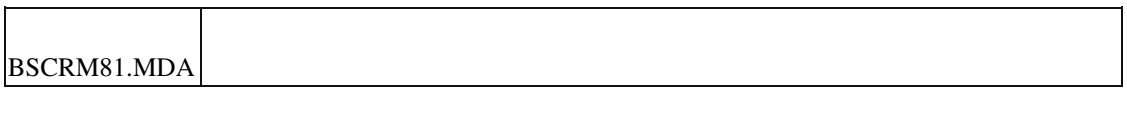

# **Übernahme von Belegen in Servicevorgängen**

ID (OL-32549)

ID (OL-32442)

• *Geschäftsvorfall, bei dem der Fehler auftrat*

Übernahme von Belegen in xRM Servicevorgängen

Vorverkaufsbelege, die an Interessenten gerichtet waren, konnten in

Verkaufsbelege übernommen werden, ohne dass ein Kontokorrentkoto vorhanden war.

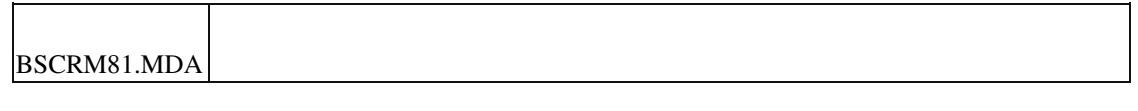

## **Rewe**

 **Verwendung neu angelegter Steuersätze**

ID (OL-31388)

• *Geschäftsvorfall, bei dem der Fehler auftrat*

Steuersätze (über <Grundlagen/Umsatzsteuer/Steuersätze>)

• *Fehler, der korrigiert wurde*

Wurde in den Steuersätzen ein neuer Steuersatz angelegt, so konnte er unter Umständen in der Buchungserfassung nicht angesprochen werden.

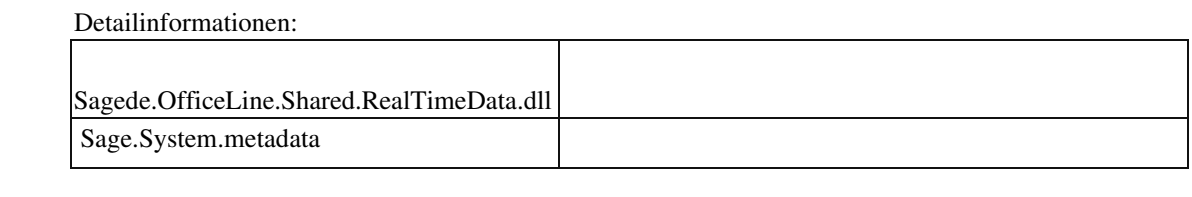

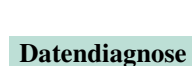

ID (OL-31447)

• *Geschäftsvorfall, dessen Bearbeitung verbessert wurde*

Datendiagnose (über <Administration/Datendiagnose>)

• *Worin besteht die Verbesserung*

Bei der Datendiagnose wird jetzt unter dem Punkt "Weitere Datenprobleme" das Fehlen der Anlagenbuchungsart bei Anlagenbuchungen geprüft. Dies führte zur Fehlermeldung "Wert ausserhalb des Array Bereiches".

• *Erforderliche Aktionen*

Die identifizierte Buchung muss entweder manuell bearbeitet werden oder ggfs. der Abschreibungslauf gelöscht und neu gestartet werden.

Detailinformationen:

Sagede.OfficeLine.Rewe.Utilities.dll

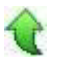

Ī

 **Datev Import : Belegdatum bei abweichendem WJ**

ID (OL-31800)

• *Geschäftsvorfall, bei dem der Fehler auftrat*

Datev Import

• *Fehler, der korrigiert wurde*

Bei abweichendem Wirtschaftsjahr wurde das Belegdatum nicht immer richtig ermittelt.

 Detailinformationen: Sagede.OfficeLine.Rewe.Datev.dll

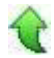

 **Buchungsimport - Fälligkeitsdatum wird nicht verwendet**

ID (OL-31981)

• *Geschäftsvorfall, bei dem der Fehler auftrat*

# Buchungsimport

• *Fehler, der korrigiert wurde*

Ein angegebenes Fälligkeitsdatum in der Importdatei wurde nicht importiert; stattdessen wurde das Fälligkeitsdatum aus den ZK des Kontokorrenten errechnet.

Detailinformationen:

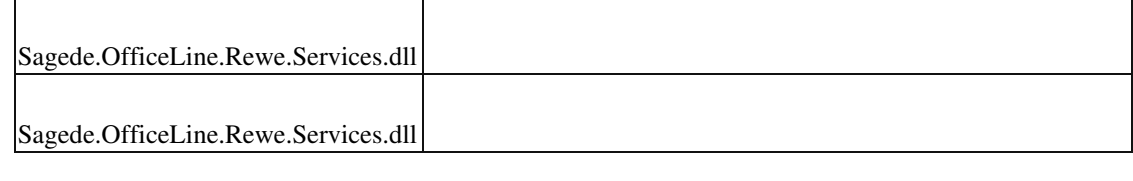

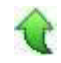

# **Scheckdruck : Textschlüssel**

ID (OL-32000)

• *Geschäftsvorfall, bei dem der Fehler auftrat*

Scheckdruck

• *Fehler, der korrigiert wurde*

Im Textschlüssel ist nur noch "BC" erlaubt (statt vorher "01")

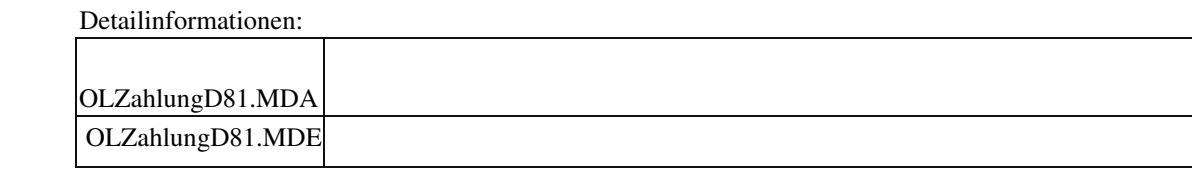

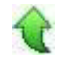

#### **Buchungserfassung : Kurs wird verändert**

ID (OL-32012)

• *Geschäftsvorfall, bei dem der Fehler auftrat*

Buchungserfassung (nur neue Oberfläche)

• *Fehler, der korrigiert wurde*

In seltenen Fällen wurde bei Änderung eines beliebigen Felds fälschlicherweise der Kurs neu berechnet, was unter Umständen eine Änderung der letzten Dezimalstelle zuf Folge hatte.

#### Detailinformationen:

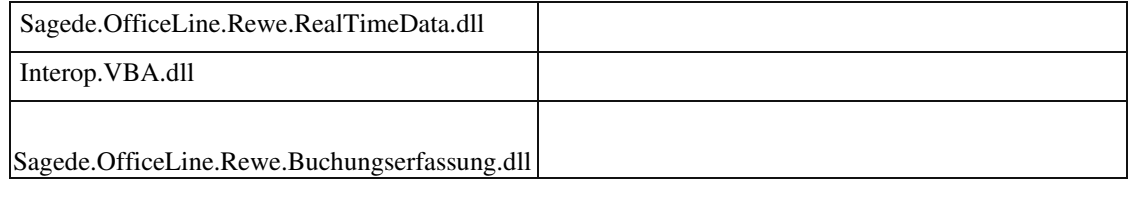

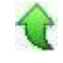

#### **Vorschlagswert Periode bei der UstVA**

ID (OL-32649)

• *Geschäftsvorfall, bei dem der Fehler auftrat*

Umsatzsteuervoranmeldung

• *Fehler, der korrigiert wurde*

In seltenen Konstellationen wurde nach Auswahl des Veranlagungszeitraums ein unplausibler Periodenwert vorgeschlagen.

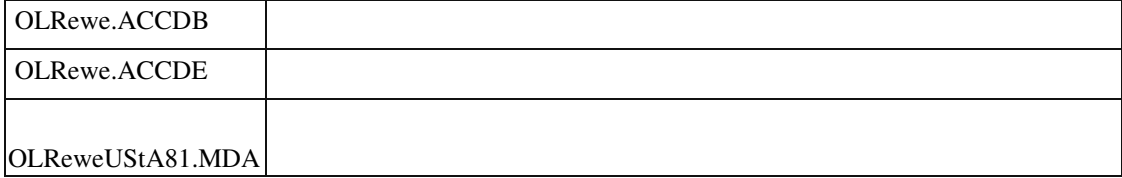

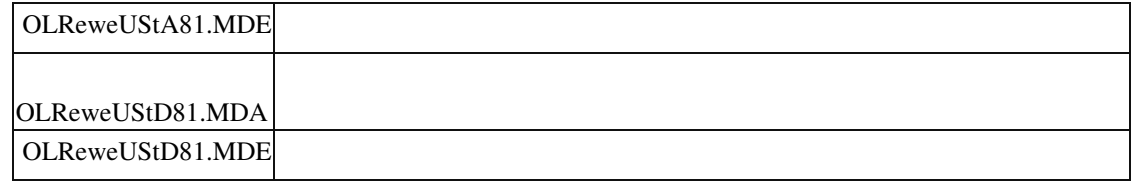

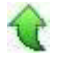

## **Hausbankenstamm : benutzerdefinierte Felder**

• *Geschäftsvorfall, bei dem der Fehler auftrat*

Hausbankenstamm

• *Fehler, der korrigiert wurde*

Benutzerdefinierte Felder konnten nicht angezeigt werden.

Detailinformationen:

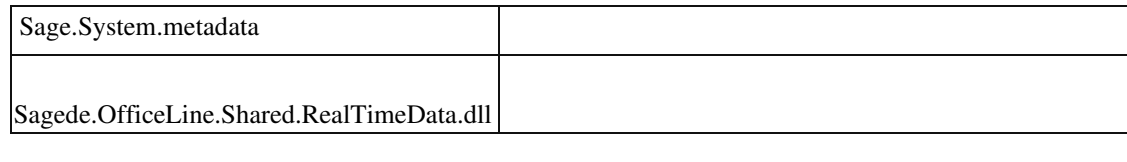

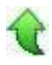

## **AppDesigner**

 **ReportDesigner - Berichtsprüfer lässt sich nicht ausführen**

• *Geschäftsvorfall, bei dem der Fehler auftrat*

ReportDesigner - Berichtsprüfer

• *Fehler, der korrigiert wurde*

Berichtsprüfer lässt sich nicht ausführen

Detailinformationen:

Sagede.Shared.ReportDesigner.dll

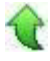

Ī

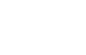

ID (OL-32377)

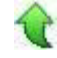

ID (OL-32694)

# **Aktualisierung Sage 100 (8.1.2.7) - Build 2316 - 04.02.2020**

**Bitte beachten Sie, dass das Liveupdate im Falle einer verteilten Installation auf allen beteiligten Systemen durchgeführt werden muss – zunächst auf dem Application Server, dann auf dem Sage 100 Server und zuletzt auf den Client-Rechnern.**

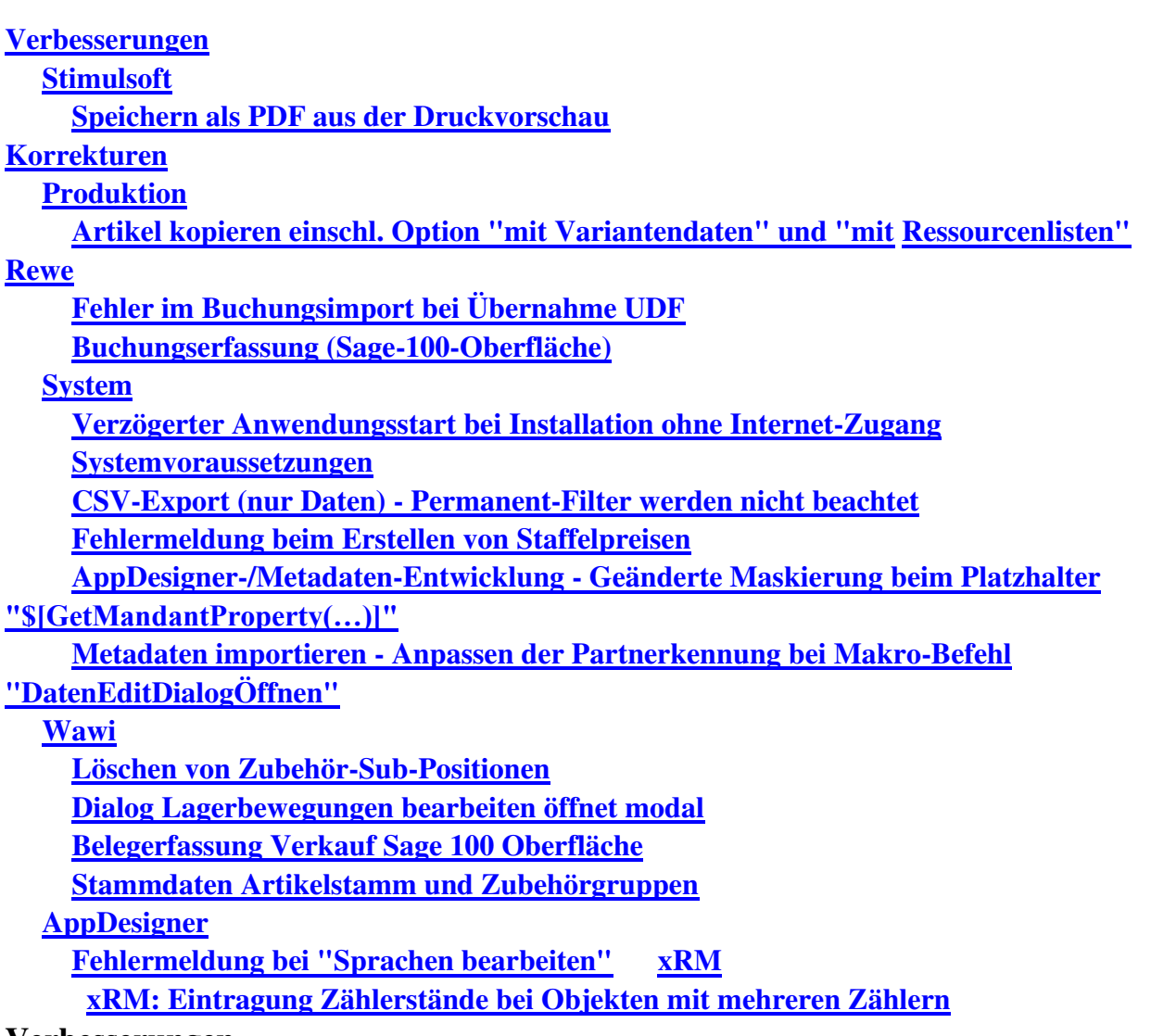

**Verbesserungen**

# **Stimulsoft**

 **Speichern als PDF aus der Druckvorschau**

ID (OL-30847)

• *Geschäftsvorfall, dessen Bearbeitung verbessert wurde*

Export von Stimulsoft-Berichten als PDF-Datei.

• *Worin besteht die Verbesserung*

Im Optionen-Dialog der Druckvorschau kann im Reiter PDF-Export eine Optimierung für den PDF-Export über eine Checkbox eingestellt werden.

• *Kommentar zur Verbesserung*

Die Optimierung wird nur wirksam, wenn Text-Komponenten und RichtextKomponenten in der Reportdefinition nicht auf automatischen Zeilenumbruch eingestellt sind.

Mit dem Liveupdate wird auf die Stimulsoft Reportengine 2020.1.1.0 aktualisiert.

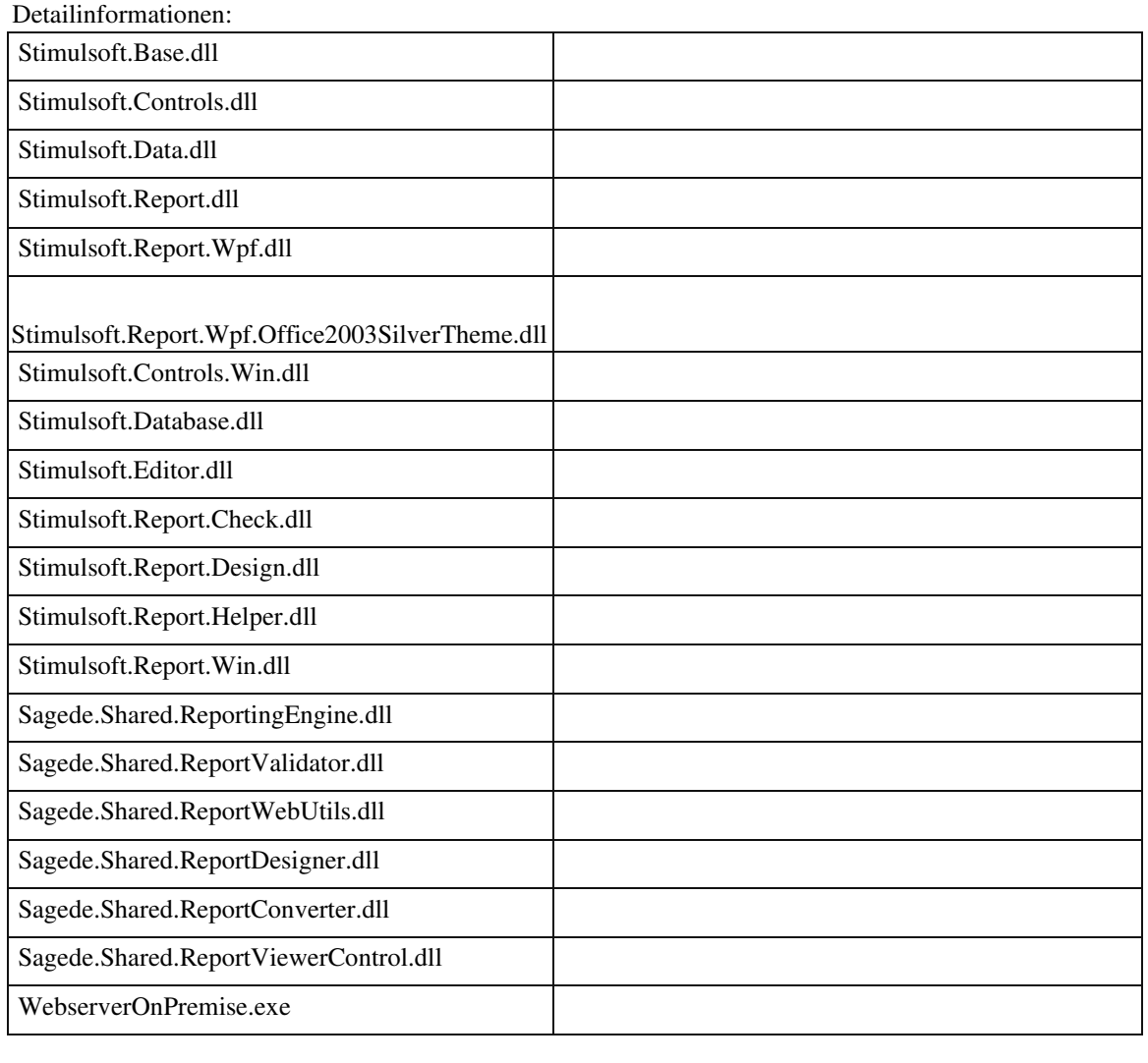

# **Korrekturen**

#### **Produktion**

 **Artikel kopieren einschl. Option "mit Variantendaten" und "mit Ressourcenlisten"**

• *Geschäftsvorfall, bei dem der Fehler auftrat*

<Stammdaten/ Artikelstamm>

• *Fehler, der korrigiert wurde*

Wurde ein Variantenartikel in einen neuen Artikel kopiert mit den Optionen "mit Variantendaten" und "mit Ressourcenlisten", so wurde nur die Ressourcenliste der Grundvariante kopiert und nicht die Ressourcenlisten der einzelnen Varianten zu denen Ressourcenlisten hinterlegt waren.

Detailinformationen:

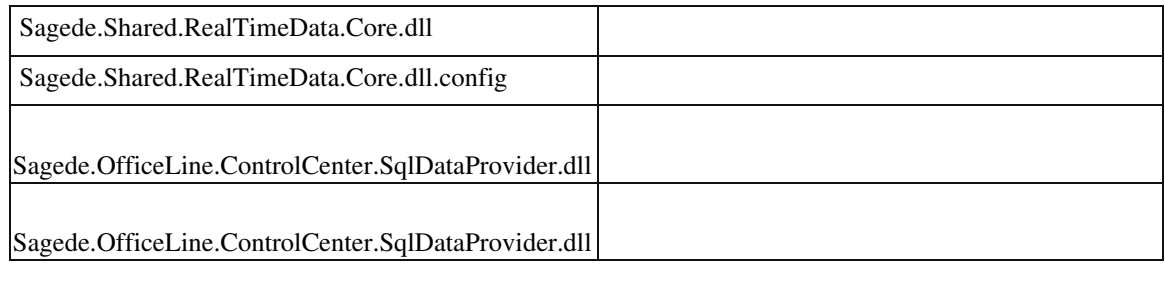

 **Rewe**

Ī

 **Fehler im Buchungsimport bei Übernahme UDF**

ID (OL-29563)

• *Geschäftsvorfall, bei dem der Fehler auftrat*

Buchungsimport

• *Fehler, der korrigiert wurde*

Benutzerdefinierte Felder wurden nicht in jedem Fall übernommen

Detailinformationen:

Sagede.OfficeLine.Rewe.Services.dll

## **Buchungserfassung (Sage-100-Oberfläche)**

ID (OL-30814)

• *Geschäftsvorfall, bei dem der Fehler auftrat*

Buchungserfassung (Sage-100-Oberfläche) (über <Buchungserfassung/Buchungserfassung>)

Wenn ein Benutzer für die Buchungserfassung nur das Recht "Lesen" besitzt, so konnte er fälschlicherweise doch Buchungen stornieren. Jetzt wird das unerlaubte Stornieren mit einer Fehlermeldung abgewiesen.

Detailinformationen:

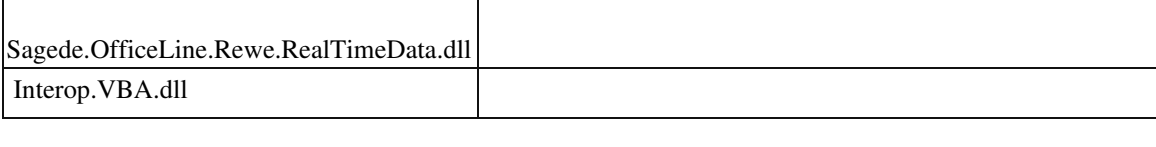

 **System**

 **Verzögerter Anwendungsstart bei Installation ohne Internet-Zugang**

ID (OL-30045)

• *Geschäftsvorfall, bei dem der Fehler auftrat*

Start der Anwendung

• *Fehler, der korrigiert wurde*

Beim Einsatz einer Subskriptions-Lizenz kam es beim Programmstart zu Verzögerungen bis zu 30 Sekunden, wenn kein Internet-Zugang zur Verfügung stand.

• *Kommentar zur Fehlerbehebung*

Wir empfehlen die Sage 100 und deren Komponenten mit Internet-Zugang zu betreiben. In Ausnahmefällen kann der erhöhte Aufwand einer Internet-freien Installation in Erwägung gezogen werden. In diesem Fall ist der Kunde selbst dafür verantwortlich, dass er regelmäßig eine aktualisierte Sage-Lizenz einspielt.

• *Erforderliche Aktionen*

Zur Nutzung der Lösung müssen alle Clients, alle Applikationsserver und insbesondere auch der Mehrbenutzerdienst aktualisiert werden.

Nachfolgend kann der Zugriff auf den Sage-Lizenzserver abgeschaltet werden. Dazu muss auf dem Rechner des Mehrbenutzerdienstes folgender RegistrySchlüssel eingetragen werden:

Pfad: HKEY\_LOCAL\_MACHINE\SOFTWARE\WOW6432Node\Sage\Shared Tools\MultiUserServiceServer.exe (bzw. bei 32-Bit-Rechnern ohne WOW6432Node) Schlüssel: DontCheckInternetConnection Datentyp: DWord Wert: 1

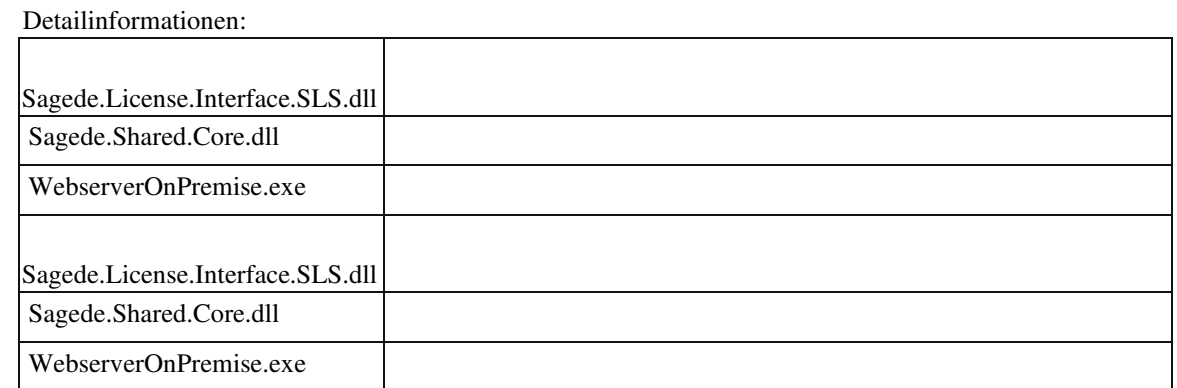

#### **Systemvoraussetzungen**

Ī

ID (OL-30103)

• *Geschäftsvorfall, bei dem der Fehler auftrat*

Aktuelle Systemvoraussetzungen

• *Fehler, der korrigiert wurde*

Windows Server 2012 Freigabe wurde nicht eindeutig benannt. Windows 7 Freigabe entfernt.

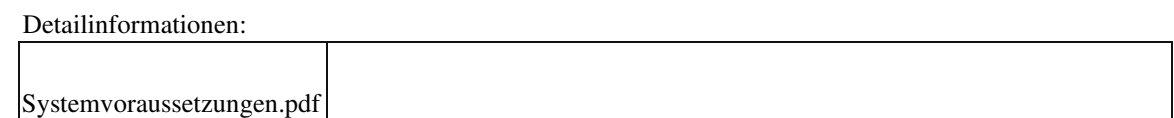

### **CSV-Export (nur Daten) - Permanent-Filter werden nicht beachtet**

ID (OL-30908)

• *Geschäftsvorfall, bei dem der Fehler auftrat*

CSV-Export (nur Daten) aus Auskünften

• *Fehler, der korrigiert wurde*

 Beim CSV-Export (nur Daten) werden nur Filter aus der Filterzeile und im Fall von Listentyp "Auskunft" auch aus dem Suchfeld berücksichtigt. Permanent-Filter werden beim CSV-Export (nur Daten) aktuell ignoriert.

Außerdem konnte kein CSV-Export (nur Daten) ausgeführt werden, wenn ein Datum mit "kleiner gleich" oder "größer gleich" gefiltert wurde.

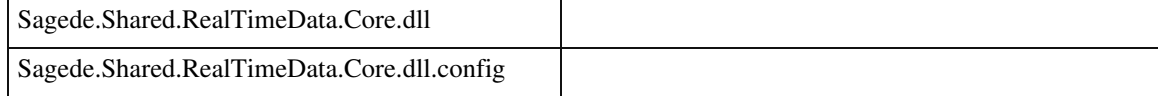

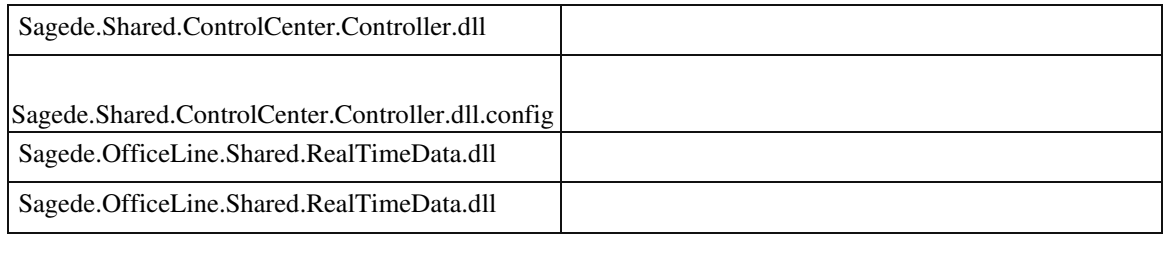

## **Fehlermeldung beim Erstellen von Staffelpreisen**

ID (OL-31055)

• *Geschäftsvorfall, bei dem der Fehler auftrat*

Erstellen von Staffelpreisen

• *Fehler, der korrigiert wurde*

Wenn Kunden-eigene Datenbank-Trigger für die Tabelle "KHKPreislistenArtikel" verwendet wurden, konnte es beim Erstellen von Staffelpreisen zu folgender Fehlermeldung kommen: "Die Daten können nicht gespeichert werden, weil beim Datenzugriff ein interner Fehler aufgetreten ist. Bitte kontaktieren Sie ggf. Ihren Fachhändler.".

• *Kommentar zur Fehlerbehebung*

Es wurden Sage-100-Trigger geändert, so dass die Probleme der Kunden-seitigen Datenbank-Trigger vermieden werden.

• *Erforderliche Aktionen*

Die betroffenen Mandanten-Datenbanken müssen im Administrator aktualisiert werden ("Update81Step008\_Trigger.upd").

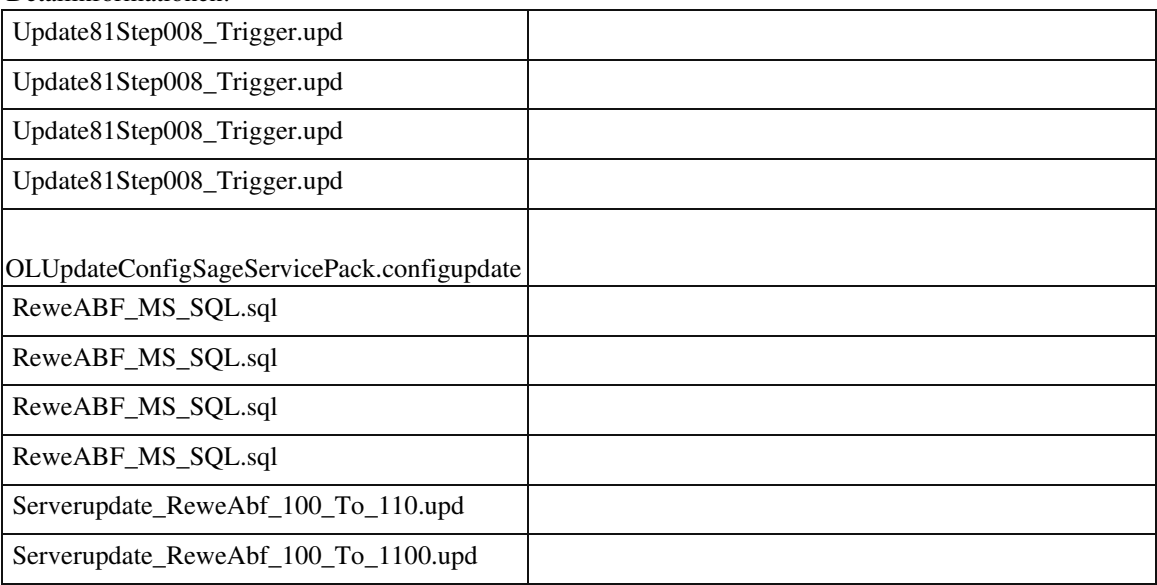

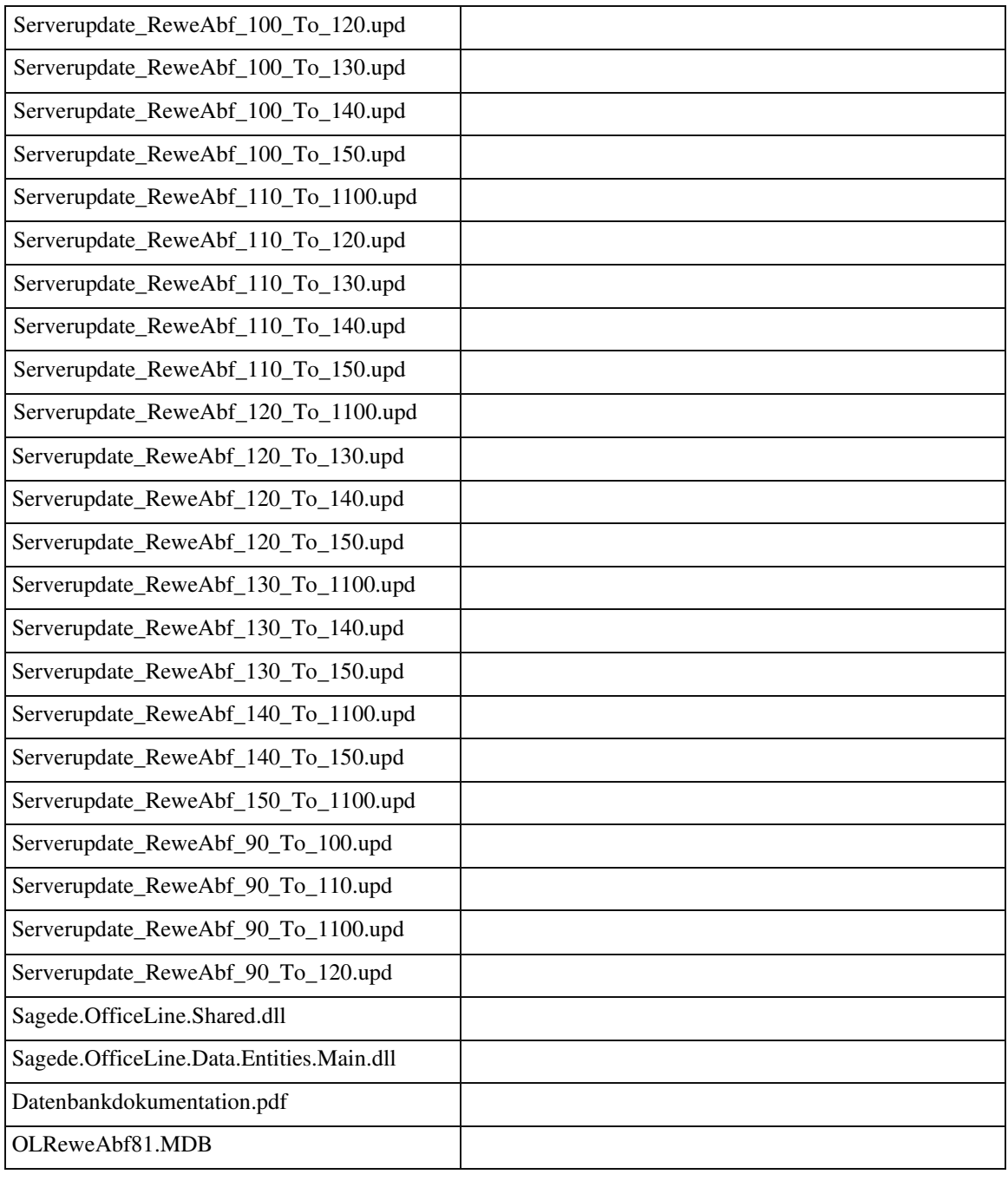

## **AppDesigner-/Metadaten-Entwicklung - Geänderte Maskierung beim Platzhalter "\$[GetMandantProperty(…)]"**

ID (OL-31101)

• *Geschäftsvorfall, bei dem der Fehler auftrat*

Verwendung des Platzhalters "\$[GetMandantProperty(…)]"

• *Fehler, der korrigiert wurde*

Im Rahmen der Version 8.1.2 wurde der Platzhalter "\$[GetMandantProperty(…)]" so korrigiert, dass er - wo erforderlich - immer automatisch als String maskierte Werte (mit Anführungszeichen) zurückgibt.

# • *Kommentar zur Fehlerbehebung*

Die Korrektur wurde bereits in Version 8.1.2 durchgeführt, aber leider nicht dokumentiert. Wenn der Platzhalter verwendet wurde, sollte also bei Umstellung auf Version 8.1.2 oder neuer eine Überprüfung und ggf. auch eine Korrektur von Partner-Lösungen durchgeführt werden.

# • *Erforderliche Aktionen*

Durch den Entwickler manuell eingefügte Anführungszeichen für die Maskierung müssen entfernt werden. Zur Lokalisierung kann über die Metadaten-Dateien nach "GetMandantProperty" gesucht werden.

Wir die Korrektur nicht durchgeführt, resultiert daraus z.B. der Fehlercode 500, wenn bei der Ermittlung eines Default-Wertes mit dem Platzhalter "\$[GetMandantProperty(…)]" noch durch den Entwickler eingefügte Anführungszeichen vorhanden sind.

Als Defaultwert ist in diesem Fall z.B. anstelle von ="\$[GetMandantProperty(20)]" jetzt =\$[GetMandantProperty(20)] anzugeben, also keine Anführungsstriche.

#### Detailinformationen:

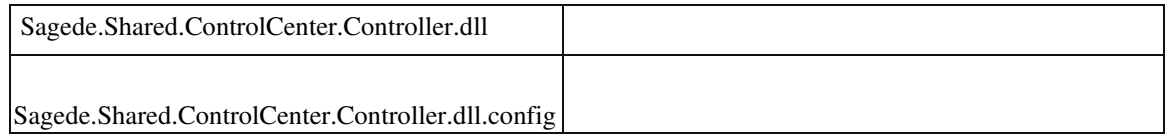

## **Metadaten importieren - Anpassen der Partnerkennung bei Makro-Befehl "DatenEditDialogÖffnen"**

ID (OL-31626)

• *Geschäftsvorfall, bei dem der Fehler auftrat*

Metadaten importieren

• *Fehler, der korrigiert wurde*

Das automatische Anpassen der Partnerkennung beim Metadaten-Import unterblieb beim Makro-Befehl "DatenEditDialogÖffnen".

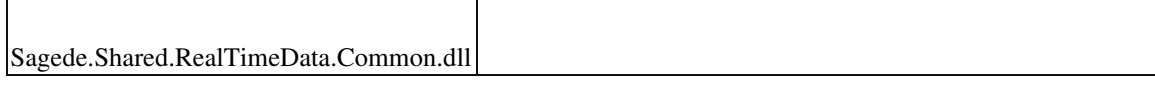

#### **Löschen von Zubehör-Sub-Positionen**

ID (OL-30617)

• *Geschäftsvorfall, bei dem der Fehler auftrat*

Verkaufsbelege bearbeiten

• *Fehler, der korrigiert wurde*

In der VK-Belegerfassung erfolgte nach Löschen einer Zubehör-Hauptposition nicht die Abfrage, ob auch die Zubehör-Sub-Positionen gelöscht werden sollen. Diese Funktionalität wurde jetzt wieder hergestellt.

#### Detailinformationen:

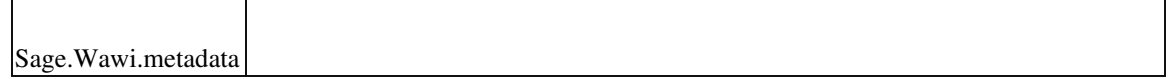

#### **Dialog Lagerbewegungen bearbeiten öffnet modal**

ID (OL-31158)

• *Geschäftsvorfall, bei dem der Fehler auftrat*

Lagerbewegungen bearbeiten.

• *Fehler, der korrigiert wurde*

Der Dialog öffnet sich wieder nicht modal, damit man parallel in der Belegerfassung arbeiten kann. Außerdem fehlten in den Kontextmenüs Einträge, die nicht im modalen Dialog ausgeführt werden können.

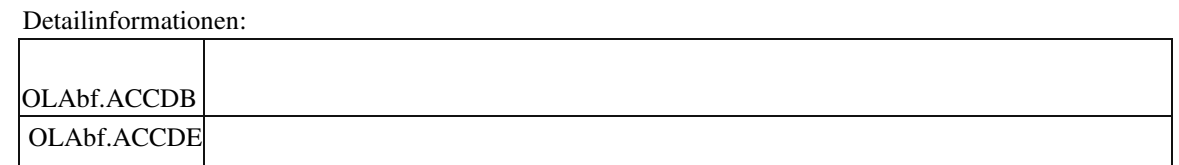

## **Belegerfassung Verkauf Sage 100 Oberfläche**

Ī

ID (OL-31294)

• *Geschäftsvorfall, bei dem der Fehler auftrat*

Belegerfassung Verkauf Sage 100 Oberfläche, Zubehörartikel mit Mengenformel

• *Fehler, der korrigiert wurde*

Bei einem Zubehörartikel mit Mengenformel wurde beim Einfügen die Zubehörpositionen nicht abgefragt, bzw. berücksichtigt.

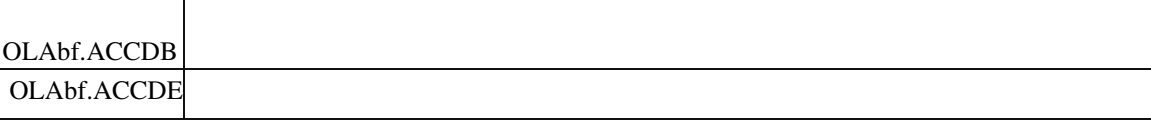

#### **Stammdaten Artikelstamm und Zubehörgruppen**

ID (OL-31301)

• *Geschäftsvorfall, bei dem der Fehler auftrat*

Aufruf Mengen- oder Preisstaffeln von Zubehör

• *Fehler, der korrigiert wurde*

Beim Aufruf Mengen- oder Preisstaffeln von Zubehör kam ein Fehler (Index außerhalb des gültigen Bereichs).

Detailinformationen:

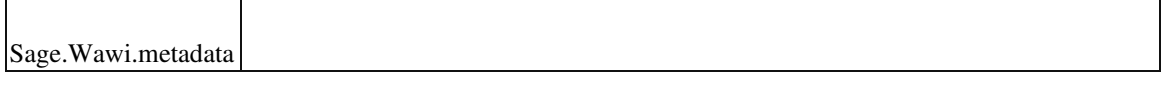

# **AppDesigner**

 **Fehlermeldung bei "Sprachen bearbeiten"**

ID (OL-30846)

• *Geschäftsvorfall, bei dem der Fehler auftrat*

Sprachen bearbeiten

• *Fehler, der korrigiert wurde*

Wollte man im Appdesigner Sprachen bearbeiten, konnte es unter Umständen zu folgender Fehlermeldung kommen: "Die Länge darf nicht kleiner als 0 (null) sein."

• *Kommentar zur Fehlerbehebung*

Der Fehler trat nur dann auf, wenn die auf dem Betriebssystem ermittelten Sprachinformationen fehlerhaft formatiert waren. Die Fehlerbehebung beinhaltet das Auslassen der fehlerhaft formatierten Sprachinformationen.

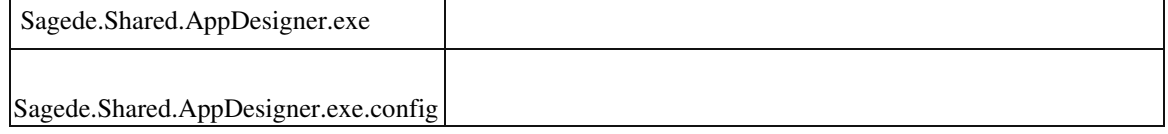

## **xRM**

## **xRM: Eintragung Zählerstände bei Objekten mit mehreren Zählern**

ID (OL-31018)

• *Geschäftsvorfall, bei dem der Fehler auftrat*

xRM: Eintragung Zählerstände bei Objekten mit mehreren Zählern

• *Fehler, der korrigiert wurde*

Wenn man bei Objekten mit mehreren Zählern den Zählerstand korrigierte, konnte es zu folgender Meldung kommen: "Der ausgewählte Zähler wurde schon für den Vorgang ausgewählt und kann daher nicht erneut ausgewählt werden".

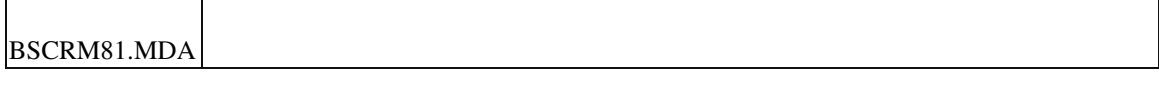

# **Aktualisierung Sage 100 (8.1.2.6) - Build 2294 - 14.01.2019**

**Bitte beachten Sie, dass das Liveupdate im Falle einer verteilten Installation auf allen beteiligten Systemen durchgeführt werden muss – zunächst auf dem Application Server, dann auf dem Sage 100 Server und zuletzt auf den Client-Rechnern.**

**Zusätzlich durchzuführende Aktionen**

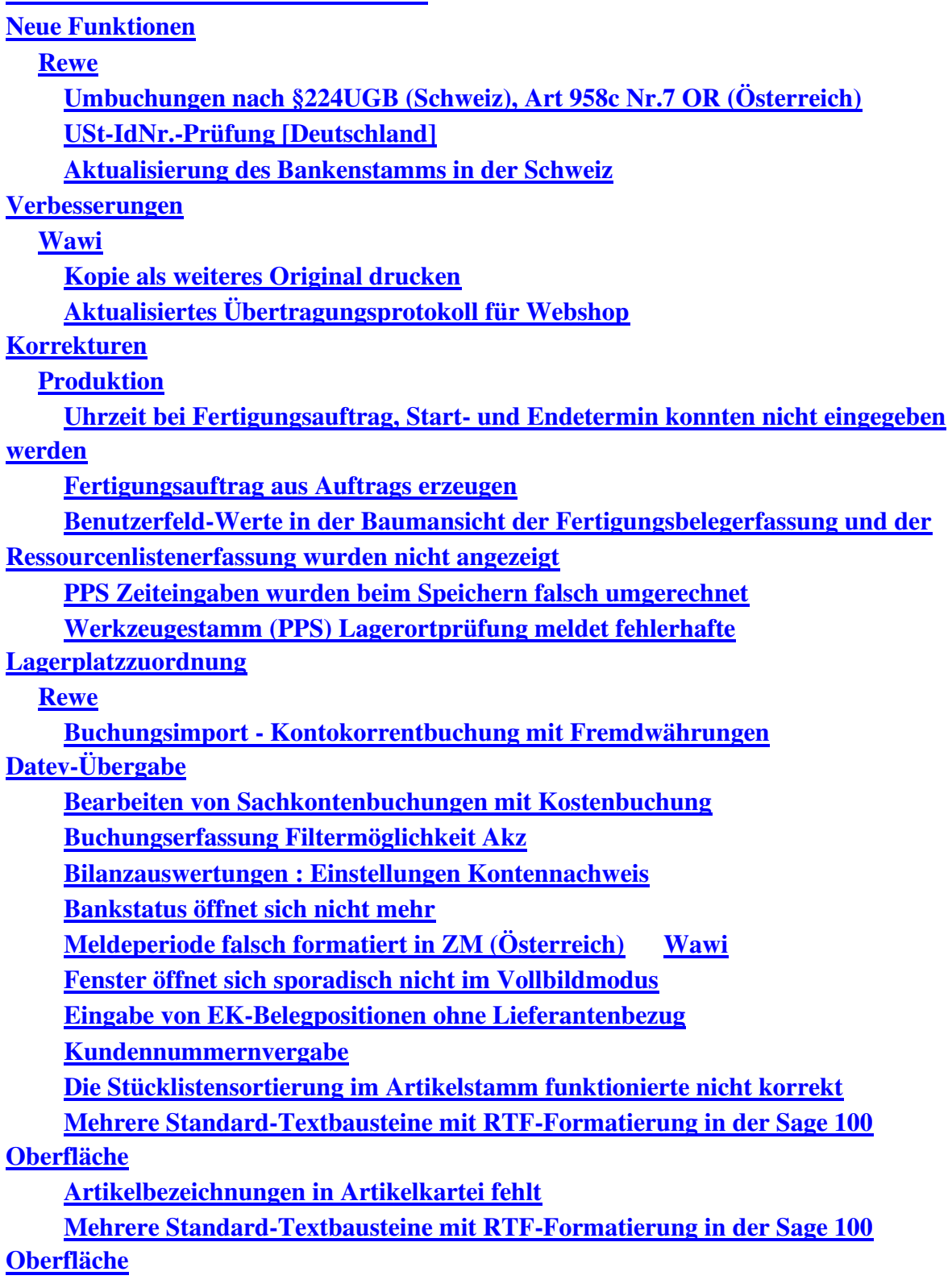

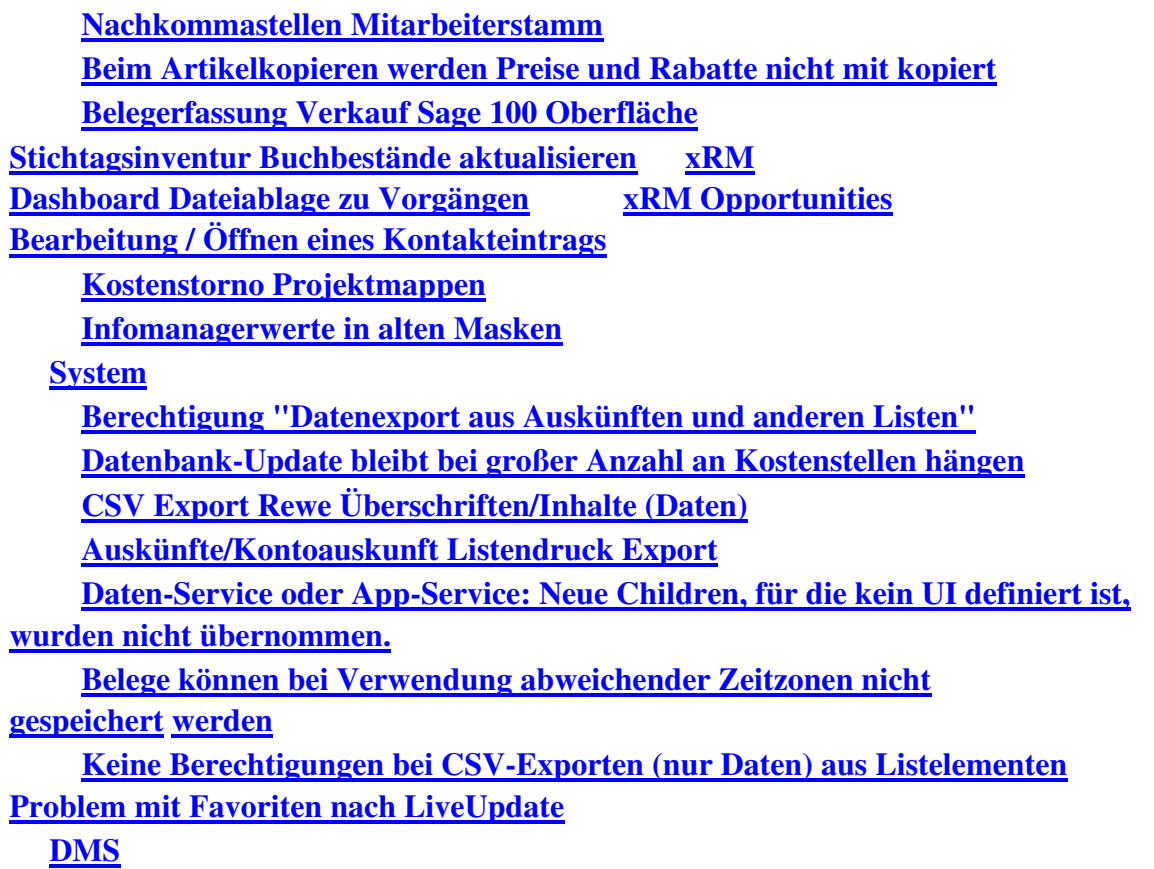

**Zahlungen/Lastschriften bearbeiten und speichern**

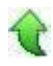

# **Zusätzlich durchzuführende Aktionen**

Die meisten der nachfolgend aufgeführten Korrekturen und Verbesserungen stehen Ihnen sofort nach dem Ausführen des LiveUpdate zur Verfügung. Einige Korrekturen und Verbesserungen setzen jedoch voraus, dass Sie vor oder nach dem Einspielen des LiveUpdate zusätzliche Konfigurationsmaßnahmen durchführen (z.B.: ein Addin einspielen oder eine Datenbankaktualisierung durchführen). Die folgenden Verbesserungen und Korrekturen setzen solche zusätzlichen Aktionen voraus.

 **Umbuchungen nach §224UGB (Schweiz), Art 958c Nr.7 OR (Österreich) UStIdNr.Prüfung [Deutschland]**

Bitte beachten Sie die entsprechenden Anleitungen in der Beschreibung dieser Verbesserungen/ Korrekturen.

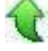

# **Neue Funktionen**

## **Rewe**

 **Umbuchungen nach §224UGB (Schweiz), Art 958c Nr.7 OR (Österreich)**

ID (OL-29921)

• *Geschäftsvorfall, dessen Bearbeitung verbessert wurde*

Umbuchungen nach §224UGB (Österreich), Art 958c Nr.7 OR (Schweiz) Kontokorrentkonten können auf Grund bestimmter Geschäftsvorfälle (z.B.

Gutschriften, Boni, Nachlässe) auf der "falschen Seite" der Bilanz stehen. Dieser Kontenausweis wird als kreditorischer Debitor (Forderungskonto mit einem Haben-Saldo) bzw. debitorischer Kreditor (Verbindlichkeitskonto mit einem Soll-Saldo). Gesetzlich sind diese in der Schweiz als auch in Österreich unter den sonstigen Forderungen und Vermögensgegenstände Guthaben bei Lieferanten (debitorische Kreditoren) auszuweisen bzw. sind unter den sonstigen Verbindlichkeiten, Verbindlichkeiten gegenüber Kunden (kreditorische Debitoren) auszuweisen."

Um die Ausweisverpflichtung zu erfüllen, müssen zwei zusätzliche Konten zur korrekten Bilanzierung für entsprechenden Salden angesprochen werden. Diese Konten werden unmittelbar vor einem Abschluss gebucht und diese Buchung wird nach dem Abschluss in der Folgeperiode wieder zurückgenommen.

• *Worin besteht die Verbesserung*

Durch die neue Funktion werden diese Umbuchungen nun von Programm übernommen, die der Anwender vorher manuell tätigen musste.

• *Erforderliche Aktionen*

Aufruf im Regiezentrum unter "Periodenabschluss" oder auch "Jahresabschluss" unter "Umbuchung deb. Kreditoren / kred. Debitoren"

Datenbankupdate auf Version Update81Step008\_UmbuchungDebKred ist erforderlich

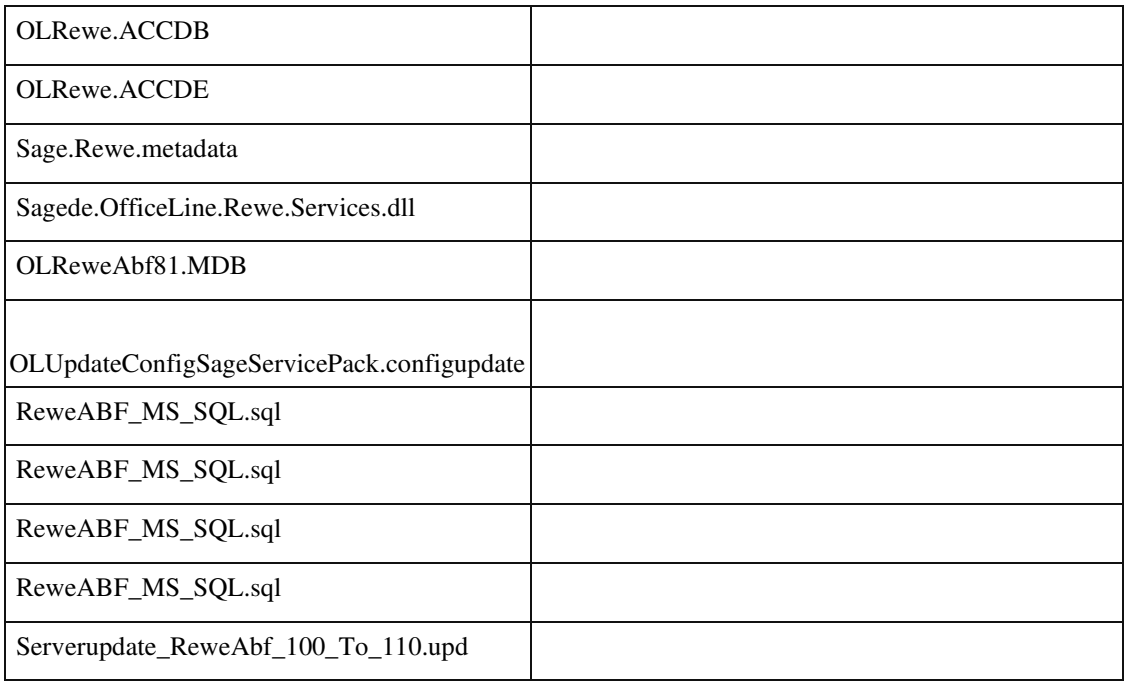

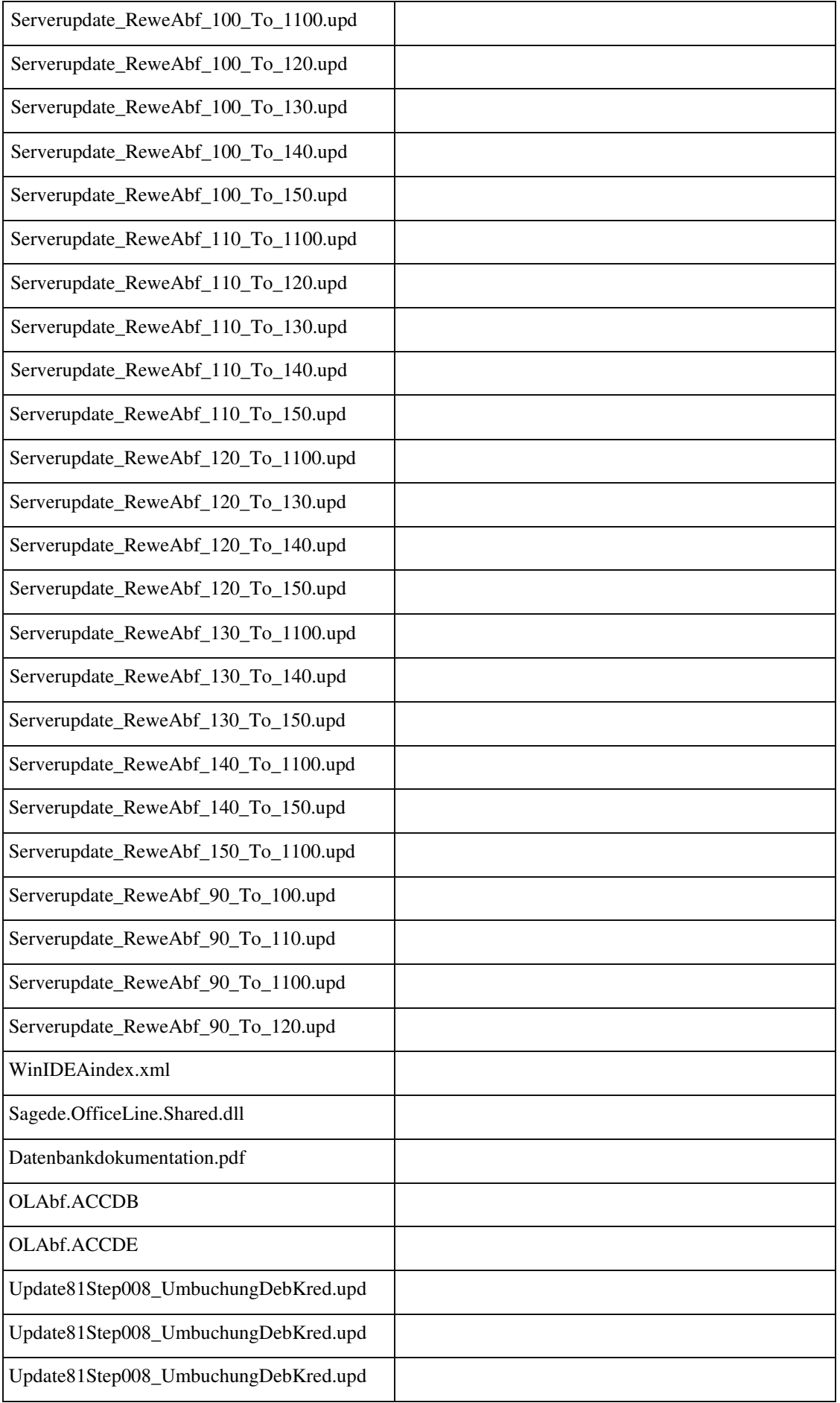

## **USt-IdNr.-Prüfung [Deutschland]**

Ī

ID (OL-30509)

• *Geschäftsvorfall, dessen Bearbeitung verbessert wurde*

USt-IdNr.-Prüfung (über die Details-Schaltfläche hinter der USt-IdNr.)

• *Worin besteht die Verbesserung*

Bei der USt-IdNr.-Prüfung kann jetzt optional der Name 2 (2. Zeile des Namens) der Adresse miteinbezogen werden (beide Zeilen werden zusammengefügt und zur Prüfung benutzt). Die Checkbox für das optionale Einbeziehen des Namens 2 ist ausgegraut, wenn der Name 2 leer ist.

• *Kommentar zur Verbesserung*

Die Prüfung unter Einbeziehung des Namen 2 kann nur als Dialogprüfung durchgeführt werden. Bei Mehrfachprüfungen aus der Auskunft UstIdNr.Prüfung wird ausschließlich der Name 1 geprüft.

• *Erforderliche Aktionen*

Datenbankupdate auf Version Update81Step008\_UmbuchungDebKred ist erforderlich

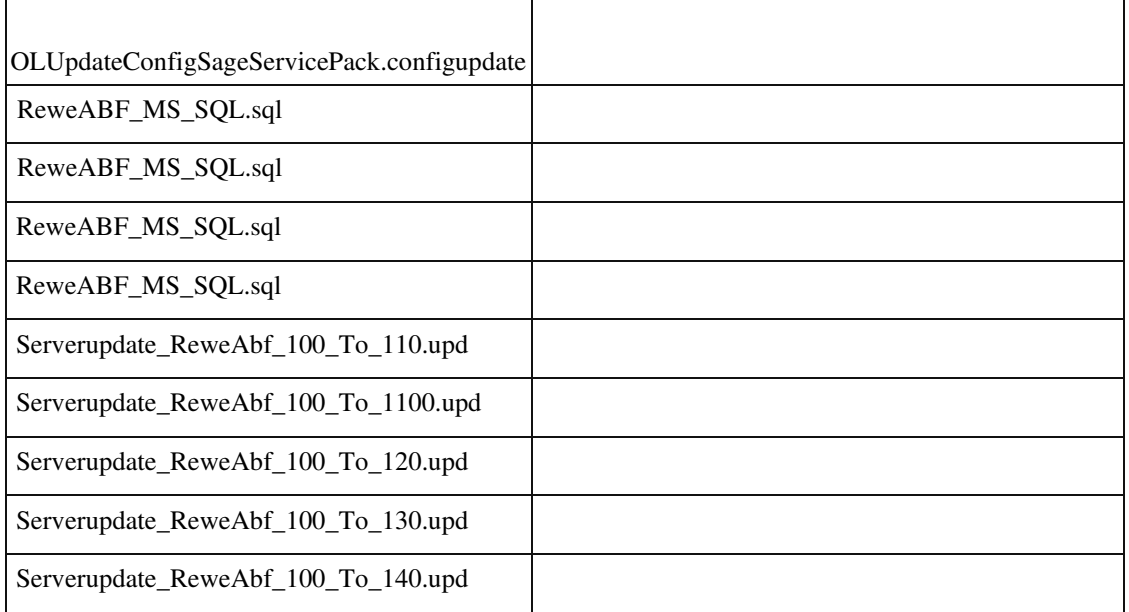

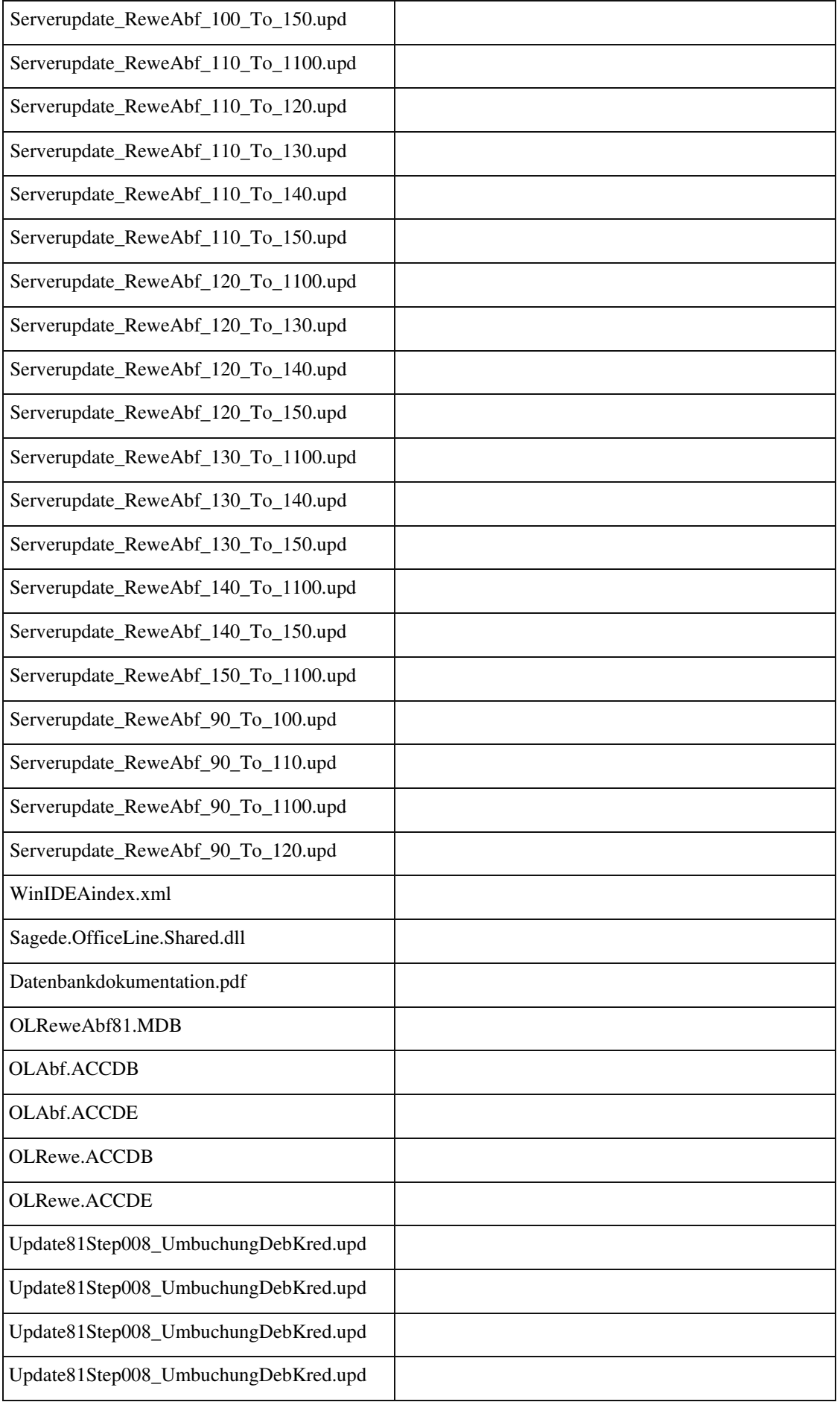

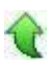

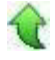

#### **Aktualisierung des Bankenstamms in der Schweiz**

ID (OL-30633)

• *Geschäftsvorfall, dessen Bearbeitung verbessert wurde*

Bankleitzahlentabelle Schweiz

• *Worin besteht die Verbesserung*

Die Bankleitzahlentabelle für die Schweiz wurde aktualisiert.

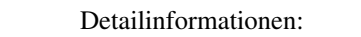

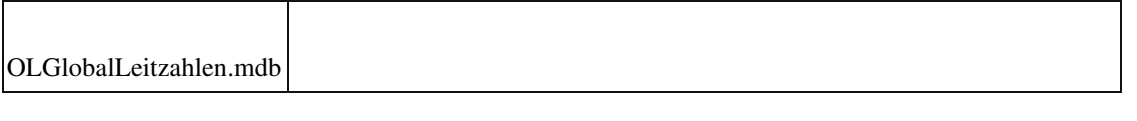

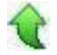

# **Verbesserungen**

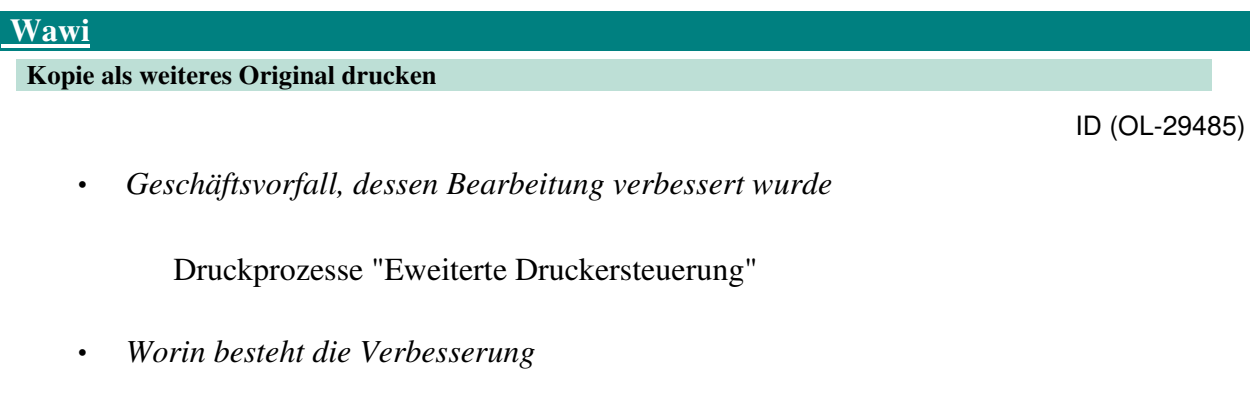

Es ist jetzt möglich Kopien als weitere Originale im Druckprozess zu definieren und entsprechend auszudrucken.

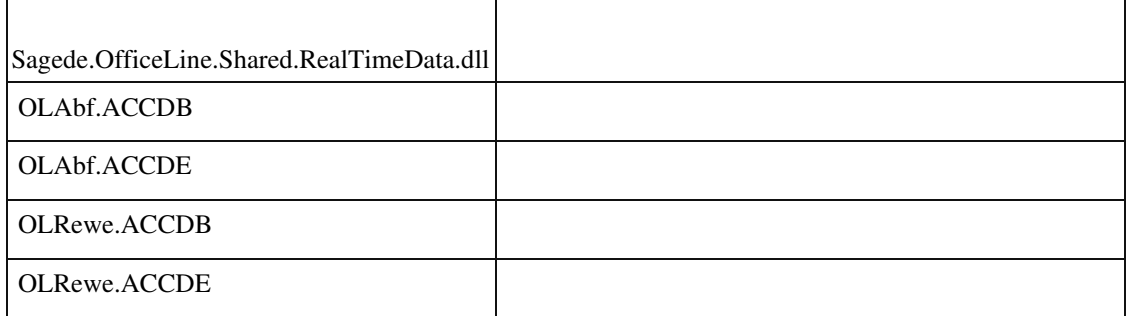

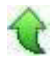

#### **Aktualisiertes Übertragungsprotokoll für Webshop**

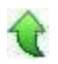

## ID (OL-30304)

• *Geschäftsvorfall, dessen Bearbeitung verbessert wurde*

Kommunikation zwischen der Sage 100 und dem Webshop

• *Worin besteht die Verbesserung*

Zur Kommunikation zwischen der Sage 100 und dem Webshop (z. B. beim Stammdatenabgleich oder auch beim Abrufen von Bestellungen) wird ab jetzt ein Verfahren verwendet, das den sicheren Standard TLS 1.2 verwendet.

• *Kommentar zur Verbesserung*

Bislang basierte das Verfahren auf den Standards von TLS 1.0 bzw. TLS 1.1., die aus Sicherheitsgründen nicht mehr unterstützt werden.

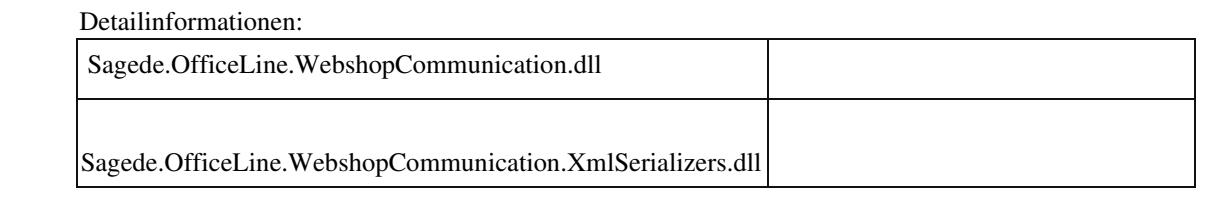

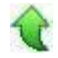

# **Korrekturen**

## **Produktion**

 **Uhrzeit bei Fertigungsauftrag, Start- und Endetermin konnten nicht eingegeben werden**

ID (OL-26869)

• *Geschäftsvorfall, bei dem der Fehler auftrat*

<Produktion/ Fertigungsaufträge/ Fertigungsbelge bearbeiten>

In der neuen Fertigungsbeleg-Erfassung konnten keine Zeiten im Sollstarttermin bzw. Sollendetermin eingegeben werden.

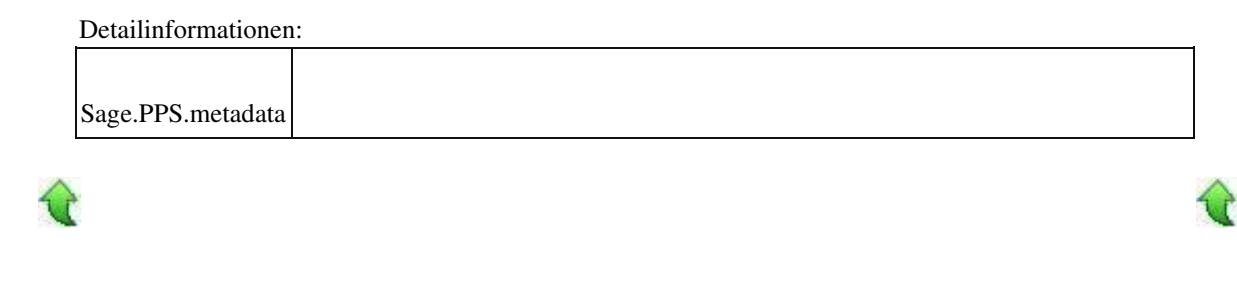

#### **Fertigungsauftrag aus Auftrags erzeugen**

• *Geschäftsvorfall, bei dem der Fehler auftrat*

Erzeugen eines Fertigungsauftrages aus der VK-Belegerfassung heraus

• *Fehler, der korrigiert wurde*

Beim Erzeugen eines Fertigungsauftrages aus einem neuen, nicht zuvor gespeicherten VK-auftrages heraus wurde der Versacher nicht richtig in den Fertigungsauftrag übernommen.

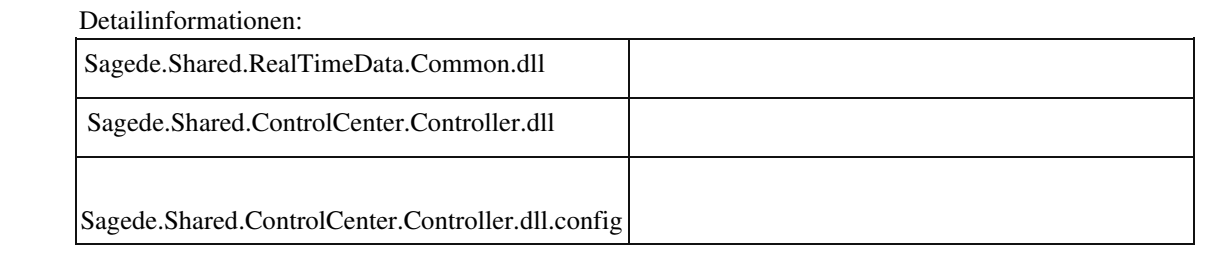

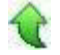

 **Benutzerfeld-Werte in der Baumansicht der Fertigungsbelegerfassung und der Ressourcenlistenerfassung wurden nicht angezeigt**

ID (OL-28617)

ID (OL-27975)

• *Geschäftsvorfall, bei dem der Fehler auftrat*

<Produktion/ Fertigungsbelege bearbeiten> bzw. <Produktion/ Ressourcenlisten bearbeiten>

• *Fehler, der korrigiert wurde*

Wurden Benutzerfelder von Fertigungspositionen und Ressourcenpositionen gefüllt, so wurden die Werte dieser Felder nicht in den (Baum-)

Navigationselementen der jeweiligen Erfassungsdialoge angezeigt.

Wichtiger Hinweis:

Nach Einblenden neuer Spalten in die (Baum-) Navigationselemente muss die Konfiguration gespeichert werden, der jeweilige Dialog geschlossen und neu geöffnet werden, damit die Daten angezeigt werden.

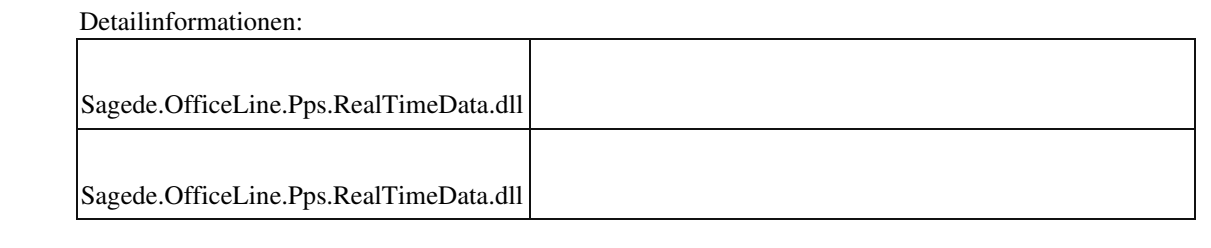

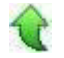

 **PPS Zeiteingaben wurden beim Speichern falsch umgerechnet**

ID (OL-29141)

• *Geschäftsvorfall, bei dem der Fehler auftrat*

<Produktion/ Stammdaten/ Arbeitsgänge>

• *Fehler, der korrigiert wurde*

Im Arbeitsgängestamm gibt es intern geführte Zeitfelder, in welche beim Speichern eines Arbeitsgangs die Zeit in Stunden gespeichert wird. In der neuen Oberfläche wurden diese internen Felder mit Sekunden- statt Stundenanzahl gefüllt.

## Detailinformationen:

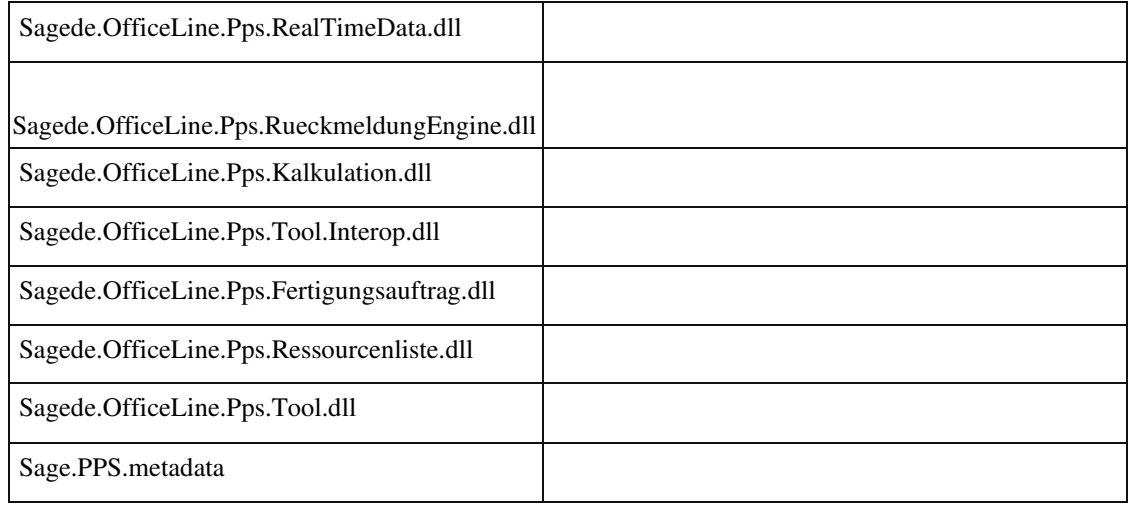

 **Werkzeugestamm (PPS) Lagerortprüfung meldet fehlerhafte Lagerplatzzuordnung**
<Produktion/ Stammdaten/ Werkzeuge>

• *Fehler, der korrigiert wurde*

In bestimmten Fällen konnte ein Werkzeug nicht gespeichert werden, wenn diesem ein Lagerplatz im Werkzeugestamm zugeordnet wurde.

#### Detailinformationen:

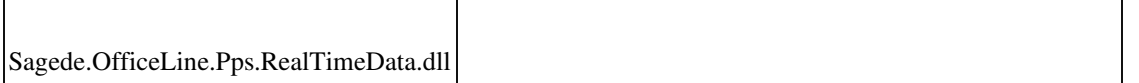

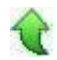

Ī

#### **Rewe**

 **Buchungsimport - Kontokorrentbuchung mit Fremdwährungen**

ID (OL-27603)

• *Geschäftsvorfall, bei dem der Fehler auftrat*

<Buchungserfassung/Buchungsimport> OP-Ausgleichsbuchung mit Gegenkonto in Fremdwährung und Kontokorrent in Eigenwährung

• *Fehler, der korrigiert wurde*

Diese Konstellation wurde bisher vom Buchungsimport abgelehnt. Es konnten über den Buchungsimport nur OP-Ausgleichsbuchungen in Währung des Kontokorrenten importiert werden. Dies wurde korrigiert.

• *Kommentar zur Fehlerbehebung*

 Weil das Buchen in vom Kontokorrenten abweichender Währung Risiken enthält, wurden weitere Validierungen für Kontokorrentbuchungen eingebaut. Möglicherweise kommt es nun zu neuen, unerwarteten Fehlermeldungen.

• *Erforderliche Aktionen*

Bei Buchungen in Fremdwährungen sollte in der Buchungsimportdatei die Spalte Währung angegeben und gefüllt werden.

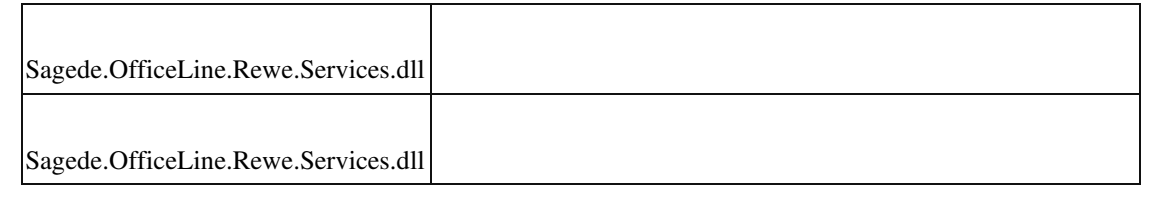

 **Datev-Übergabe**

ID (OL-28809)

• *Geschäftsvorfall, bei dem der Fehler auftrat*

Datev-Übergabe (über <Periodenabschluss/Datev Übergabe>)

• *Fehler, der korrigiert wurde*

Bei der Datev-Übergabe von Debitoren-/Kreditoren-Stammdaten konnte es, falls sehr viele Debitoren-/Kreditoren-Stammdaten existieren, zu einem Abbruch mit einer "Out of Memory"-Fehlermeldung kommen.

Detailinformationen:

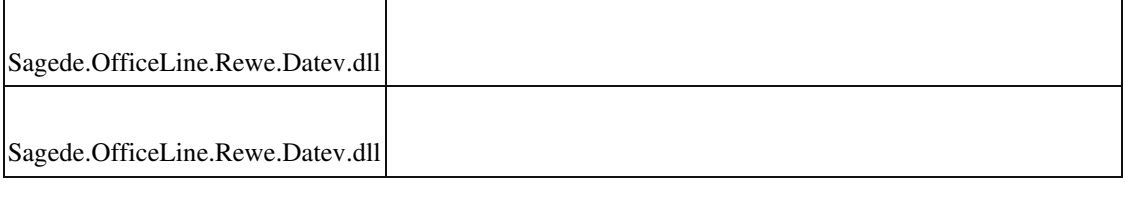

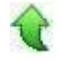

#### **Bearbeiten von Sachkontenbuchungen mit Kostenbuchung**

ID (OL-29111)

• *Geschäftsvorfall, bei dem der Fehler auftrat*

Nachträgliches Bearbeiten von Sachkontenbuchungen, die Kostenbuchungen beinhalten

• *Fehler, der korrigiert wurde*

Es trat eine unzutreffende Fehlermeldung auf.

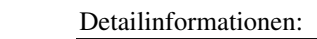

Sagede.OfficeLine.Rewe.RealTimeData.dll

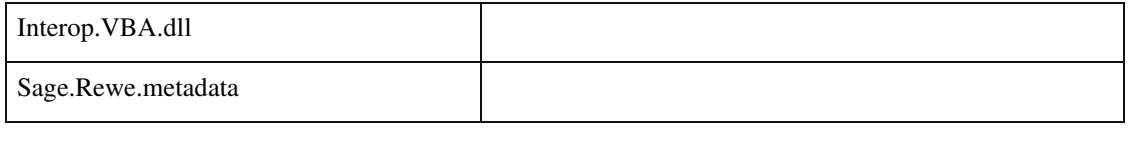

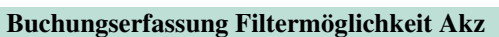

Buchungserfassung

• *Fehler, der korrigiert wurde*

Bei Selektion einer Akz-Untermenge hatte sich die Liste der Akz im Detailbereich der Buchung nicht aktualisiert.

Detailinformationen:

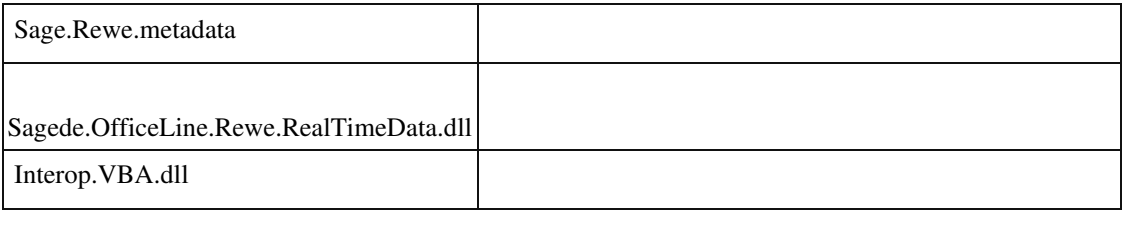

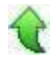

### **Bilanzauswertungen : Einstellungen Kontennachweis**

ID (OL-30203)

• *Geschäftsvorfall, bei dem der Fehler auftrat*

Bilanzauswertungen/Kontennachweis • *Fehler, der korrigiert wurde*

 Wurden in Bilanzauswertungen/Bilanzauswertung Einstellungen gespeichert, so wurden die Werte "Nullunterdrückung übersteuern" und "Deckblatt unterdrücken" fälschlicherweise auch angezeigt, wenn man Bilanzauswertungen/Kontennachweis aufrief, obwohl diese dort nicht zur Verfügung stehen.

Detailinformationen:

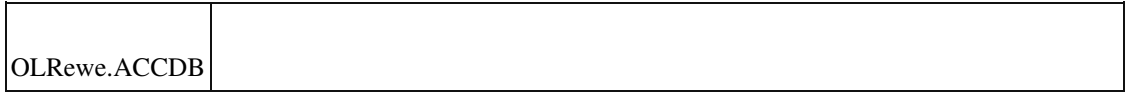

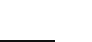

ID (OL-29336)

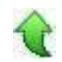

Ī

### **Bankstatus öffnet sich nicht mehr**

ID (OL-30517)

ID (OL-30750)

• *Geschäftsvorfall, bei dem der Fehler auftrat*

In den "Funktionen im Kontext" öffnete sich der Bankstatus nicht mehr.

• *Fehler, der korrigiert wurde*

Der Fehler wurde klorrigiert.

Detailinformationen:

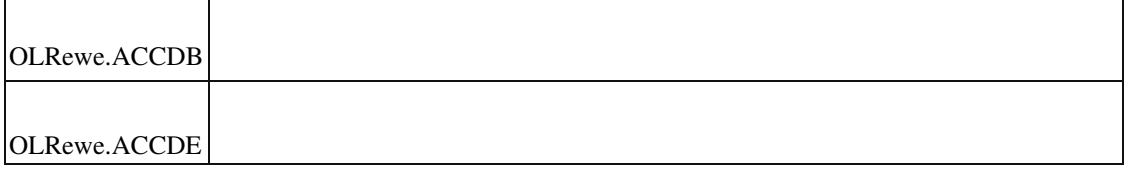

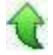

#### **Meldeperiode falsch formatiert in ZM (Österreich)**

• *Geschäftsvorfall, bei dem der Fehler auftrat*

Zusammenfassende Meldung (Österreich)

• *Fehler, der korrigiert wurde*

Die Meldeperiode wurde falsch formatiert.

Detailinformationen:

Sagede.OfficeLine.Rewe.UStVa.dll

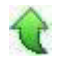

Ī

 **Wawi**

 **Fenster öffnet sich sporadisch nicht im Vollbildmodus**

Warenwirtschaft

• *Fehler, der korrigiert wurde*

Fenster öffnen sich sporadisch nicht im Vollbildmodus, obwohl entsprechend voreingestellt.

Detailinformationen:

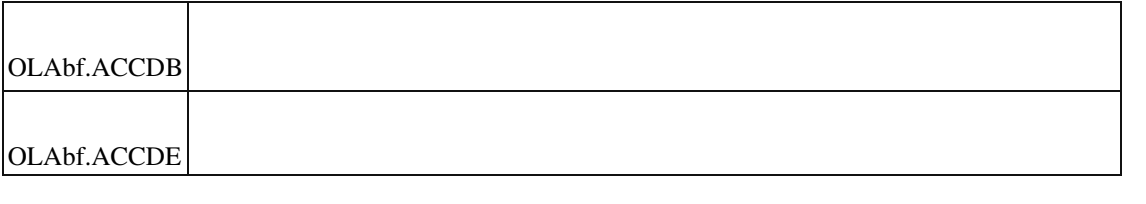

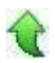

#### **Eingabe von EK-Belegpositionen ohne Lieferantenbezug**

ID (OL-28932)

• *Geschäftsvorfall, bei dem der Fehler auftrat*

EK-Belege bearbeiten

• *Fehler, der korrigiert wurde*

Bei Eingabe von EK-Belegpositionen ohne Lieferantenbezug wurde die Preiseinheit mit 0 vorbelegt und nicht wie im Standard mit 1. Dies führte dazu, dass die Anzahl der Stellen von Preis/ Menge "unnötig" begrenzt wurde.

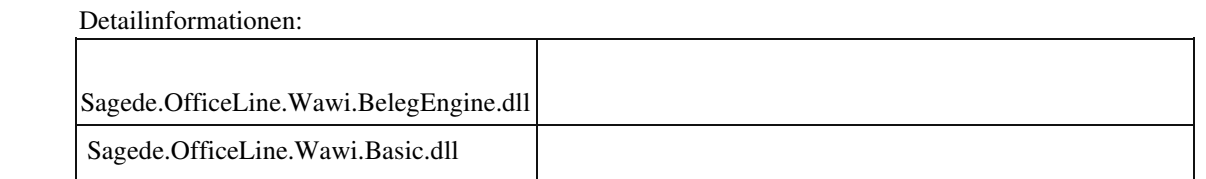

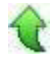

Ī

### **Kundennummernvergabe**

ID (OL-29165)

• *Geschäftsvorfall, bei dem der Fehler auftrat*

Neuen Kunden anlegen

• *Fehler, der korrigiert wurde*

Freie neue Nummern wurden nicht vorgeschlagen, wenn nur ein Teil der Nummen eingegeben wurde.

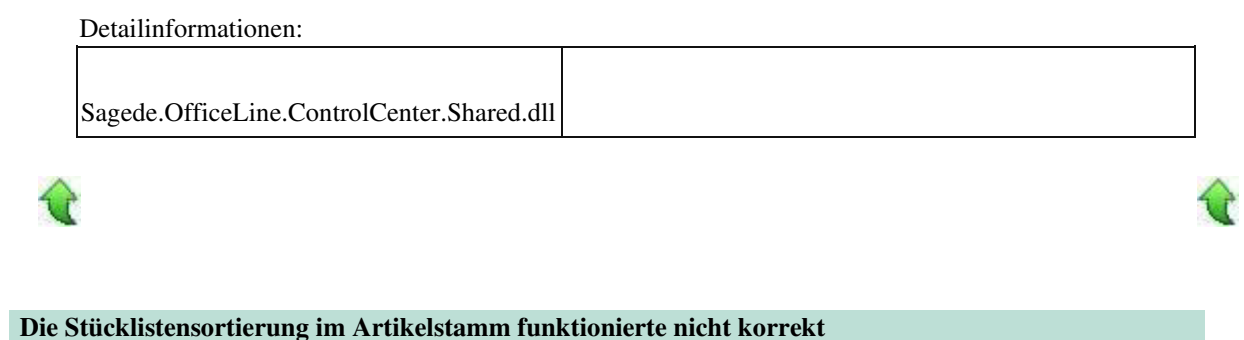

ID (OL-29429)

• *Geschäftsvorfall, bei dem der Fehler auftrat*

Stücklistensortierung im Artikelstamm

• *Fehler, der korrigiert wurde*

Wenn man zu zwei Positionen eine dritte Position hinzufügte und speicherte, erhielt diese die Nummer 0 anstatt 3.

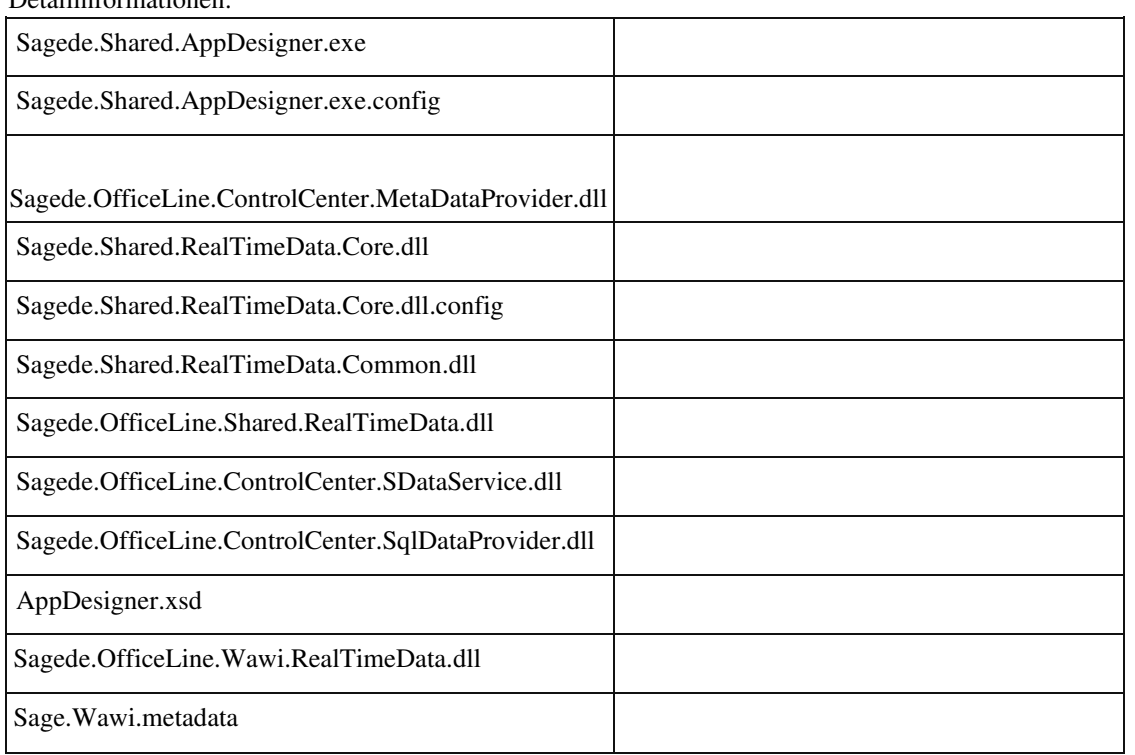

Detailinformationen:

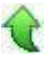

ID (OL-29559)

• *Geschäftsvorfall, bei dem der Fehler auftrat*

Mehrere Standard-Textbausteine mit RTF-Formatierung in der Sage 100 Oberfläche

• *Fehler, der korrigiert wurde*

Wurden mehrere Textbausteine für eine Belegart als Kopf- oder Fußtext (Standard-Textbausteine) mit RTF-Formatierung angelegt, dann konnte es passieren, dass nur ein formatierter Textbaustein eingefügt wurde. Ein andere Fehler war, dass diese Texte eingelesen wurden, aber nicht gedruckt.

#### Detailinformationen:

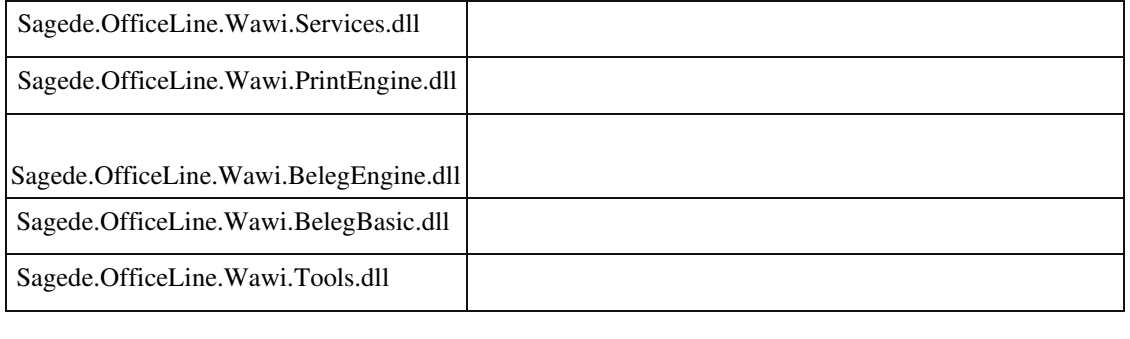

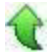

### **Artikelbezeichnungen in Artikelkartei fehlt**

• *Geschäftsvorfall, bei dem der Fehler auftrat*

Artikelauskunft

• *Fehler, der korrigiert wurde*

In <Auskünfte/Verkauf/Artikel> konnte die Bezeichnung 1 nicht eingeblendet werden.

#### Detailinformationen:

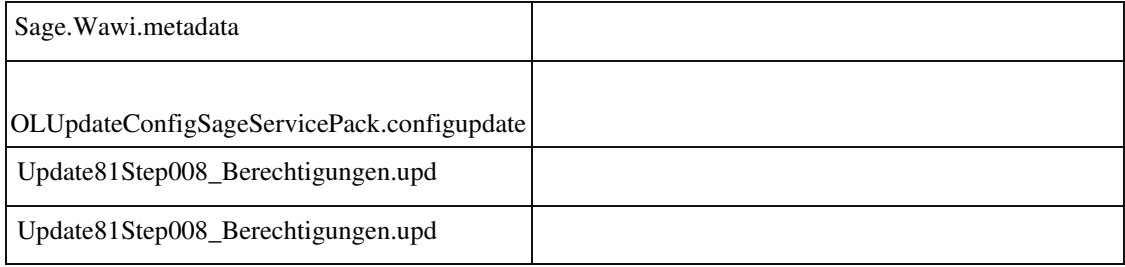

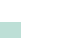

ID (OL-29662)

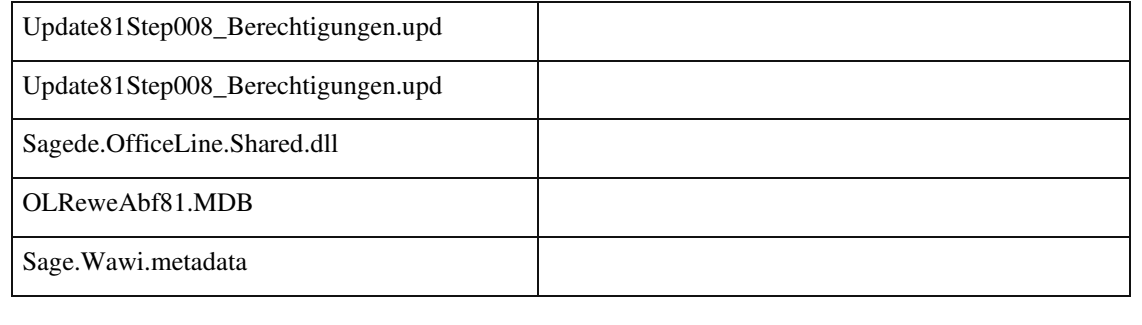

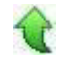

### **Mehrere Standard-Textbausteine mit RTF-Formatierung in der Sage 100 Oberfläche**

ID (OL-29803)

• *Geschäftsvorfall, bei dem der Fehler auftrat*

Mehrere Standard-Textbausteine mit RTF-Formatierung in der Sage 100 Oberfläche

• *Fehler, der korrigiert wurde*

Wurden mehrere Textbausteine für eine Belegart als Kopf- oder Fußtext (Standard-Textbausteine) mit RTF-Formatierung angelegt, dann konnte es passieren, dass nur ein formatierter Textbaustein eingefügt wurde. Eine weitere Auswirkung war, dass diese Texte eingelesen, aber nicht gedruckt wurden.

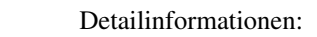

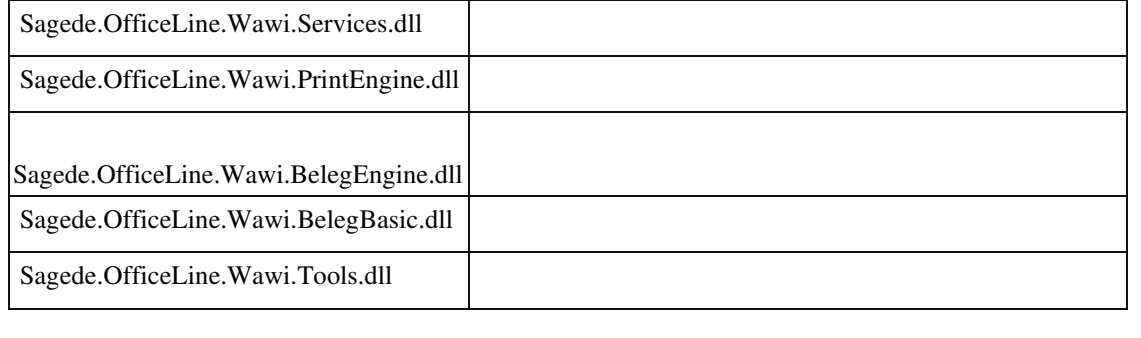

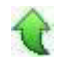

#### **Nachkommastellen Mitarbeiterstamm**

ID (OL-29808)

• *Geschäftsvorfall, bei dem der Fehler auftrat*

Mitarbeiterstamm

• *Fehler, der korrigiert wurde*

## Beim Mitarbeiterstamm wurde der Wert im Feld Verrechnungssatz nur 2stellig angezeigt anstatt 4-stellig.

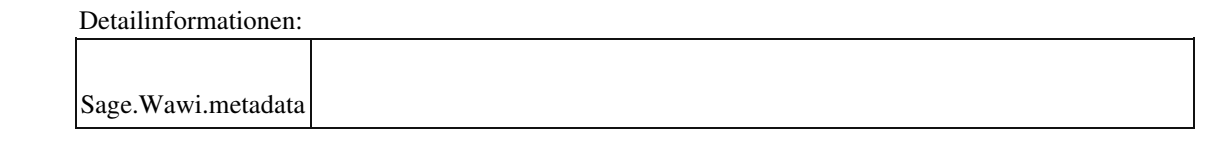

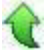

### **Beim Artikelkopieren werden Preise und Rabatte nicht mit kopiert**

ID (OL-29957)

• *Geschäftsvorfall, bei dem der Fehler auftrat*

Artikel kopieren

• *Fehler, der korrigiert wurde*

Beim Kopieren von Artikeln wurden trotz aktivierter Funktionalität Preise und Rabatte (Verkaufspreise) nicht mit kopiert.

Detailinformationen:

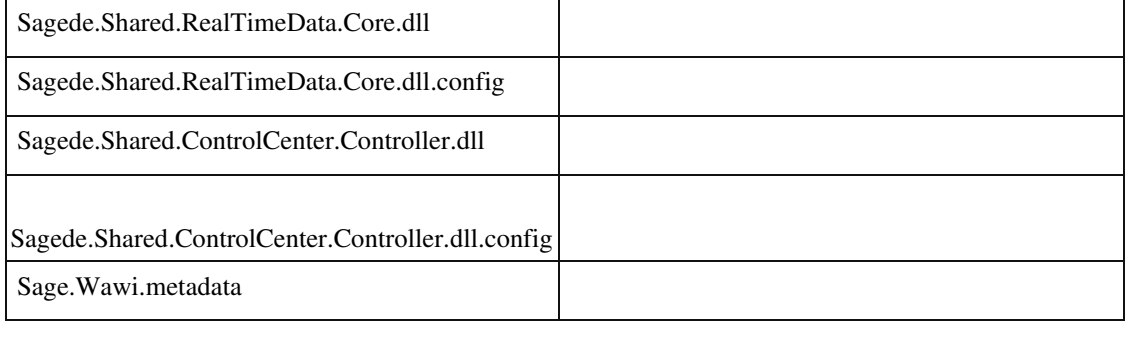

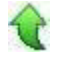

# **Belegerfassung Verkauf Sage 100 Oberfläche**

ID (OL-29958)

• *Geschäftsvorfall, bei dem der Fehler auftrat*

Belegerfassung Verkauf Sage 100 Oberfläche

• *Fehler, der korrigiert wurde*

Wurde einem Anwender das Recht entzogen, neue Kunden und/oder Adressen anzulegen, so konnten in der Belegerfassung Verkauf der Sage 100 Oberfläche trotzdem neue Kunden und/oder Adressen angelegt werden.

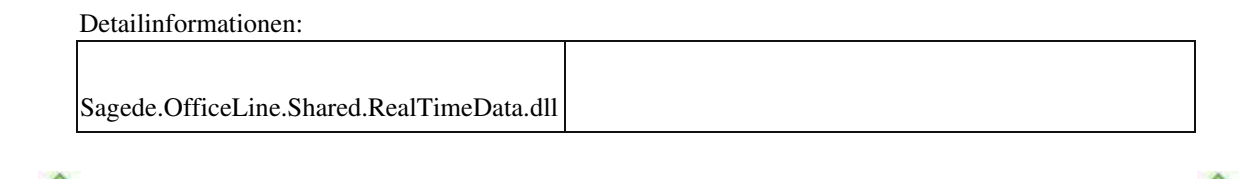

#### **Stichtagsinventur Buchbestände aktualisieren**

ID (OL-30252)

• *Geschäftsvorfall, bei dem der Fehler auftrat*

Lager - Lagerinventur - Stichtagsinventur - Buchbestände aktualisieren.

• *Fehler, der korrigiert wurde*

Buchbestände ließen sich nicht aktualisieren, wenn Artikel von einer Inventurliste mit Sperrstatus "Bei Aktualisierung" in eine neu angelegte Zählliste übernommen wurden.

#### Detailinformationen:

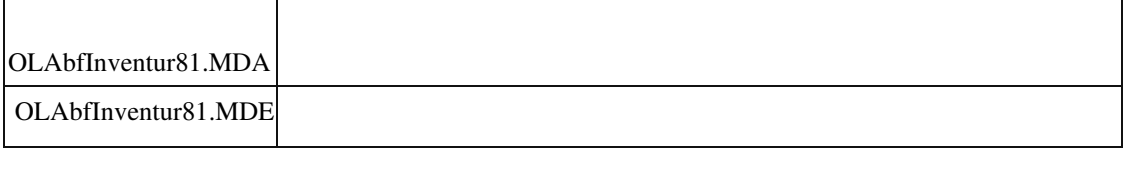

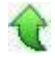

### **xRM**

 **Dashboard Dateiablage zu Vorgängen**

ID (OL-29308)

• *Geschäftsvorfall, bei dem der Fehler auftrat*

xRM-Dashboard

• *Fehler, der korrigiert wurde*

In Vorgängen hinterlegte Dokumente konnten nicht aufgerufen werden.

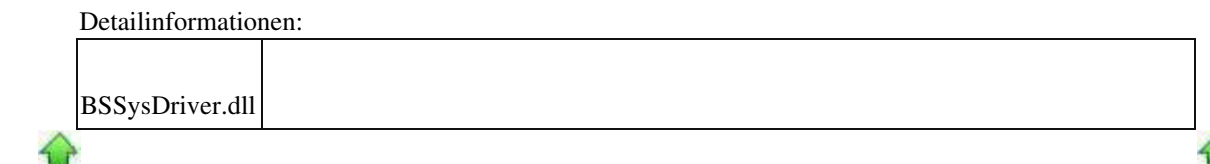

#### **xRM Opportunities Bearbeitung / Öffnen eines Kontakteintrags**

ID (OL-29510)

• *Geschäftsvorfall, bei dem der Fehler auftrat*

Öffnen und Beabeiten von Kontakteinträgen in Opportunities

• *Fehler, der korrigiert wurde*

Wurde eine Opportunity aufgerufen (im Dashboard oder in den Opportunities) und einer der darin enthaltenen Kontakteinträge bearbeitet und danach die die nächste Opportunity geöffnet und bearbeitet, wurde der vorherige Kontakteintrag geöffnet

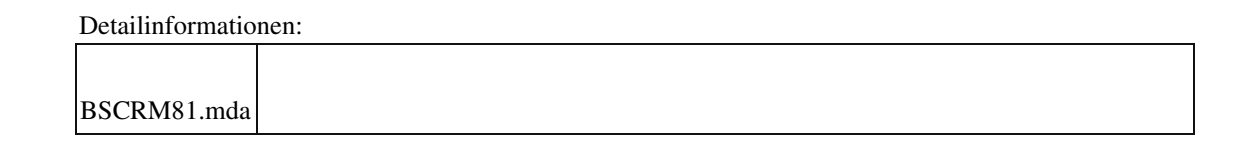

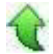

#### **Kostenstorno Projektmappen**

ID (OL-30212)

• *Geschäftsvorfall, bei dem der Fehler auftrat*

xRM - Projektmanagement - Kostenstorno Projektmappen

• *Fehler, der korrigiert wurde*

Kostenstorno Projektmappen funktionieret nicht

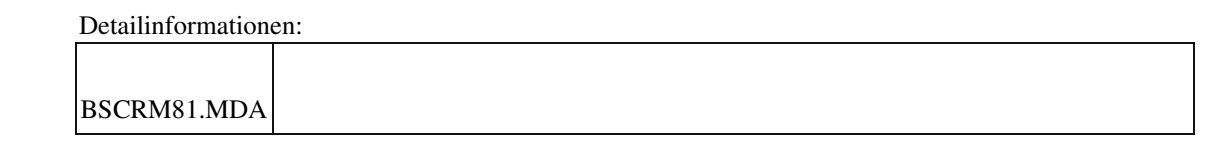

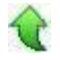

#### **Infomanagerwerte in alten Masken**

ID (OL-30612)

• *Geschäftsvorfall, bei dem der Fehler auftrat*

Eingabe oder Auswahl von Werten im Feld 'Info' in einem Kontakt/Vorgang

• *Fehler, der korrigiert wurde*

Im Dashboard (alte Maske) oder in der To-Do-Liste eingegebene Werte im Feld 'Info' wurden nicht abgespeichert.

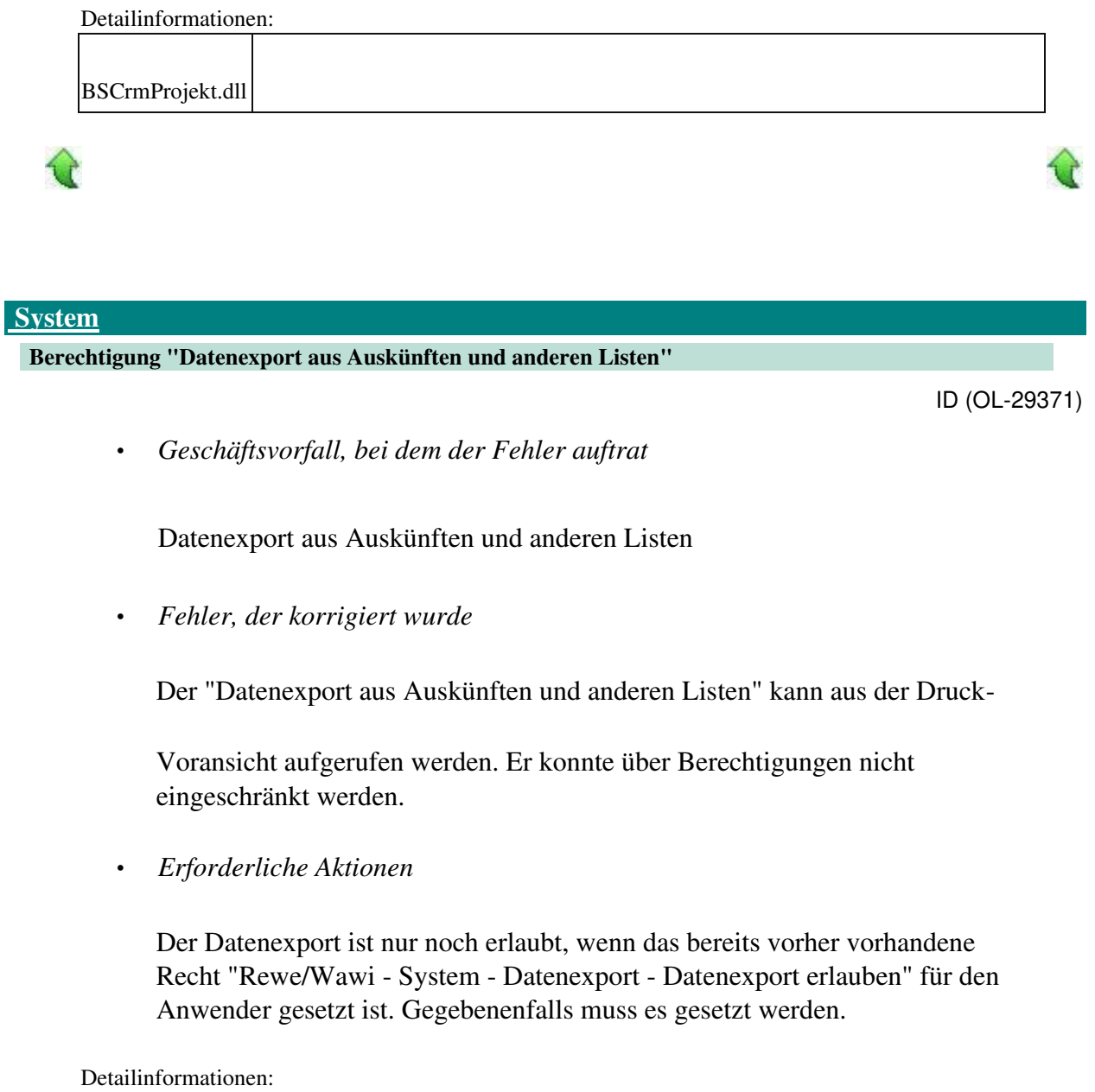

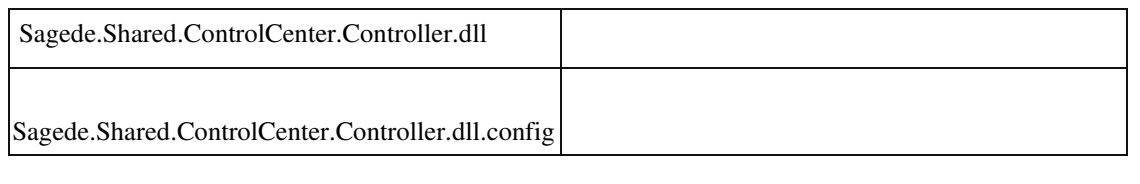

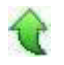

 **Datenbank-Update bleibt bei großer Anzahl an Kostenstellen hängen**

υŕ

• *Geschäftsvorfall, bei dem der Fehler auftrat*

<Office Line Administrator/ Datenbankupdate>

• *Fehler, der korrigiert wurde*

Das Datenbankupdate "Update71Step007.upd" blieb hängen, wenn in der Datenbank eine große Anzahl von Kostenstellen angelegt war (>500.000).

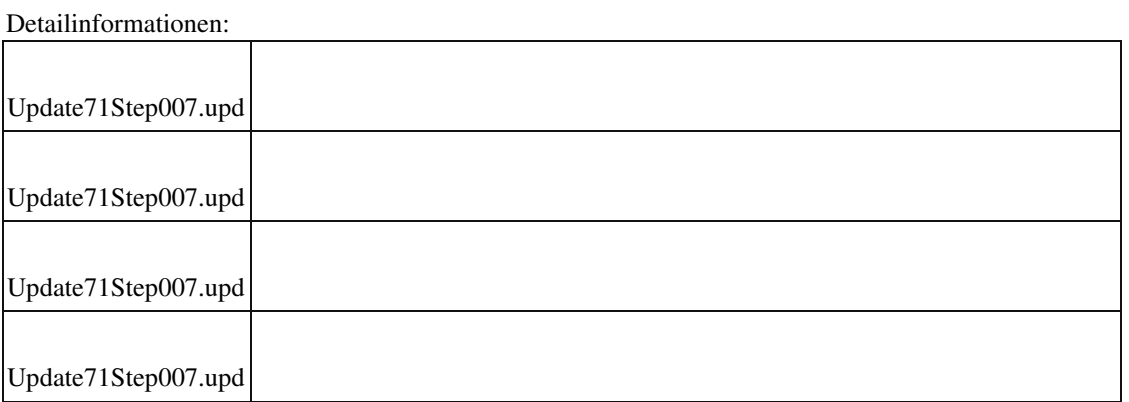

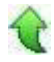

### **CSV Export Rewe Überschriften/Inhalte (Daten)**

ID (OL-30006)

• *Geschäftsvorfall, bei dem der Fehler auftrat*

Auskünfte/OP Liste

• *Fehler, der korrigiert wurde*

Der Export nach CSV "nur Daten" funktionierte nicht.

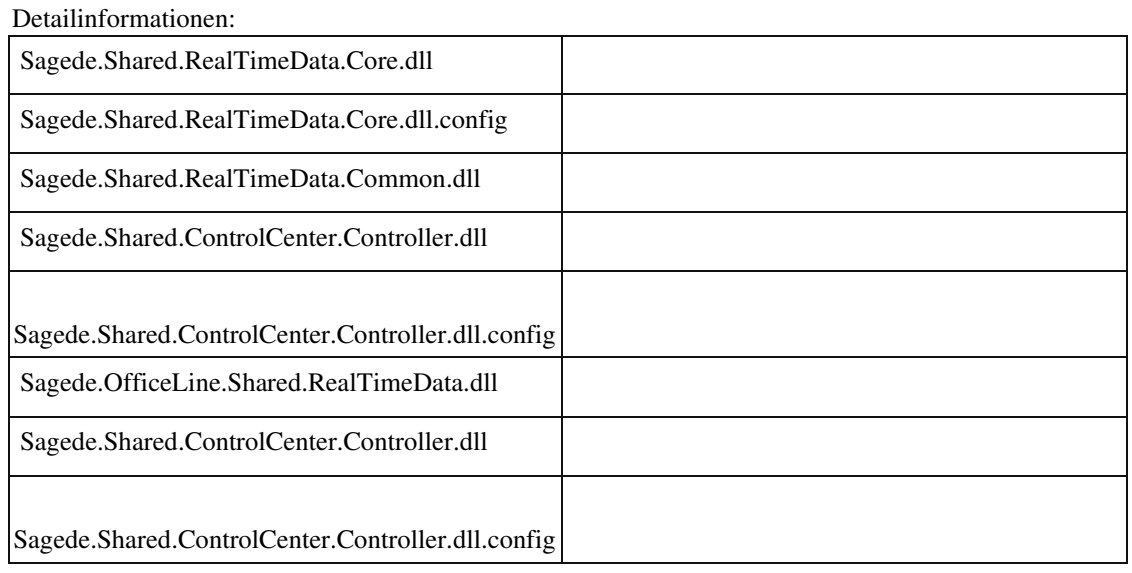

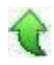

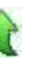

#### **Auskünfte/Kontoauskunft Listendruck Export**

ID (OL-30039)

• *Geschäftsvorfall, bei dem der Fehler auftrat*

Auskünfte/Kontoauskunft Listendruck Export

• *Fehler, der korrigiert wurde*

Der CSV-Export (nur Daten) funktionierte nicht.

#### Detailinformationen:

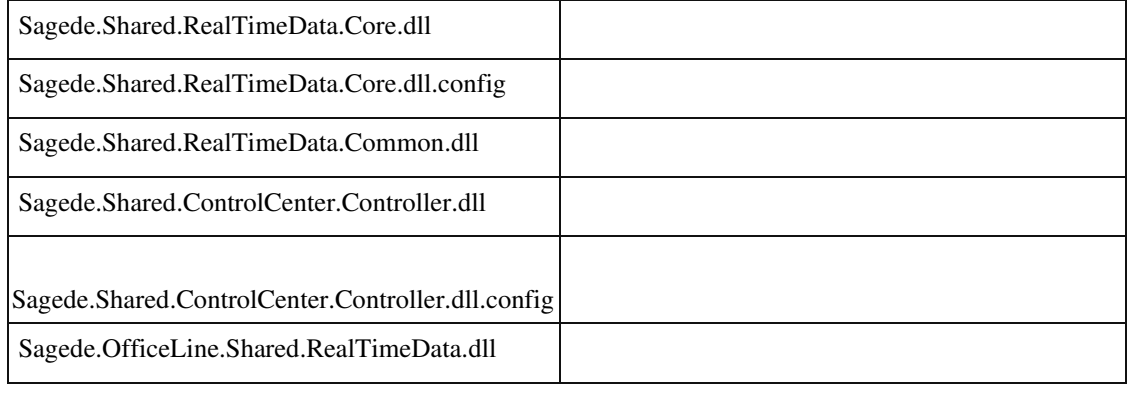

#### **Daten-Service oder App-Service: Neue Children, für die kein UI definiert ist, wurden nicht übernommen.**

ID (OL-30078)

• *Geschäftsvorfall, bei dem der Fehler auftrat*

Neue Belegerfassung

• *Fehler, der korrigiert wurde*

Wenn in einem Daten-Service oder App-Service neue Children erzeugt wurden, für die kein UI definiert ist, wurden diese nicht übernommen.

#### Detailinformationen:

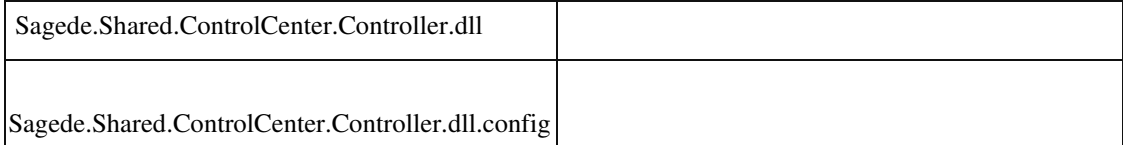

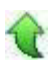

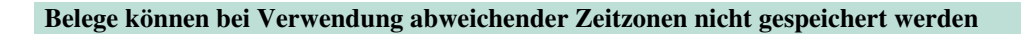

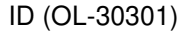

Verkauf - Verkaufsbelege speichern • *Fehler, der korrigiert wurde*

Die Speicherung war mit dem Hinweis auf einen falschen Datumswert nicht möglich.

Detailinformationen:

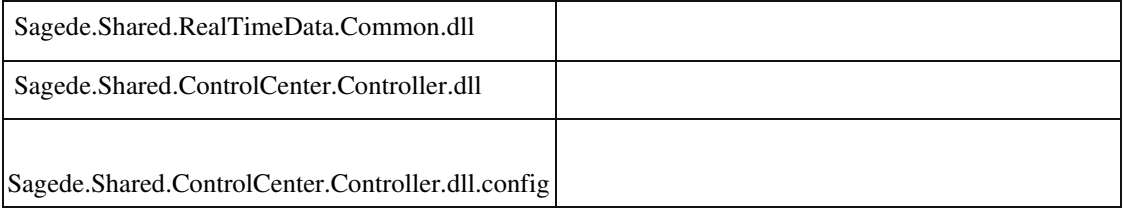

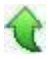

### **Keine Berechtigungen bei CSV-Exporten (nur Daten) aus Listelementen**

ID (OL-30561)

• *Geschäftsvorfall, bei dem der Fehler auftrat*

CSV-Export (nur Daten) aus Listelementen

• *Fehler, der korrigiert wurde*

Der CSV-Export (nur Daten) aus Listelementen fragt falsche Berechtigungen ab, wenn der Benutzer über detaillierte Berechtigungen verfügt.

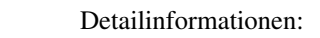

Sagede.OfficeLine.Shared.RealTimeData.dll

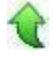

Ī

 **Problem mit Favoriten nach LiveUpdate**

Aufruf von bereits vor dem LiveUpdate vorhandenen Favoriten

• *Fehler, der korrigiert wurde*

Manche Favoriten lassen sich nicht mehr aufrufen.

• *Erforderliche Aktionen*

Hierfür wurde ein Updateskript korrigiert. Anwender, die das Update bereits eingespielt haben, müssen die Favoriten, die hiervon betroffen sind, manuell neu anlegen.

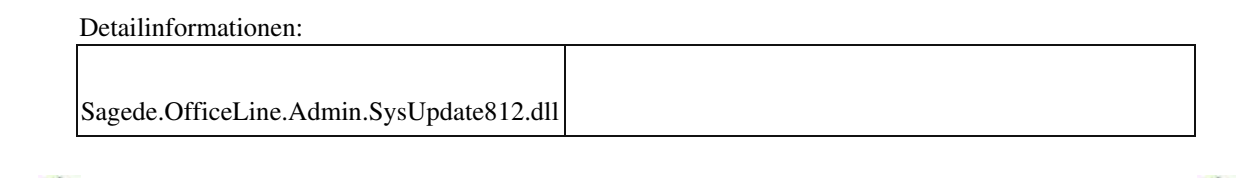

### **DMS**

**Zahlungen/Lastschriften bearbeiten und speichern**

ID (OL-30068)

• *Geschäftsvorfall, bei dem der Fehler auftrat*

Zahlungen/Lastschriften bearbeiten und speichern

• *Fehler, der korrigiert wurde*

Bei Nutzung von DMS und Verwendung einer vom deutschen Standard abweichenden Zahlenformatierung (Punkt als Dezimaltrennzeichen) in der Windows-Ländereinstellung der Client-/Server-Rechner wurden Zahlbeträge ggf. falsch konvertiert, wodurch es zu falschen Zahlungen/Lastschriften kam.

#### Detailinformationen:

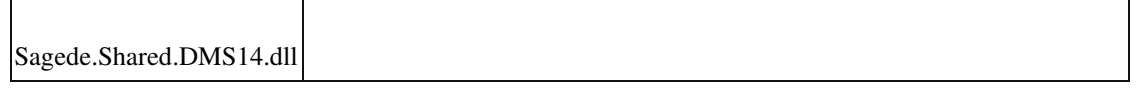

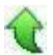

## **Aktualisierung Sage 100 (8.1.2.5) - Build 2258 - 10.12.2019**

**Bitte beachten Sie, dass das Liveupdate im Falle einer verteilten Installation auf allen beteiligten Systemen durchgeführt werden muss – zunächst auf dem Application Server, dann auf dem Sage 100 Server und zuletzt auf den Client-Rechnern.**

### **Neue Funktionen**

### **Rewe**

 **Formulare Anmeldesteuern 2020 Jahreswechsel Zahlungsverkehr Jahreswechsel Anmeldesteuern 2020 Formulare Anmeldesteuern 2020 Aktualisierung Bankleitzahlentabelle Auskunft zur USt-IDNr., aktive Adressen/Kontokorrente anzeigen Änderung der Steuersätze für Niederlande und Rumänien NL neues USt-IDNr. Format für Einzelunternehmer Erweiterung USt-Id Feld auf** 

**+/\***

**System**

 **Daten-Export aus Auskünften und anderen Listen nach Excel (CSV-Format) Korrekturen**

**xRM**

**Dateianhänge manchmal doppelt angehängt**

**Eintragung des Zählerstandes für einen zweiten Zähler in den** 

**Objekteigenschaften**

 **Dokument erstellen mit Speichermodell eingebettet: Fehlermeldung in Word Angepasste To-Do-Liste im Regiezentrum**

**Periodische Abrechnung - Belegerstellung nicht möglich**

**Belegerfassung Verkauf Sage 100 Oberfläche**

**Sortierung der Projektzeiten nach Datum erfolgt nicht korrekt**

**Anlage einer Projektmappe auf Basis einer Projektvorlage**

**Langsames Öffnen des xRM Dashboards bzw. der To-Do-Liste im** 

**Zusammenhang mit CRM-Controls**

**Projektabrechung mit falschem Startdatum**

**E-Mail-Versand mit Beleganlage aus Dashboard**

**Automatische Objektanlage aus Lieferschein in xRM mit Fehlermeldung**

### **Wawi**

 **Zusätzliche Übergabe von Informationen an ZUGFeRD Beleg- und Positionsliefertermine bei Übernahme aus Angebot in Auftrag Berücksichtigung von EK Stornobelegen in der Projektauswertung (PPS) Andere Sprache auswählen bei den Textbausteinen nicht mehr möglich**

 **Belegerfassung und Druck mit Positionen mit Mengenformel in der Sage 100 Oberfläche**

**Mengeneinheiten mit mehr als 5 Zeichen**

**Fehlende Datenbankaktualisierung**

**"Kopie erstellen" in der Belegerfassung der Sage 100 Oberfläche**

**Sortierung nach Vorgang in der Belegauskunft**

**Einkaufserfassung Sage 100 Oberfläche – Feld "ihre Belegnummer"**

**Belegarchivierung enthält falschen Benutzer**

**Aufgaben-Center (LogiSoft)**

**Rechnungsprüfung: Umrechnungskurs**

**Rechnungseingangsprüfung: Fehlerhafte Kopfdaten im EK-Beleg**

**Aufgabencenter: Vorfilter über F8 übergeht "Bei Detail Speichern"** 

**Einsprungspunkt in Datenpräsentation**

**Rewe**

 **Girostar : OP-Erkennung über Web-Bestellnummer funktionierte nicht E-Mail-Versand aus der Sammelmappe**

**Buchungsimport : OP-Fälligkeit wurde nicht berechnet bei Angabe einer** 

**Zahlungskondition**

**Außenwirtschaftsverordnung**

**Buchungsreparatur**

**Bankverbindung bearbeiten/hinzufügen (Deutschland)**

**Einkaufserfassung mit eingestellter Budgetkontrolle**

**Auswertungspakete**

**Produktion**

**Vorkalkulation mit Preiseinheiten**

**System**

**Aktualisierung von App-Designer-Lösungen auf Office Line Clients**

**Sortierung in Listen-Elementen (Auskünfte und Suchdialoge)**

**Auswahl einer neuen Kontokorrentnummer per Mausklick**

**Filtern von Master-Detail-Parts**

**Hamburger-menü Öffnen mit unbestätigten Daten**

**Laufzeitfehler bei Infos für Regelberechtigungen**

**Verkleinern von Fenstern mit RTF-Feldern**

**Adhoc-Filter in Listen - Suche beginnt bereits nach Eingabe des ersten Zeichens**

**Feldbezüge in Makros von Listenelementen**

**Sage-100-Administrator: Berechtigungen ausdrucken**

**Drucken mit Druckerauswahl unter WinForms**

**Keine Wertübernahme bei spezieller Bedienung**

**Detail-Dialoge zu einer Tabellenzeile**

**Mengeneinheiten verschwinden in der Belegerfassung**

**Ansprungfelder definieren für Land/PLZ/Ort in EK-/VK-Belegerfassung**

**Fehler bei Menüaufruf - Report**

# **Schweiz**

**Einlesen einer CAMT54-Datei bricht ab**

 **AppDesigner Timeout bei Datenquellen**

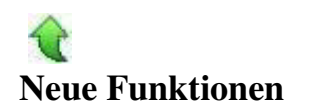

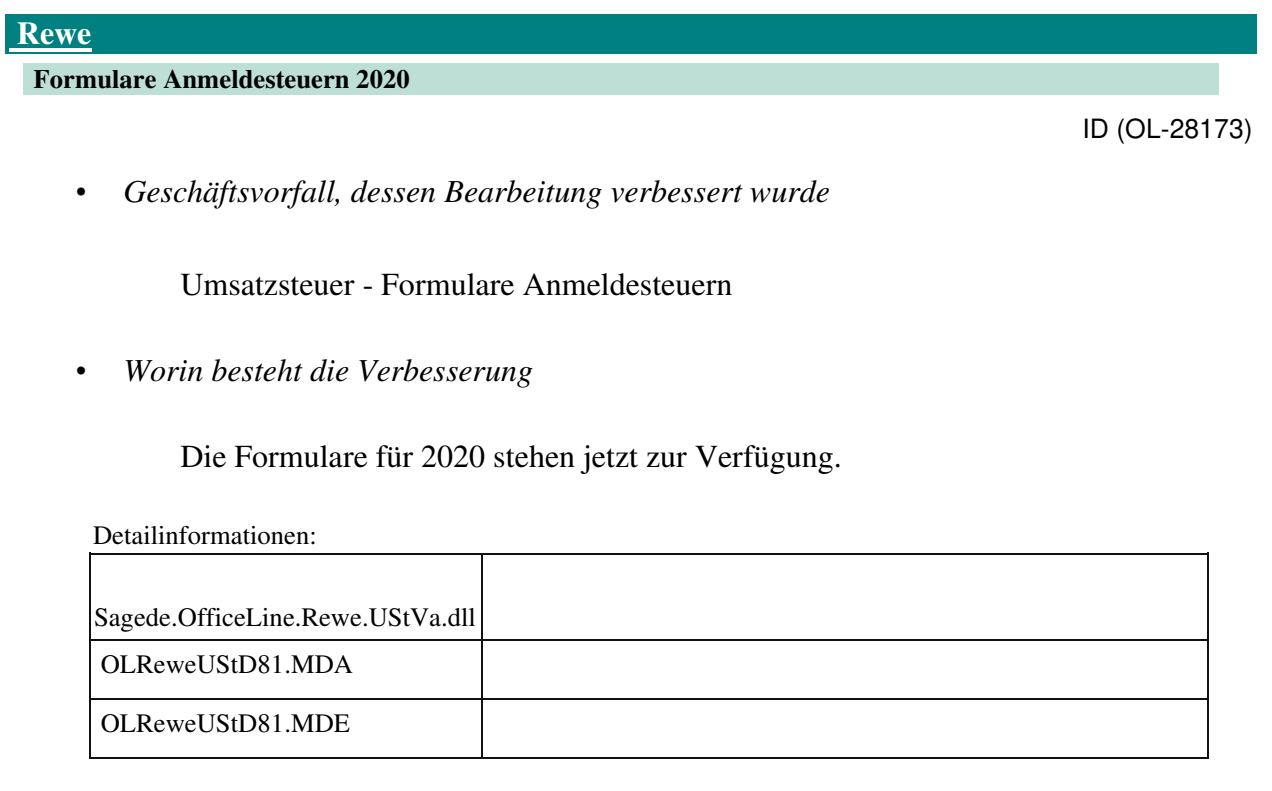

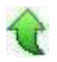

### **Jahreswechsel Zahlungsverkehr**

ID (OL-28176)

Ť

• *Geschäftsvorfall, dessen Bearbeitung verbessert wurde*

<Stammdaten/Hausbanken>

• *Worin besteht die Verbesserung*

Die SEPA Version 3.0 wurde in der Auswahl entfernt, die SEPA Version 3.3

hinzugefügt.

• *Erforderliche Aktionen*

Wurde bisher die Version 3.0 verwendet, ist eine neue Auswahl im Hausbankenstamm einzustellen.

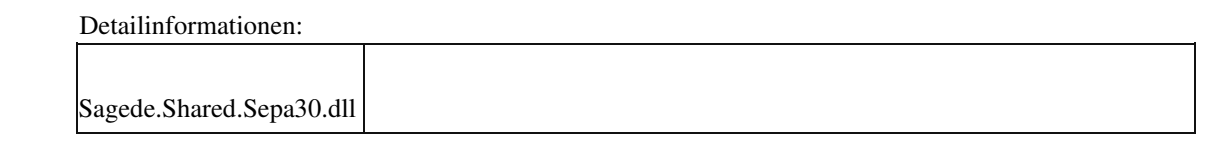

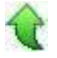

### **Jahreswechsel Anmeldesteuern 2020**

ID (OL-28182)

• *Geschäftsvorfall, dessen Bearbeitung verbessert wurde*

Anmeldesteuern 2020 erstellen und versenden

• *Worin besteht die Verbesserung*

Die neuen Formulare und Kennzeichen für 2020 wurden bereitgestellt. Es wird die neue Shared.Elster.dll v1.0.46.1 sowie die TMManger.dll v1.0.20.1 ausgeliefert. Diese sind in Verbindung mit den neuen ERIC Dateien 31.2.10.0 zu verwenden.

• *Erforderliche Aktionen*

Bitte aktualisieren Sie Ihre ERIC Dateien.

# Detailinformationen: Sagede.Shared.Elster.dll TMManager.dll Sagede.Shared.Elster.dll Ī

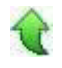

### **Formulare Anmeldesteuern 2020**

ID (OL-28195)

• *Geschäftsvorfall, dessen Bearbeitung verbessert wurde*

Umsatzsteuer - Formulare Anmeldesteuern

• *Worin besteht die Verbesserung*

Die Formulare für 2020 stehen jetzt zur Verfügung.

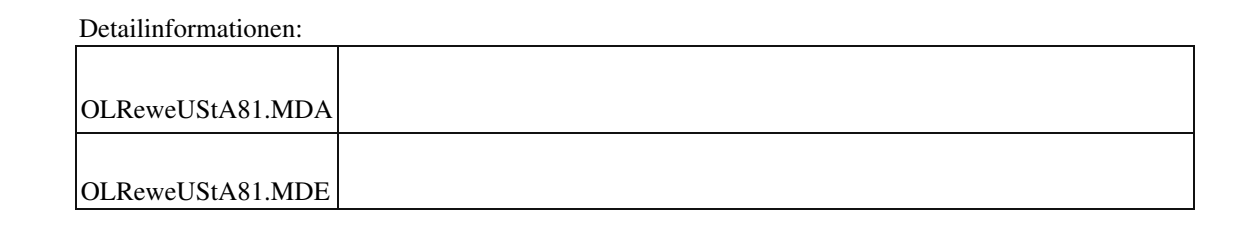

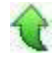

 **Aktualisierung Bankleitzahlentabelle**

ID (OL-28557)

• *Geschäftsvorfall, bei dem der Fehler auftrat*

Die Bundesbank hat eine neue Bankleitzahlentabelle veröffentlicht. Diese wurde in die aktuelle Version der Sage 100 eingebunden.

• *Fehler, der korrigiert wurde*

Damit die IBAN auch weiterhin korrekt berechnet werden kann, wurde die Aktualisierung vorgenommen.

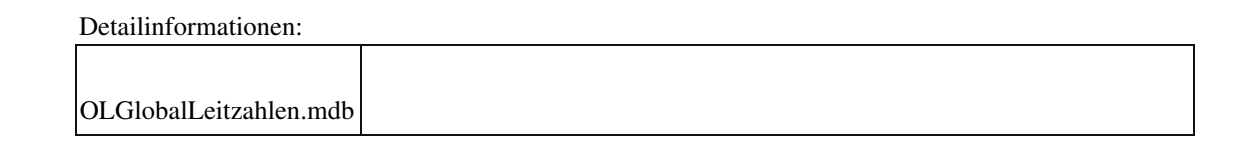

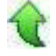

 **Auskunft zur USt-IDNr., aktive Adressen/Kontokorrente anzeigen**

ID (OL-28590)

• *Geschäftsvorfall, dessen Bearbeitung verbessert wurde*

Eine gültige Umsatzsteueridentifikationsnummer (USt-IDNr.) und die Zusammenfassende Meldung (ZM) werden ab 1. Januar 2020 materiell rechtliche Voraussetzung für die Anwendung der Steuerbefreiung innergemeinschaftlicher Lieferungen. Bisher war die gültige USt-ID lediglich eine formelle Voraussetzung.

• *Worin besteht die Verbesserung*

Der Anwender kann nun in der Auskunft zur USt-IDNr. nur die aktiven Adressen/Kontokorrente angezeigt bekommen bzw. eine entsprechende Spalte einblenden lassen.

• *Kommentar zur Verbesserung*

Ab 01.01.2020 müssen viele Adressen überarbeitet werden, so können nur die Adressen auf einen Blick überarbeitet werden mit denen auch tatsächlich Geschäfte getätigt werden.

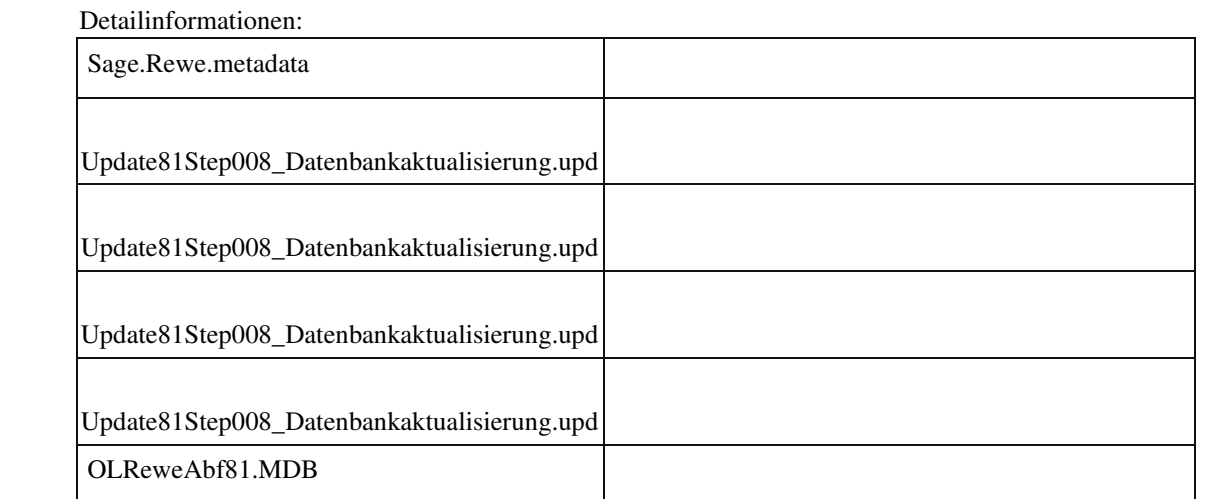

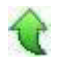

### **Änderung der Steuersätze für Niederlande und Rumänien**

ID (OL-28609)

• *Geschäftsvorfall, dessen Bearbeitung verbessert wurde*

Steuerberechnung bzw. Umsatzsteuervoranmeldung

• *Worin besteht die Verbesserung*

Änderung der Steuersätze für Niederlande und Rumänien

• *Kommentar zur Verbesserung*

Nur für neue Datenbanken, keine Aktualisierung vorhandener Steuersätze

• *Erforderliche Aktionen*

Falls diese Steuersätze bei vorhandenen Datenbanken verwendet werden, müssen diese selbst nachgetragen werden.

Detailinformationen:

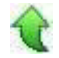

#### **NL neues USt-IDNr. Format für Einzelunternehmer Erweiterung USt-Id Feld auf +/\***

ID (OL-29530)

• *Geschäftsvorfall, dessen Bearbeitung verbessert wurde*

Für Einzelunternehmer ändert sich die NL-USt-IdNr. ab 01.01.2020.

Die neue niederländische USt-IdNr. nur für Einzeltunternehmer ergibt sich aus: NL + 12 Stellen aus beliebig aufeinanderfolgenden Ziffern, Großbuchstaben sowie den Zeichen "+" und "\*

*Worin besteht die Verbesserung*

Das USt-IdNr. Feld akzeptiert nun das neue niederländische USt-IdNr. Format

Detailinformationen:

•

Sagede.OfficeLine.Shared.dll

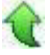

#### **System**

 **Daten-Export aus Auskünften und anderen Listen nach Excel (CSV-Format)**

ID (OL-29473)

• *Geschäftsvorfall, dessen Bearbeitung verbessert wurde*

Daten-Export aus Auskünften und anderen Listen nach Excel (CSV-Format)

• *Worin besteht die Verbesserung*

Der "Datenexport aus Auskünften und anderen Listen" kann aus der DruckVoransicht aufgerufen werden. Hier steht nun die neue Option "CSV (nur Daten)" zur Verfügung.

Über die neue Option werden keine Formatierungen, Überschriften,

Zwischenüberschriften, Fußzeilen, etc. übergeben. Es werden lediglich die Daten und deren Spalten-Bezeichnungen übergeben, so dass die Nachbearbeitung der Daten in Excel problemlos möglich ist.

## • *Kommentar zur Verbesserung*

Der Export erfolgt als CSV-Datei. Excel öffnet oder importiert wahlweise diese Excel-Datei. Die Darstellung und Formatierung der Daten erfolgt dabei komplett durch Excel. In Details unterscheiden sich dabei auch das Öffnen und das Importieren.

Detailinformationen:

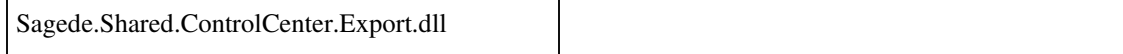

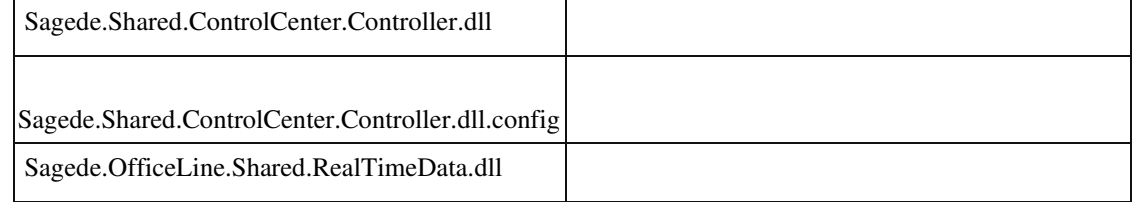

# **Korrekturen**

•

# **xRM Dateianhänge manchmal doppelt angehängt**

ID (OL-27176)

E-Mail mit Anhang zu einem Vorgang versenden

*Fehler, der korrigiert wurde*

In seltenen Fällen kam es vor, dass bei Versendung einer E-Mail mit mehreren Anhängen aus dem xRM-Dashboard heraus ein Anhang doppelt und ein anderer nicht angehängt wurden.

Detailinformationen:

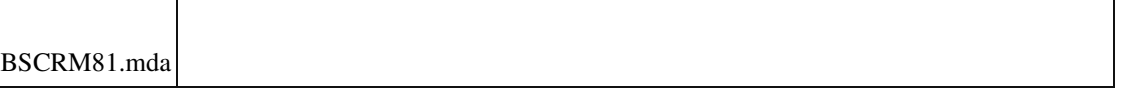

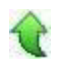

 **Eintragung des Zählerstandes für einen zweiten Zähler in den Objekteigenschaften**

ID (OL-27509)

• *Geschäftsvorfall, bei dem der Fehler auftrat*

Eintragung des Zählerstandes für einen zweiten Zähler in den Objekteigenschaften

• *Fehler, der korrigiert wurde*

•

Bei Verwendung von zwei Zählern für ein Objekt konnte für den zweiten Zähler kein Zählerstand eingetragen werden.

 Detailinformationen: BSCRM81.mda Ī

 **Dokument erstellen mit Speichermodell eingebettet: Fehlermeldung in Word**

ID (OL-27992)

• *Geschäftsvorfall, bei dem der Fehler auftrat*

Dokument erstellen aus Vorlage

• *Fehler, der korrigiert wurde*

Bei Benutzung des Speichermodells "Datei-Dokument eingebettet" kam es bei Anlage eines neuen Dokumentes unter Verwendung einer Dokumentenvorlage zu einem Fehler in MS Word.

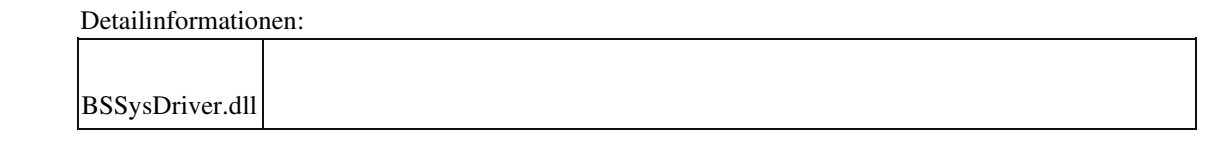

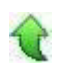

 **Angepasste To-Do-Liste im Regiezentrum**

ID (OL-28001)

Angepasste To-Do-Liste im Regiezentrum

*Fehler, der korrigiert wurde*

Wenn man eine separate Konfiguration der To-Do-Liste erstellte und diese als Menüpunkt in das Regiezentrum packte, wurde beim Aufruf der angepassten To-Do-Liste die Standardmaske aufgerufen.

#### Detailinformationen:

•

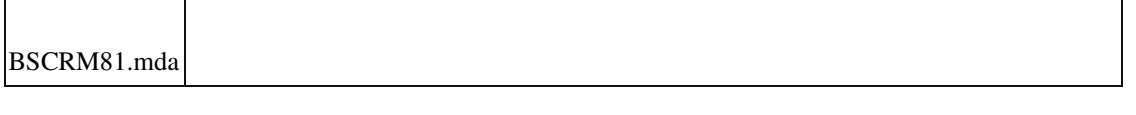

#### **Periodische Abrechnung - Belegerstellung nicht möglich**

ID (OL-28235)

• *Geschäftsvorfall, bei dem der Fehler auftrat*

Erzeugen vom periodischen Abrechnungen aus xRM heraus

• *Fehler, der korrigiert wurde*

Beim Erzeugen einer periodischen Abrechnung aus xRM heraus kam es zu einer Fehlermeldungen (Fehler in der Belegerfassung Verkauf. Es ist ein Fehler in der Belegspeicherung aufgetreten.).

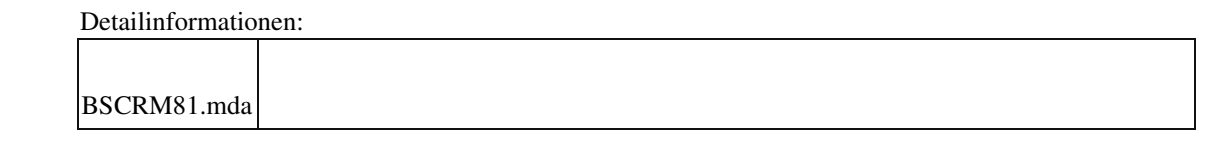

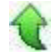

#### **Belegerfassung Verkauf Sage 100 Oberfläche**

ID (OL-28258)

•*Geschäftsvorfall, bei dem der Fehler auftrat*

Laden eines Beleges eines Interessenten und Erfassen eines Zubehörartikels

### •*Fehler, der korrigiert wurde*

Wurde ein Beleg mit Interessent in die Erfassung der Sage 100 Oberfläche geladen (z.B. aus dem xRM-Dashbord) und die erste Aktion war das Einfügen zweier Zubehörpositionen hintereinander, dann überschrieb die zweite Position Teile der ersten Position.

Detailinformationen:

•

Sagede.OfficeLine.Wawi.BelegEngine.dll

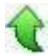

Ī

#### **Sortierung der Projektzeiten nach Datum erfolgt nicht korrekt**

ID (OL-28447)

Sortierung der Einträge in der Maske 'Projektzeiten umbuchen'

*Fehler, der korrigiert wurde*

Bei Sortierung nach Datum in der Maske 'Projektzeiten umbuchen' erfolgte die Anzeige nicht nach Datum, sondern alphanumerisch.

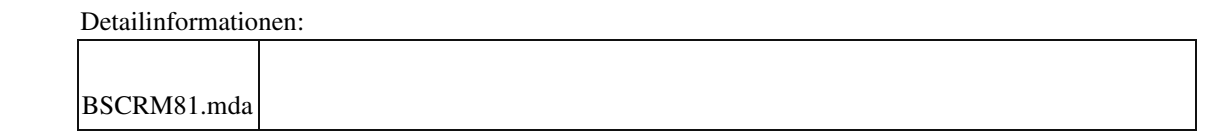

 **Anlage einer Projektmappe auf Basis einer Projektvorlage**

ID (OL-28560)

• *Geschäftsvorfall, bei dem der Fehler auftrat*

Anlage einer Projektmappe auf Basis einer Projektvorlage

• *Fehler, der korrigiert wurde*

Bei der Anlage einer neuen Projektmappe aus dem Dashboard heraus und unter Verwendung einer Projektvorlage kam es zu einem Fehler.

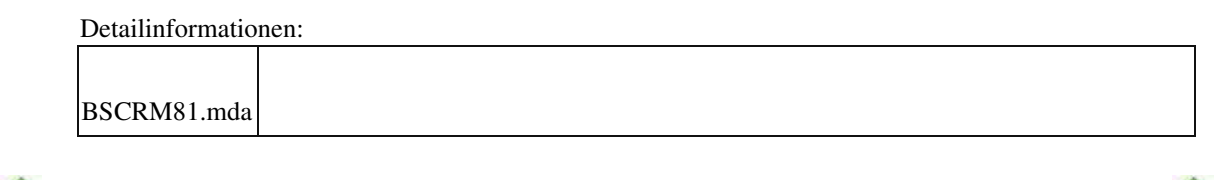

 **Langsames Öffnen des xRM Dashboards bzw. der To-Do-Liste im Zusammenhang mit CRM-Controls**

ID (OL-28716)

LΓ

• *Geschäftsvorfall, bei dem der Fehler auftrat*

Starten das xRM-Dashboards und der To-Do-Liste (alte Access Masken)

• *Fehler, der korrigiert wurde*

Bei Verwendung von umfangreichen CRM-Control-Abfragen konnte es vorkommen, dass das Laden des xRM-Dashboards bzw. der To-Do-Liste unter Verwendung der alten Access-Masken zu einem TimeOut führte.

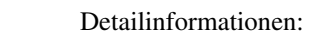

•

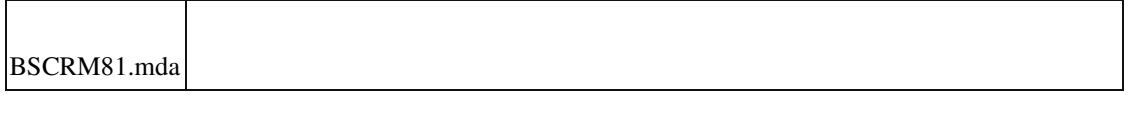

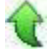

 **Projektabrechung mit falschem Startdatum**

ID (OL-28914)

• *Geschäftsvorfall, bei dem der Fehler auftrat*

Projektmappe aus Auftragsbestätigung erzeugen und Projektabrechnung erstellen

• *Fehler, der korrigiert wurde*

Wurde aus einer AB eine Projektmappe erstellt (zuvor muss für den entsprechenden Artikel aus der AB ein Vorgang angelegt werden) und wurde dann eine Projektrechnung erstellt, erschien als Startdatum 01.01.0001.

Detailinformationen:

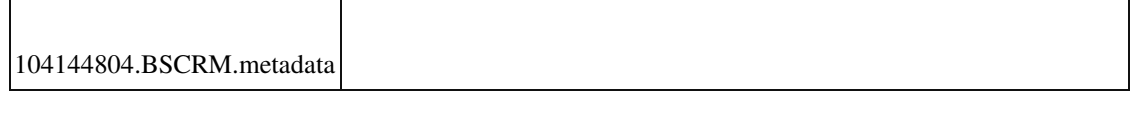

#### **E-Mail-Versand mit Beleganlage aus Dashboard**

ID (OL-29206)

• *Geschäftsvorfall, bei dem der Fehler auftrat*

E-Mail-Versand mit Beleganhang aus dem xRM-Dashboard heraus

• *Fehler, der korrigiert wurde*

Der Versand von E-Mails mit angehängten Belegen aus dem xRM-Dashboard heraus wurde in einzelnen Fällen mit der Meldung 'Argument ist nicht optional' verhindert.

Detailinformationen:

BSCRM81.mda

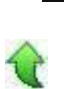

 **Automatische Objektanlage aus Lieferschein in xRM mit Fehlermeldung**

ID (OL-29319)

• *Geschäftsvorfall, bei dem der Fehler auftrat*

Objektanlage nach Erstellen eines VK-Belegs

• *Fehler, der korrigiert wurde*

Voraussetzung ist folgende Grundlageneinstellung in xRM:

Unter Service, Support und Helpdesk muss die Einstellung "Objektart bei Zubehöranlage zurücksetzen" aktiviert sein.

Anschließend kann man einen Artikel einer Zubehörgruppe (Stammdaten -> Gruppen und Grundlagen) zuweisen und in den xRM Stammdaten den Artikelgruppen Objektzubehör hinterlegen. Erfasst man nun einen Lieferschein mit (nur) diesem Artikel, erscheint beim Speichern eine Abfrage, welchem Objekt der Artikel zugewiesen werden soll. Nach Auswahl eines vorhandenen Objekts erscheint die Fehlermeldung: "Es ist ein Fehler in einem GenericRecordset ausgetreten. Grund: Die Daten können nicht aktualisiert werden. Vollständiger Primärschlüssel fehlt oder mehrere Tabellen betroffen."

Die Objektanlage schlägt fehl. Hat man mehrere Artikel mit automatischer Objektanlage auf dem Beleg, so wird gar kein Objekt angelegt.

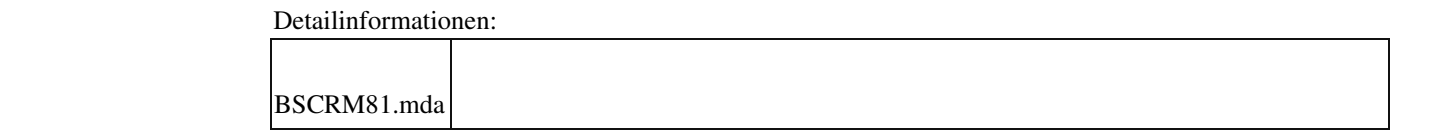

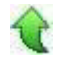

## **Wawi**

 **Zusätzliche Übergabe von Informationen an ZUGFeRD**

ID (OL-27256)

• *Geschäftsvorfall, bei dem der Fehler auftrat*

Belegerstellung als PDF gemäß ZUGFeRD

• *Fehler, der korrigiert wurde*

Die Rechnung enthielt nicht die Kundenreferenz aus den Stammdaten bzw. die Webshop-Kundennummer.

Detailinformationen:

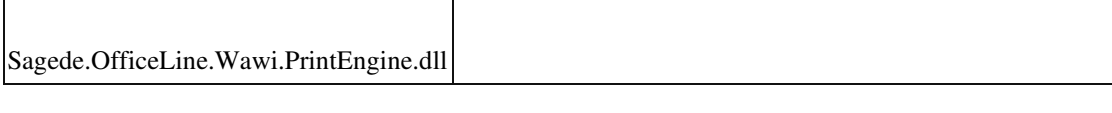

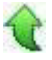

ID (OL-27608)

• *Geschäftsvorfall, bei dem der Fehler auftrat*

VK-Belege bearbeiten

EK-Belege bearbeiten

• *Fehler, der korrigiert wurde*

Bei der Belegübernahme von Angeboten in Aufträge oder Preisanfragen in Bestellungen wurden individuelle zukünftige Beleg-Liefertermine mit dem aktuellen Belegdatum überschrieben. Bei der gleichen Übernahme bleiben zukünftige Positionsliefertermine erhalten, veraltete Positionsliefertermine werden mit dem aktuellen Belegdatum ersetzt.

• *Kommentar zur Fehlerbehebung*

Für die Übernahme des Liefertermins im Belegkopf in Lieferbelege werden jetzt auch die entsprechenden Mandanteneigenschaften benutzt. Allerdings werden Liefertermine im Belegkopf < aktuellem Belegdatum nicht beibehalten.

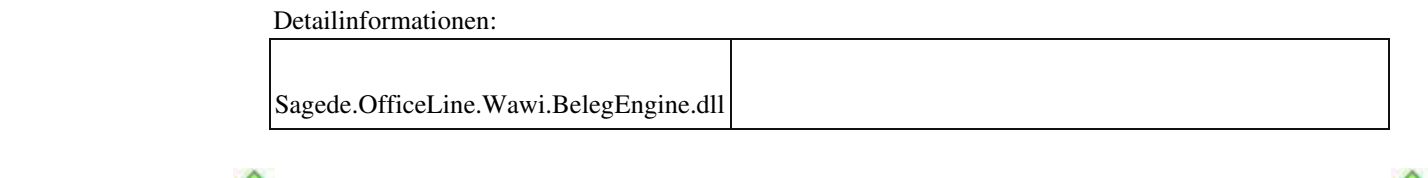

 **Berücksichtigung von EK Stornobelegen in der Projektauswertung (PPS)**

ID (OL-27695)

• *Geschäftsvorfall, bei dem der Fehler auftrat*

<Produktion/ Auswertungen Produktion/ Projekt/ Projektauswertung

• *Fehler, der korrigiert wurde*

Wurde zu einem EK Rechnungseingang eine Stornorechnung erfasst, so wurden die Beträge in der Projektauswertung nicht gegeneinander aufgerechnet, sondern es wurden die Materialentnahme-Rückmeldungen mit gleicher Artikelnummer von den EK Rechnungseingängen abgezogen, obwohl

für den EK Rechnungseingang eine Stornorechnung angelegt wurde.

• *Kommentar zur Fehlerbehebung*

Zukünftig werden zuerst die EK Stornorechnungsbeträge von den EK Rechnungsbeträgen abgezogen und erst dann werden Materialentnahmerückmeldungen mit gleicher Artikelnummer von den EK Rechnungseingängen abgezogen. Die Positionen mit Betrag 0,- sind der Vollständigkeit halber in der Projektauswertung aufgeführt.

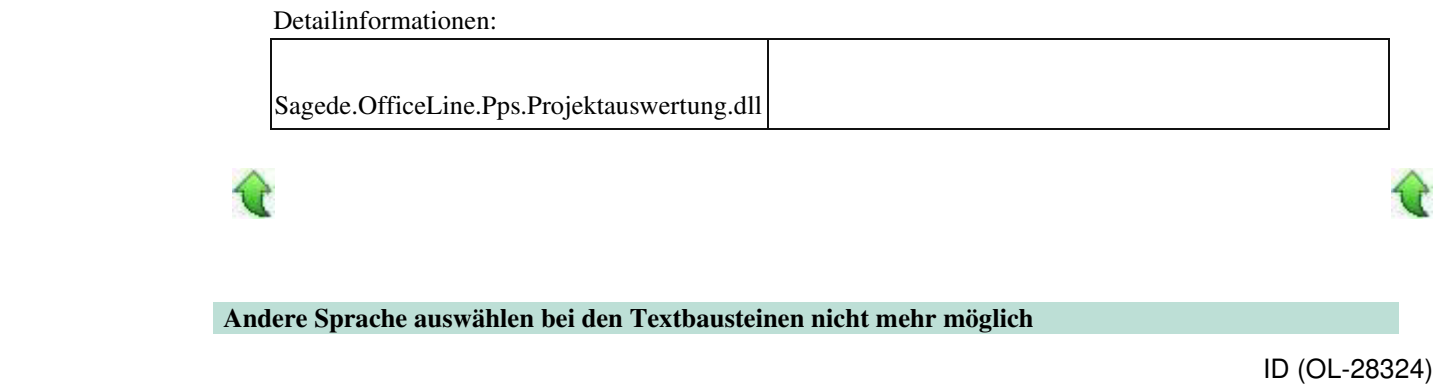

• *Geschäftsvorfall, bei dem der Fehler auftrat*

Kopieren eines Textbausteins in eine andere Sprache

• *Fehler, der korrigiert wurde*

Das Kopieren von Textbausteinen in andere Sprachen war nicht möglich.

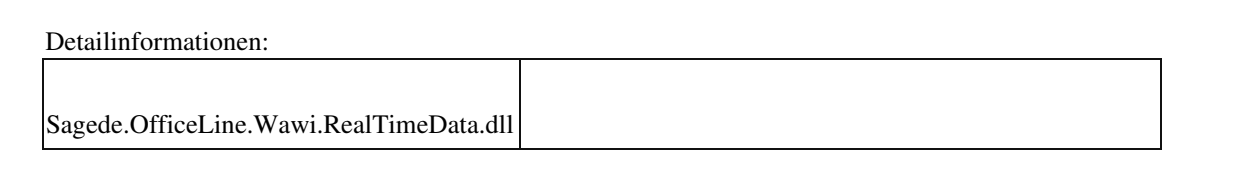

 **Belegerfassung und Druck mit Positionen mit Mengenformel in der Sage 100 Oberfläche**

ID (OL-28770)

• *Geschäftsvorfall, bei dem der Fehler auftrat*

Belegerfassung und Druck mit Positionen mit Mengenformel in der Sage 100 Oberfläche

• *Fehler, der korrigiert wurde*

Unter bestimmten Konstellationen (berechnete Menge einer Mengenformel hat

mehr als 4 Nachkommastellen) konnte es Rundungsdifferenzen geben, die dazu führten, dass die Dimensionen nicht gedruckt wurden.

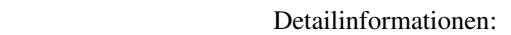

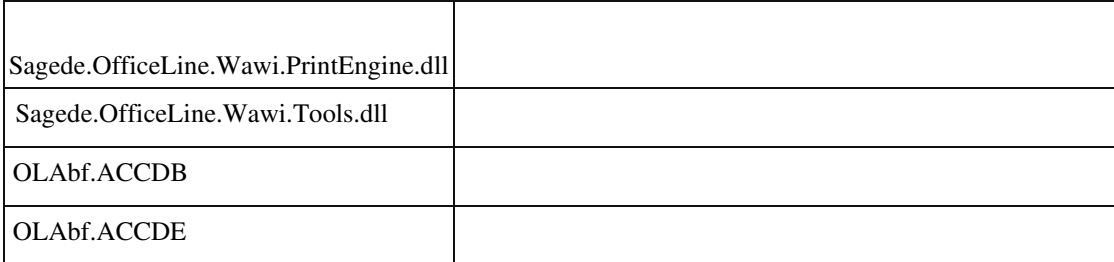

Ī

 **Mengeneinheiten mit mehr als 5 Zeichen**

ID (OL-28773)

• *Geschäftsvorfall, bei dem der Fehler auftrat*

Grundlagen Warenwirtschaft / Mengeneinheiten

• *Fehler, der korrigiert wurde*

Über die neue Stammdatenerfassung war es möglich, Mengeneinheiten mit

mehr als 5 Zeichen zu erfassen, was nicht sein darf.

• *Erforderliche Aktionen*

Verwenden Sie Mengeneinheiten mit mehr als 5 Zeichen nicht und löschen sie diese.

Detailinformationen:

Sage.Wawi.metadata

 **Fehlende Datenbankaktualisierung**

ID (OL-29058)

• *Geschäftsvorfall, bei dem der Fehler auftrat*

Preis- und Rabattlisten

• *Fehler, der korrigiert wurde*

Für die Preis- und Rabattlisten ist eine Datenbankaktualisierung notwendig, wird aber vom Programm nicht gefordert.

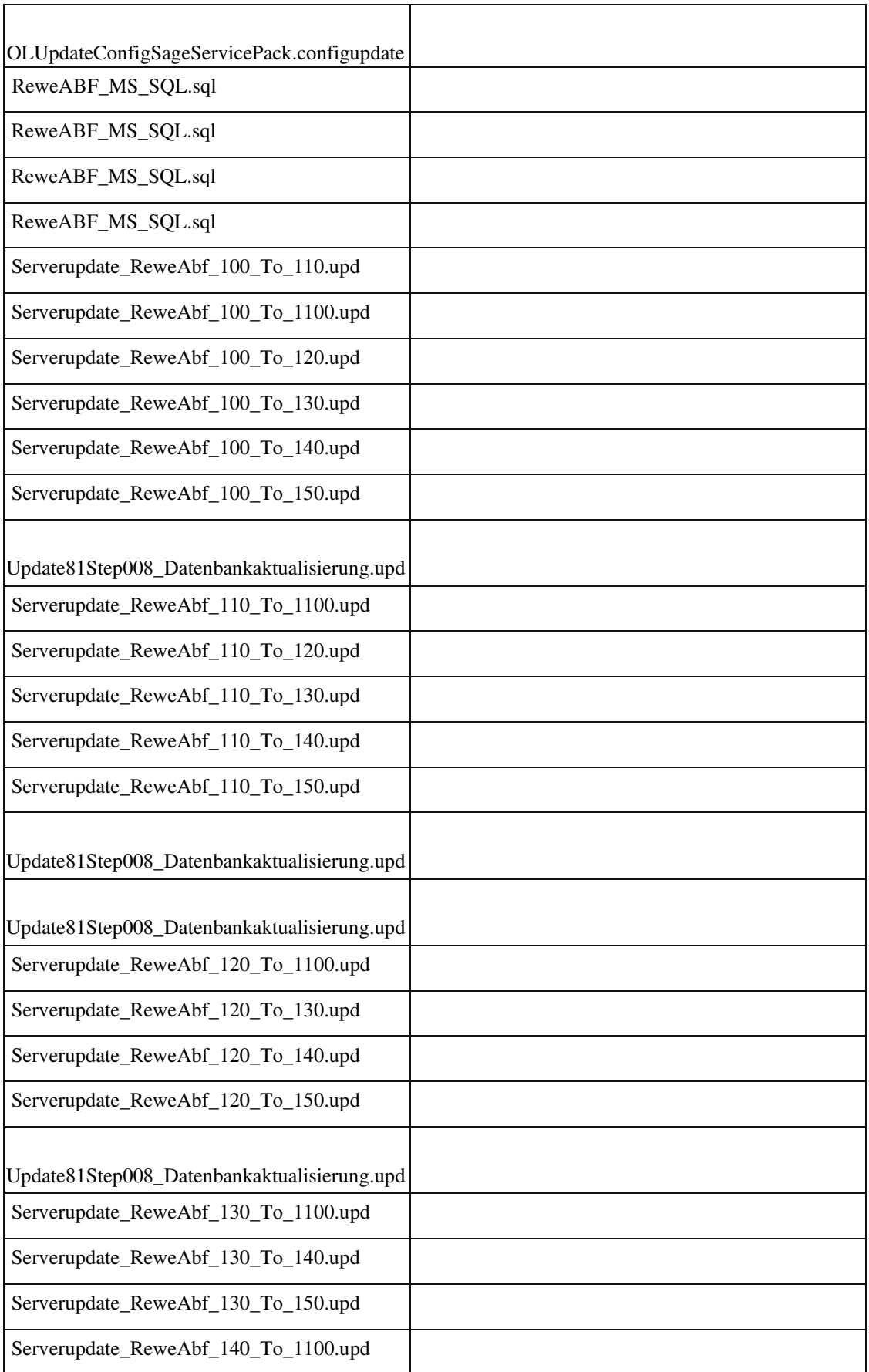

Detailinformationen:

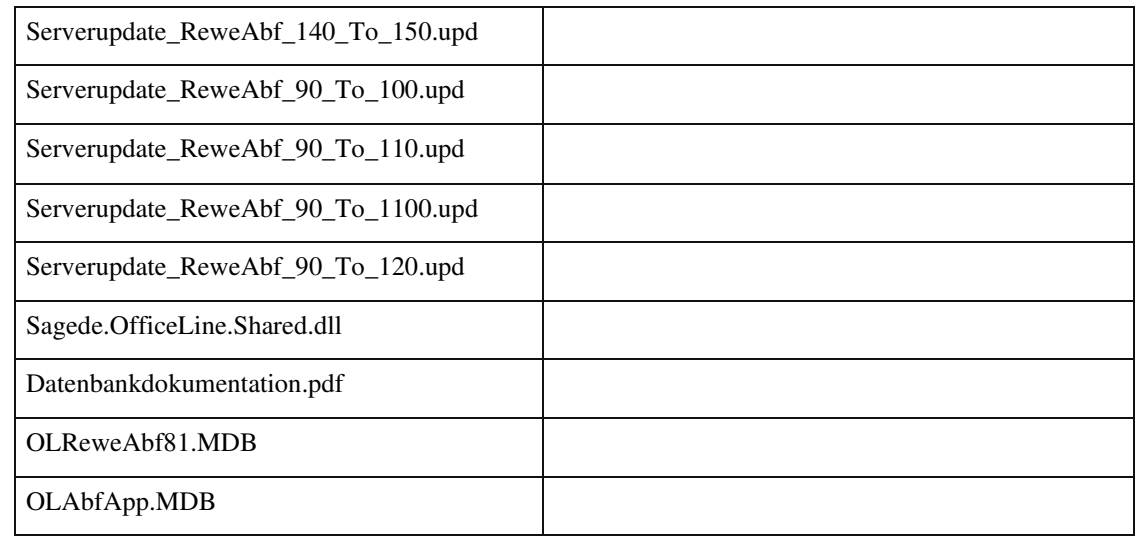

 **"Kopie erstellen" in der Belegerfassung der Sage 100 Oberfläche**

ID (OL-29136)

• *Geschäftsvorfall, bei dem der Fehler auftrat*

"Kopie erstellen" in der Belegerfassung der Sage 100 Oberfläche

• *Fehler, der korrigiert wurde*

Bei intensiver Nutzung der Option "Kopie erstellen" der Menü-Schaltfläche der Belegerfassungen der Sage 100 Oberfläche konnte es nach einer gewissen Zeit zum Fehler "Überlauf" kommen.

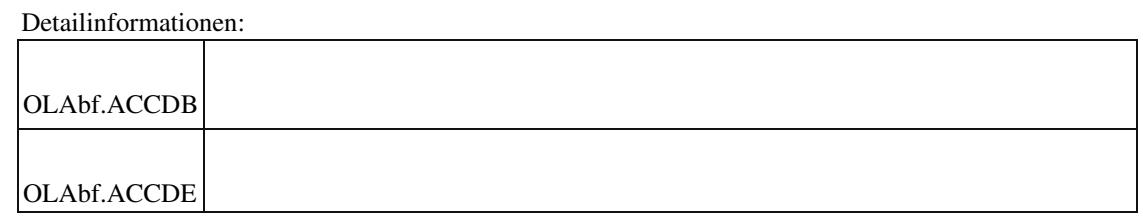

#### **Sortierung nach Vorgang in der Belegauskunft**

ID (OL-29334)

• *Geschäftsvorfall, bei dem der Fehler auftrat*

Belegauskunft
• *Fehler, der korrigiert wurde*

In der Belegauskunft konnte die Spalte Vorgang nicht sortiert werden.

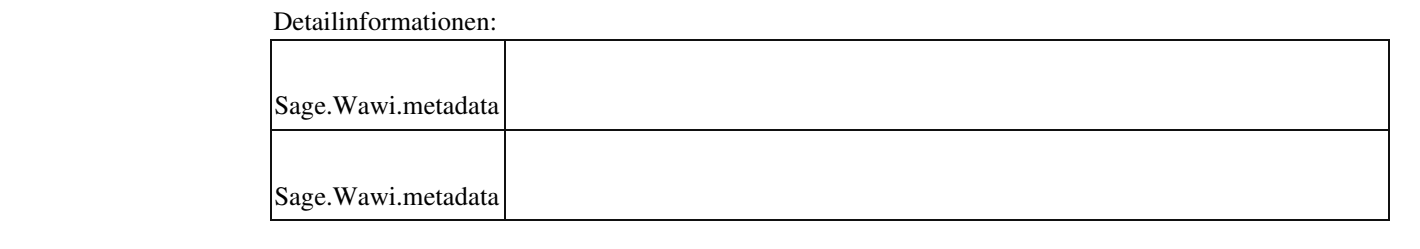

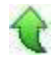

#### **Einkaufserfassung Sage 100 Oberfläche – Feld "ihre Belegnummer"**

ID (OL-29438)

• *Geschäftsvorfall, bei dem der Fehler auftrat*

Einkaufserfassung Sage 100 Oberfläche – Feld "ihre Belegnummer"

• *Fehler, der korrigiert wurde*

Durch ein anderes Fix wurde die Beschränkung der Eingabemöglichkeit von 20 Zeichen aufgehoben.

• *Kommentar zur Fehlerbehebung*

Da die OP-Nummer nur 20 Zeichen lang ist, wurde das Fix zurückgenommen, da ansonsten ein Fehler bei der Übergabe an das Rechnungswesen möglich wäre.

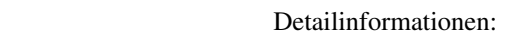

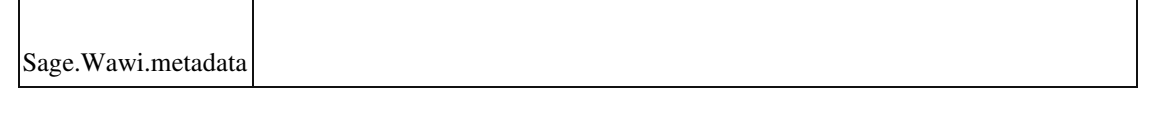

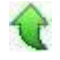

#### **Belegarchivierung enthält falschen Benutzer**

ID (OL-29583)

• *Geschäftsvorfall, bei dem der Fehler auftrat*

Belegarchivierung

Wenn ein Beleg gelöscht wird, wird im Archivierungsprotokoll nicht der aktuelle Benutzer, sondern der Benutzer eingetragen, der den Beleg erstellt hat.

Detailinformationen:

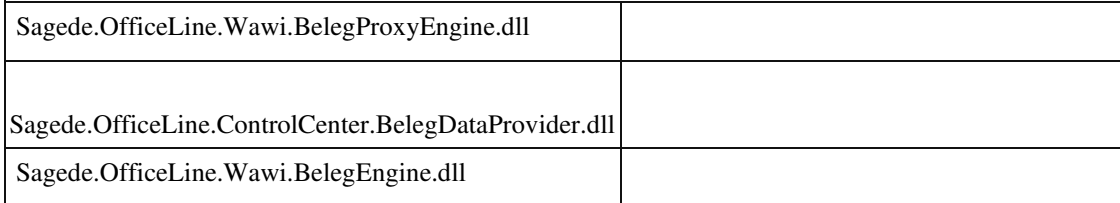

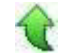

Ī

# **Aufgaben-Center (LogiSoft) Rechnungsprüfung: Umrechnungskurs**

ID (OL-27295)

• *Geschäftsvorfall, bei dem der Fehler auftrat*

Rechnungseingangsprüfung

• *Fehler, der korrigiert wurde*

In einem Mandant mit abweichender Eigenwährung fehlte in der Rechnungseingangsprüfung der Fremdwährungskurs, wenn die Eingangsrechnung in Fremdwährung erstellt wurde, z.B. Mandant mit Eigenwährung in CHF und Eingangsrechnung in EUR. Das entsprechende Feld wurde leer angezeigt und war nicht änderbar.

• *Kommentar zur Fehlerbehebung*

Der Kurs wird jetzt dargestellt und kann bis zum Abschluss des Belegs noch innerhalb der Rechnungsprüfung geändert werden.

Detailinformationen:

Ī

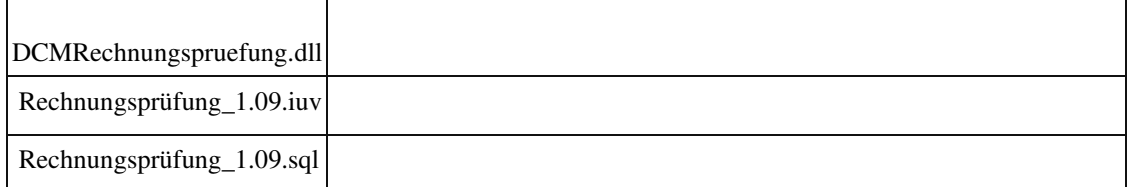

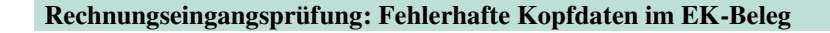

• *Geschäftsvorfall, bei dem der Fehler auftrat*

#### EK-Beleg

• *Fehler, der korrigiert wurde*

Unter Umständen konnte es vorkommen, dass nach dem Abschließen eines Belegs in der Rechnungseingangsprüfung und damit finalem Speichern der Einkaufrechnung die Daten des Lieferanten verändert waren.

• *Kommentar zur Fehlerbehebung*

Der interne Ablauf des Speichermechanismus innerhalb der Rechnungseingangsprüfung bei Belege bearbeiten, prüfen und abschließen wurde überarbeitet.

Detailinformationen:

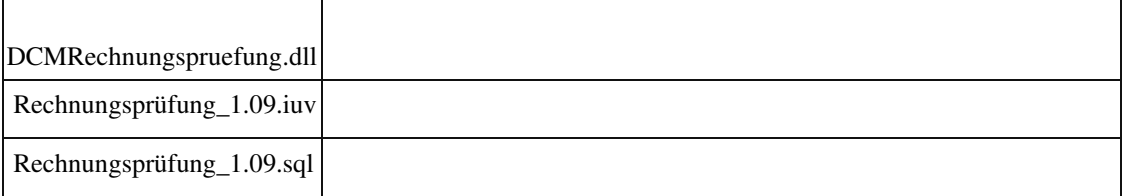

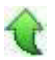

Ī

 **Aufgabencenter: Vorfilter über F8 übergeht "Bei Detail Speichern" Einsprungspunkt in Datenpräsentation**

ID (OL-28945)

• *Geschäftsvorfall, bei dem der Fehler auftrat*

Aufgaben-Center

• *Fehler, der korrigiert wurde*

Wurde in einer Datenpräsentation der Vorfilter über F8 anstelle des Icons aufgerufen, konnte es dazu kommen, dass in Details vorgenommene Änderungen in einem anderen Datensatz gespeichert wurden, wenn der geänderte Datensatz nicht mehr in der neuen Filterauswahl enthalten war. Zu erkennen war dies auch daran, dass bei deaktiviertem automatischem Speichern die Frage nach dem Speichern der Änderungen beim Aufruf des Vorfilters über F8 ausblieb, während bei Aufruf über Icon die SpeichernAbfrage kam.

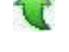

Ī

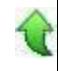

#### **Rewe**

 **Girostar : OP-Erkennung über Web-Bestellnummer funktionierte nicht**

ID (OL-27308)

• *Geschäftsvorfall, bei dem der Fehler auftrat*

Girostar-Assistent

• *Fehler, der korrigiert wurde*

Die OP-Erkennung über Web-Bestellnummer (intern) funktionierte nicht

Detailinformationen:

Sagede.OfficeLine.Rewe.Girostar.dll

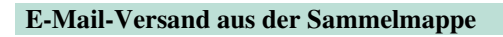

ID (OL-27483)

• *Geschäftsvorfall, bei dem der Fehler auftrat*

E-Mail-Versand von Zahlungs- und Lastschriftavis aus der Sammelmappe

• *Fehler, der korrigiert wurde*

Die E-Mail-Adresse wurde intern nicht ermittelt, so dass der Versand zu einem Fehler führte.

Detailinformationen:

| OLRewe.ACCDB |  |
|--------------|--|
|              |  |
| OLRewe.ACCDE |  |
|              |  |

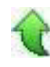

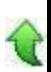

#### **Buchungsimport : OP-Fälligkeit wurde nicht berechnet bei Angabe einer Zahlungskondition**

ID (OL-28097)

• *Geschäftsvorfall, bei dem der Fehler auftrat*

Buchungsimport

• *Fehler, der korrigiert wurde*

Die OP-Fälligkeit wurde nicht berechnet bei Angabe einer Zahlungskondition.

Detailinformationen:

Sagede.OfficeLine.Rewe.Services.dll

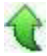

 **Außenwirtschaftsverordnung**

• *Geschäftsvorfall, bei dem der Fehler auftrat*

Außenwirtschaftsverordnung (über <Zahlungsverkehr/Auskünfte/Außenwirtschaftsverordnung>)

ID (OL-28404)

• *Fehler, der korrigiert wurde*

Bei der Auskunft der Außenwirtschaftsverordnung wurden Offene Posten, die als versteuerte Anzahlungen angelegt wurden, nicht angezeigt.

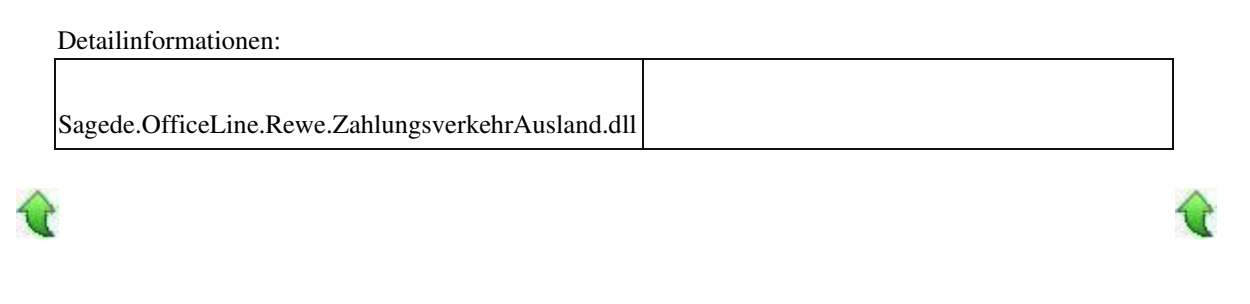

#### **Buchungsreparatur**

ID (OL-28549)

• *Geschäftsvorfall, bei dem der Fehler auftrat*

Buchungsreparatur (über <Administration / Support / Buchungsreparatur>)

Beim Ausführen der Buchungsreparatur kam es fälschlicherweise zur Meldung "Benutzermeldung 0 nicht verzeichnet", die Reparatur konnte danach nicht durchgeführt werden.

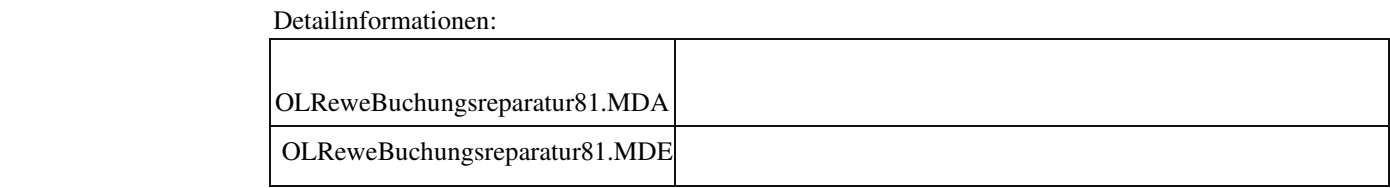

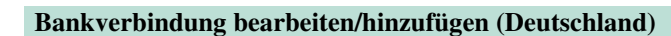

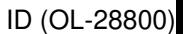

• *Geschäftsvorfall, bei dem der Fehler auftrat*

Bankverbindung bearbeiten/hinzufügen (Deutschland) (über <Stammdaten/Adressen/Schaltfläche "Optionen"/Bankverbindungen/Register "Deutschland"/Schaltfläche "Bearbeiten"> bzw. <…/Schaltfläche "Hinzufügen">)

• *Fehler, der korrigiert wurde*

Bei der Erfassung deutscher Bankverbindungen werden auf dem Reiter Auslandszahlungsverkehr in den Feldern Strasse, Ort und Empfänger (opt.) nicht mehr die erfassten Leerzeichen innerhalb des Textes automatisch gelöscht. Damit können diese Daten so wie sie erfasst wurden an die Auskünfte der Aussenwirtschaftsverordnung übergeben werden.

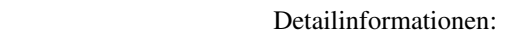

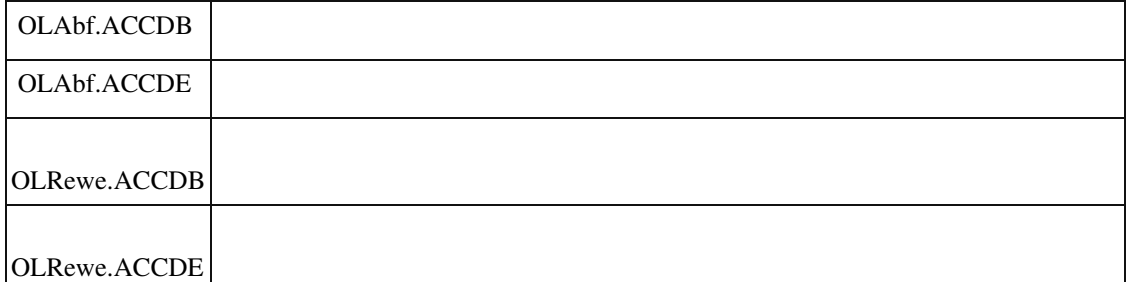

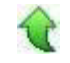

 **Einkaufserfassung mit eingestellter Budgetkontrolle**

• *Geschäftsvorfall, bei dem der Fehler auftrat*

Einkaufserfassung mit eingestellter Budgetkontrolle

• *Fehler, der korrigiert wurde*

Bei eingestellter Budgetkontrolle im Bereich Warenwirtschaft wurden die Einkaufsbelege nicht mehr an das Rechnungswesen übergeben.

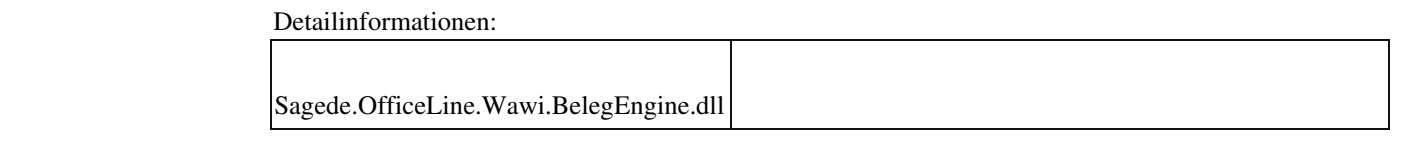

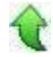

 **Auswertungspakete**

ID (OL-29497)

• *Geschäftsvorfall, bei dem der Fehler auftrat*

Einstellungen Buchhaltung/Auswertungspakete

• *Fehler, der korrigiert wurde*

In den Details der Auswertungspakete wurde nur noch die oberste Ebene angezeigt

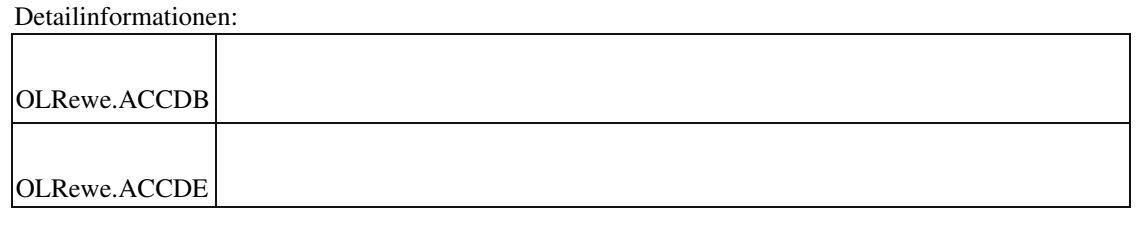

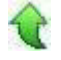

#### **Produktion**

 **Vorkalkulation mit Preiseinheiten**

ID (OL-27613)

• *Geschäftsvorfall, bei dem der Fehler auftrat*

<Produktion/ Kalkulation/ Vorkalkulation Ressourcenliste>

Wurde eine gespeicherte Vorkalkulation geladen, die auf Einkaufspreisen basierte, so wurde die Preiseinheit beim Ändern eines Zuschlagssatzes in den

Materialpositionen doppelt gerechnet.

Detailinformationen:

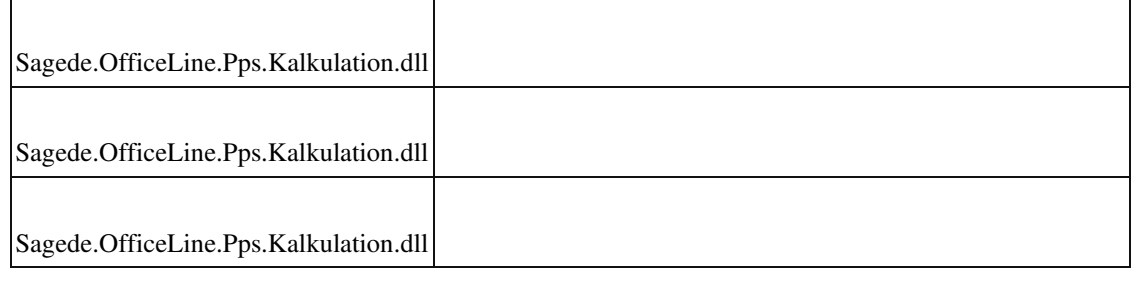

#### **System**

 **Aktualisierung von App-Designer-Lösungen auf Office Line Clients**

ID (OL-28203)

• *Geschäftsvorfall, bei dem der Fehler auftrat*

Aktualisierung von App-Designer-Lösungen auf Office Line Clients

• *Fehler, der korrigiert wurde*

Beim Start der Office Line werden zunächst neue oder aktualisierte Dateien von AppDesigner-Lösungen heruntergeladen und installiert. Dieser Vorgang wurde ohne Installation vorzeitig abgebrochen, weil die

> Sagede.Shared.Solution.Download.exe, die den Vorgang steuert, nicht gewartet hat, bis das eigentliche interne Installationsprogramm gestartet war, sondern sich vorzeitig beendet hat.

• *Kommentar zur Fehlerbehebung*

Die Wartezeit wurde von einer auf fünf Sekunden verlängert.

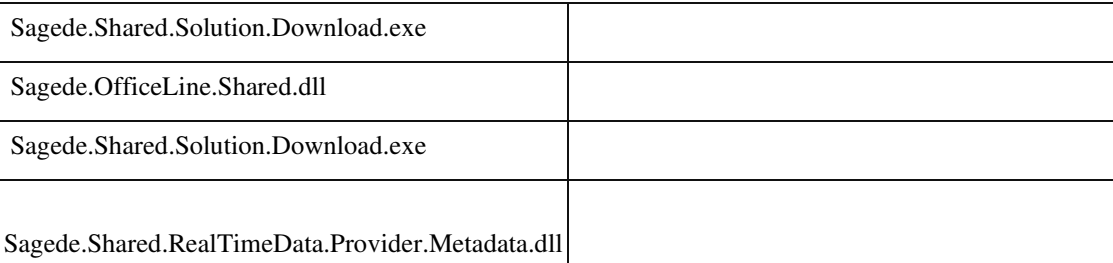

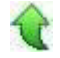

Ī

#### **Sortierung in Listen-Elementen (Auskünfte und Suchdialoge)**

ID (OL-28539)

• *Geschäftsvorfall, bei dem der Fehler auftrat*

Sortierung in Listen-Elementen (Auskünfte und Suchdialoge)

• *Fehler, der korrigiert wurde*

Es kann unzulässigerweise nach Spalten sortiert werden, die gemäß MetadatenDefinition nicht sortierbar sind (fehlende Such-Definition in den Metadaten).

• *Kommentar zur Fehlerbehebung*

 Ggf. sind unzulässige Sortierungen in den Einstellungen bzw. Konfigurationen gespeichert. Diese werden bei erneuter Anzeige eines Elementes nicht mehr berücksichtigt bzw. entfernt.

D.h., dass vom Anwender gespeicherte Sortierungen ggf. beim erneuten Anzeigen eines Elementes nicht mehr ausgeführt werden, sofern die Spalte gemäß Metadaten-Definition nicht sortierbar ist.

Hinweis: Auch in Auskünften/Suchdialogen von Partner-Lösungen sind im AppDesigner definierte Spalten ohne Sucheinstellung jetzt nicht mehr sortierbar, wie es der Metadaten-Definition entspricht.

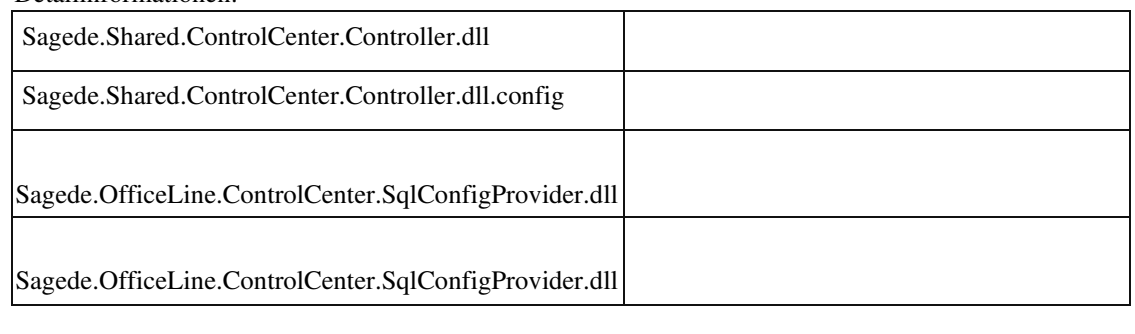

• *Geschäftsvorfall, bei dem der Fehler auftrat*

Adressstamm

• *Fehler, der korrigiert wurde*

Bei Auswahl einer neuen Kontokorrentnummer per Mausklick wurde die Auswahl nicht übernommen.

Detailinformationen:

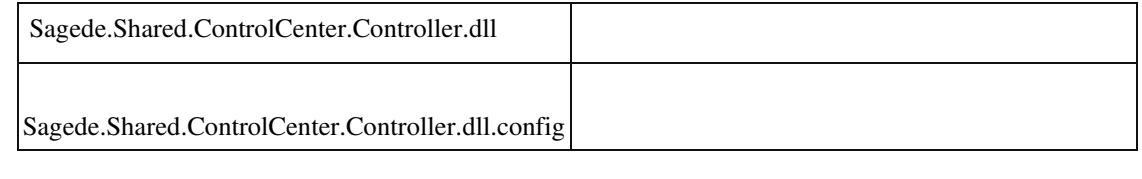

#### **Filtern von Master-Detail-Parts**

ID (OL-28547)

• *Geschäftsvorfall, bei dem der Fehler auftrat*

Filtern von Master-Detail-Parts

• *Fehler, der korrigiert wurde*

Hatte man einen Datensatz im Master selektiert und wählte den Filter so, dass der aktuelle Datensatz nicht mehr in die Selektion fällt, dann blieb der Detaildatensatz stehen.

Detailinformationen:

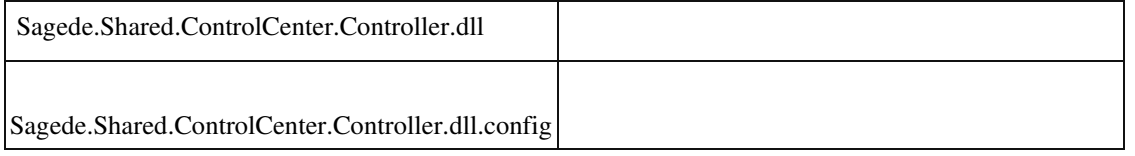

#### **Hamburger-menü Öffnen mit unbestätigten Daten**

ID (OL-28639)

• *Geschäftsvorfall, bei dem der Fehler auftrat*

Neue Dialoge

• *Fehler, der korrigiert wurde*

Wenn ein Wert geändert und das Eingabefeld nicht verlassen wurde, sondern

das Hamburger-Menü direkt per Maus (Bei F12/F11 trat das Problem nicht auf) aufgerufen wurde, konnte es in bestimmten Konstellationen zu konkurrierenden Updates kommen und ein entsprechender Fehler auftreten. (Fehlermeldung: "Während dem Laden eines Datensatzes erfolgte ein erneuter Aufruf des Ladens. Das führt zu unerwarteten Ergebnissen und wurde deshalb abgebrochen …")

#### Detailinformationen:

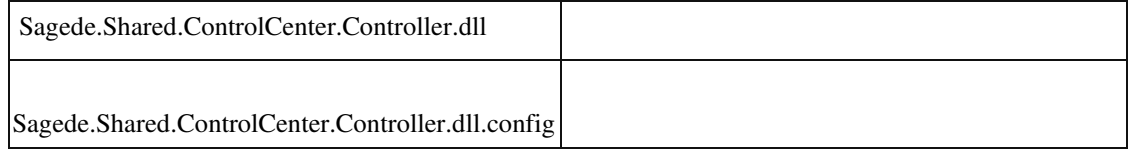

#### **Laufzeitfehler bei Infos für Regelberechtigungen**

• *Geschäftsvorfall, bei dem der Fehler auftrat*

"Info Regelberechtigungen" im Administrator aufrufen

• *Fehler, der korrigiert wurde*

Es wurde ein Laufzeitfehler ausgelöst.

Detailinformationen:

Sagede.OfficeLine.Security.dll

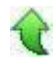

Ī

# **Verkleinern von Fenstern mit RTF-Feldern**

• *Geschäftsvorfall, bei dem der Fehler auftrat*

Verkleinern von Fenstern mit RTF-Feldern

• *Fehler, der korrigiert wurde*

ID (OL-28735)

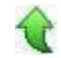

ID (OL-28762)

Beim Verkleinern von Fenstern mit RTF-Feldern konnte es vorkommen, dass die RTF-Felder so stark verkleinert wurden, dass der Text nicht mehr klar lesbar war.

#### Detailinformationen:

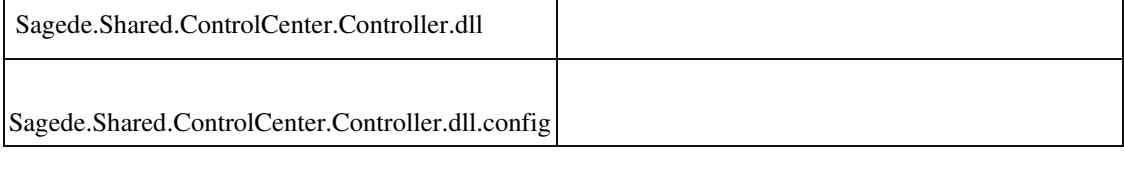

#### **Adhoc-Filter in Listen - Suche beginnt bereits nach Eingabe des ersten Zeichens**

ID (OL-28801)

• *Geschäftsvorfall, bei dem der Fehler auftrat*

Adhoc-Filter in Listen - Suche beginnt bereits nach Eingabe des ersten Zeichens

• *Fehler, der korrigiert wurde*

Die Suche bei Eingaben im Adhoc-Filter von Listen begann bereits mit dem ersten eingegebenen Zeichen, wodurch die Suche über den Filter verlangsamt wurde.

Detailinformationen:

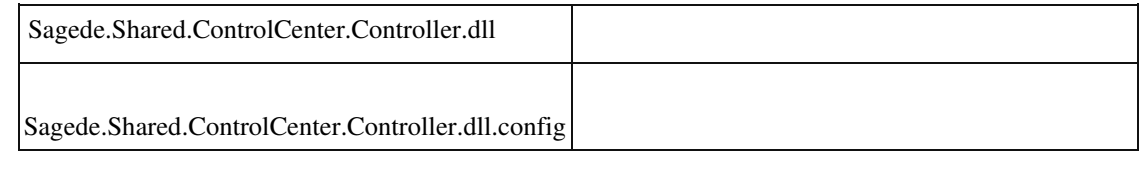

#### **Feldbezüge in Makros von Listenelementen**

ID (OL-28831)

• *Geschäftsvorfall, bei dem der Fehler auftrat*

Ausführung von Makros in Listelement

• *Fehler, der korrigiert wurde*

Feldwerte wurden in Makros nur ermittelt, wenn die entsprechende Saplte eingeblendet ist.

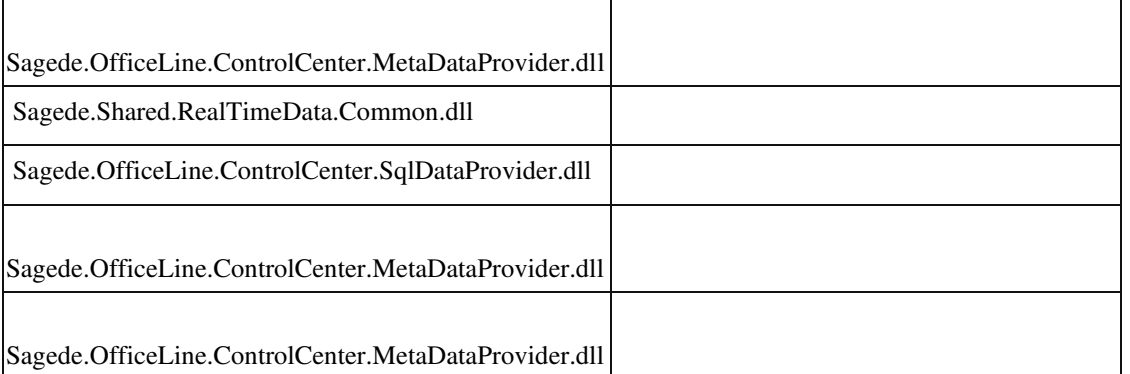

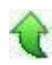

Ī

 **Sage-100-Administrator: Berechtigungen ausdrucken**

ID (OL-29065)

• *Geschäftsvorfall, bei dem der Fehler auftrat*

Sage-100-Administrator: Berechtigungen ausdrucken

• *Fehler, der korrigiert wurde*

Berechtigungen können im Sage-100-Administrator nicht mehr ausgedruckt werden.

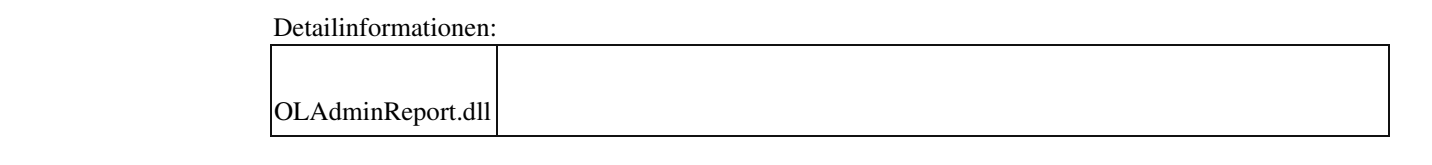

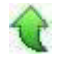

### **Drucken mit Druckerauswahl unter WinForms**

ID (OL-29138)

• *Geschäftsvorfall, bei dem der Fehler auftrat*

Drucken mit Druckerauswahl aus der Berichtsvorschau unter WinForms

• *Fehler, der korrigiert wurde*

Drucken mit Druckerauswahl wurde unter WinForms mit einem Fehler abgebrochen

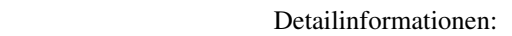

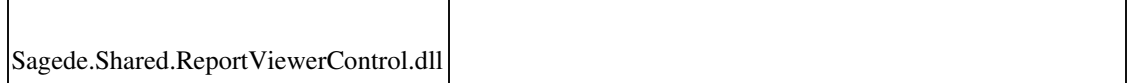

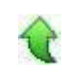

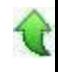

#### **Keine Wertübernahme bei spezieller Bedienung**

ID (OL-29242)

• *Geschäftsvorfall, bei dem der Fehler auftrat*

Neue Erfassungsdialoge

• *Fehler, der korrigiert wurde*

In Tabellen mit korrespondierendem Detailbereich (z. B. Belegerfassung/Artikelpositionen) wurden Eingaben in einem Feld des Detailbereiches nicht übernommen, wenn nach Änderung direkt auf die "NeuZeile" der Tabelle geklickt wurde.

Detailinformationen:

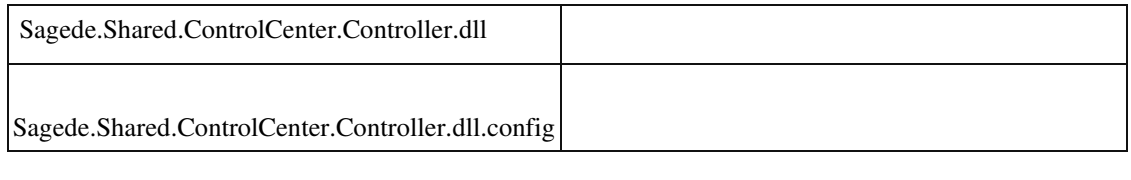

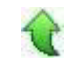

#### **Detail-Dialoge zu einer Tabellenzeile**

ID (OL-29311)

• *Geschäftsvorfall, bei dem der Fehler auftrat*

Neue Dialoge

• *Fehler, der korrigiert wurde*

 Die Bearbeitung von Detail-Dialogen zu einer Tabellenzeile (z. B.: Kunden/Ansprechpartner - "Bearbeiten") war nicht korrekt. Das trat zutage, wenn für einen Satz teilweise Änderungen direkt in der Tabellenzeile durchgeführt wurden und teilweise in dem zugehörigen Detail-Dialog. Dann wurden in der Tabellenzeile geänderte Spalten nicht mehr als geändert erkannt und beim späteren Speichern nicht mitgespeichert.

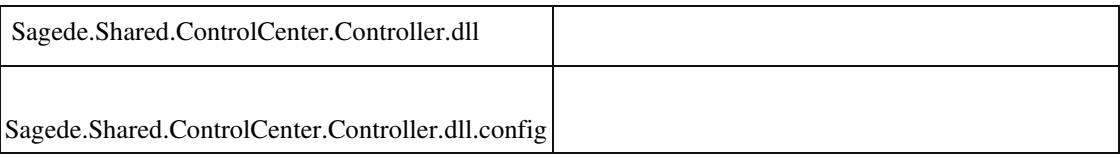

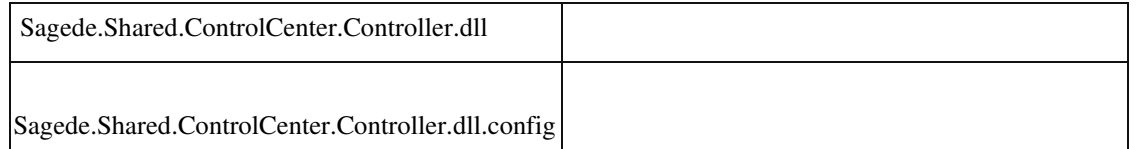

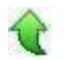

#### **Mengeneinheiten verschwinden in der Belegerfassung**

ID (OL-29351)

• *Geschäftsvorfall, bei dem der Fehler auftrat*

Wechsel von Positionen in der Belegerfassung

• *Fehler, der korrigiert wurde*

Beim Wechsel von Positionen in der Belegerfassung konnte es vorkommen, dass die Anzeige von Mengeneinheiten verschwand, wenn man zwischenzeitlich die

Eingabe der Mengeneinheiten aufklappte. Dies konnte auch mit anderen Kombinationsfeldern in Multi-Data-Edit-Spalten passieren, wenn

- das Multi-Data-Edit-Element einen Detailbereich hat
- das Kombinationsfeld eine gefilterte oder eine dynamische Datenreferenz ist.

Detailinformationen:

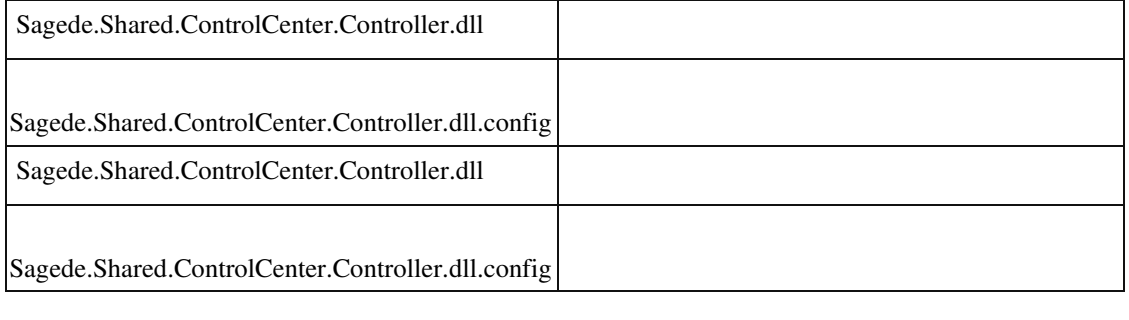

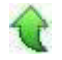

#### **Ansprungfelder definieren für Land/PLZ/Ort in EK-/VK-Belegerfassung**

ID (OL-29533)

• *Geschäftsvorfall, bei dem der Fehler auftrat*

Ansprungfelder definieren für Land/PLZ/Ort in EK-/VK-Belegerfassung

Bei der Auswahl der Ansprungfelder wurde das Land nicht angeboten.

Detailinformationen:

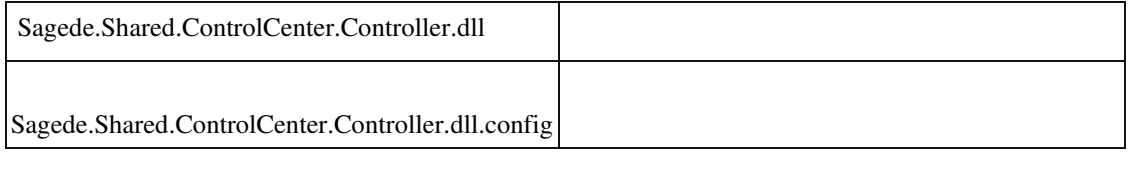

 **Fehler bei Menüaufruf - Report**

ID (OL-29601)

• *Geschäftsvorfall, bei dem der Fehler auftrat*

Regiezentrumseintrag für neue Reporte

• *Fehler, der korrigiert wurde*

Wurden neue Reporte mit Selektionsdialog aufgerufen und dieser dann mit "Abbrechen" geschlossen, kam eine überflüssige Meldung "Fehler bei Menüaufruf".

Detailinformationen:

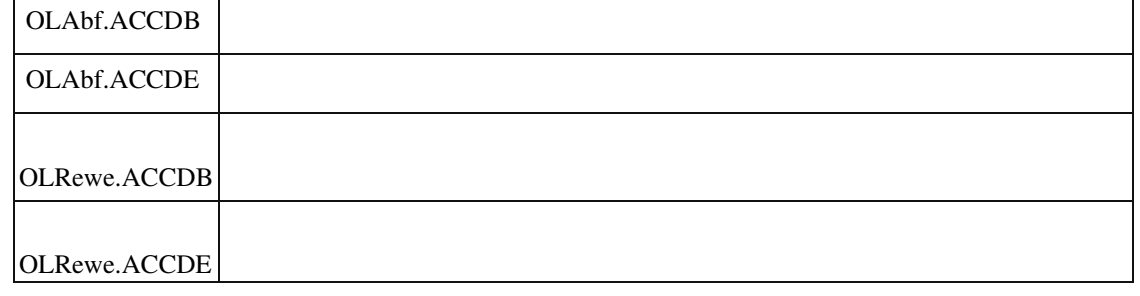

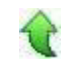

# **Schweiz**

 **Einlesen einer CAMT54-Datei bricht ab**

ID (OL-28520)

• *Geschäftsvorfall, bei dem der Fehler auftrat*

Einlesen einer CAMT54-Datei

Wenn strukturierte und unstrukturierte Remittance-Informationen gleichzeitig geliefert wurden, brach der Einlesevorgang ab.

Detailinformationen:

Sagede.OfficeLine.Rewe.Girostar.dll

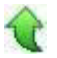

Ī

#### **AppDesigner**

 **Timeout bei Datenquellen**

ID (OL-29046)

• *Geschäftsvorfall, bei dem der Fehler auftrat*

Datenquellen abfragen

• *Fehler, der korrigiert wurde*

Das Timeout konnte bei sehr langen Abfragen überschritten werden und zu Problemen führen. Beispielsweise konnte es passieren, dass der Hauptspeicher nicht ausreichte, um einen resultierenden Report zu erzeugen. Der Druck oder die Vorschau eines Reports meldete dann einen Fehler. In diesen Fällen musste die Abfrage oder Selektion geändert werden, damit geringere Datenmengen zugrunde liegen.

• *Kommentar zur Fehlerbehebung*

Das Timeout kann jetzt mit einem Registryeintrag eingestellt werden.

• *Erforderliche Aktionen*

Am Server kann der Registry-Eintrag HKEY\_LOCAL\_MACHINE\SOFTWARE\WOW6432Node\Sage\Office Line\8.1\Options "ReportQueryTimeout" und die Eingabe in "Sekunden" angelegt werden.

Detailinformationen:

Sagede.Shared.ReportingEngine.dll

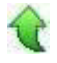

j

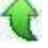

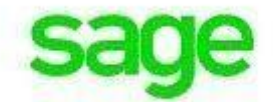

# **Aktualisierung Sage 100 (8.1.2.4) - Build 2229 - 20.11.2019**

**Bitte beachten Sie, dass das Liveupdate im Falle einer verteilten Installation auf allen beteiligten Systemen durchgeführt werden muss – zunächst auf dem Application Server, dann auf dem Sage 100 Server und zuletzt auf den Client-Rechnern.**

**Neue Funktionen System Unterstützung SQL-Server 2019 Korrekturen System Microsoft-Office-Sicherheitsupdate vom 12. November 2019 verursacht Probleme mit Sage 100 und Office Line (alle Versionen)**

# **Neue Funktionen**

 **System Unterstützung SQL-Server 2019**

ID (OL-23149)

• *Geschäftsvorfall, dessen Bearbeitung verbessert wurde*

Unterstützung SQL-Server 2019

• *Worin besteht die Verbesserung*

Die Sage 100 unterstützt nun auch die Verwendung des SQL-Servers 2019.

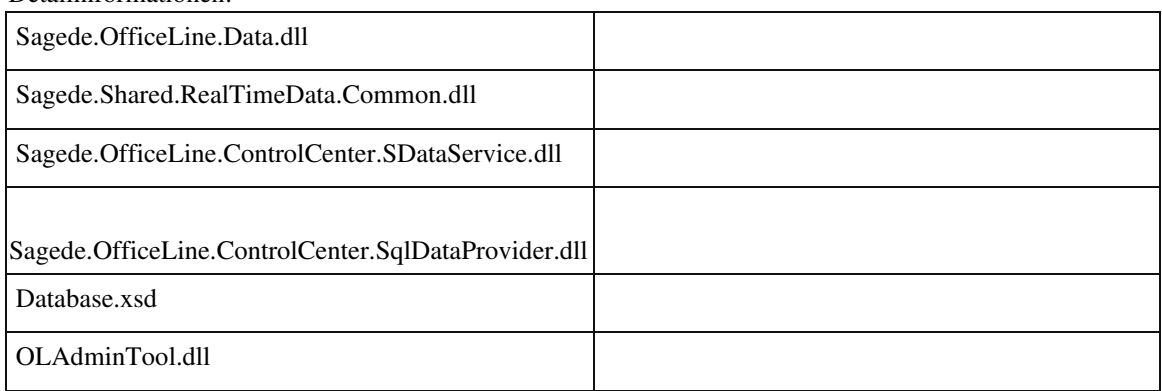

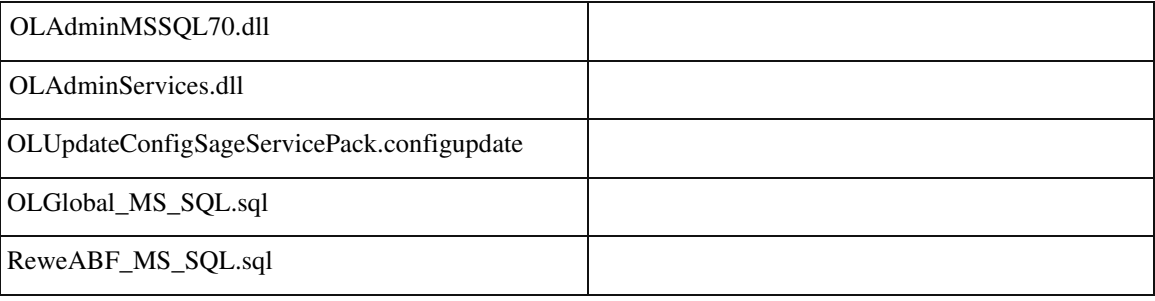

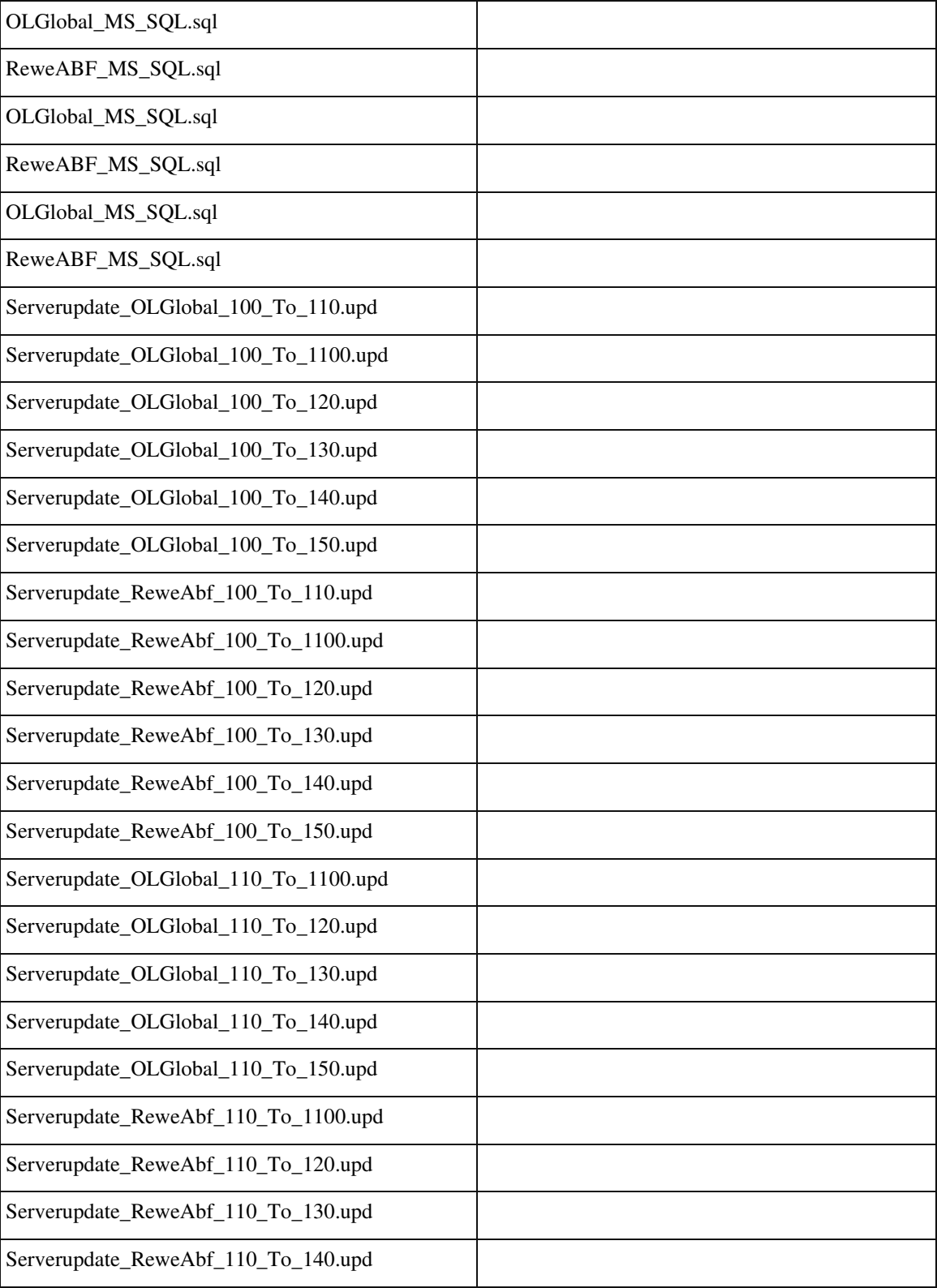

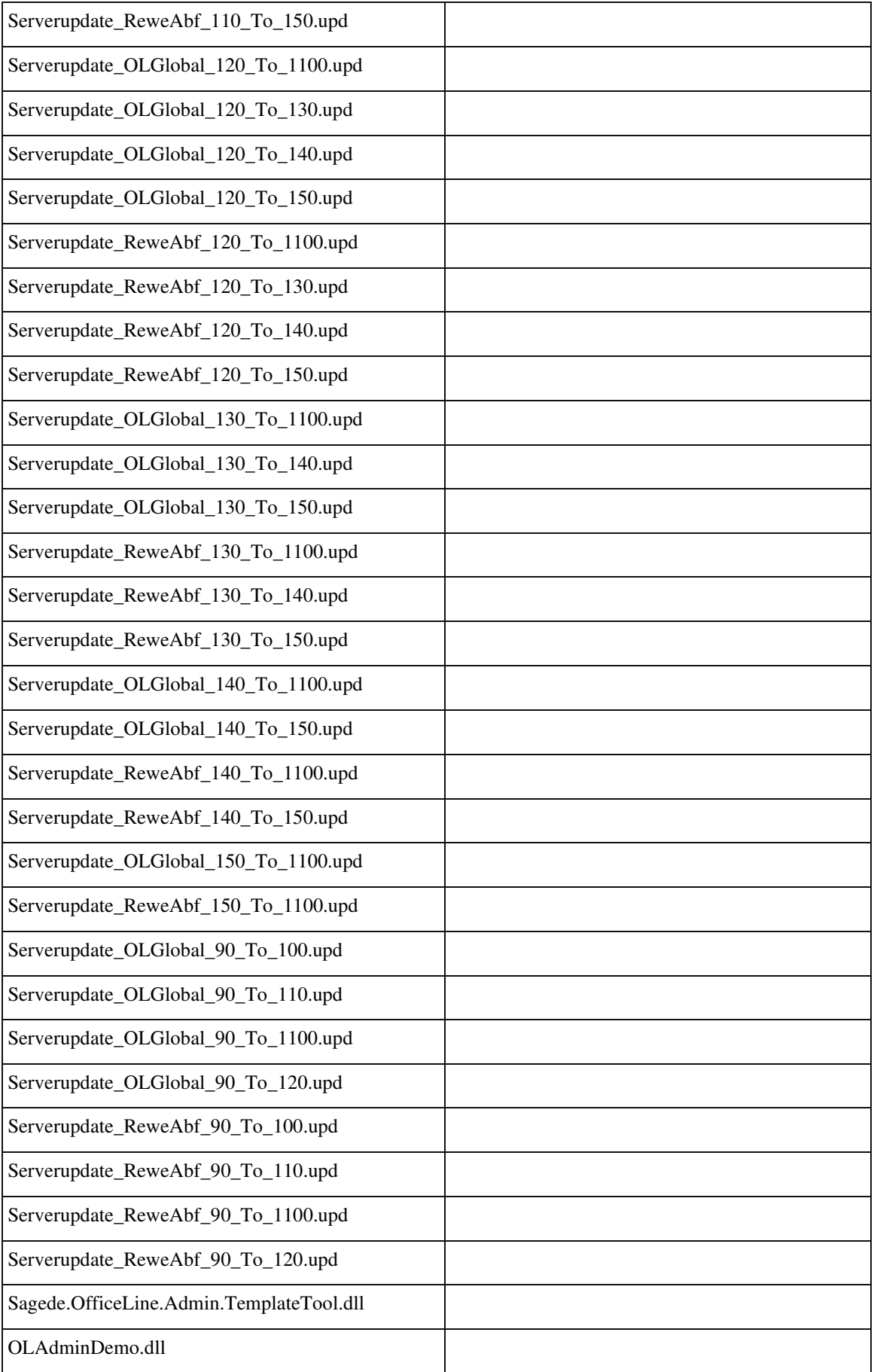

# **Korrekturen**

#### **System**

 **Microsoft-Office-Sicherheitsupdate vom 12. November 2019 verursacht Probleme mit Sage 100 und Office Line (alle Versionen)**

ID (OL-28818)

• *Geschäftsvorfall, bei dem der Fehler auftrat*

Nach Installation eines Microsoft-Office-Sicherheitsupdates kommt es zu Fehlern beim Start von Sage 100 und Office Line (alle Versionen)

• *Kommentar zur Fehlerbehebung*

#### Ursache ist das unter

https://support.microsoft.com/dede/help/4484119/securityupdate-for-office-2013november-12-2019 beschriebene Sicherheitsupdate. Dort wird auch bereits die Ursache als bekanntes Problem benannt. Microsoft hat unter https://support.office.com/en-us/article/access-error-query-is-corrupt-fad205a5- 9fd4-49f1-be83-f21636caedec entsprechende Fixes für den 10. Dezember 2019 angekündigt.

Bisher sind Probleme beim Laden der Multifunktionsleiste (Ribbon), der Initialisierung des Regiezentrums und bei der Installation von AddIns (auch nach Live-Updates) von Kunden bei uns gemeldet worden. Auch bei durch Partner/Kunden veränderten Print-AddIns (abgekündigt) scheint es Probleme zu geben.

Tests haben ergeben, dass das genannte Sicherheitsupdate der Verursacher ist, da nach dessen Deinstallation keine Probleme mehr auftraten.

Wir haben unabhängig von Microsoft an einer alternativen Lösung gearbeitet, da Microsoft erst am 10. Dezember 2019 eine Korrektur liefern will. Wir werden daher für das Ribbon-Problem ein entsprechendes Hotfix zur Verfügung stellen. Die in einzelnen Fällen beobachteten Probleme der Initialisierung des Regiezentrums und bei der Installation von AddIns lassen sich jedoch nur dadurch beheben, dass das Sicherheitsupdate kurzfristig deinstalliert wird und die Applikationen Rechnungswesen und Warenwirtschaft einmalig gestartet werden, so dass das Regiezentrum initialisiert und die AddIns installiert werden können. Danach kann das Sicherheitsupdate wieder installiert werden. Für die Anpassungen an durch Partner/Kunden veränderte Print-AddIns können wir keine Lösung zur Verfügung stellen, da wir nicht Eigentümer des Programmcodes sind.

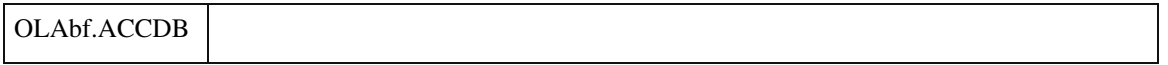

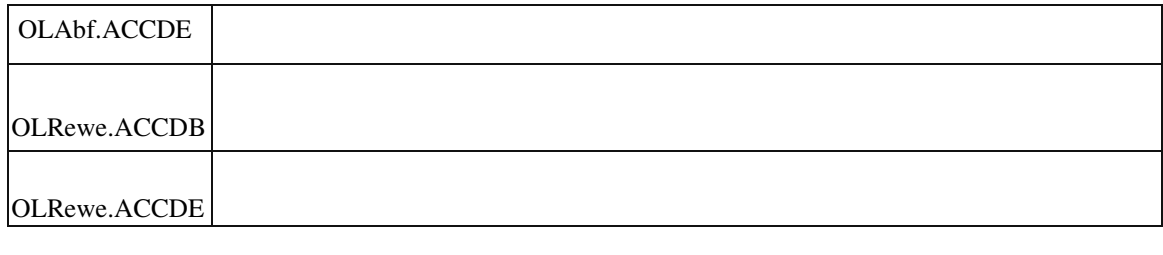

# **Aktualisierung Sage 100 (8.1.2.3) - Build 2216 - 12.11.2019**

**Bitte beachten Sie, dass das Liveupdate im Falle einer verteilten Installation auf allen beteiligten Systemen durchgeführt werden muss – zunächst auf dem Application Server, dann auf dem Sage 100 Server und zuletzt auf den Client-Rechnern.**

# **Korrekturen**

**System**

**Pflichtfeld-Fehlermeldungen**

**Belegerfassungen der Sage 100 mit benutzerdefinierten Feldern auf Belegebene**

**Dokument Systemvoraussetzungen**

**Listendruck/Export geht mit Anwendungsprozessen nicht**

**Auswahl in Listen mit Multiselekt**

**Verwerfen von Änderungen im RTF-Editor**

**Server Manager zeigt falsche Werte für die Konfiguration des Logging Service an**

**Vorhandene Datensätze in DataRecord-gebundenen Erfassungen** 

**aufrufen Datenklassen**

**Detaillierte Berechtigungen**

# **Wawi**

**Artikelvorlage Übernahme von Staffelpreisen**

**Belegpositionen reservieren**

**EK-Beleg-Liefertermin nicht für Positionen mit bestätigtem Termin**

**Belegerfassungen der Sage 100 mit Individualprogrammierung**

**Projektschlussrechnung erzeugen**

**Lieferantenpreise ändern im Einkaufsbeleg - Berechtigung**

**Neue Stammdaten/Artikel - Lieferantendetails - Artikelnummer**

**Eingabe von Datumswerten mit oder ohne abschließenden Punkt in** 

**Datumsfeldern mit dahinterliegendem AfterChange-Makroaufruf**

**Speichern in der Belegerfassung**

**Belege für Einmalkunden**

**Lagerstamm - Sperrlagerbestände**

**Belegdruck**

**Fokus in Belegerfassungen Positionen**

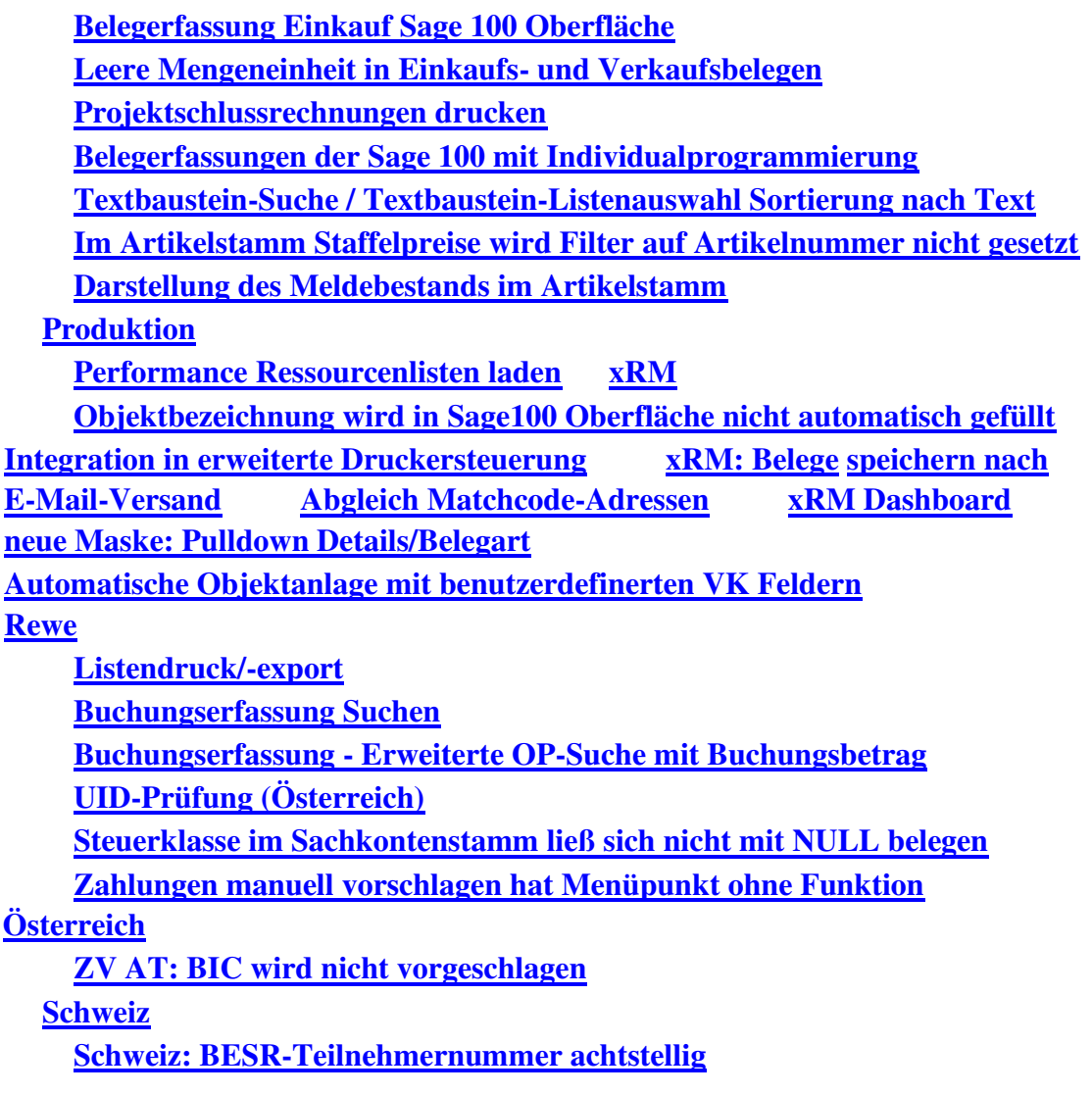

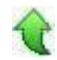

# **Korrekturen**

# **System**

#### **Pflichtfeld-Fehlermeldungen**

ID (OL-24128)

• *Geschäftsvorfall, bei dem der Fehler auftrat*

Eintragen von Werten und Löschen dieser Werte in Pflichtfeldern

# Die Pflichtfeld-Fehlermeldung erschien nicht immer korrekt.

# Detailinformationen: Sagede.Shared.Presentation.Infrastructure.dll Sagede.Shared.ControlCenter.Controller.dll Sagede.Shared.ControlCenter.Controller.dll.config

 **Belegerfassungen der Sage 100 mit benutzerdefinierten Feldern auf Belegebene**

ID (OL-25548)

• *Geschäftsvorfall, bei dem der Fehler auftrat*

Belegerfassungen der Sage 100 mit benutzerdefinierten Feldern auf Belegebene

• *Fehler, der korrigiert wurde*

Bei numerischen benutzerdefinierten Feldern, die keine Pflichtfelder sind, wurde automatisch der Wert von Null auf 0 gesetzt.

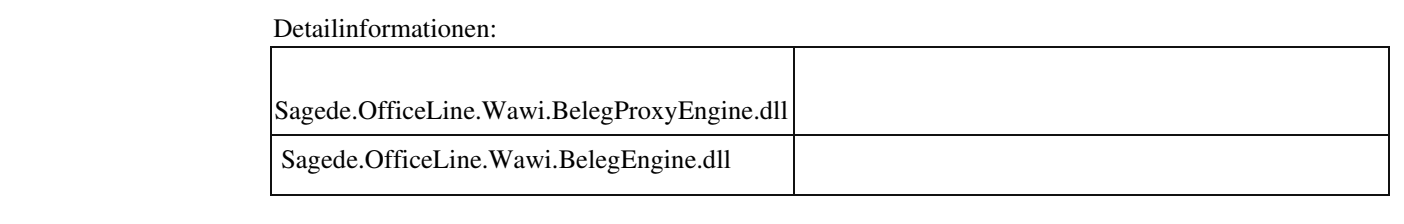

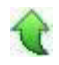

#### **Dokument Systemvoraussetzungen**

ID (OL-27263)

• *Geschäftsvorfall, bei dem der Fehler auftrat*

Dokumentation zu Systemvoraussetzungen

• *Fehler, der korrigiert wurde*

Links und Ports im Bereich Finanzen und Steuern waren nicht aktuell. Der Link zur Zertifikatsvalidierung wurde auf HTTPS umgestellt.

• *Kommentar zur Fehlerbehebung*

Die Informationen in Kapitel 4.3 wurden aktualisiert.

• *Erforderliche Aktionen*

Gegebenenfalls müssen die Freigaben in einer Firewall korrigiert werden

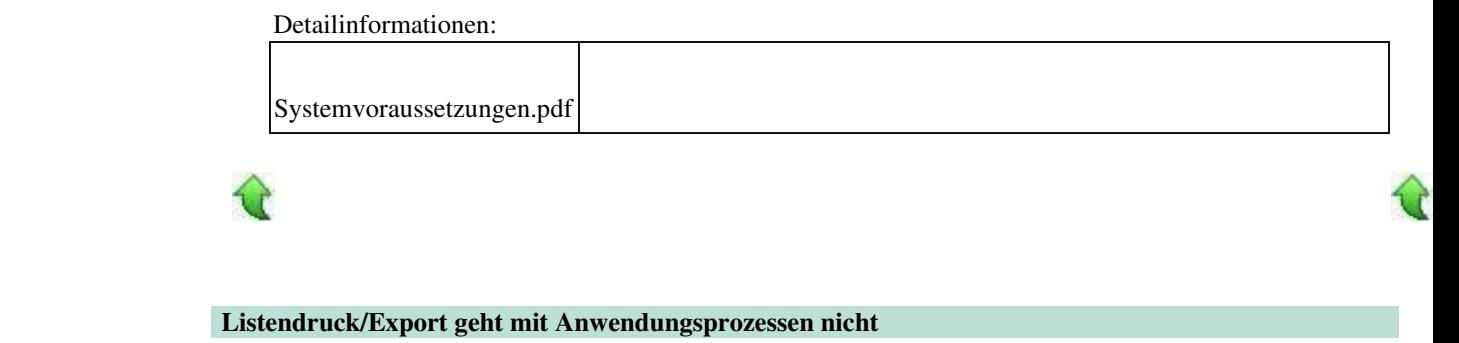

ID (OL-27347)

• *Geschäftsvorfall, bei dem der Fehler auftrat*

Listendruck/Export

• *Fehler, der korrigiert wurde*

Bei Aufrufen des Menüpunkts Listendruck/Export ging kurz ein kleines Fenster mit einem Fortschrittsbalken auf und verschwand daraufhin sofort wieder.

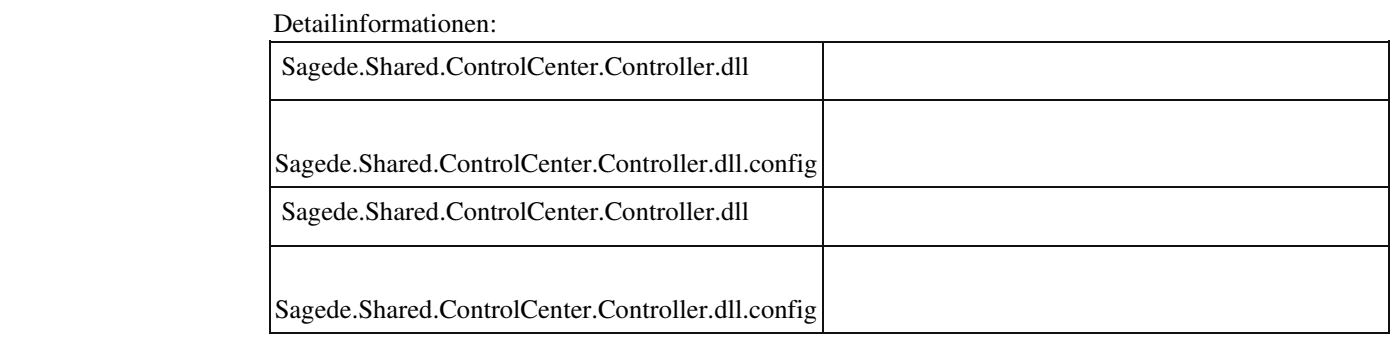

#### **Auswahl in Listen mit Multiselekt**

ID (OL-27757)

• *Geschäftsvorfall, bei dem der Fehler auftrat*

Auswahl in Listen mit Multiselekt

Der zuletzt entfernte Datensatz wurde nicht aus der (internen Liste) der selektierten Datensätze entfernt, so dass dieser bei nachfolgenden Aktionen weiterhin berücksichtigt wird.

#### Detailinformationen:

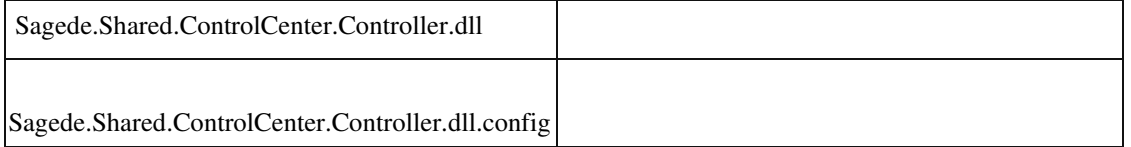

#### **Verwerfen von Änderungen im RTF-Editor**

ID (OL-27855)

• *Geschäftsvorfall, bei dem der Fehler auftrat*

Bearbeiten eines fremdsprachlichen Dimensionstextes im "Bearbeiten"-Dialog und dortiger Aufruf des RTF-Editors

• *Fehler, der korrigiert wurde*

Beim Verwerfen einer Änderung im RTF-Editor wurden die Daten des bearbeiteten Artikels nicht mehr angezeigt.

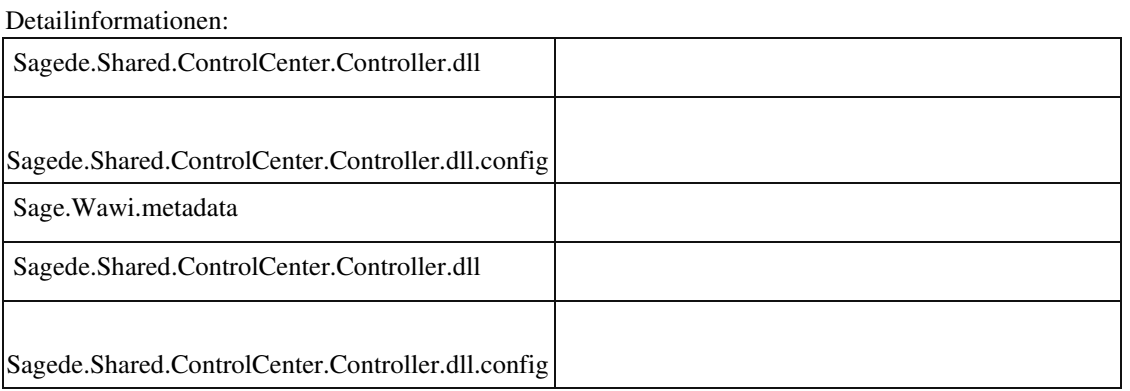

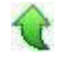

 **Server Manager zeigt falsche Werte für die Konfiguration des Logging Service an**

ID (OL-27875)

• *Geschäftsvorfall, bei dem der Fehler auftrat*

Server Manager – Konfiguration Logging Service

Im Server Manager die Konfiguration des Logging Service auswählen. Als Wert für die maximale Dateigröße wird immer 0 angezeigt, obwohl in der Konfigurationsdatei des Logging Service ein anderer Wert steht. Auch Änderungen im Server Manager und der Konfigurationsdatei haben keine Auswirkung..

• *Kommentar zur Fehlerbehebung*

Die Struktur der Konfigurationsdatei wurde geändert. Der Server Manager konnte nur die alte Version einlesen, das Auslesen und Ändern der neuen Version der Konfigurationsdatei wurde ergänzt.

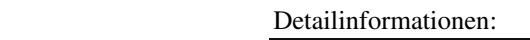

Ī

Sagede.ApplicationServer.Administration.Plugin.dll

 **Vorhandene Datensätze in DataRecord-gebundenen Erfassungen aufrufen**

ID (OL-27914)

• *Geschäftsvorfall, bei dem der Fehler auftrat*

Vorhandene Datensätze in DataRecord-gebundenen Erfassungen mit Navigationselement aufrufen

• *Fehler, der korrigiert wurde*

Wenn für den DataRecord die Eigenschaft "Nur vorhandene Datensätze editieren" festgelegt ist, wurde beim Laden der Erfassung nach Anzeige des übergebenen Datnsatzes der erste Datensatz aus der Navigationsliste geladen.

Detailinformationen:

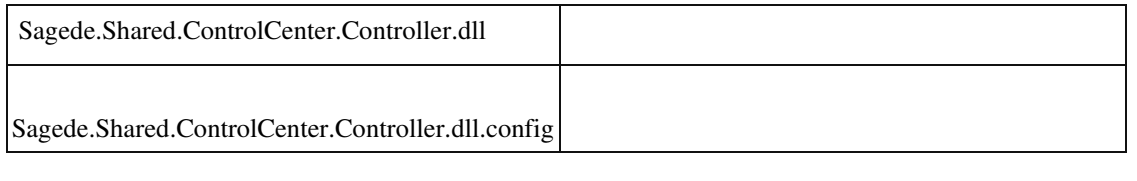

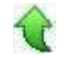

#### **Datenklassen**

• *Geschäftsvorfall, bei dem der Fehler auftrat*

Datenklassen - Auswahl eines Schlüssel

• *Fehler, der korrigiert wurde*

Wenn der Schlüssel dem Anfang eines anderen Schlüssel entspricht, wurde der Schlüssel bei Auswahl aus Intellisenseliste nicht übernommen.

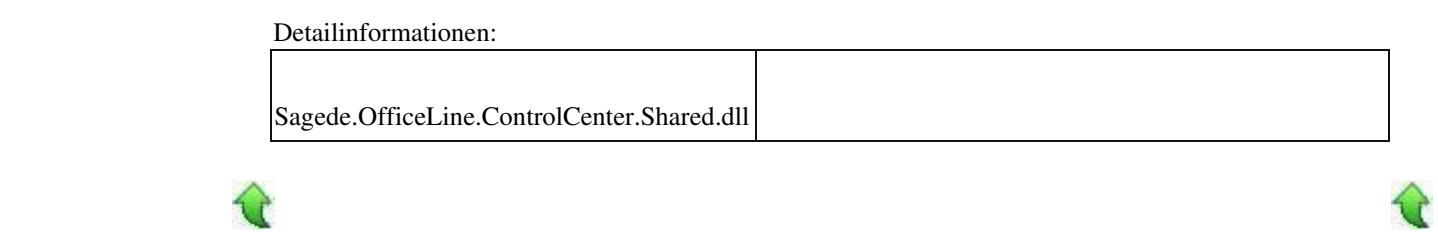

#### **Detaillierte Berechtigungen**

4

ID (OL-28087)

• *Geschäftsvorfall, bei dem der Fehler auftrat*

Detaillierte Berechtigungen im Regiezentrum unter Webshop / OnlineVerwaltung

• *Fehler, der korrigiert wurde*

Die Prüfung der Berechtigungen war fehlerhaft.

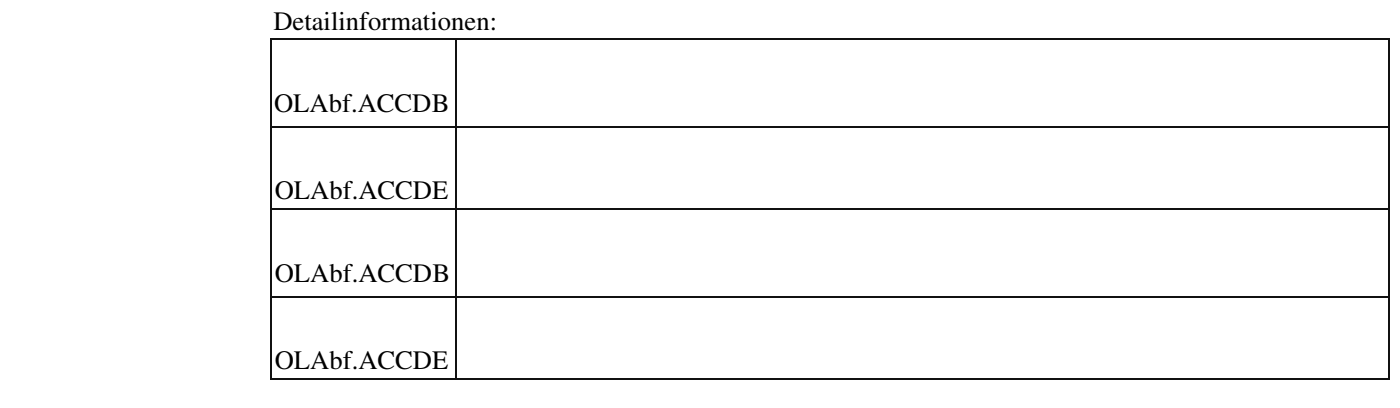

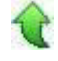

# **Wawi**

 **Artikelvorlage Übernahme von Staffelpreisen**

ID (OL-25516)

• *Geschäftsvorfall, bei dem der Fehler auftrat*

Wenn man einen neuen Artikel über eine Vorlage erstellt, werden die Staffelpreise nicht mit übernommen.

# • *Fehler, der korrigiert wurde*

Staffelpreise werden übernommen. Staffelrabatte ebenso.

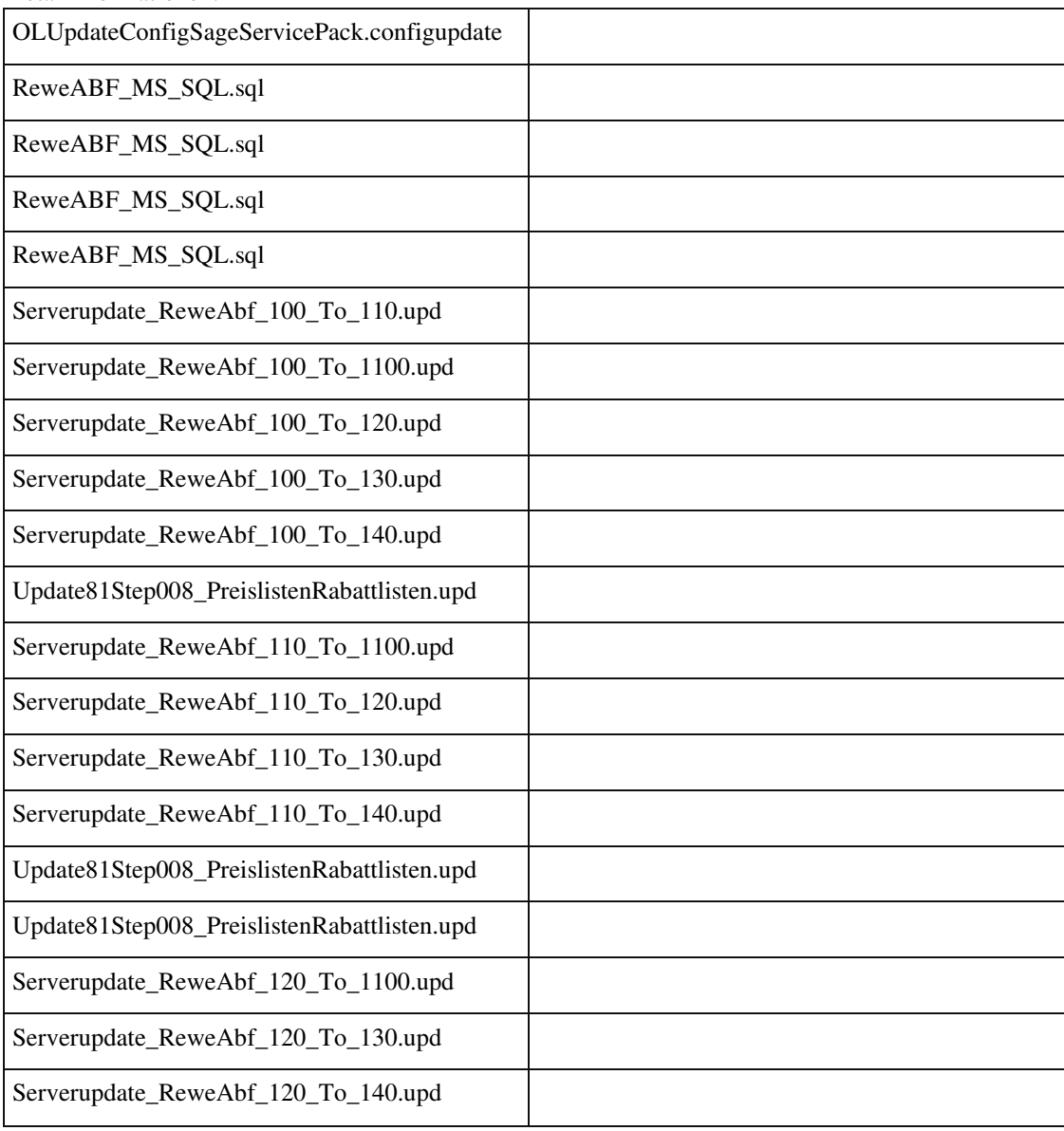

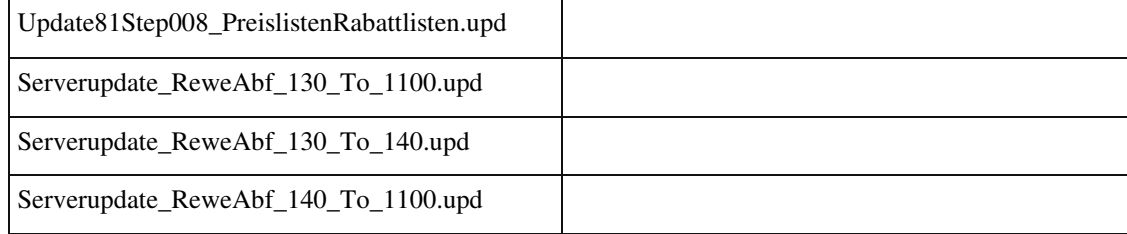

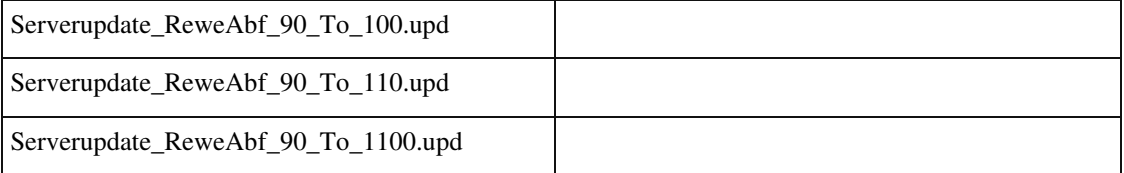

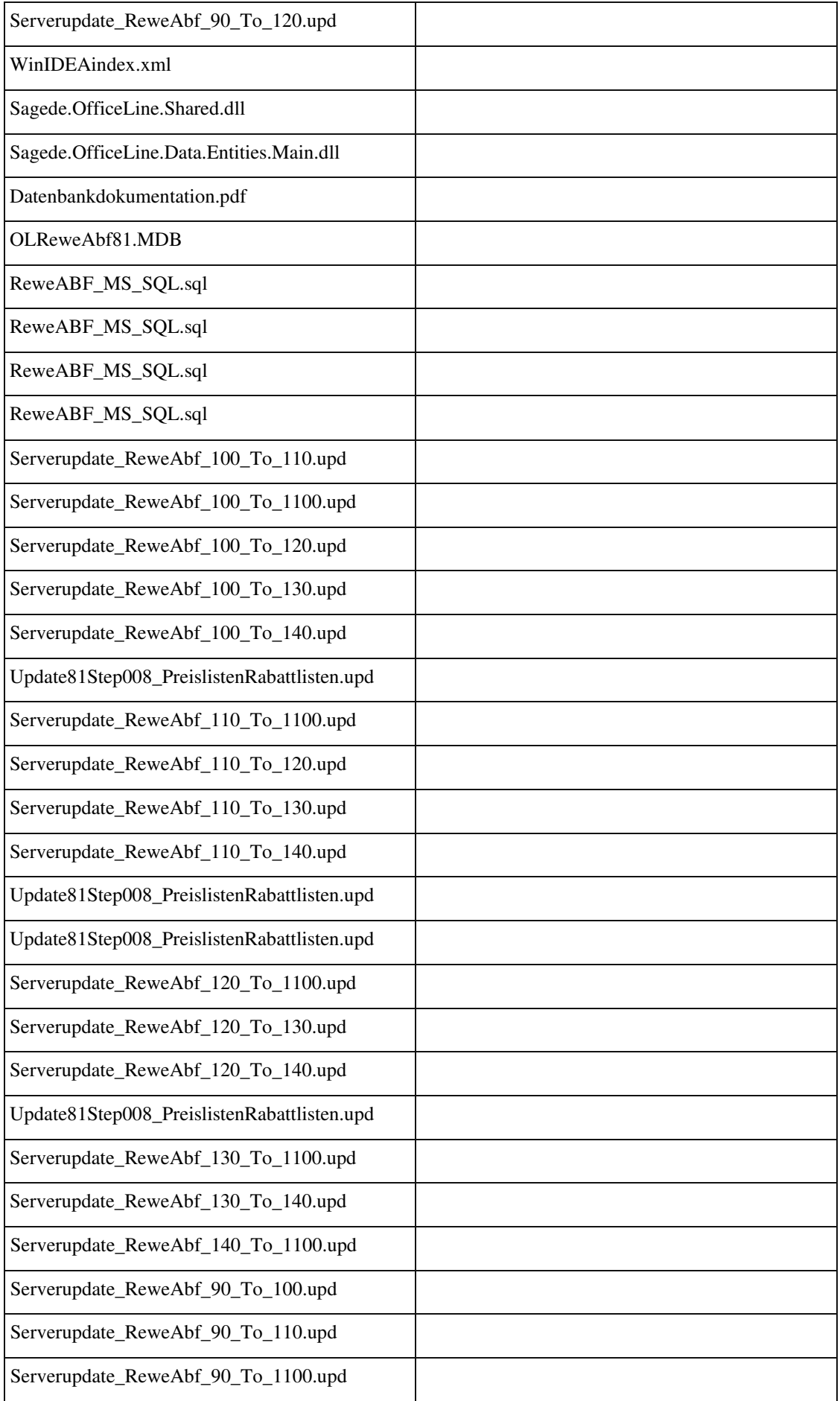

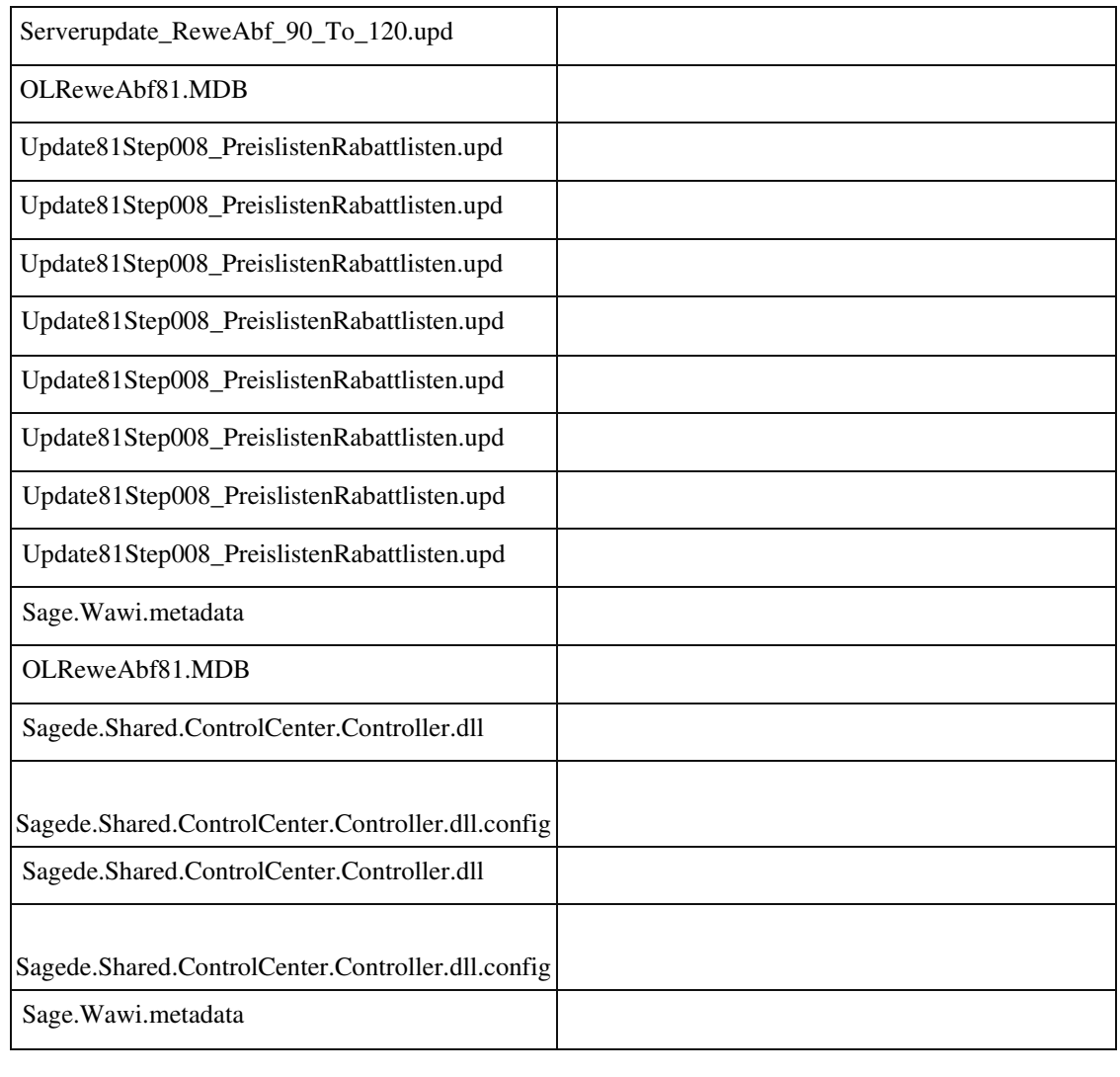

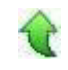

#### **Belegpositionen reservieren**

ID (OL-26651)

• *Geschäftsvorfall, bei dem der Fehler auftrat*

Verkaufsbelege bearbeiten

• *Fehler, der korrigiert wurde*

In der neuen Belegerfassung konnte bisher immer nur eine einzelne Position reserviert werden.

• *Kommentar zur Fehlerbehebung*

Jetzt ist die Reservierung auch für mehre Positionen - also für den MultiSelektModus möglich. Die Reservierung ist im Positionen-Menü jetzt über Schnelländerung und nicht über Position verwalten erreichbar.

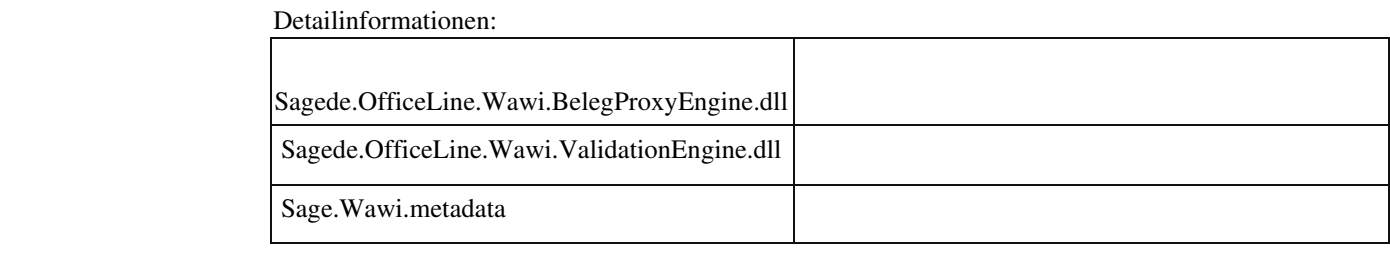

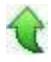

#### **EK-Beleg-Liefertermin nicht für Positionen mit bestätigtem Termin**

ID (OL-26837)

• *Geschäftsvorfall, bei dem der Fehler auftrat*

EK-Belege bearbeiten

• *Fehler, der korrigiert wurde*

Bei der Änderung des Beleg-Liefertermins in EK-Bestellungen wurde dieser

Termin fälschlicherweise auch in Positionen mit bestätigtem Liefertermin übernommen.

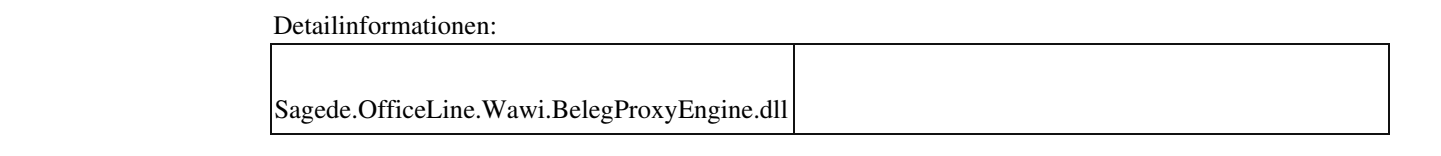

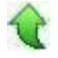

#### **Belegerfassungen der Sage 100 mit Individualprogrammierung**

ID (OL-26895)

• *Geschäftsvorfall, bei dem der Fehler auftrat*

Belegerfassungen der Sage 100 mit Individualprogrammierung

• *Fehler, der korrigiert wurde*

Wurde im Ereignis "Beim Anzeigen" ein Serviceaufruf implementiert, so wurde die Erfassung bereits beim Öffnen Dirty (z.B. kam die Abfrage, ob der Beleg gespeichert werden soll, wenn nach dem Öffnen ein Beleg geladen wurde).

Detailinformationen:

Sagede.OfficeLine.Wawi.BelegProxyEngine.dll

#### **Projektschlussrechnung erzeugen**

Ī

ID (OL-26897)

• *Geschäftsvorfall, bei dem der Fehler auftrat*

Verkaufsbelege bearbeiten

• *Fehler, der korrigiert wurde*

Bei der Erzeugung von kumulativen Projektschlussrechnungen über die neue Belegerfassung wurden die Positions-Lieferinformationen trotz vorhandener

Mandanteneinstellung nicht erzeugt.

• *Erforderliche Aktionen*

Sollen Projektschlussrechnungen nachträglich um die Positions-Lieferinformationen ergänzt werden, dann ist das nur über eine Stornierung der vorhanden Projektschlussrechnung und Neu-Erzeugung möglich.

Detailinformationen:

Ī

Sagede.OfficeLine.Wawi.BelegEngine.dll

 **Lieferantenpreise ändern im Einkaufsbeleg - Berechtigung**

ID (OL-27015)

*Geschäftsvorfall, bei dem der Fehler auftrat*

Einkaufsbelege ändern über <Bestellwesen/Einkaufsbelege>

• *Fehler, der korrigiert wurde*

Die Berechtigungsprüfung beim Aktualisieren des Einzelpreises über <Lieferantenpreise ändern> im Einkaufsbeleg war fehlerhaft.

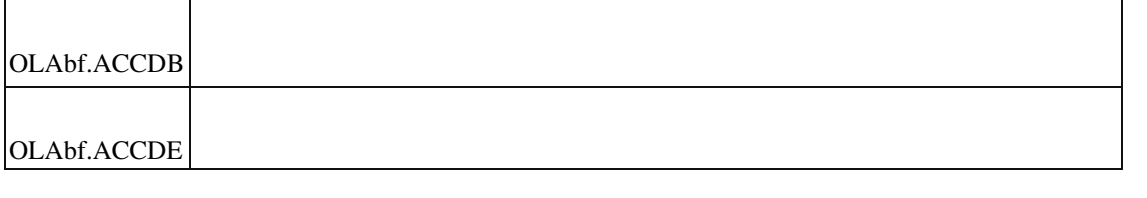

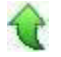

#### **Neue Stammdaten/Artikel - Lieferantendetails - Artikelnummer**

- *Geschäftsvorfall, bei dem der Fehler auftrat*
	- Artikelstamm
- *Fehler, der korrigiert wurde*

In den Lieferantendetails war das Feld Artikelnummer schlecht lesbar.

 Detailinformationen: Sage.Wawi.metadata Ī

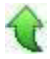

 **Eingabe von Datumswerten mit oder ohne abschließenden Punkt in Datumsfeldern mit dahinterliegendem AfterChange-Makroaufruf**

ID (OL-27423)

ID (OL-27373)

• *Geschäftsvorfall, bei dem der Fehler auftrat*

Ändern des Belegdatums in der VK-Erfassung ohne abschließenden Punkt hinter dem letzten eingegebenen Teilwert (Tag bzw. Monat), also z.B. 30.09 <Tab>

Bei einer Eingabe ohne abschließenden Punkt vor Betätigen der <Tab>-Taste wurde das AfterChange-Makro zweimal aufgerufen, wobei beim ersten Aufruf ein falscher Datumswert im Datencontainer vorhanden war und erst im zweiten Aufruf der Datencontainer den vom Anwender eingegebenen Wert enthielt.

Detailinformationen:

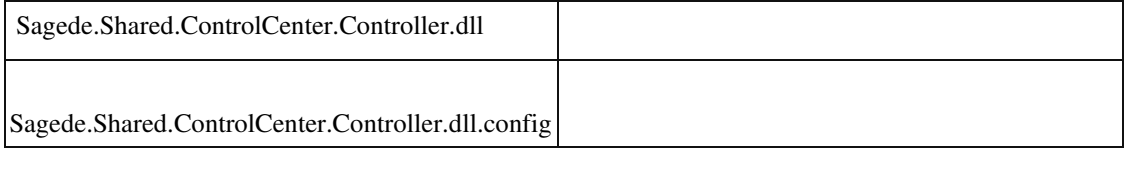

 **Speichern in der Belegerfassung**

ID (OL-27526)

• *Geschäftsvorfall, bei dem der Fehler auftrat*

Mehrfach-Klick auf Speichern-Schaltfäche in der Belegerfassung

• *Fehler, der korrigiert wurde*

Unter Umständen konnte es vorkommen, dass durch nochmaliges Drücken des Speicherbuttons während des bereits angestoßenen Speichervorgangs ein zweiter, leerer Bestellbeleg erzeugt wurde. Im Verkauf erschien eine Fehlermeldung.

Detailinformationen:

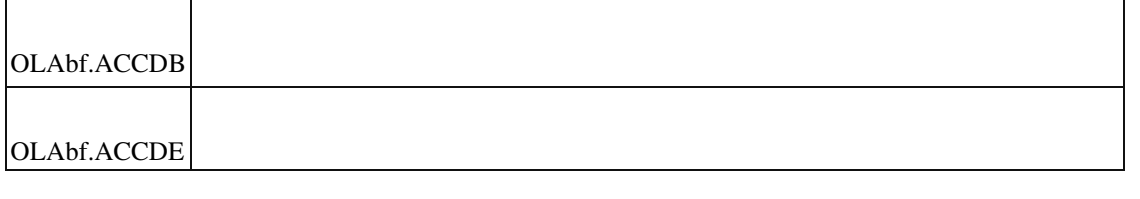

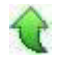

#### **Belege für Einmalkunden**

ID (OL-27624)

• *Geschäftsvorfall, bei dem der Fehler auftrat*

Verkaufsbelege bearbeiten
Erzeugt man einen Beleg für eine Einmalkunden-Nummer und hinterlegt im Feld "Matchcode Einmalkunde" einen Eintrag länger als 50 Zeichen, dann ließ sich der Beleg nicht speichern.

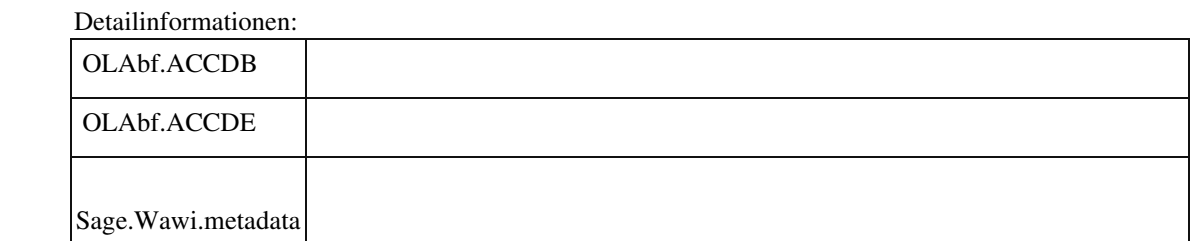

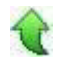

Ī

•

 **Lagerstamm - Sperrlagerbestände**

ID (OL-27655)

• *Geschäftsvorfall, bei dem der Fehler auftrat*

Stammdaten - Lager

• *Fehler, der korrigiert wurde*

Ein Umstellen des Schalters Sperrlager führte nicht zu einer Aktualisierung der Bestände im Artikelstamm. (Das Problem trat nur im neuen Lagerstamm auf.)

*Erforderliche Aktionen*

Falls Bestände noch nicht im Artikelstamm dem aktuellen Stand entsprechen, kann eine Aktualisierung durch um- und ggf. wieder zurückstellen des Schalters "Sperrlager" erreicht werden.

Detailinformationen:

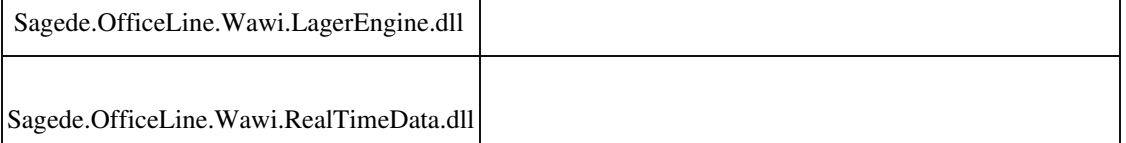

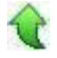

j

 **Belegdruck**

• *Geschäftsvorfall, bei dem der Fehler auftrat*

Belegdruck

• *Fehler, der korrigiert wurde*

Wurde im Adresskopf keine Projektnummer oder Vorgangsnummer ausgegeben (nicht vorhanden oder ausgeblendet), wurde der Block nicht verkleinert.

#### Detailinformationen:

Ī

Sage.Wawi.metadata

#### **Fokus in Belegerfassungen Positionen**

ID (OL-27734)

• *Geschäftsvorfall, bei dem der Fehler auftrat*

Belegerfassungen - Positionen

• *Fehler, der korrigiert wurde*

Wurde aus dem Positionstyp "Text" mit TAB in nächste Zeile gewechselt, wurde die nächste Zeile nicht markiert, so dass der Fokus nicht in der Zeile steht. U.a. werden dann Schaltflächen ggf. nicht aktiviert (z.B. Seriennummern in Artikelpositionen).

#### Detailinformationen:

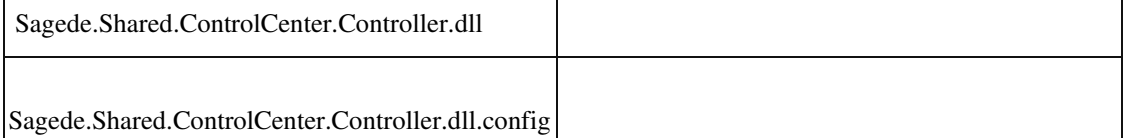

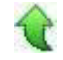

Ī

 **Belegerfassung Einkauf Sage 100 Oberfläche**

ID (OL-27740)

# Belegerfassung Einkauf Sage 100 Oberfläche

• *Fehler, der korrigiert wurde*

•

Im Feld "Ihre Belegnummer" konnten nur 20 Zeichen eingegeben werden, obwohl 50 Zeichen zulässig sind.

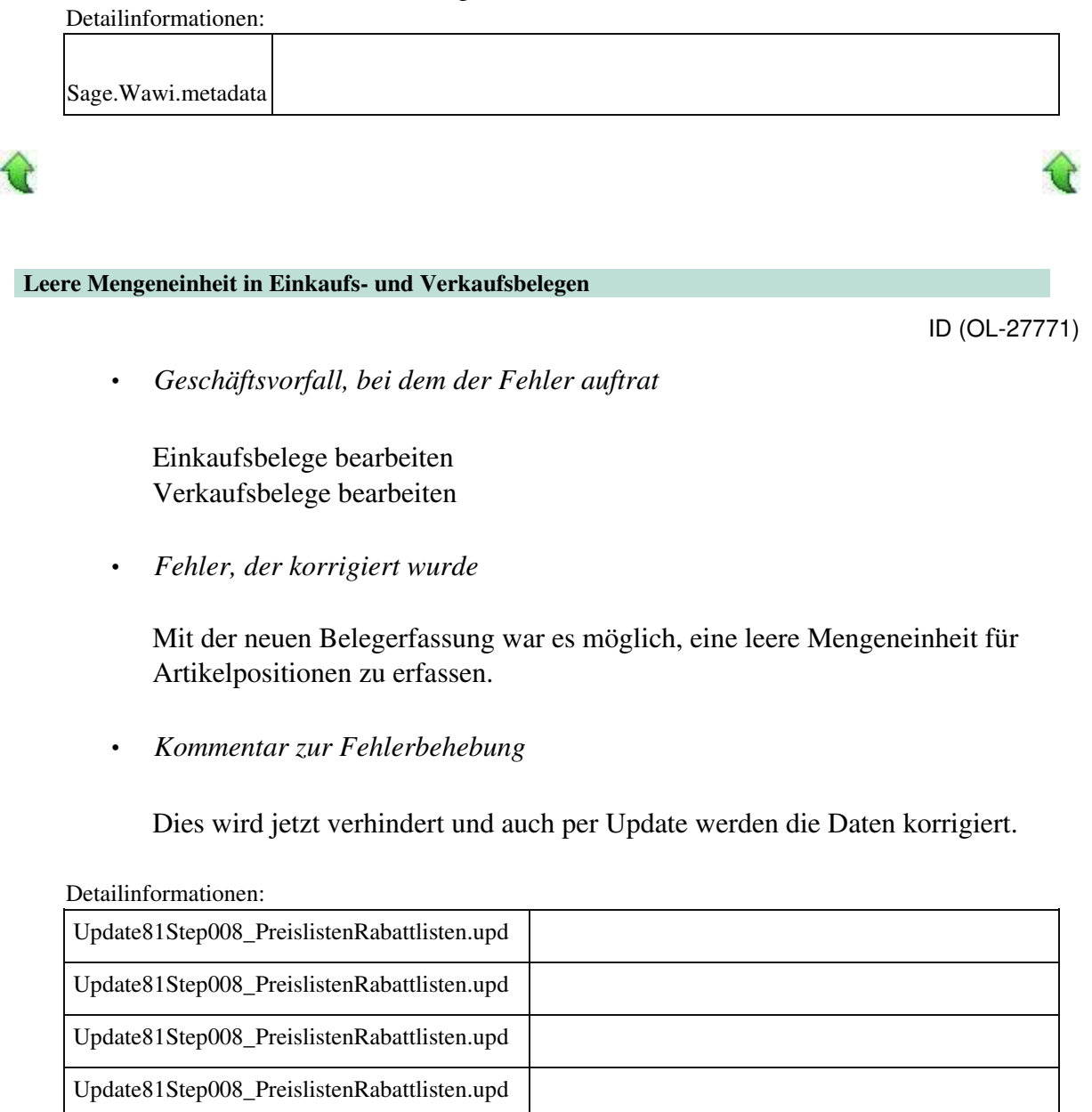

Sagede.OfficeLine.Wawi.BelegProxyEngine.dll Sagede.OfficeLine.Wawi.BelegEngine.dll

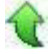

Ī

• *Geschäftsvorfall, bei dem der Fehler auftrat*

Verkaufsbelege bearbeiten

• *Fehler, der korrigiert wurde*

Einige Projektschlussrechnungen konnten nicht gedruckt werden, da die tKHKPrintPJRechnungenSteuer-Tabellen nicht auf dem aktuellen Stand waren.

### *Kommentar zur Fehlerbehebung*

Über das aktuelle Update Update81Step008\_PreislistenRabattlisten.upd wird das Problem behoben.

• *Erforderliche Aktionen*

Das Update ist über den Office Line Administrator auszuführen.

#### Detailinformationen:

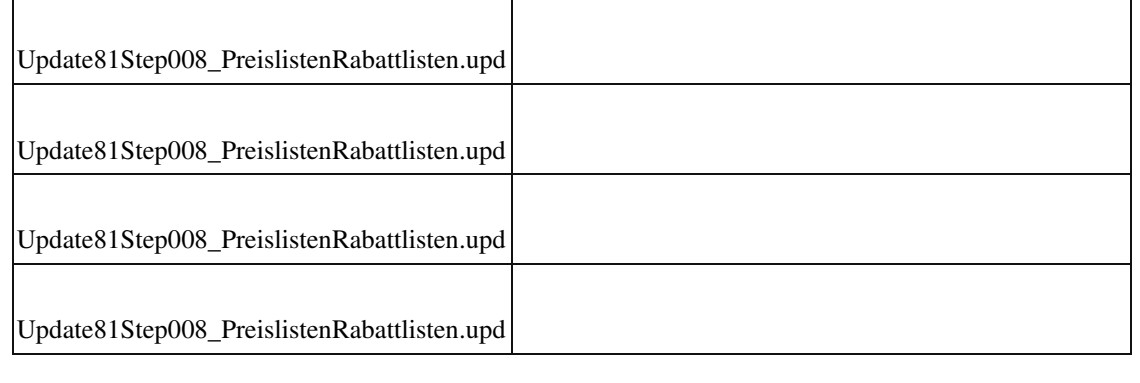

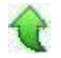

#### **Belegerfassungen der Sage 100 mit Individualprogrammierung**

ID (OL-28103)

• *Geschäftsvorfall, bei dem der Fehler auftrat*

Belegerfassungen der Sage 100 mit Individualprogrammierung

• *Fehler, der korrigiert wurde*

Wurde die Belegerfassung des Einkaufs mit einem Serviceaufruf gestartet (gbOpenDataEditPart mit Action oder Makro), so wurde immer die "Verkaufsseite" (DCM und Belegobjekt) ausgeführt.

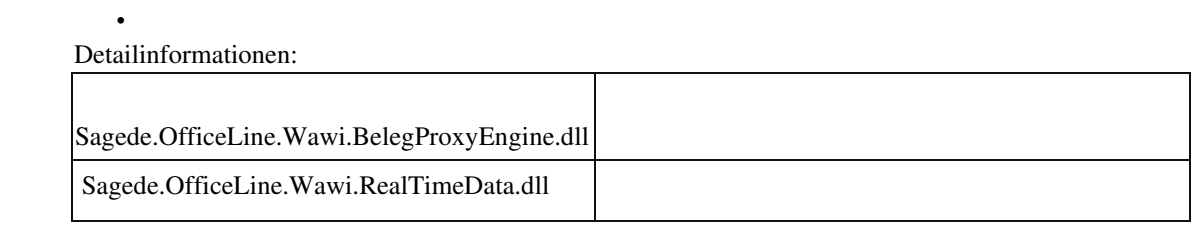

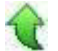

#### **Textbaustein-Suche / Textbaustein-Listenauswahl Sortierung nach Text**

ID (OL-28126)

• *Geschäftsvorfall, bei dem der Fehler auftrat*

<Stammdaten/Textbausteine> <Belegerfassung/Textbaustein-Suche>

• *Fehler, der korrigiert wurde*

Wurde im Listenelement als zusätzliche Spalte der Text des Textbaustein eingeblendet und wurde versucht, nach diesem Text zu sortieren, so kam die Meldung "Fehler 500" und die Auswahl wurde nicht mehr angezeigt.

Detailinformationen:

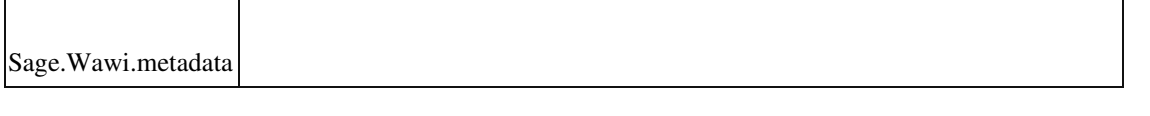

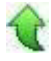

#### **Im Artikelstamm Staffelpreise wird Filter auf Artikelnummer nicht gesetzt**

ID (OL-28200)

• *Geschäftsvorfall, bei dem der Fehler auftrat*

Artikelstamm

• *Fehler, der korrigiert wurde*

Im Artikelstamm auf dem Reiter Verkaufspreise können die Staffelpreise für eine Preisliste aufgerufen werden. Hierbei wurde nur die Preisliste automatisch gesetzt, nicht jedoch die Artikelnummer, so dass man alle Staffelpreise der Preisliste sieht.

• *Kommentar zur Fehlerbehebung*

Jetzt wird auch die Artikelnummer als Filter gesetzt, so dass nur die Staffelpreise für den aktuellen Artikel angezeigt werden.

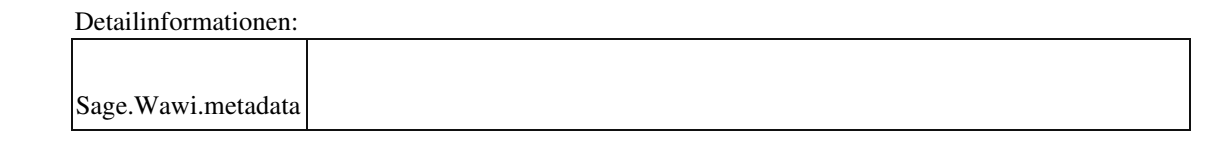

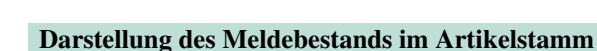

ID (OL-28359)

• *Geschäftsvorfall, bei dem der Fehler auftrat*

Artikelstamm

• *Fehler, der korrigiert wurde*

Im Artikelstamm wurden die Nachkommastellen des Meldebestands immer 2-

stellig dargestellt.

• *Kommentar zur Fehlerbehebung*

Die Nachkommastellen des Meldebestands werden nun in der Liste analog der Anzeige im Detailbereich angezeigt.

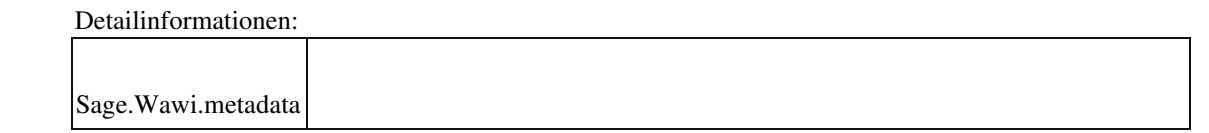

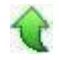

# **Produktion**

 **Performance Ressourcenlisten laden**

ID (OL-26856)

*Geschäftsvorfall, bei dem der Fehler auftrat*

<Produktion/ Ressourcenlisten verwalten>

• *Fehler, der korrigiert wurde*

Das Laden von großen Ressourcenlisten mit vielen Ebenen und vielen Positionen dauerte sehr lange.

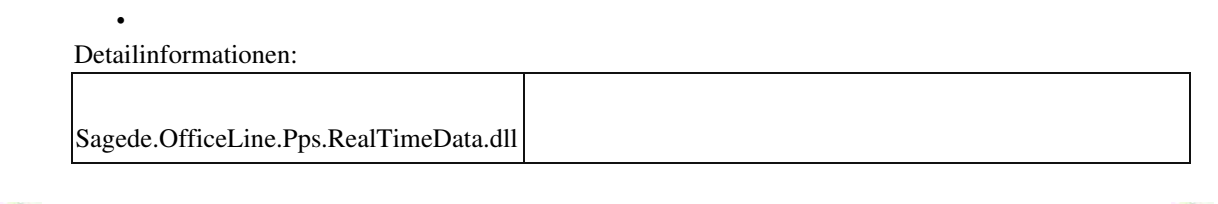

### **xRM**

 **Objektbezeichnung wird in Sage100 Oberfläche nicht automatisch gefüllt**

ID (OL-27272)

υŕ

• *Geschäftsvorfall, bei dem der Fehler auftrat*

Objektstamm

• *Fehler, der korrigiert wurde*

Bei der Anlage eines neuen Objektes im Objektstamm wurde in der neuen Oberfläche nach Eingabe des Artikels die Artikelbezeichnung nicht in das Feld Objektbezeichnung übertragen.

Detailinformationen:

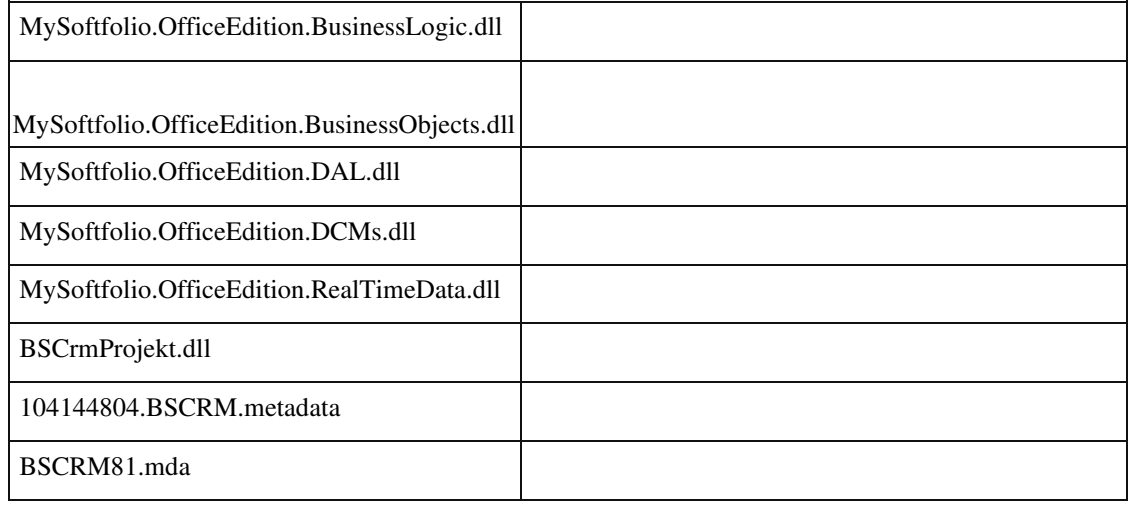

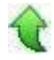

#### **Integration in erweiterte Druckersteuerung**

ID (OL-27329)

• *Geschäftsvorfall, bei dem der Fehler auftrat*

Ausdruck von xRM Belegen, die über die erweiterte Druckersteurung angelegt

• *Fehler, der korrigiert wurde*

In einigen Fällen musste eine manuelle Anpassung in der Datenbank

vorgenommen werden, damit xRM Belege, die mit der erweiterten Druckersteuerug angelegt wurden, ausgedruckt werden konnten.

#### Detailinformationen:

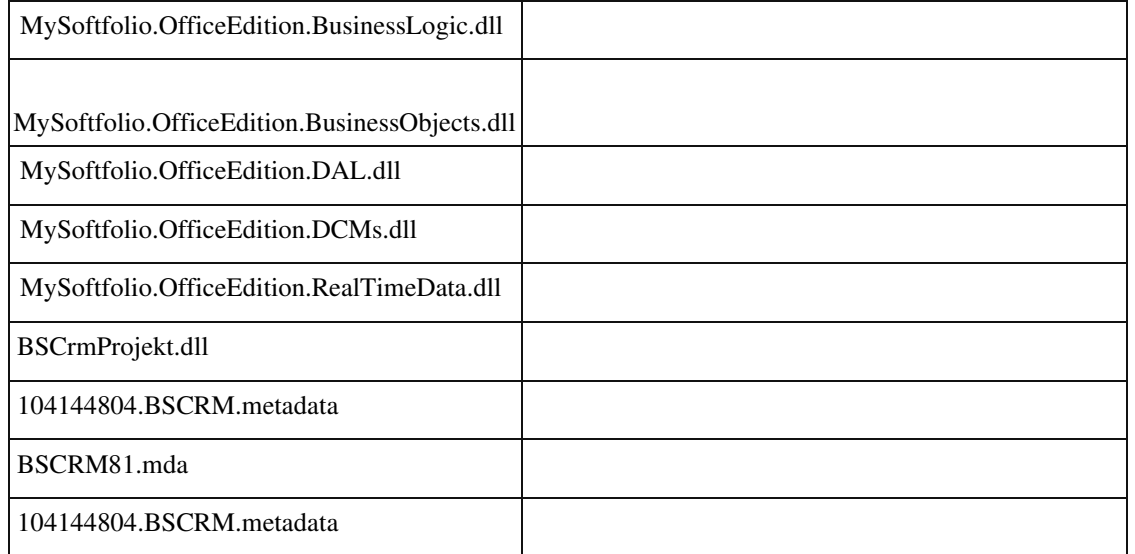

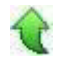

Ī

#### **xRM: Belege speichern nach E-Mail-Versand**

• *Geschäftsvorfall, bei dem der Fehler auftrat*

Erstellen von Belegen aus dem xRM Dashboard

• *Fehler, der korrigiert wurde*

Nach dem Versenden einer E-Mail aus xRM heraus mit einem xRM Beleg konnte es vorkommen, dass der nächste aus xRM erzeugte Beleg nicht abgespeichert werden konnte.

# Detailinformationen: BSCRM81.mda Ī

 **Abgleich Matchcode-Adressen**

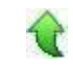

ID (OL-27360)

• *Geschäftsvorfall, bei dem der Fehler auftrat*

xRM/Administration/Abgleich Matchcode-Adresse

• *Fehler, der korrigiert wurde*

•

Beim Aufruf der Funktion konnte es zu einer Fehlermeldung kommen.

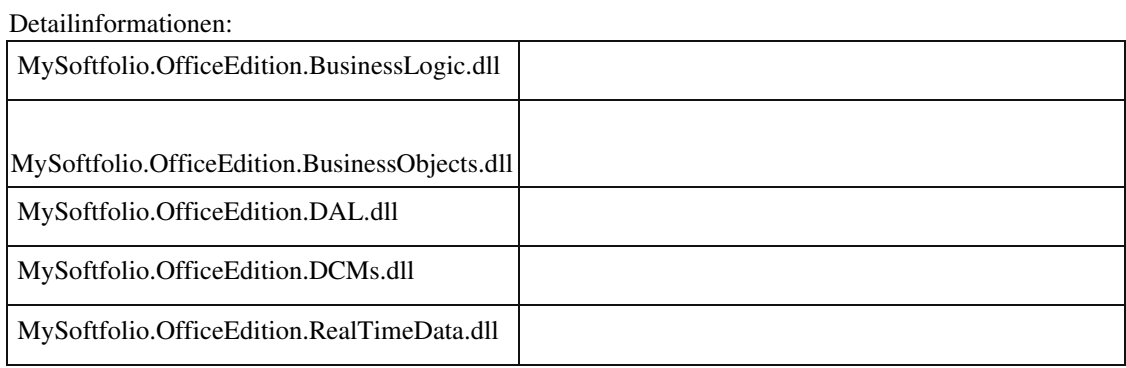

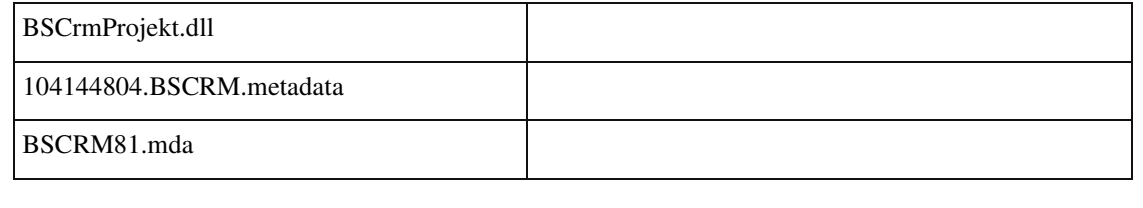

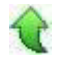

#### **xRM Dashboard neue Maske: Pulldown Details/Belegart**

ID (OL-28068)

• *Geschäftsvorfall, bei dem der Fehler auftrat*

Im neuen xRM Dashboard gibt es im Bereich 'Details' einen Abschnitt 'Weitere' mit dem Feld 'Belegart'. Diese wird angezeigt, wenn dem Vorgang ein einfacher Beleg zugefügt wurde.

• *Fehler, der korrigiert wurde*

Detailinformationen:

Bisher war es dort möglich, über ein Drop-Down, Einträge für verschiedene Belegarten zu sehen. Das erweckte den Anschein, dass man dort eine Belegart auswählen konnte. Das Feld hat jedoch nur informativen Charakter und deswegen wurde das Drop-Down entfernt.

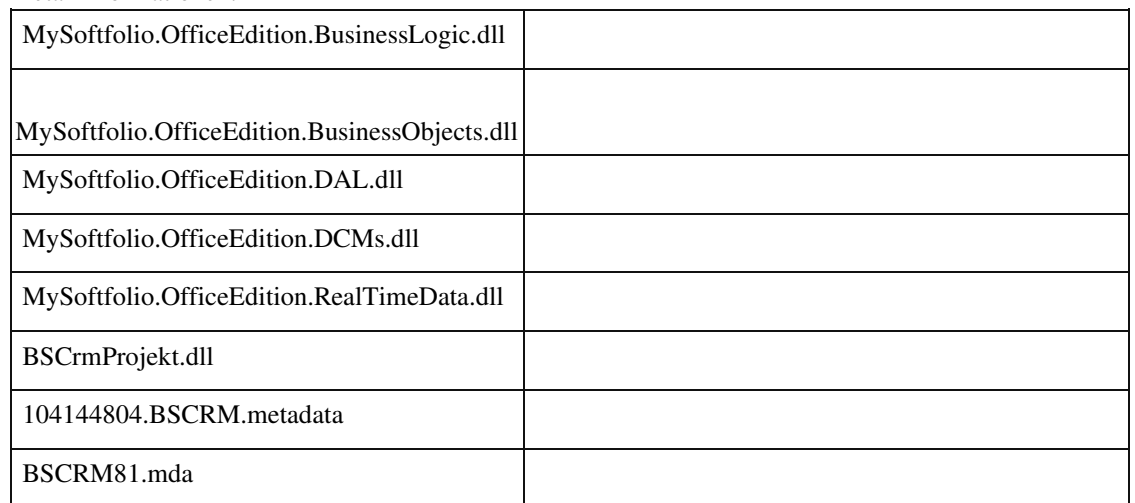

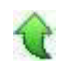

Ī

#### **Automatische Objektanlage mit benutzerdefinerten VK Feldern**

ID (OL-28199)

Automatische Objektanlage bei Verkaufsbelegen mit benutzerdefinerten Feldern

• *Fehler, der korrigiert wurde*

•

Bei Verwendung von benutzerdefinierten Feldern innerhalb eines Verkaufsbelegs bzw. der Belegerfassung VK konnte es bei automatischer Objektanlage in xRM zu Problemen kommen.

#### Detailinformationen:

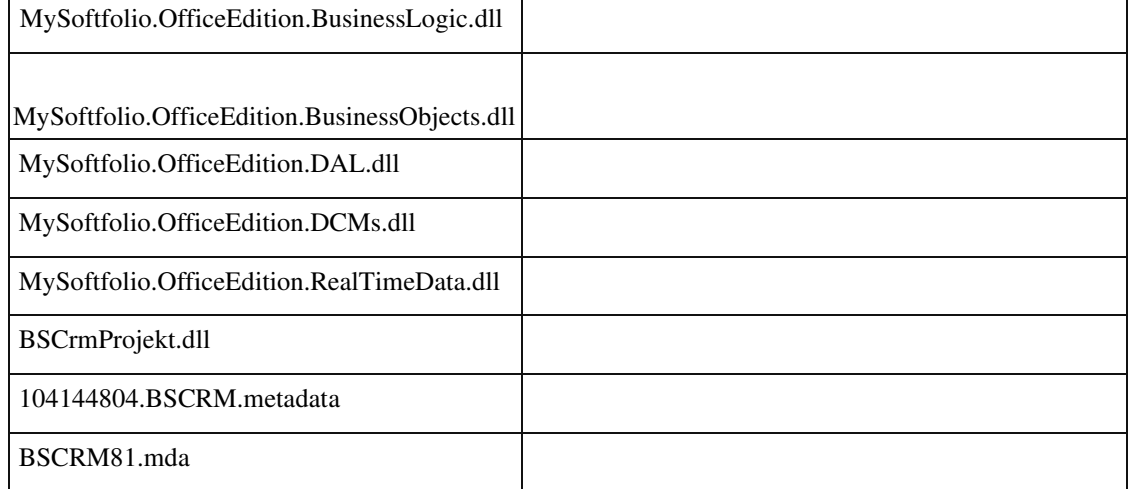

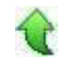

Ī

# **Rewe Listendruck/-export**

• *Geschäftsvorfall, bei dem der Fehler auftrat*

Listendruck und -export

• *Fehler, der korrigiert wurde*

Geänderte Einstellungen des Listendrucks/-export wurden nicht gespeichert. Betroffen waren Einstellungen, die über den Menüpunkt Seiten-Setup in der Vorschau geändert werden können.

• *Kommentar zur Fehlerbehebung*

Die Einstellungen werden nun gespeichert. Landscape PaperKind MarginLeft MarginTop MarginRight

ID (OL-27362)

### MarginBottom Die Einstellungen gelten für alle Listendruck/-export-Aufrufe, zum Beispiel Aufruf aus Kundenstamm.

Detailinformationen:

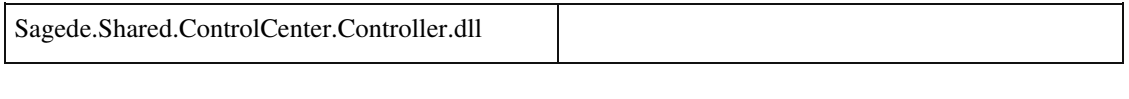

Sagede.Shared.ControlCenter.Controller.dll.config

# **Buchungserfassung Suchen**

Ī

ID (OL-27415)

• *Geschäftsvorfall, bei dem der Fehler auftrat*

<Buchungserfassung/Buchungserfassung>, Schaltfläche Suchen, Auswahl einer Buchung

• *Fehler, der korrigiert wurde*

Die gewählte Buchung wurde nicht zum Editieren geladen. Zudem wurde oft nicht die zugehörige Sitzung angezeigt.

Detailinformationen:

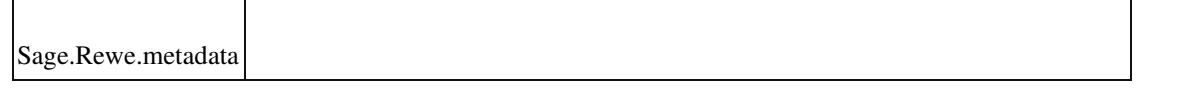

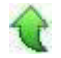

#### **Buchungserfassung - Erweiterte OP-Suche mit Buchungsbetrag**

ID (OL-27517)

• *Geschäftsvorfall, bei dem der Fehler auftrat*

<Buchungserfassung/Buchungserfassung> Sage 100 Oberfläche

Eingabe einer OP-Ausgleichsbuchung mit erweiterter OP-Suche über die Konten und anschließend Eingabe des Buchungsbetrages

• *Fehler, der korrigiert wurde*

Nach Eingabe des Buchungsbetrages wurde wieder die ganze OP Liste in OPAusgleich angezeigt.

#### Detailinformationen:

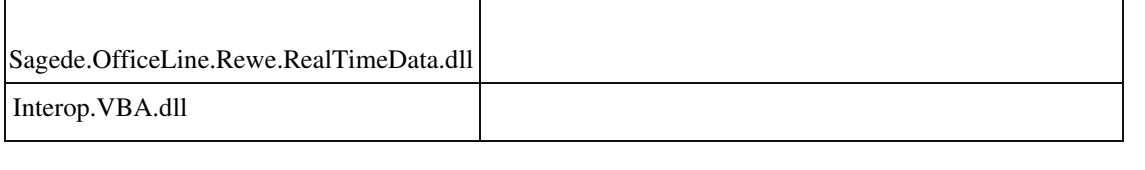

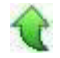

### **UID-Prüfung (Österreich)**

ID (OL-27605)

• *Geschäftsvorfall, bei dem der Fehler auftrat*

UID-Prüfung (Österreich)

• *Fehler, der korrigiert wurde*

Die UID-Prüfung in der österr. Version brachte einen Login-Fehler, wenn der Webservice gestartet wurde. Ursache war ein veraltetes Webseiten-Zertifikat.

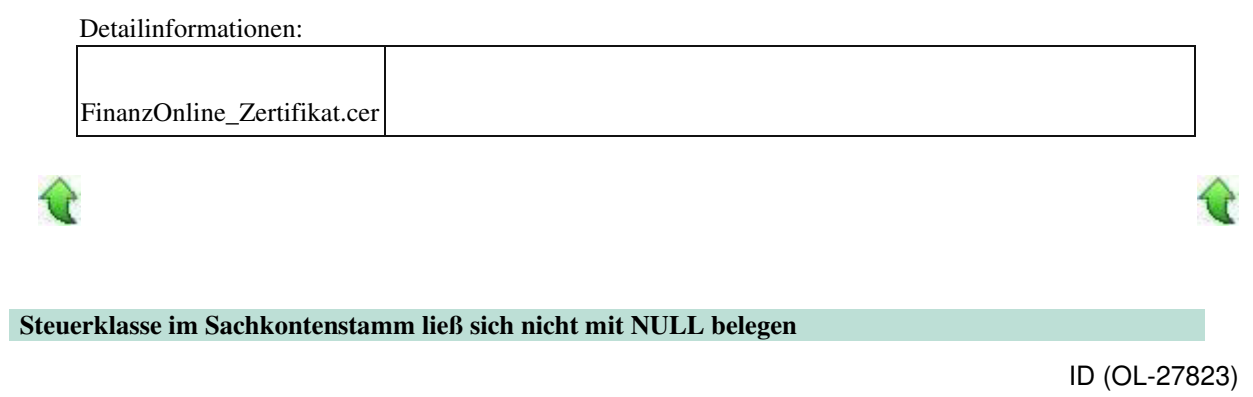

• *Geschäftsvorfall, bei dem der Fehler auftrat*

Sachkontenstamm

• *Fehler, der korrigiert wurde*

Die Steuerklasse im Sachkontenstamm ließ sich nicht mit "Leer" belegen.

• *Kommentar zur Fehlerbehebung*

Jetzt kann man stattdessen "-1=Keine Steuer" auswählen.

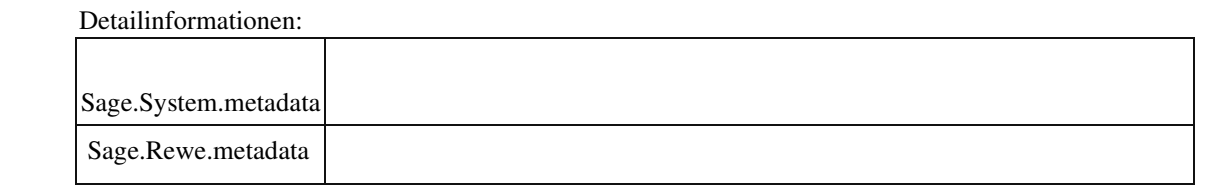

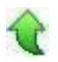

#### **Zahlungen manuell vorschlagen hat Menüpunkt ohne Funktion**

ID (OL-28319)

• *Geschäftsvorfall, bei dem der Fehler auftrat*

<Zahlungen/Zahlungen manuell vorschlagen> Menüpunkt DADZahlungsvorschlag

• *Fehler, der korrigiert wurde*

Der Menüpunkt hat nur eine interne Bedeutung und wird daher unsichtbar gesetzt.

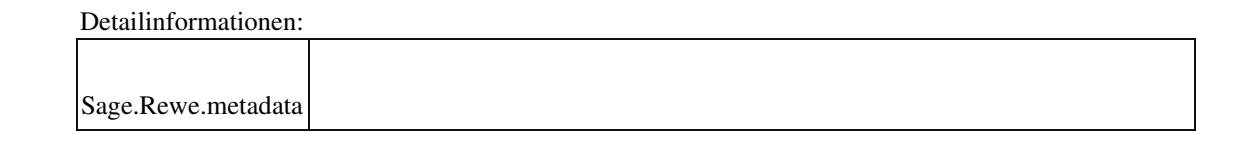

#### **Österreich**

 **ZV AT: BIC wird nicht vorgeschlagen**

ID (OL-28104)

• *Geschäftsvorfall, bei dem der Fehler auftrat*

Kunden-/Lieferanten-/Adressenstamm

• *Fehler, der korrigiert wurde*

Nach Eintragung der IBAN wurde der BIC nicht automatisch vorbelegt.

Detailinformationen:

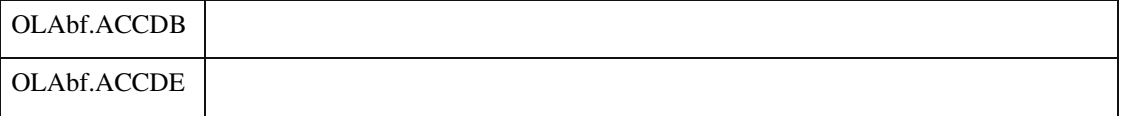

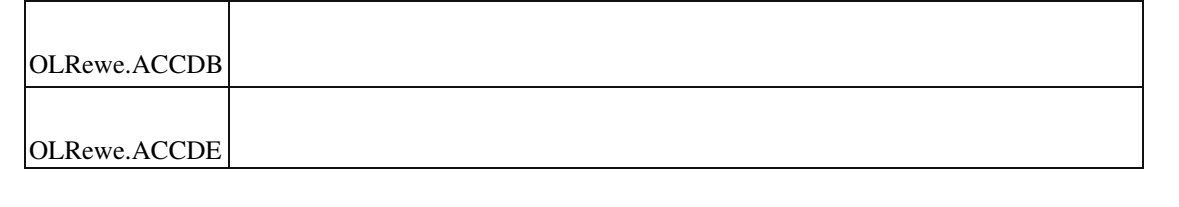

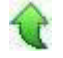

# **Schweiz**

 **Schweiz: BESR-Teilnehmernummer achtstellig**

ID (OL-28134)

• *Geschäftsvorfall, bei dem der Fehler auftrat*

Hausbankenstamm

• *Fehler, der korrigiert wurde*

Die BESR-Teilnehmernummer konnte nur sechsstellig erfasst werden (anstatt achtstellig)

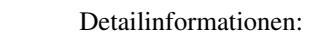

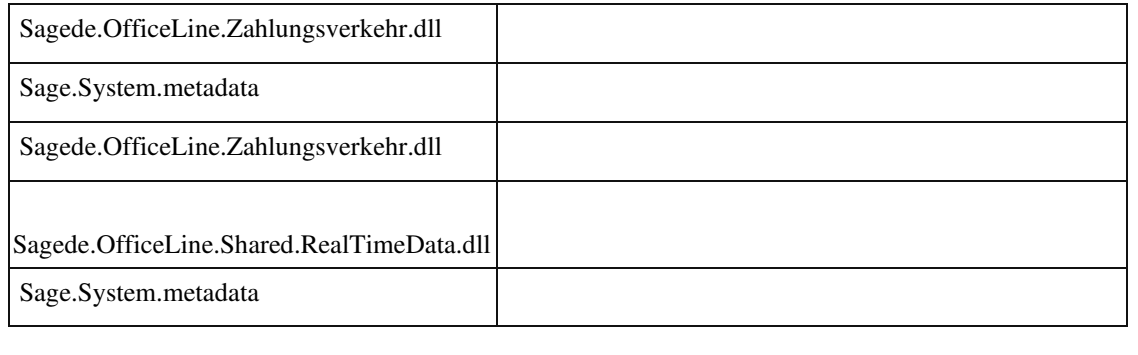

# **Aktualisierung Sage 100 (8.1.2.2) - Build 2188 - 16.10.2019**

**Bitte beachten Sie, dass das Liveupdate im Falle einer verteilten Installation auf allen beteiligten Systemen durchgeführt werden muss – zunächst auf dem Application Server, dann auf dem Sage 100 Server und zuletzt auf den Client-Rechnern.**

**Neue Funktionen**

**Rewe**

**E-Bilanz - Unterstützung neues Schnittstellenformat**

**Korrekturen**

**DMS**

**DMS - Dokumente abrufen**

**System**

**Fehler bei der Anzeige des Dashboards im Sage Server Manager**

**Liste mit bis zu 50000 Sätzen**

**Stammdaten löschen**

**Berechtigungen für die neuen Grundlagen-Dialoge**

 **Anpassungen durch AddIns und Metadaten: Erweiterungen Regiezentrum durch AddIns und Metadaten - Version 8.1.2**

**Wawi**

 **Löschen von Positionen in geparkten disporelevanten Belegen Löschen von Artikelgruppen**

**AppDesigner**

 **AppDesigner - SQL-TOP wurde bei der Vorschau einer Datenquelle nicht berücksichtigt**

 **AppDesigner - Import einer vorhandenen Lösung schlägt fehl. Rewe Buchungserfassung: Buchung stornieren / Belegnummer wird erhöht, obwohl in den Grundlagen 'Nein' eingestellt ist**

 **Sepa Bankverbindungs- und Mandatsimport : Fehler bei leerem Datum xRM**

 **EK-Beleg speichern/Button drucken und Belege übernehmen in inaktiv xRM Workflow zusagen xRM Informationsmanager – Fehlende Einträge Datenbank-Update Version 8.1.2 - xRM-Daten xRM: Objektverwaltung Abrechnungsdetails (alte Masken) xRM: Einträge aus dem Informationsmanager im Info-Feld xRM Periodische Abrechnung - Belegerstellung geht nicht xRM Keine farbige Kennzeichnung der Eskalationsstufen mit CRM Controls**

**Neue Funktionen** 

 **Rewe**

 **E-Bilanz - Unterstützung neues Schnittstellenformat**

ID (OL-27274)

*Geschäftsvorfall, dessen Bearbeitung verbessert wurde*

Jahresabschluss/E-Bilanz Export

• *Worin besteht die Verbesserung*

Das neue Schnittstellenformat zur Übergabe von Mandanten- und Projektinformationen an Opti.Tax OEM wird unterstützt

Detailinformationen:

•

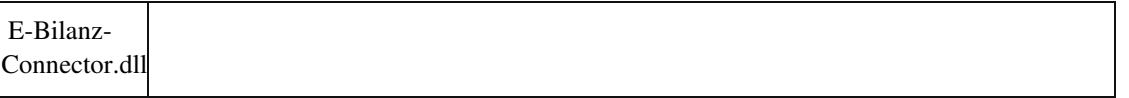

# **Korrekturen**

Ī

 **DMS DMS - Dokumente abrufen** ID (OL-25912)

• *Geschäftsvorfall, bei dem der Fehler auftrat*

DMS Dokumente abrufen

• *Fehler, der korrigiert wurde*

Download von Dokumenten schlägt fehl

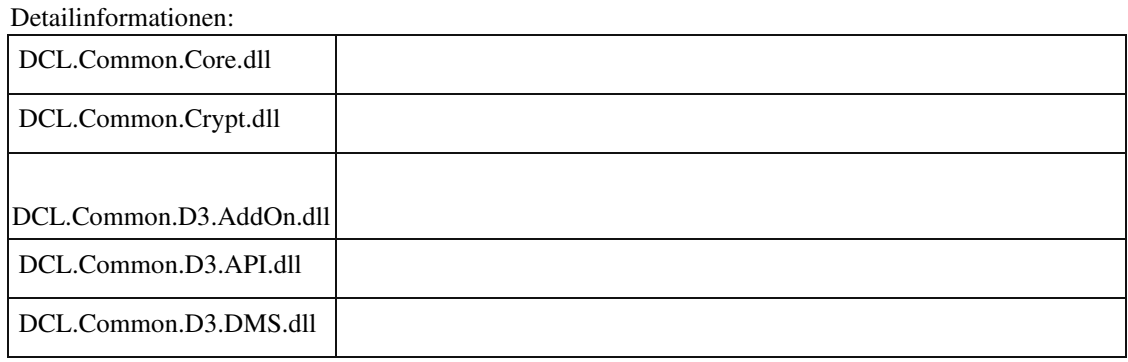

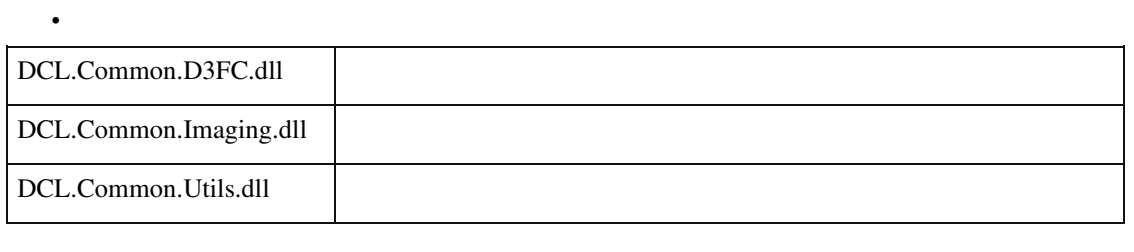

#### **System**

 **Fehler bei der Anzeige des Dashboards im Sage Server Manager**

ID (OL-26976)

• *Geschäftsvorfall, bei dem der Fehler auftrat*

Verwendung des Sage Server Managers *Fehler, der korrigiert wurde*

Bei einer Installation mit mehr als einem Applikationsserver wurde das Dashboard des Sage Server Managers nicht korrekt angezeigt, wenn der Mehrbenutzerdienst nicht auf dem selben Rechner installiert war. Weiterhin kam es zur Fehlermeldung "Sagede.Shared.serverManager funktioniert nicht mehr" beim Doppelklick auf den Zweig "Dienste".

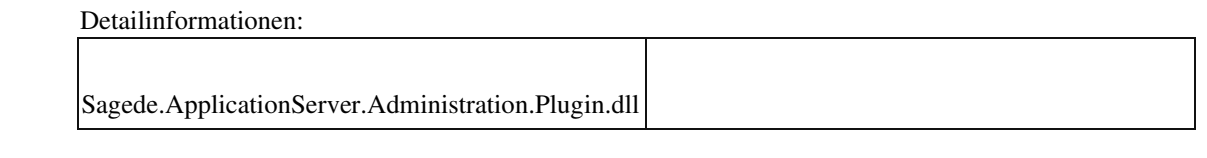

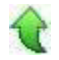

#### **Liste mit bis zu 50000 Sätzen**

ID (OL-26998)

• *Geschäftsvorfall, bei dem der Fehler auftrat*

Listen (Auskünfte)

• *Fehler, der korrigiert wurde*

Wenn unter "Einstellungen" der Listentyp "Auskunft" mit max. 50000 Datensätzen gewählt wurde (nur möglich wenn die Anwendungsprozesse eingeschaltet sind), kam es nach dem nächsten Öffnen zu einem Laufzeitfehler.

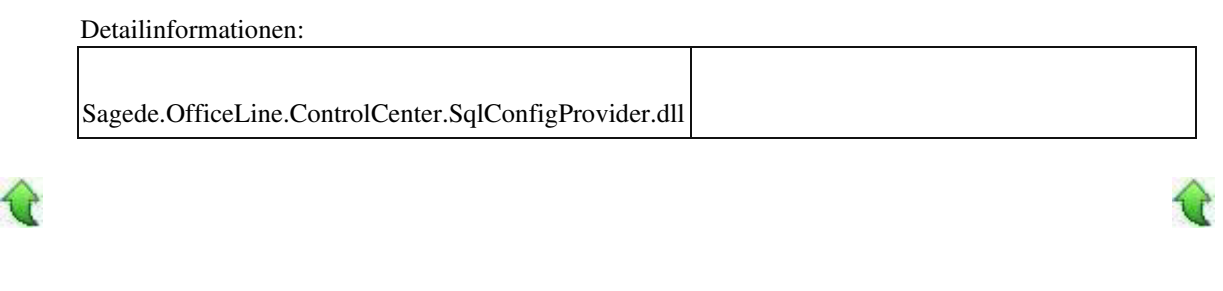

#### **Stammdaten löschen**

•

ID (OL-27303)

• *Geschäftsvorfall, bei dem der Fehler auftrat*

Löschen von Stammdaten, die in einer 1:N Beziehung zum Hauptdatensatz stehen, z.B. Kunden<>Ansprechpartner

• *Fehler, der korrigiert wurde*

Die Löschberechtigung des Hauptdatensatzes wurde nicht an den Detaildatensatz weitergegeben, d.h. man konnte Ansprechpartner im Kundenstamm löschen, auch wenn man kein Löschrecht für den Kundenstamm hatte.

#### Detailinformationen:

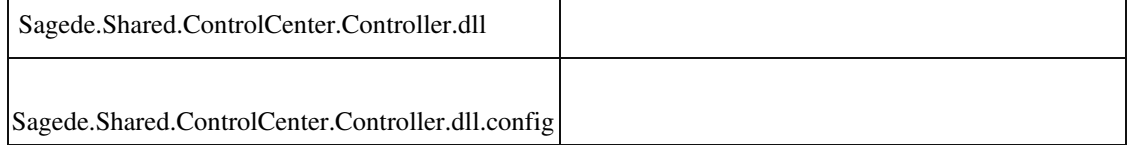

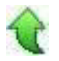

Ī

#### **Berechtigungen für die neuen Grundlagen-Dialoge**

ID (OL-27417)

*Geschäftsvorfall, bei dem der Fehler auftrat*

Update Version 8.1.2 – Berechtigungen für Grundlagen-Dialoge

• *Fehler, der korrigiert wurde*

In der Sage 100 Version 8.1.2 wurden eine ganze Reihe Grundlagen-Dialoge aus der Multifunktionsleiste (Ribbon) in das Regiezentrum (Abschnitt Grundlagen) verlagert.

Hierbei werden die bisherigen Dialog-Rechte der Benutzer und Gruppen übernommen, dies bedeutet, die Benutzer/Gruppen dürfen das sehen bzw. ändern, was sie auch vor dem Update durften.

Genau wie bisher in der Multifunktionsleiste (Ribbon) bekommen alle Benutzer das Recht, die Aufrufe im Regiezentrum zu sehen und auch aufzurufen. Entzogene Rechte wirken sich erst im Dialog selbst aus.

Die neuen Rechte im Regiezentrum wurden für alle Benutzer und Gruppen des SQL-Servers und nicht nur für die in der Sage 100 verwendeten Benutzer und Gruppen angelegt. Dies wurde korrigiert. Nur für Benutzer und Gruppen, die

bereits detaillierte Rechte in der Sage 100 haben, werden die neuen Rechte angelegt.

• *Kommentar zur Fehlerbehebung*

Im Rahmen des Updates von Datenbanken, die bereits auf die Version 8.1.2 aktualisiert wurden, werden die für die SOL-Gruppe "Public" fälschlicherweise erstellten Rechte gelöscht. Zu unberechtigten Zugriffen auf die Daten kann es auch ohne dieses Update nicht kommen, da keine Rechte für die GrundlagenDialoge vergeben wurden.

• *Erforderliche Aktionen*

Die Mandanten-Datenbanken müssen im Administrator aktualisiert werden.

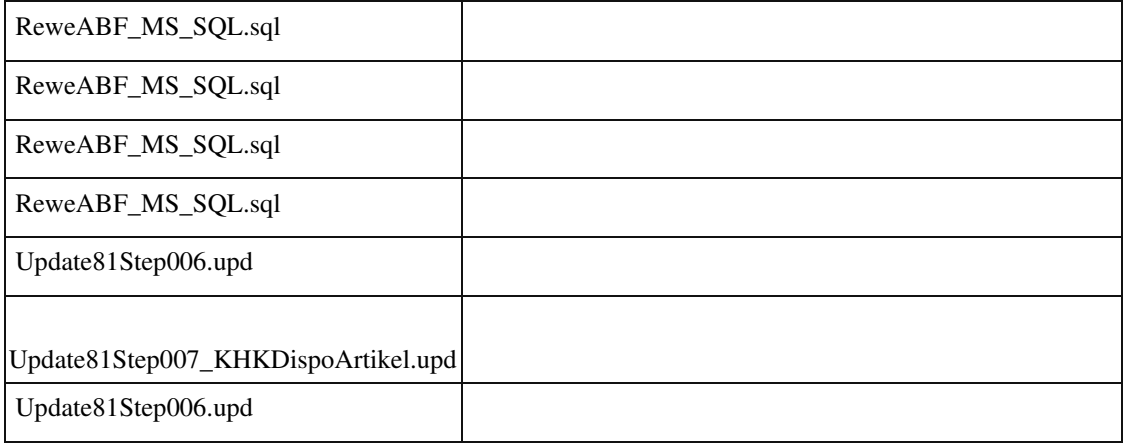

Detailinformationen:

•

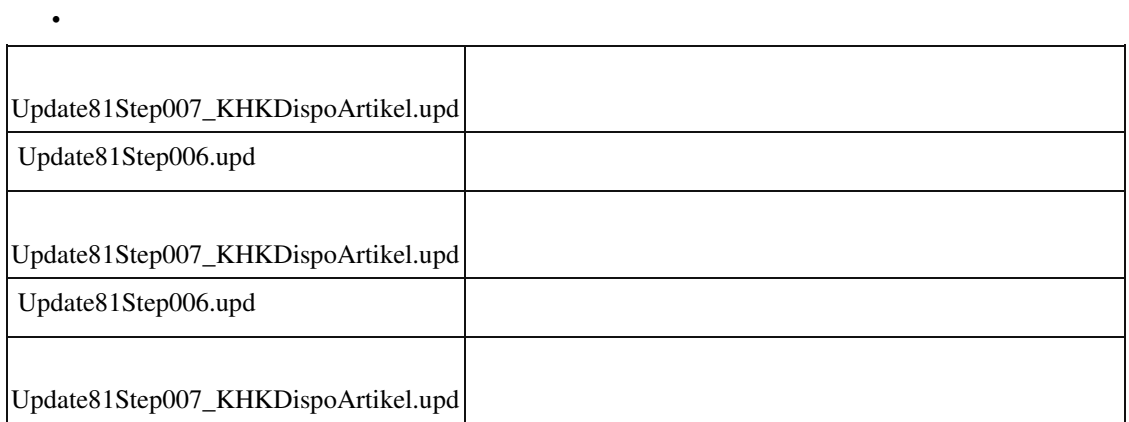

Ī

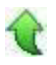

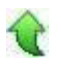

#### **Anpassungen durch AddIns und Metadaten: Erweiterungen Regiezentrum durch AddIns und Metadaten - Version 8.1.2**

ID (OL-27498)

• *Geschäftsvorfall, bei dem der Fehler auftrat*

Anpassungen durch AddIns und Metadaten: Erweiterungen Regiezentrum durch AddIns und Metadaten - Version 8.1.2

• *Fehler, der korrigiert wurde*

Ab der Version 8.1.2 der Sage 100 basiert das Regiezentrums der Anwendungen auf Metadaten. Das Regiezentrum selbst bezieht seine Daten zwar immer noch aus der Tabelle "USysMenu" der entsprechenden Applikationsdatenbank, der Inhalt dieser Tabelle wird aber bei jedem Applikationsstart neu erstellt, falls sich etwas an den Metadaten des Regiezentrums geändert hat.

Diese Änderung bezieht sich aber nur auf Menüeinträge, die auf Metadaten basieren. Addins können weiterhin eigene Regiezentrumseinträge anlegen, indem sie passende Einträge in "USysMenu" erzeugen.

Im Rahmen der Version 8.1.2 wurden folgende Menüeinträge in die Metadaten verlagert:

- Alle Einträge aus "USysMenu" beider Applikationsdatenbanken
- Alle Einträge aus "USysInstallUSysMenu" sowie alle Codezeilen, die Regiezentrumseinträge erzeugen aus allen Standard-Addins der Sage 100

Da der Schlüsselwert in den Metadaten keinen Punkt und kein Leerzeichen enthalten und nur max. 50 Zeichen lang sein darf, wurden die Schlüsselwerte der alten Menüeinträge entsprechend angepasst.

Die Schlüsselwerte wurden folgendermaßen angepasst:

- Eventuell enthaltene Leerzeichen, Unterstriche und Bindestriche wurden entfernt
- Enthaltene Punkte wurden danach jeweils durch einen Unterstrich ersetzt Einige wenige Schlüsselwerte, die danach noch länger als 50 Zeichen waren, wurden manuell auf unter 50 Zeichen gekürzt.
- *Erforderliche Aktionen*

Für AddIns zu beachten:

Prinzipiell funktionieren die Erweiterungen aus AddIns weiterhin, wie schon oben erläutert.

Nur wenn Menüeinträge an einen Sage-Regiezentrumseintrag angehängt werden, ist einmalig der Inhalt der Spalte "Parent" zu überprüfen und ggf. anzupassen. Meist genügt es hier, Punkte durch Unterstriche zu ersetzen (siehe entsprechende Änderungen oben).

Für Metadaten zu beachten:

Die Regiezentrum-Erweiterungen aus den Metadaten werden automatisch konvertiert und funktionieren prinzipiell weiterhin, wie schon oben erläutert.

Nur wenn angehängte Menu-Einträge in den Metadaten für Rechnungswesen und Warenwirtschaft freigeschaltet waren, werden deren Namen - bedingt durch die neue Metadaten-Struktur - bei der Konvertierung der Partnerlösungen um das Postfix "Rewe" bzw. "Wawi" erweitert (z.B. werden aus einem alten Eintrag "mnuTest" zwei Einträge mit den Namen "mnuTest Rewe" und "mnuTest Wawi").

In diesem Fall müssen die Regiezentrum-Berechtigungen der betroffenen Menüeinträge auf die neuen Namen angepasst werden.

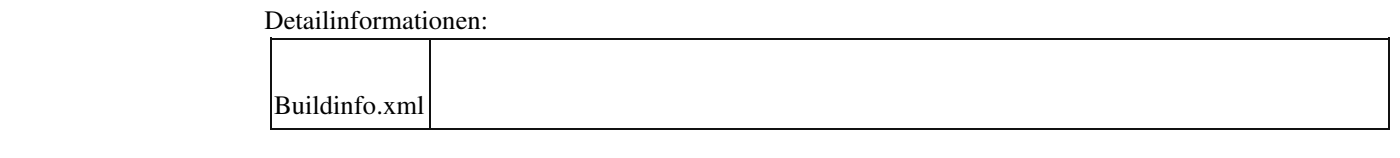

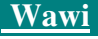

 **Löschen von Positionen in geparkten disporelevanten Belegen**

ID (OL-26989)

• *Geschäftsvorfall, bei dem der Fehler auftrat*

EK-Belege bearbeiten VK-Belege bearbeiten

• *Fehler, der korrigiert wurde*

Wurden in geparkten disporelevanten Belegen (VK-Auftragsbestätigung, VK-Lieferschein, EK-Bestellung, EK-Wareneingang) vor dem Speichern der Belege einzelne Positionen gelöscht, dann führte dies zu mehrfachen (falschen) Einträgen in die Tabelle KHKDispoArtikel, welches bei VK-Belege zu erhöhtem (falschem) Dispo-Bedarf bzw. bei EK-Belegen zu erhöhtem (falschen) erwartetem Zugang führte.

• *Erforderliche Aktionen*

Über die hier hinterlegten Update-Statements können fehlerhafte Daten korrigiert werden, danach ermitteln nachfolgende Dispo-Läufe korrekte Daten. /\*Löschen überflüssiger Dispo-Einträge für VK\*/ DELETE FROM KHKDispoartikel

WHERE KHKDispoartikel.Type = 0 AND KHKDispoartikel.BelPosID NOT IN

(SELECT BelPosID FROM KHKVKBelegePositionen WHERE Mandant = KHKDispoArtikel.mandant)

AND BelPosID > (SELECT MIN(BelPosID) FROM KHKDispoArtikel AS DISP2

WHERE DISP2.VorPosID = KHKDispoArtikel.VorPosID AND DISP2.VorPosStID = KHKDispoArtikel.VorPosStID

AND DISP2. Mandant = KHKDispoArtikel. Mandant AND DISP2. Type = KHKdispoArtikel.Type

AND DISP2.Artikelnummer = KHKDispoArtikel.Artikelnummer AND DISP2.AuspraegungID = KHKDispoArtikel.AuspraegungID) GO

/\*Löschen überflüssiger Dispo-Einträge für EK\*/

DELETE FROM KHKDispoartikel

WHERE KHKDispoartikel.Type = 1 AND KHKDispoartikel.BelPosID NOT IN

(SELECT BelPosID FROM KHKEKBelegePositionen WHERE Mandant = KHKDispoArtikel.mandant)

AND BelPosID > (SELECT MIN(BelPosID) FROM KHKDispoArtikel AS DISP2

WHERE DISP2.VorPosID = KHKDispoArtikel.VorPosID AND

DISP2.VorPosStID = KHKDispoArtikel.VorPosStID

AND DISP2.Mandant = KHKDispoArtikel.Mandant AND DISP2.Type = KHKdispoArtikel.Type

AND DISP2.Artikelnummer = KHKDispoArtikel.Artikelnummer AND DISP2.AuspraegungID = KHKDispoArtikel.AuspraegungID) GO

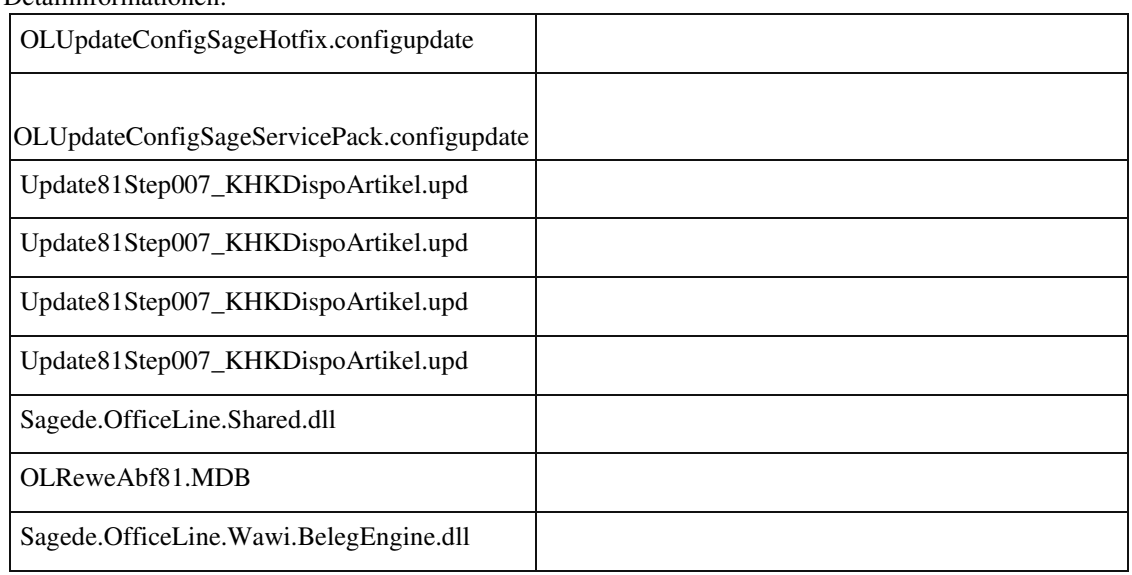

Detailinformationen:

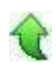

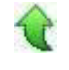

ID (OL-27575)

#### **Löschen von Artikelgruppen**

• *Geschäftsvorfall, bei dem der Fehler auftrat*

Löschen einer Artikelgruppe

• *Fehler, der korrigiert wurde*

Es kam zu einem Fehler.

#### Detailinformationen:

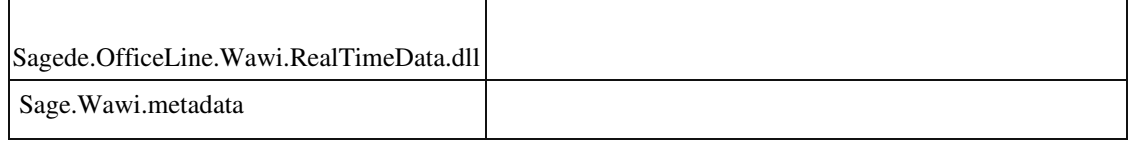

# **AppDesigner**

 **AppDesigner - SQL-TOP wurde bei der Vorschau einer Datenquelle nicht berücksichtigt**

ID (OL-27158)

• *Geschäftsvorfall, bei dem der Fehler auftrat*

Vorschau einer Datenquelle im AppDesigner

• *Fehler, der korrigiert wurde*

SQL-TOP wurde bei der Vorschau einer Datenquelle nicht berücksichtigt

Detailinformationen:

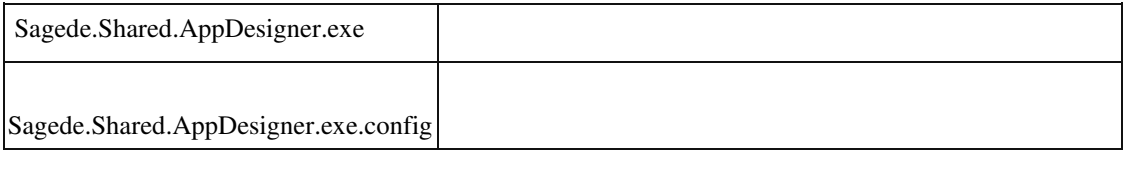

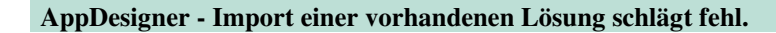

• *Geschäftsvorfall, bei dem der Fehler auftrat*

Import einer Lösung, die mit der Option "Veränderung durch Empfänger zulassen" exportiert wurde.

• *Fehler, der korrigiert wurde*

Der import schlug fehl, wenn die Lösung zuvor nicht über den AppDesigner gelöscht wurde.

Detailinformationen:

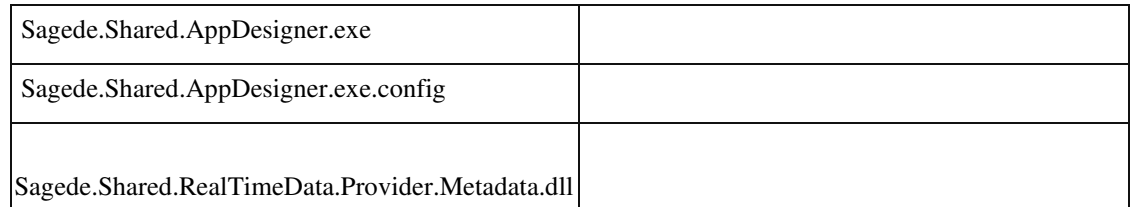

#### **Rewe**

Ī

 **Buchungserfassung: Buchung stornieren / Belegnummer wird erhöht, obwohl in den Grundlagen 'Nein' eingestellt ist**

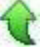

ID (OL-27246)

٦

• *Geschäftsvorfall, bei dem der Fehler auftrat*

Buchungserfassung: Buchung stornieren

• *Fehler, der korrigiert wurde*

Die Belegnummer wurde erhöht, obwohl in den Grundlagen 'Nein' eingestellt war.

#### Detailinformationen:

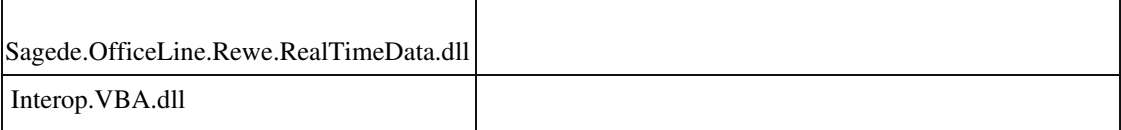

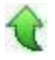

 **Sepa Bankverbindungs- und Mandatsimport : Fehler bei leerem Datum**

• *Geschäftsvorfall, bei dem der Fehler auftrat*

Sepa Bankverbindungs- und Mandatsimport

• *Fehler, der korrigiert wurde*

 War das Feld 'Datum letzte Verwendung' leer, kam es zu einer Fehlermeldung, der Satz wurde abgelehnt

• *Kommentar zur Fehlerbehebung*

Zulässige Datumsformate : "" (leer) oder "TT.MM.JJJJ"

#### Detailinformationen:

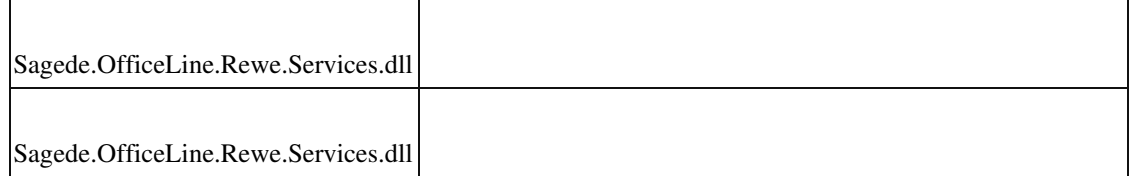

## **xRM**

Ī

**EK-Beleg speichern/Button drucken und Belege übernehmen in inaktiv**

ID (OL-27304)

• *Geschäftsvorfall, bei dem der Fehler auftrat*

Speichern/Abschließen eines EK-Belegs

• *Fehler, der korrigiert wurde*

In bestimmten Konstellationen waren nach dem Speichern eines EK-Belegs die Buttons "Beleg drucken" und "Beleg übernehmen in" zunächst inaktiv und

wurden erst nach Neuaufruf des Belegs aktiv.

• *Kommentar zur Fehlerbehebung*

Das LiveUpdate behebt diesen Fehler, Die EK-Belege sind jetzt sofort nach dem Speichern/Abschließen wieder druckbar bzw. können in andere Vorgänge übernommen werden.

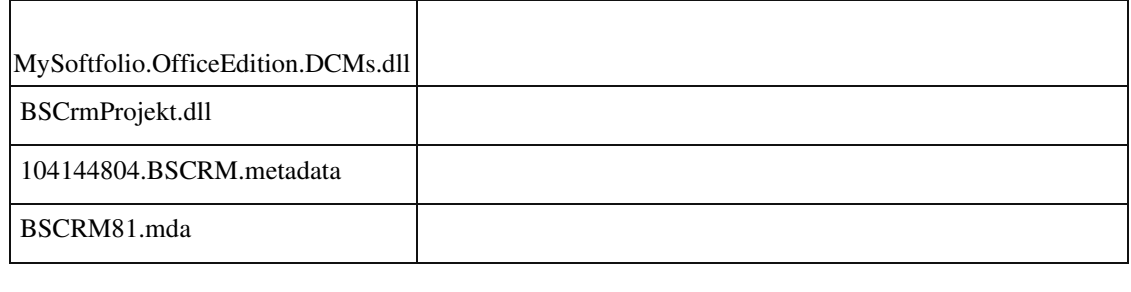

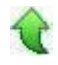

#### **xRM Workflow zusagen**

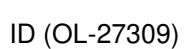

• *Geschäftsvorfall, bei dem der Fehler auftrat*

Zusagen von weitergeleiteten Kontakten und Vorgängen

• *Fehler, der korrigiert wurde*

Das Zusagen von weitergeleiteten Kontakten und Vorgängen funktionierte nicht.

```
 Detailinformationen:
```
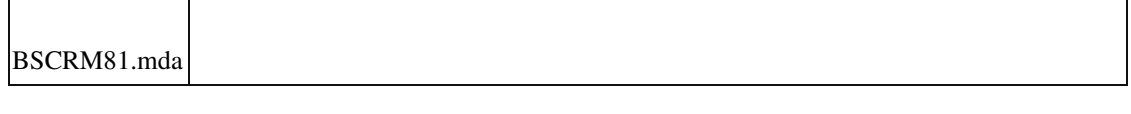

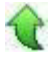

#### **xRM Informationsmanager – Fehlende Einträge**

ID (OL-27316)

• *Geschäftsvorfall, bei dem der Fehler auftrat*

Einträge und Menüs im Informationsmanager

• *Fehler, der korrigiert wurde*

Einträge und Menüs im Informationsmanager wurden nicht angezeigt.

• *Kommentar zur Fehlerbehebung*

Sie sind jetzt wieder vorhanden und können angelegt und bearbeitet werden.

#### Detailinformationen:

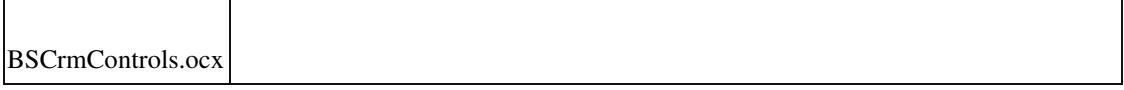

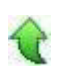

#### **Datenbank-Update Version 8.1.2 - xRM-Daten**

ID (OL-27400)

• *Geschäftsvorfall, bei dem der Fehler auftrat*

Datenbank-Update Version 8.1.2 - xRM-Daten • *Fehler, der korrigiert wurde*

Im Rahmen des Datenbank-Updates der Version 8.1.2 wurden für xRM Mandanten-spezifische Daten eingespielt, die zur sinnvollen Benutzung von xRM notwendig sind.

Dabei wurden auch in bereits für xRM genutzten Datenbanken Daten ergänzt. Betroffen davon sind die xRM-bezogenen Grundlageneinstellungen wie Kontakte Vorgangs- und Projektstatus, Vertriebsstufen, Objektarten,

Ressourcentypen, Vorgangs und Kontakttypen, Bereiche Zeiterfassung, ABC Einstufungen, Kontaktplanungsgruppen, Farben Eskalationsstufen, Dateitypen für neue Dokumente, Geschäftstypen Forecast, Chancen Forecast, Opportunity Priorität, Kampagnen Status, Service Level Aktion, Service Level Bereich sowie Service Level Art.

• *Kommentar zur Fehlerbehebung*

Es wurden keine bestehenden Daten überschrieben, sondern lediglich Vorgaben ergänzt bzw. in bisher leere Tabellen eingefügt. Diese Daten können jederzeit in den xRM Grundlageneinstellungen entfernt bzw. geändert werden.

• *Erforderliche Aktionen*

Wurde eine bereits für xRM genutzte Datenbank bereits aktualisiert, sollten die oben genannten Bereiche kontrolliert und ggf. zu viel eingefügte Einträge entfernt werden. Eine automatische Korrektur kann nicht erfolgen.

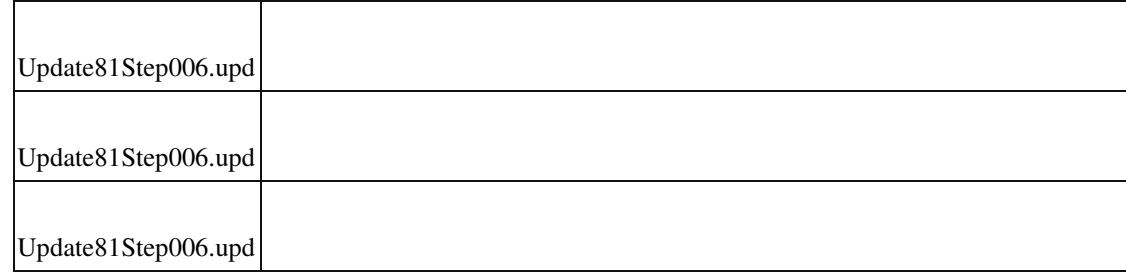

Detailinformationen:

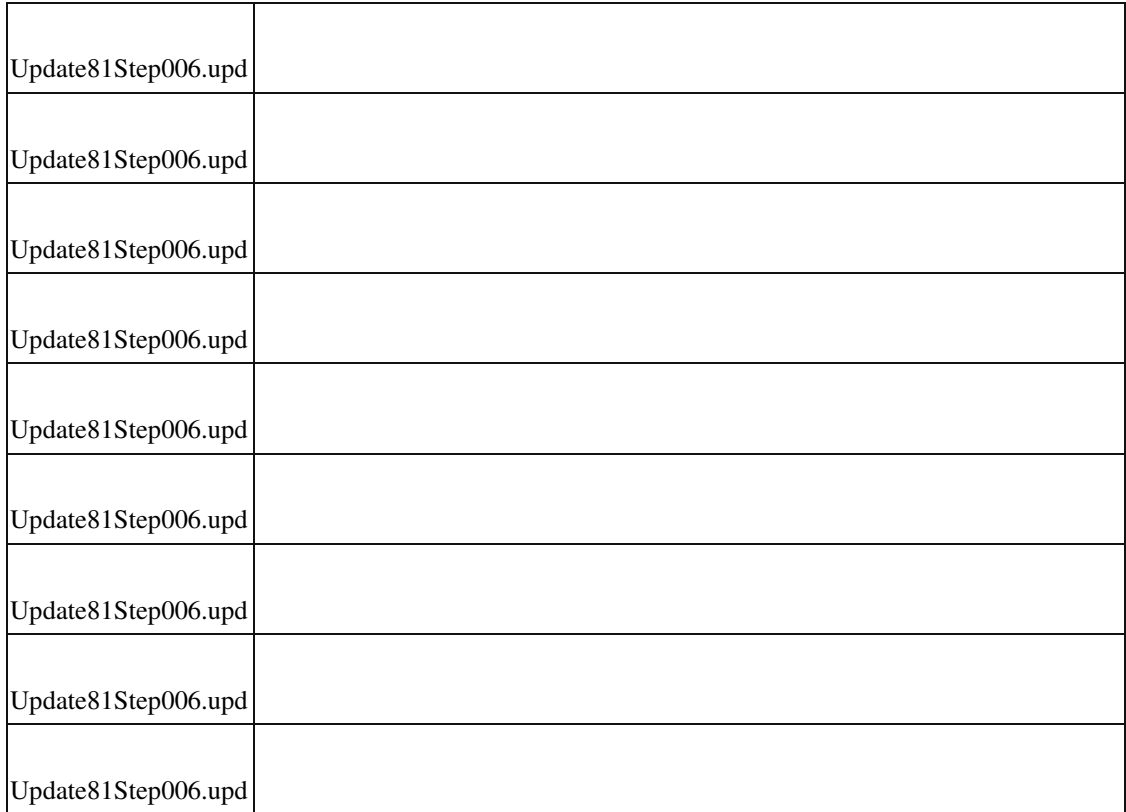

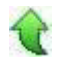

Ī

#### **xRM: Objektverwaltung Abrechnungsdetails (alte Masken)**

ID (OL-27401)

• *Geschäftsvorfall, bei dem der Fehler auftrat*

Objektverwaltung Abrechnungsdetails

• *Fehler, der korrigiert wurde*

In den alten Access-Masken kam es beim Schließen des Fensters "Abrechnungsdetails" zu einem Fehler.

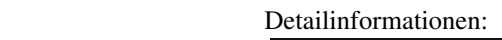

BSCRM81.mda

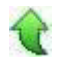

 **xRM: Einträge aus dem Informationsmanager im Info-Feld**

ID (OL-27479)

Auswahl von Einträgen aus dem Informationsmanager im Feld Info in den Details des xRM Dashboards (alte Maske)

• *Fehler, der korrigiert wurde*

Im xRM Dashboard (alte Maske) wurden im Detailbereich Einträge aus dem Informationsmanager im Feld Info nicht gespeichert.

Detailinformationen:

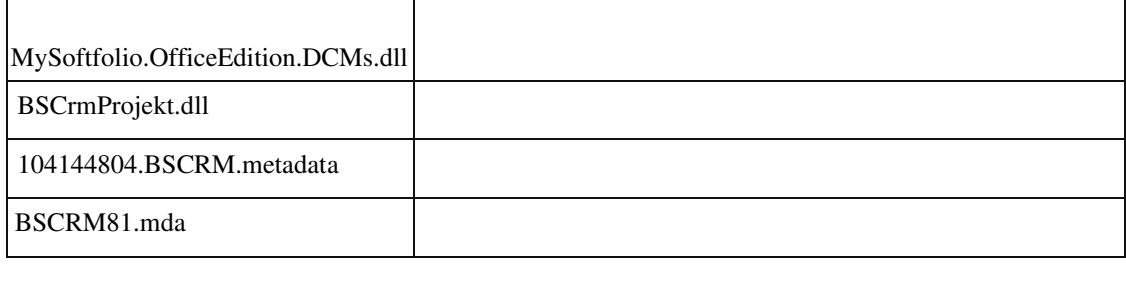

#### **xRM Periodische Abrechnung - Belegerstellung geht nicht**

ID (OL-27510)

• *Geschäftsvorfall, bei dem der Fehler auftrat*

Im Servicebereich über den Menüpunkt <Abrechnungen/Periodische Abrechnungen Abrechnungsbelege erzeugen>

• *Fehler, der korrigiert wurde*

ł

In Einzelfällen konnten bei den periodische Abrechnungen im Servicebereich von xRM keine Abrechnungsbelege erzeugt werden.

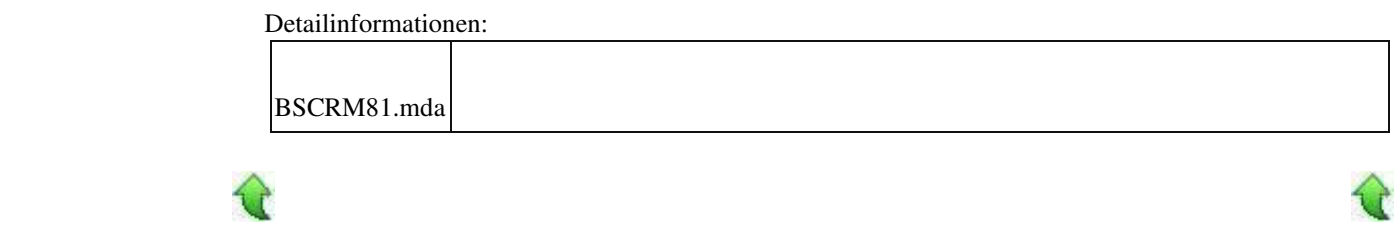

#### **xRM Keine farbige Kennzeichnung der Eskalationsstufen mit CRM Controls**

ID (OL-27514)

Verwendung von farblichen Einstellungen aus den xRM Grundlagen für die Darstellung von Eskalationsstufen in selbst gebauten CRM Controls

• *Fehler, der korrigiert wurde*

Bei den CRM Controls wurden die für Eskalationsstufen definierten Farben aus den xRM Grundlageneinstellungen nicht berücksichtigt.

Detailinformationen:

BSCRM81.mda Ī

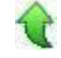

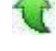

Sage 100 (8.1)

# **Aktualisierung Sage 100 (8.1.2.1) - Build 2171 - 25.09.2019**

**Bitte beachten Sie, dass das Liveupdate im Falle einer verteilten Installation auf allen beteiligten Systemen durchgeführt werden muss – zunächst auf dem Application Server, dann auf dem Sage 100 Server und zuletzt auf den Client-Rechnern.**

**Korrekturen System Breite eines Multi-Data-Edit-Elementes anpassen funktionierte nicht Rewe Hausbankenstamm : BIC für mehrere BLZ**

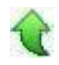

# **Korrekturen**

 **System**

 **Breite eines Multi-Data-Edit-Elementes anpassen funktionierte nicht**

ID (OL-26903)

Breite eines Multi-Data-Edit-Elementes anpassen mittels Menüpunkt "Einstellungen\Gesamtbreite manuell anpassbar"

• *Fehler, der korrigiert wurde*

# Der o.g. Menüpunkt hatte keine Funktion.

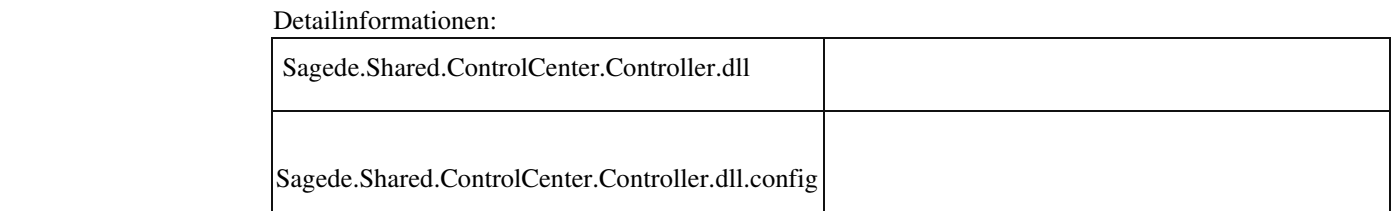

# **Rewe**

j

 **Hausbankenstamm : BIC für mehrere BLZ**

ID (OL-26980)

• *Geschäftsvorfall, bei dem der Fehler auftrat*

Hausbankenstamm

• *Fehler, der korrigiert wurde*

BICs, die für mehrere BLZ gültig sind, konnten nicht gespeichert werden Detailinformationen:

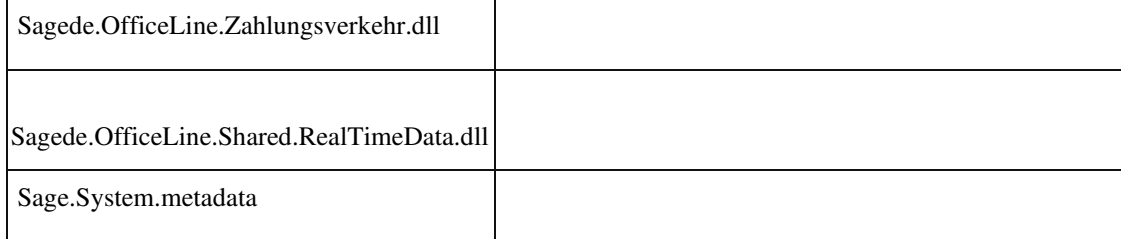

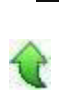

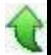

# **Service Pack Sage 100 (8.1.2) - Build 2159 - 17.09.2019**

**Bitte beachten Sie, dass das Liveupdate im Falle einer verteilten Installation auf allen beteiligten Systemen durchgeführt werden muss – zunächst auf dem Application Server, dann auf dem Sage 100 Server und zuletzt auf den Client-Rechnern.**

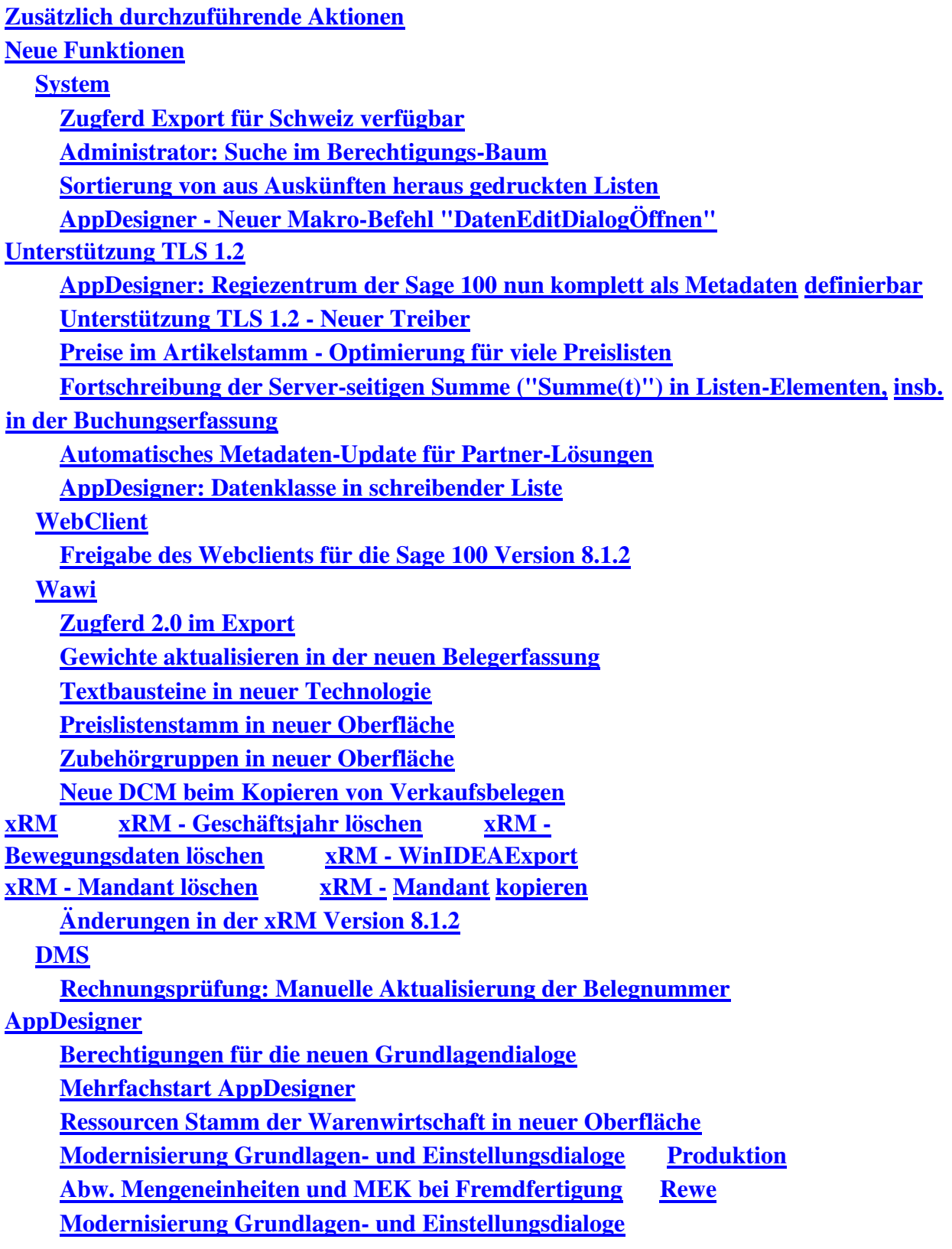

 **Modernisierung Grundlagen- und Einstellungsdialoge Modernisierung Grundlagen- und Einstellungsdialoge Zusätzliche Spalte "Zahlungskondition" in Control Center Liste Modernisierung Grundlagen- und Einstellungsdialoge Modernisierung Grundlagen- und Einstellungsdialoge Verbesserungen Produktion Ressourcenliste bearbeiten - Aufruf Artikel System Makro-Funktionalität: Lokale Variable in verschachtelten Aufrufen teilen Korrekturen System Vorlagenimport im Control-Center Control-Center: Dialog "Verfügbare Elemente" Tabelle als erstes Eingabefeld - Beim Start automatisch fokussieren Meldung beim Aufruf eines nicht vorhandenen Datensatzes Hausbank : Fehlermeldung im Feld IBAN wird nicht dargestellt Detaildialoge - Konfiguration speichern / bearbeiten Rückgängigmachen im Popup-RTF-Editor Hamburger-Menü zoomt nicht mit Individualprogrammierung Sage 100 Oberfläche Unschärfe beim Makro "BeimAnzeigen" (OnCurrent) Nach dem Öffnen von Dialogen war manchmal keine Eingabe möglich. Sammelmappen Ändern Kundenpreise im Kundenstamm, Abfrage der Berechtigungen "Bei Zeitgeber"- bzw. "Taskpane-Objekt"-Fehlermeldung beim Start der Sage 100 und keine Anzeige des Regiezentrums Datei wurde nicht gefunden, wenn Umlaute und Leerzeichen im Pfad sind Änderungen in einem Detailfeld eines MultiDataEdit-Elements Fehler bei Datenbankaktualisierung auf Version 8.1 Undo mit Esc in umschaltbaren RTF-Feldern Fehler im Control-Center beim Start der Wawi Verbindungsprobleme zum Mehrbenutzerdienst in einer speziellen Konstellation Partner-Anpassungen - Keydown-Event Return-Taste in externen Fenstern Tabellen im Belegfuß zu klein Konfiguration: Felder nebeneinander in einer Gruppe anordnen Klasse DynamicMenuBase für Partnerentwicklung Checkbox aktualisieren Feldgruppe nimmt zuviel Platz ein Berichtsdruck DMS Anmeldung bei Mandantenwechel Bei Listenexport und anschließendem Druck wird die Kopfzeile unvollständig wiedergegeben Artikelstamm - Adhoc-Filter Lagerbestand**
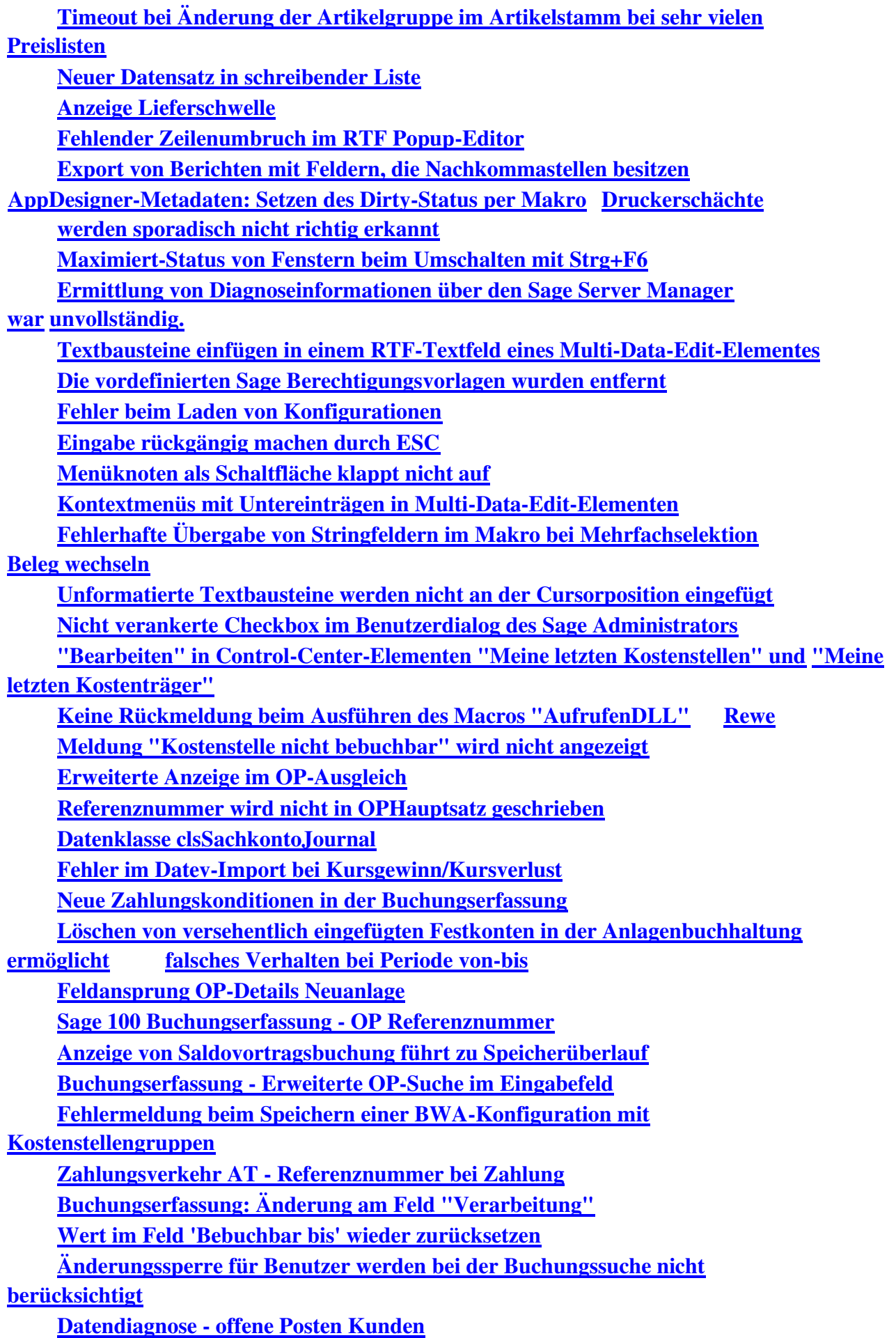

 **Fehlerprotokoll Buchungsimport fehlt Begrenzung auf 200 Datensätze bei OP Ausgleich Zahlungsavis – Individuelle Anreden von der ersten Seite auch auf Folgeseiten übernommen Wiederkehrende Buchungen - Berechtigungen Prüfung von Stapelbuchungen mit Diverse Kostenstellen Datev-Übergabe Rechnungswesen - Mehrere Mandanten in einer Datenbank Kumulative Projektschlussrechnungen Sortierung der Sitzungen in der Buchungserfassung Datereparatur Buchungserfassung - Fehlerhafte Buchungen werden mit grünem Häkchen angezeigt Produktion Artikelsuche über Sachmerkmale berücksichtige inaktive Datensätze nicht Neuer Fertigungsauftrag - Gesamtrückmeldungen mit Fehlern Fehlerhafte Positionsdarstellung in Strukturübersicht Performance bei Laden und Speichern von großen Fertigungsaufträgen Variantenartikel in Ressourcenlisten-Positionen einfügen Vorkalkulation Fertigungsauftrag - Falsche Preisbasis bei Schwund Druck von Fertigungsbelegen mit gleichen Verursachern führt zu Fehler Fertigungsauftrag aus Verkaufsbeleg erstellen bei Artikeln mit Nachkommastellen FA-Beleg wird nicht Dirty aus AddIn Anpassung #13830028 'Meine letzten Ressourcenlisten' - Button 'Bearbeiten' ohne Funktion Funktion "Gewicht neu Berechnen" fehlt Übernahme Material aus Fertigungsauftrag in Ressourcenliste Arbeitsplatz wird nicht angedruckt Fremdfertigungsaufträge wurden nicht mehr gedruckt Ressourcenliste bearbeiten - Aus Material Unterbaugruppe erzeugen Mengenänderung der Materialposition Lagerplatzauswahl in der Produktion ignoriert die Mandanteneinstellung Einzelsuche Neue Ressourcenlisten-Erfassung - Daten werden nicht gespeichert Teileverwendungsnachweis, Sortierung nach Spalte 'Dimensionstext' Wawi Artikelnummern mit Sonderzeichen öffnen statt des Dispobestandes die Bestandsauskunft Sammelmappen-Register aktualisieren nicht nach neuer Auswahl Belegerfassung Verkauf: Übernahme von Zusatz und Ansprechpartner (8.1) Abweichender Beleg-Erlöse- bzw. Wareneingangscode in Zuschlägen Gewicht für Fertigungsstücklisten Rewe-Übergabe von geparkten Rechnungen Interne Fertigungsaufträge ausführen Erweiterte Drucksteuerung - E-Mail-Versand Ansprechpartner Belege suchen in der Sage 100 Oberfläche**

 **Benutzerdefinierte Felder im CC-Element "Adressauskunft mit Ansprechpartnern" Korrespondenzformulare Kopieren von Artikel kopierte auch Lagerbestand Einkaufsbelegposition erfassen mit hinterlegter Mengenberechnung in der Sage 100 Oberfläche Artikel Verkaufspreise Darstellung Änderungen am Belegdruck im Entwurfsmodus in den Erfassungen Einkaufsbelegerfassung Sage 100 Oberfläche, Feld "Lieferschein" Individuelle Zahlungskonditionen bei Kunden und Lieferanten in Sage 100 Oberfläche Webshop - Stammdaten übertragen (Preislisten) Artikel kopieren mit Fehlermeldungen Lagerplatzzuordnung bei Stücklistenelementen RTF-Feld Dimensionstext bremst System aus (neue Erf.) Mitarbeiterstamm Sage 100 Oberfläche Einkauf / Offene Warenlieferungen und Offene Rechnungseingänge Navigationsleiste Ansprechpartner im Adressenstamm der Sage 100 Oberfläche Zusatzinformationen zu Positionspreisen in der Sage 100 Oberfläche Artikelstamm Register Stückliste Sage 100 Oberfläche Referenzbelege für gespeicherte Belege anzeigen Aufruf Einkaufs- und Verkaufsauskunft mit Hochkomma in Artikelnummer Umsatzüberblick Einkauf, Detailauswertung Lieferant Belegdruck mit [] in Texten Belegerfassung - Kundensuche Sonderfunktion im Kontokorrentstamm Belegerfassungen Sage 100 Oberfläche Darstellung RTF-Felder in Eingabetabellen: Konfiguration Zeilenanzahl wird nicht beibehalten Stapeldruck - Kopiendruck bei Druckerauswahl VK-Belegerfassung (Access) - Übernahme von Positionen Vorbelegung des "QR-Code Zahlungsservice" im Kundenstamm Datenreferenzen mit freier Eingabe Lagerbestand beim Dispolauf Belegerfassung Verkauf: Übernahme von Zusatz und Ansprechpartner Aufgaben-Center (LogiSoft)**

 **Rechungseingangsprüfung und Direktdruck von Rechnungseingangs-Belegen Rechnungsprüfung: Änderung des Vorgangsmatchcodes**

**Übernahme der EK-Rechnungen in die Rechnungsprüfung**

**Freigabe in Rechungsprüfung**

**Aufgaben-Center-Konfiguration – Masterkennwort wird nicht gespeichert**

**Verbuchung von Eingangsrechnungen mit aktivierter Rechnungsprüfung**

# **AppDesigner**

**Neues Kontextmenü über Assistent anhängen nicht möglich**

 **Fehler beim Anhängen an Datensatz/Datenstruktur AppDesigner - SQL-Editor, boolsche Felder Daten bei Flexibler Datenanalyse werden nicht angezeigt AppDesigner - Erstellung Metadaten-Index für große SQL-Statements AppDesinger - Keine Auswahl des Funktionsnamens in einem Datenstrukturfeld eines Selektionselementes DMS DMS Archivversion 621 / 622 DMS NT Authentifizierung DMS NT Authentifizierung DMS Archivverbindungen Übersetzung intern Übersetzung der Steuerarten in der Buchungserfassung falsch Stimulsoft Korrespondenzformulare, RTF-Texte auf Hintergrundbild Common Methods Berichtsdruck - "Ausdruck über DCM unterdrücken" zeigt Vorschau noch an Schweiz Zahlungsverkehr ISO-20022 (Schweiz) : falscher DTA-Begleitzettel Anzeige Saldo im Kontoauszug von Fremdwährungs-Kontokorrenten Girostar Schweiz: Probleme beim Einlesen von Positionen mit ESR-Referenz xRM Überschneidende Belegarten bei der Sage 100 ab Version 8.1.1 in migrierten Datenbanken sowie neue Belegarten xRMBelegarten nur bei xRM-Lizenz xRM Dashboard: Eingabe mit nicht vorhandenem Adress-Matchcode xRM Dashbord mit Sage 100 Oberfläche Projektvorgang zuweisen – keine Beleganzeige in Projektmappe bei Sage 100 Oberfläche**

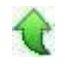

# **Zusätzlich durchzuführende Aktionen**

Die meisten der nachfolgend aufgeführten Korrekturen und Verbesserungen stehen Ihnen sofort nach dem Ausführen des LiveUpdate zur Verfügung. Einige Korrekturen und

Verbesserungen setzen jedoch voraus, dass Sie vor oder nach dem Einspielen des LiveUpdate zusätzliche Konfigurationsmaßnahmen durchführen (z.B.: ein Addin einspielen oder eine Datenbankaktualisierung durchführen). Die folgenden Verbesserungen und Korrekturen setzen solche zusätzlichen Aktionen voraus. **Unterstützung TLS 1.2 - Neuer Treiber**

**Datev-Übergabe**

Bitte beachten Sie die entsprechenden Anleitungen in der Beschreibung dieser Verbesserungen/ Korrekturen.

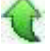

# **Neue Funktionen**

 **System Zugferd Export für Schweiz verfügbar**

ID (OL-14721)

• *Geschäftsvorfall, dessen Bearbeitung verbessert wurde*

Der ZUGFeRD Export stand in Schweizer Mandanten nicht zur Verfügung.

- *Worin besteht die Verbesserung* Der Zugferd Export ist auch in der Sage 100 für Schweizer Kunden verfügbar.
- *Kommentar zur Verbesserung*

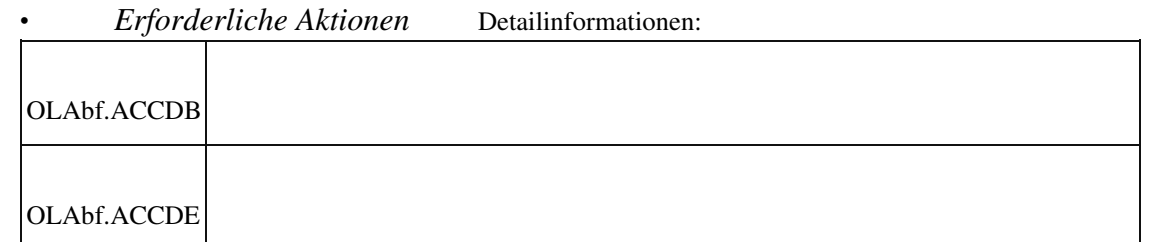

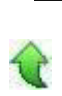

# **Administrator: Suche im Berechtigungs-Baum**

ID (OL-18762)

• *Geschäftsvorfall, dessen Bearbeitung verbessert wurde*

Administrator: Suche im Berechtigungs-Baum

• *Worin besteht die Verbesserung*

 Im Administrator können Funktions-Berechtigungen jetzt über ein Suchfeld gefunden werden. Dazu wird ein Suchbegriff eingeben, nach dem dann im gesamten Funktions-Berechtigungs-Baum gesucht wird. Wird nichts gefunden, gibt es eine entsprechende Meldung, wird etwas gefunden, so können über eine Schaltfläche oder die F3-Taste nacheinander alle Fundstellen angesprungen werden.

Detailinformationen:

OLAdminServices.dll

#### **Sortierung von aus Auskünften heraus gedruckten Listen**

ID (OL-20487)

• *Geschäftsvorfall, dessen Bearbeitung verbessert wurde*

Sortierung von aus Auskünften heraus gedruckten Listen

• *Worin besteht die Verbesserung*

Die Sortierung von aus Auskünften heraus gedruckten Listen war nicht korrekt.

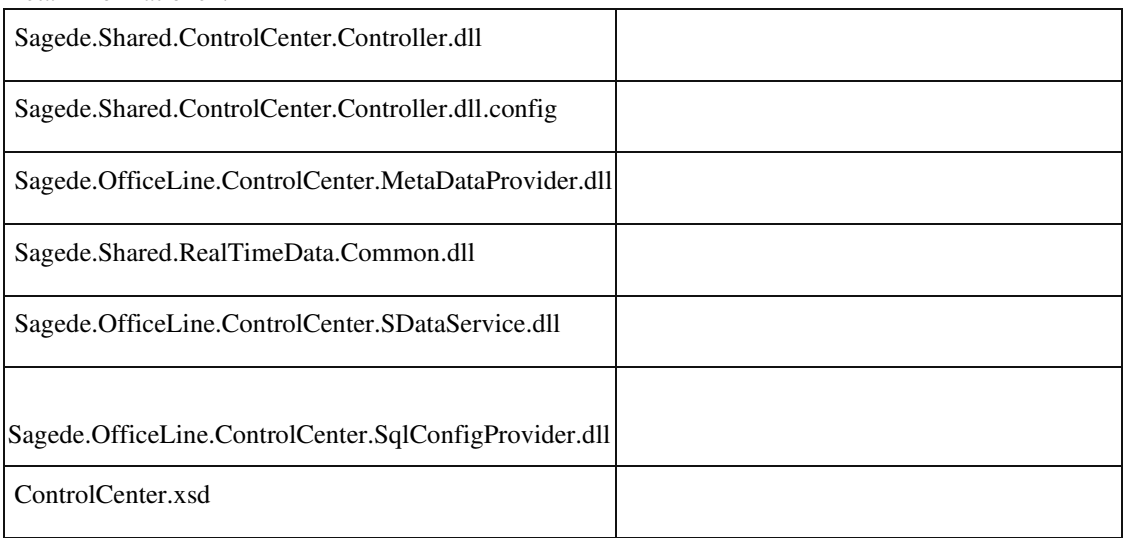

Detailinformationen:

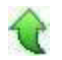

 **AppDesigner - Neuer Makro-Befehl "DatenEditDialogÖffnen"**

• *Geschäftsvorfall, dessen Bearbeitung verbessert wurde*

Administrator - Metadaten neuer Makro-Befehl

• *Worin besteht die Verbesserung*

Zum Öffnen von Daten-Edit-Elementen steht nun der neue Makro-Befehl "DatenEditDialogÖffnen" zur Verfügung.

Detailinformationen:

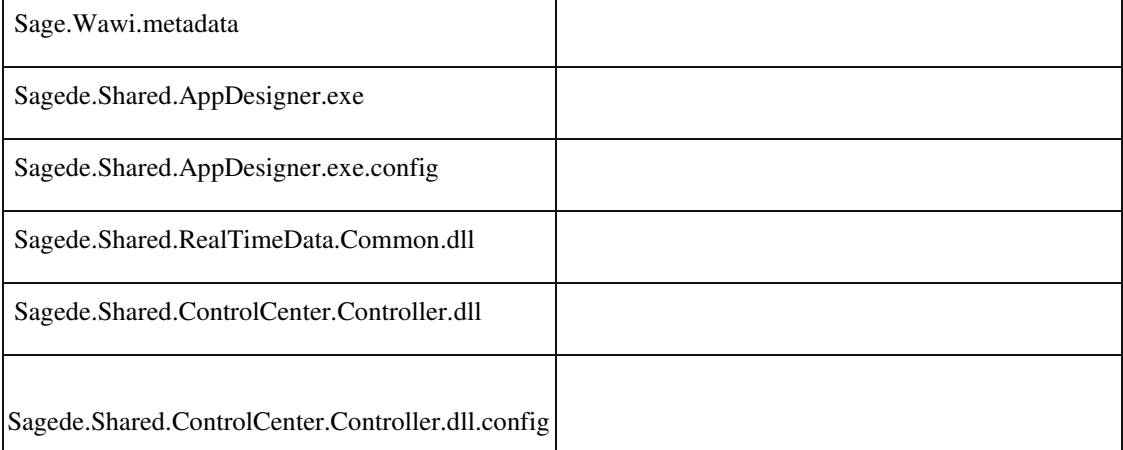

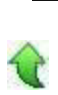

# **Unterstützung TLS 1.2**

ID (OL-24063)

• *Geschäftsvorfall, dessen Bearbeitung verbessert wurde*

Anbindung des SQL-Servers über TLS 1.2

• *Worin besteht die Verbesserung*

Zur Unterstützung von TLS 1.2 zur Anbindung des SQL-Servers wurden entsprechende Erweiterungen vorgenommen.

• *Erforderliche Aktionen*

Zur Nutzung von TLS 1.2 sind die alten Protokolle TLS 1.0 und TLS 1.1 auf dem SQL-Server zu deaktivieren. Davor ist das Paket "Microsoft® OLE DB Driver 18 für SQL Server®" auf allen Rechnern zu installieren (automatisch per LiveUpdate).

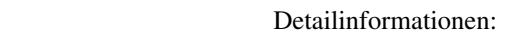

j

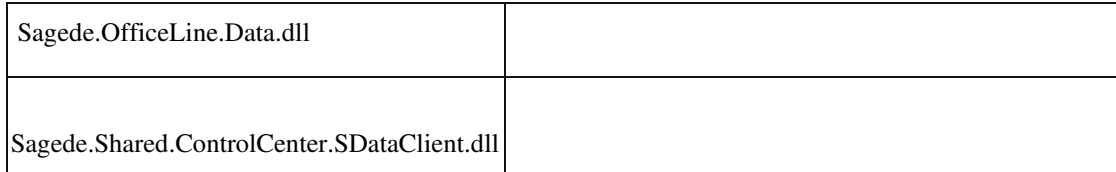

 **AppDesigner: Regiezentrum der Sage 100 nun komplett als Metadaten definierbar**

ID (OL-24333)

• *Geschäftsvorfall, dessen Bearbeitung verbessert wurde*

Administrator - Metadaten Regiezentrum

• *Worin besteht die Verbesserung*

Bisher konnten in den Metadaten nur Erweiterungen des Regiezentrums vorgenommen werden. Nun kann und wird das komplette Regiezentrum der Sage 100 in den Metadaten definiert.

• *Kommentar zur Verbesserung*

Die Definition wird beim Start der Applikation automatisch in die bereits bisher genutzte Tabelle "USysMenu" kopiert. Einträge, die durch AddIns in der Tabelle "USysMenu" vorgenommen werden, funktionieren unverändert. Es ist also keine Anpassung erforderlich.

AppDesigner: Die Metadaten der Regiezentrums-Aufrufe werden konvertiert, d.h. diese Metadaten sind nicht abwärtskompatibel in 8.1-Stände vor der Version 8.1.2.

• *Erforderliche Aktionen*

AppDesigner-Entwickler: Für das Update dürfen die Metadaten-Dateien keinen Schreibschutz haben (Standard). Wird Partner-Sourcecode über Microsoft TFS verwaltet, müssen die Metadaten-Dateien daher vor dem Update ausgecheckt werden. Im Normalfall ist keine Aktion erforderlich.

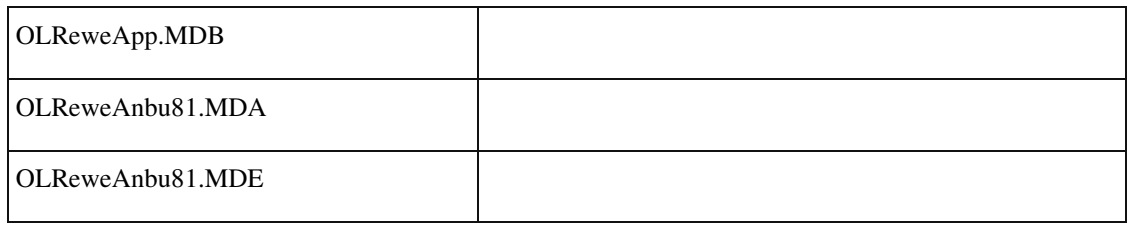

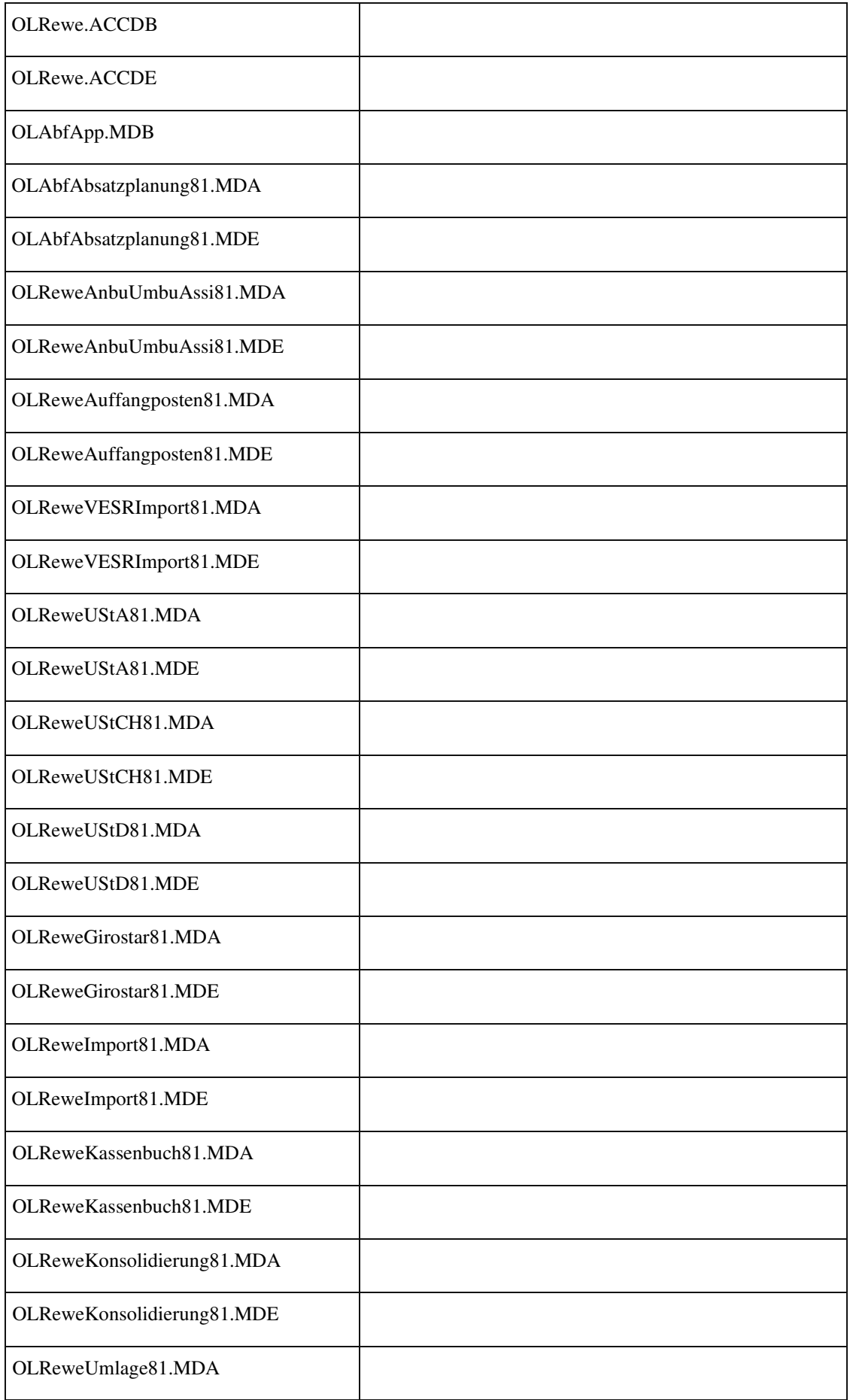

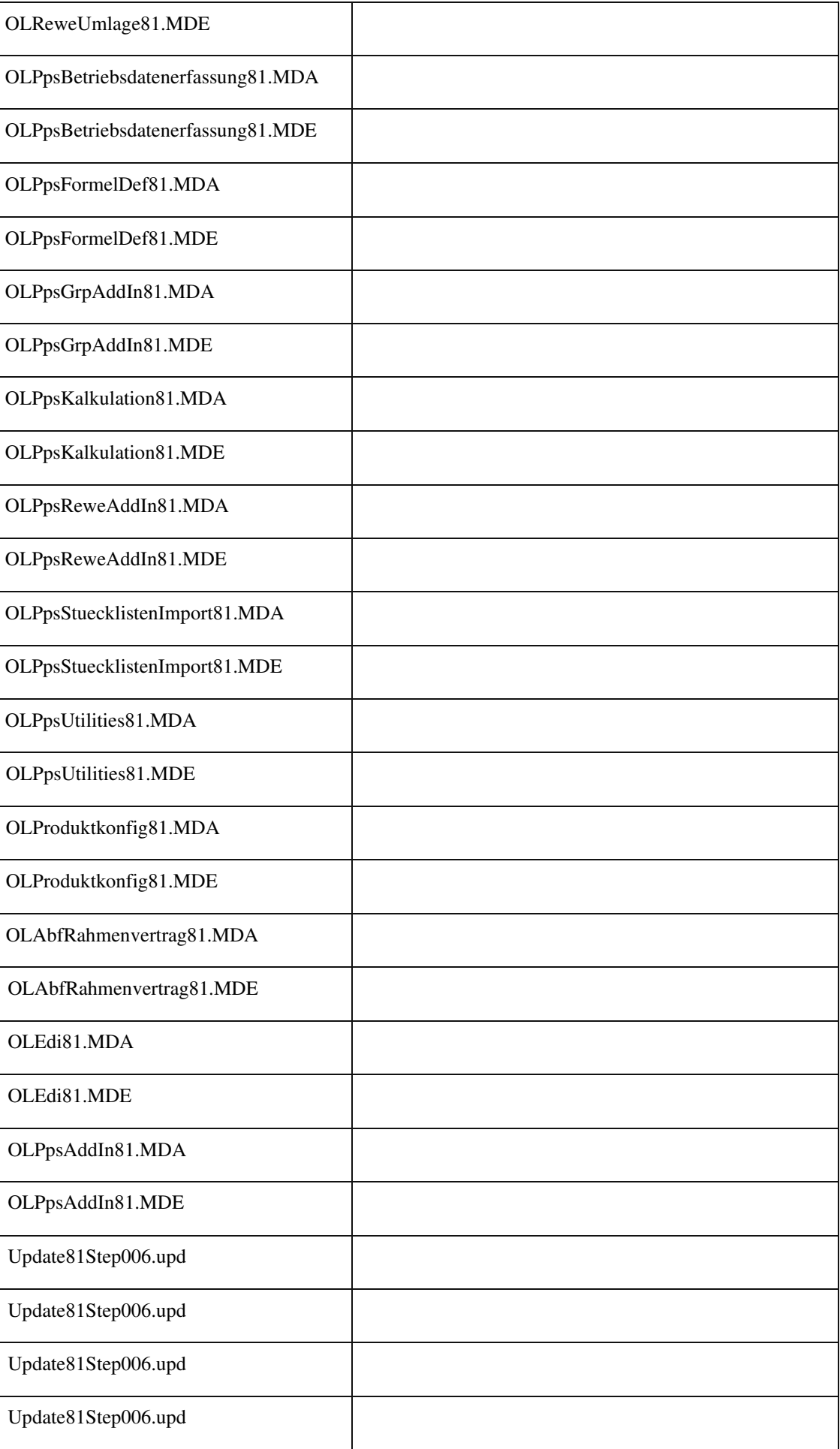

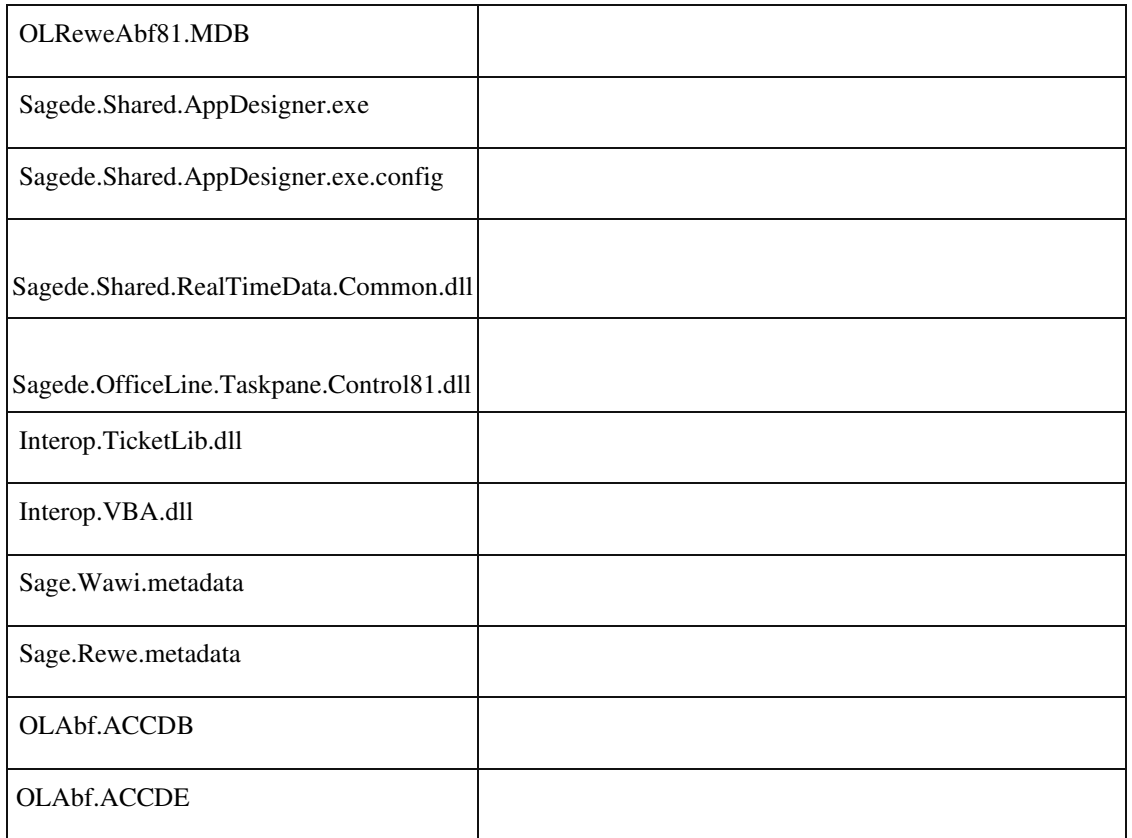

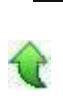

#### **Unterstützung TLS 1.2 - Neuer Treiber**

ID (OL-24719)

• *Geschäftsvorfall, dessen Bearbeitung verbessert wurde*

Anbindung des SQL-Servers über TLS 1.2 (neuer Treiber)

• *Worin besteht die Verbesserung*

Zur Unterstützung von TLS 1.2 wird das Paket "Microsoft® OLE DB Driver 18 für SQL Server®" als Nachschaltprogramm auf allen Rechnern installiert. Dies betrifft alle Rechner mit Windows 8.1 und Windows 10 und die ServerVersionen ab Windows Server 2012.

• *Erforderliche Aktionen*

Bei der Ausführung des Nachschaltprogramm wird ein Rechner-Neustart unterdrückt, damit das Liveupdate ordnungsgemäß beendet wird. Deshalb empfiehlt es sich, nach dem Live-Update den Rechner neu zu starten.

Detailinformationen:

msoledbsql\_18.2.2.0\_x64.msi

# j

#### **Preise im Artikelstamm - Optimierung für viele Preislisten**

ID (OL-25628)

• *Geschäftsvorfall, dessen Bearbeitung verbessert wurde*

Preise im Artikelstamm

• *Worin besteht die Verbesserung*

Die Verkaufspreise können im Artikelstamm direkt für die definierten Preislisten bearbeitet werden. Bei wenigen Preislisten ist dies ein gutes Verfahren. Für die Bearbeitung von vielen Preislisten steht nun der neue Preislistenstamm zur Verfügung, der direkt aus dem Artikelstamm aufgerufen werden kann. Dieser ist für die Bearbeitung von vielen Preislisten besser geeignet als die kleine Tabelle im Artikelstamm.

Bei vielen Preislisten besteht nun zusätzlich auch die Möglichkeit, die direkte Preislistenbearbeitung im Artikelstamm auszuschalten, wodurch die Performance des Artikelstamms optimiert wird. Die entsprechende Konfiguration erfolgt im Hamburger-Menü des Artikelstamms (oberhalb der Artikel-Auswahlliste). Dort steht unter "Einstellungen" der neue Menüpunkt "Tabellen-Daten laden" zur Verfügung.

• *Kommentar zur Verbesserung*

AppDesigner: Die Funktionalität wird über das neue Attribut "Ladeverhalten"

für Unterelemente in Daten-Edit-Elementen realisiert und kann auch für eigene AppDesigner-Lösungen verwendet werden.

Detailinformationen:

| Sagede.Shared.ControlCenter.Controller.dll            |  |
|-------------------------------------------------------|--|
| Sagede.Shared.ControlCenter.Controller.dll.config     |  |
| Sagede.OfficeLine.ControlCenter.SqlConfigProvider.dll |  |

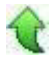

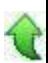

 **Fortschreibung der Server-seitigen Summe ("Summe(t)") in Listen-Elementen, insb. in der Buchungserfassung**

ID (OL-25648)

• *Geschäftsvorfall, dessen Bearbeitung verbessert wurde*

Fortschreibung der Server-seitigen Summe ("Summe(t)") in Listen-Elementen, insb. in der Buchungserfassung

• *Worin besteht die Verbesserung*

 Die in Listen-Elementen in Erfassungen angezeigte Server-seitige Summe ("Summe(t)" = Summe total) wird bei Client-seitigen Änderungen der Liste aktuell nicht fortgeschrieben.

In der Buchungserfassung betrifft das geänderte und neue Buchungen, die somit nicht in der Summe berücksichtigt wurden.

#### Detailinformationen:

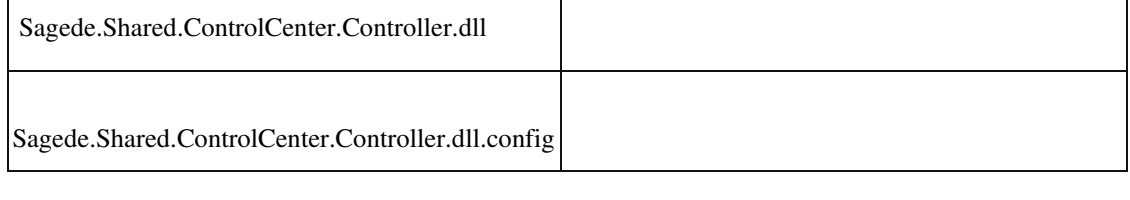

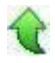

### **Automatisches Metadaten-Update für Partner-Lösungen**

ID (OL-26010)

• *Geschäftsvorfall, dessen Bearbeitung verbessert wurde*

LiveUpdate, Metadaten-Update für Partner-Lösungen

• *Worin besteht die Verbesserung*

Partner-/Kunden-Metadaten werden automatisch auf Metadaten-Version 20 konvertiert.

Stehen die Metadaten unter Source-Control-Verwaltung müssen sie vor dem LiveUpdate ausgecheckt werden.

Detailinformationen:

Sagede.Shared.RealTimeData.Provider.Metadata.dll

j

#### **AppDesigner: Datenklasse in schreibender Liste**

ID (OL-26012)

• *Geschäftsvorfall, dessen Bearbeitung verbessert wurde*

AppDesigner: Datenklasse in schreibender Liste

• *Worin besteht die Verbesserung*

Datenklassen funktionierten in schreibenden Listen nur zum Teil. Dies wurde behoben.

Detailinformationen:

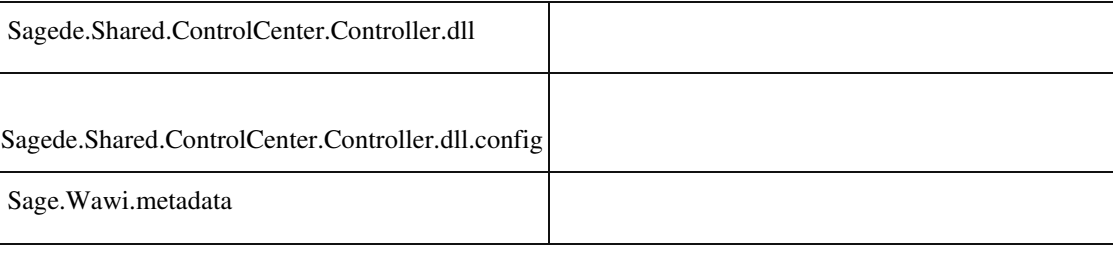

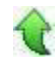

j

# **WebClient**

 **Freigabe des Webclients für die Sage 100 Version 8.1.2**

ID (OL-16462)

• *Geschäftsvorfall, dessen Bearbeitung verbessert wurde*

Sage 100 Webclient

• *Worin besteht die Verbesserung*

Der Sage 100 Webclient steht in der Version 8.1.2 zur Verfügung.

• *Kommentar zur Verbesserung*

Beachten Sie bitte die Dokumentation zur Konfiguration und Installation zum Webclient.

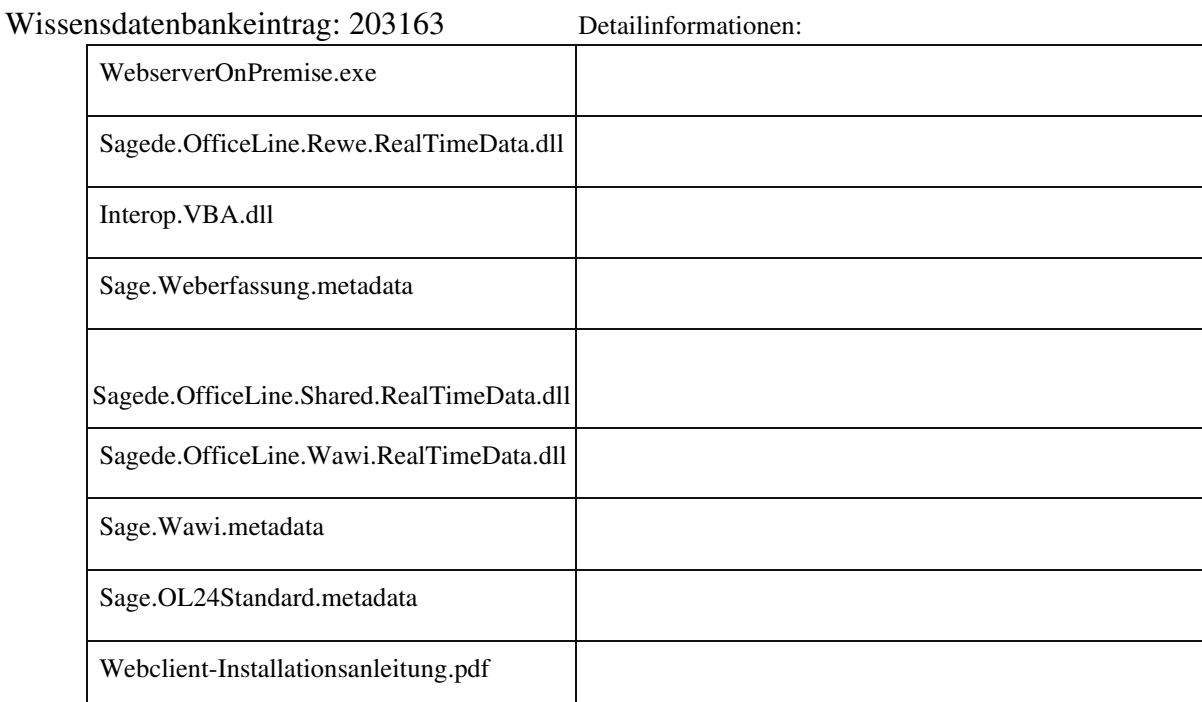

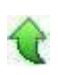

# **Wawi**

# **Zugferd 2.0 im Export**

ID (OL-19008)

• *Geschäftsvorfall, dessen Bearbeitung verbessert wurde*

Erweiterung des Zugferd Exports

• *Worin besteht die Verbesserung*

# Der Export von Zugferd steht optional im Format Zugferd 2.0 zur Verfügung

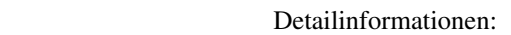

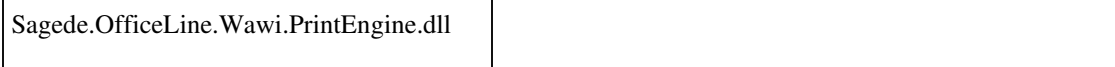

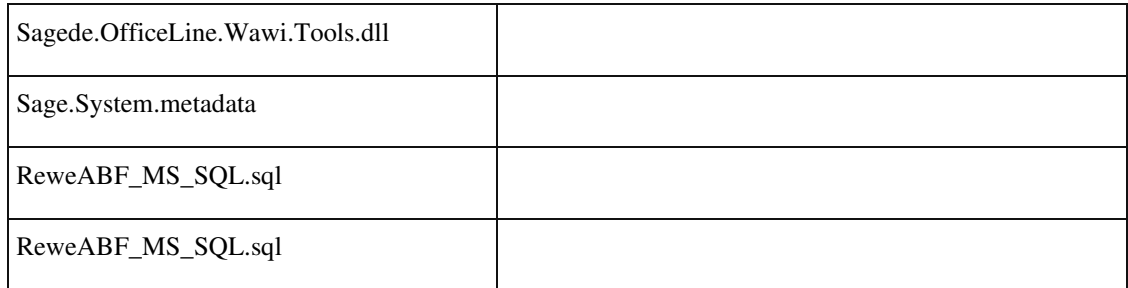

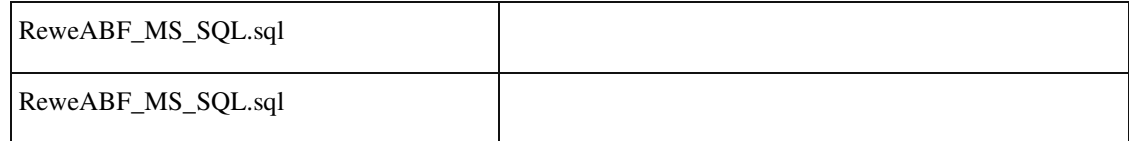

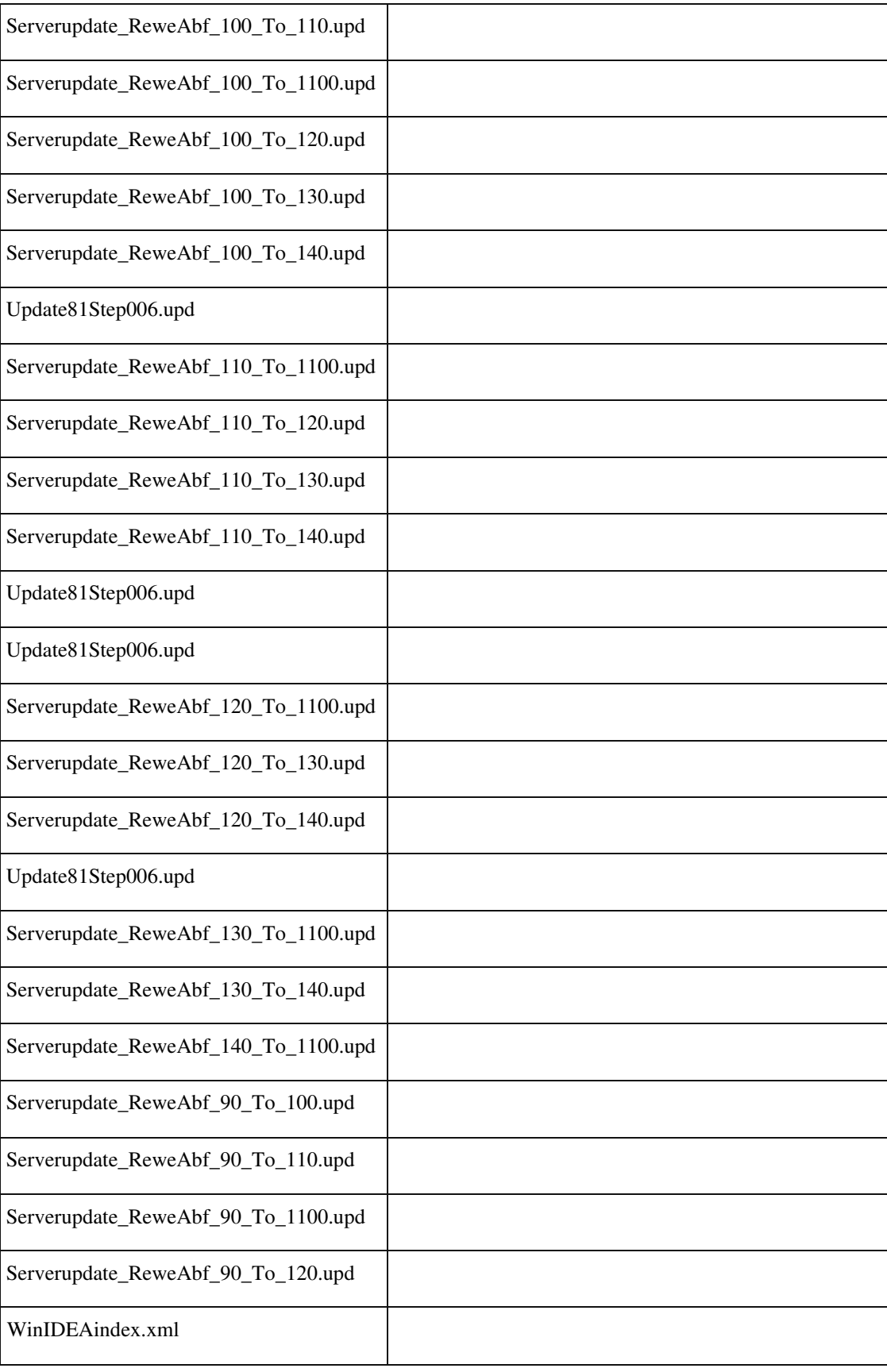

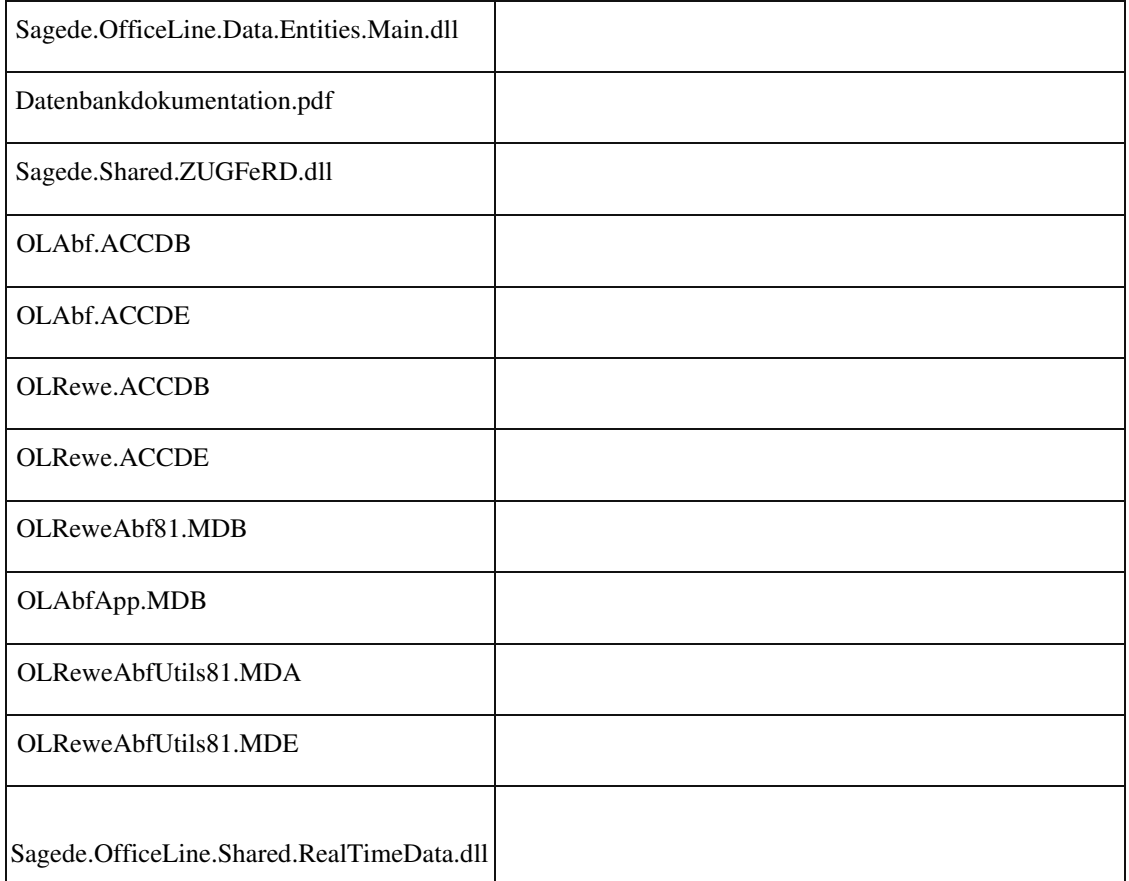

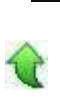

# **Gewichte aktualisieren in der neuen Belegerfassung**

ID (OL-22936)

• *Geschäftsvorfall, dessen Bearbeitung verbessert wurde*

Belegerfassung: Berechnung der Gewichte

• *Worin besteht die Verbesserung*

In den Positionen kann das Gewicht aktualisiert werden.

- *Kommentar zur Verbesserung*
- *Erforderliche Aktionen*

# Detailinformationen:

Sagede.OfficeLine.Wawi.Services.dll

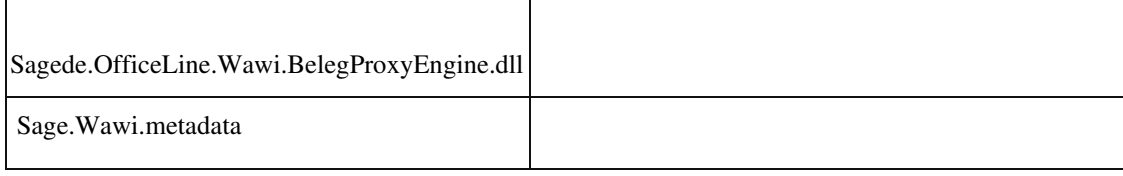

# **Textbausteine in neuer Technologie**

ID (OL-23516)

• *Geschäftsvorfall, dessen Bearbeitung verbessert wurde*

Stammdaten Textbausteine

• *Worin besteht die Verbesserung*

Im Bereich der Stammdaten wurden die Textbausteine auf AppDesigner Technologie umgestellt.

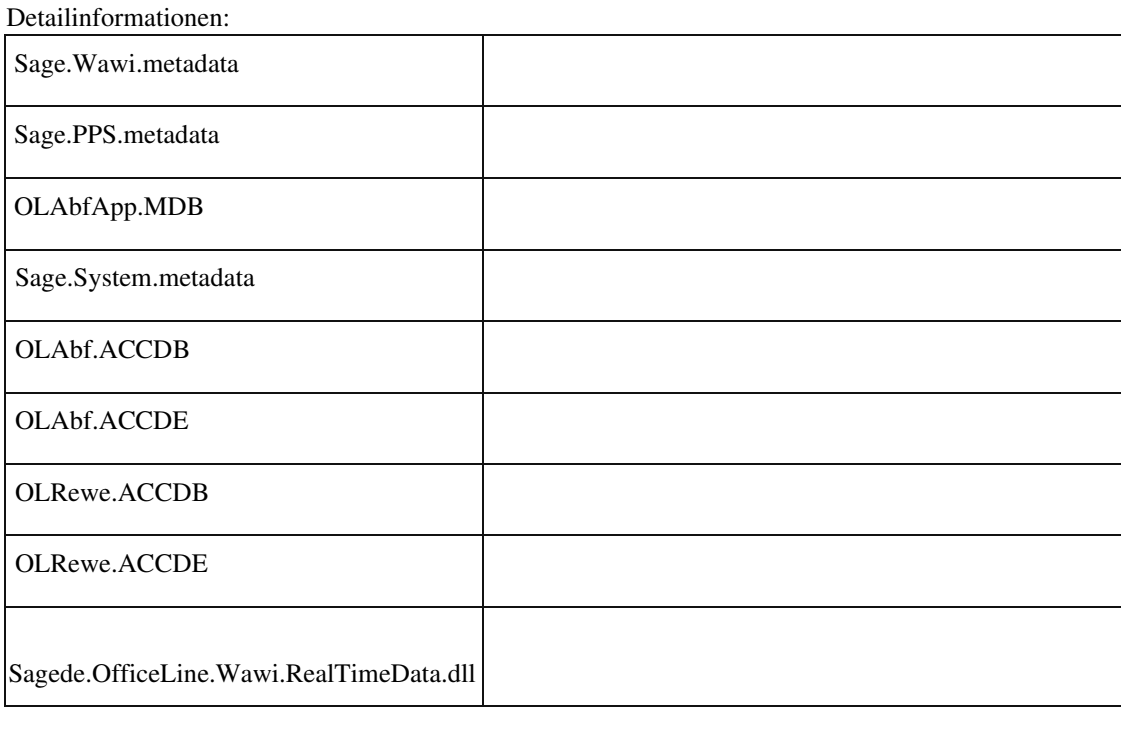

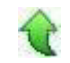

#### **Preislistenstamm in neuer Oberfläche**

ID (OL-24204)

• *Geschäftsvorfall, dessen Bearbeitung verbessert wurde*

Umstellung des Preislistenstamms in die neue Oberfläche

• *Worin besteht die Verbesserung*

Der Preislisten Stamm steht nun auch in der Sage100 Oberfläche zur Verfügung und wird angezeigt, sobald im Administrator über den Menüeintrag "Sage100 Dialogeinstellung" die Stammdaten aktiviert wurden

- *Kommentar zur Verbesserung*
- *Erforderliche Aktionen*

Detailinformationen:

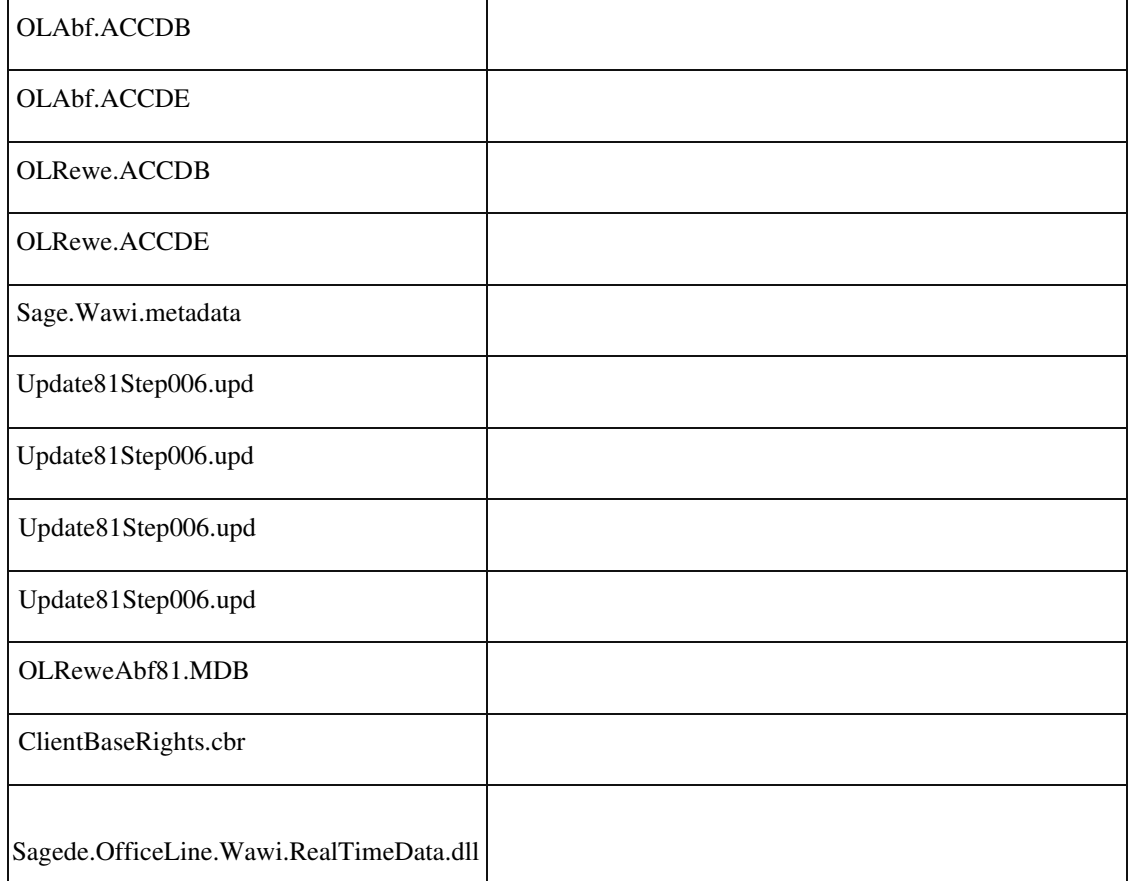

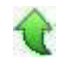

# **Zubehörgruppen in neuer Oberfläche**

ID (OL-24483)

• *Geschäftsvorfall, dessen Bearbeitung verbessert wurde*

Umstellung des Zubehörgruppenstammes

• *Worin besteht die Verbesserung*

Der Zubehörgruppen Stamm steht nun auch in der Sage100 Oberfläche zur Verfügung und wird angezeigt, sobald im Administrator über den Menüeintrag "Sage100 Dialogeinstellung" die Stammdaten aktiviert wurden.

- *Kommentar zur Verbesserung*
- *Erforderliche Aktionen*

### Detailinformationen:

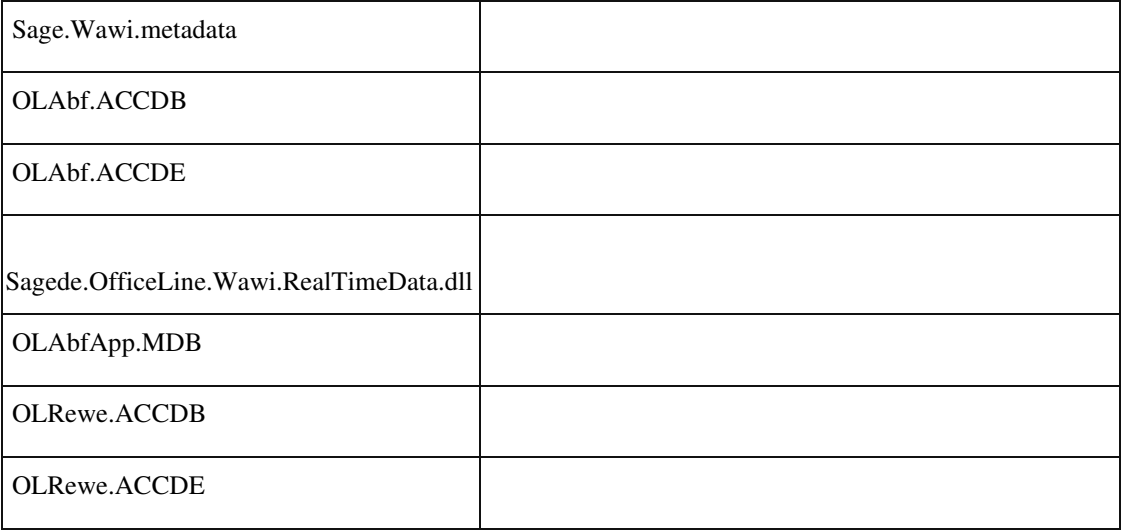

#### **Neue DCM beim Kopieren von Verkaufsbelegen**

ID (OL-25121)

• *Geschäftsvorfall, dessen Bearbeitung verbessert wurde*

<Belegerfassung/ Kopieren von Belegen>

• *Worin besteht die Verbesserung*

 Beim Kopieren von Belegen kann ab sofort eine neue DCM integriert werden. Der Name der DCM lautet "VkBelegAfterCopyBeforeSave". Diese wird ausgeführt, nachdem ein Beleg kopiert und bevor dieser (ggf.) gespeichert wird.

Das Speichern (sofern gespeichert werden soll) kann über die Eigenschaft "CancelSave" abgebrochen werden.

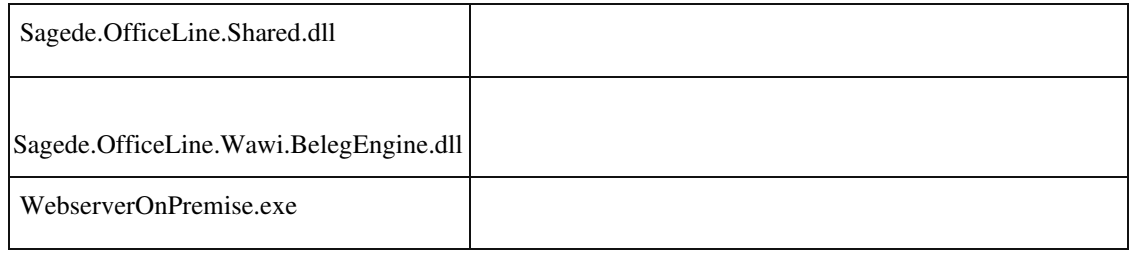

# **xRM xRM - Geschäftsjahr löschen**

ID (OL-19832)

• *Geschäftsvorfall, dessen Bearbeitung verbessert wurde*

Administrator - Geschäftsjahr löschen

• *Worin besteht die Verbesserung*

Die Funktion "Geschäftsjahr löschen" des Administrators unterstützt nun auch die xRM-Tabellen, d.h. auch dort werden die entsprechenden Altdaten gelöscht.

Detailinformationen:

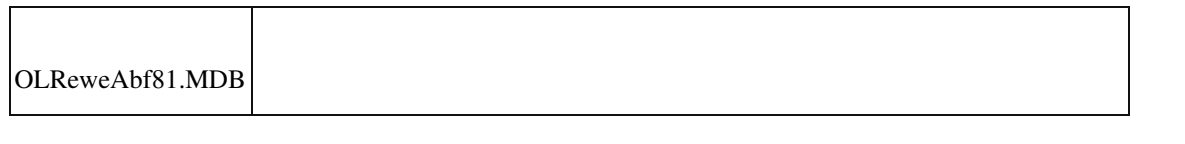

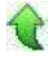

#### **xRM - Bewegungsdaten löschen**

ID (OL-24683)

• *Geschäftsvorfall, dessen Bearbeitung verbessert wurde*

Administrator - Bewegungsdaten löschen

• *Worin besteht die Verbesserung*

Die Funktion "Bewegungsdaten löschen" des Administrators unterstützt nun auch die xRM-Tabellen, d.h. auch dort werden entsprechend die Bewegungsdaten gelöscht.

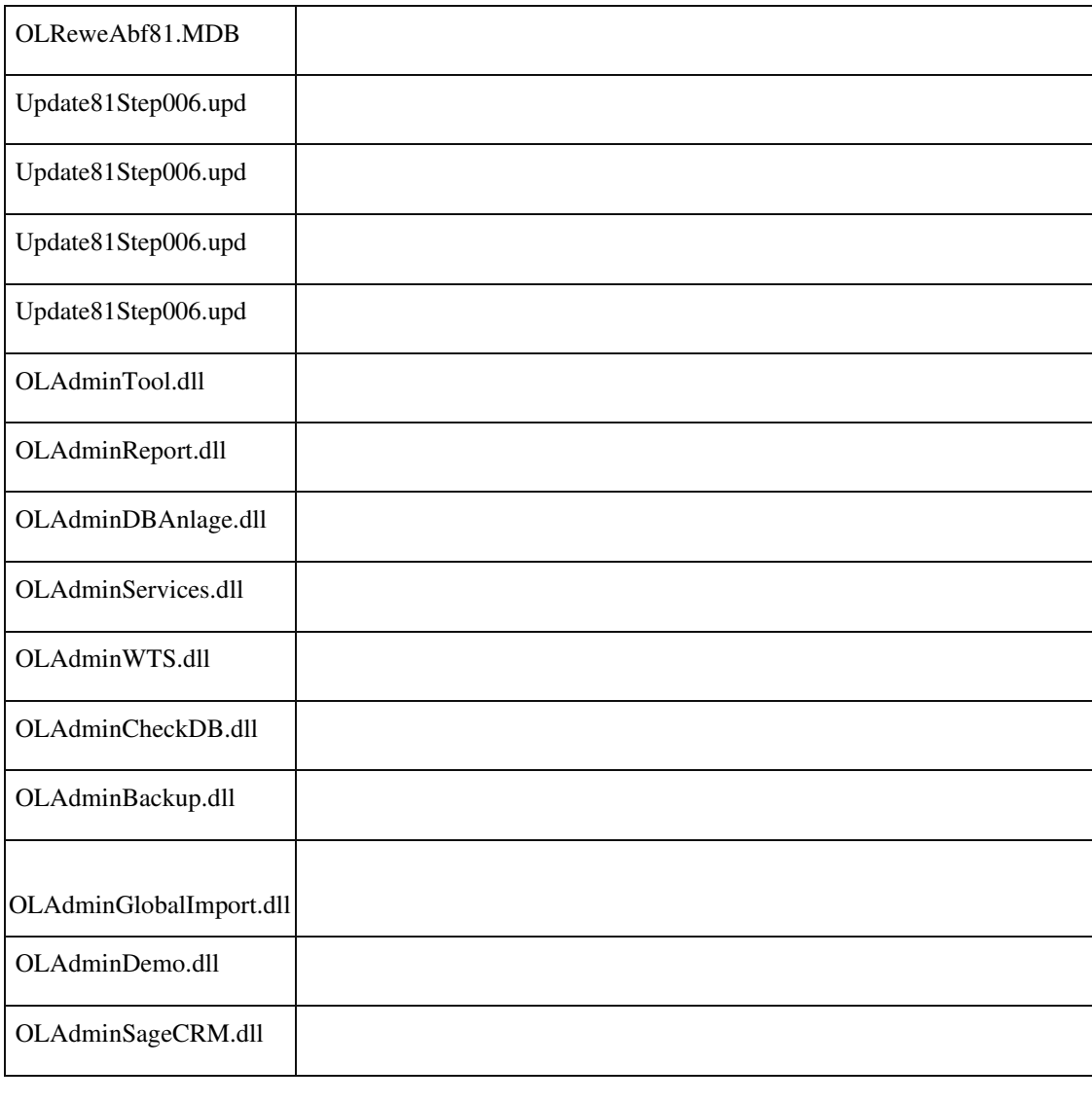

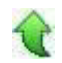

# **xRM - WinIDEA-Export**

ID (OL-24684)

• *Geschäftsvorfall, dessen Bearbeitung verbessert wurde*

Administrator - WinIDEA-Export

• *Worin besteht die Verbesserung*

Die Funktion "WinIDEA-Export" des Administrators unterstützt nun auch die xRM-Tabellen, d.h. auch dort werden entsprechende Daten übergeben.

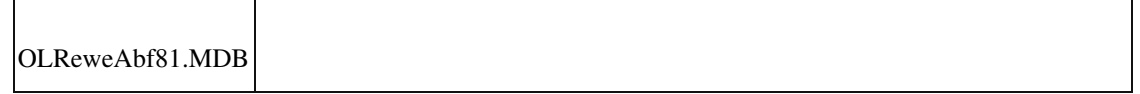

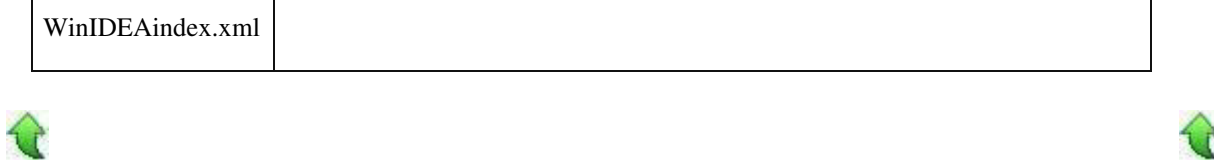

#### **xRM - Mandant löschen**

ID (OL-25768)

• *Geschäftsvorfall, dessen Bearbeitung verbessert wurde*

Administrator - Mandant löschen

• *Worin besteht die Verbesserung*

Die Funktion "Mandant löschen" des Administrators unterstützt nun auch die xRM-Tabellen, d.h. auch dort wird entsprechend der Mandant gelöscht.

Detailinformationen:

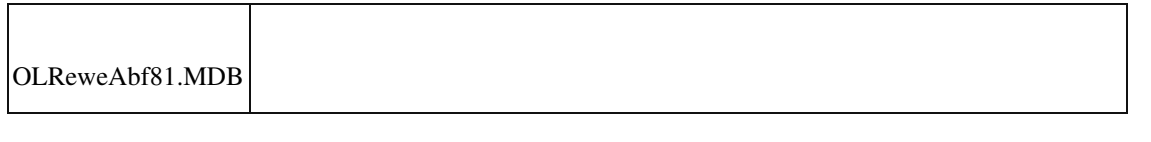

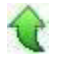

# **xRM - Mandant kopieren**

ID (OL-26023)

• *Geschäftsvorfall, dessen Bearbeitung verbessert wurde*

Administrator - Mandant kopieren

• *Worin besteht die Verbesserung*

Die Mandantenanlage im Administrator unterstützt nun auch die xRMTabellen, d.h. auch dort ist eine vollständige Übernahme oder eine Teildatenübernahme möglich.

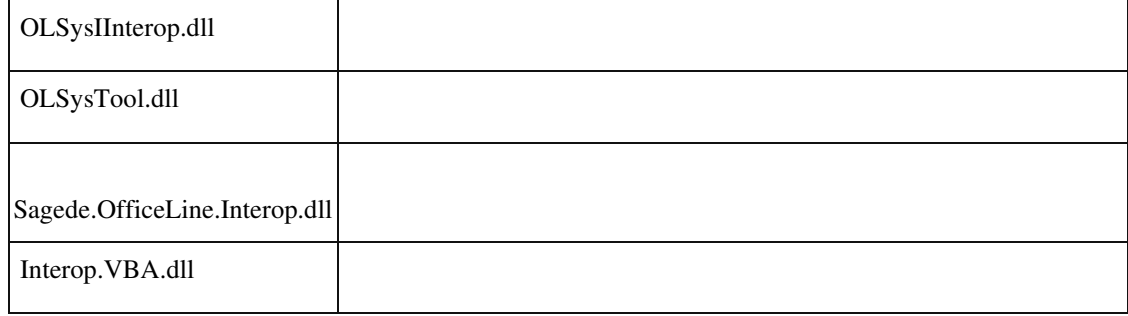

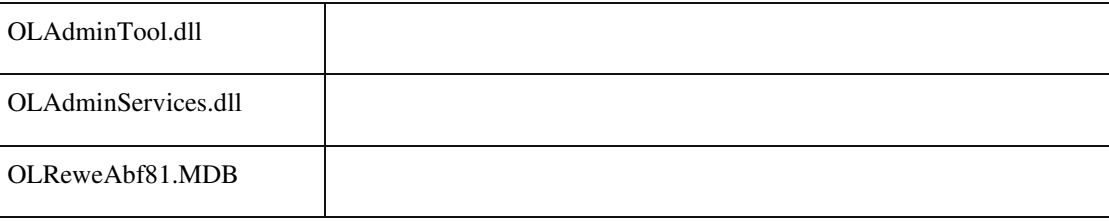

#### **Änderungen in der xRM Version 8.1.2**

j

ID (OL-26598)

• *Geschäftsvorfall, dessen Bearbeitung verbessert wurde*

xRM Version 8.1.2

• *Worin besteht die Verbesserung*

Es wurden diverse Verbesserungen und Bugfixes im Bereich xRM implementiert: 1. NEU: Integration des xRM Setups und der Installation in das Sage 100 LiveUpdate

- 2. NEU: Kunden-Memo wird im neuen Dashboard optional eingeblendet 3. NEU: Für Interessenten kann aus der Belegerfassung heraus jetzt auch das Dashboard geöffnet werden.
- 4. NEU: Reihenfolge in Pulldown Menüs im neuen Dashboard jetzt nach Schlüssel
- 5. NEU: in den neuen Masken kann bei Objekten jetzt der Langtext für Belegpositionen bearbeitet werden.
- 6. NEU: Geparkte Belege erscheinen jetzt auch in der Projektübersicht 7. FIX: Telefonwahl aus dem neuen Dashboard jetzt auch mit BASIC Lizenz möglich
- 8. FIX: In bestimmten Fällen blieb das Hamburger Menü im Dashboard und der To-Do-Liste offen.

9. FIX: Öffnen von Opportunities führte zu einer Fehlermeldung: Ungültiger Objektname: BSMyPresetTemplate

10. FIX: Beim Absprung aus einer Aufgabe der ToDo-Liste über

'Herkunft' ins Dashboard aktualisierte sich der Detailbereich zum Kontakt, nicht aber die Kontaktliste und die Adressdaten.

- 11. FIX: CRM Controls konnten mit einer BASIC Lizenz nicht aus dem neuen Dashboard aufgerufen werden.
- 12. FIX: Automatisiert abgespeicherte VK Belege aus der WaWi erscheinen jetzt auch im Dashboard, ohne dass sie manuell nochmal gespeichert werden müssen.

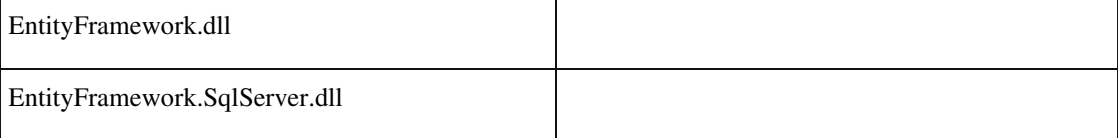

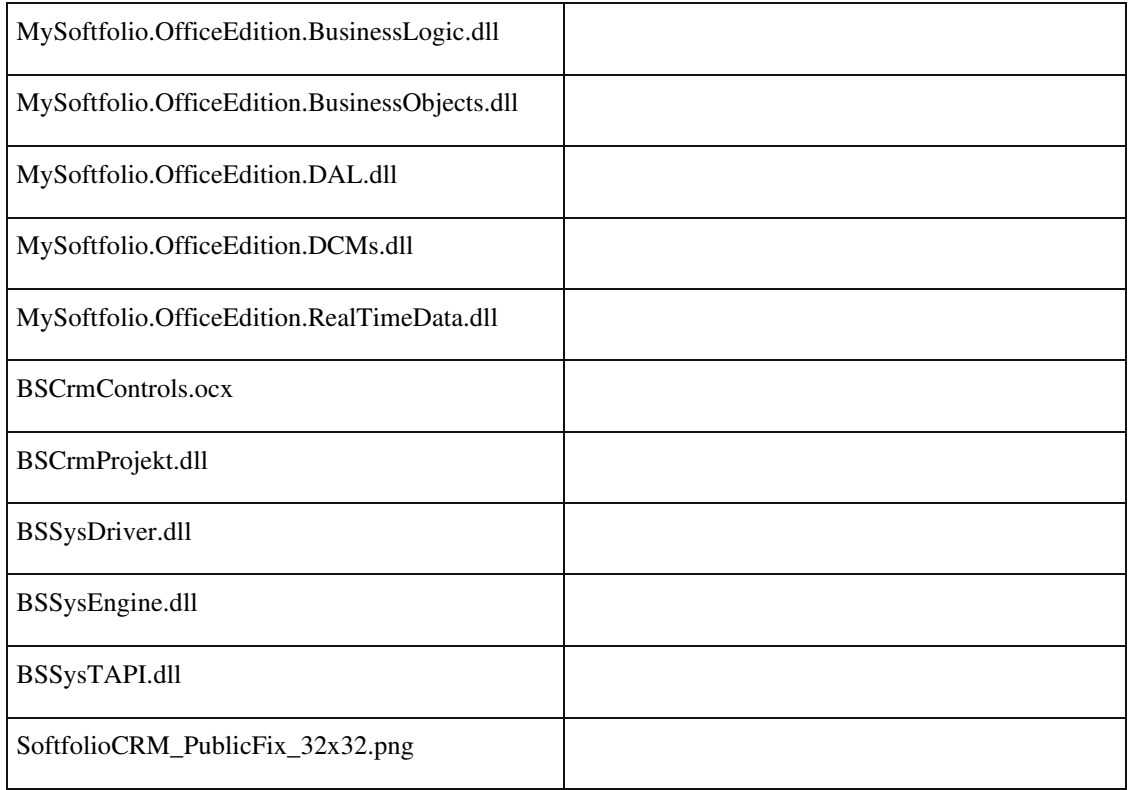

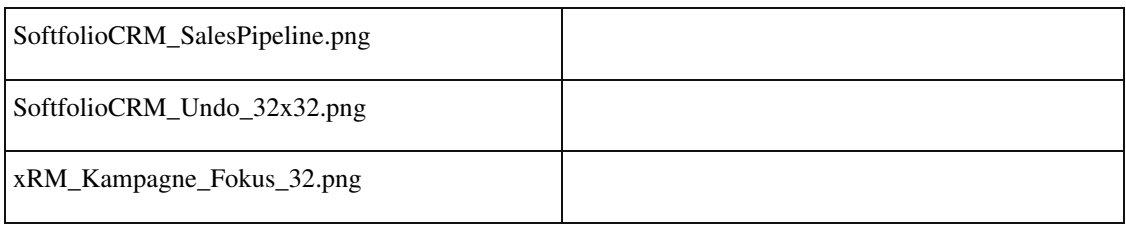

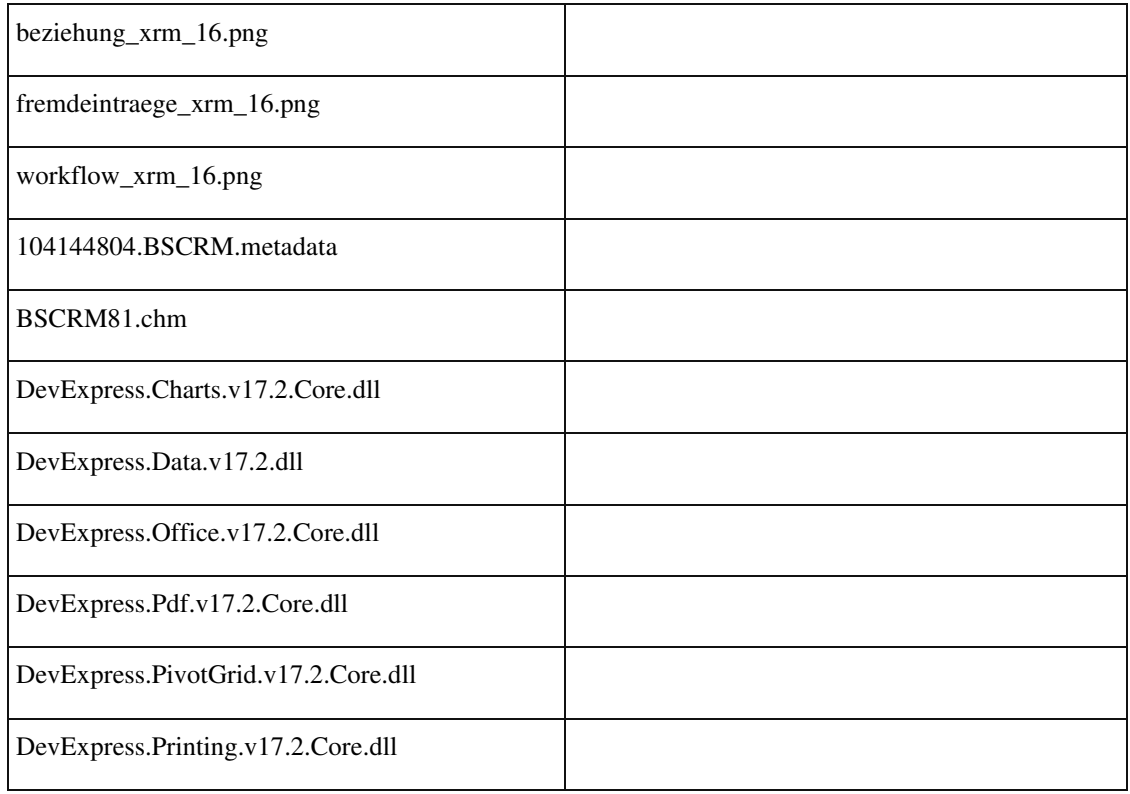

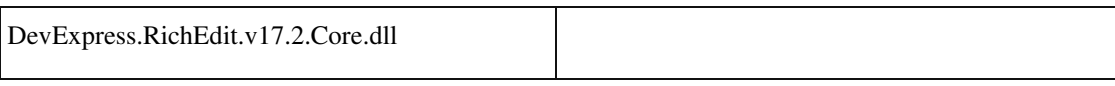

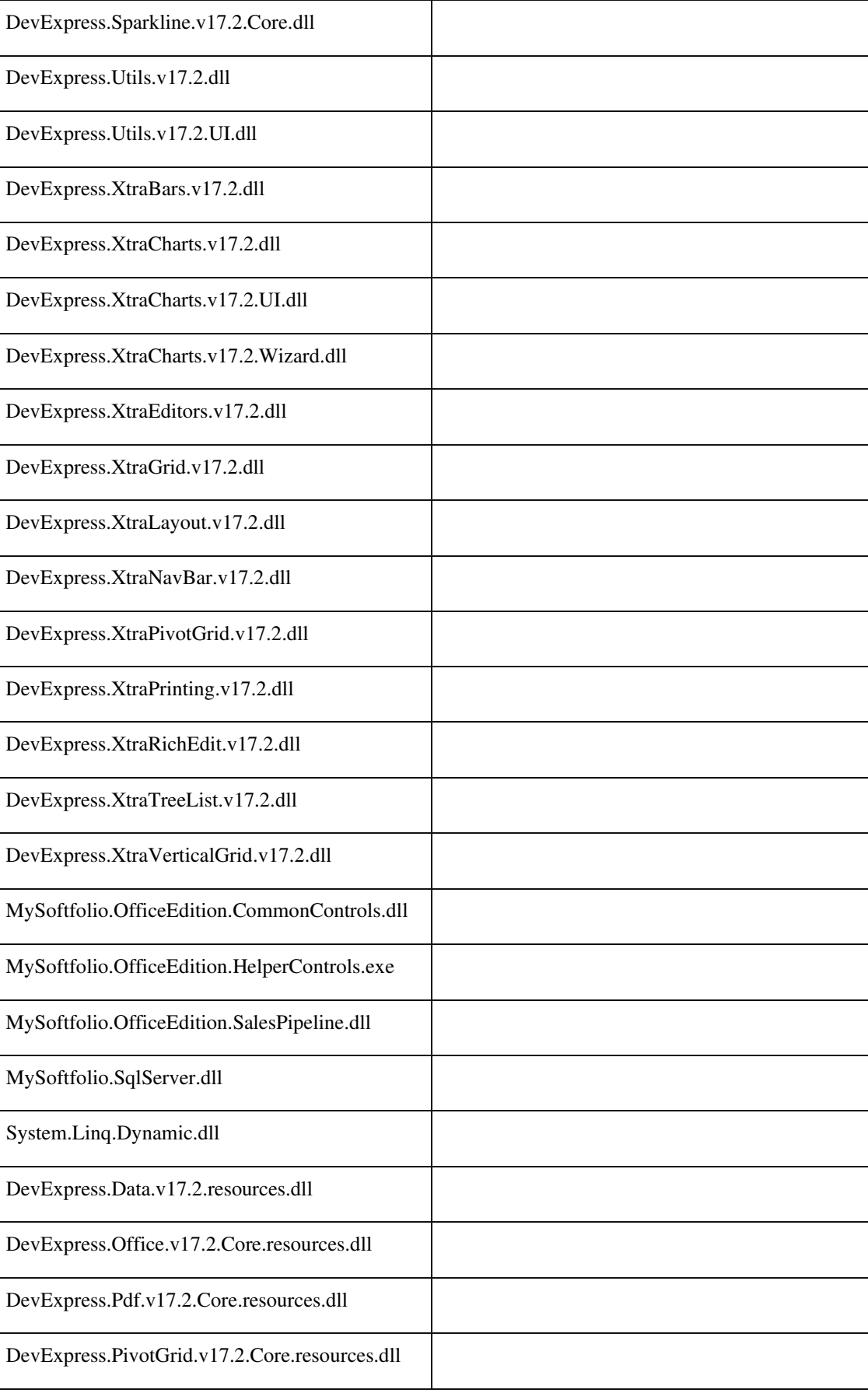

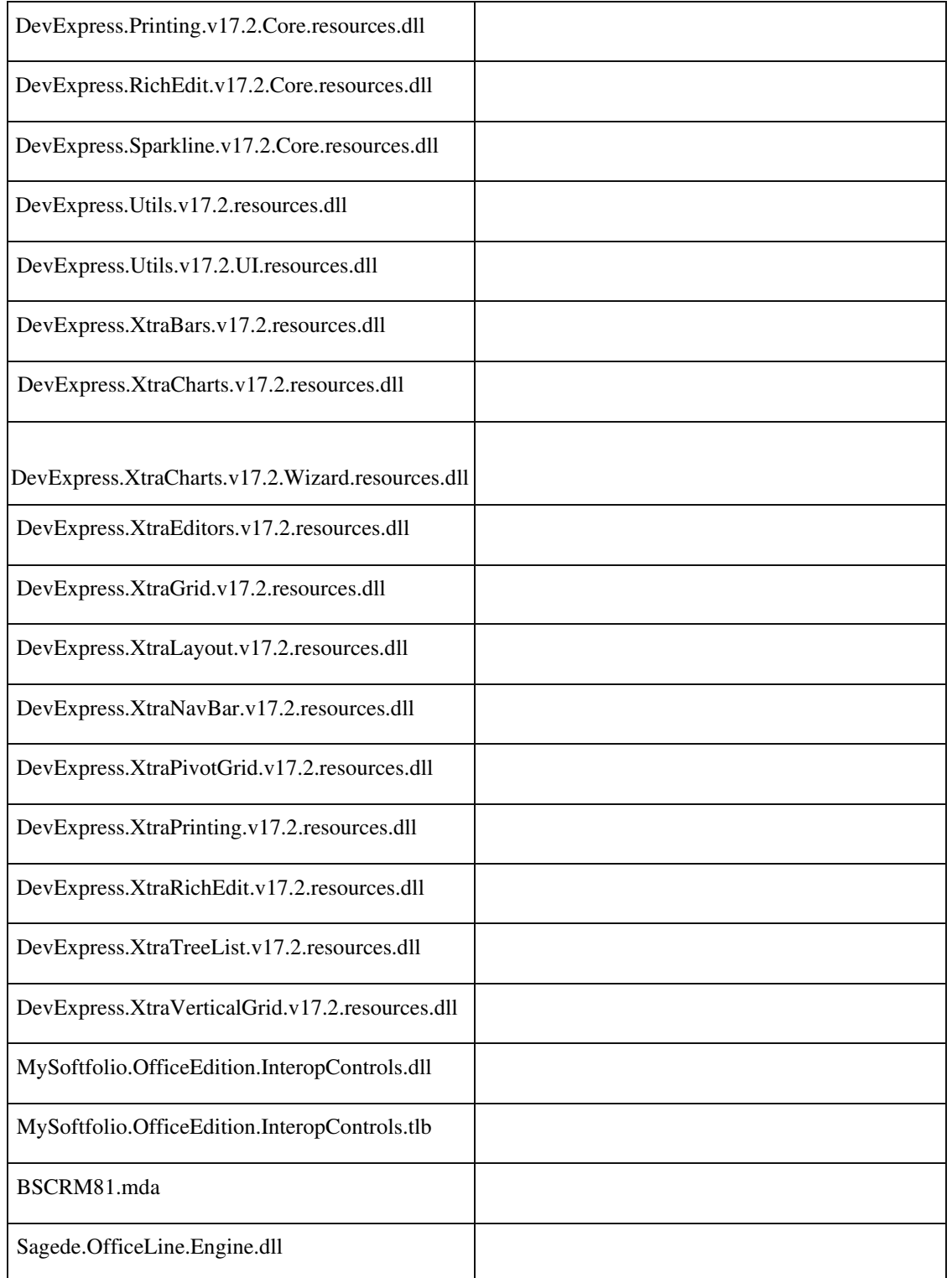

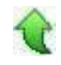

Ī

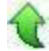

# **DMS**

 **Rechnungsprüfung: Manuelle Aktualisierung der Belegnummer**

• *Geschäftsvorfall, dessen Bearbeitung verbessert wurde*

Bei Nutzung des Zusatzpaketes "Rechnungsprüfung" und dem Sage DMS

können externe Dokumente z.B. über den externen Aufgabencenter Client mit einer bereits "geparkten" Eingangsrechnung verknüpft werden. Bei Abschluss des Prüfprozesses muss die Belegnummer für die gespeicherte Rechnung manuell aktualisiert werden.

• *Worin besteht die Verbesserung*

 Weitere Informationen zur Installation sowie zu verschiedenen Fragestellungen rund um die Rechnungsprüfung finden Sie in der Sage Wissensdatenbank unter ID203831.

Detailinformationen:

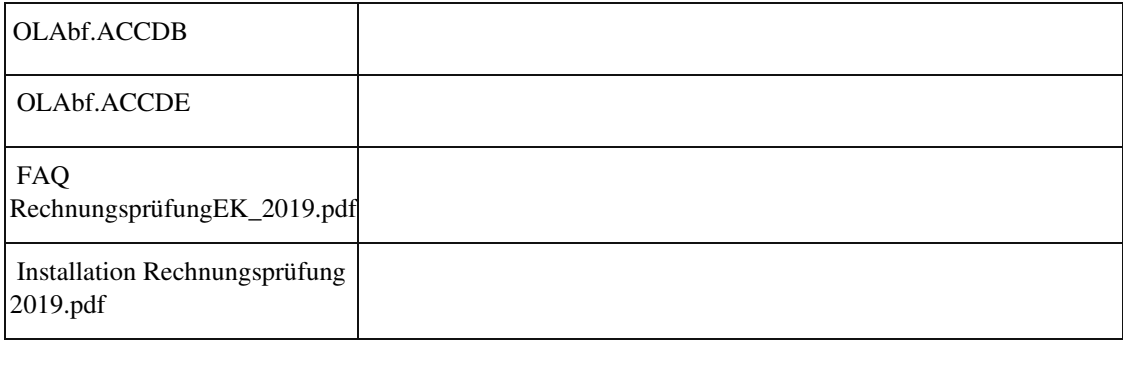

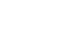

# **AppDesigner**

**Berechtigungen für die neuen Grundlagendialoge**

ID (OL-23988)

• *Geschäftsvorfall, dessen Bearbeitung verbessert wurde*

Umstellung einiger Grundlagendialoge aus dem Ribbon. Welche Dialoge umgestellt wurden, ist in der Online Hilfe in den Neuerungen beschrieben.

• *Worin besteht die Verbesserung*

Eine gewisse Anzahl an Grundlagendialogen wurden aus dem Ribbon entfernt, in das Regiezentrum übernommen und auf die neue Oberfläche umgestellt. Die Berechtigungen wurden neu erzeugt und aus den alten Formularberechtigungen übernommen. Die Regiezentrumsberechtigungen sind für diese

Grundlagendialoge neu und wurden über das Update für alle Benutzer automatisch auf sichtbar gesetzt.

Die Formularberechtigung des alten Ribbon Dialoges (Registers) wurde für die Benutzer übernommen.

# • *Erforderliche Aktionen*

Setzten Sie die Regiezentrumsberechtigungen für die neuen Grundlagendialoge, wenn sie für die Benutzer nicht sichtbar sein sollen.

Detailinformationen:

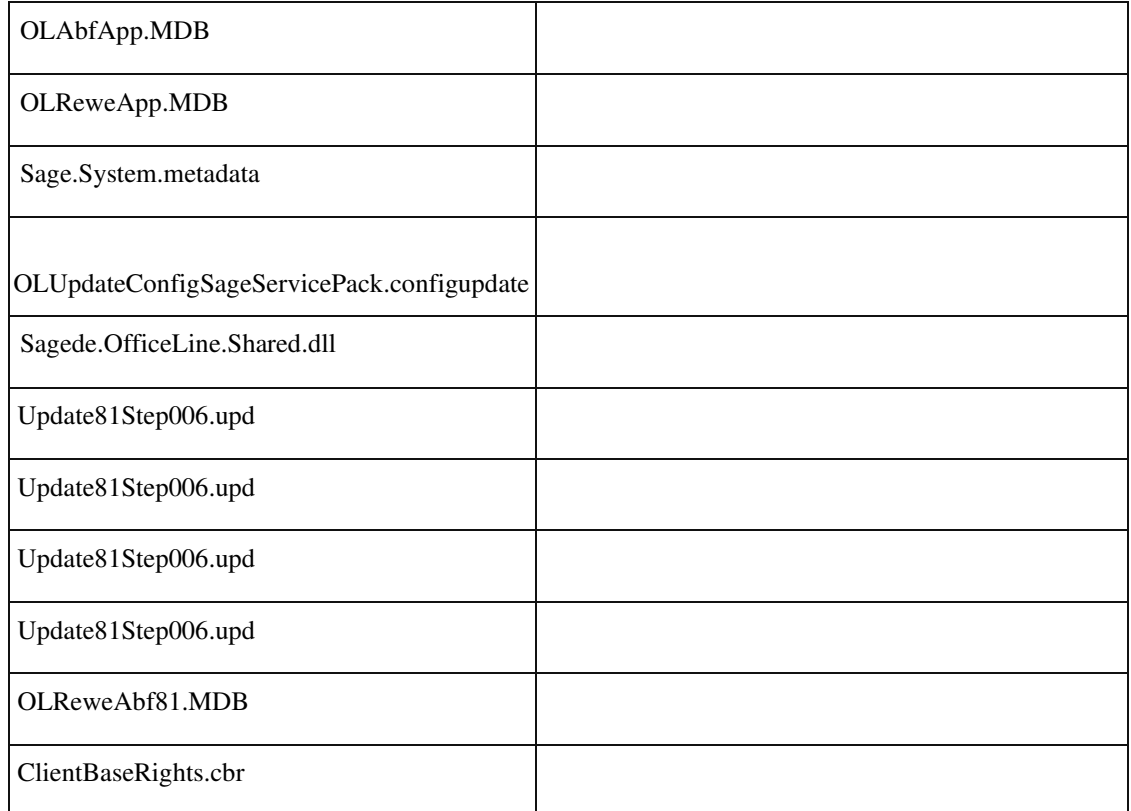

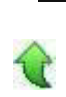

# **Mehrfachstart AppDesigner**

ID (OL-24007)

• *Geschäftsvorfall, dessen Bearbeitung verbessert wurde*

Anwendung AppDesigner

• *Worin besteht die Verbesserung*

Ein Mehrfachstart des AppDesigners wurde ermöglicht. Die weiteren Instanzen sind schreibgeschützt.

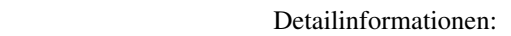

j

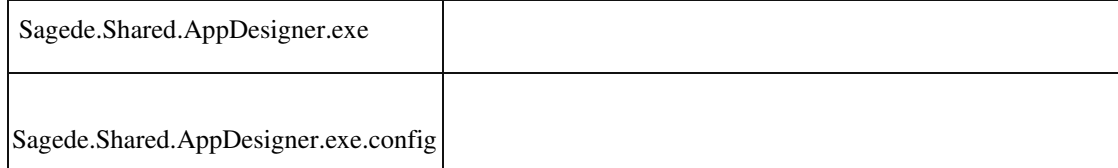

 **Ressourcen Stamm der Warenwirtschaft in neuer Oberfläche**

ID (OL-24451)

• *Geschäftsvorfall, dessen Bearbeitung verbessert wurde*

Umstellung des Ressourcenstamms aus der Warenwirtschaft.

• *Worin besteht die Verbesserung*

Der Ressourcen Stamm der Warenwirtschaft steht nun auch in der Sage100 Oberfläche zur Verfügung und wird angezeigt, sobald im Administrator über den Menüeintrag "Sage100 Dialogeinstellung" die Stammdaten aktiviert wurden.

- *Kommentar zur Verbesserung*
- *Erforderliche Aktionen*

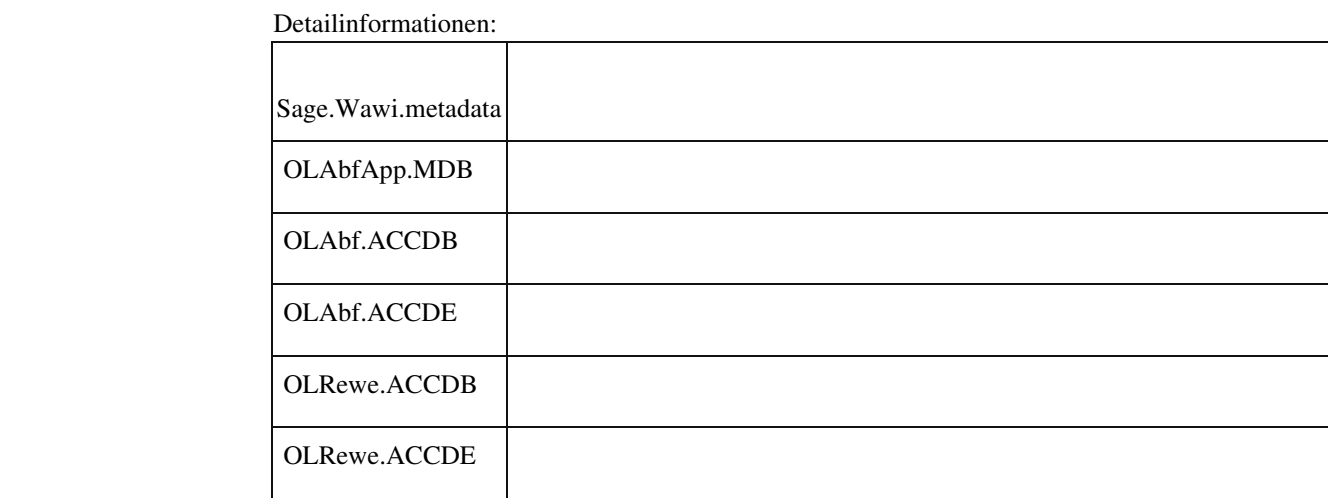

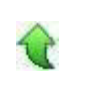

 **Modernisierung Grundlagen- und Einstellungsdialoge**

ID (OL-24626)

• *Geschäftsvorfall, dessen Bearbeitung verbessert wurde*

Grundlagen- und Einstellungsdialoge Sage 100

• *Worin besteht die Verbesserung*

Zahlreiche Grundlagen- und Einstellungsdialoge der Sage 100 werden durch Dialoge in AppDesigner Technologie ersetzt und sind künftig über das

Hauptmenü (Regiezentrum) verfügbar. So z.B. Dialoge aus der

- Gruppenkennzeichen
- Konstanten
- Leitzahlen
- Warenwirtschaft
- Faktura
- Projekt
- und zahlreichen weitere Grundlagen- und Einstellungsdialoge

Detailinformationen:

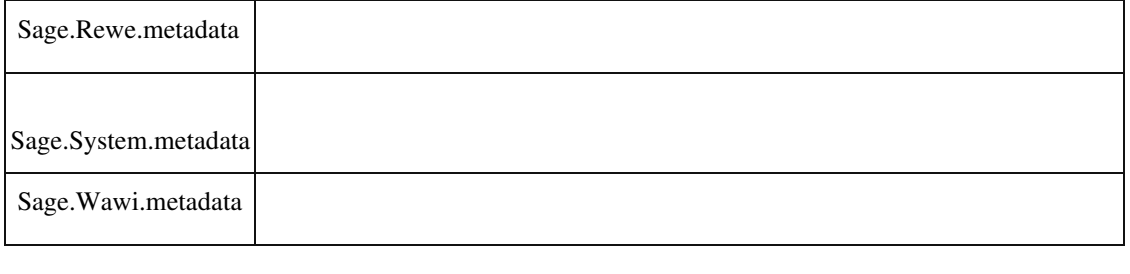

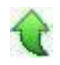

# **Produktion**

 **Abw. Mengeneinheiten und MEK bei Fremdfertigung**

ID (OL-24002)

• *Geschäftsvorfall, dessen Bearbeitung verbessert wurde*

MEK Ermittlung bei FF-Positionen

• *Worin besteht die Verbesserung*

Abweichende Mengeneinheiten werden nun in Fremdfertigungspositionen berücksichtigt. Somit werden auch deren MEKs korrekt berechnet.

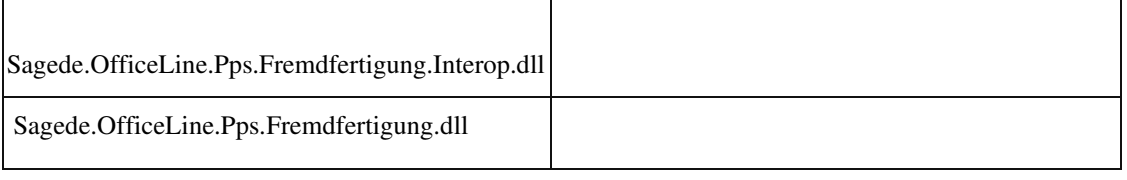

 **Rewe**

 **Modernisierung Grundlagen- und Einstellungsdialoge**

ID (OL-24360)

• *Geschäftsvorfall, dessen Bearbeitung verbessert wurde*

Grundlagen- und Einstellungsdialoge Sage 100

• *Worin besteht die Verbesserung*

Zahlreiche Grundlagen- und Einstellungsdialoge der Sage 100 werden durch Dialoge in AppDesigner Technologie ersetzt und sind künftig über das

Hauptmenü (Regiezentrum) verfügbar. So z.B. Dialoge aus der

- Gruppenkennzeichen
- Konstanten
- Leitzahlen
- Warenwirtschaft
- Faktura
- Projekt

# - und zahlreichen weitere Grundlagen- und Einstellungsdialoge

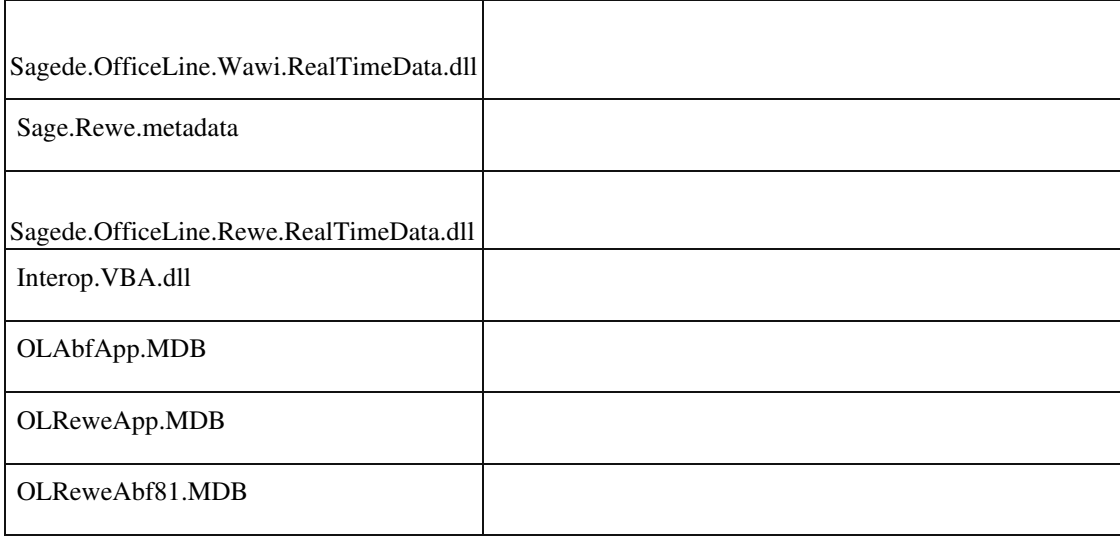

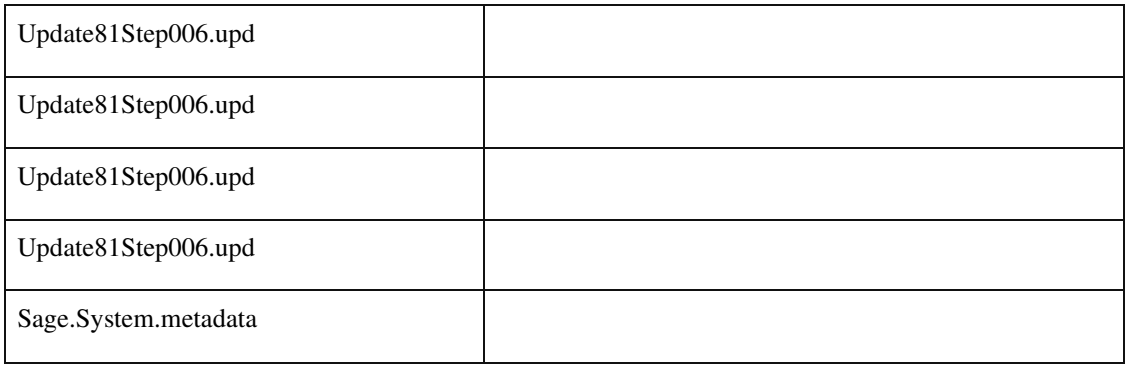

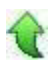

# **Modernisierung Grundlagen- und Einstellungsdialoge**

ID (OL-24361)

• *Geschäftsvorfall, dessen Bearbeitung verbessert wurde*

Grundlagen- und Einstellungsdialoge Sage 100

• *Worin besteht die Verbesserung*

Zahlreiche Grundlagen- und Einstellungsdialoge der Sage 100 werden durch Dialoge in AppDesigner Technologie ersetzt und sind künftig über das Hauptmenü (Regiezentrum) verfügbar. So z.B. Dialoge aus der

- Gruppenkennzeichen
- Konstanten
- Leitzahlen
- Warenwirtschaft
- Faktura Projekt
- und zahlreichen weitere Grundlagen- und Einstellungsdialoge

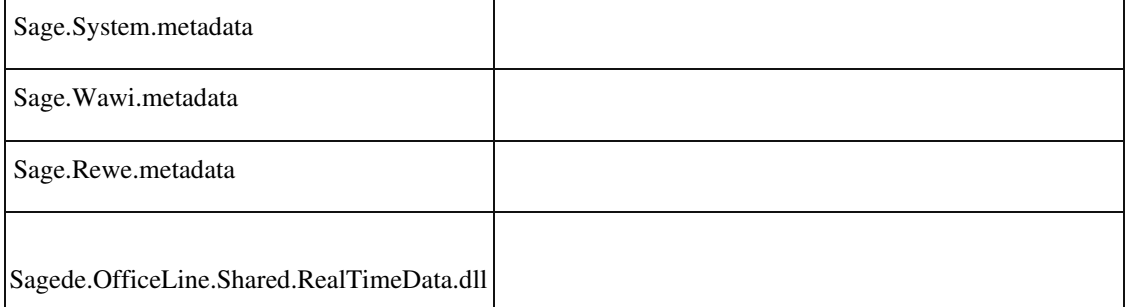

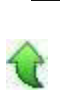

• *Geschäftsvorfall, dessen Bearbeitung verbessert wurde*

Grundlagen- und Einstellungsdialoge Sage 100

• *Worin besteht die Verbesserung*

Zahlreiche Grundlagen- und Einstellungsdialoge der Sage 100 werden durch Dialoge in AppDesigner Technologie ersetzt und sind künftig über das Hauptmenü (Regiezentrum) verfügbar. So z.B. Dialoge aus der - Gruppenkennzeichen

- Konstanten
- Leitzahlen
- Warenwirtschaft
- Faktura
- Projekt
- und zahlreichen weitere Grundlagen- und Einstellungsdialoge

#### Detailinformationen:

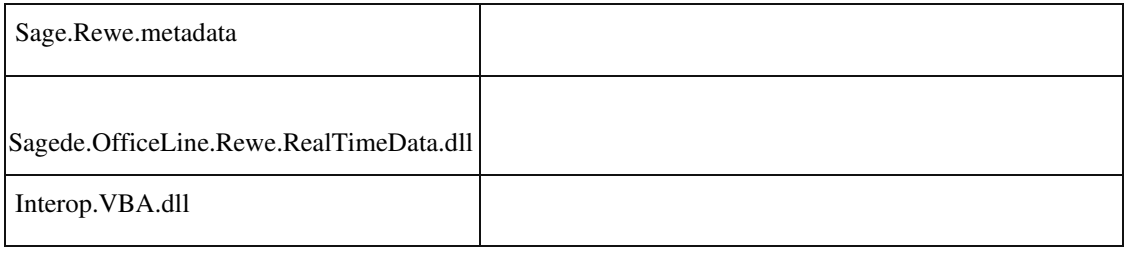

# **Zusätzliche Spalte "Zahlungskondition" in Control Center Liste**

ID (OL-25454)

• *Geschäftsvorfall, dessen Bearbeitung verbessert wurde*

Control Center

• *Worin besteht die Verbesserung*

Die Control Center Listen

"Kunden OPs zum Lastschrifteinzug fällig" und "Lieferanten OPs zur Skontofälligkeit" "LIeferanten OPs zur Nettofälligkeit" erhielten eine zusätzliche Spalte "Zahlungskondition". Die Liste "Kunden OPs zum Lastschrifteinzug fällig" erhielt dann die allgemeinere Bezeichnung "Kunden OPs zum Fälligkeitstermin".

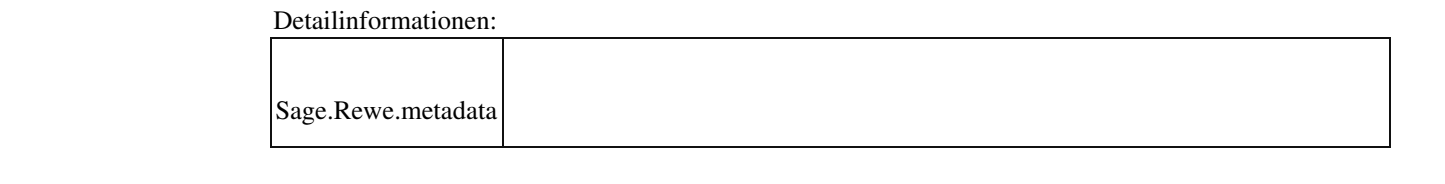

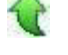

# **Modernisierung Grundlagen- und Einstellungsdialoge**

ID (OL-25565)

• *Geschäftsvorfall, dessen Bearbeitung verbessert wurde*

Grundlagen- und Einstellungsdialoge Sage 100

• *Worin besteht die Verbesserung*

Zahlreiche Grundlagen- und Einstellungsdialoge der Sage 100 werden durch Dialoge in AppDesigner Technologie ersetzt und sind künftig über das Hauptmenü (Regiezentrum) verfügbar. So z.B. Dialoge aus der - Gruppenkennzeichen

- Konstanten
- Leitzahlen
- Warenwirtschaft
- Faktura
- Projekt
- und zahlreichen weitere Grundlagen- und Einstellungsdialoge

#### Detailinformationen:

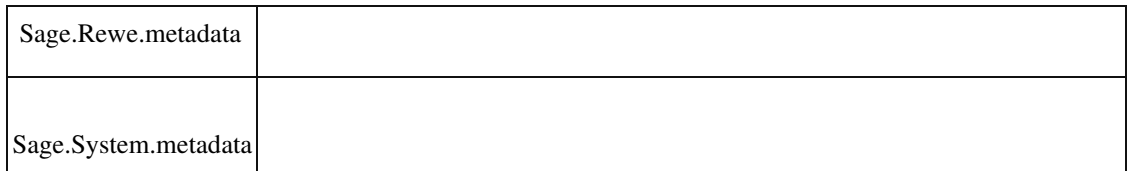

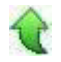

# **Modernisierung Grundlagen- und Einstellungsdialoge**

ID (OL-25566)

• *Geschäftsvorfall, dessen Bearbeitung verbessert wurde*

Grundlagen- und Einstellungsdialoge Sage 100

• *Worin besteht die Verbesserung*

Zahlreiche Grundlagen- und Einstellungsdialoge der Sage 100 werden durch Dialoge in AppDesigner Technologie ersetzt und sind künftig über das Hauptmenü (Regiezentrum) verfügbar. So z.B. Dialoge aus der

- Gruppenkennzeichen
- Konstanten
- Leitzahlen
- Warenwirtschaft
- Faktura
- Projekt
- und zahlreichen weitere Grundlagen- und Einstellungsdialoge

# Detailinformationen:

Sage.Rewe.metadata

# **Verbesserungen**

j

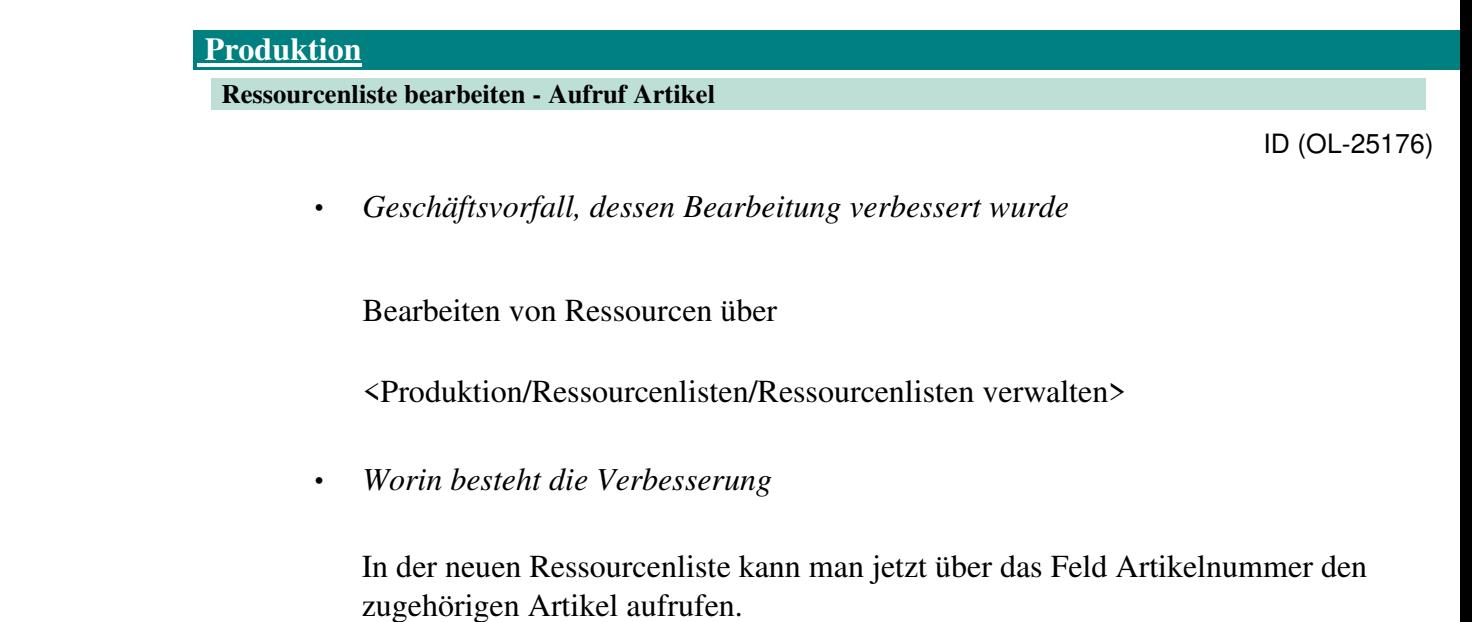

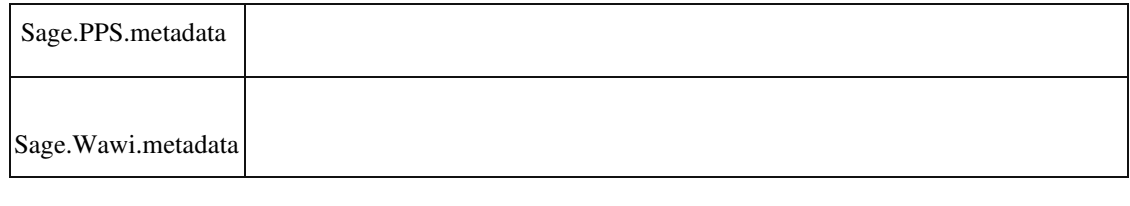

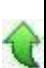
**System**

 **Makro-Funktionalität: Lokale Variable in verschachtelten Aufrufen teilen**

ID (OL-25699)

• *Geschäftsvorfall, dessen Bearbeitung verbessert wurde*

Metadaten, Makro-Funktionalität

• *Worin besteht die Verbesserung*

Wird in einem Makro ein weiteres aufgerufen, werden die lokalen Variable gemeinsam genutzt.

• *Kommentar zur Verbesserung*

Es gibt dafür nur einen Fall, nämlich den, wenn in einem Makro eine Funktion aufgerufen wird, die ein Makro ausführt.

 Anwendungsfall: Mehrfach genutzte Makro-Teile werden in eine unsichtbare Funktion des Kontextmenüs ausgelagert und dann nur noch an diesen Stellen aufgerufen.

Hinweis: Soweit ein solcher Aufruf bereits genutzt wird, kann es zu Nebenwirkungen kommen, wenn in den beiden Makros gleichnamige Variablen verwendet werden. Dies ist ggf. zu prüfen.

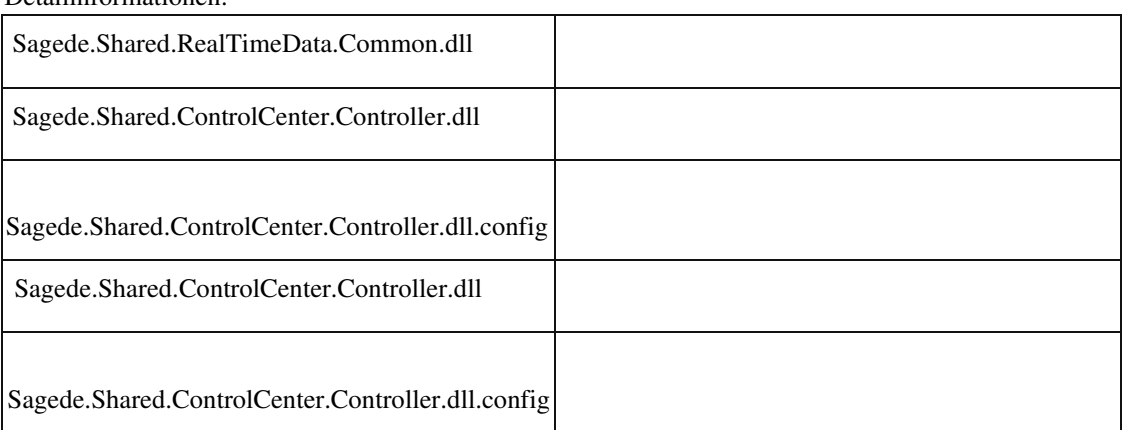

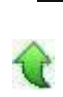

# **Korrekturen**

#### **System**

 **Vorlagenimport im Control-Center**

Importieren einer Vorlage im Control-Center

• *Fehler, der korrigiert wurde*

Unter Umständen wurden die Elemente einer Control-Center-Vorlage nach dem Import nicht in der richtigen Größe dargestellt (abhängig von der Monitorgröße).

Detailinformationen:

Sagede.OfficeLine.ControlCenter.Host.dll

 **Control-Center: Dialog "Verfügbare Elemente"**

ID (OL-20843)

• *Geschäftsvorfall, bei dem der Fehler auftrat*

Tab-Steuerung im Dialog "Verfügbare Elemente" im Control-Center

• *Fehler, der korrigiert wurde*

Das Bewegen mit der Tastatur durch den Dialog mittels Tab hat nicht richtig funktioniert.

Detailinformationen:

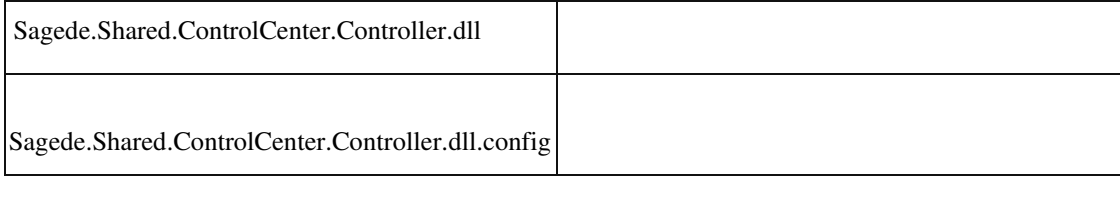

# **Tabelle als erstes Eingabefeld - Beim Start automatisch fokussieren**

ID (OL-20875)

• *Geschäftsvorfall, bei dem der Fehler auftrat*

Neue Stammdaten

 Wenn eine Tabelle als erstes Feld im Dialog hingeschoben wurde, dann wurde das bisher nicht beim Starten fokussiert.

• *Kommentar zur Fehlerbehebung*

Jetzt wird die erste antabbare Spalte fokussiert.

Detailinformationen:

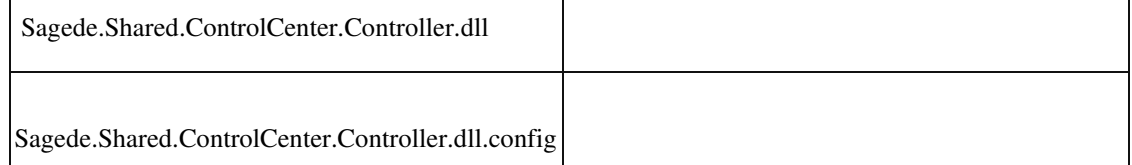

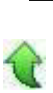

# **Meldung beim Aufruf eines nicht vorhandenen Datensatzes**

• *Geschäftsvorfall, bei dem der Fehler auftrat*

Aufruf eines nicht vorhandenen Datensatzes

• *Fehler, der korrigiert wurde*

Beim Aufruf eines nicht vorhandenen Datensatzes erschien eine nicht aussagekräftige Meldung.

# Detailinformationen:

Sagede.OfficeLine.ControlCenter.SDataService.dll

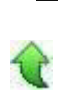

# **Hausbank : Fehlermeldung im Feld IBAN wird nicht dargestellt**

ID (OL-22384)

• *Geschäftsvorfall, bei dem der Fehler auftrat*

Hausbankenstamm

• *Fehler, der korrigiert wurde*

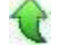

ID (OL-20917)

Bei Eingabe einer umgültigen IBAN wurde die Fehlermeldung nicht dargestellt (flackerte nur kurz auf)

Detailinformationen:

Sage.System.metadata

j

 **Detaildialoge - Konfiguration speichern / bearbeiten**

ID (OL-22479)

• *Geschäftsvorfall, bei dem der Fehler auftrat*

Detaildialoge - Konfiguration speichern / bearbeiten

• *Fehler, der korrigiert wurde*

Für Konfigurationen von Detaildialogen stand die Option "Im Regiezentrum anzeigen" nicht zur Verfügung.

Detailinformationen:

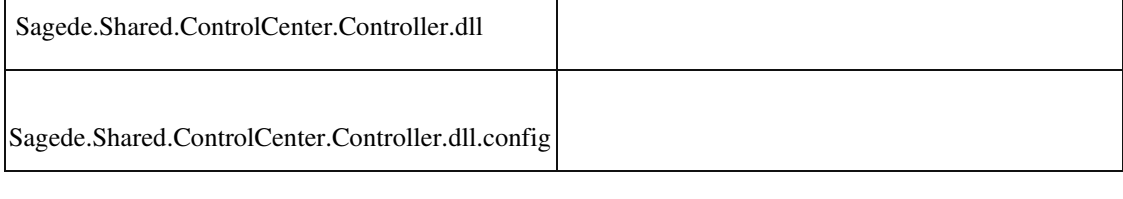

# **Rückgängigmachen im Popup-RTF-Editor**

ID (OL-22749)

• *Geschäftsvorfall, bei dem der Fehler auftrat*

Rückgängigmachen im Popup-RTF-Editor

• *Fehler, der korrigiert wurde*

Das Rückgängigmachen einer Änderung im Popup-RTF-Editor mit Esc oder StrgZ hat nicht immer funktioniert.

Detailinformationen:

Sagede.Shared.ControlCenter.Controller.dll

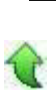

# **Hamburger-Menü zoomt nicht mit**

ID (OL-23444)

• *Geschäftsvorfall, bei dem der Fehler auftrat*

Mit der Kombination STRG+Mausrad können die Fenster in neuer Technologie gezoomt werden. Beispielsweise einen Stammdaten-Dialog öffnen und dort die Formulargröße mit der genannten Tastatur-Maus-Kombination verändern.

• *Fehler, der korrigiert wurde*

Das Hamburger-Menü änderte nicht seine Größe.

• *Kommentar zur Fehlerbehebung*

Jetzt skaliert es mit dem Hauptdialog.

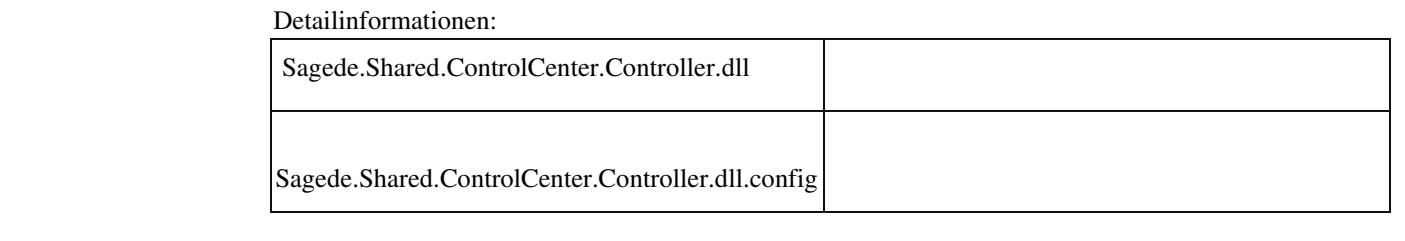

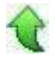

### **Individualprogrammierung Sage 100 Oberfläche**

ID (OL-23970)

• *Geschäftsvorfall, bei dem der Fehler auftrat*

Individualprogrammierung Sage 100 Oberfläche – Funktionsaufruf AppLibraryCall.Sage.System

• *Fehler, der korrigiert wurde*

Das programmatische Setzen eines Client Status funktionierte nicht analog zum Funktionsaufruf gsAppServiceCall.Sage.System.

# • *Kommentar zur Fehlerbehebung*

Das programmatische Setzen eines Client Status wurde dem Funktionsaufruf gsAppServiceCall.Sage.System angepasst.

Folgende Tags können programmatisch gesetzt werden: SetDirtyTrue SetDirtyFalse ClearOldMessages SetFocussedCell SortedGrids

# Detailinformationen:

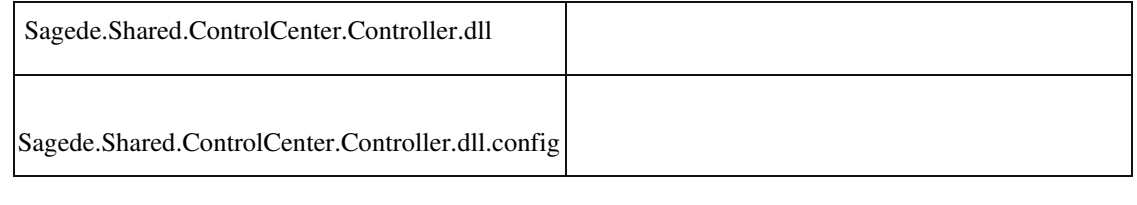

 **Unschärfe beim Makro "BeimAnzeigen" (OnCurrent)**

ID (OL-24392)

• *Geschäftsvorfall, bei dem der Fehler auftrat*

Metadaten Element: Multi-Data-Edit (für tabellarische Eingaben)

• *Fehler, der korrigiert wurde*

Das Makro "BeimAnzeigen" (OnCurrent) war so dokumentiert, dass es für neue Sätze nicht auftritt. Das war nicht korrekt.

• *Kommentar zur Fehlerbehebung*

Es tritt bei neuen Sätzen auf, sobald diese mit den Default-Werten initialisiert wurden (analog zum Verhalten im übergeordneten Hauptsatz). Internes überflüssiges Auftreten in Sonderfällen wurde korrigiert.

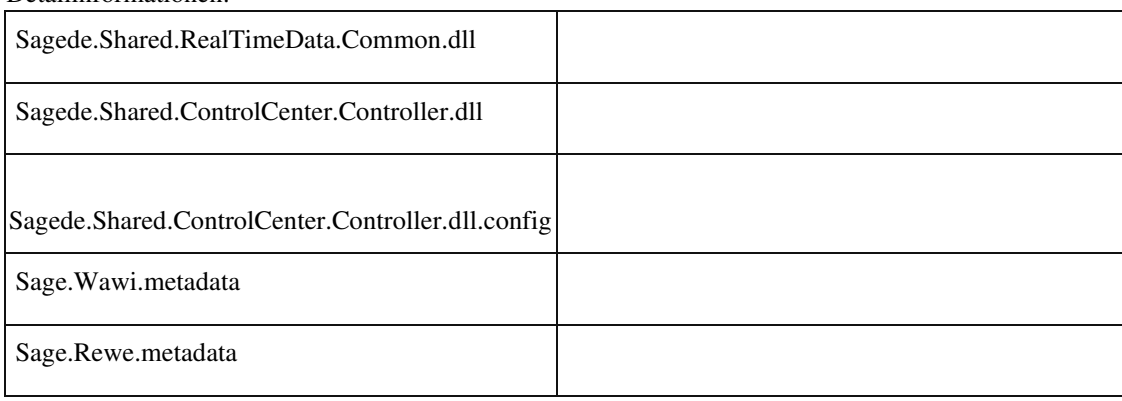

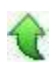

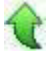

#### **Nach dem Öffnen von Dialogen war manchmal keine Eingabe möglich.**

ID (OL-24493)

• *Geschäftsvorfall, bei dem der Fehler auftrat*

Öffnen von Dialogen

• *Fehler, der korrigiert wurde*

Kurz nach dem Öffnen von Dialogen konnte es dazu kommen, dass keine Eingabe mehr möglich war.

#### Detailinformationen:

Sagede.OfficeLine.ControlCenter.Host.dll

# Ī

#### **Sammelmappen**

ID (OL-24570)

• *Geschäftsvorfall, bei dem der Fehler auftrat*

Sammelmappen – Anzeige der Benutzernamen

• *Fehler, der korrigiert wurde*

In einigen Bereichen der Sammelmappen wurden gelöschte Benutzer nicht angezeigt.

Detailinformationen:

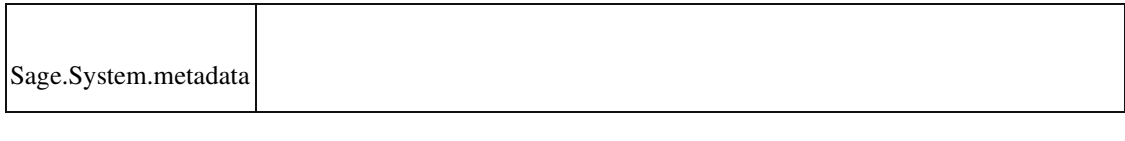

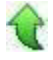

 **Ändern Kundenpreise im Kundenstamm, Abfrage der Berechtigungen**

ID (OL-24682)

• *Geschäftsvorfall, bei dem der Fehler auftrat*

Ändern Kundenpreise im Kundenstamm, Abfrage der Berechtigungen

• *Fehler, der korrigiert wurde*

Beim Ändern der Kundenpreise im Kundenstamm wurden die Berechtigungen des Adressenstammes (alte Oberfläche) und nicht die Berechtigung des Kundenstammes abgefragt.

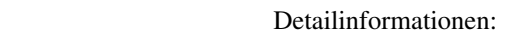

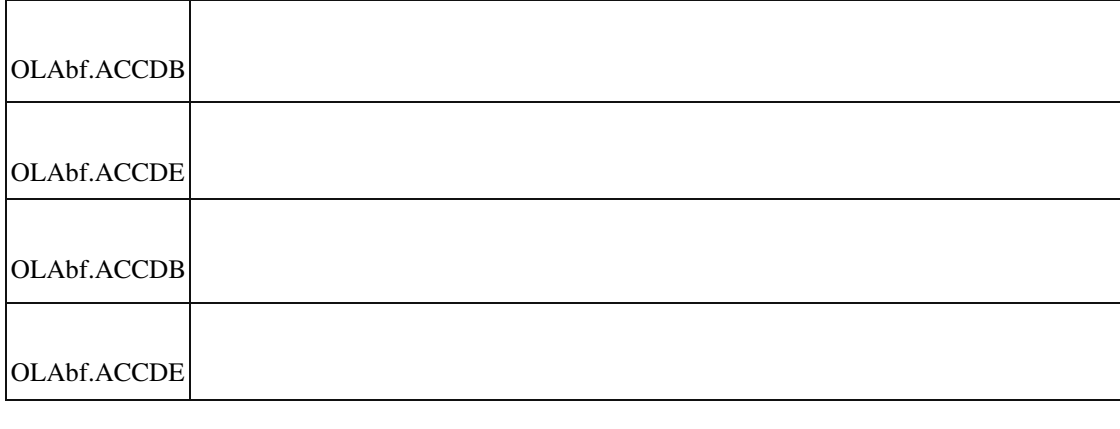

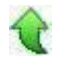

 **"Bei Zeitgeber"- bzw. "Taskpane-Objekt"-Fehlermeldung beim Start der Sage 100 und keine Anzeige des Regiezentrums**

ID (OL-24726)

• *Geschäftsvorfall, bei dem der Fehler auftrat*

Start der Sage 100 - Rechnungswesen/Warenwirtschaft

• *Fehler, der korrigiert wurde*

Auf einigen Windows-10-Rechnern (Version 1809) wird beim Start die Fehlermeldung "Sie haben als Einstellung der Ereigniseigenschaft den Ausdruck Bei Zeitgeber eingegeben...". Das Regiezentrum wird aufgrund des Fehlers nicht angezeigt (in neueren Ständen der Anwendung wird stattdessen "Interner Fehler: Das Taskpane-Objekt der Anwendung ist ungültig. Bitte wenden Sie sich an Ihren Fachhändler." angezeigt).

• *Kommentar zur Fehlerbehebung*

Bei fehlerhaften Access-Installationen muss zusätzlich eine Access-Reparatur (bzw. Access-Runtime-Reparatur) ausgeführt werden. Bitte wenden Sie sich hierzu an den Support zur weiteren Klärung.

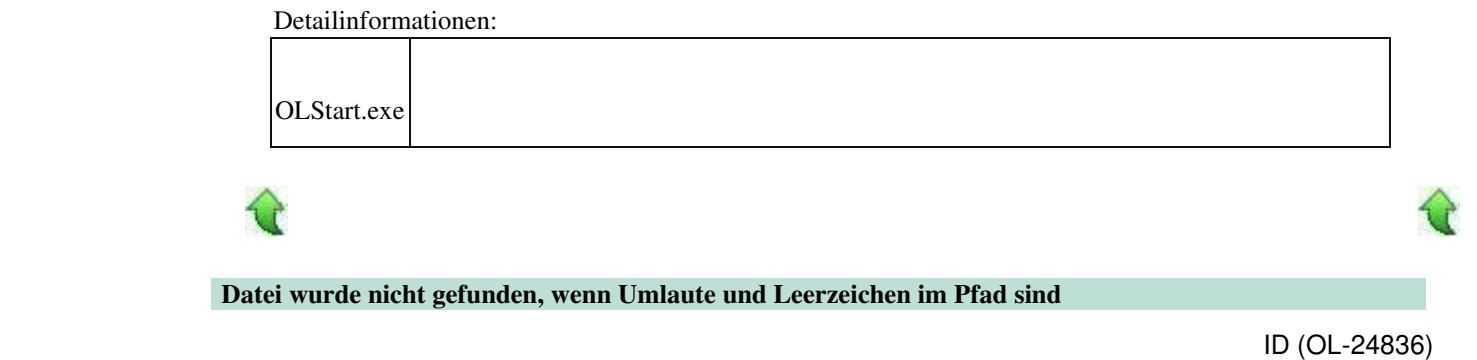

Dateien in der Sammelmappe

• *Fehler, der korrigiert wurde*

Enthielt der Pfad zu einer Datei in der Sammelmappe sowohl Leerzeichen als auch Umlaute, dann konnte die Datei nicht geöffnet werden, weil sie angeblich nicht gefunden wurde.

Detailinformationen:

OLSysTool.dll

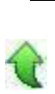

 **Änderungen in einem Detailfeld eines MultiDataEdit-Elements**

ID (OL-24838)

• *Geschäftsvorfall, bei dem der Fehler auftrat*

Änderung der Preiseinheit in der Positionserfassung der VK-Belegerfassung

• *Fehler, der korrigiert wurde*

Änderte man in einem Detailfeld zu einem MultiDataEdit-Elements den Wert und bestätigte diesen mit Tab oder Enter, dann konnte es vorkommen, dass der Fokus zurück in das MultiDataEdit-Element sprang.

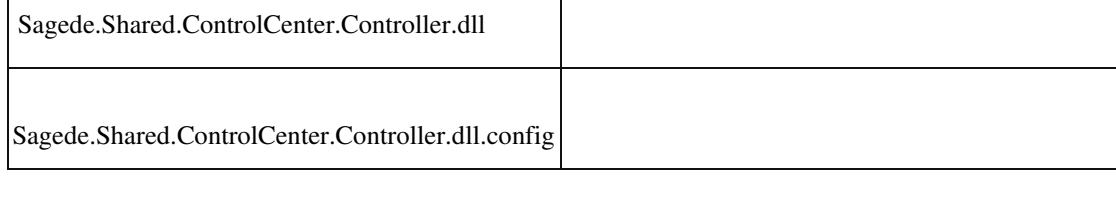

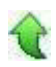

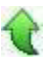

#### **Fehler bei Datenbankaktualisierung auf Version 8.1**

ID (OL-24853)

• *Geschäftsvorfall, bei dem der Fehler auftrat*

Datenbank-Update auf Version 8.1

• *Fehler, der korrigiert wurde*

Bei sehr vielen Konfigurationsdaten (in der betroffenen Datenbank gab es Konfigurationen für 181 Benutzer) konnte es bei der Datenbank-Aktualisierung auf die Version 8.1 zu einem Fehler im Updateschritt 2 kommen.

 Detailinformationen: Sagede.OfficeLine.Admin.SysUpdate81.dll j

# **Undo mit Esc in umschaltbaren RTF-Feldern**

ID (OL-24862)

• *Geschäftsvorfall, bei dem der Fehler auftrat*

Im unformartierten Textfeld eines umschaltbaren RTF-Feldes einen Wert ändern und Esc drücken

• *Fehler, der korrigiert wurde*

Der Wert wurde bei Esc nicht zurückgesetzt.

Detailinformationen:

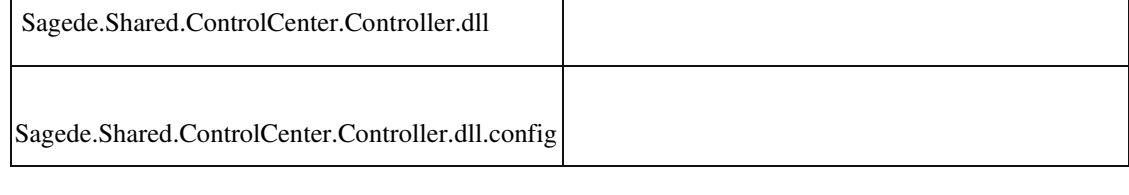

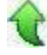

 **Fehler im Control-Center beim Start der Wawi**

Start der Warenwirtschaft

• *Fehler, der korrigiert wurde*

Nach dem Start der Warenwirtschaft konnte es vereinzelt zu einer Fehlermeldung im Control-Center kommen.

Detailinformationen:

Sage.Wawi.metadata

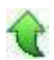

 **Verbindungsprobleme zum Mehrbenutzerdienst in einer speziellen Konstellation**

ID (OL-24985)

• *Geschäftsvorfall, bei dem der Fehler auftrat*

Anmeldung an die Sage 100

• *Fehler, der korrigiert wurde*

In einer speziellen Konstellation wurde beim Mehrbenutzerdienstserver keine neue Verbindung für den nächsten Client erzeugt.

Detailinformationen:

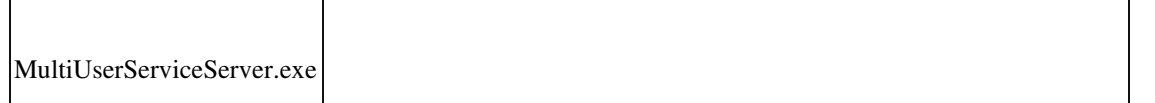

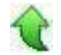

 **Partner-Anpassungen - Keydown-Event Return-Taste in externen Fenstern**

ID (OL-25041)

• *Geschäftsvorfall, bei dem der Fehler auftrat*

Keydown-Event Return-Taste in von Partnern entwickelten externen Fenstern, wenn das ControlCenter angezeigt wird

 Das Keydown-Event der Return-Taste wurde nicht an über DLLs aufgerufene externe Fenster weitergereicht, wenn das ControlCenter angezeigt wurde.

• *Kommentar zur Verbesserung*

Die Fehlerbeseitigung funktioniert nur bei aktiviertem erweitertem Anwendungsprozess der Sage 100 (Standard).

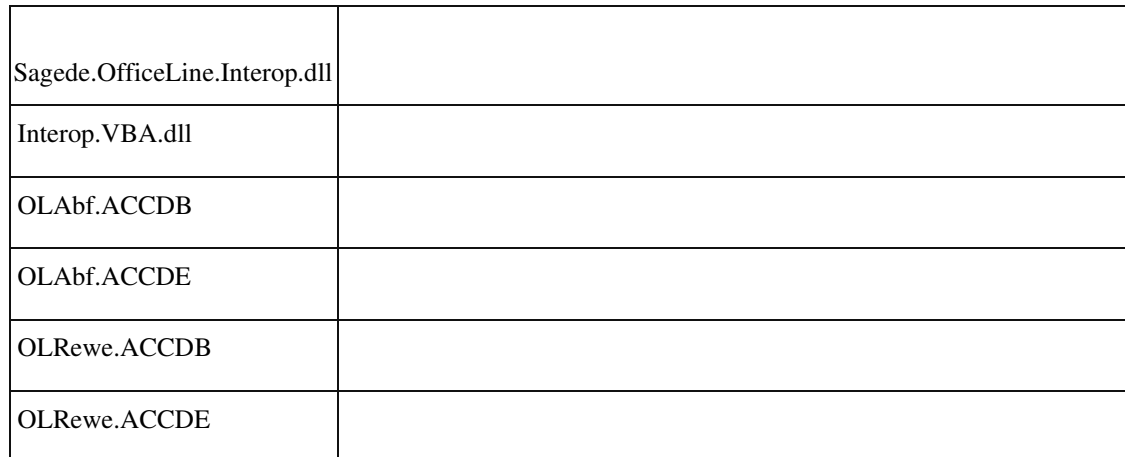

Detailinformationen:

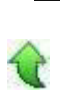

# **Tabellen im Belegfuß zu klein**

ID (OL-25079)

• *Geschäftsvorfall, bei dem der Fehler auftrat*

Register "Belegfuß" in der Belegerfassung

• *Fehler, der korrigiert wurde*

Die Tabellen auf dem Register "Belegfuß" waren zu klein.

Detailinformationen:

Sage.Wawi.metadata

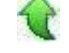

 **Konfiguration: Felder nebeneinander in einer Gruppe anordnen**

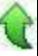

Neue Dialoge

• *Fehler, der korrigiert wurde*

Beim Layouten der neuen Dialoge ist es jetzt wieder möglich, Felder nebeneinander in der selben Gruppe anzuordnen.

# Detailinformationen:

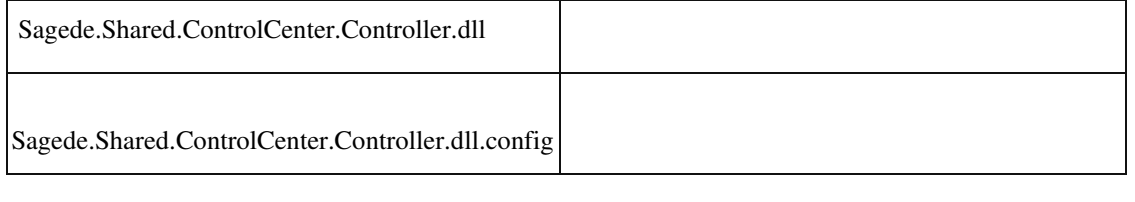

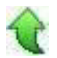

# **Klasse DynamicMenuBase für Partnerentwicklung**

```
 ID (OL-25306)
```
• *Geschäftsvorfall, bei dem der Fehler auftrat*

Klasse DynamicMenuBase für Partnerentwicklung.

• *Fehler, der korrigiert wurde*

In dieser Klasse verschwand der Wert des Properties PartContext bei mehrmaligem Aufruf eines Dialogs.

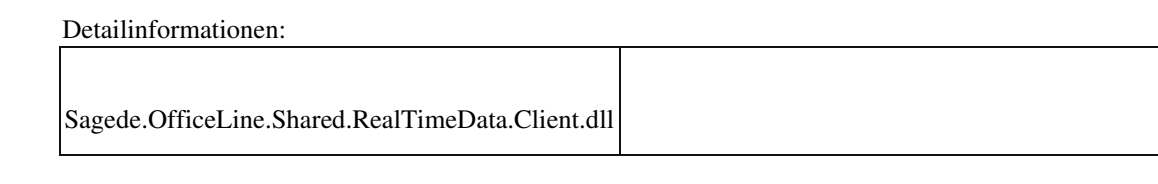

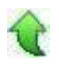

# **Checkbox aktualisieren**

ID (OL-25308)

• *Geschäftsvorfall, bei dem der Fehler auftrat*

Neue Dialoge

• *Fehler, der korrigiert wurde*

Beim Aktualisieren von Checkboxen konnte es zu einem internen Laufzeitfehler kommen.

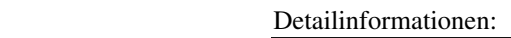

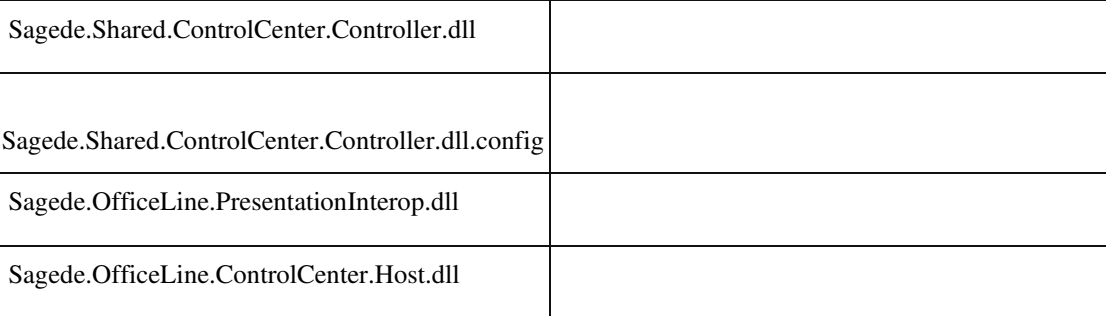

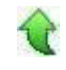

j

#### **Feldgruppe nimmt zuviel Platz ein**

ID (OL-25349)

• *Geschäftsvorfall, bei dem der Fehler auftrat*

Neue Dialoge

• *Fehler, der korrigiert wurde*

Im Layout wurde eine Gruppe unter bestimmten Umständen mit einer festen Höhe erstellt. Richtig ist, dass sie nach ihrem Inhalt flexibel ist. Das äußerte sich wie folgt:

- Beim Maximieren des Fensters entstand ggf. Leerraum
- Beim Reinschieben von Feldern sind diese nicht sichtbar weil die Gruppe nicht wächst.
- *Kommentar zur Fehlerbehebung*

Da das Problem in der XML-Konfiguration existiert, ändert der Fix erstmal nichts. Lediglich das erneute Entstehen solcher Gruppen wird verhindert. Für bestehende Konfigurationen gibt es zwei Lösungen:

- Eine neue Gruppe anlegen und alle Felder rüber schieben. Dann die fehlerhafte Gruppe löschen.
- Das XML patchen, bzw. prüfen ob solche Gruppen enthalten sind

Beispiel zum XML patchen anhand des Adressenstamm:

SQL zum Lesen des Properties:

select \* from USysAppConfig where mandant=123 and username='Sage' and App='Abf' and Token='ediAdressenstamm.Sage.System' and Resource='ediAdressenstamm.Sage.System' and Property='ediAdressenstamm'

In der Gruppe "VK" muss die Zahl 206.63 durch AUTO ersetzt werden:

<property name="Item43" isnull="true" iskey="true"> <property name="ItemHeight">206.63</property>

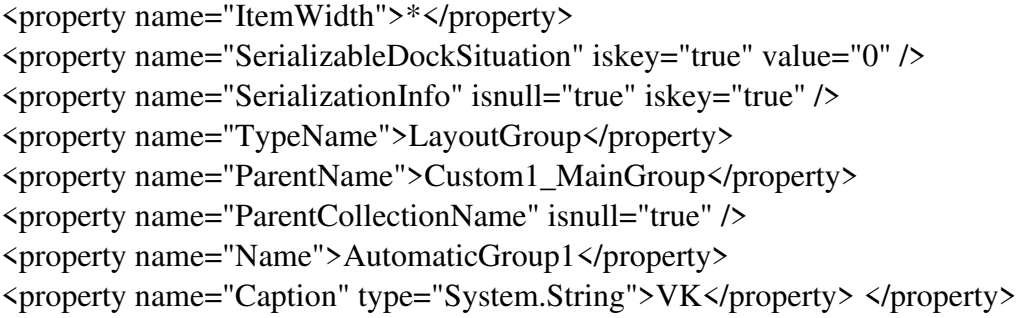

Detailinformationen:

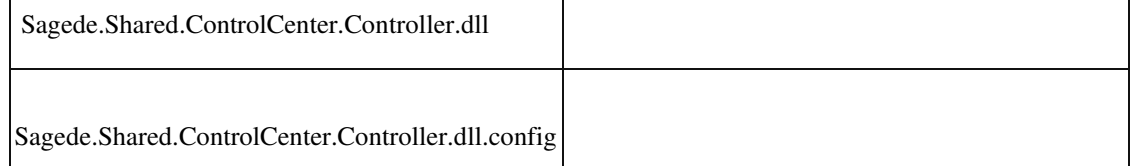

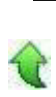

# **Berichtsdruck**

ID (OL-25595)

• *Geschäftsvorfall, bei dem der Fehler auftrat*

Berichtsdruck

• *Fehler, der korrigiert wurde*

Die Metadaten für den Report konnten bis jetzt nur für Sage-Applicationtoken zurückgegeben werden.

Detailinformationen:

Sagede.OfficeLine.ControlCenter.MetaDataProvider.dll

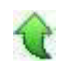

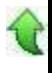

 **DMS Anmeldung bei Mandantenwechel**

ID (OL-25599)

# DMS Anmeldung bei Mandantenwechel

# *Fehler, der korrigiert wurde*

Auch wenn DMS-Benutzer und -Passwort identisch waren zu Sage-100Benutzer und -Passwort, wurde die DMS-Passworteingabe verlangt.

Detailinformationen:

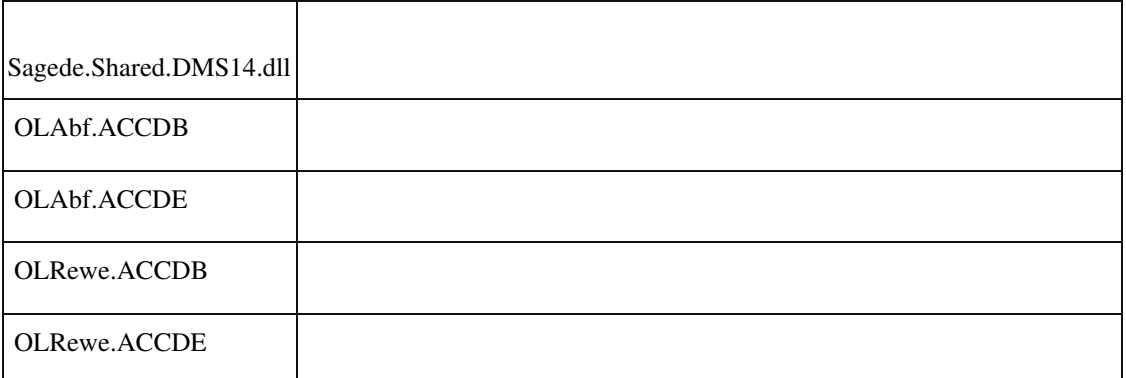

Ī

•

•

ID (OL-25605)

• *Geschäftsvorfall, bei dem der Fehler auftrat*

Listendruck

*Fehler, der korrigiert wurde*

Bei Listendruck wird die Kopfzeile unvollständig wiedergegeben.

• *Kommentar zur Fehlerbehebung*

 **Bei Listenexport und anschließendem Druck wird die Kopfzeile unvollständig wiedergegeben** Die Seitenränder wurden im Standard vergrößert.

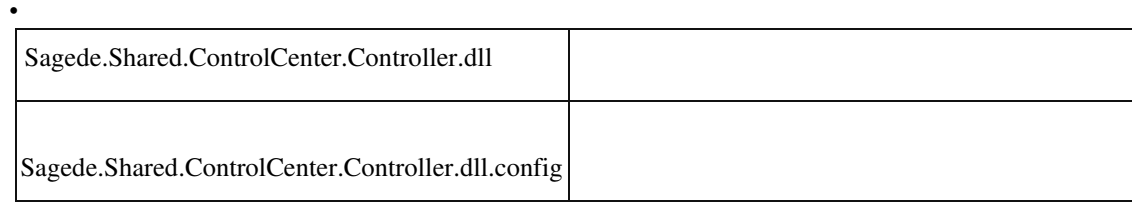

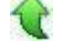

 **Artikelstamm - Adhoc-Filter Lagerbestand**

ID (OL-25796)

Artikelstamm - Adhoc-Filter Lagerbestand

*Fehler, der korrigiert wurde*

Es kann konnte Wert eingegeben werden bzw. die Auswahl der Filterkriterien stand nicht zur Verfügung.

Detailinformationen:

j

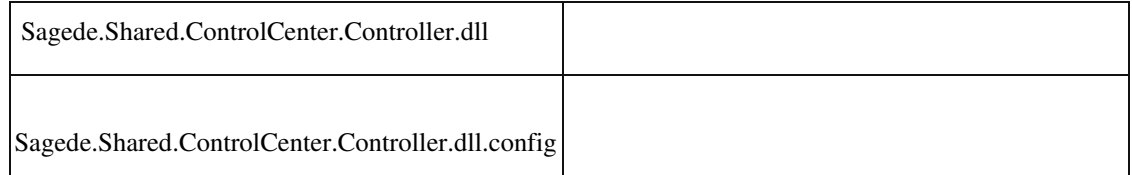

 **Timeout bei Änderung der Artikelgruppe im Artikelstamm bei sehr vielen Preislisten**

ID (OL-26047)

• *Geschäftsvorfall, bei dem der Fehler auftrat*

Änderung der Artikelgruppe im Artikelstamm

Beim Ändern der Artikelgruppe eines Artikels wurde für Preislisten, denen der Artikel nicht zugeordnet war, eine Zuordnung mit leerem Preis angelegt. Dadurch konnte es zu Timeout-Problemen kommen, wenn insgesamt sehr viele Preislisten vorhanden waren. Diese überflüssigen Daten werden nicht mehr erzeugt, so dass es nicht mehr zum Timeout kommt.

- *Kommentar zur Fehlerbehebung*
- *Erforderliche Aktionen*

# Detailinformationen:

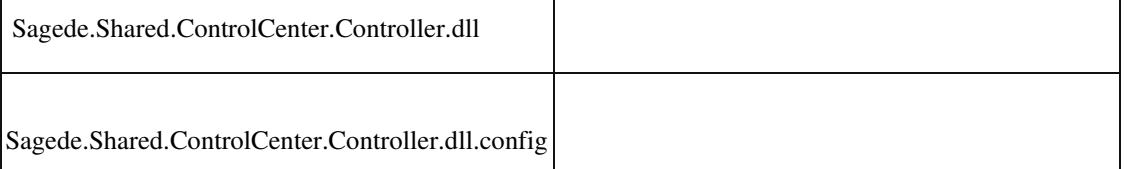

Ī

•

 **Neuer Datensatz in schreibender Liste**

ID (OL-26063)

Neuen Datensatz in schreibender Liste anlegen

# *Fehler, der korrigiert wurde*

Der neue Datensatz wurde als Kopie des letzten geladenen Datensatzes vorbelegt.

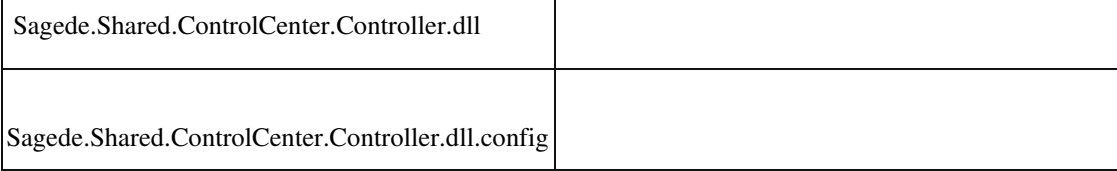

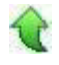

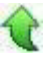

# **Anzeige Lieferschwelle**

•

ID (OL-26079)

• *Geschäftsvorfall, bei dem der Fehler auftrat*

Grundlagen Rechnungswesen Lieferschwellen

• *Fehler, der korrigiert wurde*

Die Beträge für die Lieferschwellen werden nicht rechtsbündig angezeigt.

 Detailinformationen: Sage.System.metadata j

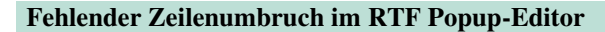

ID (OL-26226)

• *Geschäftsvorfall, bei dem der Fehler auftrat*

Beispielsweise in der Belegerfassung eine Position einfügen und dort in einem

formatierten Langtext den Popup-Editor öffnen. Dort Text eintragen, der Zeilenumbrüche enthält.

Unter Umständen kann es passieren, das der Text über den Rand des Fensters hinaus geht und nicht mehr zu sehen ist.

### Detailinformationen:

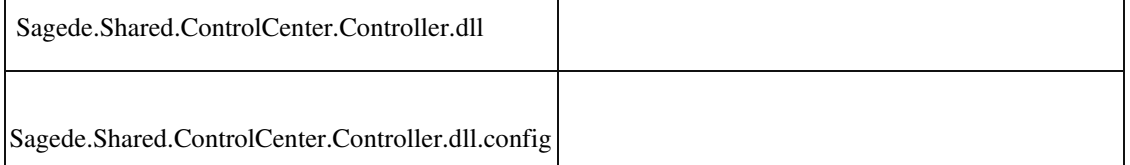

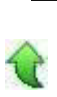

 **Export von Berichten mit Feldern, die Nachkommastellen besitzen**

ID (OL-26228)

• *Geschäftsvorfall, bei dem der Fehler auftrat*

Export von Berichten mit Feldern, die Nachkommastellen besitzen

• *Fehler, der korrigiert wurde*

Bisher wurden immer vier Nachkommastellen exportiert. Jetzt orientiert sich der Export an den Einstellungen in den Metadaten.

# Detailinformationen:

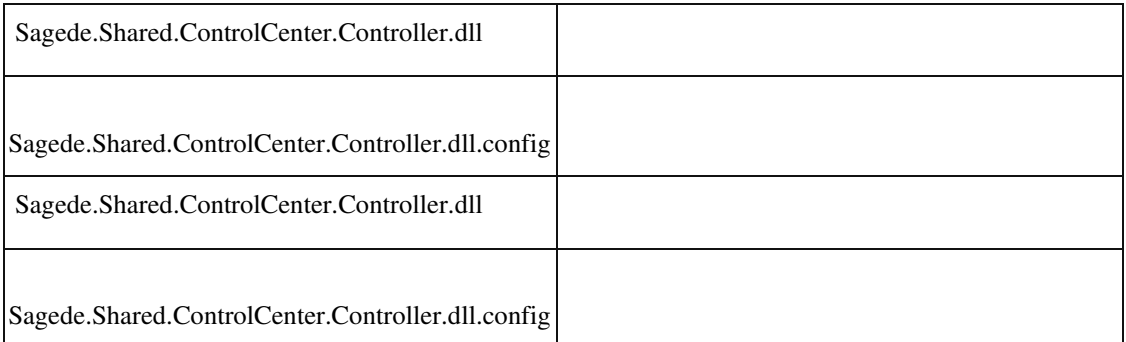

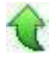

# **AppDesigner-Metadaten: Setzen des Dirty-Status per Makro**

ID (OL-26241)

• *Geschäftsvorfall, bei dem der Fehler auftrat*

AppDesigner-Metadaten: Setzen des Dirty-Status per Makro

Das Setzen des Dirty-Status per Metadaten-Makro ist nur noch für Dialoge erlaubt, die auf einer Datenstruktur basieren.

• *Kommentar zur Fehlerbehebung*

AppDesigner-Entwickler: Der Dirty-Status des Dialoges ist prinzipiell ein vom System selbstverwalteter Status. Trotzdem kann er mit der reservierten MakroVariable " IsDirty" manipuliert werden. Dies ist jetzt nur noch bei einer Datenstruktur (mit Daten-Service) möglich. Dann kümmert sich die Geschäftslogik um die gewünschte Behandlung.

Bei Datensätzen passt dies logisch nicht zu der generischen Verarbeitung und wird daher nun abgefangen (Laufzeitfehler). Die Sage-Metadaten wurden angepasst.

• *Erforderliche Aktionen*

AppDesigner-Entwickler: Falls die Funktionalität bei Datensätzen nach dem Setzen von Defaultwerten im Ereignis "Beim Anzeigen" (OnCurrent) verwendet wurde, um den Dirty-Status zurückzusetzen, muss stattdessen der dritte Parameter von "FestlegenFeldWert" entsprechend auf False gesetzt werden.

Detailinformationen:

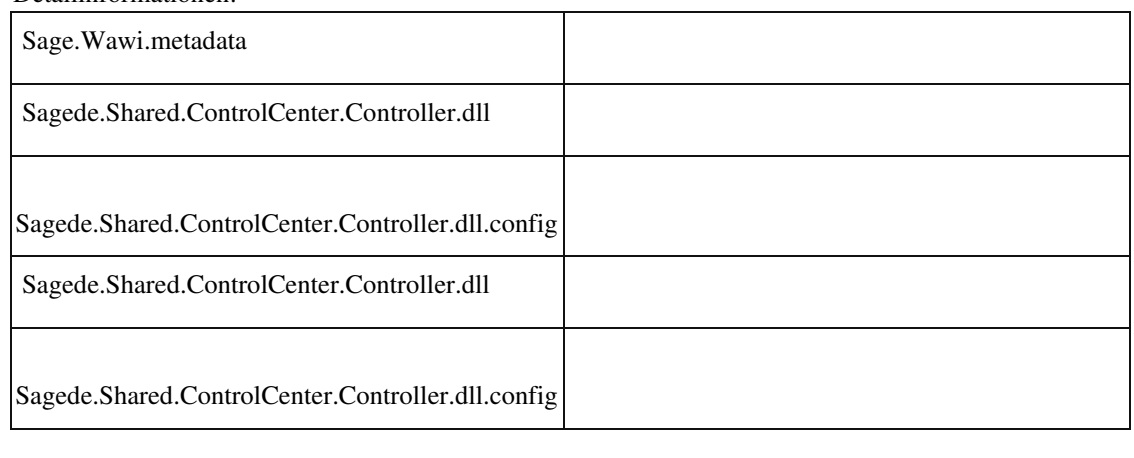

#### **Druckerschächte werden sporadisch nicht richtig erkannt**

ID (OL-26252)

• *Geschäftsvorfall, bei dem der Fehler auftrat*

Drucken über Druckprozesse

Druckerschächte wurden sporadisch nicht richtig erkannt.

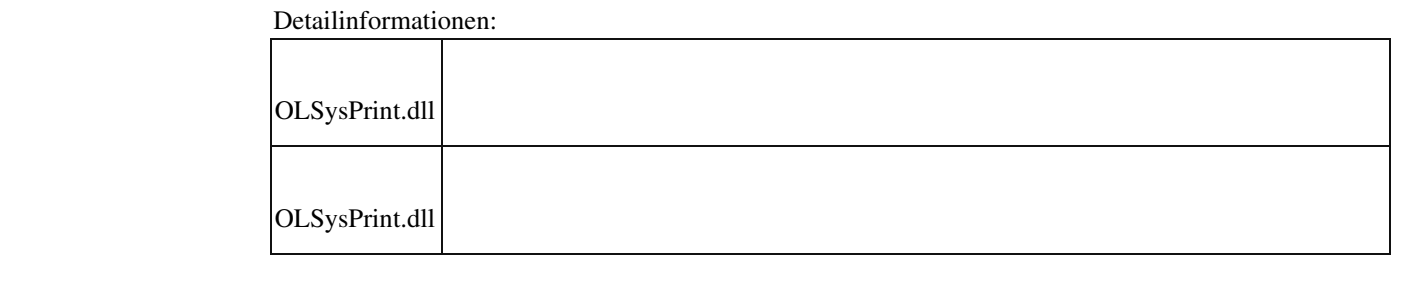

 **Maximiert-Status von Fenstern beim Umschalten mit Strg+F6**

ID (OL-26324)

• *Geschäftsvorfall, bei dem der Fehler auftrat*

Umschalten zwischen geöffneten Fenstern mit Strg+F6 und eingeschaltetem Control-Center

• *Fehler, der korrigiert wurde*

Beim Umschalten zwischen geöffneten Fenstern mit Strg+F6 und eingeschaltetem Control-Center ging des Öfteren der Maximiert-Status verloren, so dass die Fenster nicht mehr maximiert waren.

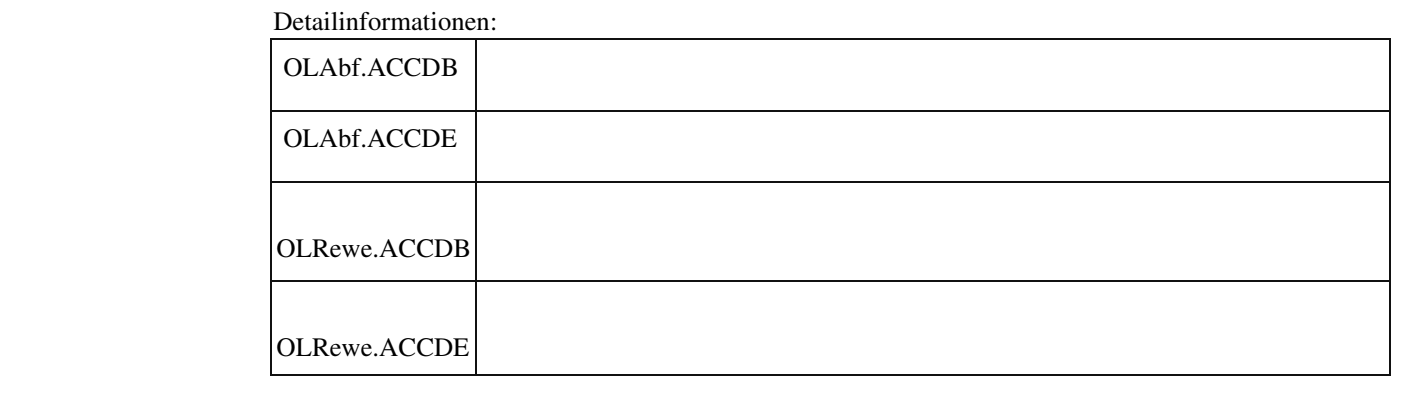

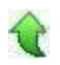

 **Ermittlung von Diagnoseinformationen über den Sage Server Manager war unvollständig.**

ID (OL-26341)

• *Geschäftsvorfall, bei dem der Fehler auftrat*

Diagnoseinformationen ermitteln im Sage Server Manager

• *Fehler, der korrigiert wurde*

Der Sage Logging Service wurde vor dem Kopieren der Logs nicht beendet. Dadurch fehlten wichtige Einträge in dem kopierten Log.

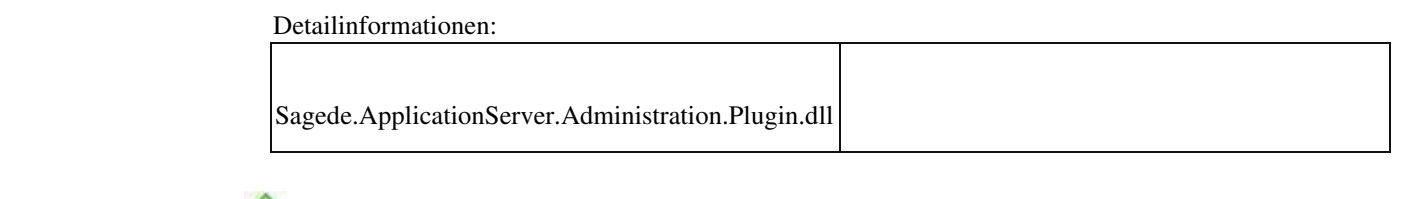

# **Textbausteine einfügen in einem RTF-Textfeld eines Multi-Data-Edit-Elementes**

ID (OL-26348)

• *Geschäftsvorfall, bei dem der Fehler auftrat*

In einem Dimensionstextfeld der VK-Belegerfassung einen vorhandenene RTFText komplett löschen und dann die Textbausteine aufrufen

• *Fehler, der korrigiert wurde*

Ein gelöschter RTF-Text ist beim Aufruf einer am Feld hinterlegten Funktion wieder eingefügt worden.

Detailinformationen:

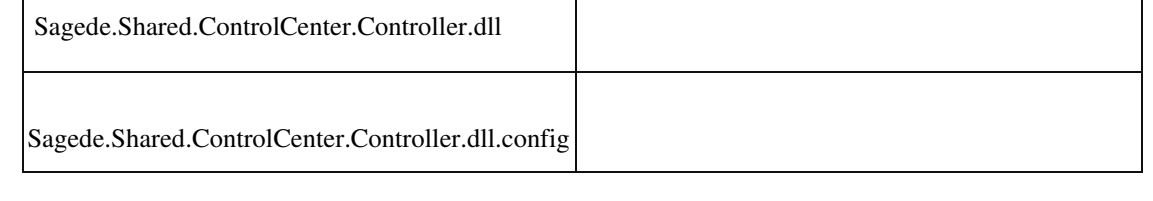

 **Die vordefinierten Sage Berechtigungsvorlagen wurden entfernt**

ID (OL-26361)

• *Geschäftsvorfall, bei dem der Fehler auftrat*

Berechtigungsvorlagen

• *Fehler, der korrigiert wurde*

Die Berechtigungsvorlagen waren nicht komplett und erzeugten beim Import eine Fehlermeldung.

• *Kommentar zur Fehlerbehebung*

Die Vorlagendateien wurden entfernt.

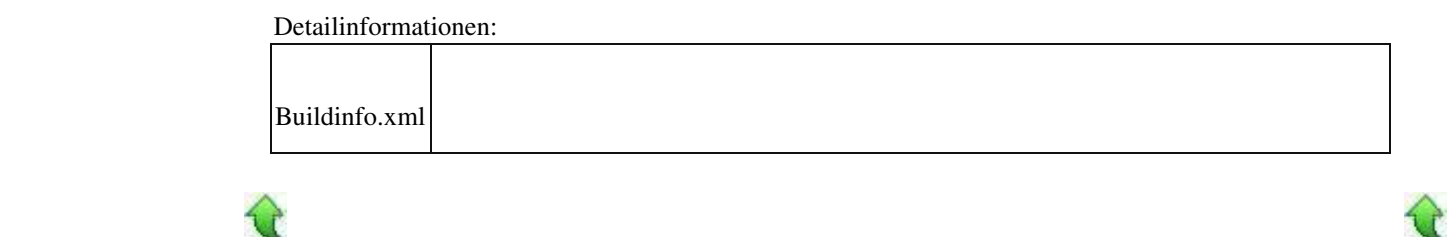

# **Fehler beim Laden von Konfigurationen**

ID (OL-26362)

• *Geschäftsvorfall, bei dem der Fehler auftrat*

Laden von Konfigurationen

• *Fehler, der korrigiert wurde*

In seltenen Fällen kam es zu einem Fehler beim Laden der Konfigurationen.

• *Kommentar zur Fehlerbehebung*

Die Ursache selbst ist unbekannt. Mit diesem Fix wird lediglich ein erweitertes Trace Log bereitgestellt, das zusätzliche Informationen im Fehlerfall enthält.

Detailinformationen:

Sagede.OfficeLine.ControlCenter.SqlConfigProvider.dll

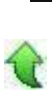

 **Eingabe rückgängig machen durch ESC**

ID (OL-26403)

• *Geschäftsvorfall, bei dem der Fehler auftrat*

ESC in Datenklassenfeldern

• *Fehler, der korrigiert wurde*

Drücken von ESC in Datenklassenfeldern, um eine Eingabe rückgängig zu machen, führte zu einem "Ungültige Eingabe"-Fehler.

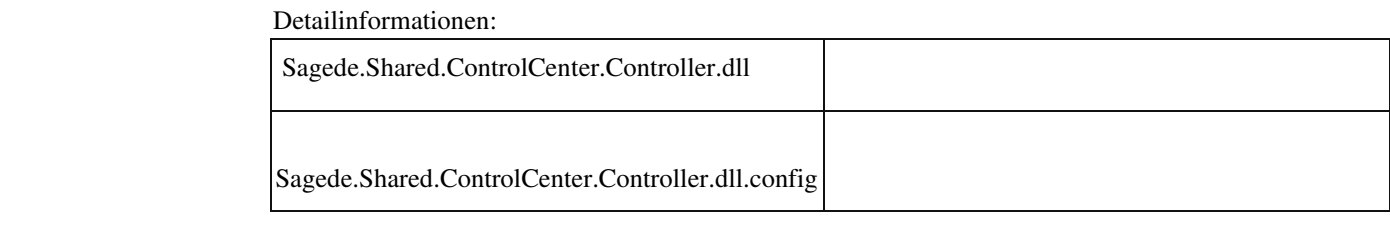

 **Menüknoten als Schaltfläche klappt nicht auf**

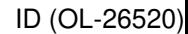

• *Geschäftsvorfall, bei dem der Fehler auftrat*

Neue Dialoge, tabellarische Eingaben

• *Fehler, der korrigiert wurde*

Menüknoten, die als Schaltfläche abgelegt wurden, ließen sich auf der Schaltfläche nicht aufklappen. Beispiel: Belegerfassung/Positionen/"Positionen verwalten"

Detailinformationen:

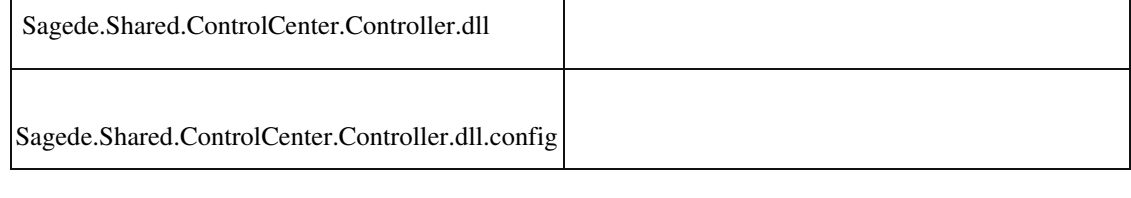

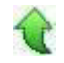

 **Kontextmenüs mit Untereinträgen in Multi-Data-Edit-Elementen**

ID (OL-26527)

• *Geschäftsvorfall, bei dem der Fehler auftrat*

Kontextmenüs mit Untereinträgen in Multi-Data-Edit-Elementen, die als Schaltfläche konfiguriert werden.

• *Fehler, der korrigiert wurde*

Kontextmenüs mit Untereinträgen in Multi-Data-Edit-Elementen, die als Schaltfläche konfiguriert wurden, wurden immer wählbar dargestellt, auch wenn Sie nicht wählbar waren.

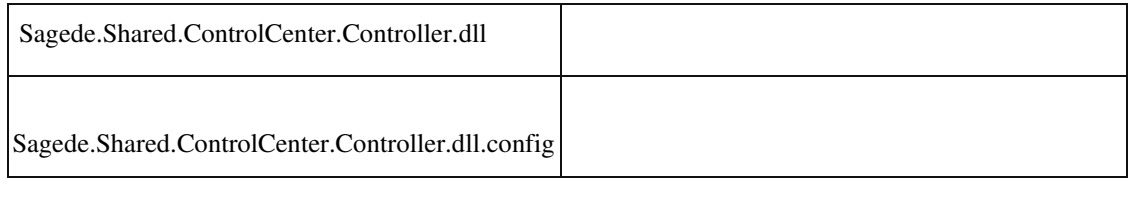

# **Fehlerhafte Übergabe von Stringfeldern im Makro bei Mehrfachselektion**

ID (OL-26543)

• *Geschäftsvorfall, bei dem der Fehler auftrat*

Neue Auskünfte und neue tabellarische Eingaben

• *Fehler, der korrigiert wurde*

Wenn ein Feldwert im Makro-Ausdruck aufgelöst wird, wird bei Elementen

mit multiselekt automatisch eine Werteliste erzeugt. Beispielsweise bei Auskünften mit multiselekt oder Multi-Data-Edit. Diese wurden bei StringDatentypen nicht richtig maskiert.

• *Kommentar zur Fehlerbehebung*

Beispiele:

In drei Zeilen ist eine Integer ID adressiert: 5;20;2 In drei Zeilen ist ein Matchcode adressiert: "Arber";"Hydrokulturen";"Kahn ""Der Titan"""

Zum leichteren Umgang mit solchen Wertelisten wurde der Typ "NamedParameter" um eine "Values" Eigenschaft erweitert. Diese bietet die Einzelwerte an.

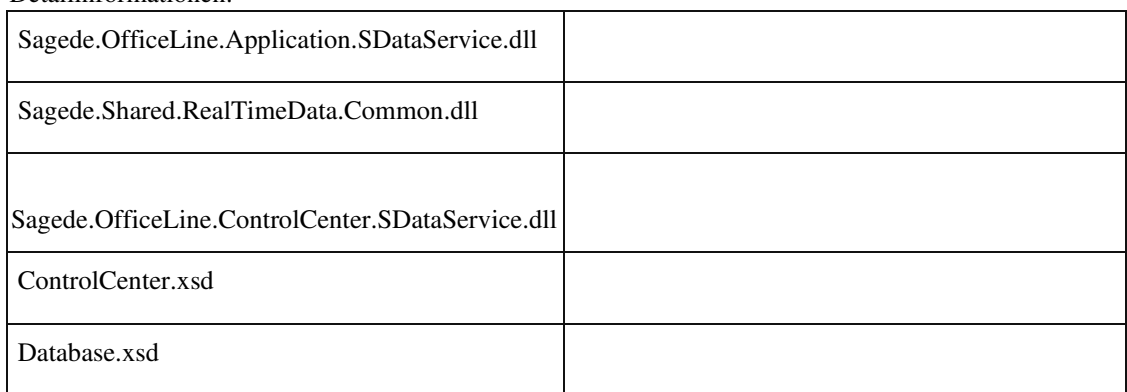

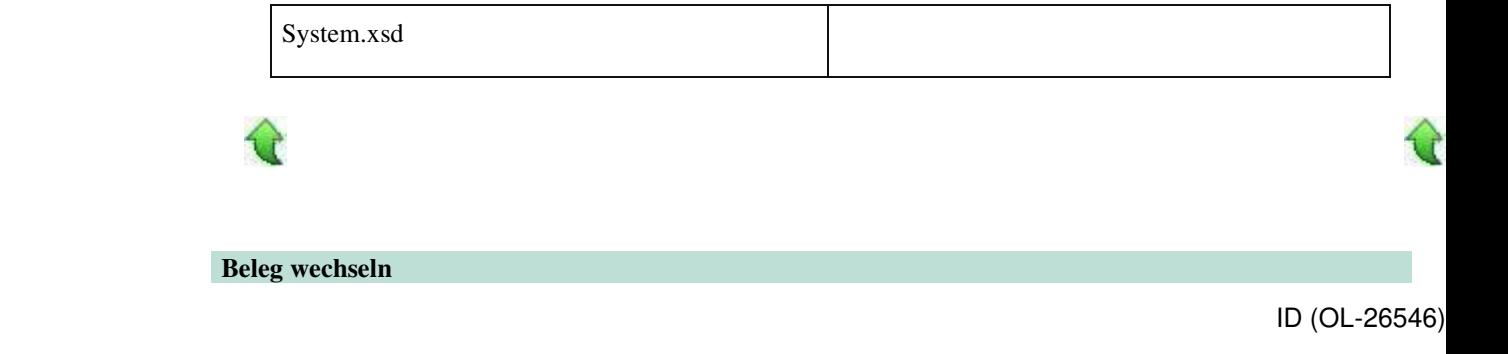

# Neue Belegerfassung

• *Fehler, der korrigiert wurde*

Beim Wechsel des geladenen Beleges sprang der Fokus nicht mehr auf das erste antabbare Feld auf der ersten Seite.

Detailinformationen:

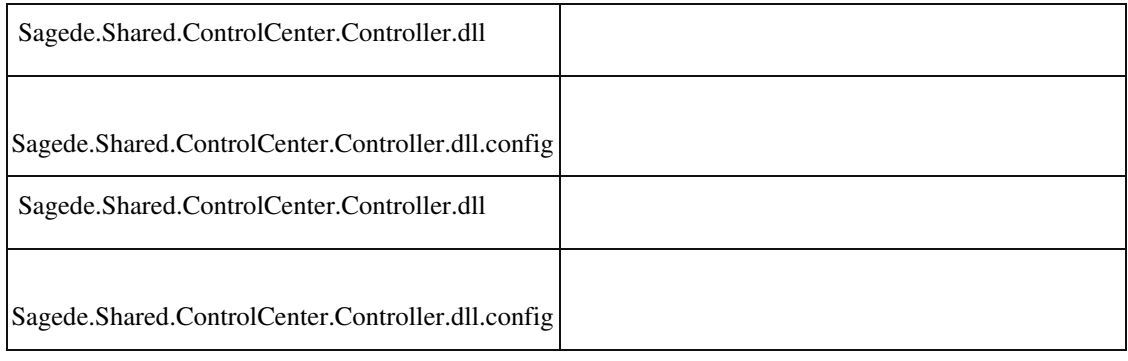

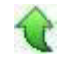

# **Unformatierte Textbausteine werden nicht an der Cursorposition eingefügt**

ID (OL-26573)

• *Geschäftsvorfall, bei dem der Fehler auftrat*

Beispielsweise im Kopftext der Verkaufsbelegerfassung über die Lupe einen unformatierten Textbaustein einfügen.

• *Fehler, der korrigiert wurde*

Der Textbaustein wurde nicht an der aktuellen Cursorposition eingefügt.

Detailinformationen:

Sagede.Shared.ControlCenter.Controller.dll

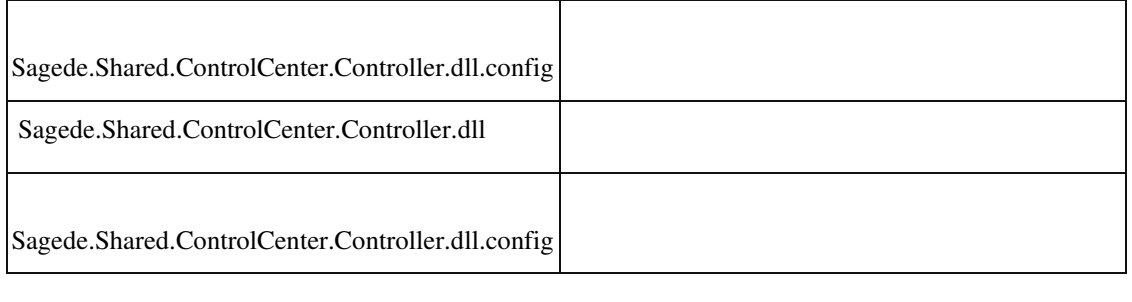

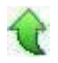

# **Nicht verankerte Checkbox im Benutzerdialog des Sage Administrators**

ID (OL-26601)

• *Geschäftsvorfall, bei dem der Fehler auftrat*

Höhenänderung des Benutzerdialogs im Sage Administrator

• *Fehler, der korrigiert wurde*

Eine der unteren Checkboxen wanderte bei der Höhenänderung nicht mit nach unten, sondern verblieb an ihrem Platz.

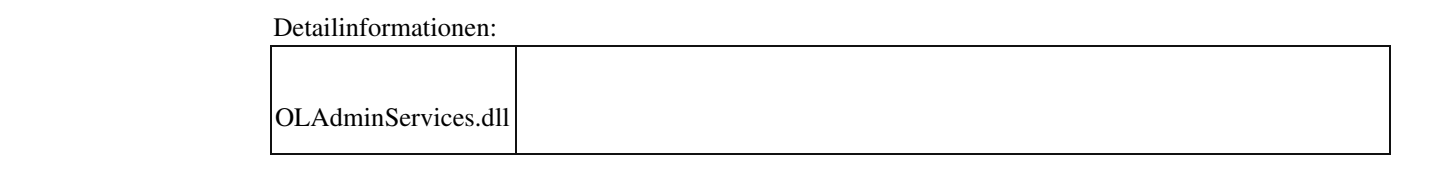

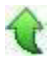

 **"Bearbeiten" in Control-Center-Elementen "Meine letzten Kostenstellen" und "Meine letzten Kostenträger"**

ID (OL-26604)

• *Geschäftsvorfall, bei dem der Fehler auftrat*

"Bearbeiten" in Control-Center-Elementen "Meine letzten Kostenstellen" und "Meine letzten Kostenträger"

Bei Verwendung der neuen Oberfläche war der Aufruf von "Bearbeiten" nicht möglich.

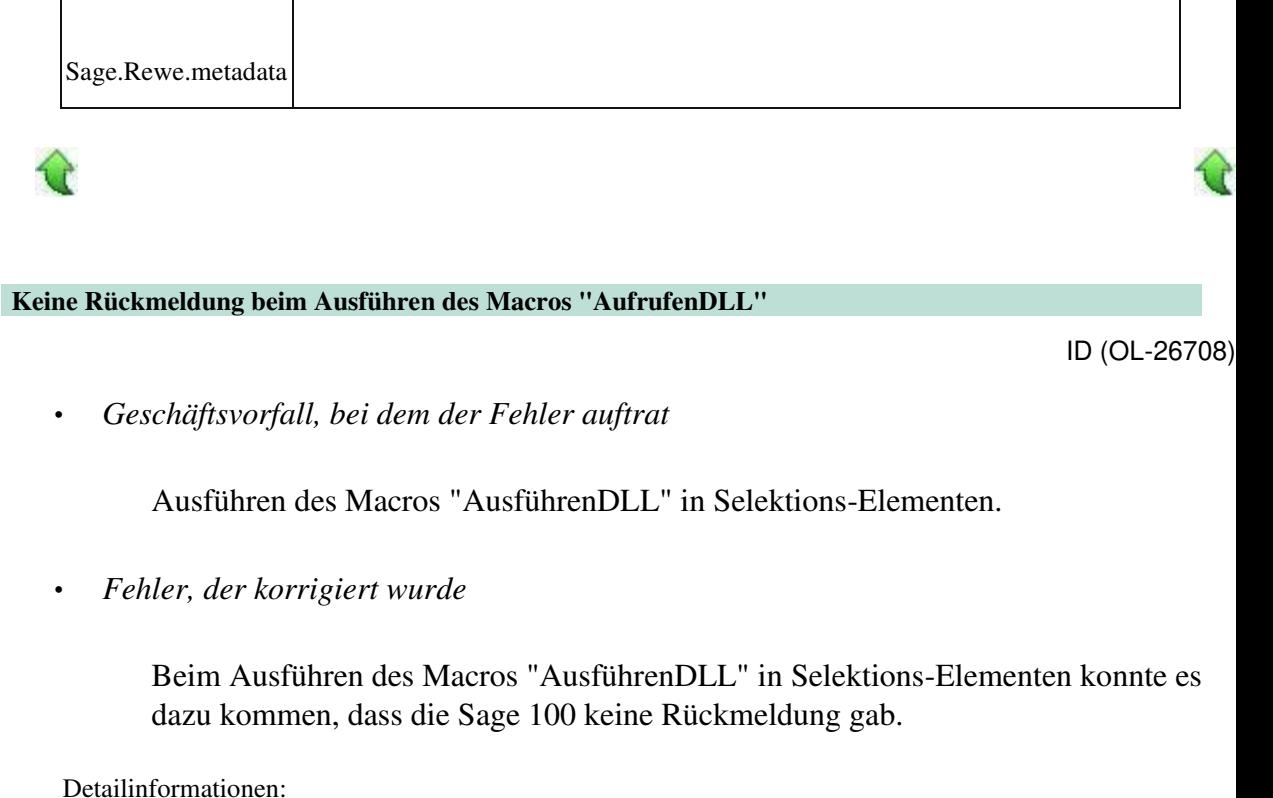

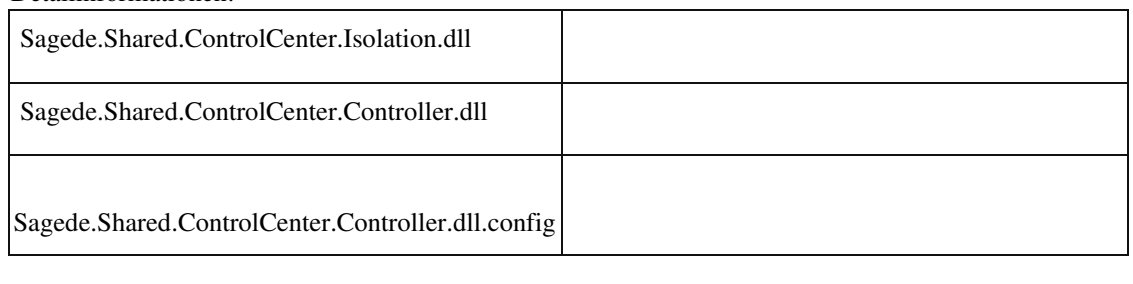

# **Rewe**

 **Meldung "Kostenstelle nicht bebuchbar" wird nicht angezeigt**

ID (OL-18589)

• *Geschäftsvorfall, bei dem der Fehler auftrat*

Buchungserfassung (neu)

Die Meldung "Kostenstelle nicht bebuchbar" wurde nicht angezeigt

• *Kommentar zur Fehlerbehebung*

Detailinformationen:

• *Erforderliche Aktionen*

Detailinformationen:

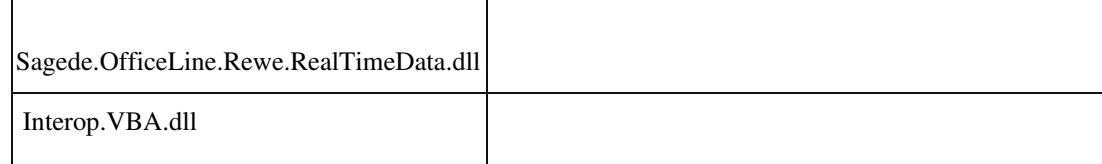

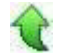

# **Erweiterte Anzeige im OP-Ausgleich**

ID (OL-23775)

• *Geschäftsvorfall, bei dem der Fehler auftrat*

OP-Ausgleich in der Buchungserfassung

• *Fehler, der korrigiert wurde*

Skontoabzüge wurden nicht angezeigt

• *Kommentar zur Fehlerbehebung*

Skontoabzüge (für Skonto 1 & Skonto 2) werden jetzt im Detailbereich angezeigt und können in die Liste eingeblendet werden.

```
 Detailinformationen:
```
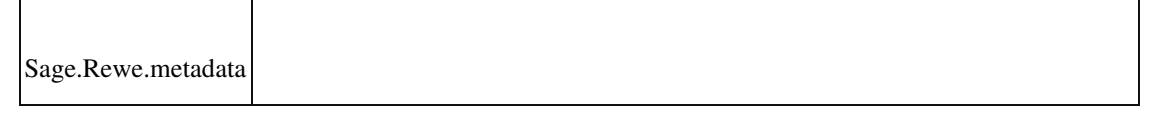

#### **Referenznummer wird nicht in OPHauptsatz geschrieben**

ID (OL-24350)

• *Geschäftsvorfall, bei dem der Fehler auftrat*

Nachträgliche Änderung einer OP-Referenznummer

• *Fehler, der korrigiert wurde*

Wurde eine OP-Referenznummer in der Buchungserfassung geändert, hat sich

diese Änderung nicht auf den OP-Hauptsatz ausgewirkt.

• *Kommentar zur Fehlerbehebung*

Das Verhalten ist gewünscht. Um Missverständnisse zu vermeiden, wurden die betroffenen OP-Felder in der Buchungserfassung gesperrt. Die Felder können in den OP-Details bearbeitet werden.

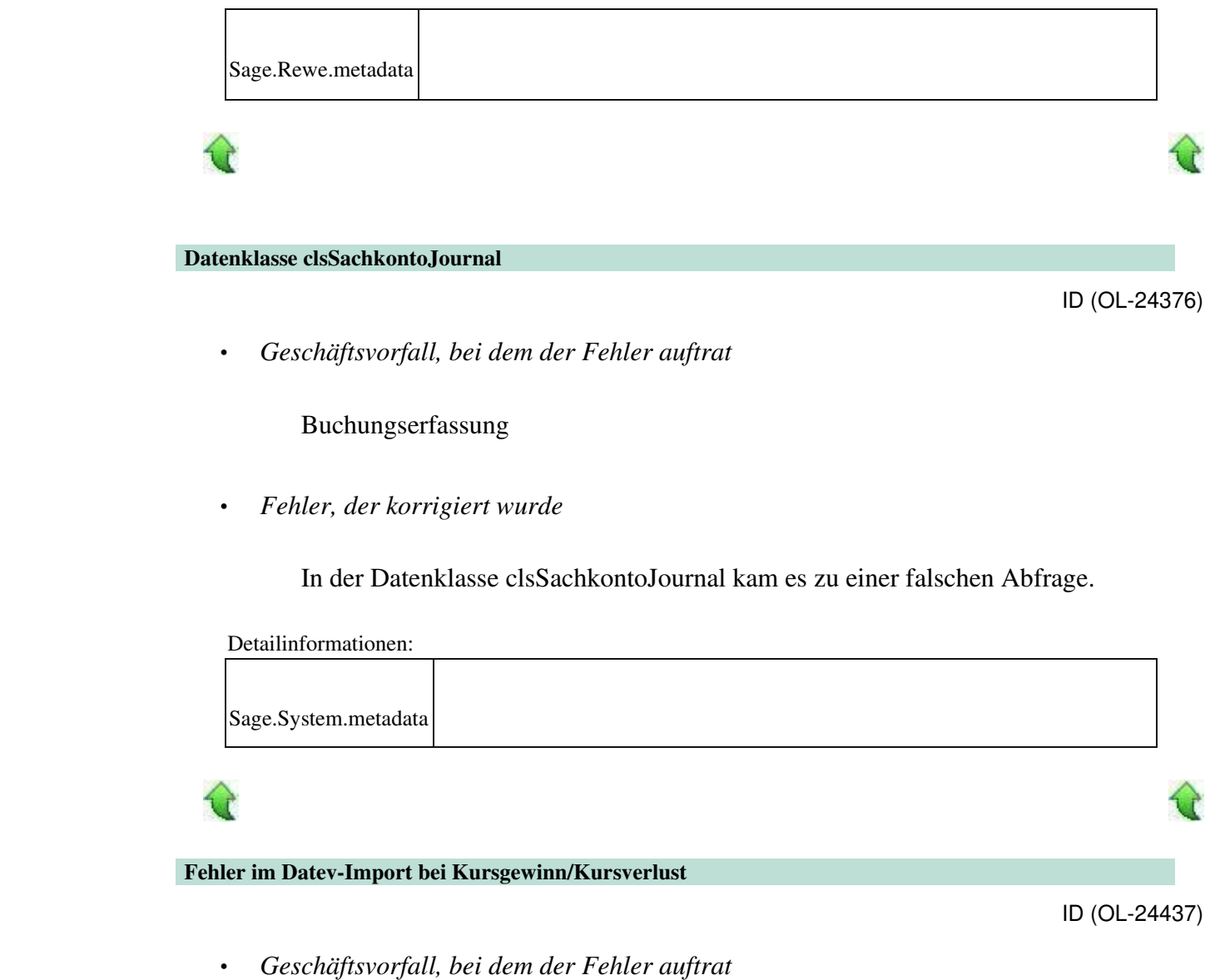

Datev-Import

• *Fehler, der korrigiert wurde*

Beim Import von Fremdwährungs-OPs mit Kursgewinn/Kursverlust kam eine nichtssagende Fehlermeldung.

Detailinformationen:

Sagede.OfficeLine.Rewe.Datev.dll

 **Neue Zahlungskonditionen in der Buchungserfassung**

j

ID (OL-24643)

• *Geschäftsvorfall, bei dem der Fehler auftrat*

Auswählen einer neu angelegten Zahlungskondition

• *Fehler, der korrigiert wurde*

Eine neu angelegte Zahlungskondition konnte in der Buchungserfassung u.U. nicht immer ausgewählt werden.

Detailinformationen:

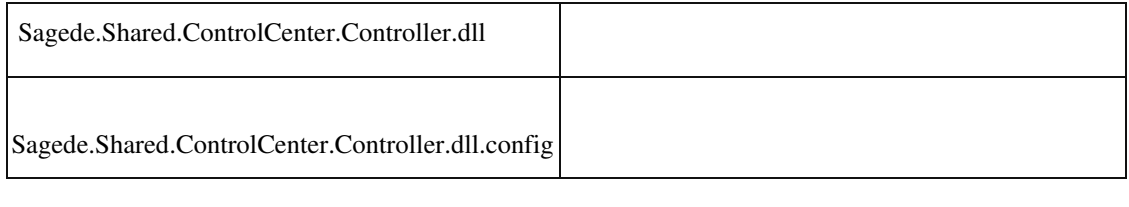

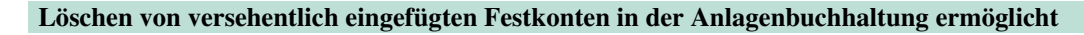

ID (OL-24663)

• *Geschäftsvorfall, bei dem der Fehler auftrat*

<Einstellungen/Rechnungswesen/Festkonten/Anlagenbuchhaltung>

• *Fehler, der korrigiert wurde*

Ein Konto wurde versehentlich eingefügt, konnte aber nicht mehr gelöscht werden. Dies ist jetzt möglich solange zwischenzeitlich keine Buchung auf dieses Konto erfolgt ist.

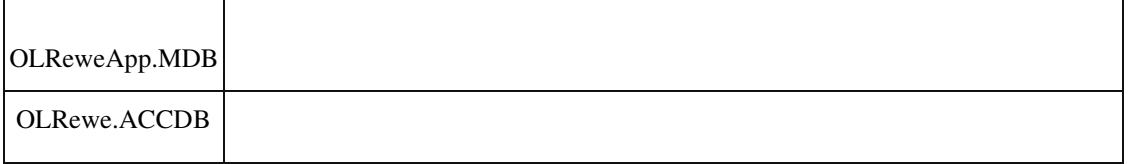

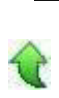

 **falsches Verhalten bei Periode von-bis**

ID (OL-24671)

• *Geschäftsvorfall, bei dem der Fehler auftrat*

Währungsliste

• *Fehler, der korrigiert wurde*

In bestimmten Konstellationen von Eingaben in der Periodenfeldern konnte die Währungsliste nicht gedruckt werden.

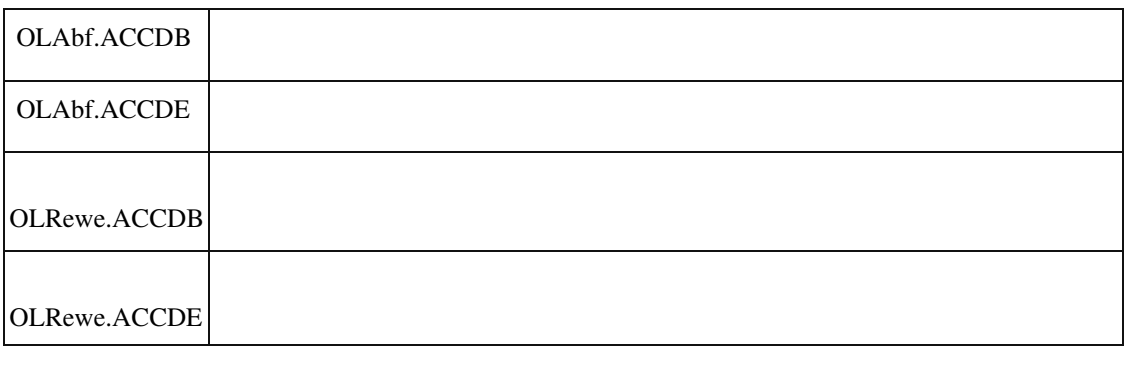

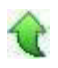

# **Feldansprung OP-Details Neuanlage**

ID (OL-24840)

• *Geschäftsvorfall, bei dem der Fehler auftrat*

Buchungserfassung

• *Fehler, der korrigiert wurde*

Im Dialog "OP-Details Neuanlage" stand der Fokus beim Öffnen nicht auf dem ersten anspringbaren Feld gemäß Einstellungen.

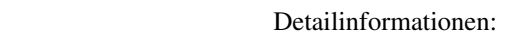

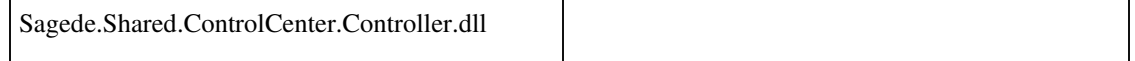

Detailinformationen:

Sagede.Shared.ControlCenter.Controller.dll.config

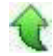

 **Sage 100 Buchungserfassung - OP Referenznummer**

ID (OL-24984)

• *Geschäftsvorfall, bei dem der Fehler auftrat*

OP-Bearbeitung und OP-Neuerfassung

• *Fehler, der korrigiert wurde*

Bestimmte Felder dürfen unter bestimmten Bedingungen (vorhandener OP) nur in den OP-Details bearbeitet werden.

Die Sperrlogik (Ausgrauen) der betroffenen Felder wurde überarbeitet.

- *Kommentar zur Fehlerbehebung*
- *Erforderliche Aktionen*

# Detailinformationen:

j

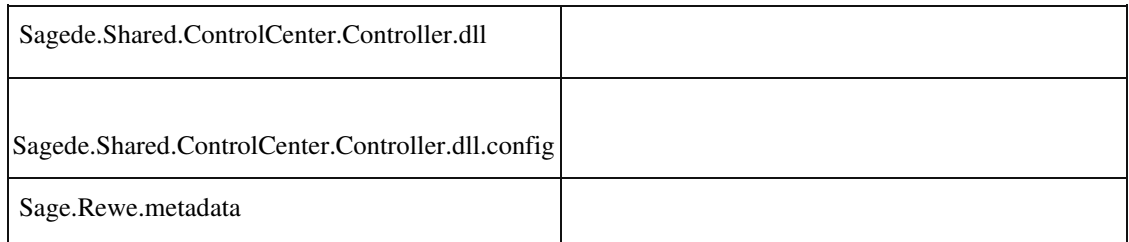

#### **Anzeige von Saldovortragsbuchung führt zu Speicherüberlauf**

ID (OL-25075)

• *Geschäftsvorfall, bei dem der Fehler auftrat*

Anzeige von Saldovortragsbuchungen in der Buchungserfassung *Fehler, der korrigiert wurde*

Speicherüberlauf
• *Kommentar zur Fehlerbehebung*

Tritt nur selten bei speziellen Saldovortragsbuchungen auf

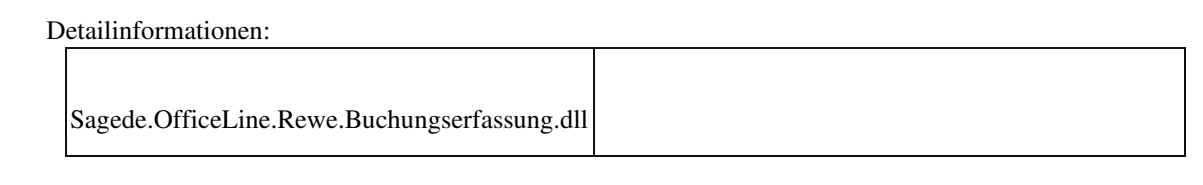

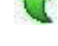

#### **Buchungserfassung - Erweiterte OP-Suche im Eingabefeld**

ID (OL-25136)

• *Geschäftsvorfall, bei dem der Fehler auftrat*

<Buchungserfassung/Buchungserfassung> Sage 100 Oberfläche

Eingabe einer erweiterten OP-Suche im Konto Soll und anschließend Eingabe des Gegenkontos

• *Fehler, der korrigiert wurde*

Manchmal wurde nur der Kontokorrent bestimmt, aber nicht der OP ausgewählt.

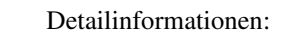

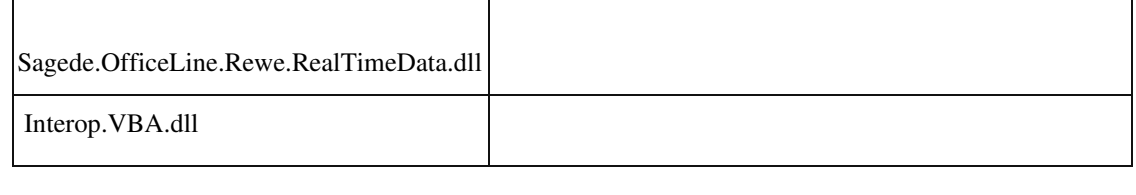

 **Fehlermeldung beim Speichern einer BWA-Konfiguration mit Kostenstellengruppen**

ID (OL-25620)

• *Geschäftsvorfall, bei dem der Fehler auftrat*

Speichern einer BWA-Konfiguration mit Kostenstellengruppen •

•

#### Interner Fehler bei der Abfrage der Datenbank

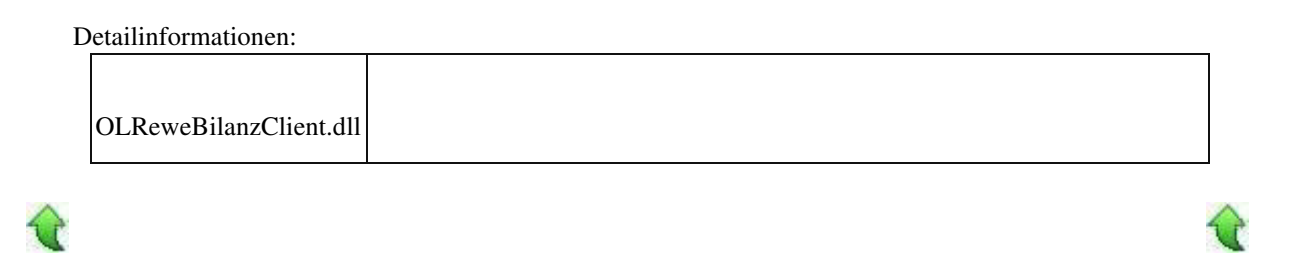

 **Zahlungsverkehr AT - Referenznummer bei Zahlung**

• *Geschäftsvorfall, bei dem der Fehler auftrat*

Zahlungsverkehr AT

• *Fehler, der korrigiert wurde*

Die Referenznummer wurde nach Ausführung von Zahlungen bzw. Lastschriften nicht automatisch hochgezählt.

#### Detailinformationen:

Sagede.OfficeLine.Rewe.ZahlungsverkehrOesterreich.dll

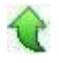

 **Buchungserfassung: Änderung am Feld "Verarbeitung"**

ID (OL-25921)

• *Geschäftsvorfall, bei dem der Fehler auftrat*

Änderung der Verarbeitung einer Buchung

• *Fehler, der korrigiert wurde*

ID (OL-25806)

Bei Änderung der Verarbeitung einer Buchung blieben die Schaltflächen für Speichern und Verwerfen ausgegraut.

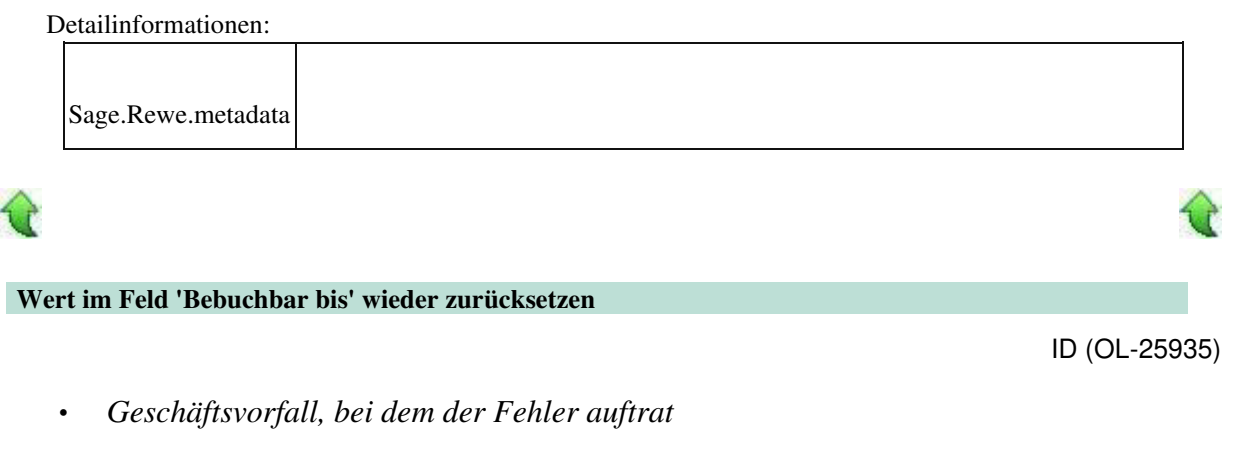

Kunden-/Lieferanten-/Adressenstamm

• *Fehler, der korrigiert wurde*

Um den Wert im Feld 'Bebuchbar Bis' zurückzusetzen, ist die leere Zeile ganz oben in der Auswahlliste zu verwenden.

Detailinformationen:

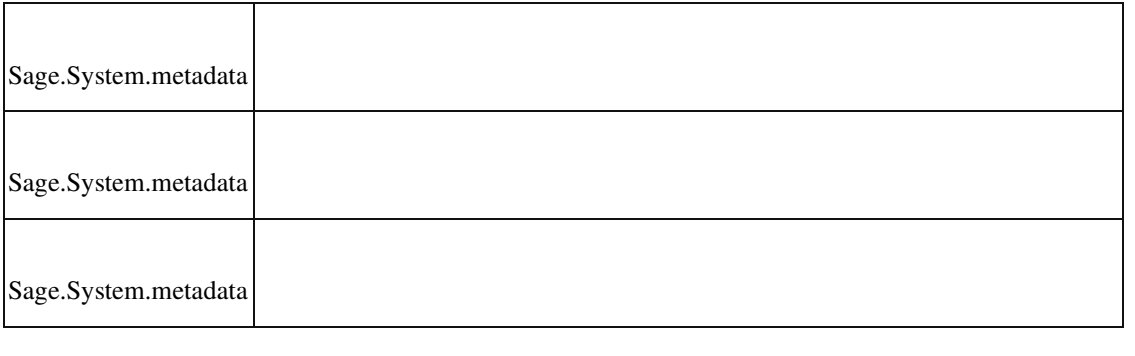

₩

4

 **Änderungssperre für Benutzer werden bei der Buchungssuche nicht berücksichtigt**

ID (OL-25984)

û

*Geschäftsvorfall, bei dem der Fehler auftrat*

(Neue) Buchungserfassung, Buchungen suchen

### Es wurden bei gesetzter Änderungssperre für den Benutzer Buchungen anderer Benutzer angezeigt

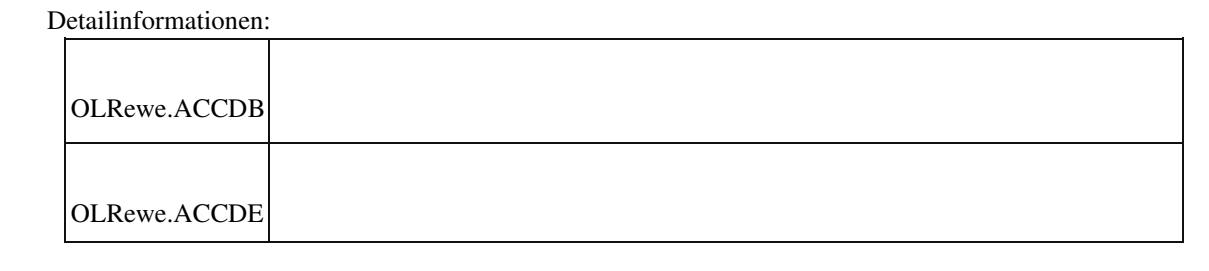

#### **Datendiagnose - offene Posten Kunden**

•

ID (OL-26073)

• *Geschäftsvorfall, bei dem der Fehler auftrat*

Administration - Datendiagnose - offene Posten Kunden

• *Fehler, der korrigiert wurde*

Bei sehr vielen offenen Posten konnte es zu Timeout-Problemen kommen.

• *Kommentar zur Fehlerbehebung*

Der Timeout für die Abfrage der offenen Posten wurde hochgesetzt.

#### Detailinformationen:

Sagede.OfficeLine.Rewe.Utilities.dll

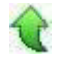

Ī

#### **Fehlerprotokoll Buchungsimport fehlt**

ID (OL-26076)

• *Geschäftsvorfall, bei dem der Fehler auftrat*

Buchungsimport

Wurde beim Import ein nicht vorhandenes Konto oder Kostenstelle /-träger im Soll oder Haben angesprochen, kam eine wenig aussagekräftige Fehlermeldung und die Liste der Importe wurde nicht aktualisiert. Der Druck des Fehlerprotokolls war erst nach erneutem Menuaufruf möglich.

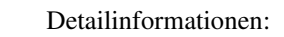

Sagede.OfficeLine.Rewe.Services.dll

Ī

#### **Begrenzung auf 200 Datensätze bei OP Ausgleich**

• *Geschäftsvorfall, bei dem der Fehler auftrat*

Begrenzung auf 200 Datensätze bei OP Ausgleich

• *Fehler, der korrigiert wurde*

Begrenzung auf 200 Datensätze bei OP Ausgleich

• *Kommentar zur Fehlerbehebung*

Die maximale Anzahl wurde auf 1000 erhöht.

#### Detailinformationen:

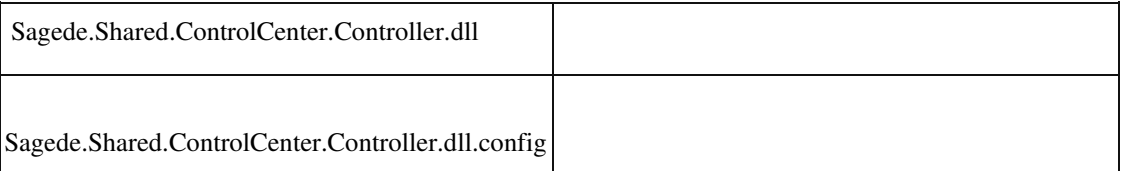

#### **Zahlungsavis – Individuelle Anreden von der ersten Seite auch auf Folgeseiten übernommen**

ID (OL-26194)

ID (OL-26090)

• *Geschäftsvorfall, bei dem der Fehler auftrat*

Zahlungsavis

#### Es wurden die individuellen Anreden von der ersten Seite in Folgeseiten übernommen

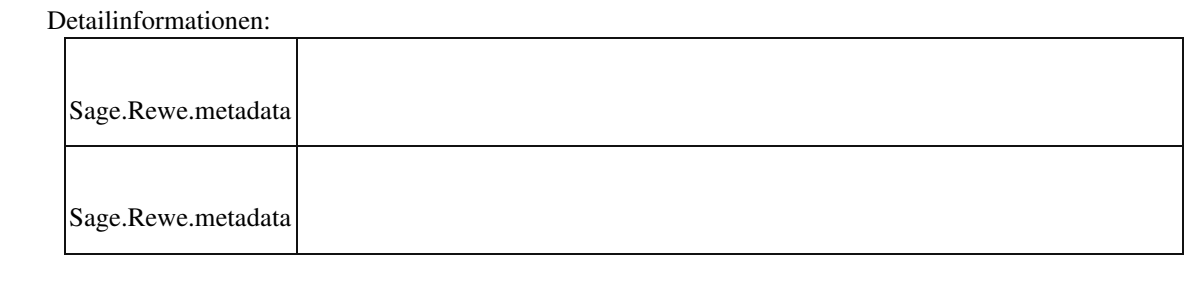

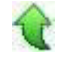

•

#### **Wiederkehrende Buchungen - Berechtigungen**

ID (OL-26250)

• *Geschäftsvorfall, bei dem der Fehler auftrat*

<Buchungserfassung/Wiederkehrende Buchungen>

• *Fehler, der korrigiert wurde*

Es wurden Buchungen angezeigt, auf die der angemeldete Benutzer aufgrund eingeschränkter Rechte auf Buchungskreise keine Berechtigung hat. Im Weiteren wurden Berechtigungen auf alle Buchungskreise benötigt um wiederkehrende Buchungen zu übernehmen.

#### *Kommentar zur Fehlerbehebung*

Die Gruppen für die Wiederkehrenden Buchungen werden weiterhin angezeigt.

Es werden nun nur noch die Buchungen in der Auskunft angezeigt, auf deren Buchungskreise der Benutzer auch Rechte hat. Bei anderen Buchungen werden alle Buchungsdetails ausgeblendet. Die Eigenschaften zur Wiederkehr der Buchung sowie der Buchungskreis werden weiterhin dargestellt.

Die Buchungsübernahme kann nun dann ausgeführt werden, wenn der Benutzer Berechtigungen auf die Buchungskreise der zu übernehmenden Buchungen hat.

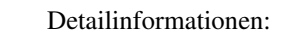

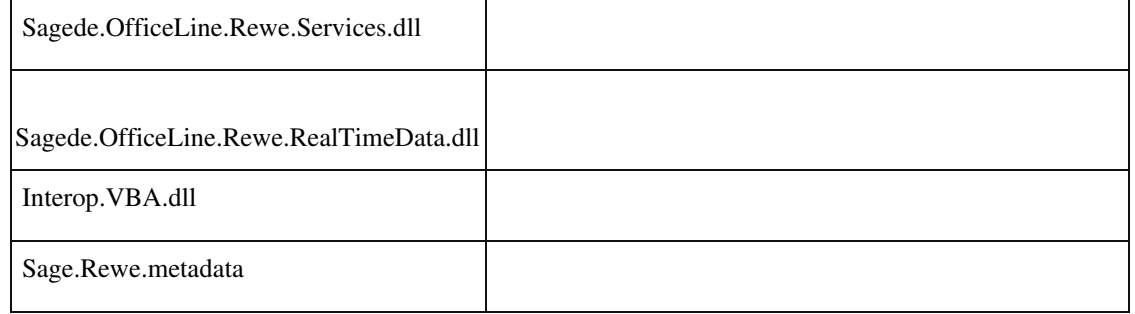

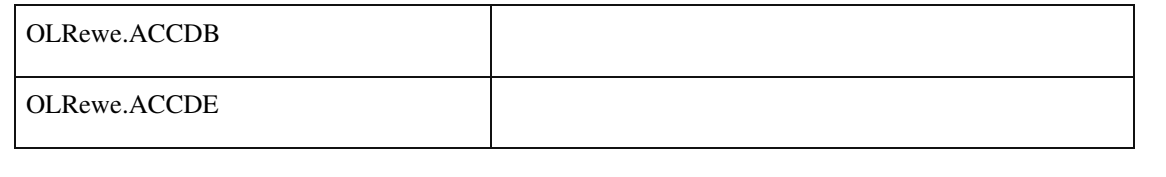

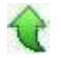

#### **Prüfung von Stapelbuchungen mit Diverse Kostenstellen**

ID (OL-26431)

• *Geschäftsvorfall, bei dem der Fehler auftrat*

<Buchungserfassung/Buchungserfassung/Sitzung/Prüfen> Stapelbuchung mit 'Diverse Kostenstellen'

• *Fehler, der korrigiert wurde*

Die Buchungen wurden als fehlerhaft erkannt, obwohl sie in Ordnung waren. Kostenaufteilungen wurden entfernt und durch Sammelkostenkonten ersetzt.

#### Detailinformationen:

Sagede.OfficeLine.Rewe.Buchungsautomat.dll

## **Datev-Übergabe**

Ī

ID (OL-26524)

• *Geschäftsvorfall, bei dem der Fehler auftrat*

Datev-Übergabe (über <Periodenabschluss/Datev Übergabe>)

• *Fehler, der korrigiert wurde*

Die Datev-Übergabe benötigte wesentlich mehr Zeit als früher. Ein neuer Index in der Datenbank beschleunigt diese jetzt wieder.

## *Erforderliche Aktionen*

Datenbankupdate "Update81Step005\_DatevExport" muss eingespielt werden.

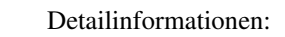

• •

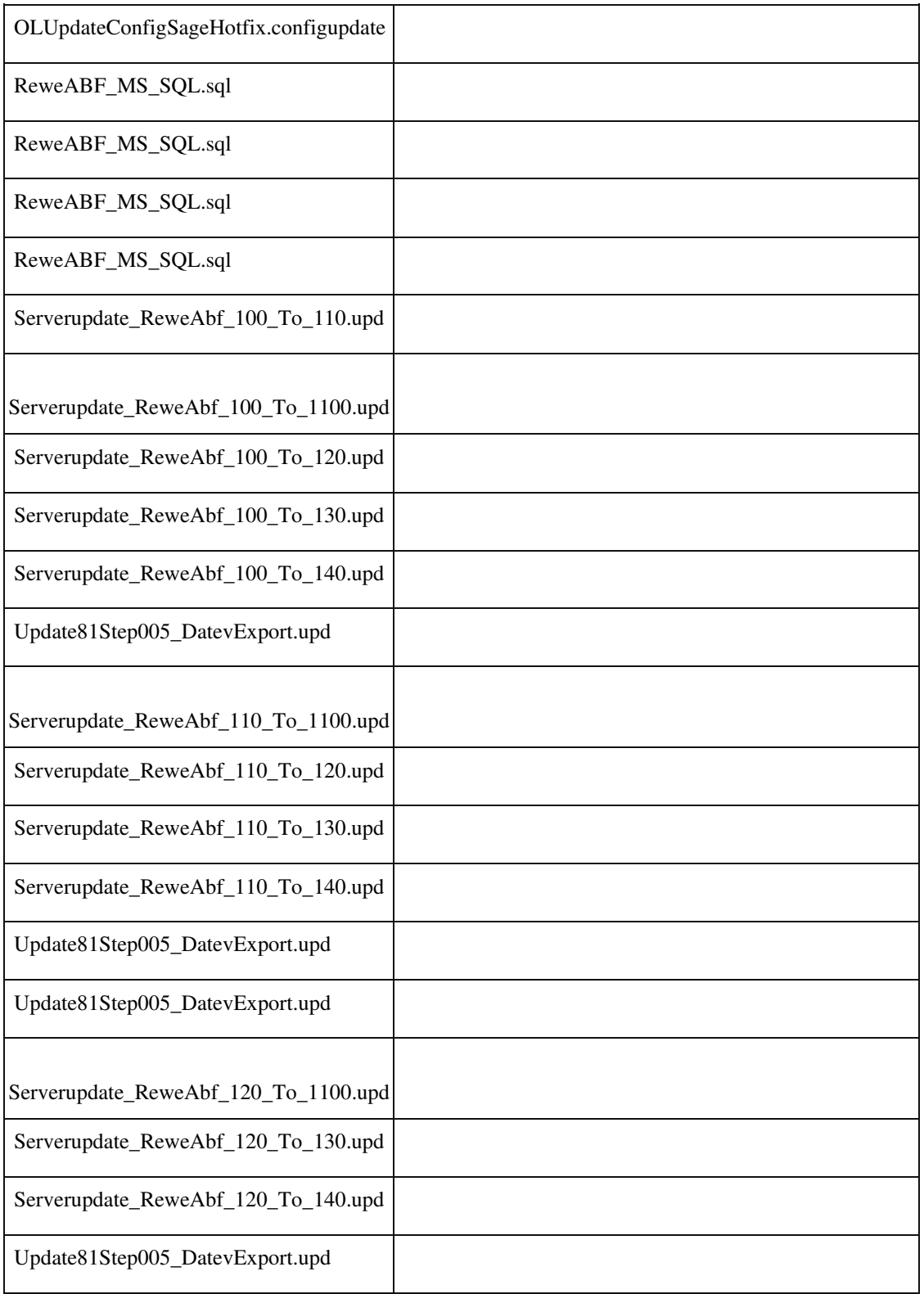

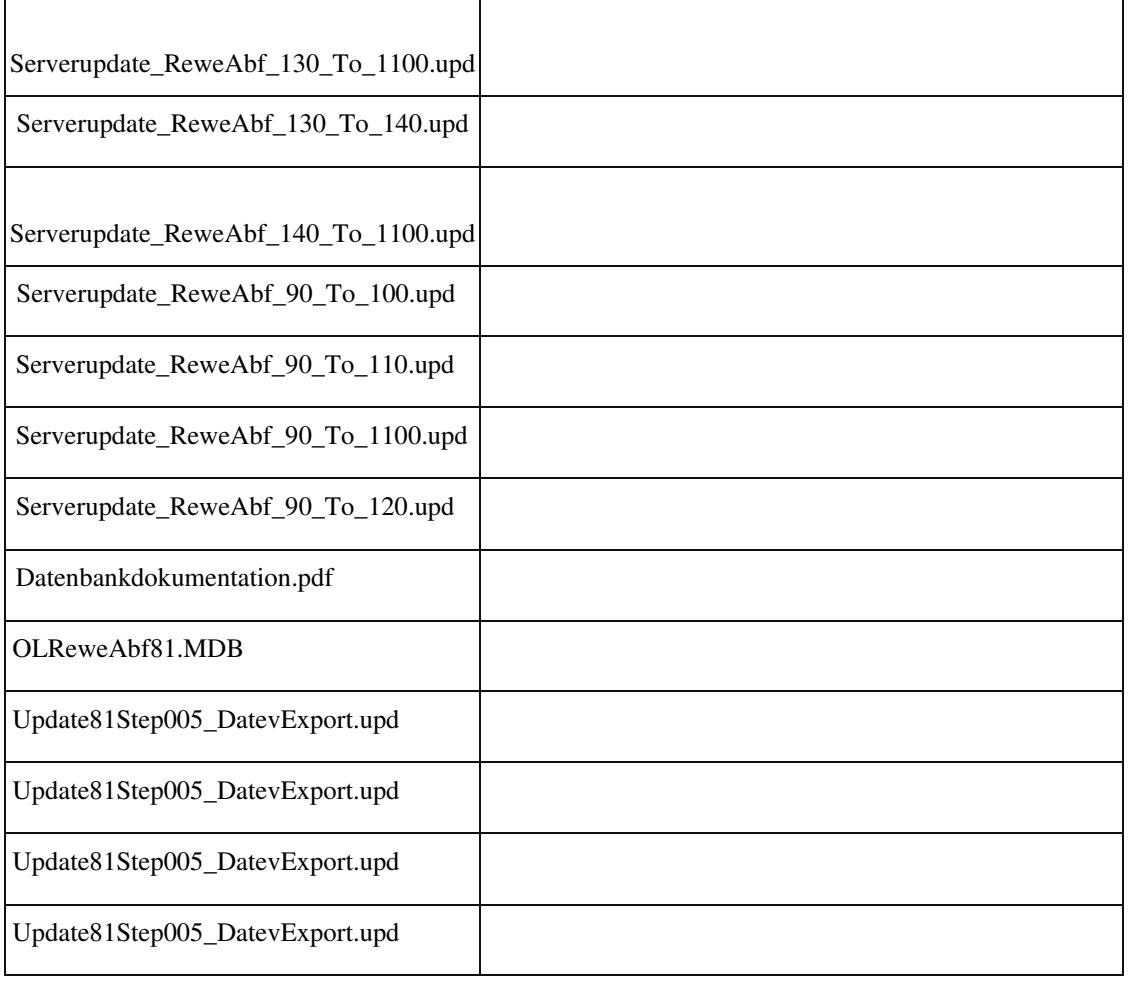

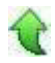

#### **Rechnungswesen - Mehrere Mandanten in einer Datenbank**

ID (OL-26627)

*Geschäftsvorfall, bei dem der Fehler auftrat*

Import eines Mandanten aus einer anderen Datenbank

• *Fehler, der korrigiert wurde*

Vorhandene Steuercodes werden im Zielmandant nicht überschrieben. Verwendet der Quellmandant andere Steuersätze, wird beim Import eine Warnmeldung ausgegeben, da es zu abweichender Steuerberechnung kommen kann.

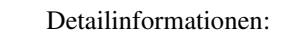

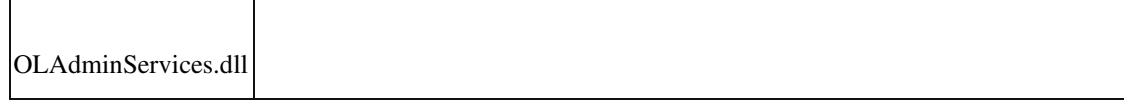

•

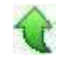

Ī

#### **Kumulative Projektschlussrechnungen**

ID (OL-26636)

• *Geschäftsvorfall, bei dem der Fehler auftrat*

Kumulative Projektschlussrechnungen (über "Projektverwaltung / Projektschlussrechnung / Projektschlussrechnung erstellen")

• *Fehler, der korrigiert wurde*

Bei der Erstellung einer kumulativen Projektschlussrechnung mit floatender Fremdwährung und der Verrechnung von Anzahlungsrechnungen konnte es irrtümlich zum Fehler "Differenz bei Verprobung der Anzahlungsrechnungsbeträge" kommen und die Erstellung wurde abgebrochen.

Detailinformationen:

Sagede.OfficeLine.Rewe.Buchungsautomat.dll

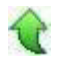

#### **Sortierung der Sitzungen in der Buchungserfassung**

ID (OL-26662)

• *Geschäftsvorfall, bei dem der Fehler auftrat*

Auswahl/Anzeige der Sitzungen im Kopf der neuen Buchungserfassung

• *Fehler, der korrigiert wurde*

Die Liste soll alphabetisch, statt chronologisch sortiert sein

- *Kommentar zur Fehlerbehebung*
- *Erforderliche Aktionen* Detailinformationen:

Sage.Rewe.metadata

Ī

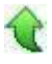

#### **Datereparatur**

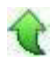

ID (OL-26678)

• *Geschäftsvorfall, bei dem der Fehler auftrat*

<Administration/Datenreparatur>

• *Fehler, der korrigiert wurde*

Wenn die Reparatur auf einen Fehler lief, z. B. Timeout, wurden die zu reparierenden Tabellen nicht wieder in den Zustand vor der Reparatur zurückversetzt. Dann fehlten Datensätze.

Detailinformationen:

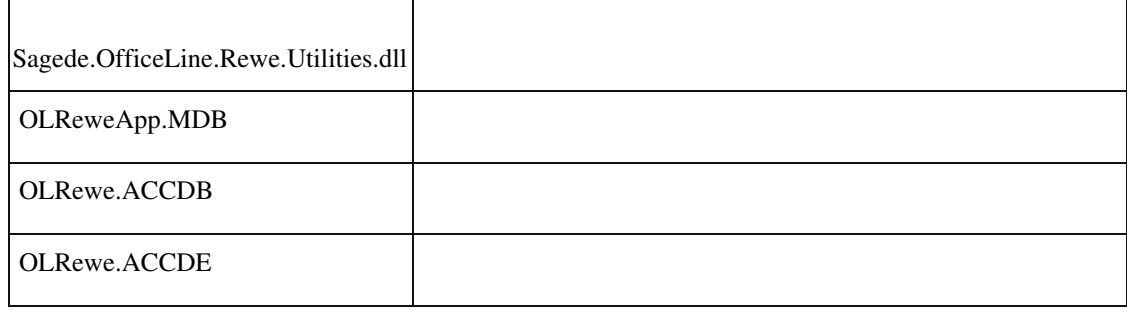

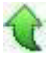

 **Buchungserfassung - Fehlerhafte Buchungen werden mit grünem Häkchen angezeigt**

ID (OL-26789)

• *Geschäftsvorfall, bei dem der Fehler auftrat*

Buchungserfassung (neu)

• *Fehler, der korrigiert wurde*

Fehlerhafte Buchungen wurden mit grünem Häkchen angezeigt.

• *Kommentar zur Fehlerbehebung*

Jetzt wird wieder das gewohnte rote Ausrufezeichen angezeigt.

#### Detailinformationen:

j

# Sage.Rewe.metadata

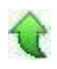

•

ID (OL-22235)

#### • *Geschäftsvorfall, bei dem der Fehler auftrat*

 **Artikelsuche über Sachmerkmale berücksichtige inaktive Datensätze nicht**

<Artikelstamm/ Suchfunktion/ Suche über Sachmerkmale>

*Fehler, der korrigiert wurde*

Inaktive Datensätze wurden in der Suche im Ergebnis angezeigt.

• *Kommentar zur Fehlerbehebung*

Bei der Suche über Sachmerkmale werden inaktive Datensätze zukünftig generell nicht mehr berücksichtigt.

Detailinformationen:

Sagede.OfficeLine.Sachmerkmale.dll

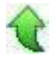

Ī

#### **Neuer Fertigungsauftrag - Gesamtrückmeldungen mit Fehlern**

ID (OL-24028)

• *Geschäftsvorfall, bei dem der Fehler auftrat*

Erfassen von Gesamtrückmeldungen über <Produktion/Fertigung/Fertigungsaufträge bearbeiten>

• *Fehler, der korrigiert wurde*

Wurde eine Gesamtrückmeldung eines seriennummernpflichtigen Artikel ohne Eingabe der Seriennummer erstellt, so wurde im Anschluss der Korrekturstapel

aufgerufen.

Wurde dieser korrigiert, so kam die Meldung, dass der Fertigungsauftrag bereits in Bearbeitung ist, da der Fertigungsauftrag noch geöffnet war.

• *Kommentar zur Fehlerbehebung*

Aus diesem Grund wird der Korrekturstapel jetzt nicht mehr automatisch aus der Erfassung heraus aufgerufen.

Detailinformationen:

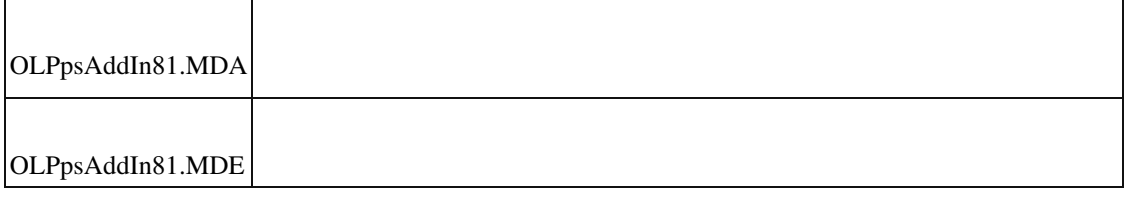

#### **Fehlerhafte Positionsdarstellung in Strukturübersicht**

ID (OL-24228)

• *Geschäftsvorfall, bei dem der Fehler auftrat*

Drucken der Strukturübersicht im PPS-Modul

• *Fehler, der korrigiert wurde*

Es konnte zu einer falschen Darstellung kommen.

• *Kommentar zur Fehlerbehebung*

Bei Festwert-Positionen wird kein "/ 1" mehr angezeigt. Dieses Verhalten wurde auch in den Excelexport übernommen.

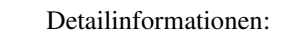

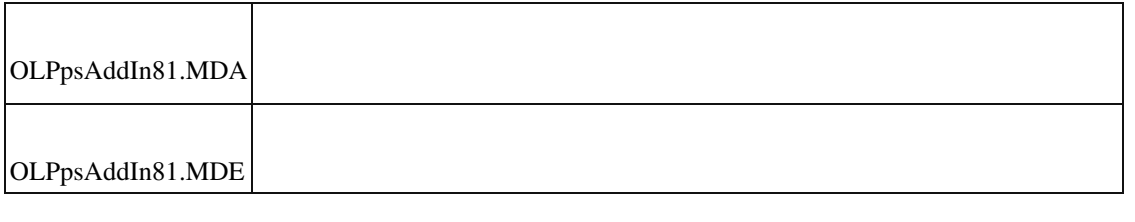

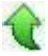

 **Performance bei Laden und Speichern von großen Fertigungsaufträgen**

ID (OL-25243)

• *Geschäftsvorfall, bei dem der Fehler auftrat*

<Produktion/ Fertigungsbelege bearbeiten>

Wurden in einer Client-/Server-Umgebung Fertigungsaufträge geladen oder gespeichert, welche aus einer sehr umfangreichen Beleg- und Positionsstruktur bestanden, so war das Zeitverhalten für Laden und Speichern der Belege signifikant unterschiedlich zwischen Laden/Speichern auf dem Client oder Laden/Speichern auf dem Rechner, auf dem der Sage Mehrbenutzerdienst lief. Ursache war eine erhebliche Menge an Anfragen an den Mehrbenutzerdienst,

die beim Laden/Speichern von Fertigungsstrukturen abgesetzt wurden.

#### • *Kommentar zur Fehlerbehebung*

Bisher wurde bei jedem Zugriff auf die Daten vorher ein Aufruf an den Mehrbenutzerdienst abgesetzt, ob es Änderungen hinsichtlich benutzerdefinierter Felder und Feldformatierungen gibt. Dieser Aufruf findet ab sofort nur noch minütlich statt. Sofern zukünftig vom Administrator im Sage Administrator neue benutzerdefinierte Felder angelegt oder geändert oder Feldformatierungen geändert werden, so kann es bis zu einer Minute dauern, bis diese Benachrichtigung über die Änderung die Clients erreicht.

#### Detailinformationen:

•

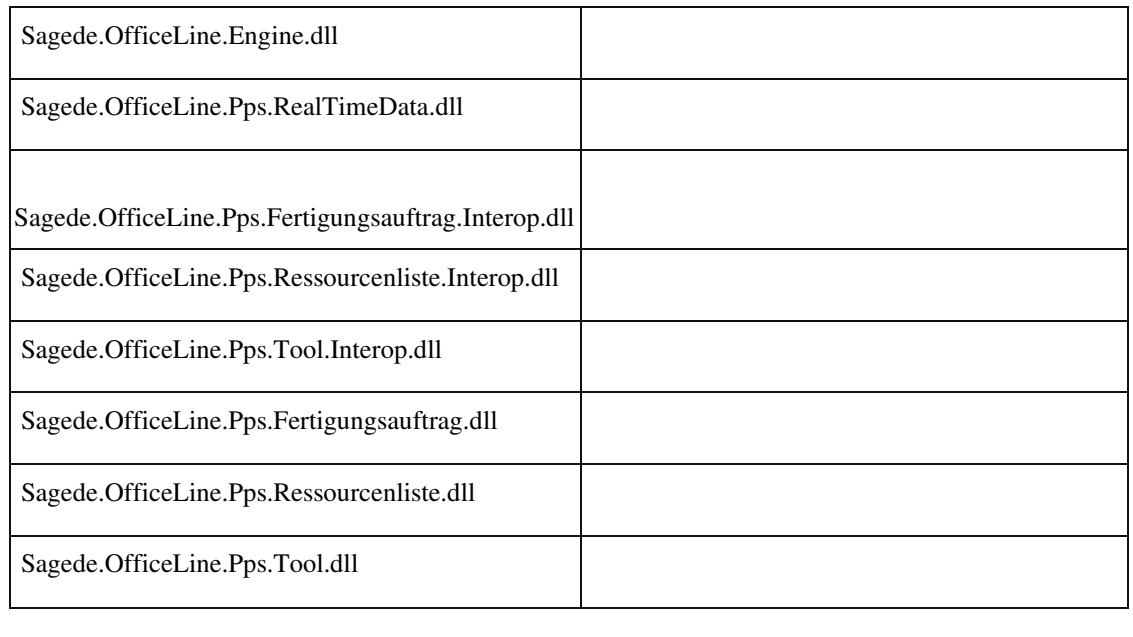

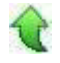

 **Variantenartikel in Ressourcenlisten-Positionen einfügen**

• *Geschäftsvorfall, bei dem der Fehler auftrat*

<Produktion/ Ressourcenlisten bearbeiten>

• *Fehler, der korrigiert wurde*

Wenn man in eine Ressourcenliste einen Artikel in einer bestimmten Artikelvariante einfügen wollte (z. B. "T-Shirt, Farbe: rot, Größe: 36"), so wurde immer der Grundartikel und nicht die Variante eingefügt.

#### Detailinformationen:

Sagede.OfficeLine.Pps.RealTimeData.dll

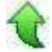

j

#### **Vorkalkulation Fertigungsauftrag - Falsche Preisbasis bei Schwund**

ID (OL-25494)

• *Geschäftsvorfall, bei dem der Fehler auftrat*

<Produktion/ Vorkalkulation Fertigungsauftrag>

• *Fehler, der korrigiert wurde*

Bei der Vorkalkulation von Fertigungsaufträgen wurde immer der Preis verwendet, welcher zum Zeitpunkt der Erstellung der Fertigungsposition in die Fertigungsposition übernommen wurde. (Siehe auch KostenberechnungsBasis in den PPS-Grundlagen).

Detailinformationen:

Sagede.OfficeLine.Pps.Kalkulation.dll

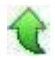

j

 **Druck von Fertigungsbelegen mit gleichen Verursachern führt zu Fehler**

ID (OL-25538)

• *Geschäftsvorfall, bei dem der Fehler auftrat*

<Produktion/ Fertigungsbelege bearbeiten/ Fertigungsbelege drucken>

• *Fehler, der korrigiert wurde*

Wurden in einem Druckprozess Fertigungsaufträge gedruckt, bei denen der selbe Verursacher hinterlegt war, so führte dies zu Fehlermeldungen und es wurde nicht gedruckt.

#### • *Erforderliche Aktionen*

Für die Behebung des Problems muss ein Datenbank-Update mit dem Sage 100 Administrator durchgeführt werden.

Detailinformationen:

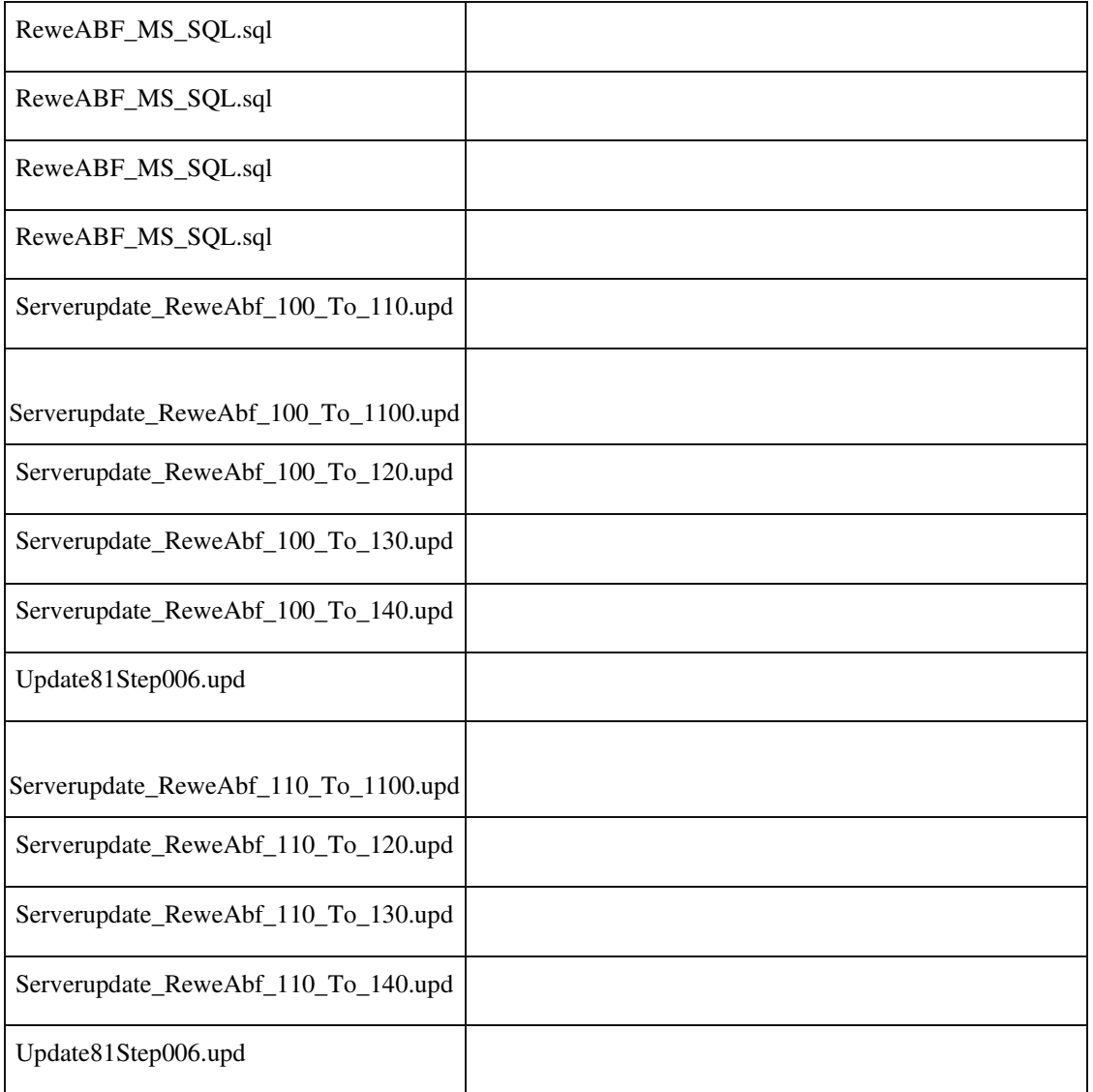

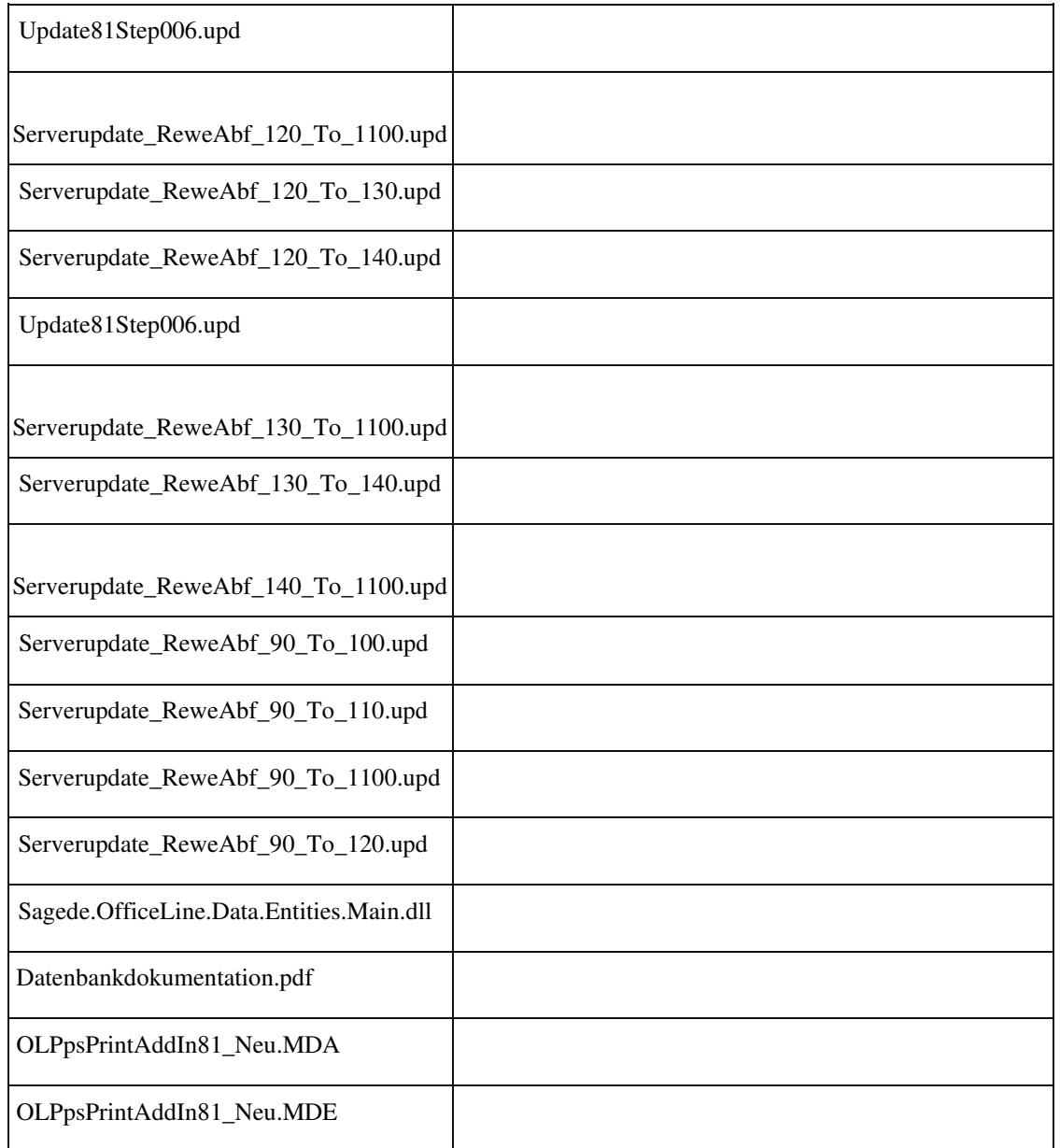

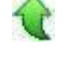

Ī

 **Fertigungsauftrag aus Verkaufsbeleg erstellen bei Artikeln mit Nachkommastellen**

ID (OL-25593)

€

• *Geschäftsvorfall, bei dem der Fehler auftrat*

<Verkaufsbelege bearbeiten/ Position / Fertigungsauftrag erstellen>

Wurde im Verkaufsbeleg ein Fertigungsartikel mit Nachkommastellen erfasst (z. B. 3,56 kg) und daraus ein Fertigungsauftrag erzeugt, so wurde im

Neuanlage-Dialog für Fertigungsaufträge die Fertigungsmenge mit entferntem Komma vorgeschlagen (also 356 kg statt 3,56 kg)

Detailinformationen:

Sagede.OfficeLine.Pps.RealTimeData.dll

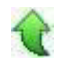

Ī

**FA-Beleg wird nicht Dirty aus AddIn Anpassung #13830028**

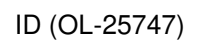

• *Geschäftsvorfall, dessen Bearbeitung verbessert wurde*

Speichern des FA-Beleges

• *Worin besteht die Verbesserung*

Wird im FA-Beleg aus einem Addin das Flag "IsDirty" im oBag auf True gesetzt, wird dieses Flag nun im Geschäftsprozess entsprechend beachtet. Detailinformationen:

Sagede.OfficeLine.Pps.Fertigungsauftrag.dll

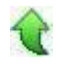

Ī

 **'Meine letzten Ressourcenlisten' - Button 'Bearbeiten' ohne Funktion**

ID (OL-25944)

• *Geschäftsvorfall, bei dem der Fehler auftrat*

<Controlcenter/ Auskunft 'Meine letzten Ressourcenlisten'>

• *Fehler, der korrigiert wurde*

Der Button "Bearbeiten" in der Control-Center-Auskunft "Meine letzten Ressourcenlisten" hatte keine Funktion.

Detailinformationen:

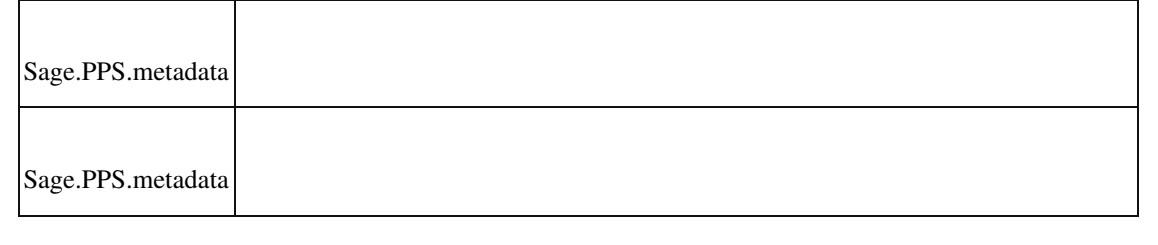

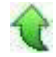

#### **Funktion "Gewicht neu Berechnen" fehlt**

ID (OL-26151)

Ù.

- *Geschäftsvorfall, bei dem der Fehler auftrat* : Belegerfassung
- *Fehler, der korrigiert wurde*

"Gewicht neu berechnen" fehlte in den Positionen

#### *Kommentar zur Fehlerbehebung*

•

"Gewicht neu berechnen" wurde ins Hamburgermenü aufgenommen

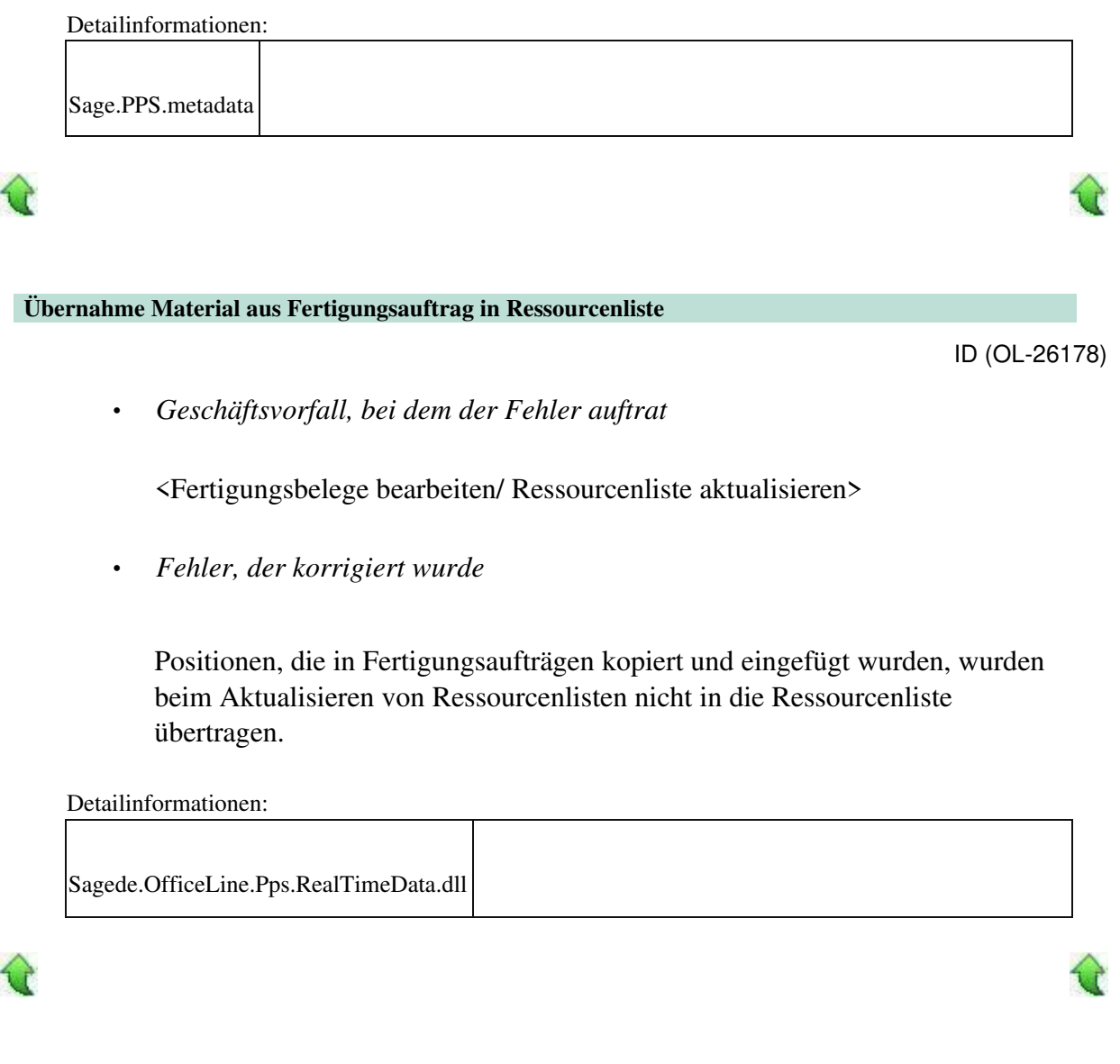

#### **Arbeitsplatz wird nicht angedruckt**

ID (OL-26199)

• *Geschäftsvorfall, dessen Bearbeitung verbessert wurde*

FA-Belegerfassung

• *Worin besteht die Verbesserung*

Wurde im Fa-Beleg ein Artikel ohne Ressourcenliste geladen,diesem Beleg AG-Positionen mit Arbeitsplatz zugefügt und dann daraus eine

Ressourcenliste

 erstellt, so wurde beim Ausdruck des Fertigungsbeleges der Arbeitsplatz nicht mit angedruckt.

- *Kommentar zur Verbesserung*
- *Erforderliche Aktionen*

Detailinformationen:

j

•

Sagede.OfficeLine.Pps.RealTimeData.dll

 **Fremdfertigungsaufträge wurden nicht mehr gedruckt**

ID (OL-26255)

*Geschäftsvorfall, bei dem der Fehler auftrat*

<Produktion/ Fertigungsaufträge bearbeiten/ Fertigungsbelege drucken>

• *Fehler, der korrigiert wurde*

Nach der Umstellung des Belegdrucks auf den neuen Belegdruck wurden Fremdfertigungsaufträge nur dann gedruckt, wenn die PPS-

Grundlageneinstellung "Fremdfertigungsbelege drucken" auf "Ja" stand und die Fertigungsart des Fertigungsauftrags "Fremdfertigung" war.

• *Kommentar zur Fehlerbehebung*

Jetzt wird auch dann der Fremdfertigungsbeleg gedruckt, wenn der Fertigungsauftrag die Fertigungsart "Eigenfertigung" hat.

Detailinformationen:

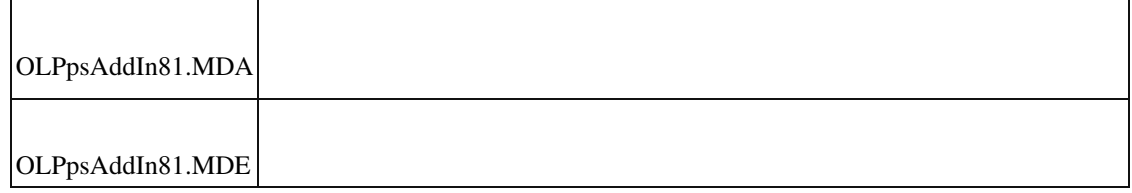

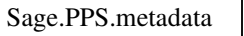

•

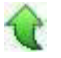

#### **Ressourcenliste bearbeiten - Aus Material Unterbaugruppe erzeugen**

ID (OL-26256)

• *Geschäftsvorfall, bei dem der Fehler auftrat*

<Produktion/ Ressourcenlisten bearbeiten>

• *Fehler, der korrigiert wurde*

 In der Ressourcenlisten-Bearbeitung konnte aus einer Materialposition innerhalb der Baum-Ansicht über den Button "Neu" eine neue Unterbaugruppe angelegt werden.

Die Variante der übergeordneten Position wurde hierbei jedoch nicht aktualisiert und somit wurde die neue Ressourcenliste als neuer Baum und nicht als Unterbaugruppe des aktuell bearbeiteten Ressourcenliste angezeigt.

#### Detailinformationen:

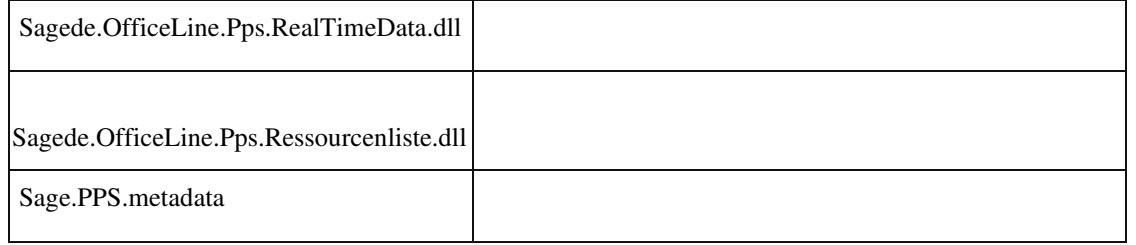

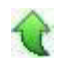

#### **Mengenänderung der Materialposition**

ID (OL-26397)

• *Geschäftsvorfall, bei dem der Fehler auftrat*

Mengenänderung der Materialposition und Speichern des FAs

Bei der Mengenänderung der Materialposition wurde die Positionsollmenge nicht neu berechnet.

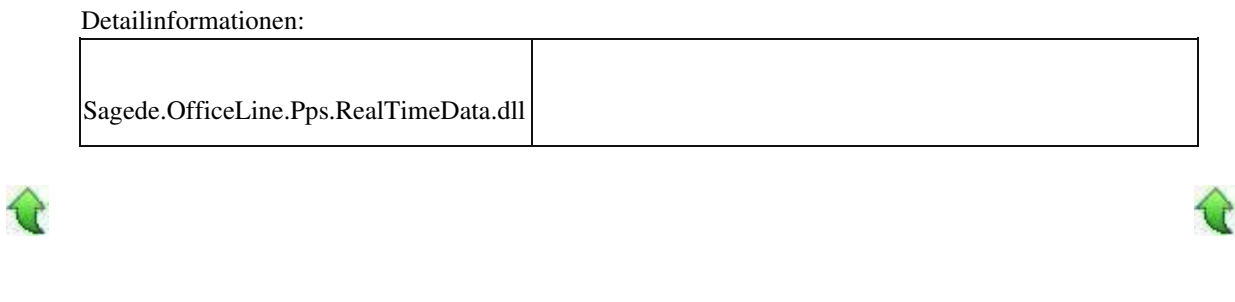

 **Lagerplatzauswahl in der Produktion ignoriert die Mandanteneinstellung Einzelsuche**

ID (OL-26443)

• *Geschäftsvorfall, bei dem der Fehler auftrat*

•

Bearbeiten eines Fertigungsauftrags über <Produktion/Fertigung/Fertigungsaufträge bearbeiten>

*Fehler, der korrigiert wurde*

In der neuen Erfassung im Fertigungsauftrag und in der Ressourcenliste wurde die Mandanteneinstellung "Lagerplatzsuche: Einzelsuche" ignoriert, d. h. es

wurde immer der Baum mit Lagerauswahl aufgerufen. Aus Performancegründen ist dies nicht immer sinnvoll.

Detailinformationen:

•

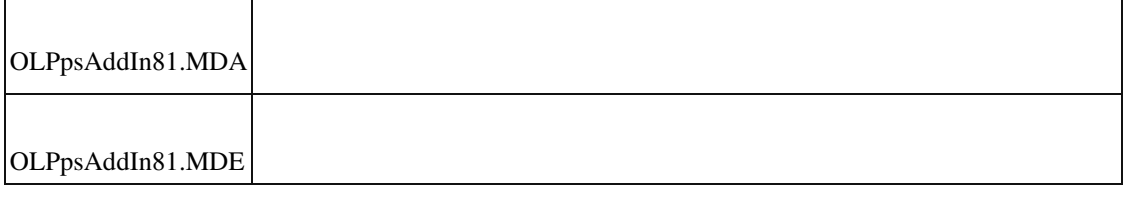

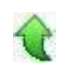

#### **Neue Ressourcenlisten-Erfassung - Daten werden nicht gespeichert**

ID (OL-26542)

• *Geschäftsvorfall, bei dem der Fehler auftrat*

<Produktion/ Ressourcenlisten/ Ressourcenlisten bearbeiten>

• *Fehler, der korrigiert wurde*

Wurde in der neuen Ressourcenlisten-Erfassung lediglich ein benutzerdefiniertes Feld geändert und anschließend auf "Speichern" geklickt, so wurden die Daten nicht gespeichert.

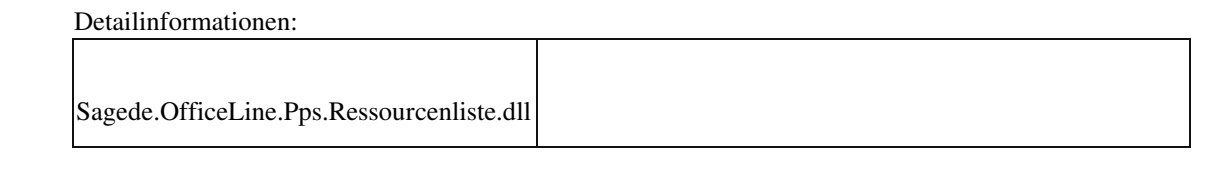

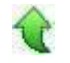

**Teileverwendungsnachweis, Sortierung nach Spalte 'Dimensionstext'**

*Geschäftsvorfall, bei dem der Fehler auftrat*

•

<Produktion/Ressourcenlisten/Teileverwendungsnachweis>

• *Fehler, der korrigiert wurde*

Dimensionstexte konnten nicht sortiert werden.

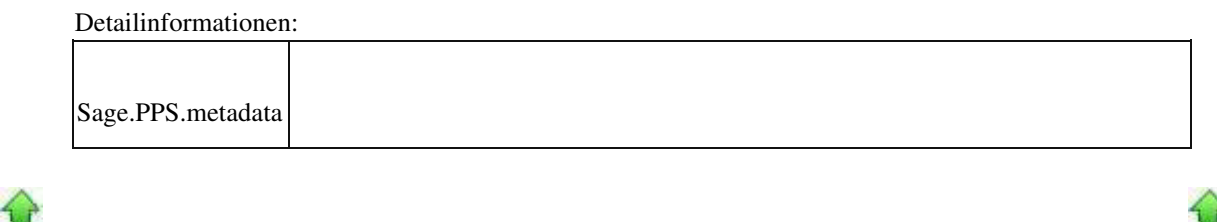

 **Wawi**

•

•

 **Artikelnummern mit Sonderzeichen öffnen statt des Dispobestandes die Bestandsauskunft**

ID (OL-22286)

• *Geschäftsvorfall, bei dem der Fehler auftrat*

Artikelstamm - Öffnen des Dispobestandes

• *Fehler, der korrigiert wurde*

Für Artikel mit Sonderzeichen öffnete sich statt des Dispobestandes die Bestandsauskunft.

Detailinformationen:

| Sage. Wawi. metadata                  |  |
|---------------------------------------|--|
| Sagede.Shared.RealTimeData.Common.dll |  |
| Sagede.Shared.AppDesigner.exe         |  |
| Sagede.Shared.AppDesigner.exe.config  |  |

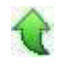

Ī

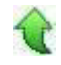

ID (OL-23036)

• *Geschäftsvorfall, bei dem der Fehler auftrat*

Sammelmappe

•

• *Fehler, der korrigiert wurde*

Nach einer neuen Auswahl wurde in Registern der Sammelmappe u.U. noch

der Name der vorherigen Auswahl angezeigt.

*Kommentar zur Fehlerbehebung*

Der (überflüssige) Name wurde aus den Tab-Reitern entfernt, da der Name bereits im übergeordneten Part steht.

Detailinformationen:

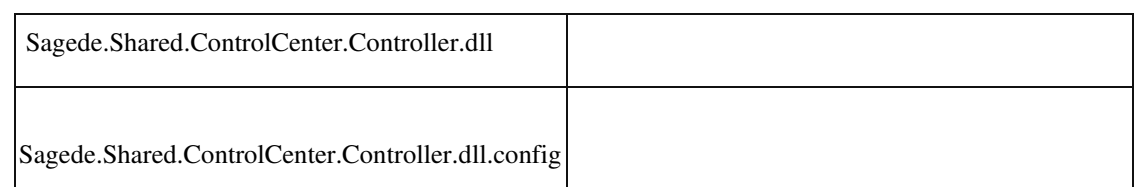

#### **Belegerfassung Verkauf: Übernahme von Zusatz und Ansprechpartner (8.1)**

ID (OL-23938)

• *Geschäftsvorfall, bei dem der Fehler auftrat*

Belegerfassung

•

• *Fehler, der korrigiert wurde*

In der neuen Belegerfassung wurde ein Ansprechpartner aus der Lieferanschrift in die Adresse des Auftraggebers übernommen, obwohl in der Auftraggeber Adresse kein Ansprechpartner bzw. Zusatz angelegt war.

• *Kommentar zur Fehlerbehebung*

Die Änderungen wurden für die alte und die neue Belegerfassung vorgenommen.

Im ersten Beleg des Vorgangs werden die Ansprechpartner und Zusätze für alle Adressen ermittelt bzw. manuell erfasst bzw. geändert.

Diese Ansprechpartner und Zusätze werden dann für alle Folgebelege in diesem Vorgang verwendet.

Eine neue Ermittlung von Ansprechpartnern oder Zusätzen findet nachträglich nicht statt. Detailinformationen:

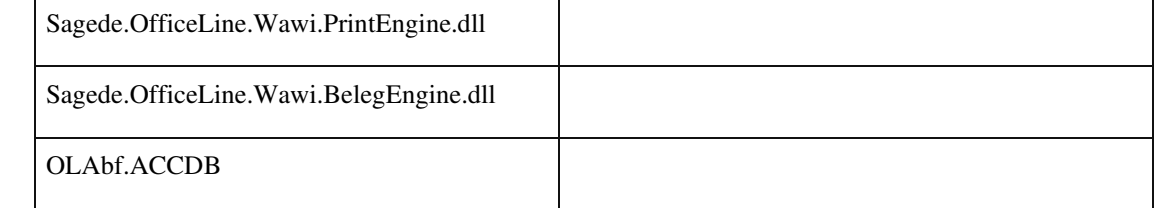

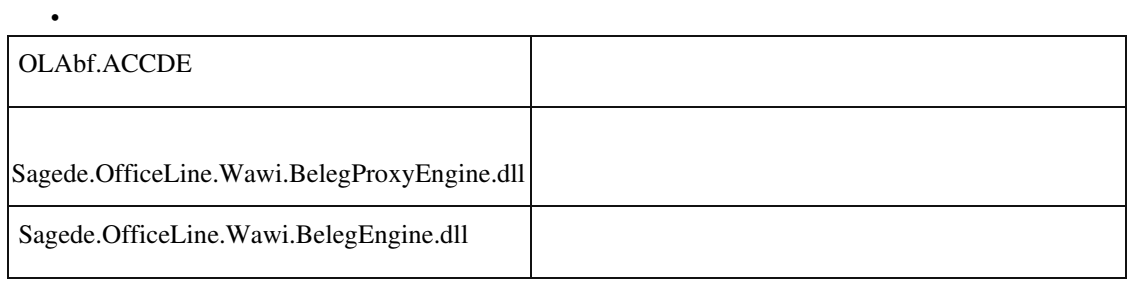

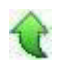

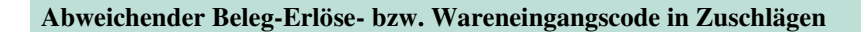

ID (OL-24219)

• *Geschäftsvorfall, bei dem der Fehler auftrat*

VK-Belegerfassung EK-Belegerfassung

*Fehler, der korrigiert wurde*

Enthält ein VK-Beleg einen abweichenden Erlöscode (z.B. abweichender Erlöscode im Kundenstamm) oder ein EK-Beleg einen abweichenden Wareneingangscode (z.B. abweichender Erlöscode im Lieferantenstamm),

dann wurde dieser Code bei der Eingabe von Zuschlägen nicht herangezogen und später bei der Rewe-Übergabe dann auch nicht übergeben.

#### • *Erforderliche Aktionen*

In Belegen vorhandene Zuschläge werden nicht per Update aktualisiert. Falls man die Zuschlags-Erlös-/ Wareneingangscodes in Belegen korrigieren möchte, ist es erforderlich, den Zuschlag im Beleg zu löschen und erneut zu erfassen.

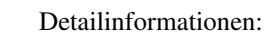

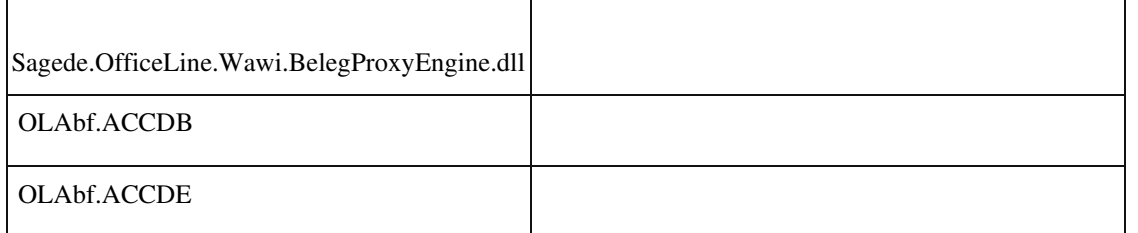

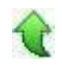

Ī

#### **Gewicht für Fertigungsstücklisten**

ID (OL-24287)

• *Geschäftsvorfall, bei dem der Fehler auftrat*

VK-Belege drucken

•

• *Fehler, der korrigiert wurde*

In der neuen Erfassung wurde bei der Ermittlung des Gewichts (und dessen Druck auf dem Beleg) für Wawi-Fertigungsstücklisten-Elemente nicht das Gewicht des Fertigungshauptartikels, sondern die Summe des Gewichts der Stücklisten-Unterelemente benutzt.

Detailinformationen:

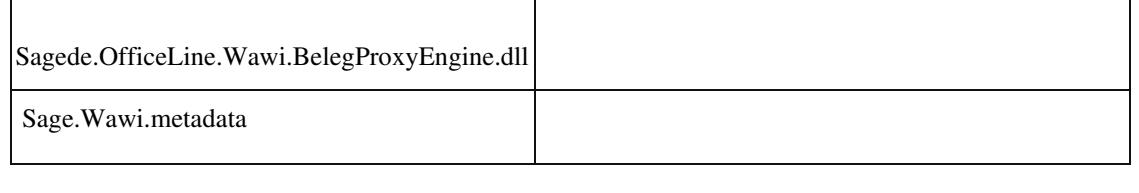

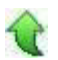

#### **Rewe-Übergabe von geparkten Rechnungen**

ID (OL-24623)

• *Geschäftsvorfall, bei dem der Fehler auftrat*

EK-Belege bearbeiten VK-Belege bearbeiten

• *Fehler, der korrigiert wurde*

In der neuen EK-/ VK-Erfassung war es bei Mandanteneinstellung "ReweÜbergabe sofort" möglich über das Menü geparkte Rechnungsbelege zu buchen.

• *Kommentar zur Fehlerbehebung*

Dies ist jetzt nicht mehr möglich. Vorhanden geparkte Belege mit ReweBuchungen können über die beigefügten SQL-Statements identifiziert werden und über Menü/ Rewe/ Zurücksetzen können die falschen ReweBuchungen zurückgesetzt werden.

• *Erforderliche Aktionen*

Über die beiden nachfolgenden SQL-Statements können geparkte Belege mit falschen Rewe-Buchungen ermittelt werden. Die hierüber identifizierten Beleg sind jeweils in der neuen VK-/ EK-Erfassung aufzurufen und über Menü/ Rechnungswesen sind die Rewe-Buchungen zu löschen.

SELECT Mandant, SaveStatus, BelID, Belegnummer, Belegjahr, FibuTan FROM KHKEKBelege WHERE SaveStatus = 2 AND FibuTan > 0 ORDER BY Mandant, BelID DESC UPDATE KHKEKBelege SET SaveStatus = 1 WHERE BelID IN (…) And Mandant = … ? über diesen Befehl werden gespeicherte Belege zu geparkten Belegen

SELECT Mandant, SaveStatus, BelID, Belegnummer, Belegjahr, FibuTan, FibuTanVAR, FibuTanVAR2, FibuTanVAR3 FROM KHKVKBelege WHERE SaveSTatus = 2 AND (FibuTan > 0 OR FibuTanVAR > 0 OR FibuTanVAR2 > 0 OR FibuTanVAR3 > 0) ORDER BY Mandant, BelID DESC

Detailinformationen:

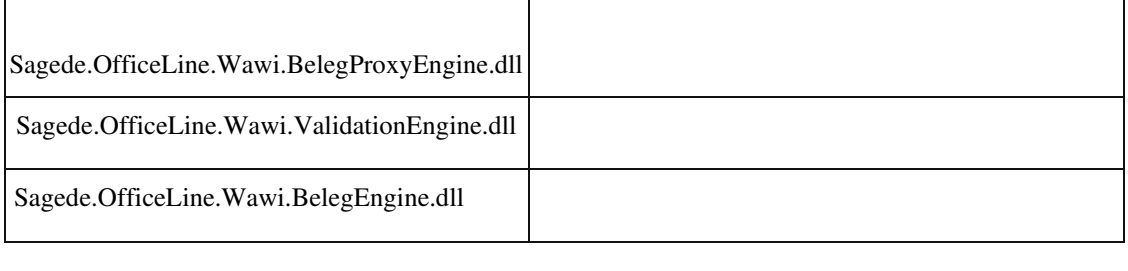

## **Interne Fertigungsaufträge ausführen**

ID (OL-24642)

• *Geschäftsvorfall, bei dem der Fehler auftrat*

Interne Fertigungsaufträge ausführen

• *Fehler, der korrigiert wurde*

Wurde der Dialog nach "Interne Fertigungsaufträge, Option Ausführen" bestätigt, kam es zu einem Fehler.

Detailinformationen:

Sagede.OfficeLine.Wawi.LagerEngine.dll

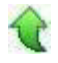

#### **Erweiterte Drucksteuerung - E-Mail-Versand Ansprechpartner**

ID (OL-24677)

*Geschäftsvorfall, bei dem der Fehler auftrat*

Verkauf - Verkaufsbelege bearbeiten - Beleg abschließen - Druck mit Vorschau - per E-Mail versenden

• *Fehler, der korrigiert wurde*

Die E-Mail-Adresse eines neu gewählten Ansprechpartners wurde nicht in das "An"-Feld übernommen.

Detailinformationen:

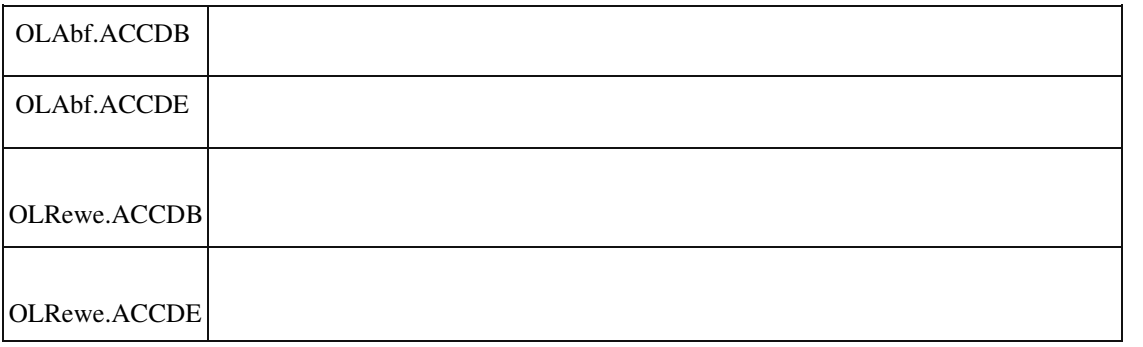

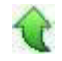

•

#### **Belege suchen in der Sage 100 Oberfläche**

ID (OL-24713)

• *Geschäftsvorfall, bei dem der Fehler auftrat*

Belege suchen in der Sage 100 Oberfläche

• *Fehler, der korrigiert wurde*

In der Suchliste standen nicht alle benötigten Felder zur Verfügung

• *Kommentar zur Fehlerbehebung*

Die Suchliste wurde um folgende Felder erweitert (Sichtbarkeit = Ausgeblendet):

Verkaufsbelege ---------------------

Kundengruppe

Tour Versand Vertreter Kostenstellen Kostenträger

Auswertungskennzeichen Lieferbedingungen Einkaufsbelege --------------------- Lieferantengruppe Versand Kostenstellen

Kostenträger

Auswertungskennzeichen Lieferbedingungen

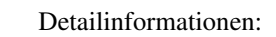

Sage.System.metadata

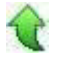

Ī

#### **Benutzerdefinierte Felder im CC-Element "Adressauskunft mit Ansprechpartnern"**

ID (OL-24827)

• *Geschäftsvorfall, bei dem der Fehler auftrat*

Control-Center

• *Fehler, der korrigiert wurde*

Ein für Ansprechpartner angelegtes Feld ließ sich im CC-Element "Adressauskunft mit Ansprechpartnern" nicht als Spalte einbinden/auswählen.

Detailinformationen:

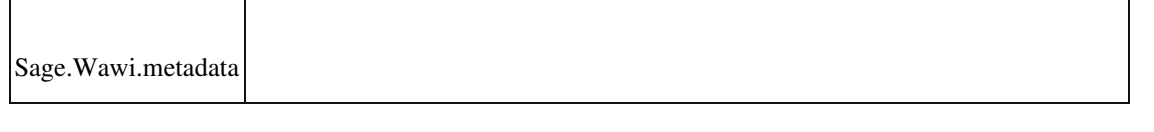

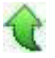

#### **Korrespondenzformulare**

ID (OL-24837)

• *Geschäftsvorfall, bei dem der Fehler auftrat*

Belegdruck

• *Fehler, der korrigiert wurde*

Wenn beim Druck eines langen Kopftextes ein Seitenumbruch erfolgt, wird nun kein Übertrag ausgegeben.

• *Kommentar zur Fehlerbehebung*

Geändert wurden rptVKRechnung, rptEKBestellung und rptEKMahnung.

• *Erforderliche Aktionen*

•

Sage.Wawi.metadata

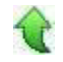

Ī

 **Kopieren von Artikel kopierte auch Lagerbestand**

ID (OL-24858)

• *Geschäftsvorfall, bei dem der Fehler auftrat*

<Stammdaten/ Artikel/ Artikel kopieren>

*Fehler, der korrigiert wurde*

Beim Kopieren von Artikeln wurde auch der Lagerbestand mitkopiert (anstatt auf 0 gesetzt).

Detailinformationen:

Sage.Wawi.metadata

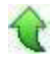

 **Einkaufsbelegposition erfassen mit hinterlegter Mengenberechnung in der Sage 100 Oberfläche**

ID (OL-24890)

• *Geschäftsvorfall, bei dem der Fehler auftrat*

Einkaufsbelegposition erfassen mit hinterlegter Mengenberechnung in der Sage 100 Oberfläche

• *Fehler, der korrigiert wurde*

Bei einem Artikel mit Mengenformel war das Mengenfeld gesperrt. Bei

Vorgaben vom Lieferanten konnte dann nicht immer die tatsächliche Menge eingetragen werden.

• *Kommentar zur Fehlerbehebung*
Das Mengenfeld ist bei Artikeln mit Mengenformeln im Einkauf jetzt editierbar. Bei Abweichungen zur berechneten Menge kommt ein Hinweis.

Detailinformationen:

Sagede.OfficeLine.Wawi.BelegProxyEngine.dll

#### **Artikel Verkaufspreise Darstellung**

ID (OL-25031)

• *Geschäftsvorfall, bei dem der Fehler auftrat*

Artikelstamm

• *Fehler, der korrigiert wurde*

Im Artikelstamm/Verkaufspreise wurden die Preislisten sehr hell dargestellt (im Gegensatz zu den Rabattlisten).

Detailinformationen:

Ī

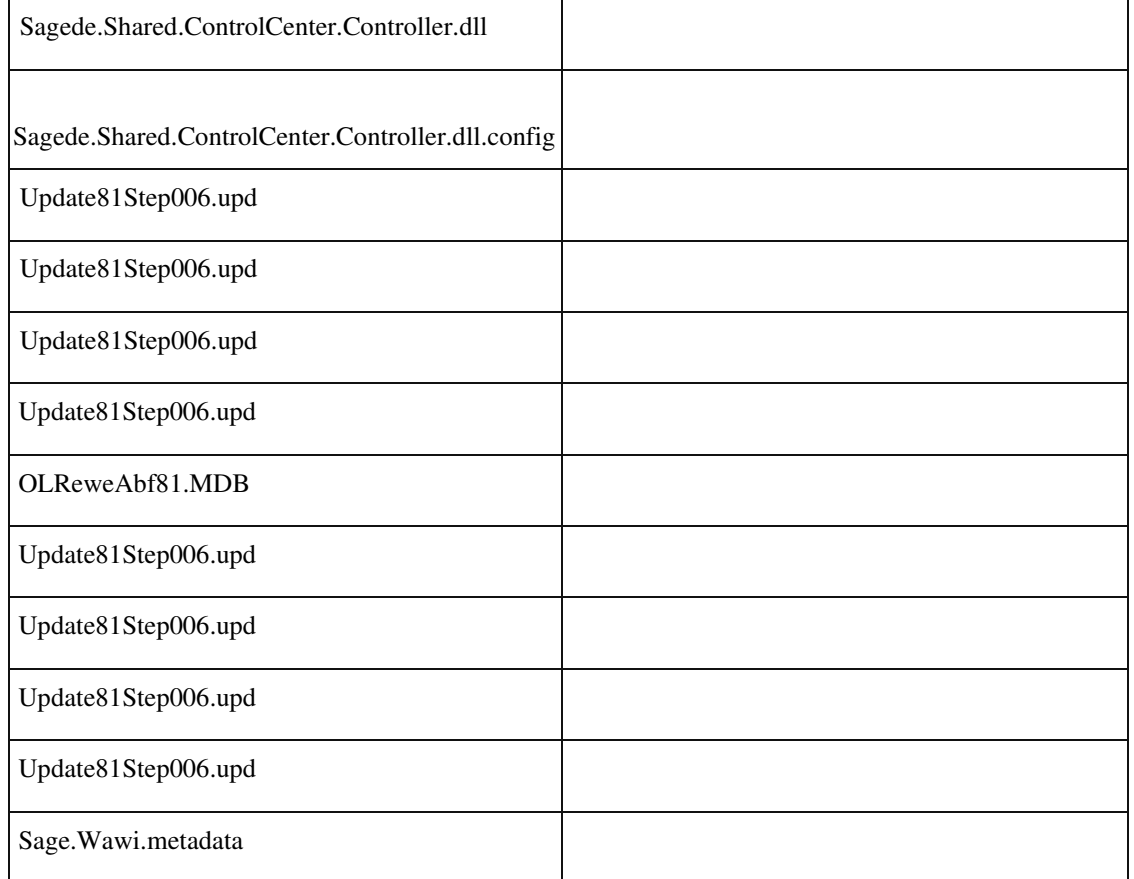

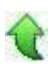

•

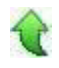

#### **Änderungen am Belegdruck im Entwurfsmodus in den Erfassungen**

ID (OL-25229)

• *Geschäftsvorfall, bei dem der Fehler auftrat*

Änderungen am Belegdruck im Entwurfsmodus in den Erfassungen

• *Fehler, der korrigiert wurde*

Wurden Änderungen am Belegdruck im Entwurfsmodus in den Erfassungen vorgenommen, so wurden einige durch nachfolgende Einstellungen wieder überschrieben (z.B. wurde nach deaktivieren der Zeile Vorgangsnummer die Zeile trotzdem gedruckt).

#### Detailinformationen:

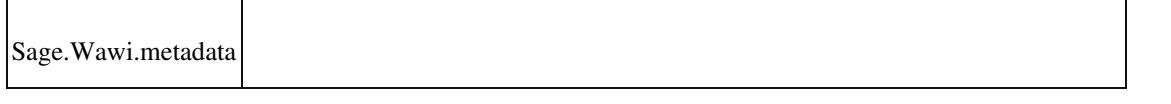

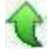

 $\mathsf I$ 

 **Einkaufsbelegerfassung Sage 100 Oberfläche, Feld "Lieferschein"**

ID (OL-25235)

• *Geschäftsvorfall, bei dem der Fehler auftrat*

Einkaufsbelegerfassung Sage 100 Oberfläche

• *Fehler, der korrigiert wurde*

Das Feld Lieferschein wurde bei einem Belegartenwechsel nicht in allen Fällen korrekt ein-/ausgeblendet.

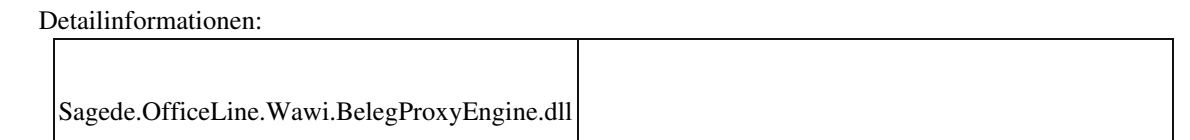

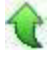

Ī

 **Individuelle Zahlungskonditionen bei Kunden und Lieferanten in Sage 100 Oberfläche**

٦

• *Geschäftsvorfall, bei dem der Fehler auftrat*

 Individuelle Zahlungskonditionen bei Kunden und Lieferanten in Sage 100 Oberfläche

*Fehler, der korrigiert wurde*

Wurden individuelle Zahlungskonditionen bei Kunden und Lieferanten in der Sage 100 Oberfläche eingetragen, wurde die Zahlungskondition "Sofort" angezeigt.

Detailinformationen:

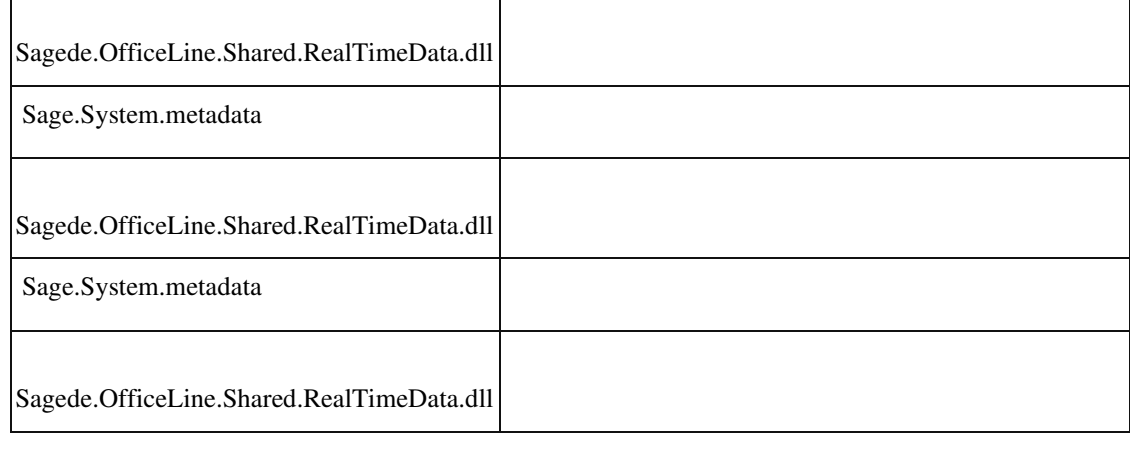

┓

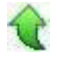

#### **Webshop - Stammdaten übertragen (Preislisten)**

ID (OL-25304)

• *Geschäftsvorfall, bei dem der Fehler auftrat*

Stammdaten übertragen über <Webshop/Stammdaten übertragen>

• *Fehler, der korrigiert wurde*

Kam es beim Übertragen der Stammdaten zu einem Abbruch, so konnte es passieren, dass das Kennzeichen zur Übertragung der Preislisten zurückgesetzt wurde, obwohl die Preise noch nicht übertragen wurden.

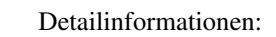

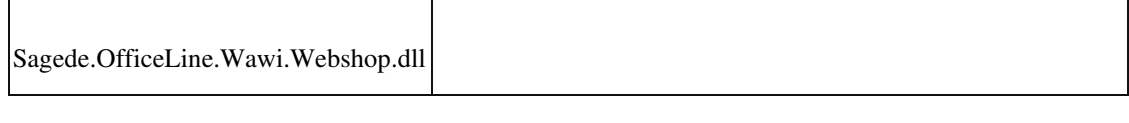

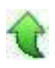

•

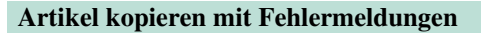

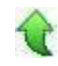

ID (OL-25389)

• *Geschäftsvorfall, bei dem der Fehler auftrat*

<Artikelstamm/ Artikel kopieren>

• *Fehler, der korrigiert wurde*

Artikel konnten über den Dialog "Kopieren" kopiert werden, jedoch erschienen

Fehlermeldungen beim Speichern, wenn nach Kopieren des Artikels die Artikelgruppe geändert wurde und anschließend auf "Speichern" geklickt wurde.

Detailinformationen:

Sage.Wawi.metadata

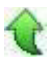

Ī

 **Lagerplatzzuordnung bei Stücklistenelementen**

ID (OL-25476)

• *Geschäftsvorfall, bei dem der Fehler auftrat*

Verkauf - Verkaufsbelege bearbeiten - Position - Position verwalten - Stücklisten - Button :Komponenten der Stückliste - Menge - Lagerplätze auswählen

• *Fehler, der korrigiert wurde*

Für Stücklistenelemente mit aktivierter Lagerplatzzuordnung wurde u.U. die Lagerplatzauswahl nach einer Mengenänderung nicht automatisch aktualisiert.

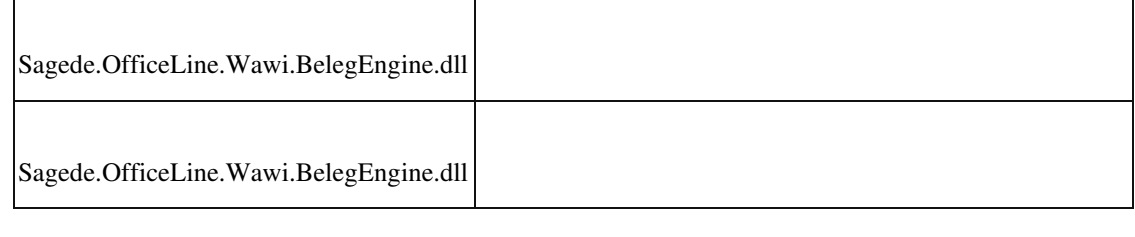

#### **RTF-Feld Dimensionstext bremst System aus (neue Erf.)**

• *Geschäftsvorfall, bei dem der Fehler auftrat*

Größere RTF-Texte als Dimensionstext

• *Fehler, der korrigiert wurde*

Größere RTF-Texte als Dimensionstext bremsten das System aus.

#### Detailinformationen:

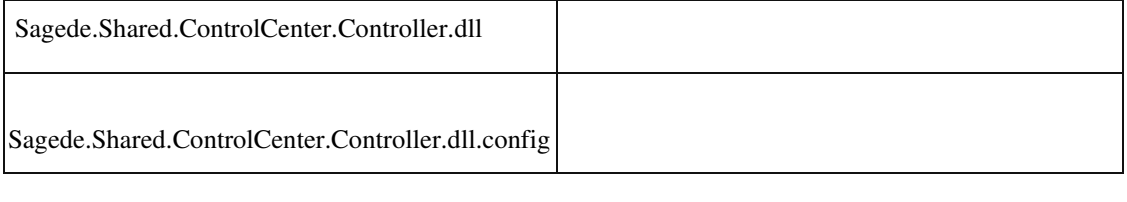

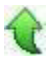

#### **Mitarbeiterstamm Sage 100 Oberfläche**

ID (OL-25539)

• *Geschäftsvorfall, bei dem der Fehler auftrat*

Mitarbeiterstamm Sage 100 Oberfläche

• *Fehler, der korrigiert wurde*

Bei Neuanlage war im Feld "Aktiv" als Standard "Nein" eingestellt.

## Detailinformationen: Sage.Wawi.metadata Ī

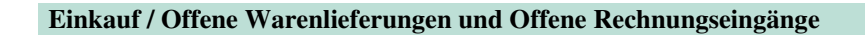

ID (OL-25556)

*Geschäftsvorfall, bei dem der Fehler auftrat*

Einkauf / Offene Warenlieferungen und Offene Rechnungseingänge

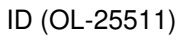

• *Fehler, der korrigiert wurde*

•

Steht im Feld "KHKEKBelegePositionen.MengeEKUmrechnung" oder "KHKArtikelLieferant.UmrechnungsfaktorEK" (Umrechnungsfaktor Basis zu

EK) eine 0 (oder in KHKArtikelLieferant.UmrechnungsfaktorEK auch NULL), wurden keine Datensätze angezeigt (interner Fehler, Division durch 0).

• *Kommentar zur Fehlerbehebung*

Die Werte (NULL und 0) können im Standard nicht vorkommen und werden jetzt abgefangen.

 Detailinformationen: Sage.Wawi.metadata

#### **Navigationsleiste Ansprechpartner im Adressenstamm der Sage 100 Oberfläche**

ID (OL-25766)

• *Geschäftsvorfall, bei dem der Fehler auftrat*

Navigationsleiste Ansprechpartner im Adressenstamm der Sage 100 Oberfläche

• *Fehler, der korrigiert wurde*

Benutzerdefinierte Felder der Ansprechpartner konnten nicht in der Navigationsleiste eingeblendet werden.

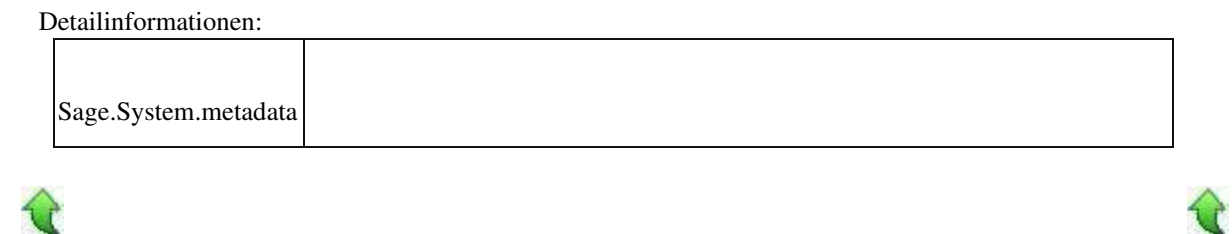

#### **Zusatzinformationen zu Positionspreisen in der Sage 100 Oberfläche**

ID (OL-25802)

• *Geschäftsvorfall, bei dem der Fehler auftrat*

Zusatzinformationen zu Positionspreisen in der Sage 100 Oberfläche

• *Fehler, der korrigiert wurde*

Zusatzinformationen zu Positionspreisen und Berechnung wurden bei Belegen, die außerhalb der Sage 100 Oberfläche angelegt wurden, nicht berechnet. Die Zusatzinformationen werden im Standard nicht angezeigt, sondern müssen über die Konfiguration eingefügt werden.

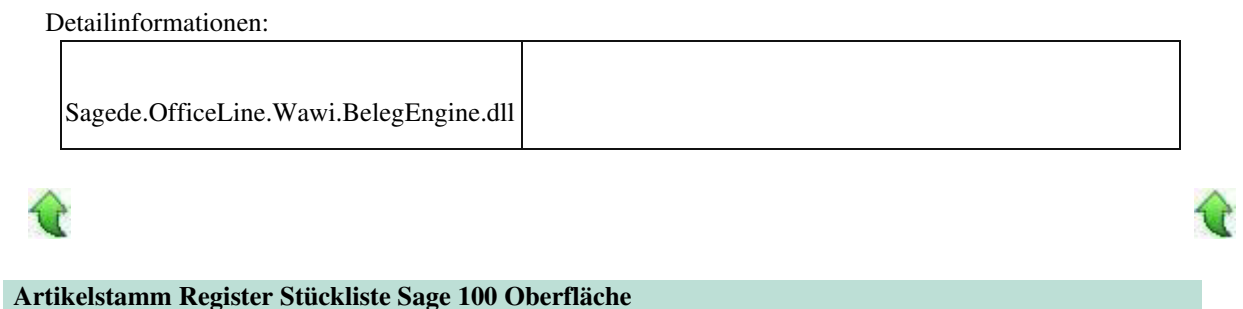

ID (OL-25861)

• *Geschäftsvorfall, bei dem der Fehler auftrat*

Artikelstamm Register Stückliste Sage 100 Oberfläche

• *Fehler, der korrigiert wurde*

Das Feld "Artikel" wurde bei bestehenden Datensätzen auf "nicht aktiv", anstatt auf "nur Lesen" gesetzt. Damit gab es keine Möglichkeit, die Artikelnummer zu kopieren.

Detailinformationen:

Sage.Wawi.metadata

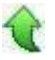

Ī

#### **Referenzbelege für gespeicherte Belege anzeigen**

ID (OL-25869)

• *Geschäftsvorfall, bei dem der Fehler auftrat*

Verkauf - Verkaufsbelege bearbeiten - Positionen - Hamburgermenü - Referenzbelege

• *Fehler, der korrigiert wurde*

Für geladene Belege, die nicht in Bearbeitung sind, war der Menüpunkt Referenzbelege inaktiv.

#### Detailinformationen:

•

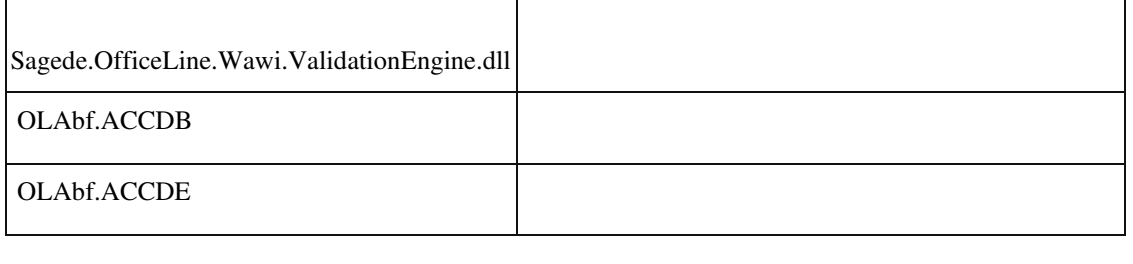

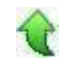

#### **Aufruf Einkaufs- und Verkaufsauskunft mit Hochkomma in Artikelnummer**

ID (OL-25956)

€

• *Geschäftsvorfall, bei dem der Fehler auftrat*

Aufruf Einkaufs- und Verkaufsauskunft mit Hochkomma in Artikelnummer

• *Fehler, der korrigiert wurde*

Wurde die Einkaufs- oder Verkaufsauskunft eines Artikels (z.B. aus dem

Artikelstamm) mit Hochkomma in der Artikelnummer aufgerufen, wurden keine Daten angezeigt.

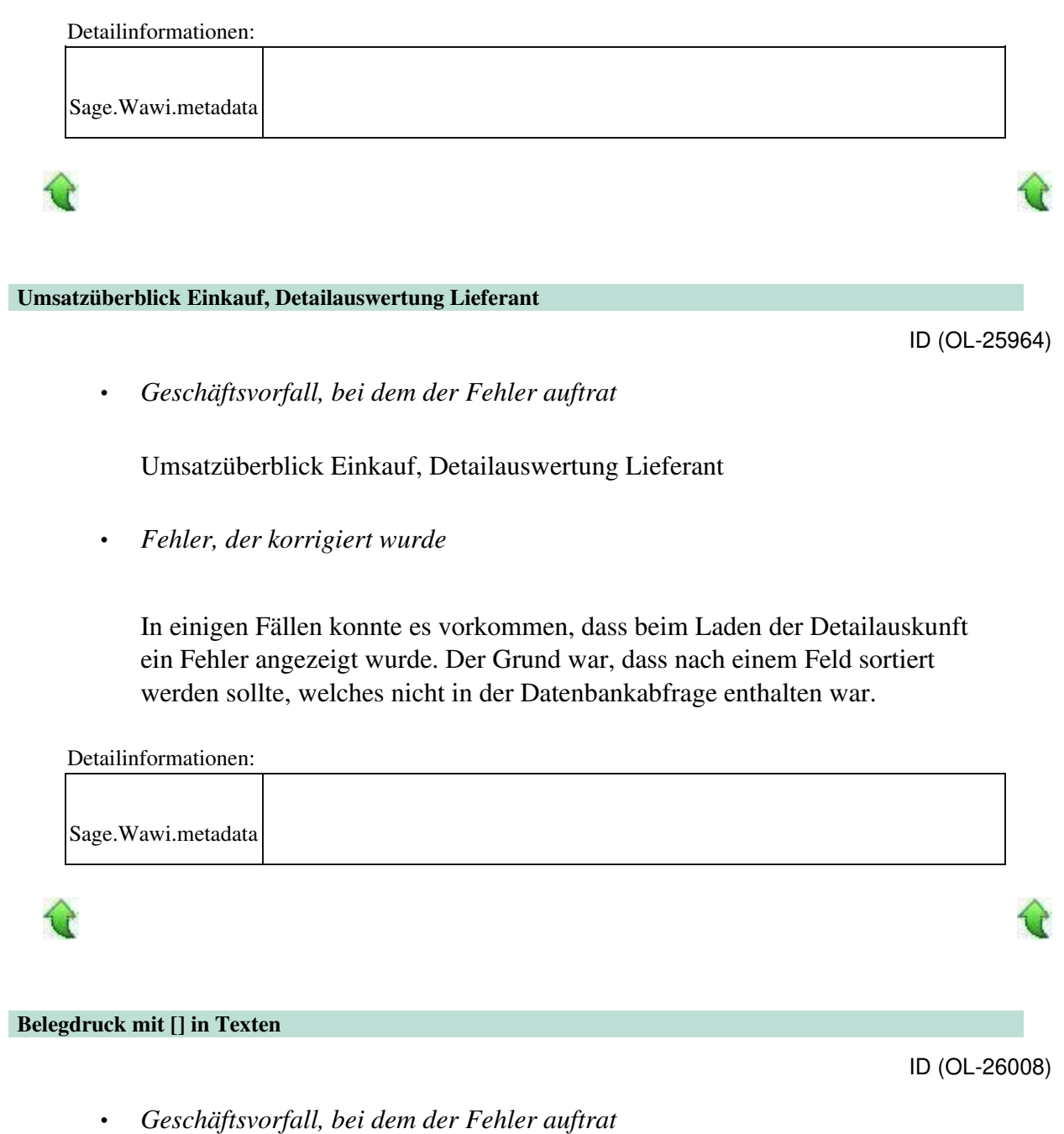

Belegdruck mit [] in Texten

• *Fehler, der korrigiert wurde*

Wurde z.B. im Kopftext Text in eckigen Klammern eingefügt, dann wurden durch die Methode, die Platzhalter ersetzt ([] sind Kennzeichen für Platzhalter), diese Texte entfernt.

• *Kommentar zur Fehlerbehebung*

 $\ddot{\phantom{0}}$ 

Jetzt werden diese Texte beibehalten. Die Methode ersetzt zuerst die eckigen Klammern mit #\*##text##\*# und zum Schluss diese Platzhalter mit den eckigen Klammern. Damit sind die Zeichenfolgen "#\*##" und "##\*#" keine gültigen Zeichenfolgen mehr.

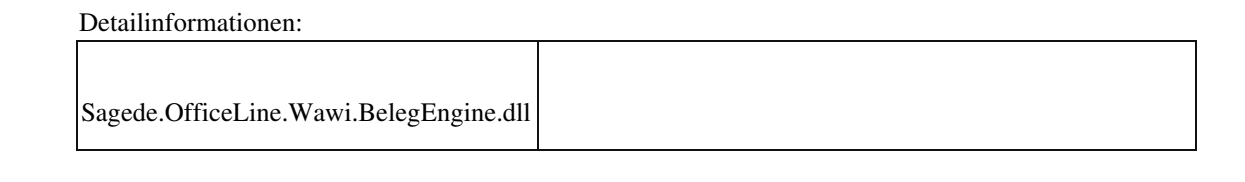

#### **Belegerfassung - Kundensuche**

ID (OL-26018)

• *Geschäftsvorfall, bei dem der Fehler auftrat*

Verkauf - Verkaufsbelege erfassen - Feld Kunde - Lupe (Kundensuche)

• *Fehler, der korrigiert wurde*

In der Kundensuche stand das Feld "Strasse" für die Liefer- und die Postanschrift nicht zur Verfügung.

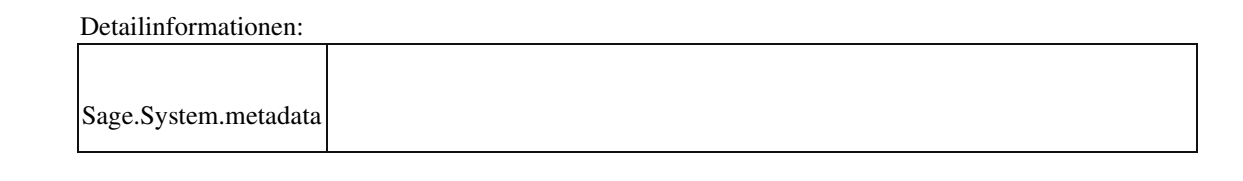

#### **Sonderfunktion im Kontokorrentstamm**

ID (OL-26020)

• *Geschäftsvorfall, bei dem der Fehler auftrat*

Sonderfunktion im Kontokorrentstamm

• *Fehler, der korrigiert wurde*

Bei einem bebuchten Konto konnte die Sonderfunktion "Vorlage" nicht mehr auf "Keine" (und umgekehrt) gestellt werden.

• *Kommentar zur Fehlerbehebung*

Bebuchte Konten mit Sonderfunktion "Einmalvorgänge" können nach wie vor nicht umgestellt werden.

•

### • *Erforderliche Aktionen*

Datenbankupdate "Kontokorrent Sonderfunktion" durchführen.

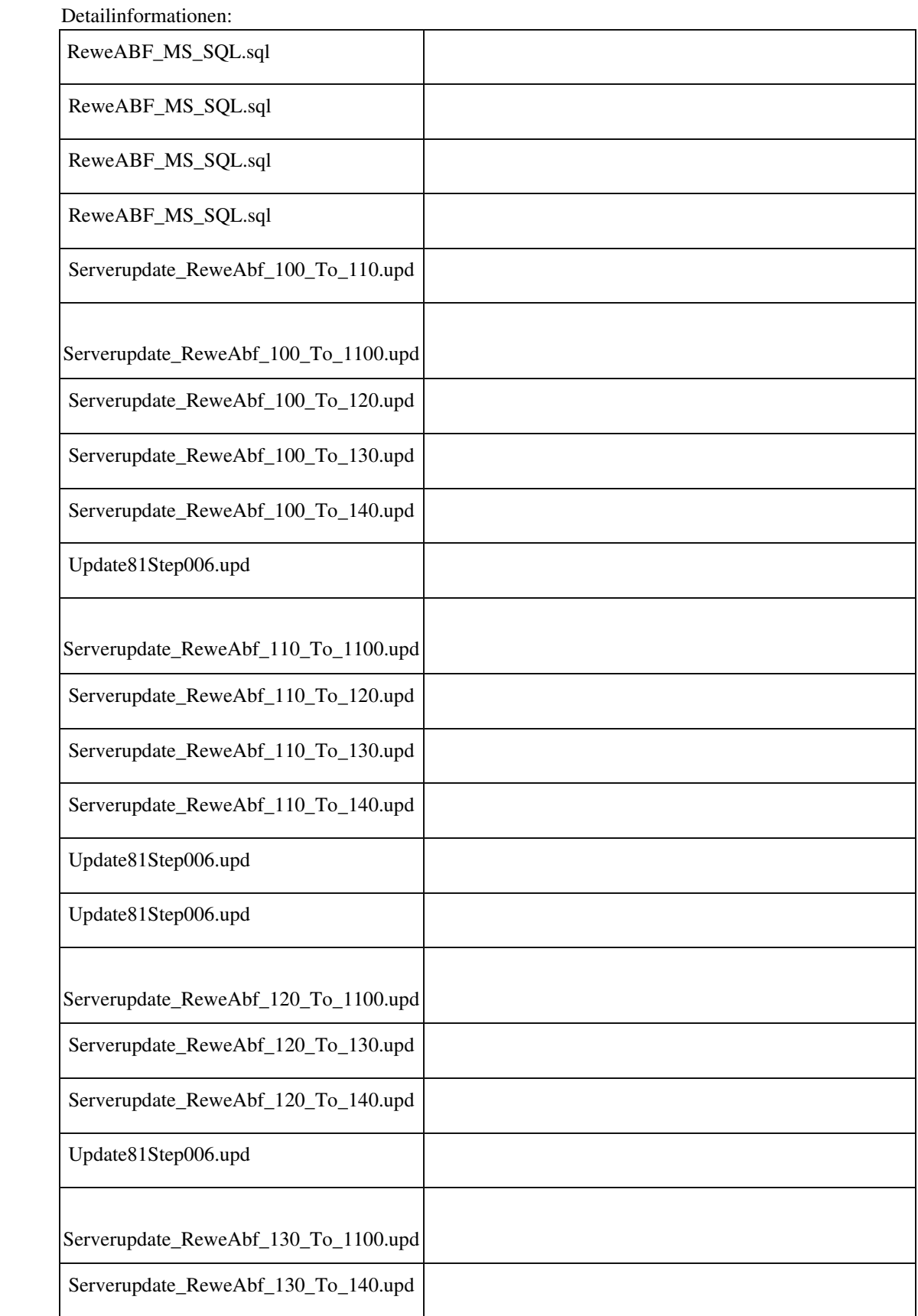

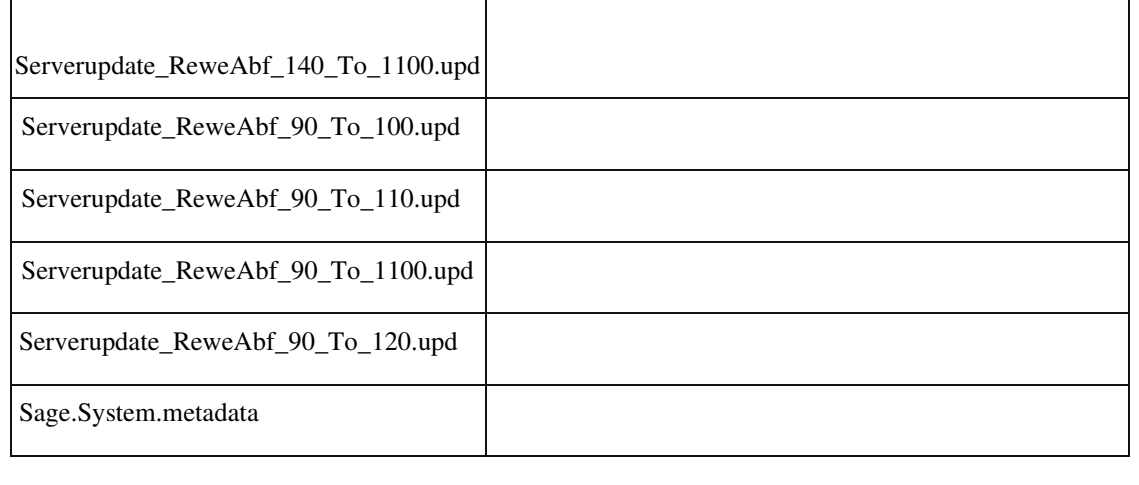

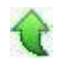

#### **Belegerfassungen Sage 100 Oberfläche**

ID (OL-26034)

• *Geschäftsvorfall, bei dem der Fehler auftrat*

Belegerfassungen Sage 100 Oberfläche

• *Fehler, der korrigiert wurde*

In einigen Feldern der Anschriften (z.B. Anrede) konnten mehr Zeichen eingegeben werden, als gespeichert werden kann. In diesen Fällen wurde beim Speichern eine Fehlermeldung angezeigt.

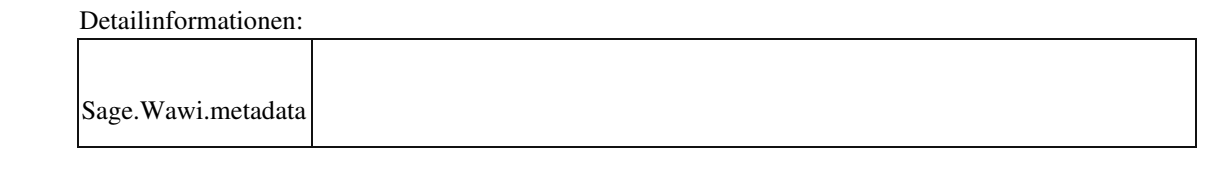

#### **Darstellung RTF-Felder in Eingabetabellen: Konfiguration Zeilenanzahl wird nicht beibehalten**

ID (OL-26061)

• *Geschäftsvorfall, bei dem der Fehler auftrat*

RTF-Felder - Konfiguration Zeilenanzahl (z.B. Langtext in VK-Erfassung)

• *Fehler, der korrigiert wurde*

•

Die Konfiguration der Zeilenanzahl bei RTF-Feldern in Eingabetabellen wurde nach Neustarts der Anwendung nicht immer beibehalten.

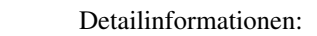

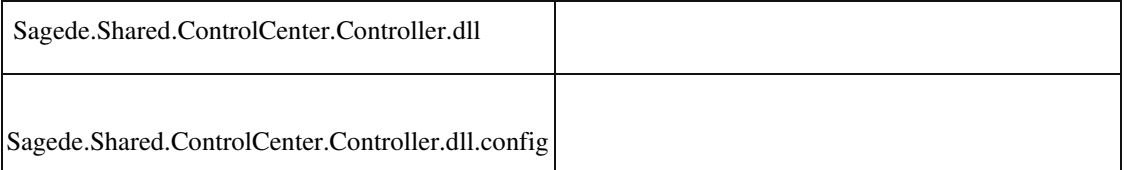

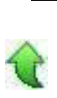

#### **Stapeldruck - Kopiendruck bei Druckerauswahl**

ID (OL-26100)

Û

• *Geschäftsvorfall, bei dem der Fehler auftrat*

Administration - Druckprozesse definieren - Details - Bearbeiten - Anzahl Exemplare und Abschluss - Stapeldruck - Button: Drucker

*Fehler, der korrigiert wurde*

Für einen Druckprozess, der mehr als ein Exemplar zu drucken hat, wurden die Kopien nicht gedruckt, wenn im Stapeldruck über den Drucker-Button ein Drucker ausgewählt wurde.

• *Kommentar zur Fehlerbehebung*

Betrifft nur die erweiterte Druckersteuerung

Detailinformationen:

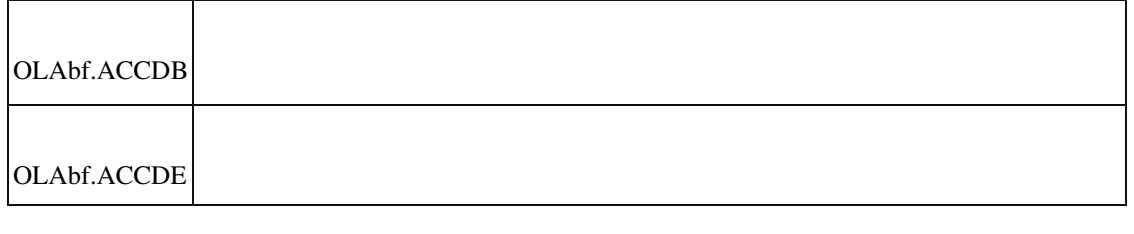

#### **VK-Belegerfassung (Access) - Übernahme von Positionen**

ID (OL-26310)

• *Geschäftsvorfall, bei dem der Fehler auftrat*

Verkauf - Verkaufsbelege bearbeiten - Register Positionen - Button Positionen - Übernehmen - Checkbox "Benutzerdefinierte Felder"

• *Fehler, der korrigiert wurde*

Bei aktivierter Option "Benutzerdefinierte Felder" wurden leere Felder nicht als "leer" übernommen, sondern der Wert für das benutzerdefinierte Feld wurde aus den Artikelstammdaten neu gezogen. (Das Problem trat nur mit der AccessOberfläche auf.)

#### Detailinformationen:

•

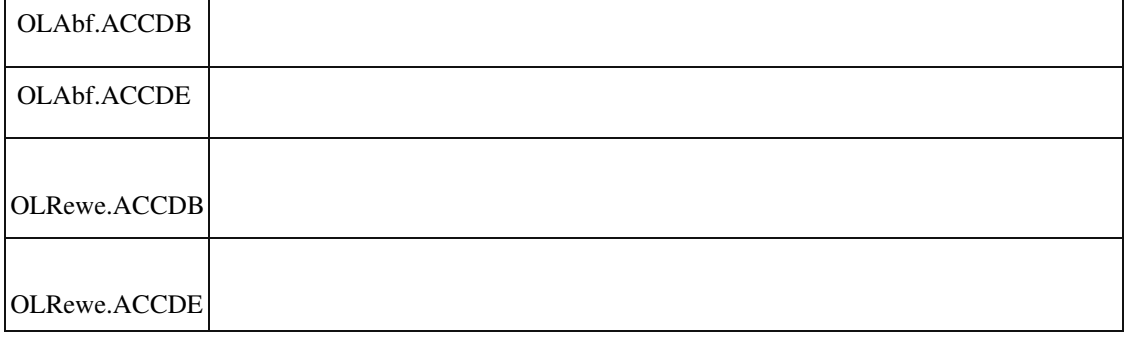

ID (OL-26491)

*Geschäftsvorfall, bei dem der Fehler auftrat*

Kundenstamm

• *Fehler, der korrigiert wurde*

 Im Kunden- und Adressenstamm wurde bei der Neuanlage eines Kunden das Feld "QR-Code Zahlungsservice" immer mit "ja" vorbelegt.

• *Kommentar zur Fehlerbehebung*

Die Vorbelegung wurde auf "nein" umgestellt, damit diese Einstellung bei der Anlage eines neuen Kunden nicht übersehen wird .

Detailinformationen:

Sage.System.metadata

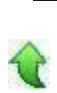

#### **Datenreferenzen mit freier Eingabe**

ID (OL-26577)

• *Geschäftsvorfall, bei dem der Fehler auftrat*

Datenreferenzen mit freier Eingabe: Auswahl eines Wertes aus Liste und wechseln des Feldes mit TAB

• *Fehler, der korrigiert wurde*

Der Fokus blieb in Datenreferenzfeld, es erfolgte kein Feldwechsel.

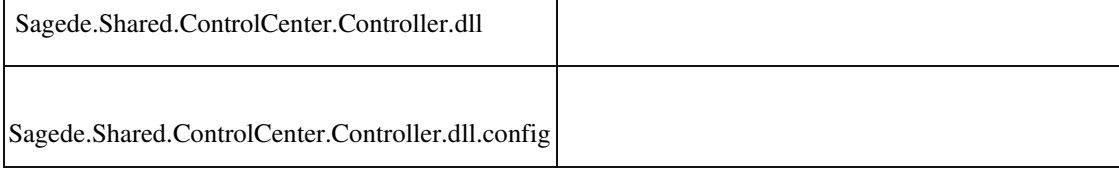

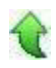

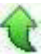

ID (OL-26675)

• *Geschäftsvorfall, bei dem der Fehler auftrat*

Bestellvorschläge erstellen

*Fehler, der korrigiert wurde*

Wurde der Dispolauf für sehr viele Artikel während des Tagesgeschäfts

gestartet und dauerte mehrere Minuten, dann konnte es passieren, dass sich der Lagerbestand eines Artikels zum Zeitpunkt der Dispo-Ermittlung gegenüber dem Start des Dispolaufs geändert hatte und somit nicht die aktuellsten Lagerbestände für den Artikel berücksichtigt wurden.

• *Kommentar zur Fehlerbehebung*

Der für die Dispo eines Artikels benötigtes Lagerbestand wird jetzt nicht mehr zu Beginn des Dispolaufs, sondern zu Beginn der eigentlichen Dispoberechnung für den Artikel ermittelt.

 Detailinformationen: Sagede.OfficeLine.Wawi.Disposition.dll

j

 **Belegerfassung Verkauf: Übernahme von Zusatz und Ansprechpartner**

ID (OL-26615)

• *Geschäftsvorfall, bei dem der Fehler auftrat*

In der neuen Belegerfassung wurde ein Ansprechpartner aus der Lieferanschrift in die Adresse des Auftraggebers übernommen, obwohl in der Auftraggeber Adresse kein Ansprechpartner bzw. Zusatz angelegt war.

• *Fehler, der korrigiert wurde*

•

 Die Änderungen wurden für die alte und die neue Belegerfassung vorgenommen. Im ersten Beleg des Vorgangs werden die Ansprechpartner und Zusätze für alle Adressen ermittelt bzw. manuell erfasst bzw. geändert.

Diese Ansprechpartner und Zusätze werden dann für alle Folgebelege in diesem Vorgang verwendet.

Eine neue Ermittlung von Ansprechpartnern oder Zusätzen findet nachträglich nicht statt.

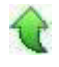

#### **Aufgaben-Center (LogiSoft)**

 **Rechungseingangsprüfung und Direktdruck von Rechnungseingangs-Belegen**

ID (OL-23863)

⇪

• *Geschäftsvorfall, bei dem der Fehler auftrat*

<Einkaufsbelege bearbeiten>

• *Fehler, der korrigiert wurde*

Ein Rechnungseingangsbeleg kann bei noch nicht vorhandener Freigabe und bei aktivierter Rechnungsprüfung nicht mit der Option "Mit Abschluss drucken" gespeichert werden. Es erschien jedoch keine erläuternde Meldung.

• *Kommentar zur Fehlerbehebung*

Zukünftig erscheint die Meldung "Mit aktivierter Rechnungsprüfung können Rechnungsbelege erst nach Freigabe gedruckt werden. Bitte deaktivieren Sie die Option 'Mit Abschluss drucken', bevor Sie den Beleg speichern."

Die Option muss dann deaktiviert werden, um den Beleg zu speichern, sofern der Rechnungseingangsbeleg den Rechnungsprüfungs-Prozess noch nicht durchlaufen hat.

Die Prüfung erfolgt nur dann, wenn die Rechnungseingangsprüfung für den aktuellen Mandanten "Aktiv" geschaltet ist.

Detailinformationen:

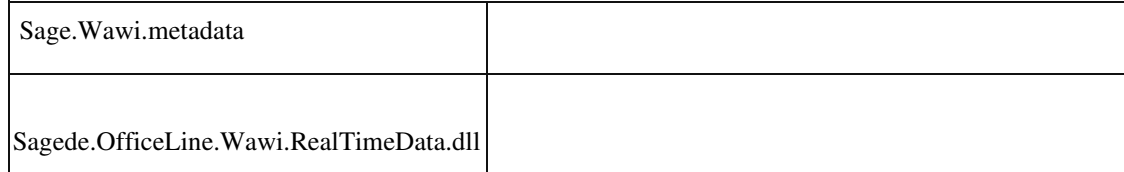

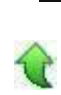

•

#### **Rechnungsprüfung: Änderung des Vorgangsmatchcodes**

ID (OL-24739)

• *Geschäftsvorfall, bei dem der Fehler auftrat*

Rechnungsprüfung: Änderung des Vorgangsmatchcodes

• *Fehler, der korrigiert wurde*

Wurde das Feld "Vorgangsmatchcode" im Layout der Rechnungsprüfung änderbar hinzugefügt, wurden Änderungen des Feldinhalts nicht zugelassen und gespeichert.

• *Kommentar zur Fehlerbehebung*

Es ist jetzt möglich, in allen Belege-Dialogen der Rechnungsprüfung den Vorgangsmatchcode zu ändern.

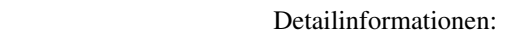

Rechnungsprüfung\_1.08.iuv

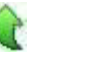

j

#### **Übernahme der EK-Rechnungen in die Rechnungsprüfung**

ID (OL-24758)

• *Geschäftsvorfall, bei dem der Fehler auftrat*

Rechnungsprüfung

• *Fehler, der korrigiert wurde*

Wurden über die Belegerfassung Einkauf EK-Rechnungen bei aktivierter

Rechnungsprüfung gespeichert, so erfolgte in der Belegerfassung zwar das

Parken des Belegs, es fehlte aber das Aufgehen der Bearbeitung für die Rechnungsprüfung. Dementsprechend waren die neu erfassten EK-Rechnungen auch nicht in der Übersicht "Rechnungsprüfung\Belege bearbeiten" vorhanden und es konnte infolge dessen kein Prüfprozess gestartet werden.

• *Kommentar zur Fehlerbehebung*

Nach dem Speichern bzw. Parken der EK-Rechnung wird jetzt wieder direkt

der Bearbeiten-Dialog der Rechnungsprüfung geöffnet.

• *Erforderliche Aktionen*

Wurden bereits EK-Rechnungen erfasst, die aufgrund des jetzt behobenen Fehlers nicht in die Bearbeitung der Rechnungsprüfung gelangten, müssen diese geparkten EK-Rechnungen noch mal neu über die Belegerfassung geöffnet und erneut gespeichert werden, damit die Übergabe an die Rechnungsprüfung erfolgen kann.

Detailinformationen:

Rechnungsprüfung\_1.08.iuv

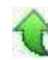

j

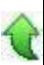

- ID (OL-25807)
	- *Geschäftsvorfall, bei dem der Fehler auftrat*

Freigabe in Rechnungsprüfung ohne Prüfer

• *Fehler, der korrigiert wurde*

In der Rechnungsprüfung kam es zu einer Fehlermeldung, wenn ein Rechnungsprüfungs-Beleg ohne zugewiesenen Prüfer direkt freigegeben werden sollte.

• *Kommentar zur Fehlerbehebung*

Diese Fehlermeldung erscheint nicht mehr und der Rechnungsprüfungs-Beleg erhält den Status "Geprüft".

#### Detailinformationen:

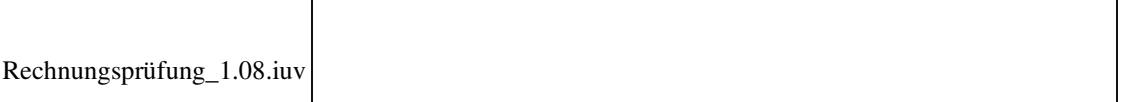

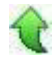

Ī

#### **Aufgaben-Center-Konfiguration – Masterkennwort wird nicht gespeichert**

ID (OL-25939)

• *Geschäftsvorfall, bei dem der Fehler auftrat*

Speicherung des Masterkennworts in der Aufgaben-Center-Konfiguration

• *Fehler, der korrigiert wurde*

Nach Eingabe des Masterkennworts in der Aufgaben-Center-Konfiguration wurde das Masterkennwort nicht gespeichert.

```
 Detailinformationen:
```
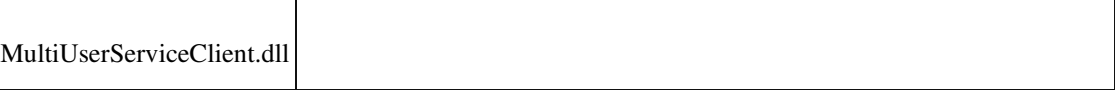

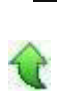

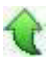

٦

ID (OL-26142)

• *Geschäftsvorfall, bei dem der Fehler auftrat*

Rechnungsprüfung

• *Fehler, der korrigiert wurde*

Unter Umständen konnte es beim Einsatz der Rechnungsprüfung zu einer doppelten Buchung im Rechnungswesen kommen, wenn direkte Übergabe an das Rechnungswesen eingestellt war und das Belegdatum in der Zukunft lag.

• *Kommentar zur Fehlerbehebung*

Um dies künftig zu vermeiden, ist nun ein Abschließen einer Rechnung über die Rechnungsprüfung mit einem Belegdatum größer als dem Buchungsdatum (Tagesdatum) nicht mehr möglich. Vor dem Abschluss der des Belegs in der Rechnungsprüfung muss nun das Belegdatum über die Belegerfassung der Sage 100 korrigiert werden.

• *Kommentar zur Fehlerbehebung*

Detailinformationen:

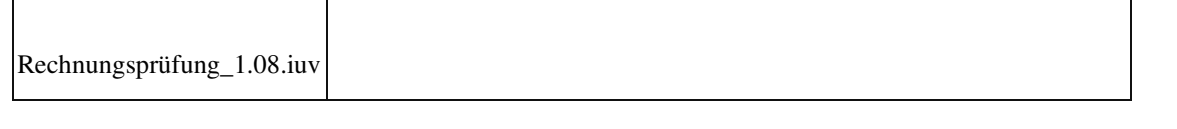

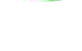

#### **AppDesigner**

 **Neues Kontextmenü über Assistent anhängen nicht möglich**

ID (OL-24358)

• *Geschäftsvorfall, bei dem der Fehler auftrat*

Neues Kontextmenü über Assistent anhängen

• *Fehler, der korrigiert wurde*

Legt man ein neues Kontextmenü über den "Anhängen an"-Assistenten an, führt dies zu einer Fehlermeldung und die Metadaten des Menüs werden nicht

#### erzeugt.

Detailinformationen:

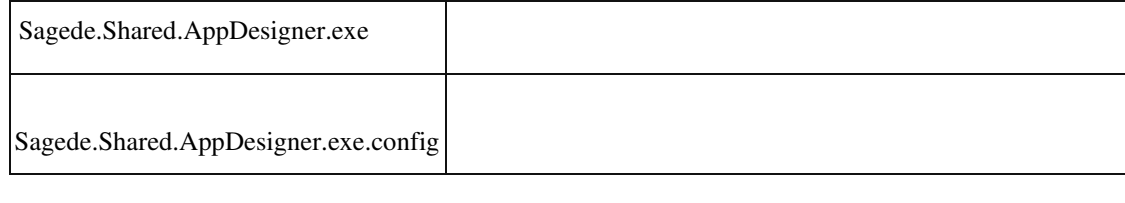

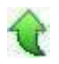

 **Fehler beim Anhängen an Datensatz/Datenstruktur**

ID (OL-24379)

• *Geschäftsvorfall, bei dem der Fehler auftrat*

Anhängen an Datensatz/Datenstruktur

• *Fehler, der korrigiert wurde*

Beim Anhängen an Datensatz/Datenstruktur konnte es vorkommen, dass das Original verändert wird.

Detailinformationen:

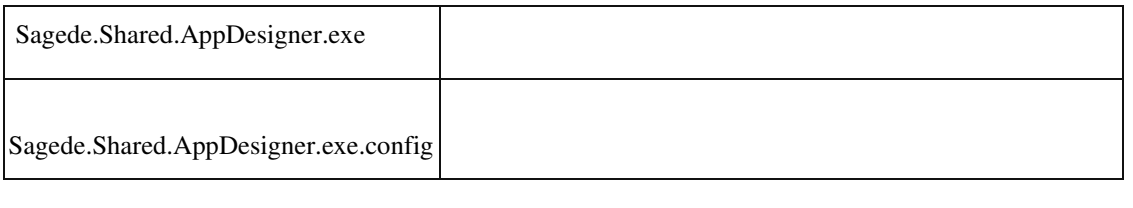

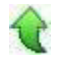

#### **AppDesigner - SQL-Editor, boolsche Felder**

ID (OL-25269)

• *Geschäftsvorfall, bei dem der Fehler auftrat*

Bearbeiten einer Datenquelle im SQL-Editor

• *Fehler, der korrigiert wurde*

Werden Datenquelle im SQL-Editor bearbeitet, wurden boolsche Felder zu Feldern von Datentyp Integer. Boolsche Felder bleiben jetzt erhalten, sind aber generell zu vermeiden. Hierfür sollten Ja/Nein-Komboboxen (Datentyp: IndexedString) verwendet werden.

- *Kommentar zur Fehlerbehebung*
- *Erforderliche Aktionen*

#### Detailinformationen:

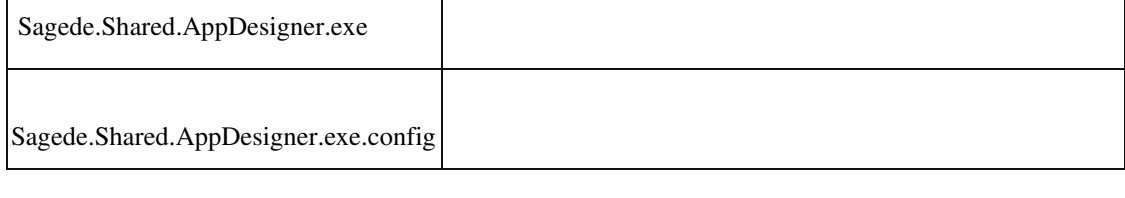

#### **Daten bei Flexibler Datenanalyse werden nicht angezeigt**

ID (OL-26386)

• *Geschäftsvorfall, bei dem der Fehler auftrat*

Eine neue Flexible Datenanalyse erstellen oder eine bestehende bearbeiten

• *Fehler, der korrigiert wurde*

Wenn eine Dezimal- oder DateTime-Spalte in der Datenquelle null zurückgibt, wurden innerhalb der Analyse keine Daten angezeigt.

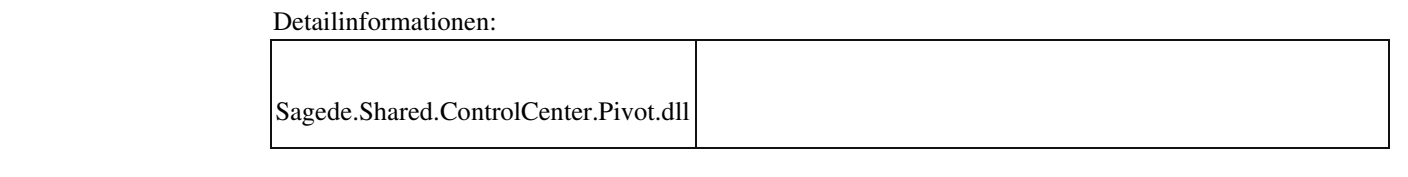

#### **AppDesigner - Erstellung Metadaten-Index für große SQL-Statements**

ID (OL-26455)

• *Geschäftsvorfall, bei dem der Fehler auftrat*

Fehlermeldung während des Starts des AppDesigners

• *Fehler, der korrigiert wurde*

Der Metadaten-Index konnte nicht erstellt werden, wenn die Metadaten SQLStatements mit einer Länge größer 32766 enthalten.

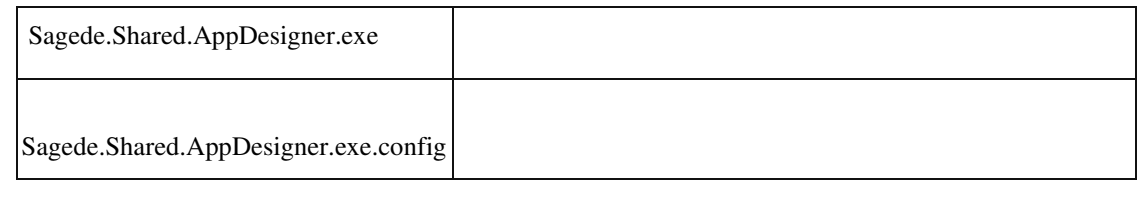

 **AppDesinger - Keine Auswahl des Funktionsnamens in einem Datenstrukturfeld eines Selektionselementes**

ID (OL-26813)

• *Geschäftsvorfall, bei dem der Fehler auftrat*

Auswahl des Funktionsnamens in einem Datenstrukturfeld eines Selektionselementes

• *Fehler, der korrigiert wurde*

In der Eigenschaft Funktionsname in einem Datenstrukturfeld eines Selektionselementes zeigt keine Auswahl an Einträgen des verbundenen Kontextmenüs an.

Detailinformationen:

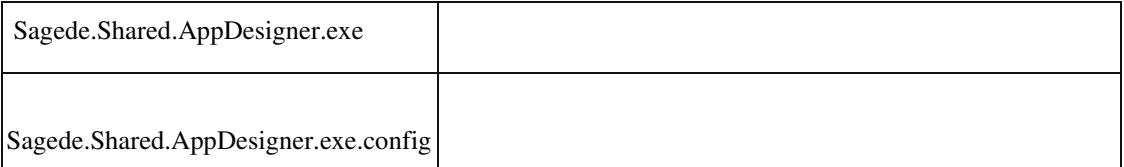

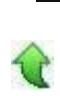

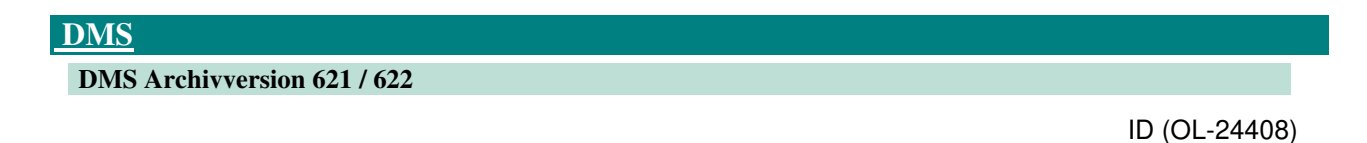

• *Geschäftsvorfall, bei dem der Fehler auftrat*

 DMS Archiv neu anlegen bzw. Archivverbindung im Sage 100 Administrator neu anlegen

• *Fehler, der korrigiert wurde*

Neu angelegte DMS Archive bzw. im Sage 100 Administrator neu angelegte Archivverbindungen enthielten noch die nicht mehr aktuelle Archivversion 621 und nicht die aktuelle Version 622.

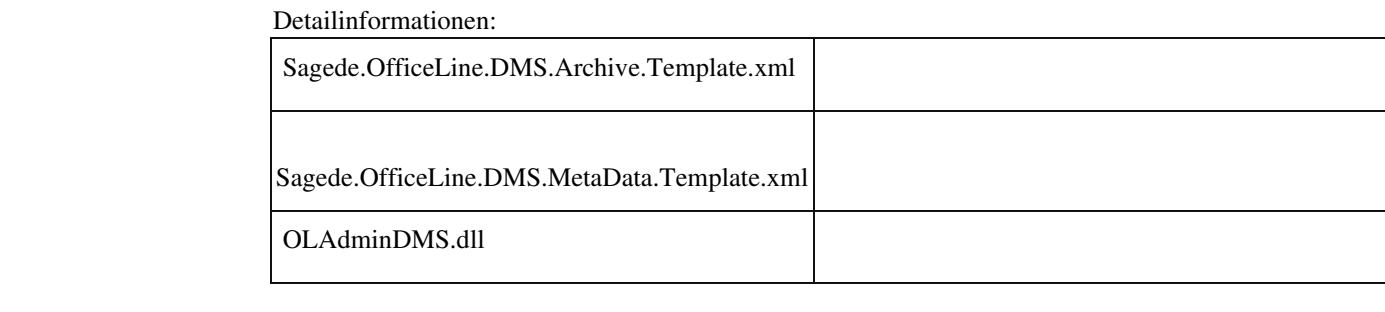

#### **DMS NT Authentifizierung**

ID (OL-25298)

• *Geschäftsvorfall, bei dem der Fehler auftrat*

DMS NT Authentifizierung - Dokumentversion ablegen (z.B. Wiederholungsdruck von Belegen) oder Dokumenteigenschaften ändern

• *Fehler, der korrigiert wurde*

Die DMS Ablage brach mit Fehler "Der von d3 vergebene interne Benutzername '0' konnte nicht ermittelt werden." ab.

 Detailinformationen: Sagede.Shared.DMS14.dll j

#### **DMS NT Authentifizierung**

ID (OL-25937)

• *Geschäftsvorfall, bei dem der Fehler auftrat*

DMS NT Authentifizierung

• *Fehler, der korrigiert wurde*

DMS NT Authentifizierung brach ab, da der Benutzerkurzname nicht ermittelt wurde. Hierzu wurde eine Korrektur vorgenommen.

# Ī

#### **DMS Archivverbindungen**

ID (OL-26364)

• *Geschäftsvorfall, bei dem der Fehler auftrat*

Einstellungen einer DMS Archivverbindung ändern

• *Fehler, der korrigiert wurde*

Änderungen wurden nicht in der Liste der Archivverbindungen angezeigt, so dass der Eindruck entsteht, dass Änderungen nicht übernommen werden.

Detailinformationen:

OLAdminDMS.dll

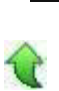

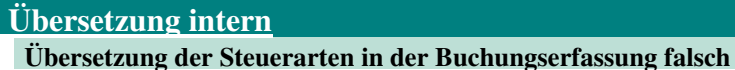

ID (OL-24439)

• *Geschäftsvorfall, bei dem der Fehler auftrat*

Buchungserfassung mit englischem Sprachpaket

• *Fehler, der korrigiert wurde*

Texte zur Steuerart waren fest einprogrammiert

- *Kommentar zur Fehlerbehebung*
- *Erforderliche Aktionen*

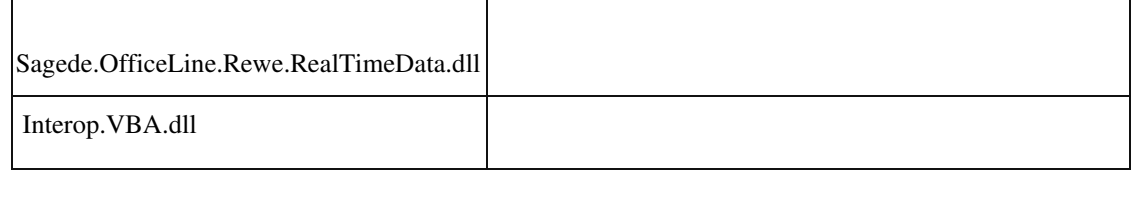

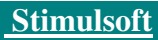

 **Korrespondenzformulare, RTF-Texte auf Hintergrundbild**

ID (OL-24860)

• *Geschäftsvorfall, bei dem der Fehler auftrat*

Druck Korrespondenzformulare

• *Fehler, der korrigiert wurde*

Rtf-Texte wurden auf dem Hintergrundbild nicht transparent ausgegeben.

Detailinformationen:

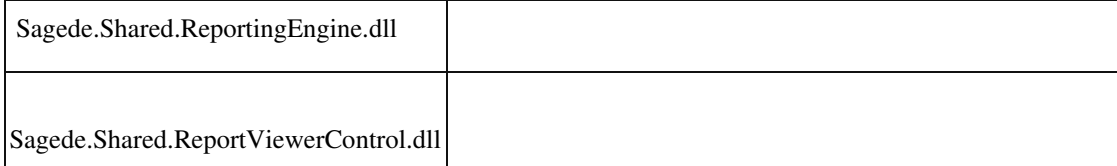

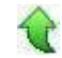

j

#### **Common Methods**

 **Berichtsdruck - "Ausdruck über DCM unterdrücken" zeigt Vorschau noch an**

ID (OL-25242)

• *Geschäftsvorfall, bei dem der Fehler auftrat*

Berichtsdruck - "Ausdruck über DCM unterdrücken"

• *Fehler, der korrigiert wurde*

Setzt man in der DCM BeforePrintRequest den Parameter SuppressDefaultPrint auf 1, darf der Bericht nicht angezeigt und das Vorschaufenster muss wieder geschlossen werden.

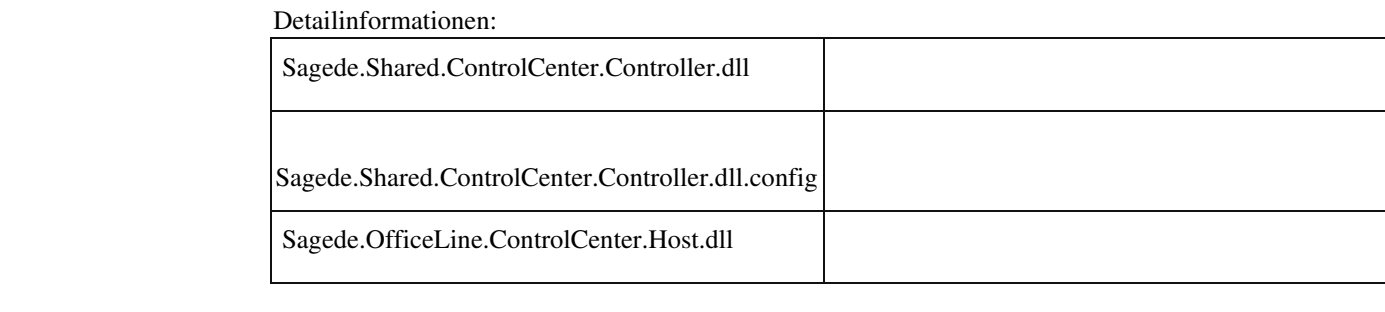

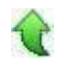

### **Schweiz**

#### **Zahlungsverkehr ISO-20022 (Schweiz) : falscher DTA-Begleitzettel**

ID (OL-25820)

• *Geschäftsvorfall, bei dem der Fehler auftrat*

Zahlungsverkehr ISO-20022 (Schweiz) • *Fehler, der korrigiert wurde*

Dem Anwender wurde angeboten einen Begleitzettel zu drucken, der aber aus dem alten DTA-Verfahren stammte.

Diese Option wurde entfernt, weil ein Begleitzettel nicht mehr erforderlich ist.

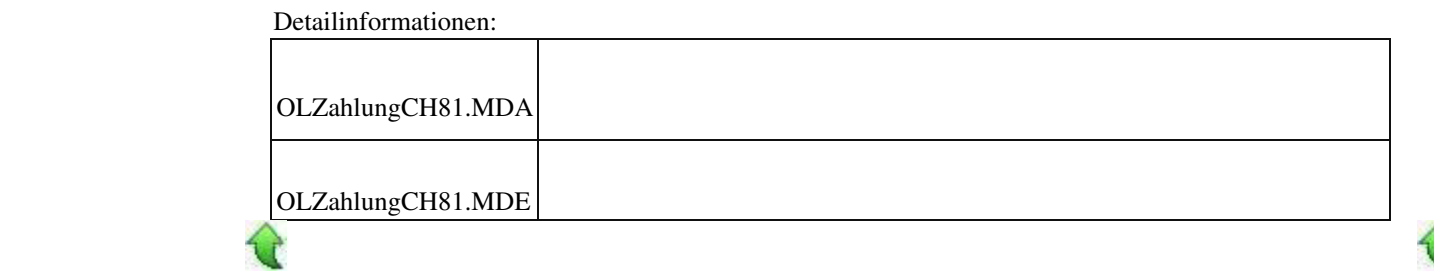

#### **Anzeige Saldo im Kontoauszug von Fremdwährungs-Kontokorrenten**

ID (OL-26268)

È

• *Geschäftsvorfall, bei dem der Fehler auftrat*

Anzeige Saldo im Kontoauszug von Fremdwährungs-Kontokorrenten

• *Fehler, der korrigiert wurde*

In der Spalte Saldo wurde für Fremdwährungsbuchungen kein Wert angezeigt.

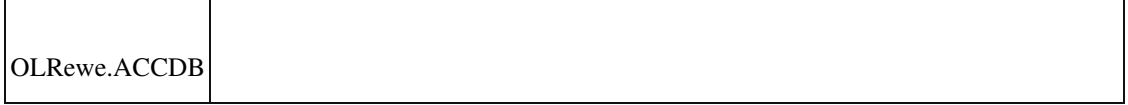

OLRewe.ACCDE

## j

 **Girostar Schweiz: Probleme beim Einlesen von Positionen mit ESR-Referenz**

ID (OL-26567)

• *Geschäftsvorfall, bei dem der Fehler auftrat*

Girostar Schweiz

• *Fehler, der korrigiert wurde*

Bei Positionen mit ESR-Referenz wurde nur noch über die ESR-Referenz nach OPs gesucht. Wenn diese nicht im OP stand (z.B. nach Übergabe aus der Warenwirtschaft), dann wurde der OP nicht über andere Kriterien zugeordnet.

Detailinformationen:

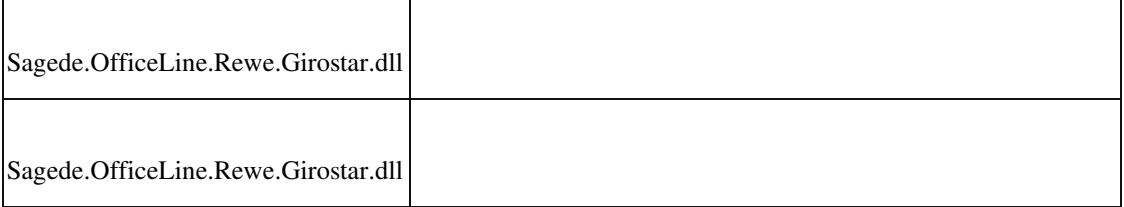

#### **xRM**

 **Überschneidende Belegarten bei der Sage 100 ab Version 8.1.1 in migrierten Datenbanken sowie neue Belegarten**

ID (OL-26221)

• *Geschäftsvorfall, bei dem der Fehler auftrat*

Verwendung der Belegarten "Rechnung Import", "Auftragsbestätigung Import", "Angebot Import", "Rücklieferschein Import", "Servicerechnung", "Rapport", "Kostenvoranschlag" und "Abnahme" (unabhängig von Nutzung/Lizenzierung von xRM)

• *Fehler, der korrigiert wurde*

Die aus xRM bzw. dem Migrationstool stammenden Belegarten "Rechnung Import", "Auftragsbestätigung Import", "Angebot Import", "Rücklieferschein Import", "Servicerechnung", "Rapport", "Kostenvoranschlag" und "Abnahme" verwendeten überschneidende Belegarten-Kürzel. Somit konnte es ab Sage 100 Version 8.1.1 zu Fehlfunktionen in der Sage 100 kommen, wenn bei der Migration Bewegungsdaten übernommen wurden. Die Überschneidung der Belegarten wurde beseitigt.

> Beim Update der Sage 100 auf Version 8.1.1 werden die xRM-Belegarten in alle Datenbanken eingetragen, was bisher ohne Prüfung auf Kunden/Partnerdefinierte Belegarten geschah. Dies wird jetzt geprüft und bei Überschneidungen mit solchen Belegarten wird das Update der Datenbank abgebrochen und die Kunden-/Partner-definierten Belegarten müssen vorab geändert werden, um die Überschneidung zu beseitigen.

xRM konnte in einer migrierten Datenbank bisher nicht eingesetzt werden. Dies ist nun ab Version 8.1.1.5 der Sage 100 erlaubt (Anmerkung: Sollte eine solche Kombination im Einsatz gewesen sein, bitte dringend beim SageSupport melden).

• *Kommentar zur Fehlerbehebung*

Das aktuelle Migrationstool kann nicht mehr verwendet werden, d.h. es kann im Admin nicht mehr gestartet werden. Wir werden so schnell wie möglich eine neue Version bereitstellen.

• *Erforderliche Aktionen*

Es ist ein Datenbank-Update erforderlich.

Durch das Sage 100-Update der Version 8.1.1 werden/wurden für xRM folgende neue Belegarten-Kürzel eingetragen (unabhängig von Nutzung/Lizenzierung von xRM):

- "VPX" (Kostenvoranschlag)
- "VVX" (Rapport)
- "VLY" (Abnahme)
- "VFB" (Abrechnung)
- "VFX" (Servicerechnung)

Die vom Migrationstools verwendeten Belegarten-Kürzel wurden wie folgt geändert, wenn sie in der Datenbank vorhanden sind:

 $-$  alt: "VFX", "VLY", "VPX" und "VVX"  $-$  neu: "VFC", "VLC", "VPC" und "VVC"

Sage-100-Datenbanken, die aus einem Upgrade mit dem Migrationstool stammen und bereits vorher auf eine Sage 100-Version größer-gleich 8.1.1 aktualisiert wurden, werden beim Datenbank-Update auf erfolgte

Rechnungsübergaben aus Zeiträumen vor der Migration in die Rewe geprüft. Werden solche Rechnungsübergaben gefunden, wird eine Meldung angezeigt und es muss ein Reparaturtool eingesetzt werden, das nachfolgend über ein getrenntes Hotfix ausgeliefert wird. Weitere Rechnungsübergaben dürfen in diesem Fall nicht erfolgen.

Wurden vom Anwender auf Basis solcher falschen Buchungen der Rechnungsübergabe bereits Zahlungs-/Mahnläufe oder UStVA-Meldungen durchgeführt, muss der Anwender diese Bereiche vor der Reparatur anhand des Protokolls aus dem Rewe-Reparaturtool korrigieren. Wurde bereits eine DATEV-Übergabe durchgeführt, müssen die Buchungen über das Reparaturtool storniert (nicht gelöscht) werden.

Bis zur Ausführung des Reparaturtools dürfen keine UStVA-Meldungen erfolgen, wenn die Rechnungsübergabe in die zu meldende Periode erfolgte.

Wurden aus dem Migrationstool stammende Import-Belege vom Anwender geändert (temporär war kein Schreibschutz vorhanden), kommt es nachfolgend zu Fehlern bei Lagerwirkung, MEK-Berechnung, Gleichgewichtsstatistik und Dispo. In diesem Fall bitte sofort an den Sage-Support wenden.

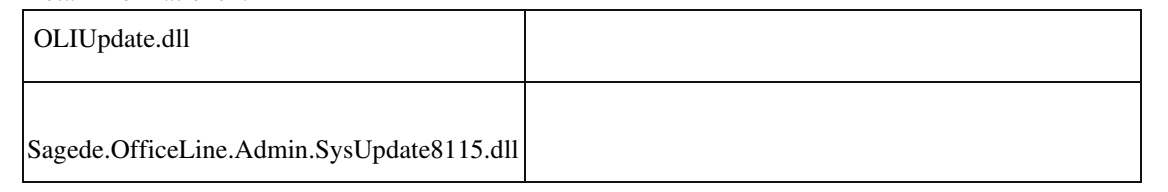

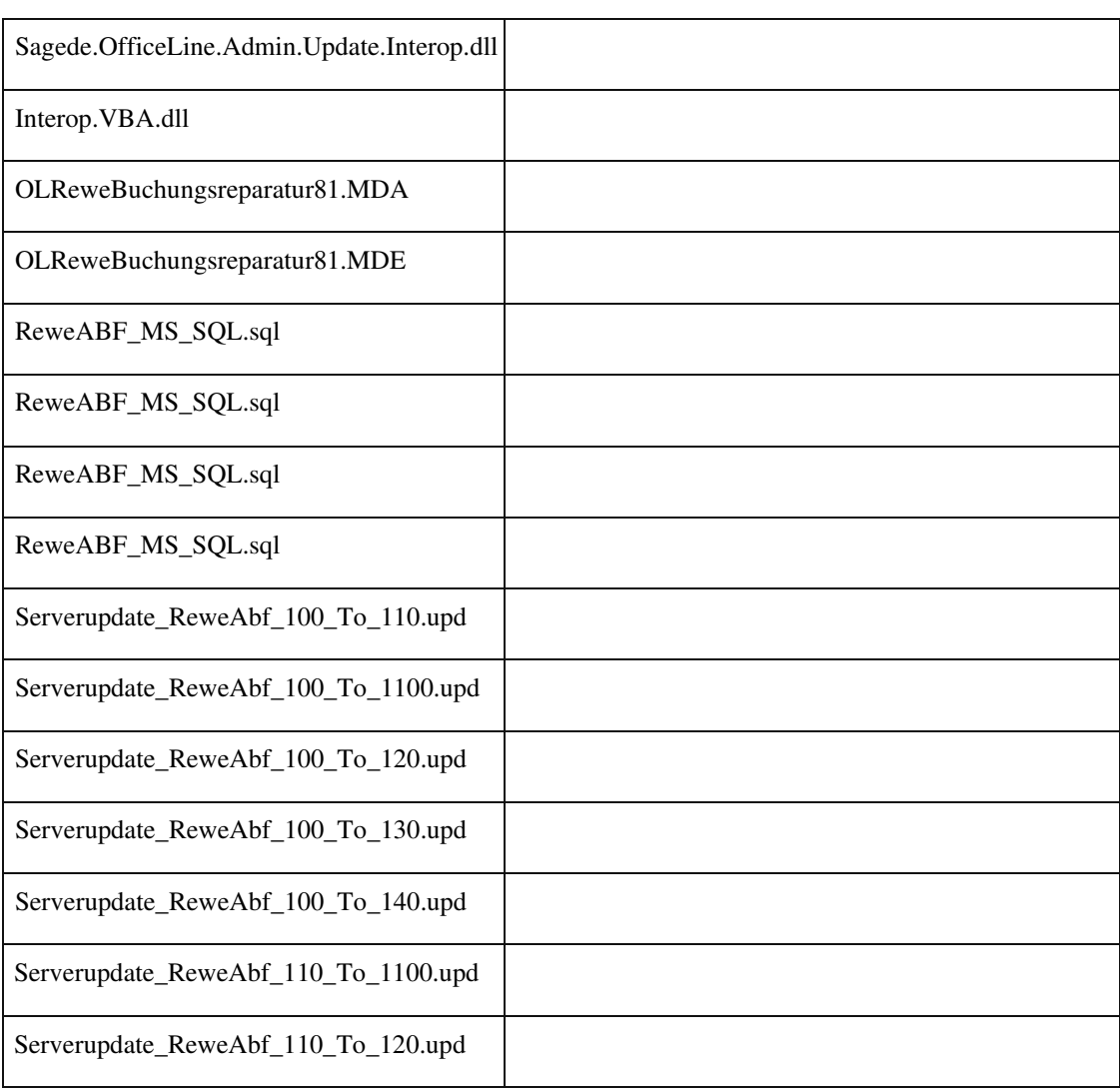

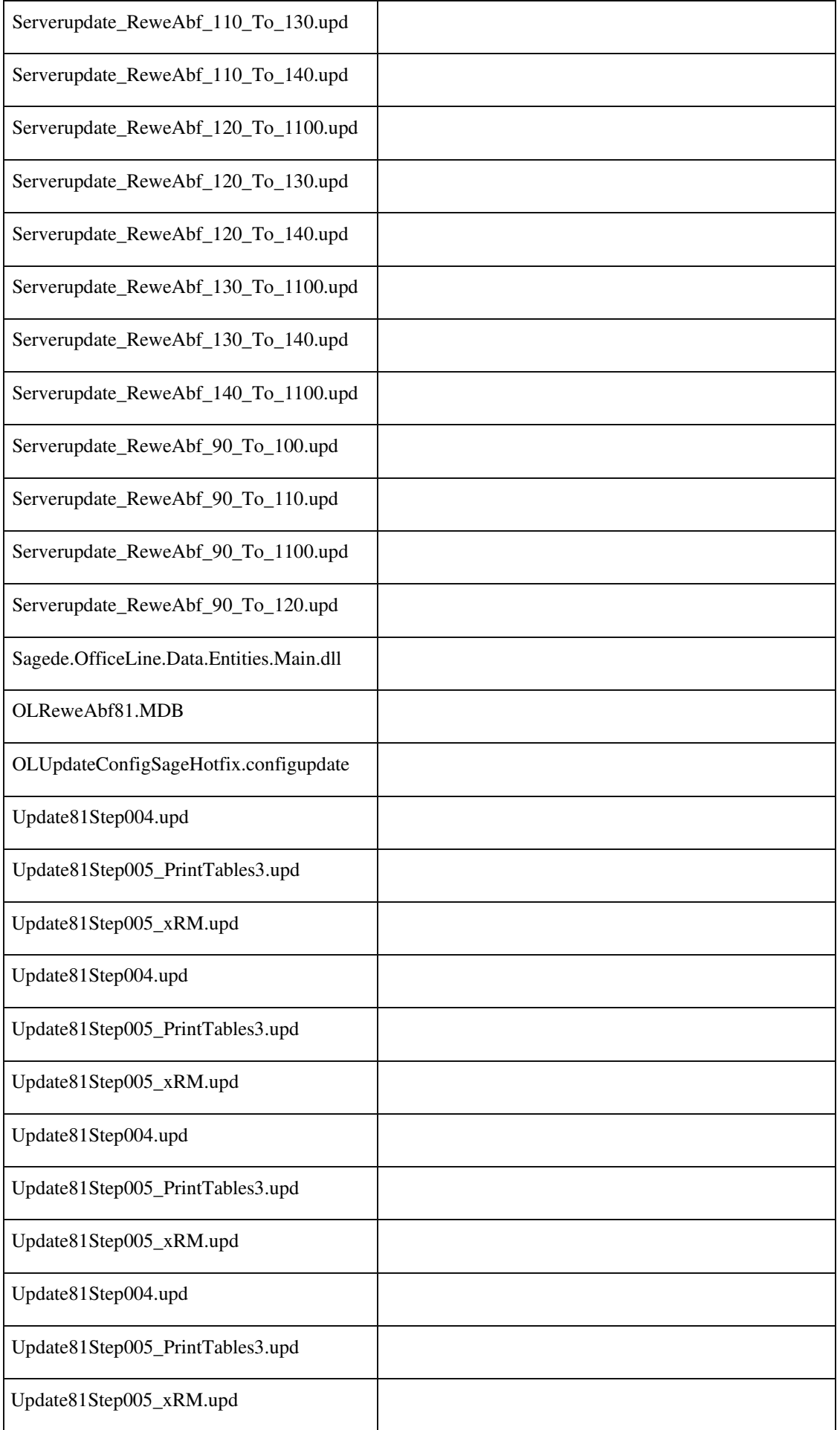

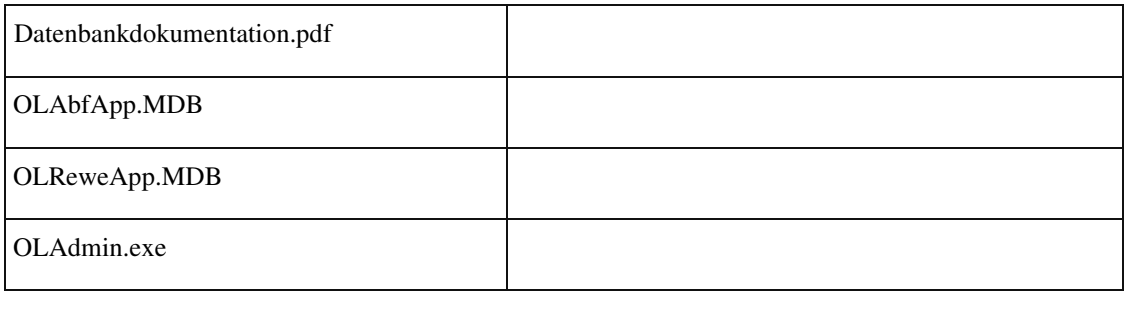

#### **xRM-Belegarten nur bei xRM-Lizenz**

€

ID (OL-26222)

• *Geschäftsvorfall, bei dem der Fehler auftrat*

xRM-Belegarten in VK-Erfassung

• *Fehler, der korrigiert wurde*

In der VK-Erfassung standen auch die xRM-Belegarten Servicerechnung, Rapport, Kostenvoranschlag, Abrechnung und Abnahme zur Verfügung. Diese stehen jetzt nur noch bei vorhandenere xRM-Lizenz für benannte xRMBenutzer zur Verfügung.

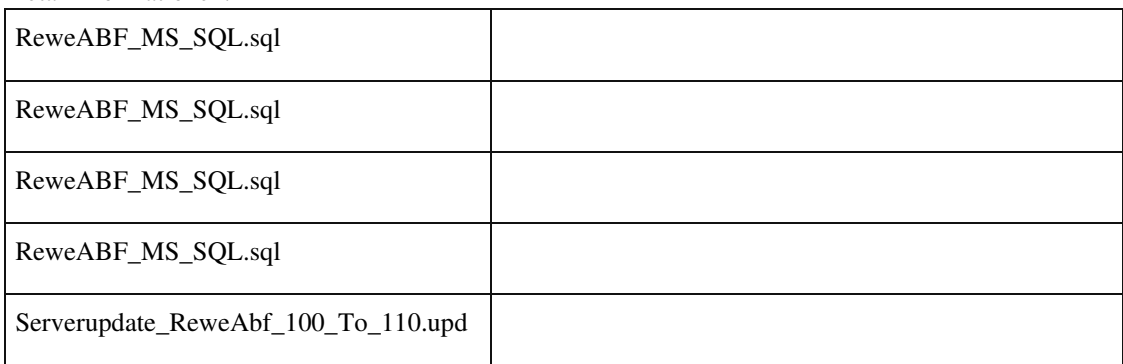

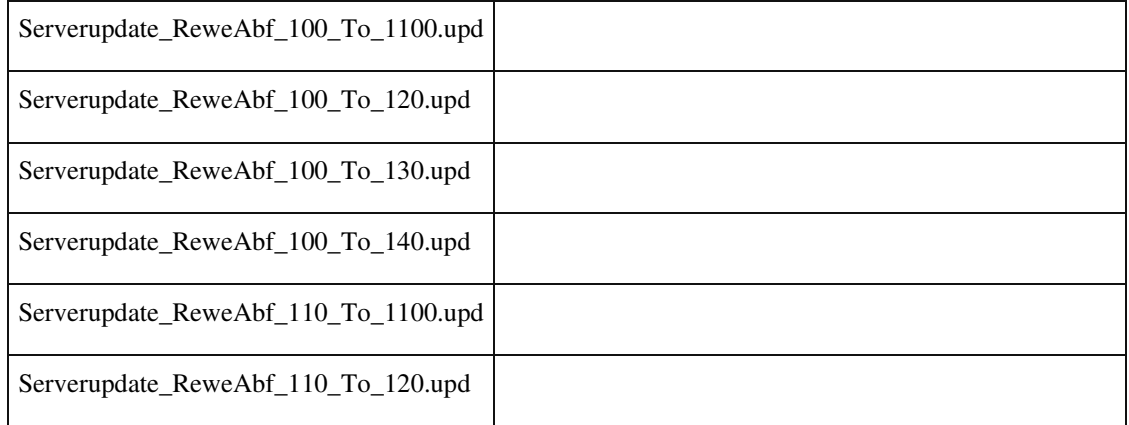
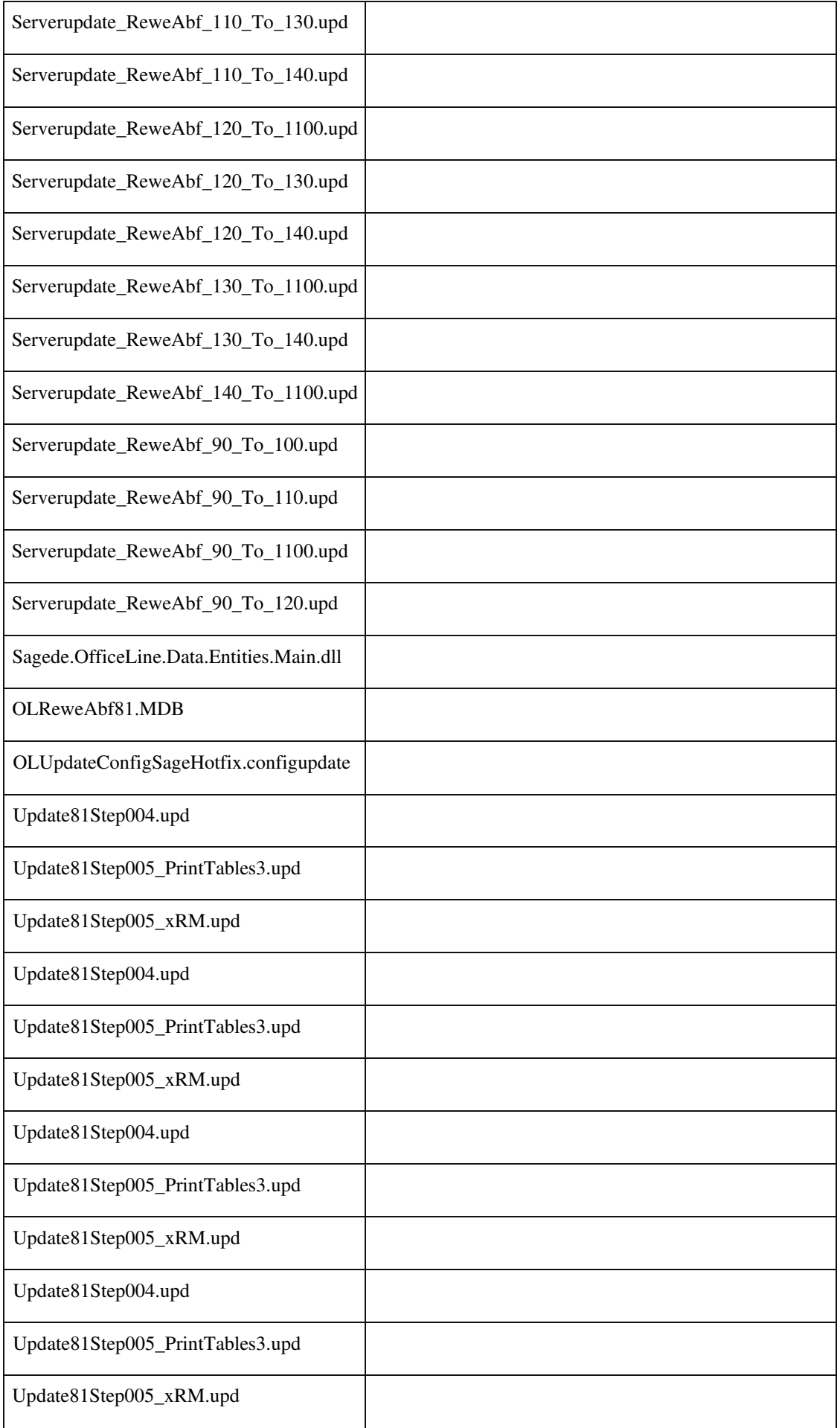

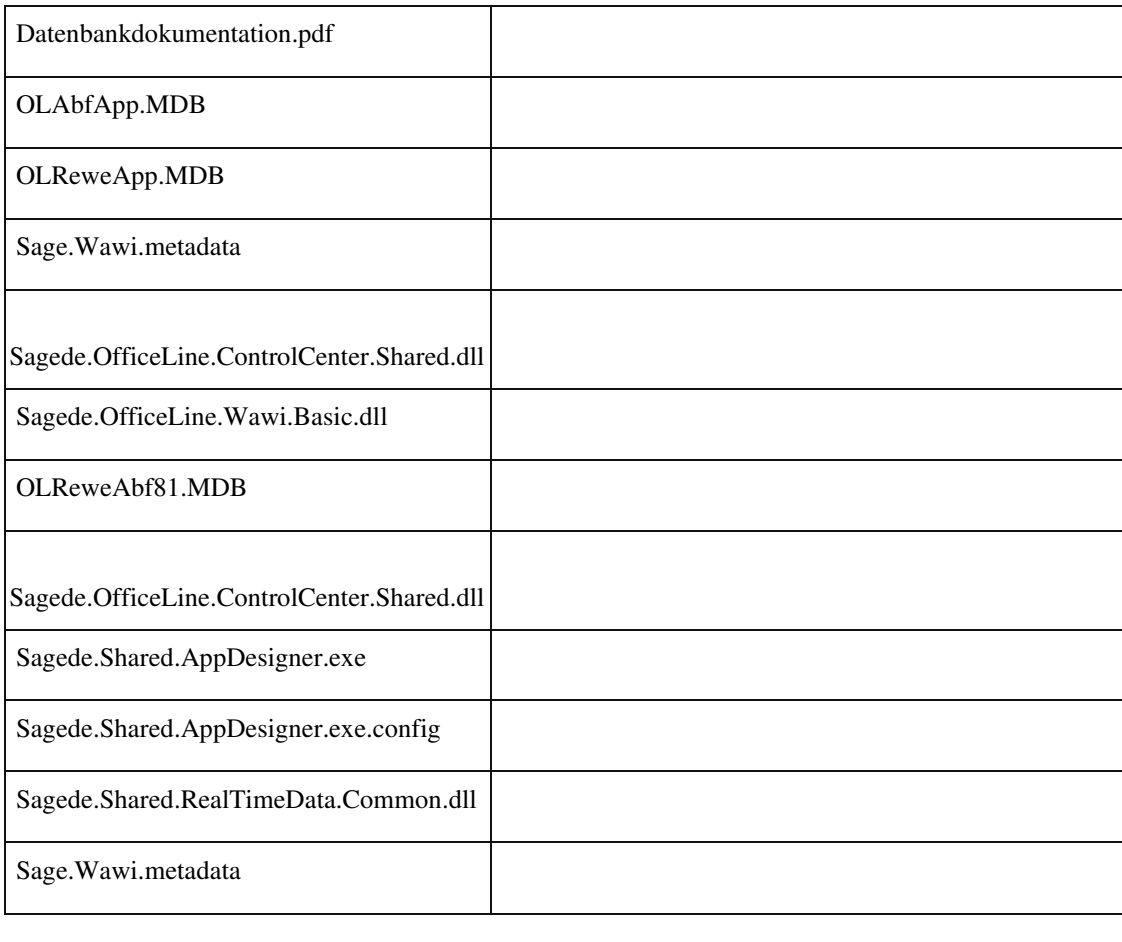

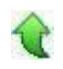

## **xRM Dashboard: Eingabe mit nicht vorhandenem Adress-Matchcode**

ID (OL-26326)

• *Geschäftsvorfall, bei dem der Fehler auftrat*

xRM Dashboard

• *Fehler, der korrigiert wurde*

Die Eingabe eines nicht vorhandenem Adress-Matchcode wurde in der Adressennummer nicht richtig abgefangen.

Detailinformationen:

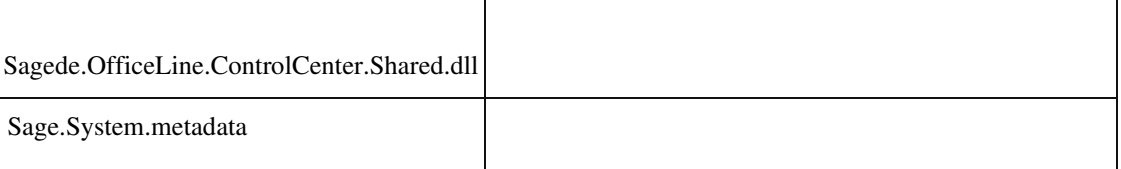

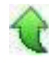

j

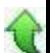

ID (OL-26472)

• *Geschäftsvorfall, bei dem der Fehler auftrat*

xRM Dashbord mit Sage 100 Oberfläche

• *Fehler, der korrigiert wurde*

Wurde bei der Bearbeitung von Belegen, die für bestimmte Aktionen gespeichert werden müssen (z.B. Erstellung einer Bestellung aus einer Auftragsbestätigung), diese Aktion ausgeführt, dann wurden diese Belege nicht im Dashbord angezeigt.

Detailinformationen:

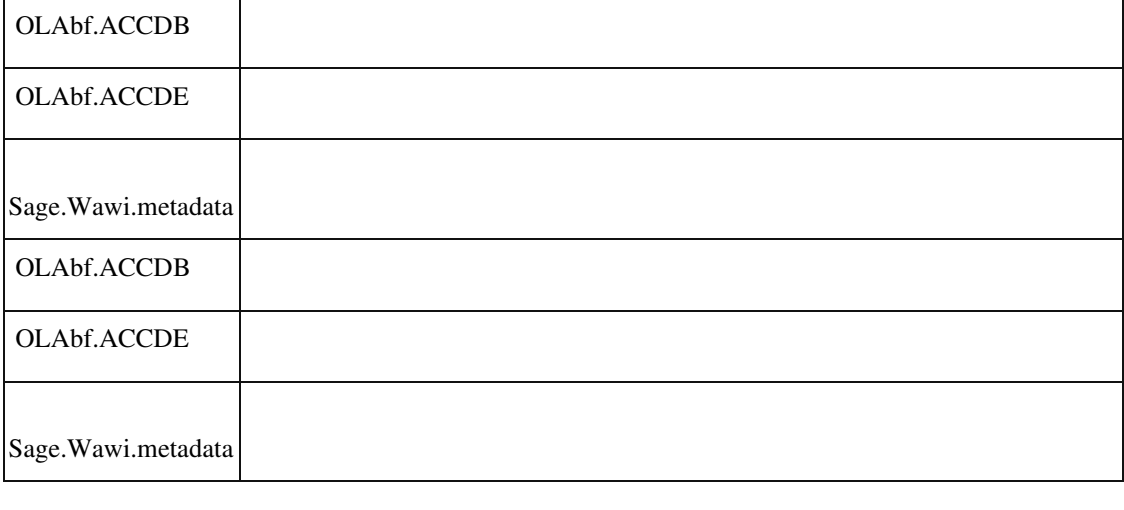

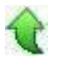

 **Projektvorgang zuweisen – keine Beleganzeige in Projektmappe bei Sage 100 Oberfläche**

ID (OL-26474)

• *Geschäftsvorfall, bei dem der Fehler auftrat*

Projektmappe – Projektvorgang zuweisen

• *Fehler, der korrigiert wurde*

Geparkte Belege wurden nicht in der Projektmappe angezeigt.

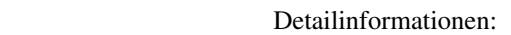

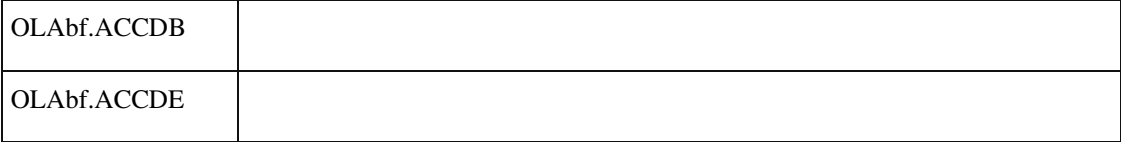

Ĩ

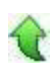

# **Aktualisierung Sage 100 (8.1.1.7) - Build 1396 - 10.09.2019**

**Bitte beachten Sie, dass das Liveupdate im Falle einer verteilten Installation auf allen beteiligten Systemen durchgeführt werden muss – zunächst auf dem Application Server, dann auf dem Sage 100 Server und zuletzt auf den Client-Rechnern.**

**Zusätzlich durchzuführende Aktionen**

**Korrekturen**

**Produktion**

**Fremdfertigungsaufträge wurden nicht mehr gedruckt**

**Ressourcenliste bearbeiten - Aus Material Unterbaugruppe erzeugen**

# **System**

**Maximiert-Status von Fenstern beim Umschalten mit Strg+F6**

**Konfiguration: Felder nebeneinander in einer Gruppe anordnen**

**Fehler beim Laden von Konfigurationen**

**Feld 'Bebuchbar bis' leeren**

**"OutOfMemoryException" bei Datenbankaktualisierung auf Version 8.1**

**Timeout bei Änderung der Artikelgruppe im Artikelstamm bei sehr vielen** 

# **Preislisten**

**AppDesigner-Metadaten: Setzen des Dirty-Status per Makro Wawi**

 **Darstellung RTF-Felder in Eingabetabellen: Konfiguration Zeilenanzahl wird nicht beibehalten**

 **Individuelle Zahlungskonditionen bei Kunden und Lieferanten in Sage 100 Oberfläche**

 **Artikelnummern mit Sonderzeichen öffnen statt des Dispobestandes die Bestandsauskunft**

**Rewe**

**Fehlerprotokoll Buchungsimport fehlt**

**Wiederkehrende Buchungen - Berechtigungen**

**Prüfung von Stapelbuchungen mit Diverse Kostenstellen**

**Datenreparatur**

**Datev-Übergabe**

**Schweiz**

**Girostar Schweiz: Probleme beim Einlesen von Positionen mit ESR-Referenz**

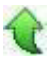

# **Zusätzlich durchzuführende Aktionen**

Die meisten der nachfolgend aufgeführten Korrekturen und Verbesserungen stehen Ihnen sofort nach dem Ausführen des LiveUpdate zur Verfügung. Einige Korrekturen und Verbesserungen setzen jedoch voraus, dass Sie vor oder nach dem Einspielen des LiveUpdate zusätzliche Konfigurationsmaßnahmen durchführen (z.B.: ein Addin einspielen oder eine Datenbankaktualisierung durchführen). Die folgenden Verbesserungen und Korrekturen setzen solche zusätzlichen Aktionen voraus. **Datev-Übergabe**

Bitte beachten Sie die entsprechenden Anleitungen in der Beschreibung dieser Verbesserungen/ Korrekturen.

 $\leftrightarrow$ **Korrekturen** 

# **Produktion**

 **Fremdfertigungsaufträge wurden nicht mehr gedruckt**

ID (OL-25195)

• *Geschäftsvorfall, bei dem der Fehler auftrat*

<Produktion/ Fertigungsaufträge bearbeiten/ Fertigungsbelege drucken>

• *Fehler, der korrigiert wurde*

Nach der Umstellung des Belegdrucks auf den neuen Belegdruck wurden Fremdfertigungsaufträge nur dann gedruckt, wenn die PPS-

Grundlageneinstellung "Fremdfertigungsbelege drucken" auf "Ja" stand und die Fertigungsart des Fertigungsauftrags "Fremdfertigung" war.

• *Kommentar zur Fehlerbehebung*

Jetzt wird auch dann der Fremdfertigungsbeleg gedruckt, wenn der Fertigungsauftrag die Fertigungsart "Eigenfertigung" hat.

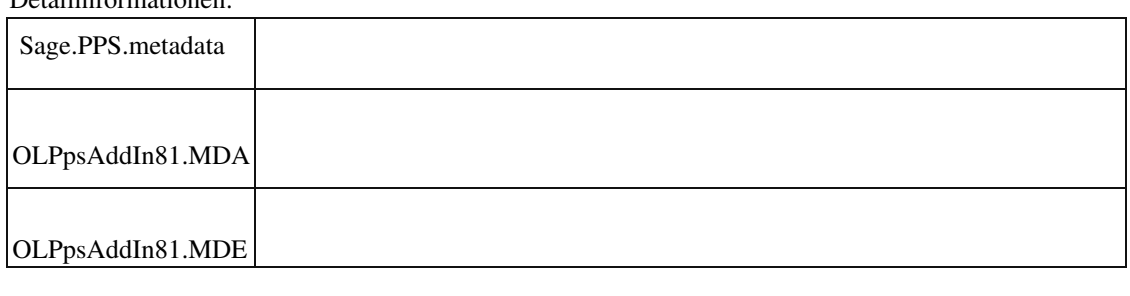

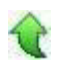

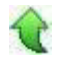

• *Geschäftsvorfall, bei dem der Fehler auftrat*

<Produktion/ Ressourcenlisten bearbeiten>

• *Fehler, der korrigiert wurde*

 In der Ressourcenlisten-Bearbeitung konnte aus einer Materialposition innerhalb der Baum-Ansicht über den Button "Neu" eine neue Unterbaugruppe angelegt werden.

Die Variante der übergeordneten Position wurde hierbei jedoch nicht aktualisiert und somit wurde die neue Ressourcenliste als neuer Baum und nicht als Unterbaugruppe des aktuell bearbeiteten Ressourcenliste angezeigt.

### Detailinformationen:

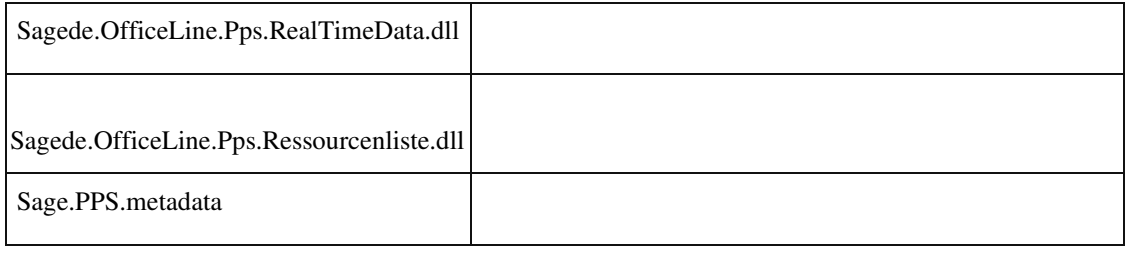

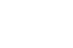

## **System**

 **Maximiert-Status von Fenstern beim Umschalten mit Strg+F6**

ID (OL-25480)

• *Geschäftsvorfall, bei dem der Fehler auftrat*

Umschalten zwischen geöffneten Fenstern mit Strg+F6 und eingeschaltetem Control-Center

• *Fehler, der korrigiert wurde*

Beim Umschalten zwischen geöffneten Fenstern mit Strg+F6 und eingeschaltetem Control-Center ging des Öfteren der Maximiert-Status verloren, so dass die Fenster nicht mehr maximiert waren.

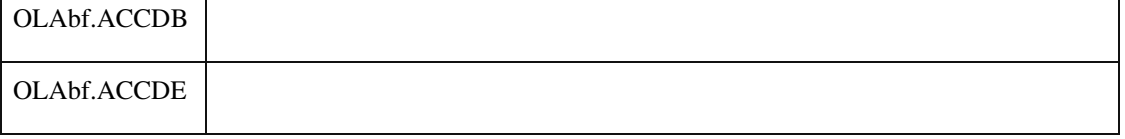

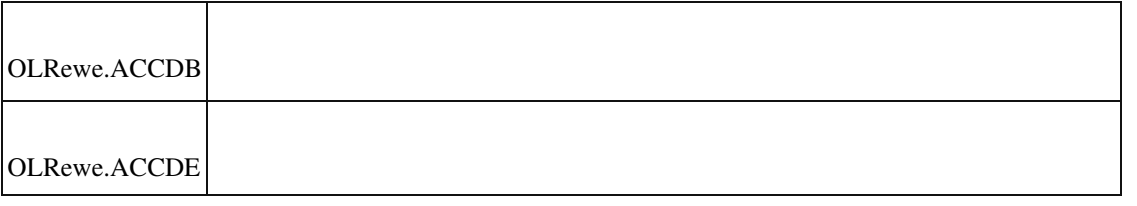

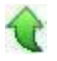

## **Konfiguration: Felder nebeneinander in einer Gruppe anordnen**

• *Geschäftsvorfall, bei dem der Fehler auftrat*

Neue Dialoge

• *Fehler, der korrigiert wurde*

Beim Layouten der neuen Dialoge ist es jetzt wieder möglich, Felder nebeneinander in der selben Gruppe anzuordnen.

### Detailinformationen:

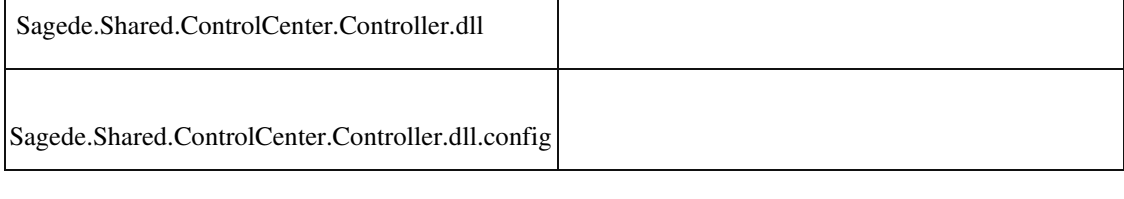

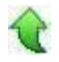

### **Fehler beim Laden von Konfigurationen**

ID (OL-25721)

• *Geschäftsvorfall, bei dem der Fehler auftrat*

Laden von Konfigurationen

• *Fehler, der korrigiert wurde*

In seltenen Fällen kam es zu einem Fehler beim Laden der Konfigurationen.

• *Kommentar zur Fehlerbehebung*

Die Ursache selbst ist unbekannt. Mit diesem Fix wird lediglich ein erweitertes Trace Log bereitgestellt, das zusätzliche Informationen im Fehlerfall enthält.

ID (OL-25719)

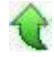

j

# **Feld 'Bebuchbar bis' leeren**

:

ID (OL-25936)

• *Geschäftsvorfall, bei dem der Fehler auftrat*

Kunden-/Lieferanten-/Adressenstamm

• *Fehler, der korrigiert wurde*

im Feld 'Bebuchbar bis' befindet jetzt ganz oben in der Auswahlliste ein leerer Eintrag, dieser setzt vorherige Befristungen zurück.

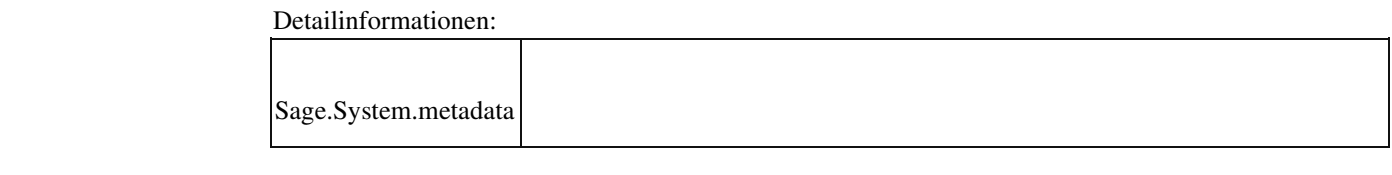

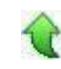

#### **"OutOfMemoryException" bei Datenbankaktualisierung auf Version 8.1**

ID (OL-26019)

• *Geschäftsvorfall, bei dem der Fehler auftrat*

Datenbank-Update auf Version 8.1

• *Fehler, der korrigiert wurde*

Bei sehr vielen Konfigurationsdaten (in der betroffenen Datenbanken gab es Konfigurationen für 76 Benutzer) konnte es bei der Datenbank-Aktualisierung auf die Version 8.1 zu einer "OutOfMemoryException" im Updateschritt 2 kommen.

Detailinformationen:

Sagede.OfficeLine.Admin.SysUpdate81.dll

ID (OL-26232)

• *Geschäftsvorfall, bei dem der Fehler auftrat*

Änderung der Artikelgruppe im Artikelstamm

• *Fehler, der korrigiert wurde*

Beim Ändern der Artikelgruppe eines Artikels wurde für Preislisten, denen der Artikel nicht zugeordnet war, eine Zuordnung mit leerem Preis angelegt. Dadurch konnte es zu Timeout-Problemen kommen, wenn insgesamt sehr viele Preislisten vorhanden waren. Diese überflüssigen Daten werden nicht mehr erzeugt, so dass es nicht mehr zum Timeout kommt.

Detailinformationen:

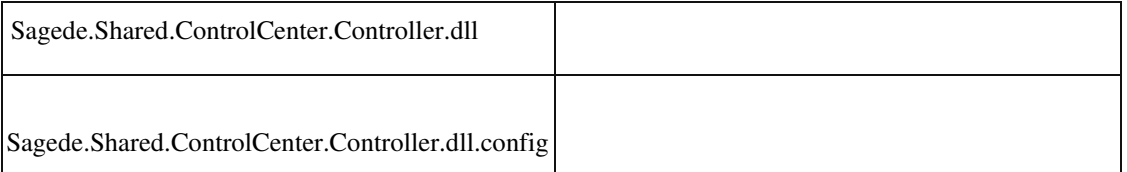

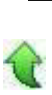

### **AppDesigner-Metadaten: Setzen des Dirty-Status per Makro**

ID (OL-26242)

• *Geschäftsvorfall, bei dem der Fehler auftrat*

AppDesigner-Metadaten: Setzen des Dirty-Status per Makro

• *Fehler, der korrigiert wurde*

Das Setzen des Dirty-Status per Metadaten-Makro ist nur noch für Dialoge erlaubt, die auf einer Datenstruktur basieren.

• *Kommentar zur Fehlerbehebung*

AppDesigner-Entwickler: Der Dirty-Status des Dialoges ist prinzipiell ein vom System selbstverwalteter Status. Trotzdem kann er mit der reservierten Makro-Variable " IsDirty" manipuliert werden. Dies ist jetzt nur noch bei einer Datenstruktur (mit Daten-Service) möglich. Dann kümmert sich die Geschäftslogik um die gewünschte Behandlung.

Bei Datensätzen passt dies logisch nicht zu der generischen Verarbeitung und wird daher nun abgefangen (Laufzeitfehler). Die Sage-Metadaten wurden angepasst.

• *Erforderliche Aktionen*

AppDesigner-Entwickler: Falls die Funktionalität bei Datensätzen nach dem Setzen von Defaultwerten im Ereignis "Beim Anzeigen" (OnCurrent) verwendet wurde, um den Dirty-Status zurückzusetzen, muss stattdessen der dritte Parameter von "FestlegenFeldWert" entsprechend auf False gesetzt werden.

### Detailinformationen:

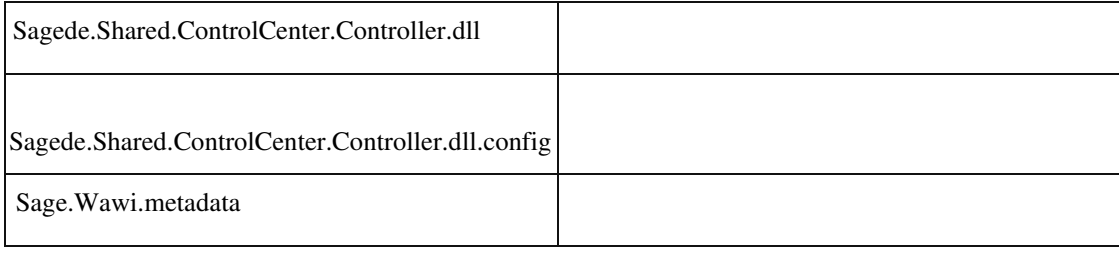

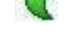

### **Wawi**

 **Darstellung RTF-Felder in Eingabetabellen: Konfiguration Zeilenanzahl wird nicht beibehalten**

ID (OL-25994)

• *Geschäftsvorfall, bei dem der Fehler auftrat*

RTF-Felder - Konfiguration Zeilenanzahl (z.B. Langtext in VK-Erfassung)

• *Fehler, der korrigiert wurde*

Die Konfiguration der Zeilenanzahl bei RTF-Feldern in Eingabetabellen wurde nach Neustarts der Anwendung nicht immer beibehalten.

Detailinformationen:

j

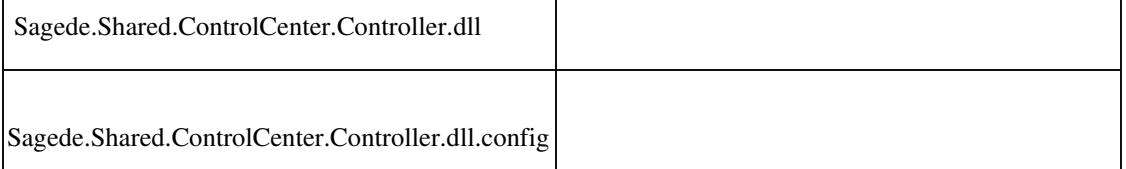

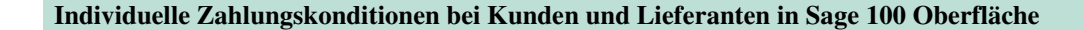

• *Geschäftsvorfall, bei dem der Fehler auftrat*

Individuelle Zahlungskonditionen bei Kunden und Lieferanten in Sage 100 Oberfläche

• *Fehler, der korrigiert wurde*

Wurden individuelle Zahlungskonditionen bei Kunden und Lieferanten in der Sage 100 Oberfläche eingetragen, wurde die Zahlungskondition "Sofort" angezeigt.

### Detailinformationen:

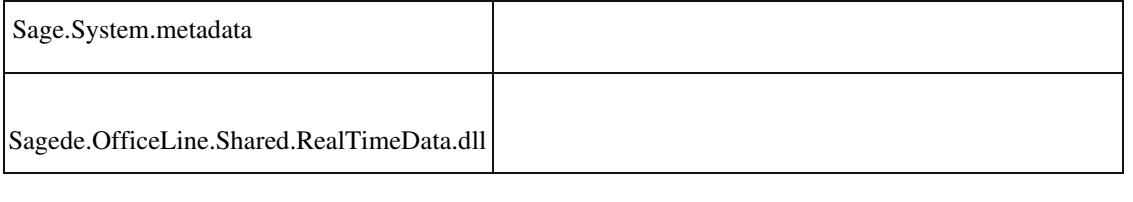

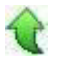

## **Artikelnummern mit Sonderzeichen öffnen statt des Dispobestandes die Bestandsauskunft**

ID (OL-26478)

• *Geschäftsvorfall, bei dem der Fehler auftrat*

Artikelstamm, Öffnen des Dispobestandes

• *Fehler, der korrigiert wurde*

Für Artikel mit Sonderzeichen öffnete sich statt des Dispobestandes die

ID (OL-26077)

• *Geschäftsvorfall, bei dem der Fehler auftrat*

Buchungsimport

*Fehler, der korrigiert wurde*

### Bestandsauskunft.

### Detailinformationen:

•

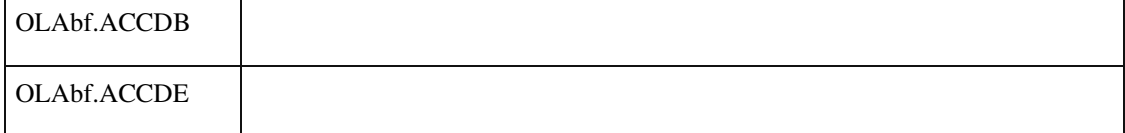

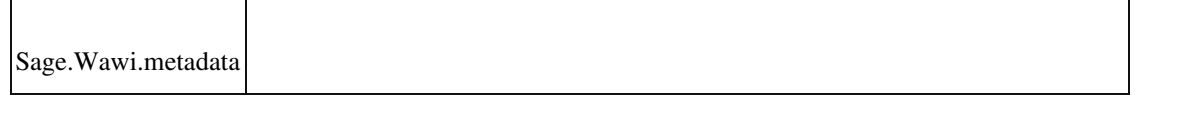

### **Rewe**

### **Fehlerprotokoll Buchungsimport fehlt**

Wurde beim Import ein nicht vorhandenes Konto oder Kostenstelle /-träger im Soll oder Haben angesprochen, kam eine wenig aussagekräftige Fehlermeldung und die Liste der Importe wurde nicht aktualisiert. Der Druck des Fehlerprotokolls war erst nach erneutem Menuaufruf möglich.

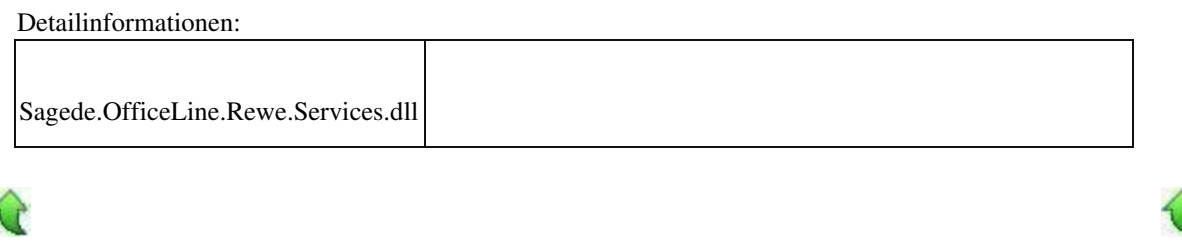

#### **Wiederkehrende Buchungen - Berechtigungen**

ID (OL-26174)

• *Geschäftsvorfall, bei dem der Fehler auftrat*

<Buchungserfassung/Wiederkehrende Buchungen>

• *Fehler, der korrigiert wurde*

Es wurden Buchungen angezeigt, auf die der angemeldete Benutzer aufgrund eingeschränkter Rechte auf Buchungskreise keine Berechtigung hat. Im Weiteren wurden Berechtigungen auf alle Buchungskreise benötigt um wiederkehrende Buchungen zu übernehmen.

• *Kommentar zur Fehlerbehebung*

Die Gruppen für die Wiederkehrenden Buchungen werden weiterhin angezeigt. Es werden nun nur noch die Buchungen in der Auskunft angezeigt, auf deren Buchungskreise der Benutzer auch Rechte hat. Bei anderen Buchungen werden alle Buchungsdetails ausgeblendet. Die Eigenschaften zur Wiederkehr der Buchung sowie der Buchungskreis werden weiterhin dargestellt.

Die Buchungsübernahme kann nun dann ausgeführt werden, wenn der Benutzer Berechtigungen auf die Buchungskreise der zu übernehmenden Buchungen hat.

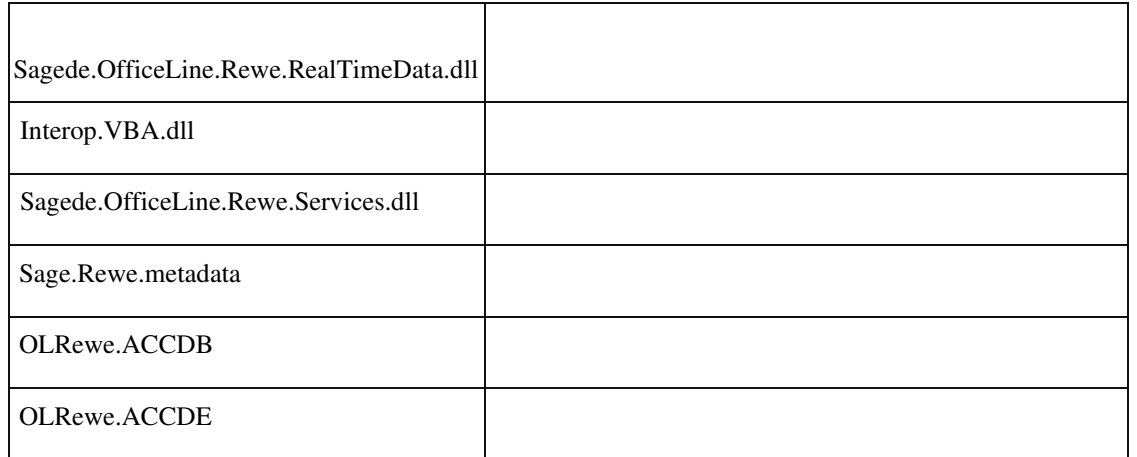

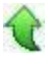

 **Prüfung von Stapelbuchungen mit Diverse Kostenstellen**

ID (OL-26272)

• *Geschäftsvorfall, bei dem der Fehler auftrat*

<Buchungserfassung/Buchungserfassung/Sitzung/Prüfen> Stapelbuchung mit 'Diverse Kostenstellen'

• *Fehler, der korrigiert wurde*

Die Buchungen wurden als fehlerhaft erkannt, obwohl sie in Ordnung waren.

Kostenaufteilungen wurden entfernt und durch Sammelkostenkonten ersetzt.

Detailinformationen:

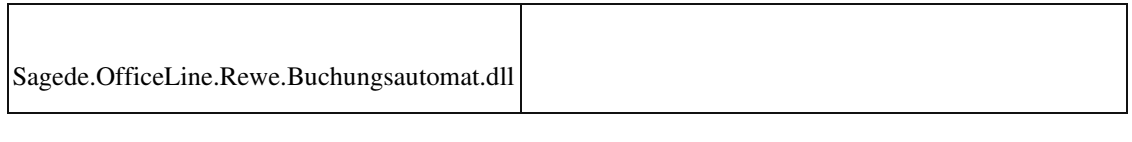

## **Datenreparatur**

ū

ID (OL-26325)

ίť

• *Geschäftsvorfall, bei dem der Fehler auftrat*

<Administration/Datenreparatur>

• *Fehler, der korrigiert wurde*

Wenn die Datenreparatur auf einen Fehler lief, z. B. wegen Timeout, wurden die zu reparierenden Tabellen nicht wieder in den Zustand vor der Reparatur zurückversetzt. Unter Umständen fehlten anschließend Datensätze.

#### Detailinformationen:

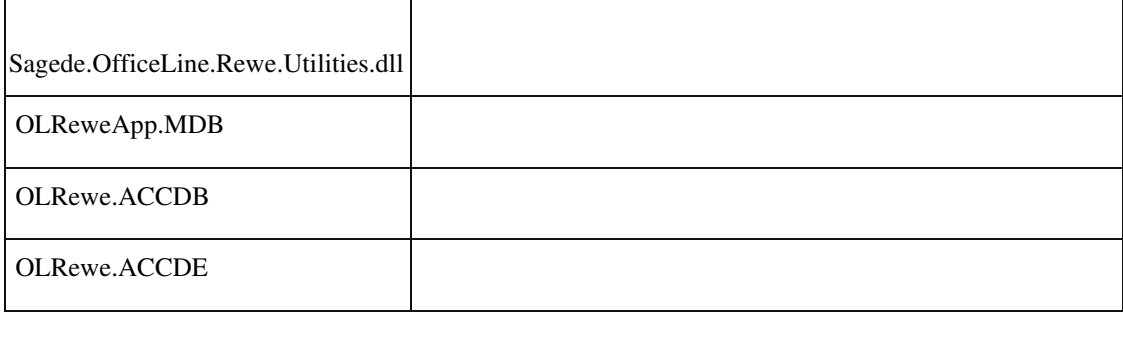

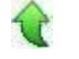

### **Datev-Übergabe**

ID (OL-26381)

• *Geschäftsvorfall, bei dem der Fehler auftrat*

Datev-Übergabe (über <Periodenabschluss/Datev Übergabe>)

• *Fehler, der korrigiert wurde*

Die Datev-Übergabe benötigte wesentlich mehr Zeit als früher. Ein neuer Index in der Datenbank beschleunigt diese jetzt wieder.

• *Erforderliche Aktionen*

Datenbankupdate "Update81Step005\_DatevExport" muss eingespielt werden.

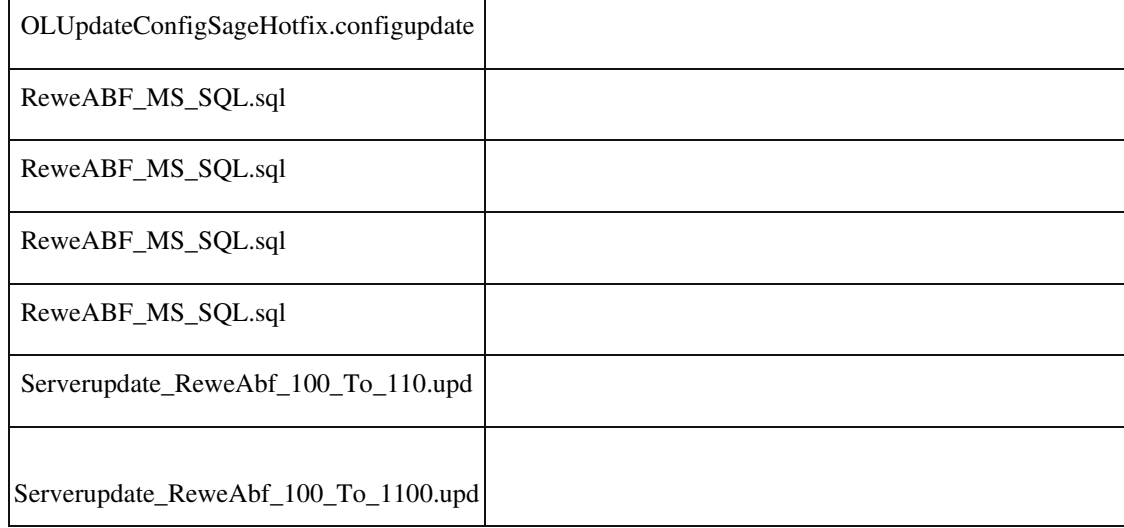

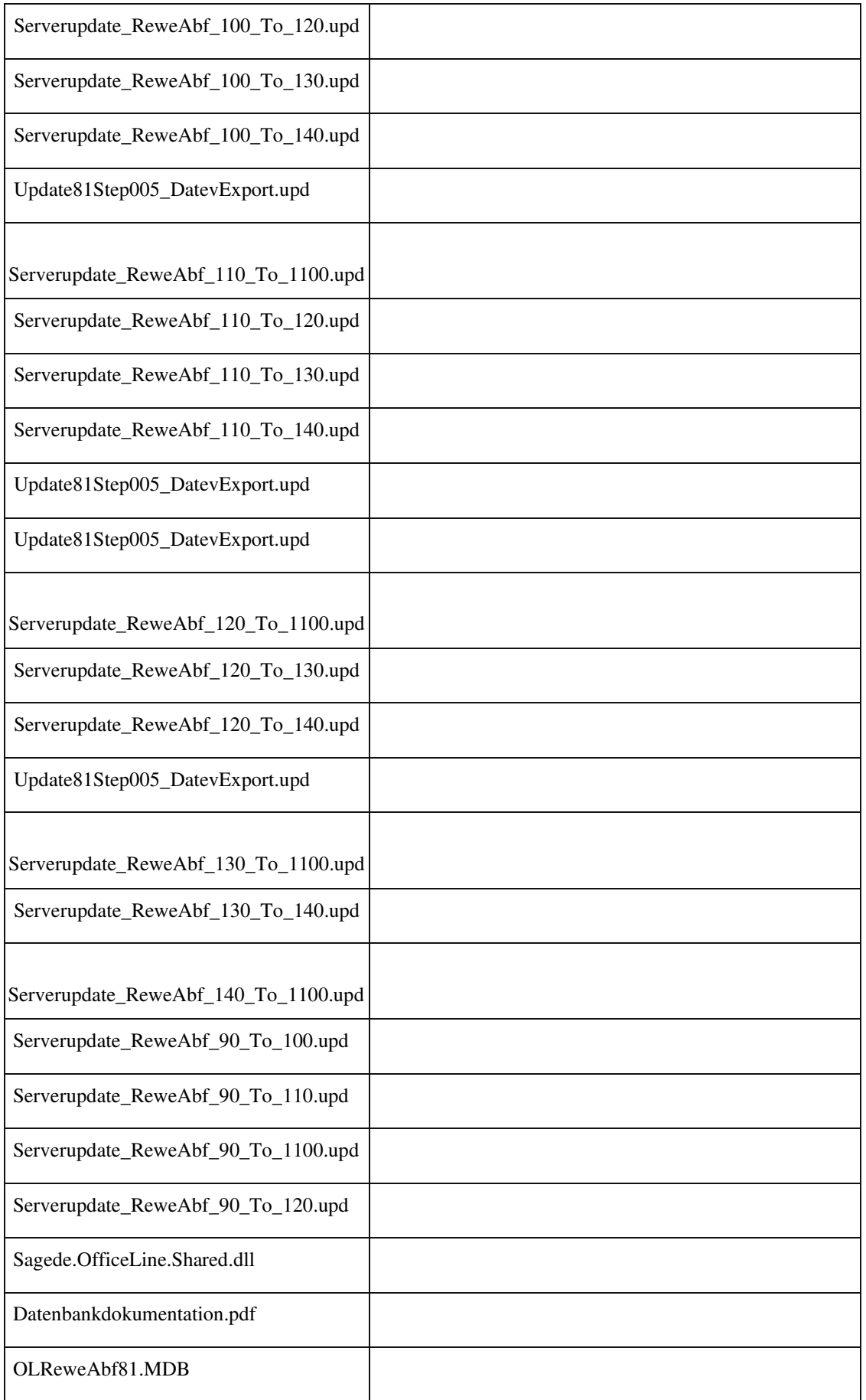

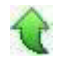

Ī

### **Schweiz**

 **Girostar Schweiz: Probleme beim Einlesen von Positionen mit ESR-Referenz**

ID (OL-26568)

• *Geschäftsvorfall, bei dem der Fehler auftrat*

Girostar Schweiz

• *Fehler, der korrigiert wurde*

Bei Positionen mit ESR-Referenz wurde nur noch über die ESR-Referenz nach OPs gesucht. Wenn diese nicht im OP stand (z.B. nach Übergabe aus der Warenwirtschaft), dann wurde der OP nicht über andere Kriterien zugeordnet.

```
 Detailinformationen:
```
Sagede.OfficeLine.Rewe.Girostar.dll

## **Aktualisierung Sage 100 (8.1.1.6) - Build 1377 - 14.08.2019**

**Bitte beachten Sie, dass das Liveupdate im Falle einer verteilten Installation auf allen beteiligten Systemen durchgeführt werden muss – zunächst auf dem Application Server, dann auf dem Sage 100 Server und zuletzt auf den Client-Rechnern.**

### **Korrekturen**

j

**Schweiz**

 **Zahlungsverkehr ISO-20022 (Schweiz) : falscher DTA-Begleitzettel xRM**

 **Rewe-Reparaturtool für aus migrierten Datenbanken gegebenenfalls falsch an die Rewe übergebene Buchungen (betrifft nur Sage 100 Versionen 8.1.1 bis 8.1.1.4; Fehler OL-25876)**

ID (OL-25821)

• *Geschäftsvorfall, bei dem der Fehler auftrat*

Zahlungsverkehr ISO-20022 (Schweiz)

• *Fehler, der korrigiert wurde*

Dem Anwender wurde angeboten einen Begleitzettel zu drucken, der aber aus dem alten DTA-Verfahren stammte.

Diese Option wurde entfernt, weil ein Begleitzettel nicht mehr erforderlich ist.

Detailinformationen:

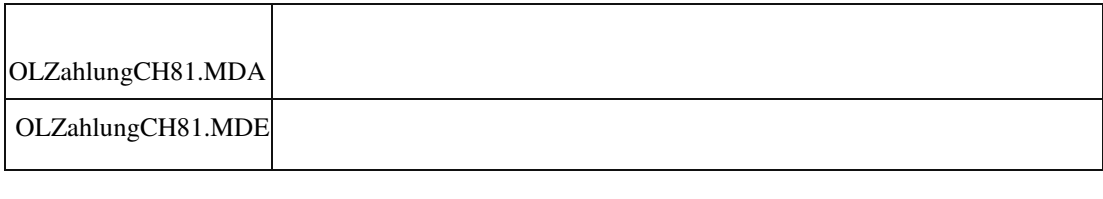

 **xRM**

**Rewe-Reparaturtool für aus migrierten Datenbanken gegebenenfalls falsch an die Rewe übergebene Buchungen (betrifft nur Sage 100 Versionen 8.1.1 bis 8.1.1.4; Fehler OL-25876)**

ID (OL-26030)

• *Geschäftsvorfall, bei dem der Fehler auftrat*

Rewe-Reparaturtool für aus migrierten Datenbanken gegebenenfalls falsch an die Rewe übergebene Buchungen (betrifft nur Sage 100 Versionen 8.1.1 bis 8.1.1.4; Fehler OL-25876)

• *Fehler, der korrigiert wurde*

Wurde in den Sage 100 Versionen 8.1.1 bis 8.1.1.4 in einer Datenbank, die aus einem Upgrade mit dem Migrationstool stammte, eine Rechnungsübergabe an die Rewe durchgeführt, wurden dort ggf. falsche Buchungen übergeben. Beim Update auf Version 8.1.1.5 wird dies geprüft und bei falschen Buchungen die Meldung "Es wurde festgestellt, dass Mandanten Ihrer Datenbank durch das Migrationstool übernommen wurden und versehentlich Rechnungen der Alt-Software an das Rechnungswesen der Sage 100 übernommen wurden" angezeigt. In diesem Fall müssen die Buchungen mit dem Reparaturtool korrigiert werden, das nun zur Verfügung steht. Es storniert bzw. löscht wahlweise die falsch übergebenen Buchungen.

## • *Kommentar zur Fehlerbehebung*

Wurden bei der Migration vom Standard abweichende Belegarten verwendet oder die Belegbezeichnungen umbenannt, kann keine automatische Reparatur stattfinden. In diesem Fall bitte an den Sage-Support wenden.

Wurden vom Anwender auf Basis solcher falschen Buchungen der Rechnungsübergabe bereits Zahlungs-/Mahnläufe oder UStVA-Meldungen durchgeführt, muss der Anwender diese Bereiche vor der Reparatur anhand des Protokolls aus dem Rewe-Reparaturtool korrigieren. Wurde bereits eine DATEV-Übergabe durchgeführt, müssen die Buchungen über das Reparaturtool storniert (nicht gelöscht) werden. Generell sollte das Vorgehen mit dem Steuerberater abgestimmt werden.

Wurden in der Wawi aus dem Migrationstool stammende Import-Belege vom Anwender geändert (temporär war kein Schreibschutz vorhanden), kommt es nachfolgend zu Fehlern bei Lagerwirkung, MEK-Berechnung, Gleichgewichtsstatistik und Dispo. In diesem Fall bitte sofort an den SageSupport wenden. Eine automatische Reparatur erfolgt hier nicht.

## • *Erforderliche Aktionen*

Zur Reparatur muss das Rewe-Reparatur-AddIn

("OLReweBuchungsreparatur81.mde") installiert werden. Die Reparatur muss nachfolgend in jedem einzelnen betroffenen Mandanten durch Aufruf der Reparatur unter "Administration" - "Support" - "Buchungsreparatur" in der Rewe durchgeführt werden. Im Reparaturtool ist "Irrtümliche Rechnungsübergabe in migrierten Datenbanken" zu wählen. Nach Klicken von "OK" werden die betroffenen Buchungen in einem Bericht angezeigt, der gedruckt und in geeigneter Form für nachfolgende Prüfungen unveränderbar archiviert werden muss. Beim Schließen des Berichtes wird gefragt, ob die Buchungen storniert oder gelöscht werden sollen. Ein Abbrechen des Vorgangs ist an dieser Stelle letztmalig möglich. Zum Stornieren bzw. Löschen müssen alle betroffenen Buchungsperioden offen/bebuchbar sein. Nach dem Stornieren sind für Prüfungen die Stornierungen als Buchungen in der Anwendung sichtbar. Die Löschungen sind nachfolgend im Buchungsarchiv einsehbar.

Vor der Reparatur muss unbedingt eine Datensicherung durchzuführen.

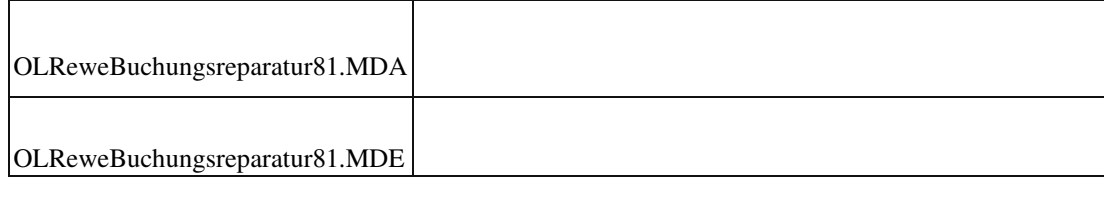

# **Aktualisierung Sage 100 (8.1.1.5) - Build 1375 - 09.08.2019**

**Bitte beachten Sie, dass das Liveupdate im Falle einer verteilten Installation auf allen beteiligten Systemen durchgeführt werden muss – zunächst auf dem Application Server, dann auf dem Sage 100 Server und zuletzt auf den Client-Rechnern.**

# **Korrekturen DMS DMS – NT-Authentifizierung**

 **Aufgaben-Center (LogiSoft) Aufgaben-Center-Konfiguration – Masterkennwort wird nicht gespeichert xRM Überschneidende Belegarten bei der Sage 100 ab Version 8.1.1 in migrierten Datenbanken sowie neue Belegarten**

# **Korrekturen**

 **DMS DMS – NT-Authentifizierung**

ID (OL-25742)

• *Geschäftsvorfall, bei dem der Fehler auftrat*

DMS – NT-Authentifizierung

• *Fehler, der korrigiert wurde*

Die NT-Authentifizierung für DMS funktionierte nicht mehr.

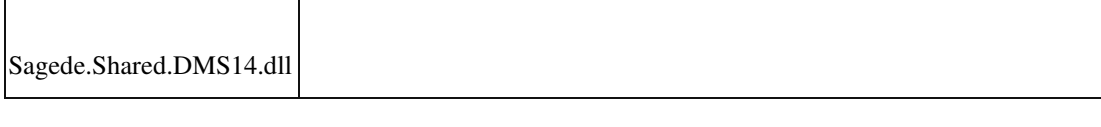

### **Aufgaben-Center (LogiSoft)**

 **Aufgaben-Center-Konfiguration – Masterkennwort wird nicht gespeichert**

ID (OL-25795)

• *Geschäftsvorfall, bei dem der Fehler auftrat*

Speicherung des Masterkennworts in der Aufgaben-Center-Konfiguration

• *Fehler, der korrigiert wurde*

Nach Eingabe des Masterkennworts in der Aufgaben-Center-Konfiguration wurde das Masterkennwort nicht gespeichert. Detailinformationen:

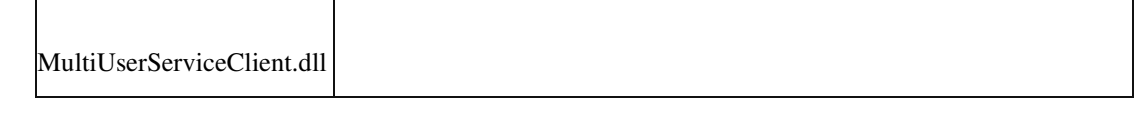

## **xRM**

 **Überschneidende Belegarten bei der Sage 100 ab Version 8.1.1 in migrierten Datenbanken sowie neue Belegarten**

ID (OL-25876)

• *Geschäftsvorfall, bei dem der Fehler auftrat*

Verwendung der Belegarten "Rechnung Import", "Auftragsbestätigung Import", "Angebot Import", "Rücklieferschein Import", "Servicerechnung", "Rapport", "Kostenvoranschlag" und "Abnahme" (unabhängig von Nutzung/Lizenzierung von xRM)

• *Fehler, der korrigiert wurde*

Die aus xRM bzw. dem Migrationstool stammenden Belegarten "Rechnung Import", "Auftragsbestätigung Import", "Angebot Import", "Rücklieferschein Import", "Servicerechnung", "Rapport", "Kostenvoranschlag" und "Abnahme" verwendeten überschneidende Belegarten-Kürzel. Somit konnte es ab Sage 100 Version 8.1.1 zu Fehlfunktionen in der Sage 100 kommen, wenn bei der Migration Bewegungsdaten übernommen wurden. Die Überschneidung der Belegarten wurde beseitigt.

Beim Update der Sage 100 auf Version 8.1.1 werden die xRM-Belegarten in alle Datenbanken eingetragen, was bisher ohne Prüfung auf Kunden-/Partner definierte Belegarten geschah. Dies wird jetzt geprüft und bei

 Überschneidungen mit solchen Belegarten wird das Update der Datenbank abgebrochen und die Kunden-/Partner-definierten Belegarten müssen vorab geändert werden, um die Überschneidung zu beseitigen.

xRM konnte in einer migrierten Datenbank bisher nicht eingesetzt werden. Dies ist nun ab Version 8.1.1.5 der Sage 100 erlaubt (Anmerkung: Sollte eine solche Kombination im Einsatz gewesen sein, bitte dringend beim SageSupport melden).

• *Kommentar zur Fehlerbehebung*

Das aktuelle Migrationstool kann nicht mehr verwendet werden, d.h. es kann im Admin nicht mehr gestartet werden. Wir werden so schnell wie möglich eine neue Version bereitstellen.

• *Erforderliche Aktionen*

Es ist ein Datenbank-Update erforderlich.

Durch das Sage 100-Update der Version 8.1.1 werden/wurden für xRM folgende neue Belegarten-Kürzel eingetragen (unabhängig von Nutzung/Lizenzierung von xRM):

- "VPX" (Kostenvoranschlag)
- "VVX" (Rapport)
- "VLY" (Abnahme)
- "VFB" (Abrechnung)
- "VFX" (Servicerechnung)

Die vom Migrationstools verwendeten Belegarten-Kürzel wurden wie folgt geändert, wenn sie in der Datenbank vorhanden sind:  $-$  alt: "VFX", "VLY", "VPX" und "VVX"  $-$  neu: "VFC", "VLC", "VPC" und "VVC"

Sage-100-Datenbanken, die aus einem Upgrade mit dem Migrationstool stammen und bereits vorher auf eine Sage 100-Version größer-gleich 8.1.1 aktualisiert wurden, werden beim Datenbank-Update auf erfolgte

Rechnungsübergaben aus Zeiträumen vor der Migration in die Rewe geprüft. Werden solche Rechnungsübergaben gefunden, wird eine Meldung angezeigt und es muss ein Reparaturtool eingesetzt werden, das nachfolgend über ein getrenntes Hotfix ausgeliefert wird. Weitere Rechnungsübergaben dürfen in diesem Fall nicht erfolgen.

Wurden vom Anwender auf Basis solcher falschen Buchungen der Rechnungsübergabe bereits Zahlungs-/Mahnläufe oder UStVA-Meldungen durchgeführt, muss der Anwender diese Bereiche vor der Reparatur anhand des Protokolls aus dem Rewe-Reparaturtool korrigieren. Wurde bereits eine DATEV-Übergabe durchgeführt, müssen die Buchungen über das Reparaturtool storniert (nicht gelöscht) werden.

Bis zur Ausführung des Reparaturtools dürfen keine UStVA-Meldungen erfolgen, wenn die Rechnungsübergabe in die zu meldende Periode erfolgte.

Wurden aus dem Migrationstool stammende Import-Belege vom Anwender geändert (temporär war kein Schreibschutz vorhanden), kommt es nachfolgend zu Fehlern bei Lagerwirkung, MEK-Berechnung, Gleichgewichtsstatistik und Dispo. In diesem Fall bitte sofort an den SageSupport wenden.

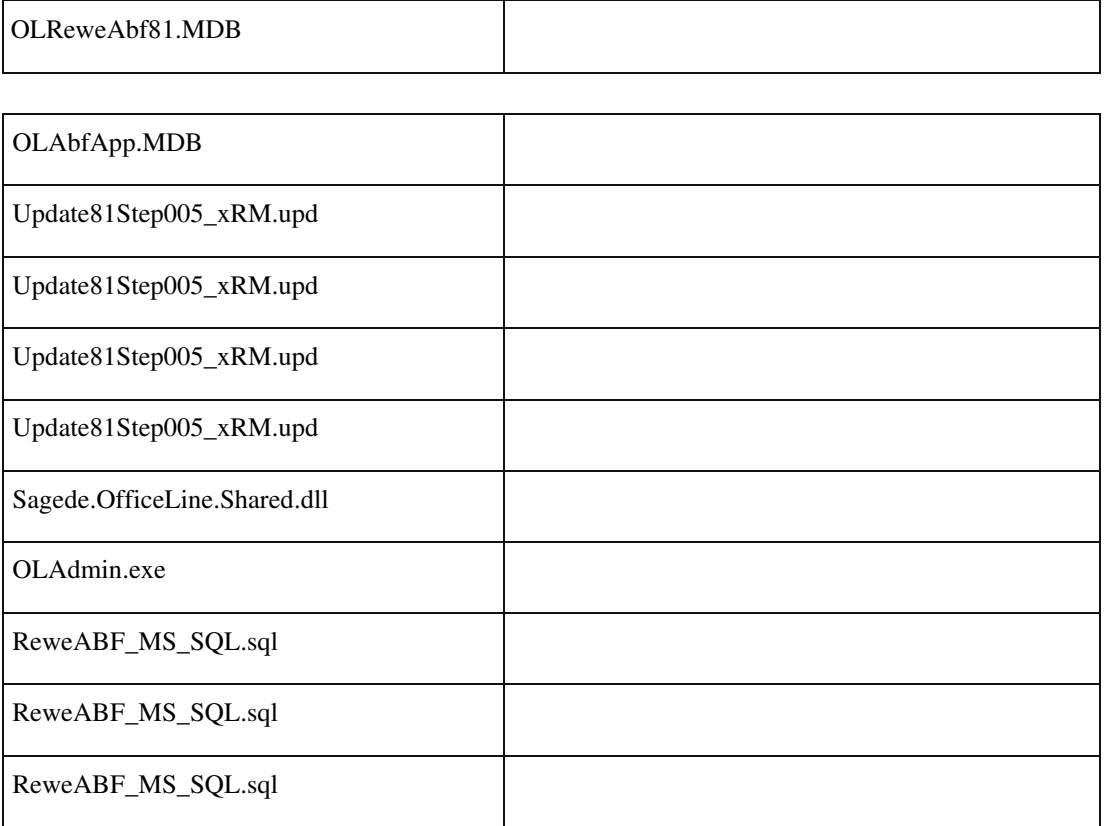

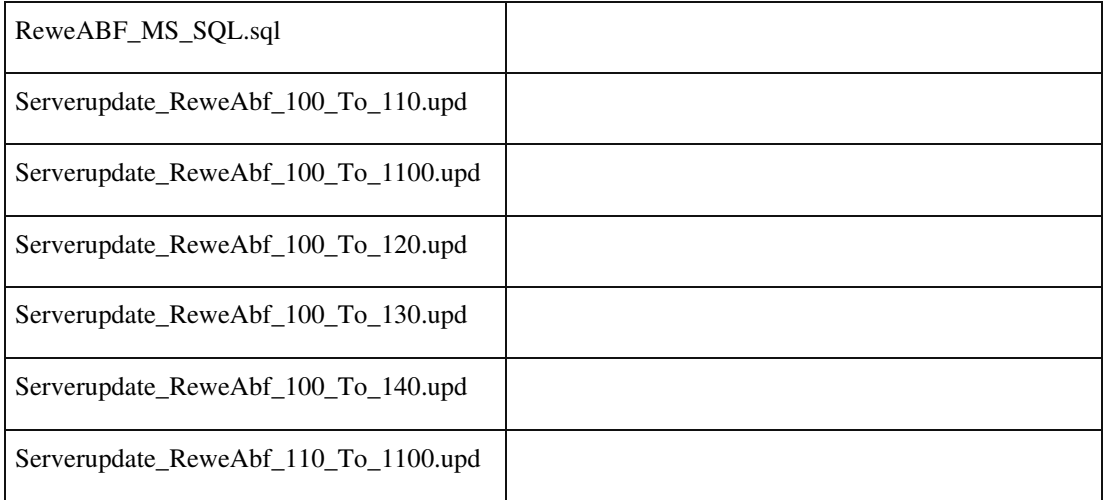

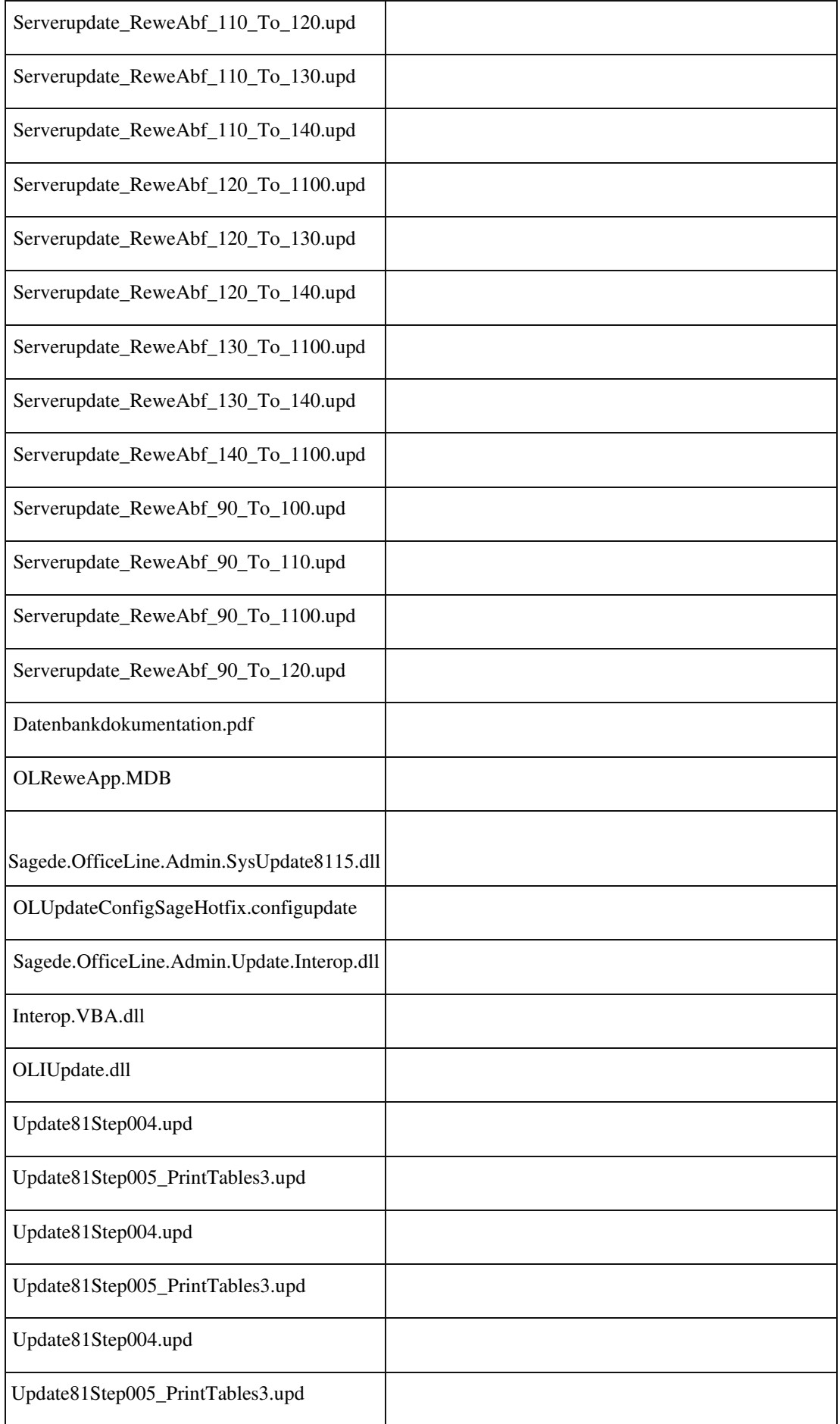

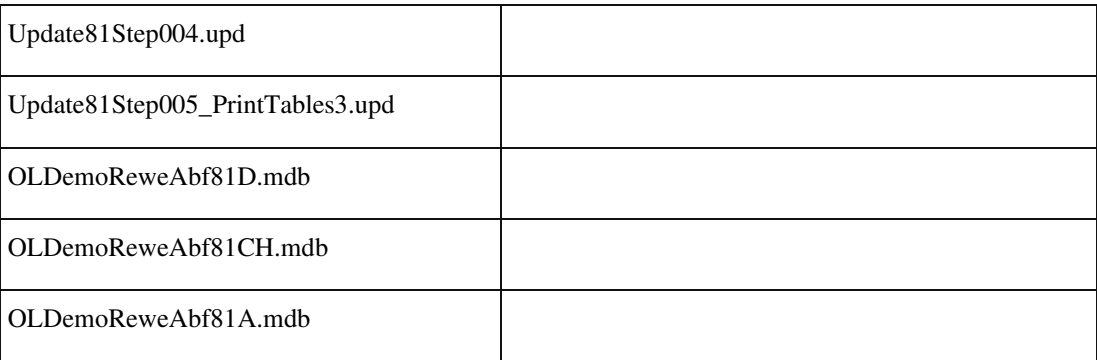

## **Aktualisierung Sage 100 (8.1.1.4) - Build 1367 - 26.07.2019**

**Bitte beachten Sie, dass das Liveupdate im Falle einer verteilten Installation auf allen beteiligten Systemen durchgeführt werden muss – zunächst auf dem Application Server, dann auf dem Sage 100 Server und zuletzt auf den Client-Rechnern.**

## **Korrekturen**

**System**

 **Verbindungsprobleme zum Mehrbenutzerdienst in einer speziellen Konstellation Fehler beim Parsen des JSON Payloads**

 **Datei wurde nicht gefunden, wenn Umlaute und Leerzeichen im Pfad sind Stimulsoft**

 **Korrespondenzformulare, RTF-Texte auf Hintergrundbild Wawi Kopieren von Artikel kopierte auch Lagerbestand**

**Aufzählungen aus Word gehen verloren**

**Benutzerdefinierte Felder im CC-Element "Adressauskunft mit** 

**Ansprechpartnern"**

**Artikel kopieren mit Fehlermeldungen**

**RTF-Feld Dimensionstext bremst System aus (neue Erf.)**

# **Produktion**

 **Druck von Fertigungsbelegen mit gleichen Verursachern führt zu Fehler Variantenartikel in Ressourcenlisten-Positionen einfügen**

 **Vorkalkulation Fertigungsauftrag - Falsche Preisbasis bei Schwund Fertigungsauftrag aus Verkaufsbeleg erstellen bei Artikeln mit Nachkommastellen DMS DMS NT-Authentifizierung xRM xRM-Belegarten nur bei xRM-Lizenz**

# **Korrekturen**

 **System**

 **Verbindungsprobleme zum Mehrbenutzerdienst in einer speziellen Konstellation**

ID (OL-23167)

• *Geschäftsvorfall, bei dem der Fehler auftrat*

Anmeldung an die Sage 100

• *Fehler, der korrigiert wurde*

In einer speziellen Konstellation wurde beim Mehrbenutzerdienstserver keine neue Verbindung für den nächsten Client erzeugt.

Detailinformationen:

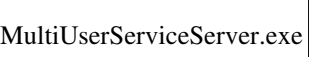

## **Fehler beim Parsen des JSON Payloads**

ID (OL-24771)

• *Geschäftsvorfall, bei dem der Fehler auftrat*

 $\overline{\phantom{a}}$ 

Neue Erfassungen

• *Fehler, der korrigiert wurde*

Bei hierarchischen Datenstrukturen konnte es zu einem Fehler beim Parsen des JSON Payloads kommen.

• *Erforderliche Aktionen*

Workaround:

Im Datenservice eine Eigenschaft "IsSelected=False" einfügen.

Typischer Callstack:

------------------------------------------------------------

System.Collections.Generic.KeyNotFoundException: Der angegebene Schlüssel

war nicht im Wörterbuch angegeben.

Key: "Zuschlaege" ---> System.Collections.Generic.KeyNotFoundException:

Der angegebene Schlüssel war nicht im Wörterbuch angegeben. bei System.Collections.Generic.Dictionary`2.get\_Item(TKey key) bei Sagede.Core.Tools.DictionaryExtensions.GetValueEx[TKey,TValue](IDictiona ry`2 dictionary, TKey key, DictionaryExtensionOptions options) -- - Ende der internen Ausnahmestapelüberwachung --- bei Sagede.Core.Tools.DictionaryExtensions.GetValueEx[TKey,TValue](IDictiona ry`2 dictionary, TKey key, DictionaryExtensionOptions options) bei Sagede.Shared.SData.Serialization.DataContainerJsonReaderBase.GetProperty Definition(ElementDefinition elementDefinition, String name) bei Sagede.Shared.SData.Serialization.DataContainerJsonReader.Read()

Detailinformationen:

j

Sagede.Shared.ServiceModel.dll

#### **Datei wurde nicht gefunden, wenn Umlaute und Leerzeichen im Pfad sind**

ID (OL-25277)

• *Geschäftsvorfall, bei dem der Fehler auftrat*

Dateien in der Sammelmappe

• *Fehler, der korrigiert wurde*

Enthielt der Pfad zu einer Datei in der Sammelmappe sowohl Leerzeichen als auch Umlaute, dann konnte die Datei nicht geöffnet werden, weil sie angeblich nicht gefunden wurde.

Detailinformationen:

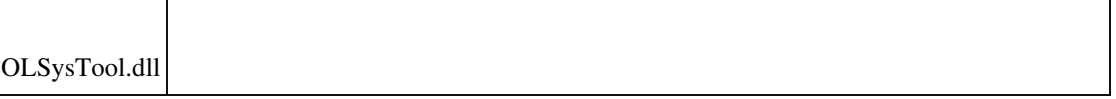

## **Stimulsoft**

j

 **Korrespondenzformulare, RTF-Texte auf Hintergrundbild**

ID (OL-24138)

• *Geschäftsvorfall, bei dem der Fehler auftrat*

# Druck Korrespondenzformulare

• *Fehler, der korrigiert wurde* RTF-Texte wurden auf dem Hintergrundbild nicht transparent ausgegeben.

Detailinformationen:

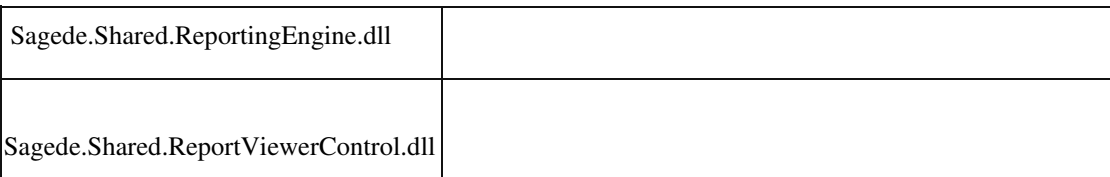

### **Wawi**

j

 **Kopieren von Artikel kopierte auch Lagerbestand**

ID (OL-24653)

• *Geschäftsvorfall, bei dem der Fehler auftrat*

<Stammdaten/ Artikel/ Artikel kopieren>

• *Fehler, der korrigiert wurde*

Beim Kopieren von Artikeln wurde auch der Lagerbestand mitkopiert (anstatt auf 0 gesetzt).

Detailinformationen:

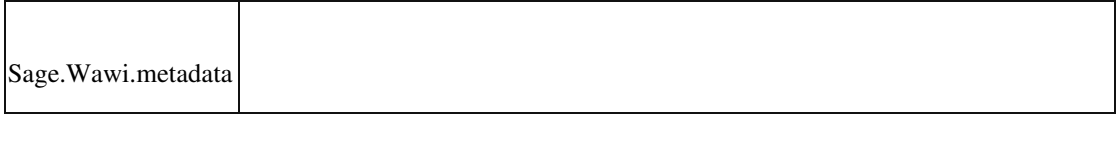

## **Aufzählungen aus Word gehen verloren**

ID (OL-24707)

• *Geschäftsvorfall, bei dem der Fehler auftrat*

Belegerfassung.

• *Fehler, der korrigiert wurde*

Beim Einfügen in Textbausteine gehen Aufzählungen aus Word verloren.

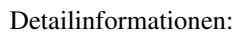

I

I

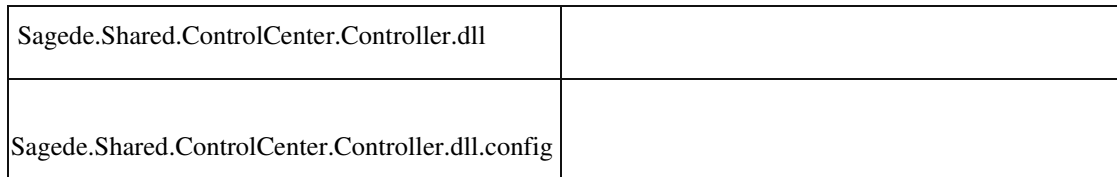

 **Benutzerdefinierte Felder im CC-Element "Adressauskunft mit Ansprechpartnern"**

ID (OL-24888)

• *Geschäftsvorfall, bei dem der Fehler auftrat*

Control-Center

• *Fehler, der korrigiert wurde*

Ein für Ansprechpartner angelegtes Feld ließ sich im CC-Element "Adressauskunft mit Ansprechpartnern" nicht als Spalte einbinden/auswählen.

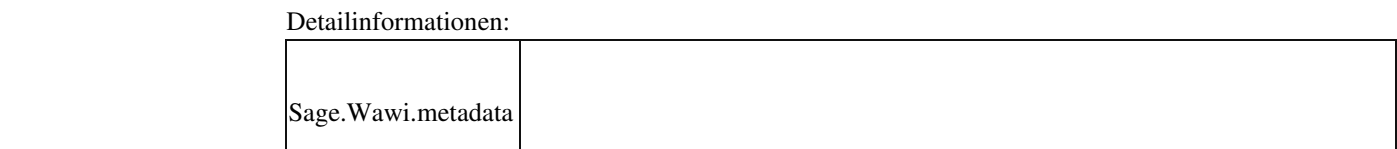

### **Artikel kopieren mit Fehlermeldungen**

ID (OL-25094)

• *Geschäftsvorfall, bei dem der Fehler auftrat*

<Artikelstamm/ Artikel kopieren>

• *Fehler, der korrigiert wurde*

Artikel konnten über den Dialog "Kopieren" kopiert werden, jedoch erschienen Fehlermeldungen beim Speichern, wenn nach Kopieren des Artikels die Artikelgruppe geändert wurde und anschließend auf "Speichern" geklickt wurde.

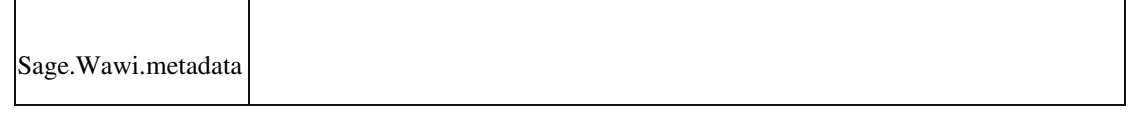

#### **RTF-Feld Dimensionstext bremst System aus (neue Erf.)**

• *Geschäftsvorfall, bei dem der Fehler auftrat*

Belegerfassung

• *Fehler, der korrigiert wurde*

Größerer RTF-Text als Dimensionstext bremste das System aus.

Detailinformationen:

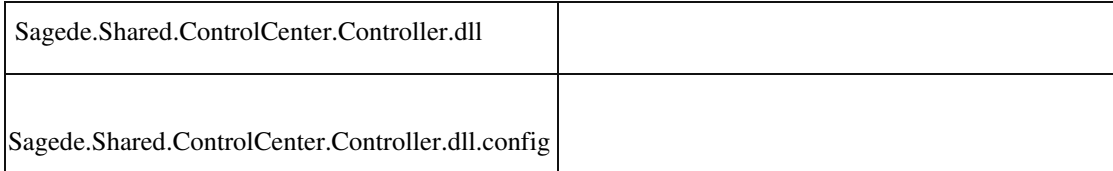

## **Produktion**

 **Druck von Fertigungsbelegen mit gleichen Verursachern führt zu Fehler**

ID (OL-24859)

• *Geschäftsvorfall, bei dem der Fehler auftrat*

<Produktion/ Fertigungsbelege bearbeiten/ Fertigungsbelege drucken>

• *Fehler, der korrigiert wurde*

Wurden in einem Druckprozess Fertigungsaufträge gedruckt, bei denen der selbe Verursacher hinterlegt war, so führte dies zu Fehlermeldungen und es wurde nicht gedruckt.

• *Erforderliche Aktionen*

Für die Behebung des Problems muss ein Datenbank-Update mit dem Sage 100 Administrator durchgeführt werden.

Detailinformationen:

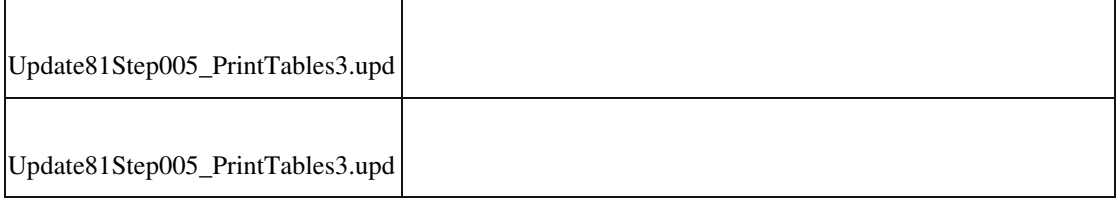

ID (OL-25228)

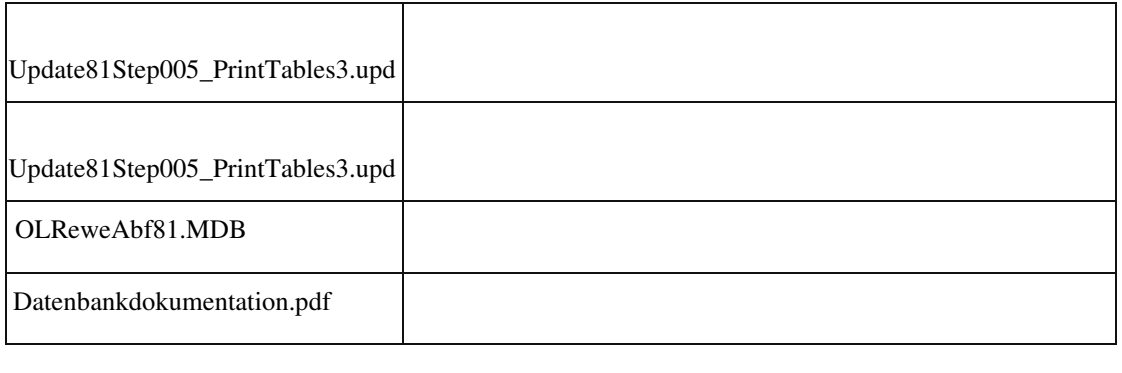

### **Variantenartikel in Ressourcenlisten-Positionen einfügen**

ID (OL-25381)

• *Geschäftsvorfall, bei dem der Fehler auftrat*

<Produktion/ Ressourcenlisten bearbeiten>

• *Fehler, der korrigiert wurde*

Wenn man in eine Ressourcenliste einen Artikel in einer bestimmten Artikelvariante einfügen wollte (z. B. "T-Shirt, Farbe: rot, Größe: 36"), so wurde immer der Grundartikel und nicht die Variante eingefügt.

Detailinformationen:

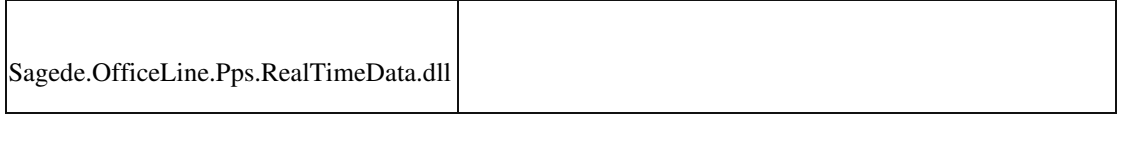

### **Vorkalkulation Fertigungsauftrag - Falsche Preisbasis bei Schwund**

ID (OL-25392)

• *Geschäftsvorfall, bei dem der Fehler auftrat*

<Produktion/ Vorkalkulation Fertigungsauftrag>

• *Fehler, der korrigiert wurde*

Bei der Vorkalkulation von Fertigungsaufträgen wurde immer der Preis verwendet, welcher zum Zeitpunkt der Erstellung der Fertigungsposition in die Fertigungsposition übernommen wurde. (Siehe auch Kostenberechnungs-Basis in den PPS-Grundlagen).

Detailinformationen:

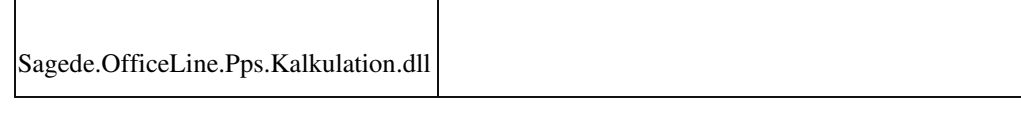

## **Fertigungsauftrag aus Verkaufsbeleg erstellen bei Artikeln mit Nachkommastellen**

ID (OL-25394)

• *Geschäftsvorfall, bei dem der Fehler auftrat*

<Verkaufsbelege bearbeiten/ Position / Fertigungsauftrag erstellen>

• *Fehler, der korrigiert wurde*

Wurde im Verkaufsbeleg ein Fertigungsartikel mit Nachkommastellen erfasst (z. B. 3,56 kg) und daraus ein Fertigungsauftrag erzeugt, so wurde im Neuanlage-Dialog für Fertigungsaufträge die Fertigungsmenge mit entferntem Komma vorgeschlagen (also 356 kg statt 3,56 kg)

Detailinformationen:

j

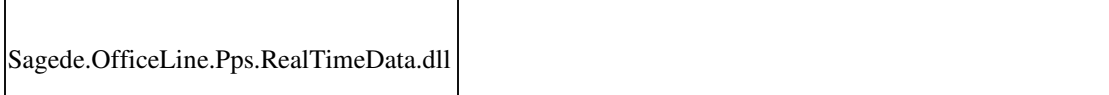

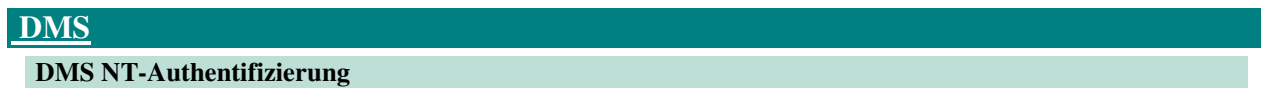

ID (OL-25250)

• *Geschäftsvorfall, bei dem der Fehler auftrat*

DMS NT-Authentifizierung – Dokumentversion ablegen (z.B.

Wiederholungsdruck von Belegen) oder Dokumenteigenschaften ändern

• *Fehler, der korrigiert wurde*

Die DMS-Ablage bricht mit Fehler "Der von d3 vergebene interne Benutzername '0' konnte nicht ermittelt werden" ab.

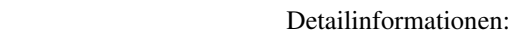

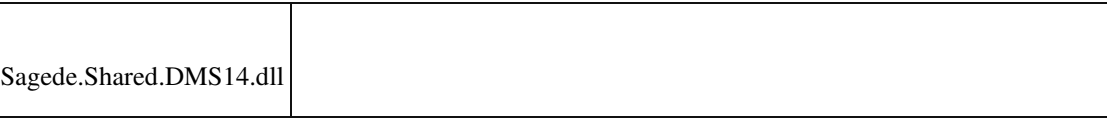

# **xRM**

I

### **xRM-Belegarten nur bei xRM-Lizenz**

ID (OL-25395)

• *Geschäftsvorfall, bei dem der Fehler auftrat*

xRM-Belegarten in VK-Erfassung

• *Fehler, der korrigiert wurde*

In der VK-Erfassung standen auch die xRM-Belegarten Servicerechnung, Rapport, Kostenvoranschlag, Abrechnung und Abnahme zur Verfügung. Diese stehen jetzt nur noch bei vorhandenere xRM-Lizenz für benannte xRMBenutzer zur Verfügung.

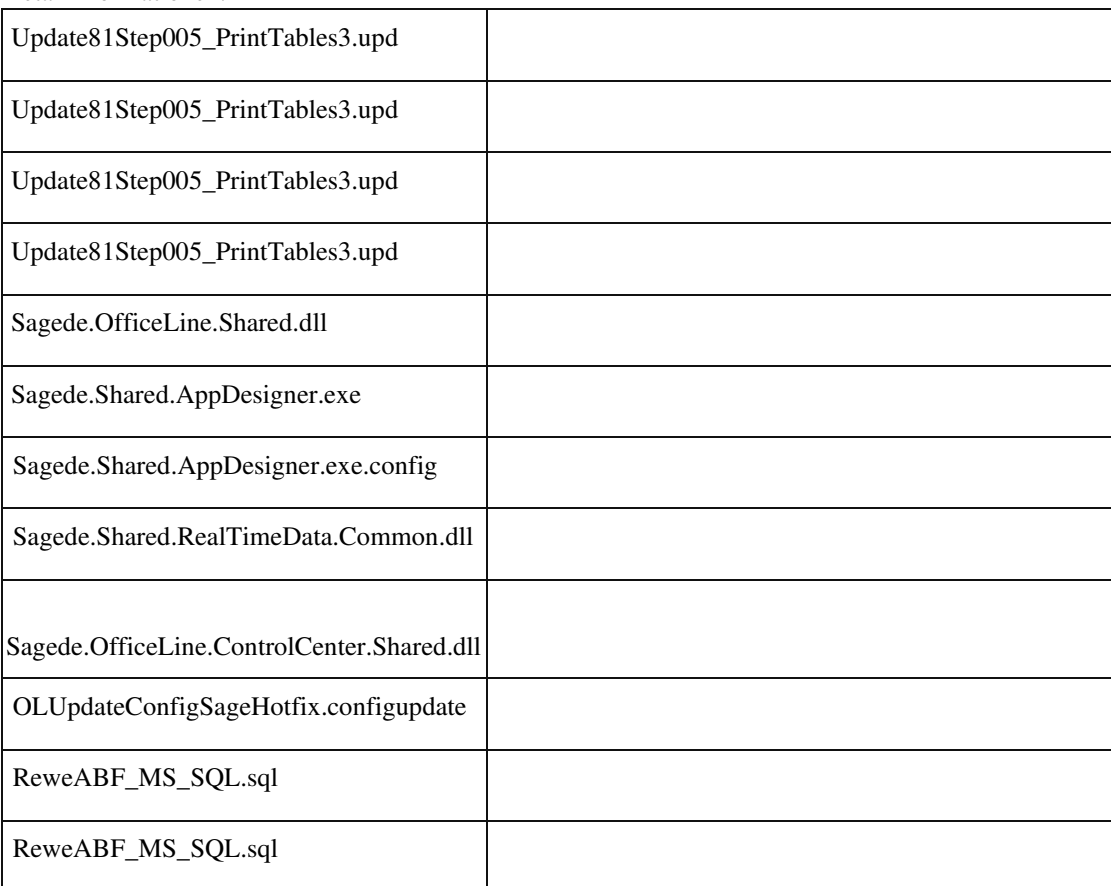

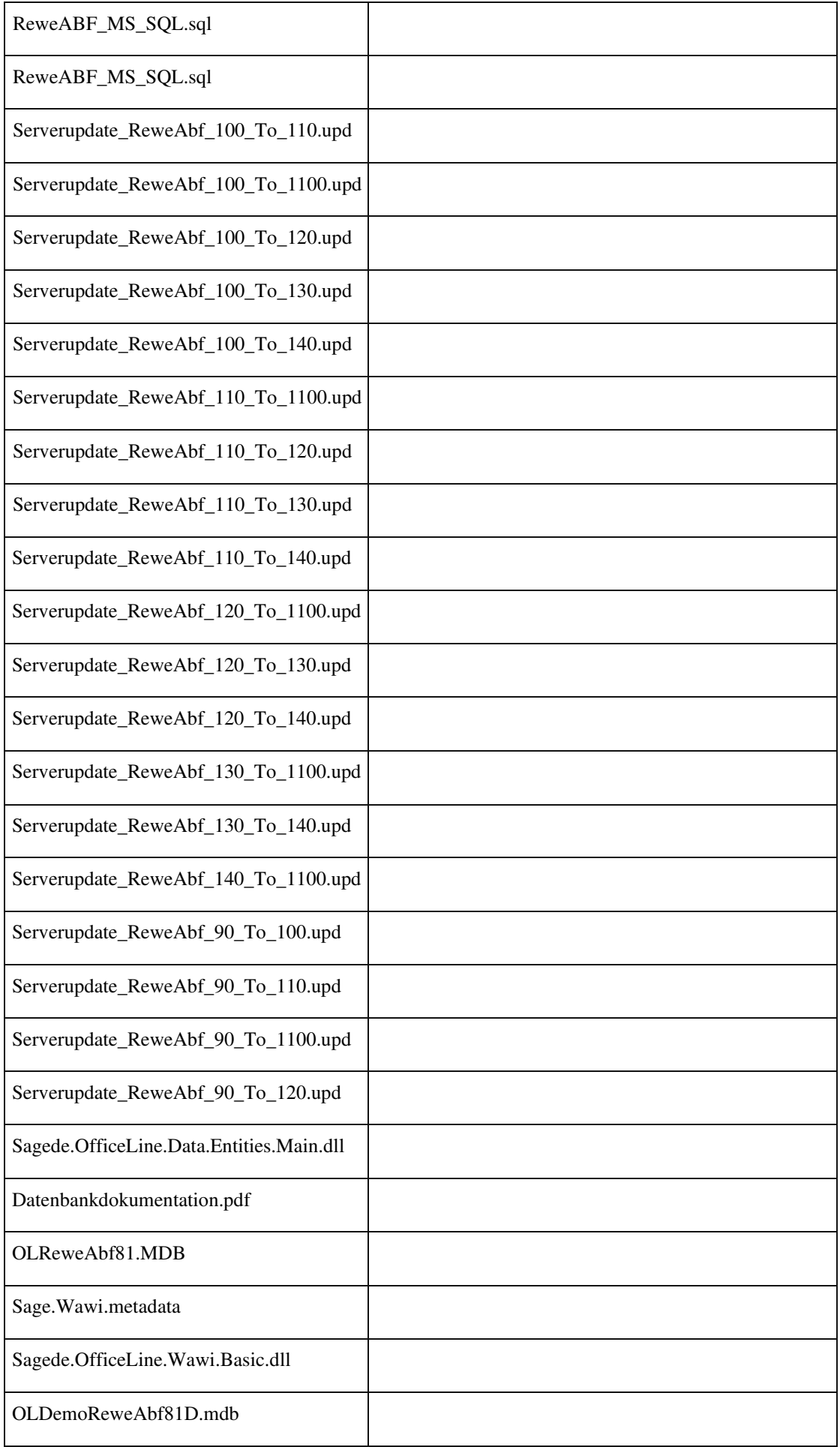

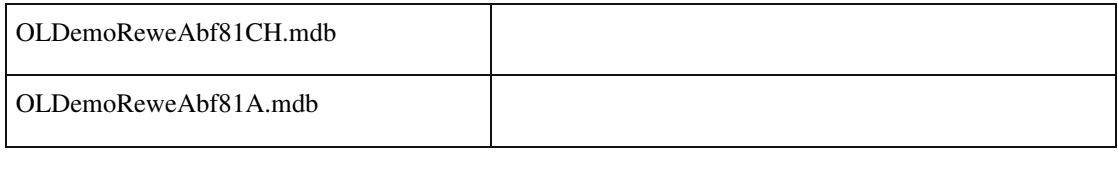

# **Aktualisierung Sage 100 (8.1.1.3) - Build 1350 - 03.07.2019**

**Bitte beachten Sie, dass das Liveupdate im Falle einer verteilten Installation auf allen beteiligten Systemen durchgeführt werden muss – zunächst auf dem Application Server, dann auf dem Sage 100 Server und zuletzt auf den Client-Rechnern.**

## **Korrekturen**

## **System**

 **"Bei Zeitgeber"- bzw. "Taskpane-Objekt"-Fehlermeldung beim Start der Sage 100 und keine Anzeige des Regiezentrums**

**Nach dem Öffnen von Dialogen war manchmal keine Eingabe möglich.**

**Artikelnr. kann nicht fokussiert werden.**

**TAB in Dimensionstext ohne Fokus**

**Wawi**

**Rewe-Übergabe von geparkten Rechnungen**

**Kommissionierung offene Picklisten**

**Aufgaben-Center (LogiSoft)**

**Übernahme der EK-Rechnungen in die Rechnungsprüfung**

# **Korrekturen**

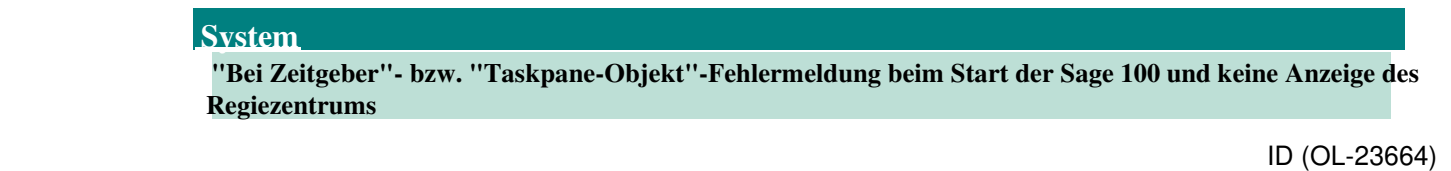

• *Geschäftsvorfall, bei dem der Fehler auftrat*

Start der Sage 100 - Rechnungswesen/Warenwirtschaft

• *Fehler, der korrigiert wurde*

Auf einigen Windows-10-Rechnern (Version 1809) wird beim Start die Fehlermeldung "Sie haben als Einstellung der Ereigniseigenschaft den Ausdruck Bei Zeitgeber eingegeben...". Das Regiezentrum wird aufgrund des Fehlers nicht angezeigt (in neueren Ständen der Anwendung wird stattdessen "Interner Fehler: Das Taskpane-Objekt der Anwendung ist ungültig. Bitte wenden Sie sich an Ihren Fachhändler." angezeigt).

• *Kommentar zur Fehlerbehebung*
Bei fehlerhaften Access-Installationen muss zusätzlich eine Access-Reparatur (bzw. Access-Runtime-Reparatur) ausgeführt werden. Bitte wenden Sie sich hierzu an den Support zur weiteren Klärung.

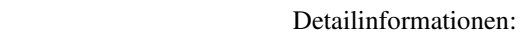

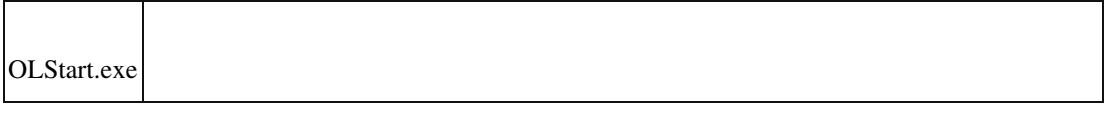

#### **Nach dem Öffnen von Dialogen war manchmal keine Eingabe möglich.**

ID (OL-24648)

• *Geschäftsvorfall, bei dem der Fehler auftrat*

Öffnen von Dialogen

• *Fehler, der korrigiert wurde*

Kurz nach dem Öffnen von Dialogen konnte es dazu kommen, dass keine Eingabe mehr möglich war.

Detailinformationen:

Ī

Sagede.OfficeLine.ControlCenter.Host.dll

### **Artikelnr. kann nicht fokussiert werden.**

ID (OL-24711)

• *Geschäftsvorfall, bei dem der Fehler auftrat*

Belegerfassung

• *Fehler, der korrigiert wurde*

Bei einer bestimmten Bedienweise konnte es dazu kommen, dass die Artikelnummer in einer neuen Zeile nicht fokussierbar wurde. (Durch einen Klick in ein Feld daneben verschwand dieser Zustand sofort wieder.)

Detailinformationen:

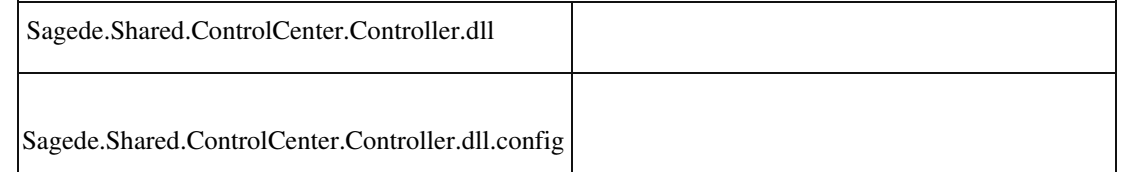

### **TAB in Dimensionstext ohne Fokus**

Ī

ID (OL-24740)

• *Geschäftsvorfall, bei dem der Fehler auftrat*

Belegerfassung

• *Fehler, der korrigiert wurde*

Wurde in den Belegpositionen ein umschaltbares RTF-Feld auf "Nur Text" eingestellt (z. B. der Dimensionstext), dann hatte man beim Betreten des Feldes mit der TAB-Taste keinen Fokus und musste erst mit der Maus reinklicken.

#### Detailinformationen:

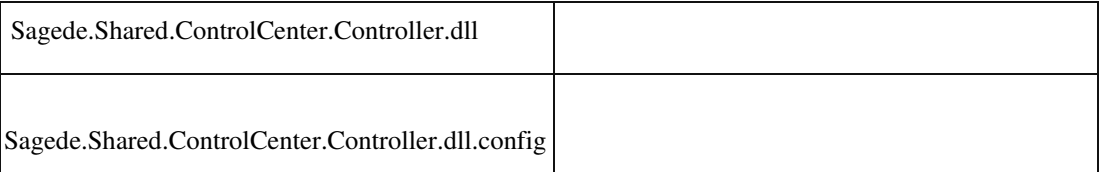

# **Wawi**

**Rewe-Übergabe von geparkten Rechnungen**

ID (OL-24495)

• *Geschäftsvorfall, bei dem der Fehler auftrat*

EK-Belege bearbeiten VK-Belege bearbeiten

• *Fehler, der korrigiert wurde*

In der neuen EK-/ VK-Erfassung war es bei Mandanteneinstellung

"ReweÜbergabe sofort" möglich über das Menü geparkte Rechnungsbelege zu buchen.

• *Kommentar zur Fehlerbehebung*

Dies ist jetzt nicht mehr möglich. Vorhanden geparkte Belege mit ReweBuchungen können über die beigefügten SQL-Statements identifiziert

werden und über Menü/ Rewe/ Zurücksetzen können die falschen ReweBuchungen zurückgesetzt werden.

• *Erforderliche Aktionen*

Über die beiden nachfolgenden SQL-Statements können geparkte Belege mit falschen Rewe-Buchungen ermittelt werden. Die hierüber identifizierten Beleg sind jeweils in der neuen VK-/ EK-Erfassung aufzurufen und über Menü/ Rechnungswesen sind die Rewe-Buchungen zu löschen.

SELECT Mandant, SaveStatus, BelID, Belegnummer, Belegjahr, FibuTan FROM KHKEKBelege WHERE SaveStatus = 2 AND FibuTan > 0 ORDER BY Mandant, BelID DESC UPDATE KHKEKBelege SET SaveStatus = 1 WHERE BelID IN (…) And Mandant = … ? über diesen Befehl werden gespeicherte Belege zu geparkten Belegen

SELECT Mandant, SaveStatus, BelID, Belegnummer, Belegjahr, FibuTan, FibuTanVAR, FibuTanVAR2, FibuTanVAR3 FROM KHKVKBelege WHERE SaveSTatus = 2 AND (FibuTan > 0 OR FibuTanVAR > 0 OR FibuTanVAR2 > 0 OR FibuTanVAR3 > 0) ORDER BY Mandant, BelID DESC

Detailinformationen:

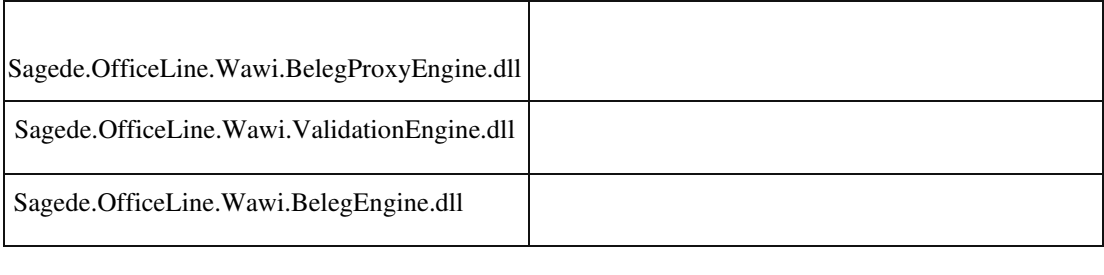

### **Kommissionierung offene Picklisten**

• *Geschäftsvorfall, bei dem der Fehler auftrat*

Kommissionierung offene Picklisten

• *Fehler, der korrigiert wurde*

 Wurde ein Artikel ohne Lagerplatzzuordnung im Artikelstamm in die Kommissionierung aufgenommen und bei der Erstellung eines Lieferscheins eine nachträgliche Lageplatzauswahl vorgenommen, dann verblieb bei

Speicherung des Lieferscheins in der Pickliste ein Datensatz mit Offen = 0 und die Pickliste blieb offen.

Detailinformationen:

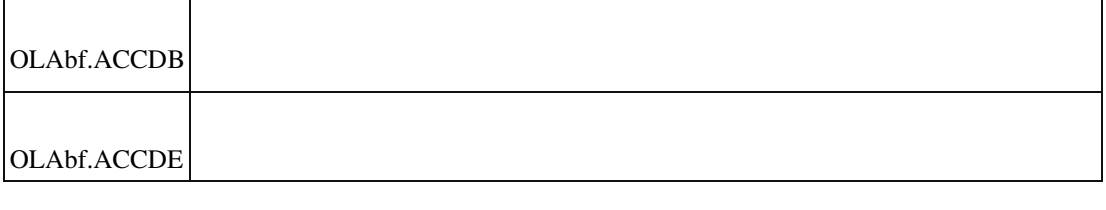

## **Aufgaben-Center (LogiSoft)**

**Übernahme der EK-Rechnungen in die Rechnungsprüfung**

ID (OL-24644)

• *Geschäftsvorfall, bei dem der Fehler auftrat*

Rechnungsprüfung

• *Fehler, der korrigiert wurde*

Wurden über die Belegerfassung Einkauf EK-Rechnungen bei aktivierter Rechnungsprüfung gespeichert, so erfolgte in der Belegerfassung zwar das Parken des Belegs, es fehlte aber das Aufgehen der Bearbeitung für die Rechnungsprüfung. Dementsprechend waren die neu erfassten EK-Rechnungen auch nicht in der Übersicht "Rechnungsprüfung\Belege

bearbeiten" vorhanden und es konnte infolge dessen kein Prüfprozess gestartet werden. Dies ist behoben: Nach dem Speichern bzw. Parken der EKRechnung wird jetzt wieder direkt der Bearbeiten-Dialog der Rechnungsprüfung geöffnet.

• *Erforderliche Aktionen*

Wurden bereits EK-Rechnungen erfasst, die aufgrund des jetzt behobenen Fehlers nicht in die Bearbeitung der Rechnungsprüfung gelangten, müssen diese geparkten EK-Rechnungen noch mal neu über die Belegerfassung geöffnet und erneut gespeichert werden, damit die Übergabe an die Rechnungsprüfung erfolgen kann

Detailinformationen:

Ī

Rechnungsprüfung\_1.08.iuv

# **Aktualisierung Sage 100 (8.1.1.2) - Build 1344 - 26.06.2019**

**Bitte beachten Sie, dass das Liveupdate im Falle einer verteilten Installation auf allen beteiligten Systemen durchgeführt werden muss – zunächst auf dem Application Server, dann auf dem Sage 100 Server und zuletzt auf den ClientRechnern.**

**Korrekturen Wawi Interne Fertigungsaufträge**

# **Korrekturen**

## **Wawi**

 **Interne Fertigungsaufträge**

ID (OL-24620)

• *Geschäftsvorfall, bei dem der Fehler auftrat*

# Interne Fertigungsaufträge

• *Fehler, der korrigiert wurde*

Fertigungsaufträge ließen sich nicht mehr ausführen. Detailinformationen:

Sagede.OfficeLine.Wawi.LagerEngine.dll

# **Aktualisierung Sage 100 (8.1.1.1) - Build 1342 - 18.06.2019**

**Bitte beachten Sie, dass das Liveupdate im Falle einer verteilten Installation auf allen beteiligten Systemen durchgeführt werden muss – zunächst auf dem Application Server, dann auf dem Sage 100 Server und zuletzt auf den ClientRechnern.**

**Korrekturen**

Ī

 **Rewe Datenklasse clsSachkontoJournal AppDesigner Fehler beim Anhängen an Datensatz/Datenstruktur Neues Kontextmenü über Assistent anhängen nicht möglich**

# **Korrekturen**

## **Rewe**

 **Datenklasse clsSachkontoJournal**

ID (OL-24319)

• *Geschäftsvorfall, bei dem der Fehler auftrat*

Buchungserfassung

• *Fehler, der korrigiert wurde*

In der Datenklasse clsSachkontoJournal kam es zu einer falschen Abfrage.

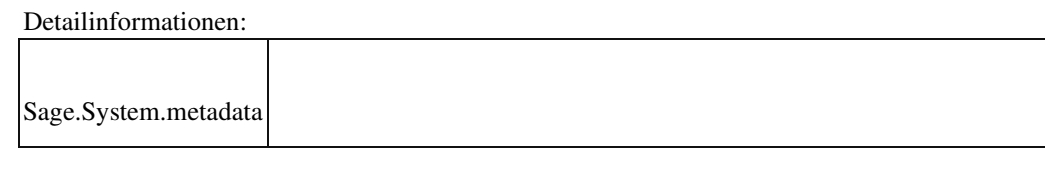

 **AppDesigner**

 **Fehler beim Anhängen an Datensatz/Datenstruktur**

ID (OL-24330)

• *Geschäftsvorfall, bei dem der Fehler auftrat*

Anhängen an Datensatz/Datenstruktur

• *Fehler, der korrigiert wurde*

Beim Anhängen an Datensatz/Datenstruktur konnte es vorkommen, dass das Original verändert wird.

Detailinformationen:

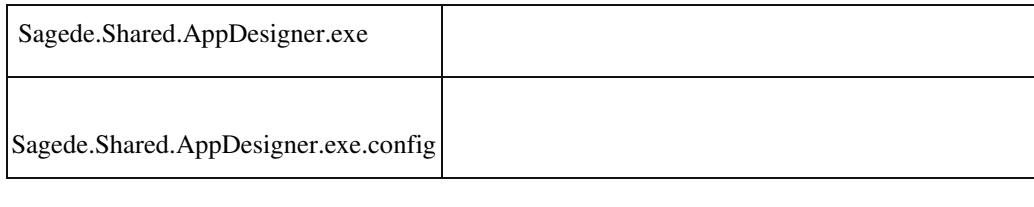

 **Neues Kontextmenü über Assistent anhängen nicht möglich**

ID (OL-24356)

• *Geschäftsvorfall, bei dem der Fehler auftrat*

Neues Kontextmenü über Assistent anhängen

• *Fehler, der korrigiert wurde*

Legt man ein neues Kontextmenü über den "Anhängen an"-Assistenten an, führt dies zu einer Fehlermeldung und die Metadaten des Menüs werden nicht erzeugt.

Detailinformationen:

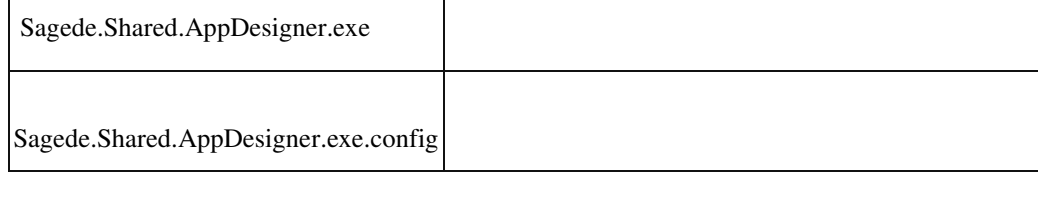

# **Service Pack Sage 100 (8.1.1) - Build 1332 - 11.06.2019**

**Bitte beachten Sie, dass das Liveupdate im Falle einer verteilten Installation auf allen beteiligten Systemen durchgeführt werden muss – zunächst auf dem Application Server, dann auf dem Sage 100 Server und zuletzt auf den ClientRechnern.**

# **Zusätzlich durchzuführende Aktionen**

**Neue Funktionen**

# **Rewe**

 **Buchungserfassung - Aufruf "Neue Sitzung" Buchungssitzungen auch für gesperrte Perioden Jahreswechsel Anmeldesteuern 2019 Buchen auf Einmalkontokorrente Filterleiste der Buchungsliste um neue Spalten erweitert Formulare Anmeldesteuern 2019 Jahreswechsel Zahlungsverkehr OP-Anzeige Auswahl der Anzeige auf 2000 OP's erhöht Buchungstext kann aus letzter Buchung beibehalten werden Einstellung zur Buchungserfassung automatisches übernehmen des Belegdatums als OP-Datum Ausweis der EU-UstID bei Zahlungen und Ausbuchungen Aktualisierung Bankleitzahlentabelle Elster-Versand: Mindestversionserhöhung ERiC Dateien für Zusammenfassende Meldung (ZM) wegen Brexit Onboarding Paypal Verbesserung Auskunft Wiederkehrende Buchungen Paypal Anbindung Girostar Regiezentrum, löschen von wiederkehrenden Buchungen OP-Anzeige Darstellung von OP-Überzahlung Wawi Verbesserung des Exports von Bestellungen - die Artikelnummer des Lieferanten wird in die XML-Datei mit übergeben Zusätzliche Informationen zum Ansprechpartner in der Belegerfassung Lohnartenstamm in neuer Oberfläche Webshop Anbindung Österreich Artikelstamm - Aufruf Ressourcenliste bearbeiten Verknüpfung von Vorgangspositionen in der Belegerfassung**

**Preisnachweis für Belege im "nur lesen" Modus**

**System**

 **Tooltips im Menü DCMs DataRecordAfterCopy und DataRecordBeforeCopy - Kopieherkunftsdatensatz AppDesigner - Meldung und Tracelog-Protokollierung nicht verfügbarer Funktionsaufrufe Eingabe formatierter Texte ein-/ausschaltbar (RTF-Texte) DCM-Aufrufe im Tracelog protokollieren AppDesigner: Makrobefehl "BerichtÖffnen" in Schleifen ausführen bzw. mehrfach nacheinander aufrufen Feldberechtigungen für den Dialog "Systemeinstellungen" wurden aktualisiert Fokus-Position deutlicher TAB-Verhalten in Dialogen optimiert AppDesigner: Metadaten Kontextmenü-Eintrag Sage-100-Oberfläche - Textfelder optional mehrzeilig konfigurierbar Feldwert zurücksetzen mit ESC-Taste Neue Belegerfassung: Verbessertes Scrollen innerhalb der Positionen Optimierung Performance Belegerfassung - Positionen Office-Anbindung mit Microsoft Office 2019 Visuelle Daten-Navigation in Listen Software-Entwicklung: Aktualisierung DevExpress-Version auf Wartungs-Version 18.2.7 Textbausteine mit Platzhalter AppDesigner - Lizenzierung für angehängte Metadaten (AppendTo) AppDesigner - Listen-Element im Selektions-Element Datenbank-Dokumentation für Betriebsprüfungen Performance-Optimierung für Belege mit vielen Positionen xRM-Tabelle auf Clustered Indizes umgestellt Rechnungsdruck Paypal QR-Code DMS Dokumente an PPS Ressourcenliste anhängen Windows NT-Anmeldung für DMS 8.1 Common Methods DCM Erweiterung frmSysInfoPositionsauskunft Neue DCM "AfterOpenMandant" DCMs zum Ergänzen/Anpassen der aufbereiteten Daten der temprären Drucktabellen im Bereich PPS AppDesigner AppDesigner - Validierung der Sprache AppDesigner - MetadataExchange-Exe mit neuen Parametern Export von Lösungen für mehrere Kunden Konfiguration von "Anhängen an" AppDesigner - Editor für Funktionsname bei MDE- und DE-Feld**

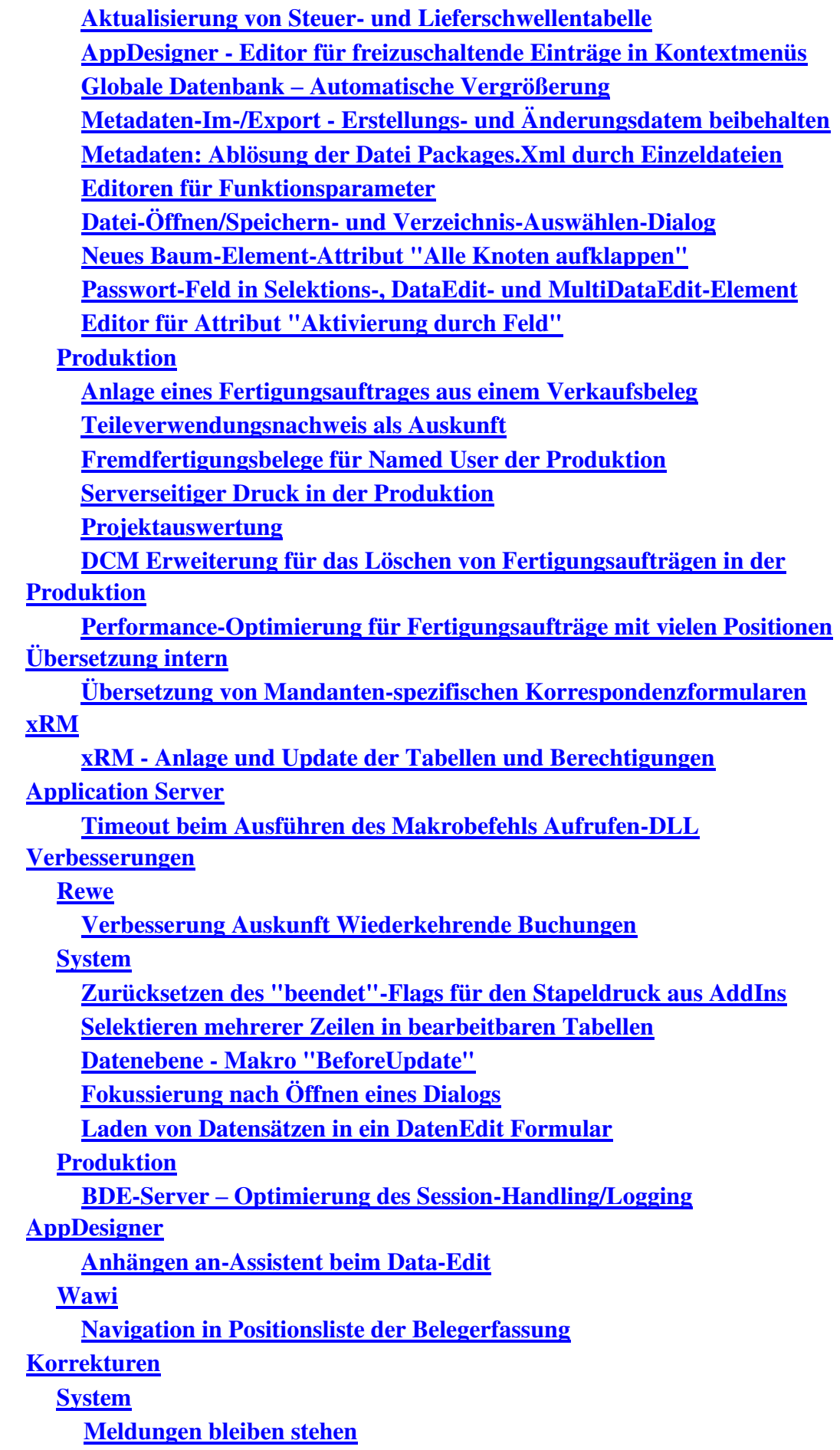

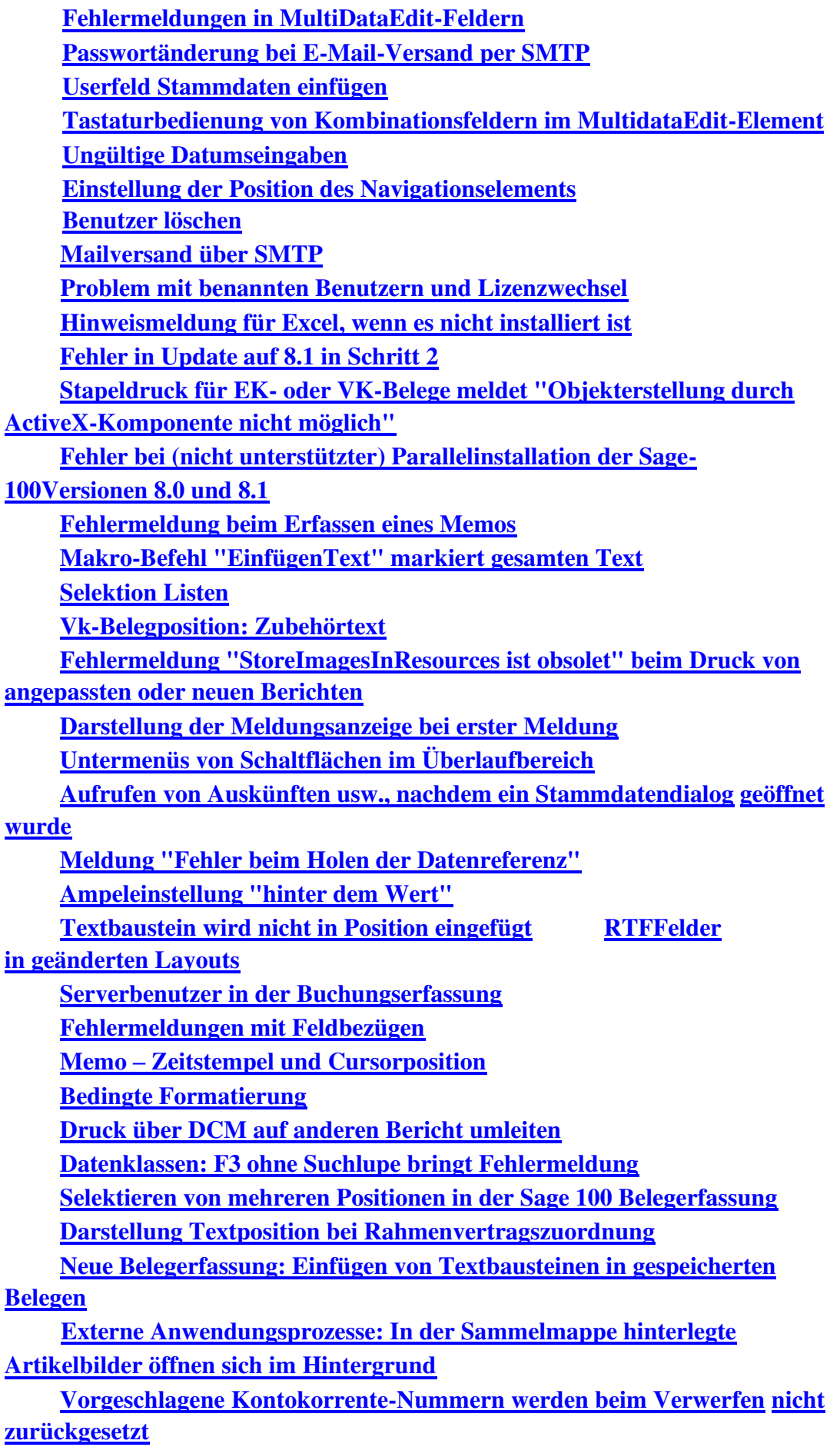

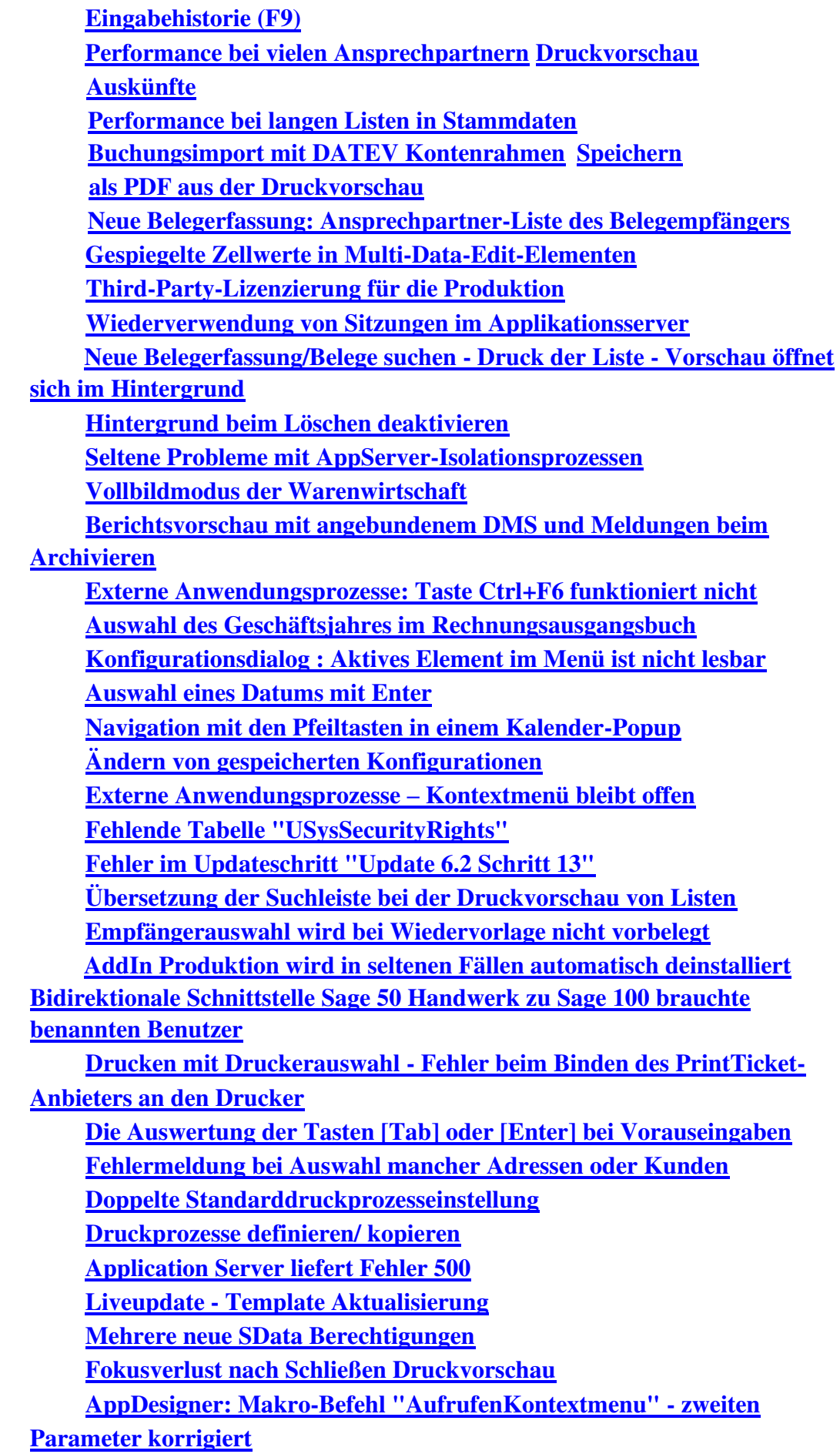

**Sortierung in Navigationsliste der Buchungserfassung Staffelrabatt und Zuschlag - Focusproblem Datenbankupdate schlägt fehl / Out of Memory Fehler beim Markieren des Berechtigungsknotens "SData-Dienste" Stammdaten - System.Xml.XmlException Fremdfertigungsauftragsübersicht Filter Konfigurationseinstellungen gehen verloren In "DcmContextDatenklassenSchluesselVorgabe" fehlen Parameter für Partner-ID und Package-ID Stammdaten kopieren Artikel mit Varianten auf Artikel ohne Varianten ändern Combobox Pflichtfeld zeigt trotzdem leeren Eintrag Dynamische Untermenüs von Partner-Anpassungen Feldberechtigung im Bereich Druckprozesse AppDesigner Gefiltertes Mutationsprotokoll Keine Verwerfen-Abfrage bei aktivierter Vorgangsauswahl Makro-Ausdrücke: IsFromField, IsToField in Funktionsschaltflächen Fehler bei Feld mit dem Namen "Kennzeichen" Schreibgeschützte Kalenderfelder liessen sich ändern Eigene Tabreiter in den Stammdatendialogen erscheinen nicht an der gewünschten Position Artikelstamm - In welcher Variante befindet man sich? Stammdaten: Satz wechseln bei Meldungen Berichte - Tastenkombinationen zum Drucken erweitert Konfigurationseinstellungen gehen in speziellen Fällen in neuen Dialogen verloren Filtereinstellungen Permanentfilter mit Mehrfachauswahl RTF-Felder in geänderten Layouts Zeilenumbruch mit Ctrl+Return Aufruf benannter Konfigurationen von Auskünften aus dem Regiezentrum Fitern von Listenelementen nach Spalten, die Datum und Uhrzeit enthalten Listendruck/Export zeigt u.U. keine Vorschau an DCM ReportBeforeSaveToDMS Wawi Neue Stammdaten: Nummern werden übersprungen Rechnungsausgangsbuch: Belegnummernsuche EK-Mahnungen Stapeldruck ermittelte Mail-Adressen nicht Nachkommastellen im Artikel Gewicht LME Feldwertänderung in den Positionsdetails Sage Webshop – Kategoriezuordnung wird nicht entfernt Inventur durch Nullkontrolle**

 **Alte Belegerfassung - abweichende Rechnungsanschrift Neue Belegerfassung – Entfernen eines Zeichens in einer Textposition Eingabe von Akzenten in den neuen Elementen nicht möglich Gewichtsanzeige nicht 4-stellig wie im Artikel Löschen einer Adressen war nicht möglich, wenn es für diese Nummer auch eine Kontokorrentnummer gab Matchcode Einmalkunde beim Kopieren eines Belegs Behandlung von Gutschriften in Vorgängen mit Projektbezug Offene Warenlieferungen Benutzer ohne Beleg wählt "Vorherige Belege" aus. Stapeldruckwiederholung findet falsche Belege oder friert ein Webshop - Aufruf bei Sonderzeichen im Artikelnamen Neue Belegerfassung: Buchungen im Lagermodul Schließen des Artikelgruppenstamms In der Lieferantenauskunft in der Lieferantenkartei fehlen Spalten Belegerfassung Artikelnummer aus Position entfernen Sammelbelege im EK Artikelzubehör wird nicht immer korrekt vorgeschlagen Neue Belegerfassung - eingefügte Artikelzeile bringt keine Meldung zum Ersatzartikel Negative Skonti jetzt wieder möglich Neu angelegte Artikelvarianten werden nicht angezeigt Übernahme eines Belegs aus der Belegauskunft kann zu Fehler führen Warnmeldung bei Absolutrabatten Belegerfassung - geparkte Belege mit DMS Inventur und Buchbestände aktualisieren beim Verschieben von Zähllistenbereichen Neue Dialoge: Zwei Klicks zum Verlassen eines geänderten Feldes Verkaufsbeleg zeigt Projektname nicht an Lagerdokumente drucken mit erweiterter Druckersteuerung Neue Belegerfassung: Feldansprung in den Positionen bei neuen Belegen Dispo-Auskunft und Dispolauf für Benutzer, welche nicht als PPS Named User eingetragen Sortierung Belegnummer in Belegsuche Lieferscheine erstellen Stichtagsinventur/Inventur bearbeiten Lagerplatzauskunft: Sonderzeichen Semikolon in Platzbezeichnung Projektauswahl im VK-Beleg Seriennummern in Rücklieferscheinen Kontokorrent kopieren mit abweichendem Rechnungsempfänger Intrastat Zuschlagsartikel Cursorposition einer Textposition nach Einfügen eines Textbausteins E-Mail-Text für die englische Sprache erscheint nicht in der E-Mail.**

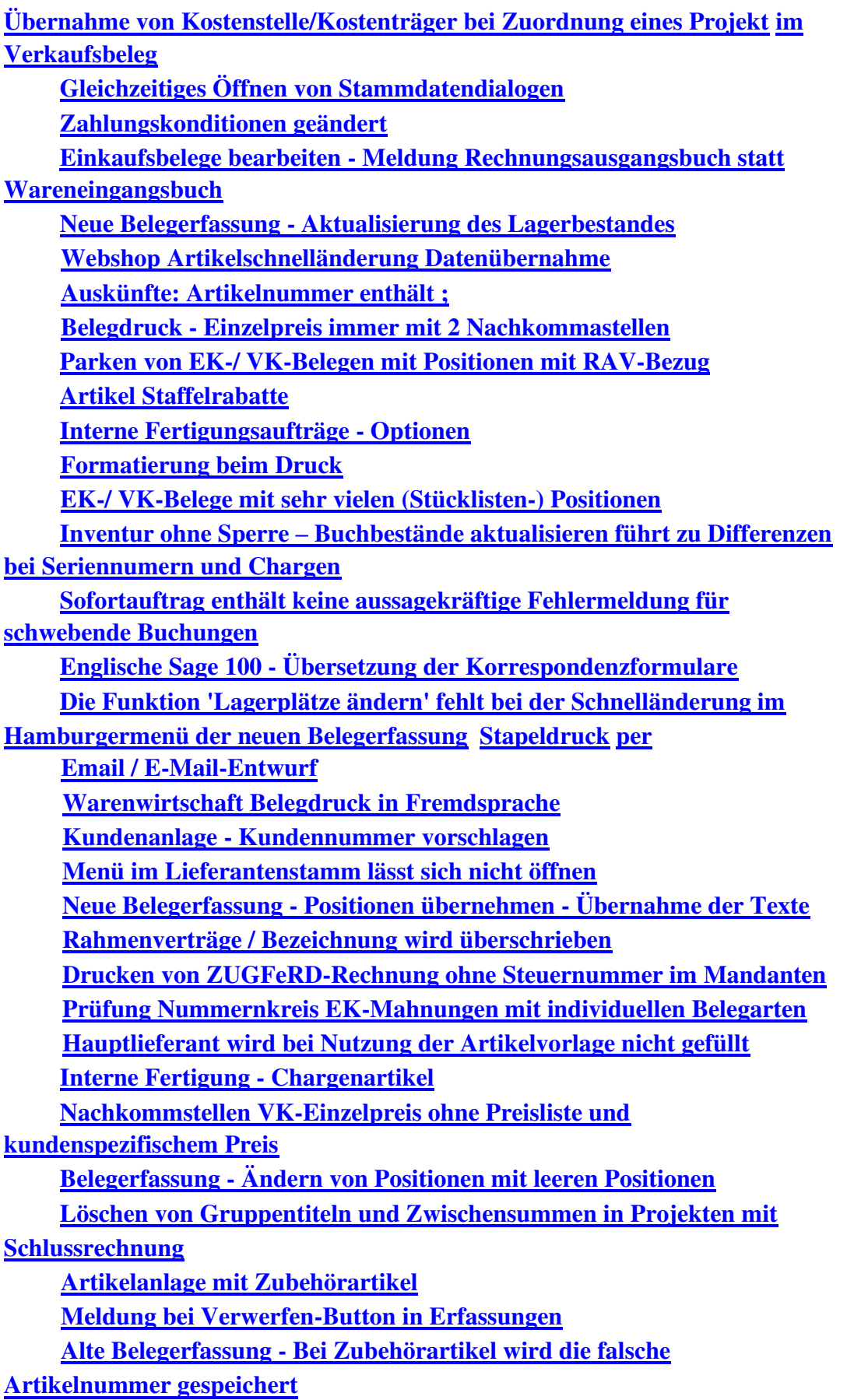

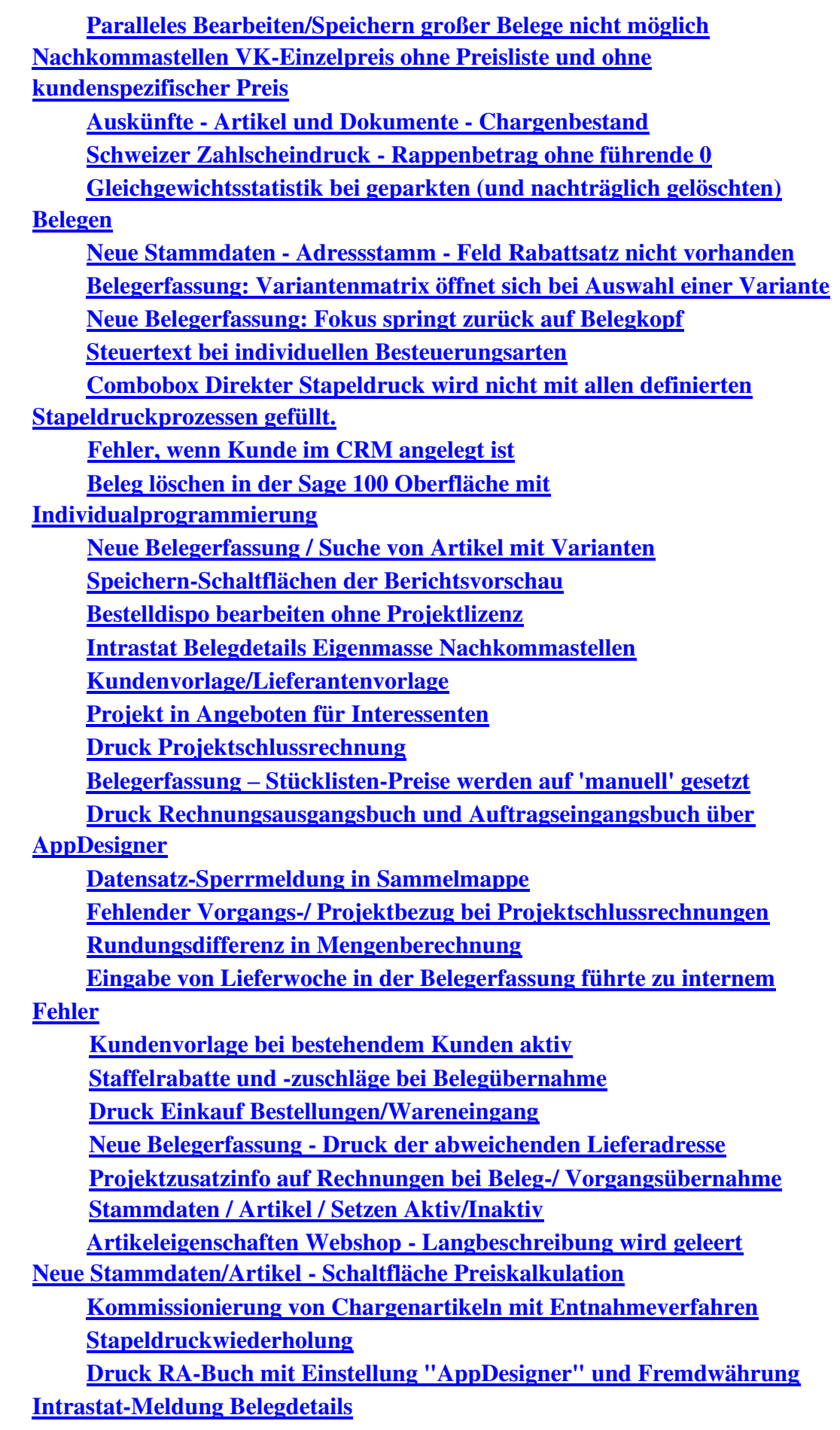

**Belegerfassung Verkauf Sage 100 Oberfläche**

**VK-Vorgangsübernahme bei Vorliegen EK-Vorgang mit gleicher VorID**

**Rewe**

**Steuercode bei OP Ausgleich**

**Standardeinstellung der Bilanzauswertung gelöscht**

**Bruttoeinstellung beim Laden einer Buchung**

**Groß- und Kleinschreibung in editierbaren Kombinationsfeldern**

**Steuercode bei OP Anlagebuchungen mit Sachkontenaufteilung**

**Neue Buchungserfassung - Abgrenzung**

**Sammelkonto Anbu in abweichender Währung**

**Lastschriftavis - SEPA Kundennummer**

**Sachkontenaufteilung ohne Schlüssel- und Platzhalterersetzung für** 

# **Buchungstexte**

**Bearbeiten von Stapelbuchungen mit OP Neuanlage in OP Ausgleich**

**Eigene Buchungstexte werden nicht mehr gespeichert**

**OP Suche (Selektion von mehr als 100 OP)**

**Girostar MT940 Verwendungszweck Buchungserfassung** 

**(Sage-100-Oberfläche)**

**Buchungserfassung - Änderung der Belegnummer wirkt auf OPNummer** 

# **Vorschlag**

**Konsolidierung**

**Belegnummer mit der Plus Taste erhöhen**

**Eingabe von inaktiven Datensätzen**

**Datev-Übergabe**

**Fehlermeldung Zession in der neuen Buchungserfassung**

**E-Bilanz-Export**

**Keine EUUStID im DATEV-Export bei Lastschriften aus** 

**Zahlungsverkehr**

 **Fehlercode 500 bei Auskunft Zahlungs- und Lastschriftvorschlagsstapel Neue Buchungserfassung: Hinweis auf manuelle Saldenvorträge außerhalb des ersten Geschäftsjahres**

 **Individueller Buchungstext wird nicht in Sachkontenaufteilung übernommen**

**Buchungserfassung (Sage-100-Oberfläche)**

**Buchungsübergabe**

**Fehlerhafte Mahnungen nach dem Ausziffern von Beträgen**

**Girostar : Datei läßt sich nicht vollständig einlesen**

**EU Umsatzsteuerprüfung**

**Meldung UStId.Nr Prüfung**

**Buchungserfassung - Kontentausch Kostenkonten**

**Sortierung Buchungskreise und Auswertungskreise**

**Fehlerhafte Meldung OP bereits vorhanden Buchungserfassung** 

**Abstimmkennzeichen**

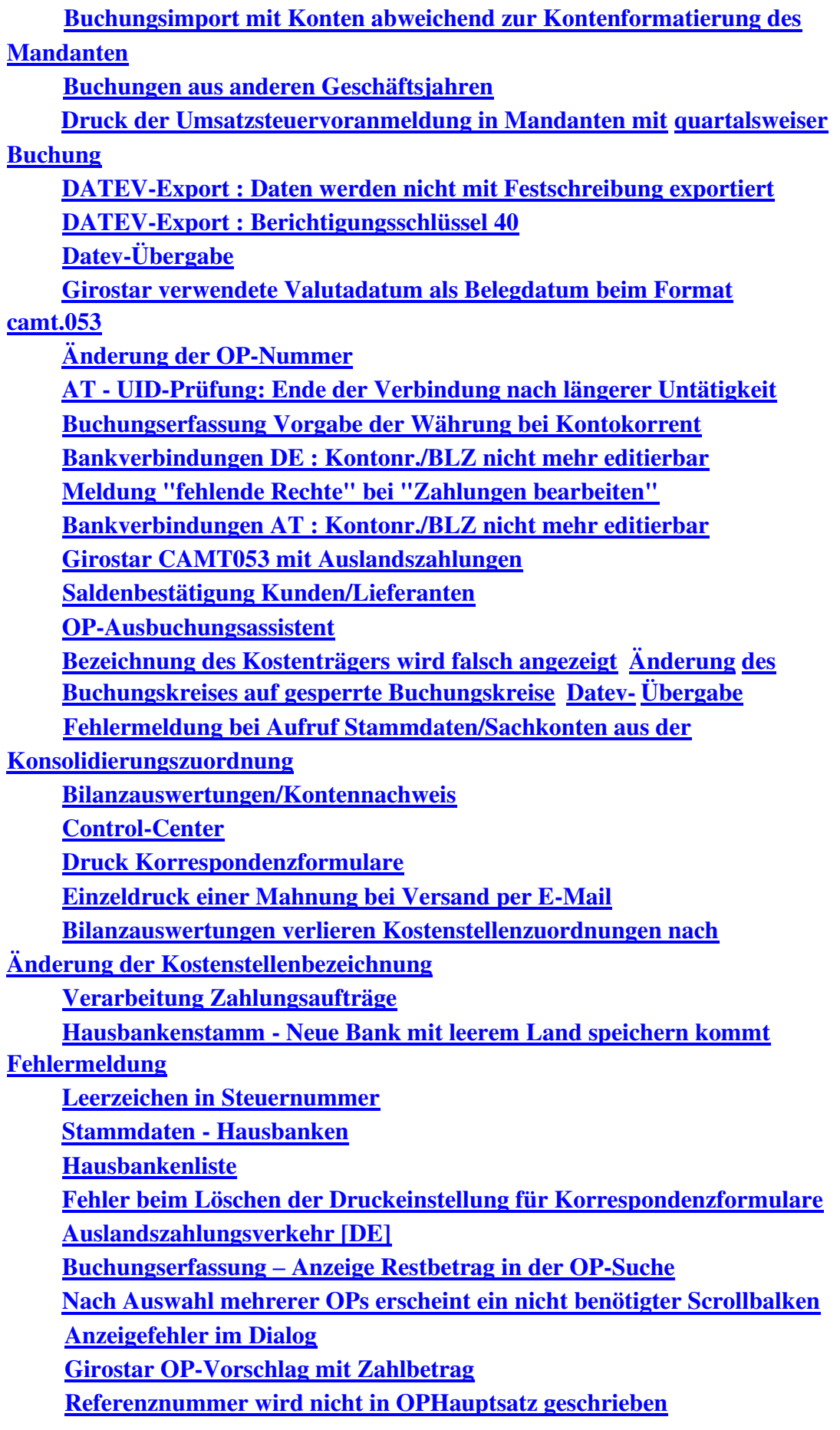

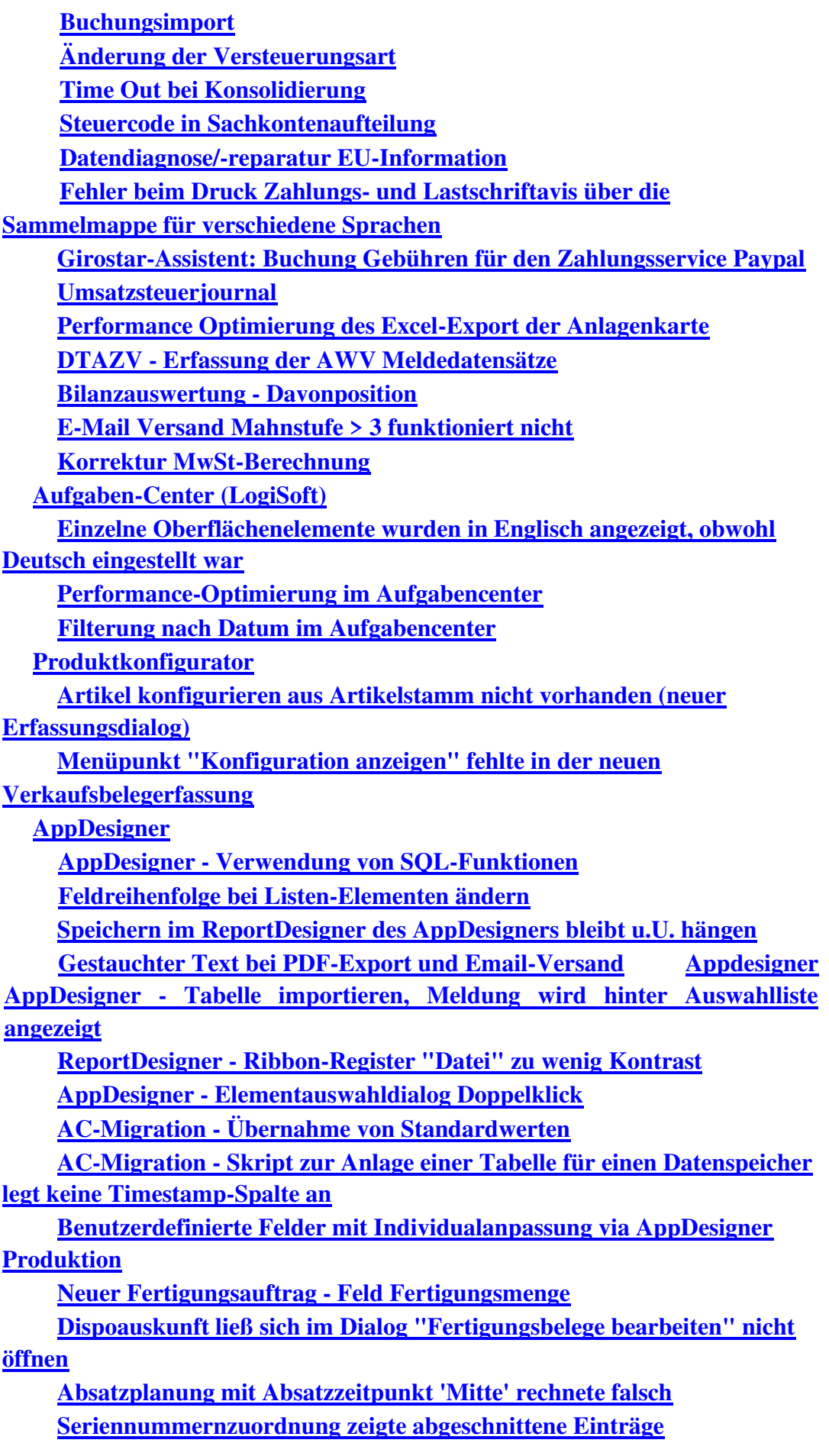

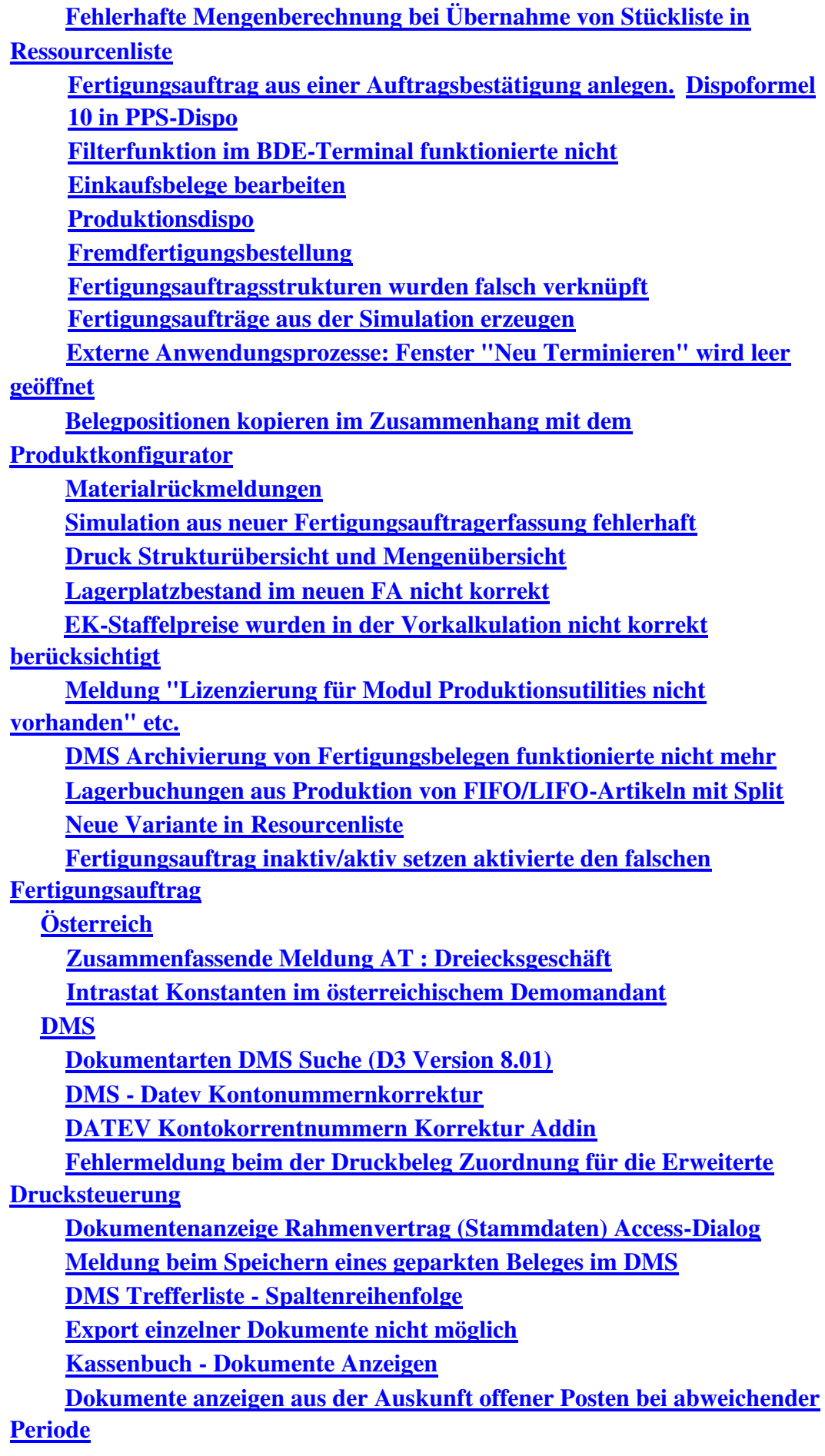

 **DMS - Fehlermeldung bei Saldenbestätigung DMS Dokumentanzeige – Adressenstamm DMS Trefferliste - E-Mail Versand Erweiterte Druckersteuerung: Mahndruck mit DMS Ablage Export von DMS-Dokumenten**

# **Stimulsoft**

**Berichtsentwurf**

**Speichern als RTF-Datei aus der Stimulsoft-Druckvorschau**

**Speichern als PDF aus der Druckvorschau**

**Speichern als PDF aus der Druckvorschau**

**PDF-Export und Mailen von Belegen**

**Speichern als PDF aus der Druckvorschau**

**BlobStorage Server**

 **Unter Umständen werden beim Eviction nicht alle Datein aufgeräumt Schweiz**

 **Umsatzsteuersätze CH nach Anlage eines Mandanten Girostar Schweiz (CAMT)**

# **Zusätzlich durchzuführende Aktionen**

Die meisten der nachfolgend aufgeführten Korrekturen und Verbesserungen stehen Ihnen sofort nach dem Ausführen des LiveUpdate zur Verfügung. Einige Korrekturen und Verbesserungen setzen jedoch voraus, dass Sie vor oder nach dem Einspielen des LiveUpdate zusätzliche Konfigurationsmaßnahmen durchführen (z.B.: ein Addin einspielen oder eine Datenbankaktualisierung durchführen). Die folgenden Verbesserungen und Korrekturen setzen solche zusätzlichen Aktionen voraus. **Jahreswechsel Anmeldesteuern 2019 Formulare Anmeldesteuern 2019 Buchungserfassung (Sage-100-Oberfläche) Ausweis der EU-UstID bei Zahlungen und Ausbuchungen Elster-Versand: Mindestversionserhöhung ERiC Dateien für Zusammenfassende Meldung (ZM) wegen Brexit DATEV-Export : Berichtigungsschlüssel 40**

Bitte beachten Sie die entsprechenden Anleitungen in der Beschreibung dieser Verbesserungen/ Korrekturen.

# **Neue Funktionen**

## **Rewe**

 **Buchungserfassung - Aufruf "Neue Sitzung"**

ID (OL-12006)

• *Geschäftsvorfall, dessen Bearbeitung verbessert wurde*

Buchungserfassung

• *Worin besteht die Verbesserung*

Der Aufruf zum Erstellen einer neuen Sitzung wurde ins Hamburger Menü aufgenommen. Es kann eine Schaltfläche dafür angezeigt werden.

Detailinformationen:

Sage.Rewe.metadata

Ī

 **Buchungssitzungen auch für gesperrte Perioden**

ID (OL-1408)

• *Geschäftsvorfall, dessen Bearbeitung verbessert wurde*

In Buchungssitzungen werden offene / gesperrte Perioden angezeigt. Je nach Benutzerberechtigung sind die Schaltflächen/Menüeinträge wie Löschen, Umbenennen und Verarbeiten aktiv bzw. inaktiv.

• *Worin besteht die Verbesserung*

In der Auswahl der Buchungssitzungen können nun auch gesperrte Perioden als Protokollierung angezeigt werden. Bei Periode werden

demnach auch gesperrte Perioden angezeigt. Bei geschlossenen Perioden ist nur Button Protokollieren aktiv und auch im Menu nur Protokollieren aktiv.

Detailinformationen:

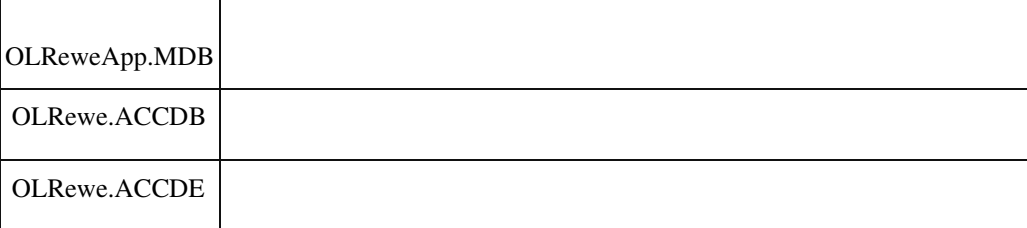

## **Jahreswechsel Anmeldesteuern 2019**

ID (OL-17566)

• *Geschäftsvorfall, dessen Bearbeitung verbessert wurde*

Ī

Anmeldesteuern 2019 erstellen und versenden.

• *Worin besteht die Verbesserung*

Die neuen Formulare und Kennzeichen für 2019 wurden bereitgestellt. Es wird die neue Shared.Elster.dll v1.0.40.1 sowie die TMManger.dll v1.0.19.1 ausgeliefert.

Diese sind in Verbindung mit den neuen ERIC Dateien 29.2.6.0 zu verwenden.

• *Kommentar zur Verbesserung*

Bei der Verwendung des Signatursticks G&D StarSign Crypto USB Token S wird von der OFD eine falsche Meldung zum Ablauf des Signatursticks übermittelt. Diese Meldung

ist von der Applikation nicht steuerbar und wird erst mit einem der nächsten ERiC Releases behoben.

• *Erforderliche Aktionen*

Bitte aktualisieren Sie Ihre ERIC Dateien.

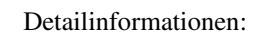

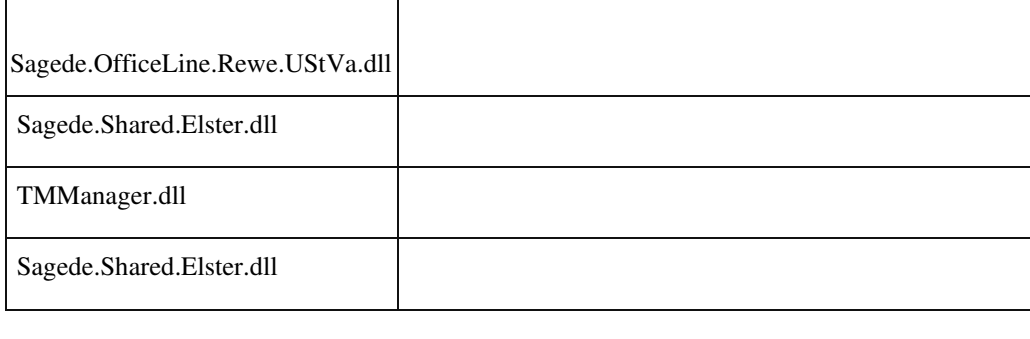

## **Buchen auf Einmalkontokorrente**

ID (OL-18074)

• *Geschäftsvorfall, dessen Bearbeitung verbessert wurde*

Verwendung von Einmalkontokorrenten in der Buchungserfassung.

• *Worin besteht die Verbesserung*

Die Verwendung von Einmalkontokorrenten erfordert die Auswahl einer

Adresse.

Das dafür erforderliche Fenster wird nun automatisch bei folgenden Ereignissen geöffnet:

1. Es wird ein neues Einmalkonto eingegeben und das Adressfeld ist leer. 2. Es wird Einmalkonto verwendet, das Adressfeld ist leer und der Betrag wird eingetragen oder geändert.

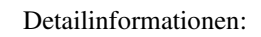

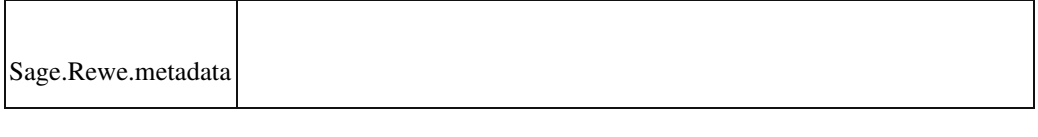

 **Filterleiste der Buchungsliste um neue Spalten erweitert**

ID (OL-18298)

• *Geschäftsvorfall, dessen Bearbeitung verbessert wurde*

Im oberen Teil der Buchungserfassung stehen Ihnen weitere Eigenschaften aus der Buchung über Spalten zur Buchungsliste zur Verfügung.

• *Worin besteht die Verbesserung*

Es können folgende Buchungseigenschaften hinzugefügt werden: - Benutzer - Buchungsbetrag in Eigenwährung

- Steuerbetrag
- EU-USt-ID
- EU-Land
- Steuernummer
- Tan
- Memo (Anzeige als ja/nein)

Detailinformationen:

Sage.Rewe.metadata

Ī

### **Formulare Anmeldesteuern 2019**

ID (OL-18700)

• *Geschäftsvorfall, dessen Bearbeitung verbessert wurde*

Umsatzsteuer - Formulare Anmeldesteuern

• *Worin besteht die Verbesserung*

Die Formulare für 2019 stehen jetzt zur Verfügung.

• *Kommentar zur Verbesserung*

Bitte beachten Sie: Für das Jahr 2019 sind Kennziffern der Umsatzsteuervoranmeldung zusammengefasst worden. Die Änderung der Zuordnung erfolgt über den Sachkontenstamm. Beim Aufruf des Formulars erfolgt eine Hinweismeldung, sofern diese Kennziffern im Anmeldezeitraum bebucht wurden.

• *Erforderliche Aktionen*

Bitte korrigieren Sie die Zuordnung im Sachkontenstamm, um Ihre Buchungen in den korrekten Kennzahlen auszuweisen. Achtung: Die Änderung ist dann auch für korrigierte Umsatzsteuervoranmeldungen der Vorjahre wirksam.

Detailinformationen:

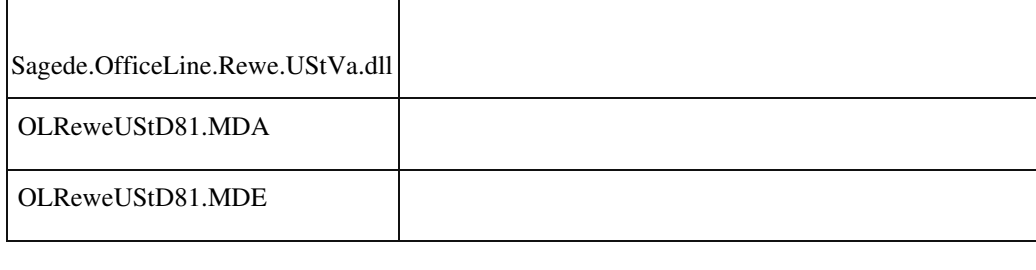

### **Jahreswechsel Zahlungsverkehr**

ID (OL-19519)

• *Geschäftsvorfall, dessen Bearbeitung verbessert wurde*

<Stammdaten / Hausbanken >

• *Worin besteht die Verbesserung*

Die SEPA Version 2.9 wurde in der Auswahl entfernt, die SEPA Version 3.2 hinzugefügt.

• *Erforderliche Aktionen*

Wurde bisher die Version 2.9 verwendet, ist eine neue Auswahl im Hausbankenstamm einzustellen.

Detailinformationen:

Sagede.Shared.Sepa30.dll

## **OP-Anzeige Auswahl der Anzeige auf 2000 OP's erhöht**

ID (OL-19564)

• *Geschäftsvorfall, dessen Bearbeitung verbessert wurde*

OP-Anzeige

• *Worin besteht die Verbesserung*

Im Dialog "Einstellung Buchungserfassung" wurde die Auswahl der OPAnzeige von 500 OP´s auf 2000 OP´s erhöht.

Detailinformationen:

Ī

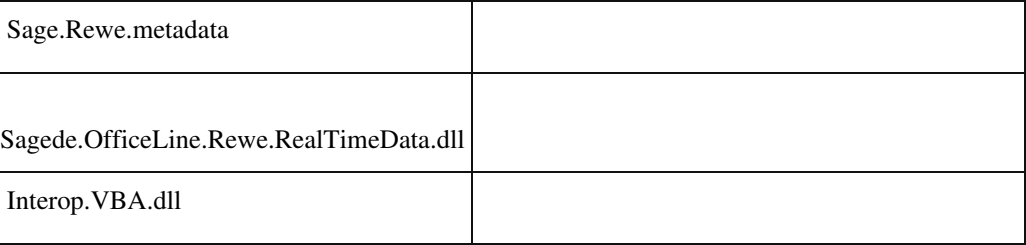

### **Buchungstext kann aus letzter Buchung beibehalten werden**

ID (OL-19649)

• *Geschäftsvorfall, dessen Bearbeitung verbessert wurde*

Buchungstext

• *Worin besteht die Verbesserung*

In der Einstellung der Buchung kann eingetragen werden, ob der Buchungstext beim Bearbeiten der Buchung weiter bestehen soll. Auswahloption Ja/Nein

Detailinformationen:

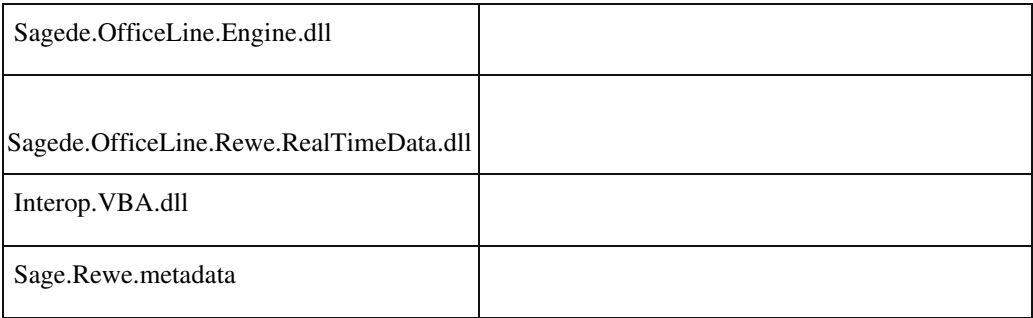

 **Einstellung zur Buchungserfassung automatisches übernehmen des Belegdatums als OPDatum**

Ī

• *Geschäftsvorfall, dessen Bearbeitung verbessert wurde*

OP-Datum

• *Worin besteht die Verbesserung*

Es gibt in der Einstellung zur Buchungserfassung nun die Möglichkeit

das OP Datum automatisch zum Belegdatum zu aktualisieren.

• *Erforderliche Aktionen*

Einstellung zur Buchungserfassung bei "Datum neuer OPs bei Belegdatum-Änderung aktualisieren" muss auf Ja gestellt werden

#### Detailinformationen:

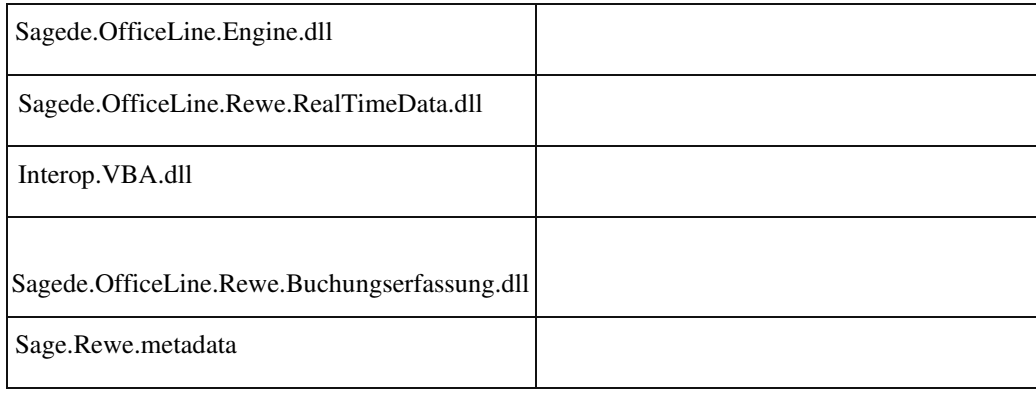

#### **Ausweis der EU-UstID bei Zahlungen und Ausbuchungen**

ID (OL-19996)

• *Geschäftsvorfall, dessen Bearbeitung verbessert wurde*

OP-Ausbuchungsassistent (über <Buchungserfassung/OPAusbuchungsassistent/Kunden> bzw. <Buchungserfassung/OPAusbuchungsassistent/Lieferanten>) und Zahlungen und Lastschriften ausführen (über <Zahlungsverkehr/Zahlungen/Zahlungen ausführen> und <Zahlungsverkehr/Lastschriften/Lastschriften ausführen>)

• *Worin besteht die Verbesserung*

Beim OP-Ausbuchungsassistent und beim Zahlungen und Lastschriften ausführen wurde fälschlicherweise die beim Kontokorrent hinterlegten EUInformationen (EU-Land und EUUStID) nicht in die Buchungen übernommen. Diese Buchungen können mit der Datendiagnose (Weitere

Datenprobleme) gefunden werden und mit dem Addin Buchungsreparatur (EU-Buchungen in Zahlungs- und OP-Ausbuchungssitzungen) repariert werden. Hierbei werden die aktuell im Kontokorrent hinterlegten EU-Informationen in die fehlerhaften Buchungen übernommen.

• *Kommentar zur Verbesserung*

Mit diesem Reparaturtool (Aufgabe EU-Buchungen in Zahlungs- und OPAusbuchungssitzungen) können die Buchungen identifiziert und erneut verbucht werden.

• *Erforderliche Aktionen*

Buchungsreparatur durchführen

Detailinformationen:

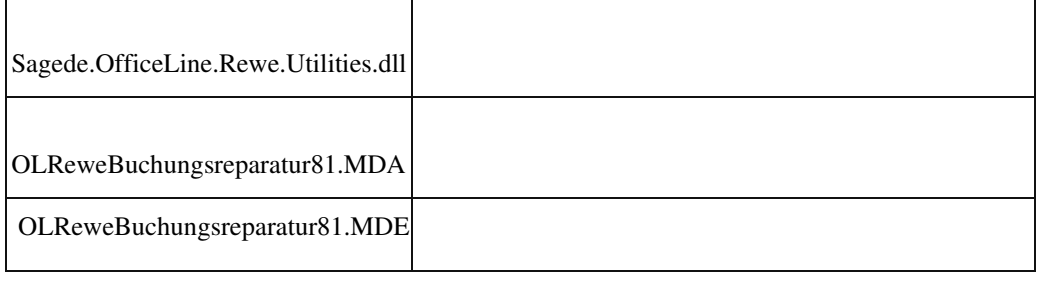

### **Aktualisierung Bankleitzahlentabelle**

ID (OL-20812)

• *Geschäftsvorfall, bei dem der Fehler auftrat*

Die Bundesbank hat eine neue Bankleitzahlentabelle veröffentlicht. Diese wurde in die aktuelle Version der Sage 100 eingebunden.

• *Fehler, der korrigiert wurde*

Damit die IBAN auch weiterhin korrekt berechnet werden kann, wurde die Aktualisierung vorgenommen.

Detailinformationen:

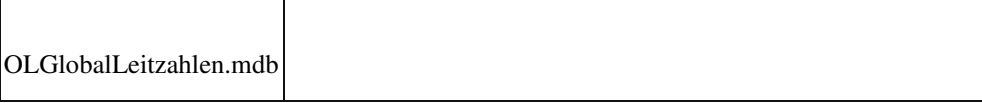

 **Elster-Versand: Mindestversionserhöhung ERiC Dateien für Zusammenfassende Meldung (ZM) wegen Brexit**

• *Geschäftsvorfall, dessen Bearbeitung verbessert wurde*

Anmeldesteuern erstellen und versenden.

• *Worin besteht die Verbesserung*

Die Mindestversion der ERiC Dateien wurde erhört. Es wird die neue Shared.Elster.dll v1.0.43.1 ausgeliefert.

Diese sind nur in Verbindung mit den neuen ERIC Dateien 29.4.2.0 zu verwenden.

• *Erforderliche Aktionen*

Bitte aktualisieren Sie Ihre ERIC Dateien.

Detailinformationen:

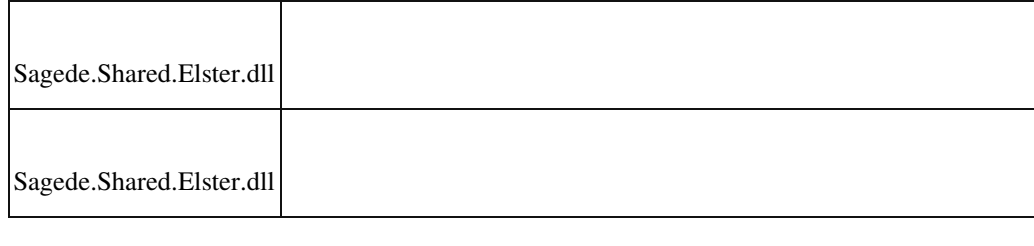

## **Onboarding Paypal**

ID (OL-22297)

• *Geschäftsvorfall, dessen Bearbeitung verbessert wurde*

Einrichtung / Onboardung Paypal

• *Worin besteht die Verbesserung*

Zur Nutzung von Sage Zahlung online kann über den Hausbankenstamm in Verbindung mit einem Assistenten nun bei Paypal ein Händler Konto für den Mandaten angelegt, bzw. ein vorhandenes Paypal Konto verknüpft werden.

Detailinformationen:

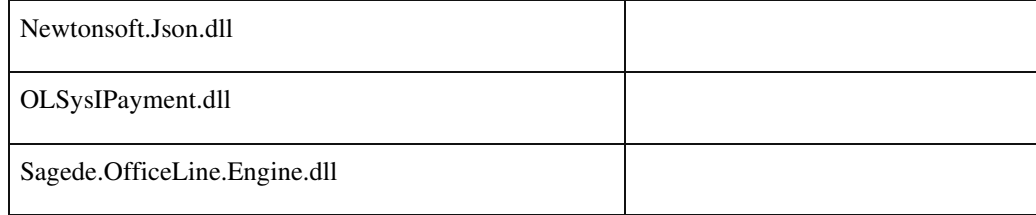

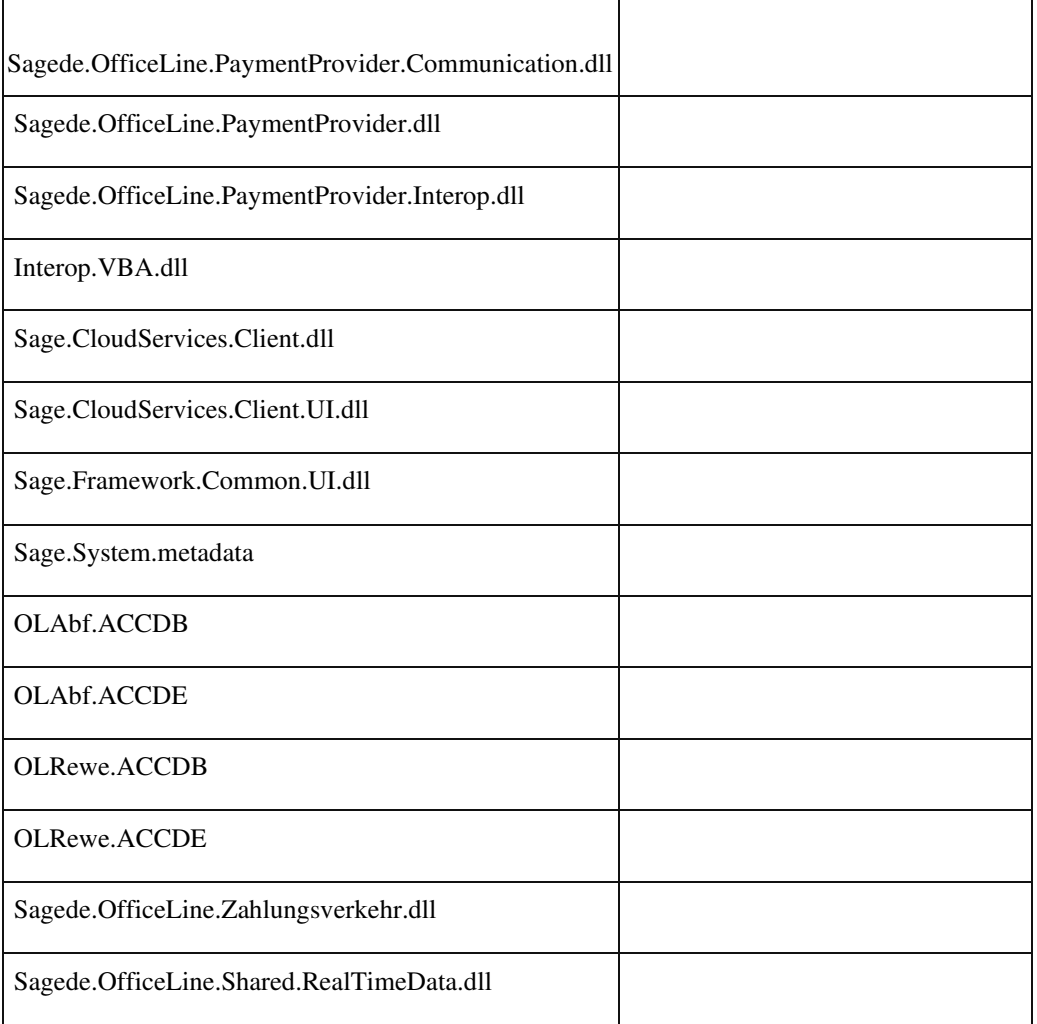

## **Verbesserung Auskunft Wiederkehrende Buchungen**

ID (OL-22302)

• *Geschäftsvorfall, dessen Bearbeitung verbessert wurde*

Auskunft Wiederkehrende Buchungen • *Worin besteht die Verbesserung*

Offene wiederkehrende Buchungen sind jetzt auf den ersten Blick erkennbar und Buchungen können direkt aus der Auskunft heraus vorgenommen werden.

Detailinformationen:

Ī

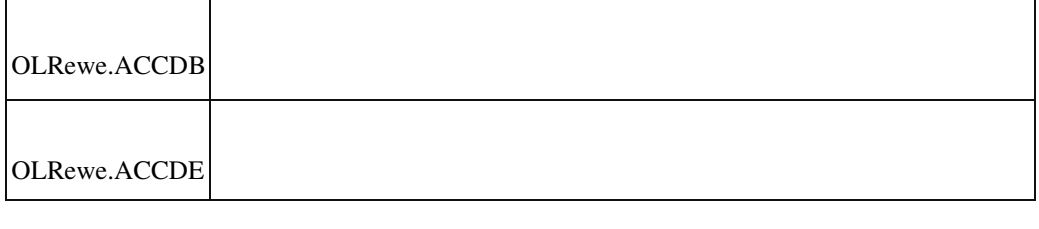

## **Paypal Anbindung Girostar**

ID (OL-22698)

• *Geschäftsvorfall, dessen Bearbeitung verbessert wurde*

Girostar Import

• *Worin besteht die Verbesserung*

Für ein vorhandenes PayPal Konto können nun Kontobewegungen, nach Einrichtung im Hausbankenstamm, über den Sage Service "Sage Zahlungen Online" abgerufen werden.

Detailinformationen:

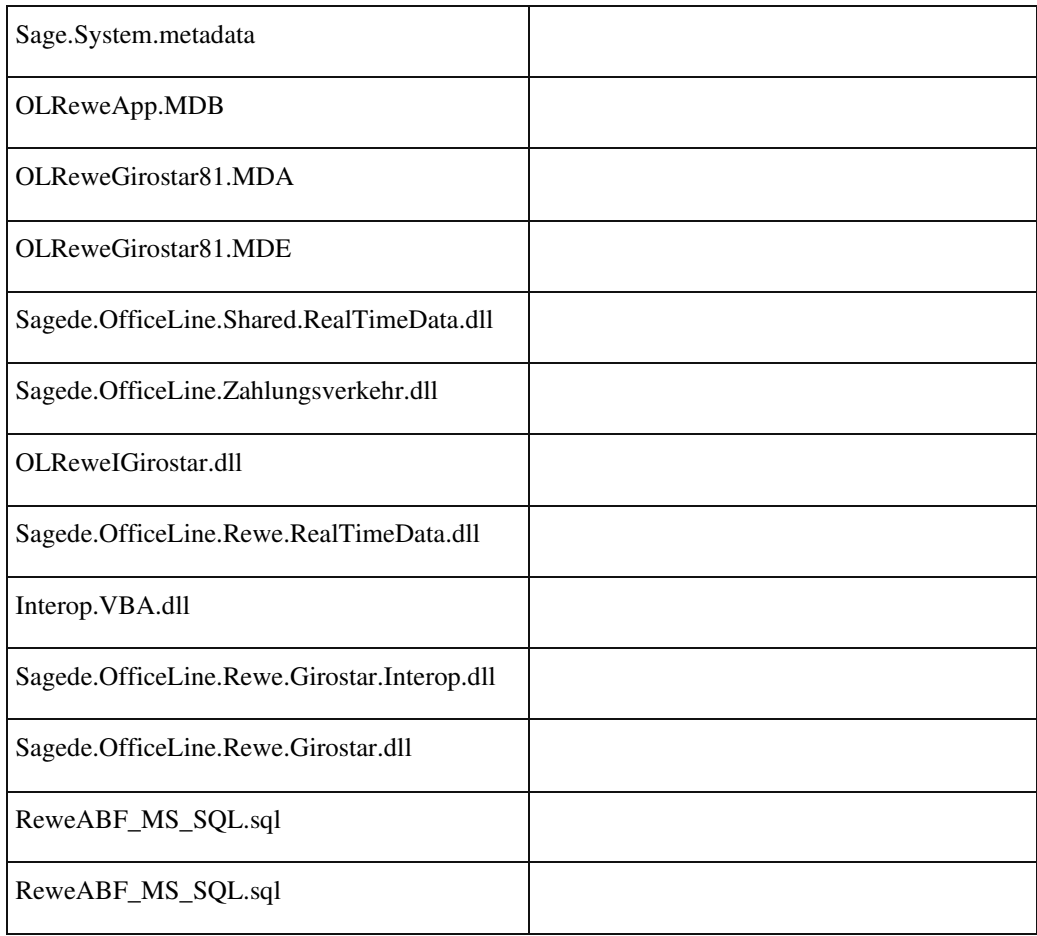

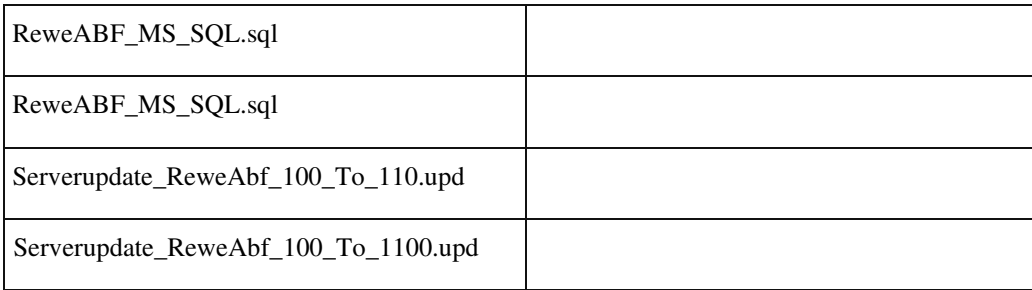

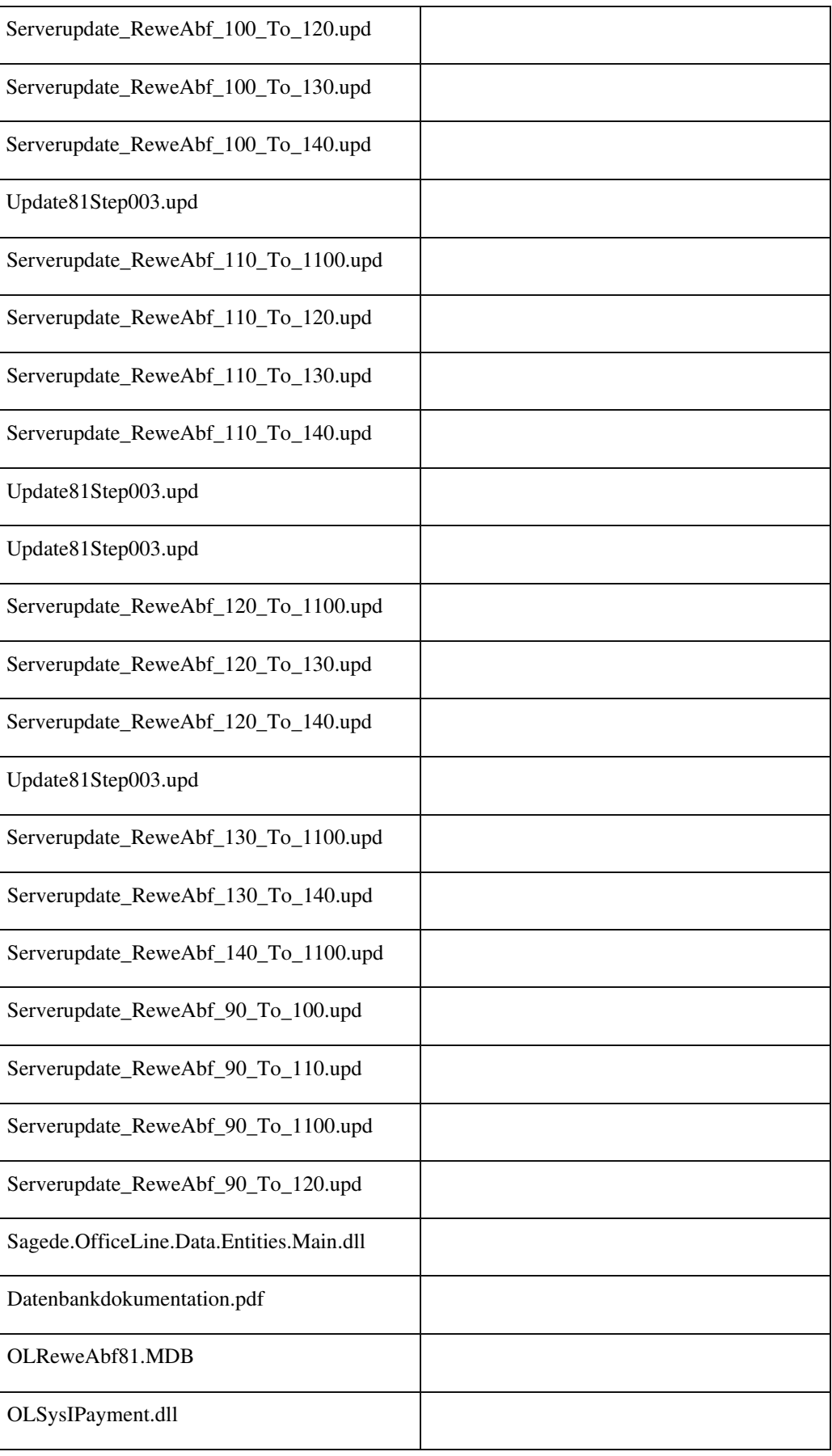

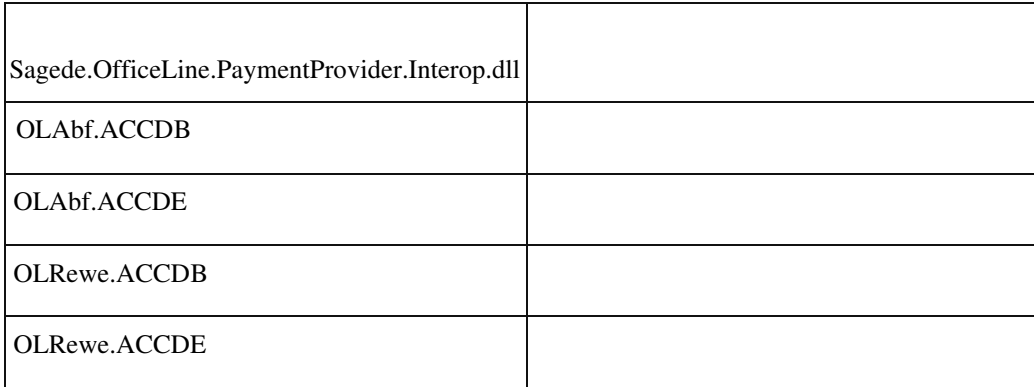

#### **Regiezentrum, löschen von wiederkehrenden Buchungen**

ID (OL-23069)

• *Geschäftsvorfall, dessen Bearbeitung verbessert wurde*

Regiezentrum

• *Worin besteht die Verbesserung*

Das Regiezentrum kann nun um die bisherigen Einträge zu den Wiederkehrenden Buchungen bereinigt werden, da die Funktionen über die neue Auskunft abgebildet wird.

Detailinformationen:

Ī

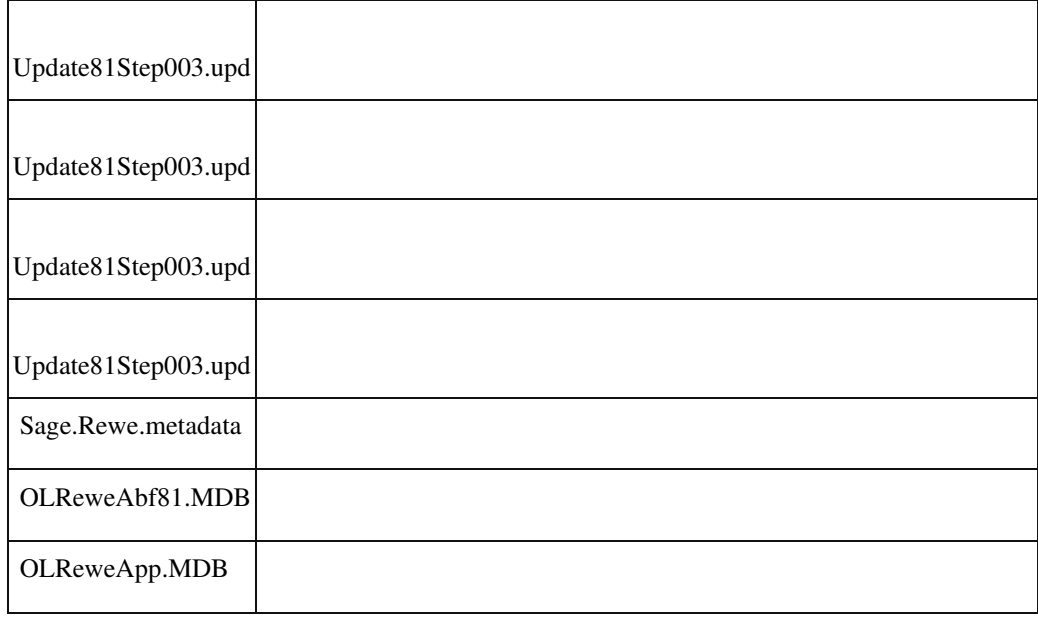

### **OP-Anzeige Darstellung von OP-Überzahlung**

ID (OL-6948)

• *Geschäftsvorfall, dessen Bearbeitung verbessert wurde*

OP-Anzeige

• *Worin besteht die Verbesserung*

Überzahlung und durch Zahlung neu angelegte OP werden nun in der OPAnzeige aufgelistet

Detailinformationen:

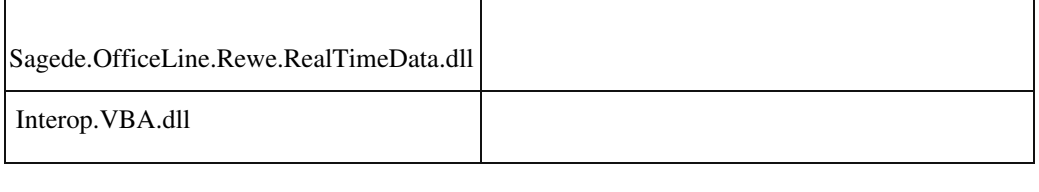

## **Wawi**

 **Verbesserung des Exports von Bestellungen - die Artikelnummer des Lieferanten wird in die XML-Datei mit übergeben**

ID (OL-15357)

• *Geschäftsvorfall, dessen Bearbeitung verbessert wurde*

Im Menüeintrag "Administration > Datenaustausch > Export > Einkaufsbelege" können die Einkaufsbelege über eine xml-Datei exportiert werden. In diese Datei werden nun zusätzlich für die Artikel auch die Bestellnummer des Lieferanten übernommen. Diese

Information wird in der XML-Datei in das Feld <OrderNumber> im Bereich der Artikel übernommen.

• *Worin besteht die Verbesserung*

Diese Information kann für die Weitergabe der Datei an Lieferanten genutzt werden, damit diese über die Information Ihre Artikel besser zuordnen können, wenn sie keine Office Line bzw. Sage 100 haben.

Detailinformationen:

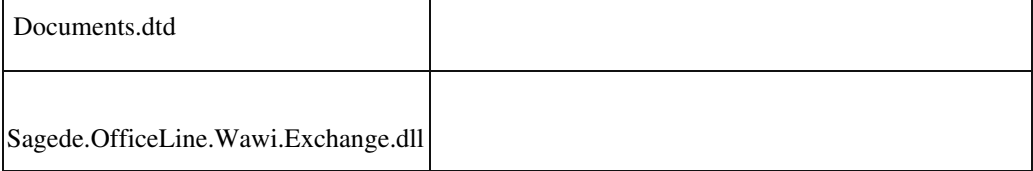

 **Zusätzliche Informationen zum Ansprechpartner in der Belegerfassung**

ID (OL-16058)

• *Geschäftsvorfall, dessen Bearbeitung verbessert wurde*

Die Informationen der Ansprechpartner wurden erweitert in der neuen Belegerfassung im Einkauf und Verkauf

• *Worin besteht die Verbesserung*

Zusätzliche Informationen des Ansprechpartners werden direkt im Kombinationsfeld angezeigt

Detailinformationen:

Ī

Sage.Wawi.metadata

 **Lohnartenstamm in neuer Oberfläche**

ID (OL-19074)

• *Geschäftsvorfall, dessen Bearbeitung verbessert wurde*

Der Lohnartenstamm steht in der neuen Oberfläche zur Verfügung

• *Worin besteht die Verbesserung*

Sind die Stammdaten im Administrator auf die Sage 100 Oberfläche umgestellt, dann wird nun der Lohnartenstamm auch in der neuen Oberfläche angezeigt.

Detailinformationen:

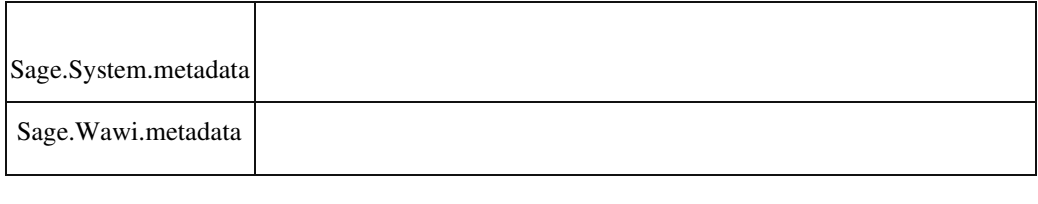

### **Webshop Anbindung Österreich**

ID (OL-19323)

• *Geschäftsvorfall, dessen Bearbeitung verbessert wurde*

Webshop Schnittstelle

• *Worin besteht die Verbesserung*

Der Webshop kann nun auch von Kunden in Österreich betrieben werden.

### Detailinformationen:

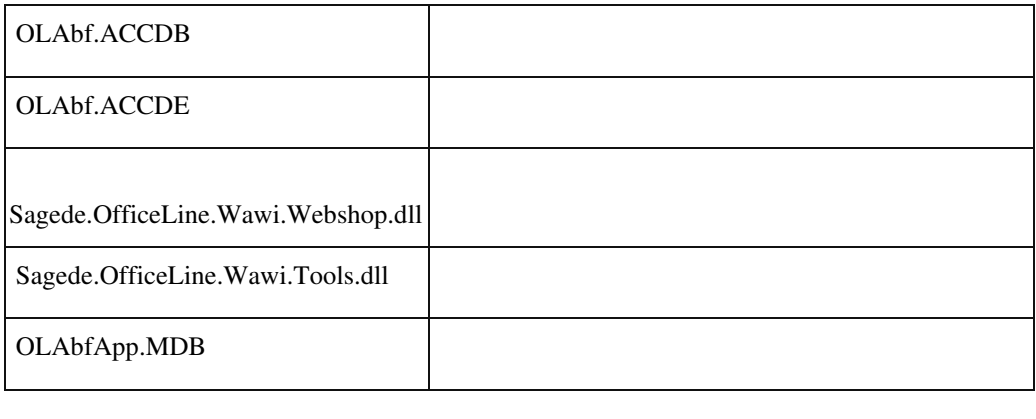

### **Artikelstamm - Aufruf Ressourcenliste bearbeiten**

ID (OL-20903)

• *Geschäftsvorfall, dessen Bearbeitung verbessert wurde*

Der Aufruf im Artikelstamm für die Bearbeitung der Ressourcenliste

• *Worin besteht die Verbesserung*

Über diese Funktion wird nun direkt eine neue Suchliste für die Ressourcenliste geöffnet

### Detailinformationen:

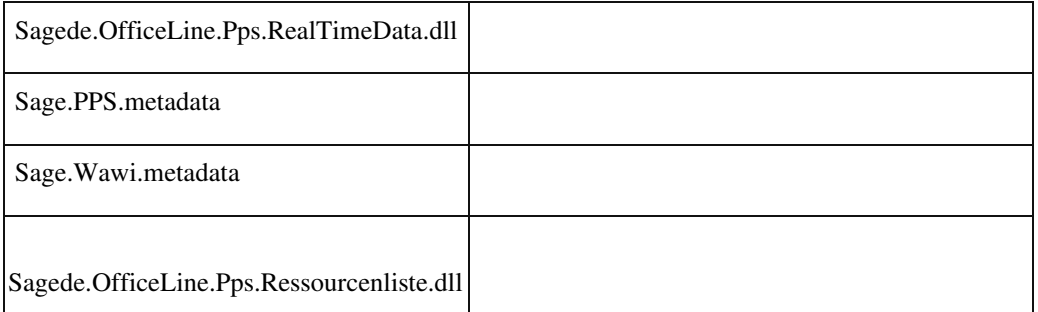

### **Verknüpfung von Vorgangspositionen in der Belegerfassung**

ID (OL-22675)

• *Geschäftsvorfall, dessen Bearbeitung verbessert wurde*

Die Verknüpfung von Positionen in einem Vorgang

• *Worin besteht die Verbesserung*

Die Abfrage zur Verknüpfung von Vorgangspositionen wurde wieder zur Verfügung gestellt.
Detailinformationen:

Ī

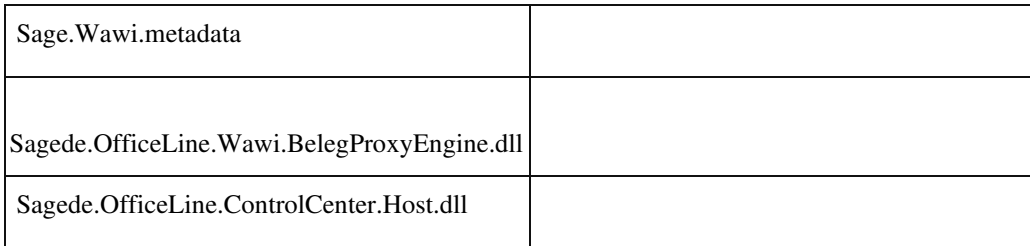

# **Preisnachweis für Belege im "nur lesen" Modus**

ID (OL-4402)

• *Geschäftsvorfall, dessen Bearbeitung verbessert wurde*

Preisnachweis in der Belegerfassung Verkauf

• *Worin besteht die Verbesserung*

Wird der Beleg im "nur lesen" Modus geöffnet, dann kann der Anwender den Preisnachweis zur Information wieder öffnen. Eine Änderung in diesem Preisnachweis ist dadurch nicht möglich.

Detailinformationen:

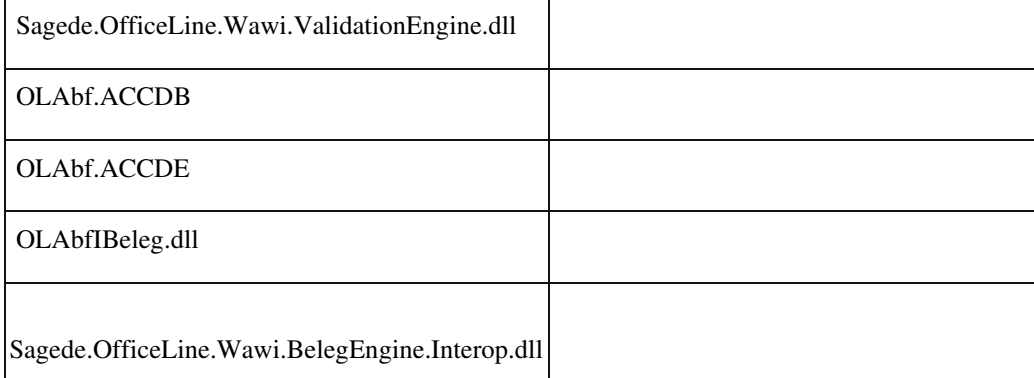

# **System**

Ī

 **Tooltips im Menü**

ID (OL-10023)

• *Geschäftsvorfall, dessen Bearbeitung verbessert wurde*

Neue Dialoge, Tooltips im Menü

• *Worin besteht die Verbesserung*

# Die Tooltips enthalten nun mehr Informationen.

Detailinformationen:

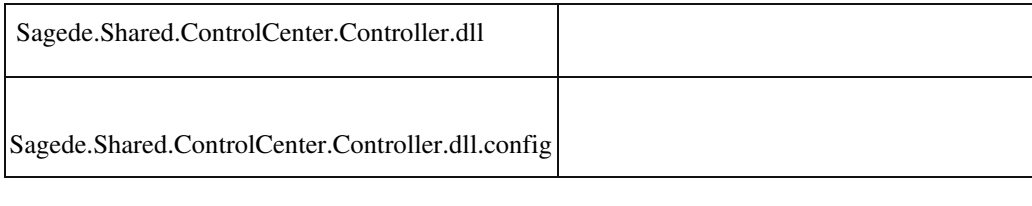

#### **DCMs DataRecordAfterCopy und DataRecordBeforeCopy - Kopieherkunftsdatensatz**

ID (OL-10073)

• *Geschäftsvorfall, dessen Bearbeitung verbessert wurde*

DCMs DataRecordAfterCopy und DataRecordBeforeCopy

• *Worin besteht die Verbesserung*

Bisher wurde nur die Kopie des Datensatzes an die DCM übergeben. Jetzt wird zusätzlich der Quelldatensatz übergeben (Eigenschaft SourceRow des DCM Context).

Detailinformationen:

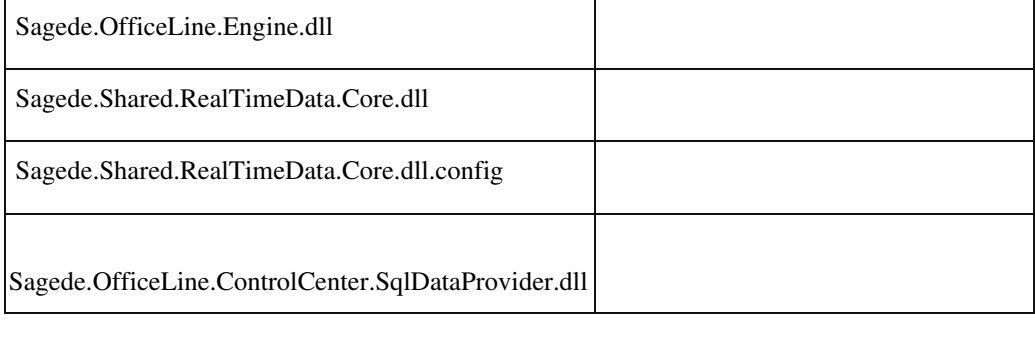

 **AppDesigner - Meldung und Tracelog-Protokollierung nicht verfügbarer Funktionsaufrufe**

ID (OL-14363)

• *Geschäftsvorfall, dessen Bearbeitung verbessert wurde*

AppDesigner - Funktionsaufrufe

• *Worin besteht die Verbesserung*

Enthalten die Metadaten für einzelne Elemente nicht verfügbare Funktionsaufrufe, erfolgt eine entsprechend Meldung und ein Eintrag im Traclog-Protokoll.

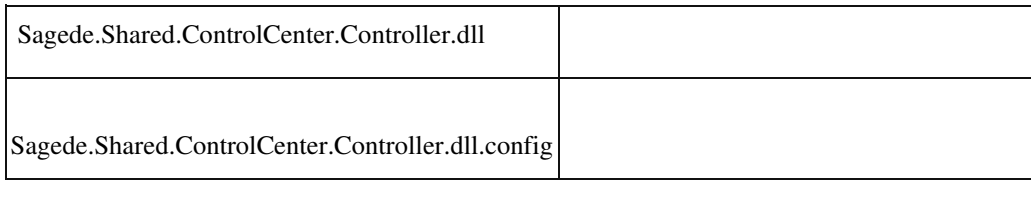

 **Eingabe formatierter Texte ein-/ausschaltbar (RTF-Texte)**

ID (OL-14927)

• *Geschäftsvorfall, dessen Bearbeitung verbessert wurde*

Eingabe formatierter Texte

• *Worin besteht die Verbesserung*

Formatierbare Textfelder sind nun im Standard unformatiert. Durch eine Schaltfläche am Eingabefeld bzw. das Kontextmenü des Eingabefeldes können sie vom Anwender auf formatiert umgeschaltet werden. Danach ist der RTF-Editor ist verfügbar und die Formatierung des Textes ist möglich. Es besteht auch die Möglichkeit, auf unformatiert zurückzuschalten, wobei allerdings die Formatierung verloren geht.

Ein Vorteil unformatierter Textfelder ist, dass diese im Druck automatisch in der im Korrespondenzformular gewählten Schriftart gedruckt werden. Der Anwender kann somit selbst entscheiden, ob davon abgewichen werden soll. Außerdem sind unformatierte Felder beim Druck performanter.

Hinweis für Entwickler: Die neue Funktionalität kann auch für eigene Textfelder mit Formatierung im AppDesigner definiert und nachfolgend genutzt werden.

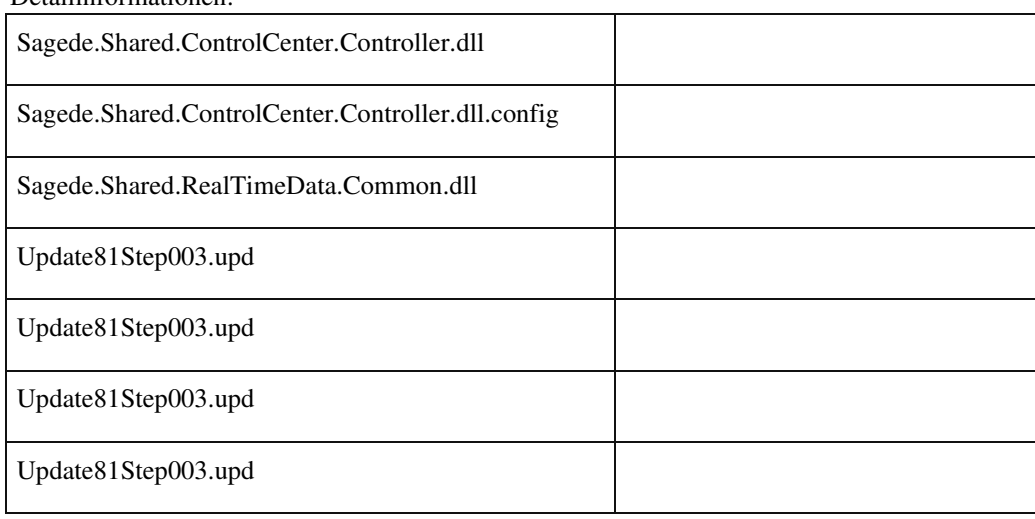

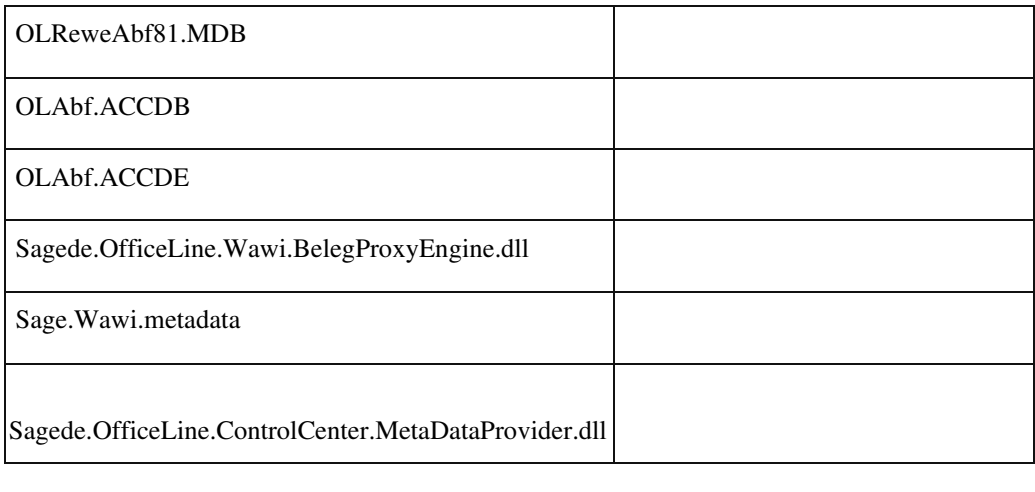

# **DCM-Aufrufe im Tracelog protokollieren**

ID (OL-15338)

• *Geschäftsvorfall, dessen Bearbeitung verbessert wurde*

DCM-Aufrufe

• *Worin besteht die Verbesserung*

DCM-Aufrufe und die Rüchgabewerte werden jetzt im Tracelog protokolliert, so dass aus dem Tracelog zu erkennen ist, ob die entsprechende DLL tatsächlich aufgerufen wird.

# Detailinformationen:

Sagede.OfficeLine.Shared.dll Ī

#### **AppDesigner: Makrobefehl "BerichtÖffnen" in Schleifen ausführen bzw. mehrfach nacheinander aufrufen**

ID (OL-15455)

• *Geschäftsvorfall, dessen Bearbeitung verbessert wurde*

AppDesigner: Makrobefehl "BerichtÖffnen" in Schleifen ausführen bzw. mehrfach nacheinander aufrufen

• *Worin besteht die Verbesserung*

Bisher konnten Berichte über den Makrobefehl "BerichtÖffnen" nur in der Vorschau angezeigt werden. Dies führt bei mehrfachem Aufruf des Berichtes dazu, dass nur der letzte Bericht angezeigt wird, nicht aber die vorherigen.

Mittels neuer Argumente in Parameter 2 des Makros kann der Druckablauf bzw. die Druckausgabe beeinflusst werden:

"\$WaitByCloseForUser:=1" legt fest, dass die Folgeberichte erst nach dem Schließen der aktuellen Vorschau angezeigt werden

"\$Preview:=1" legt fest, dass die Ausgabe direkt auf dem Drucker (ohne Vorschau) erfolgt.

"\$NoPrintDialog:=1" legt fest, dass bei Druckausgaben ohne

Selektionsdialog (Parameter 3 = True) kein Drucker-Auswahldialog angezeigt wird. Es wird dann der Windows-Standard-Drucker verwendet. Sofern in Tabelle "USysPrinterDefs" Einstellungen für den Bericht festgelegt sind, werden diese verwendet.

Detailinformationen:

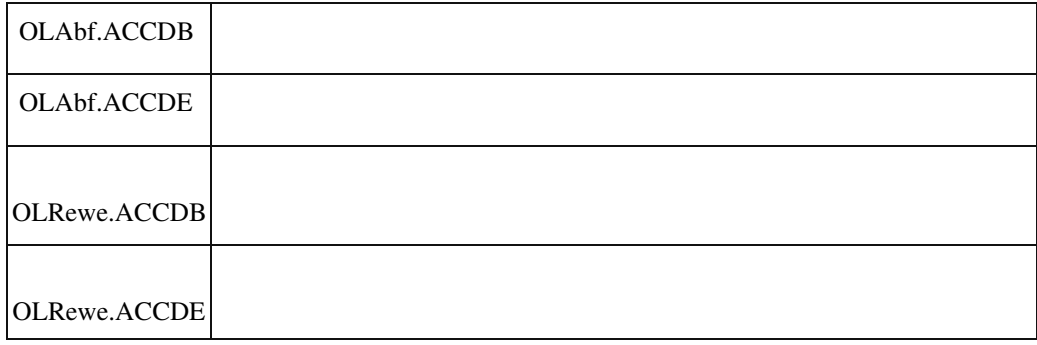

# **Feldberechtigungen für den Dialog "Systemeinstellungen" wurden aktualisiert**

ID (OL-16193)

• *Geschäftsvorfall, dessen Bearbeitung verbessert wurde*

 $Rewe/Wawi$  => System => Systemeinstellungen => Feldberechtigungen

• *Worin besteht die Verbesserung*

Feldberechtigungen für den Dialog "Systemeinstellungen" wurden aktualisiert

 Detailinformationen: Update81Step003.upd Update81Step003.upd Update81Step003.upd

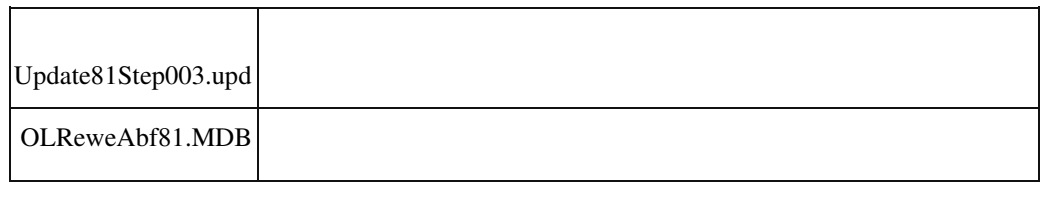

# **Fokus-Position deutlicher**

ID (OL-16546)

• *Geschäftsvorfall, dessen Bearbeitung verbessert wurde*

Fokus-Position in den neuen Eingabe-Dialogen

• *Worin besteht die Verbesserung*

Die Darstellung des jeweils aktiven Eingabefeldes wurde überarbeitet, so dass der Anwender die Fokus-Position jetzt besser und schneller erkennt

Detailinformationen:

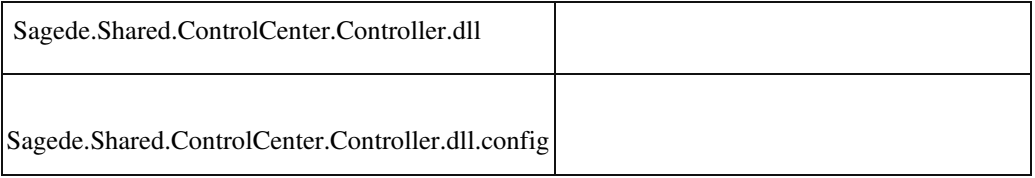

#### **TAB-Verhalten in Dialogen optimiert**

ID (OL-16575)

• *Geschäftsvorfall, dessen Bearbeitung verbessert wurde*

TAB-Verhalten in Dialogen

• *Worin besteht die Verbesserung*

 Das TAB-Verhalten in Dialogen wurde optimiert, so dass Anwender nicht aus Versehen mit TAB die Speichern-Schaltfläche überspringen. Konkret wird nun bei TAB/Enter am Ende eines Dialogs nicht mehr an den Anfang des Dialogs gesprungen. Analog dazu kann vom ersten Feld nicht mehr mit Shift-TAB zum letzten gesprungen werden.

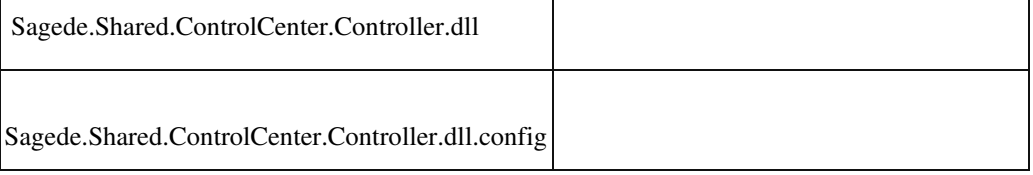

# **AppDesigner: Metadaten Kontextmenü-Eintrag**

ID (OL-16739)

• *Geschäftsvorfall, dessen Bearbeitung verbessert wurde*

AppDesigner: Metadaten Kontextmenü-Eintrag

• *Worin besteht die Verbesserung*

Die Metadaten für Kontextmenü-Einträge wurden um das neue Attribut

"DataClassUsage" erweitert, um Kontextmenü-Einträge bei

Datenklassen-Feldern von deren Verwendung abhängig zu machen (nur bei Primärschlüssel-Feldern, nur bei Fremdschlüssel-Feldern oder immer)

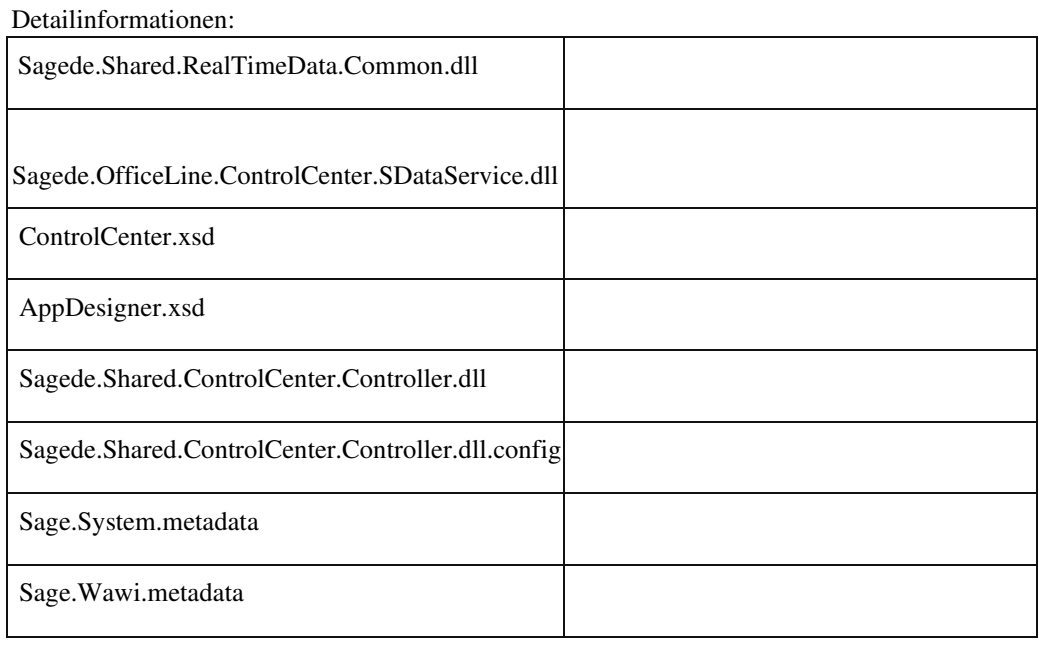

 **Sage-100-Oberfläche - Textfelder optional mehrzeilig konfigurierbar**

ID (OL-17554)

• *Geschäftsvorfall, dessen Bearbeitung verbessert wurde*

Konfiguration der Sage-100-Oberfläche

• *Worin besteht die Verbesserung*

Für alle Textfelder der Sage-100-Oberfläche kann für Textfelder in der Konfiguration der Dialoge festgelegt werden, dass diese mehrzeilig dargestellt werden sollen. Bisher war dies nur für über den Sage100Administrator angelegte benutzerdefinierte Felder möglich.

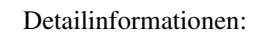

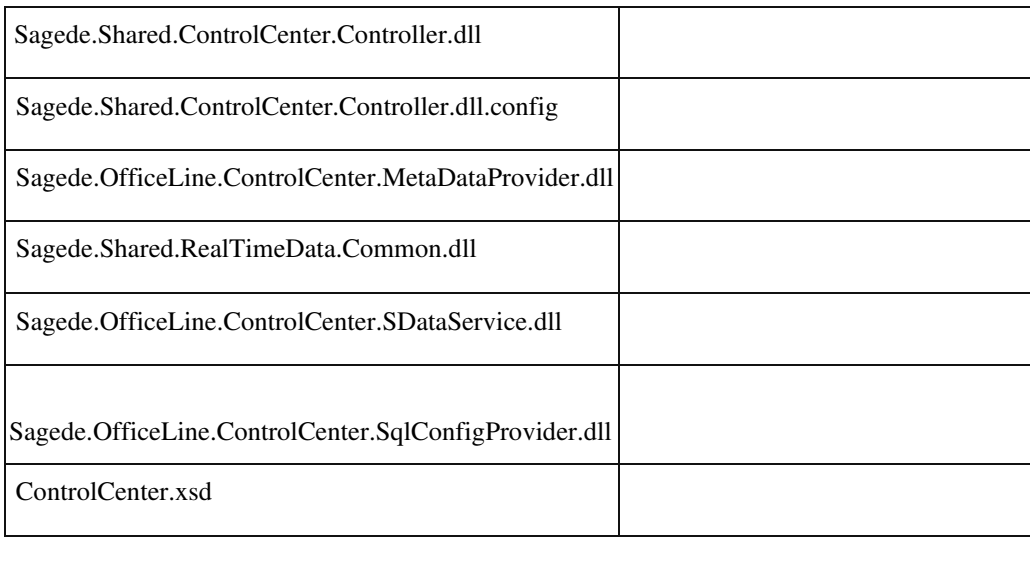

# **Feldwert zurücksetzen mit ESC-Taste**

ID (OL-18219)

• *Geschäftsvorfall, dessen Bearbeitung verbessert wurde*

Feldwert zurücksetzen mit ESC-Taste

• *Worin besteht die Verbesserung*

Der Wert eines Feldes kann nach einer Änderung durch Drücken der ESCTaste wieder auf den ursprünglichen Wert zurückgesetzt werden. Dafür muss der Cursor sich noch im Feld befinden.

#### Detailinformationen:

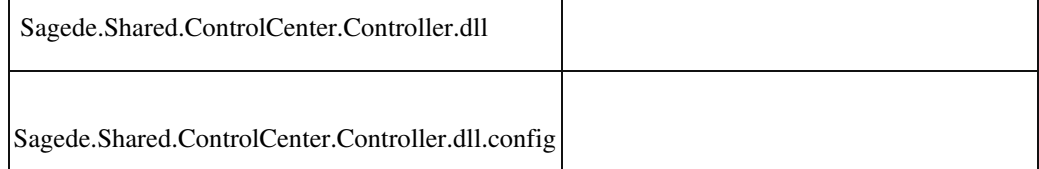

# **Neue Belegerfassung: Verbessertes Scrollen innerhalb der Positionen**

ID (OL-18358)

• *Geschäftsvorfall, bei dem der Fehler auftrat*

Belegerfassung

• *Fehler, der korrigiert wurde*

Enthielt der Beleg viele Positionen (nicht nur Artikelpositionen, sondern auch Gruppenüberschriften, Zwischensummen und Textpositionen), gab es Performance-Probleme bei der Navigation.

Detailinformationen:

Detailinformationen:

Ī

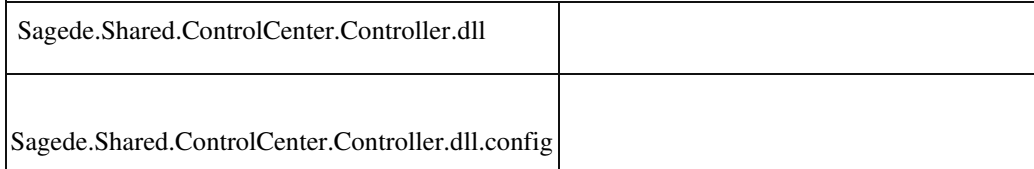

# **Optimierung Performance Belegerfassung - Positionen**

ID (OL-18532)

• *Geschäftsvorfall, dessen Bearbeitung verbessert wurde*

Performance Belegerfassung - Positionen

• *Worin besteht die Verbesserung*

Die Performance der Positionserfassung in der Belegerfassung wurde optimiert.

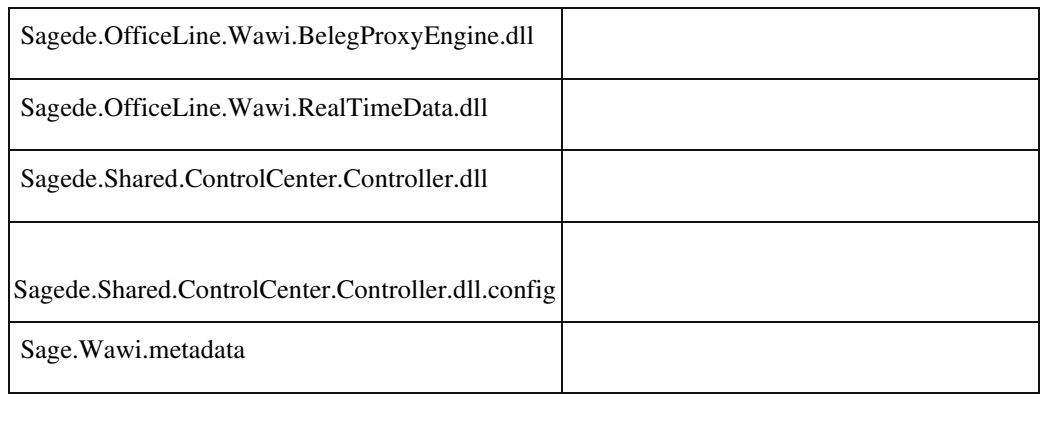

# **Office-Anbindung mit Microsoft Office 2019**

ID (OL-18768)

• *Geschäftsvorfall, dessen Bearbeitung verbessert wurde*

Microsoft Office 2019 Anbindung

• *Worin besteht die Verbesserung*

Die MS-Office-Anbindung der Sage 100 unterstützt jetzt auch das neue Microsoft Office 2019.

# Detailinformationen:

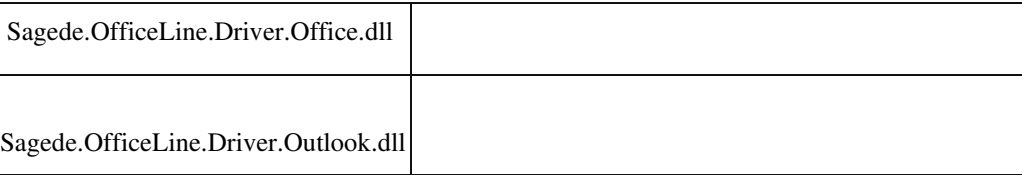

### **Visuelle Daten-Navigation in Listen**

ID (OL-18823)

• *Geschäftsvorfall, dessen Bearbeitung verbessert wurde*

Neue Dialoge

• *Worin besteht die Verbesserung*

In Listen gibt es eine neue Anzeige zum Navigieren mit der Maus und zur Anzeige der aktuellen Position (Datensatz x von y).

#### Detailinformationen:

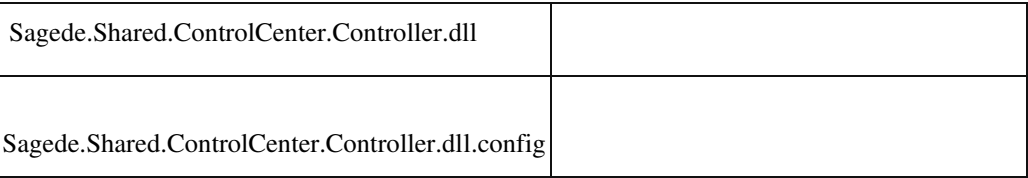

 **Software-Entwicklung: Aktualisierung DevExpress-Version auf Wartungs-Version 18.2.7**

ID (OL-19089)

• *Geschäftsvorfall, dessen Bearbeitung verbessert wurde*

Software-Entwicklung: Aktualisierung DevExpress-Version auf WartungsVersion 18.2.7

• *Worin besteht die Verbesserung*

 Die als Basis der Sage 100 verwendeten DevExpress-Komponenten wurden auf die Wartungs-Version 18.2.7 umgestellt.

• *Erforderliche Aktionen*

Werden Sage-100-Anpassungen direkt unter Verwendung der

DevExpress-Komponenten entwickelt, sind diese ggf. anzupassen.

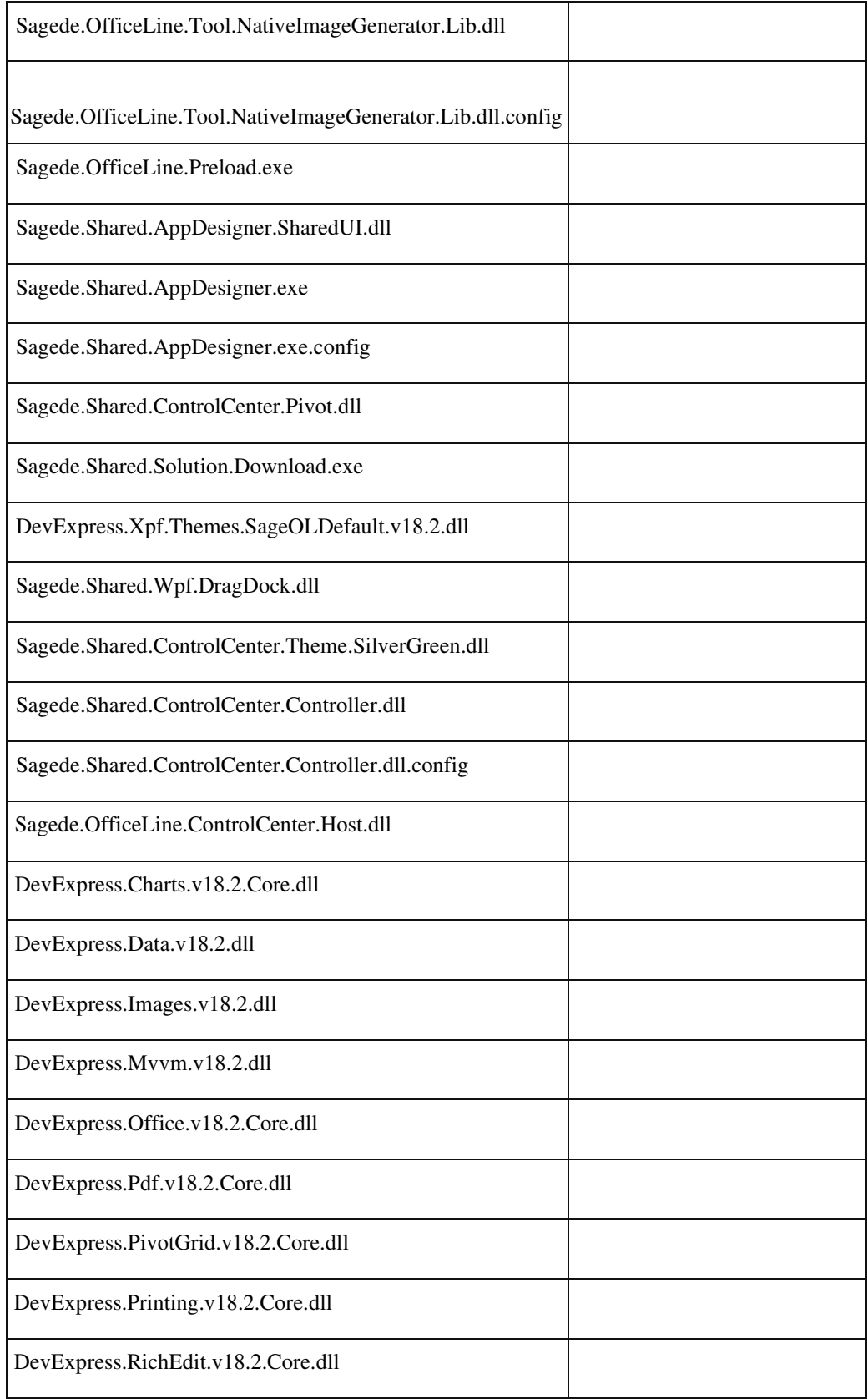

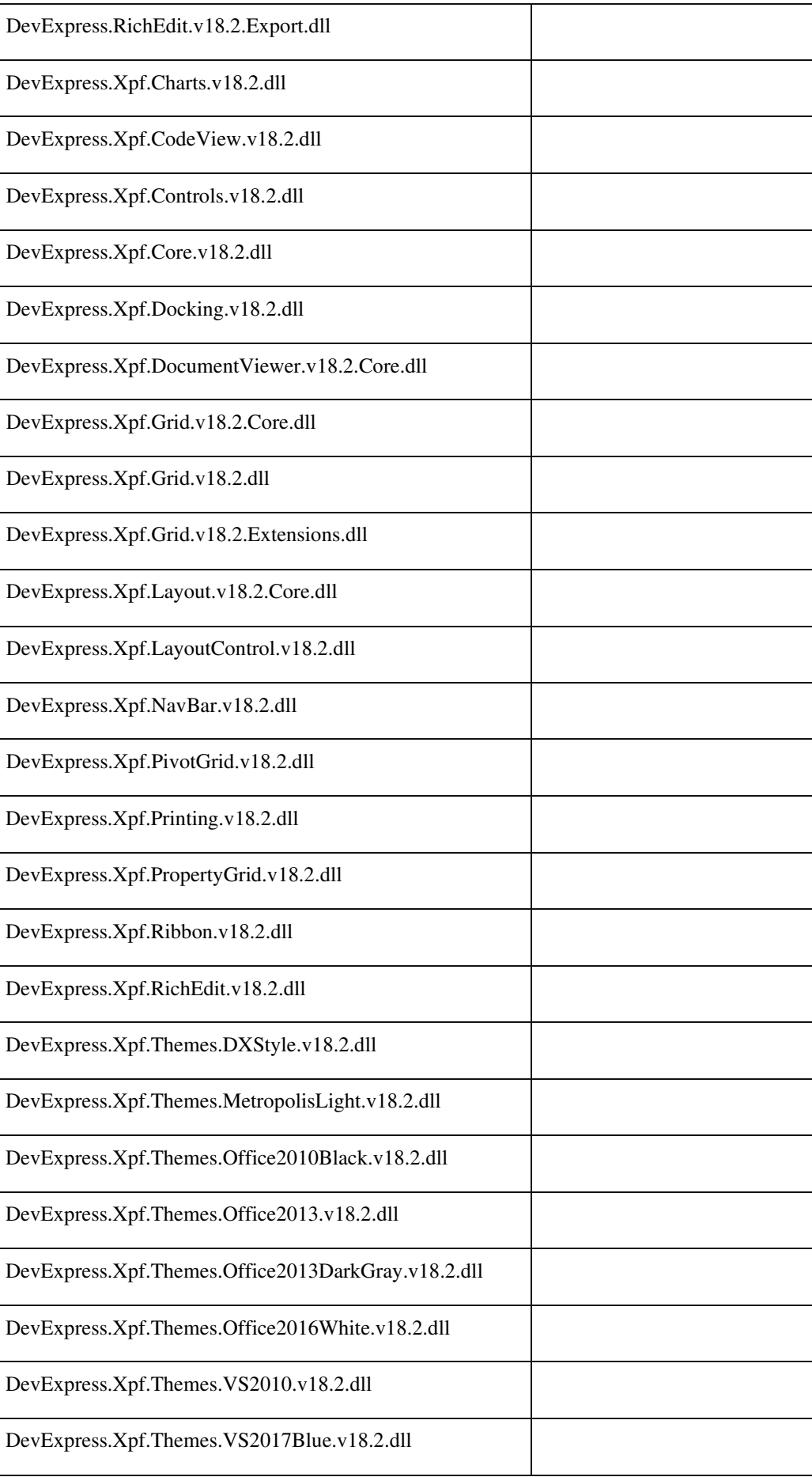

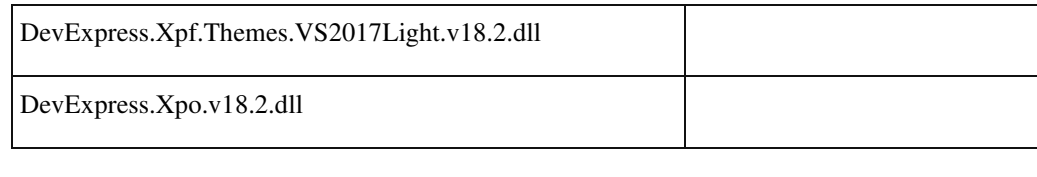

 **Textbausteine mit Platzhalter**

ID (OL-19172)

# Einfügen von Textbausteinen mit Platzhalter im Popup-Editor

*Worin besteht die Verbesserung*

Hat man im Popup-Editor für ein RTF- oder HTML-Feld einen Textbaustein eingefügt, dann wurde ein darin enthaltener Platzhalter nicht ersetzt.

Detailinformationen:

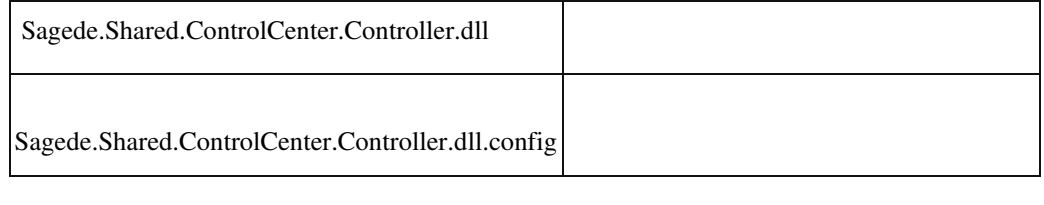

 **AppDesigner - Lizenzierung für angehängte Metadaten (AppendTo)**

ID (OL-19819)

• *Geschäftsvorfall, dessen Bearbeitung verbessert wurde*

Lizenzierung für angehängte Metadaten (AppendTo)

• *Worin besteht die Verbesserung*

 Die Metadaten-Attribute "Lizenz-Applikation" und "Lizenz-OptionsFlags" stehen nun auch in allen angehängten angehängten MetadatenObjekten (AppendTo) zur Verfügung. Sie verhindern das Anhängen der Metadaten-Objekte, wenn die dafür erforderliche Lizenz nicht vorhanden ist.

Detailinformationen:

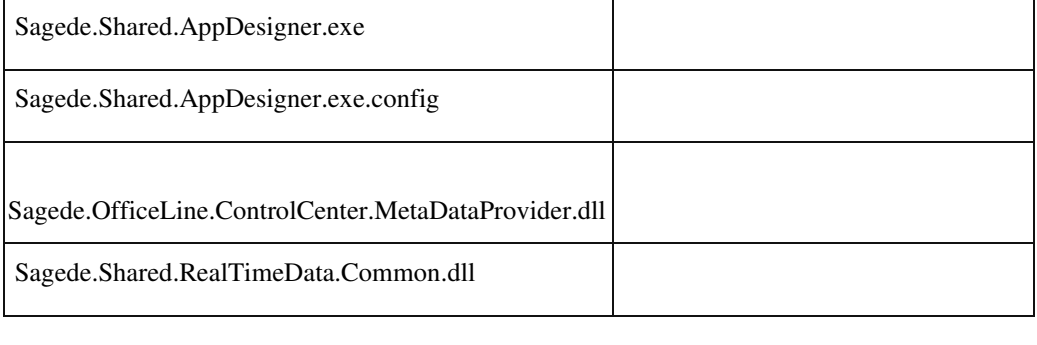

 **AppDesigner - Listen-Element im Selektions-Element**

• *Geschäftsvorfall, dessen Bearbeitung verbessert wurde*

ID (OL-21264)

• *Geschäftsvorfall, dessen Bearbeitung verbessert wurde*

AppDesigner - Listen-Element im Selektions-Element

• *Worin besteht die Verbesserung*

Bei der Entwicklung von Lösungen im AppDesigner können nun innerhalb von Selektions-Elementen auch Listen-Elemente zur Auswahl von Daten verwendet werden.

Detailinformationen:

Ī

•

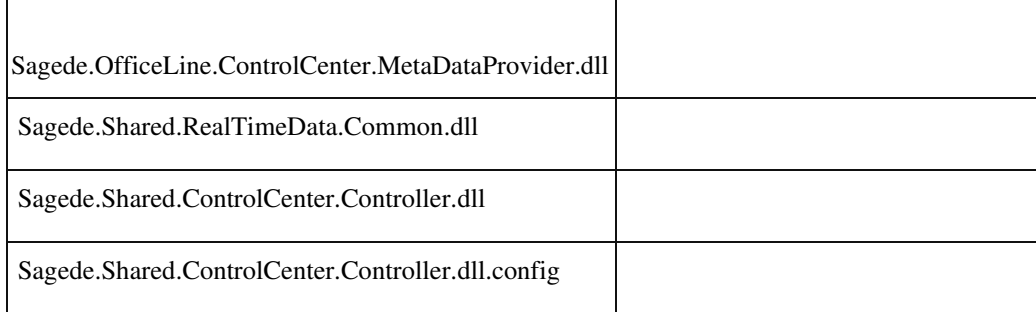

### **Datenbank-Dokumentation für Betriebsprüfungen**

ID (OL-21728)

• *Geschäftsvorfall, dessen Bearbeitung verbessert wurde*

Datenbank-Dokumentation für Betriebsprüfungen

• *Worin besteht die Verbesserung*

Für Betriebsprüfungen benötigen Kunden eine vollständige Dokumentation der Datenbank inklusive aller Tabellen (Dokumentation der technischen Verknüpfung) und der hierin enthalten Felder. Diese

Dokumentation der Sage 100 Standardtabellen stellen wir unseren Kunden ab sofort direkt in der installierten Version unter dem Namen "Datenbankdokumentation.pdf" im Unterverzeichnis "Dokumente" zur Verfügung.

Detailinformationen:

Ī

Datenbankdokumentation.pdf

# **Performance-Optimierung für Belege mit vielen Positionen**

ID (OL-21969)

• *Geschäftsvorfall, dessen Bearbeitung verbessert wurde*

VK-/EK-Erfassung

• *Worin besteht die Verbesserung*

Die Antwortzeiten bei VK-/EK-Belegen mit vielen Positionen wuchsen

mit jeder Position, weil sehr viele Daten zum/vom AppServer

übertragen wurden. Dies wurde optimiert, so dass nun nur notwendige Daten übertragen werden. Hierdurch steigt die Performance für solche Belege.

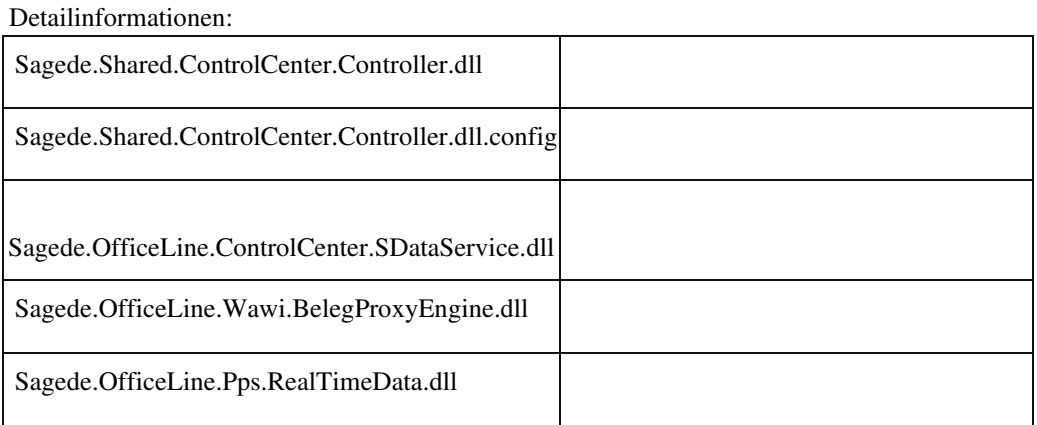

### **xRM-Tabelle auf Clustered Indizes umgestellt**

ID (OL-22199)

# xRM-Tabellen

*Worin besteht die Verbesserung*

• *Geschäftsvorfall, dessen Bearbeitung verbessert wurde*

Die xRM-Tabelle wurden auf Clustered Indizes umgestellt.

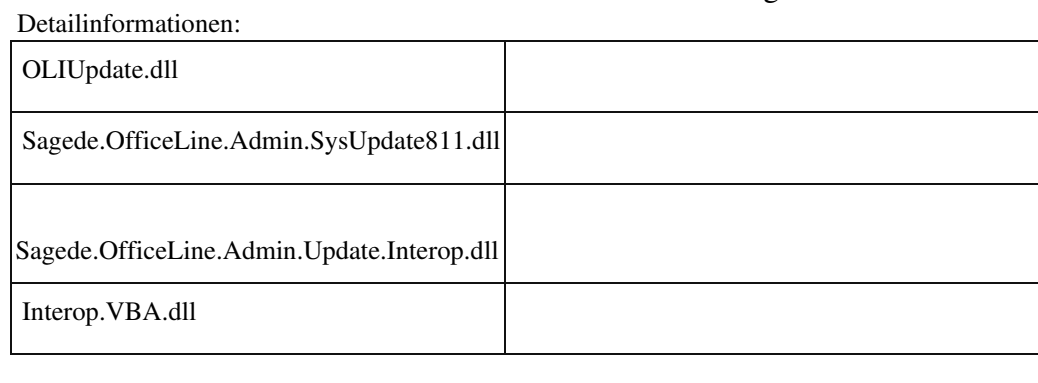

# **Rechnungsdruck Paypal QR-Code**

•

ID (OL-22911)

• *Geschäftsvorfall, dessen Bearbeitung verbessert wurde*

# Rechnungsdruck

• *Worin besteht die Verbesserung*

Auf Rechnungen wird jetzt ein QR Code aufgedruckt. Der QR-Code enthält einen Link auf PayPal mit entsprechender Guid.

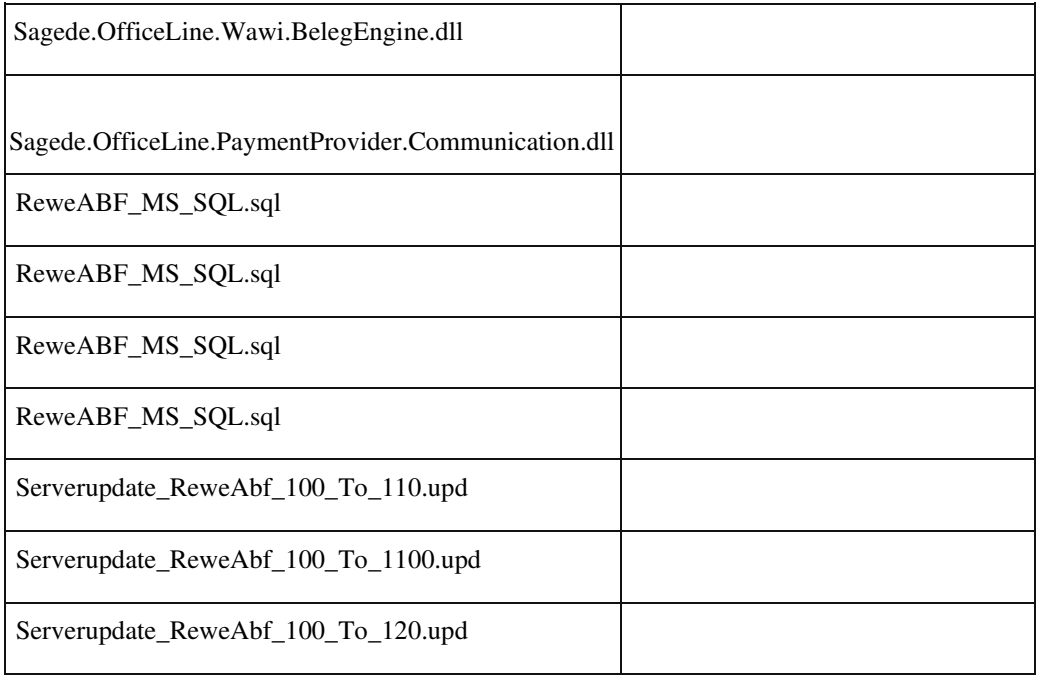

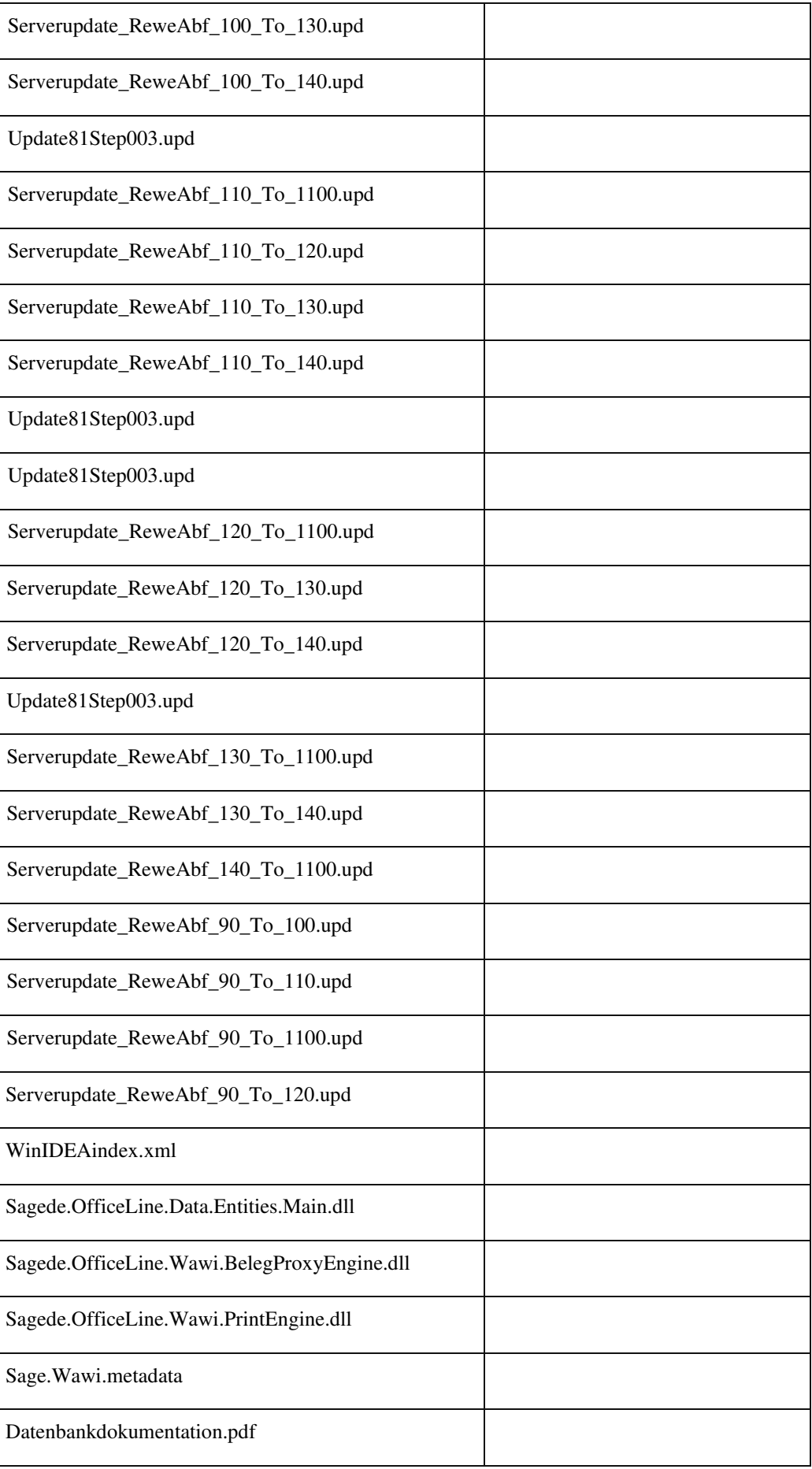

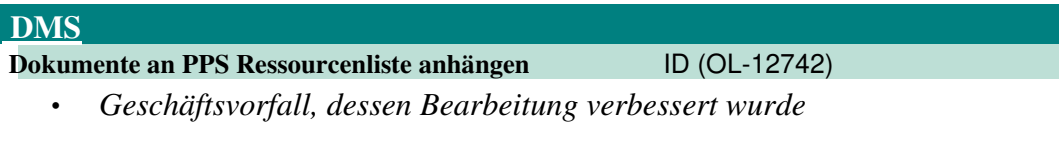

Sage DMS Erweiterung in der Ressourcenliste

• *Worin besteht die Verbesserung*

•

Die Ressourcenliste wurde über das Hamburger Menü um die Aufrufe "Externe Dokumente ablegen" und "Dokumente suchen" für das Sage DMS erweitert. Detailinformationen:

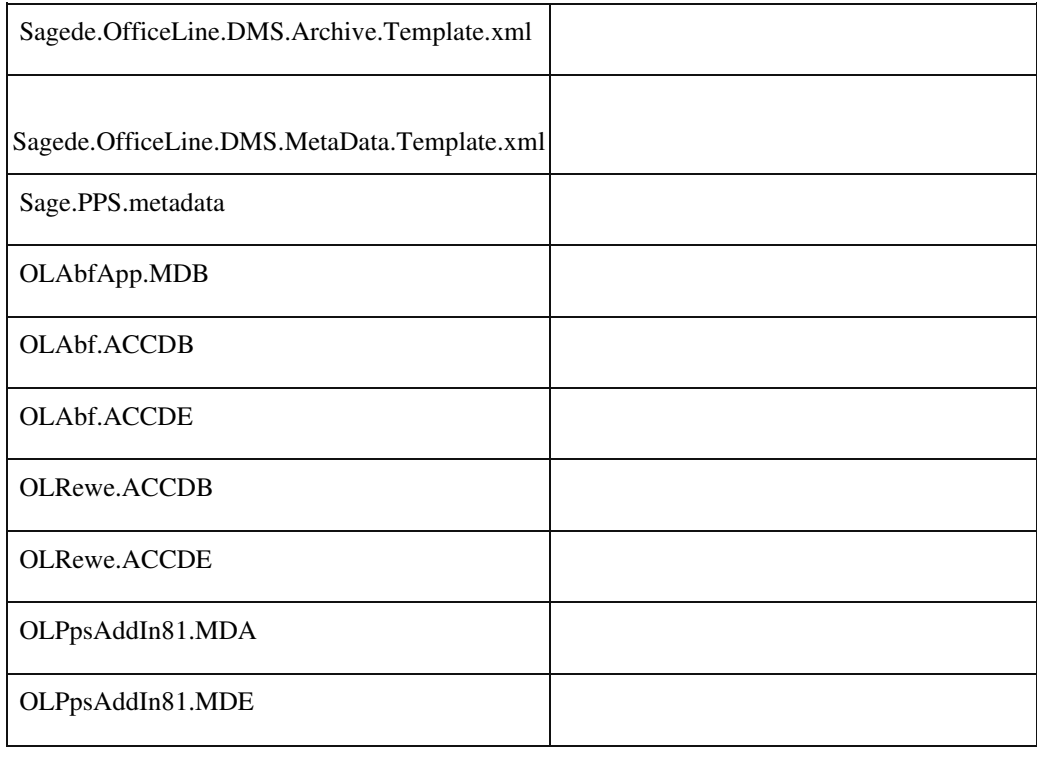

# **Windows NT-Anmeldung für DMS 8.1**

ID (OL-22219)

Windows NT-Anmeldung für DMS 8.1

*Worin besteht die Verbesserung*

Die über die Sage 100 erfolgende Anmeldung bei DMS Version 8.1 kann optional durch eine Windows NT-Anmeldung erfolgen. Der

Benutzer braucht kein DMS-Kennwort einzugeben. Auf Sage DMS Seite ist es möglich, NT-Gruppen mit Berechtigungen einzurichten.

> Um die Windows NT-Anmeldung zu nutzen, ist im Sage 100 Admin bei den Eigenschaften des Benutzers ein Haken bei der Einstellung "Windows NT-Anmeldung für DMS-Anmeldung" zu setzen.

Zur Einrichtung der NT-Authentifizierung im Sage DMS werden Informationen in der Wissensdatenbank bereitgestellt.

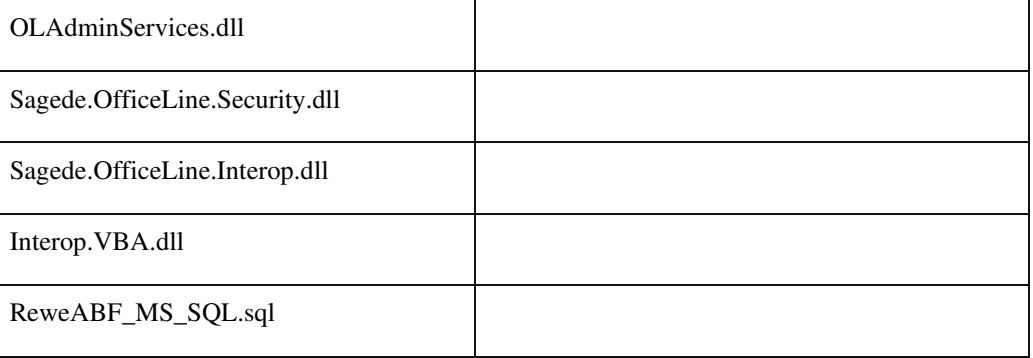

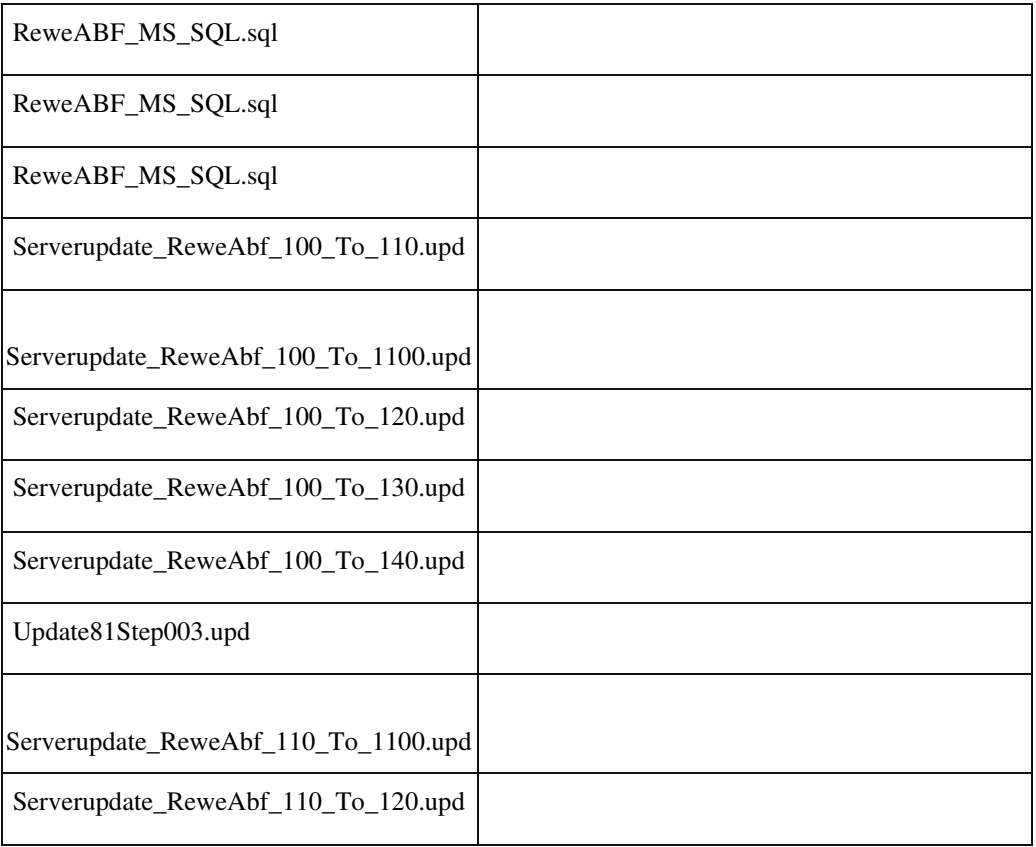

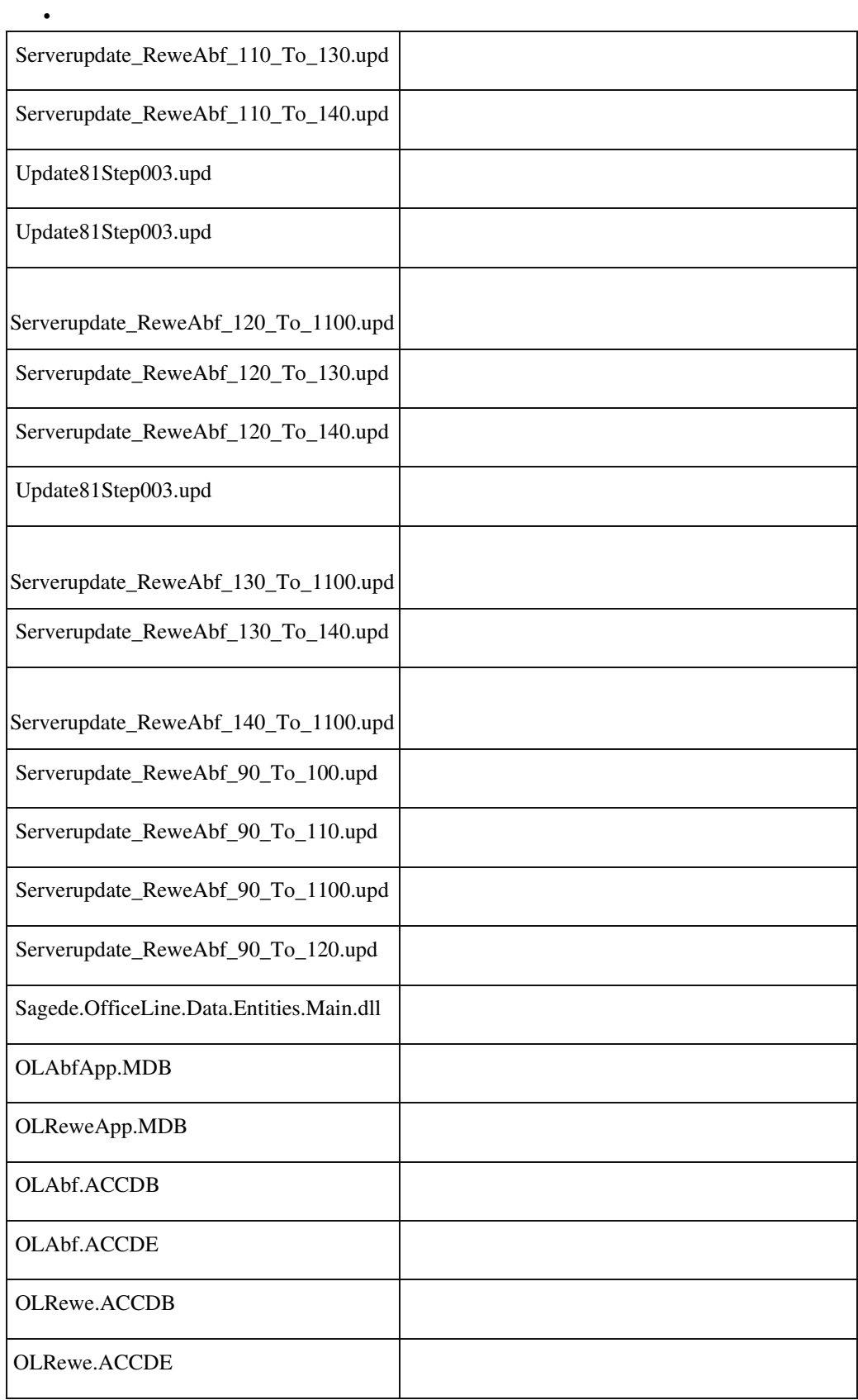

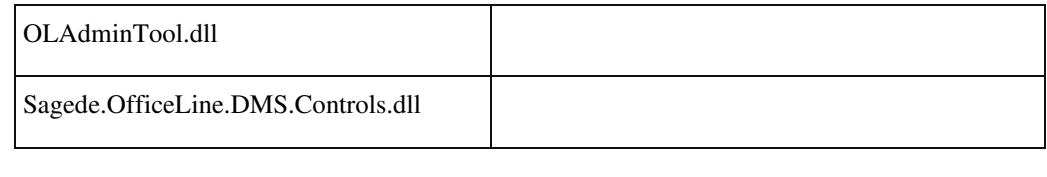

 **Common Methods**

 **DCM Erweiterung frmSysInfoPositionsauskunft**

ID (OL-14642)

• *Geschäftsvorfall, dessen Bearbeitung verbessert wurde*

DCM Erweiterung frmSysInfoPositionsauskunft

• *Worin besteht die Verbesserung*

VK (frmSysInfoPositionsauskunft) EK (frmSysInfoPositionsauskunftEK)

Detailinformationen:

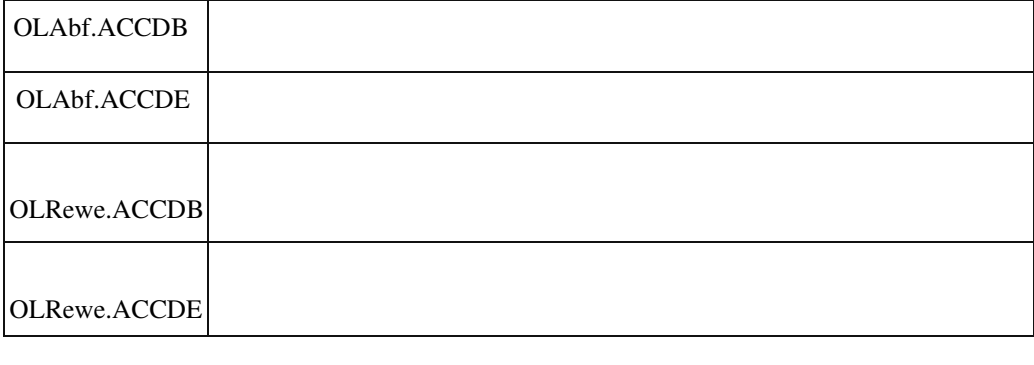

# **Neue DCM "AfterOpenMandant"**

ID (OL-15129)

• *Geschäftsvorfall, dessen Bearbeitung verbessert wurde*

Sage 100 starten bzw. Mandant wechseln

• *Worin besteht die Verbesserung*

Es steht jetzt eine DCM "AfterLoadMandant" zur Verfügung. Diese wird aufgerufen, sobald der Mandant vollständig geladen bzw. geöffnet wurde.

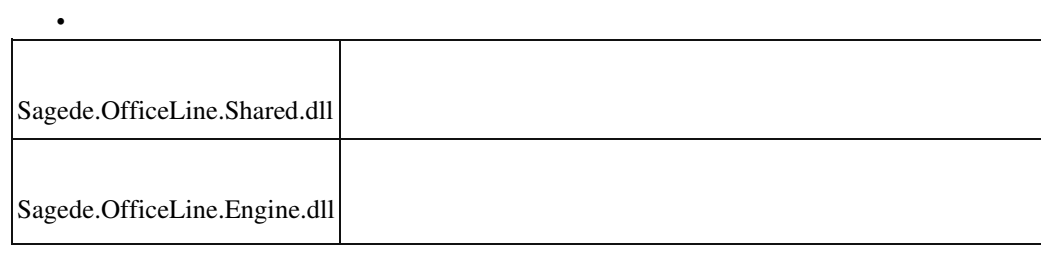

 **DCMs zum Ergänzen/Anpassen der aufbereiteten Daten der temprären Drucktabellen im Bereich PPS**

ID (OL-18786)

• *Geschäftsvorfall, dessen Bearbeitung verbessert wurde*

DCMs zum Ergänzen/Anpassen der aufbereiteten Daten der temprären Drucktabellen im Bereich PPS

• *Worin besteht die Verbesserung*

Neue DCM Definitionen für PPS Belegdruck, analog zu VK/EK Belegen: PrintPPSInitTables PrintPPSPrepareBeleg

#### Detailinformationen:

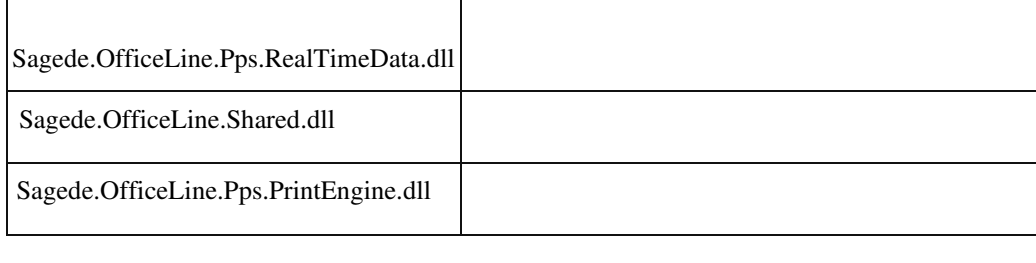

# **AppDesigner**

# **AppDesigner - Validierung der Sprache**

ID (OL-18598)

• *Geschäftsvorfall, dessen Bearbeitung verbessert wurde*

Anlegen einer neuen Sprache

• *Worin besteht die Verbesserung*

# Die Sprache muss einem zweistelligen Länder-ISO-Code entsprechen

#### Detailinformationen:

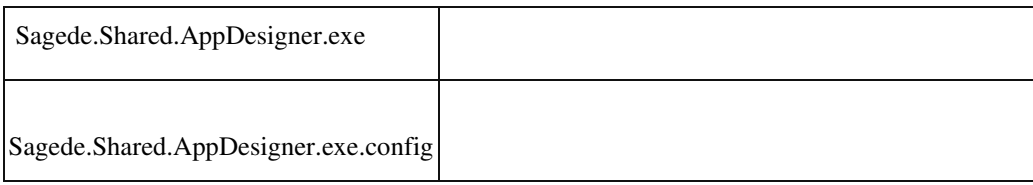

# **AppDesigner - MetadataExchange-Exe mit neuen Parametern**

ID (OL-18606)

• *Geschäftsvorfall, dessen Bearbeitung verbessert wurde*

Neue Parameter für den Im-/Export von Metadaten für MetadataExchange-Exe

• *Worin besteht die Verbesserung*

MetadataExchange-Exe erhält die neuen Parametern

AllowEditByReceipient und DedicatedPartnerId analog dem AppDesigner

Detailinformationen:

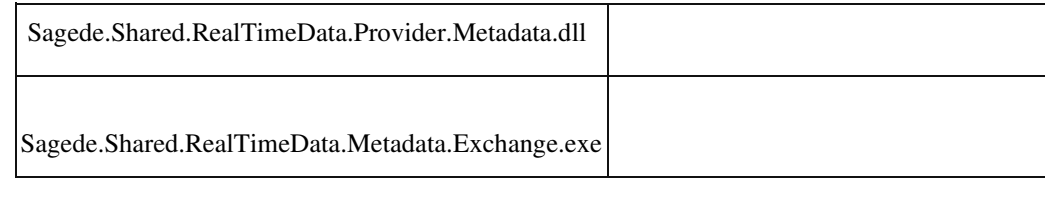

 **Export von Lösungen für mehrere Kunden**

ID (OL-19458)

• *Geschäftsvorfall, dessen Bearbeitung verbessert wurde*

AppDesigner, Export •

*Worin besteht die Verbesserung*

- 1.) Erfassung einer Liste von Kundennummern in einer neuen Eigenschaft des Packages.
- 2.) Beim Export wird diese Liste vorgeschlagen, eine beim Export editierte Liste wird nicht in die Eigenschaft zurückgeschrieben. 3.) Beim Import wird geprüft, ob eine der Kundennummern die

• *Geschäftsvorfall, dessen Bearbeitung verbessert wurde*

Zielkundennummer ist; sonst kein Import, ausser beim Import durch sich selbst.

- 4.) Die Liste der Kundennummern, ist auf dem Kundensystem leer. Nur bei Selbstimport ist sie gefüllt.
- *Kommentar zur Verbesserung*
- *Erforderliche Aktionen*

Detailinformationen:

•

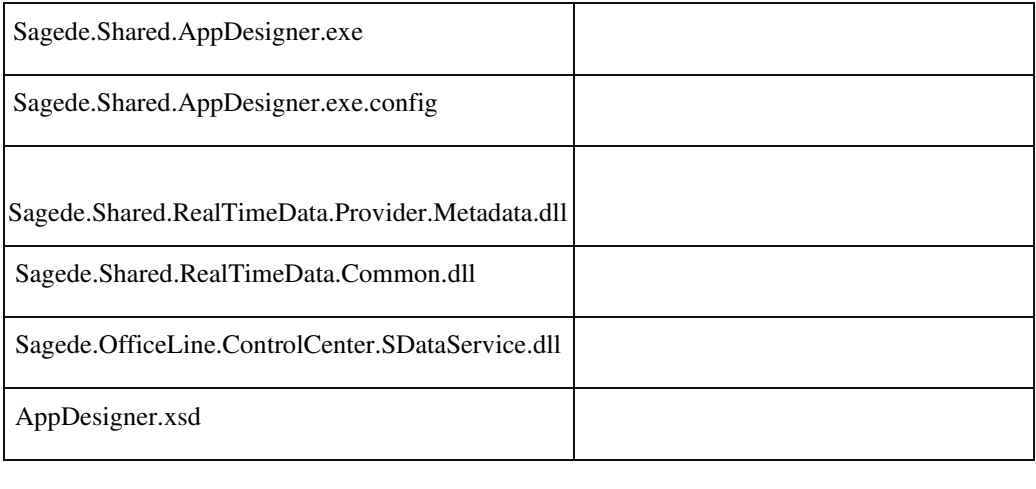

# **Konfiguration von "Anhängen an"**

ID (OL-20293)

• *Geschäftsvorfall, dessen Bearbeitung verbessert wurde*

Erweitern von Sage-Elementen

• *Worin besteht die Verbesserung*

Außer dem Anhängen an ein vorhandenes Element, kann man nun für einige Oberflächen-Elemente, die diesen Mechanismus unterstützen, auch die Reihenfolge des Anhängens festlegen oder auch für ein einzelnes Element das Anhängen deaktivieren. Auch ein komplettes "Ersetzen" des originalen Elementes ist möglich.

Detailinformationen:

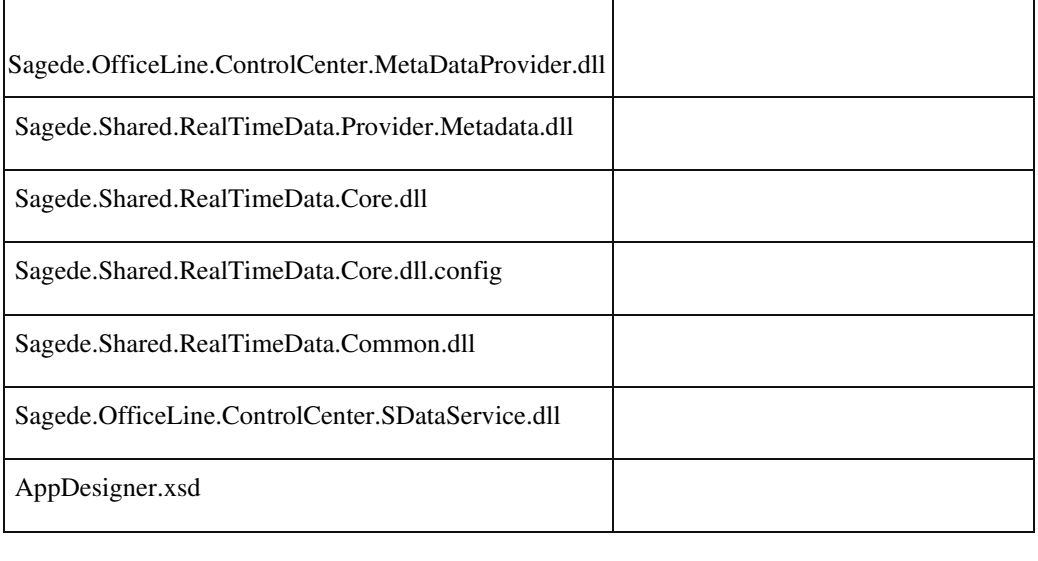

 **AppDesigner - Editor für Funktionsname bei MDE- und DE-Feld**

• *Geschäftsvorfall, dessen Bearbeitung verbessert wurde*

ID (OL-20531)

```
• Geschäftsvorfall, dessen Bearbeitung verbessert wurde
```
•

Editieren von MDE- und DE-Feldern im AppDesigner

• *Worin besteht die Verbesserung*

Es steht nun ein neuer Editor für die Eingabe des Funktionsnamens bei MDE- und DE-Feld zur Verfügung

Detailinformationen:

j

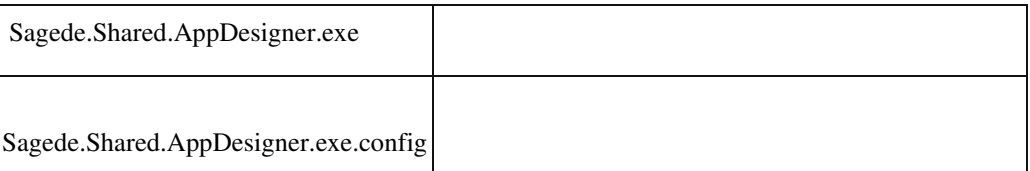

#### **Aktualisierung von Steuer- und Lieferschwellentabelle**

ID (OL-20536)

• *Geschäftsvorfall, dessen Bearbeitung verbessert wurde*

Die EU-Steuersätze und Betragsgrenzen von Lieferschwellenüberschreitungen sowie der Bankleitzahlentabelle / IBAN-Regeln der Bundesbank haben sich geändert. Bei einer Datenbankneuanlage steht eine aktuelle Datengrundlage zur Verfügung.

• *Worin besteht die Verbesserung*

Es wurde eine Aktualisierung der Steuer- und Lieferschwellentabelle vorgenommen. Hierzu wurden für die Datenbankneuanlage die Sachkonten und Steuercodes für SKR03 und 04 im Sage und Datev Kontenformat angepasst.

Detailinformationen:

OLReweAbf81.MDB

#### **AppDesigner - Editor für freizuschaltende Einträge in Kontextmenüs**

ID (OL-20539)

• *Geschäftsvorfall, dessen Bearbeitung verbessert wurde*

Editieren von Oberflächen-Elementen im AppDesigner

• *Worin besteht die Verbesserung*

Es steht nun ein neuer Editor für die Auswahl des Funktionsnamens für freizuschaltende Einträge in Kontextmenüs zur Verfügung.

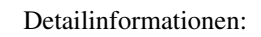

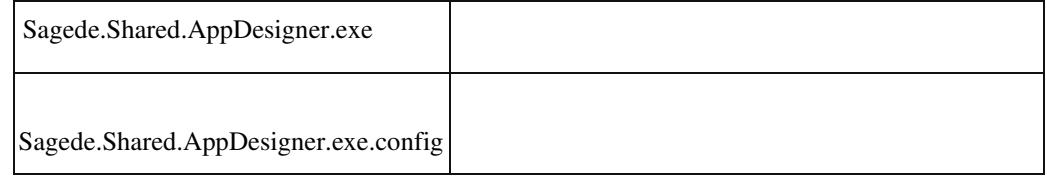

# **Globale Datenbank – Automatische Vergrößerung**

ID (OL-20648)

• *Geschäftsvorfall, dessen Bearbeitung verbessert wurde*

Globale Datenbank – Automatische Vergrößerung

• *Worin besteht die Verbesserung*

Die automatische Vergrößerung der globalen Datenbank wurde auf 100 MByte-Schritte umgestellt. Dies optimiert die Speicherung der Metadaten-Caches.

Detailinformationen:

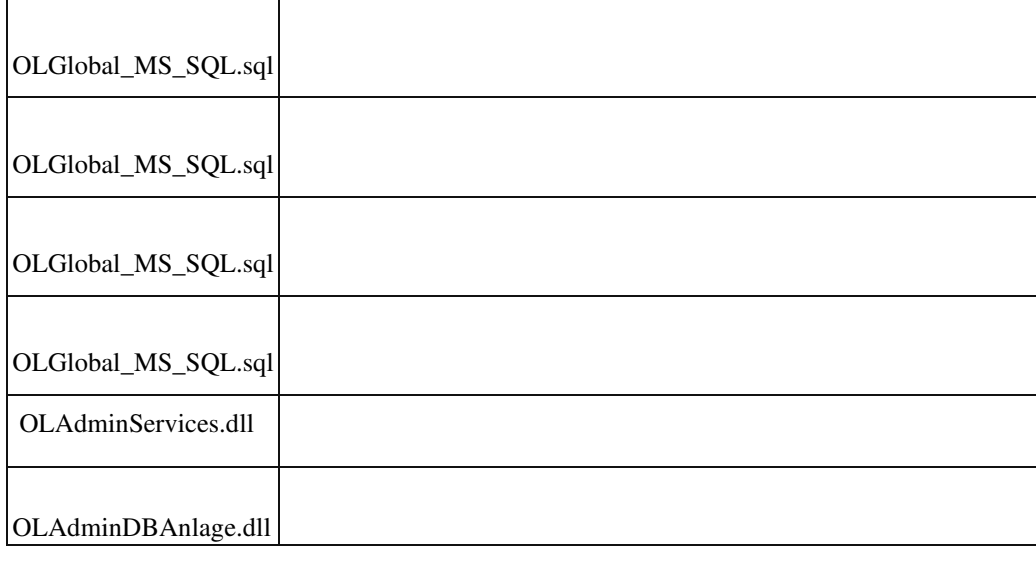

# **Metadaten-Im-/Export - Erstellungs- und Änderungsdatem beibehalten**

ID (OL-20973)

• *Geschäftsvorfall, dessen Bearbeitung verbessert wurde*

Metadaten-Im-/Export

• *Worin besteht die Verbesserung*

Metadaten-Im-/Export werden jetzt Erstellungs- und Änderungsdatem beibehalten

Detailinformationen:

Sagede.Shared.RealTimeData.Provider.Metadata.dll

# **Metadaten: Ablösung der Datei Packages.Xml durch Einzeldateien**

ID (OL-21435)

• *Geschäftsvorfall, dessen Bearbeitung verbessert wurde*

Verwaltung der Metadatendateien.

• *Worin besteht die Verbesserung*

Ablösung der Datei Packages.Xml durch Einzeldateien <ParnerId>.<PackageId>.xml Dies vereinfacht das Handling von Lösungen bei einer SourceControlAnbindung.

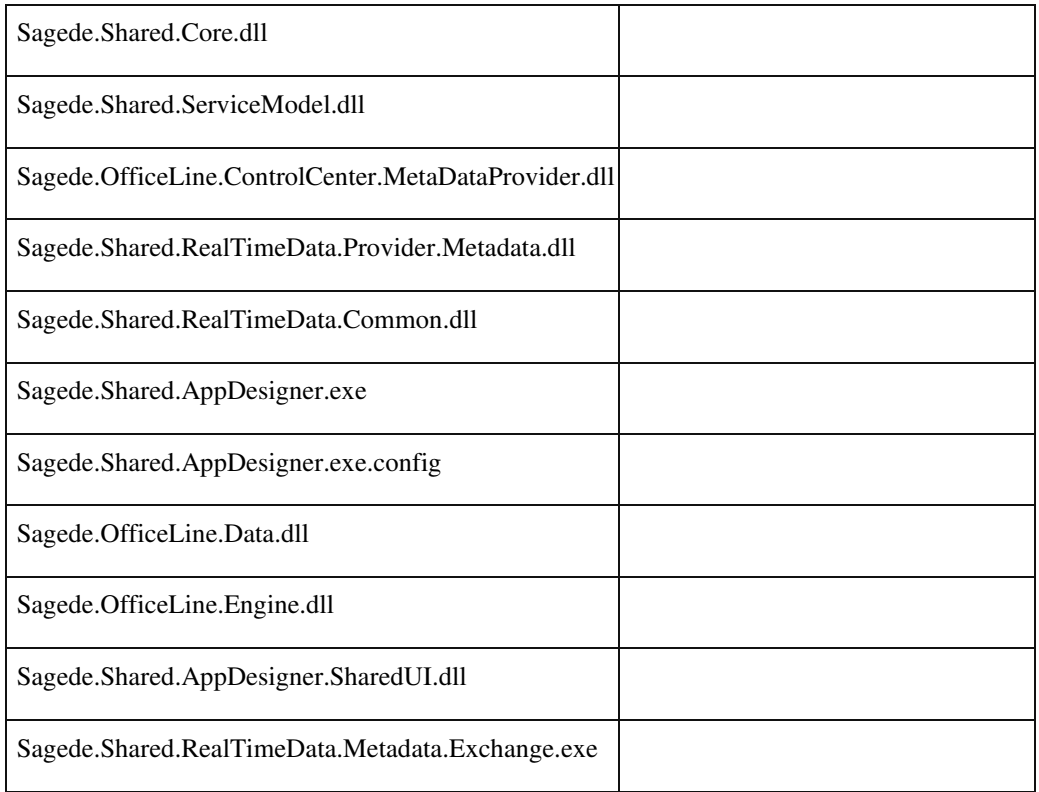

#### **Editoren für Funktionsparameter**

Ī

ID (OL-22299)

• *Geschäftsvorfall, dessen Bearbeitung verbessert wurde*

Metadatendefinition im AppDesigner

• *Worin besteht die Verbesserung*

Für Funktionen (Kontextmenüeinträge) und LinkPart-Links stehen neue Editoren zur Eingabe der Funktionsparameter zur Verfügung

Detailinformationen:

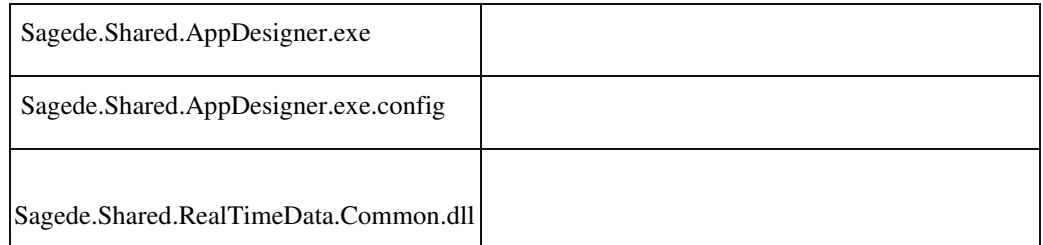

#### **Datei-Öffnen/Speichern- und Verzeichnis-Auswählen-Dialog**

ID (OL-22583)

• *Geschäftsvorfall, dessen Bearbeitung verbessert wurde*

Datei- und Verzeichnisauswahl in Makros

• *Worin besteht die Verbesserung*

Neuer Makrobefehl DateidialogÖffnen mit den Modi DateiÖffnen, DateiSpeichern und VerzeichnisAuswahl Das Ergebnis wird je nach Modus über lokale Variablen zur Verfügung gestellt. \_FileDialogResult Boolean True|False \_SelectedFile String ausgewählte Datei (ohne Pfad) \_SelectedFileFullName String ausgewählte Datei (mit Pfad) \_SelectedPath String ausgewählter Pfad

Detailinformationen:

Sagede.OfficeLine.ControlCenter.SDataService.dll

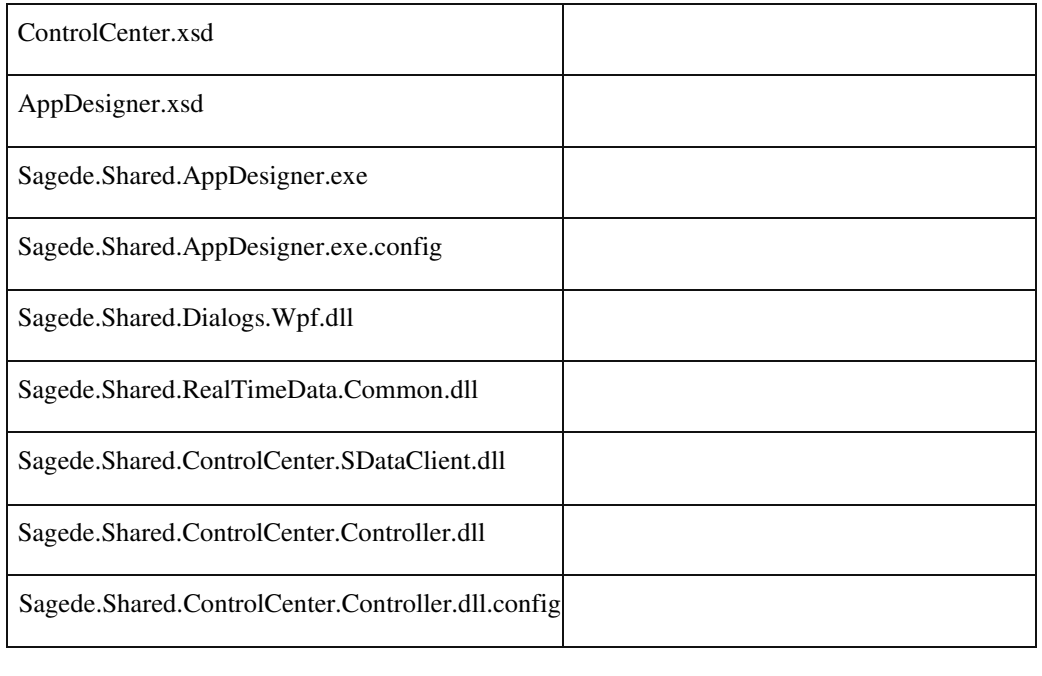

# **Neues Baum-Element-Attribut "Alle Knoten aufklappen"**

ID (OL-22638)

• *Geschäftsvorfall, dessen Bearbeitung verbessert wurde*

Definition eines Baum-Elementes

• *Worin besteht die Verbesserung*

Durch das neue Baum-Element-Attribut "Alle Knoten aufklappen" kann festgelegt werden, ob beim Anzeigen des Baum-Elements alle Knoten bereits aufgeklappt dargestellt werden sollen.

# Detailinformationen:

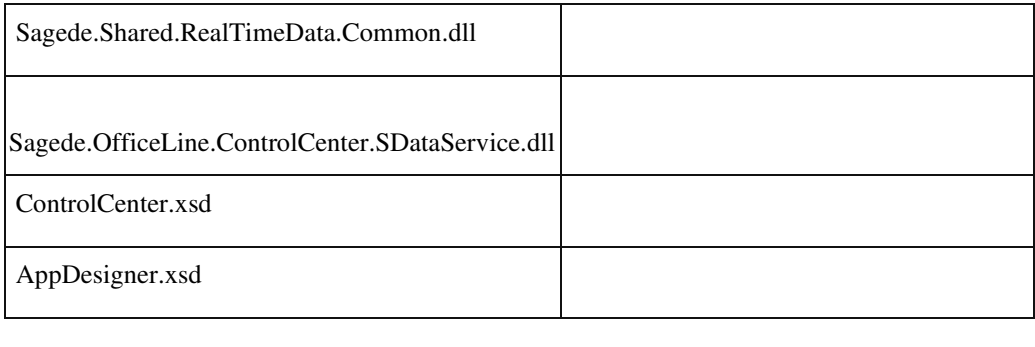

# **Passwort-Feld in Selektions-, DataEdit- und MultiDataEdit-Element**

ID (OL-22680)

• *Geschäftsvorfall, dessen Bearbeitung verbessert wurde*

# Metadatendefinition

• *Worin besteht die Verbesserung*

Neuer Funktionalitätstyp "Passwort" von Feldern in Selektions-, und DataEdit-, MultiDataEdit-Elementen.

Der Inhalt diese Felder wird gemäß den Betriebssystem-Einstellungen für die Darstellung von Passwörtern angezeigt.

• *Kommentar zur Verbesserung*

Für eine evtlle. Verschlüsselte Speicherung muss der Anwender sorgen.

# Detailinformationen:

Ī

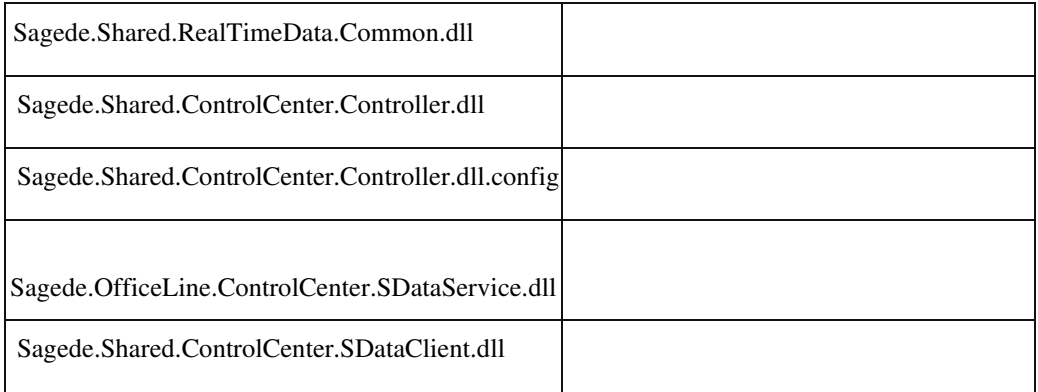

### **Editor für Attribut "Aktivierung durch Feld"**

ID (OL-22932)

• *Geschäftsvorfall, dessen Bearbeitung verbessert wurde*

Metadatendefinition im AppDesigner

• *Worin besteht die Verbesserung*

Für Funktionen (Kontextmenüeinträge) steht ein neuer Editor zur Eingabe des Attributs "Aktivierung durch Feld" zur Verfügung

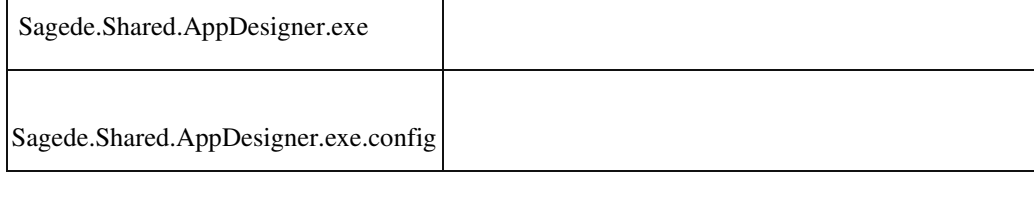

 **Anlage eines Fertigungsauftrages aus einem Verkaufsbeleg**

ID (OL-19103)

• *Geschäftsvorfall, dessen Bearbeitung verbessert wurde*

Anlage des Fertigungsauftrages aus einem Verkaufsbeleg

• *Worin besteht die Verbesserung*

Bei der Anlage des Fertigungsauftrages kann die Variante nun direkt mit ausgewählt werden im Dialog.

Detailinformationen:

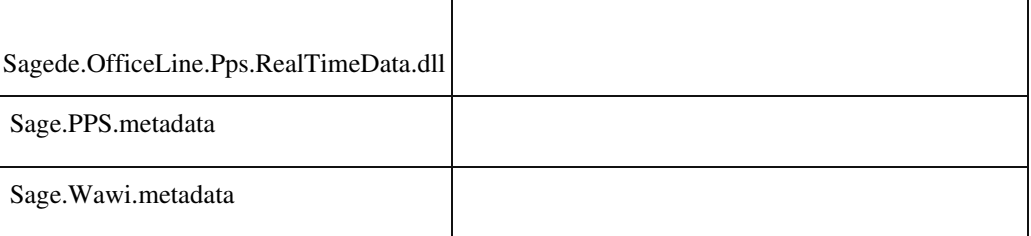

#### **Teileverwendungsnachweis als Auskunft**

ID (OL-19501)

• *Geschäftsvorfall, dessen Bearbeitung verbessert wurde*

Der Teileverwendungsnachweis wird in der Produktion über eine neue Auskunft angeboten.

• *Worin besteht die Verbesserung*

Nutzen Sie alle Möglichkeiten, die Ihnen die neuen Auskünfte für den Teileverwendungsnachweis in der Produktion bietet.

• *Kommentar zur Verbesserung*

 Der Teileverwendungsnachweis kann aus folgenden Bereichen aus aufgerufen:

Regiezentrum ? Produktion/ Ressourcenlisten/ Teileverwendungsnachweis Artikelstamm - Submenü Produktion Arbeitsgängestamm

Arbeitsplätzestamm Mitarbeiterstamm Werkzeugstamm Ressourcenlistenkopf

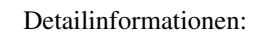

Ī

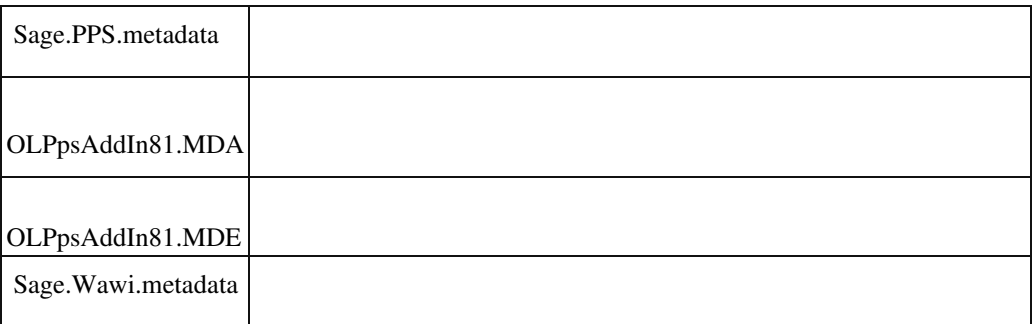

 **Fremdfertigungsbelege für Named User der Produktion**

ID (OL-20247)

• *Geschäftsvorfall, dessen Bearbeitung verbessert wurde*

 Fremdfertigungsbelege dürfen nur editiert werden, wenn der User einen named User für die Produktion hat.

• *Worin besteht die Verbesserung*

Steht die Lizenz für den User nicht zur Verfügung, kann er die Fremdfertigungsbelege nicht bearbeiten

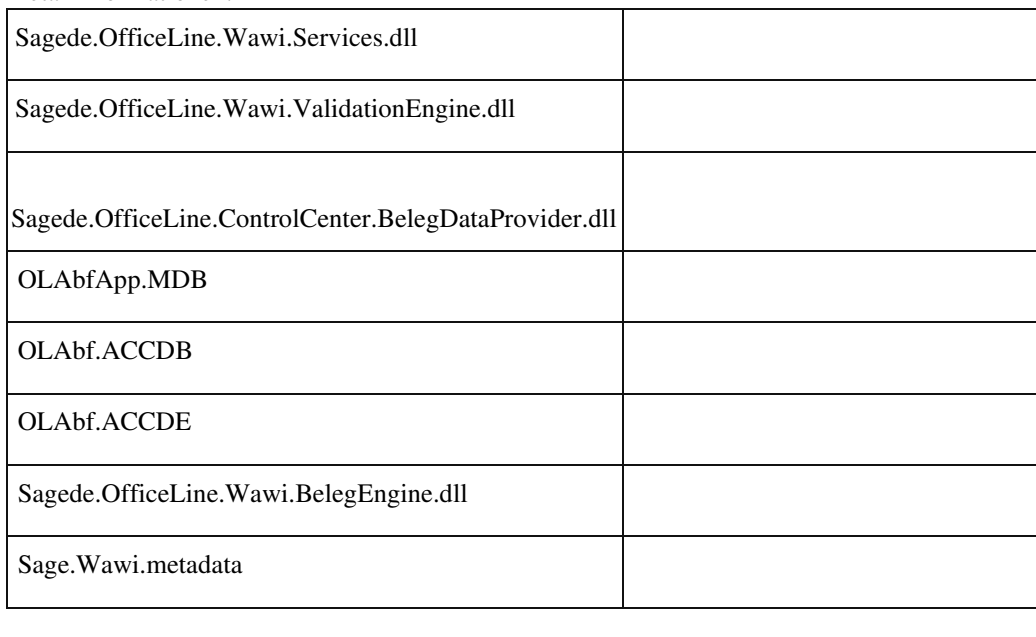

Detailinformationen:

 **Serverseitiger Druck in der Produktion**

• *Geschäftsvorfall, dessen Bearbeitung verbessert wurde*

Serverseitiger Druck in der Produktion

• *Worin besteht die Verbesserung*

Der Druck der PPS wird über den Geschäftsprozess in der Datenstruktur durchgeführt.

# Detailinformationen:

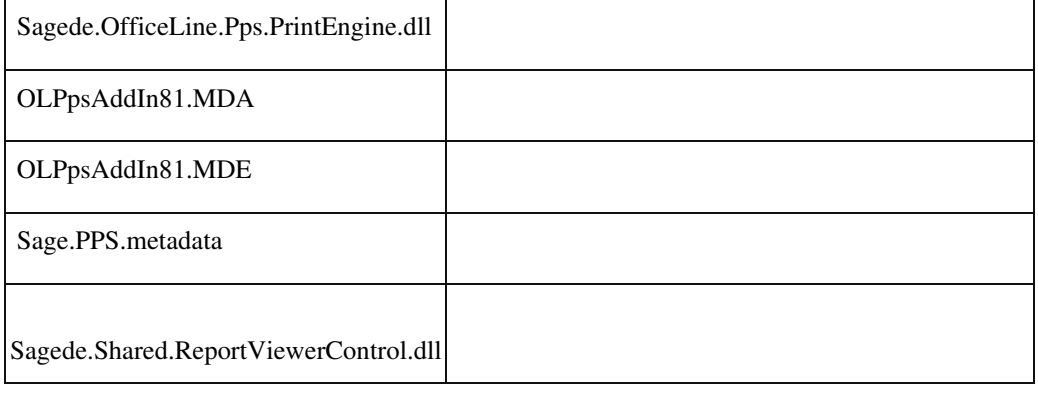

# **Projektauswertung**

ID (OL-21667)

• *Geschäftsvorfall, dessen Bearbeitung verbessert wurde*

Projektauswertung im Projektstamm

• *Worin besteht die Verbesserung*

Die Projektauswertung kann jetzt auch gedruckt werden.

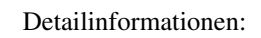

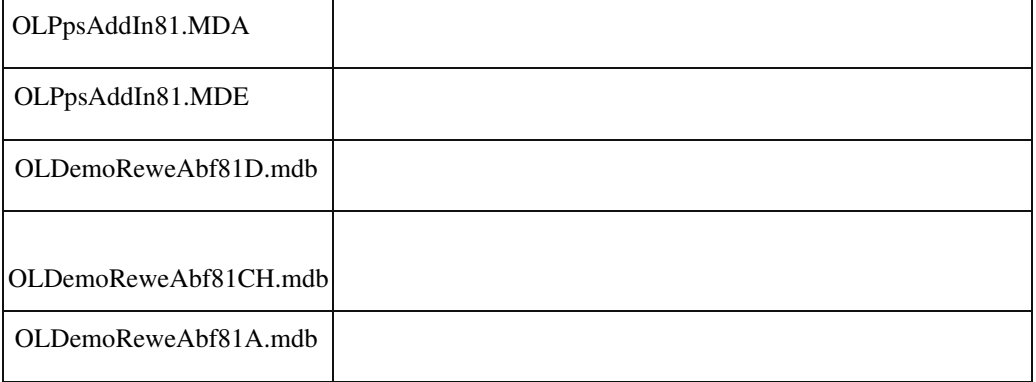
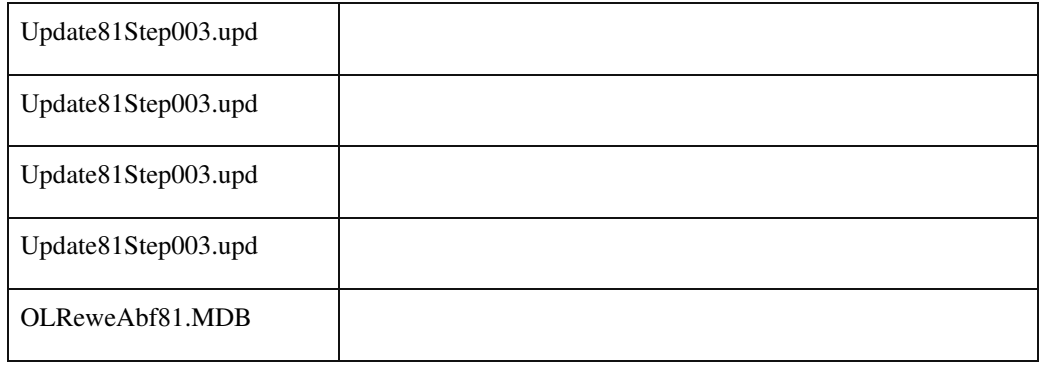

### **DCM Erweiterung für das Löschen von Fertigungsaufträgen in der Produktion**

ID (OL-22275)

• *Geschäftsvorfall, dessen Bearbeitung verbessert wurde*

DCM "BeforeDelete"

• *Worin besteht die Verbesserung*

Für das Löschen von Fertigungsaufträgen gibt es aktuell eine DCM "BeforeDelete", für diese wurde der Mechanismus das Löschen abzubrechen implementiert.

Detailinformationen:

Ī

Sagede.OfficeLine.Pps.Fertigungsauftrag.dll

### **Performance-Optimierung für Fertigungsaufträge mit vielen Positionen**

ID (OL-22951)

• *Geschäftsvorfall, dessen Bearbeitung verbessert wurde*

Fertigungsaufträge bearbeiten

• *Worin besteht die Verbesserung*

 Die Antwortzeiten bei Fertigungsaufträgen mit vielen Positionen wuchsen mit jeder Position, weil sehr viele Daten zum/vom AppServer übertragen wurden. Dies wurde optimiert, so dass nun nur notwendige

Daten übertragen werden. Hierdurch steigt die Performance für solche Belege.

Detailinformationen:

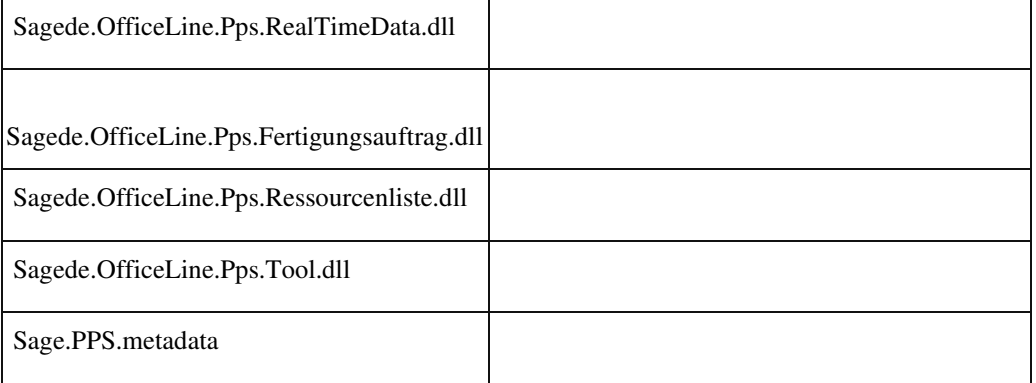

# **Übersetzung intern**

**Übersetzung von Mandanten-spezifischen Korrespondenzformularen**

ID (OL-19438)

• *Geschäftsvorfall, dessen Bearbeitung verbessert wurde*

Übersetzung von Mandanten-spezifischen Korrespondenzformularen

• *Worin besteht die Verbesserung*

Die Übersetzung war bisher nicht möglich

Detailinformationen:

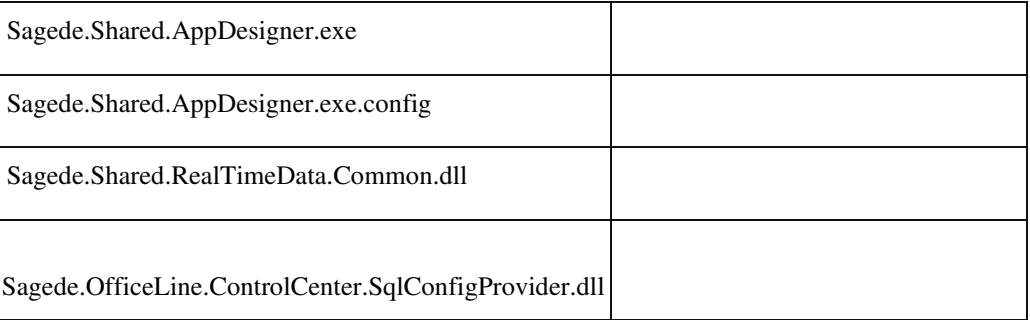

# **xRM**

ID (OL-19830)

• *Geschäftsvorfall, dessen Bearbeitung verbessert wurde*

xRM - Anlage und Update der Tabellen und Berechtigungen

• *Worin besteht die Verbesserung*

Die Tabellen und Berechtigungen für xRM werden ab sofort automatisch angelegt und aktualisiert. Sie sind in jedem Mandanten vorhanden und es ist kein Update der Datenbank bei der xRMEinführung mehr erforderlich.

• *Erforderliche Aktionen*

Für xRM-Bestandskunden ist keine besondere Aktion erforderlich.

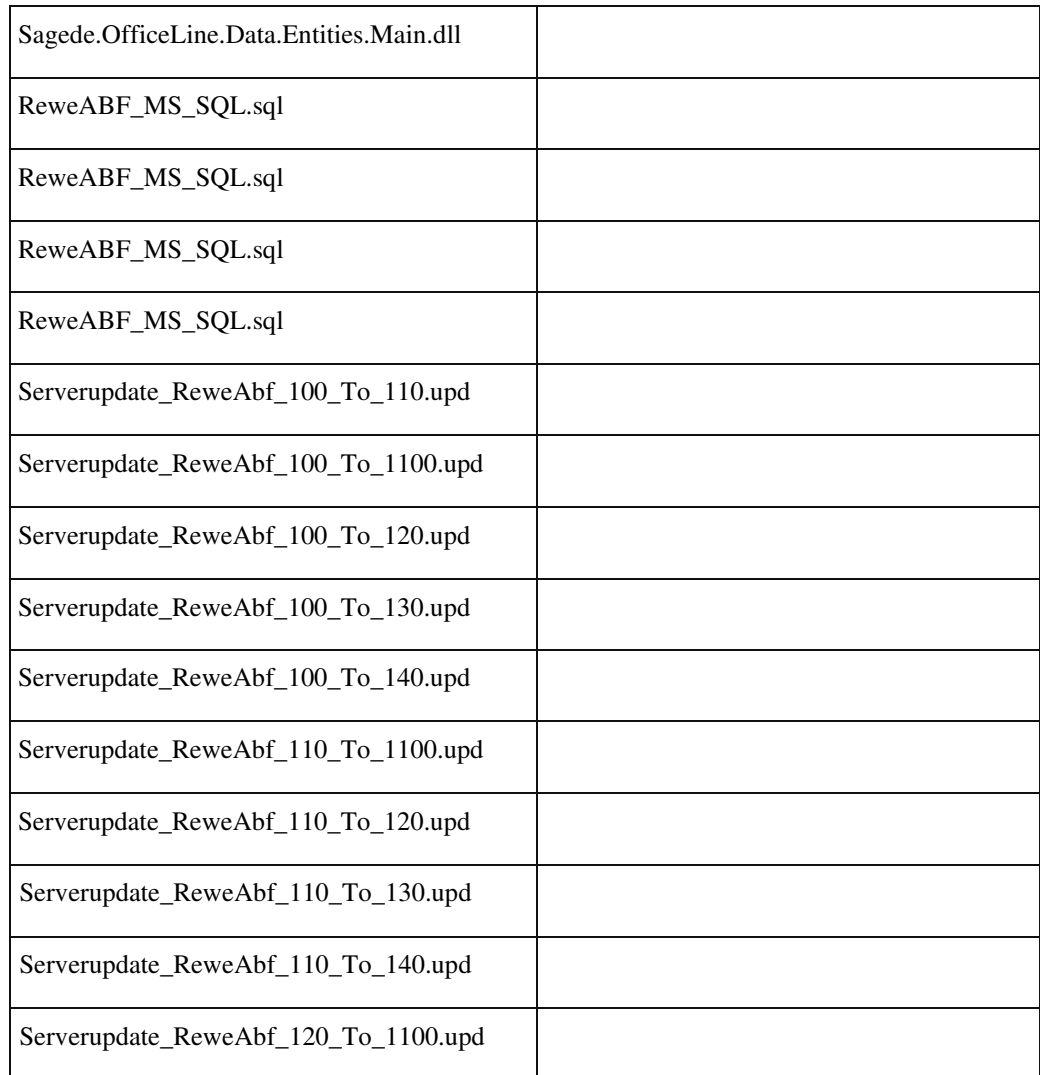

Detailinformationen:

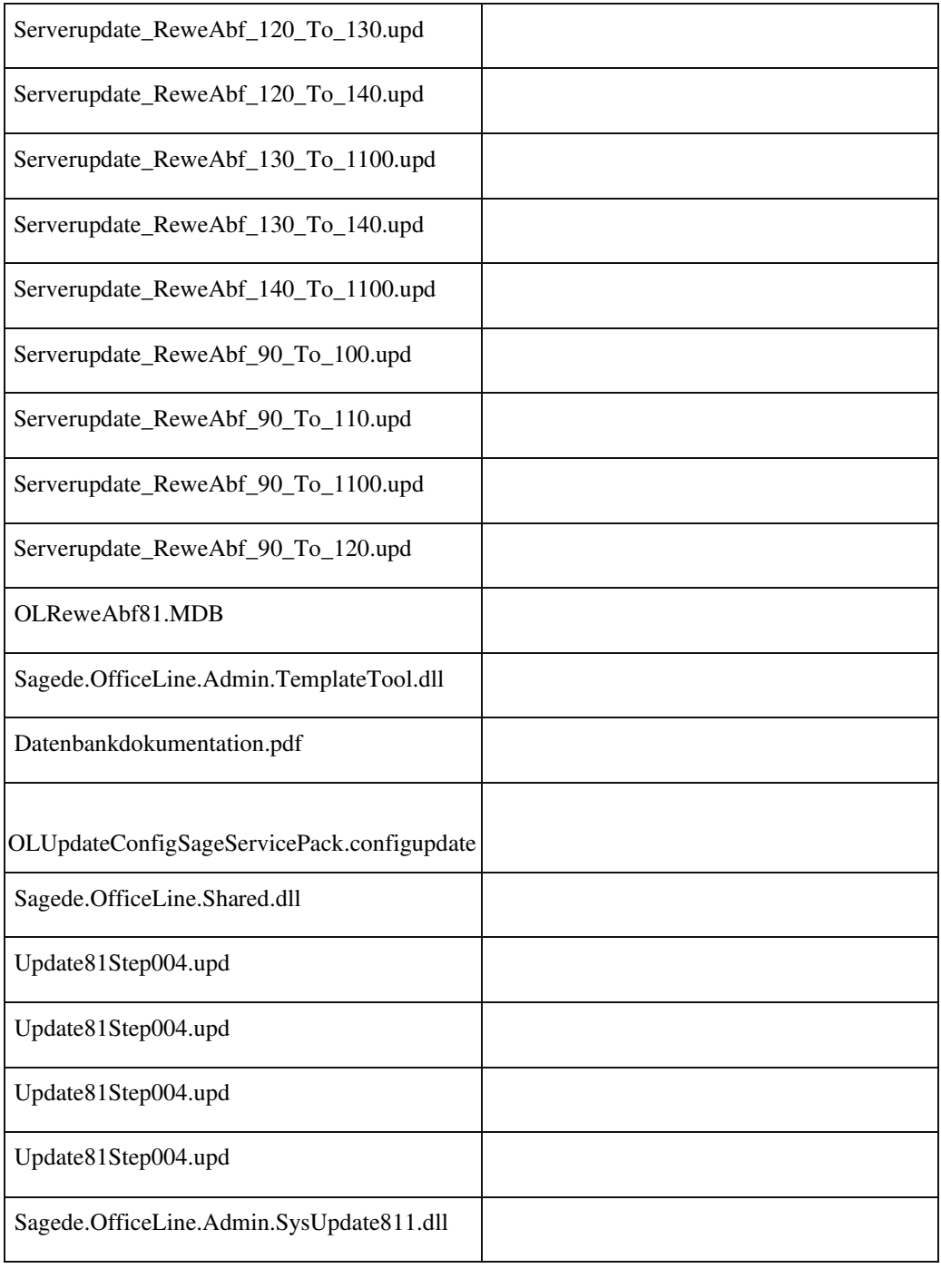

# **Application Server**

 **Timeout beim Ausführen des Makrobefehls Aufrufen-DLL**

ID (OL-21399)

• *Geschäftsvorfall, dessen Bearbeitung verbessert wurde*

> Ausführen des Makrobefehls Aufrufen-DLL für länger andauernde Verarbeitung von Daten, z.B. Datenimporte.

• *Worin besteht die Verbesserung* Makrobefehls Aufrufen-DLL Parameter 4 (Optional): true|false (Default) Soll der Aufruf asynchron ausgeführt werden? Länger laufende Verarbeitungsprozesse, wie Importe, sollten asynchron ausgeführt werden, um Zeitüberschreitungen (Timeouts) zu vermeiden.

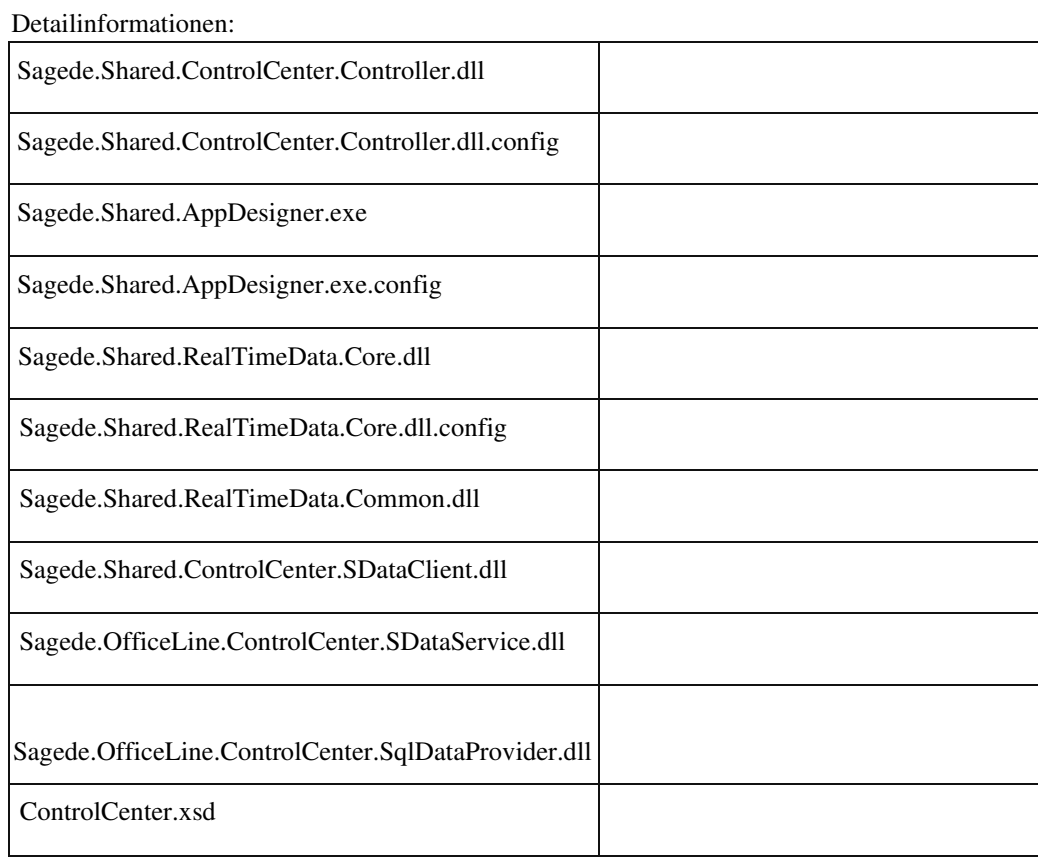

**Verbesserungen** 

# **Rewe**

 **Verbesserung Auskunft Wiederkehrende Buchungen**

ID (OL-19551)

• *Geschäftsvorfall, dessen Bearbeitung verbessert wurde*

Auskunft Wiederkehrende Buchungen • *Worin besteht die Verbesserung*

Offene wiederkehrende Buchungen sind jetzt auf den ersten Blick erkennbar und Buchungen können direkt aus der Auskunft heraus vorgenommen werden.

Detailinformationen:

| Sage.Rewe.metadata                      |  |
|-----------------------------------------|--|
| OLReweApp.MDB                           |  |
| OLRewe.ACCDB                            |  |
| OLRewe.ACCDE                            |  |
| Sagede.OfficeLine.Rewe.RealTimeData.dll |  |
| Interop.VBA.dll                         |  |
| Sagede.OfficeLine.Rewe.Services.dll     |  |
| Update81Step003.upd                     |  |
| Update81Step003.upd                     |  |
| Update81Step003.upd                     |  |
| Update81Step003.upd                     |  |
| OLReweAbf81.MDB                         |  |
| ClientBaseRights.cbr                    |  |
|                                         |  |

# **System**

 **Zurücksetzen des "beendet"-Flags für den Stapeldruck aus AddIns**

ID (OL-20379)

• *Geschäftsvorfall, dessen Bearbeitung verbessert wurde*

Kundenspezifischer Stapeldruck aus AddIns

• *Worin besteht die Verbesserung*

Es besteht jetzt die Möglichkeit das "beendet"-Flags für den Stapeldruck aus AddIns durch Aufruf der Methode gbPrintQueueReset() zurückzusetzen.

- *Kommentar zur Verbesserung*
- *Erforderliche Aktionen*

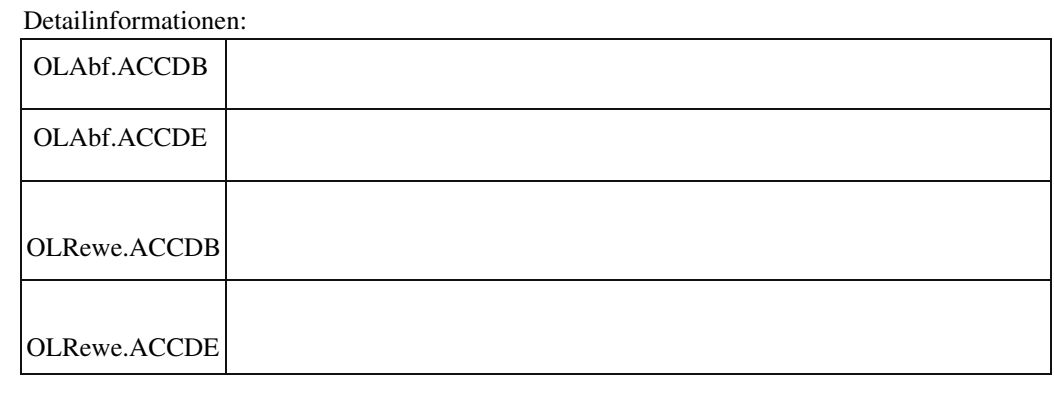

### **Selektieren mehrerer Zeilen in bearbeitbaren Tabellen**

ID (OL-20592)

• *Geschäftsvorfall, dessen Bearbeitung verbessert wurde*

Neue Dialoge, bearbeitbare Tabellen

• *Worin besteht die Verbesserung*

Wie unter MS-Windows gewohnt, können jetzt per Tastatur mit Umschalt+Pfeil hoch/runter mehrere Zeilen selektiert werden.

#### Detailinformationen:

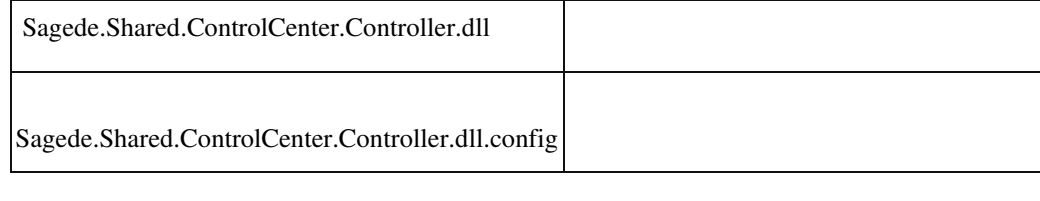

### **Datenebene - Makro "BeforeUpdate"**

ID (OL-21764)

• *Geschäftsvorfall, dessen Bearbeitung verbessert wurde*

Neue Stammdaten und Erfassungen

• *Worin besteht die Verbesserung*

Kapitel "Datenstruktur (Data Structure)" / BeforeUpdate

Werden beim Speichern nur Hinweise gefunden, wird die Aktion

abgebrochen und erst nach Rückfrage beim Benutzer ("Trotzdem

Speichern" Ja/Nein) durchgeführt. Dann wird auch die serverseitige Ausführung des Makro "BeforeUpdate" wiederholt (zur Validierung). Geändert wurde, dass auch die clientseitige Ausführung (für Aktionen vor dem Speichern) nochmalige erfolgte. Das unterbleibt jetzt.

Detailinformationen:

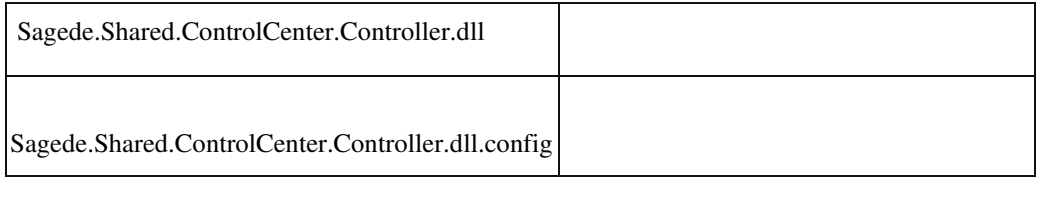

#### **Fokussierung nach Öffnen eines Dialogs**

ID (OL-22217)

• *Geschäftsvorfall, dessen Bearbeitung verbessert wurde*

Neue Dialoge

• *Worin besteht die Verbesserung*

Der Fokus steht jetzt bei einem neu geöffneten Dialog immer auf dem ersten Feld, damit man gleich per Tastatur weiter arbeiten kann.

Detailinformationen:

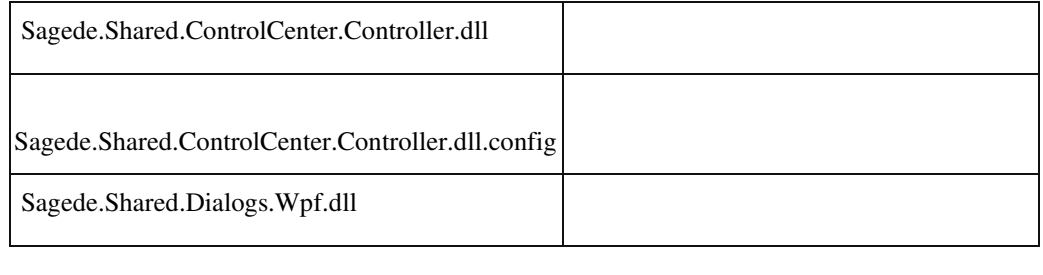

#### **Laden von Datensätzen in ein DatenEdit Formular**

ID (OL-23016)

• *Geschäftsvorfall, dessen Bearbeitung verbessert wurde*

Das Laden von Datensätzen in ein DatenEdit Formular, zb. das Laden eines Belegs in der Verkaufserfassung.

• *Worin besteht die Verbesserung*

Das Laden der Daten in die Oberfläche und das Feedback an den User während dem Laden wurde optimiert.

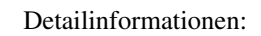

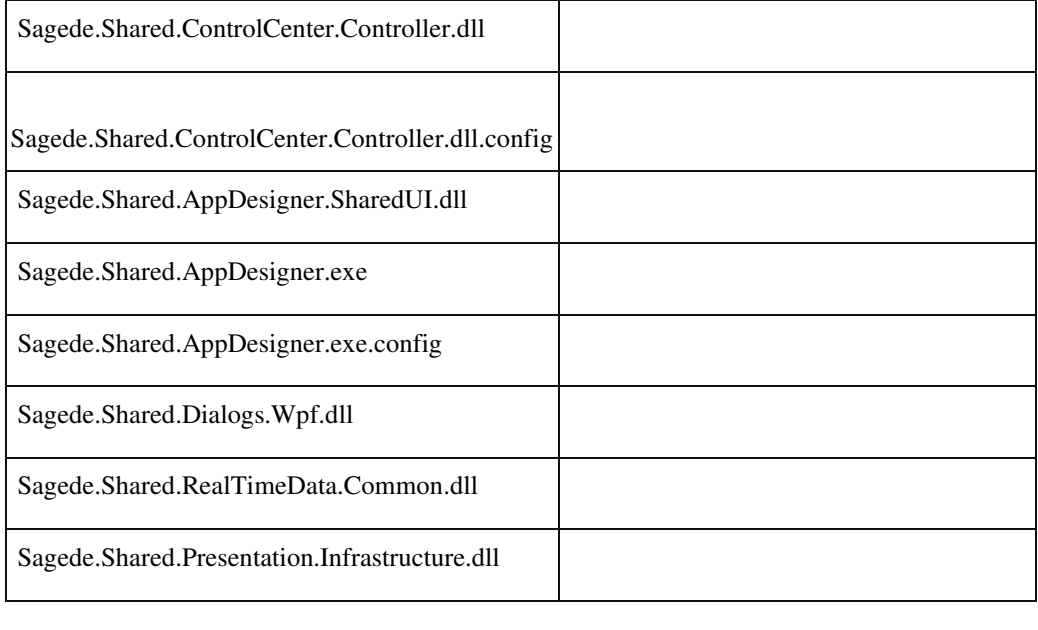

# **Produktion**

 **BDE-Server – Optimierung des Session-Handling/Logging**

ID (OL-21353)

• *Geschäftsvorfall, dessen Bearbeitung verbessert wurde*

BDE-Server Session Handling und Logging

• *Worin besteht die Verbesserung*

Bei jedem Datenabruf-/Datenimport wird das Mandanten-Objekt neu initialisiert. Zusätzlich werden im Tracelog-Manager Fehler ausgegeben, falls das Polling mit Fehler abbricht.

Detailinformationen:

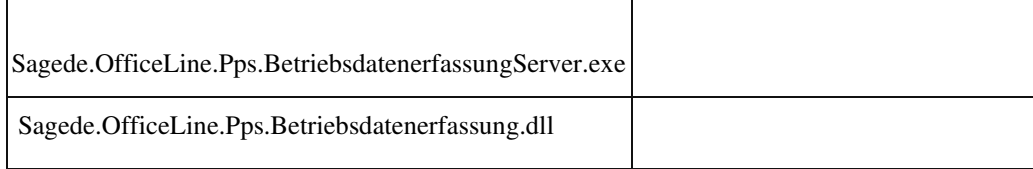

 **AppDesigner**

ID (OL-22754)

• *Geschäftsvorfall, dessen Bearbeitung verbessert wurde*

Anhängen an-Assistent beim Data-Edit

• *Worin besteht die Verbesserung*

Das Data-Edit-Element wird nun beim Abbrechen des Felder-Imports ohne Registerkarten und Gruppen angelegt.

Detailinformationen:

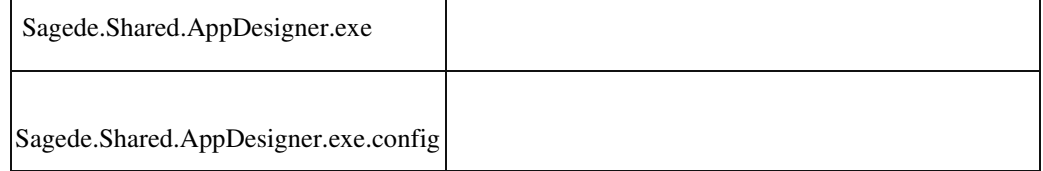

## **Wawi**

 **Navigation in Positionsliste der Belegerfassung**

ID (OL-23015)

• *Geschäftsvorfall, dessen Bearbeitung verbessert wurde*

Navigation durch Positionsliste der Belegerfassung

• *Worin besteht die Verbesserung*

Es gibt bei der Navigation keine große, merkbare Verzögerung mehr

### Detailinformationen:

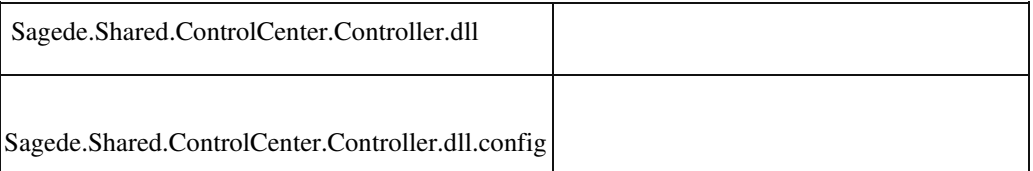

# **Korrekturen**

### **System**

 **Meldungen bleiben stehen**

• *Geschäftsvorfall, bei dem der Fehler auftrat*

<Buchungserfassung> Eingabe von Zahlungen auf OP's, deren Skontofrist überschritten ist

• *Fehler, der korrigiert wurde*

Bei der Eingabe eines Skontos in der Buchungserfassung für einen OP mit überschrittener Skontofrist wird eine entsprechende Hinweismeldung. Dieser blieb aber zu lange stehen, so dass weitere Eingaben überdeckt sind. Dies konnte auch bei anderen Erfassungen auftreten.

Detailinformationen:

Ī

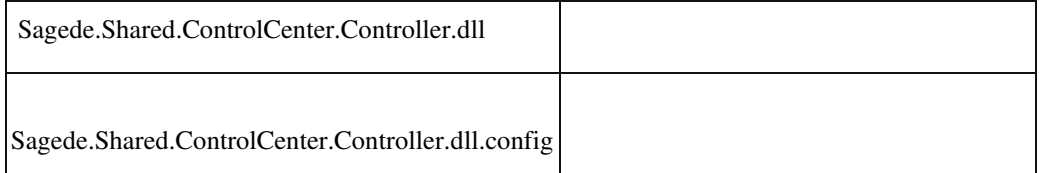

### **Fehlermeldungen in MultiDataEdit-Feldern**

ID (OL-14032)

• *Geschäftsvorfall, bei dem der Fehler auftrat*

Alle Combobox-Zellen eines MultiDataEdit, in denen Fehler gemeldet werden

• *Fehler, der korrigiert wurde*

Wurde in einer Combobox-Zellen eines MultiDataEdit ein Fehler validiert, dann erschien die Fehlermeldung ordnungsgemäß in der Fehlerliste, aber die Kennzeichnung an der Zelle (rotes Kreuz) erschien nicht.

#### Detailinformationen:

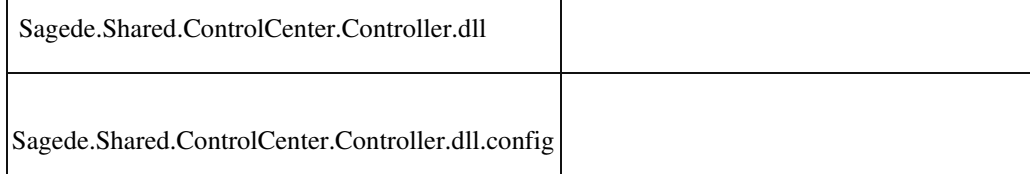

 **Passwortänderung bei E-Mail-Versand per SMTP**

Ī

• *Geschäftsvorfall, bei dem der Fehler auftrat*

E-Mail-Versand per SMTP mit Authentifizierung, Speicherung der SMTP-Login-Daten in der Sage 100 und Passwortänderung des **SMTPBenutzers** 

• *Fehler, der korrigiert wurde*

Wenn man einen Bericht per SMTP versenden möchte, die SMTPVerbindung eine Authentifizierung benötigt und der Anwender sein

SMTP-Login auch noch speichert, so gab es keine offensichtliche Möglichkeit, ein geändertes SMTP-Passwort in der Sage 100 einzugeben und erneut speichern zu können.

• *Kommentar zur Fehlerbehebung*

Für diesen Fall wird nun hinter dem Passwortfeld eine kleine Schaltfläche angezeigt, mit der man das Passwortfeld und das Häkchen zum Speichern des Passworts aktivieren kann, so dass eine Eingabe des neuen SMTP-Passworts möglich ist.

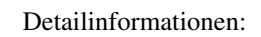

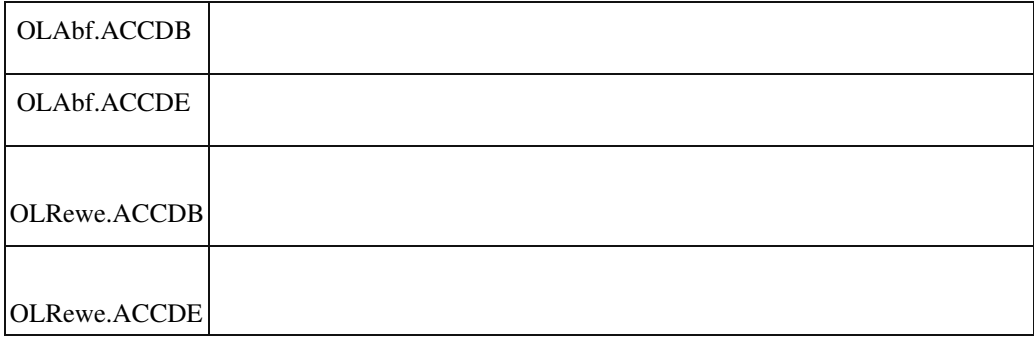

#### **Userfeld Stammdaten einfügen**

ID (OL-16722)

• *Geschäftsvorfall, bei dem der Fehler auftrat*

In den Stammdatendialogen Felder und Gruppen neu anordnen

• *Fehler, der korrigiert wurde*

Feld oder Gruppe werden als Untergruppe angelegt.

Detailinformationen:

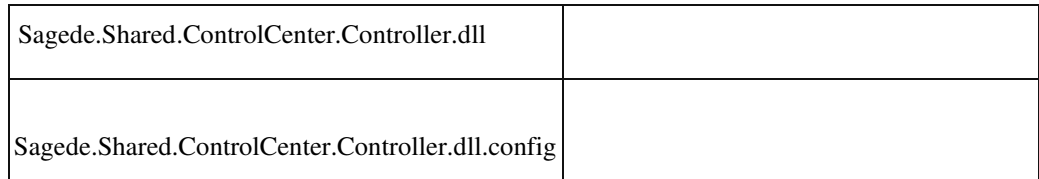

 **Tastaturbedienung von Kombinationsfeldern im MultidataEdit-Element**

ID (OL-17743)

• *Geschäftsvorfall, bei dem der Fehler auftrat*

Tastaturbedienung von Kombinationsfeldern im MultidataEdit-Element

• *Fehler, der korrigiert wurde*

Der Anzeigetext im Kombinationsfeld wurde erst beim Verlassen aktualisiert.

Detailinformationen:

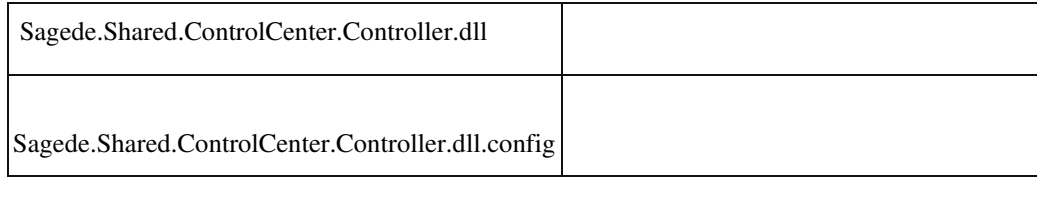

## **Ungültige Datumseingaben**

ID (OL-17799)

• *Geschäftsvorfall, bei dem der Fehler auftrat*

Datumseingaben in allen Dialogen der Sage 100-Oberfläche

• *Fehler, der korrigiert wurde*

In den Dialogen der Sage100-Oberfläche konnten Datumswerte eingegeben werden, die älter als der 30.12.1899 sind.

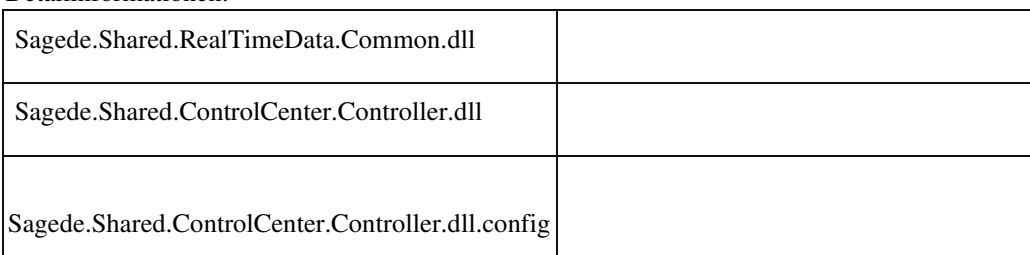

Detailinformationen:

Ī

#### **Einstellung der Position des Navigationselements**

• *Geschäftsvorfall, bei dem der Fehler auftrat*

Einstellung der Position des Navigationselements

• *Fehler, der korrigiert wurde*

Die Einstellung der Position des Navigationselements muss jetzt über einen Kontextmenüeintrag zum "Schraubenschlüssel" vorgenommen werden.

Detailinformationen:

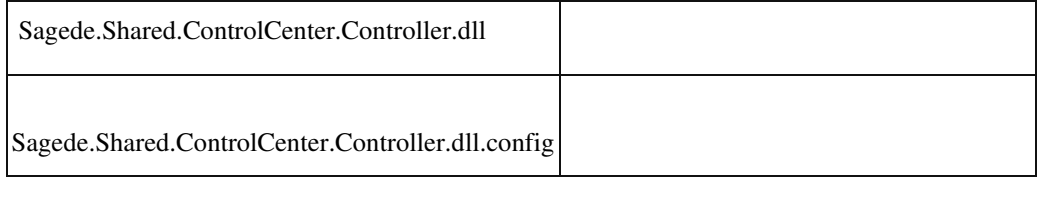

#### **Benutzer löschen**

ID (OL-18512)

• *Geschäftsvorfall, bei dem der Fehler auftrat*

Benutzer löschen, der bei mindestens einem Client-Typen als benannter Benutzer zugeordnet ist

• *Fehler, der korrigiert wurde*

Wurde in einer Datenbank ein Benutzer gelöscht, so wurden dessen Zuordnungen zu Client-Typen (Benannter Benutzer) nicht entfernt, da diese Zuordnungen datenbankübergreifend gelten.

• *Kommentar zur Fehlerbehebung*

Man wird jetzt beim Löschen eines Benutzers, der Zuordnungen zu Client-Typen hat, gerfragt, ob diese Zuordnungen ebenfalls entfernt werden sollen.

### Detailinformationen:

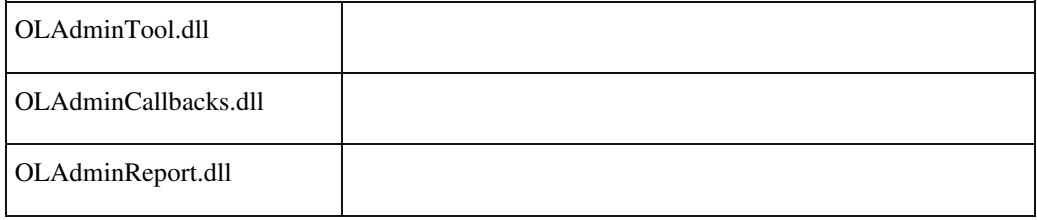

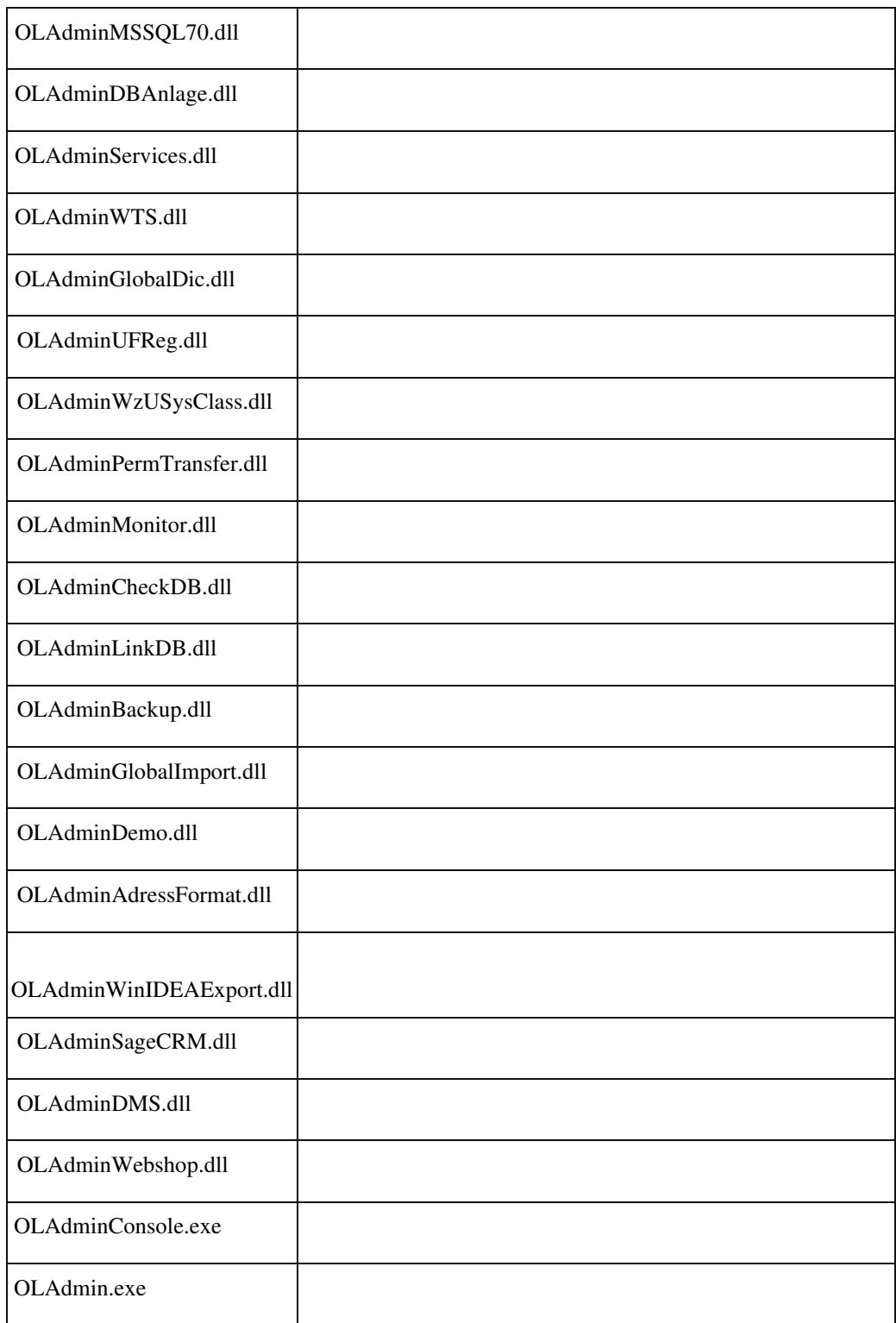

## **Mailversand über SMTP**

ID (OL-18586)

• *Geschäftsvorfall, bei dem der Fehler auftrat*

Mailversand über SMTP ohne Vorschau

Ī

• *Fehler, der korrigiert wurde*

Werden E-Mails über SMTP versendet und wird keine Vorschau der E-Mail angezeigt, so war es nicht möglich, die SMTP-Anmeldedaten

dauerhaft zu speichern, sie mussten also nach jedem Neustart der Sage 100 erneut einmal eingegeben werden.

Detailinformationen:

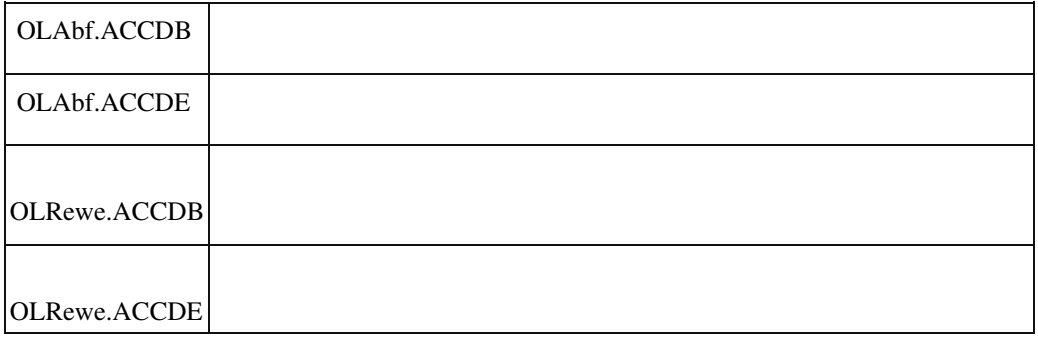

 **Problem mit benannten Benutzern und Lizenzwechsel**

ID (OL-18617)

• *Geschäftsvorfall, bei dem der Fehler auftrat*

Anmeldung an Rechnungswesen oder Warenwirtschaft mit einem Benutzer, der mal ReadOnly-Benutzer war und nach einem Lizenzwechsel mit Entzug der ReadOnly-Clients anderen Client-Typen zugeordnet wurde

• *Fehler, der korrigiert wurde*

Nach einem Lizenzwechsel mit Entzug der ReadOnly-Clients und der Neuzuordnung der ehemaligen ReadOnly-Benutzer zu anderen ClientTypen (z.B. Rewe) konnten sich diese Benutzer nicht an der Sage 100 anmelden.

Detailinformationen:

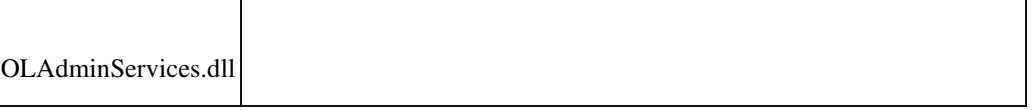

### **Hinweismeldung für Excel, wenn es nicht installiert ist**

ID (OL-18637)

• *Geschäftsvorfall, bei dem der Fehler auftrat*

j

Auch der Import einer Exceldatei benötigt eine installierte Version von Excel. In diesem Zusammenhang erfolgte eine nicht eindeutige Meldung das Datensätze fehlen würden.

• *Fehler, der korrigiert wurde*

Die Hinweismeldung wurde so angepasst, dass nun klar daraus zu erkennen ist, dass eine Installation von Excel notwendig ist.

Detailinformationen:

Ī

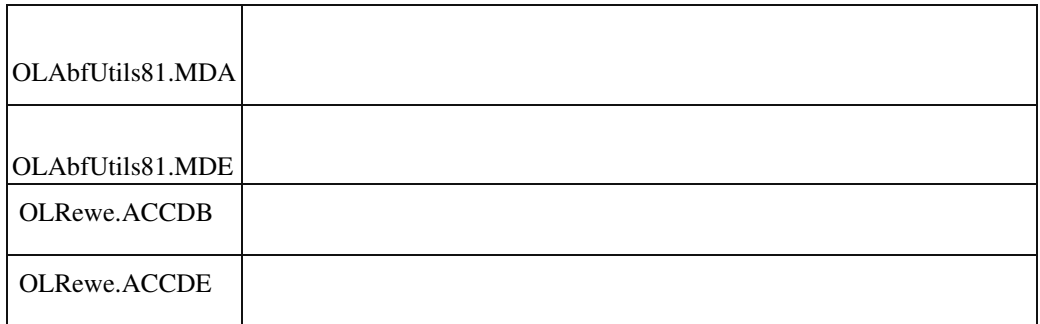

#### **Fehler in Update auf 8.1 in Schritt 2**

ID (OL-18745)

• *Geschäftsvorfall, bei dem der Fehler auftrat*

Datenbankupdate auf 8.1 bei Datenbanken mit speziellen Konstellationen in der Konfigurationstabelle

• *Fehler, der korrigiert wurde*

Das Update auf die 8.1 lief nicht durch.

## Detailinformationen:

Sagede.OfficeLine.Admin.SysUpdate81.dll

### **Stapeldruck für EK- oder VK-Belege meldet "Objekterstellung durch ActiveXKomponente nicht möglich"**

ID (OL-18821)

• *Geschäftsvorfall, bei dem der Fehler auftrat*

Stapeldruck für EK- oder VK-Belege

• *Fehler, der korrigiert wurde*

Stapeldruck für EK- oder VK-Belege meldet "Objekterstellung durch ActiveX-Komponente nicht möglich"

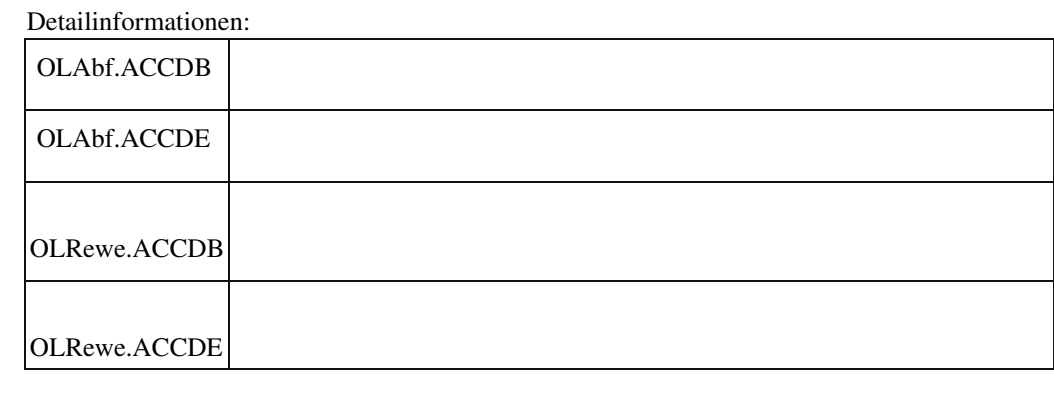

### **Fehler bei (nicht unterstützter) Parallelinstallation der Sage-100-Versionen 8.0 und 8.1**

ID (OL-18832)

• *Geschäftsvorfall, bei dem der Fehler auftrat*

Anzeigen von Elementen der neuen Oberfläche in der Sage-100Version, die zuerst installiert wurde

• *Fehler, der korrigiert wurde*

Installiert man die Sage 100 Version 8.0 und die Sage 100 Version 8.1 parallel auf einem Rechner, so konnte man in der Sage-100-Version, die zuerst installiert wurde, Elemente der neuen Oberfläche nicht mehr öffnen.

Detailinformationen:

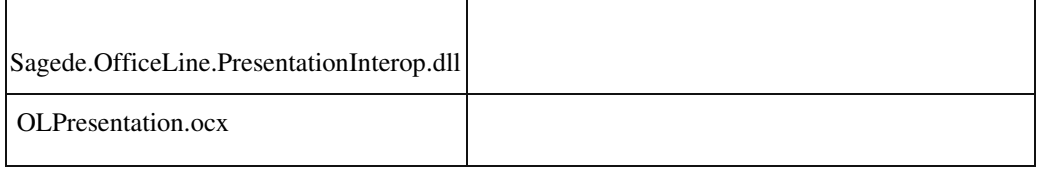

## **Fehlermeldung beim Erfassen eines Memos**

ID (OL-18847)

- *Geschäftsvorfall, bei dem der Fehler auftrat* Erfassen eines Memos
- *Fehler, der korrigiert wurde*

# Beim Erfassen eines Memos trat ein Fehler auf.

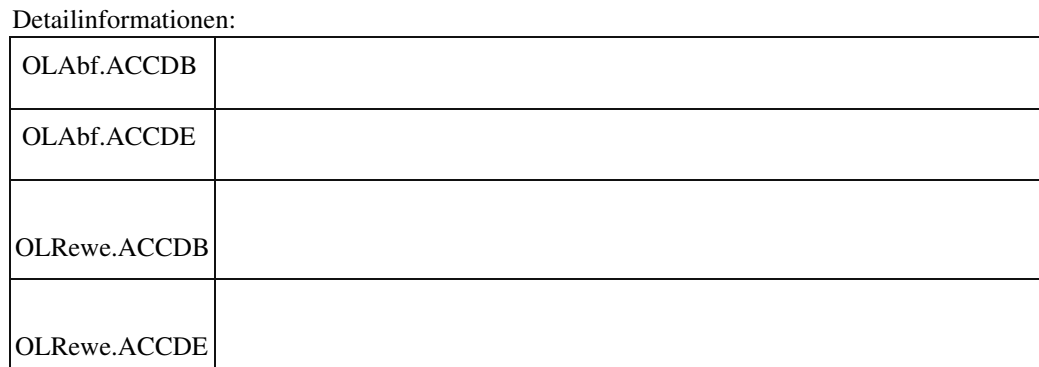

#### **Makro-Befehl "EinfügenText" markiert gesamten Text**

ID (OL-18866)

• *Geschäftsvorfall, bei dem der Fehler auftrat*

Über den Makro-Befehl "EinfügenText" z.B. einen Platzhalter in ein unformatiertes Feld einfügen

• *Fehler, der korrigiert wurde*

Manchmal vor und meist nach dem Einfügen wurde der gesamte Textinhalt markiert, was zu versehentlichem Überschreiben führen kann.

Detailinformationen:

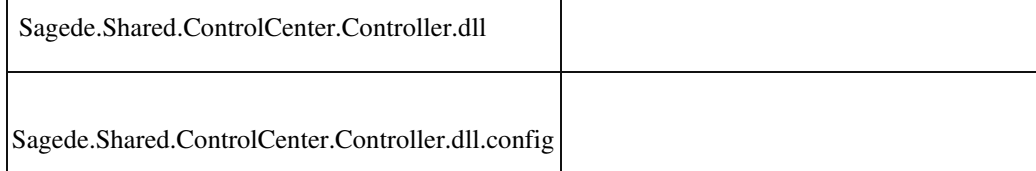

### **Selektion Listen**

j

ID (OL-18953)

• *Geschäftsvorfall, bei dem der Fehler auftrat*

Listen, die durch ein Feld in einem angeschlossenen Selektionselement gefiltert werden können

• *Fehler, der korrigiert wurde*

 Hat man in einem Listenelement einen Eintrag selektiert und dieser wird dann durch ein Filterfeld in einem Selektionselement weggefiltert, dann war dieser Eintrag in der Liste nicht mehr sichtbar, aber die Selektion blieb an der selben Position und markierte einen anderen Eintrag. Intern wurde noch der alte Eintrag referenziert, was beim Zugriff über ein Makro auch Werte der nun nicht mehr sichtbaren Zeile referenzierte.

Detailinformationen:

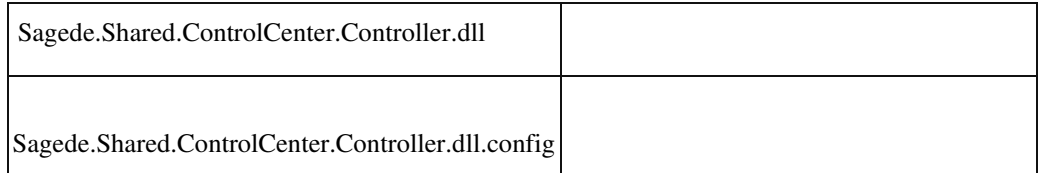

**Vk-Belegposition: Zubehörtext**

ID (OL-19024)

• *Geschäftsvorfall, bei dem der Fehler auftrat*

Verkauf - Verkaufsbelege bearbeiten - Position - Zubehörtext

• *Fehler, der korrigiert wurde*

Die Zeile für den "Zubehörtext" vergrößerte sich bei Eingabe nur noch

auf maximal 2 Zeilen.

• *Kommentar zur Fehlerbehebung*

Die Zeile kann jetzt genauso wachsen wie die für Langtext und Dimensionstext.

#### Detailinformationen:

Sage.Wawi.metadata

j

 **Fehlermeldung "StoreImagesInResources ist obsolet" beim Druck von angepassten oder neuen Berichten**

ID (OL-19111)

• *Geschäftsvorfall, bei dem der Fehler auftrat*

Druck von angepassten oder neuen Berichten

• *Fehler, der korrigiert wurde*

Fehlermeldung "StoreImagesInResources ist obsolet" beim Druck von angepassten oder neuen Berichten, bei welchen diese Eigenschaft einmal gesetzt wurde.

Daraufhin konnte nicht mehr gedruckt oder die Vorschau angezeigt werden.

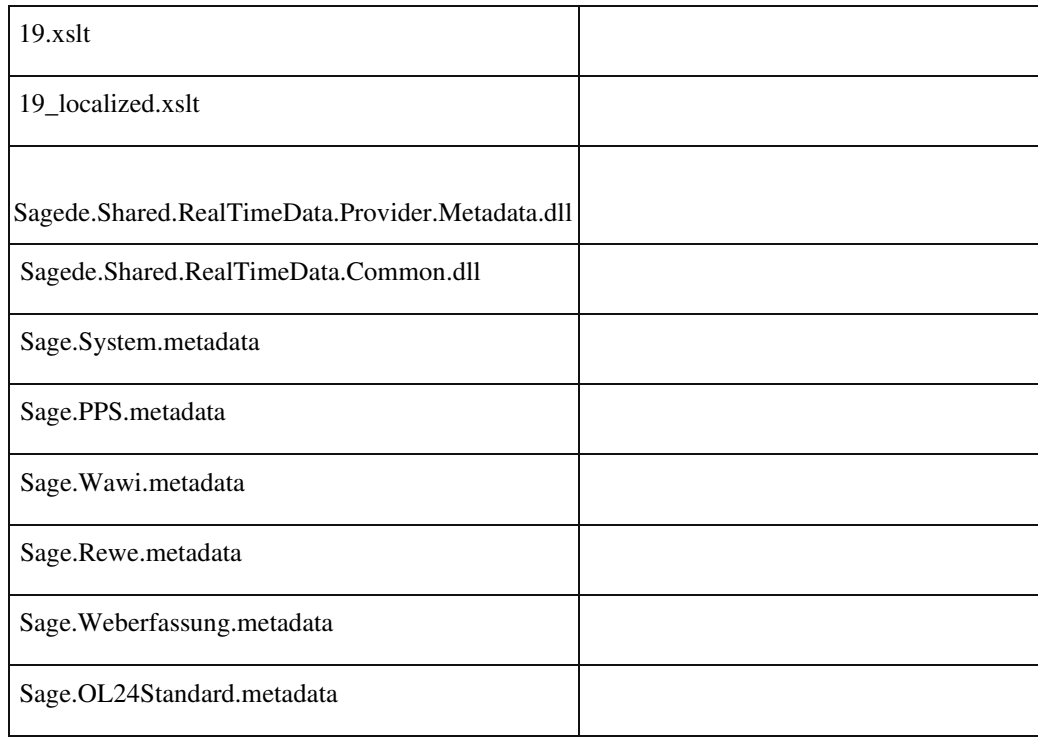

Detailinformationen:

#### **Darstellung der Meldungsanzeige bei erster Meldung**

ID (OL-19295)

• *Geschäftsvorfall, bei dem der Fehler auftrat*

Alle Dialoge, die eine Meldungsanzeige besitzen

• *Fehler, der korrigiert wurde*

Beim ersten Anzeigen der Meldungsliste wurde diese für einen kurzen Augenblick schmal dargestellt, bevor Sie in der richtigen Größe angezeigt wurde.

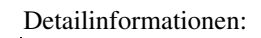

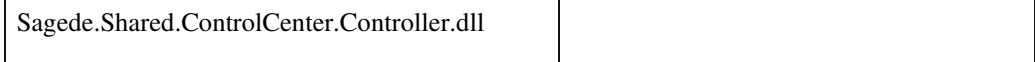

### **Untermenüs von Schaltflächen im Überlaufbereich**

ID (OL-19308)

• *Geschäftsvorfall, bei dem der Fehler auftrat*

Untermenüs von Schaltflächen im Überlaufbereich

• *Fehler, der korrigiert wurde*

Die Untermenüs von Schaltflächen im Überlaufbereich wurden nicht angezeigt

Detailinformationen:

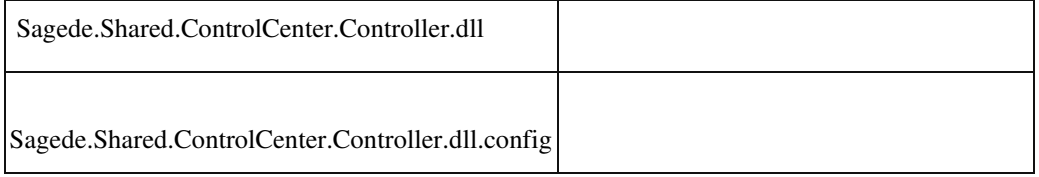

 **Aufrufen von Auskünften usw., nachdem ein Stammdatendialog geöffnet wurde**

ID (OL-19330)

• *Geschäftsvorfall, bei dem der Fehler auftrat*

Aufrufe von Auskünften, Analysen usw.

• *Fehler, der korrigiert wurde*

Unter Umständen konnte es vorkommen, dass Auskünfte, Analysen usw. nicht geladen werden konnte, wenn zuvor ein Stammdatendialog angezeigt wurde.

Detailinformationen:

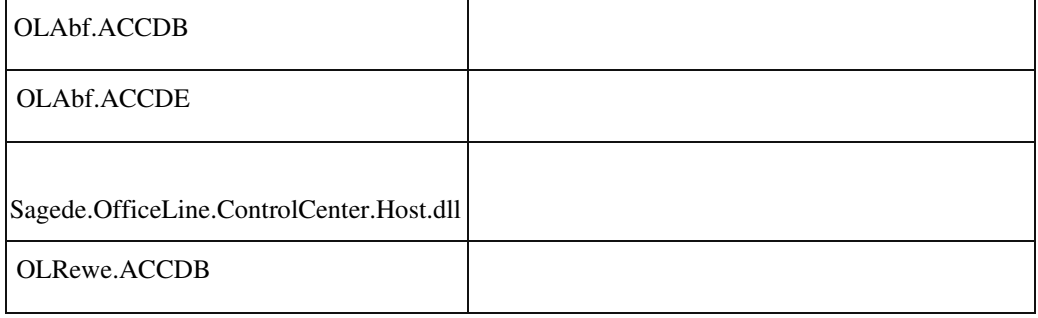

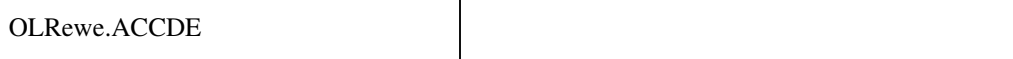

#### **Meldung "Fehler beim Holen der Datenreferenz"**

ID (OL-19378)

- *Geschäftsvorfall, bei dem der Fehler auftrat* Aufrufen von Sage-100-Dialogen
- *Fehler, der korrigiert wurde*

Beim Aufruf von Sage-100-Dialogen kommt es sporadisch (dann aber recht hartnäckig) zu Meldungen "Fehler beim Holen der Datenreferenz" oder "Es konnte kein Element geladen werden", betroffen sind dann meist PPS-Metadaten. Ursache:Bei der Wiederverwendung von Sitzungen im Applikationsserver konnte es vorkommen, dass der Status des angemeldeten Benutzers als benannter Benutzer für die PPS nicht neu ermittelt wurde und so dieser Status des "Vorbenutzers" verwendet wurde. Wenn dann der "Vorbenutzer" kein PPS-Benutzer war, wurde

> dem aktuellen Benutzer fälschlicherweise der Zugriff auf PPSMetadaten verweigert.

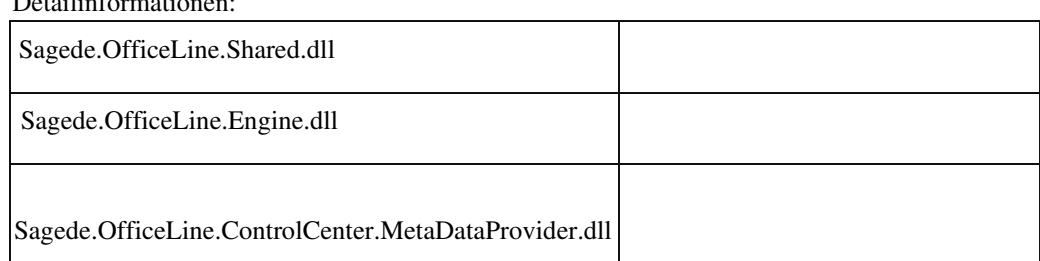

### **Ampeleinstellung "hinter dem Wert"**

Detailinformationen:

Ī

ID (OL-19406)

• *Geschäftsvorfall, bei dem der Fehler auftrat*

Ampeleinstellung einer Liste

• *Fehler, der korrigiert wurde*

 "hinter dem Wert" entfällt "vor dem Wert" wird durch "gemäß Ausrichtung" ersetzt ("gemäß

Ausrichtung" bedeutet, dass bei linksbündiger Feldausrichtung die

Ampel hinter dem Wert und bei rechtsbündiger Feldausrichtung die Ampel vor dem Wert steht) Aktuell verhalten sich beide Werte wie "gemäß Ausrichtung".

Detailinformationen:

j

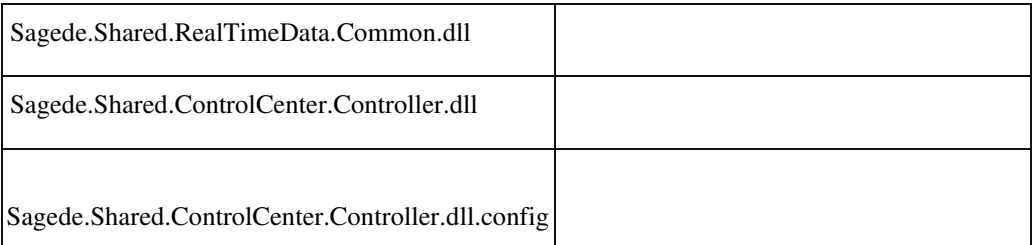

#### **Textbaustein wird nicht in Position eingefügt**

ID (OL-19424)

• *Geschäftsvorfall, bei dem der Fehler auftrat*

Neue Belegerfassung, Einfügen eines Textbausteins im Detailbereich einer Position

• *Fehler, der korrigiert wurde*

Wird im Detailbereich ein Textbaustein z.B. für den Dimensionstext ausgewählt, so wird dieser nicht angezeigt, wenn der Dimensionstext nicht in der Erfassung als Feld angezeigt wird.

Detailinformationen:

j

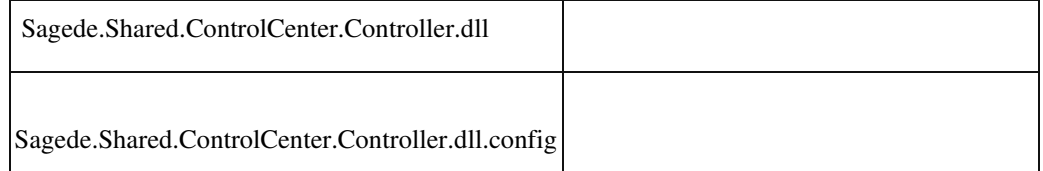

 **RTF-Felder in geänderten Layouts**

ID (OL-19517)

• *Geschäftsvorfall, bei dem der Fehler auftrat*

Verschieben von RTF-Feldern in bestehende / neue Gruppen

• *Fehler, der korrigiert wurde*

Die Funktionalität der Buttons zum RTF-Feld hat nicht immer funktioniert, wenn man das Feld in eine andere bestehende oder neue Gruppe verschoben hat.

#### Detailinformationen:

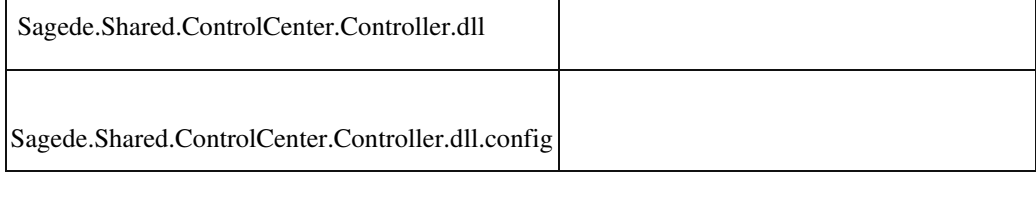

### **Serverbenutzer in der Buchungserfassung**

ID (OL-19573)

• *Geschäftsvorfall, bei dem der Fehler auftrat*

<Buchungserfassung/Buchungserfassung> <Buchungserfassung/Buchungssitzungen>

• *Fehler, der korrigiert wurde*

Es wurden in der Benutzerauswahl unnötige Serverbenutzer angeboten.

#### Detailinformationen:

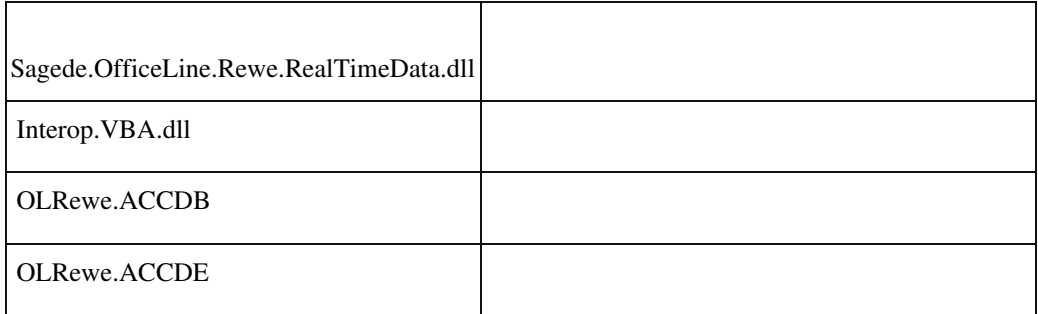

## **Fehlermeldungen mit Feldbezügen**

ID (OL-19583)

• *Geschäftsvorfall, bei dem der Fehler auftrat*

Neue Stammdaten

Serverseitig wurden bei Datensätzen die Feldbezüge vom MakroBefehl "FehlerMelden" noch nicht unterstützt.

Detailinformationen:

Ī

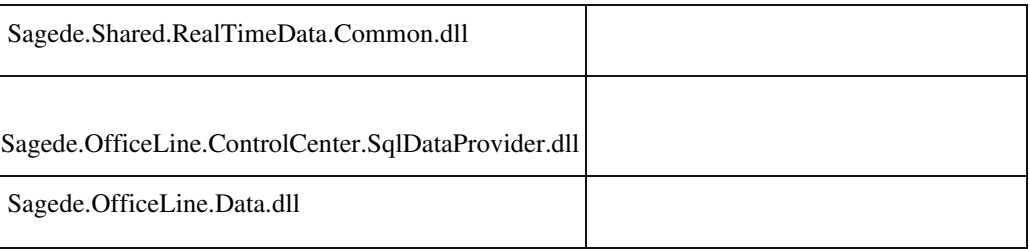

### **Memo – Zeitstempel und Cursorposition**

ID (OL-19596)

• *Geschäftsvorfall, bei dem der Fehler auftrat*

Einfügen eines Zeitstempels in ein Memo

• *Fehler, der korrigiert wurde*

Nach dem Einfügen eines Zeitstempels in ein Memo stand der Cursor nicht mehr direkt hinter dem Zeitstempel, sondern am Ende des gesamten Textes.

Detailinformationen:

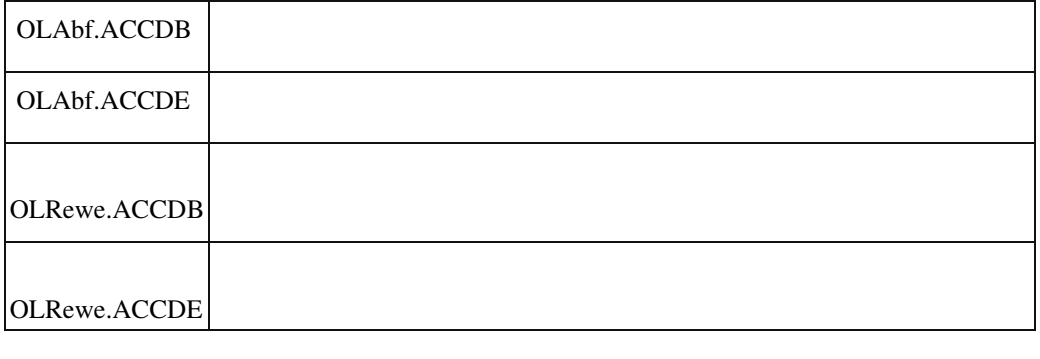

### **Bedingte Formatierung**

ID (OL-19604)

• *Geschäftsvorfall, bei dem der Fehler auftrat*

Lizenz für bedingte Formatierung

• *Fehler, der korrigiert wurde*

Trotz vorhandener Appdesigner-Professional-Lizenz stand das Feature nicht zur Verfügung

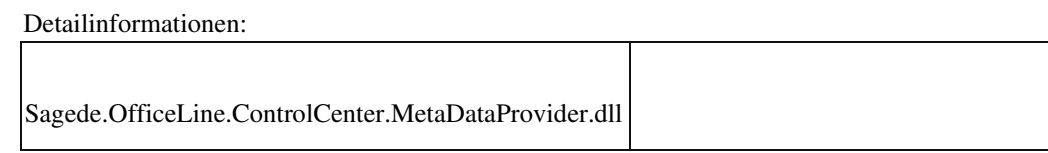

### **Druck über DCM auf anderen Bericht umleiten**

ID (OL-19645)

• *Geschäftsvorfall, bei dem der Fehler auftrat*

Druck über DCM auf anderen Bericht umleiten

• *Fehler, der korrigiert wurde*

Mit der DCM DcmContextReportBeforePrintRequest war es nicht möglich den Druck auf anderen Bericht umzuleiten.

Detailinformationen:

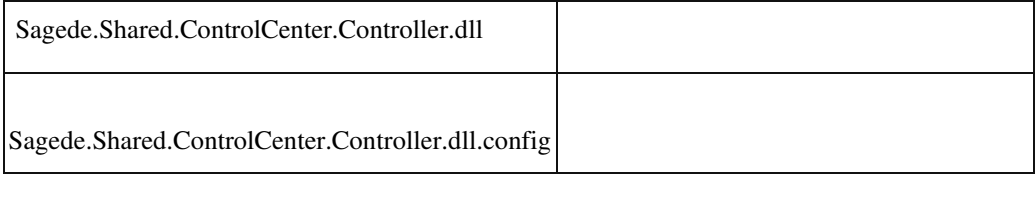

 **Datenklassen: F3 ohne Suchlupe bringt Fehlermeldung**

ID (OL-19652)

• *Geschäftsvorfall, bei dem der Fehler auftrat*

Adressenstamm

• *Fehler, der korrigiert wurde*

Adressenstamm/Register Kontokorrente - F3 in Leerzeile bringt Fehlermeldung

Detailinformationen:

• *Fehler, der korrigiert wurde*

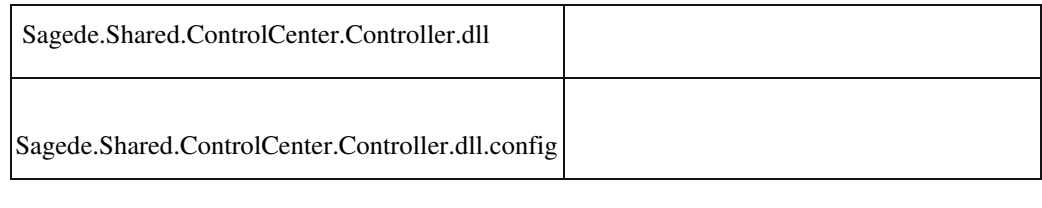

 **Selektieren von mehreren Positionen in der Sage 100 Belegerfassung**

ID (OL-19720)

• *Geschäftsvorfall, bei dem der Fehler auftrat*

Neue Belegerfassung, Artikelpositionen

Das Selektieren mehrerer Positionen in der Belegerfassung funktionierte nicht mehr in der Sage 100 Oberfläche.

Detailinformationen:

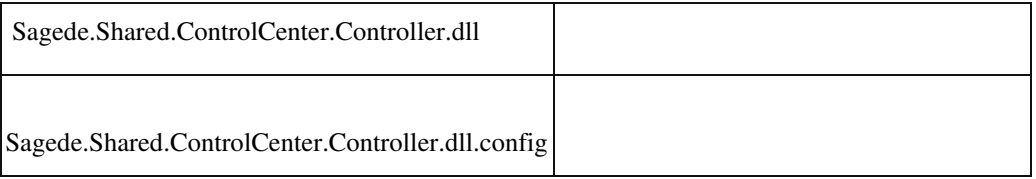

#### **Darstellung Textposition bei Rahmenvertragszuordnung**

ID (OL-19721)

• *Geschäftsvorfall, bei dem der Fehler auftrat*

Belegerfassung

• *Fehler, der korrigiert wurde*

Bei der Rahmenvertragszuordnung wurde die automatisch generierte Textposition nicht immer sofort korrekt dargestellt.

Detailinformationen:

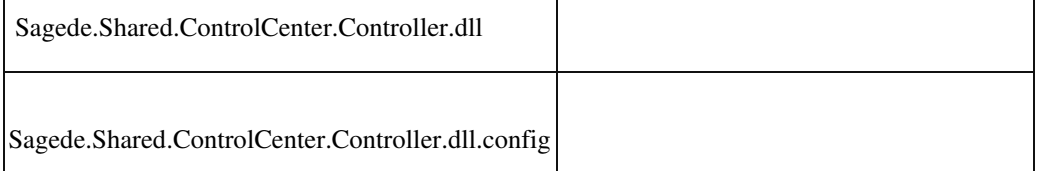

 **Neue Belegerfassung: Einfügen von Textbausteinen in gespeicherten Belegen**

Ī

• *Geschäftsvorfall, bei dem der Fehler auftrat*

In einen vorhandenen Beleg in einer beliebigen Position einen Textbaustein einfügen.

• *Fehler, der korrigiert wurde*

Wenn der Beleg so viele Positionen enthält, dass innerhalb der Tabelle gescrollt werden muss, wurde der Textbaustein sporadisch gar nicht, oder in eine andere Position eingefügt.

Detailinformationen:

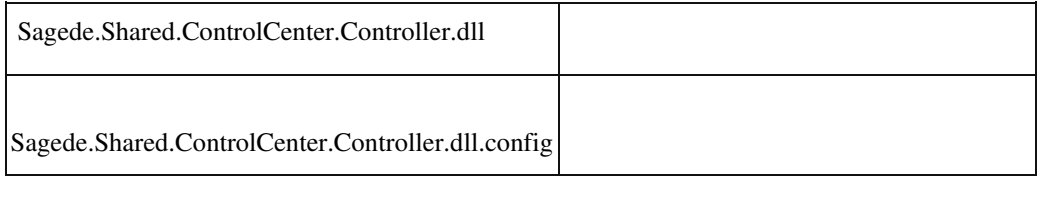

 **Externe Anwendungsprozesse: In der Sammelmappe hinterlegte Artikelbilder öffnen sich im Hintergrund**

ID (OL-19939)

• *Geschäftsvorfall, bei dem der Fehler auftrat*

Sammelmappe

• *Fehler, der korrigiert wurde*

Bei aktivierten Anwendungsprozessen (neue Oberfläche) öffnen sich in der Sammelmappe des Artikelstammes hinterlegte Artikelbilder nicht mehr im Vordergrund.

Detailinformationen:

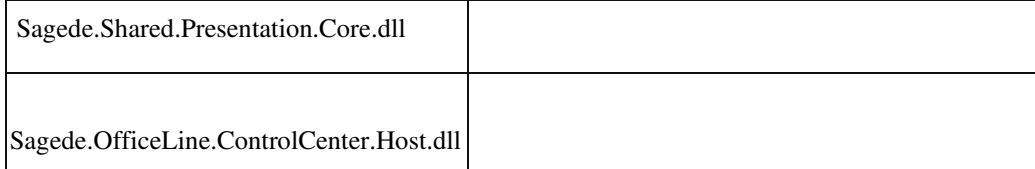

#### **Vorgeschlagene Kontokorrente-Nummern werden beim Verwerfen nicht zurückgesetzt**

ID (OL-20080)

- *Geschäftsvorfall, bei dem der Fehler auftrat*
- *Fehler, der korrigiert wurde*

Ī

Vorschlagen von neuen Kontokorrente-Nummern im Adressen-, Kunden- und Lieferantenstamm

• *Fehler, der korrigiert wurde*

Die vorgeschlagenen Kontokorrente-Nummern wurden nicht zurückgesetzt, wenn man diese vorschlagen ließ und anschließend den Datensatz verwarf.

Detailinformationen:

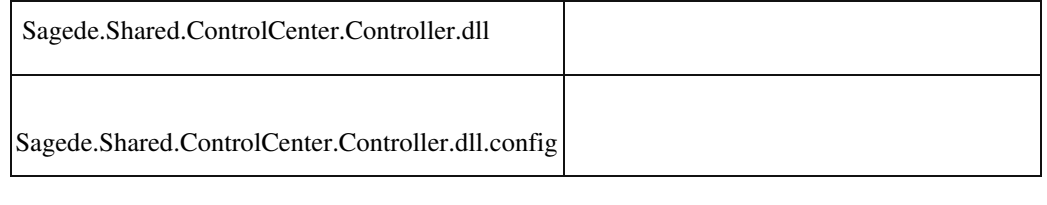

 **Eingabehistorie (F9)**

ID (OL-20082)

• *Geschäftsvorfall, bei dem der Fehler auftrat*

Neue Dialoge

Diverse Probleme bei Verwendung der Eingabehistorie (F9) korrigiert.

Detailinformationen:

Ī

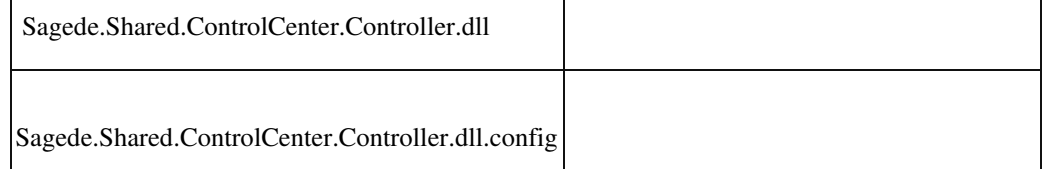

 **Performance bei vielen Ansprechpartnern**

ID (OL-20252)

• *Geschäftsvorfall, bei dem der Fehler auftrat*

Neue Stammdaten, Adressen- und Kunden-Ansprechpartner

• *Fehler, der korrigiert wurde*

Bei vielen Ansprechpartnern pro Adresse (> 100) verzögerte sich das Laden und Speichern unverhältnismäßig stark.

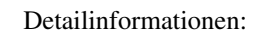

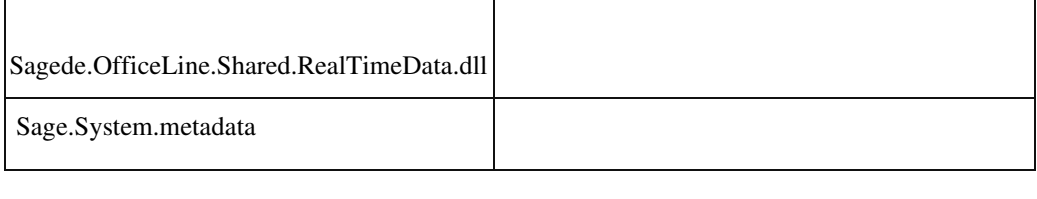

 **Druckvorschau Auskünfte**

ID (OL-20258)

• *Geschäftsvorfall, bei dem der Fehler auftrat*

Zeileneinrückung bei Gruppierung fehlte und die Fontgröße der Gruppierungsüberschrift war fest.

• *Fehler, der korrigiert wurde*

Die Zeileneinrückung bei Gruppierung wurde vorgenommen und die Fontgröße der Gruppierungsüberschrift ändert sich je nach Fontgröße im Ribbon..

- *Kommentar zur Fehlerbehebung*
- *Erforderliche Aktionen*

Detailinformationen:

• *Fehler, der korrigiert wurde*

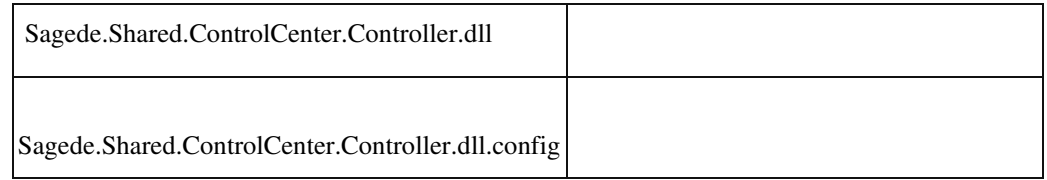

### **Performance bei langen Listen in Stammdaten**

ID (OL-20311)

• *Geschäftsvorfall, bei dem der Fehler auftrat*

Neue Stammdatendialoge

• *Fehler, der korrigiert wurde*

Lange Listen führten zu einer starken Verzögerung beim Laden eines Datensatzes.

Z. B. Artikelstamm/Verkaufspreise

Detailinformationen:

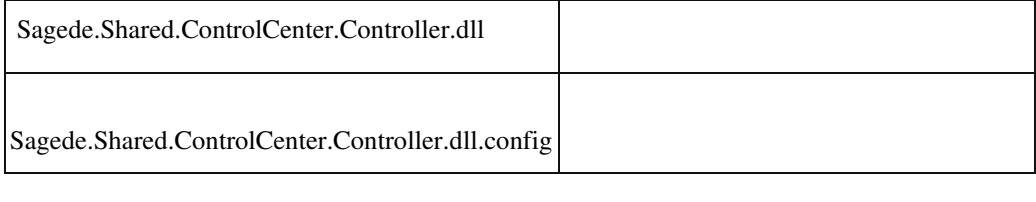

#### **Buchungsimport mit DATEV Kontenrahmen**

ID (OL-20380)

• *Geschäftsvorfall, bei dem der Fehler auftrat*

Buchungsimport mit DATEV Kontenrahmen

• *Fehler, der korrigiert wurde*

Vorhandene Konten werden nicht erkannt.

### Detailinformationen:

Sagede.OfficeLine.Rewe.Services.dll

Ī

## **Speichern als PDF aus der Druckvorschau**

ID (OL-20392)

• *Geschäftsvorfall, bei dem der Fehler auftrat*

Druck Korrespondenzformulare mit Stimulsoft-Druck

• *Fehler, der korrigiert wurde*

Es konnte vorkommen, das in der Druckvorschau sichtbare RTF-Texte im PDF nicht ganz zu sehen waren.

• *Kommentar zur Fehlerbehebung*

Es wurde auf die Stimulsoft-Version 2019.1.1.0 gewechselt. In der Druckvorschau kann man über das Hamburgermenü den Menüpunkt Optionen wählen. In dem nun angezeigten Dialog klickt man auf den Tabreiter PDFExport. Hier gibt es nun die zusätzliche Option Vertikale Skalierung für Rich Text. Der Defaultwert ist 0,90. Je kleiner dieser Wert ist, desto mehr fehlender Text wird angezeigt. Die vorige Version hat mit 1,00 gearbeitet.

• *Erforderliche Aktionen*

ACHTUNG: Durch den Austausch der Stimulsoft-Version ist es erforderlich, dass Anpassungsprogrammierungen, die direkt die Stimulsoft-API verwenden, ebenfalls auf die Stimulsoft-Version 2019.1.1.0 umgestellt werden.

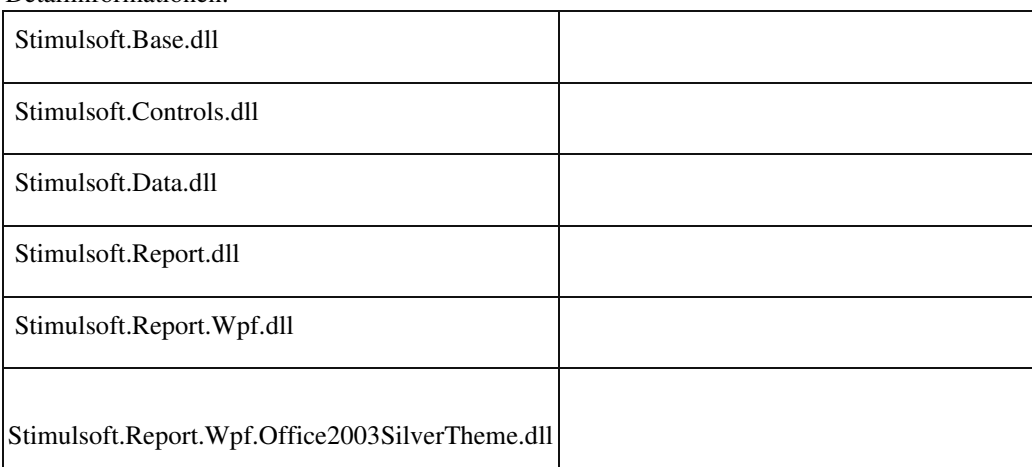

Detailinformationen:

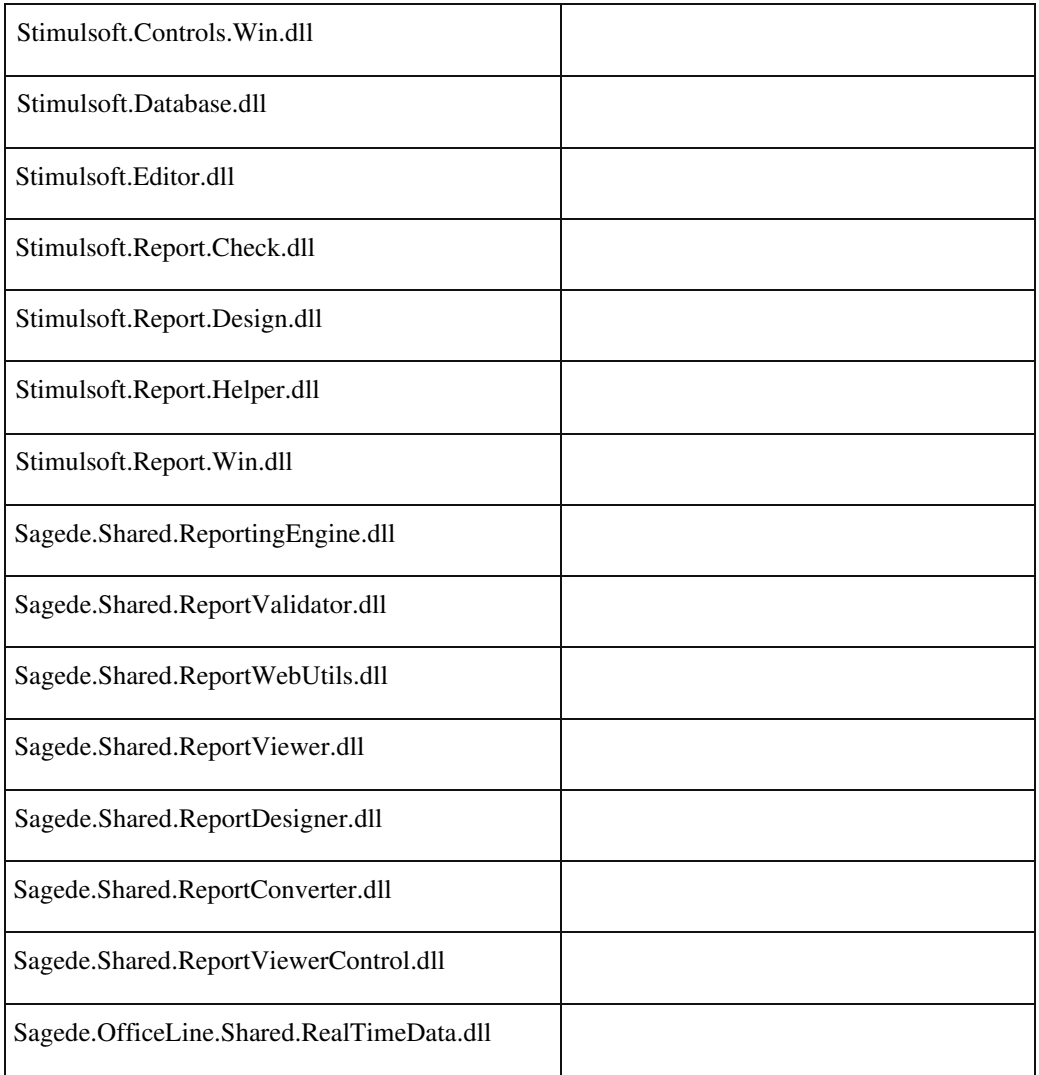

 **Neue Belegerfassung: Ansprechpartner-Liste des Belegempfängers**

ID (OL-20497)

• *Geschäftsvorfall, bei dem der Fehler auftrat*

Im Kontextmenü des Kunden bzw. Lieferanten in der Belegerfassung den Eintrag "Ansprechpartner" aufrufen. Dort eine Konfiguration vornehmen, also z.B. Schaltflächen einblenden oder Spalten verschieben.

• *Fehler, der korrigiert wurde*

Die geänderte Konfiguration des Ansprechpartner-Dialogs wurde nicht gespeichert und war nach dem nächsten Aufruf verschwunden.

Detailinformationen:

Ī

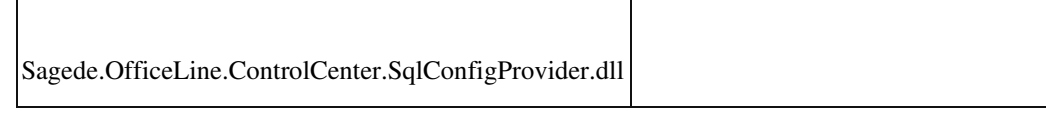

#### **Gespiegelte Zellwerte in Multi-Data-Edit-Elementen**

ID (OL-20513)

• *Geschäftsvorfall, bei dem der Fehler auftrat*

Alle Zellen in Multi-Data-Edit-Elementen, die als Hauptspalte eine Datenklasse haben (z.B. Artikelnummer in den Belegerfassungen)

• *Fehler, der korrigiert wurde*

Bei der Such-Auswahl z.B. einer Artikelnummer in der VKBelegerfassung konnte es vorkommen, dass die ausgewählte Artikelnummer auch in der neu erzeugten Zeile dargestellt wurde. Hat man in die Zelle geklickt, dann ist der Wert wieder verschwunden.

Detailinformationen:

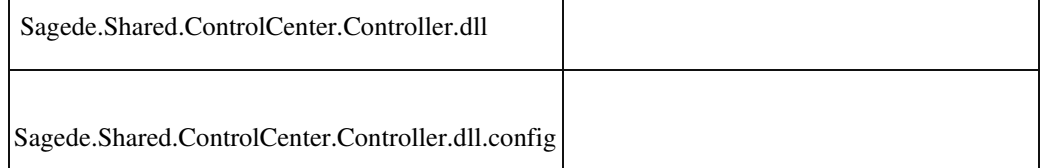

#### **Third-Party-Lizenzierung für die Produktion**

ID (OL-20527)

• *Geschäftsvorfall, bei dem der Fehler auftrat*

Third-Party-Lizenzierung für die Produktion

• *Fehler, der korrigiert wurde*

Im Bereich der Produktions-DLLs wurde eine Prüfung der NamedUserLizenzierung vorgenommen. Diese wurde entfernt. Voraussetzung für den Einsatz der DLLs außerhalb der Sage 100 ist nur die entsprechende Third-Party-Lizenzierung.

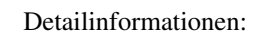

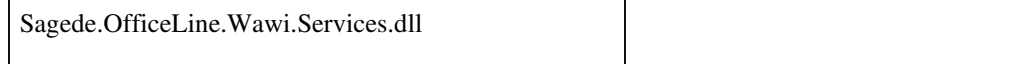

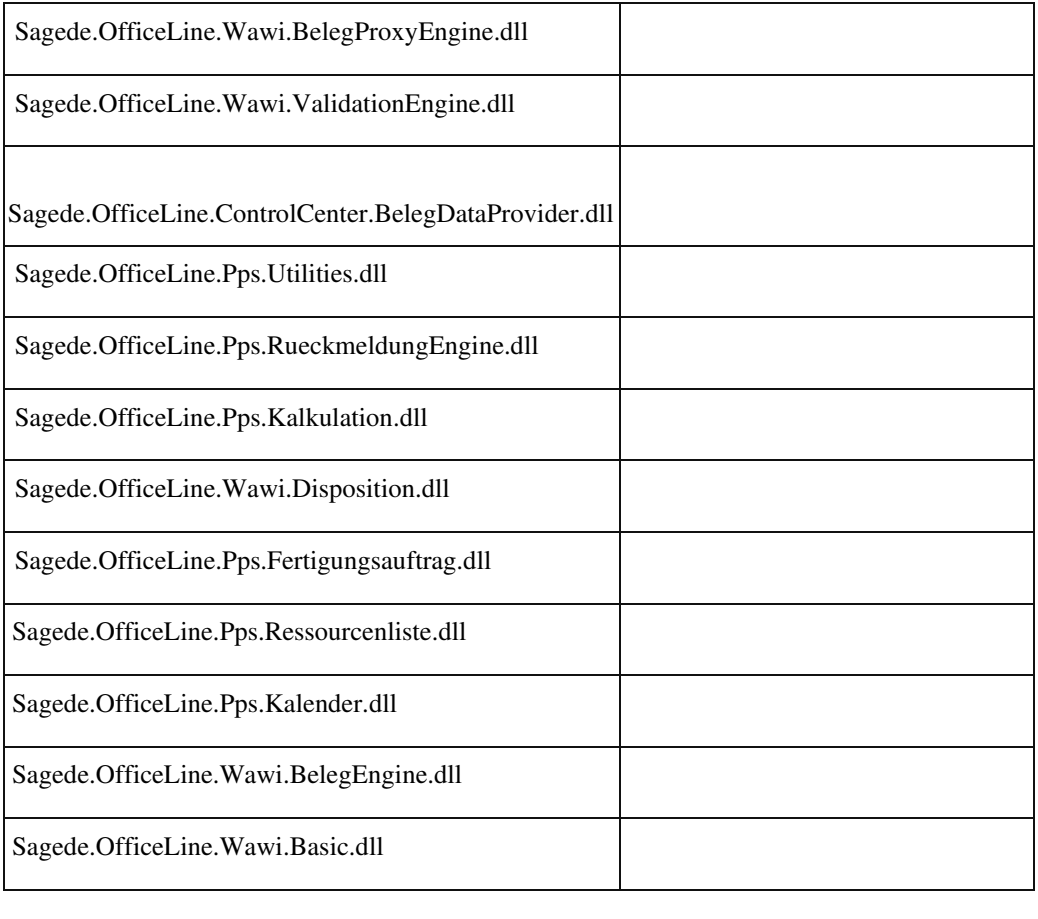

### **Wiederverwendung von Sitzungen im Applikationsserver**

ID (OL-20562)

• *Geschäftsvorfall, bei dem der Fehler auftrat*

Wiederverwendung von Sitzungen im Applikationsserver

• *Fehler, der korrigiert wurde*

Bei der Wiederverwendung von Sitzungen im Applikationsserver konnte es vorkommen, dass der Status des angemeldeten Benutzers als benannter Benutzer für die PPS nicht neu ermittelt wurde und so dieser Status des "Vorbenutzers" verwendet wurde. Wenn dann der "Vorbenutzer" kein PPSBenutzer war, wurde dem aktuellen Benutzer fälschlicherweise der Zugriff auf

PPS-Metadaten verweigert, und beim Aufruf von Sage-100-Dialogen kam es sporadisch (dann aber recht hartnäckig) zu Meldungen "Fehler beim Holen der Datenreferenz" oder
"Es konnte kein Element geladen werden". Betroffen sind dann meist PPS-Metadaten.

#### Detailinformationen:

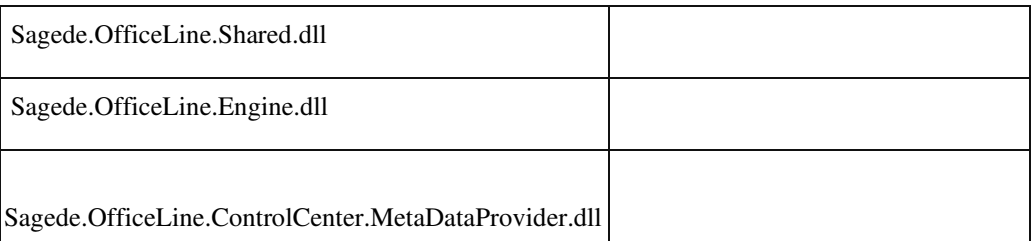

### **Neue Belegerfassung/Belege suchen - Druck der Liste - Vorschau öffnet sich im Hintergrund**

ID (OL-20565)

• *Geschäftsvorfall, bei dem der Fehler auftrat*

Neue Belegerfassung/Belege suchen - Druck der Liste

• *Fehler, der korrigiert wurde*

## Vorschau öffnet sich im Hintergrund

Detailinformationen:

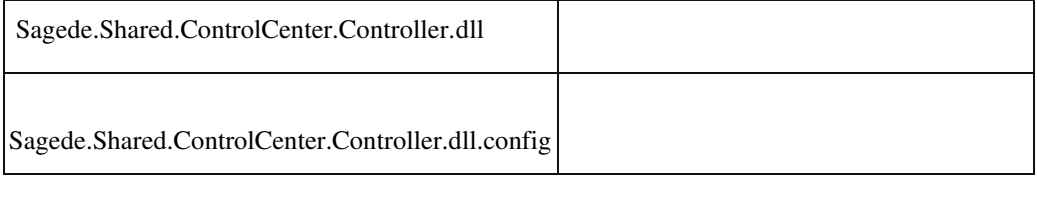

### **Hintergrund beim Löschen deaktivieren**

ID (OL-20582)

• *Geschäftsvorfall, bei dem der Fehler auftrat*

Neue Dialoge, Tabellen

• *Fehler, der korrigiert wurde*

Je nach Bedienung wurde beim Löschen nicht immer der Hintergrund korrekt deaktiviert.

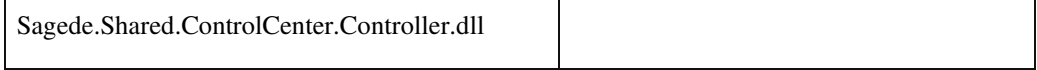

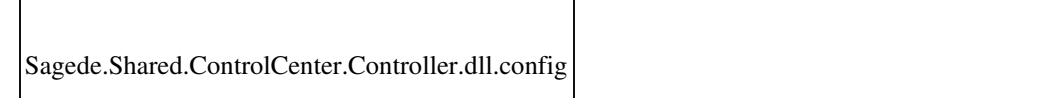

### **Seltene Probleme mit AppServer-Isolationsprozessen**

ID (OL-20596)

• *Geschäftsvorfall, bei dem der Fehler auftrat*

Seltene Probleme mit AppServer-Isolationsprozessen

• *Fehler, der korrigiert wurde*

In seltenen Fällen konnte es in AppServer-Isolationsprozessen zu einem Fehler kommen, der seine Ursache in einem SQL-Verbindungsproblem

hatte. Die betroffenen Isolationsprozesse mussten dann manuell beendet oder der AppServer neu gestartet werden werden.

• *Kommentar zur Fehlerbehebung*

Dieses Problem wurde beseitigt. Die Stabilität des AppServers wurde damit weiter verbessert.

Detailinformationen:

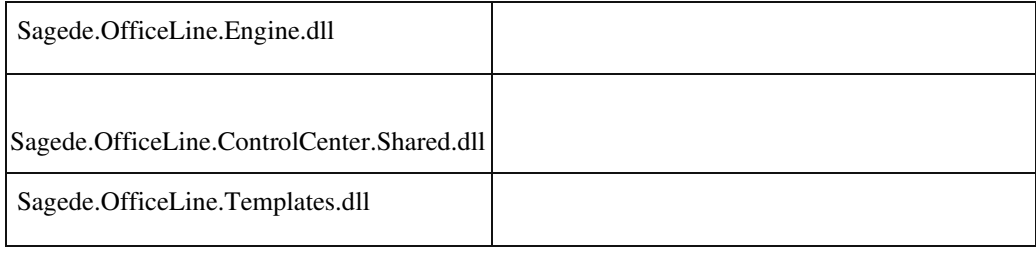

## **Vollbildmodus der Warenwirtschaft**

ID (OL-20640)

• *Geschäftsvorfall, bei dem der Fehler auftrat*

Control-Center - Belegauskunft - Beleg übernehmen

• *Fehler, der korrigiert wurde*

Wurde im Vollbildmodus der Warenwirtschaft aus der Belegauskunft im Control-Center eine Belegübernahme gestartet, wurde im Hintergrund vom Voll- in den Teilbildmodus umgeschaltet. Dies ist nun korrigiert.

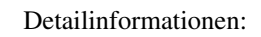

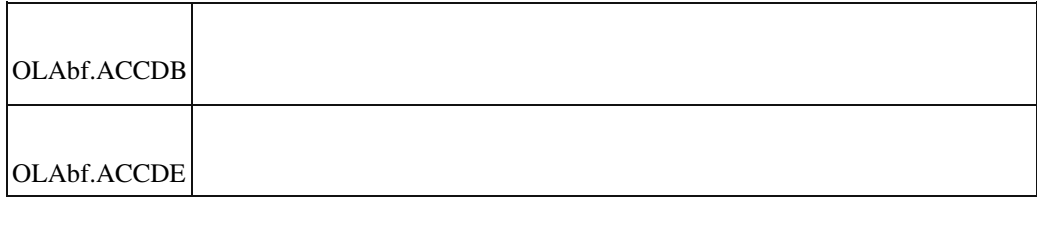

 **Berichtsvorschau mit angebundenem DMS und Meldungen beim Archivieren**

ID (OL-20657)

• *Geschäftsvorfall, bei dem der Fehler auftrat*

Berichtsvorschau mit angebundenem DMS und Meldungen beim Archivieren

• *Fehler, der korrigiert wurde*

Meldungen des DMS-Systems wurden u.U. von der Vorschau verdeckt.

Detailinformationen:

Sagede.Shared.ReportViewerControl.dll

 **Externe Anwendungsprozesse: Taste Ctrl+F6 funktioniert nicht**

ID (OL-20672)

• *Geschäftsvorfall, bei dem der Fehler auftrat*

Externe Anwendungsprozesse im Administrator

• *Fehler, der korrigiert wurde*

Falls im Administrator externe Anwendungsprozesse eingeschaltet wurden, funktionierte Ctrl+F6 nicht mehr.

Ī

 **Auswahl des Geschäftsjahres im Rechnungsausgangsbuch**

ID (OL-20772)

• *Geschäftsvorfall, bei dem der Fehler auftrat*

Auswahl des Geschäftsjahres im Rechnungsausgangsbuch bzw. Auswahl in Comboboxen, die absteigend sortieren

• *Fehler, der korrigiert wurde*

Comboboxen, die in den Metadaten als "absteigend sortiert" eingestellt wurden, waren "aufsteigend sortiert".

Detailinformationen:

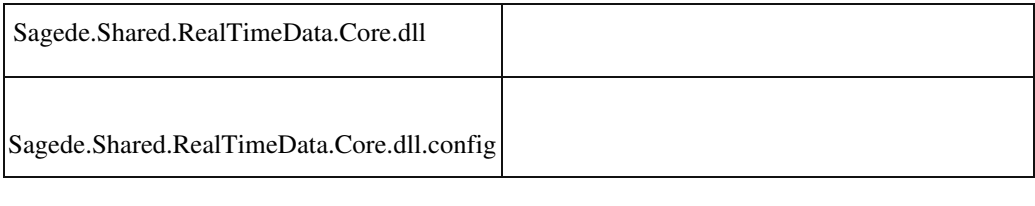

 **Konfigurationsdialog : Aktives Element im Menü ist nicht lesbar**

ID (OL-20859)

• *Geschäftsvorfall, bei dem der Fehler auftrat*

Konfigurationsdialog

• *Fehler, der korrigiert wurde*

Im Konfigurationsdialog ist im Kontextmenu das aktive Element nicht lesbar.

## **Auswahl eines Datums mit Enter**

ID (OL-20870)

• *Geschäftsvorfall, bei dem der Fehler auftrat*

Auswahl eines Datums mit Enter in einem geöffneten Kalender-Popup

• *Fehler, der korrigiert wurde*

Die Übernahme eines Datums in einem geöffneten Kalender-Popup mit Enter funktionierte nicht.

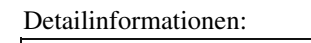

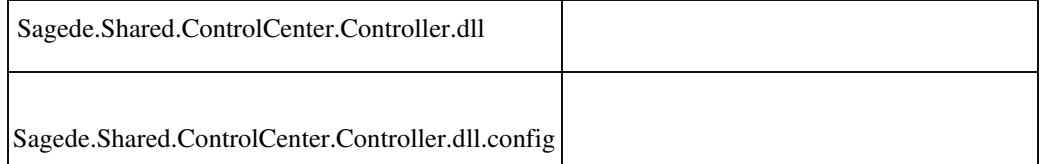

 **Navigation mit den Pfeiltasten in einem Kalender-Popup**

ID (OL-20874)

• *Geschäftsvorfall, bei dem der Fehler auftrat*

Navigation mit den Pfeiltasten in einem Kalender-Popup

• *Fehler, der korrigiert wurde*

Die Navigation mit den Pfeiltasten in einem Kalender-Popup funktionierte nicht immer.

Detailinformationen:

Ī

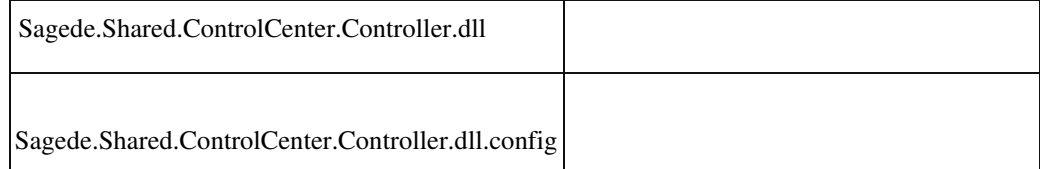

 **Ändern von gespeicherten Konfigurationen**

ID (OL-20901)

• *Geschäftsvorfall, bei dem der Fehler auftrat*

Ändern einer gespeicherten Konfiguration

• *Fehler, der korrigiert wurde*

Hat man eine gespeicherte Konfiguration eines Dialoges geändert und diese nicht gespeichert, dann wurde diese geänderte Konfiguration beim nächsten Aufruf angezeigt.

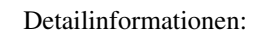

Ī

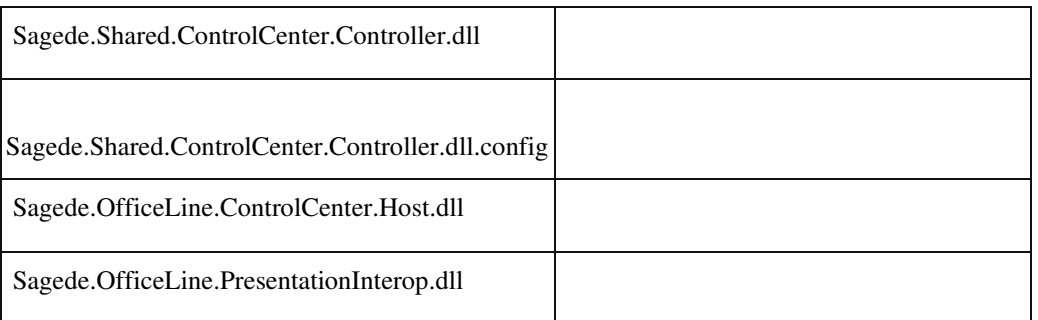

 **Externe Anwendungsprozesse – Kontextmenü bleibt offen**

ID (OL-21050)

• *Geschäftsvorfall, bei dem der Fehler auftrat*

Kontextmenü im AppDesigner

• *Fehler, der korrigiert wurde*

In bestimmten Fällen blendete sich das Kontextmenü nach einem Klick wieder aus.

Detailinformationen:

Ī

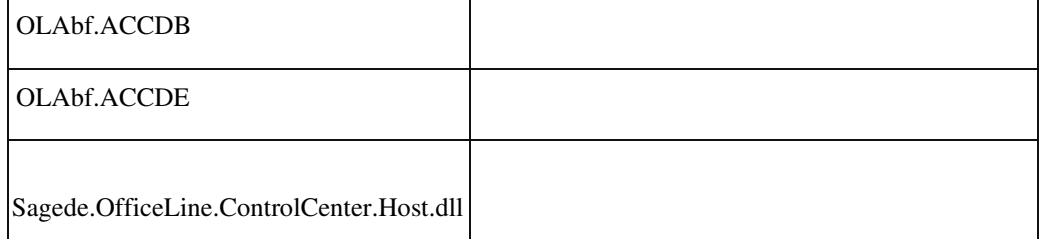

### **Fehlende Tabelle "USysSecurityRights"**

ID (OL-21169)

• *Geschäftsvorfall, bei dem der Fehler auftrat*

Öffnen der Berechtigungen im Sage 100 Administrator

• *Fehler, der korrigiert wurde*

Gab man beim Einbinden einer bestehenden globalen Datenbank im Sage 100 Administrator irrtümlicherweise eine

Anwendungsdatenbank an, so wurde dies nicht mit einer entsprechenden Fehlermeldung

unterbunden, stattdessen wurde diese Anwendungsdatenbank wie eine globale Datenbank behandelt, was dann u.a. dazu führte, dass die oben genannte Tabelle "USysSecurityRights" gelöscht wurde.

• *Kommentar zur Fehlerbehebung*

Das Einbinden einer Anwendungsdatenbank als globale Datenbank wird zukünftig unterbunden.

Detailinformationen:

OLAdminServices.dll

 **Fehler im Updateschritt "Update 6.2 Schritt 13"**

ID (OL-21217)

• *Geschäftsvorfall, bei dem der Fehler auftrat*

Update einer Datenbank von einer Version vor 6.2

• *Fehler, der korrigiert wurde*

 Unter Umständen konnte dieser Update-Schritt nicht durchgeführt werden und es wurde ein Fehler angezeigt und nachfolgend abgebrochen. Betroffen waren nur Datenbanken mit Tabellen des alten Sage-Webshops. Das Problem wurde beseitigt und auch solche Datenbanken werden jetzt aktualisiert.

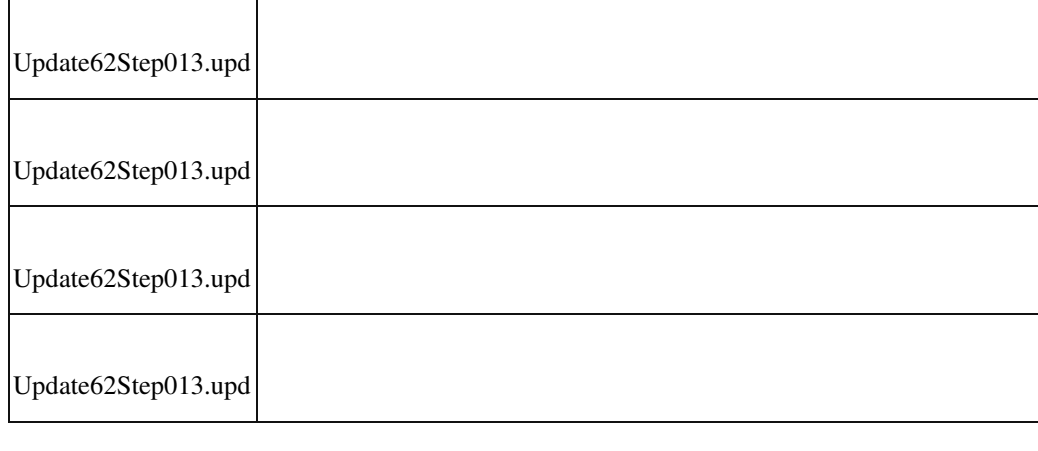

## **Übersetzung der Suchleiste bei der Druckvorschau von Listen**

ID (OL-21218)

• *Geschäftsvorfall, bei dem der Fehler auftrat*

Druckvorschau von Listen

• *Fehler, der korrigiert wurde*

Die Texte der Suchleiste waren nicht übersetzt

Detailinformationen:

Ī

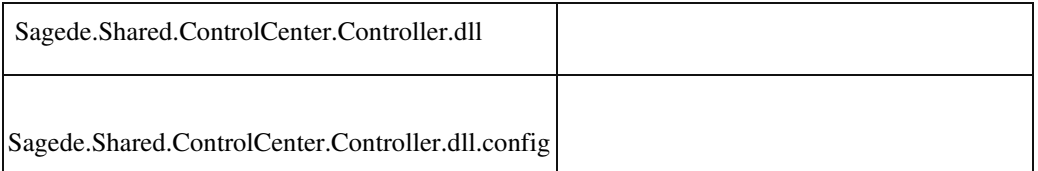

#### **Empfängerauswahl wird bei Wiedervorlage nicht vorbelegt**

ID (OL-21219)

• *Geschäftsvorfall, bei dem der Fehler auftrat*

Wiedervorlage

• *Fehler, der korrigiert wurde*

Die Empfängerauswahl wurde nicht mehr mit dem aktuellen Benutzer vorbelegt.

## Detailinformationen:

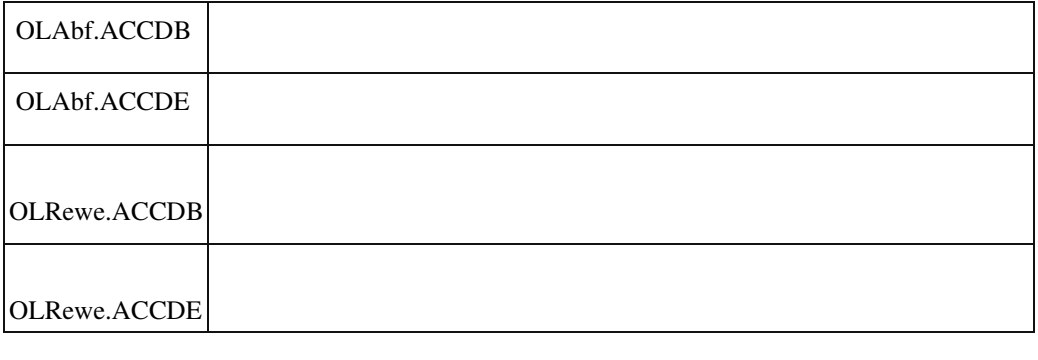

#### **AddIn Produktion wird in seltenen Fällen automatisch deinstalliert**

• *Geschäftsvorfall, bei dem der Fehler auftrat*

Start der Sage 100 Warenwirtschaft

• *Fehler, der korrigiert wurde*

In seltenen Fällen wurde beim Start der Sage 100 das AddIn Produktion unbeabsichtigt deinstalliert.

Detailinformationen:

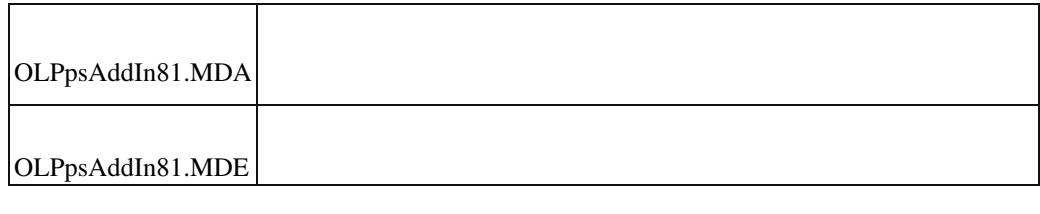

## **Bidirektionale Schnittstelle Sage 50 Handwerk zu Sage 100 brauchte benannten Benutzer**

ID (OL-21316)

• *Geschäftsvorfall, bei dem der Fehler auftrat*

Bidirektionale Schnittstelle Sage 50 Handwerk zu Sage 100

• *Fehler, der korrigiert wurde*

 Bei Nutzung der bidirektionale Schnittstelle Sage 50 Handwerk zu Sage 100 wurde ein benannter Benutzer der Sage 100 benötigt. Dies wurde korrigiert und es kann nun ein beliebiger Benutzer verwendet werden, für den im Admin Zugriffsrechte auf die Sage 100 Datenbank definiert sind.

Detailinformationen:

Sagede.OfficeLine.Engine.dll

#### **Drucken mit Druckerauswahl - Fehler beim Binden des PrintTicket-Anbieters an den Drucker**

ID (OL-21335)

• *Geschäftsvorfall, bei dem der Fehler auftrat*

Vorschau - Drucken mit Druckerauswahl

Ī

• *Fehler, der korrigiert wurde*

U.U. konnte es zu einem Fehler mit folgender Meldung kommen: Fehler beim Binden des PrintTicket-Anbieters an den Drucker. Win32Fehler: Zugriff verweigert

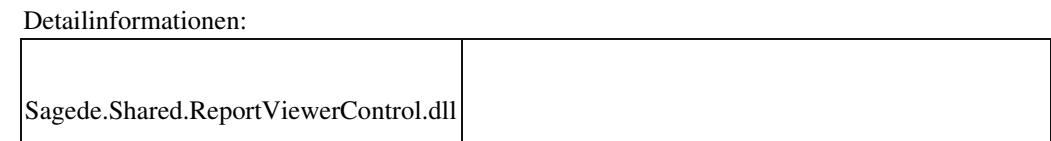

## **Die Auswertung der Tasten [Tab] oder [Enter] bei Vorauseingaben**

ID (OL-21347)

• *Geschäftsvorfall, bei dem der Fehler auftrat*

Erfassung von Belegen

• *Fehler, der korrigiert wurde*

Bei mehrfachem schnellem Eingeben der Tasten [Tab] oder [Enter] zum Wechsel von Feldern, konnte es vorkommen, dass nicht alle Tastendrücke ausgewertet wurden. Auch konnte es vorkommen, dass bei schneller Erfassung, insbesondere über Barcodescanner, einzelne Zeichen verloren gingen.

## Detailinformationen:

Ī

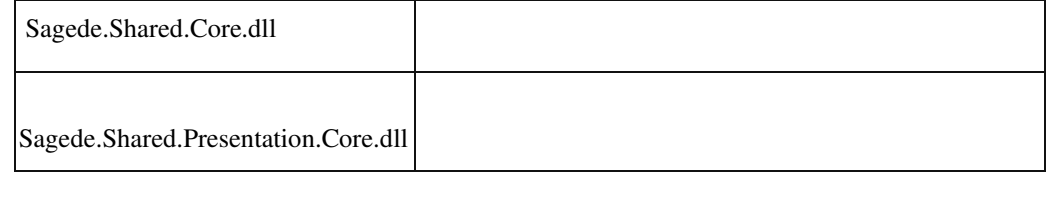

## **Fehlermeldung bei Auswahl mancher Adressen oder Kunden**

ID (OL-21424)

• *Geschäftsvorfall, bei dem der Fehler auftrat*

Auswahl mancher Adressen oder Kunden

• *Fehler, der korrigiert wurde*

Bei Auswahl mancher Kunden oder Adressen in der Liste wurde ein Fehler angezeigt und die Daten nicht geladen.

• *Kommentar zur Fehlerbehebung*

Die Daten werden jetzt nach Auswahl des Kunden oder der Adresse angezeigt.

Detailinformationen:

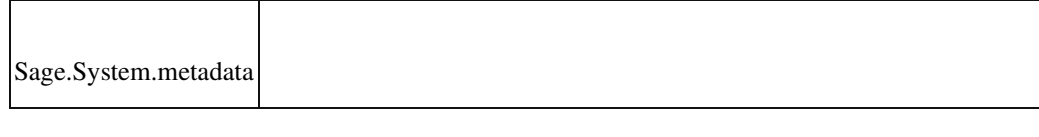

#### **Doppelte Standarddruckprozesseinstellung**

ID (OL-21460)

• *Geschäftsvorfall, bei dem der Fehler auftrat*

Standarddruckprozesseinstellung

• *Fehler, der korrigiert wurde*

Wird ein Druckprozess mit Einstellung für alle Mandanten kopiert, ist in beiden Druckprozessen der Standarddruckprozess vermerkt.

Detailinformationen:

Ī

Sagede.OfficeLine.Shared.RealTimeData.dll

 **Druckprozesse definieren/ kopieren**

ID (OL-21503)

• *Geschäftsvorfall, bei dem der Fehler auftrat*

Druckprozesse definieren/ kopieren

• *Fehler, der korrigiert wurde*

Wird ein kopierter Druckprozess direkt verändert und gespeichert, kam es zu einem Fehler.

#### Detailinformationen:

,

Ī

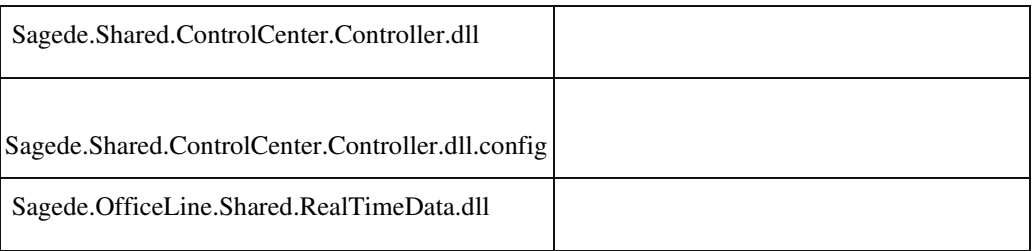

### **Application Server liefert Fehler 500**

ID (OL-21833)

• *Geschäftsvorfall, bei dem der Fehler auftrat*

Verbindung zum SQL Server

• *Fehler, der korrigiert wurde*

In seltenen Fällen brach die Verbindung zum SQL Server ab und der

Application Server antwortete mit Fehlercode 500.

• *Kommentar zur Fehlerbehebung*

Jetzt wird jede SQL Anfrage an Compiled Metadata Cache explizit mit READCOMMITED ausgeführt.

Detailinformationen:

Sagede.OfficeLine.ControlCenter.MetaDataProvider.dll

## **Liveupdate - Template Aktualisierung**

ID (OL-21909)

• *Geschäftsvorfall, bei dem der Fehler auftrat*

Liveupdate ausführen

• *Fehler, der korrigiert wurde*

Liveupdate markiert mit installiertem xRM bei jedem Lauf die OLReweabf.MDB in C:\Program Files (x86)\Sage\Sage 100\8.1\DBAdmin\Template als nötiges Update.

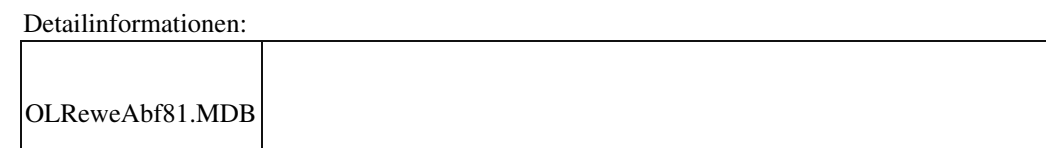

 **Mehrere neue SData Berechtigungen**

Ī

ID (OL-21921)

• *Geschäftsvorfall, bei dem der Fehler auftrat*

Falls "Sage 100 Oberfläche vorladen" und detaillierte Berechtigungen verwendet werden, erscheinen im Administrator mehrere hundert neue SData-Berechtigungen.

• *Fehler, der korrigiert wurde*

Funktion "Sage 100 Oberfläche vorladen" erzeugt keine neue Berechtigungen.

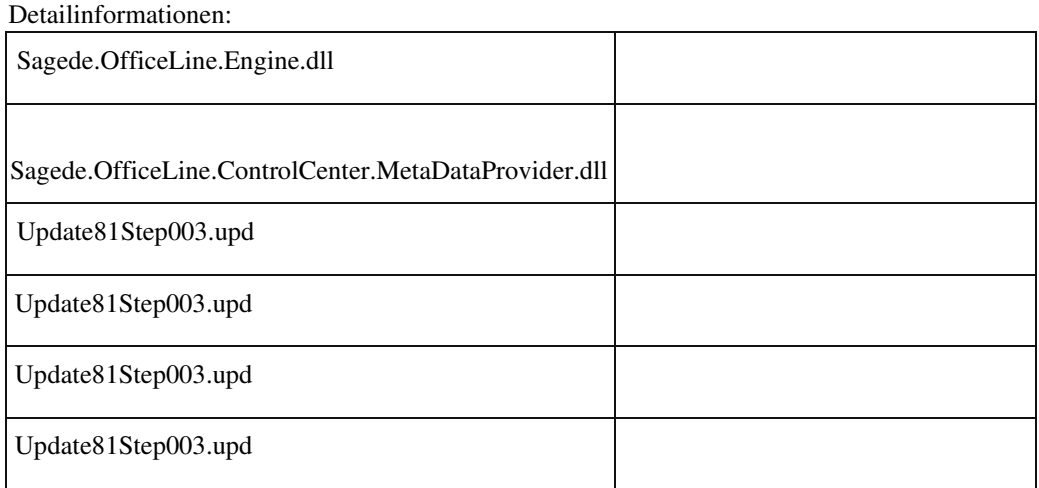

#### **Fokusverlust nach Schließen Druckvorschau**

ID (OL-21955)

• *Geschäftsvorfall, bei dem der Fehler auftrat*

Schließen Druckvorschau

• *Fehler, der korrigiert wurde*

Es konnte vorkommen, dass beim Schließen der Druckvorschau ein anderes Fenster den Fokus erhielt.

Detailinformationen:

Ī

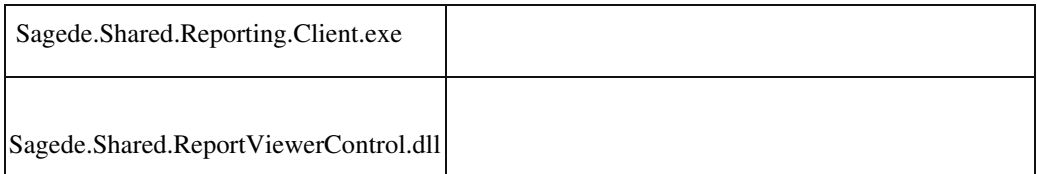

 **AppDesigner: Makro-Befehl "AufrufenKontextmenu" - zweiten Parameter korrigiert**

ID (OL-21994)

• *Geschäftsvorfall, bei dem der Fehler auftrat*

AppDesigner: Makro-Befehl "AufrufenKontextmenu"

• *Fehler, der korrigiert wurde*

Der optionale zweite Parameter des Makro-Befehls

"AufrufenKontextmenu" wurde bisher nicht richtig behandelt.

• *Erforderliche Aktionen*

Falls der optionale Parameter bisher schon verwendet wurde (obwohl das aufgrund des Fehlers nur schwer möglich war), ist zu berücksichtigen, dass er jetzt einen anderen Inhalt (den richtigen) liefert.

Ob er verwendet wurde, kann z.B. per Suche über die Metadaten XMLDateien geprüft werden.

Beispiel: <Macro>

<Command>52</Command> <Inactive>False</Inactive> <Parameters> <IndexedValue>  $\langle$ Index>1 $\langle$ Index> <Value>FaAkuealisierenService</Value>

</IndexedValue> <IndexedValue> <Index>2</Index> <Value>BelID:=[\_Fertigungsauftrag];Matchcode:=[\_Matchcode]</Va l u e> </IndexedValue> </Parameters> </Macro>

#### Detailinformationen:

Sagede.Shared.RealTimeData.Common.dll

 **Sortierung in Navigationsliste der Buchungserfassung**

ID (OL-22156)

• *Geschäftsvorfall, bei dem der Fehler auftrat*

Sortierung in Navigationsliste der Buchungserfassung

• *Fehler, der korrigiert wurde*

Die Sortierung wird durch "Sortierung aufheben" nicht auf den Standardwert zurückgesetzt.

Detailinformationen:

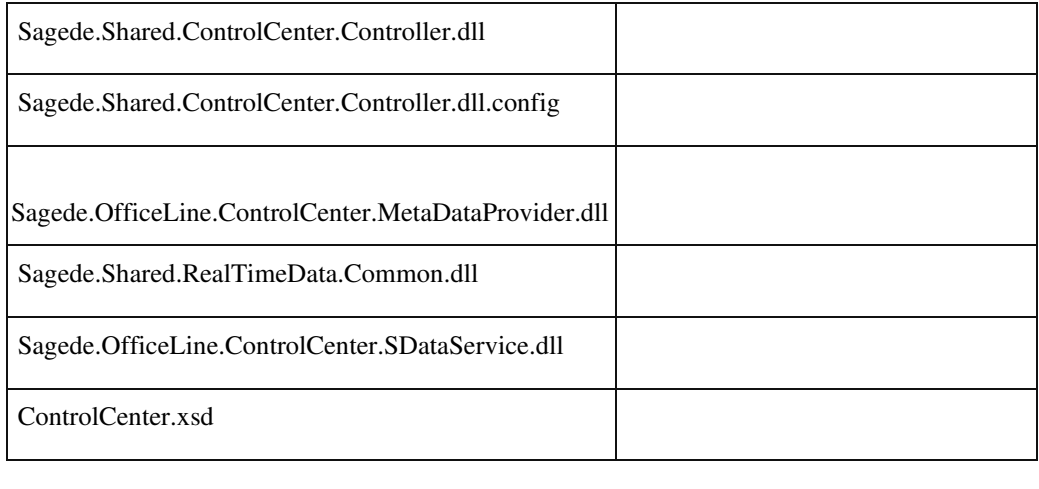

## **Staffelrabatt und Zuschlag - Focusproblem**

ID (OL-22175)

• *Geschäftsvorfall, bei dem der Fehler auftrat*

Neue Belegerfassung

• *Fehler, der korrigiert wurde*

Es konnte vorkommen, dass der Fokus zwischen den Tabellen für Staffelrabatt und für Zuschlag unmotiviert wechselte.

Detailinformationen:

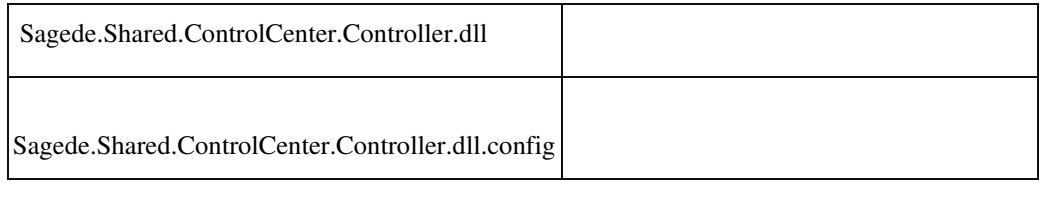

#### **Datenbankupdate schlägt fehl / Out of Memory**

ID (OL-22438)

• *Geschäftsvorfall, bei dem der Fehler auftrat*

<Administrator/ Datenbank aktualisieren>

• *Fehler, der korrigiert wurde*

Bei außerordentlich großen Datenbanken kam bei Durchführung der Datenbankaktualisierung auf eine neue Version die Fehlermeldung "System.OutOfMemoryException" und die Datenbankaktualisierung wurde abgebrochen.

Detailinformationen:

Sagede.OfficeLine.Admin.WawiUpdate71.dll

 **Fehler beim Markieren des Berechtigungsknotens "SData-Dienste"**

ID (OL-22445)

• *Geschäftsvorfall, bei dem der Fehler auftrat*

Markieren des Berechtigungsknotens "SData-Dienste" im Administrator

• *Fehler, der korrigiert wurde*

Wurde die Datenbank in einem bestimmten Zeitraum neu angelegt, so brach der Administrator ab, wenn man den Berechtigungsknoten "SData-Dienste" markierte.

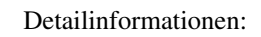

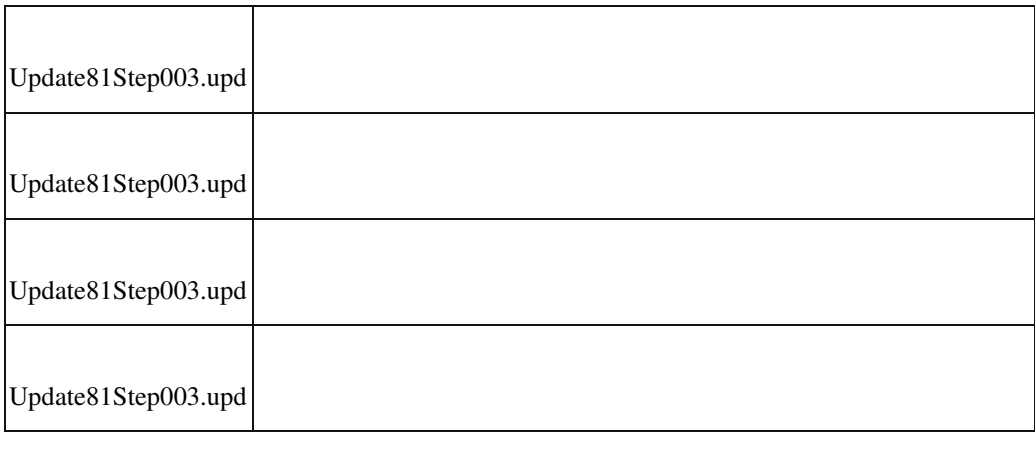

### **Stammdaten - System.Xml.XmlException**

ID (OL-22495)

• *Geschäftsvorfall, bei dem der Fehler auftrat*

Neue Stammdaten

• *Fehler, der korrigiert wurde*

Wenn trotz Fehlermeldung an einem Feld auf "Speichern" geklickt wurde, konnten anschließend unberechtigte Laufzeitfehler auftreten. Zum Beispiel: "System.Xml.XmlException: Der Inhalt kann nicht in den Typ System.Int32 konvertiert werden."

Detailinformationen:

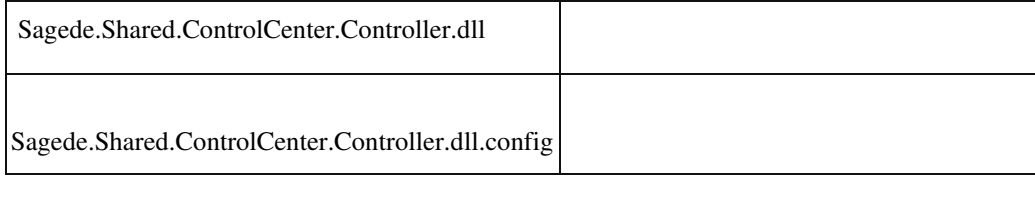

 **Fremdfertigungsauftragsübersicht Filter**

ID (OL-22536)

• *Geschäftsvorfall, bei dem der Fehler auftrat*

Fremdfertigungsauftragsübersicht

• *Fehler, der korrigiert wurde*

 Wenn man in der Fremdfertigungsauftragsübersicht im Istendtermin im Filter gleich einem bestimmten Datum filtern möchte und dieses in der Datenbank eine Uhrzeit hinterlegt hat, funktioniert der Filter nicht.

Kommentar zur Fehlermeldung Der Filter arbeitet nun auch mit Uhrzeit im Datum korrekt.

Detailinformationen:

Sage.PPS.metadata

Ī

### **Konfigurationseinstellungen gehen verloren**

ID (OL-22806)

• *Geschäftsvorfall, bei dem der Fehler auftrat*

Neue Erfassungen mit angepasten Einstellungen öffnen

• *Fehler, der korrigiert wurde*

Die Einstellungen gingen verloren, stattdessen werden die Standradeinstellung geladen.

• *Kommentar zur Fehlerbehebung*

Dieser Fix behebt nicht den Fehler selbst, sondern stellt lediglich

erweiterte Untersuchungsmethoden (Ablage der Anpassungen als XML Dateien in User Temp Verzeichnis) zur Verfügung.

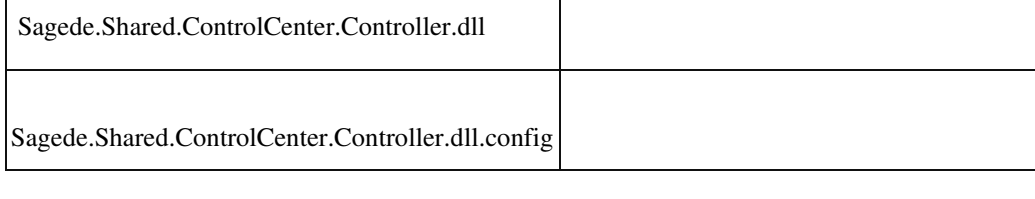

 **In "DcmContextDatenklassenSchluesselVorgabe" fehlen Parameter für Partner-ID und Package-ID**

ID (OL-22814)

• *Geschäftsvorfall, bei dem der Fehler auftrat*

Verwendung "DcmContextDatenklassenSchluesselVorgabe"

• *Fehler, der korrigiert wurde*

Die DCM enthielt nur den Namen der Datenklasse, nicht jedoch PartnerID und "Package-ID", und war damit nicht eindeutig.

Detailinformationen:

Sagede.OfficeLine.ControlCenter.Shared.dll

#### **Stammdaten kopieren**

Ī

ID (OL-22865)

• *Geschäftsvorfall, bei dem der Fehler auftrat*

Stammdaten kopieren

• *Fehler, der korrigiert wurde*

 Wurde im Dialog zum Kopieren von Datensätzen z.B. eine doppelte Artikelnummer eingetragen und man wählte anschliessend die Kopieren-Schaltfläche, dann wurde nach dem Erscheinen des Fehlers die Kopieren-Schaltfläche inaktiv und wurde auch nach Eingeben eines richtigen Schlüssels nicht wieder aktiv.

Detailinformationen:

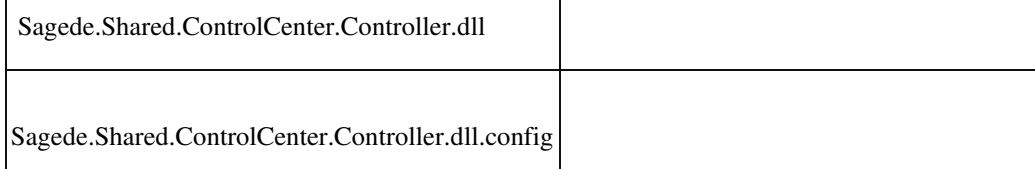

#### **Artikel mit Varianten auf Artikel ohne Varianten ändern**

ID (OL-22888)

• *Geschäftsvorfall, bei dem der Fehler auftrat*

Ī

Neue Belegerfassung

• *Fehler, der korrigiert wurde*

Wenn man in den Positionen einen Artikel mit Varianten auf einen Artikel ohne Varianten geändert hat, wurde er nicht gefunden.

Detailinformationen:

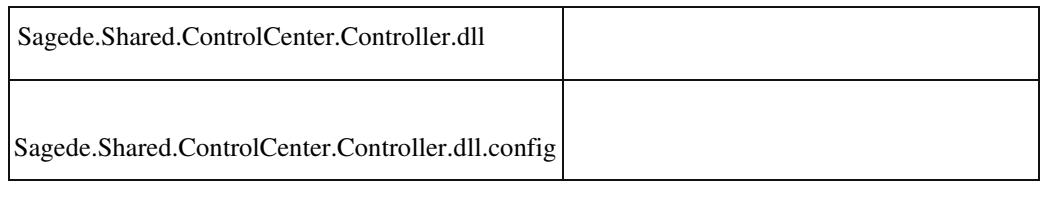

### **Combobox Pflichtfeld zeigt trotzdem leeren Eintrag**

ID (OL-22962)

• *Geschäftsvorfall, bei dem der Fehler auftrat*

Hausbankenstamm (neu)

• *Fehler, der korrigiert wurde*

Diverse Pflichtfeld-Comboboxen zeigten einen unerwünschten leeren Eintrag.

Detailinformationen:

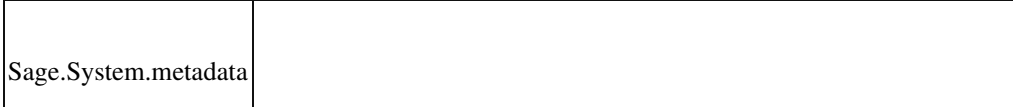

### **Dynamische Untermenüs von Partner-Anpassungen**

ID (OL-22963)

• *Geschäftsvorfall, bei dem der Fehler auftrat*

Dynamische Untermenüs von Partner-Anpassungen

• *Fehler, der korrigiert wurde*

Dynamische Untermenüs von Partner-Anpassungen konnten nicht ausgeführt werden und führten zu einem Fehler.

Detailinformationen:

Ī

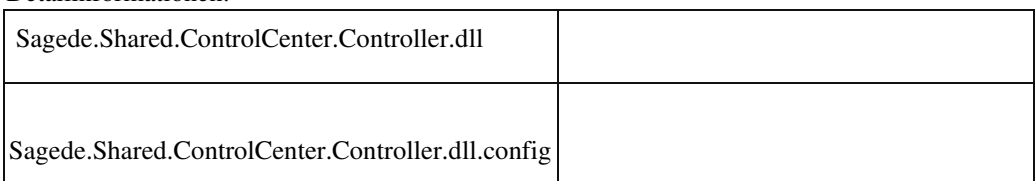

 **Feldberechtigung im Bereich Druckprozesse AppDesigner**

ID (OL-23034)

• *Geschäftsvorfall, bei dem der Fehler auftrat*

Druckerzuordnung in den Druckprozessen

• *Fehler, der korrigiert wurde*

Für ein Feld der Druckerzuodnung gab es keine Feldberechtigung.

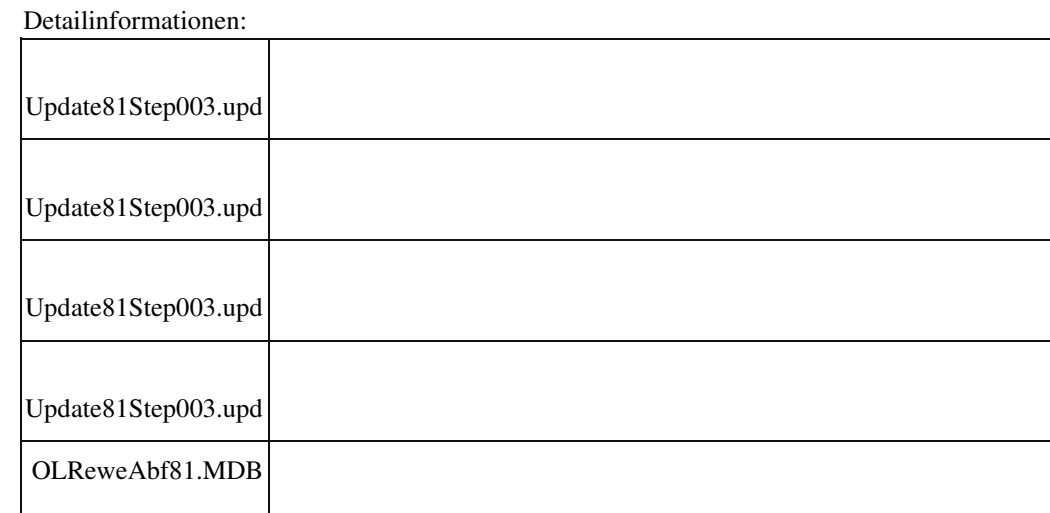

### **Gefiltertes Mutationsprotokoll**

ID (OL-23075)

• *Geschäftsvorfall, bei dem der Fehler auftrat*

Filtern eines Mutationsprotokolls mit abhängigen Daten nach Datum

• *Fehler, der korrigiert wurde*

Ī

 Enthält ein Mutationsprotokoll von einem Hauptdatensatz abhängige Daten (z.B. Ansprechpertner oder Bankverbindungen, die von einem Kontokorrenten abhängig sind), so konnte es passieren, dass durch die Filterung nach Datum der Hauptdatensatz nicht mehr angezeigt wurde und so die Zuordnung der abhängigen Daten zum zugehörigen Hauptdatensatz erschwert wurde.

Detailinformationen:

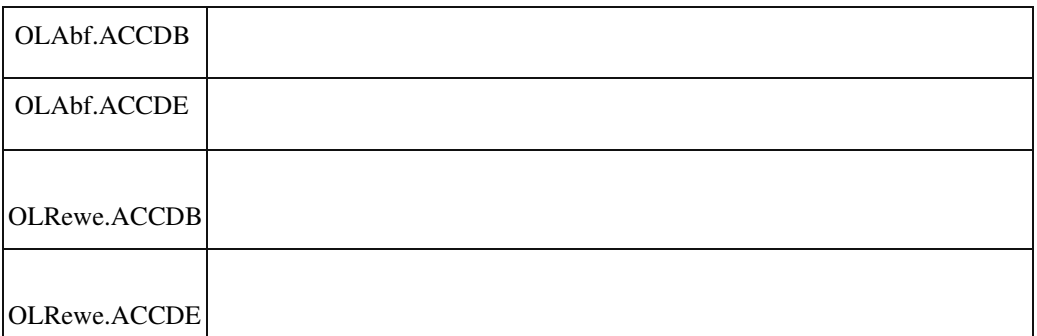

#### **Keine Verwerfen-Abfrage bei aktivierter Vorgangsauswahl**

ID (OL-23108)

• *Geschäftsvorfall, bei dem der Fehler auftrat*

Verkaufsbelegerfassung mit aktivierter Vorgangsauswahl

• *Fehler, der korrigiert wurde*

Wollte man einen neuen VK-Beleg erfassen und hat die Vorgangsauswahl ohne Wahl eines solchen abgebrochen, dann konnte man die Kopfdaten des Belegs ändern, man konnte ihn aber nicht speichern.

Detailinformationen:

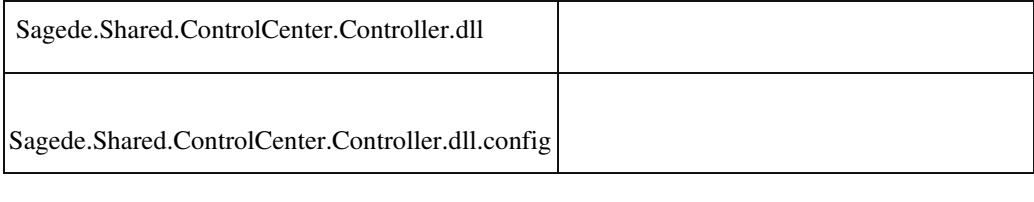

## **Makro-Ausdrücke: IsFromField, IsToField in Funktionsschaltflächen**

ID (OL-23114)

• *Geschäftsvorfall, bei dem der Fehler auftrat*

Im Makro einer Funktionsschaltfläche eines Feldes im Selektionsdialog wird der Makro-Ausdruck IsFromField oder IsToField verwendet

• *Fehler, der korrigiert wurde*

Die Makro-Ausdrücke lieferten bei Verwendung in der Funktionsschaltfläche eines Feldes einen falschen Wert.

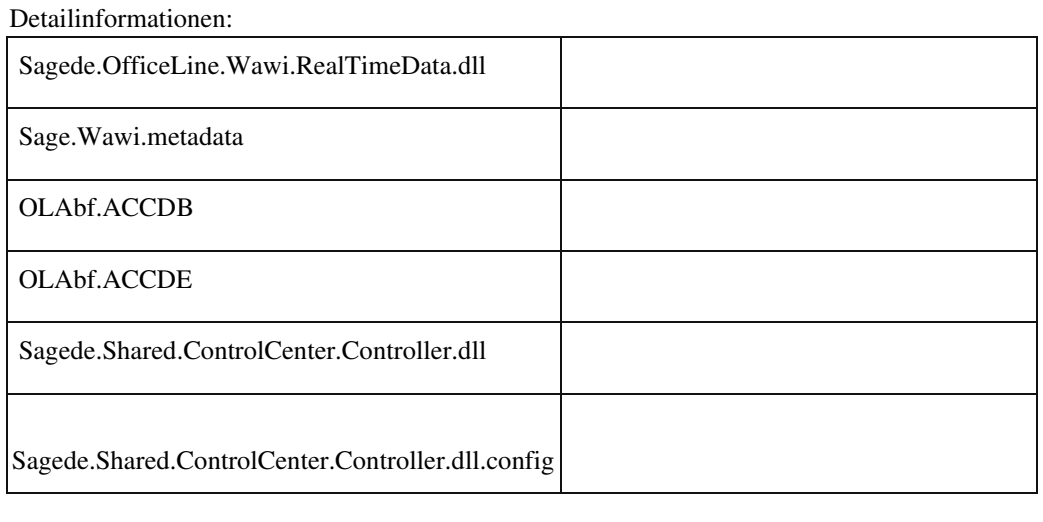

 **Fehler bei Feld mit dem Namen "Kennzeichen"**

ID (OL-23119)

• *Geschäftsvorfall, bei dem der Fehler auftrat*

Ein Daten-Edit-Element enthält ein Feld mit dem Namen "Kennzeichen".

• *Fehler, der korrigiert wurde*

Es wurde versucht, das Feld als Kombinationsfeld darzustellen. Dabei kam es zu einer Fehlermeldung und der eigentliche Feldtyp wurde nicht beachtet.

Detailinformationen:

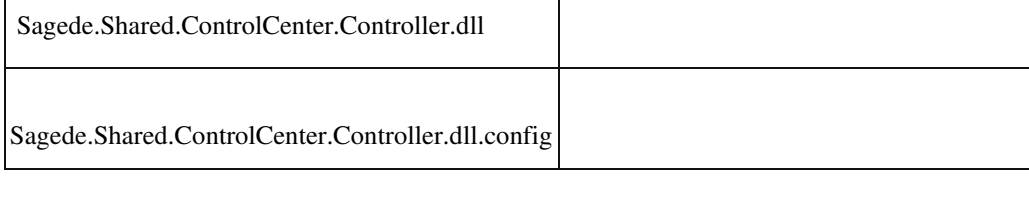

 **Schreibgeschützte Kalenderfelder liessen sich ändern**

• *Geschäftsvorfall, bei dem der Fehler auftrat*

Eingabe von "+", "-" oder "h" in schreibgeschützten Kalenderfeldern

• *Fehler, der korrigiert wurde*

Das Datum in schreibgeschützten Kalenderfeldern liess sich mit der Eingabe von "+", "-" oder "h" ändern.

Detailinformationen:

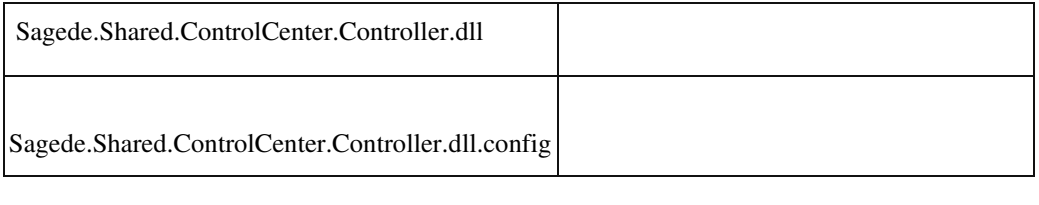

 **Eigene Tabreiter in den Stammdatendialogen erscheinen nicht an der gewünschten Position**

ID (OL-23146)

• *Geschäftsvorfall, bei dem der Fehler auftrat*

Definition und Verwendung von eigenen Tabreitern für benutzerdefinierte Felder in den Stammdaten

• *Fehler, der korrigiert wurde*

Die Tabreiter erschienen nicht an der gewünschten Position

• *Kommentar zur Fehlerbehebung*

Eventuell müssen die Tabreiter einmalig an die gewünschte Position platziert werden, danach werden diese Positionen beibehalten.

Detailinformationen:

Sagede.OfficeLine.ControlCenter.MetaDataProvider.dll

 **Artikelstamm - In welcher Variante befindet man sich?**

• *Geschäftsvorfall, bei dem der Fehler auftrat*

<Stammdaten/ Artikel>

• *Fehler, der korrigiert wurde*

Man konnte nicht erkennen, welche Variante geladen war.

• *Kommentar zur Fehlerbehebung*

Als neues Feld wurde in den Artikelstamm die "Variante" hinzugefügt.

Sofern man einen Varianten-Artikel z. B. "T-Shirt in Farbe: rot, Größe: 36" bearbeitet, so kann dieses Feld im Artikelstamm mit eingeblendet werden. Standardmäßig ist es ausgeblendet und muss über die Dialogeinstellungen eingeblendet werden.

Detailinformationen:

Sage.Wawi.metadata Ī

#### **Stammdaten: Satz wechseln bei Meldungen**

ID (OL-23271)

• *Geschäftsvorfall, bei dem der Fehler auftrat*

Neue Stammdaten

• *Fehler, der korrigiert wurde*

Wenn ein geänderter Feldinhalt noch Aktionen bewirkt, wie z. B. das Öffnen einer Abfrage, dann harmonierte das nicht mit einem Klick auf einen anderern Datensatz im Navigationselement.

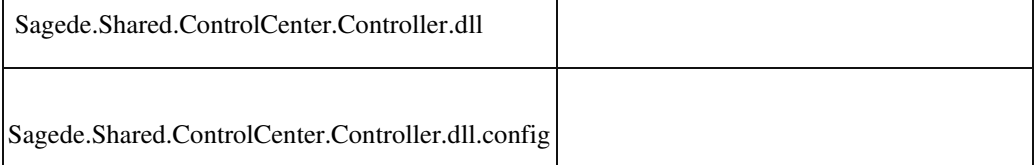

#### **Berichte - Tastenkombinationen zum Drucken erweitert**

ID (OL-23297)

• *Geschäftsvorfall, dessen Bearbeitung verbessert wurde*

Berichte drucken

• *Worin besteht die Verbesserung*

 Tastenkombinationen für Drucken mit Druckerauswahl. Windows Standarddrucker vorbelegt Umschalt+P Drucken mit Druckerauswahl. Drucker gemäß Druckprozess vorbelegt Steuerung+Umschalt+P Drucken gemäß Druckprozess vorbelegt Steuerung+P

Detailinformationen:

Ī

Sagede.Shared.ReportViewerControl.dll

 **Konfigurationseinstellungen gehen in speziellen Fällen in neuen Dialogen verloren**

ID (OL-23390)

• *Geschäftsvorfall, bei dem der Fehler auftrat*

Konfigurationseinstellungen

• *Fehler, der korrigiert wurde*

 In speziellen Fällen konnte es dazu kommen, dass die Konfiguration eines neuen Dialogs verloren ging, d.h. auf den Auslieferungs-Zustand zurückgesetzt wurde. Hiervon waren insb. Aufrufe von EK-

/VKErfassung betroffen, wenn sie aus Auskünften heraus erfolgten und der Dialog nicht vorher geschlossen wurde.

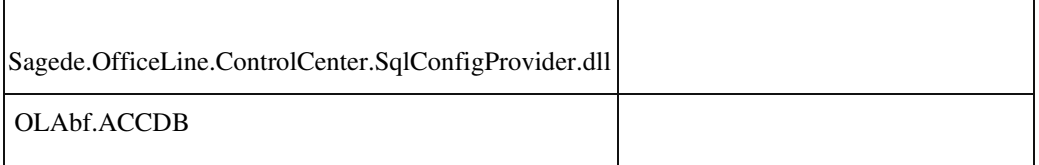

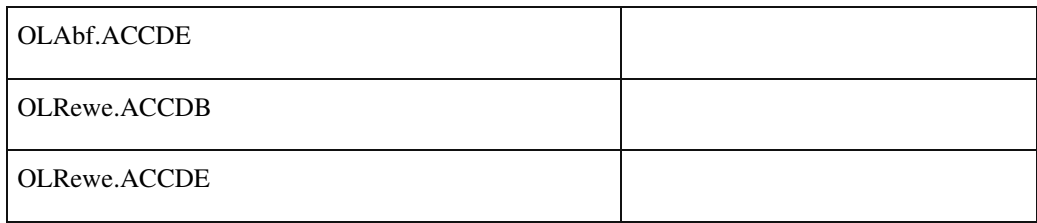

#### **Filtereinstellungen Permanentfilter mit Mehrfachauswahl**

ID (OL-23478)

• *Geschäftsvorfall, bei dem der Fehler auftrat*

Filtereinstellungen Permanentfilter mit Mehrfachauswahl

• *Fehler, der korrigiert wurde*

Die Darstellung der Filterzeile konnte bis zu einer Größe anwachsen, die die Entfernen-/Hinzufügenschaltflächen aus dem sichtbaren Bereich schiebt.

#### Detailinformationen:

Ī

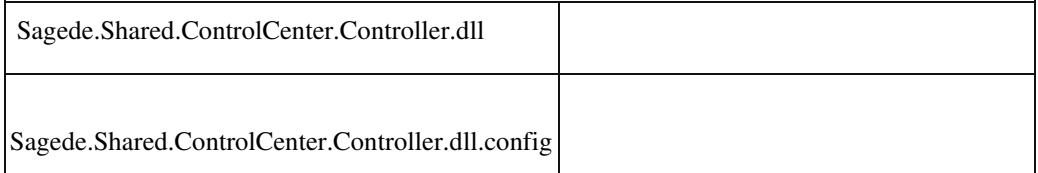

## **RTF-Felder in geänderten Layouts**

ID (OL-23540)

• *Geschäftsvorfall, bei dem der Fehler auftrat*

Verschieben von RTF-Feldern in bestehende / neue Gruppen

• *Fehler, der korrigiert wurde*

Die Funktionalität der Buttons zum RTF-Feld hat nicht immer funktioniert, wenn man das Feld in eine andere bestehende oder neue Gruppe verschoben hat.

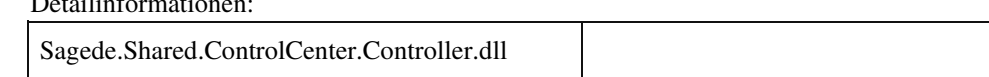

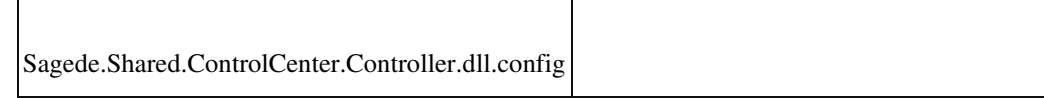

### **Zeilenumbruch mit Ctrl+Return**

ID (OL-23562)

• *Geschäftsvorfall, bei dem der Fehler auftrat*

Zum Beispiel Belegerfassung Verkauf

• *Fehler, der korrigiert wurde*

Wenn ein Zeilenumbruch mit Ctrl+Return eingegeben wurde, wurde ein Überschreiten der maximalen Länge durch das Einfügen des Umbruchs nicht geprüft.

• *Kommentar zur Fehlerbehebung*

Bei einer Überschreitung wird die Eingabe nun ignoriert.

Detailinformationen:

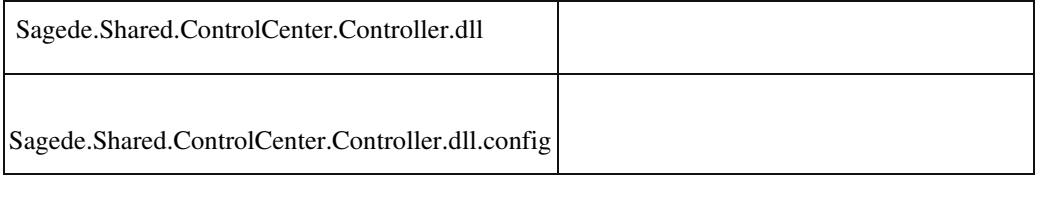

 **Aufruf benannter Konfigurationen von Auskünften aus dem Regiezentrum**

ID (OL-23836)

• *Geschäftsvorfall, bei dem der Fehler auftrat*

Aufruf benannter Konfigurationen von Auskünften aus dem Regiezentrum

• *Fehler, der korrigiert wurde*

Bei Aufruf einer benannten Auskunfts-Konfiguration aus dem Regiezentrum wurde die Standard-Konfiguration und nicht die gespeicherte aufgerufen.

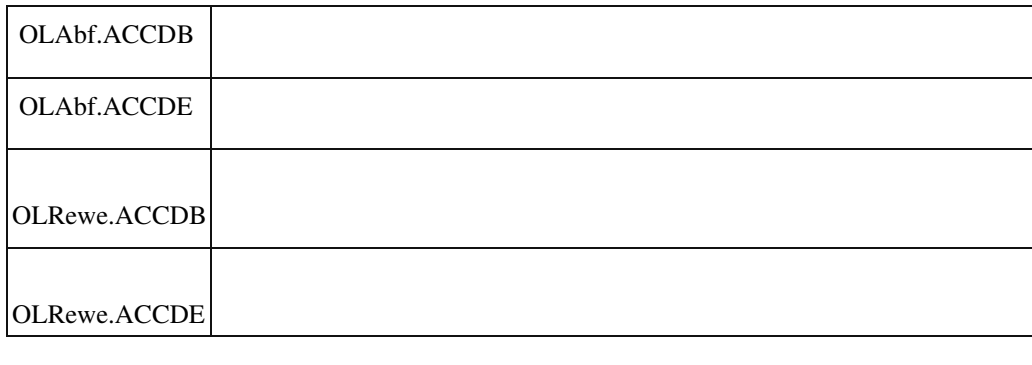

#### **Fitern von Listenelementen nach Spalten, die Datum und Uhrzeit enthalten**

ID (OL-23866)

• *Geschäftsvorfall, bei dem der Fehler auftrat*

Fitern von Listenelementen nach Spalten, die Datum und Uhrzeit enthalten

• *Fehler, der korrigiert wurde*

Wurde in einem Listenelement eine Spalte, die Datum und Uhrzeit enthält, auf Gleichheit oder Ungleicheit gefiltert (Adhoc-Filter) und die Liste dann aktualisiert, so wurde der Filter-Operator geändert und daher auch andere Daten angezeigt.

Detailinformationen:

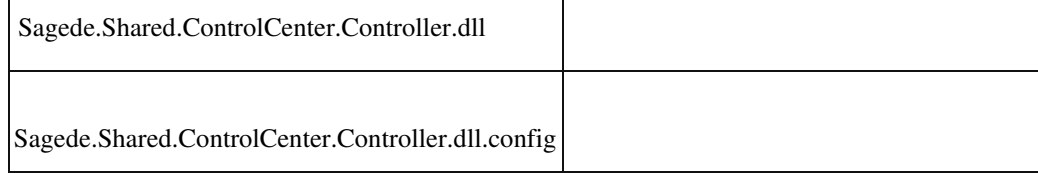

 **Listendruck/Export zeigt u.U. keine Vorschau an**

ID (OL-24046)

• *Geschäftsvorfall, bei dem der Fehler auftrat*

Listendruck/Export

• *Fehler, der korrigiert wurde*

Es konnte vorkommen, dass beim Listendruck/Export u.U. keine Vorschau anzeigt wurde. Dies war z.B. Fall, wenn

 ... die Anordnung der Bildschirme ... ... die Auflösung oder Textskalierung ... so geändert wurde, dass die zuletzt von der Vorschau verwendeten Koordinaten außerhalb des sichtbaren Bereichs lagen.

• *Kommentar zur Fehlerbehebung*

Um Probleme bedingt durch die Konfiguration der Anzeige generell auszuschließen, wird die Vorschau jetzt immer "maximiert" geöffnet.

#### Detailinformationen:

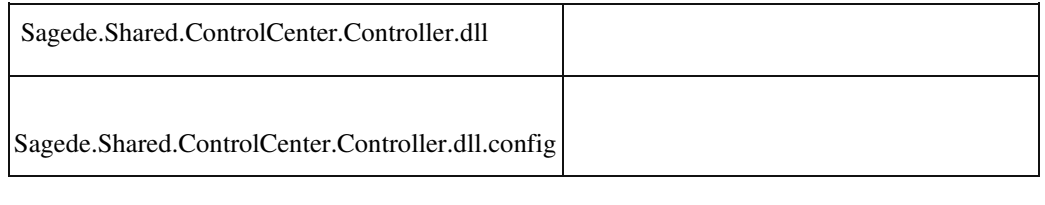

### **DCM ReportBeforeSaveToDMS**

ID (OL-24136)

• *Geschäftsvorfall, bei dem der Fehler auftrat*

DCM ReportBeforeSaveToDMS

• *Fehler, der korrigiert wurde*

DCM ReportBeforeSaveToDMS bricht DMS-Speicher-Aufruf und im Fehlerfall den Ausdruck nicht ab.

Detailinformationen:

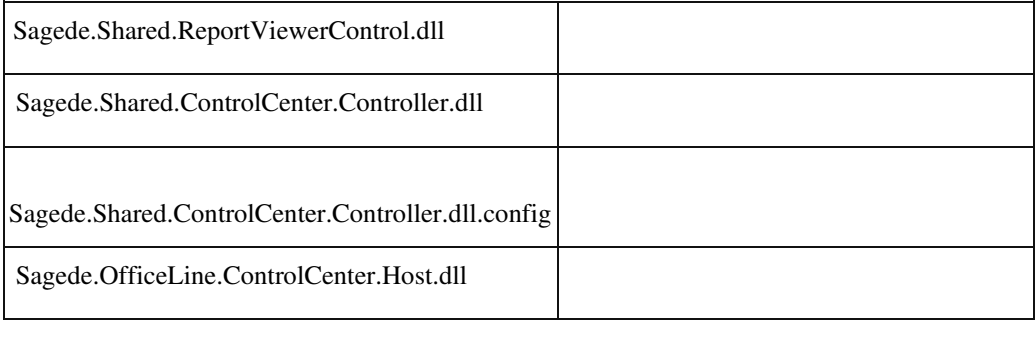

#### **Wawi**

 **Neue Stammdaten: Nummern werden übersprungen**

• *Geschäftsvorfall, bei dem der Fehler auftrat*

Neue Stammdaten

• *Fehler, der korrigiert wurde*

 Beispielsweise im Kundenstamm im Feld "Kundennummer" eine neue Nummer erzeugen. Dazu D\* in das Feld eintragen. Wird der Vorschlag aus der aufklappenden Liste nicht übernommen, sondern auf einen anderen Bereich im Dialog geklickt, wird daraufhin die Nummer nicht mehr korrekt hochgezählt. Freie Nummern werden dadurch übersprungen.

Detailinformationen:

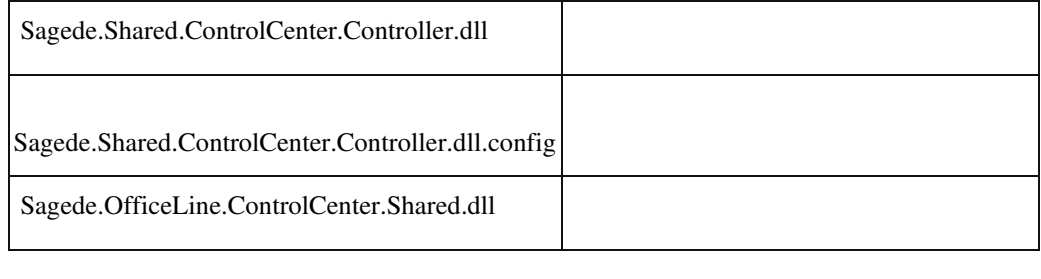

## **Rechnungsausgangsbuch: Belegnummernsuche**

ID (OL-18019)

• *Geschäftsvorfall, bei dem der Fehler auftrat*

Verkauf - Rechnungsausgangsbuch - Feld Belegnummern - Lupe

• *Fehler, der korrigiert wurde*

Die Liste im Suchdialog hatte alle Belegarten angezeigt.

• *Kommentar zur Fehlerbehebung*

Jetzt werden nur Rechnungsbelege (incl. Gutschrift) angezeigt.

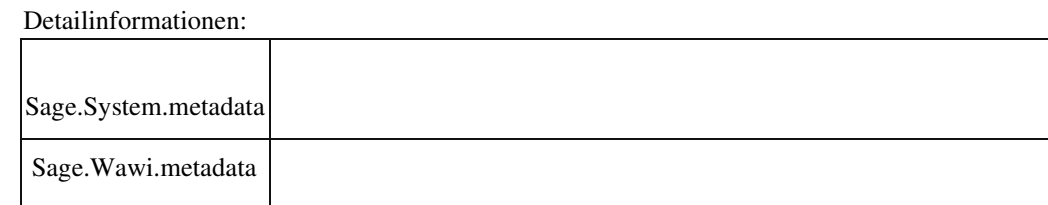

#### **EK-Mahnungen Stapeldruck ermittelte Mail-Adressen nicht**

ID (OL-18676)

• *Geschäftsvorfall, bei dem der Fehler auftrat*

<Regiezentrum/ Abschluss/ Stapeldruck/ Einkauf Mahnungen>

• *Fehler, der korrigiert wurde*

Wurden EK-Mahnungen im Stapeldruck auf den "Sage 100 EMail Drucker" gedruckt, so wurde nur bei der ersten Mahnung die korrekte Mail-Adresse ermittelt. Für alle weiteren Mahnungen konnte keine Mail-Adresse ermittelt werden. Diese mussten dann manuell

nachgetragen werden.

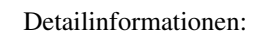

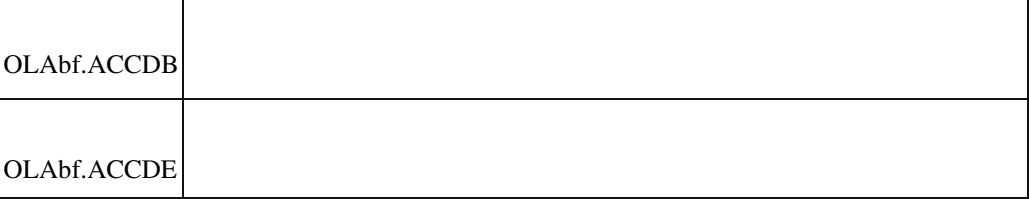

#### **Nachkommastellen im Artikel Gewicht LME**

ID (OL-18704)

• *Geschäftsvorfall, bei dem der Fehler auftrat*

Nachkommastellen im Artikel Gewicht LME

• *Fehler, der korrigiert wurde*

 In den Listen wird das Gewicht LME bzw. das Artikelgewicht nur zweistellig wiedergegeben.

• *Kommentar zur Fehlerbehebung*

Das Gewicht wird nun 4-stellig angezeigt. Detailinformationen:

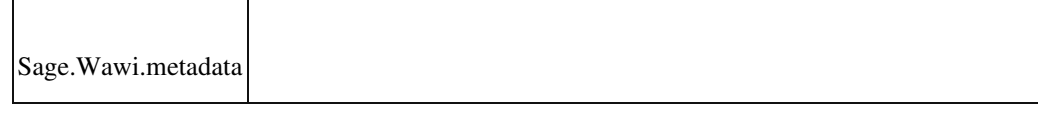

#### **Feldwertänderung in den Positionsdetails**

ID (OL-18846)

• *Geschäftsvorfall, bei dem der Fehler auftrat*

Belegerfassung

• *Fehler, der korrigiert wurde*

Wertänderungen im Detailbereich einer Position gingen verloren, wenn direkt nach Wertänderung die Position gewechselt wird. (Der Wert wurde nur übernommen, wenn das Feld mit TAB verlassen wird oder mit der Maus in ein anderes Feld gesprungen wird.)

#### Detailinformationen:

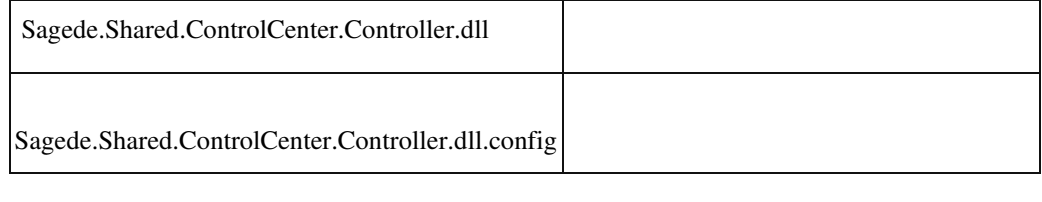

### **Sage Webshop – Kategoriezuordnung wird nicht entfernt**

ID (OL-18932)

• *Geschäftsvorfall, bei dem der Fehler auftrat*

Webshop-Stammdaten übertragen (über <Webshop/Stammdaten übertragen>)

• *Fehler, der korrigiert wurde*

Wurde ein Artikel aus einer Kategorie entfernt, so wurde der Artikel in bestimmten Fällen im Webshop nicht aus der Kategorie entfernt.

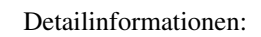

Sagede.OfficeLine.Wawi.Webshop.dll

Ī

#### **Inventur durch Nullkontrolle**

ID (OL-18936)

• *Geschäftsvorfall, bei dem der Fehler auftrat*

Lager – Lagerbewegungen bearbeiten

• *Fehler, der korrigiert wurde*

Bucht man einen Artikel mit permanenter Inventur auf einem Lager mit Nullkontrolle auf Null, so konnte es zu einer Fehlermeldung bzgl. arithmetischer Überlauf kommen.

Detailinformationen:

Ī

Sagede.OfficeLine.Wawi.LagerEngine.dll

### **Alte Belegerfassung - abweichende Rechnungsanschrift**

ID (OL-18968)

• *Geschäftsvorfall, bei dem der Fehler auftrat*

Ändern von Verkaufsbelegen über die alte Erfassung

• *Fehler, der korrigiert wurde*

In speziellen Konstellationen gab es Probleme mit einer abweichenden Adresse.

Z. B. konnte es passieren, dass die Zahlungskondition in seltenen Fällen nicht aktualisiert wurde.

Detailinformationen:

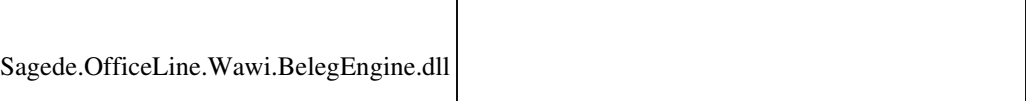

#### **Neue Belegerfassung – Entfernen eines Zeichens in einer Textposition**

ID (OL-19030)

• *Geschäftsvorfall, bei dem der Fehler auftrat*

Ī

Belegerfassung

# *Fehler, der korrigiert wurde*

Löscht man in einer Textposition ein einzelnes Zeichen, wurde die Änderung nicht gespeichert.

Detailinformationen:

•

j

j

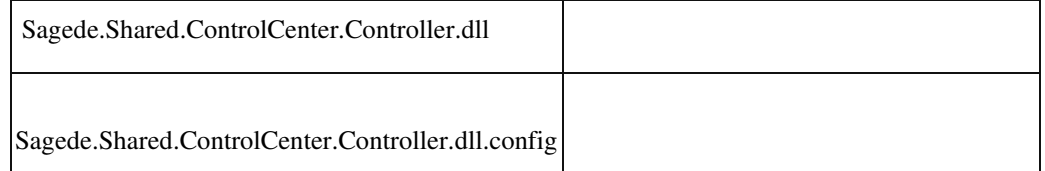

 **Eingabe von Akzenten in den neuen Elementen nicht möglich**

ID (OL-19053)

• *Geschäftsvorfall, bei dem der Fehler auftrat*

Verschiedene Erfassungsbereiche

• *Fehler, der korrigiert wurde*

Falls ein Anwendungsprozess aktiv war, funktionierte die Eingabe von Akzenten in den neuen Elementen nicht.

Detailinformationen:

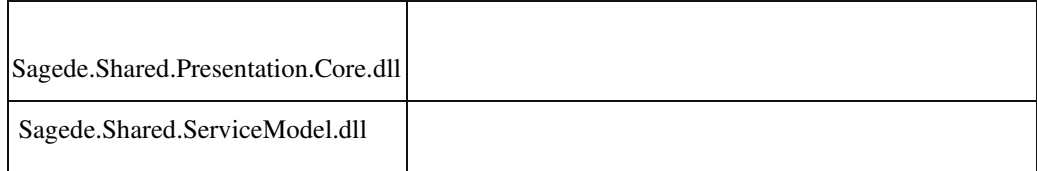

 **Gewichtsanzeige nicht 4-stellig wie im Artikel**

ID (OL-19072)

• *Geschäftsvorfall, bei dem der Fehler auftrat*

Gewichtsanzeige im Verkaufsbeleg

• *Fehler, der korrigiert wurde*

Im Artikelstamm kann Gewicht und Eigenmasse 4-stellig angegeben werden. Im Verkaufsbeleg wird er für eine Position aber nur 2-stellig
angezeigt. Ebenso in der Kundenauskunft in der Kundenkartei.

• *Kommentar zur Fehlerbehebung*

Eigenmasse, Gesamteigenmasse, Einzelgewicht und Gesamtgewicht werden im Verkaufsbeleg und in der Kundenauskunft Reiter Kundenkartei nun 4-stellig angezeigt.

Detailinformationen:

•

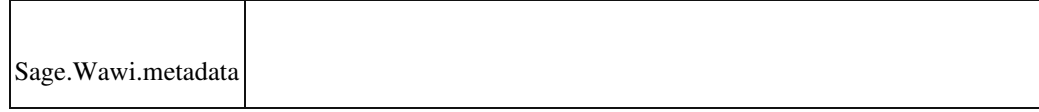

 **Löschen einer Adressen war nicht möglich, wenn es für diese Nummer auch eine Kontokorrentnummer gab**

ID (OL-19084)

*Geschäftsvorfall, bei dem der Fehler auftrat*

wenn eine Adressnummer zufällig auch als Kundennummer gibt, konnte diese Adresse nicht gelöscht werden, da hier auch "normale" Verkaufsbelege in der Abfrage mit erfasst werden.

• *Fehler, der korrigiert wurde*

Die Adressnummer und die Kundennummern werden nun getrennt voneinander betrachtet. Somit sollte das Löschen der Adresse möglich sein, sofern keine Belege oder andere Verweise für diese Adresse bestehen.

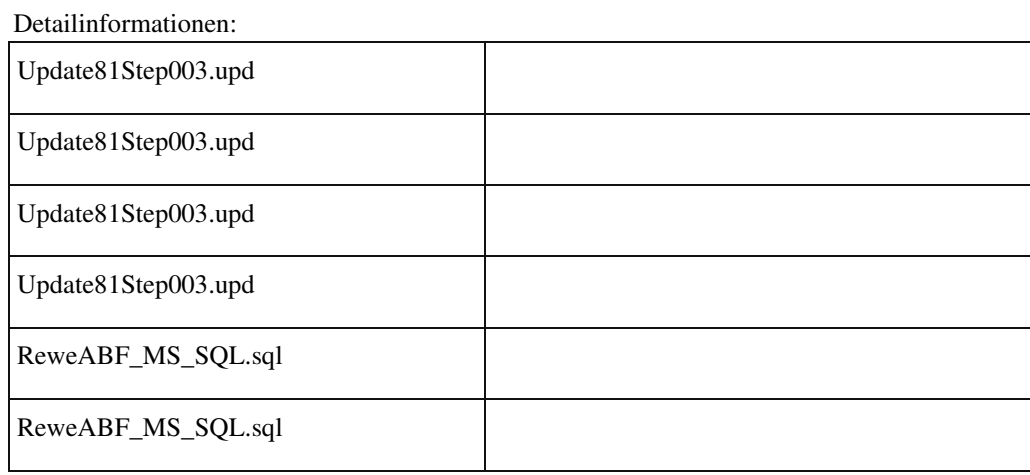

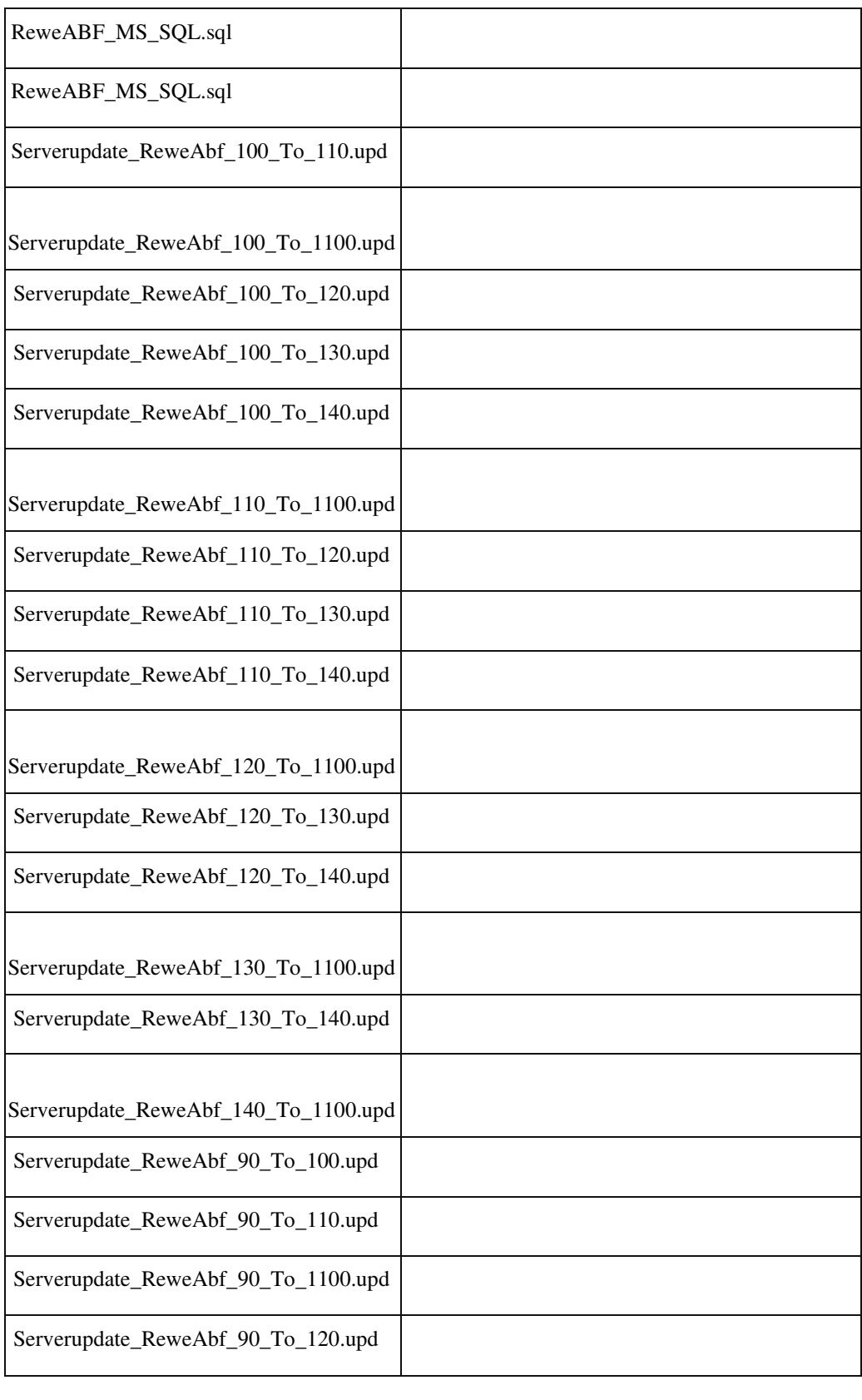

•

 **Matchcode Einmalkunde beim Kopieren eines Belegs**

ID (OL-19136)

*Geschäftsvorfall, bei dem der Fehler auftrat*

Verkauf - Verkaufsbelege bearbeiten - Belegmenü - Beleg kopieren

 • *Fehler, der korrigiert wurde* Nach dem Kopieren eines Belegs zu einem Beleg mit Einmalkunde beinhaltete das Feld "Matchcode Einmalkunde" noch immer den Matchcode des Herkunftsbeleges.

Detailinformationen:

Ī

•

Sagede.OfficeLine.Wawi.BelegEngine.dll

 **Behandlung von Gutschriften in Vorgängen mit Projektbezug**

ID (OL-19223)

• *Geschäftsvorfall, bei dem der Fehler auftrat*

Verkaufsbelege bearbeiten

• *Fehler, der korrigiert wurde*

Gutschriften bzw. GG-neutrale Rechnungsbelege wirken sich nicht rechnungsmindernd auf vorgangsbezogene Rechnungen bzw.

Projektschlussrechnungen aus und werden auch nicht in der Projektzusatzinfo aufgeführt. Bei Erstellung einer Gutschrift mit Projektbezug erfolgte keine Warnmeldung.

Kommentar zur Fehlermeldung Jetzt erfolgt beim Speichern eine Warnung.

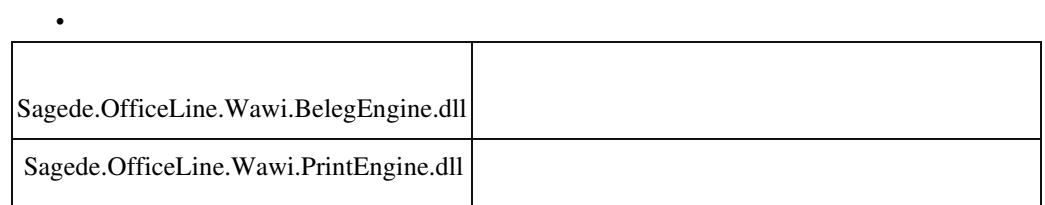

# **Offene Warenlieferungen**

j

ID (OL-19253)

• *Geschäftsvorfall, bei dem der Fehler auftrat*

Einkauf - Offene Warenlieferungen

• *Fehler, der korrigiert wurde*

Als bestätigter Liefertermin wurde immer der ursprüngliche Positionsliefertermin angezeigt.

## Detailinformationen:

j

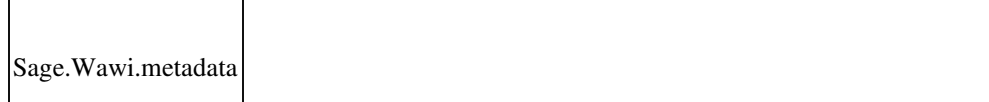

 **Benutzer ohne Beleg wählt "Vorherige Belege" aus.**

ID (OL-19388)

• *Geschäftsvorfall, bei dem der Fehler auftrat*

Belegauswahl

Detailinformationen:

j

• *Fehler, der korrigiert wurde*

 Wenn noch keine Belege für einen Benutzer vorhanden sind und er im Menü "Vorherige Belege" auswählt wird eine Fehlermeldung angezeigt.

• *Kommentar zur Fehlerbehebung*

Der Menüeintrag ist jetzt nur aktiv, wenn der Benutzer auch Belege hat.

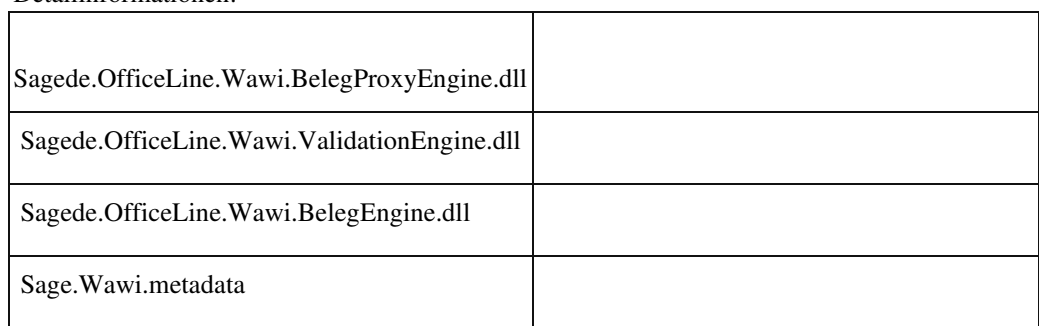

# **Stapeldruckwiederholung findet falsche Belege oder friert ein**

ID (OL-19390)

• *Geschäftsvorfall, bei dem der Fehler auftrat*

Abschluss - Stapeldruck -Wiederholen

• *Fehler, der korrigiert wurde*

Belege, die in einem Stapel und anschließend per Sofortdruck gedruckt wurden, wurden bei der Stapeldruckwiederholung ein weiteres mal gefunden und wiederum gedruckt.

> Zudem konnte es vorkommen, dass im Stapeldruck eine Vorschau (aus dem Sofortdruck) hochkam. Nach Beendigung dieser (unzulässigen) Vorschau kam es scheinbar zu einem Einfrieren des Systems. (Grund war ein Warteprozess auf den abgeschlossenen Druck der Vorschau).

Detailinformationen:

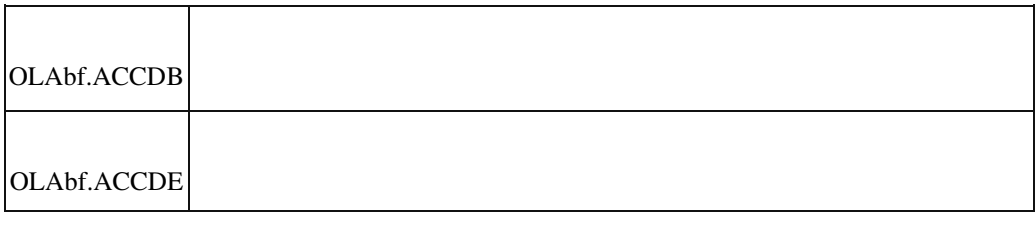

### **Webshop - Aufruf bei Sonderzeichen im Artikelnamen**

ID (OL-19521)

• *Geschäftsvorfall, bei dem der Fehler auftrat*

 Bearbeiten von Artikeleigenschaften über <Webshop/Artikeleigenschaften>

• *Fehler, der korrigiert wurde*

Der direkte Aufruf von Artikeln über das Optionenmenü "In WebshopAdministration aufrufen" war bei Artikeln mit Sonderzeichen ggf. fehlerhaft.

Detailinformationen:

Sagede.OfficeLine.Wawi.Webshop.dll

## **Neue Belegerfassung: Buchungen im Lagermodul**

ID (OL-19528)

• *Geschäftsvorfall, bei dem der Fehler auftrat*

Verkauf - Verkaufsbelege bearbeiten - Lieferschein (ändern)

• *Fehler, der korrigiert wurde*

Änderungen an gespeicherten Lieferscheinen konnten dazu führen, dass lagermäßig noch nicht verbuchte Positionen im Register VK/EKBelege des Lagermoduls, nicht mehr gelistet wurden.

## Detailinformationen:

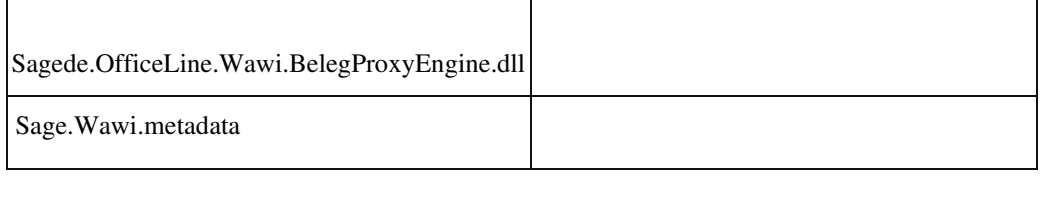

# **Schließen des Artikelgruppenstamms**

ID (OL-19563)

• *Geschäftsvorfall, bei dem der Fehler auftrat*

Schließen des Artikelgruppenstamms

• *Fehler, der korrigiert wurde*

Enthielt der Name der Artikelgruppe Sonderzeichen wie

Anführungsstriche, konnte es zu einer Fehlermeldung beim Schließen des Dialoges kommen.

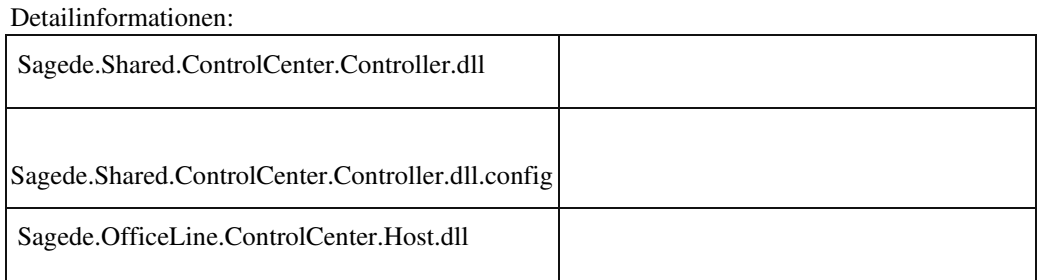

 **In der Lieferantenauskunft in der Lieferantenkartei fehlen Spalten**

ID (OL-19635)

• *Geschäftsvorfall, bei dem der Fehler auftrat*

# Lieferantenkartei

• *Fehler, der korrigiert wurde*

Die Auskunft stellt die Spalten Positionsrabatt, Rabattbetrag, Gesamtpositionspreis netto Eigenwährung nicht zur Verfügung.

Ī

• *Kommentar zur Fehlerbehebung*

Die Spalten können nun eingeblendet werden.

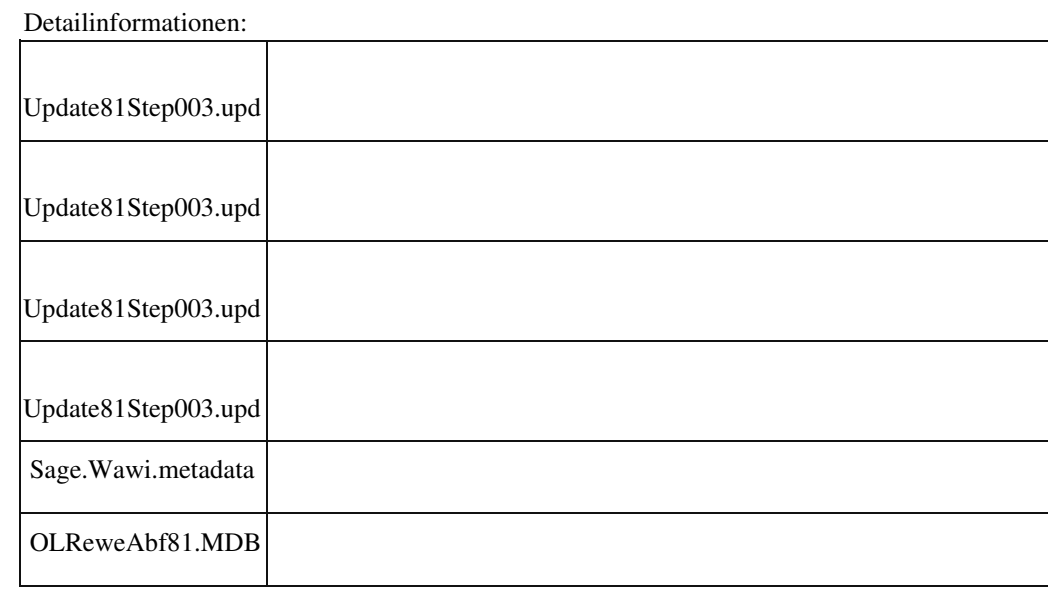

## **Belegerfassung Artikelnummer aus Position entfernen**

ID (OL-19653)

• *Geschäftsvorfall, bei dem der Fehler auftrat*

Belegerfassung

• *Fehler, der korrigiert wurde*

Wenn die Artikelnummer aus einer Position entfernt wird, wird die

Position nicht entfernt und auch kein Fehler angezeigt.

• *Kommentar zur Fehlerbehebung*

Jetzt wird ein Fehler angezeigt. Es muss entweder eine neue Artikelnummer eingetragen werden oder die Position gelöscht werden.

Detailinformationen:

Sage.Wawi.metadata

# **Sammelbelege im EK**

j

• *Geschäftsvorfall, bei dem der Fehler auftrat*

Sammelwareneingänge Sammelrechnungseingänge

• *Fehler, der korrigiert wurde*

Bisher war anhand der Auskünfte/ Menüs nicht klar, dass die EKSammelwareneingänge und EK-Rechnungseingänge vorgangsbezogen erstellt werden.

• *Kommentar zur Fehlerbehebung*

Dies ist jetzt deutlich, da die Spalte "offene Menge (vorgangsbezogen)" und die Kontextmenüs "Sammelwareneingang erstellen (vorgangsbezogen)" und "Sammelrechnungseingang erstellen (vorgangsbezogen)" dies jetzt ausdrücken.

Detailinformationen:

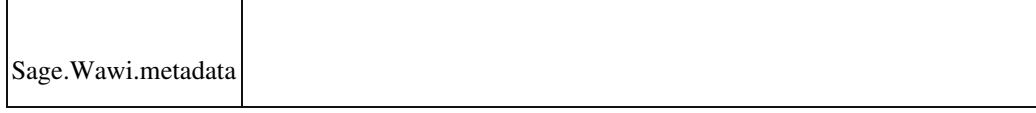

 **Artikelzubehör wird nicht immer korrekt vorgeschlagen**

ID (OL-19727)

• *Geschäftsvorfall, bei dem der Fehler auftrat*

Ändern von Artikeln im Artikelstamm.

• *Fehler, der korrigiert wurde*

Unter Umständen wurde das Zubehör im Artikelstamm nicht korrekt gespeichert.

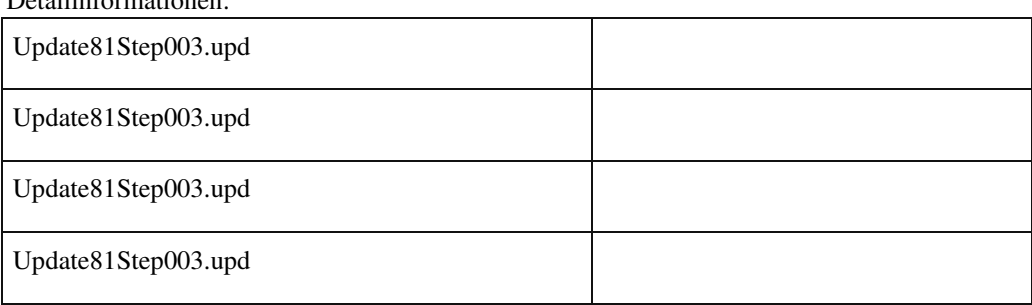

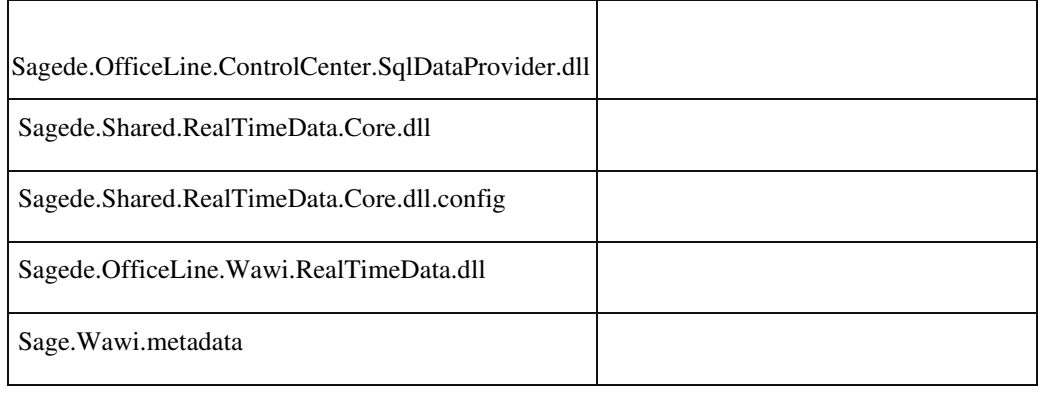

 **Neue Belegerfassung - eingefügte Artikelzeile bringt keine Meldung zum Ersatzartikel**

ID (OL-19878)

• *Geschäftsvorfall, bei dem der Fehler auftrat*

Erfassen von Verkaufsbelegen über <Auftragsbearbeitung/Verkaufsbelege>

• *Fehler, der korrigiert wurde*

Wurde eine Zeile eingefügt, so wurde keine Meldung zum Ersatzartikel angezeigt.

Detailinformationen:

j

Sagede.OfficeLine.Wawi.BelegProxyEngine.dll

 **Negative Skonti jetzt wieder möglich**

ID (OL-19887)

• *Geschäftsvorfall, bei dem der Fehler auftrat*

Verkaufsbelege bearbeiten

• *Fehler, der korrigiert wurde*

Negative Skonti sind in zwei Fällen möglich: 1) Ein Beleg enthält negative Positionen. 2) Ein Beleg enthält skontierfähige und negative nicht skontierfähige Anteile, z.B. verrechnete Anzahlungsrechnungen. In beiden Fällen wurden negative Skonti zwischenzeitlich unterdrückt. • *Kommentar zur Fehlerbehebung*

Jetzt werden die Skonti immer passend zur Skontobasis ausgewiesen, auch wenn sie negativ sind.

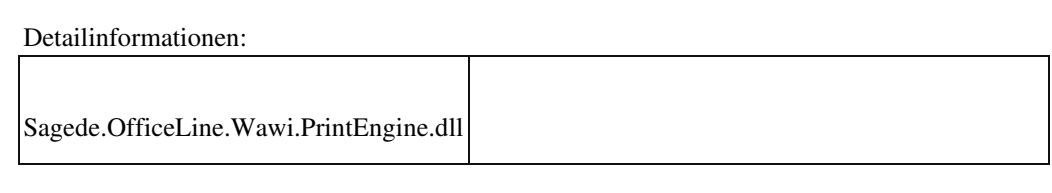

# **Neu angelegte Artikelvarianten werden nicht angezeigt**

ID (OL-19912)

• *Geschäftsvorfall, bei dem der Fehler auftrat*

Anlage von Artikelvarianten

• *Fehler, der korrigiert wurde*

Neu angelegte Artikelvarianten wurde nicht immer zuverlässig im Artikelstamm angezeigt.

## Detailinformationen:

Ī

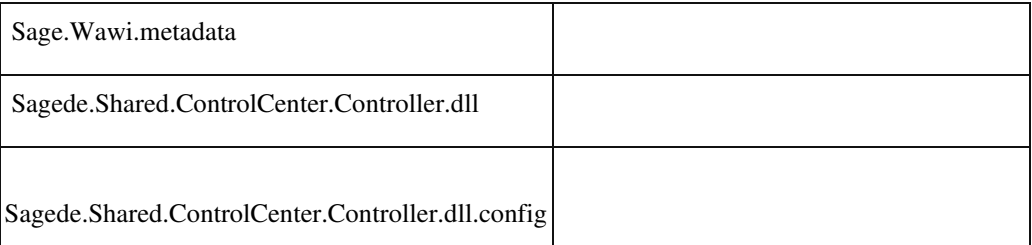

## **Übernahme eines Belegs aus der Belegauskunft kann zu Fehler führen**

ID (OL-19958)

• *Geschäftsvorfall, bei dem der Fehler auftrat*

Übernahme eines Belegs aus der Belegauskunft

• *Fehler, der korrigiert wurde*

Bei der Übernahme eines Belegs mit Fremdwährung wird der Fehler "Beim Auswerten eines Ausdrucks für Feld 'unbekannt' ist ein Fehler aufgetreten" angezeigt.

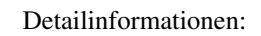

Sage.Wawi.metadata

j

## **Warnmeldung bei Absolutrabatten**

ID (OL-19960)

• *Geschäftsvorfall, bei dem der Fehler auftrat*

VK-Belegerfassung EKBelegerfassung

• *Fehler, der korrigiert wurde*

Auftrag mit eingetragenem Absolutrabatt, dieser wird in eine weitere Auftragsbestätigung mit Absolutrabatt übernommen. Der erste Auftrag wird in eine Sofortrechnung übernommen. Es erscheint keine Warnmeldung mehr.

• *Kommentar zur Fehlerbehebung*

Enthalten Auftrags-/ Bestellbelege eines Vorgangs BelegAbsolutrabatte, so wird die volle Summe der Beleg-Absolutrabatte jeweils in den ersten Teillieferschein/ Teilwareneingang bzw. in die Teilrechnung übernommen (egal ob diese belegbezogen oder vorgangsbezogen erzeugt werden) - dabei wird keine Warnung angezeigt. Bei der Erzeugung weiterer Teillieferscheine/ Teilwareneingänge bzw. weiterer Teilrechnungen wird überprüft, ob bereits Beleg-Absolutrabatte in Lieferscheinen/ Wareneingängen bzw. Rechnungen vorhanden sind: Wenn ja, dann wird der BelegAbsolutrabatt hier auf 0 gesetzt und es erfolgt ein Hinweis, dass

Absolutrabatte manuell zu überwachen sind.

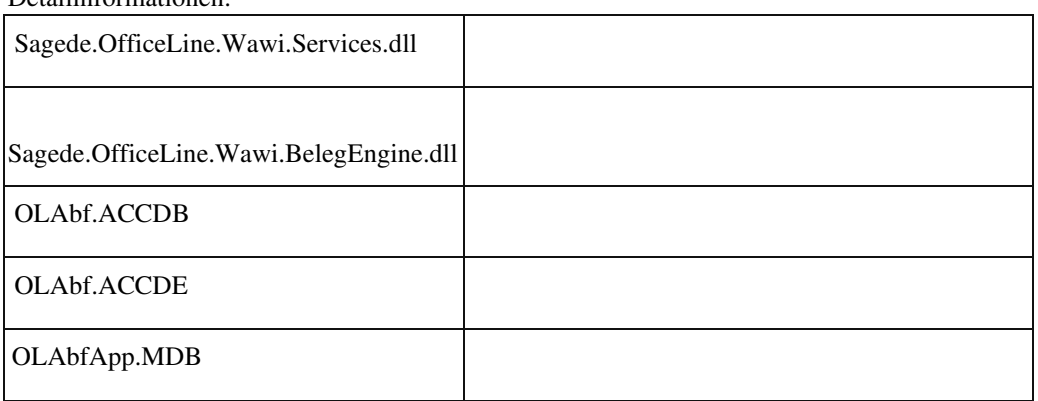

#### **Belegerfassung - geparkte Belege mit DMS**

ID (OL-20047)

• *Geschäftsvorfall, bei dem der Fehler auftrat*

Bearbeiten von Belegen über <Auftragsbearbeitung/Verkaufsbelege>.

• *Fehler, der korrigiert wurde*

Wurde ein geparkter Beleg gespeichert, so wurden unter Umständen die DMS-Eigenschaften nicht aktualisiert.

Detailinformationen:

Ī

Sagede.OfficeLine.Wawi.BelegProxyEngine.dll

 **Inventur und Buchbestände aktualisieren beim Verschieben von Zähllistenbereichen**

ID (OL-20071)

• *Geschäftsvorfall, bei dem der Fehler auftrat*

Inventur und Buchbestände aktualisieren

• *Fehler, der korrigiert wurde*

Beim Verschieben von Zähllistenbereichen konnte es dazu kommen,

dass die Positionen nicht korrekt in die neue Zählliste übernommen wurden, sofern diese unterschiedliche Sperrstatus hatten.

• *Kommentar zur Fehlerbehebung*

Es wird nun geprüft, ob die Zähllisten den gleichen Sperrstatus haben.

Detailinformationen:

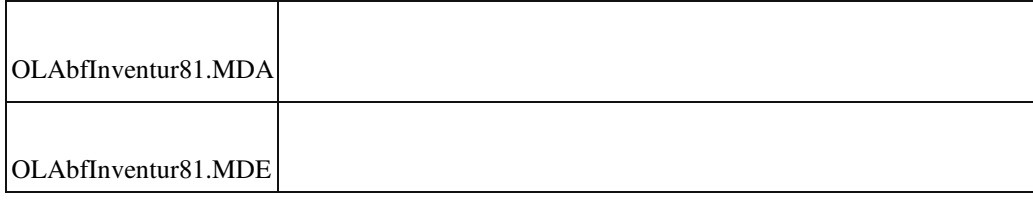

 **Neue Dialoge: Zwei Klicks zum Verlassen eines geänderten Feldes**

• *Geschäftsvorfall, bei dem der Fehler auftrat*

Beispiel Belegerfassung: Die Anrede ändern. Dann mit der Maus das Feld Name 1 anwählen.

• *Fehler, der korrigiert wurde*

Um den Tastaturfokus in das Feld zu bekommen, waren zwei Mausklicks notwendig.

# Detailinformationen:

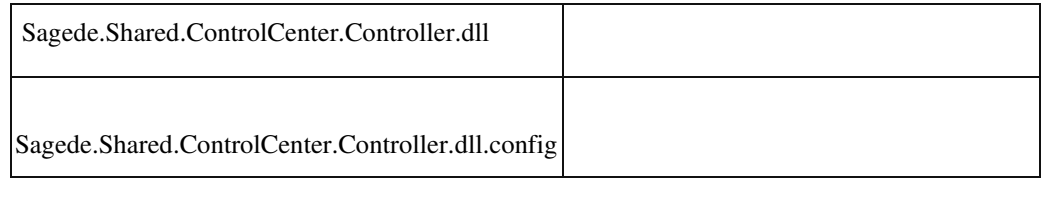

## **Verkaufsbeleg zeigt Projektname nicht an**

ID (OL-20214)

• *Geschäftsvorfall, bei dem der Fehler auftrat*

Verkaufsbelege

• *Fehler, der korrigiert wurde*

Wenn im Verkaufsbeleg ein Projekt ausgewählt wurde, wird der

Projektname nicht angezeigt.

• *Kommentar zur Fehlerbehebung*

Der Projektname wird nun nach Verlassen des Feldes oder nach Auswahl des Projekts über die Lupe angezeigt.

Detailinformationen:

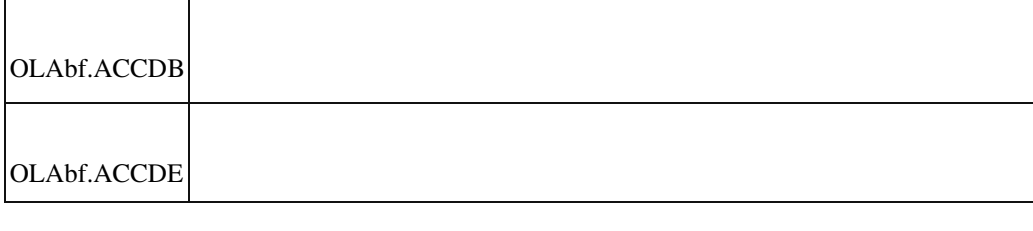

## **Lagerdokumente drucken mit erweiterter Druckersteuerung**

• *Geschäftsvorfall, bei dem der Fehler auftrat*

Drucken von Verkaufs- oder Einkaufsbelege mit Lagerdokumenten

• *Fehler, der korrigiert wurde*

Beim Druck der Lagerdokumente mit Verkaufs- oder Einkaufsbelegen wurde für die erweiterte Druckersteuerung nicht das neue Reporting

benutzt.

• *Erforderliche Aktionen*

Falls im Access-Druck bei den Lagerdokumenten Anpassungen gemacht wurden und die erweiterte Druckersteuerung genutzt wird, so müssen die Anpassungen auch für den neuen Druck übernommen werden.

Detailinformationen:

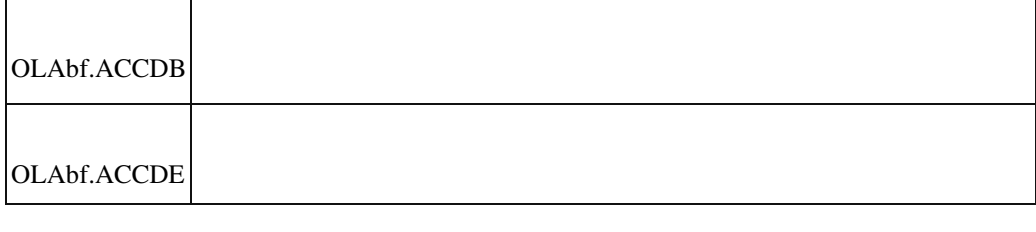

 **Neue Belegerfassung: Feldansprung in den Positionen bei neuen Belegen**

ID (OL-20281)

• *Geschäftsvorfall, bei dem der Fehler auftrat*

Einen neuen Beleg erfassen. Mit der Tastatur auf das Positionsregister navigieren.

• *Fehler, der korrigiert wurde*

Der Tastaturfokus steht nicht immer in der Artikelnummer, sodass die Maus benutzt werden muss, um einen Artikel zu erfassen.

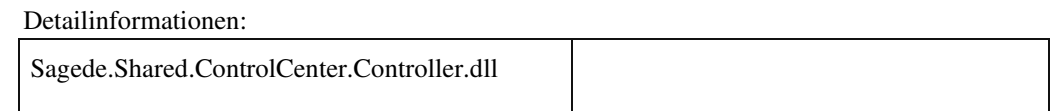

## **Dispo-Auskunft und Dispolauf für Benutzer, welche nicht als PPS Named User eingetragen**

ID (OL-20324)

• *Geschäftsvorfall, bei dem der Fehler auftrat*

Artikelstamm/ Dispoauskunft

• *Fehler, der korrigiert wurde*

Hat ein Kunde die PPS im Einsatz und Benutzer welche nicht als PPS

Named User eingetragen sind, so werden PPS-Werte in der DispoAuskunft (erwartete Zu- und Abgänge) und beim Dispolauf bei diesen Usern nicht berücksichtigt.

Detailinformationen:

j

j

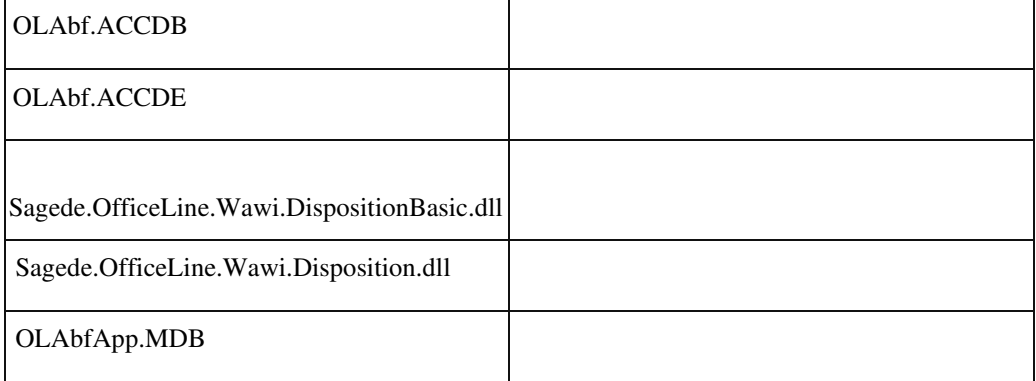

### **Sortierung Belegnummer in Belegsuche**

ID (OL-20328)

• *Geschäftsvorfall, bei dem der Fehler auftrat*

Belegsuche

• *Fehler, der korrigiert wurde*

 In der Belegsuche wird bei der Sortierung der Belegnummer nur in eine Richtung sortiert.

• *Kommentar zur Fehlerbehebung*

Es kann nun aufsteigend und absteigend sortiert werden.

Detailinformationen:

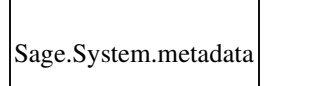

## **Lieferscheine erstellen**

ID (OL-20330)

• *Geschäftsvorfall, bei dem der Fehler auftrat*

Verkauf - Lieferscheine erstellen

• *Fehler, der korrigiert wurde*

Nach einer Änderung an einer Stücklistenposition (z.B. Dimensionstext) in einer bereits gespeicherten Auftragsbestätigung wurde die Stückliste u.U. nicht mehr in der Liste der Lieferscheinerstellung berücksichtigt.

Detailinformationen:

Ī

Sagede.OfficeLine.Wawi.BelegEngine.dll

 **Stichtagsinventur/Inventur bearbeiten**

ID (OL-20357)

• *Geschäftsvorfall, bei dem der Fehler auftrat*

Stichtagsinventur/Inventur bearbeiten

• *Fehler, der korrigiert wurde*

Wurde der letzte Artikel eines Lagerplatzes gelöscht, kam kein Hinweis, dass der Lagerplatz nicht mehr in der Inventur vorhanden ist.

• *Kommentar zur Fehlerbehebung*

Wird ein Lagerplatz aus der Inventur gelöscht, dann wird die Inventursperre aufgehoben und es können keine Artikel, die auf diesen Lagerplatz liegen, in die Inventur hinzugefügt werden.

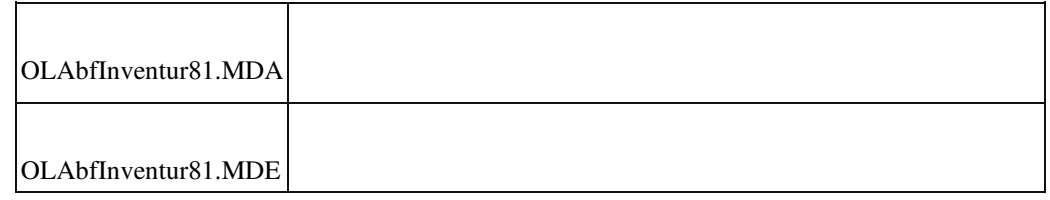

### **Lagerplatzauskunft: Sonderzeichen Semikolon in Platzbezeichnung**

ID (OL-20475)

• *Geschäftsvorfall, bei dem der Fehler auftrat*

Lager - Lagerbewegungen bearbeiten - Lagerplatzauskunft - Feld: Platzbezeichnung

• *Fehler, der korrigiert wurde*

Es waren keine nachträglich gesetzten Platzbezeichnungen mit Sonderzeichen Semikolon möglich.

Detailinformationen:

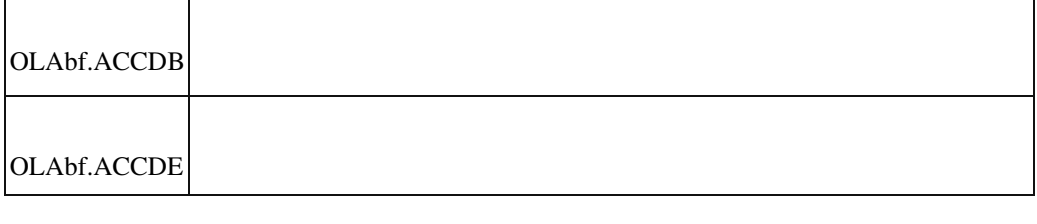

# **Projektauswahl im VK-Beleg**

ID (OL-20500)

• *Geschäftsvorfall, bei dem der Fehler auftrat*

Verkauf - Verkaufsbelege bearbeiten (alte Erfassung)

• *Fehler, der korrigiert wurde*

Nach der Auswahl eines Projekts im Belegkopf wurden die Projektdaten für die Kostenstelle und Kostenträger nicht in den Beleg eingefügt.

Detailinformationen:

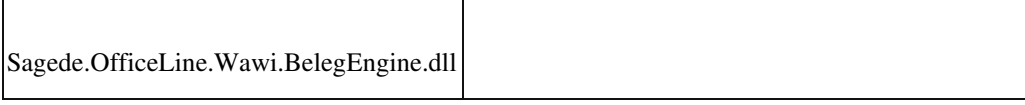

 **Seriennummern in Rücklieferscheinen**

• *Geschäftsvorfall, bei dem der Fehler auftrat*

Verkauf - Verkaufsbelege bearbeiten - Rücklieferschein

• *Fehler, der korrigiert wurde*

Die freie Eingabe von Seriennummern war nicht in jedem Fall gewährleistet.

Detailinformationen:

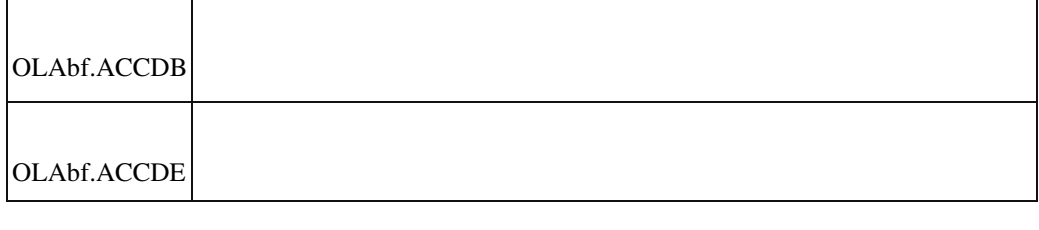

## **Kontokorrent kopieren mit abweichendem Rechnungsempfänger**

ID (OL-20664)

• *Geschäftsvorfall, bei dem der Fehler auftrat*

Stammdaten Adressen oder Stammdaten Kunden oder Stammdaten Lieferanten: Einen Kontokorrenten mit abw. Rechnungsempfänger über den Menüeintrag "Kopieren" kopieren.

• *Fehler, der korrigiert wurde*

Beim Kopieren kommt ein Fehler, dass der Kunde bzw. Lieferant nicht gefunden wurde.

Detailinformationen:

Sagede.OfficeLine.ControlCenter.SqlDataProvider.dll

# **Intrastat Zuschlagsartikel**

Ī

ID (OL-20735)

• *Geschäftsvorfall, bei dem der Fehler auftrat*

Intrastat - Meldung - Intrastat Meldung erstellen

• *Fehler, der korrigiert wurde*

# Zuschläge wurden u.U. bei der Meldungserstellung nicht berücksichtigt.

Detailinformationen:

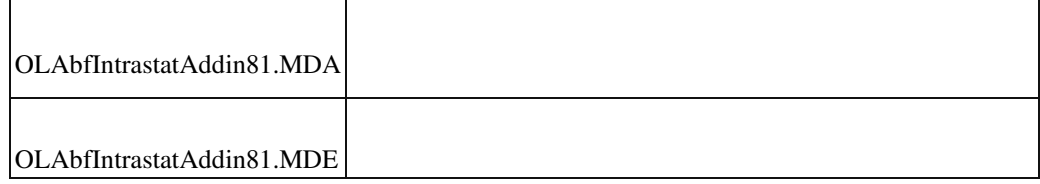

 **Cursorposition einer Textposition nach Einfügen eines Textbausteins**

ID (OL-20755)

• *Geschäftsvorfall, bei dem der Fehler auftrat*

In die Positionen der neuen Belegerfassung eine Textposition einfügen. Dort einen Artikeltextbaustein einfügen.

• *Fehler, der korrigiert wurde*

Nach dem Einfügen des Textbausteins war der Cursor nicht mehr im Feld, sodass erst nach Drücken der Enter-Taste der Text wieder bearbeitet werden konnte.

Detailinformationen:

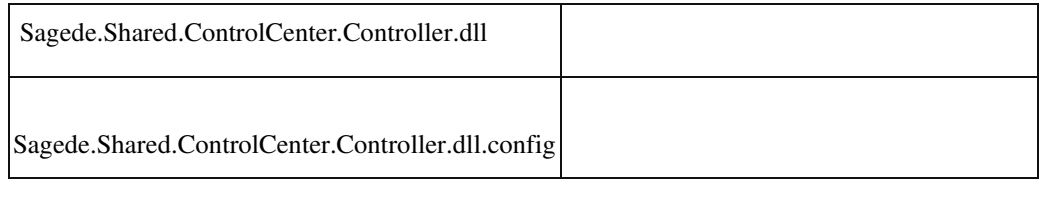

 **E-Mail-Text für die englische Sprache erscheint nicht in der E-Mail.**

ID (OL-20828)

• *Geschäftsvorfall, bei dem der Fehler auftrat*

E-Mail-Versand der Belege

• *Fehler, der korrigiert wurde*

In seltenen Fällen wurde der englische Text nicht berücksichtigt.

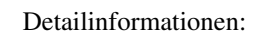

OLAbf.ACCDB

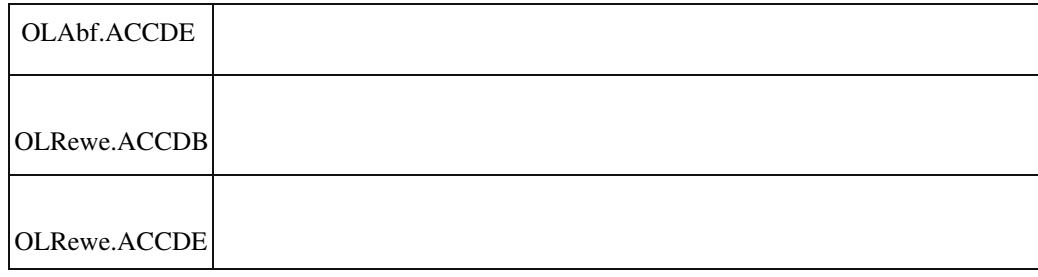

# **Übernahme von Kostenstelle/Kostenträger bei Zuordnung eines Projekt im Verkaufsbeleg**

ID (OL-20860)

• *Geschäftsvorfall, bei dem der Fehler auftrat*

Zuordnung eines Projekt im Verkaufsbeleg

• *Fehler, der korrigiert wurde*

Wird im Verkaufsbeleg ein Projekt mit Kostenstelle/Kostenträger zugeordnet, so werden im Detailbereich die Schlüssel angepasst, die Bezeichnung aber nicht.

> Kommentar zur Fehlerbehung Bezeichnung wird nun passend zum Schlüssel für Kostenstelle/Kostenträger angepasst.

Detailinformationen:

Ī

Sagede.OfficeLine.Wawi.BelegEngine.dll

# **Gleichzeitiges Öffnen von Stammdatendialogen**

ID (OL-21004)

• *Geschäftsvorfall, bei dem der Fehler auftrat*

Gleichzeitiges Öffnen von Stammdatendialogen

• *Fehler, der korrigiert wurde*

Beim gleichzeitigen Öffnen von Stammdatendialogen konnte es zu einem Laufzeitfehler kommen.

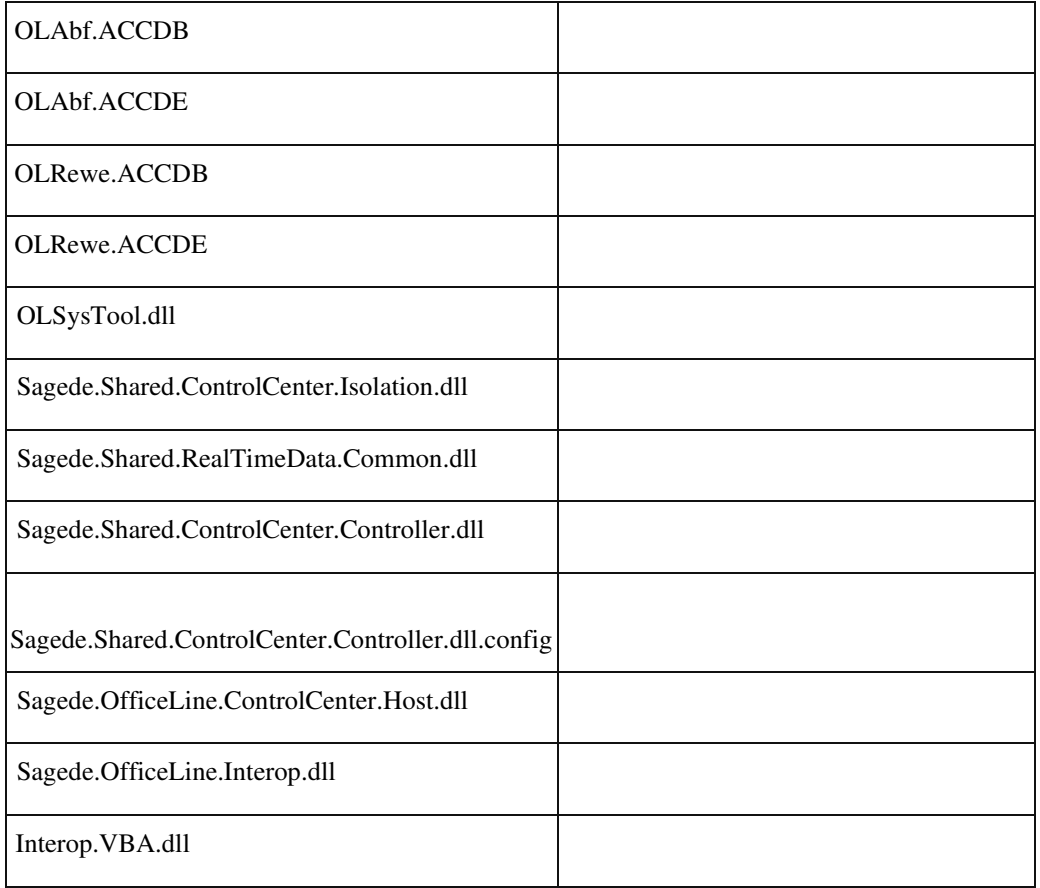

# **Zahlungskonditionen geändert**

ID (OL-21029)

• *Geschäftsvorfall, bei dem der Fehler auftrat*

Zahlungskonditionen im Kundenstamm

• *Fehler, der korrigiert wurde*

Der Standardeintrag bei Zahlungskonditionen im Kundenstamm ist Sofort. Wird der Schlüssel im Ribbon in Zahlungskonditionen von Sofort auf sofort geändert, wird er im Kundenstamm nicht mehr gefunden.

Detailinformationen:

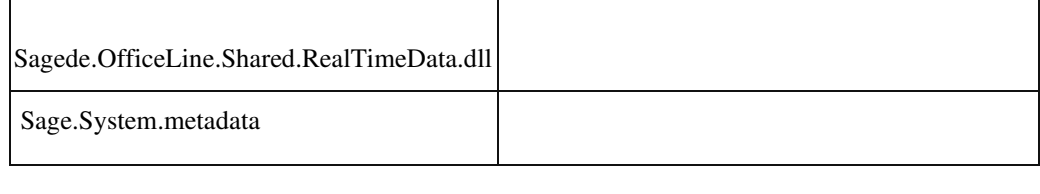

 **Einkaufsbelege bearbeiten - Meldung Rechnungsausgangsbuch statt Wareneingangsbuch**

• *Geschäftsvorfall, bei dem der Fehler auftrat*

Bearbeiten von Einkaufsbelegen über <Bestellwesen/Einkaufsbelege>

• *Fehler, der korrigiert wurde*

Ein Meldungstext wurde korrigiert: Rechnungsausgangsbuch wurde durch Wareneingangsbuch ersetzt.

Detailinformationen:

Ī

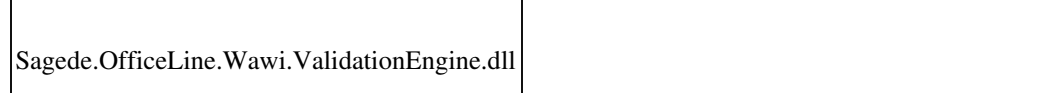

 **Neue Belegerfassung - Aktualisierung des Lagerbestandes**

ID (OL-21065)

• *Geschäftsvorfall, bei dem der Fehler auftrat*

Bearbeiten von Belegen über <Auftragsbearbeitung / Verkaufsbelege>

• *Fehler, der korrigiert wurde*

Der Lagerbestand wurde nach dem Speichern nicht aktualisiert.

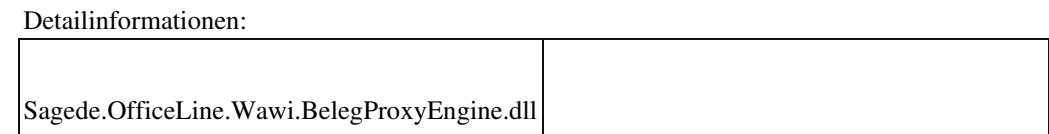

 **Webshop Artikelschnelländerung Datenübernahme**

ID (OL-21072)

• *Geschäftsvorfall, bei dem der Fehler auftrat*

Schnelländerungsassistent

• *Fehler, der korrigiert wurde*

Wenn im Schnelländerungsassistent die Felder für Kurz-und Langbeschreibung nicht aktiviert sind, wurde deren Inhalt geleert.

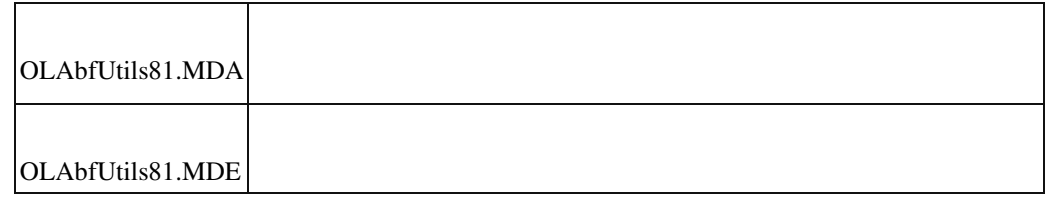

### **Auskünfte: Artikelnummer enthält ;**

ID (OL-21079)

• *Geschäftsvorfall, bei dem der Fehler auftrat*

Auskünfte

• *Fehler, der korrigiert wurde*

Wenn die Artikelnummer einen Strichpunkt enthält, wurden z. B. im Artikel in der Verkaufsauskunft keine Daten angezeigt, die Artikelnummer ist nur bis zum Strichpunkt sichtbar.

• *Kommentar zur Fehlerbehebung*

Die Artikelnummer ist nun komplett sichtbar und Daten werden angezeigt.

Detailinformationen:

Sage.Wawi.metadata

# **Belegdruck - Einzelpreis immer mit 2 Nachkommastellen**

ID (OL-21082)

• *Geschäftsvorfall, bei dem der Fehler auftrat*

Drucken von Verkaufsbelegen oder Einkaufsbelegen

• *Fehler, der korrigiert wurde*

Der Einzelpreis wurde immer mit 2 Nachkommastellen gedruckt, auch

wenn z. B. 3 Nachkommastellen hinterlegt waren.

Ebenso wurde im Lieferscheindruck im Verkauf mit Variantenmatrix unabhängig von den Artikeleigenschaften die Menge immer mit 2 Nachkommastellen gedruckt.

Weitere Details finden Sie auch in unserem Wissensdatenbank Eintrag 203657.

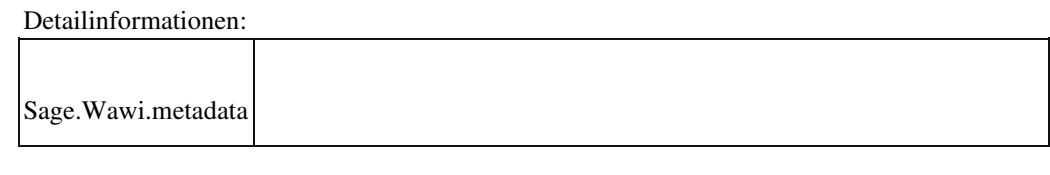

 **Parken von EK-/ VK-Belegen mit Positionen mit RAV-Bezug**

ID (OL-21111)

• *Geschäftsvorfall, bei dem der Fehler auftrat*

EK-Belege bearbeiten

VK-Belege bearbeiten

• *Fehler, der korrigiert wurde*

Auftrags-/ Bestell- und Liefer-/ Wareneingangsbelege mit Positionen mit Bezug zu einem Rahmenvertrag konnten geparkt werden, obwohl dies nicht zulässig ist.

Detailinformationen:

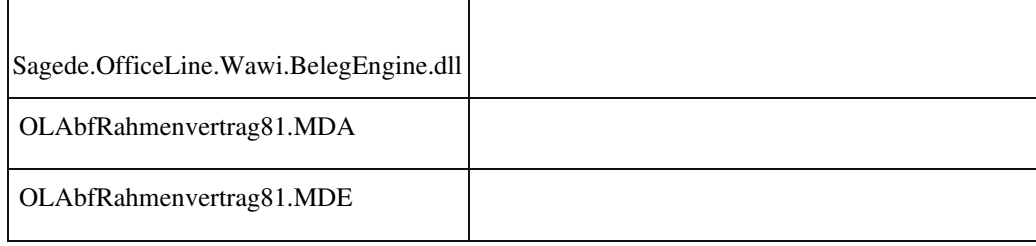

# **Artikel Staffelrabatte**

ID (OL-21144)

• *Geschäftsvorfall, bei dem der Fehler auftrat*

Aufruf der Staffelrabatte für einen Artikel ohne Einzelpreis

• *Fehler, der korrigiert wurde*

Beim Anzeigen der Staffelrabatte wurde der Artikel, für den die Staffelrabatte aufgerufen wurden, nicht automatisch selektiert. Detailinformationen:

Sage.Wawi.metadata

j

# **Interne Fertigungsaufträge - Optionen**

ID (OL-21182)

• *Geschäftsvorfall, bei dem der Fehler auftrat*

Einkauf - Interne Fertigungsaufträge - Optionen

• *Fehler, der korrigiert wurde*

Der Menüeintrag "Ausführen" war nicht aktiv, wenn zuvor ein Doppelklick auf die Produktionsstückliste erfolgt ist.

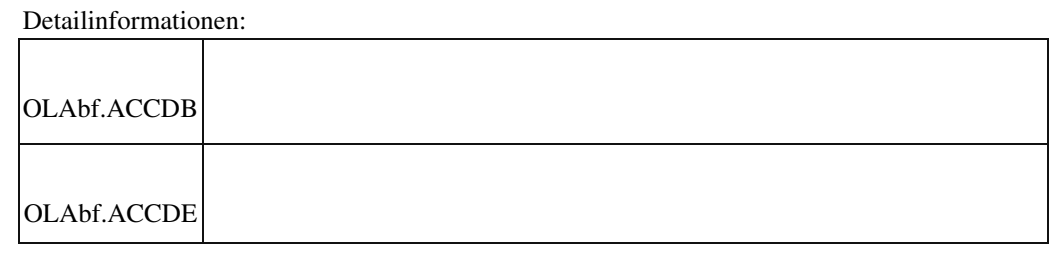

 **Formatierung beim Druck**

ID (OL-21189)

• *Geschäftsvorfall, bei dem der Fehler auftrat*

Der Druck von bestimmten Reporten führte zu Formatierungsfehlern.

• *Fehler, der korrigiert wurde*

Im Druck gab es Formatierungsfehler bei

- der Artikelnummer in <Verkauf/Auftragseingangsbuch>
- der Menge in <Auswertungen/Einkauf/Dispobestand>
- den Mengen in <Produktion/Fremdfertigung/Umbuchungsbeleg für Beistellmaterial>
- dem Gewicht in <Produktion/Fertigungsauftragsdruck>

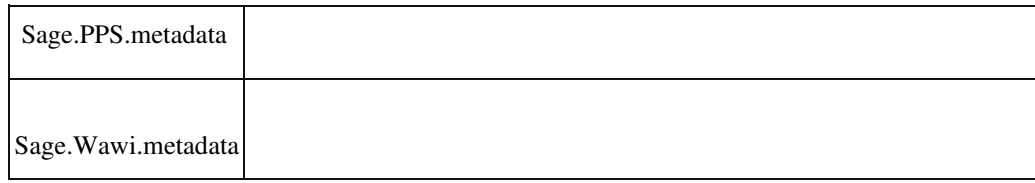

### **EK-/ VK-Belege mit sehr vielen (Stücklisten-) Positionen**

ID (OL-21224)

• *Geschäftsvorfall, bei dem der Fehler auftrat*

EK-Belege drucken VK-Belege drucken

• *Fehler, der korrigiert wurde*

Enthielt ein EK-/ VK-Beleg sehr viele Positionen und/oder StücklistenPositionen (mehr als 32000), dann scheiterte der Belegdruck.

• *Erforderliche Aktionen*

Technischer Hinweis für Software-Entwickler: In den temporären Print-Tabellen ("tKHKPrint\*") wurde der Datentyp des Feldes "ID" von Short auf Integer umgestellt. Davon betroffen ist innerhalb des DCM-Kontextes "DcmContextBelegdruck" auch der Datentyp des Properties "CurrentTableItemIndex". Auch dieser wurde von INT16 (Short) auf INT32 (Integer) umgestellt. Zur Vermeidung von Konvertierungsund Überlauffehlern müssen die Aufrufe der Getter und Setter des Properties entsprechend angepasst werden. Entsprechend ist eine Neukompilierung der Anpassung im Anschluss notwendig.

Folgende DCMs sind betroffen: DcmListId.PrintVKPrepareBelegPositionCollection DcmListId.PrintEKTextPos DcmListId.PrintVKTextPos DcmListId.PrintEKArtikelpos

DcmListId.PrintVKArtikelpos DcmListId.PrintEKFusstext DcmListId.PrintVKFusstext DcmListId.PrintEKBelegKopf DcmListId.PrintVKBelegKopf DcmListId.PrintEKAddBelegPosition DcmListId.PrintVKAddBelegPosition DcmListId.PrintEKUpdateTables DcmListId.PrintVKUpdateTables DcmListId.PrintEKInitTables DcmListId.PrintVKInitTables DcmListId.PrintEKPrepareBeleg DcmListId.PrintVKPrepareBeleg DcmListId.PrintPrepareBelegZUGFeRDEmbeddedXml

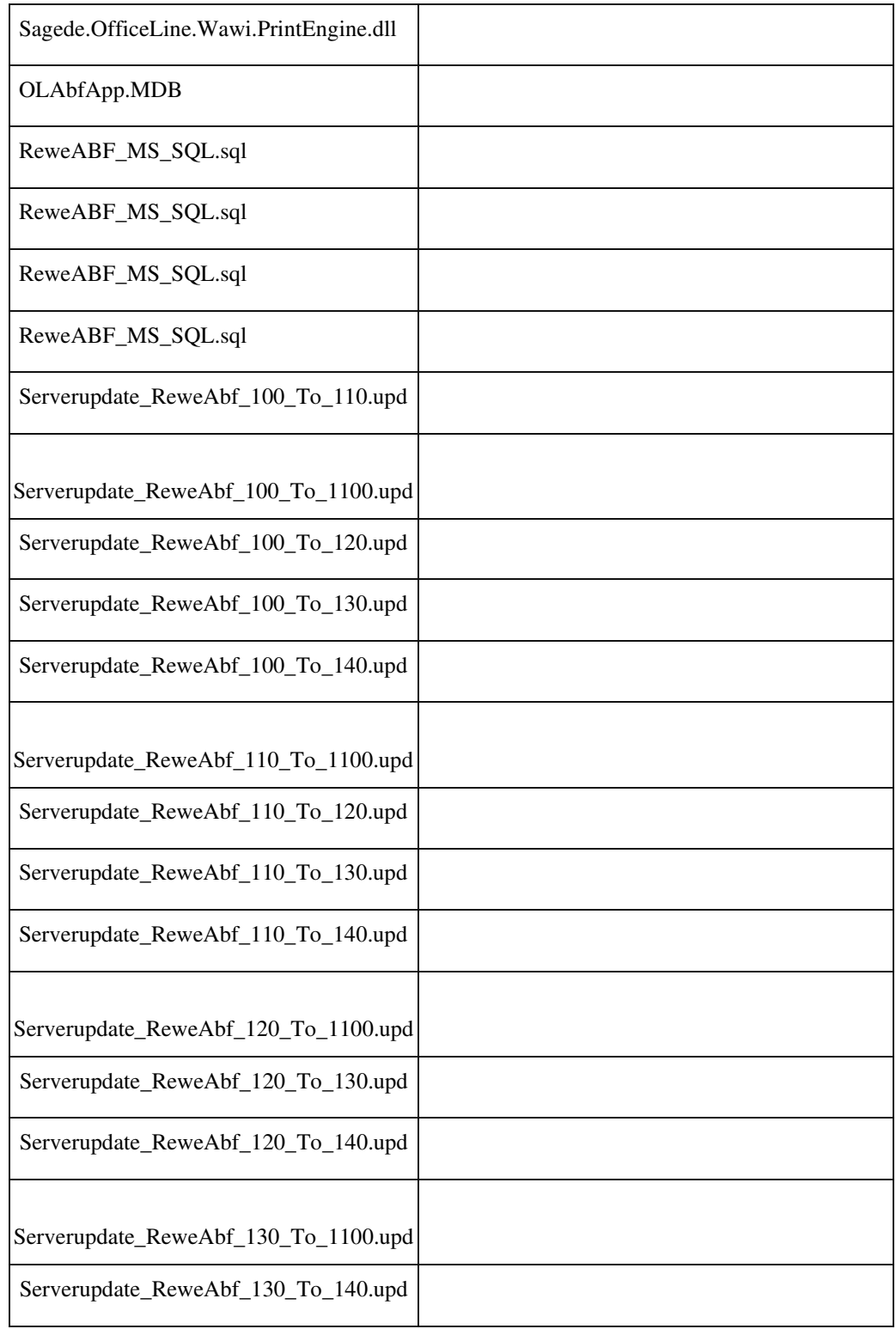

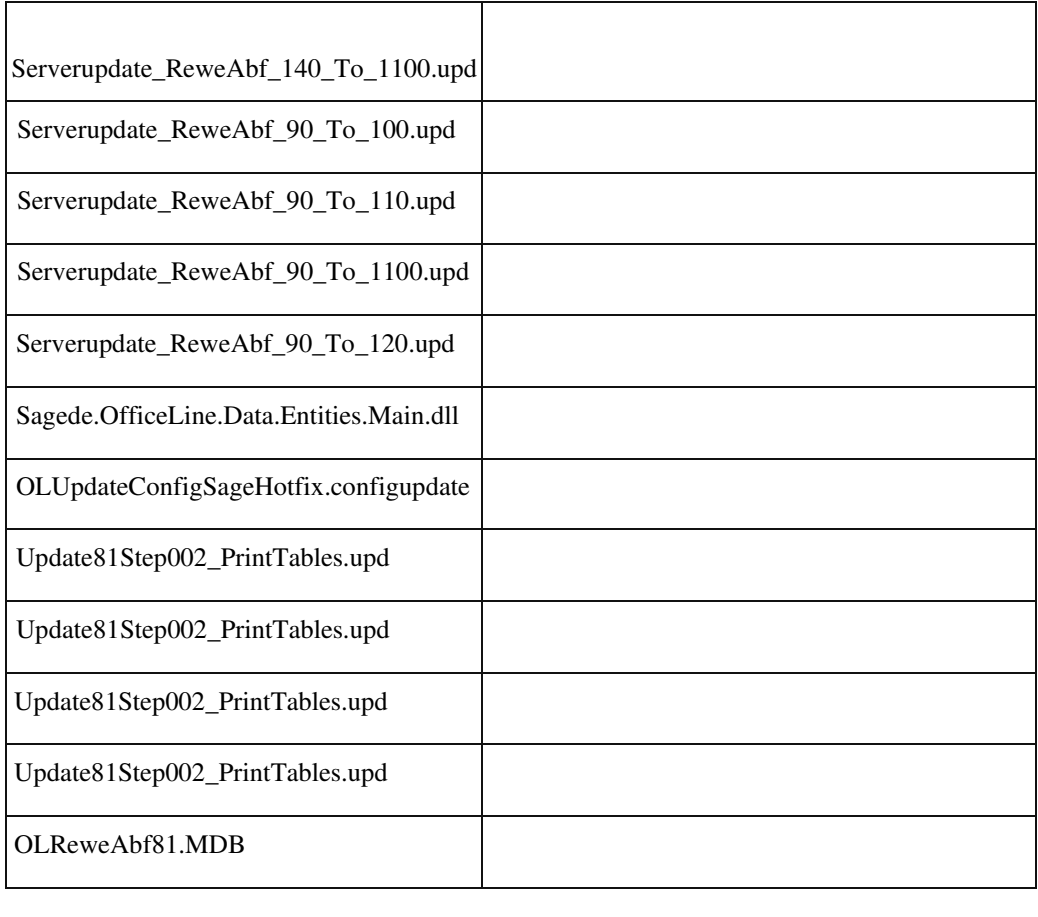

 **Inventur ohne Sperre – Buchbestände aktualisieren führt zu Differenzen bei Seriennumern und Chargen**

ID (OL-21280)

• *Geschäftsvorfall, bei dem der Fehler auftrat*

Buchbestände aktualisieren bei Inventur ohne Sperre

• *Fehler, der korrigiert wurde*

Wurde die Inventur ohne Sperre geöffnet und nach dem Erfassen der gezählten Artikel ein weiteres Mal der Buchbestand aktualisiert, konnte es dazu kommen, dass die erfassten Seriennummern nicht korrekt in der

Inventur übernommen wurden.

• *Kommentar zur Fehlerbehebung*

Die Funktion Buchbestände aktualisieren behält jetzt die erfassten Seriennummern bzw. Chargen und aktualisiert nur den Buchbestand, damit die Bestände anschließend korrekt in der Inventur übernommen werden.

# Detailinformationen:

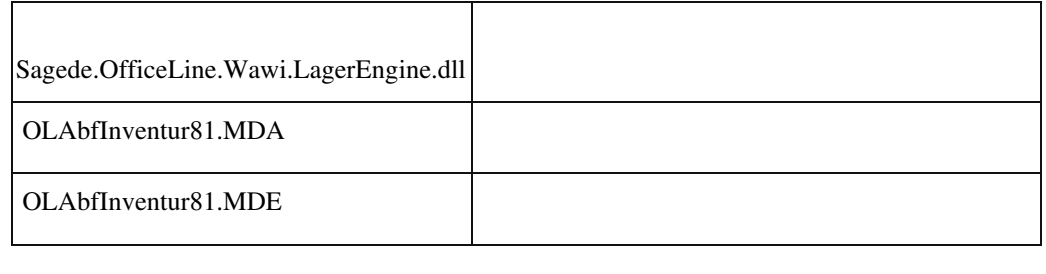

### **Sofortauftrag enthält keine aussagekräftige Fehlermeldung für schwebende Buchungen**

ID (OL-21346)

• *Geschäftsvorfall, bei dem der Fehler auftrat*

Sofortauftrag mit Artikel mit schwebender Buchung

• *Fehler, der korrigiert wurde*

Wählt man im Sofortauftrag einen Artikel mit schwebender Buchung, so

kann dieser nicht gespeichert werden. Die Fehlermeldung enthält keine Aussage warum und was zu tun ist.

• *Kommentar zur Fehlerbehebung*

Fehlermeldung weist auf Ware auf dem Transportweg hin, die nicht verbucht werden kann, und dass diese im Lagermodul entsprechend zu buchen ist.

Detailinformationen:

Sagede.OfficeLine.Wawi.BelegEngine.dll j

# **Englische Sage 100 - Übersetzung der Korrespondenzformulare**

ID (OL-21354)

• *Geschäftsvorfall, bei dem der Fehler auftrat*

Drucken von Verkaufs- oder Einkaufsbelege mit englischer Sage 100 (Sprachpaket) mit Belegsprache Englisch

• *Fehler, der korrigiert wurde*

# Im Report wurden nicht alle Felder auf Englisch übersetzt.

Detailinformationen:

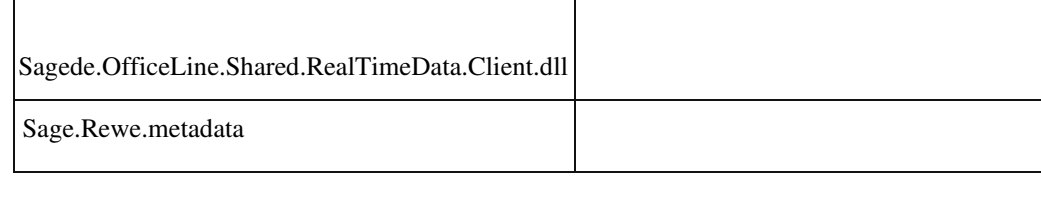

## **Die Funktion 'Lagerplätze ändern' fehlt bei der Schnelländerung im Hamburgermenü der neuen Belegerfassung**

ID (OL-21357)

• *Geschäftsvorfall, bei dem der Fehler auftrat*

In den Positionen der neue Belegerfassung steht die Funktion "Lagerplätze ändern" im Hamburger Menü nur zur Verfügung, wenn die

Lizenz auch die erweiterte Lagerwirtschaft beinhaltet. Diese Funktionalität stand jedoch in der alten Belegerfassung auch ohne

- dieses Zusatzpaket zur Verfügung.
	- *Fehler, der korrigiert wurde*

Die Lizenzprüfung wurde entfernt und die Funktion sollte nun wieder zur Verfügung stehen.

Detailinformationen:

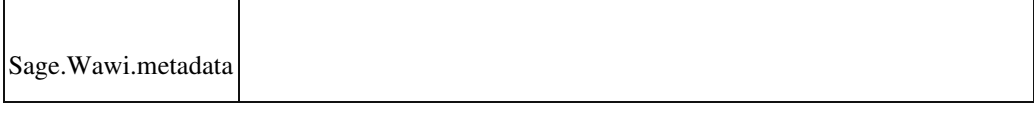

## **Stapeldruck per Email / E-Mail-Entwurf**

ID (OL-21454)

• *Geschäftsvorfall, bei dem der Fehler auftrat*

Stapeldruck per Email / E-Mail-Entwurf

• *Fehler, der korrigiert wurde*

Wenn man die zu versendende E-Mail länger als 5 Minuten geöffnet lässt ohne sie zu versenden, konnte es zu folgender Fehlermeldung kommen:

"Der angeforderte Dialog ist schon geöffnet"

# **Warenwirtschaft Belegdruck in Fremdsprache**

ID (OL-21465)

• *Geschäftsvorfall, bei dem der Fehler auftrat*

Warenwirtschaft Belegdruck in Fremdsprache Übersetzung

• *Fehler, der korrigiert wurde*

 Wurde in einem Reportfeld eine Kombination von Datenbankfeld und Text hinterlegt und der Inhalt von Text war in dem Feldnamen enthalten, dann wurde auch der Feldname übersetzt und es kam ein Fehler beim Druck, dass das Feld (mit geänderten Namen) nicht gefunden wurde.

Detailinformationen:

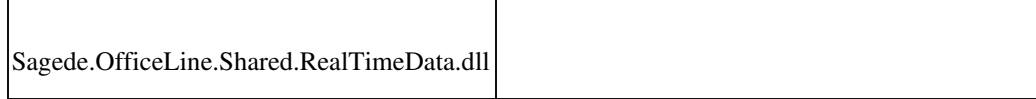

 **Kundenanlage - Kundennummer vorschlagen**

ID (OL-21528)

• *Geschäftsvorfall, bei dem der Fehler auftrat*

Adressenstamm / Kontokorrent - Kundennummer vorschlagen

• *Fehler, der korrigiert wurde*

Sofern kein Preset für die automatische Anlage eingerichtet ist oder dieses Preset keinem unter Presets vergebenem Wert entspricht, erhält man bei Ausführen der Funktion "Kundenummer vorschlagen" die Meldung, dass die Lieferantennummer nicht vergeben werden kann.

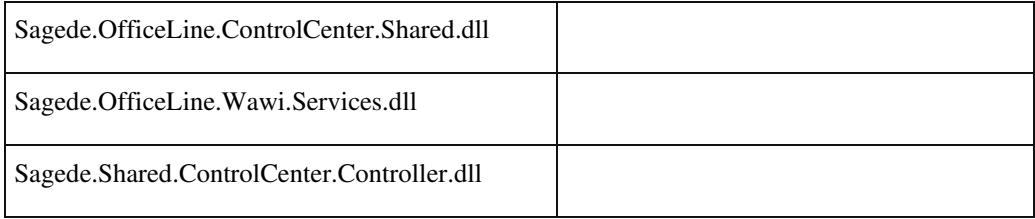

# **Menü im Lieferantenstamm lässt sich nicht öffnen**

ID (OL-21535)

• *Geschäftsvorfall, bei dem der Fehler auftrat*

Bearbeitung im Lieferantenstamm über <Stammdaten/Lieferanten>

• *Fehler, der korrigiert wurde*

Die Menüeinträge zum Lieferantenstamm konnten nicht geöffnet werden, falls keine Einkaufsbelegarten vorhanden waren.

Detailinformationen:

Ī

Ī

Sagede.OfficeLine.Wawi.RealTimeData.dll

# **Neue Belegerfassung - Positionen übernehmen - Übernahme der Texte**

ID (OL-21577)

• *Geschäftsvorfall, bei dem der Fehler auftrat*

Bearbeiten von Verkaufsbelegen

• *Fehler, der korrigiert wurde*

Bei der Positionsübernahme wurden geänderte Texte nicht übernommen.

Detailinformationen:

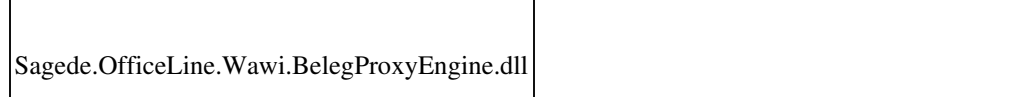

## **Rahmenverträge / Bezeichnung wird überschrieben**

ID (OL-21592)

• *Geschäftsvorfall, bei dem der Fehler auftrat*

Bearbeiten von Rahmenverträgen über

<Auftragsbearbeitung/Verkaufsbelege>

• *Fehler, der korrigiert wurde*

Wurde in der Verkaufsbelegerfassung der Rahmenvertrag geändert und gespeichert, so wurden die Bezeichnungen des Rahmenvertragsstamms mit den Artikelbezeichnungen überschrieben.

Detailinformationen:

j

Sagede.OfficeLine.Wawi.BelegEngine.dll

## **Drucken von ZUGFeRD-Rechnung ohne Steuernummer im Mandanten**

ID (OL-21603)

• *Geschäftsvorfall, bei dem der Fehler auftrat*

Drucken einer ZUGFeRD-Rechnung ohne Steuernummer oder UstIdNr. im Mandanten

• *Fehler, der korrigiert wurde*

Für das Erstellen des ZUGFeRD-Formates wurde die Angabe sowohl der Steuernummer als auch der UstIdNr. im Mandanten verlangt, obwohl diese Nummern für das ZUGFeRD-Format nicht zwingend erforderlich sind.

• *Kommentar zur Fehlerbehebung*

Da das ZUGFeRD-Format auch zum Austausch von Rechnungen zwischen zwei Parteien mit bilateralen Absprechen Verwendung findet, ist die Angabe mindestens einer der beiden Nummern für eine korrekte Rechnung Pflicht. Da die Steuernummern auch Teil des Briefpapiers sein können, wird die Angabe für den allgemeinen Druck jedoch nicht

beanstandet. Für das ZUGFeRD-Format sollte aber mindesten eine der

beiden Nummern in den Magentaeinstellungen eingetragen sein.

An folgenden Stellen wurde das Programmverhalten überarbeitet: 1. Wenn ZUGFeRD-Rechnungen gedruckt werden, reicht es, dass entweder die Steuernummer und oder die UstId-Nummer im Mandanten hinterlegt ist. Wenn nicht, kommt eine entsprechende

Fehlermeldung, die jetzt auch darauf hindeutet, dass es sich um die MandantenEinstellungen handelt.

2. Wenn in den Mandanten-Eigenschaften die Steuernummer oder die UstId-Nummer gelöscht werden und die andere Nummer ebenfalls leer ist, kommt eine entsprechende Hinweismeldung, dass ZUGFeRD nicht mehr druckbar ist.

3. Wenn ZUGFeRD im Kundenstamm aktiviert wird, wird die entsprechende Meldung nur noch ausgegeben, wenn im Mandanten weder Steuernummer noch UstId-Nummer angegeben wurden. Diese Meldung deutet jetzt auch darauf hin, dass es sich um die MandantenEinstellungen handelt.

Detailinformationen:

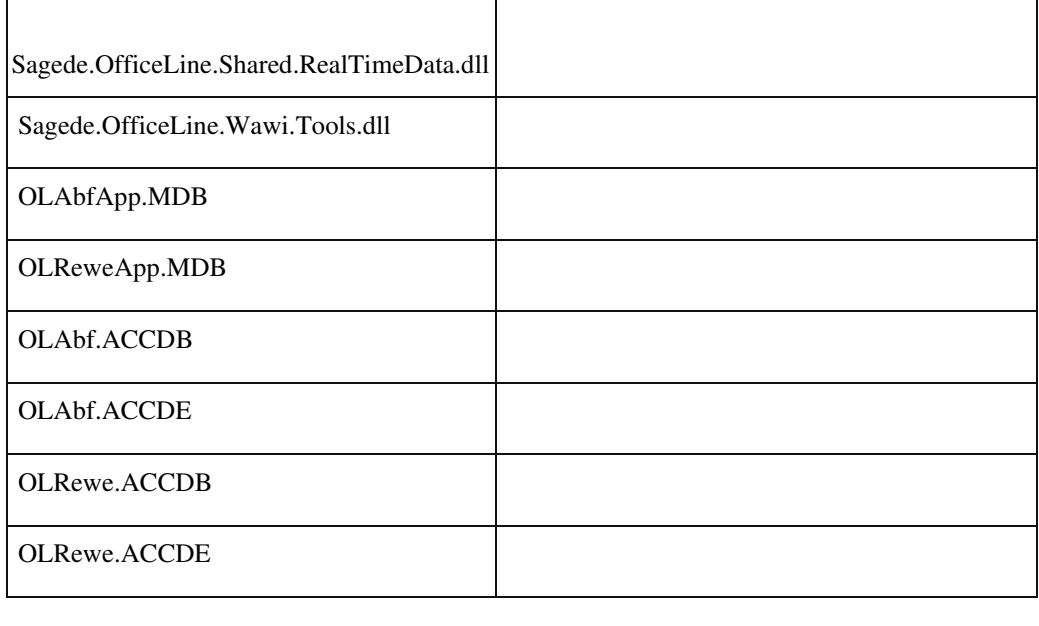

 **Prüfung Nummernkreis EK-Mahnungen mit individuellen Belegarten**

ID (OL-21616)

• *Geschäftsvorfall, bei dem der Fehler auftrat*

Prüfung Nummernkreis EK-Mahnungen

• *Fehler, der korrigiert wurde*

Bei der Prüfung des verfügbaren Nummernkreises bei EK-Mahnungen

wurde "hart" auf den Nummernkreis "EBM" geprüft.

• *Kommentar zur Fehlerbehebung*

Jetzt wird zur Prüfung der Nummernkreis aus KHKEKBelegarten gelesen.

Detailinformationen:

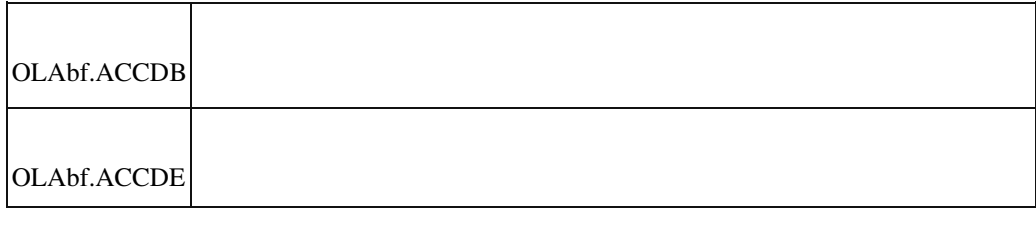

# **Hauptlieferant wird bei Nutzung der Artikelvorlage nicht gefüllt**

ID (OL-21658)

• *Geschäftsvorfall, bei dem der Fehler auftrat*

Nutzung der Artikelvorlage

• *Fehler, der korrigiert wurde*

Ist der Artikelvorlage ein Hauptlieferant zugewiesen und wird aus dieser Artikelvorlage ein neuer Artikel erstellt, so wird der Hauptlieferant nicht übernommen.

Detailinformationen:

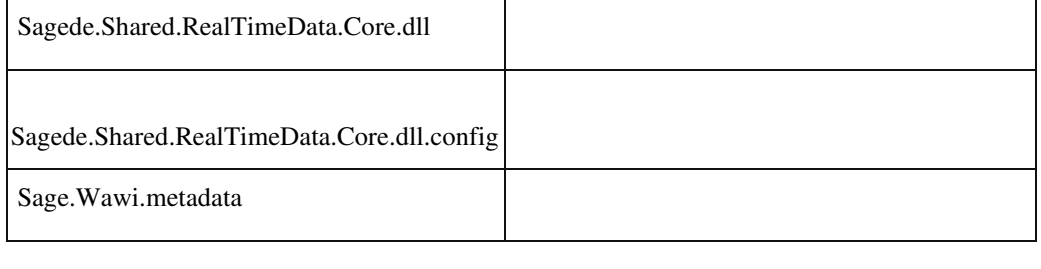

# **Interne Fertigung - Chargenartikel**

ID (OL-21678)

• *Geschäftsvorfall, bei dem der Fehler auftrat*

Einkauf - Interne Fertigungsaufträge - Fertigungsaufträge bearbeiten - Optionen - Ausführen

• *Fehler, der korrigiert wurde*
Bei unvollständiger Angabe der Chargen für ein Stücklistenelement wurde u.U. trotzdem ein Fertigungsauftrag ausgeführt.

Sagede.OfficeLine.Wawi.LagerEngine.dll

 **Nachkommstellen VK-Einzelpreis ohne Preisliste und kundenspezifischem Preis**

ID (OL-21726)

• *Geschäftsvorfall, bei dem der Fehler auftrat*

VK-Belege bearbeiten

• *Fehler, der korrigiert wurde*

Die relevanten Nachkommastellen wurden erst nach Eingabe des Einzelpreises in der Erfassung "erkannt".

Detailinformationen:

Ī

Sagede.OfficeLine.Wawi.Basic.dll

 **Belegerfassung - Ändern von Positionen mit leeren Positionen**

ID (OL-21773)

• *Geschäftsvorfall, bei dem der Fehler auftrat*

Ändern von Belegen über <Auftragsbearbeitung/Verkaufsbelege>

• *Fehler, der korrigiert wurde*

In sehr speziellen Konstellationen konnte es passieren, dass Positionen gelöscht wurden.

Detailinformationen:

j

Sagede.OfficeLine.Wawi.BelegEngine.dll

 **Löschen von Gruppentiteln und Zwischensummen in Projekten mit Schlussrechnung**

ID (OL-21783)

• *Geschäftsvorfall, bei dem der Fehler auftrat*

VK-Belege bearbeiten (neue Erfassung)

• *Fehler, der korrigiert wurde*

In Projekten mit Schlussrechnung konnten Gruppentitel und Zwischensummen nicht gelöscht werden.

• *Kommentar zur Fehlerbehebung*

Ein Löschen von Gruppentiteln und Zwischensummen ist jetzt möglich,

wenn die komplette Gruppe incl. aller Artikelpositionen der Gruppe zum Löschen markiert ist.

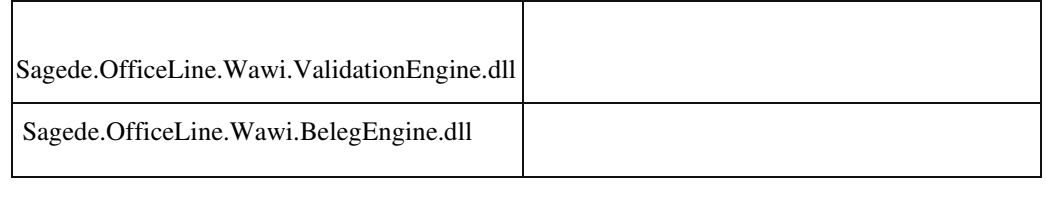

### **Artikelanlage mit Zubehörartikel**

ID (OL-21803)

• *Geschäftsvorfall, bei dem der Fehler auftrat*

Ändern von Artikeldaten über <Stammdaten/Artikel>

• *Fehler, der korrigiert wurde*

# Die Zubehöreinstellungen wurden in speziellen Konstellationen nicht korrekt gespeichert (abhängig von Feldformatierung - Artikel - Option "Automatische Erzeugung verwenden").

Detailinformationen:

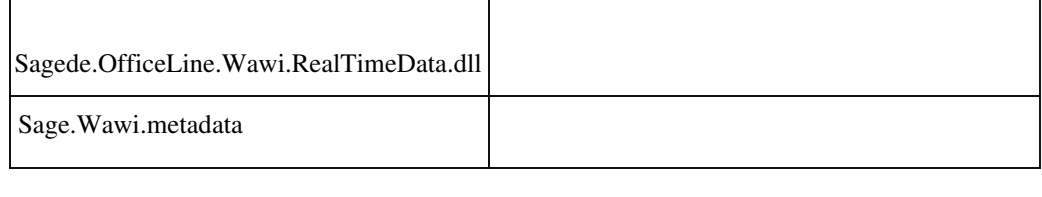

 **Meldung bei Verwerfen-Button in Erfassungen**

ID (OL-21807)

• *Geschäftsvorfall, bei dem der Fehler auftrat*

Abbrechen der Erfassung mit "Verwerfen"

• *Fehler, der korrigiert wurde*

Die Meldung wurde auf "Möchten Sie Ihre Änderungen verwerfen?" geändert.

Detailinformationen:

Ī

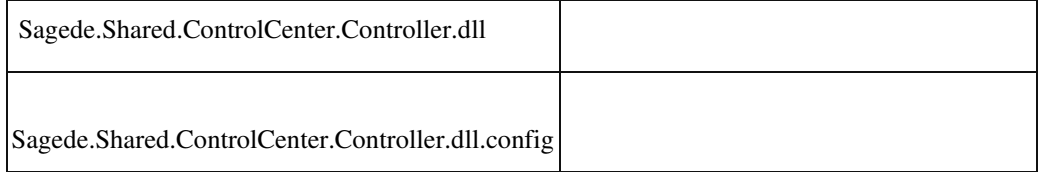

 **Alte Belegerfassung - Bei Zubehörartikel wird die falsche Artikelnummer gespeichert**

ID (OL-21868)

• *Geschäftsvorfall, bei dem der Fehler auftrat*

Bearbeiten von Verkaufsbelegen mit alter Erfassung über <Auftragsbearbeitung / Verkaufsbelege bearbeiten>

• *Fehler, der korrigiert wurde*

Bei Zubehörartikeln in Kombination mit Mengenformel konnte es in

speziellen Konstellationen dazu kommen, dass die Artikelnummer des Zubehörs überschrieben wurde.

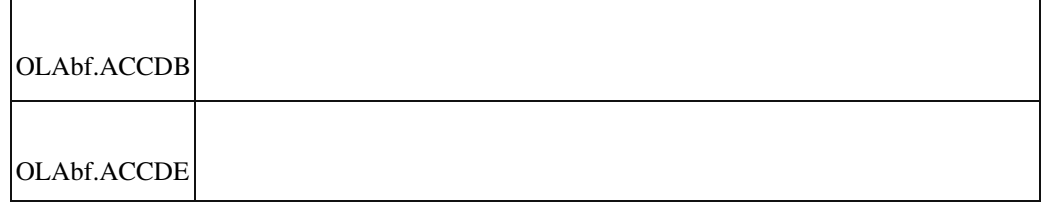

 **Paralleles Bearbeiten/Speichern großer Belege nicht möglich**

ID (OL-21880)

• *Geschäftsvorfall, bei dem der Fehler auftrat*

Bearbeiten und speichern großer Belege

• *Fehler, der korrigiert wurde*

 Beim Speichern größerer Belege, die in der Zwischenzeit extern geändert wurden, kam eine Fehlermeldung.

• *Kommentar zur Fehlerbehebung*

Jetzt kommt eine "Beleg-Neu-Laden" Abfrage.

Detailinformationen:

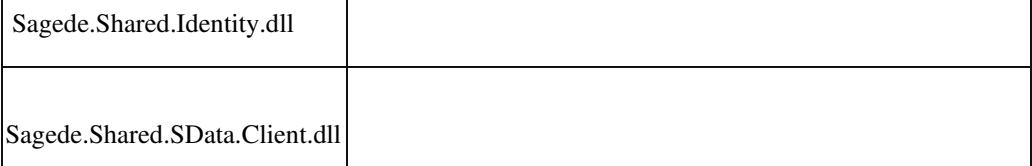

### **Nachkommastellen VK-Einzelpreis ohne Preisliste und ohne kundenspezifischer Preis**

ID (OL-21884)

• *Geschäftsvorfall, bei dem der Fehler auftrat*

j

VK-Belege bearbeiten

• *Fehler, der korrigiert wurde*

Die relevanten Nachkommastellen wurden erst nach Eingabe des

Einzelpreises in der Erfassung "erkannt".

• *Kommentar zur Fehlerbehebung*

Jetzt sind die Nachkommastellen aus dem Artikelstamm/ Register Kundendaten bereits vor der Eingabe des Einzelpreises bekannt.

Detailinformationen:

Ī

Sagede.OfficeLine.Wawi.Basic.dll

 **Auskünfte - Artikel und Dokumente - Chargenbestand**

ID (OL-21998)

Auskünfte - Artikel und Dokumente - Chargenbestand

• *Fehler, der korrigiert wurde*

In der Spalte "Verfallen" wurde immer ein Ausrufezeichen statt dem Text angezeigt. Die Spalte konnte daher auch nicht gefiltert werden.

• *Erforderliche Aktionen*

Ampelfunktionen werden in der Konfiguration gespeichert. Um den aktuellen und korrekten Stand zu bekommen, müssen Sie in der Bildschirmauskunft unter "Konfiguration verwalten" die Konfiguration zurücksetzen.

Detailinformationen:

Sage.Wawi.metadata

j

### **Schweizer Zahlscheindruck - Rappenbetrag ohne führende 0**

ID (OL-22129)

• *Geschäftsvorfall, bei dem der Fehler auftrat*

Drucken des Schweizer Zahlscheindrucks über die Verkaufsbelegerfassung

• *Fehler, der korrigiert wurde*

Wurde für einen Schweizer Mandanten der Zahlscheindruck gedruckt, so fehlte im Ausdruck die führende 0 beim Rappenbetrag. Betroffen

sind die Reports rptVKVESR und rptVKRechnungVESR.

• *Erforderliche Aktionen*

Falls der Report des Kunden angepasst wurde, so muss die Änderung vom Partner im angepassten Report durchgeführt werden. Dazu muss im Report für die Felder mit dem Rappenbetrag das Textformat von Zahl auf Allgemein umgestellt werden.

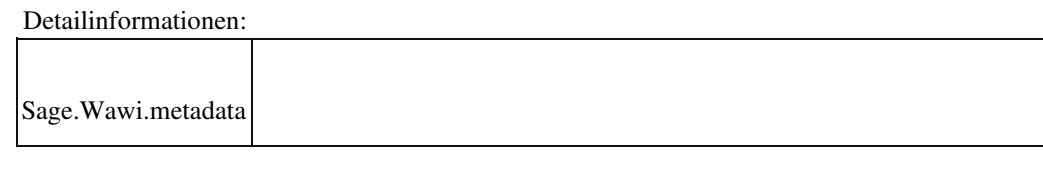

 **Gleichgewichtsstatistik bei geparkten (und nachträglich gelöschten) Belegen**

ID (OL-22131)

• *Geschäftsvorfall, bei dem der Fehler auftrat*

Geparkten Lieferbeleg löschen

• *Fehler, der korrigiert wurde*

Beim Löschen des geparkten Lieferbeleges wurde die Gleichgewichtstatistik der Zuschläge falsch berechnet.

Detailinformationen:

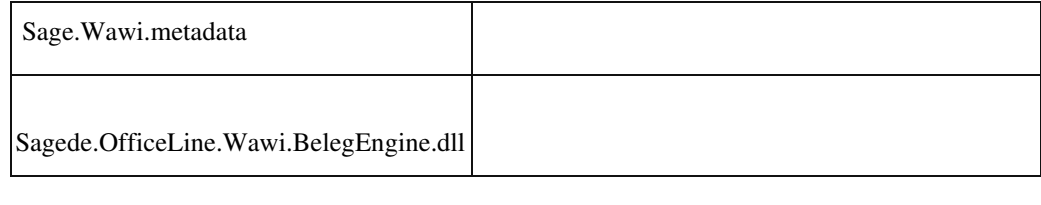

 **Neue Stammdaten - Adressstamm - Feld Rabattsatz nicht vorhanden**

ID (OL-22209)

• *Geschäftsvorfall, bei dem der Fehler auftrat*

Bearbeiten von neuen Adressen über <Stammdaten/Adressen>

• *Fehler, der korrigiert wurde*

Der Rabattsatz zum Debitor konnte nicht geändert werden.

Detailinformationen:

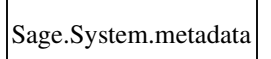

 **Belegerfassung: Variantenmatrix öffnet sich bei Auswahl einer Variante**

j

Verkaufsbelegerfassung: Eingabe eines Variantenartikels • *Fehler, der korrigiert wurde*

Hat man in der Verkaufsbelegerfassung einen Variante eines Artikels gewählt, dann öffnete sich immer die Variantenmatrix zur Auswahl einer Variante.

Detailinformationen:

j

Sagede.OfficeLine.ControlCenter.Shared.dll

### **Neue Belegerfassung: Fokus springt zurück auf Belegkopf**

ID (OL-22427)

• *Geschäftsvorfall, bei dem der Fehler auftrat*

## Belegerfassung

• *Fehler, der korrigiert wurde*

Wenn über <Einstellungen/Feldansprung> nur wenige Felder im Belegkopf ausgewählt sind und dann im letzten Feld auf dem Belegfuß

TAB gedrückt wird, landet der Fokus kurz in den Positionen, springt dann aber wieder zurück auf den Belegkopf.

#### Detailinformationen:

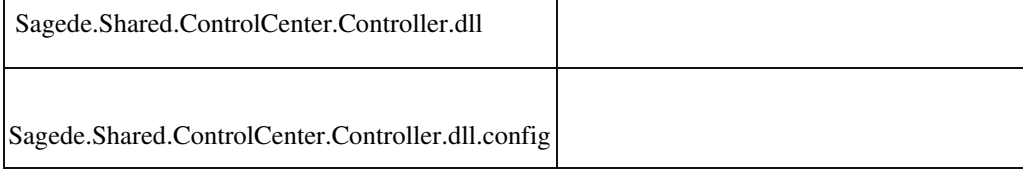

### **Steuertext bei individuellen Besteuerungsarten**

ID (OL-22534)

• *Geschäftsvorfall, bei dem der Fehler auftrat*

EK-Belege bearbeiten VK-Belege bearbeiten

## • *Fehler, der korrigiert wurde*

Unter Grundlagen können individuelle Besteuerungsarten mit dazugehörigen Steuercodes und einem individuellen Text hinterlegt werden. Der Text kann einen Platzhalter für Steuercodes enthalten. Bisher wurde der Platzhalter nur für Positionen mit abweichender ReverseCharge-Besteuerung (Deutschland/ Österreich) ersetzt. Ab sofort wird bei jeder Verwendung einer

individuellen Besteuerungsart der Platzhalter mit den zur Besteuerungsart gehörenden Steuercodes des Beleges ersetzt.

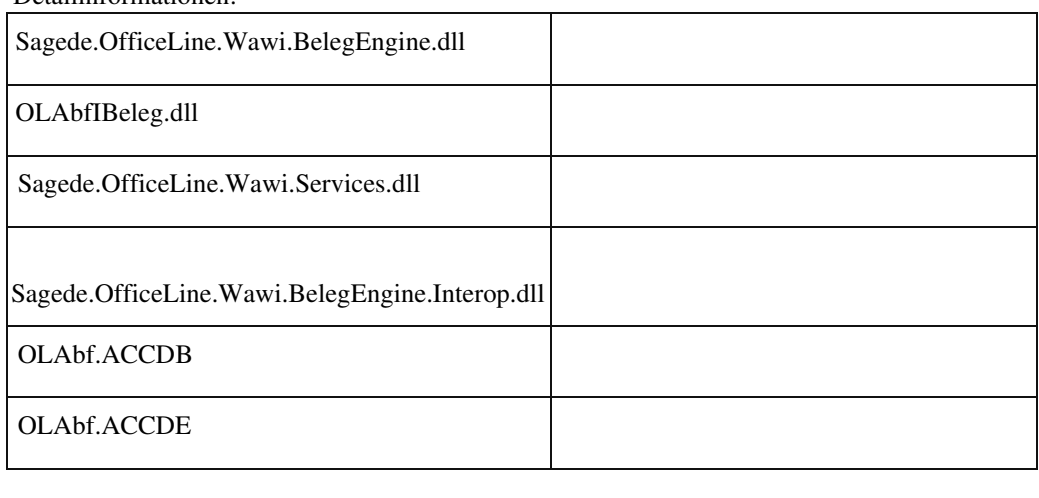

Detailinformationen:

 **Combobox Direkter Stapeldruck wird nicht mit allen definierten Stapeldruckprozessen gefüllt.**

ID (OL-22608)

• *Geschäftsvorfall, bei dem der Fehler auftrat*

Verkauf - Rechnungen erstellen Verkauf - Sammelrechnungen erstellen Einkauf - Bestelldisposition - Bestellungen erstellen

• *Fehler, der korrigiert wurde*

Bei einer großen Anzahl an Usern konnte es vorkommen, dass die Combobox für den "Direkten Stapeldruck" nicht korrekt gefüllt wurde.

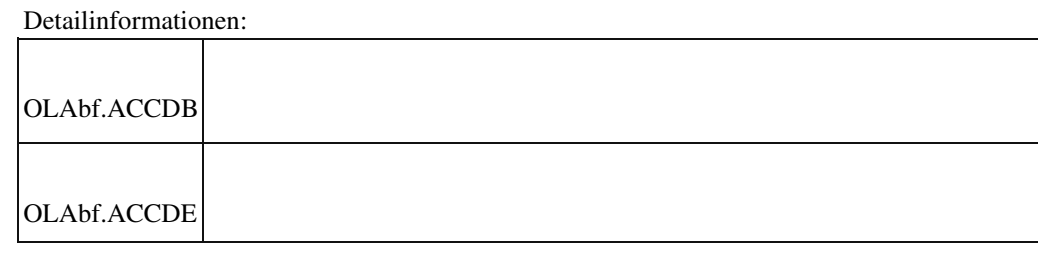

### **Fehler, wenn Kunde im CRM angelegt ist**

ID (OL-22639)

• *Geschäftsvorfall, bei dem der Fehler auftrat*

Belegerfassung: Fehler beim Erfassen eines Angebots

• *Fehler, der korrigiert wurde*

CRM wurde auch dann aufgerufen, wenn es im Administrator nicht eingerichtet war.

Detailinformationen:

j

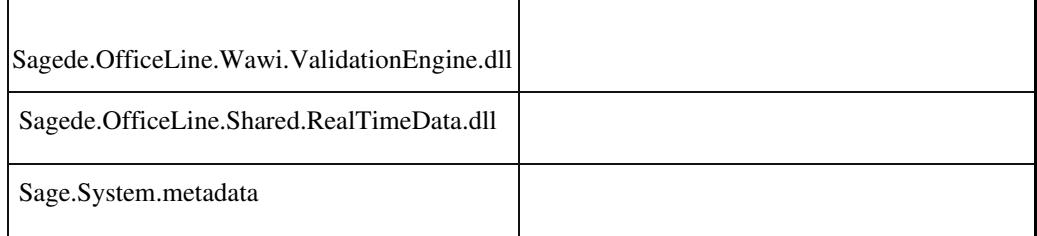

 **Beleg löschen in der Sage 100 Oberfläche mit Individualprogrammierung**

ID (OL-22794)

• *Geschäftsvorfall, bei dem der Fehler auftrat*

Beleg löschen in der Sage 100 Oberfläche mit Individualprogrammierung

• *Fehler, der korrigiert wurde*

Wurde das Löschen eines Beleges verhindert (durch den Standard oder der DCM EK/VKBelegProxyBeforeDelete), wurde trotzdem die DCM EK/VKBelegProxyAfterDelete ausgeführt.

Detailinformationen:

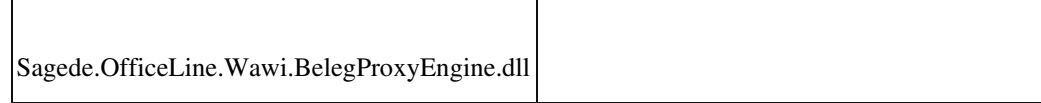

#### **Neue Belegerfassung / Suche von Artikel mit Varianten**

ID (OL-22864)

• *Geschäftsvorfall, bei dem der Fehler auftrat*

Neue Belegerfassung / Suche von Artikel mit Varianten

• *Fehler, der korrigiert wurde*

Trotz Auswahl einer Variante im Suchdialog wurde nach Schließen des Suchdialoges die Variantenmatrix angezeigt und der Grundartikel in die Position übernommen.

Detailinformationen:

Ī

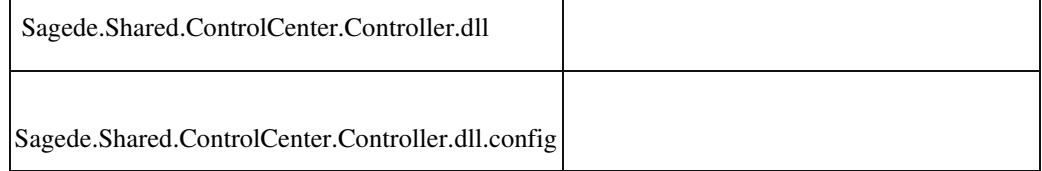

### **Speichern-Schaltflächen der Berichtsvorschau**

ID (OL-22945)

• *Geschäftsvorfall, bei dem der Fehler auftrat*

Berichtsvorschau

• *Fehler, der korrigiert wurde*

Befand sich die Speichern-Schaltflächen der Berichtsvorschau im Überlaufbereich, wurden die Untermenüpunkte nicht angezeigt.

Detailinformationen:

Sagede.Shared.ReportViewerControl.dll

 **Bestelldispo bearbeiten ohne Projektlizenz**

Ī

Bestelldispo bearbeiten

• *Fehler, der korrigiert wurde*

Wenn Dispo-Einträge ohne PPS-Lizenz und ohne Projektlizenz bearbeitet wurden, dann kam es zum Programmabbruch.

Detailinformationen:

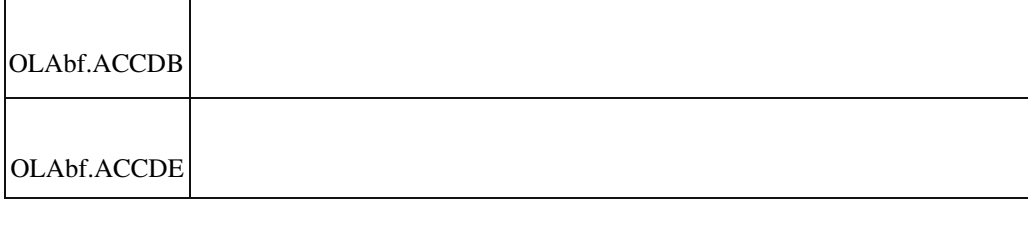

 **Intrastat Belegdetails Eigenmasse Nachkommastellen**

ID (OL-23011)

• *Geschäftsvorfall, bei dem der Fehler auftrat*

Intrastat Belegdetails

• *Fehler, der korrigiert wurde*

 Bei Intrastat werden in den Belegdetails in der Spalte "Einzeleigenmasse in kg" nur zwei Nachkommastellen angezeigt.

• *Kommentar zur Fehlerbehebung*

Jetzt werden 4 Nachkommastellen angezeigt.

Detailinformationen:

Sage.Wawi.metadata

 **Kundenvorlage/Lieferantenvorlage**

j

Kundenvorlage/Lieferantenvorlage

• *Fehler, der korrigiert wurde*

Bei der Neuanlage eines Kunden/Lieferanten unter Verwendung der Kundenvorlage/Lieferantenvorlag wurde das Feld Rechnung an/von nicht in den neuen Kunden/Lieferanten übernommen.

Detailinformationen:

Ī

Sagede.OfficeLine.Shared.RealTimeData.dll

### **Projekt in Angeboten für Interessenten**

ID (OL-23073)

• *Geschäftsvorfall, bei dem der Fehler auftrat*

Verkaufsbelegerfassung

• *Fehler, der korrigiert wurde*

 Nach der Übernahme eines Angebots in eine Auftragsbestätigung mit Projektzuordnung ist das Projekt auch für das Angebot gültig. In Angeboten für Interessenten kann eigentlich kein Projekt zugeordnet werden. Wenn aber die Folgebelege zum Angebot gelöscht werden, dann muss es möglich sein, das Projekt aus dem Angebot zu löschen. Dies war nicht möglich.

Detailinformationen:

Sagede.OfficeLine.Wawi.BelegProxyEngine.dll

## **Druck Projektschlussrechnung**

ID (OL-23099)

• *Geschäftsvorfall, bei dem der Fehler auftrat*

Ī

VK-Belege bearbeiten

• *Fehler, der korrigiert wurde*

Der Druck einer Projektschlussrechnung führte zum Fehler, wenn diese mehr als einen Steuercode enthielt.

• *Erforderliche Aktionen*

Es ist über den Sage 100 Administrator ein Update auszuführen.

Detailinformationen:

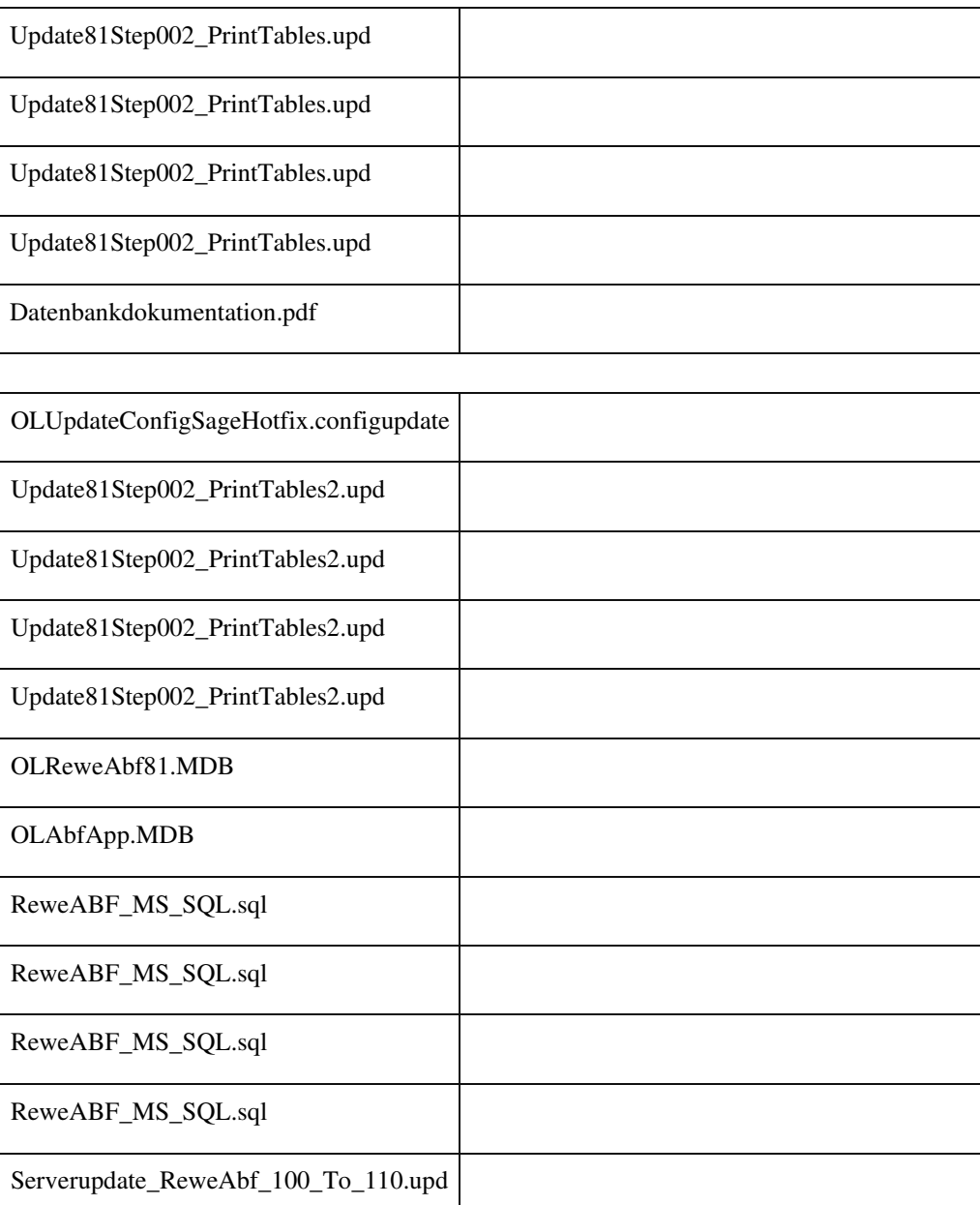

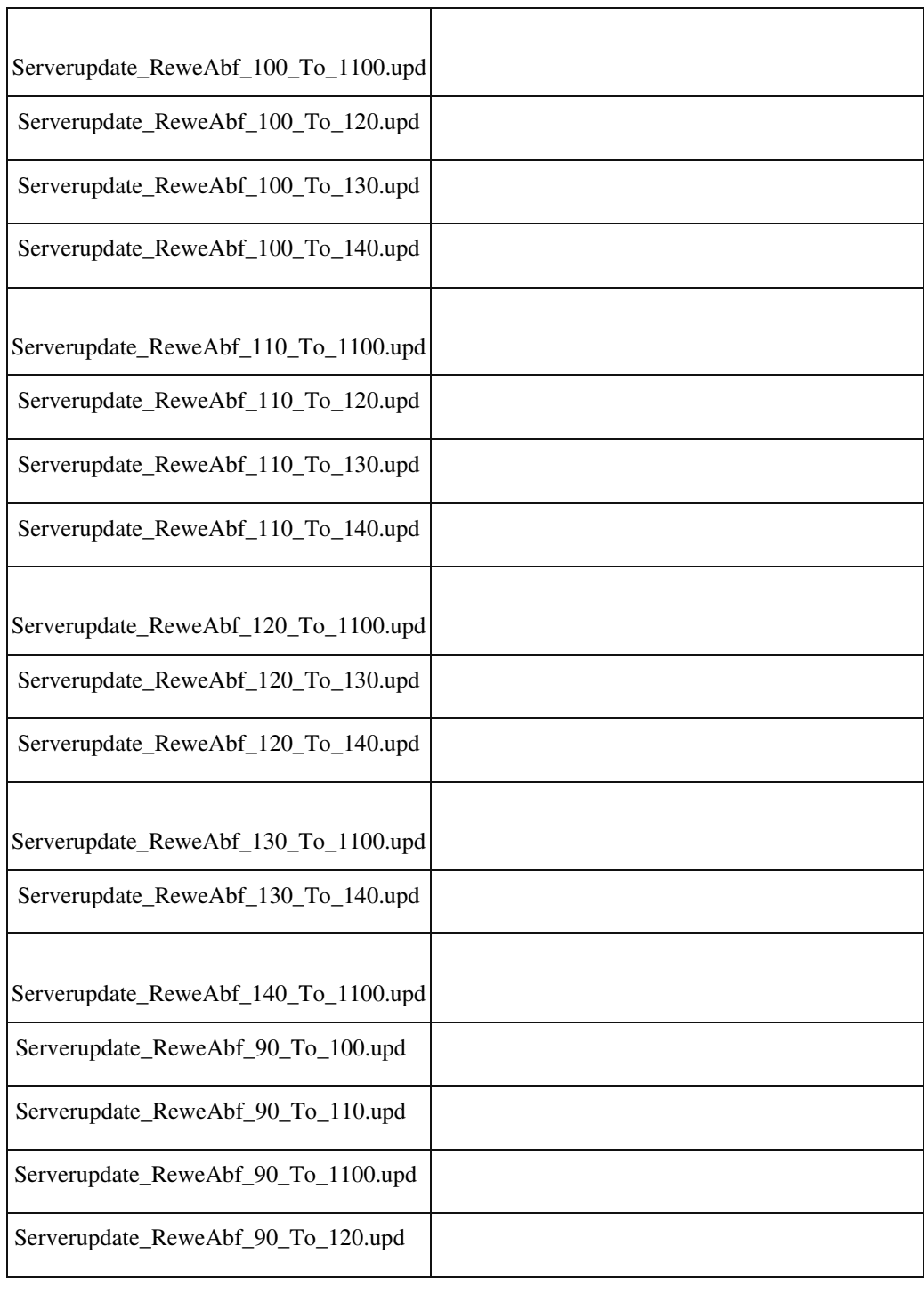

# **Belegerfassung – Stücklisten-Preise werden auf 'manuell' gesetzt**

ID (OL-23103)

• *Geschäftsvorfall, bei dem der Fehler auftrat*

<Verkaufsbelegerfassung/ Positionserfassung/ Stücklistenposition>

 Wurde in einen Verkaufsbeleg eine Artikelposition mit Stückliste eingefügt und öffnete man hierzu den Dialog für die StücklistenAnzeige, so wurden die Preise (Einzelpreis und Einkaufspreis) automatisch auf 'manuell' umgestellt. Die Preisfindung hatte dann keine Wirkung mehr und bei Übernahme des Beleges in einen Folgebeleg wurden die Einkaufspreise nicht mehr aktualisiert.

Detailinformationen:

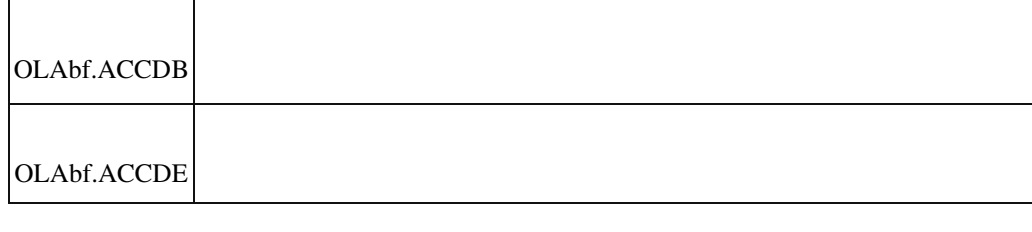

 **Druck Rechnungsausgangsbuch und Auftragseingangsbuch über AppDesigner**

ID (OL-23107)

• *Geschäftsvorfall, bei dem der Fehler auftrat*

Druck Rechnungsausgangsbuch und Auftragseingangsbuch über AppDesigner

• *Fehler, der korrigiert wurde*

Die Einstellung des Trennzeichen und die Formatierung der Belegnummern wurden beim Druck nicht berücksichtigt.

Detailinformationen:

Sage.Wawi.metadata

j

### **Datensatz-Sperrmeldung in Sammelmappe**

ID (OL-23116)

• *Geschäftsvorfall, bei dem der Fehler auftrat*

Sammelmappe

• *Fehler, der korrigiert wurde*

 Wenn ein Bild in einer Artikelsammelmappe geändert wurde und anschließend der Dimensionstext geändert werden soll, kam eine Datensatz-Sperrmeldung.

Kommentar zur fehlermeldung Die Sperrmeldung wurde erweitert.

Detailinformationen:

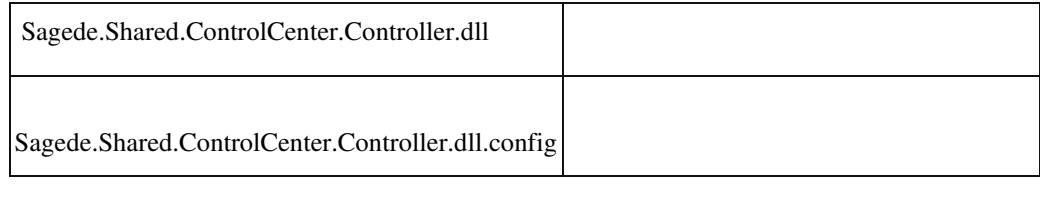

 **Fehlender Vorgangs-/ Projektbezug bei Projektschlussrechnungen**

ID (OL-23184)

• *Geschäftsvorfall, bei dem der Fehler auftrat*

Verkaufsbelege bearbeiten

• *Fehler, der korrigiert wurde*

Enthielt eine Projektschlussrechnung keine tatsächlich zu berechnenden Positionen mehr (da alle Positionen bereits durch vorherige Rechnungen komplett berechnet waren), dann war die Projektschlussrechnung keinem Vorgang und somit keinem Projekt zugeordnet.

• *Kommentar zur Fehlerbehebung*

Jetzt wird eine Projektschlussrechnung immer allen Vorgängen des Projekts zugeordnet.

• *Erforderliche Aktionen*

Es ist der Updateschritt Update80Step003\_PrintTables2.upd über den Office Line Administrator auszuführen, dieser stellt u.a. die Vorgangsbezüge zu Projektschlussrechnungen ohne "Restpositionen" wieder her.

Detailinformationen:

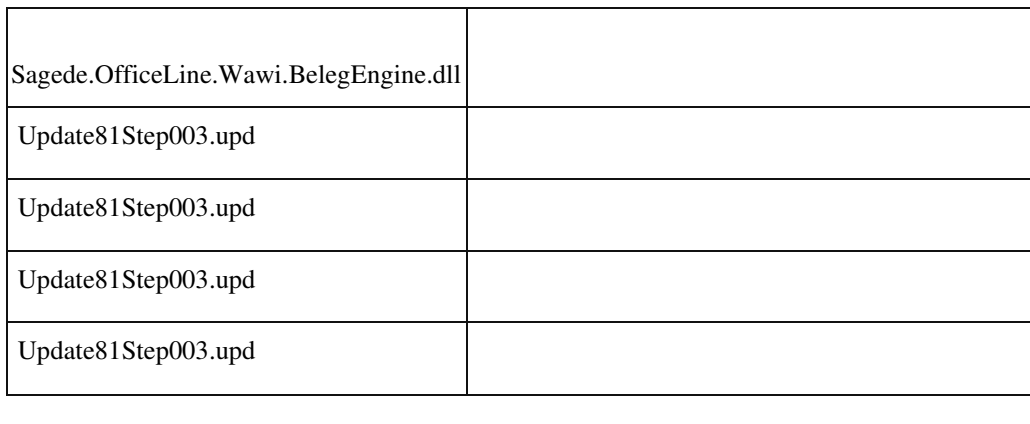

### **Rundungsdifferenz in Mengenberechnung**

ID (OL-23194)

• *Geschäftsvorfall, bei dem der Fehler auftrat*

<Verkaufsbelege bearbeiten> <Einkaufsbelege bearbeiten>

• *Fehler, der korrigiert wurde*

Wurde ein Artikel mit 4 Nachkommastellen geführt und hatte dieser eine Mengenberechnung (z. B. "Fläche: Länge x Breite") hinterlegt, so wurde nach Eingabe der Mengenformel in der Belegerfassung (Verkauf oder Einkauf) immer nach unten gerundet (die 5. Nachkommastelle abgeschnitten).

• *Kommentar zur Fehlerbehebung*

Zukünftig wird hier immer nach oben gerundet.

Beispiel:

Die Berechnung von Anzahl (5) \* Länge (2,05) \* Breite (1,025) ergab bisher den Wert 10,50625 und wurde auf 10,5062 abgerundet. Zukünftig wird aufgerundet und ergibt somit den Wert 10,5063.

#### Detailinformationen:

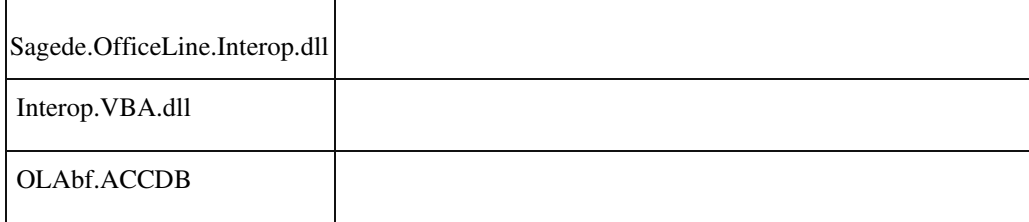

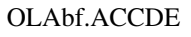

Ī

 **Eingabe von Lieferwoche in der Belegerfassung führte zu internem Fehler**

ID (OL-23219)

• *Geschäftsvorfall, bei dem der Fehler auftrat*

<Verkaufsbelegerfassung> <Einkaufsbelegerfassung>

• *Fehler, der korrigiert wurde*

Die abgekürzte Eingabe eine Lieferwoche z. B. "19,19" führte zu einem internen Fehler.

Anmerkung: Das Verhalten ist nicht extakt das selbe wie in der alten Belegerfassung:

Folgende Eingaben führen zu folgenden (logischen) Ergebnissen:

2019/04 -> 2019/04

2019/4 -> 2019/04 201904 -> 2019/04 20194 -> 2019/04 19,19 -> 2019/19 19,8  $-$  > 2019/08 19/30 -> 2019/30

19/4 -> 2019/04 192 -> 2019/02 1942 -> 2019/42

Ungültige Eingaben führen nach wie vor zu internem Fehler.

 Detailinformationen: Sagede.OfficeLine.Wawi.BelegProxyEngine.dll Sagede.OfficeLine.Wawi.Tools.dll Ī

## **Kundenvorlage bei bestehendem Kunden aktiv**

## Kundenstamm

• *Fehler, der korrigiert wurde*

Wählt man im Kundenstamm einen Kunden und drückt auf die drei

Punkte hinter der Kundennummer, so ist dort der Eintrag Vorlage aktiv und lässt eine Auswahl zu.

• *Kommentar zur Fehlerbehebung*

Der Eintrag nur noch bei Neuanlage eines Kunden aktiv.

Detailinformationen:

j

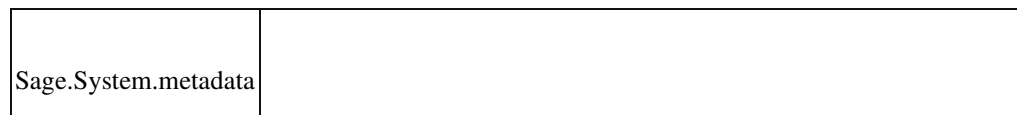

### **Staffelrabatte und -zuschläge bei Belegübernahme**

ID (OL-23333)

• *Geschäftsvorfall, bei dem der Fehler auftrat*

Verkaufsbelege bearbeiten Einkaufsbelege bearbeiten

• *Fehler, der korrigiert wurde*

Wurden vor einer Belegübernahme in der neuen Erfassung

Staffelrabatte oder Staffelzuschläge betragsmäßig manuell abweichend zur Staffel

geändert, dann wurde nach der Belegübernahme die Staffel und somit die Ermittlung der Beträge erneut angewandt.

• *Kommentar zur Fehlerbehebung*

Dieses Verhalten wurde so korrigiert, dass nur eine veränderte Berechnung eines Beleges (geänderte Preise oder Gewichte) zur erneuten Staffel-Ermittlung führt.

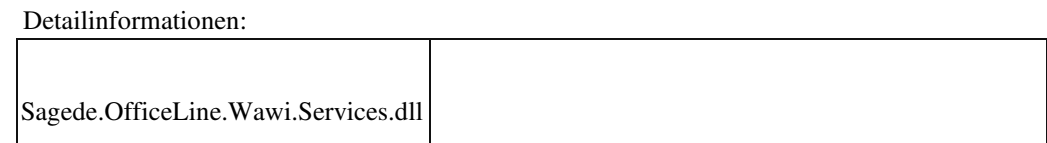

### **Druck Einkauf Bestellungen/Wareneingang**

ID (OL-23385)

• *Geschäftsvorfall, bei dem der Fehler auftrat*

Druck Einkauf Bestellungen/Wareneingang

• *Fehler, der korrigiert wurde*

Wurde die Adresse "Rechnung an" gelöscht, wurde trotzdem die Überschrift "Rechnungsempfänger" gedruckt.

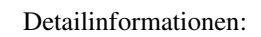

Ī

Ī

Sagede.OfficeLine.Wawi.BelegProxyEngine.dll

### **Neue Belegerfassung - Druck der abweichenden Lieferadresse**

ID (OL-23436)

• *Geschäftsvorfall, bei dem der Fehler auftrat*

Belegübernahme über <Auftragsbearbeitung/ Verkaufsbelege bearbeiten>

• *Fehler, der korrigiert wurde*

Die Mandanteneinstellung zum Druck der abweichenden Lieferadresse wurde für die Belegübernahme nicht berücksichtigt.

Detailinformationen:

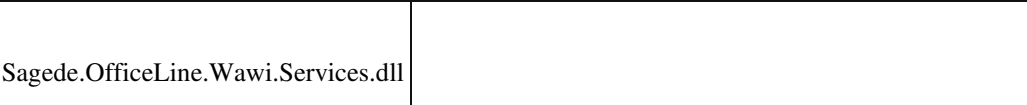

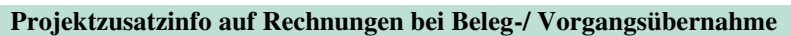

ID (OL-23507)

• *Geschäftsvorfall, bei dem der Fehler auftrat*

Verkaufsbelege bearbeiten

• *Fehler, der korrigiert wurde*

 Bisher wurde bei Beleg-/ Vorgangsübernahme die Projektinfo nicht auf das Belegdatum zum neuen Beleg angepasst.

• *Kommentar zur Fehlerbehebung*

Dieser Verbesserungsvorschlag wurde jetzt realisiert.

Detailinformationen:

j

•

Sagede.OfficeLine.Wawi.BelegEngine.dll

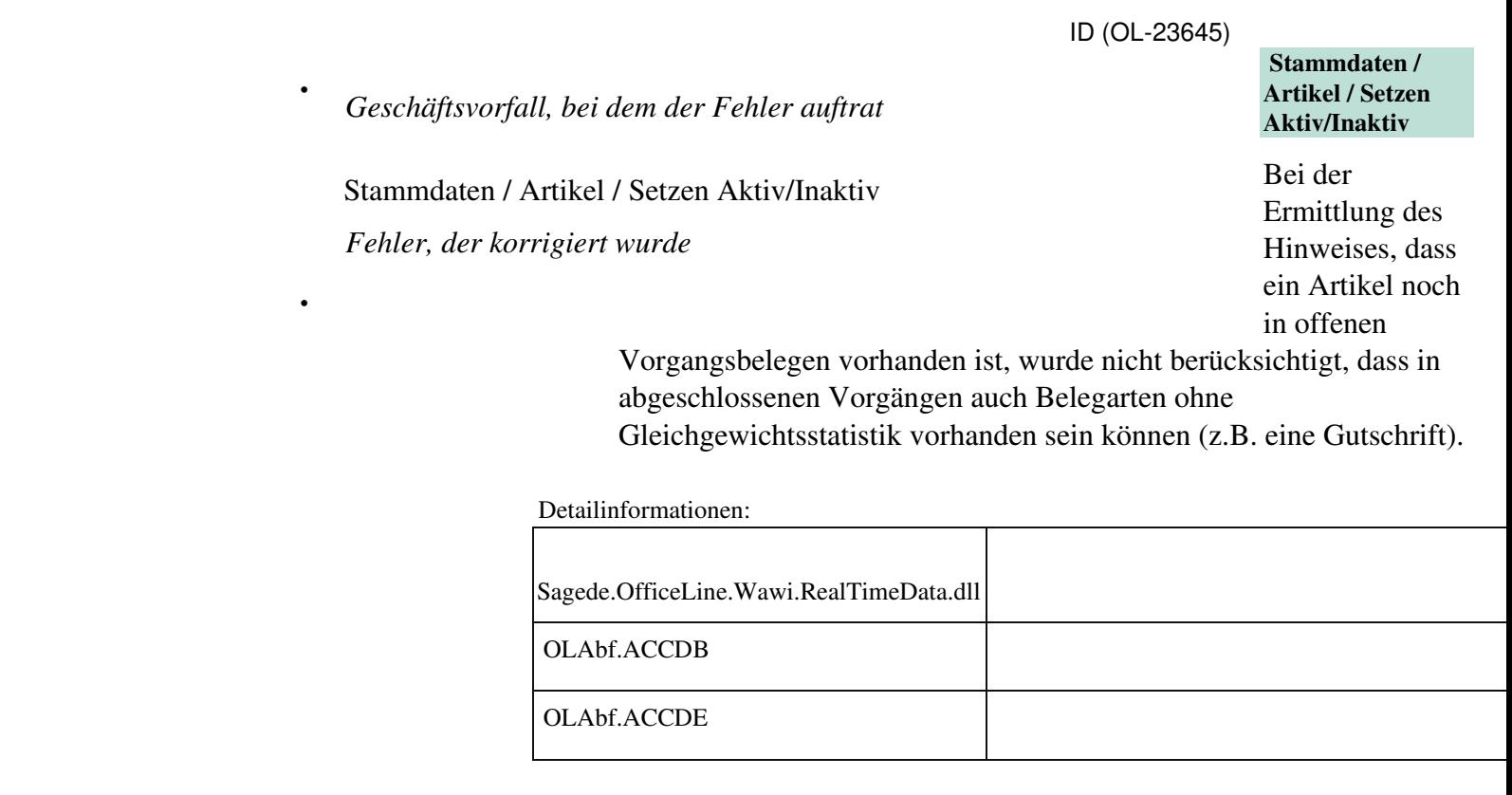

 **Artikeleigenschaften Webshop - Langbeschreibung wird geleert**

Umstellung des Artikels in den Webshop Eigenschaften als Webshop Artikel

• *Fehler, der korrigiert wurde*

Wenn man zuerst eine Langbeschreibung in den Webshop-Eigenschaften speichert und dann den Haken für Webshop-Artikel setzt, ging die Langbeschreibung verloren. Nun wird die Einstellung in den Mandanteneinstellung berücksichtigt und sofern dort steht, dass die

Langbeschreibung nicht verändert werden soll, bleibt sie auch erhalten.

Detailinformationen:

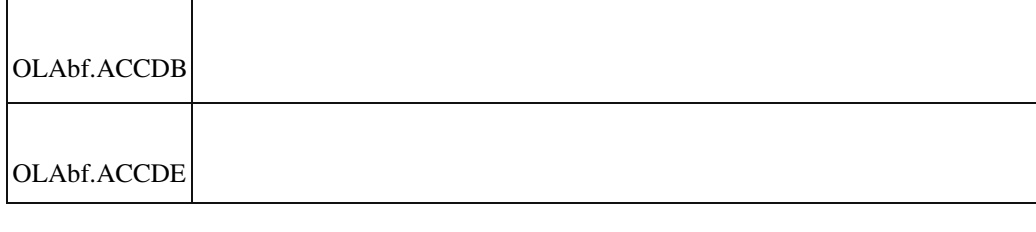

### **Neue Stammdaten/Artikel - Schaltfläche Preiskalkulation**

ID (OL-23698)

• *Geschäftsvorfall, bei dem der Fehler auftrat*

Neue Stammdaten/Artikel - Kontemnüeintrag Preiskalkulation aus Hamburgermenü in Schaltflächenleiste übernehmen

• *Fehler, der korrigiert wurde*

Schaltfläche ist ohne Funktion und wird dargestellt, als ob sie Untermenüeinträge hätte.

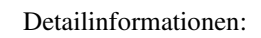

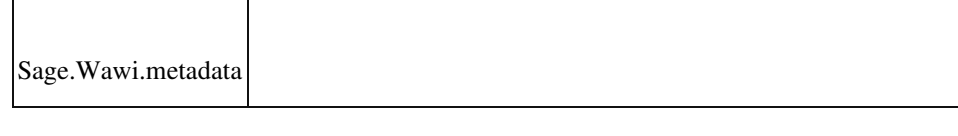

# **Kommissionierung von Chargenartikeln mit Entnahmeverfahren**

Verkauf - Kommissionierung - Lieferscheine erstellen

• *Fehler, der korrigiert wurde*

Wird ein Wareneingang chargenpflichtiger Artikel mit Entnahmeverfahren (Fifo/Lifo) mit mehreren Teilmengen eingelagert, kann es bei der Lieferscheinerstellung durch die Kommissionierung zu einer Primary-Key-Verletzung kommen.

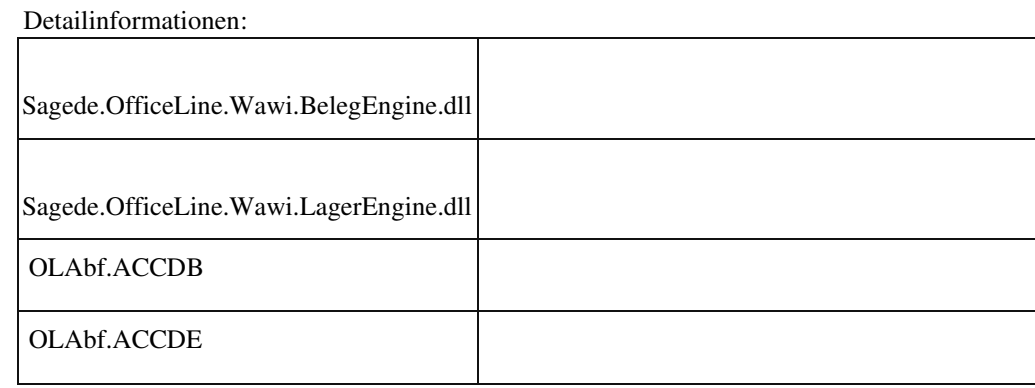

### **Stapeldruckwiederholung**

ID (OL-23807)

• *Geschäftsvorfall, bei dem der Fehler auftrat*

Abschluss - Stapeldruck - Wiederholung

• *Fehler, der korrigiert wurde*

Ist im Hauptformular "Druck für: Verkaufsbelege" eingestellt, wurde eine Druckwiederholung für EK-Stapel u.U. nicht ausgeführt.

Detailinformationen:

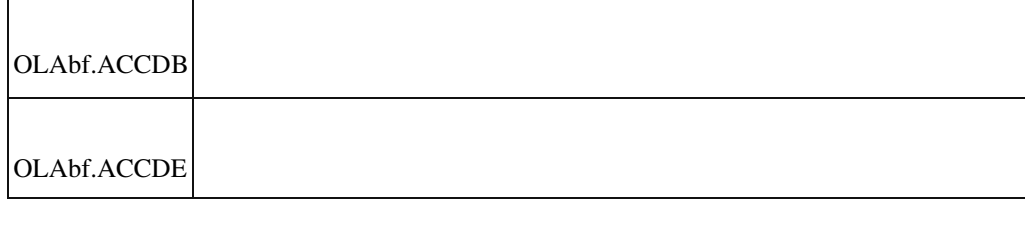

 **Druck RA-Buch mit Einstellung "AppDesigner" und Fremdwährung**

Druck RA-Buch mit Einstellung "AppDesigner" und Fremdwährung • *Fehler, der korrigiert wurde*

Der Kurs einer Fremdwährung wurde nur mit 4 Nachkommastellen ausgegeben. Beim Aufsummieren von umgerechneten Fremdwährungsbeträge konnten Rundungsdifferenzen entstehen

(gerundet wurde die Summe der ungerundeten Werte und nicht die gerundeten Werte aufsummiert).

Detailinformationen:

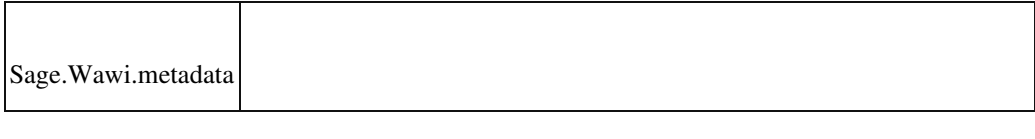

### **Intrastat-Meldung Belegdetails**

ID (OL-23990)

• *Geschäftsvorfall, bei dem der Fehler auftrat*

Intrastat - Meldung - Intrastat Meldung bearbeiten - Optionen - Belegdetails anzeigen - Ursprungsland

• *Fehler, der korrigiert wurde*

Der adHoc-Filter für das Ursprungsland war auf EU-Länder begrenzt.

• *Kommentar zur Fehlerbehebung*

Jetzt werden alle Länder angezeigt.

Detailinformationen:

Sage.Wawi.metadata

### **Belegerfassung Verkauf Sage 100 Oberfläche**

Ī

Belegerfassung Verkauf Sage 100 Oberfläche

• *Fehler, der korrigiert wurde*

Bei Belegarten, die in keinem Vorgang gespeichert werden, konnte der Vorgangsmatchcode editiert werden.

Detailinformationen:

Sagede.OfficeLine.Wawi.BelegProxyEngine.dll

**VK-Vorgangsübernahme bei Vorliegen EK-Vorgang mit gleicher VorID**

ID (OL-24172)

• *Geschäftsvorfall, bei dem der Fehler auftrat*

VK-Vorgangsübernahme

• *Fehler, der korrigiert wurde*

Wird über die neue VK-Erfassung versucht, eine Vorgangsübernahme zu starten, dann scheitert diese mit einer Meldung zu Fremdfertigung.

Ursache ist das Vorliegen eines EK-Vorgangs mit gleicher VorID und Bezug zu Fremdfertigung.

Detailinformationen:

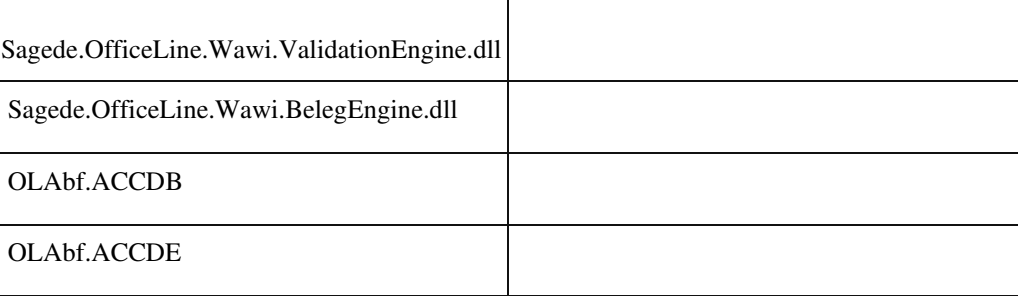

## **Rewe**

j

 **Steuercode bei OP Ausgleich**

<Buchungserfassung/Buchungserfassung> Sage 100 Oberfläche

Buchung mit OP Ausgleich Spalte Steuercode wird eingeblendet.

• *Fehler, der korrigiert wurde*

Es wurde ein fehlerhafter Steuercode eingeblendet. Nun wird nur dann ein Steuercode im OP Ausgleich angezeigt, wenn der OP durch diese Buchung neu angelegt wird. Nur dann kann der Steuercode auch bearbeitet werden.

Detailinformationen:

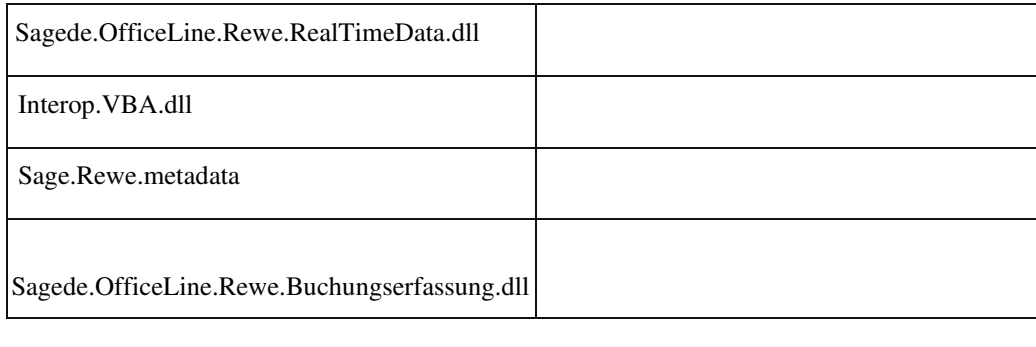

### **Standardeinstellung der Bilanzauswertung gelöscht**

ID (OL-15849)

• *Geschäftsvorfall, bei dem der Fehler auftrat*

Löschen der Standardeinstellung einer Bilanzauswertung.

• *Fehler, der korrigiert wurde*

Ist keine Standardeinstellung aber mindestens eine weitere Einstellung vorhanden, wurde die Initialisierung der Eingabefelder nicht vollständig durchgeführt und es kam zu einer fehlerhaften Auswertung.

• *Kommentar zur Fehlerbehebung*

Wird die Standardeinstellung gelöscht, kann man eine beliebige vorhandene Einstellung zur Standardeinstellung machen, in dem man sie neu abspeichert.

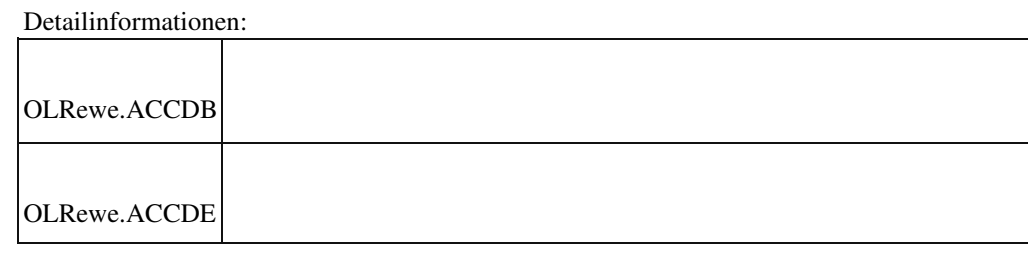

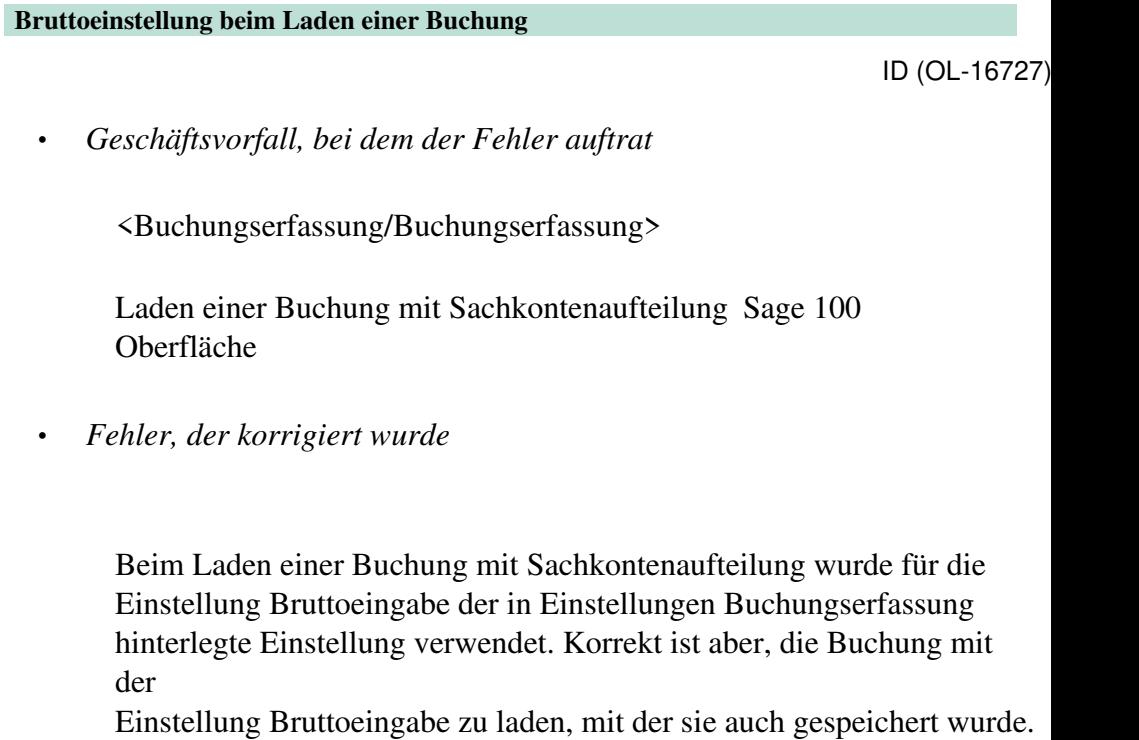

Detailinformationen:

j

Sagede.OfficeLine.Rewe.Buchungserfassung.dll

### **Groß- und Kleinschreibung in editierbaren Kombinationsfeldern**

ID (OL-17252)

• *Geschäftsvorfall, bei dem der Fehler auftrat*

Beispiel neue Buchungserfassung: Im Buchungstext "zahlung" eintragen. Danach speichern und erneut den Buchungstext in "Zahlung" ändern.

Die Änderung der Groß-und Kleinschreibung wurde nicht berücksichtigt.

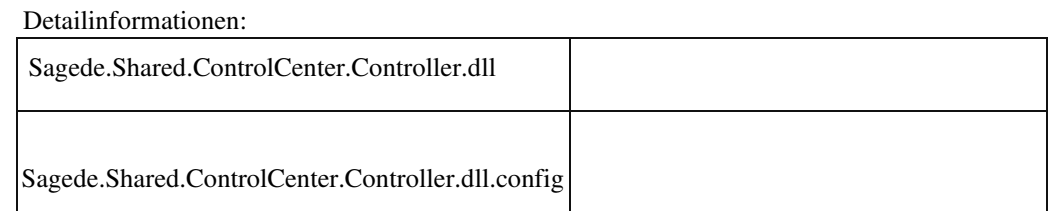

 **Steuercode bei OP Anlagebuchungen mit Sachkontenaufteilung**

ID (OL-17901)

• *Geschäftsvorfall, bei dem der Fehler auftrat*

<Buchungserfassung/Buchungserfassung> Sage 100 Oberfläche

OP Anlagenbuchung mit Sachkontenaufteilung

• *Fehler, der korrigiert wurde*

Das Feld Steuercode wurde nicht gesperrt.

### Detailinformationen:

Ī

Ī

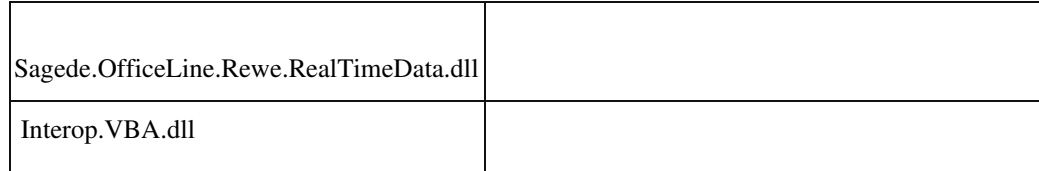

## **Neue Buchungserfassung - Abgrenzung**

ID (OL-17932)

• *Geschäftsvorfall, bei dem der Fehler auftrat*

<Buchungserfassung/Buchungserfassung> Sage 100 Oberfläche Eingabe einer Buchung mit Abgrenzung

Es konnten als Abgrenzungsperiode Perioden eingegeben werden, welche kleiner als die Buchungsperiode sind,

#### Detailinformationen:

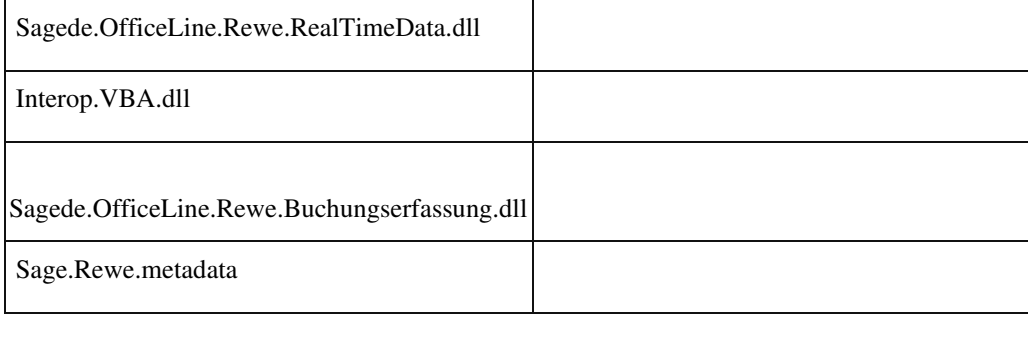

### **Sammelkonto Anbu in abweichender Währung**

ID (OL-18646)

• *Geschäftsvorfall, bei dem der Fehler auftrat*

Sammelkonto einer Anlage mit Währung Fremdwährung <Buchungserfassung/Buchungserfassung> und andere Anlagenbuchungen

• *Fehler, der korrigiert wurde*

Wenn das zugehörige Sammelkonto einer Anlage ein Fremdwährungskonto ist, konnte die Anlage bebucht werden. Nun wird mit Fehlermeldung abgebrochen.

Detailinformationen:

Sagede.OfficeLine.Rewe.Buchungsautomat.dll

## **Lastschriftavis - SEPA Kundennummer**

ID (OL-18690)

• *Geschäftsvorfall, bei dem der Fehler auftrat*

Lastschriftavis drucken

Der Platzhalter [SEPA Kundennummer] wird nicht ersetzt.

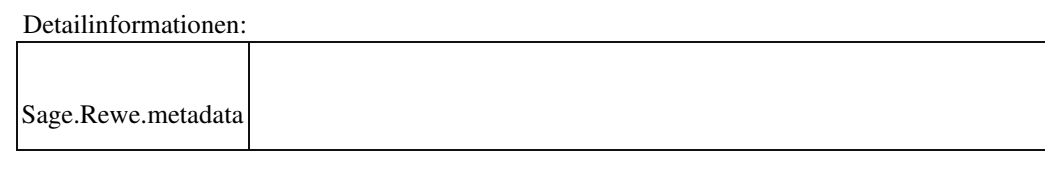

### **Sachkontenaufteilung ohne Schlüssel- und Platzhalterersetzung für Buchungstexte**

ID (OL-18808)

• *Geschäftsvorfall, bei dem der Fehler auftrat*

<Buchungserfassung/Buchungserfassung> Sage 100 Oberfläche Erfassung einer Buchung mit Sachkontenaufteilung

• *Fehler, der korrigiert wurde*

Für den Buchungstext einer Aufteilung wurde keine Schlüssel- oder Platzhalterersetzung durchgeführt. Ebenso wurde bei Änderung des Sachkontos der Aufteilung der Buchungstext nicht neu bestimmt.

Detailinformationen:

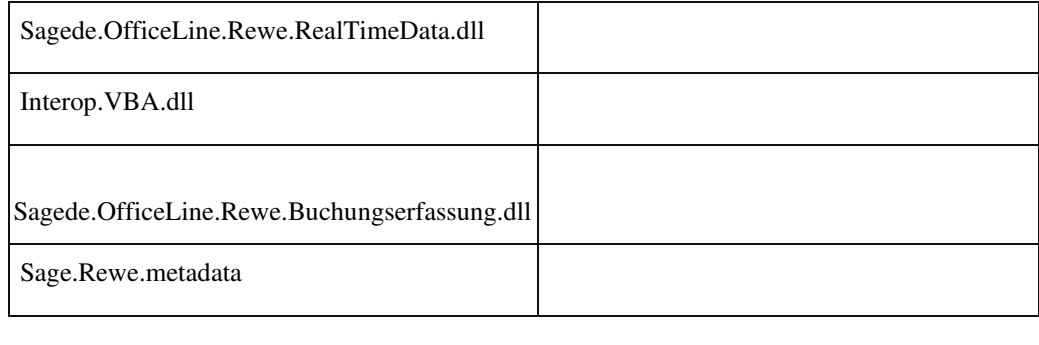

### **Bearbeiten von Stapelbuchungen mit OP Neuanlage in OP Ausgleich**

ID (OL-18974)

• *Geschäftsvorfall, bei dem der Fehler auftrat* <Buchungserfassung/Buchungserfassung> Sage 100 Oberfläche Bearbeiten eines OP-Ausgleichbuchung, welche einen OP neu anlegt. Buchung wurde zuvor als Stapelbuchung gespeichert.

Beim Laden der Buchung erschien eine Fehlermeldung. Die Buchung konnte nicht bearbeitet werden.

Detailinformationen:

j

Sagede.OfficeLine.Rewe.Buchungserfassung.dll

### **Eigene Buchungstexte werden nicht mehr gespeichert**

ID (OL-19064)

• *Geschäftsvorfall, bei dem der Fehler auftrat*

<Buchungserfassung/Buchungserfassung> Sage 100 Oberfläche

• *Fehler, der korrigiert wurde*

Eigene Buchungstexte aus den vergangenen Buchungen wurden im Kombinationsfeld Buchungstext nicht mehr angeboten.

Detailinformationen:

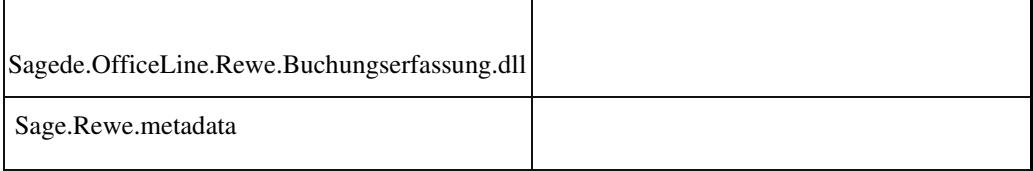

#### **OP Suche (Selektion von mehr als 100 OP)**

ID (OL-19078)

• *Geschäftsvorfall, bei dem der Fehler auftrat*

OP-Ausgleich / OP Suche (Selektion von mehr als 100 OP)

• *Fehler, der korrigiert wurde*

Es können maximal nur 100 OP ausgewählt werden.

Hinweis zur Korrektur

# Die Beschränkung wurde auf 200 OP erweitert.

### Detailinformationen:

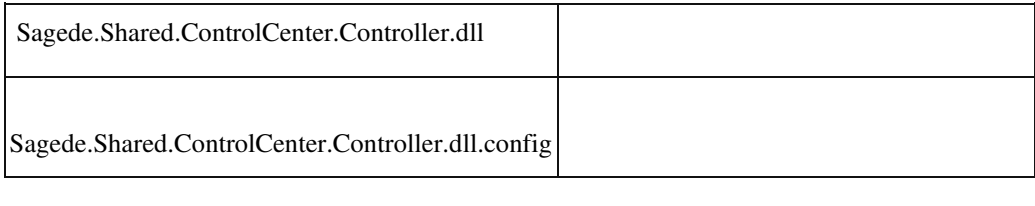

## **Girostar MT940 Verwendungszweck**

ID (OL-19108)

• *Geschäftsvorfall, bei dem der Fehler auftrat*

<Buchungserfassung/Girostar/Girostar Assistent> Einlesen von Importformat MT940

• *Fehler, der korrigiert wurde*

Der Verwendungszweck wurde aus Feld 86 in einigen Fällen nicht korrekt gelesen.

Detailinformationen:

Ī

Sagede.OfficeLine.Rewe.Girostar.dll

 **Buchungserfassung (Sage-100-Oberfläche)**

ID (OL-19252)

• *Geschäftsvorfall, bei dem der Fehler auftrat*

Buchungserfassung (Sage-100-Oberfläche) (über <Buchungserfassung/Buchungserfassung>)

• *Fehler, der korrigiert wurde*

In der Buchungserfassung (Sage-100-Oberfläche) getätigte Buchungen der Art "Debitor an Finanz, OP Ausgleich mit Vorzeichentausch" UND Auszifferung wurden beim Buchen fälschlicherweise ohne

Auszifferungsbuchungen verarbeitet (im Buchungsnachweis sichtbar), was in der Datendiagnose zum Fehler "Saldo ungleich Summe OPs" führte.

• *Kommentar zur Fehlerbehebung*

Der Fehler wird in der Datendiagnose im Task "Weitere Datenprobleme" ermittelt.

• *Erforderliche Aktionen*

Es muß das Buchungsreparatur-Addin mit dem Task "OP-Buchungen mit Auszifferung" ausgeführt werden.

### Detailinformationen:

j

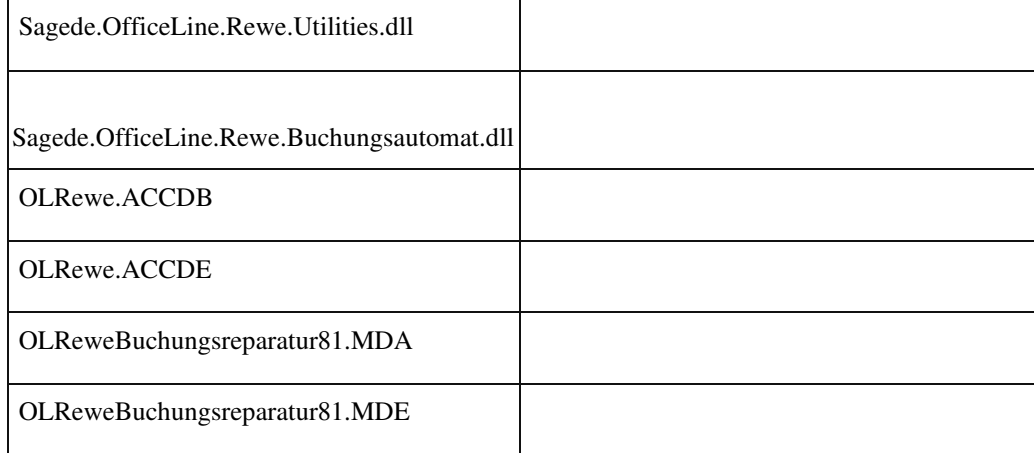

### **Buchungserfassung - Änderung der Belegnummer wirkt auf OP-Nummer Vorschlag**

ID (OL-19303)

• *Geschäftsvorfall, bei dem der Fehler auftrat*

 <Buchungserfassung/Buchungserfassung> Sage 100 Oberfläche Eingabe einer OP-Anlage Buchung

• *Fehler, der korrigiert wurde*

Wenn die Belegnummer geändert wurde, nachdem Konto Soll und Haben bereits eingegeben wurde, blieb der OP-Nummer Vorschlag im Register Offene Posten Anlage auf der ursprünglichen Belegnummer.

• *Kommentar zur Fehlerbehebung*

Wenn der OP noch nicht durch den Benutzer angepasst, und auch kein weiterer OP eingetragen wurde, erstellt eine Änderung der

Belegnummer einen neuen OP-Anlagevorschlag mit OP-Nummer der neuen Belegnummer. Der vorhandene Vorschlag wird entfernt. Es erscheint ein Hinweis.

Wenn der OP-Vorschlag bereits durch den Benutzer angepasst wurde oder weitere OPs eingetragen wurden, bewirkt eine Änderung der Belegnummer keine Änderung in der OP-Anlage. Es kommt dann auch kein Hinweis.

Detailinformationen:

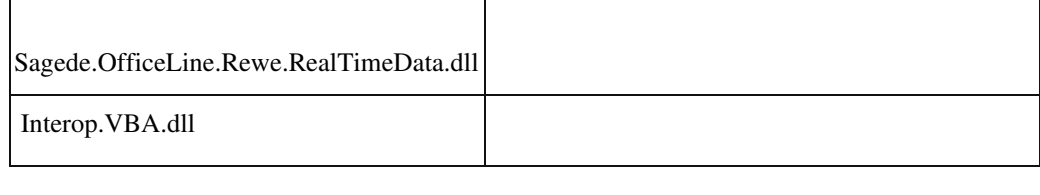

### **Konsolidierung**

ID (OL-19508)

• *Geschäftsvorfall, bei dem der Fehler auftrat*

Konsolidierung durchführen (über <Jahresabschluss/Konsolidierung/Konsolidierung>)

• *Fehler, der korrigiert wurde*

Beim Konsolidierung durchführen blieb die Liste, in der die verfügbaren Mandanten aufgelistet werden, fälschlicherweise ausgegraut.

Detailinformationen:

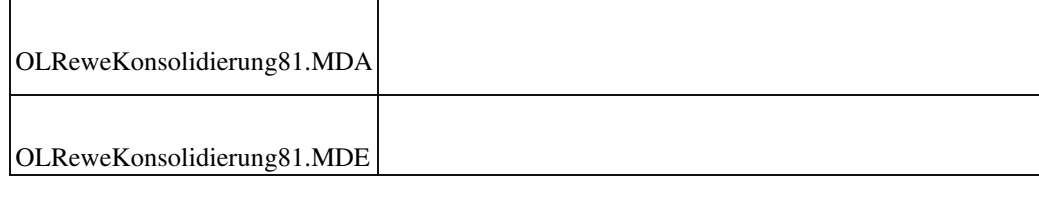

### **Belegnummer mit der Plus Taste erhöhen**

ID (OL-19661)

• *Geschäftsvorfall, bei dem der Fehler auftrat*

Belegnummer mit der Plus Taste erhöhen.

Wenn in den Grundlagen Belegnummer automatisch erhöhen auf

"NEIN" steht, funktioniert die Plustaste zum Erhöhen der Belegnummer nicht mehr.

Detailinformationen:

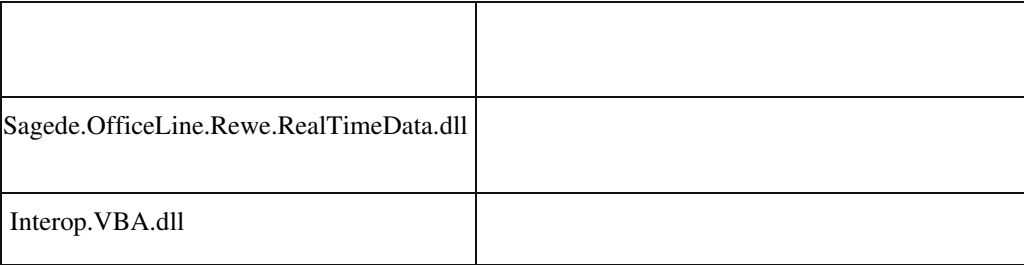

### **Eingabe von inaktiven Datensätzen**

ID (OL-19666)

• *Geschäftsvorfall, bei dem der Fehler auftrat*

Eingabe von inaktiven Datensätzen in der Sage 100-Oberfläche <Buchungserfassung/Buchungserfassung> Felder Konto Soll und Konto Haben, Konto in der Sachkontenaufteilung, Kostenstelle, Kostenträger

• *Fehler, der korrigiert wurde*

Bei der Eingabe von inaktiven Datensätzen erfolgte keine Hinweismeldung, dass der Datensatz inaktiv ist.

### Detailinformationen:

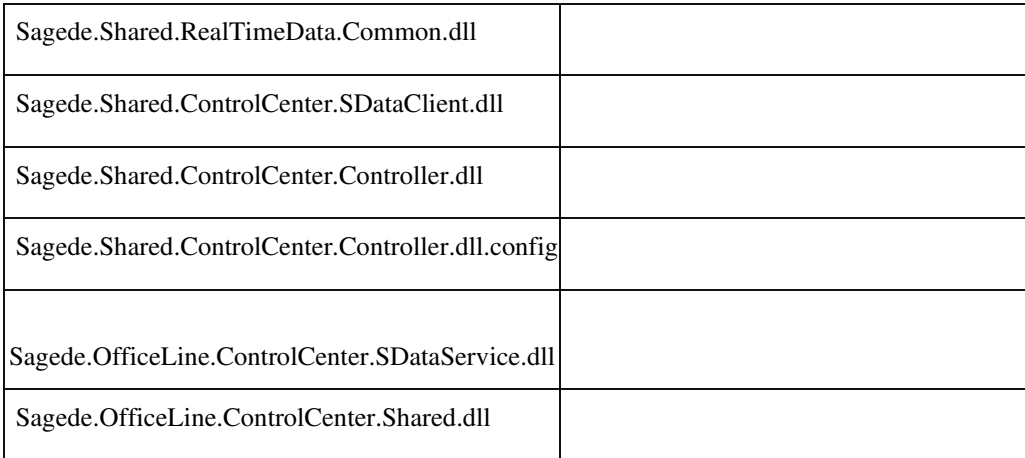
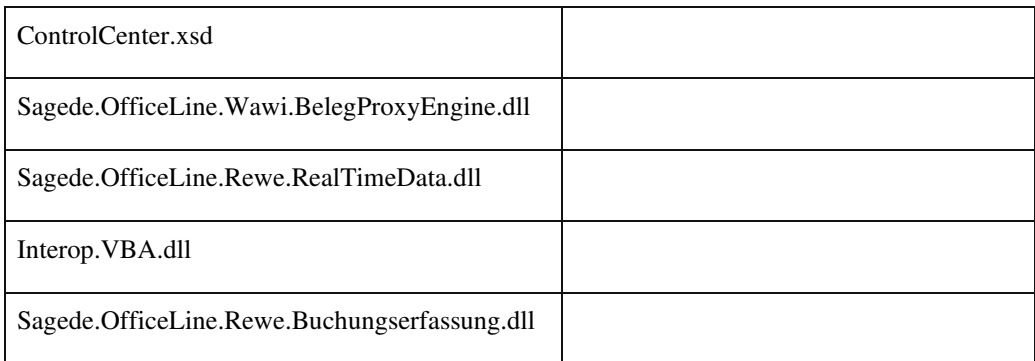

#### **Datev-Übergabe**

ID (OL-19854)

• *Geschäftsvorfall, bei dem der Fehler auftrat*

Datev-Übergabe (über <Periodenabschluss/Datev Übergabe>)

• *Fehler, der korrigiert wurde*

Bei der Datev-Übergabe konnten u. U. bei SDiv-Buchungen, bei denen Offene Posten (Anzahlungen) verrechnet wurden, die Buchung des

Verrechnungskontos fälschlicherweise nicht mit exportiert worden sein.

Detailinformationen:

j

Sagede.OfficeLine.Rewe.Datev.dll

 **Fehlermeldung Zession in der neuen Buchungserfassung**

ID (OL-19896)

• *Geschäftsvorfall, bei dem der Fehler auftrat*

Buchungserfassung

• *Fehler, der korrigiert wurde*

Bei aktivierter Zession wurde in der neuen Buchungserfassung die Meldung für fehlenden Zessionsvermerk angezeigt, auch wenn es sich beim Konto nicht um einen Debitor handelte.

#### Detailinformationen:

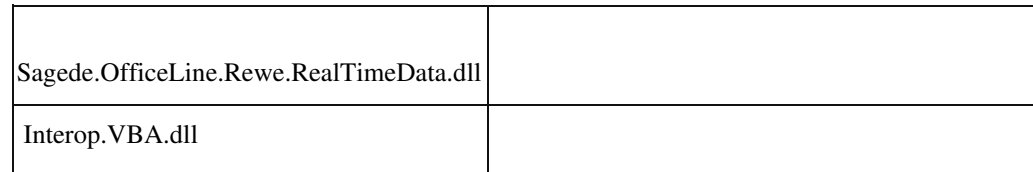

# **E-Bilanz-Export**

ID (OL-19899)

• *Geschäftsvorfall, bei dem der Fehler auftrat*

E-Bilanz-Export (über <Jahresabschluss/E-Bilanz Export>)

• *Fehler, der korrigiert wurde*

Der E-Bilanz-Export wurde bei der Einstellung "Saldenexport erfolgt in" um die Auswahl "Datev Kontenformatierung (4-stellig)" erweitert. Hierbei werden nur die ersten 4 Stellen (von links) der

Datevkontonummern berücksichtigt, der Rest wird ignoriert. Damit können z.B. 6-stellige Datevkontonummern als 4-stellige Datevkontonummern exportiert werden. Sollte der abgeschnittene Rest andere Zahlen als 0 enthalten erfolgt eine Hinweismeldung, die Daten können aber trotzdem exportiert werden.

• *Kommentar zur Fehlerbehebung*

Eventuell gehen durch das Kürzen der Datevkontonummern Kontonummerdetails verloren. Die Beträge werden unter der Datevkontonummer der ersten vier Stellen zusammen

 Detailinformationen: Sagede.OfficeLine.Rewe.Services.dll OLReweApp.MDB OLRewe.ACCDB OLRewe.ACCDE j

 **Keine EUUStID im DATEV-Export bei Lastschriften aus Zahlungsverkehr**

DATEV-Export / Zahlungsverkehr

• *Fehler, der korrigiert wurde*

 Beim Buchen der Lastschriften aus dem Zahlungsverkehr wurde die EUUStID nicht gespeichert, so daß diese beim DATEV-Export fehlte.

• *Kommentar zur Fehlerbehebung*

Für bereits erfasste Buchungen muss eine Buchungsreparatur erfolgen.

Detailinformationen:

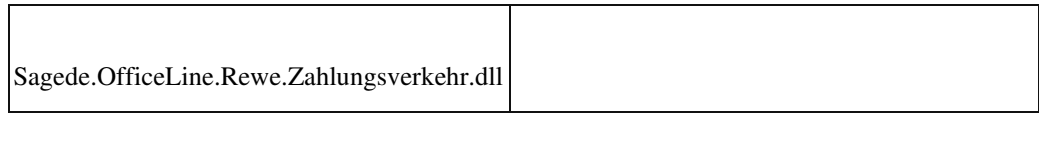

# **Fehlercode 500 bei Auskunft Zahlungs- und Lastschriftvorschlagsstapel**

ID (OL-20198)

• *Geschäftsvorfall, bei dem der Fehler auftrat*

Auskunft Zahlungs- und Lastschriftvorschlagsstapel

• *Fehler, der korrigiert wurde*

Eine doppelte Spalte im SQL-Order-Statement führte zum Fehler 500.

Detailinformationen:

Sage.Rewe.metadata

Ī

 **Neue Buchungserfassung: Hinweis auf manuelle Saldenvorträge außerhalb des ersten Geschäftsjahres**

ID (OL-20244)

• *Geschäftsvorfall, bei dem der Fehler auftrat*

Neue Buchungserfassung

• *Fehler, der korrigiert wurde*

Der Hinweis auf manuelle Saldenvorträge außerhalb des ersten Geschäftsjahres fehlte.

Detailinformationen:

j

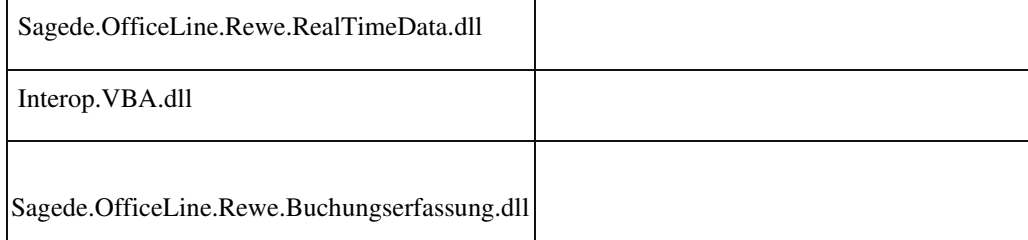

 **Individueller Buchungstext wird nicht in Sachkontenaufteilung übernommen**

ID

(OL20261) • *Geschäftsvorfall, bei dem der Fehler auftrat*

Buchung mit Sachkontenaufteilung über <Buchungserfassung/Buchungserfassung>

• *Fehler, der korrigiert wurde*

 Der Buchungstext der Hauptbuchung wurde nicht in die Sachkontenaufteilung übernommen.

• *Kommentar zur Fehlerbehebung*

Nun wird nach Eingabe des Sachkontos im Reiter Sachkontenaufteilung der Buchungstext aus dem Reiter Buchung übernommen.

# Detailinformationen:

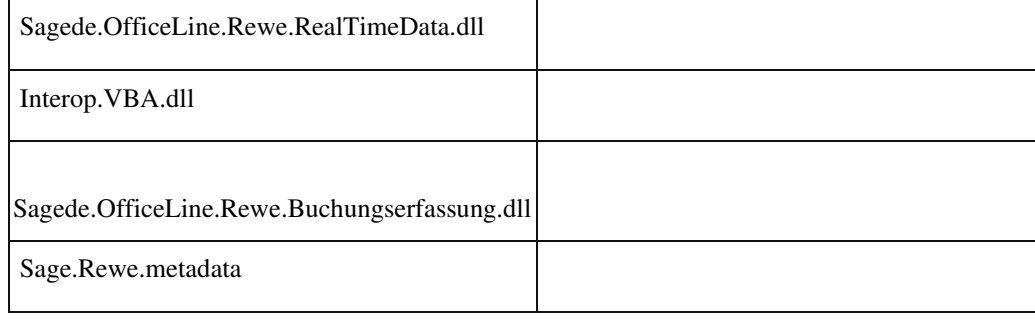

#### **Buchungserfassung (Sage-100-Oberfläche)**

Buchungserfassung (über <Buchungserfassung/Buchungserfassung>)

• *Fehler, der korrigiert wurde*

In der Buchungserfassung konnte bei Steuercodes mit der Eigenschaft Steuerberechnung "Vor- und Umsatzsteuer" fälschlicherweise der Steuerbetrag eingegeben werden. In diesem Fall ist das Feld Steuerbetrag in der Buchungserfassung jetzt gesperrt.

Detailinformationen:

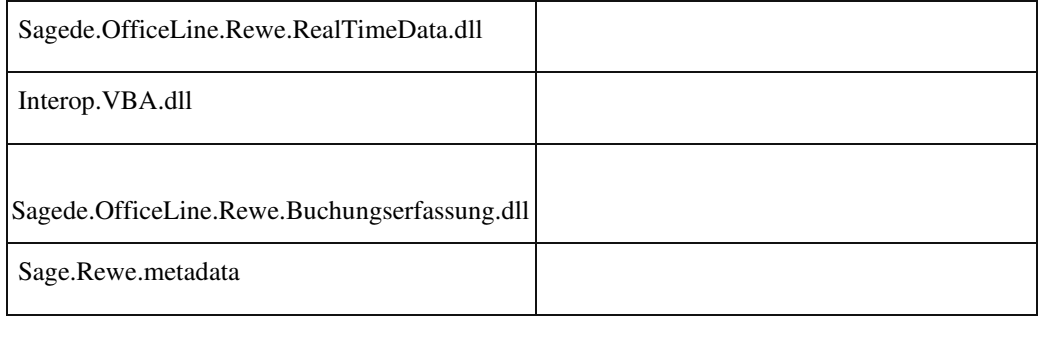

# **Buchungsübergabe**

ID (OL-20368)

• *Geschäftsvorfall, bei dem der Fehler auftrat*

 Buchungsübergabe (über <Zahlungsverkehr/Zahlungen/Zahlungen ausführen> und dort Zahlungen buchen)

• *Fehler, der korrigiert wurde*

Die Buchungsübergabe des Zahlungsverkehrs (Zahlungen buchen) konnte u.U. nicht durchgeführt werden, da diese mit einer Fehlermeldung ("Der Index und die Länge müssen sich auf eine Position in der Zeichenfolge beziehen.") abbrach.

Detailinformationen:

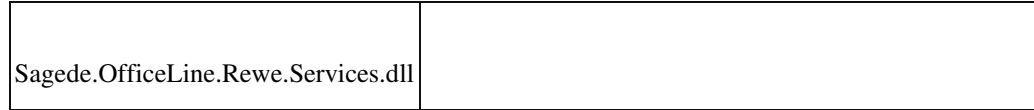

Ī

#### **Fehlerhafte Mahnungen nach dem Ausziffern von Beträgen**

ID (OL-20411)

• *Geschäftsvorfall, bei dem der Fehler auftrat*

Mahndruck

• *Fehler, der korrigiert wurde*

Ausgezifferte Beträge wurden auf der Mahnung nicht aus dem Gesamtbzw. Rest-Forderungsbetrag herausgerechnet.

Detailinformationen:

Sagede.OfficeLine.Rewe.Mahnwesen.dll

Sage.Rewe.metadata

j

j

#### **Girostar : Datei läßt sich nicht vollständig einlesen**

ID (OL-20469)

• *Geschäftsvorfall, bei dem der Fehler auftrat*

Girostar Assistent

• *Fehler, der korrigiert wurde*

Gutschriften von Lieferanten ließen sich nicht buchen.

#### Detailinformationen:

Sagede.OfficeLine.Rewe.Girostar.dll

#### **EU Umsatzsteuerprüfung**

ID (OL-20579)

• *Geschäftsvorfall, bei dem der Fehler auftrat*

EU Umsatzsteuerprüfung

# Bei der Prüfung der USt-IdNr. kam eine Aktive-X-Fehlermeldung.

Detailinformationen:

Ī

Sagede.OfficeLine.Shared.dll

## **Meldung UStId.Nr Prüfung**

ID (OL-20591)

• *Geschäftsvorfall, bei dem der Fehler auftrat*

UStId.Nr Prüfung

• *Fehler, der korrigiert wurde*

Orthographische Fehler korrigiert.

Detailinformationen:

OLReweApp.MDB

Ī

### **Buchungserfassung - Kontentausch Kostenkonten**

ID (OL-20962)

• *Geschäftsvorfall, bei dem der Fehler auftrat*

<Buchungserfassung/Buchungserfassung> Sage 100 Oberfläche Eingabe einer Buchung mit Kostenaufteilung Menüpunkt "Konten tauschen"

• *Fehler, der korrigiert wurde*

Die Kostenaufteilung nach dem Tausch war nicht korrekt.

• *Kommentar zur Fehlerbehebung*

Nun werden Kontenaufteilung Soll und Haben neu gesetzt, entsprechend der Vorgaben in den Stammdaten der Sachkonten.

#### Detailinformationen:

j

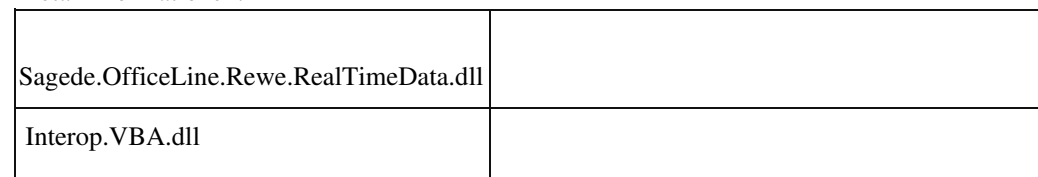

#### **Sortierung Buchungskreise und Auswertungskreise**

ID (OL-21043)

• *Geschäftsvorfall, bei dem der Fehler auftrat*

Sortierung Buchungskreise und Auswertungskreise

• *Fehler, der korrigiert wurde*

Die Sortierung der zur Auswahl stehenden Buchungskreise und Auswertungskreise in den Kombinationsfeldern "Buchungskreis" bzw. "Auswertungskreis" wurde von der alphanumerischen Bezeichnung auf den numerischen Schlüssel geändert.

Detailinformationen:

j

Sagede.OfficeLine.Engine.dll

# **Fehlerhafte Meldung OP bereits vorhanden**

ID (OL-21051)

• *Geschäftsvorfall, bei dem der Fehler auftrat*

<Buchungserfassung/Buchungserfassung> Sage 100 Oberfläche Buchung einer OP Anlage Zahlungskonditionen im Kontokorrent sind in den Grundlagen Zahlungskonditionen gelöscht.

• *Fehler, der korrigiert wurde*

Die Erstellung des OP Vorschlages wurde mit einer fehlerhaften Meldung 'OP bereits vorhanden' abgebrochen. Nun erscheint eine korrekte Meldung mit Hinweis auf die fehlende Zahlungskondition.

## Detailinformationen:

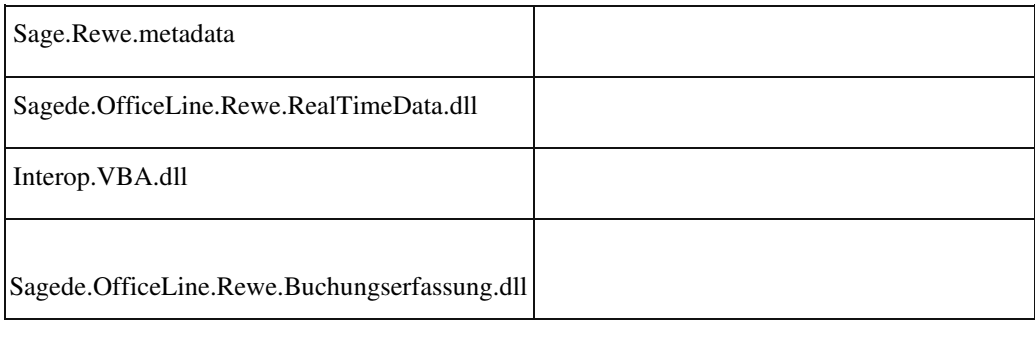

 **Buchungserfassung Abstimmkennzeichen**

ID (OL-21066)

• *Geschäftsvorfall, bei dem der Fehler auftrat*

<Buchungserfassung/Buchungserfassung> Sage 100 Oberfläche Bearbeiten einer Buchung mit Abstimmkennzeichen

• *Fehler, der korrigiert wurde*

Es wurde in einigen Fällen in den Reitern Akz Soll und Akz Haben die Restbeträge falsch angezeigt. Dies trat auf, wenn eine Buchung nicht verarbeitet war, oder wenn in dem Feld Betrag der Wert geändert wurde.

Detailinformationen:

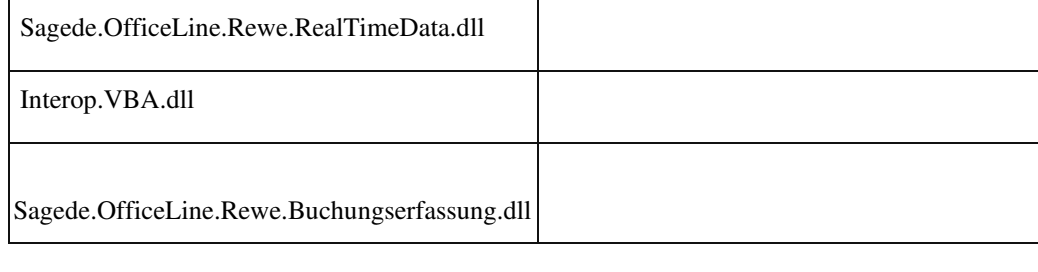

 **Buchungsimport mit Konten abweichend zur Kontenformatierung des Mandanten**

ID

(OL21087) • *Geschäftsvorfall, bei dem der Fehler auftrat*

Buchungsimport mit Konten abweichend zur Kontenformatierung des Mandanten

Konten werden nicht richtig erkannt. Buchungen können nicht gebucht bzw. verarbeitet werden.

Detailinformationen:

j

Sagede.OfficeLine.Rewe.Services.dll

## **Buchungen aus anderen Geschäftsjahren**

ID (OL-21176)

• *Geschäftsvorfall, bei dem der Fehler auftrat*

<Freie Suche> Suche nach Buchungen in anderen Geschäftsjahren Kontextmenü Buchungserfassung Buchungserfassung mit Sitzung aus anderem Geschäftsjahr wird geöffnet.

• *Fehler, der korrigiert wurde*

Die Buchung konnte bearbeitet werden.

### Detailinformationen:

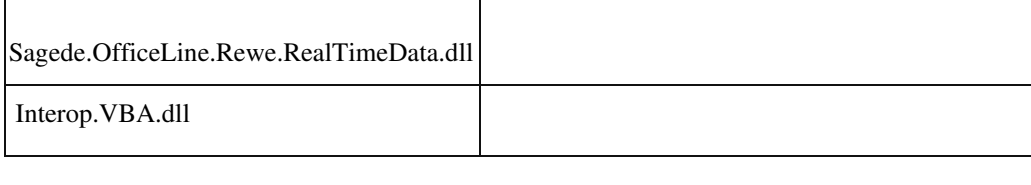

 **Druck der Umsatzsteuervoranmeldung in Mandanten mit quartalsweiser Buchung**

ID (OL-21207)

• *Geschäftsvorfall, bei dem der Fehler auftrat*

Umsatzsteuervoranmeldung

• *Fehler, der korrigiert wurde*

In Mandanten mit quartalsweiser Buchung ließ sich die Umsatzsteuervoranmeldung für die Quartale 3 bzw. 4 nicht drucken

Detailinformationen:

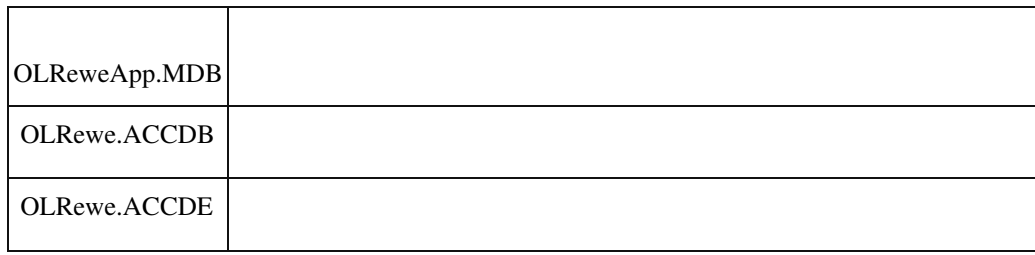

#### **DATEV-Export : Daten werden nicht mit Festschreibung exportiert**

ID (OL-21222)

• *Geschäftsvorfall, bei dem der Fehler auftrat*

# DATEV-Export

• *Fehler, der korrigiert wurde*

Das Kennzeichen "Festschreibung" wurde falsch exportiert (es wurde immer "Nein" exportiert)

Detailinformationen:

Sagede.OfficeLine.Rewe.Datev.dll

## **DATEV-Export : Berichtigungsschlüssel 40**

ID (OL-21401)

• *Geschäftsvorfall, bei dem der Fehler auftrat*

DATEV-Export

• *Fehler, der korrigiert wurde*

In seltenen Konstellationen wurde fälschlicherweise Buchungsschlüssel 40 übermittelt.

• *Erforderliche Aktionen*

In der Steuertransformation der Datev Grundlagen muss das Feld für den Sage 100 SC für Export geleert werden. Der aktuell enthaltene SC0 (Datev) führt zur Aufhebung der Automatik.

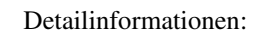

Sagede.OfficeLine.Rewe.Datev.dll

## **Datev-Übergabe**

j

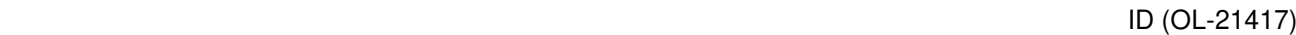

• *Geschäftsvorfall, bei dem der Fehler auftrat*

Datev-Übergabe (über <Periodenabschluss/Datev Übergabe>)

• *Fehler, der korrigiert wurde*

Bei der Datev-Übergabe von Buchungen mit Steuercode 0, die aber einen Steuerbetrag aufwiesen, wurde die Buchung u.U. fälschlicherweise nicht exportiert, bzw. der Steuerbetrag mit dem Ertrags-/Aufwandskonto anstatt dem Steuerkonto exportiert.

Detailinformationen:

j

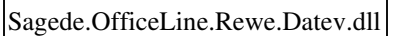

 **Girostar verwendete Valutadatum als Belegdatum beim Format camt.053**

ID (OL-21437)

• *Geschäftsvorfall, bei dem der Fehler auftrat*

<Buchungserfassung/Girostar/Girostar Assistent> Importformat camt.053

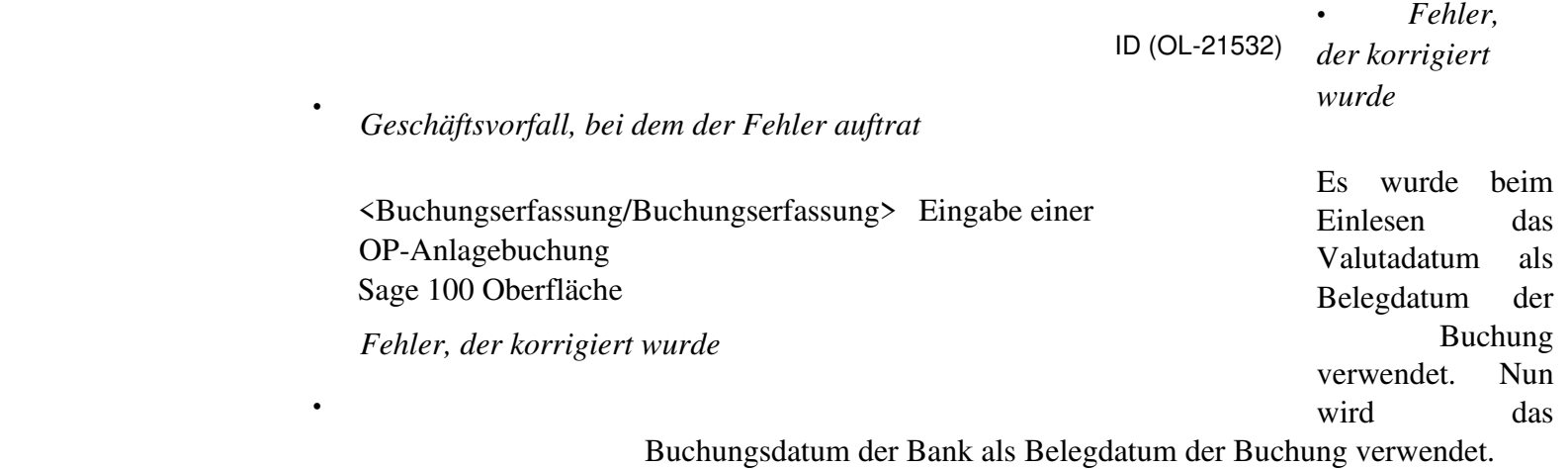

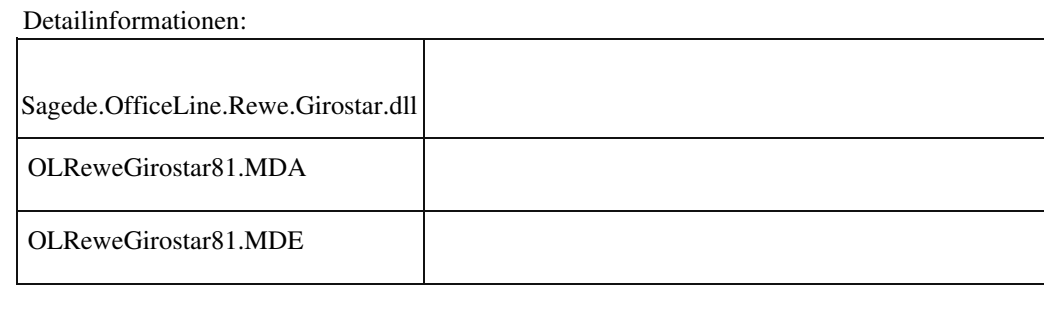

### **Änderung der OP-Nummer**

Wenn im Reiter 'Offene Posten Anlage' eine OP-Nummer geändert wurde, wurden alle Werte für den neuen OP initialisiert. Fehlerhaft wurde aber das OP-Datum und die Zahlungskonditionen aus der bestehenden OP-Zeile übernommen. Nun wird das OP-Datum aus dem Belegdatum und die Zahlungskonditionen aus dem Kontokorrenten bestimmt.

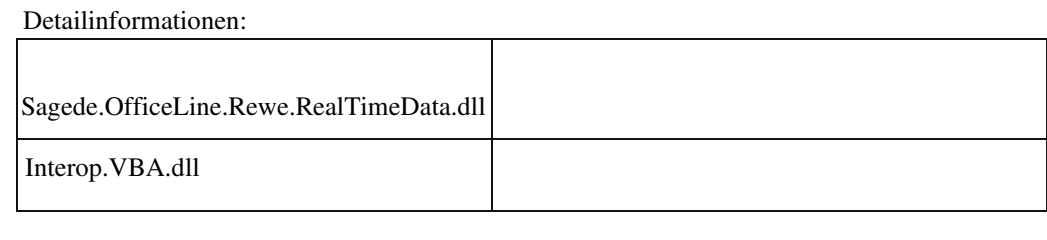

#### **AT - UID-Prüfung: Ende der Verbindung nach längerer Untätigkeit**

ID (OL-21583)

• *Geschäftsvorfall, bei dem der Fehler auftrat*

# AT - UID-Prüfung

• *Fehler, der korrigiert wurde*

FinanzOnline beendet offene Verbindungen nach einer gewissen Zeit ohne Aktion des Benutzers.

Statt wie bisher in diesem Fall eine Fehlermeldung anzuzeigen, wird jetzt erneut der Anmeldedialog geöffnet.

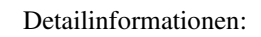

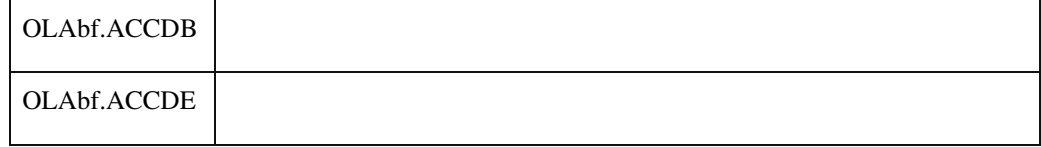

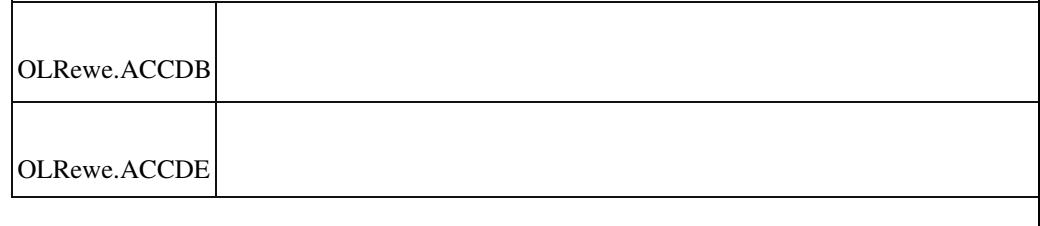

#### **Buchungserfassung Vorgabe der Währung bei Kontokorrent**

ID (OL-21608)

• *Geschäftsvorfall, bei dem der Fehler auftrat*

<Buchungserfassung/Buchungserfassung> Sage 100 Oberfläche Eingabe einer Buchung, Kontokorrent mit Fremdwährungsvorschlag gegen Sachkonto mit Eigenwährung

• *Fehler, der korrigiert wurde*

Es wurde die Eigenwährung als Währung vorgeschlagen. Korrekt wäre die Fremdwährung des Kontokorrenten gewesen.

• *Kommentar zur Fehlerbehebung*

Es wird nun nach Eingabe des ersten Kontos die Währung angezeigt.

#### Detailinformationen:

j

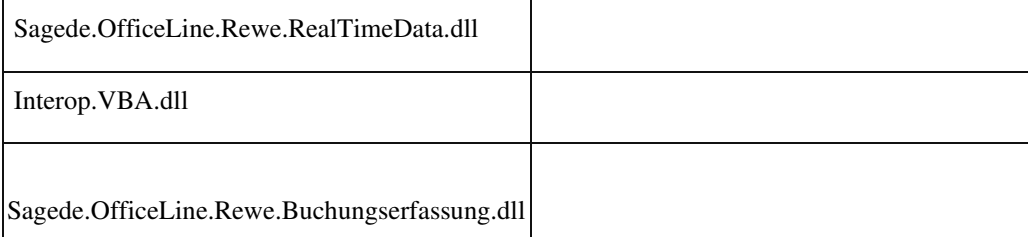

# **Bankverbindungen DE : Kontonr./BLZ nicht mehr editierbar**

ID (OL-21654)

• *Geschäftsvorfall, bei dem der Fehler auftrat*

Kunden-/Lieferanten-/Adressstamm, Hausbankenstamm

In deutschen Mandanten sind in Inlandsbankverbindungen die Felder Kontonummer bzw. BLZ nicht mehr editierbar.

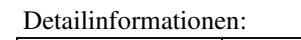

Ī

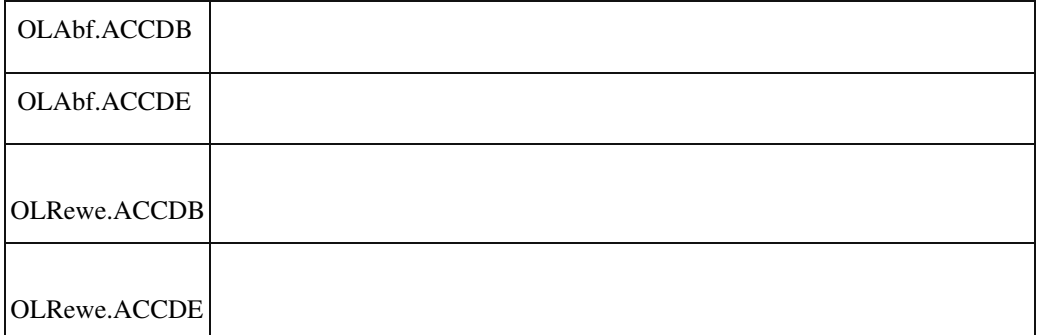

 **Meldung "fehlende Rechte" bei "Zahlungen bearbeiten"**

ID (OL-21659)

• *Geschäftsvorfall, bei dem der Fehler auftrat*

"Zahlungen bearbeiten"

• *Fehler, der korrigiert wurde*

Bei der Einstellung Zahlungsverkehr "Vorschlag benutzerbezogen" und der Berechtigung für Benutzerwechsel für den Zahlungsverkehr kam es zu einer Meldung bzgl fehlender Rechte, wenn mehrere Benutzer Zahlungsvorschläge erstellt (und noch nicht ausgeführt) hatten

Detailinformationen:

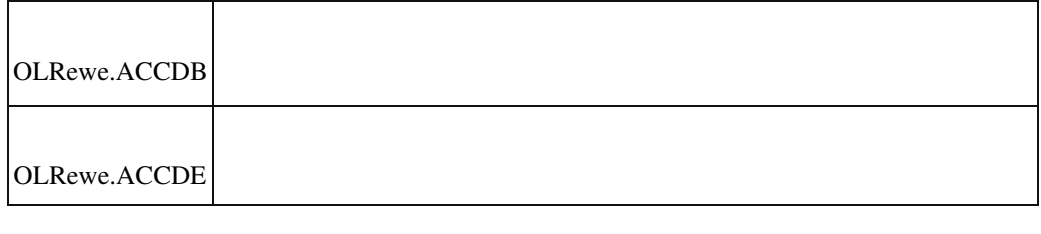

 **Bankverbindungen AT : Kontonr./BLZ nicht mehr editierbar**

ID (OL-21664)

• *Geschäftsvorfall, bei dem der Fehler auftrat*

Kunden-/Lieferanten-/Adressstamm, Hausbankenstamm

In österreichischen Mandanten sind in Inlandsbankverbindungen die Felder Kontonummer bzw. BLZ nicht mehr editierbar.

# Detailinformationen:

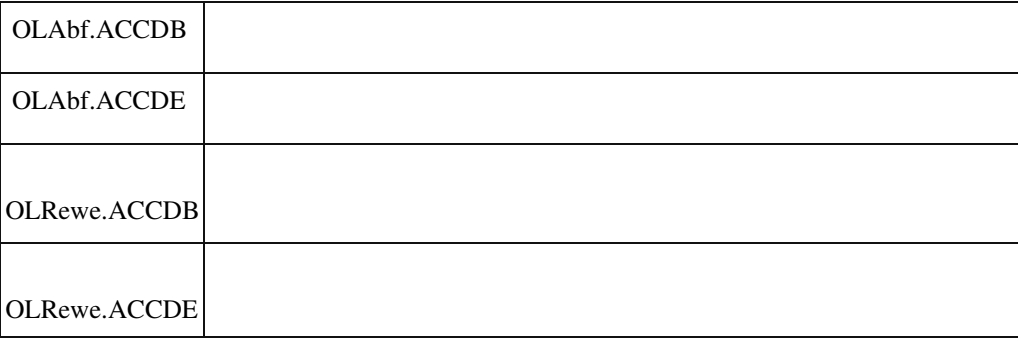

#### **Girostar CAMT053 mit Auslandszahlungen**

ID (OL-21722)

• *Geschäftsvorfall, bei dem der Fehler auftrat*

Girostar-Assistent

• *Fehler, der korrigiert wurde*

CAMT053-Dateien mit Auslandszahlungen konnten in best. Konstellationen nicht eingelesen werden.

Detailinformationen:

Sagede.OfficeLine.Rewe.Girostar.dll

#### **Saldenbestätigung Kunden/Lieferanten**

ID (OL-21774)

• *Geschäftsvorfall, bei dem der Fehler auftrat*

Saldenbestätigung Kunden/Lieferanten (über <Mahnwesen/Saldenbestätigung Kunden> bzw. <…/Saldenbestätigung Lieferanten>)

Bei der Saldenbestätigung Kunden/Lieferanten in Verbindung mit der Mandanteneinstellung Druck Korrespondenzformulare "Standard" wurde u.U. der Platzhalter \$1 in der Zeile "Saldenbestätigung zum" nicht durch das entsprechende Datum ersetzt.

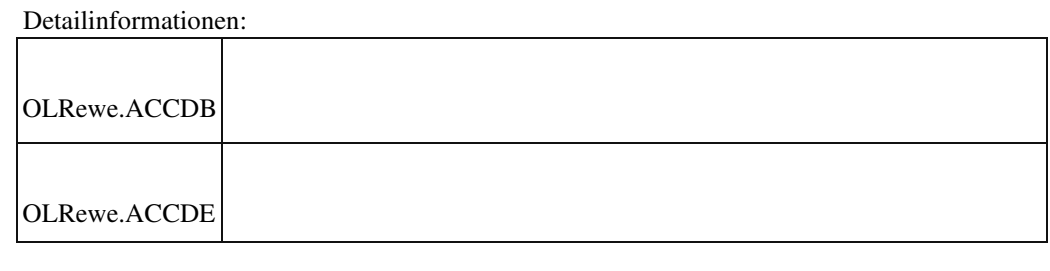

## **OP-Ausbuchungsassistent**

ID (OL-21788)

• *Geschäftsvorfall, bei dem der Fehler auftrat*

OP-Ausbuchungsassistent (über <Buchungserfassung/OPAusbuchungsassistent/Kunden> bzw. <Buchungserfassung/OP-Ausbuchungsassistent/Lieferanten>)

• *Fehler, der korrigiert wurde*

Der OP-Ausbuchungsassistent konnte beim Verbuchen mit der Meldung "Ungültige Verwendung von Null" zum Programmabsturz führen.

Detailinformationen:

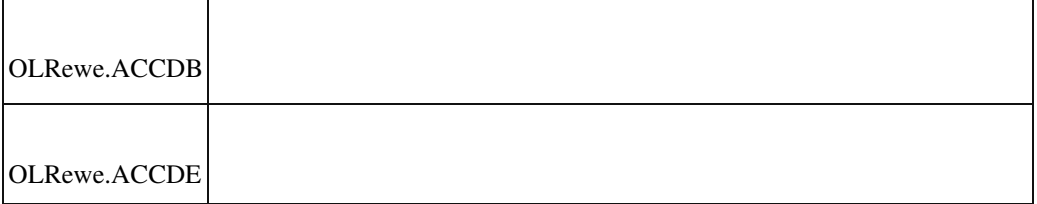

## **Bezeichnung des Kostenträgers wird falsch angezeigt**

ID (OL-21896)

• *Geschäftsvorfall, bei dem der Fehler auftrat*

Bei dem Hinterlegen eines Kostenträgers im Sachkontenstamm wurde der Matchcode der zugehörigen Kostenstelle angezeigt

• *Fehler, der korrigiert wurde*

Der Kostenträger zeigt jetzt auch nach dem Speichern die richtige Bezeichnnung zu dem Kostenträger an

Detailinformationen:

Sage.Rewe.metadata

j

#### **Änderung des Buchungskreises auf gesperrte Buchungskreise**

ID (OL-21936)

• *Geschäftsvorfall, bei dem der Fehler auftrat*

<Buchungserfassung/Buchungserfassung> Benutzer hat eingeschränkte Rechte auf Buchungskreise.

Bearbeiten einer Buchung

• *Fehler, der korrigiert wurde*

Beim Bearbeiten einer Buchung konnte ein Benutzer den Buchungskreis auf einen Kreis ändern, auf den er keine Rechte hat und

die Buchung dann speichern. Nun erscheint eine Fehlermeldung beim Speichern.

Detailinformationen:

Sagede.OfficeLine.Rewe.Buchungserfassung.dll

## **Datev-Übergabe**

j

ID (OL-22112)

• *Geschäftsvorfall, bei dem der Fehler auftrat*

Datev-Übergabe (über <Periodenabschluss/Datev Übergabe>)

• *Fehler, der korrigiert wurde*

 Bei der Datev-Übergabe mit der Grundlagen Datev - Einstellung "KOST 1" oder "KOST 2" mit "Kostenstelle" oder "Kostenträger" wurde u.U. beim Export von Buchungen mit einem Steuercode mit der Einstellung "Steuerberechnung" "Vor- und Umsatzsteuer" ein

inkorrekter Betrag exportiert. Dieser beinhaltete den Betrag des Kostenkontos und einen imaginären Steuerbetrag.

Detailinformationen:

Sagede.OfficeLine.Rewe.Datev.dll

### **Fehlermeldung bei Aufruf Stammdaten/Sachkonten aus der Konsolidierungszuordnung**

ID (OL-22121)

• *Geschäftsvorfall, bei dem der Fehler auftrat*

Konsolidierung/Grundlagen

• *Fehler, der korrigiert wurde*

Beim Aufruf der Stammdaten/Sachkonten aus der Konsolidierungszuordnung wurde eine Fehlermeldung angezeigt, wenn im Administrator die Verwendung der Sage 100 Dialogeinstellungen für Stammdaten eingestellt war

Detailinformationen:

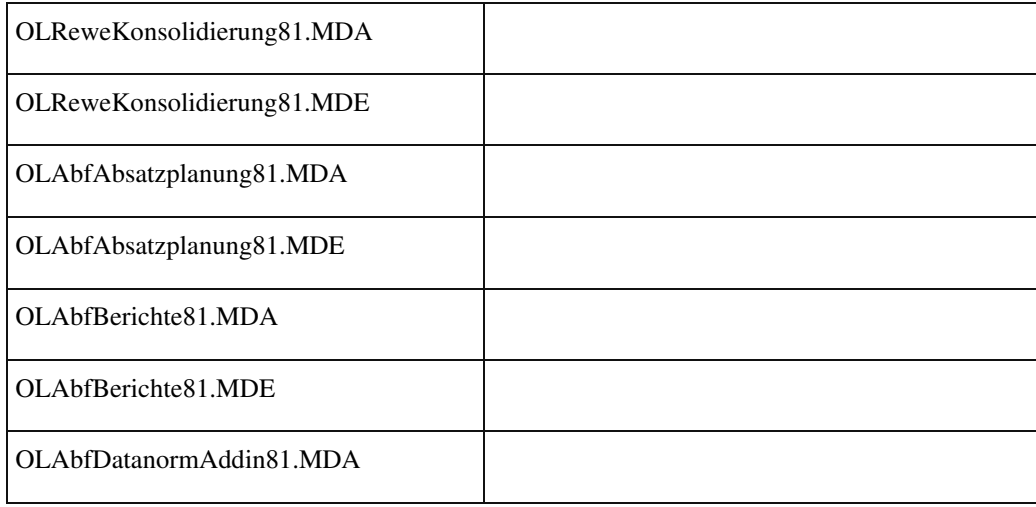

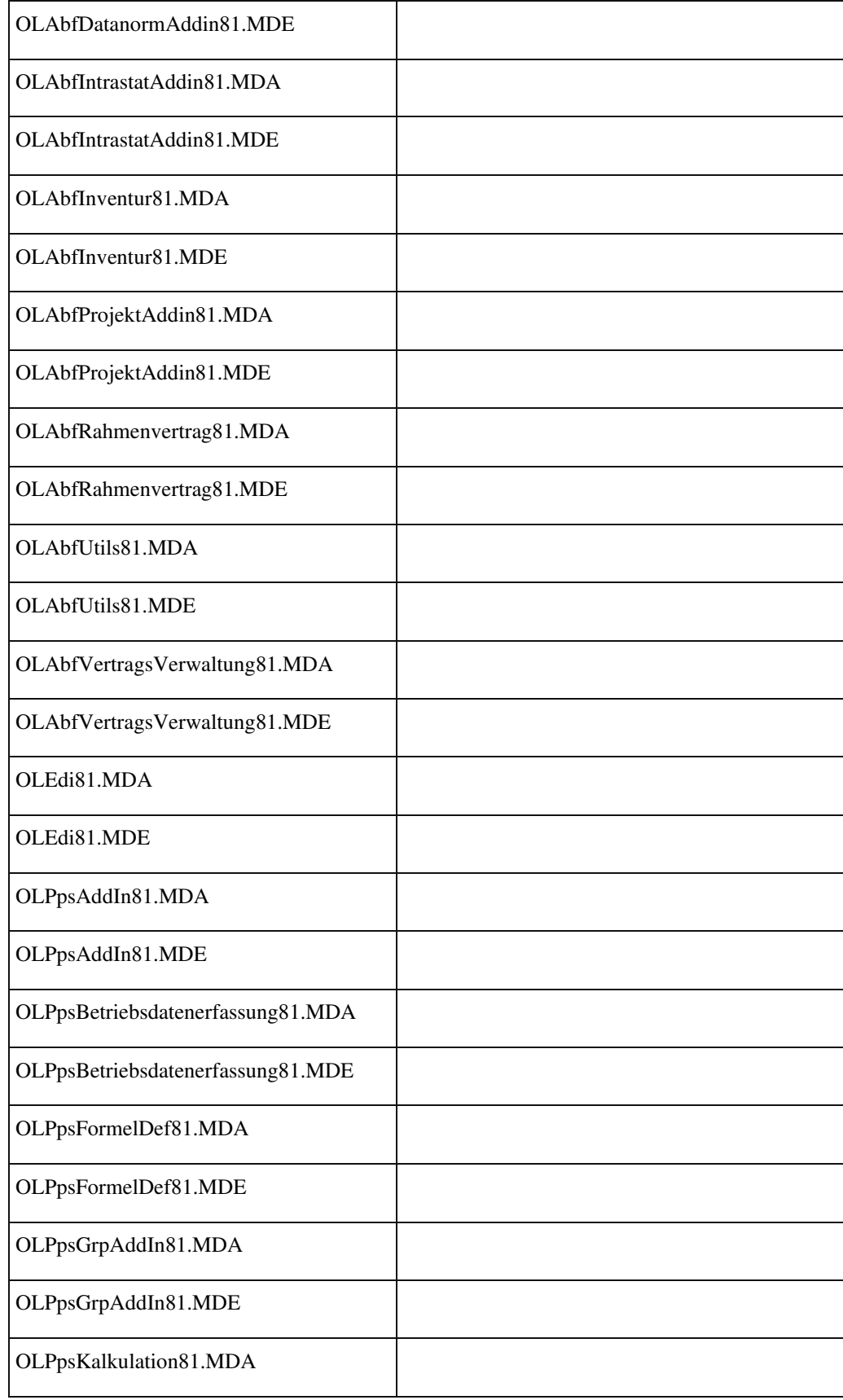

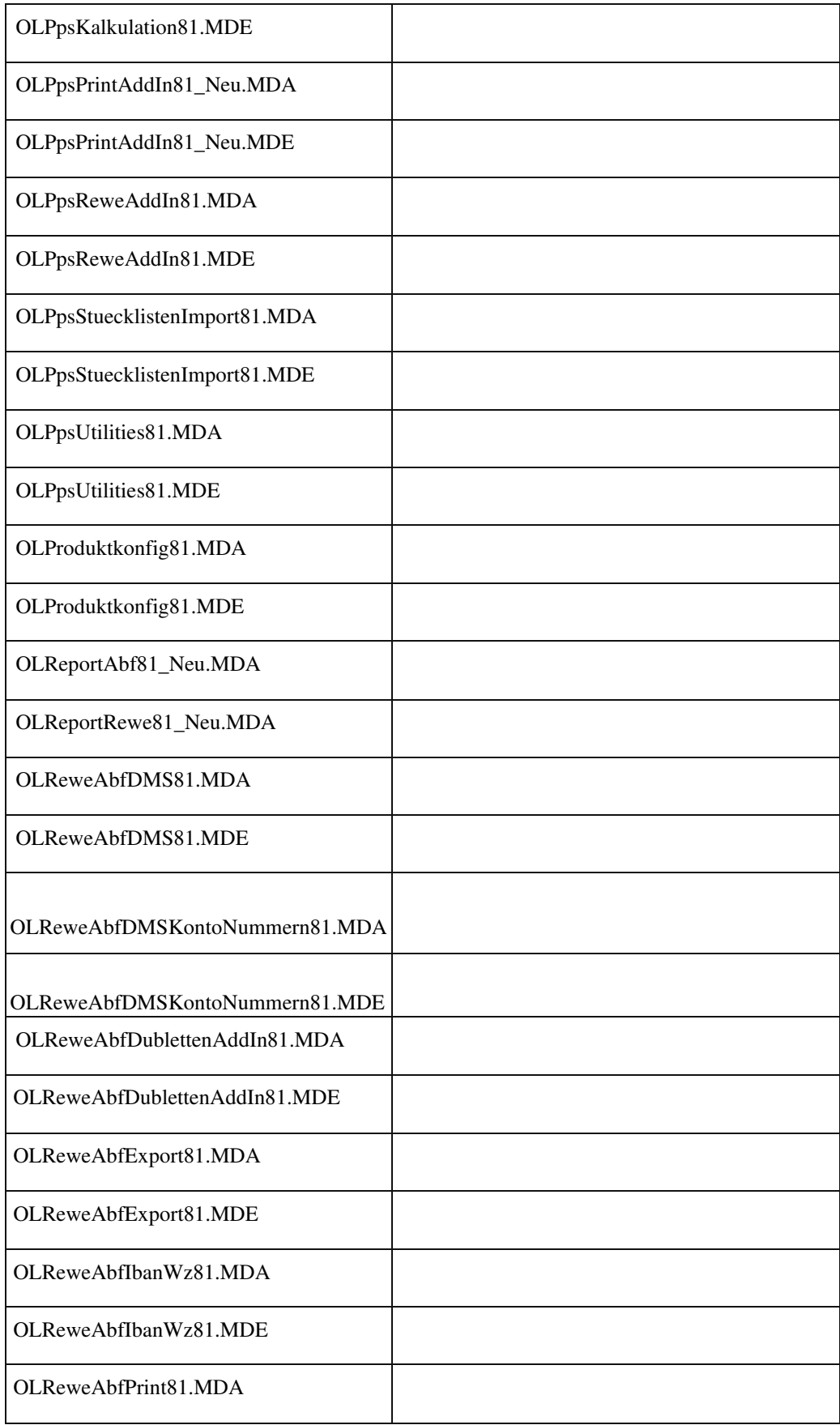

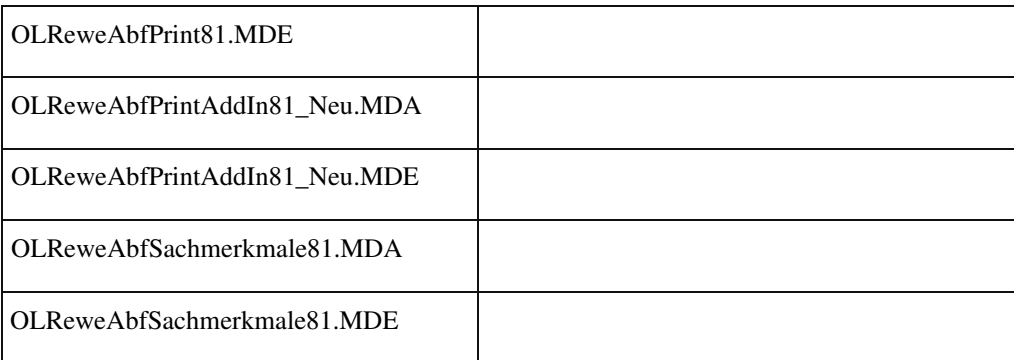

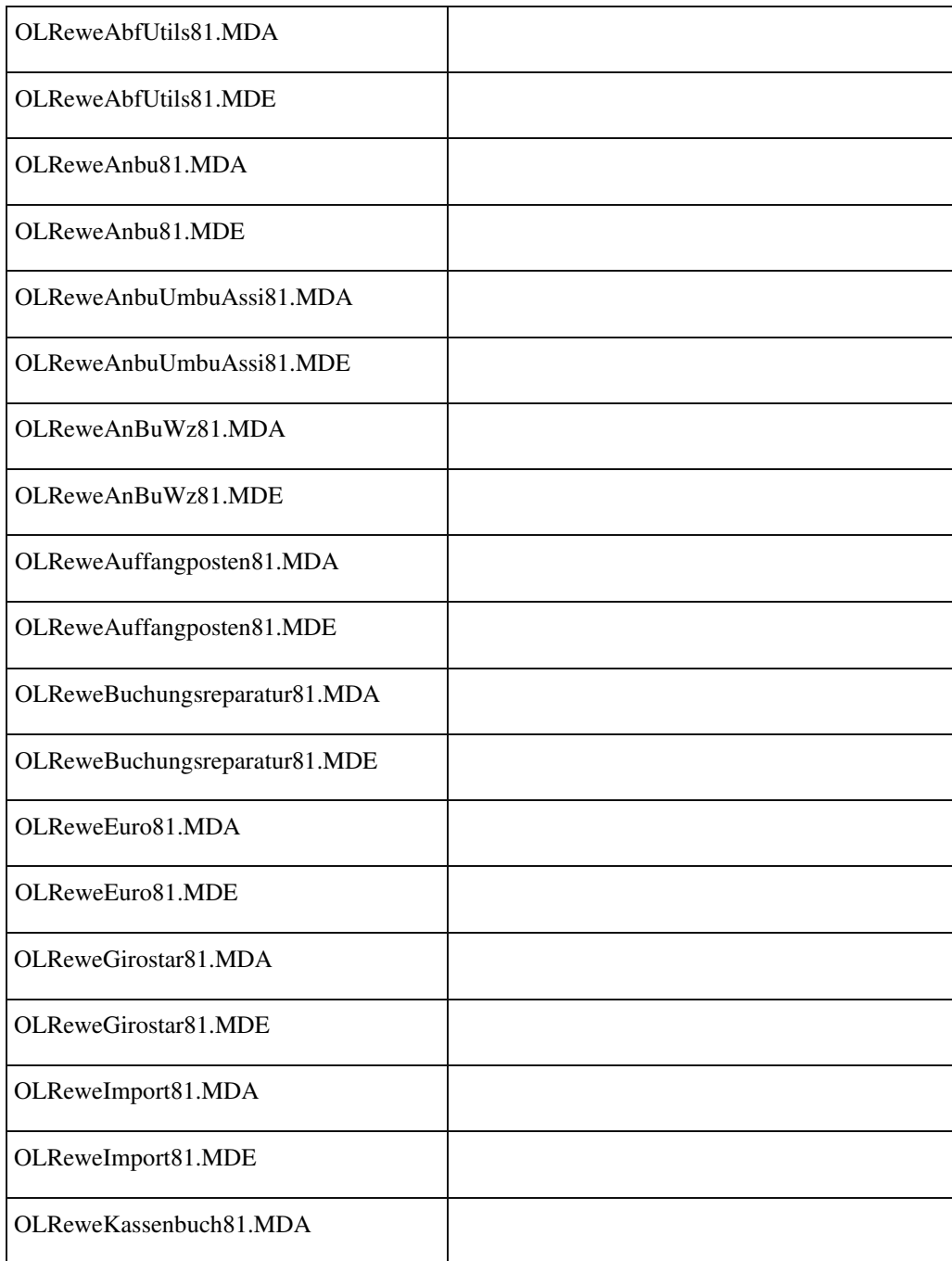

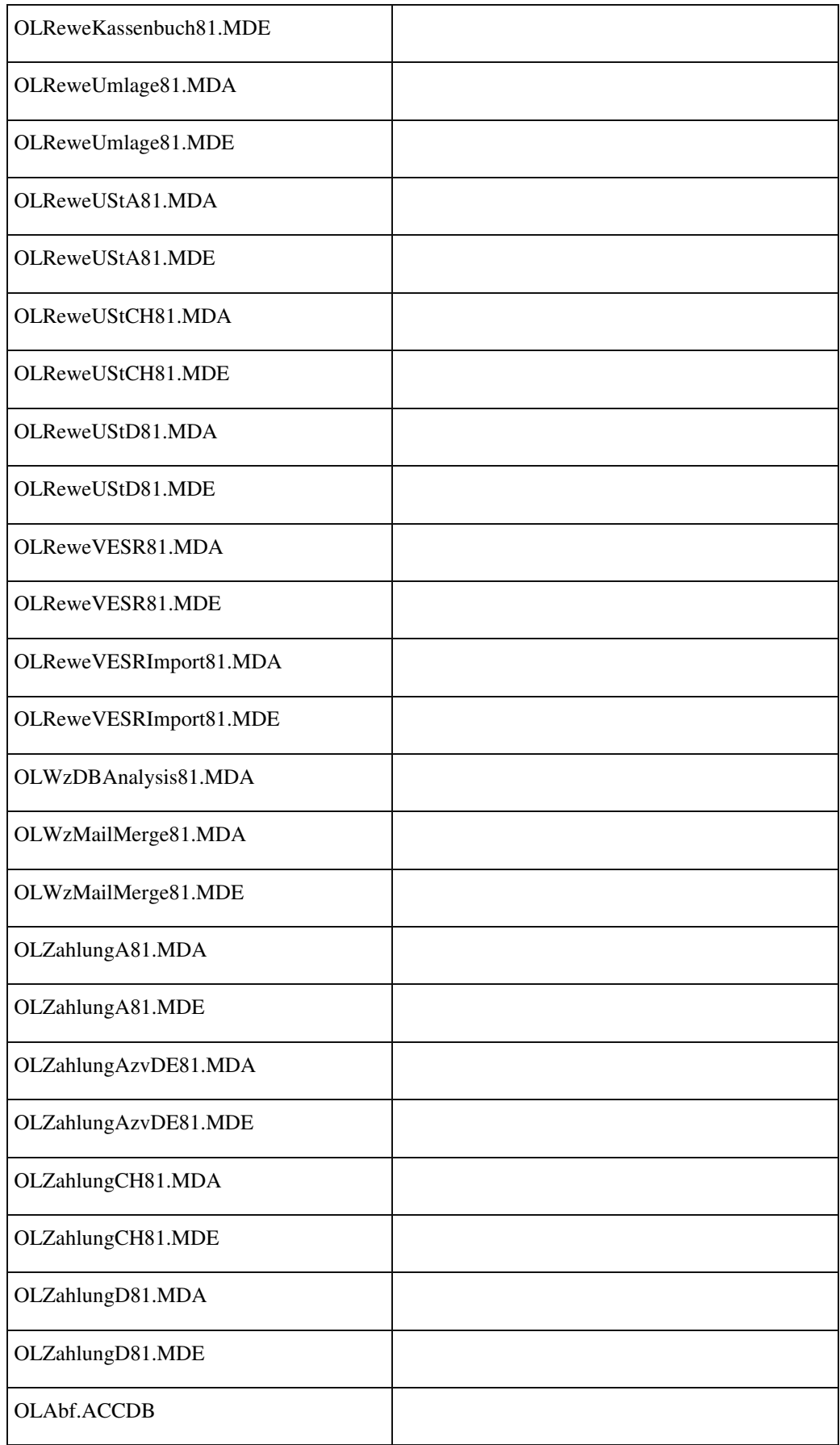

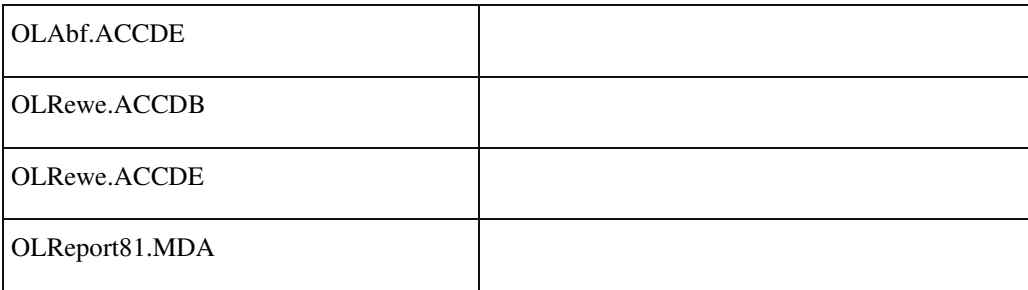

## **Bilanzauswertungen/Kontennachweis**

j

ID (OL-22251)

• *Geschäftsvorfall, bei dem der Fehler auftrat*

Bilanzauswertungen/Kontennachweis (über <Auswertungen/Bilanzauswertungen> und dann <Bilanzauswertung> bzw. <Kontennachweis>)

• *Fehler, der korrigiert wurde*

Bei der Bilanzauswertungen bzw. Kontennachweis konnten bei nicht korrekter Einsortierung hinzugefügter Konten u. U. Beträge in der falschen Zeile ausgegeben werden.

Detailinformationen:

Sagede.OfficeLine.Rewe.Bilanz.dll

## **Control-Center**

ID (OL-22287)

• *Geschäftsvorfall, bei dem der Fehler auftrat*

Control-Center

• *Fehler, der korrigiert wurde*

Bei den Elementen "Lieferanten-OPs zur Skontofälligkeit",

"Lieferanten-OPs zur Nettofälligkeit" und "Kunden-OPs zum Lastschrifteinzug fällig" des Control-Centers wurde der Menu-Eintrag "Buchungserfassung" entfernt, da dieser nur die Buchungserfassung

öffnete ohne einen Bezug zum selektierten Offenen Posten aufzuweisen.

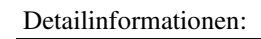

Sage.Rewe.metadata

#### **Druck Korrespondenzformulare**

ID (OL-22300)

• *Geschäftsvorfall, bei dem der Fehler auftrat*

Druck Korrespondenzformulare

• *Fehler, der korrigiert wurde*

Beim Druck der Korrespondenzformulare Mahnung, Lastschriftavis und Zahlungsavis mit dem Drucker <Sage E-Mail> konnte es u. U. sporadisch auftreten, dass die Kopftexte und /oder OP-Nummern nicht komplett angezeigt wurden.

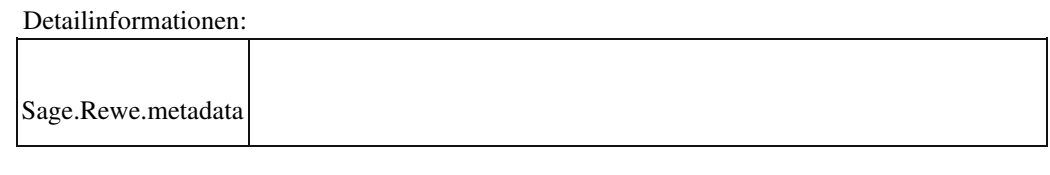

# **Einzeldruck einer Mahnung bei Versand per E-Mail**

ID (OL-22486)

• *Geschäftsvorfall, bei dem der Fehler auftrat*

Mahnwesen/Mahnlauf

• *Fehler, der korrigiert wurde*

Beim Einzeldruck wurden die Einstellungen der erweiterten Druckersteuerung nicht berücksichtigt.

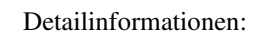

OLRewe.ACCDB

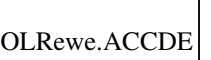

j

j

#### **Bilanzauswertungen verlieren Kostenstellenzuordnungen nach Änderung der Kostenstellenbezeichnung**

ID (OL-22626)

• *Geschäftsvorfall, bei dem der Fehler auftrat*

Ändern der Kostenstellenbezeichnung

• *Fehler, der korrigiert wurde*

Zuordnung der Kostenstelle in der Bilanzauswertung ging verloren

## Detailinformationen:

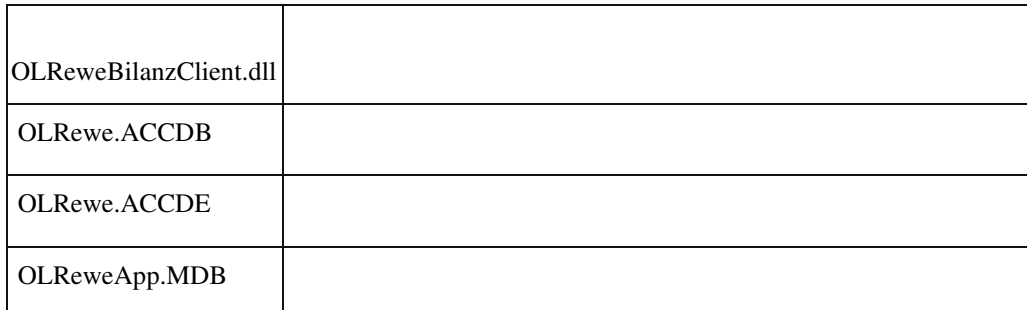

# **Verarbeitung Zahlungsaufträge**

ID (OL-22714)

• *Geschäftsvorfall, bei dem der Fehler auftrat*

Verarbeitung Zahlungsaufträge (über <Zahlungsverkehr/Zahlungen/Zahlungen ausführen>)

• *Fehler, der korrigiert wurde*

Bei der Verarbeitung von Zahlungsaufträgen mit dem Ausführungsweg Scheck wurden bei Hausbanken mit einer IBAN-Bankverbindung in das letzte Feld der maschinenlesbaren Zeile des Schecks keine 01 sondern fälschlicherweise BC gedruckt.

Detailinformationen:

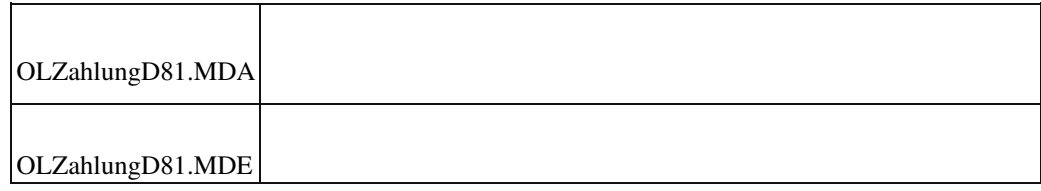

# **Hausbankenstamm - Neue Bank mit leerem Land speichern kommt Fehlermeldung**

ID (OL-22729)

• *Geschäftsvorfall, bei dem der Fehler auftrat*

Hausbankenstamm

• *Fehler, der korrigiert wurde*

Fehlermeldung beim Speichern einer neuen Bank mit leerem Land.

• *Kommentar zur Fehlerbehebung*

Das Feld "Land" ist jetzt Pflichtfeld, d.h., leeres Land ist jetzt ausgeschlossen.

#### Detailinformationen:

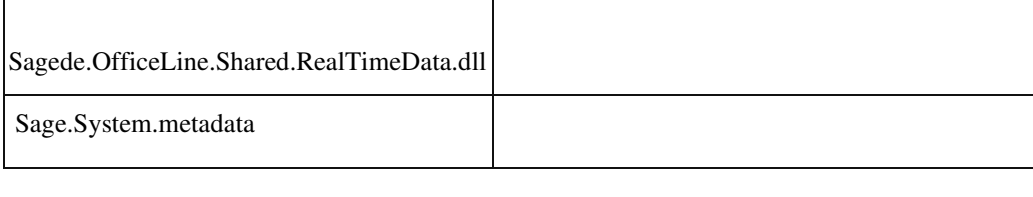

## **Leerzeichen in Steuernummer**

ID (OL-22751)

• *Geschäftsvorfall, bei dem der Fehler auftrat*

Stammdaten Adresse, Kunde, Lieferant und Buchungserfassung

• *Fehler, der korrigiert wurde*

Eingabe eines Leerzeichens im Feld "Steuernummer" wird jetzt ignoriert

Detailinformationen:

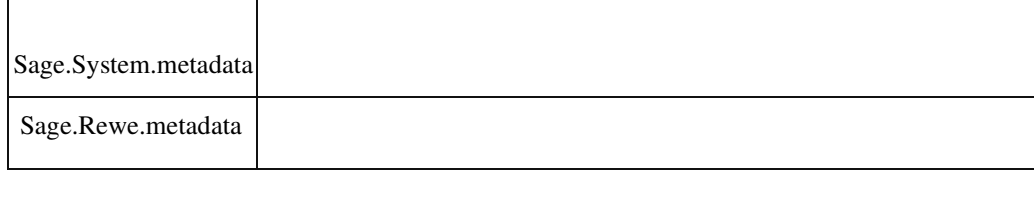

## **Stammdaten - Hausbanken**

ID (OL-22778)

• *Geschäftsvorfall, bei dem der Fehler auftrat*

Stammdaten - Hausbanken

• *Fehler, der korrigiert wurde*

Die Feldüberschrift "Bankinformation" war nicht aussagekräftig.

• *Kommentar zur Fehlerbehebung*

Die Überschrift wurde geändert in "Buchhaltungskonten"

Detailinformationen:

Sage.System.metadata

### **Hausbankenliste**

j

ID (OL-22879)

Hausbankenliste

• *Fehler, der korrigiert wurde*

Der Feldname "Sachkonto Scheckkreditor" war zu lang.

• *Kommentar zur Fehlerbehebung*

Geändert in "Konto Scheckkreditor".

Detailinformationen:

OLRewe.ACCDB

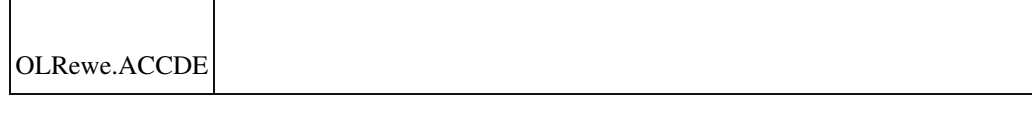

#### **Fehler beim Löschen der Druckeinstellung für Korrespondenzformulare**

ID (OL-22897)

• *Geschäftsvorfall, bei dem der Fehler auftrat*

Löschen des Feldinhalts unter Einstellungen/Mandant/Diverses/Druck Korrespondenzformulare

• *Fehler, der korrigiert wurde*

Löschen des Feldinhalts ist keine gültige Eingabe und wird jetzt nicht mehr akzeptiert.

Detailinformationen:

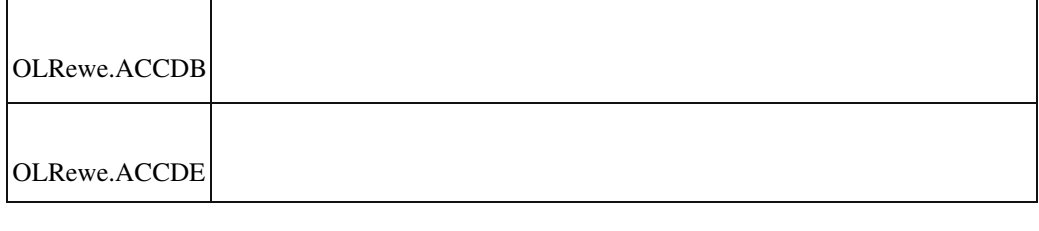

 **Auslandszahlungsverkehr [DE]**

ID (OL-22982)

• *Geschäftsvorfall, bei dem der Fehler auftrat*

Auslandszahlungsverkehr (über

 Beim Auslandszahlungsverkehr konnte in den Bankverbindungen "Auslandszahlungsverkehr" das Feld "Name (optional)" u. U. missverstanden werden. Es handelt sich hier um den Empfängernamen, der auch in die Datei geschrieben wird. Dieses Feld ist jetzt in "Empfänger (opt.)" umbenannt worden. Um leichter erkennen zu können, dass ein optionaler Empfänger in die Datei geschrieben wird, wird beim Zahlungsverkehr sowohl im Erfassungsals auch im Zahlungsprotokoll dieser mit angedruckt (unter der Zeile "Empfänger (opt.):" (im Excel-Export in der Spalte "Abweichender Kontoinhaber"). Sollte ein abweichender Kontoinhaber angegeben sein, so wird dieser benutzt und der Empfänger (opt.) nicht beachtet.

Detailinformationen:

•

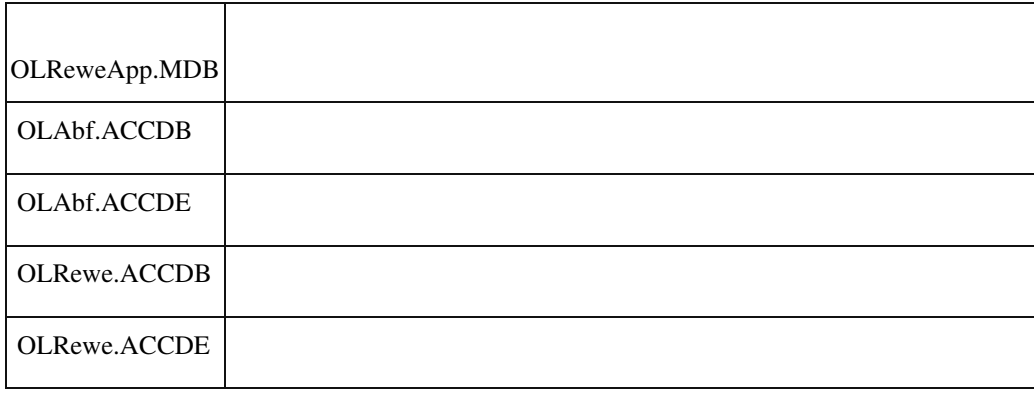

#### **Buchungserfassung – Anzeige Restbetrag in der OP-Suche**

ID (OL-23062)

• *Geschäftsvorfall, bei dem der Fehler auftrat*

Buchungserfassung

• *Fehler, der korrigiert wurde*

Erfolgt eine Teilzahlung einer Rechnung unter Abzug von Skonto, wurde in der OP-Suche der Restbetrag ohne Berücksichtung des SkontoAbzugs angezeigt.

Detailinformationen:

*Fehler, der korrigiert wurde*

Sage.System.metadata

Ī

#### **Nach Auswahl mehrerer OPs erscheint ein nicht benötigter Scrollbalken**

ID (OL-23143)

• *Geschäftsvorfall, bei dem der Fehler auftrat*

Neue Buchungserfassung – OP-Ausgleich unter Verwendung der OPSuche

• *Fehler, der korrigiert wurde*

Bei der Auswahl mehrerer OPs erscheint ein Scrollbalken innerhalb der Tabelle und die oberen Einträge sind nicht mehr sichtbar.

Detailinformationen:

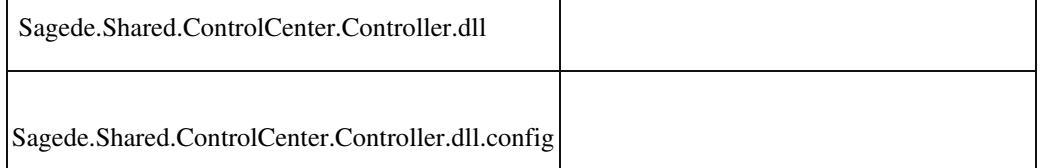

## **Anzeigefehler im Dialog**

ID (OL-23242)

Bankverbindung anlegen

• *Fehler, der korrigiert wurde*

Die Maskenbezeichnung war fehlerhaft.

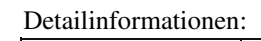

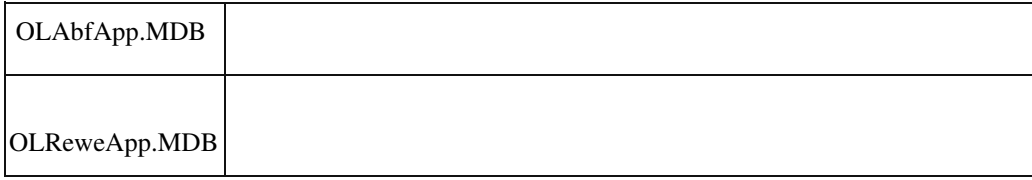

## **Girostar OP-Vorschlag mit Zahlbetrag**

ID (OL-23393)

 • *Geschäftsvorfall, bei dem der Fehler auftrat* <Buchungserfassung/Buchungserfassung> Sage 100 Oberfläche Auswahl einer Girostar Sitzung Auswahl einer Buchung zur Klärung Auswahl Menüeintrag Girostar OP-Vorschlag Auswahl eines oder mehrer OP Auswahl Menüeintrag Offene Posten verlassen und Formular schließen

Es wurde bei den eingefügten OP kein Zahlbetrag gesetzt.

Detailinformationen:

•

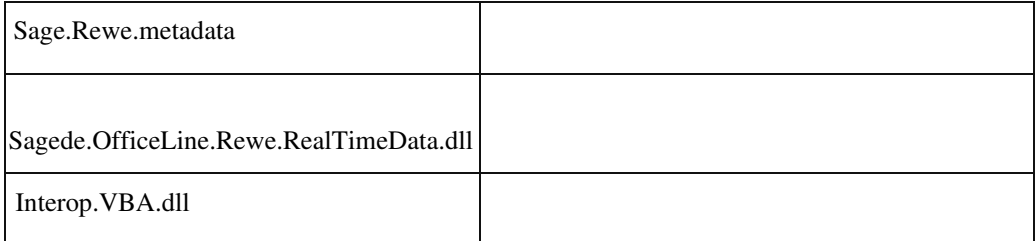

# **Referenznummer wird nicht in OPHauptsatz geschrieben**

ID (OL-23508)

• *Geschäftsvorfall, bei dem der Fehler auftrat*

Nachträgliche Änderung einer OP-Referenznummer

• *Fehler, der korrigiert wurde*

Wurde eine OP-Referenznummer in der Buchungserfassung geändert, hat sich diese Änderung nicht auf den OP-Hauptsatz ausgewirkt.

• *Kommentar zur Fehlerbehebung*

# *Fehler, der korrigiert wurde*

Das Verhalten ist gewünscht. Um Missverständnisse zu vermeiden,

wurden die betroffenen OP-Felder in der Buchungserfassung gesperrt. Die Felder können in den OP-Details bearbeitet werden.

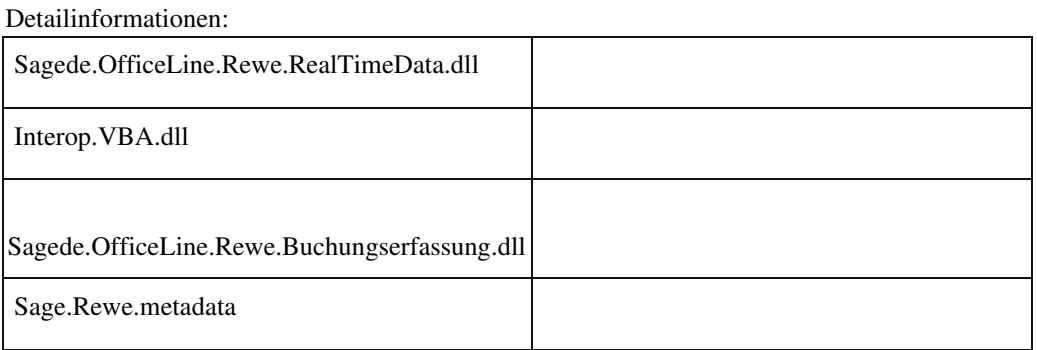

#### **Buchungsimport**

ID (OL-23575)

• *Geschäftsvorfall, bei dem der Fehler auftrat*

Buchungsimport (über <Buchungserfassung/ Buchungsimport>)

• *Fehler, der korrigiert wurde*

 Beim Buchungsimport mit den Import-Feldern "Kostenstelle Soll", "Kostenstelle Haben", "Kostenträger Soll" oder "Kostenträger Haben" konnte es u.U. fälschlicherweise dazu kommen, dass bei einem gefüllten Import-Feld "Kostenstelle" oder "Kostenträger" bei einer Buchung die nachfolgenden Buchungen, falls diese dasselbe Sachkonto ansprachen, diesen Wert ebenfalls übernahmen.

Detailinformationen:

Sagede.OfficeLine.Rewe.Services.dll

# **Änderung der Versteuerungsart**

Ī

<Buchungserfassung/Buchungserfassung> Eingabe einer Buchung, dann Änderung der Versteuerungsart

• *Fehler, der korrigiert wurde*

In Einzelfällen wurde bei Änderung der Versteuerungsart der Steuercode nicht auf die Steuerklasse des Sachkontos gesetzt. Detailinformationen:

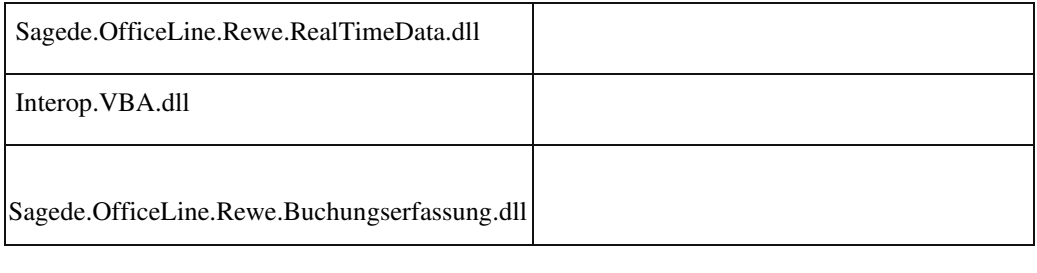

## **Time Out bei Konsolidierung**

ID (OL-23689)

<Jahresabschluss/Konsolidierung/Grundlagen> Schaltfläche Bearbeiten Anmelden an Quelldatenbank Reiter Sachkonten Schaltfläche Abstimmen

In Einzelfällen kam es bei der Sachkontenabstimmung zu einem Time Out.

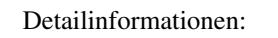

•

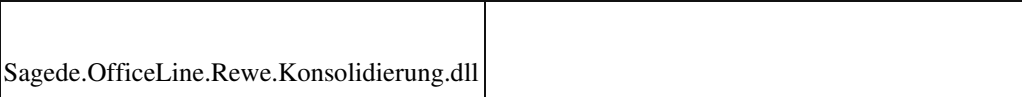

# **Steuercode in Sachkontenaufteilung**

ID (OL-23695)

• *Geschäftsvorfall, bei dem der Fehler auftrat*

*Fehler, der korrigiert wurde*

<Buchungserfassung/Buchungserfassung> Sage 100 Oberfläche Eingabe einer Buchung mit Sachkontenaufteilung

• *Fehler, der korrigiert wurde*

Wenn ein Sachkonto in der Sachkontenaufteilung geändert wird, wurde der Steuercode nicht neu bestimmt.

Detailinformationen:

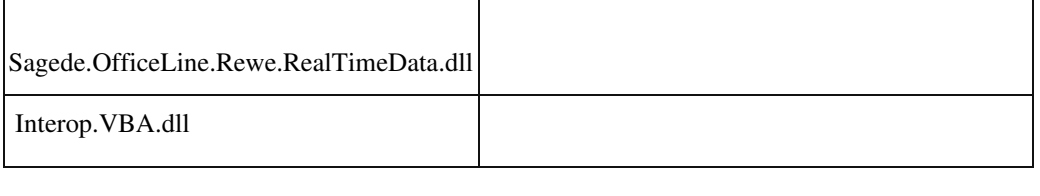

## **Datendiagnose/-reparatur EU-Information**

ID (OL-23759)

• *Geschäftsvorfall, bei dem der Fehler auftrat*

Datendiagnose/-reparatur

• *Fehler, der korrigiert wurde*

 Wenn das EU-Land im Kontokorrenten gleich Leerstring war, zeigte die Datendiagnose den Fehler "EU-Information.." an.

• *Kommentar zur Fehlerbehebung*

In der o.a. Konstellation werden die Daten durch die Reparatur nicht geändert.

Der Fehler war also, daß die Datendiagnose hier einen Fehler anzeigte Die Daten waren und sind also nach einer Reparatur in Ordnung !!!

Detailinformationen:

Sagede.OfficeLine.Rewe.Utilities.dll

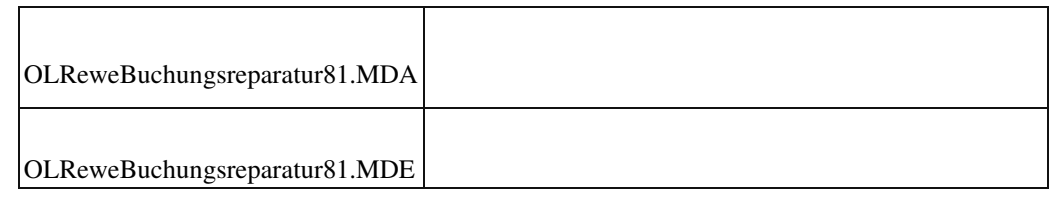

 **Fehler beim Druck Zahlungs- und Lastschriftavis über die Sammelmappe für verschiedene Sprachen**

ID (OL-23809)

• *Geschäftsvorfall, bei dem der Fehler auftrat*

Adressenstamm / Sammelmappe

• *Fehler, der korrigiert wurde*

Waren in einem Stapel Avise in unterschiedlichen Sprachen, so konnten diese beim Druck über die Sammelmappe nicht fehlerfrei gedruckt werden.

Detailinformationen:

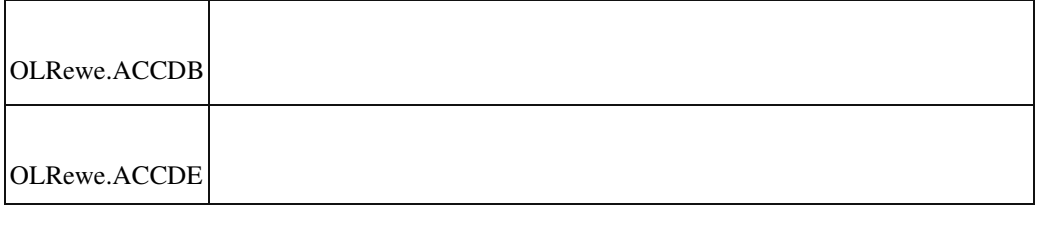

## **Girostar-Assistent: Buchung Gebühren für den Zahlungsservice Paypal**

ID (OL-23855)

• *Geschäftsvorfall, bei dem der Fehler auftrat*

Girostar-Assistent

• *Fehler, der korrigiert wurde*

Für den Zahlungsservice Paypal wurden die im Abruf enthaltenen Gebühren bei nicht zugeordnetem Kontenumsatz nicht in einer separaten Buchung aufgeführt.

Detailinformationen:
# • *Geschäftsvorfall, bei dem der Fehler auftrat*

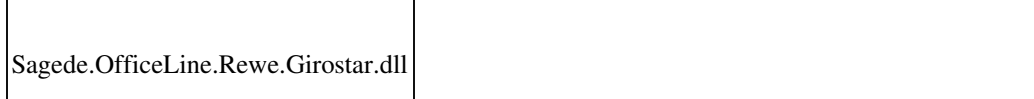

# **Umsatzsteuerjournal**

ID (OL-23960)

• *Geschäftsvorfall, bei dem der Fehler auftrat*

Umsatzsteuerjournal (über <Umsatzsteuer/Umsatzsteuerjournal>)

• *Fehler, der korrigiert wurde*

#### Sage 100 (8.1)

Beim Umsatzsteuerjournal wurde anstatt des Skontoaufwand-Kontos fälschlicherweise das Finanzkonto ausgegeben.

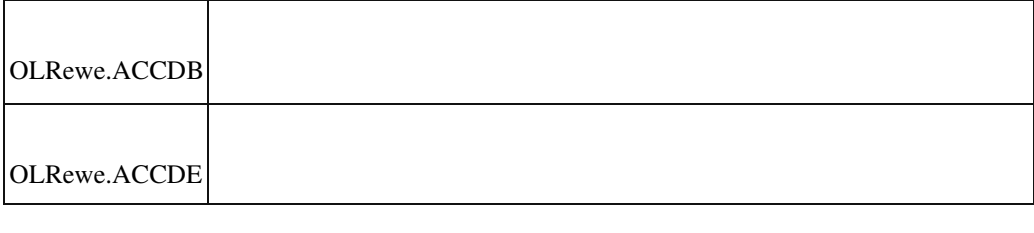

### **Performance Optimierung des Excel-Export der Anlagenkarte**

ID (OL-23997)

• *Geschäftsvorfall, bei dem der Fehler auftrat*

<Auswertungen/Anlagenbuchhaltung/Anlagenkarte> Berichtsvorschau Schaltfläche Excel

• *Fehler, der korrigiert wurde*

Enthält die Datenbank viele Kostenstellen / Kostenträger dauerte der Excel-Export mehrere Minuten.

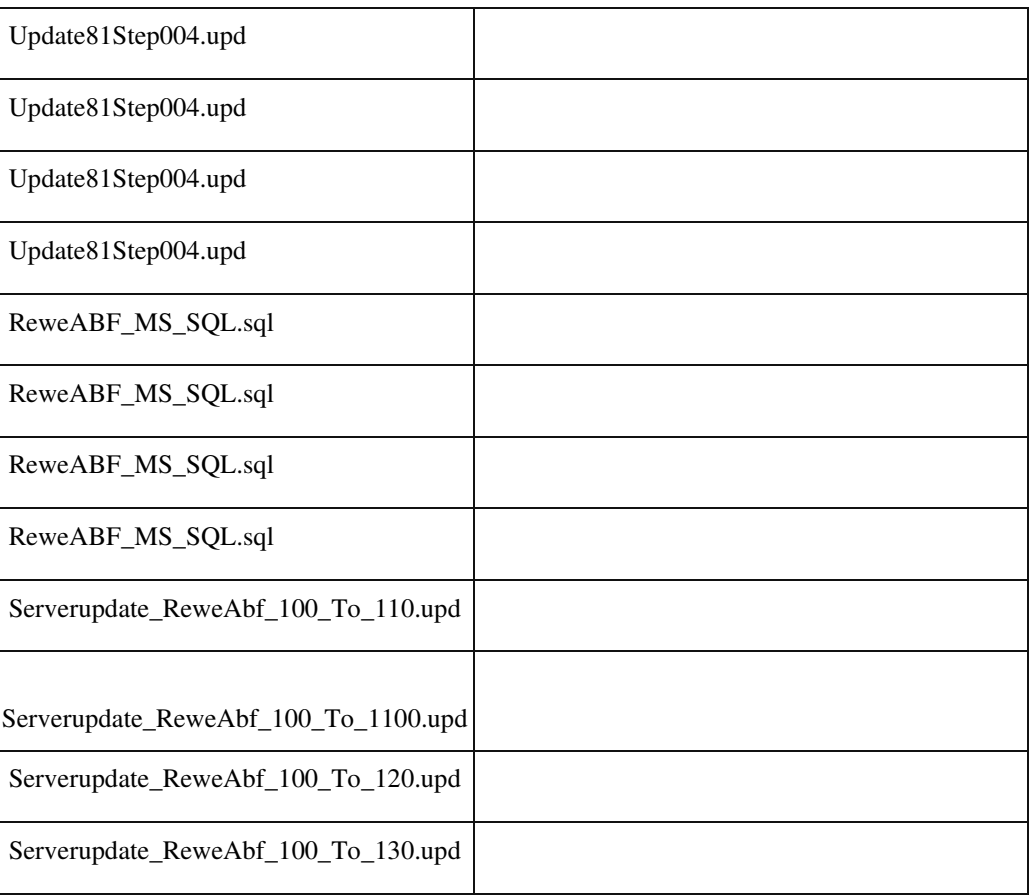

Detailinformationen:

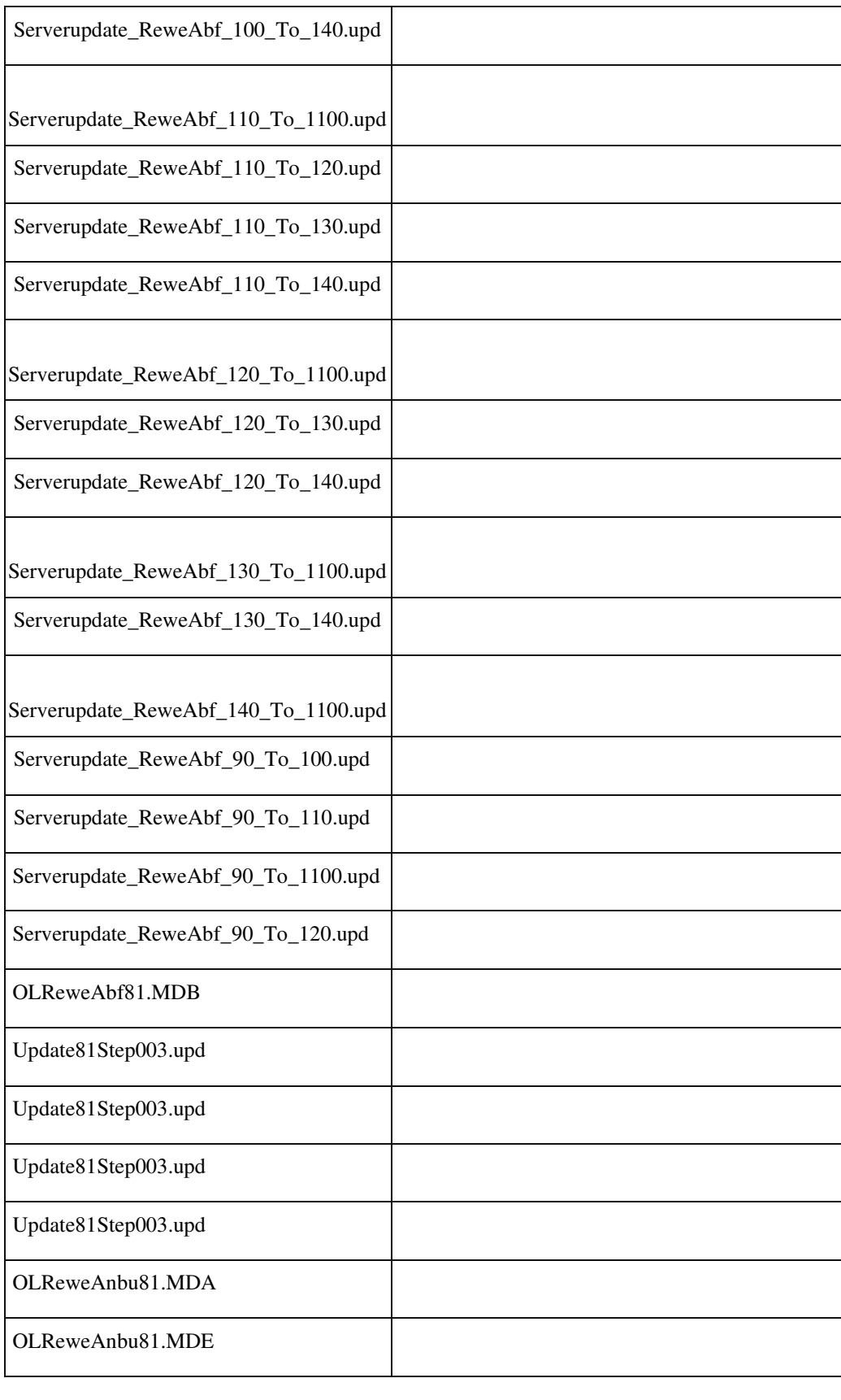

# **DTAZV - Erfassung der AWV Meldedatensätze**

ID (OL-24142)

• *Geschäftsvorfall, bei dem der Fehler auftrat*

# Erfassung der AWV-Meldesätze

• *Fehler, der korrigiert wurde*

Es wurde der Fremd- statt dem Eigenwährungsbetrag eingetragen.

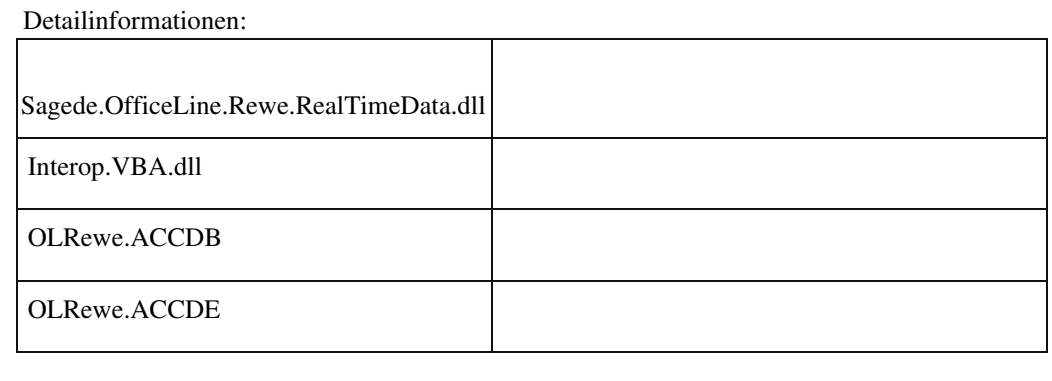

#### **Bilanzauswertung - Davonposition**

ID (OL-24155)

• *Geschäftsvorfall, bei dem der Fehler auftrat*

<Stammdaten/Bilanzauswertungen> Bearbeiten einer Davonposition

• *Fehler, der korrigiert wurde*

In einer Davonposition können im Feld Anzeige die Wert Saldo Haben oder Saldo Soll eingestellt und auch gespeichert werden. Allerdings wurde beim nächsten Laden oder Verwenden der Bilanzdefinition für Anzeige immer der Wert "Immer" für jede Davonposition benutzt. Somit konnte kein anderer Wert als "Immer" verwendet werden.

Detailinformationen:

Ī

Sagede.OfficeLine.Rewe.Bilanz.dll

# **E-Mail Versand Mahnstufe > 3 funktioniert nicht**

ID (OL-24170)

• *Geschäftsvorfall, bei dem der Fehler auftrat*

Mahnwesen/Mahnlauf

• *Fehler, der korrigiert wurde*

# Für Mahnstufen größer 3 funktionierte der E-Mail-Versand nicht.

 Detailinformationen: OLRewe.ACCDB OLRewe.ACCDE

### **Korrektur MwSt-Berechnung**

ID (OL-24225)

• *Geschäftsvorfall, bei dem der Fehler auftrat*

Ausdruck der Mehrwertsteuerabrechnung

• *Fehler, der korrigiert wurde*

Betragsschmälerungen durch Skonto wurden beim Berechnen der MwSt nicht berücksichtigt.

Detailinformationen:

Ī

Sagede.OfficeLine.Rewe.UStVa.dll

# **Aufgaben-Center (LogiSoft)**

 **Einzelne Oberflächenelemente wurden in Englisch angezeigt, obwohl Deutsch eingestellt war**

ID (OL-15427)

• *Geschäftsvorfall, bei dem der Fehler auftrat*

Aufgabencenter

• *Fehler, der korrigiert wurde*

Einzelne Oberflächenelemente (z.B. beim Filtersymbol in der Aufgabencenter-Liste "Bestellungen\Liefertermin erfassen") wurden in Englisch angezeigt, obwohl Deutsch eingestellt war.

Detailinformationen:

# LSInfoSystem81.dll

Ī

#### **Performance-Optimierung im Aufgabencenter**

• *Geschäftsvorfall, bei dem der Fehler auftrat*

Trat bei Erweiterungen der Sage 100 auf, die über das Aufgabencenter realisiert wurden.

• *Fehler, der korrigiert wurde*

Nach der Analyse der Abfragen konnte die Performance deutlich verbessert werden. Es werden jetzt weniger SQL-Abfragen an den SQLServer geschickt.

Detailinformationen:

Ī

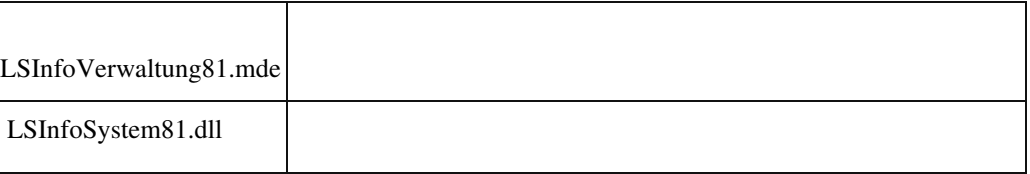

# **Filterung nach Datum im Aufgabencenter**

ID (OL-23326)

• *Geschäftsvorfall, bei dem der Fehler auftrat*

Filterung in Datumsfeldern innerhalb des Aufgabencenters

• *Fehler, der korrigiert wurde*

 Bei der Selektion von "Alle" wurde "Leer" nicht mit selektiert, ohne dass ein Hinweis auf die Filterung ausgegeben wurde.

• *Kommentar zur Fehlerbehebung*

Jetzt wird bei Auswahl von "Alle" ebenfalls "Leer" mit ausgewählt, so dass alle Datensätze angezeigt werden.

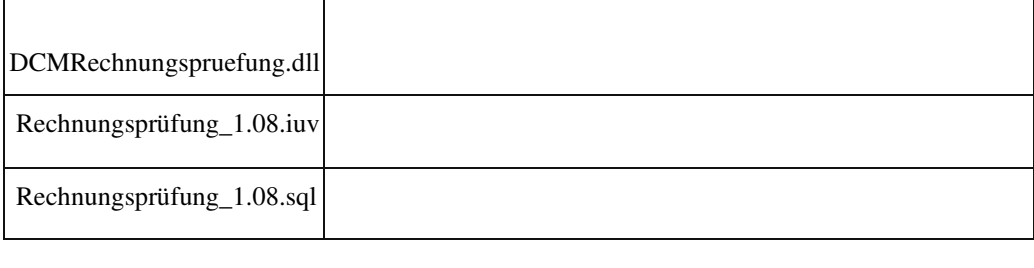

 **Produktkonfigurator**

 **Artikel konfigurieren aus Artikelstamm nicht vorhanden (neuer Erfassungsdialog)**

ID (OL-18688)

• *Geschäftsvorfall, bei dem der Fehler auftrat*

<Stammdaten/ Artikel>

• *Fehler, der korrigiert wurde*

Im neuen Artikelstamm-Erfassungsdialog fehlte der Menüpunkt "Artikel konfigurieren" zum direkten Aufruf des Produktkonfigurators aus dem Artikelstamm heraus.

Detailinformationen:

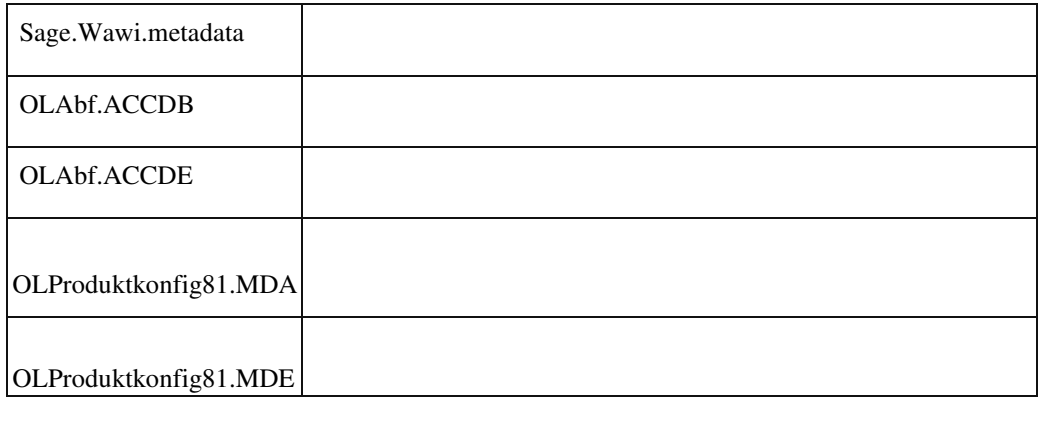

# **Menüpunkt "Konfiguration anzeigen" fehlte in der neuen Verkaufsbelegerfassung**

ID (OL-19772)

• *Geschäftsvorfall, bei dem der Fehler auftrat*

<Verkaufsbelege bearbeiten/ Positionserfassung/ Kontextmenü>

• *Fehler, der korrigiert wurde*

In der neuen Belegerfassung fehlte der Menüpunkt "Konfiguration anzeigen" im Kontextmenü der Verkaufsbelegerfassung (Produktkonfigurator).

Detailinformationen:

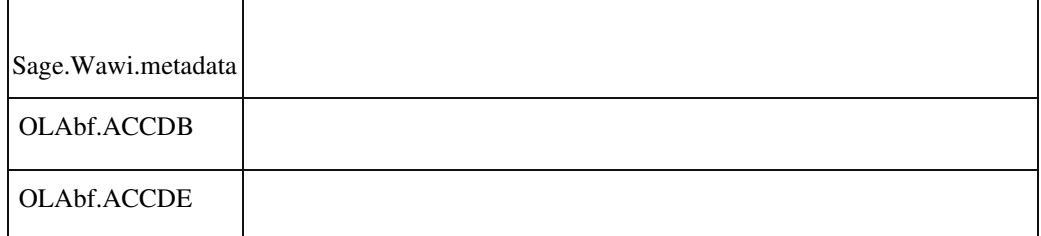

j

# **AppDesigner**

#### **AppDesigner - Verwendung von SQL-Funktionen**

ID (OL-18869)

• *Geschäftsvorfall, bei dem der Fehler auftrat*

Bearbeiten von Eigenschaften über den SQL-Editor

• *Fehler, der korrigiert wurde*

Der Schema-Präfix "dbo" wurde aus SQL-Anweisungen automatisch entfernt.

Funktionsaufrufe benötigen jedoch immer die Angabe des Schemas.

- *Kommentar zur Fehlerbehebung*
- *Erforderliche Aktionen*

Detailinformationen:

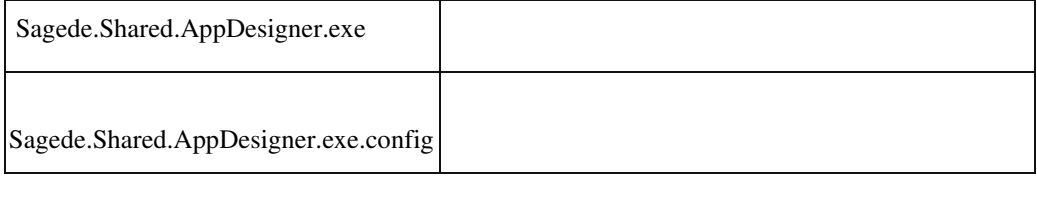

# **Feldreihenfolge bei Listen-Elementen ändern**

ID (OL-19407)

• *Geschäftsvorfall, bei dem der Fehler auftrat*

Feldreihenfolge bei Listen-Elementen ändern

• *Fehler, der korrigiert wurde*

Wenn Felder aus der Feldreihenfolge bei Listen-Elementen herausgenommen werden, wird jetzt auch die Sichtbarkeit auf "ausgeblendet" gesetzt.

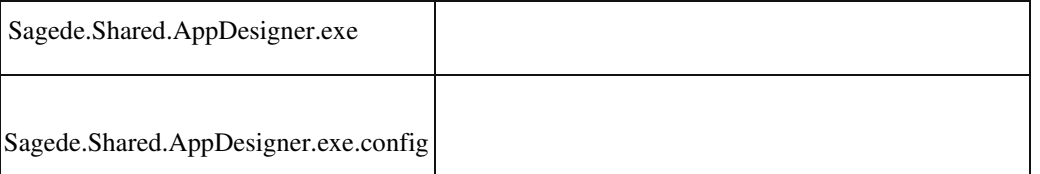

#### **Speichern im ReportDesigner des AppDesigners bleibt u.U. hängen**

ID (OL-20274)

• *Geschäftsvorfall, bei dem der Fehler auftrat*

Speichern im ReportDesigner des AppDesigners

• *Fehler, der korrigiert wurde*

Es konnte vorkommen, dass beim Speichern im ReportDesigner dazu führt, dass die Anwendung AppDesigner nicht mehr auf Eingaben reagiert.

Detailinformationen:

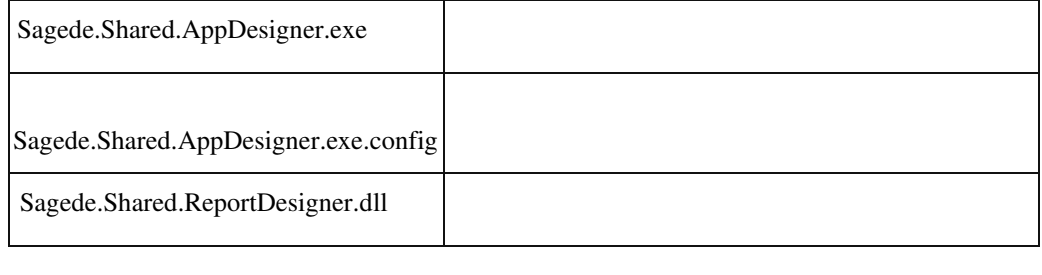

 **Gestauchter Text bei PDF-Export und Email-Versand**

ID (OL-21906)

• *Geschäftsvorfall, bei dem der Fehler auftrat*

Bericht als PDF exportieren oder per Mail versenden

• *Fehler, der korrigiert wurde*

Texte wurde u.U. im PDF-Dokument gestaucht. Der Fehler konnte auftreten, wenn eine Textskalierung unter Windows 10 größer 100% eingestellt wurde.

• *Kommentar zur Fehlerbehebung*

Dies wird jetzt erkannt und die PDF-Erstellung unterbunden.

• *Erforderliche Aktionen*

Um PDF-Dateien bei einer Textskalierung größer 100% erstellen zu können, ist es erforderlich Einstellungen gemäß WDB-Eintrag 203416 zu ändern.

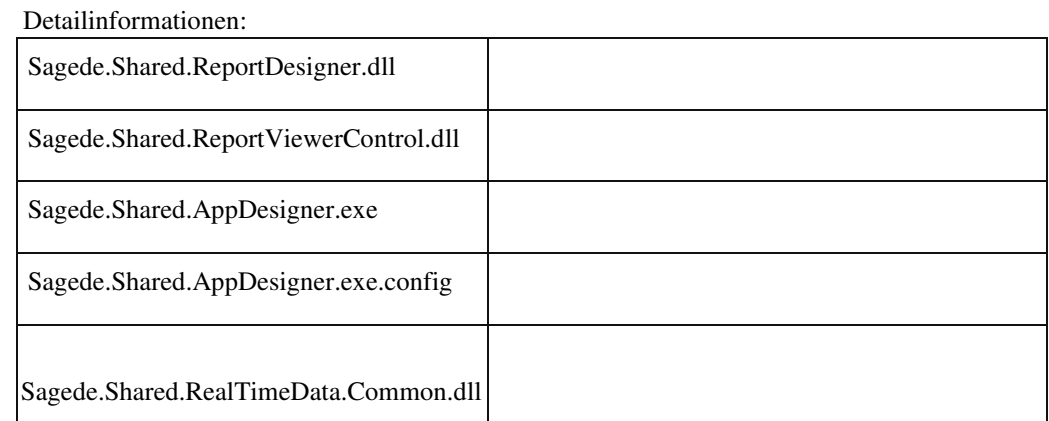

# **Appdesigner**

ID (OL-22180)

• *Geschäftsvorfall, bei dem der Fehler auftrat*

Dialog zum Editieren der freizuschaltenden Funktionen bei einem MultiDataEditPart

• *Fehler, der korrigiert wurde*

Der Dialog zum Editieren der explizit freizuschaltenden Funktionen öffnete sich bei einem MultiDataEditPart nicht, weil der Kontextmenüname in diesem Fall nicht richtig ermittelt wurde.

#### Detailinformationen:

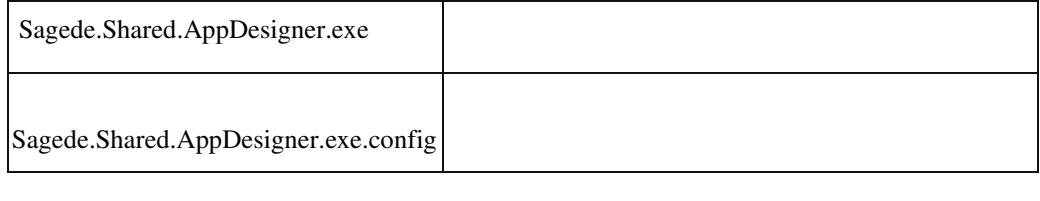

# **AppDesigner - Tabelle importieren, Meldung wird hinter Auswahlliste angezeigt**

ID (OL-22913)

• *Geschäftsvorfall, bei dem der Fehler auftrat*

Tabelle importieren

• *Fehler, der korrigiert wurde*

Meldung wird hinter Popup angezeigt. Wenn die Auswahlliste der Tabellen aufgeklappt, der vollständige Name der Tabelle eingetippt und dann mit Enter bestätigt wurde, wurde der Abfragedialog zur Änderung des Titels hinter der Auswahlliste geöffnet.

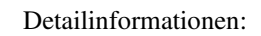

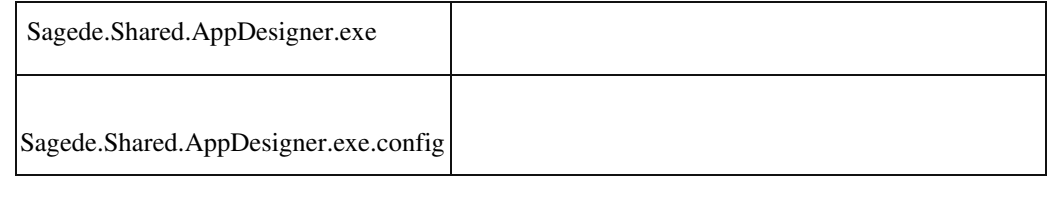

 **ReportDesigner - Ribbon-Register "Datei" zu wenig Kontrast**

ID (OL-22947)

• *Geschäftsvorfall, bei dem der Fehler auftrat*

Arbeiten mit dem ReportDesigner

• *Fehler, der korrigiert wurde*

Die Schrift auf dem Ribbon-Register "Datei" wird mit zu wenig Kontrast dargestellt.

Detailinformationen:

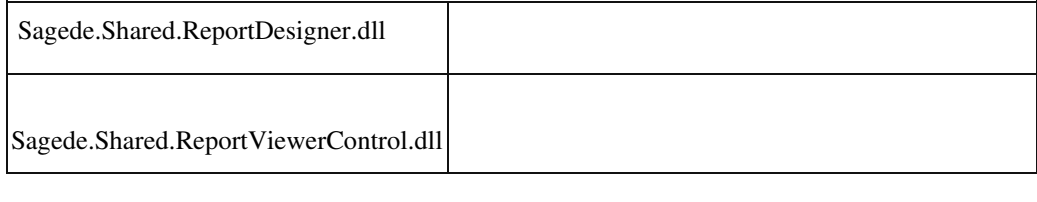

#### **AppDesigner - Elementauswahldialog Doppelklick**

ID (OL-23013)

• *Geschäftsvorfall, bei dem der Fehler auftrat*

Doppelklick in der Listbox zur Auswahl des Elements

• *Fehler, der korrigiert wurde*

Die aktuelle Auswahl wurde auch übernommen, wenn der Listeneintrag selbst nicht angeklickt wurde, sondern der Klick irgendwo innerhalb der Listbox, z.B. auf dem Scroll-Balken, stattgefunden hat.

Detailinformationen:

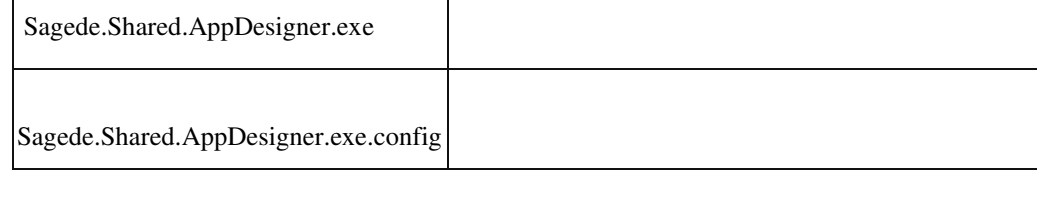

# **AC-Migration - Übernahme von Standardwerten**

• *Geschäftsvorfall, bei dem der Fehler auftrat*

AC-Migration von Datensätzen

• *Fehler, der korrigiert wurde*

Für Platzhalter in den Standardwerten wurden die notwendige Nacharbeiten nicht protokolliert.

Detailinformationen:

Ī

Sagede.Shared.RealTimeData.Migration.AufgabenCenter.dll

**AC-Migration - Skript zur Anlage einer Tabelle für einen Datenspeicher legt keine Timestamp-Spalte an**

ID (OL-23428)

• *Geschäftsvorfall, bei dem der Fehler auftrat*

AC-Migration von Datenspeicher-Tabelle

• *Fehler, der korrigiert wurde*

Das erstellte Skript zur Anlage einer Tabelle für einen Datenspeicher legte keine Timestamp-Spalte an.

Detailinformationen:

Ī

Sagede.Shared.RealTimeData.Migration.AufgabenCenter.dll

 **Benutzerdefinierte Felder mit Individualanpassung via AppDesigner**

ID (OL-24151)

• *Geschäftsvorfall, bei dem der Fehler auftrat*

Benutzerdefinierte Felder mit Individualanpassung via AppDesigner

• *Fehler, der korrigiert wurde*

Wurde bei benutzerdefinierten Feldern der Datentyp Land/PLZ/Ort verwendet, so wurden die Felder als Textfelder untereinander und nicht hintereinander angezeigt.

• *Erforderliche Aktionen*

Gegebenenfalls muss die Konfiguration der verwendeten Dialoggruppe zurückgesetzt werden.

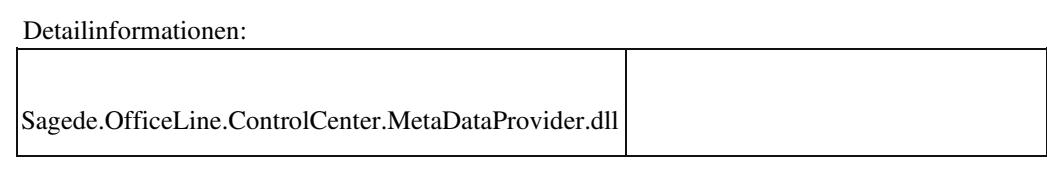

# **Produktion**

 **Neuer Fertigungsauftrag - Feld Fertigungsmenge**

ID (OL-18883)

• *Geschäftsvorfall, bei dem der Fehler auftrat*

Ändern von Fertigungsaufträgen über <Produktion/Fertigung/Fertigungsaufträge bearbeiten>

• *Fehler, der korrigiert wurde*

In der neuen Fertigungsauftragserfassung konnten keine Fertigungsmengen erfasst werden, die kleiner als 1 sind.

Detailinformationen:

Sage.PPS.metadata Ī

 **Dispoauskunft ließ sich im Dialog "Fertigungsbelege bearbeiten" nicht öffnen**

ID (OL-19134)

• *Geschäftsvorfall, bei dem der Fehler auftrat*

<Regiezentrum/ Produktion/ Fertigung/ Fertigungsbelege bearbeiten>

• *Fehler, der korrigiert wurde*

Wenn der Dialog "Dispoauskunft" bereits im Hintergrund geöffnet war und man in der Fertigungspositionserfassung in einer Materialposition den Kontextmenüpunkt "Dispobestand" anklickte, so erschien die Meldung "Der angeforderte Dialog ist bereits geöffnet".

Detailinformationen:

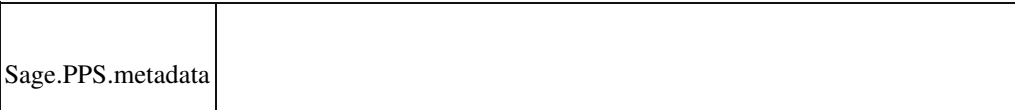

Ī

#### **Absatzplanung mit Absatzzeitpunkt 'Mitte' rechnete falsch**

ID (OL-19473)

• *Geschäftsvorfall, bei dem der Fehler auftrat*

<Absatzplanung/ Bedarfsberechnung>

• *Fehler, der korrigiert wurde*

Wurde ein Absatzplan mit Absatzzeitpunkt 'Mitte' angelegt und für diesen die Bedarfsberechnung mit der Option "Höhere Auftragsmengen übersteuern Planmengen" durchgeführt, so wurden falsche Vorschläge errechnet.

• *Kommentar zur Fehlerbehebung*

Ist in Absatzplänen als Absatzzeitpunkt 'Mitte' eingestellt, so wird in der

Absatzplanung jeweils von Zeitraummitte bis Zeitraummitte gerechnet (also z. B vom 17.12. bis 16.01). Die Drilldown-Auskünfte beziehen sich jedoch immer auf eine bestimmte Periode (z. B. "2018/12" bezieht sich auf 01.12. bis 31.12.).

Im Dialog "Planbedarfe Nachweis" kann die Berechnung der Mengen jedoch nachvollzogen werden.

Detailinformationen:

Ī

Sagede.OfficeLine.Wawi.Absatzplanung.dll

# **Seriennummernzuordnung zeigte abgeschnittene Einträge**

ID (OL-19770)

• *Geschäftsvorfall, bei dem der Fehler auftrat*

<Produktion/ Rückmeldungen/ Fertigmeldung/ Seriennummernzuordnung>

• *Fehler, der korrigiert wurde*

Waren im Matchcode von seriennummernpflichtigen Materialpositionen Semikolons enthalten, so wurden in der MaterialAuswahl in der Seriennummernzuordnung abgeschnittene Einträge angezeigt.

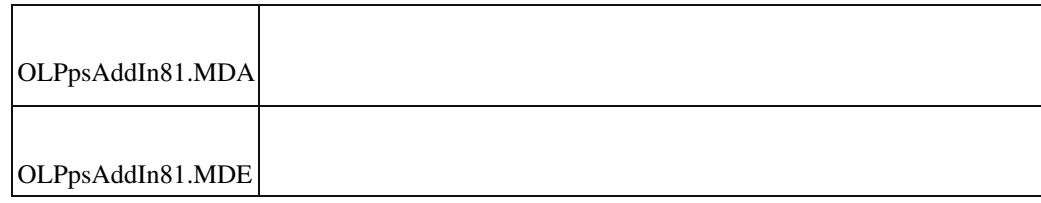

 **Fehlerhafte Mengenberechnung bei Übernahme von Stückliste in Ressourcenliste**

ID (OL-20280)

• *Geschäftsvorfall, bei dem der Fehler auftrat*

Übernahme von Stückliste in Ressourcenliste

• *Fehler, der korrigiert wurde*

Wenn für einen Artikel unterschiedliche Basis- und

Lagermengeneinheiten festgelegt sind und der Umrechnungsfaktor ungleich eins ist, wir die Menge nach Übernahme in die Ressourcenliste falsch berechnet.

Detailinformationen:

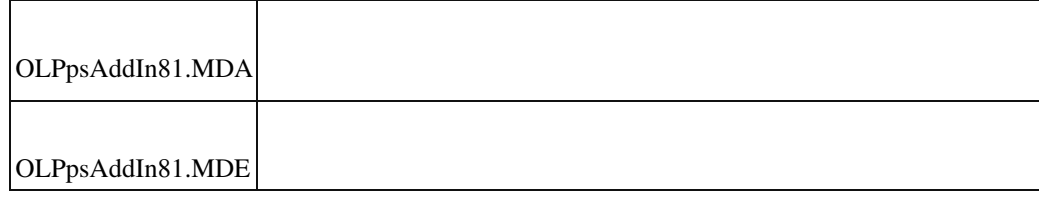

# **Fertigungsauftrag aus einer Auftragsbestätigung anlegen.**

ID (OL-20577)

• *Geschäftsvorfall, bei dem der Fehler auftrat*

Fertigungsauftrag aus Auftragsbestätigungsposition anlegen

• *Fehler, der korrigiert wurde*

Der Umrechnungsfaktor der Verkaufsmengeneinheit wurde nicht berücksichtigt.

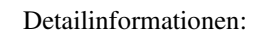

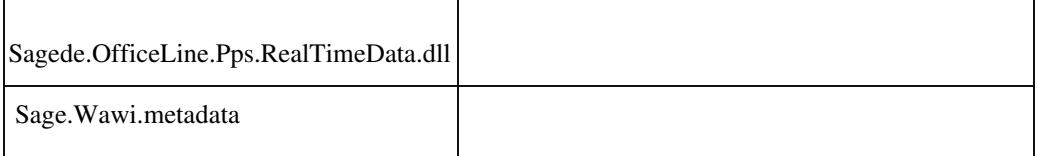

 **Dispoformel 10 in PPS-Dispo**

ID (OL-21025)

*Geschäftsvorfall, bei dem der Fehler auftrat*

PPS-Disposition

• *Fehler, der korrigiert wurde*

In der PPS funktionierte die Dispoformel 10 (Auffüllen, wenn Meldebestand unterschritten) nicht.

Detailinformationen:

Ī

•

Sagede.OfficeLine.Pps.Disposition.dll

# **Filterfunktion im BDE-Terminal funktionierte nicht**

ID (OL-21242)

• *Geschäftsvorfall, bei dem der Fehler auftrat*

<Betriebsdatenerfassung Terminal>

• *Fehler, der korrigiert wurde*

Beim Starten von Arbeitsgängen können die zu startenden Arbeitsgänge auch über eine Listenauswahl gewählt werden, die Filterfunktion nach Arbeitsplätzen lieferte jedoch nicht in allen Fällen ein Ergebnis.

Detailinformationen:

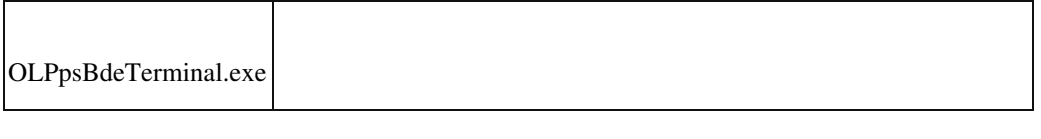

#### **Einkaufsbelege bearbeiten**

ID (OL-21256)

• *Geschäftsvorfall, bei dem der Fehler auftrat*

Einkaufsbelege bearbeiten, Belege übernehmen.

• *Fehler, der korrigiert wurde*

Die EK-Belege konnten nicht bearbeitet werden, wenn sie einen Verweis auf Fremdfertigung haben, obwohl eine NameUser - Lizenz für PPS vorhanden ist.

Detailinformationen:

•

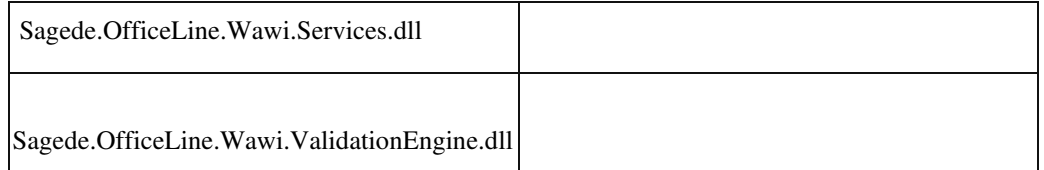

# **Produktionsdispo**

j

j

ID (OL-21406)

*Geschäftsvorfall, bei dem der Fehler auftrat*

Produktionsdispolauf

• *Fehler, der korrigiert wurde*

Minimale Losgröße wurde nicht berücksichtigt.

Detailinformationen:

Sagede.OfficeLine.Pps.Disposition.dll

# **Fremdfertigungsbestellung**

ID (OL-21450)

• *Geschäftsvorfall, bei dem der Fehler auftrat*

Eine FF-Bestellung über FF-Auftrag erzeugen

• *Fehler, der korrigiert wurde*

# Bei abweichender Handelsmengeneinheit wurde falsch umgerechnet.

Detailinformationen:

•

Ī

Sagede.OfficeLine.Pps.Fremdfertigung.dll

#### **Fertigungsauftragsstrukturen wurden falsch verknüpft**

ID (OL-21461)

• *Geschäftsvorfall, bei dem der Fehler auftrat*

<Produktion/ Fertigungsbelege bearbeiten>

• *Fehler, der korrigiert wurde*

 Wenn man in einen Fertigungsbeleg manuell eine neue Materialposition einfügte, welche selbst eine Baugruppe war, und anschließend die Frage "Soll ein Unter-Fertigungsauftrag für diese Position angelegt werden" mit "Ja" beantwortet wurde, so stimmte die

Verknüpfung von UnterFertigungsaufträgen zum Ober-Fertigungsauftrag nicht mehr.

Detailinformationen:

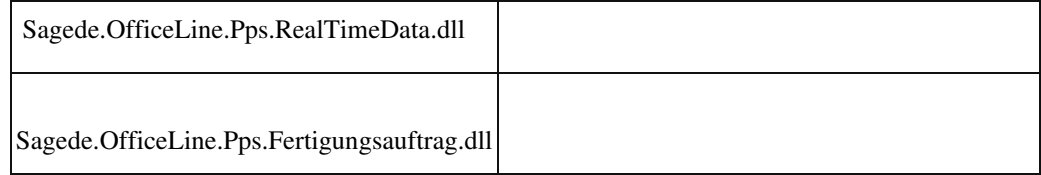

 **Fertigungsaufträge aus der Simulation erzeugen**

ID (OL-21930)

• *Geschäftsvorfall, bei dem der Fehler auftrat*

Fertigungsaufträge aus der Simulation erzeugen

*Fehler, der korrigiert wurde*

Die BelID des erzeugten Fertigungsaufrages wurde falsch übergeben.

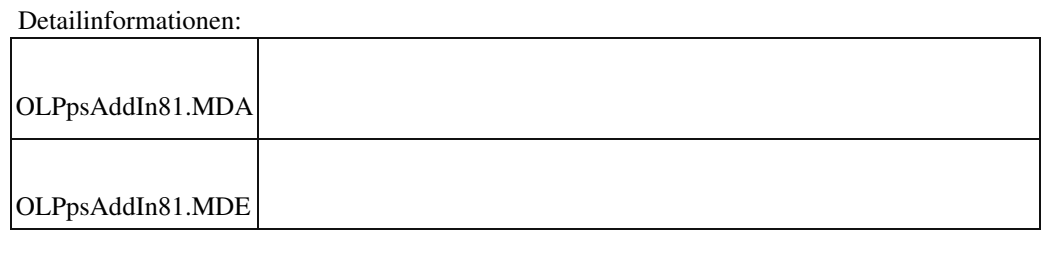

# **Externe Anwendungsprozesse: Fenster "Neu Terminieren" wird leer geöffnet**

ID (OL-22208)

• *Geschäftsvorfall, bei dem der Fehler auftrat*

Fertigungsbeleg bearbeiten

• *Fehler, der korrigiert wurde*

Fertigungsbeleg bearbeiten und ohne zu Speichern schließen. Falls

Externe Anwendungsprozesse aktiv waren, wurde Fenster "Neu Terminieren" leer geöffnet.

• *Kommentar zur Fehlerbehebung*

Fenster "Neu Terminieren" wird normal geöffnet.

#### Detailinformationen:

•

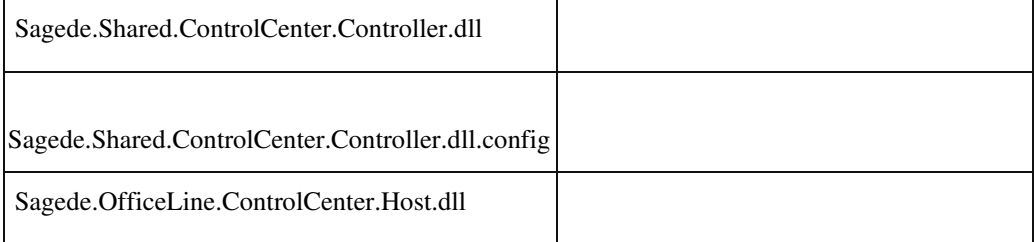

 **Belegpositionen kopieren im Zusammenhang mit dem Produktkonfigurator**

j

• *Geschäftsvorfall, bei dem der Fehler auftrat*

<Verkaufsbelege bearbeiten>

• *Fehler, der korrigiert wurde*

Beim Kopieren von Verkaufspositionen, denen eine Produktkonfiguration zugrunde lag, wurde die Konfiguration nicht in die neue Verkaufsposition kopiert.

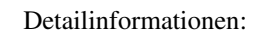

•

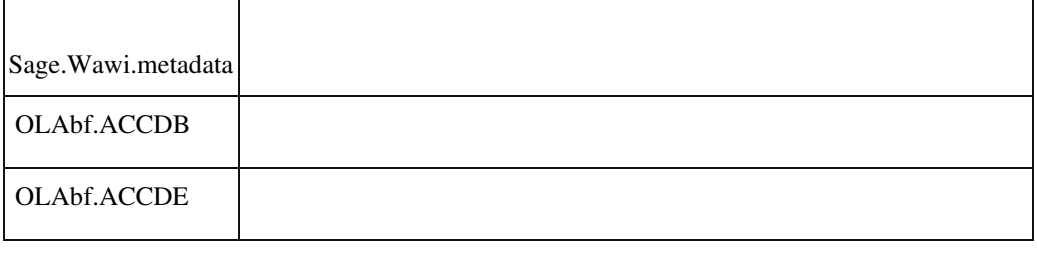

#### **Materialrückmeldungen**

ID (OL-22285)

*Geschäftsvorfall, bei dem der Fehler auftrat*

Materialrückmeldung erzeugen

• *Fehler, der korrigiert wurde*

Die schwebende Bestände wurden bei der Rückmeldung nicht ausgeklammert.

Detailinformationen:

Sagede.OfficeLine.Wawi.LagerEngine.dll

 **Simulation aus neuer Fertigungsauftragerfassung fehlerhaft**

ID (OL-22535)

• *Geschäftsvorfall, bei dem der Fehler auftrat*

Ī

<Produktion/ Fertigungsaufträge bearbeiten/ Simulation

• *Fehler, der korrigiert wurde*

Wurde die Simulation aus der neuen Fertigungsauftragerfassung aufgerufen, so rechnete diese als wäre der Fertigungsauftrag ein neuer, ungespeicherter Fertigungsauftrag.

Die verplante Menge wurde in diesem Fall doppelt gerechnet.

Detailinformationen:

•

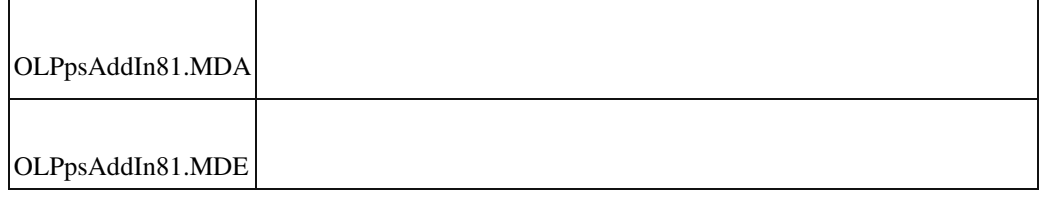

### **Druck Strukturübersicht und Mengenübersicht**

ID (OL-22618)

• *Geschäftsvorfall, bei dem der Fehler auftrat*

<Produktion/ Ressourcenlisten/ Druck Strukturübersicht> bzw. <Druck Mengenübersicht>

• *Fehler, der korrigiert wurde*

Die Spalte "Umrechnungsfaktor" wurde zu schmal gedruckt. Bei einem Umrechnungsfaktor größer 1000 wurden die letzten Ziffern abgeschnitten.

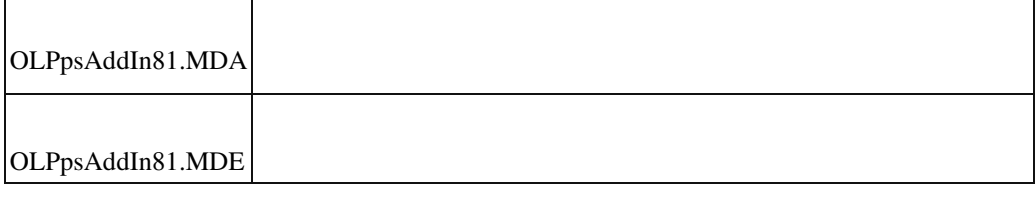

 **Lagerplatzbestand im neuen FA nicht korrekt**

ID (OL-23140)

*Geschäftsvorfall, bei dem der Fehler auftrat*

Lagerplatzbestand im Fertigungsauftrag

• *Fehler, der korrigiert wurde*

Im Fertigungsauftrag wurde im Feld "Bestand Lagerplatz" bei mehreren Mandanten ein falscher Wert angezeigt.

Detailinformationen:

Ī

•

Sagede.OfficeLine.Pps.RealTimeData.dll

**EK-Staffelpreise wurden in der Vorkalkulation nicht korrekt berücksichtigt**

ID (OL-23537)

• *Geschäftsvorfall, bei dem der Fehler auftrat*

<Produktion/ Vorkalkulation>

• *Fehler, der korrigiert wurde*

Wurde eine Vorkalkulation mit der Einstellung "Losgrößen berücksichtigen" und auf Basis von "Einkaufspreisen" durchgeführt, so wurde unter Umständen der falsche Einkaufs-Staffelpreis berücksichtigt.

Detailinformationen:

Sagede.OfficeLine.Pps.Kalkulation.dll

# **Meldung "Lizenzierung für Modul Produktionsutilities nicht vorhanden" etc.**

ID (OL-23591)

• *Geschäftsvorfall, bei dem der Fehler auftrat*

Installation der PPS-AddIns Formel, Kalkulation und Utilities

• *Fehler, der korrigiert wurde*

Bei Anwendern, die keine benannten PPS-Benutzer waren, wurden beim ersten Start die benannten AddIns deinstalliert, wobei entsprechende Meldungen angezeigt wurden. Auf Terminal-Servern konnte dies auch

dazu führen, dass nachfolgende benannte PPS-Benutzer die AddIns nicht nutzen konnten bzw. diese zunächst deinstallieren und dann neu installieren mussten.

• *Kommentar zur Fehlerbehebung*

Die AddIns werden jetzt immer installiert, können aber nur von benannten PPS-Benutzern benutzt werden.

Detailinformationen:

•

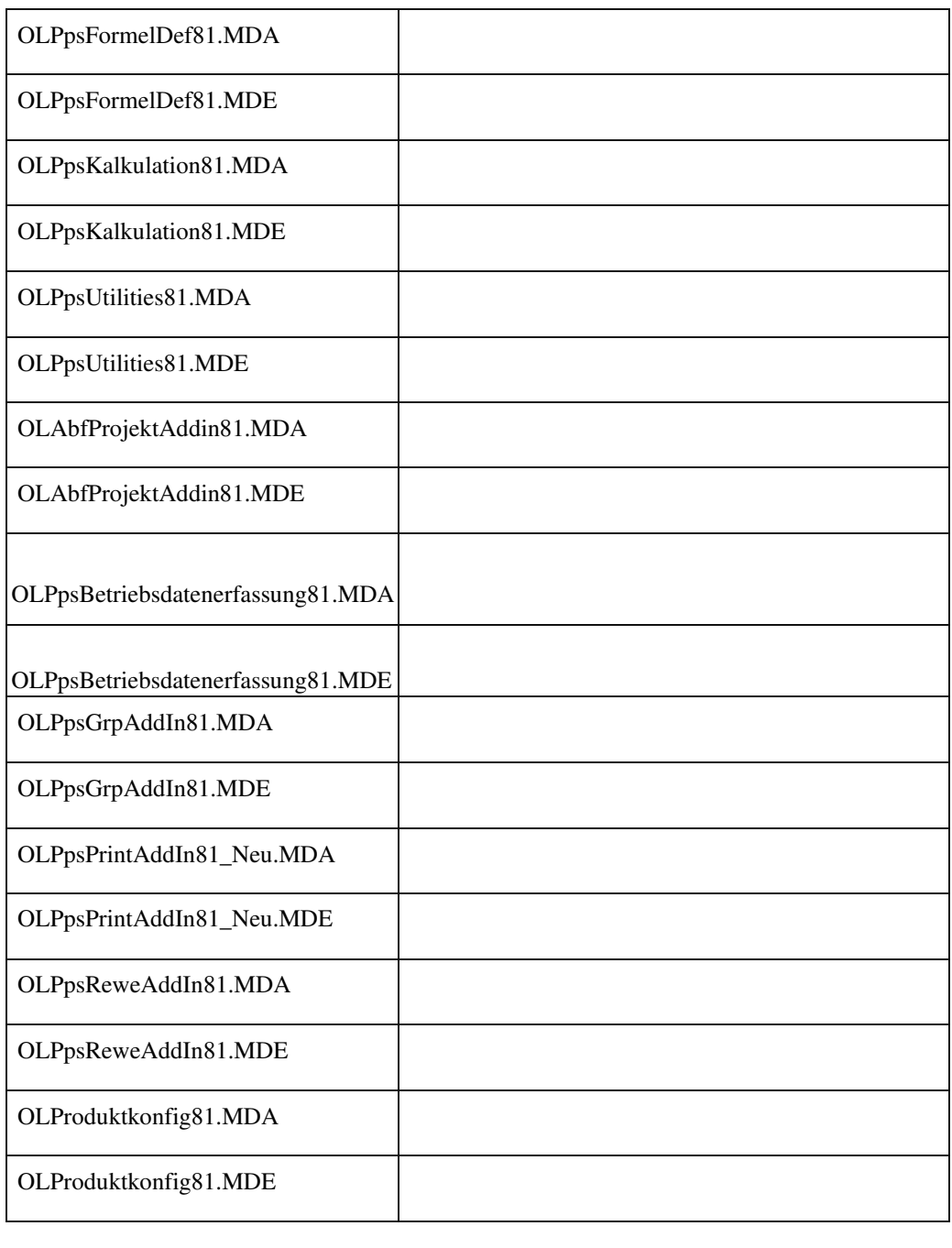

# **DMS Archivierung von Fertigungsbelegen funktionierte nicht mehr**

ID (OL-23773)

• *Geschäftsvorfall, bei dem der Fehler auftrat*

<Fertigungsbelege drucken/ DMS Archivierung>

• *Fehler, der korrigiert wurde*

• *Geschäftsvorfall, bei dem der Fehler auftrat*

Fertigungsbelege wurden beim Druck mit dem PPS-Print-Addin nicht mehr im DMS archiviert.

Detailinformationen:

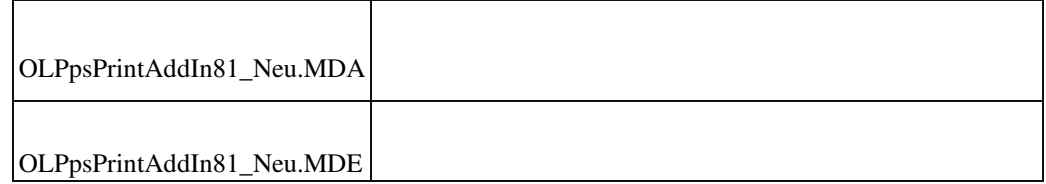

 **Lagerbuchungen aus Produktion von FIFO/LIFO-Artikeln mit Split**

ID (OL-23877)

• *Geschäftsvorfall, bei dem der Fehler auftrat*

<Lagerbewegungen bearbeiten/ Rückmeldungen (FIFO/LIFO) einlagern>

• *Fehler, der korrigiert wurde*

Fertigungsartikel mit Lager-Entnahmeverfahren FIFO/LIFO und Splitzuordnung und mit Seriennummern- oder Chargenpflicht konnten

im Lagermodul nicht verbucht werden, da zu viele Seriennummern bzw. Chargen eingelesen wurden.

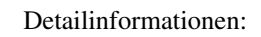

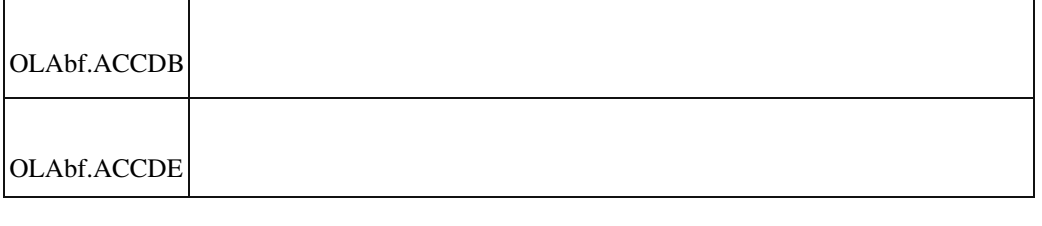

#### **Neue Variante in Resourcenliste**

ID (OL-23942)

• *Geschäftsvorfall, bei dem der Fehler auftrat*

Ressourcenlisten bearbeiten, Menüpunkt Neue Variante

• *Fehler, der korrigiert wurde*

Bei der zweiten Anwahl des Menüpunktes Neue Variante war der Speichern-Button nicht sofort aktiv.

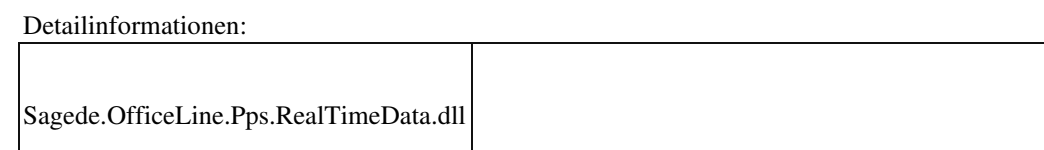

 **Fertigungsauftrag inaktiv/aktiv setzen aktivierte den falschen Fertigungsauftrag** ID (OL-24050)

<Produktion/ Fertigungsaufträge bearbeiten>

• *Fehler, der korrigiert wurde*

Das Aktiv setzen/Inaktiv setzen eines Fertigungsauftrag funktionierte nicht korrekt und änderte den falschen Fertigungsauftrag.

Detailinformationen:

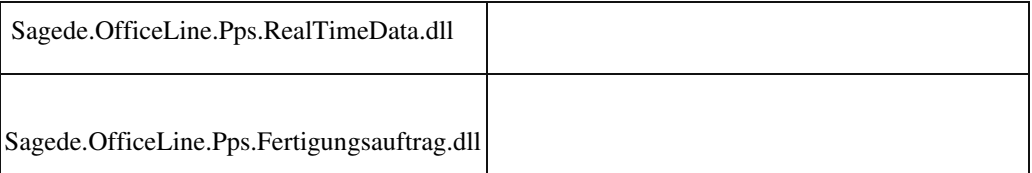

# **Österreich**

Ī

 **Zusammenfassende Meldung AT : Dreiecksgeschäft**

ID (OL-19057)

• *Geschäftsvorfall, bei dem der Fehler auftrat*

Zusammenfassende Meldung AT

• *Fehler, der korrigiert wurde*

Bei Rechnungen, die aus der Wawi übergeben wurden, war das Kennzeichen "Dreiecksgeschäft" nicht gesetzt

- *Geschäftsvorfall, bei dem der Fehler auftrat*
	- *Erforderliche Aktionen*

Die betroffenen Rechnungen müssen erneut an das Rechnungswesen übergeben werden.

Detailinformationen:

Ī

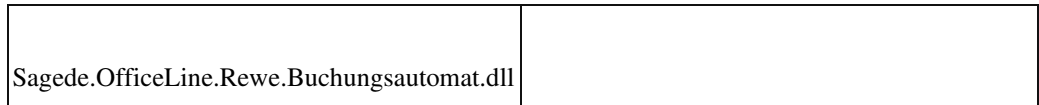

 **Intrastat Konstanten im österreichischem Demomandant**

• *Geschäftsvorfall, bei dem der Fehler auftrat*

ID (OL-20353)

# <Intrastat/Stammdaten/Konstanten>

• *Fehler, der korrigiert wurde*

Im österreichischem Demomandant öffnete sich der Dialog nicht.

## Detailinformationen:

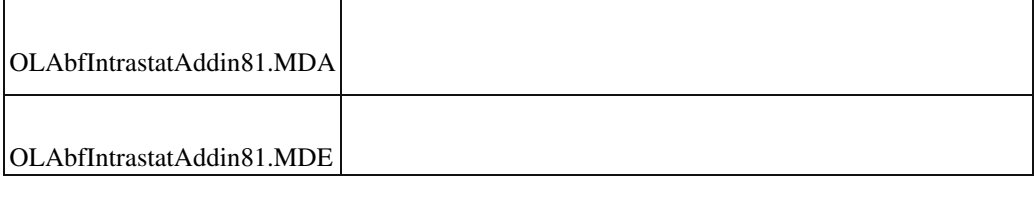

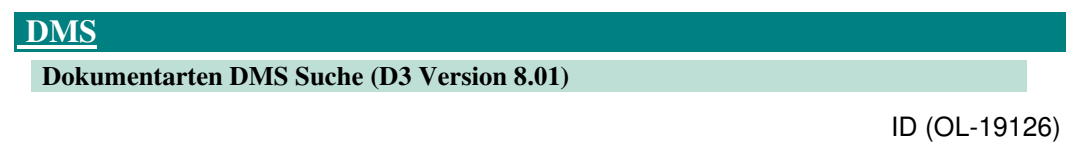

• *Geschäftsvorfall, bei dem der Fehler auftrat*

DMS Dokumentsuche über Regiezentrum

• *Fehler, der korrigiert wurde*

Es standen keine Dokumentarten zur Verfügung. Dies trat nur mit d3 Server Version 8.01 auf, wenn das Recht "Wasserzeichen anzeigen" verweigert ist.

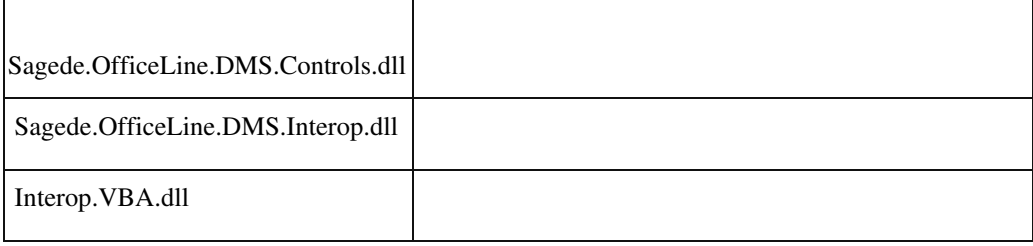

• *Geschäftsvorfall, bei dem der Fehler auftrat*

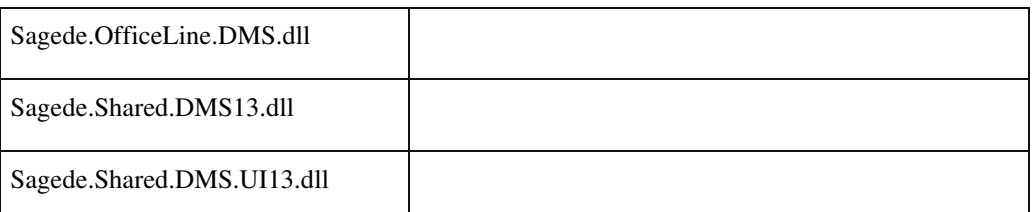

 **DMS - Datev Kontonummernkorrektur**

ID (OL-19792)

DMS - Datev Kontonummernkorrektur

• *Fehler, der korrigiert wurde*

Auch nach ausgeführter Datev Kontonummernkorrektur erschien beim Sage-100-Start noch die Hinweismeldung zur Korrektur.

Detailinformationen:

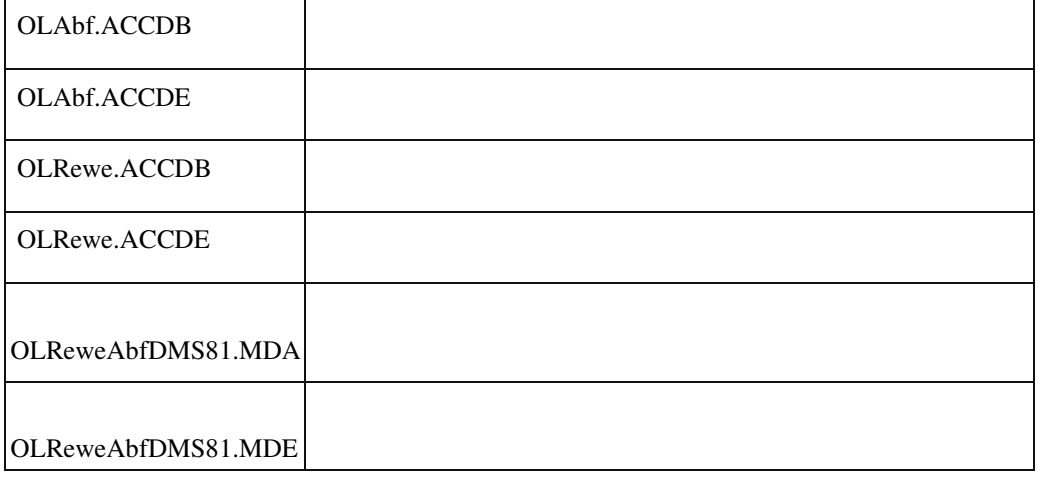

# **DATEV Kontokorrentnummern Korrektur Addin**

ID (OL-20216)

• *Geschäftsvorfall, bei dem der Fehler auftrat*

DATEV Kontokorrentnummern Korrektur Addin

• *Fehler, der korrigiert wurde*

Mehrfachwerte werden fälschlicherweise als Adressnummer maskiert.

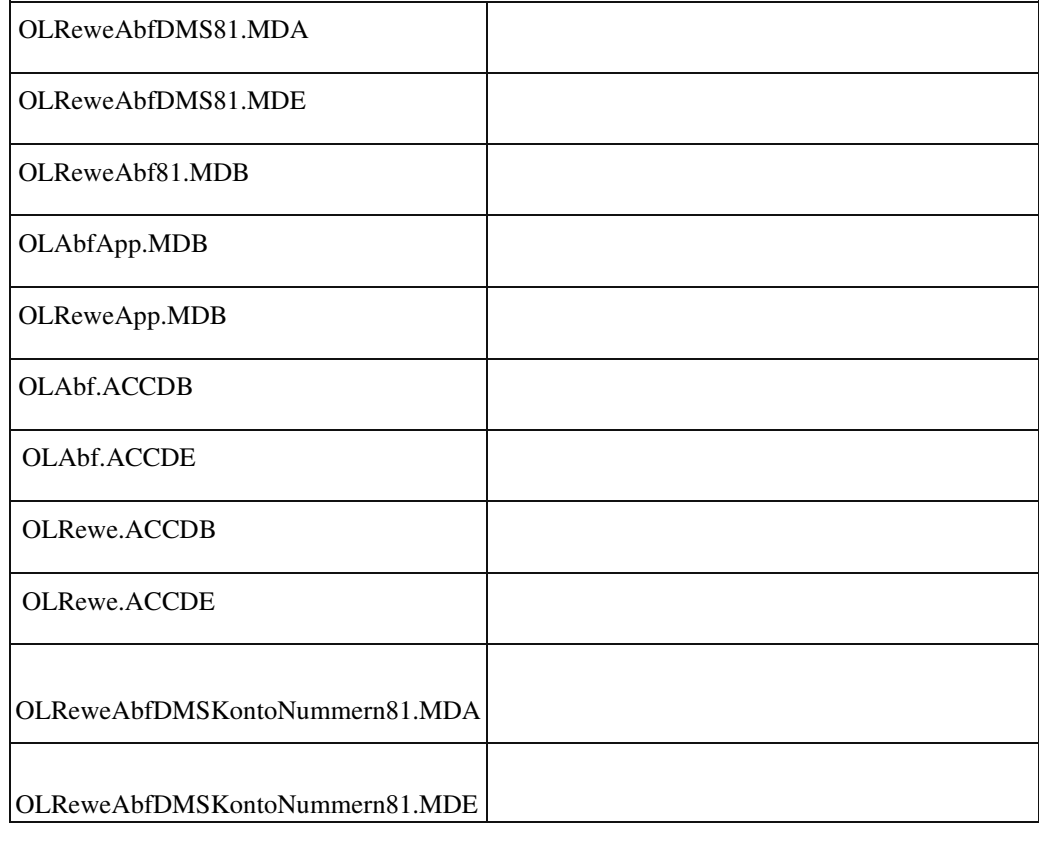

Detailinformationen:

 **Fehlermeldung beim der Druckbeleg Zuordnung für die Erweiterte Drucksteuerung**

ID (OL-20272)

• *Geschäftsvorfall, bei dem der Fehler auftrat*

Sage 100 Admin / Druckbeleg Zuordnung für die Erweiterte Drucksteuerung aufrufen

• *Fehler, der korrigiert wurde*

Wenn in einem Druckprozess mehrere gleichnamige Belegarten enthalten sind, tritt ein Laufzeitfehler auf.

• *Geschäftsvorfall, bei dem der Fehler auftrat*

OLAdminDMS.dll Ī

# **Dokumentenanzeige Rahmenvertrag (Stammdaten) Access-Dialog**

ID (OL-21028)

• *Geschäftsvorfall, bei dem der Fehler auftrat*

Dokumentenanzeige Rahmenvertrag (Stammdaten) Access-Dialog

• *Fehler, der korrigiert wurde*

Es wurden Dokumente von Fertigungsaufträgen mit gleichlautender ID angezeigt.

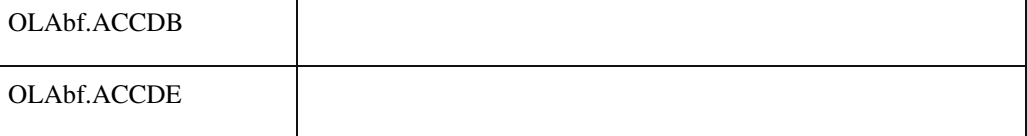

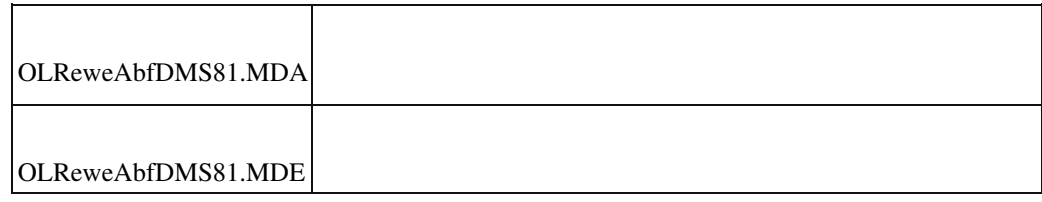

### **Meldung beim Speichern eines geparkten Beleges im DMS**

ID (OL-21068)

• *Geschäftsvorfall, bei dem der Fehler auftrat*

Speichern von geparkten Belegen über <Auftragsbearbeitung/Verkaufsbelege>

• *Fehler, der korrigiert wurde*

Die Abfrage bezüglich der Aktualisierung der Dokumenteigenschaften beim Speichern von geparkten Belegen wurde entfernt.

Detailinformationen:

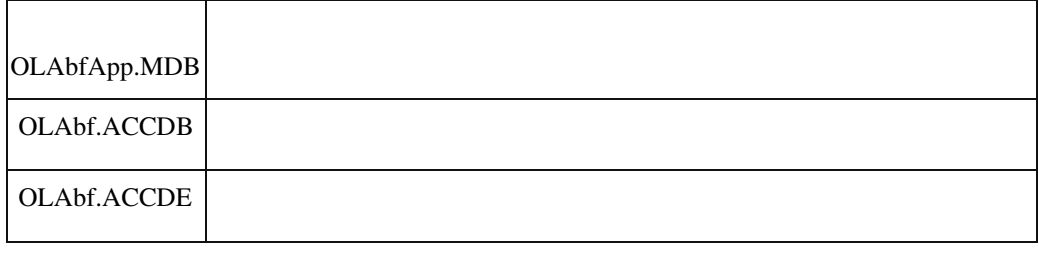

# **DMS Trefferliste - Spaltenreihenfolge**

ID (OL-21161)

• *Geschäftsvorfall, bei dem der Fehler auftrat*

DMS Trefferliste - Spaltenreihenfolge ändern

• *Fehler, der korrigiert wurde*

Wenn eine Dokumenteigenschaft mit derselben DMS ID mit mindestens 2 verschiedenen Sage 100 Bezeichnungen vorhanden ist, tritt Laufzeitfehler bei Speichern der Konfiguration auf.

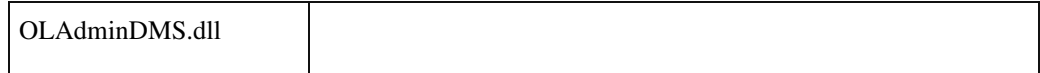

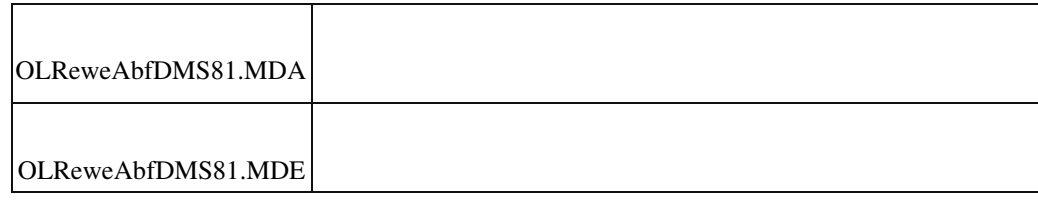

## **Export einzelner Dokumente nicht möglich**

ID (OL-21360)

• *Geschäftsvorfall, bei dem der Fehler auftrat*

DMS Trefferliste - Dokument Export

• *Fehler, der korrigiert wurde*

Unter Umständen erfolgt kein Export. Es kommt keine Fehlermeldung oder sonstiger Hinweis, warum der Export nicht ausgeführt wird.

• *Kommentar zur Fehlerbehebung*

Dieser Fix behebt nicht, dass Dokumente u.U. nicht exportiert werden, sondern gibt nähere Informationen zur Ursache im TraceLog und in Hinweismeldungen aus.

Detailinformationen:

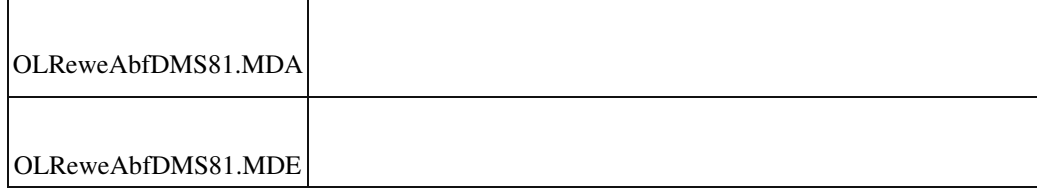

# **Kassenbuch - Dokumente Anzeigen**

ID (OL-21362)

• *Geschäftsvorfall, bei dem der Fehler auftrat*

Kassenbuch - Dokumenete Anzeigen

• *Fehler, der korrigiert wurde*

Im Kassenbuch werden Dokumente anhand anderer Kriterien als in der Buchungserfassung angezeigt.

# Detailinformationen:

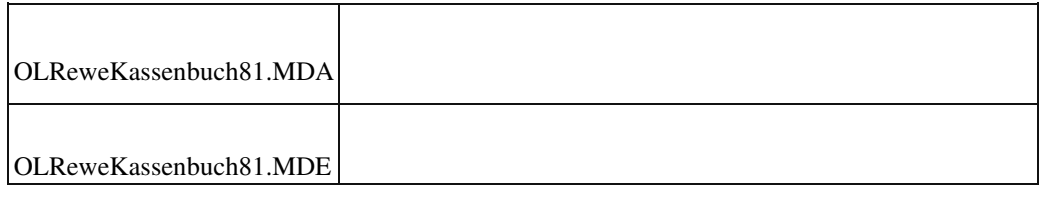

#### **Dokumente anzeigen aus der Auskunft offener Posten bei abweichender Periode**

ID (OL-22252)

• *Geschäftsvorfall, bei dem der Fehler auftrat*

Aufruf von DMS-Dokumenten in der OP-Auskunft

• *Fehler, der korrigiert wurde*

 Dokumente mit unterschiedlicher Beleg- und Buchungsperiode wurden nicht angezeigt.

• *Kommentar zur Fehlerbehebung*

Dokumente werden jetzt aus Beleg- und Buchungsperiode angezeigt.

Detailinformationen:

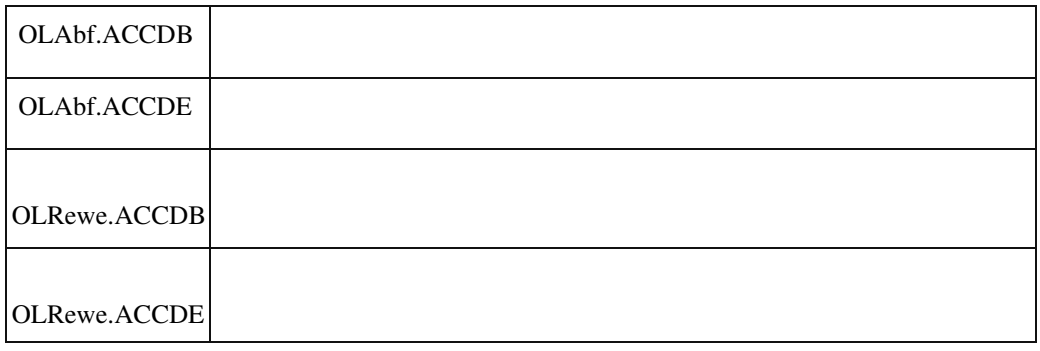

#### **DMS - Fehlermeldung bei Saldenbestätigung**

ID (OL-22959)

• *Geschäftsvorfall, bei dem der Fehler auftrat*

Ablage eines Dokumentes im DMS bei Druck von Saldenbestätigung

• *Fehler, der korrigiert wurde*

DMS Ablage wird mit Fehlermeldung "Es wurden zu viele Werte für ein Mehrfacheigenschaftsfeld übergeben." abgebrochen.

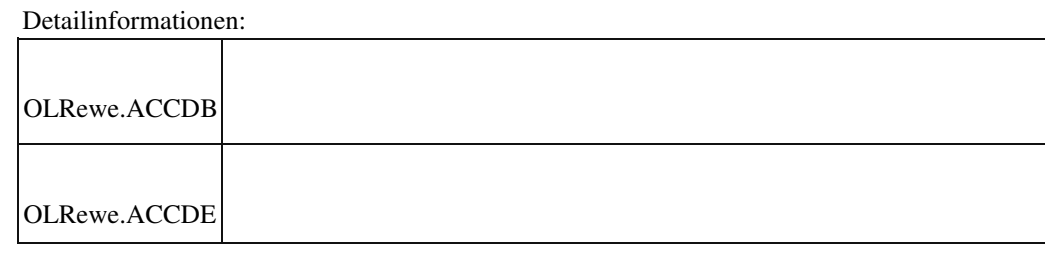

### **DMS Dokumentanzeige – Adressenstamm**

ID (OL-23238)

• *Geschäftsvorfall, bei dem der Fehler auftrat*

DMS Dokumentanzeige – Adressenstamm

• *Fehler, der korrigiert wurde*

Wenn bei der Dokumentsuche aus dem Adressenstamm heraus mehr als

500 Dokumente gefunden wurden, kam keine Hinweismeldung, dass für die Suche stärker gefiltert werden sollte.

Detailinformationen:

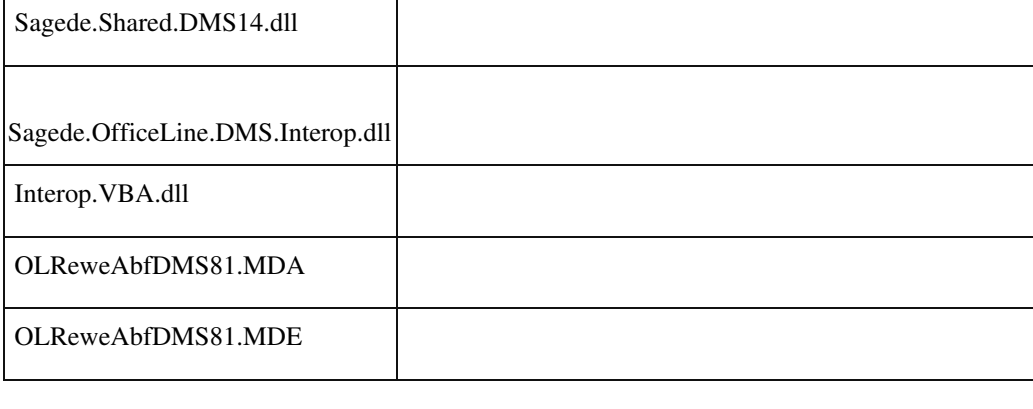

# **DMS Trefferliste - E-Mail Versand**

ID (OL-23465)

• *Geschäftsvorfall, bei dem der Fehler auftrat*

Dokument aus Trefferliste per E-Mail versenden

• *Fehler, der korrigiert wurde*

E-Mail wird ohne Anhang geöffnet bzw. gesendet.
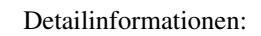

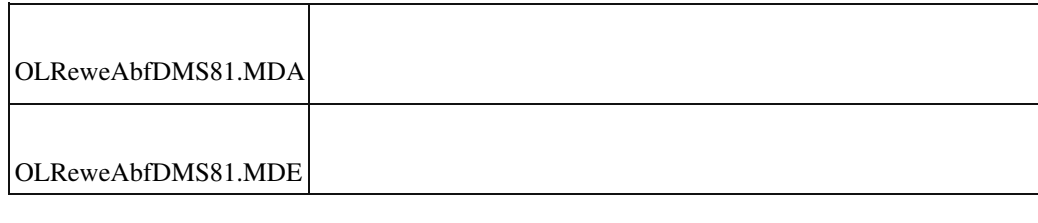

#### **Erweiterte Druckersteuerung: Mahndruck mit DMS Ablage**

ID (OL-23955)

• *Geschäftsvorfall, bei dem der Fehler auftrat*

Erweiterte Druckersteuerung: Mahndruck mit DMS Ablage

• *Fehler, der korrigiert wurde*

Die DMS Ablage erfolgt noch korrekt, der eigentliche Ausdruck wird jedoch nicht ausgedruckt. Anschließend haben die Schaltflächen "Drucken", "Drucken mit Druckerauswahl" und "Per E-Mail senden" keine Funktion. Betrifft auch Druck der Saldenbestätigung, Zahlungs- und Lastschriftavis.

Detailinformationen:

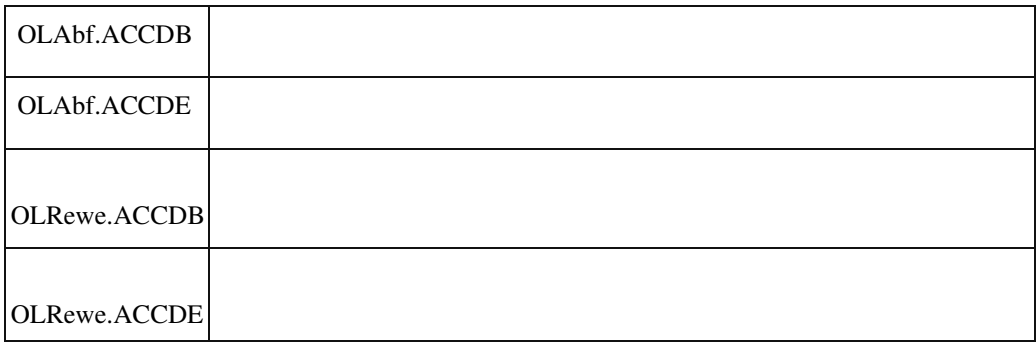

#### **Export von DMS-Dokumenten**

ID (OL-24210)

• *Geschäftsvorfall, bei dem der Fehler auftrat*

Export von DM-Dokumenten

• *Fehler, der korrigiert wurde*

Enthält der aus der Dokumentart-Caption vorgeschlagene Dateiname unzulässige Sonderzeichen (z.B. /), bricht der Export ohne Meldung ab.

#### Detailinformationen:

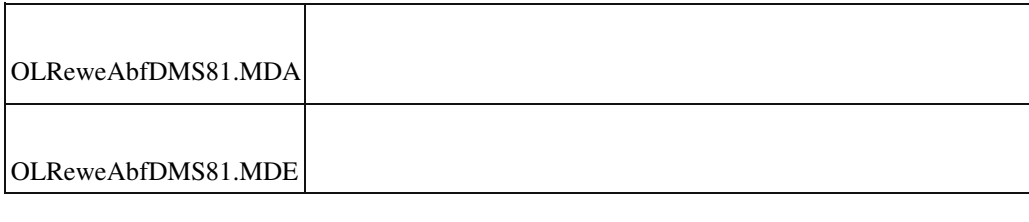

#### **Stimulsoft**

 **Berichtsentwurf**

ID (OL-20042)

• *Geschäftsvorfall, bei dem der Fehler auftrat*

Nach Aufruf von Berichtsdefinition aktualisieren im Reportdesigner konnte keine neue Textkomponente mehr eingefügt werden.

• *Fehler, der korrigiert wurde*

Die Stimulsoft-Software stellt ein Flag zur Verfügung, StiOptions.Engine.ForceLoadExtendedRichTextLibrary.

Dieses Flag wurde bisher vom Office-Line-Code nicht explizit gesetzt. Setzt man dieses Flag auf False, tritt der Fehler nicht mehr auf.

Detailinformationen:

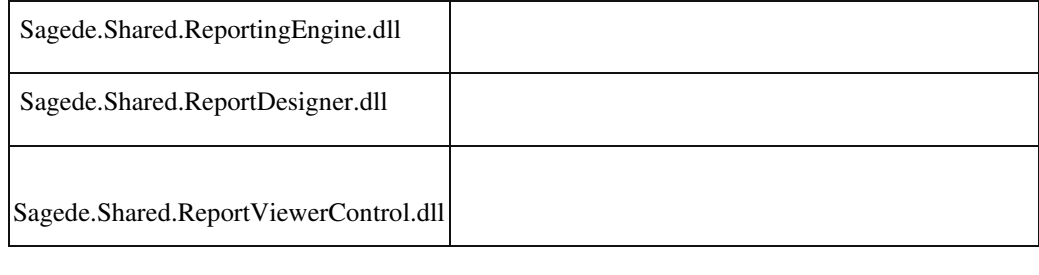

#### **Speichern als RTF-Datei aus der Stimulsoft-Druckvorschau**

ID (OL-20384)

• *Geschäftsvorfall, bei dem der Fehler auftrat*

Speichern als RTF-Datei aus der Stimulsoft-Druckvorschau

• *Fehler, der korrigiert wurde*

Es wurde auf die Stimulsoft-Version 2019.1.1.0 gewechselt.

In dieser Softwareversion ist der Fehler behoben.

- *Kommentar zur Fehlerbehebung*
- *Erforderliche Aktionen*

ACHTUNG: Durch den Austausch der Stimulsoft-Version ist es erforderlich, dass Anpassungsprogrammierungen, die direkt die StimulsoftAPI verwenden, ebenfalls auf die Stimulsoft-Version 2019.1.1.0 umgestellt werden.

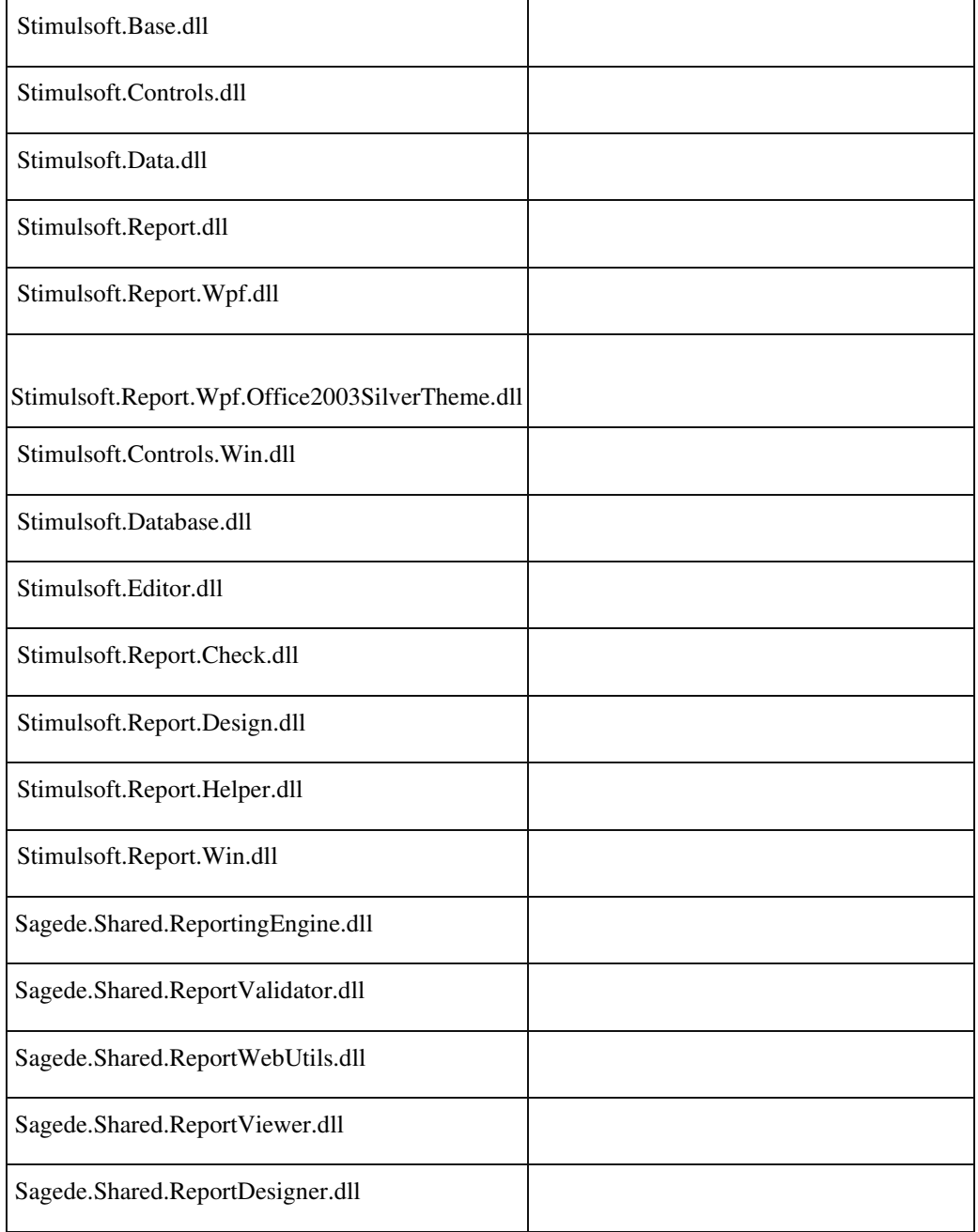

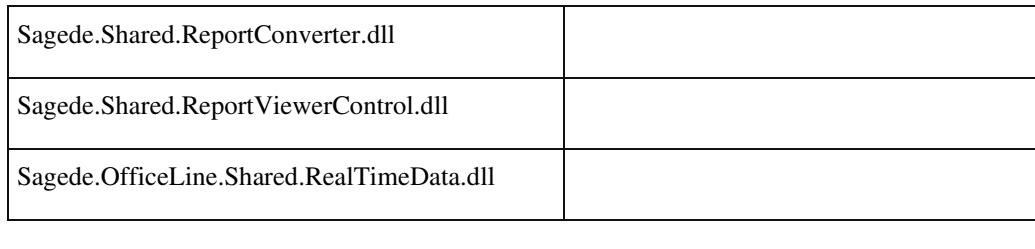

#### **Speichern als PDF aus der Druckvorschau**

ID (OL-20386)

• *Geschäftsvorfall, bei dem der Fehler auftrat*

Druck Korrespondenzformulare mit Stimulsoft-Druck

• *Fehler, der korrigiert wurde*

Es konnte vorkommen, das in der Druckvorschau sichtbare RTF-Texte im PDF nicht ganz zu sehen waren.

• *Kommentar zur Fehlerbehebung*

Es wurde auf die Stimulsoft-Version 2019.1.1.0 gewechselt. In der Druckvorschau kann man über das Hamburgermenü den Menüpunkt Optionen wählen.

In dem nun angezeigten Dialog klickt man auf den Tabreiter PDFExport.

Hier gibt es nun die zusätzliche Option Vertikale Skalierung für Rich Text. Der Defaultwert ist 0,90. Je kleiner dieser Wert ist, desto mehr fehlender Text wird angezeigt.

Die vorige Version hat mit 1,00 gearbeitet.

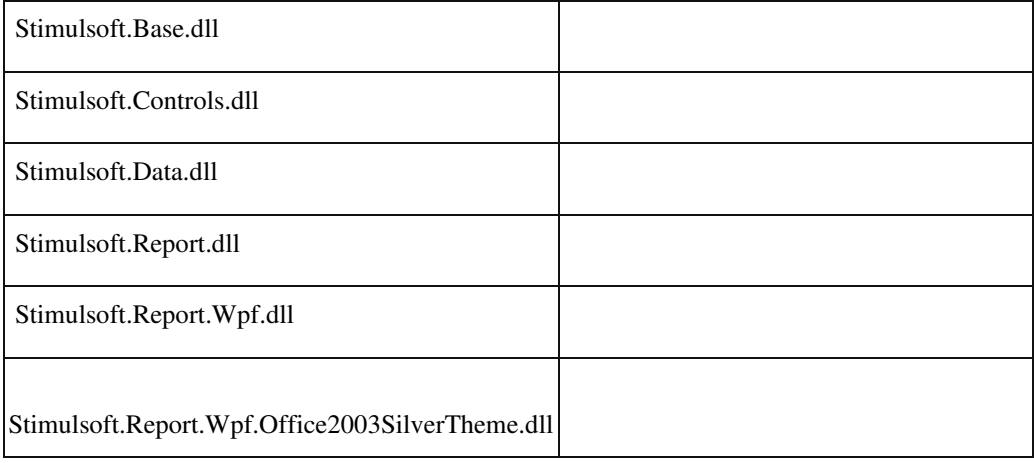

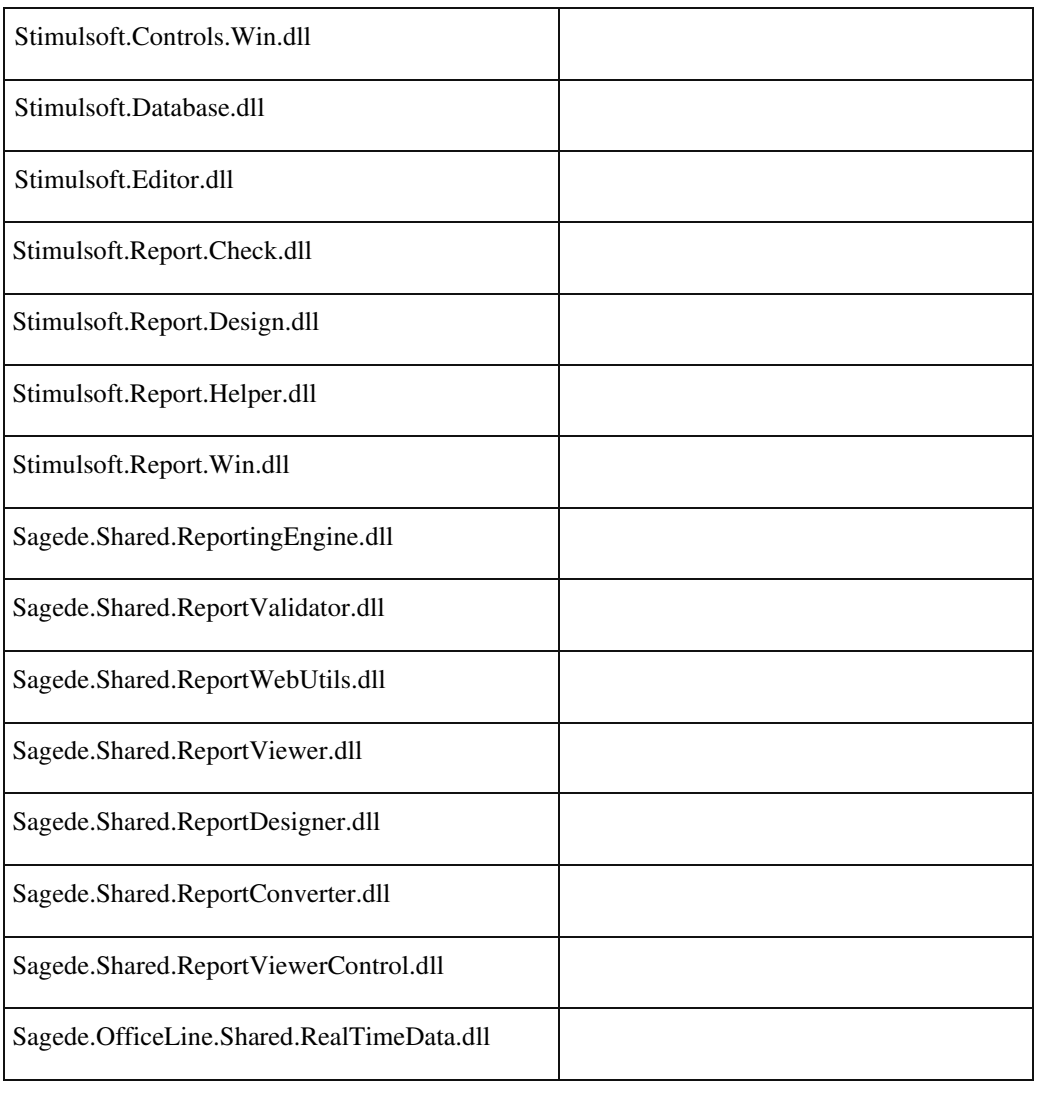

#### **Speichern als PDF aus der Druckvorschau**

ID (OL-20388)

• *Geschäftsvorfall, bei dem der Fehler auftrat*

Druck Korrespondenzformulare mit Stimulsoft-Druck

• *Fehler, der korrigiert wurde*

Es konnte vorkommen, das in der Druckvorschau sichtbare RTF-Texte im PDF nicht ganz zu sehen waren.

• *Kommentar zur Fehlerbehebung*

Es wurde auf die Stimulsoft-Version 2019.1.1.0 gewechselt. In der Druckvorschau kann man über das Hamburgermenü den Menüpunkt Optionen wählen.

In dem nun angezeigten Dialog klickt man auf den Tabreiter PDF-

Export.

Hier gibt es nun die zusätzliche Option Vertikale Skalierung für Rich Text. Der Defaultwert ist 0,90. Je kleiner dieser Wert ist, desto mehr fehlender Text wird angezeigt.

Die vorige Version hat mit 1,00 gearbeitet.

• *Erforderliche Aktionen*

ACHTUNG: Durch den Austausch der Stimulsoft-Version ist es erforderlich, dass Anpassungsprogrammierungen, die direkt die StimulsoftAPI verwenden, ebenfalls auf die Stimulsoft-Version 2019.1.1.0 umgestellt werden.

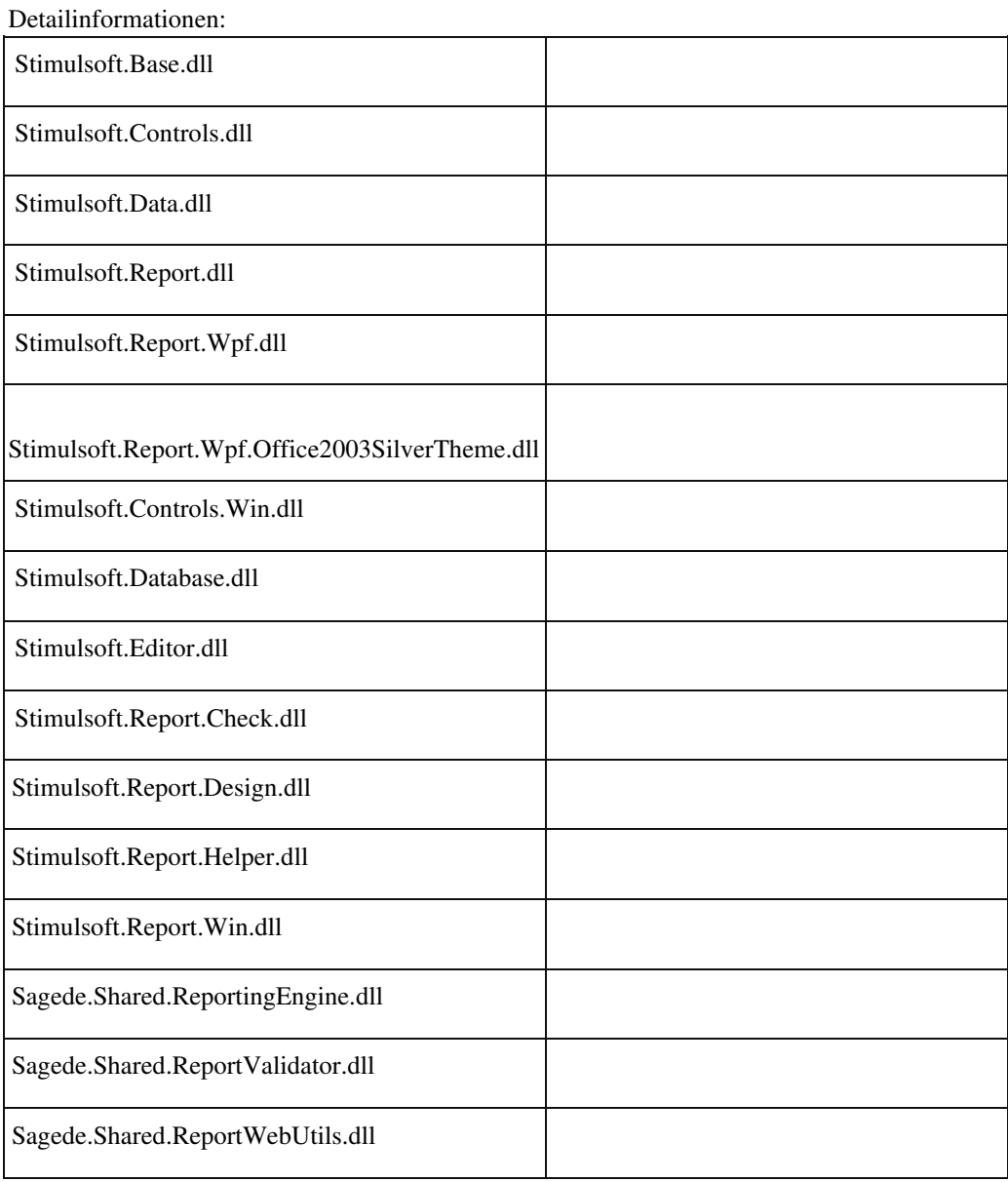

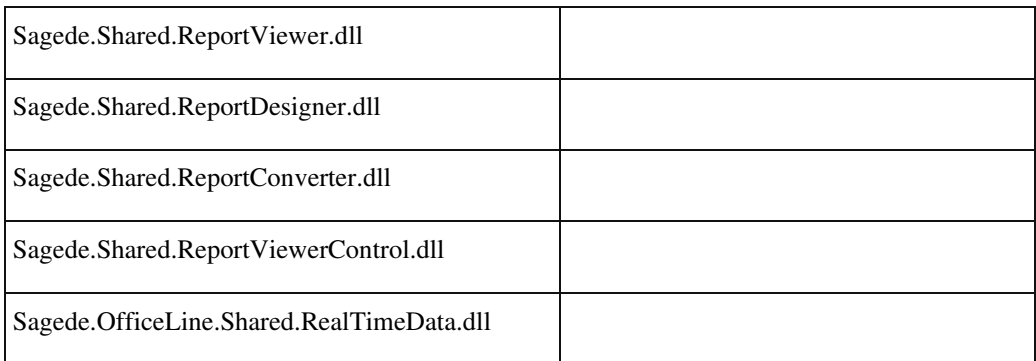

 **PDF-Export und Mailen von Belegen**

Ī

ID (OL-22170)

• *Geschäftsvorfall, bei dem der Fehler auftrat*

PDF-Export und Mailen von Belegen

• *Fehler, der korrigiert wurde*

Der PDF-Export und das Mailen von Belegen wurde mit steigender

Anzahl von durchgeschleiften lokalen Druckern auf einem TerminalServer deutlich langsamer.

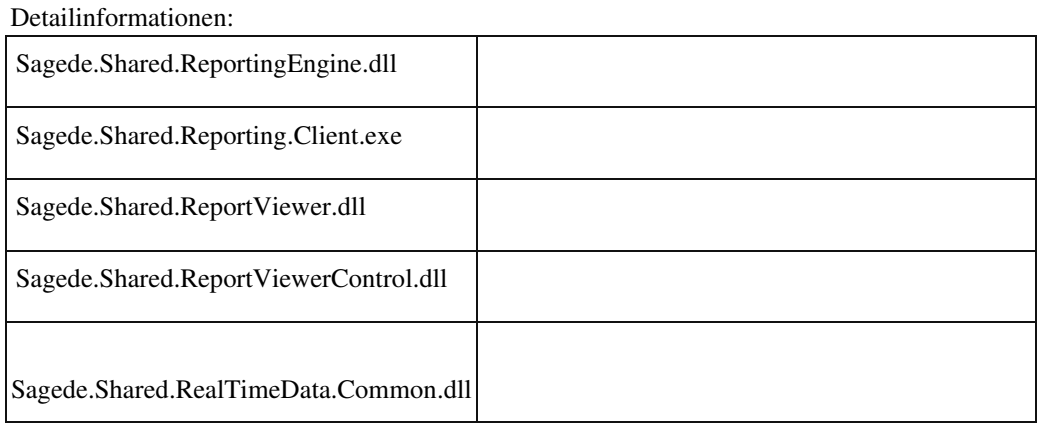

#### **Speichern als PDF aus der Druckvorschau**

ID (OL-22968)

• *Geschäftsvorfall, bei dem der Fehler auftrat*

Speichern als PDF aus der Druckvorschau

• *Fehler, der korrigiert wurde*

Es konnte vorkommen, dass Text im PDF fehlte.

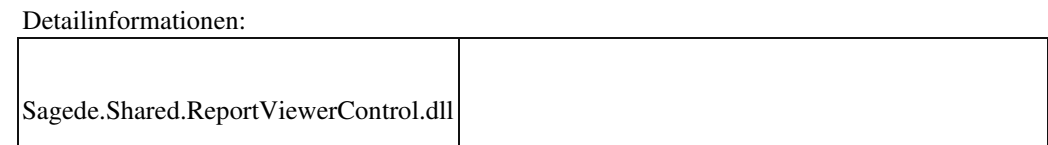

# **BlobStorage Server**

Ī

 **Unter Umständen werden beim Eviction nicht alle Datein aufgeräumt**

ID (OL-20108)

• *Geschäftsvorfall, bei dem der Fehler auftrat*

Unter Umständen werden beim Eviction nicht alle Datein aufgeräumt.

• *Fehler, der korrigiert wurde*

Eviction ignoriert korrupte Metadaten.

Detailinformationen:

Sagede.BlobStorageServer.exe

#### **Schweiz**

 **Umsatzsteuersätze CH nach Anlage eines Mandanten**

ID (OL-22601)

• *Geschäftsvorfall, bei dem der Fehler auftrat*

Neuanlage eines Mandanten (CH)

• *Fehler, der korrigiert wurde*

Umsatzsteuersätze CH waren veraltet

Ī

Ī

 **Girostar Schweiz (CAMT)**

ID (OL-23553)

• *Geschäftsvorfall, bei dem der Fehler auftrat*

Girostar

• *Fehler, der korrigiert wurde*

Die Erkennung über die ESR-Referenz funktionierte nicht, weil der Platzhalter Auszugnummer in der Belegnummer nicht richtig ersetzt wurde.

Detailinformationen:

Sagede.OfficeLine.Rewe.Girostar.dll

# **Aktualisierung Sage 100 (8.1.0.7) - Build 405 - 14.05.2019**

**Bitte beachten Sie, dass das Liveupdate im Falle einer verteilten Installation auf allen beteiligten Systemen durchgeführt werden muss – zunächst auf dem Application Server, dann auf dem Sage 100 Server und zuletzt auf den ClientRechnern.**

**Korrekturen Wawi Staffelrabatte und -zuschläge bei Belegübernahme Datensatz-Sperrmeldung in Sammelmappe Druck Projektschlussrechnung**

 **System Konfigurationseinstellungen gehen in speziellen Fällen in neuen Dialogen verloren**

**Dynamische Untermenüs von Partner-Anpassungen**

**Rewe**

**Buchungserfassung – Anzeige Restbetrag in der OP-Suche**

 **Nach Auswahl mehrerer OPs erscheint ein nicht benötigter Scrollbalken Girostar OP-Vorschlag mit Zahlbetrag DMS DMS Dokumentanzeige – Adressenstamm DMS Trefferliste - E-Mail Versand Produktion Lagerplatzbestand im neuen FA nicht korrekt Schweiz Girostar Schweiz (CAMT)**

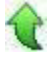

# **Korrekturen**

# **Wawi Staffelrabatte und -zuschläge bei Belegübernahme** ID (OL-22885) • *Geschäftsvorfall, bei dem der Fehler auftrat* Verkaufsbelege bearbeiten Einkaufsbelege bearbeiten • *Fehler, der korrigiert wurde* Wurden vor einer Belegübernahme in der neuen Erfassung Staffelrabatte oder Staffelzuschläge betragsmäßig manuell abweichend zur Staffel geändert, dann wurde nach der Belegübernahme die Staffel und somit die Ermittlung der Beträge erneut angewandt.

• *Kommentar zur Fehlerbehebung*

Dieses Verhalten wurde so korrigiert, dass nur eine veränderte Berechnung eines Beleges (geänderte Preise oder Gewichte) zur erneuten Staffel-Ermittlung führt.

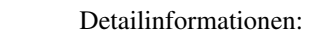

Sagede.OfficeLine.Wawi.Services.dll

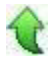

## **Datensatz-Sperrmeldung in Sammelmappe**

ID (OL-23117)

• *Geschäftsvorfall, bei dem der Fehler auftrat*

Sammelmappe

• *Fehler, der korrigiert wurde*

 Wenn ein Bild in einer Artikelsammelmappe geändert wurde und anschließend der Dimensionstext geändert werden soll, kam eine Datensatz-Sperrmeldung.

Kommentar zur fehlermeldung Die Sperrmeldung wurde erweitert.

#### Detailinformationen:

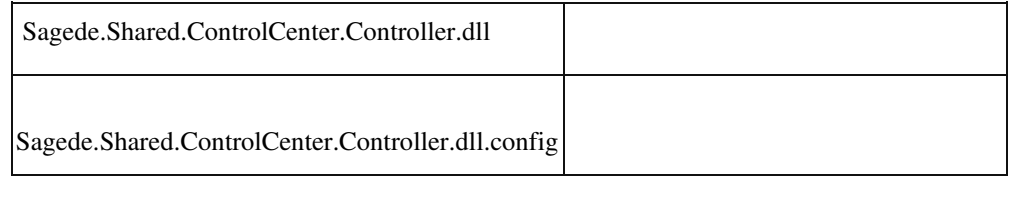

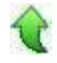

# **Druck Projektschlussrechnung**

ID (OL-23123)

• *Geschäftsvorfall, bei dem der Fehler auftrat*

VK-Belege bearbeiten

• *Fehler, der korrigiert wurde*

Der Druck einer Projektschlussrechnung führt zum Fehler, wenn

diese mehr als 1 Steuercode enthielt, Ursache war ein vorangegangenes Update der Print-Tabellen.

• *Erforderliche Aktionen*

Es ist über den Office Line Administrator ein Update auszuführen.

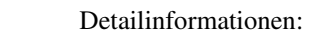

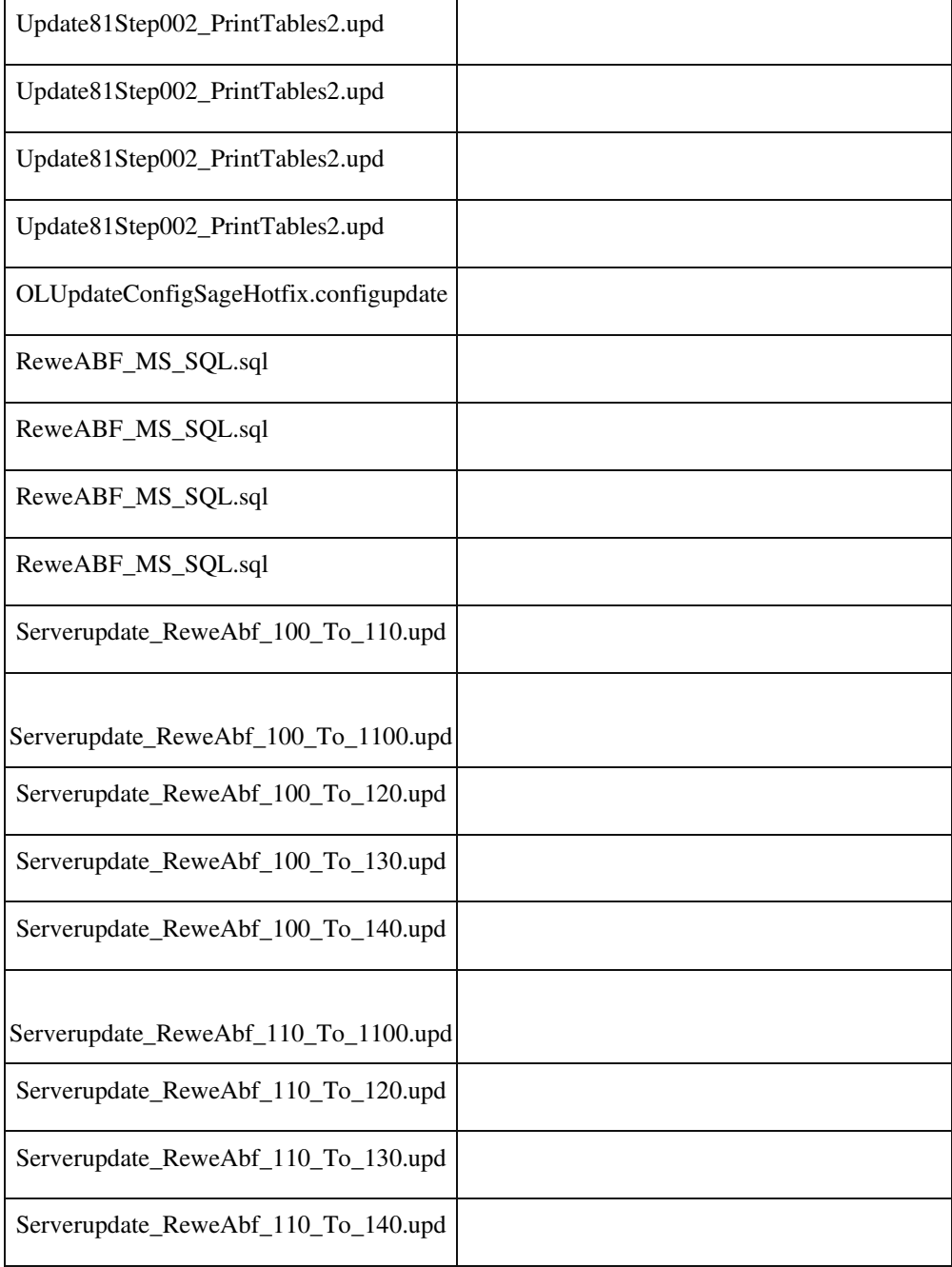

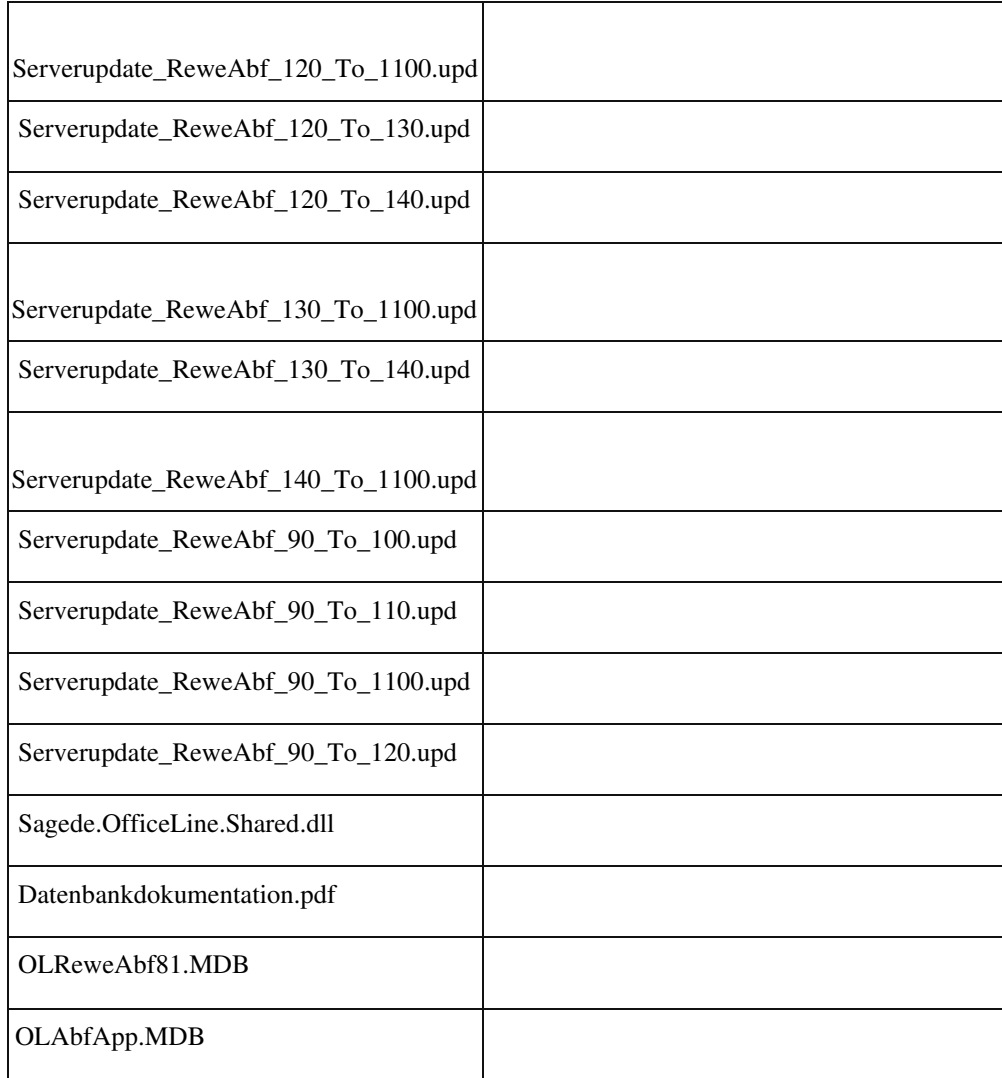

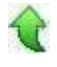

j

# **System**

 **Konfigurationseinstellungen gehen in speziellen Fällen in neuen Dialogen verloren**

ID (OL-22964)

• *Geschäftsvorfall, bei dem der Fehler auftrat*

Konfigurationseinstellungen gehen in speziellen Fällen in neuen Dialogen verloren

• *Fehler, der korrigiert wurde*

In speziellen Fällen konnte es dazu kommen, dass die Konfiguration

 eines neuen Dialogs verloren ging, d.h. auf den Auslieferungs- Zustand zurückgesetzt wurde. Hiervon waren insb. Aufrufe von EK/VKErfassung betroffen, wenn sie aus Auskünften heraus erfolgten und der Dialog nicht vorher geschlossen wurde.

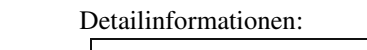

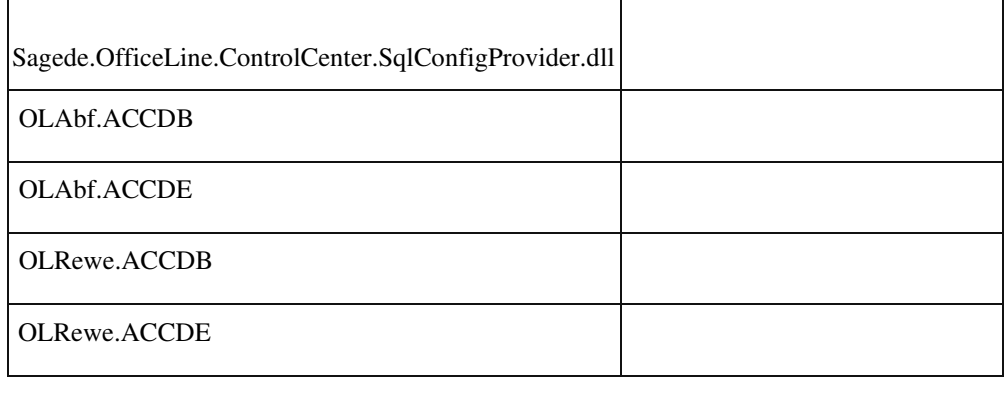

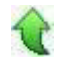

#### **Dynamische Untermenüs von Partner-Anpassungen**

ID (OL-22976)

• *Geschäftsvorfall, bei dem der Fehler auftrat*

Dynamische Untermenüs von Partner-Anpassungen

• *Fehler, der korrigiert wurde*

Dynamische Untermenüs von Partner-Anpassungen konnten nicht ausgeführt werden und führten zu einem Fehler.

#### Detailinformationen:

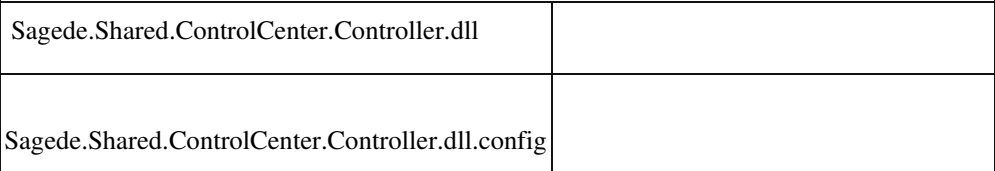

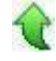

j

#### **Rewe**

 **Buchungserfassung – Anzeige Restbetrag in der OP-Suche**

• *Geschäftsvorfall, bei dem der Fehler auftrat*

Buchungserfassung

• *Fehler, der korrigiert wurde*

Erfolgt eine Teilzahlung einer Rechnung unter Abzug von Skonto, wurde in der OP-Suche der Restbetrag ohne Berücksichtung des SkontoAbzugs angezeigt.

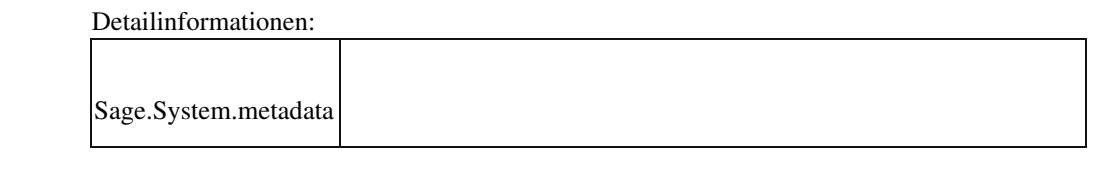

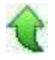

 **Nach Auswahl mehrerer OPs erscheint ein nicht benötigter Scrollbalken**

ID (OL-23144)

• *Geschäftsvorfall, bei dem der Fehler auftrat*

Neue Buchungserfassung – OP-Ausgleich unter Verwendung der OP- Suche

• *Fehler, der korrigiert wurde*

Bei der Auswahl mehrerer OPs erscheint ein Scrollbalken innerhalb der Tabelle und die oberen Einträge sind nicht mehr sichtbar.

#### Detailinformationen:

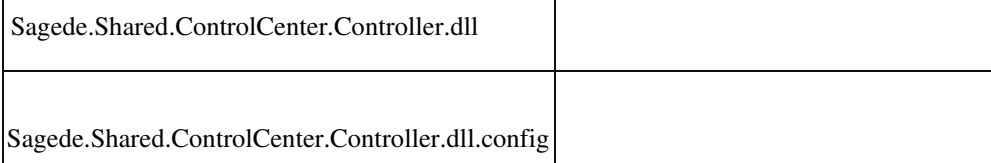

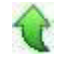

j

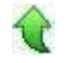

 **Girostar OP-Vorschlag mit Zahlbetrag**

• *Geschäftsvorfall, bei dem der Fehler auftrat*

<Buchungserfassung/Buchungserfassung> Sage 100 Oberfläche Auswahl einer Girostar Sitzung Auswahl einer Buchung zur Klärung Auswahl Menüeintrag Girostar OP-Vorschlag Auswahl eines oder mehrer OP Auswahl Menüeintrag Offene Posten verlassen und Formular schließen

• *Fehler, der korrigiert wurde*

Es wurde bei den eingefügten OP kein Zahlbetrag gesetzt.

Detailinformationen:

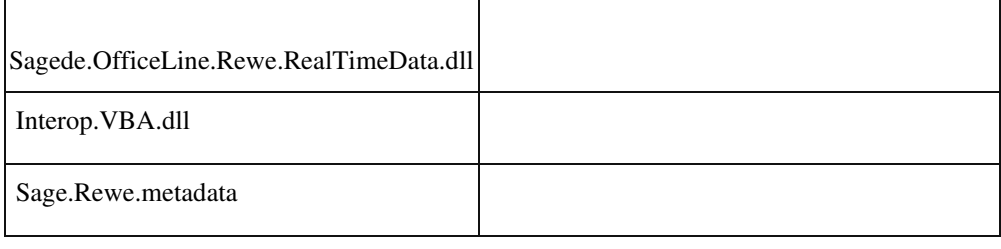

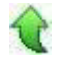

# **DMS**

 **DMS Dokumentanzeige – Adressenstamm**

ID (OL-23071)

•*Geschäftsvorfall, bei dem der Fehler auftrat*

DMS Dokumentanzeige – Adressenstamm

#### •*Fehler, der korrigiert wurde*

Wenn bei der Dokumentsuche aus dem Adressenstamm heraus mehr als 500 Dokumente gefunden wurden, kam keine Hinweismeldung, dass für die Suche stärker gefiltert werden sollte.

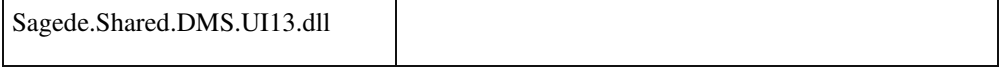

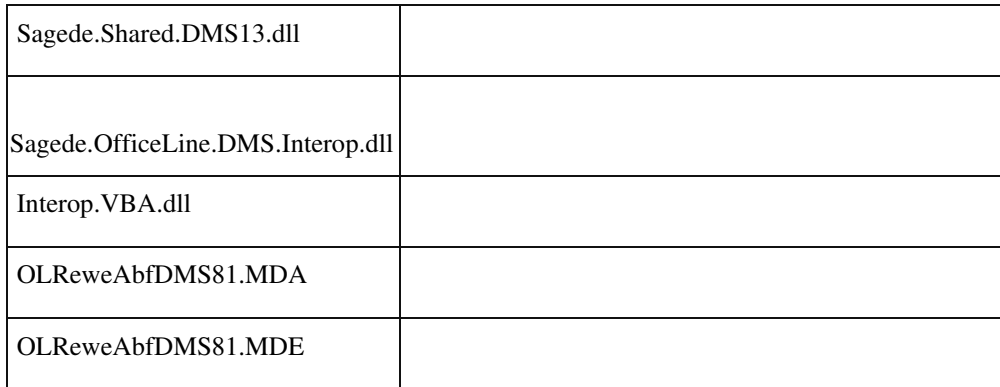

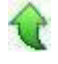

j

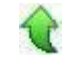

 **DMS Trefferliste - E-Mail Versand**

ID (OL-23441)

• *Geschäftsvorfall, bei dem der Fehler auftrat*

Dokument aus Trefferliste per E-Mail versenden

• *Fehler, der korrigiert wurde*

E-Mail wird ohne Anhang geöffnet bzw. gesendet.

## Detailinformationen:

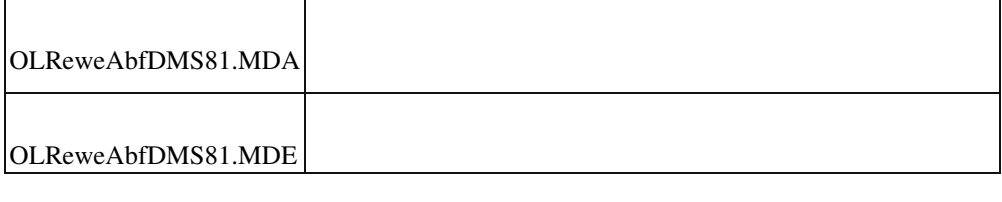

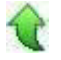

# **Produktion**

 **Lagerplatzbestand im neuen FA nicht korrekt**

ID (OL-23183)

• *Geschäftsvorfall, bei dem der Fehler auftrat*

Lagerplatzbestand im Fertigungsauftrag

• *Fehler, der korrigiert wurde*

Im Fertigungsauftrag wurde im Feld "Bestand Lagerplatz" bei mehreren Mandanten ein falscher Wert angezeigt.

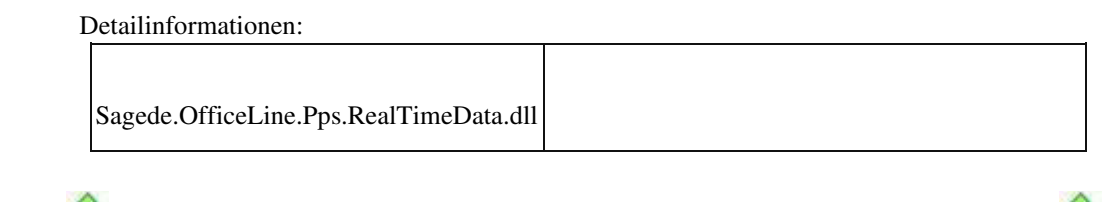

# **Schweiz Girostar Schweiz (CAMT)**

ID (OL-23494)

• *Geschäftsvorfall, bei dem der Fehler auftrat*

Girostar

• *Fehler, der korrigiert wurde*

Die Erkennung über die ESR-Referenz funktionierte nicht, weil der Platzhalter Auszugnummer in der Belegnummer nicht richtig ersetzt wurde.

Detailinformationen:

Sagede.OfficeLine.Rewe.Girostar.dll

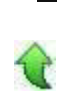

# **Aktualisierung Sage 100 (8.1.0.6) - Build 391 - 05.04.2019**

**Bitte beachten Sie, dass das Liveupdate im Falle einer verteilten Installation auf allen beteiligten Systemen durchgeführt werden muss – zunächst auf dem Application Server, dann auf dem Sage 100 Server und zuletzt auf den ClientRechnern.**

**Neue Funktionen**

**System**

**Datenbank-Dokumentation für Betriebsprüfungen**

**Korrekturen**

**Rewe**

 **Bilanzauswertungen verlieren Kostenstellenzuordnungen nach Änderung der Kostenstellenbezeichnung Verarbeitung Zahlungsaufträge AT - UID-Prüfung hat problematisches Verhalten nach längerer Untätigkeit Auslandszahlungsverkehr [DE]**

**Wawi**

 **Neue Belegerfassung: Fokus springt zurück auf Belegkopf Prüfen auf "Aktiv" für Konten, Artikel etc. in diversen Erfassungen, abhängig von Eingabe eines Matchcodes oder eines Schlüssels Combobox Direkter Stapeldruck wird nicht mit allen definierten Stapeldruckprozessen gefüllt. Lagerdokumente drucken mit erweiterter Druckersteuerung Fehler, wenn Kunde im CRM angelegt ist Neue Belegerfassung / Suche von Artikel mit Varianten**

**Bestelldispo bearbeiten ohne Projektlizenz**

**System**

**Neue Stammdaten/Abweichende Postanschrift**

**Sortierung in Navigationsliste der Buchungserfassung**

**Datenbankupdate schlägt fehl / Out of Memory**

**Konfigurationseinstellungen gehen verloren**

**Staffelrabatt und Zuschlag - Focusproblem**

**Produktion**

 **Simulation aus neuer Fertigungsauftragserfassung fehlerhaft AddIn Betriebsdatenerfassung wird in seltenen Fällen automatisch deinstalliert**

**Fertigungsaufträge aus der Simulation erzeugen**

**Schweiz**

**Umsatzsteuersätze CH nach Anlage eines Mandanten**

**DMS**

**DMS - Fehlermeldung bei Saldenbestätigung**

**Stimulsoft**

**Speichern als PDF aus der Druckvorschau**

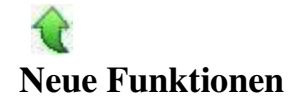

#### **Datenbank-Dokumentation für Betriebsprüfungen**

ID (OL-22036)

• *Geschäftsvorfall, dessen Bearbeitung verbessert wurde*

Datenbank-Dokumentation für Betriebsprüfungen

• *Worin besteht die Verbesserung*

Für Betriebsprüfungen benötigen Kunden eine vollständige

 Dokumentation der Datenbank inklusive aller Tabellen (Dokumentation der technischen Verknüpfung) und der hierin enthalten Felder. Diese Dokumentation der Sage 100 Standardtabellen stellen wir unseren Kunden ab sofort direkt in der installierten Version unter dem Namen "Datenbankdokumentation.pdf" im Unterverzeichnis "Dokumente" zur Verfügung.

# Detailinformationen:

Datenbankdokumentation.pdf

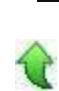

# **Korrekturen**

#### **Rewe**

 **Bilanzauswertungen verlieren Kostenstellenzuordnungen nach Änderung** 

#### **der Kostenstellenbezeichnung**

ID (OL-20710)

• *Geschäftsvorfall, bei dem der Fehler auftrat*

Ändern der Kostenstellenbezeichnung

• *Fehler, der korrigiert wurde*

# Zuordnung der Kostenstelle in der Bilanzauswertung ging verloren

# Detailinformationen:

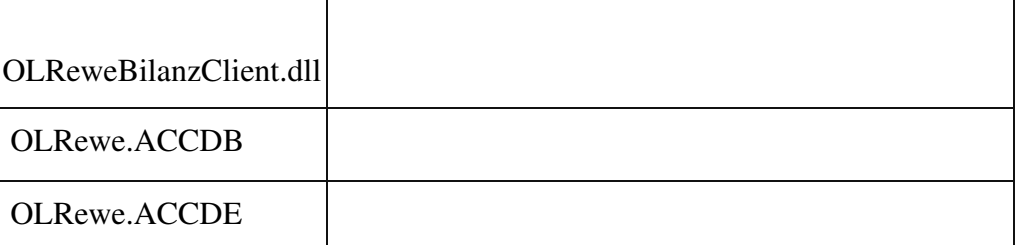

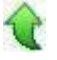

Ī

# **Verarbeitung Zahlungsaufträge**

ID (OL-22547)

• *Geschäftsvorfall, bei dem der Fehler auftrat*

Verarbeitung Zahlungsaufträge (über <Zahlungsverkehr/Zahlungen/Zahlungen ausführen>)

• *Fehler, der korrigiert wurde*

Bei der Verarbeitung von Zahlungsaufträgen mit dem Ausführungsweg Scheck wurden bei Hausbanken mit einer IBAN-Bankverbindung in das letzte Feld der maschinenlesbaren Zeile des Schecks keine 01 sondern fälschlicherweise BC gedruckt.

#### Detailinformationen:

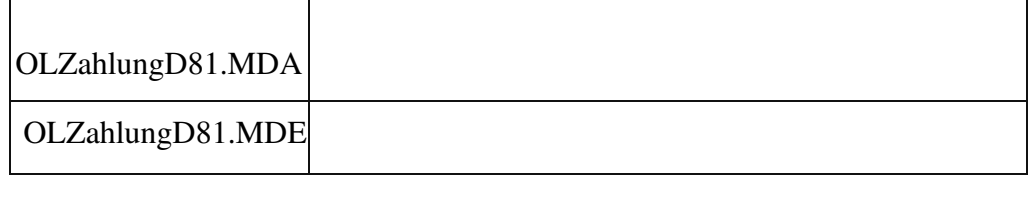

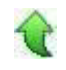

# **AT - UID-Prüfung hat problematisches Verhalten nach längerer Untätigkeit**

ID (OL-22745)

• *Geschäftsvorfall, bei dem der Fehler auftrat*

# AT - UID-Prüfung

• *Fehler, der korrigiert wurde*

FinanzOnline beendet offene Verbindungen nach einer gewissen Zeit ohne Aktion des Benutzers.

Statt wie bisher in diesem Fall eine Fehlermeldung anzuzeigen, wird jetzt erneut der Anmeldedialog geöffnet.

# Detailinformationen:

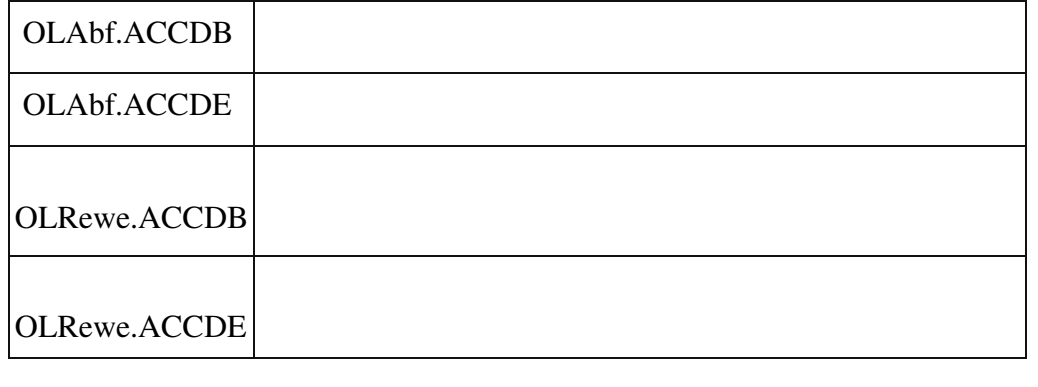

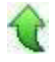

# **Auslandszahlungsverkehr [DE]**

ID (OL-22912)

• *Geschäftsvorfall, bei dem der Fehler auftrat*

Auslandszahlungsverkehr (über <Zahlungsverkehr/Zahlungen/Zahlungen ausführen>)

• *Fehler, der korrigiert wurde*

Beim Auslandszahlungsverkehr konnte in den Bankverbindungen "Auslandszahlungsverkehr" das Feld "Name (optional)" u. U. missverstanden werden. Es handelt sich hier um den Empfängernamen, der auch in die Datei geschrieben wird. Dieses Feld ist jetzt in "Empfänger (opt.)" umbenannt worden. Um leichter erkennen zu können, dass ein optionaler Empfänger in die Datei geschrieben wird, wird beim Zahlungsverkehr sowohl im Erfassungs- als auch im Zahlungsprotokoll dieser mit angedruckt (unter der Zeile "Empfänger (opt.):" (im Excel-Export in der Spalte "Abweichender Kontoinhaber"). Sollte ein abweichender Kontoinhaber angegeben sein, so wird dieser benutzt und der Empfänger (opt.) nicht beachtet.

# Detailinformationen:

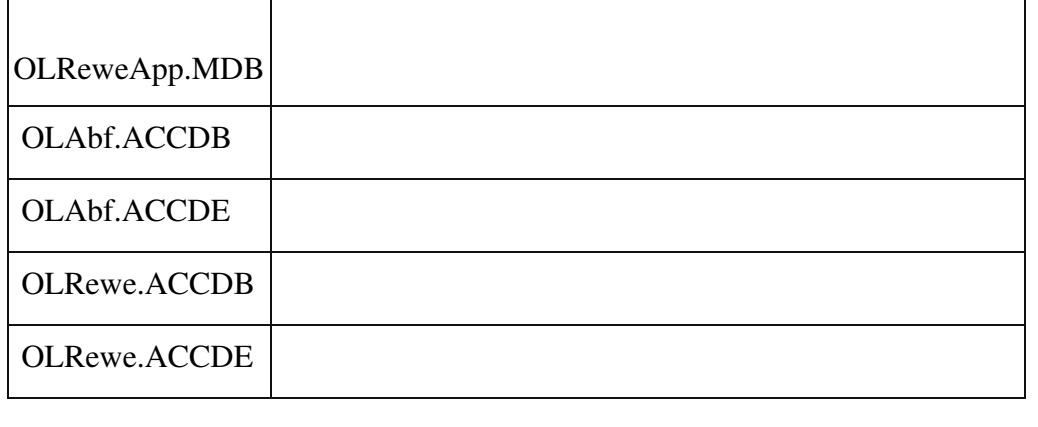

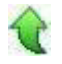

# **Wawi**

## **Neue Belegerfassung: Fokus springt zurück auf Belegkopf**

ID (OL-21620)

• *Geschäftsvorfall, bei dem der Fehler auftrat*

Belegerfassung

• *Fehler, der korrigiert wurde*

Wenn über <Einstellungen/Feldansprung> nur wenige Felder im Belegkopf ausgewählt sind und dann im letzten Feld auf dem Belegfuß

TAB gedrückt wird, landet der Fokus kurz in den Positionen, springt dann aber wieder zurück auf den Belegkopf.

## Detailinformationen:

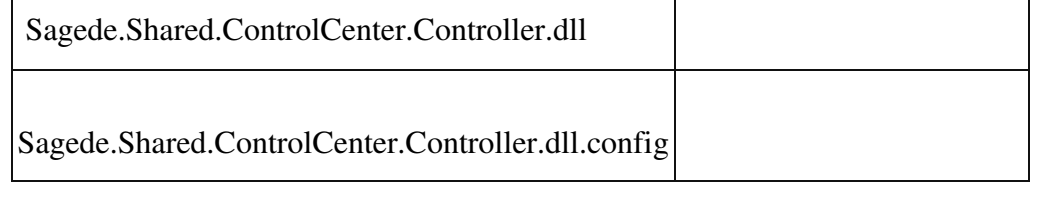

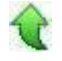

 **Prüfen auf "Aktiv" für Konten, Artikel etc. in diversen Erfassungen, abhängig von Eingabe eines Matchcodes oder eines Schlüssels**

ID (OL-22140)

• *Geschäftsvorfall, bei dem der Fehler auftrat*

Belegerfassung

• *Fehler, der korrigiert wurde*

Eingabe eines nicht aktiven Artikels in der Belegerfassung über die

Artikelnummer (Schlüssel) führte nicht zu einer "Aktiv"-Prüfung

• *Kommentar zur Fehlerbehebung*

Sowohl bei Eingabe des Schlüssels als auch des Matchcodes wird jetzt die "Aktiv"-Prüfung durchgeführt.

┃

Detailinformationen:

Sagede.OfficeLine.ControlCenter.Shared.dll

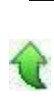

 **Combobox Direkter Stapeldruck wird nicht mit allen definierten Stapeldruckprozessen gefüllt.**

ID (OL-22599)

• *Geschäftsvorfall, bei dem der Fehler auftrat*

Verkauf - Rechnungen erstellen Verkauf - Sammelrechnungen erstellen Einkauf - Bestelldisposition - Bestellungen erstellen

• *Fehler, der korrigiert wurde*

Bei einer großen Anzahl an Usern konnte es vorkommen, dass die Combobox für den "Direkten Stapeldruck" nicht korrekt gefüllt wurde.

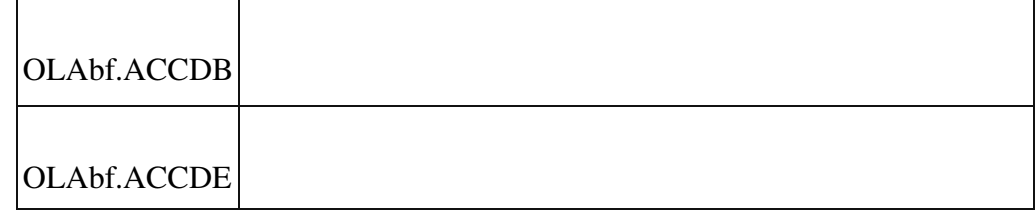

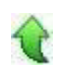

 **Lagerdokumente drucken mit erweiterter Druckersteuerung**

ID (OL-22615)

• *Geschäftsvorfall, bei dem der Fehler auftrat*

Drucken von Verkaufs- oder Einkaufsbelege mit Lagerdokumenten

• *Fehler, der korrigiert wurde*

Beim Druck der Lagerdokumente mit Verkaufs- oder Einkaufsbelegen wurde für die erweiterte Druckersteuerung nicht das neue Reporting benutzt.

• *Erforderliche Aktionen*

Falls im Access-Druck bei den Lagerdokumenten Anpassungen gemacht wurden und die erweiterte Druckersteuerung genutzt wird, so müssen die Anpassungen auch für den neuen Druck übernommen werden.

# Detailinformationen:

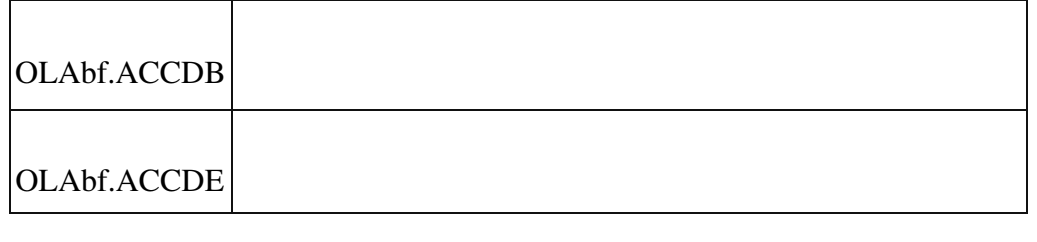

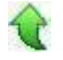

## **Fehler, wenn Kunde im CRM angelegt ist**

ID (OL-22640)

• *Geschäftsvorfall, bei dem der Fehler auftrat*

Belegerfassung: Fehler beim Erfassen eines Angebots

• *Fehler, der korrigiert wurde*

CRM wurde auch dann aufgerufen, wenn es im Administrator nicht eingerichtet war.

# Detailinformationen:

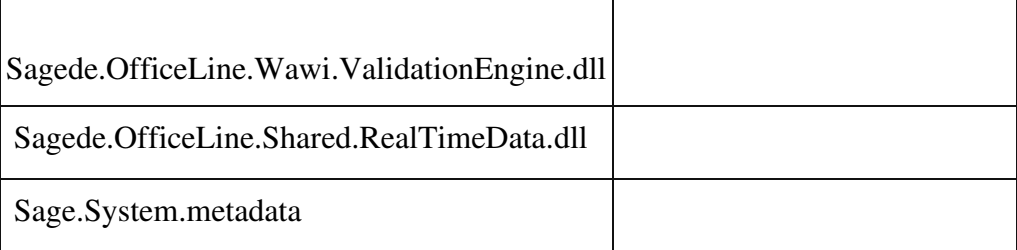

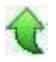

# **Neue Belegerfassung / Suche von Artikel mit Varianten**

ID (OL-22717)

Ť

• *Geschäftsvorfall, bei dem der Fehler auftrat*

Neue Belegerfassung / Suche von Artikel mit Varianten

• *Fehler, der korrigiert wurde*

Trotz Auswahl einer Variante im Suchdialog wurde nach Schließen des Suchdialoges die Variantenmatrix angezeigt und der Grundartikel in die Position übernommen.

Detailinformationen:

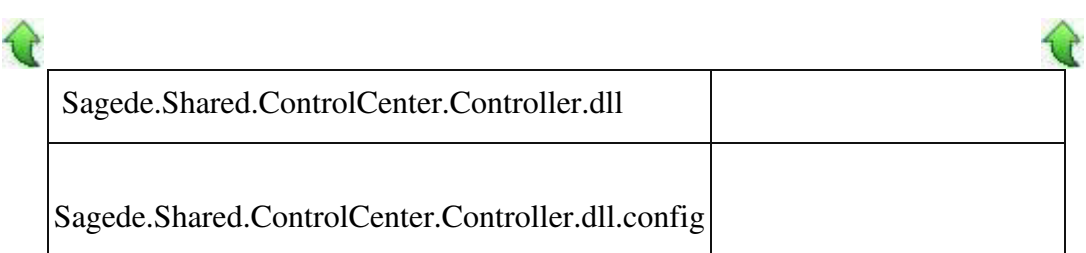

# **Bestelldispo bearbeiten ohne Projektlizenz**

ID (OL-22899)

• *Geschäftsvorfall, bei dem der Fehler auftrat*

Bestelldispo bearbeiten

• *Fehler, der korrigiert wurde*

Wenn Dispo-Einträge ohne PPS-Lizenz und ohne Projektlizenz bearbeitet wurden, kam es zum Programmabbruch.

# Detailinformationen:

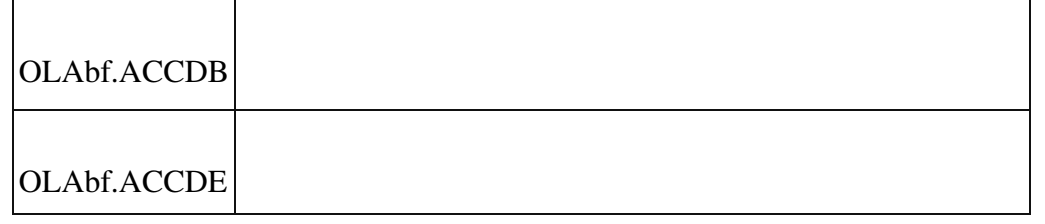

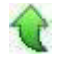

# **System**

 **Neue Stammdaten/Abweichende Postanschrift**

ID (OL-21777)

• *Geschäftsvorfall, bei dem der Fehler auftrat*

# Abweichende Postanschrift in den Stammdaten

• *Fehler, der korrigiert wurde*

Wird in den neuen Stammdaten bei der abweichenden Postanschrift versehentlich ein Länderkürzel hinterlegt, konnte dieses nicht wieder geleert werden.

# Detailinformationen:

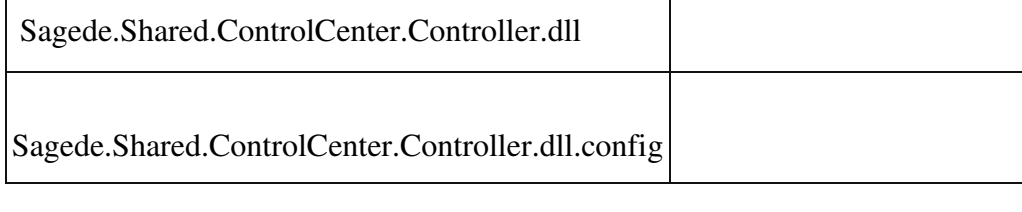

# **Sortierung in Navigationsliste der Buchungserfassung**

ID (OL-22155)

• *Geschäftsvorfall, bei dem der Fehler auftrat*

Sortierung in Navigationsliste der Buchungserfassung

• *Fehler, der korrigiert wurde*

Die Sortierung wird durch "Sortierung aufheben" nicht auf den Standardwert zurückgesetzt.

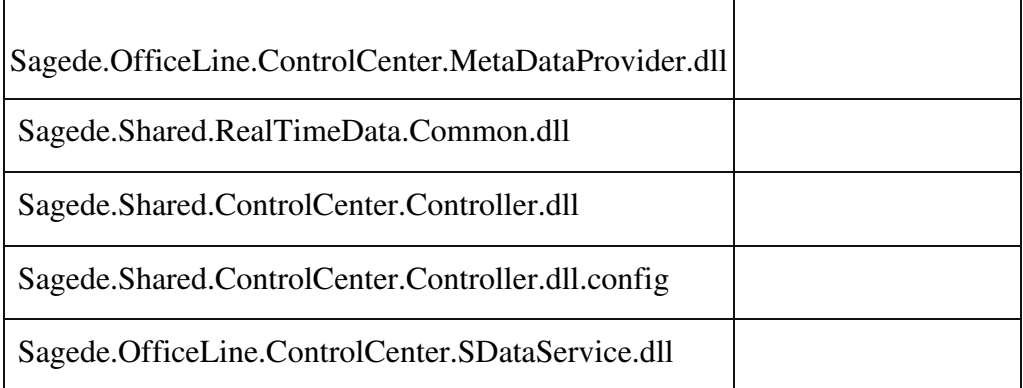

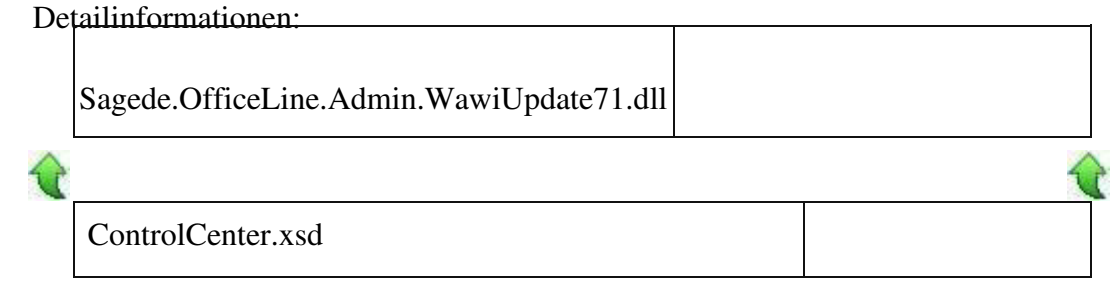

# **Datenbankupdate schlägt fehl / Out of Memory**

ID (OL-22265)

• *Geschäftsvorfall, bei dem der Fehler auftrat*

<Administrator/ Datenbank aktualisieren>

• *Fehler, der korrigiert wurde*

Bei außerordentlich großen Datenbanken kam bei Durchführung der Datenbankaktualisierung auf eine neue Version die Fehlermeldung "System.OutOfMemoryException" und die Datenbankaktualisierung wurde abgebrochen.

# **Konfigurationseinstellungen gehen verloren**

ID (OL-22393)

• *Geschäftsvorfall, bei dem der Fehler auftrat*

Neue Erfassungen mit angepasten Einstellungen öffnen

• *Fehler, der korrigiert wurde*

Die Einstellungen gingen verloren, stattdessen werden die Standradeinstellung geladen.

• *Kommentar zur Fehlerbehebung*

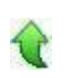

Ī

Dieser Fix behebt nicht den Fehler selbst, sondern stellt lediglich erweiterte Untersuchungsmethoden (Ablage der Anpassungen als XML Dateien in User Temp Verzeichnis) zur Verfügung.

Detailinformationen:

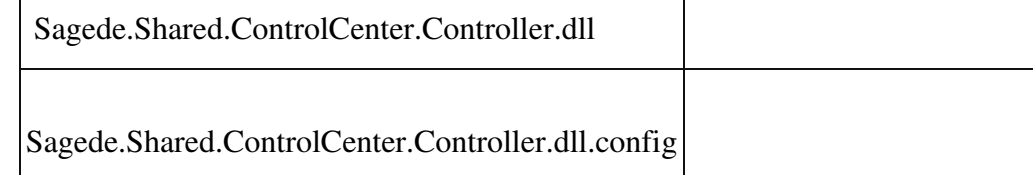

# **Staffelrabatt und Zuschlag - Focusproblem**

ID (OL-22482)

• *Geschäftsvorfall, bei dem der Fehler auftrat*

Neue Belegerfassung

• *Fehler, der korrigiert wurde*

Es konnte vorkommen, dass der Fokus zwischen den Tabellen für Staffelrabatt und für Zuschlag unmotiviert wechselte.

# Detailinformationen:

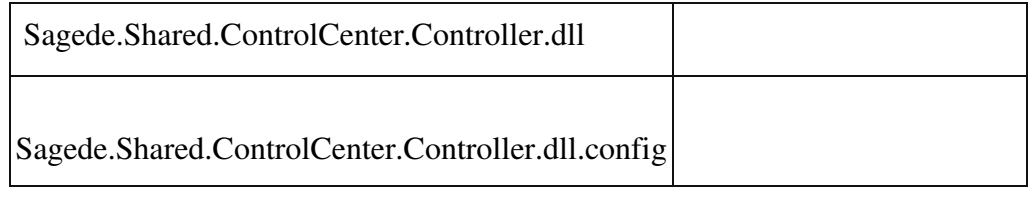

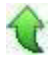

# **Produktion**

 **Simulation aus neuer Fertigungsauftragserfassung fehlerhaft**

ID (OL-22026)

• *Geschäftsvorfall, bei dem der Fehler auftrat*

<Produktion/ Fertigungsaufträge bearbeiten/ Simulation

• *Fehler, der korrigiert wurde*

Wurde die Simulation aus der neuen Fertigungsauftragserfassung

aufgerufen, so rechnete diese, als wäre der Fertigungsauftrag ein neuer, ungespeicherter Fertigungsauftrag. Die verplante Menge wurde in diesem Fall doppelt gerechnet.

# Detailinformationen:

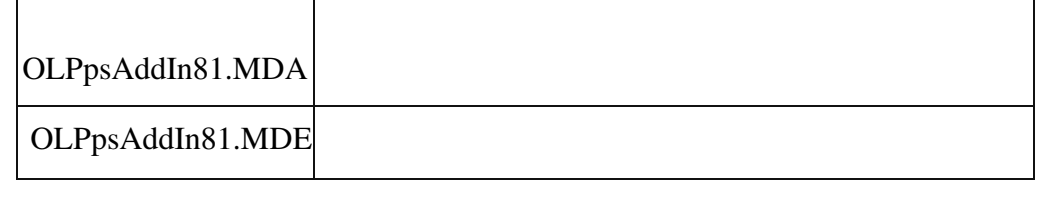

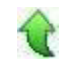

 **AddIn Betriebsdatenerfassung wird in seltenen Fällen automatisch deinstalliert**

ID (OL-22515)

• *Geschäftsvorfall, bei dem der Fehler auftrat*

Start der Sage 100 Warenwirtschaft

# • *Fehler, der korrigiert wurde*

In seltenen Fällen wurde beim Start der Sage 100 das AddIn Betriebsdatenerfassung unbeabsichtigt deinstalliert.

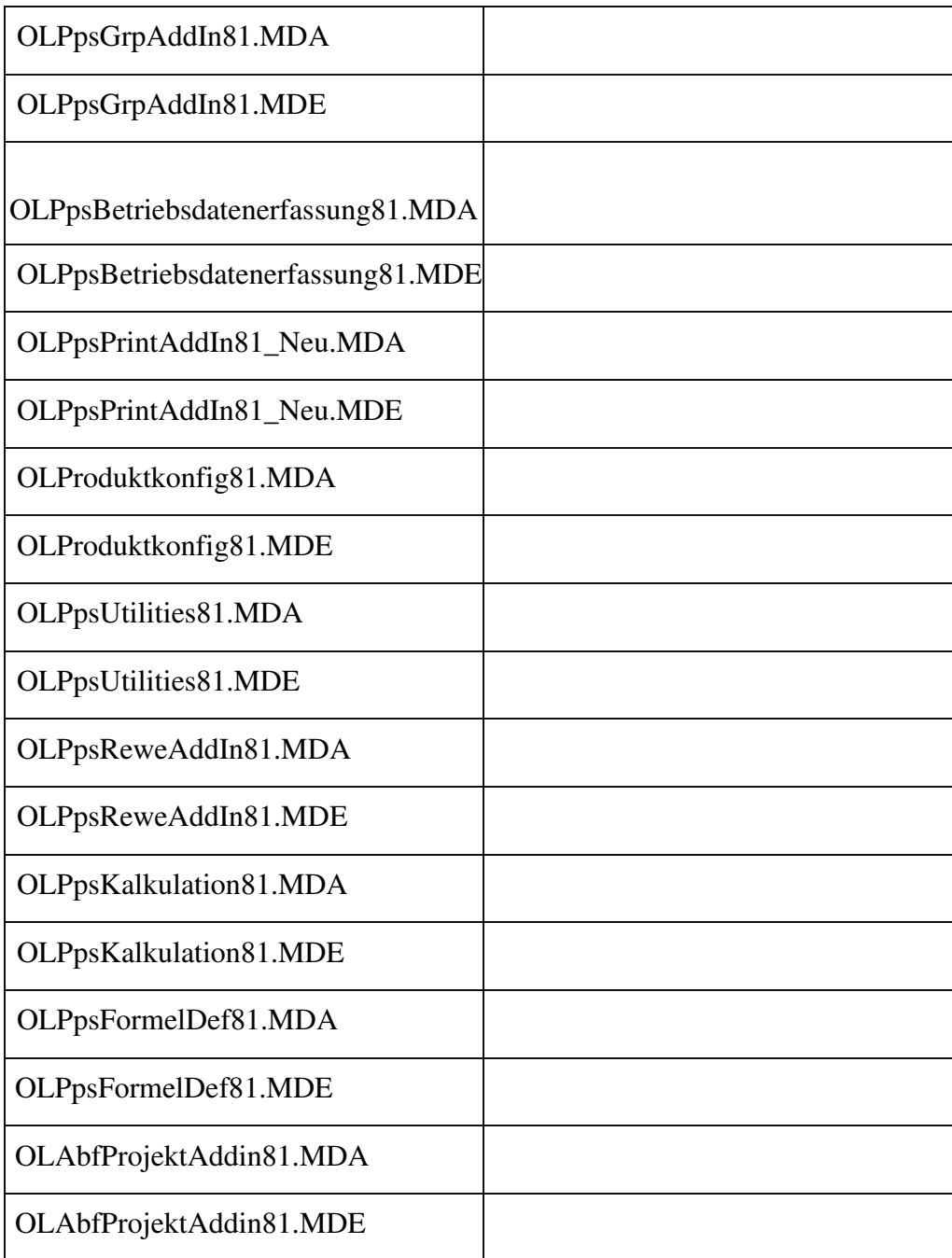

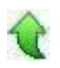

# **Fertigungsaufträge aus der Simulation erzeugen**

ID (OL-22559)

• *Geschäftsvorfall, bei dem der Fehler auftrat*

Detailinformationen:

Fertigungsaufträge aus der Simulation erzeugen

• *Fehler, der korrigiert wurde*

Die BelID des erzeugten Fertigungsaufrages wurde falsch übergeben.

# Detailinformationen:

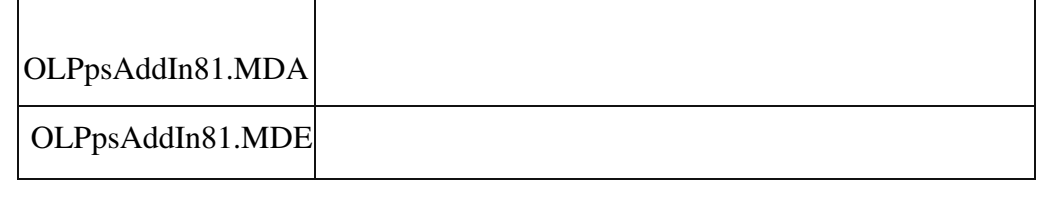

# **Schweiz**

 **Umsatzsteuersätze CH nach Anlage eines Mandanten**

ID (OL-22568)

• *Geschäftsvorfall, bei dem der Fehler auftrat*

Neuanlage eines Mandanten (CH)

• *Fehler, der korrigiert wurde*

Umsatzsteuersätze CH waren veraltet

# Detailinformationen:

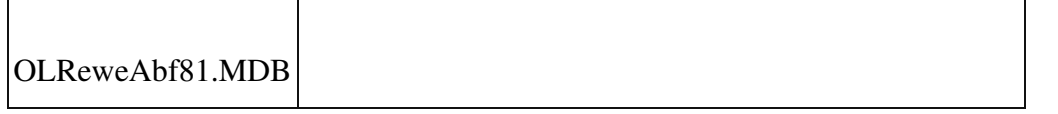

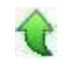

# **DMS**

 **DMS - Fehlermeldung bei Saldenbestätigung**

• *Geschäftsvorfall, bei dem der Fehler auftrat*

Ablage eines Dokumentes im DMS bei Druck von Saldenbestätigung

• *Fehler, der korrigiert wurde*

Die DMS-Ablage wurde mit der Fehlermeldung "Es wurden zu viele Werte für ein Mehrfacheigenschaftsfeld übergeben" abgebrochen.

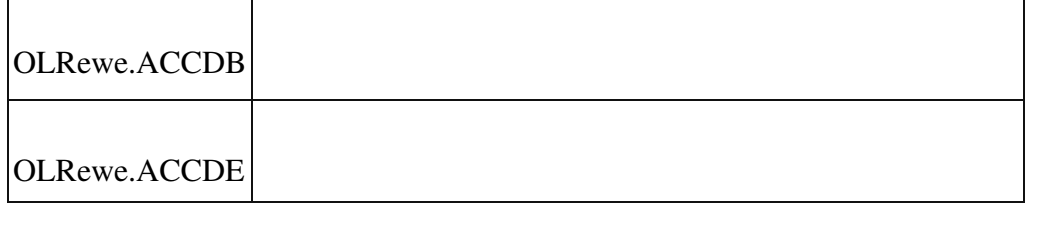

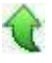

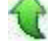

Detailinformationen:

# **Stimulsoft**

#### **Speichern als PDF aus der Druckvorschau**

ID (OL-22975)

• *Geschäftsvorfall, bei dem der Fehler auftrat*

Speichern als PDF aus der Druckvorschau

• *Fehler, der korrigiert wurde*

Es konnte vorkommen, dass Text im PDF fehlte.

 $\overline{\phantom{a}}$ 

# Detailinformationen:

Sagede.Shared.ReportViewerControl.dll

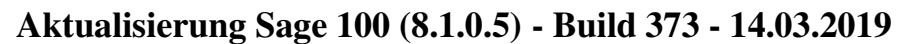

**Bitte beachten Sie, dass das Liveupdate im Falle einer verteilten Installation auf allen beteiligten Systemen durchgeführt werden muss – zunächst auf dem Application Server, dann auf dem Sage 100 Server und zuletzt auf den ClientRechnern.**

**Zusätzlich durchzuführende Aktionen Neue Funktionen Rewe Ausweis der EU-UstID bei Zahlungen und Ausbuchungen Elster-Versand: Mindestversionserhöhung ERiC Dateien für Zusammenfassende Meldung (ZM) wegen Brexit System Platzhalterersetzung innerhalb des Popup-RTF-Editors Korrekturen Wawi**

 **Anzeige des Dispobestandes bei Nicht-PPS-named-Usern Interne Fertigung - Chargenartikel**
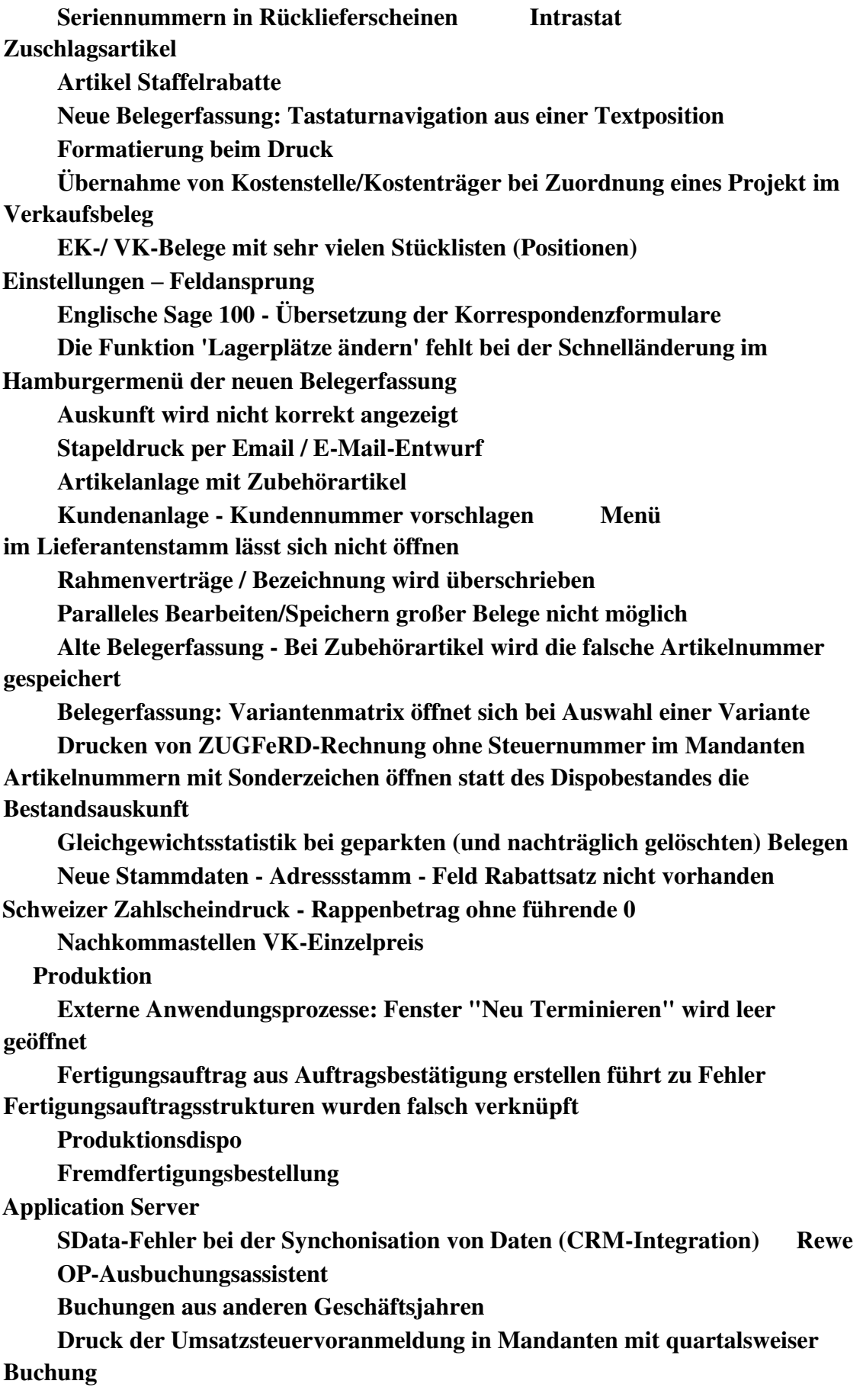

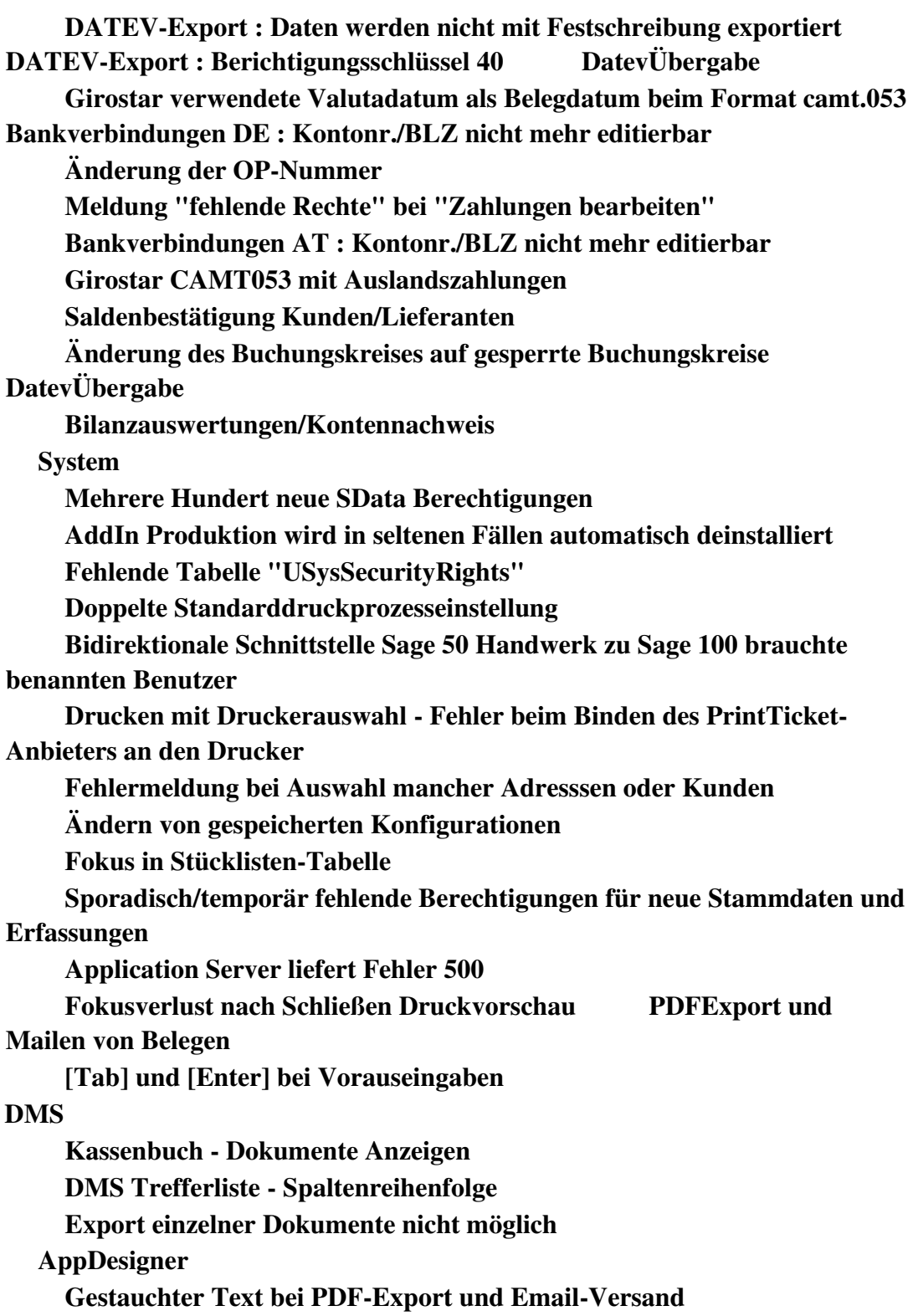

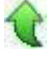

# **Zusätzlich durchzuführende Aktionen**

Die meisten der nachfolgend aufgeführten Korrekturen und Verbesserungen stehen Ihnen sofort nach dem Ausführen des LiveUpdate zur Verfügung. Einige Korrekturen und Verbesserungen setzen jedoch voraus, dass Sie vor oder nach dem Einspielen des LiveUpdate zusätzliche Konfigurationsmaßnahmen durchführen (z.B.: ein Addin einspielen oder eine Datenbankaktualisierung durchführen). Die folgenden Verbesserungen und Korrekturen setzen solche zusätzlichen Aktionen voraus.

 **Ausweis der EU-UstID bei Zahlungen und Ausbuchungen DATEVExport : Berichtigungsschlüssel 40**

 **Elster-Versand: Mindestversionserhöhung ERiC Dateien für Zusammenfassende Meldung (ZM) wegen Brexit**

Bitte beachten Sie die entsprechenden Anleitungen in der Beschreibung dieser Verbesserungen/ Korrekturen.

# **Neue Funktionen**

#### **Rewe**

 **Ausweis der EU-UstID bei Zahlungen und Ausbuchungen**

ID (OL-20364)

• *Geschäftsvorfall, dessen Bearbeitung verbessert wurde*

OP-Ausbuchungsassistent (über <Buchungserfassung/OP-

Ausbuchungsassistent/Kunden> bzw.

<Buchungserfassung/OPAusbuchungsassistent/Lieferanten>) und Zahlungen und Lastschriften ausführen (über

<Zahlungsverkehr/Zahlungen/Zahlungen ausführen> und <Zahlungsverkehr/Lastschriften/Lastschriften ausführen>)

• *Worin besteht die Verbesserung*

Beim OP-Ausbuchungsassistent und beim Zahlungen und Lastschriften ausführen wurde fälschlicherweise die beim Kontokorrent hinterlegten EU-Informationen (EU-Land und EUUStID) nicht in die Buchungen übernommen. Diese Buchungen können mit der Datendiagnose (Weitere Datenprobleme) gefunden werden und mit dem Addin Buchungsreparatur (EU-Buchungen in Zahlungs- und OP-Ausbuchungssitzungen) repariert werden. Hierbei werden die aktuell im Kontokorrent hinterlegten EU-Informationen in die fehlerhaften Buchungen übernommen.

• *Kommentar zur Verbesserung*

Mit diesem Reparaturtool (Aufgabe EU-Buchungen in Zahlungs- und OP-Ausbuchungssitzungen) können die Buchungen identifiziert und erneut verbucht werden.

• *Erforderliche Aktionen*

Buchungsreparatur durchführen

Detailinformationen:

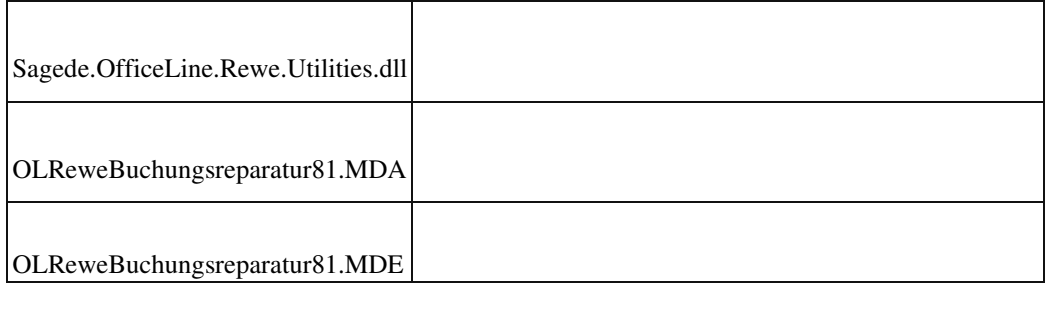

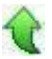

 **Elster-Versand: Mindestversionserhöhung ERiC Dateien für Zusammenfassende Meldung (ZM) wegen Brexit**

ID (OL-21995)

• *Geschäftsvorfall, dessen Bearbeitung verbessert wurde*

Anmeldesteuern erstellen und versenden.

• *Worin besteht die Verbesserung*

Die Mindestversion der ERiC Dateien wurde erhört. Es wird die neue Shared.Elster.dll v1.0.43.1 ausgeliefert.

Diese sind nur in Verbindung mit den neuen ERIC Dateien 29.4.2.0 zu verwenden.

• *Erforderliche Aktionen*

Bitte aktualisieren Sie Ihre ERIC Dateien.

#### Detailinformationen:

Sagede.Shared.Elster.dll

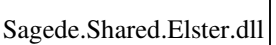

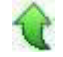

 **System**

 **Platzhalterersetzung innerhalb des Popup-RTF-Editors**

ID (OL-21836)

•*Geschäftsvorfall, dessen Bearbeitung verbessert* 

*wurde*

Einfügen von Textbausteinen mit Platzhalter im Popup-Editor

•*Worin besteht die Verbesserung*

 Hat man im Popup-Editor für ein RTF- oder HTML-Feld einen Textbaustein eingefügt, dann wurde ein darin enthaltener Platzhalter nicht ersetzt.

Detailinformationen:

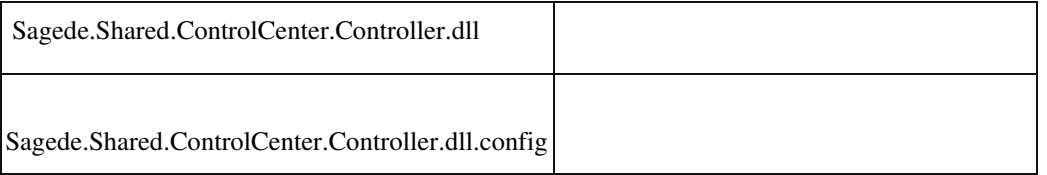

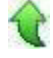

# **Korrekturen**

#### **Wawi**

 **Anzeige des Dispobestandes bei Nicht-PPS-named-Usern**

ID (OL-20233)

• *Geschäftsvorfall, bei dem der Fehler auftrat*

Anzeige Dispobestand

• *Fehler, der korrigiert wurde*

Für Benutzer, die als Benutzer keinen Produktions-named-User eingetragen haben, wurde die Anzeige des Dispobestandes nicht korrekt dargestellt.

> Das Register "Produktion" und die Spalte "Produktion" im Register "Dispositionsbestand" waren ausgeblendet. In den Mengen wurden die Produktionswerte nicht berücksichtigt. Dadurch waren für diese Benutzer nur die Bestände bezogen auf die reine Warenwirtschaft sichtbar.

• *Kommentar zur Fehlerbehebung*

Die Bestände in der Disposition berücksichtigen nun auch bei NichtProduktions-named-Usern die erwarteten Zu-und Abgänge, die durch die Produktion verursacht werden.

Zusätzlich werden für diese User in <Bestellvorschläge erstellen> die Bedarfe der Produktion mit berücksichtigt.

Detailinformationen:

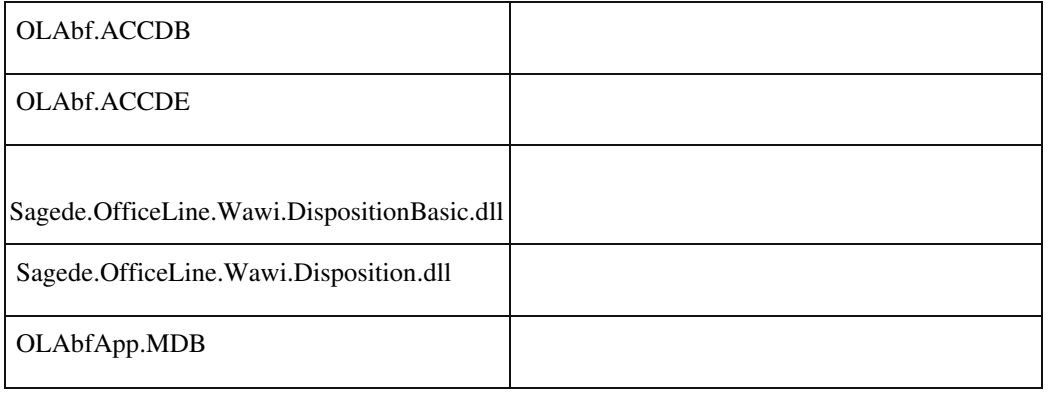

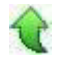

### **Interne Fertigung - Chargenartikel**

ID (OL-20508)

• *Geschäftsvorfall, bei dem der Fehler auftrat*

Einkauf - Interne Fertigungsaufträge - Fertigungsaufträge bearbeiten - Optionen - Ausführen

• *Fehler, der korrigiert wurde*

Bei unvollständiger Angabe der Chargen für ein Stücklistenelement wurde u.U. trotzdem ein Fertigungsauftrag ausgeführt.

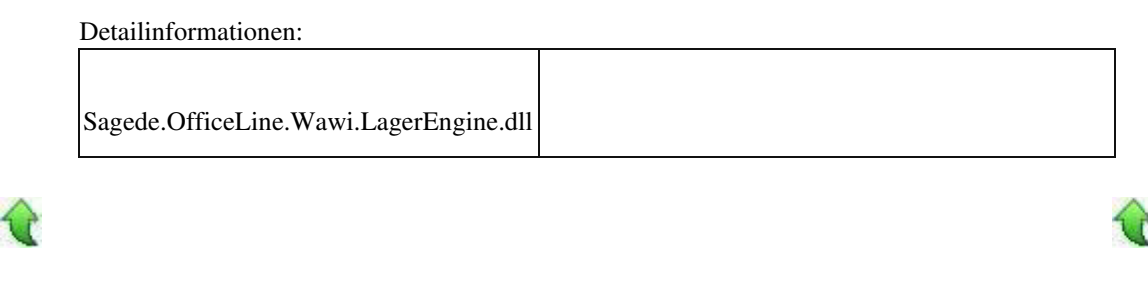

#### **Seriennummern in Rücklieferscheinen**

ID (OL-20614)

• *Geschäftsvorfall, bei dem der Fehler auftrat*

Verkauf - Verkaufsbelege bearbeiten - Rücklieferschein

• *Fehler, der korrigiert wurde*

Die freie Eingabe von Seriennummern war nicht in jedem Fall gewährleistet.

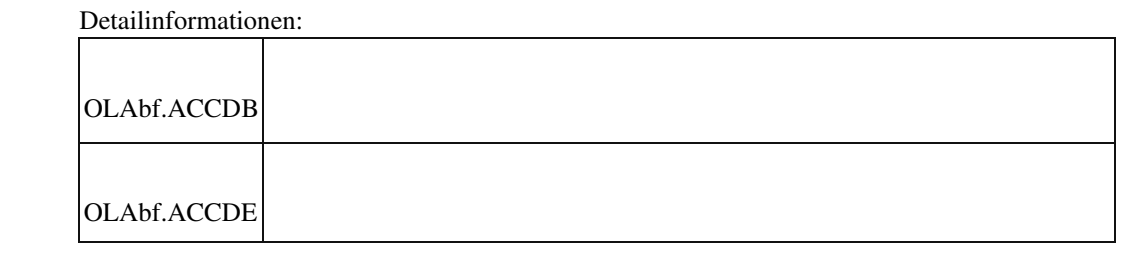

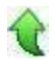

#### **Intrastat Zuschlagsartikel**

ID (OL-20736)

• *Geschäftsvorfall, bei dem der Fehler auftrat*

Intrastat - Meldung - Intrastat Meldung erstellen

• *Fehler, der korrigiert wurde*

Zuschläge wurden u.U. bei der Meldungserstellung nicht berücksichtigt.

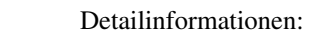

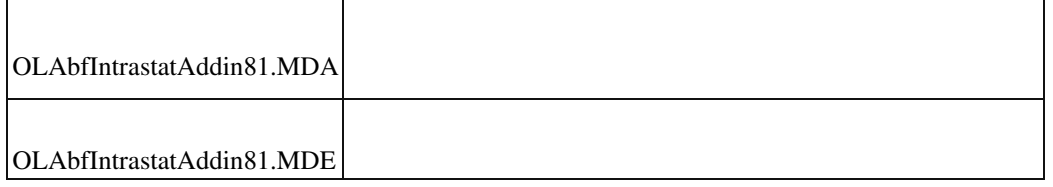

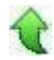

### **Artikel Staffelrabatte**

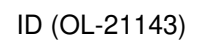

• *Geschäftsvorfall, bei dem der Fehler auftrat*

Aufruf der Staffelrabatte für einen Artikel ohne Einzelpreis

• *Fehler, der korrigiert wurde*

Beim Anzeigen der Staffelrabatte wurde der Artikel, für den die Staffelrabatte aufgerufen wurden, nicht automatisch selektiert.

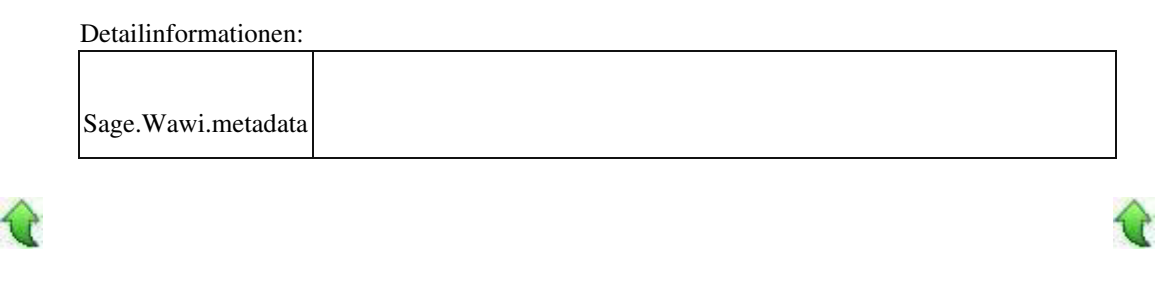

#### **Neue Belegerfassung: Tastaturnavigation aus einer Textposition**

ID (OL-21164)

• *Geschäftsvorfall, bei dem der Fehler auftrat*

Belegerfassung

• *Fehler, der korrigiert wurde*

Wenn man in der neuen Belegerfassung eine Textposition einfügt und dann mit TAB weiternavigiert, wurde nicht die nächste Artikelposition markiert, sondern der Belegfuß.

Detailinformationen:

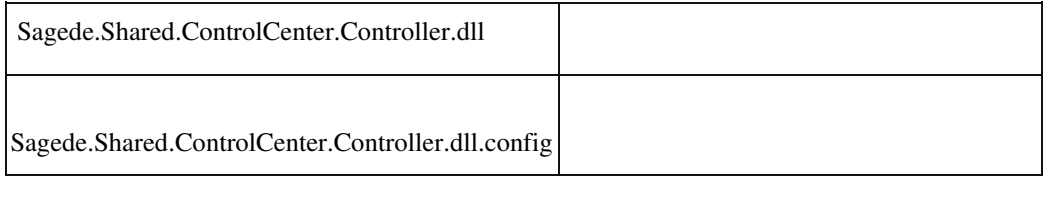

# €

 **Formatierung beim Druck**

ID (OL-21188)

€

# Druck

# *Fehler, der korrigiert wurde*

 Beim Druck kam es zu folgenden Formatierungsfehlern: Formatierung der Artikelnummer bei<Verkauf/Auftragseingangsbuch> Formatierung der Menge bei <Auswertungen/Einkauf/Dispobestand> Formatierung der Mengen bei <Produktion/Fremdfertigung/Umbuchungsbeleg für Beistellmaterial> Formatierung des Gewichts bei <Produktion/Fertigungsauftragsdruck>

Detailinformationen:

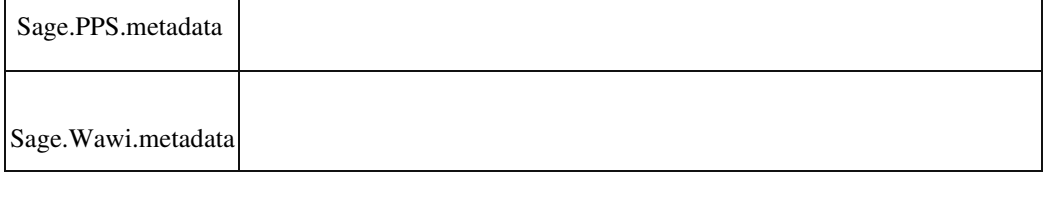

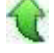

#### **Übernahme von Kostenstelle/Kostenträger bei Zuordnung eines Projekt im Verkaufsbeleg**

ID (OL-21221)

• *Geschäftsvorfall, bei dem der Fehler auftrat*

Zuordnung eines Projekt im Verkaufsbeleg

• *Fehler, der korrigiert wurde*

Wird im Verkaufsbeleg ein Projekt mit Kostenstelle/Kostenträger zugeordnet, so werden im Detailbereich die Schlüssel angepasst, die Bezeichnung aber nicht.

• *Kommentar zur Fehlerbehebung*

Bezeichnung wird nun passend zum Schlüssel für Kostenstelle/Kostenträger angepasst.

Detailinformationen:

Sagede.OfficeLine.Wawi.BelegEngine.dll

j

# **EK-/ VK-Belege mit sehr vielen Stücklisten (Positionen)**

ID (OL-21223)

• *Geschäftsvorfall, bei dem der Fehler auftrat*

EK-Belege drucken VK-Belege drucken

• *Fehler, der korrigiert wurde*

Enthielt ein EK-/ VK-Beleg sehr viele Positionen und/oder StücklistenPositionen (mehr als 32000), dann scheiterte der Belegdruck.

Detailinformationen:

•

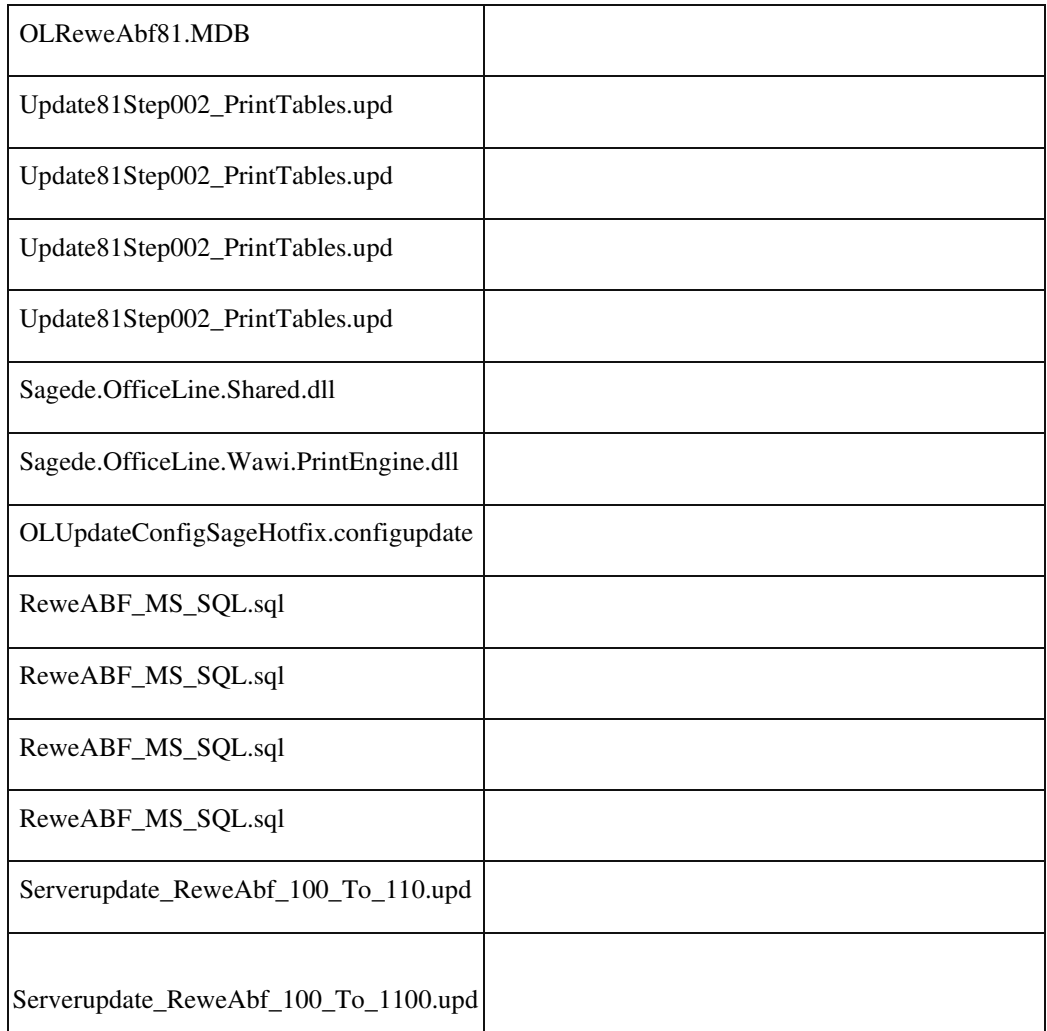

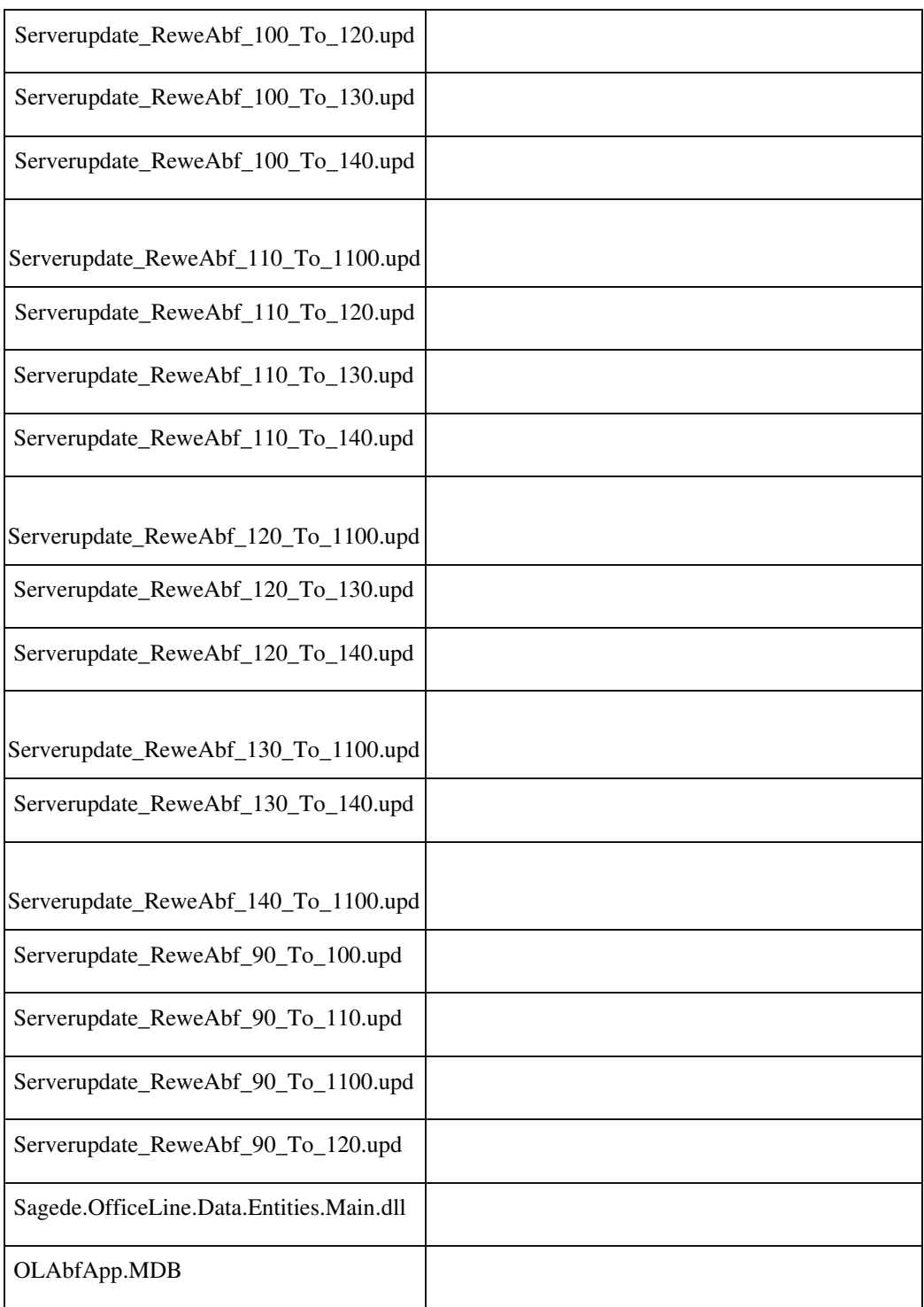

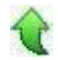

j

# **Einstellungen – Feldansprung**

Neue Dialoge

ID (OL-21261)

Q

*Fehler, der korrigiert wurde*

Im Dialog "Einstellungen"/"Feldansprung" wurden bei Tabellen auch die den Spalten zugeordneten Detail-Felder angeboten. Das führte zu einer unübersichtlichen Bedienung und außerdem sind diese nicht separat einstellbar.

• *Kommentar zur Fehlerbehebung*

Deshalb sind die Detail-Felder jetzt nicht mehr enthalten.

Detailinformationen:

•

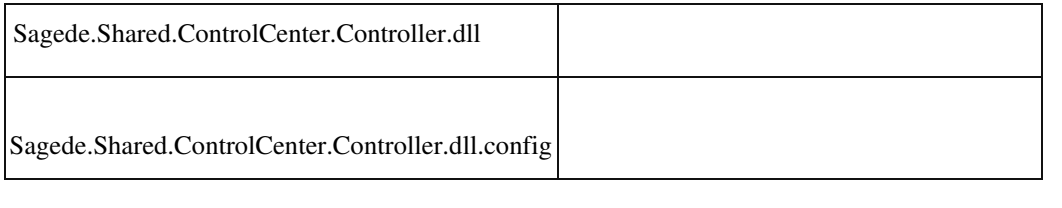

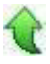

 **Englische Sage 100 - Übersetzung der Korrespondenzformulare**

ID (OL-21355)

• *Geschäftsvorfall, bei dem der Fehler auftrat*

Drucken von Verkaufs- oder Einkaufsbelege mit englischer Sage 100 (Sprachpaket) mit Belegsprache Englisch

• *Fehler, der korrigiert wurde*

Im Report wurden nicht alle Felder auf Englisch übersetzt.

#### Detailinformationen:

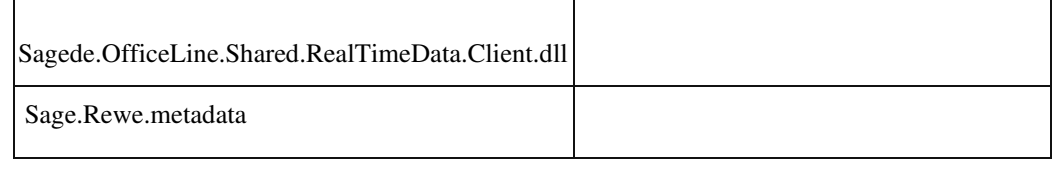

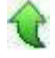

 **Die Funktion 'Lagerplätze ändern' fehlt bei der Schnelländerung im Hamburgermenü der neuen Belegerfassung**

In den Positionen der neue Belegerfassung steht die Funktion "Lagerplätze ändern" im Hamburger Menü nur zur Verfügung, wenn die

Lizenz auch die erweiterte Lagerwirtschaft beinhaltet. Diese

Funktionalität stand jedoch in der alten Belegerfassung auch ohne dieses Zusatzpaket zur Verfügung.

• *Fehler, der korrigiert wurde*

Die Lizenzprüfung wurde entfernt und die Funktion sollte nun wieder zur Verfügung stehen. Detailinformationen:

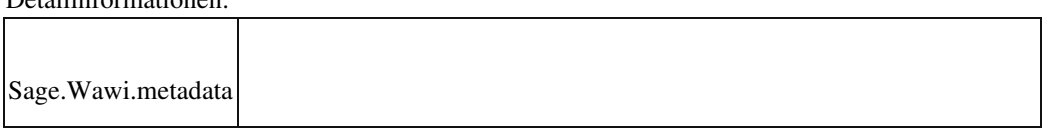

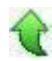

 **Auskunft <Umsatzüberblick Einkauf Lieferanten> wird nicht korrekt angezeigt**

ID (OL-21448)

• *Geschäftsvorfall, bei dem der Fehler auftrat*

Auskunft <Umsatzüberblick Einkauf>

• *Fehler, der korrigiert wurde*

Das Register <Lieferanten> wurde nicht korrekt angezeigt, wenn die

Zeitachse angepasst wurde.

• *Erforderliche Aktionen*

Gegebenenfalls muss das Profil für Auskünfte zurückgesetzt werden, damit das Register korrekt angezeigt wird.

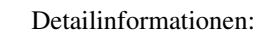

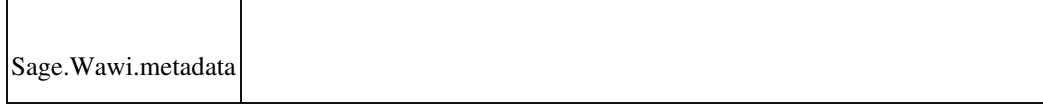

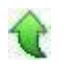

•

#### **Stapeldruck per Email / E-Mail-Entwurf**

• *Geschäftsvorfall, bei dem der Fehler auftrat*

Stapeldruck per Email / E-Mail-Entwurf

• *Fehler, der korrigiert wurde*

Wenn man die zu versendende E-Mail länger als 5 Minuten geöffnet lässt ohne sie zu versenden, konnte es zu folgender Fehlermeldung kommen: "Der angeforderte Dialog ist schon geöffnet"

Detailinformationen:

Sagede.Shared.ReportViewerControl.dll

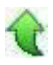

#### **Artikelanlage mit Zubehörartikel**

ID (OL-21470)

ID (OL-21453)

Ändern von Artikeldaten über <Stammdaten/Artikel>

*Fehler, der korrigiert wurde*

Die Zubehöreinstellungen wurden in speziellen Konstellationen nicht korrekt gespeichert (abhängig von Feldformatierung - Artikel - Option "Automatische Erzeugung verwenden").

#### Detailinformationen:

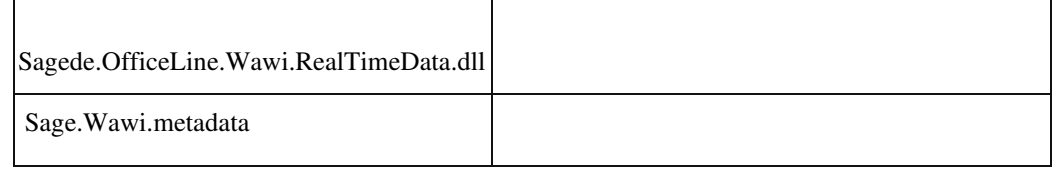

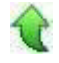

Adressenstamm / Kontokorrent - Kundennummer vorschlagen

• *Fehler, der korrigiert wurde*

Sofern kein Preset für die automatische Anlage eingerichtet ist oder dieses Preset keinem unter Presets vergebenem Wert entspricht, erhielt man bei Ausführen der Funktion "Kundenummer vorschlagen" die Meldung, dass die Lieferantennummer nicht vergeben werden kann.

#### Detailinformationen:

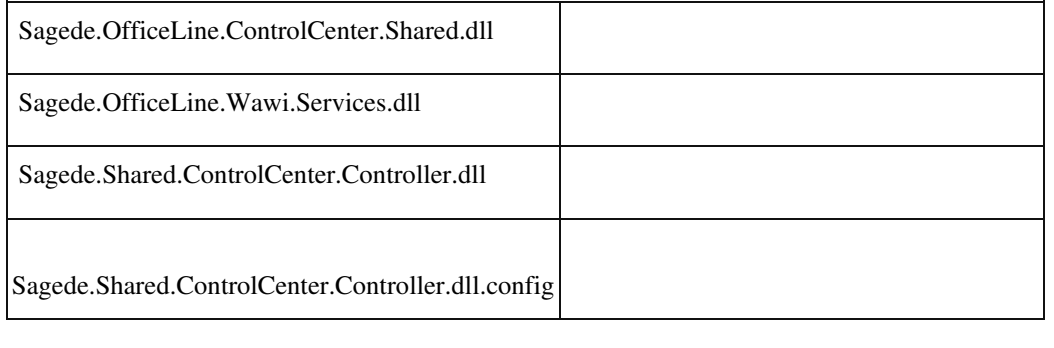

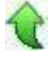

#### **Menü im Lieferantenstamm lässt sich nicht öffnen**

ID (OL-21534)

• *Geschäftsvorfall, bei dem der Fehler auftrat*

Bearbeitung im Lieferantenstamm über <Stammdaten/Lieferanten>

• *Fehler, der korrigiert wurde*

Die Menüeinträge zum Lieferantenstamm konnten nicht geöffnet werden, falls keine Einkaufsbelegarten vorhanden waren.

Detailinformationen:

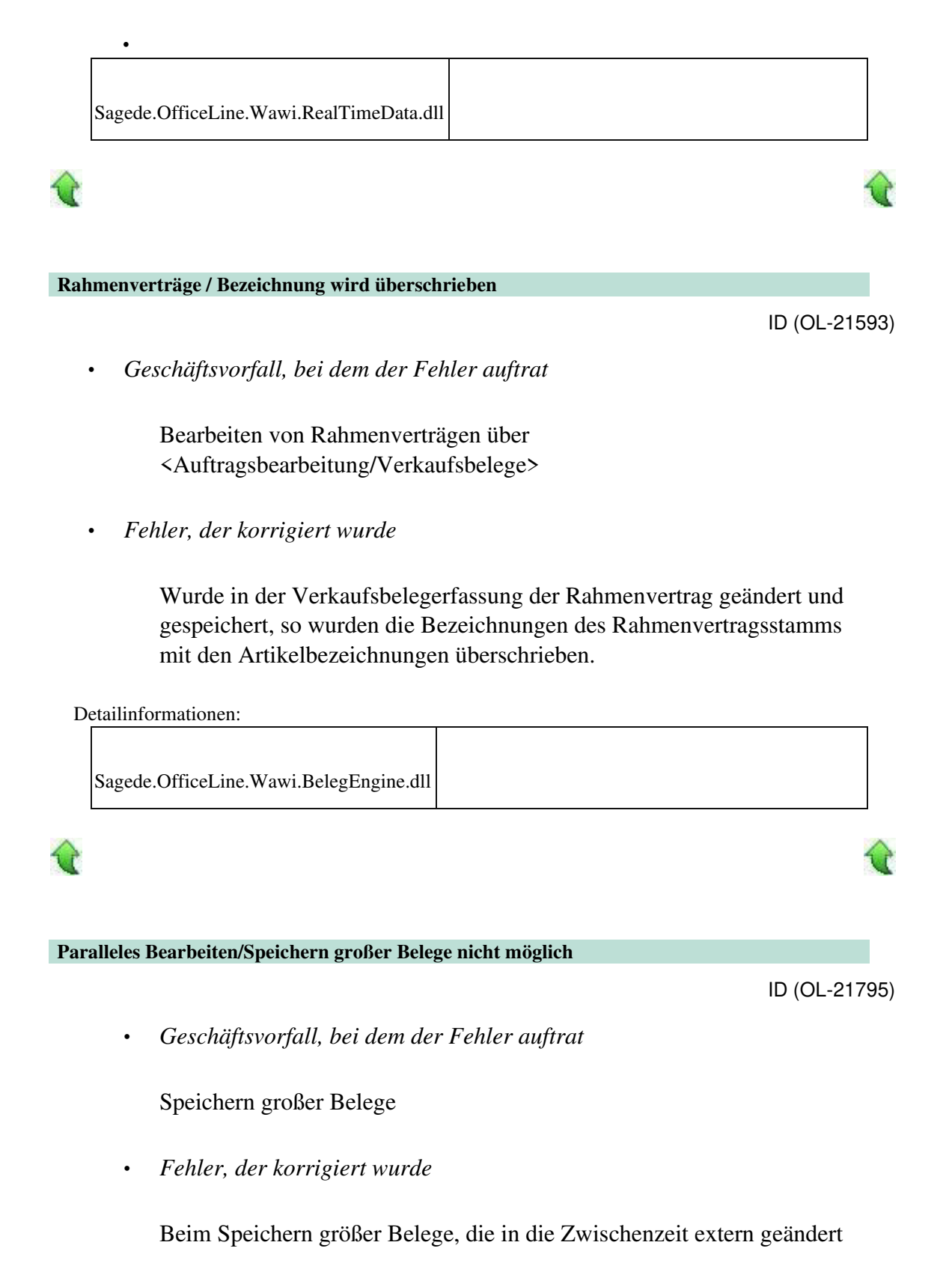

wurden, kam eine Fehlermeldung.

• *Kommentar zur Fehlerbehebung*

Beim Speichern größer Belege, die in die Zwischenzeit extern geändert wurden, kommt jetzt eine "Beleg-Neu-Laden" Abfrage.

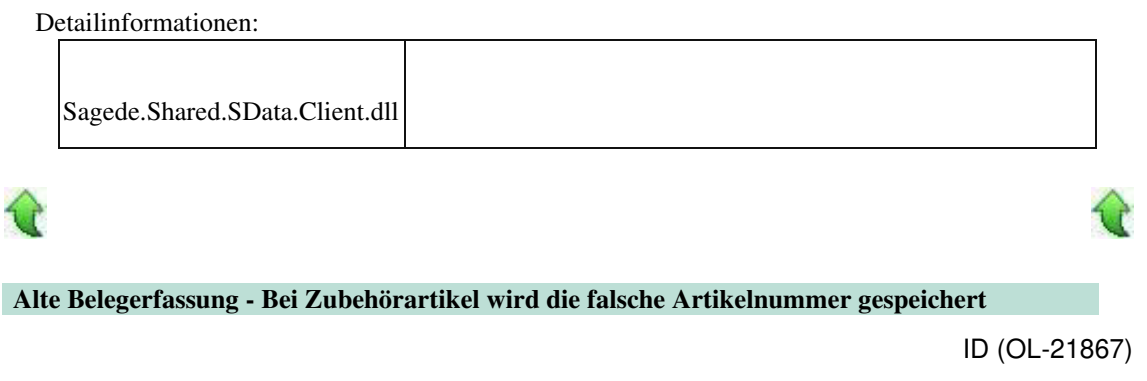

• *Geschäftsvorfall, bei dem der Fehler auftrat*

 Bearbeiten von Verkaufsbelegen mit alter Erfassung über <Auftragsbearbeitung / Verkaufsbelege bearbeiten>

# *Fehler, der korrigiert wurde*

Bei Zubehörartikeln in Kombination mit Mengenformel konnte es in speziellen Konstellationen dazu kommen, dass die Artikelnummer des Zubehörs überschrieben wurde.

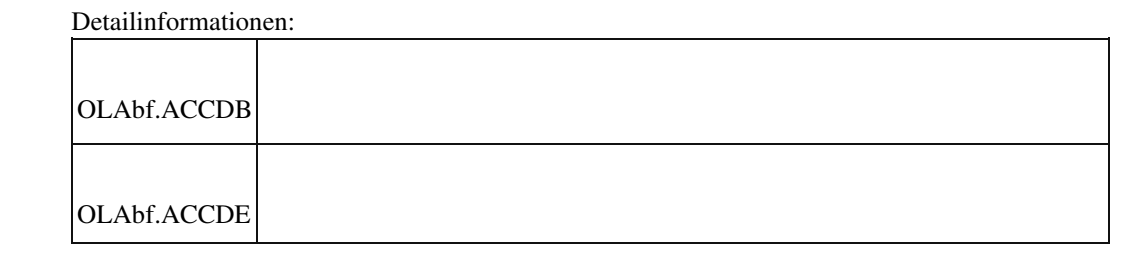

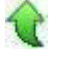

•

 **Belegerfassung: Variantenmatrix öffnet sich bei Auswahl einer Variante**

ID (OL-21950)

• *Geschäftsvorfall, bei dem der Fehler auftrat*

Verkaufsbelegerfassung: Eingabe eines Variantenartikels

• *Fehler, der korrigiert wurde*

Hat man in der Verkaufsbelegerfassung einen Variante eines Artikels gewählt, dann öffnete sich immer die Variantenmatrix zur Auswahl einer Variante.

Detailinformationen:

Sagede.OfficeLine.ControlCenter.Shared.dll

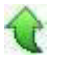

 **Drucken von ZUGFeRD-Rechnung ohne Steuernummer im Mandanten**

ID (OL-22049)

• *Geschäftsvorfall, bei dem der Fehler auftrat*

Drucken einer ZUGFeRD-Rechnung ohne Steuernummer oder UstIdNr. im Mandanten

• *Fehler, der korrigiert wurde*

Für das Erstellen des ZUGFeRD-Formates wurde die Angabe sowohl der Steuernummer als auch der UstIdNr. im Mandanten verlangt, obwohl diese Nummern für das ZUGFeRD-Format nicht zwingend erforderlich sind.

• *Kommentar zur Fehlerbehebung*

Da das ZUGFeRD-Format auch zum Austausch von Rechnungen zwischen zwei Parteien mit bilateralen Absprechen Verwendung findet, ist die Angabe mindestens einer der beiden Nummern für eine korrekte Rechnung Pflicht. Da die Steuernummern auch Teil des Briefpapiers sein können, wird die Angabe für den allgemeinen Druck jedoch nicht beanstandet. Für das ZUGFeRD-Format sollte aber mindesten eine der beiden Nummern in den Magentaeinstellungen eingetragen sein.

An folgenden Stellen wurde das Programmverhalten überarbeitet: 1. Wenn ZUGFeRD-Rechnungen gedruckt werden, reicht es, dass entweder die Steuernummer und oder die UstId-Nummer im Mandanten hinterlegt ist. Wenn nicht, kommt eine entsprechende Fehlermeldung, die jetzt auch darauf hindeutet, dass es sich um die MandantenEinstellungen handelt. 2.Wenn in den Mandanten-Eigenschaften die Steuernummer oder die UstId-Nummer gelöscht werden und die andere Nummer ebenfalls leer ist, kommt eine entsprechende Hinweismeldung, dass ZUGFeRD nicht mehr druckbar ist.

3.Wenn ZUGFeRD im Kundenstamm aktiviert wird, wird die entsprechende Meldung nur noch ausgegeben, wenn im Mandanten weder Steuernummer noch UstId-Nummer angegeben wurden. Diese Meldung deutet jetzt auch darauf hin, dass es sich um die MandantenEinstellungen handelt.

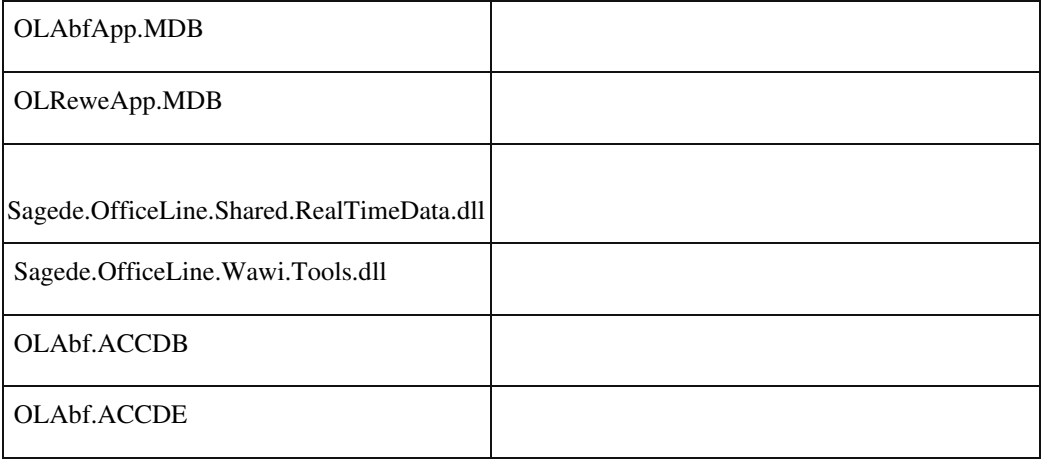

Detailinformationen:

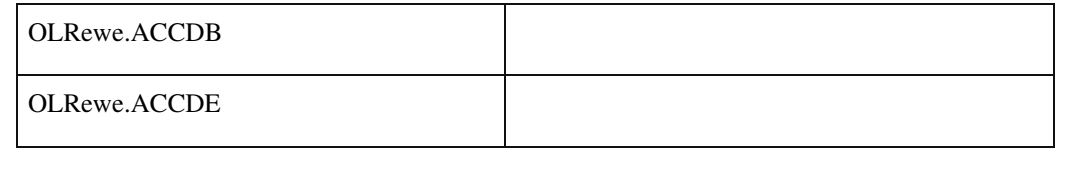

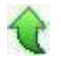

#### **Artikelnummern mit Sonderzeichen öffnen statt des Dispobestandes die Bestandsauskunft**

ID (OL-22066)

• *Geschäftsvorfall, bei dem der Fehler auftrat*

Artikelstamm, Öffnen des Dispobestandes

• *Fehler, der korrigiert wurde*

Für Artikel mit Sonderzeichen öffnete sich statt des Dispobestandes die Bestandsauskunft.

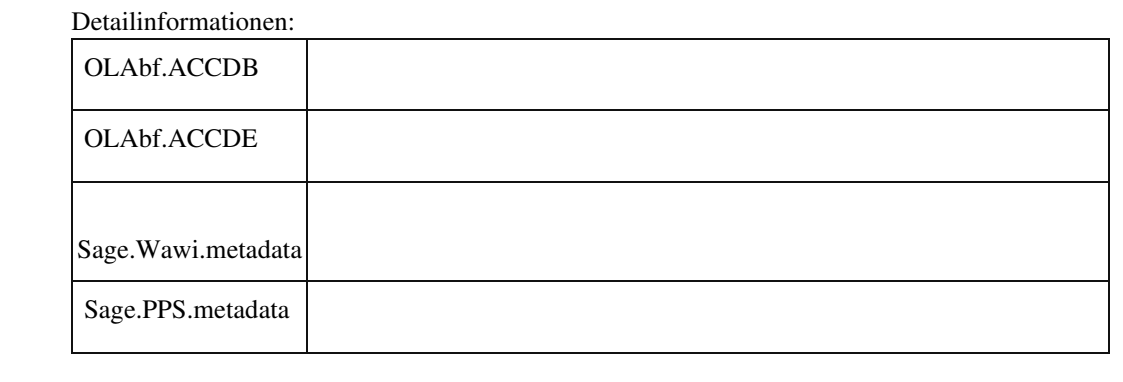

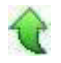

 **Gleichgewichtsstatistik bei geparkten (und nachträglich gelöschten) Belegen**

ID (OL-22097)

• *Geschäftsvorfall, bei dem der Fehler auftrat*

Geparkten Lieferbeleg löschen

• *Fehler, der korrigiert wurde*

Beim Löschen des geparkten Lieferbeleges wurde die Gleichgewichtstatistik der Zuschläge falsch berechnet.

# Detailinformationen: Sage.Wawi.metadata

Sagede.OfficeLine.Wawi.BelegEngine.dll

 **Neue Stammdaten - Adressstamm - Feld Rabattsatz nicht vorhanden**

• *Geschäftsvorfall, bei dem der Fehler auftrat*

Bearbeiten von neuen Adressen über <Stammdaten/Adressen>

• *Fehler, der korrigiert wurde*

Der Rabattsatz zum Debitor konnte nicht geändert werden.

Detailinformationen:

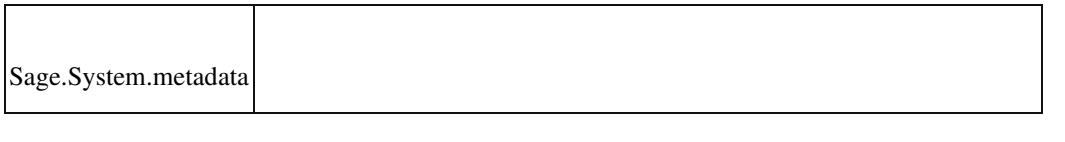

#### **Schweizer Zahlscheindruck - Rappenbetrag ohne führende 0**

• *Geschäftsvorfall, bei dem der Fehler auftrat*

Drucken des Schweizer Zahlscheindrucks über die Verkaufsbelegerfassung

• *Fehler, der korrigiert wurde*

Wurde für einen Schweizer Mandanten der Zahlscheindruck gedruckt, so fehlte im Ausdruck die führende 0 beim Rappenbetrag.

• *Kommentar zur Fehlerbehebung*

Betroffen sind die Reports rptVKVESR und rptVKRechnungVESR.

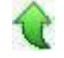

ID (OL-22127)

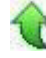

ID (OL-22128)

• *Erforderliche Aktionen*

Falls der Report des Kunden angepasst wurde, so muss die Änderung vom Partner im angepassten Report durchgeführt werden. Dazu muss im Report für die Felder mit dem Rappenbetrag das Textformat von Zahl auf Allgemein umgestellt werden.

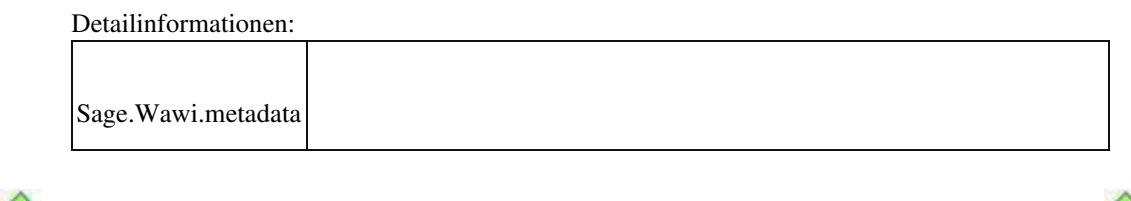

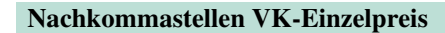

ID (OL-22147)

• *Geschäftsvorfall, bei dem der Fehler auftrat*

VK-Belege bearbeiten

• *Fehler, der korrigiert wurde*

Die relevanten Nachkommastellen wurden erst nach Eingabe des Einzelpreises in der Erfassung "erkannt".

• *Kommentar zur Fehlerbehebung*

Jetzt sind die Nachkommastellen aus dem Artikelstamm/dem Register Kundendaten bereits vor der Eingabe des Einzelpreises bekannt.

Detailinformationen:

Sagede.OfficeLine.Wawi.Basic.dll

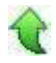

# **Produktion**

 **Externe Anwendungsprozesse: Fenster "Neu Terminieren" wird leer geöffnet**

Fertigungsbeleg bearbeiten

• *Fehler, der korrigiert wurde*

Fertigungsbeleg bearbeiten und ohne zu Speichern schließen: Falls Externe Anwendungsprozesse aktiv waren, wurde der Dialog "Neu Terminieren" leer geöffnet.

Detailinformationen:

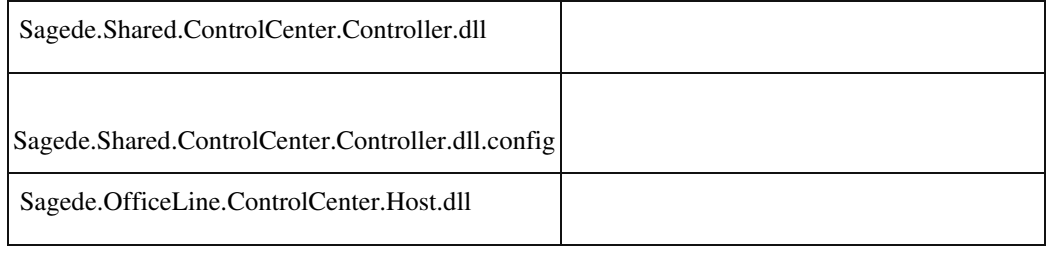

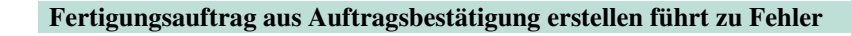

ID (OL-21329)

• *Geschäftsvorfall, bei dem der Fehler auftrat*

Fertigungsauftrag aus Auftragsbestätigung erstellen

• *Fehler, der korrigiert wurde*

Wenn in einer Auftragsbestätigung ein Tisch (Eigenfertigung) als Position eingetragen wurde und daraus ein Fertigungsauftrag erstellt wurde und diese über die Auftragsbestätigung erneut aufgerufen wurde, führte das zu einem Fehler.

#### Detailinformationen:

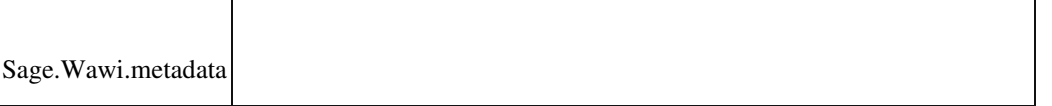

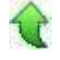

j

 **Fertigungsauftragsstrukturen wurden falsch verknüpft**

<Produktion/ Fertigungsbelege bearbeiten>

• *Fehler, der korrigiert wurde*

 Wenn man in einen Fertigungsbeleg manuell eine neue Materialposition einfügte, die selbst eine Baugruppe war, und anschließend die Frage "Soll ein Unter-Fertigungsauftrag für diese Position angelegt werden" mit "Ja" beantwortet wurde, so stimmte die Verknüpfung von UnterFertigungsaufträgen zum Ober-Fertigungsauftrag nicht mehr.

Detailinformationen:

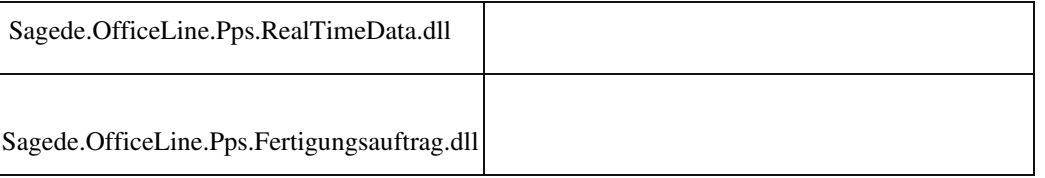

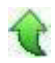

Ī

#### **Produktionsdispo**

ID (OL-21407)

• *Geschäftsvorfall, bei dem der Fehler auftrat*

Produktionsdispolauf

• *Fehler, der korrigiert wurde*

Die minimale Losgröße wurde nicht berücksichtigt.

#### Detailinformationen:

Sagede.OfficeLine.Pps.Disposition.dll

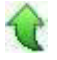

Ī

# **Fremdfertigungsbestellung**

ID (OL-21451)

• *Geschäftsvorfall, bei dem der Fehler auftrat*

# FF-Bestellung über FF-Auftrag erzeugen

• *Fehler, der korrigiert wurde*

Es erfolgte eine falsche Umrechnung bei abweichender Handelsmengeneinheit.

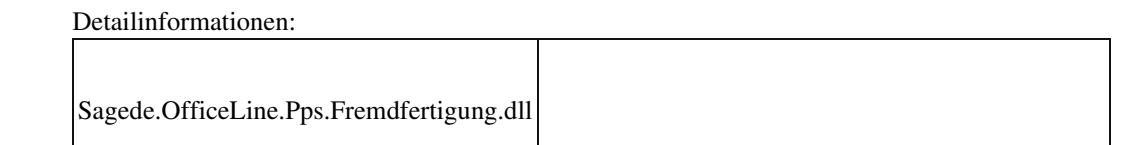

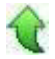

j

 **Application Server**

 **SData-Fehler bei der Synchonisation von Daten (CRM-Integration)**

ID (OL-20656)

• *Geschäftsvorfall, bei dem der Fehler auftrat*

Synchronisation von Daten in der CRM-Integration mittels SIS (Sellmore Integration Server)

• *Fehler, der korrigiert wurde*

Bei der Behandlung von SData-Abfragen, die in der Where-Bedingung lögische Ausdrücke in Klammern enthalten, konnte es zu Fehlern kommen.

Detailinformationen:

Sagede.Shared.ServiceModel.dll

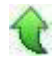

j

#### **Rewe**

**OP-Ausbuchungsassistent**

ID (OL-20907)

• *Geschäftsvorfall, bei dem der Fehler auftrat*

OP-Ausbuchungsassistent (über <Buchungserfassung/OPAusbuchungsassistent/Kunden> bzw. <Buchungserfassung/OPAusbuchungsassistent/Lieferanten>)

• *Fehler, der korrigiert wurde*

Der OP-Ausbuchungsassistent konnte beim Verbuchen mit der Meldung "Ungültige Verwendung von Null" zum Programmabsturz führen.

Detailinformationen:

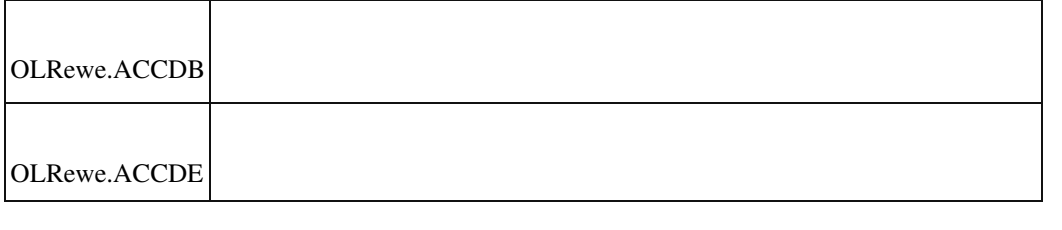

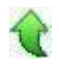

#### **Buchungen aus anderen Geschäftsjahren**

ID (OL-21190)

• *Geschäftsvorfall, bei dem der Fehler auftrat*

<Freie Suche> Suche nach Buchungen in anderen Geschäftsjahren Kontextmenü Buchungserfassung Buchungserfassung mit Sitzung aus anderem Geschäftsjahr wird geöffnet.

• *Fehler, der korrigiert wurde*

Die Buchung konnte bearbeitet werden.

#### Detailinformationen:

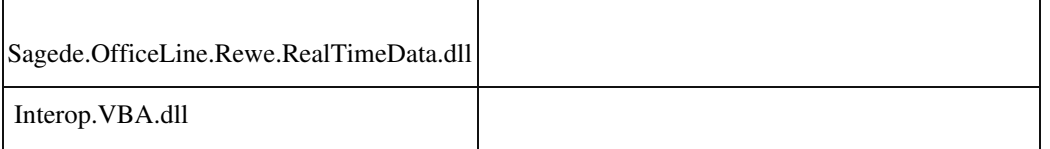

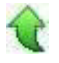

 **Druck der Umsatzsteuervoranmeldung in Mandanten mit quartalsweiser Buchung**

Umsatzsteuervoranmeldung

• *Fehler, der korrigiert wurde*

In Mandanten mit quartalsweiser Buchung ließ sich die Umsatzsteuervoranmeldung für die Quartale 3 bzw. 4 nicht drucken

Detailinformationen:

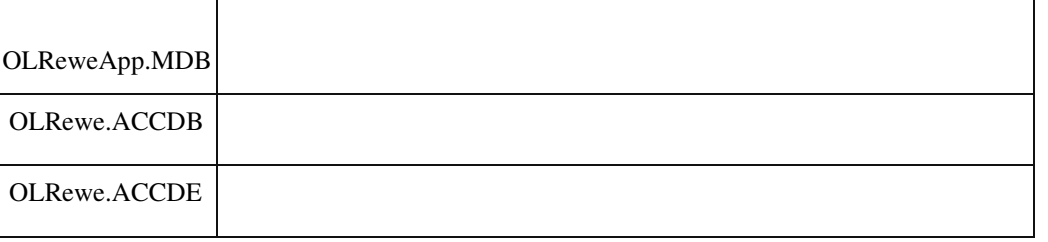

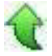

j

#### **DATEV-Export : Daten werden nicht mit Festschreibung exportiert**

ID (OL-21320)

• *Geschäftsvorfall, bei dem der Fehler auftrat*

# DATEV-Export

• *Fehler, der korrigiert wurde*

Das Kennzeichen "Festschreibung" wurde falsch exportiert (es wurde immer "Nein" exportiert)

Detailinformationen:

Sagede.OfficeLine.Rewe.Datev.dll

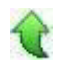

j

#### **DATEV-Export : Berichtigungsschlüssel 40**

ID (OL-21402)

• *Geschäftsvorfall, bei dem der Fehler auftrat*

DATEV-Export

• *Fehler, der korrigiert wurde*

In seltenen Konstellationen wurde fälschlicherweise Buchungsschlüssel 40 übermittelt.

• *Erforderliche Aktionen*

In der Steuertransformation der Datev Grundlagen muss das Feld für den Sage 100 SC für Export geleert werden.

Der aktuell enthaltene SC0 (Datev) führt zur Aufhebung der Automatik.

Detailinformationen:

Sagede.OfficeLine.Rewe.Datev.dll

 **Datev-Übergabe**

Ī

ID (OL-21415)

• *Geschäftsvorfall, bei dem der Fehler auftrat*

Datev-Übergabe (über <Periodenabschluss/Datev Übergabe>)

• *Fehler, der korrigiert wurde*

Bei der Datev-Übergabe von Buchungen mit Steuercode 0, die aber einen Steuerbetrag aufwiesen, wurde die Buchung u.U. fälschlicherweise nicht exportiert, bzw. der Steuerbetrag mit dem Ertrags-/Aufwandskonto anstatt dem Steuerkonto exportiert.

Sagede.OfficeLine.Rewe.Datev.dll

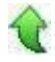

Ī

 **Girostar verwendete Valutadatum als Belegdatum beim Format camt.053**

<Buchungserfassung/Girostar/Girostar Assistent> Importformat camt.053

• *Fehler, der korrigiert wurde*

Es wurde beim Einlesen das Valutadatum als Belegdatum der Buchung verwendet. Nun wird das Buchungsdatum der Bank als Belegdatum der Buchung verwendet.

Detailinformationen:

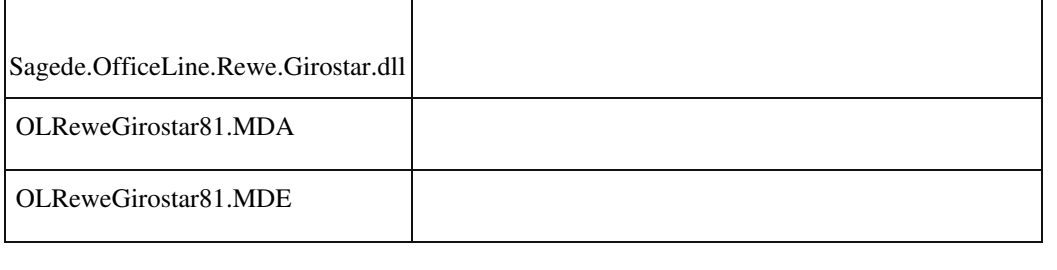

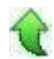

 **Bankverbindungen DE : Kontonr./BLZ nicht mehr editierbar**

ID (OL-21507)

• *Geschäftsvorfall, bei dem der Fehler auftrat*

Kunden-/Lieferanten-/Adressstamm, Hausbankenstamm • *Fehler, der korrigiert wurde*

> In deutschen Mandanten sind in Inlandsbankverbindungen die Felder Kontonummer bzw. BLZ nicht mehr editierbar.

Detailinformationen:

OLAbf.ACCDB

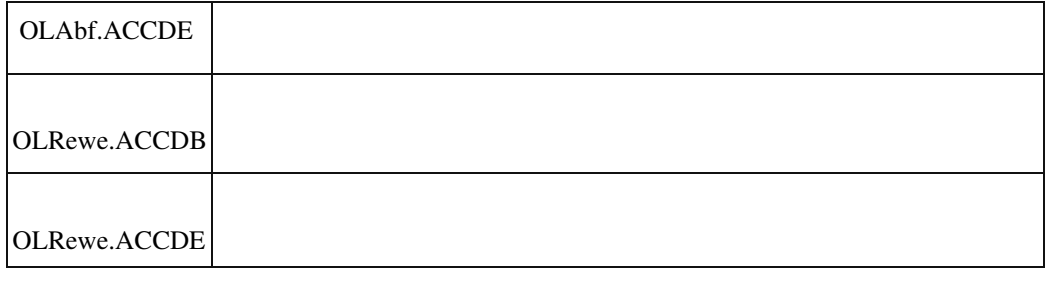

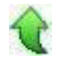

#### **Änderung der OP-Nummer**

ID (OL-21533)

• *Geschäftsvorfall, bei dem der Fehler auftrat*

<Buchungserfassung/Buchungserfassung> Eingabe einer OP-Anlagebuchung Sage 100 Oberfläche

• *Fehler, der korrigiert wurde*

Wenn im Reiter 'Offene Posten Anlage' eine OP-Nummer geändert wurde, wurden alle Werte für den neuen OP initialisiert. Fehlerhaft wurde aber das OP-Datum und die Zahlungskonditionen aus der bestehenden OP-Zeile übernommen. Nun wird das OP-Datum aus dem Belegdatum und die Zahlungskonditionen aus dem Kontokorrenten bestimmt.

#### Detailinformationen:

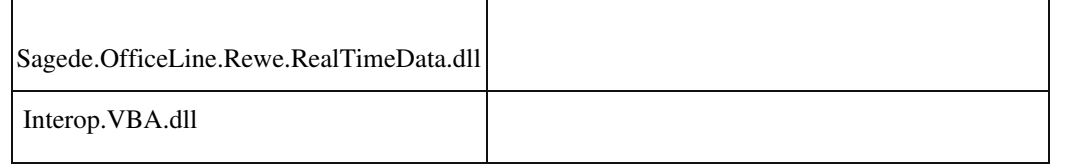

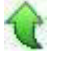

#### **Meldung "fehlende Rechte" bei "Zahlungen bearbeiten"**

ID (OL-21661)

• *Geschäftsvorfall, bei dem der Fehler auftrat*

"Zahlungen bearbeiten"

• *Fehler, der korrigiert wurde*

Bei der Einstellung Zahlungsverkehr "Vorschlag benutzerbezogen" und der Berechtigung für Benutzerwechsel für den Zahlungsverkehr kam es zu einer Meldung bzgl fehlender Rechte, wenn mehrere Benutzer Zahlungsvorschläge erstellt (und noch nicht ausgeführt) hatten

Detailinformationen:

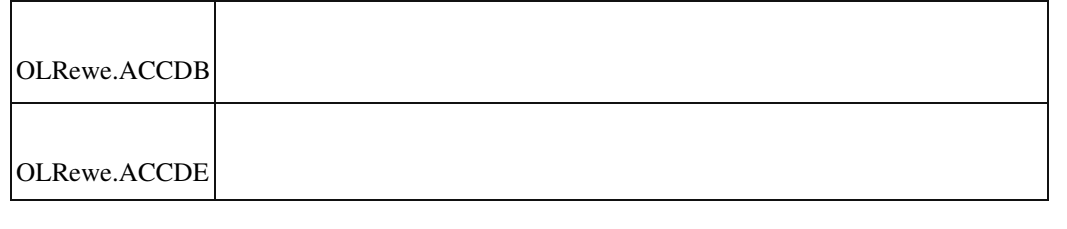

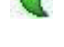

#### **Bankverbindungen AT : Kontonr./BLZ nicht mehr editierbar**

ID (OL-21665)

• *Geschäftsvorfall, bei dem der Fehler auftrat*

Kunden-/Lieferanten-/Adressstamm, Hausbankenstamm

• *Fehler, der korrigiert wurde*

In österreichischen Mandanten sind in Inlandsbankverbindungen die Felder Kontonummer bzw. BLZ nicht mehr editierbar.

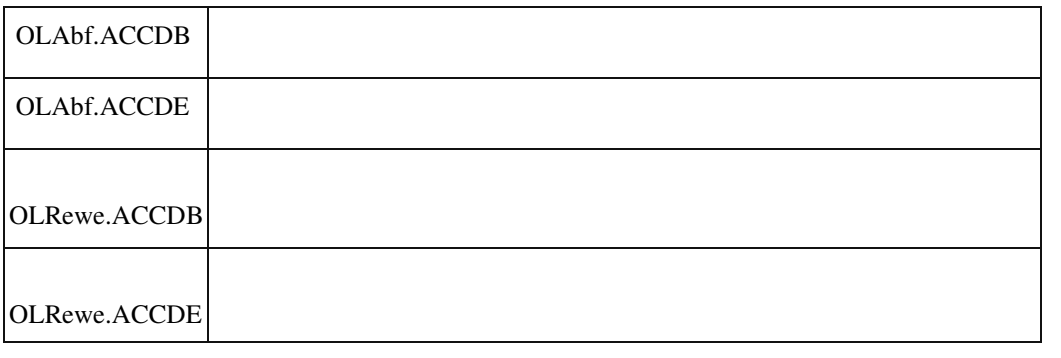

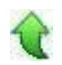

#### **Girostar CAMT053 mit Auslandszahlungen**

ID (OL-21723)

• *Geschäftsvorfall, bei dem der Fehler auftrat*

Girostar-Assistent

• *Fehler, der korrigiert wurde*

CAMT053-Dateien mit Auslandszahlungen konnten in best. Konstellationen nicht eingelesen werden.

Detailinformationen:

Sagede.OfficeLine.Rewe.Girostar.dll

Ī

 **Saldenbestätigung Kunden/Lieferanten**

ID (OL-21775)

• *Geschäftsvorfall, bei dem der Fehler auftrat*

Saldenbestätigung Kunden/Lieferanten (über <Mahnwesen/Saldenbestätigung Kunden> bzw. <…/Saldenbestätigung Lieferanten>)

• *Fehler, der korrigiert wurde*

Bei der Saldenbestätigung Kunden/Lieferanten in Verbindung mit der Mandanteneinstellung Druck Korrespondenzformulare "Standard" wurde u.U. der Platzhalter \$1 in der Zeile "Saldenbestätigung zum" nicht durch das entsprechende Datum ersetzt.

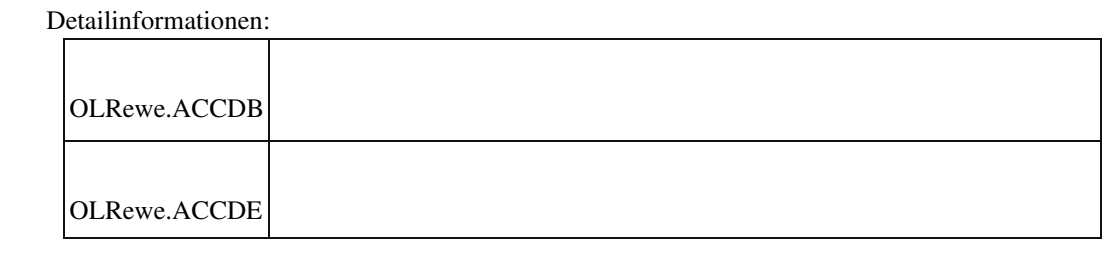

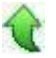

 **Änderung des Buchungskreises auf gesperrte Buchungskreise**

ID (OL-22051)

• *Geschäftsvorfall, bei dem der Fehler auftrat*

<Buchungserfassung/Buchungserfassung> Benutzer hat eingeschränkte Rechte auf Buchungskreise.

Bearbeiten einer Buchung

• *Fehler, der korrigiert wurde*

Beim Bearbeiten einer Buchung konnte ein Benutzer den Buchungskreis auf einen Kreis ändern, auf den er keine Rechte hat und die Buchung dann speichern. Nun erscheint eine Fehlermeldung beim Speichern.

Detailinformationen:

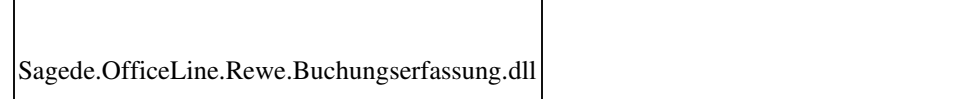

### **Datev-Übergabe**

j

ID (OL-22113)

• *Geschäftsvorfall, bei dem der Fehler auftrat*

Datev-Übergabe (über <Periodenabschluss/Datev Übergabe>)

• *Fehler, der korrigiert wurde*

 Bei der Datev-Übergabe mit der Grundlagen Datev - Einstellung "KOST 1" oder "KOST 2" mit "Kostenstelle" oder "Kostenträger" wurde u.U. beim Export von Buchungen mit einem Steuercode mit der Einstellung "Steuerberechnung" "Vor- und Umsatzsteuer" ein inkorrekter Betrag exportiert. Dieser beinhaltete den Betrag des Kostenkontos und einen imaginären Steuerbetrag.

Detailinformationen:

Sagede.OfficeLine.Rewe.Datev.dll

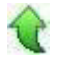

j

 **Bilanzauswertungen/Kontennachweis**

Bilanzauswertungen/Kontennachweis (über

<Auswertungen/Bilanzauswertungen> und dann <Bilanzauswertung> bzw. <Kontennachweis>)

• *Fehler, der korrigiert wurde*

Bei Bilanzauswertungen bzw. Kontennachweis konnten bei nicht

korrekter Einsortierung hinzugefügter Konten u. U. Beträge in der falschen Zeile ausgegeben werden.

Sagede.OfficeLine.Rewe.Bilanz.dll

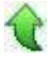

#### **System**

 **Mehrere Hundert neue SData Berechtigungen**

ID (OL-21086)

• *Geschäftsvorfall, bei dem der Fehler auftrat*

Falls "Sage 100 Oberfläche vorladen" und detaillierte Berechtigungen verwendet werden, erscheinen im OLAdmin mehrere hundert neue SData-Berechtigungen.

• *Fehler, der korrigiert wurde*

Funktion "Sage 100 Oberfläche vorladen" produziert keine neue Berechtigungen.

#### Detailinformationen:

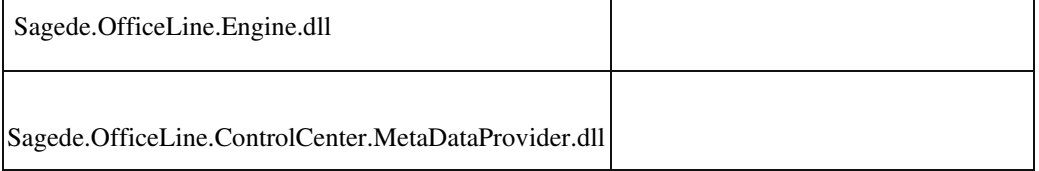

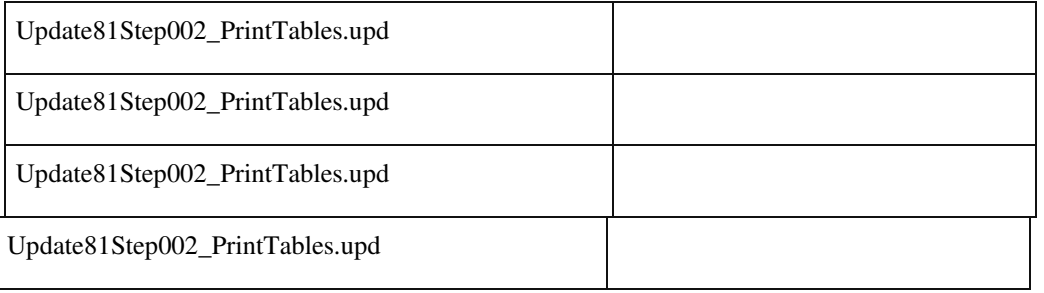

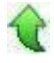

#### **AddIn Produktion wird in seltenen Fällen automatisch deinstalliert**

ID (OL-21108)

• *Geschäftsvorfall, bei dem der Fehler auftrat*

Start der Sage 100 Warenwirtschaft

• *Fehler, der korrigiert wurde*

In seltenen Fällen wurde beim Start der Sage 100 das AddIn Produktion unbeabsichtigt deinstalliert.

Detailinformationen:

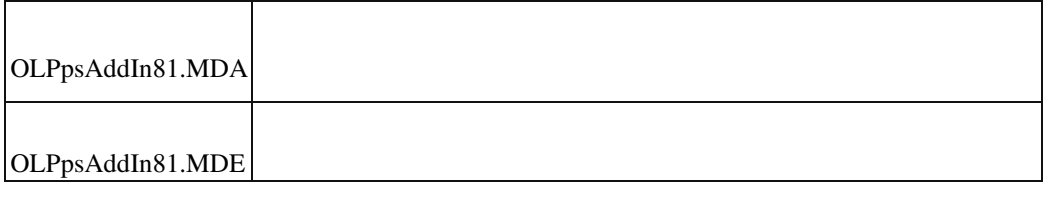

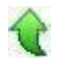

# **Fehlende Tabelle "USysSecurityRights"**

ID (OL-21168)

• *Geschäftsvorfall, bei dem der Fehler auftrat*

Öffnen der Berechtigungen im Sage 100 Administrator

• *Fehler, der korrigiert wurde*
Gab man beim Einbinden einer bestehenden globalen Datenbank im Sage 100 Administrator irrtümlicherweise eine Anwendungsdatenbank an, so wurde dies nicht mit einer entsprechenden Fehlermeldung

unterbunden, stattdessen wurde diese Anwendungsdatenbank wie eine globale Datenbank behandelt, was dann u.a. dazu führte, dass die oben genannte Tabelle "USysSecurityRights" gelöscht wurde.

• *Kommentar zur Fehlerbehebung*

Das Einbinden einer Anwendungsdatenbank als globale Datenbank wird zukünftig unterbunden.

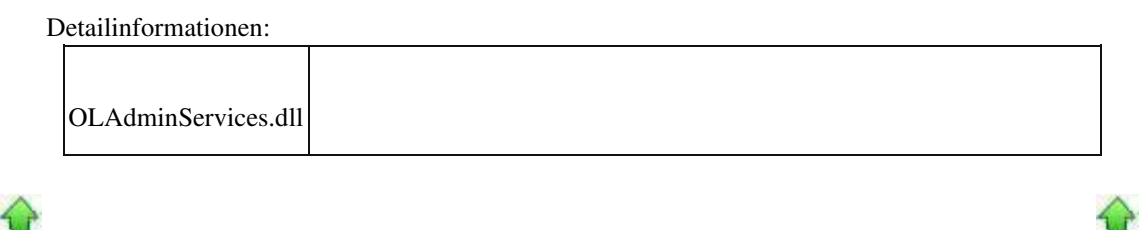

### **Doppelte Standarddruckprozesseinstellung**

ID (OL-21286)

• *Geschäftsvorfall, bei dem der Fehler auftrat*

Druckprozesse

• *Fehler, der korrigiert wurde*

Wurde ein Druckprozess mit Einstellung für alle Mandanten kopiert, war in beiden Druckprozessen der Standarddruckprozess vermerkt.

### Detailinformationen:

j

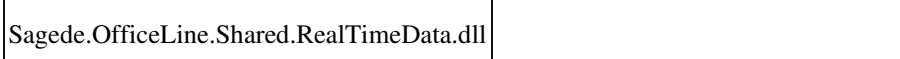

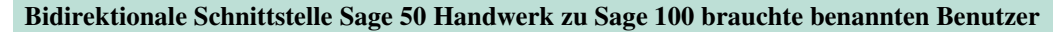

ID (OL-21317)

• *Geschäftsvorfall, bei dem der Fehler auftrat*

Bidirektionale Schnittstelle Sage 50 Handwerk zu Sage 100

• *Fehler, der korrigiert wurde*

Bei Nutzung der bidirektionale Schnittstelle Sage 50 Handwerk zu Sage 100 wurde ein benannter Benutzer der Sage 100 benötigt. Dies wurde

korrigiert und es kann nun ein beliebiger Benutzer verwendet werden, für den im Admin Zugriffsrechte auf die Sage 100 Datenbank definiert sind.

Sagede.OfficeLine.Engine.dll

j

### **Drucken mit Druckerauswahl - Fehler beim Binden des PrintTicket-Anbieters an den Drucker**

ID (OL-21333)

• *Geschäftsvorfall, bei dem der Fehler auftrat*

Vorschau - Drucken mit Druckerauswahl

• *Fehler, der korrigiert wurde*

U.U. konnte es zu einem Fehler mit folgender Meldung kommen: Fehler beim Binden des PrintTicket-Anbieters an den Drucker. Win32Fehler: Zugriff verweigert

Detailinformationen:

j

Sagede.Shared.ReportViewerControl.dll

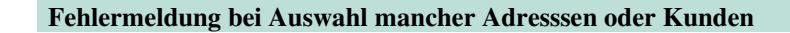

ID (OL-21423)

• *Geschäftsvorfall, bei dem der Fehler auftrat*

Adresse/Kunde auswählen

• *Fehler, der korrigiert wurde*

Bei Auswahl mancher Kunden oder Adressen in der Liste wurde ein Fehler angezeigt und die Daten nicht geladen.

 Detailinformationen: Sage.System.metadata

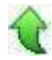

# **Ändern von gespeicherten Konfigurationen**

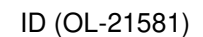

• *Geschäftsvorfall, bei dem der Fehler auftrat*

Ändern einer gespeicherten Konfiguration

• *Fehler, der korrigiert wurde*

Hat man eine gespeicherte Konfiguration eines Dialoges geändert und

diese nicht gespeichert, dann wurde diese geänderte Konfiguration beim nächsten Aufruf angezeigt.

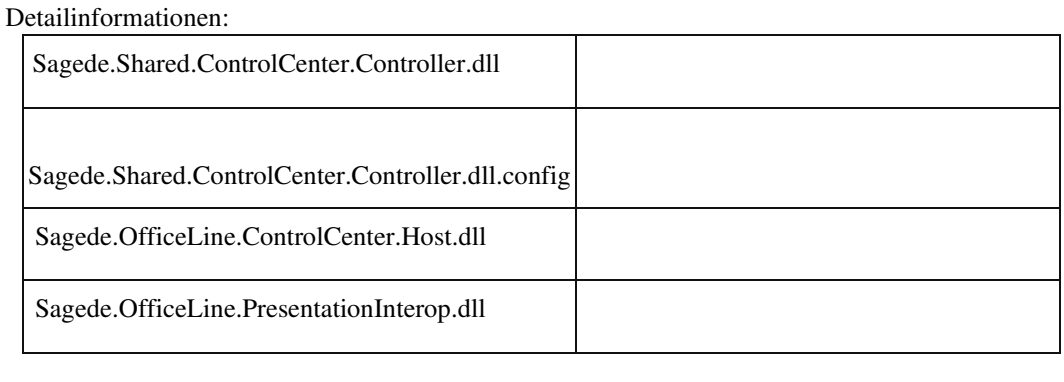

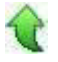

# **Fokus in Stücklisten-Tabelle**

ID (OL-21746)

• *Geschäftsvorfall, bei dem der Fehler auftrat*

Stammdaten - Artikel (neue Oberfläche)

• *Fehler, der korrigiert wurde*

Nach Eingabe einer Stücklisten-Artikelnummer stand der Fokus anschließend nicht mehr in der Tabelle. Zum weiteren Erfassen musste mit der Maus reingeklickt werden.

Detailinformationen:

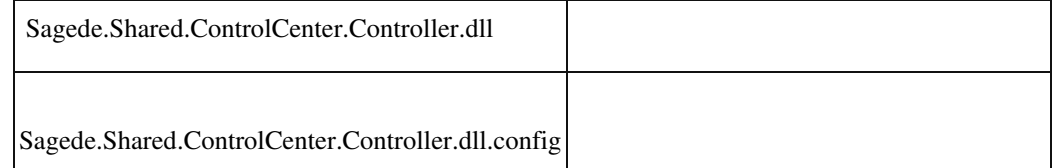

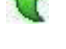

 **Sporadisch/temporär fehlende Berechtigungen für neue Stammdaten und Erfassungen**

ID (OL-21779)

• *Geschäftsvorfall, bei dem der Fehler auftrat*

Sporadisch/temporär fehlende Berechtigungen für neue Stammdaten und Erfassungen

• *Fehler, der korrigiert wurde*

Sporadisch verschwanden bei einzelnen Benutzern Berechtigungen und die Benutzer erhielten die Meldung "Sie haben keine Berechtigung für das Element". Die Berechtigungen waren nach einiger Zeit von selbst wieder verfügbar.

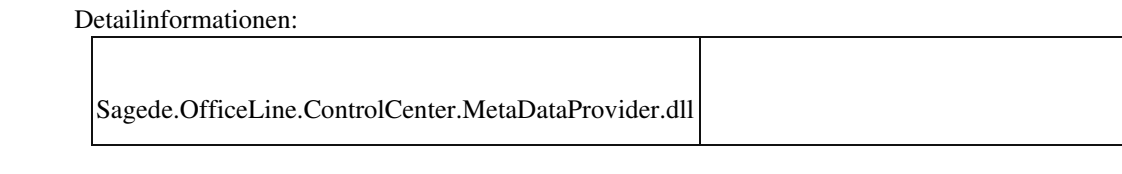

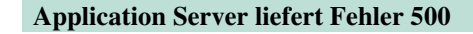

ID (OL-21832)

• *Geschäftsvorfall, bei dem der Fehler auftrat*

# Application Server

• *Fehler, der korrigiert wurde*

In seltenen Fällen führte die Verbindung zum SQL Server dazu, dass der

Application Server mit dem Fehlercode 500 antwortete.

• *Kommentar zur Fehlerbehebung*

Jede SQL Anfrage an Compiled Metadata Cache wird jetzt explizit mit READCOMMITED ausgeführt

Detailinformationen:

Sagede.OfficeLine.ControlCenter.MetaDataProvider.dll

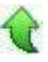

Ī

#### **Fokusverlust nach Schließen Druckvorschau**

ID (OL-21954)

• *Geschäftsvorfall, bei dem der Fehler auftrat*

Schließen Druckvorschau

• *Fehler, der korrigiert wurde*

Es konnte vorkommen, dass beim Schließen der Druckvorschau ein anderes Fenster den Fokus erhielt.

### Detailinformationen:

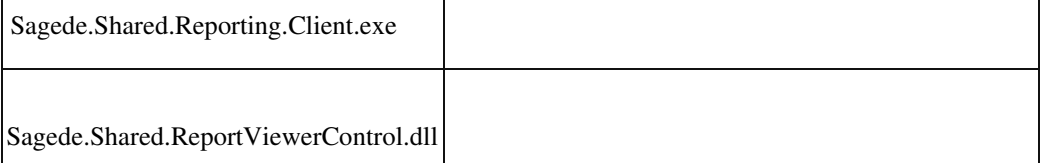

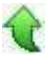

Ī

 **PDF-Export und Mailen von Belegen**

• *Geschäftsvorfall, bei dem der Fehler auftrat*

PDF-Export und Mailen von Belegen

• *Fehler, der korrigiert wurde*

Der PDF-Export und das Mailen von Belegen wurde mit steigender Anzahl von durchgeschleiften lokalen Druckern auf einem TerminalServer deutlich langsamer.

### Detailinformationen:

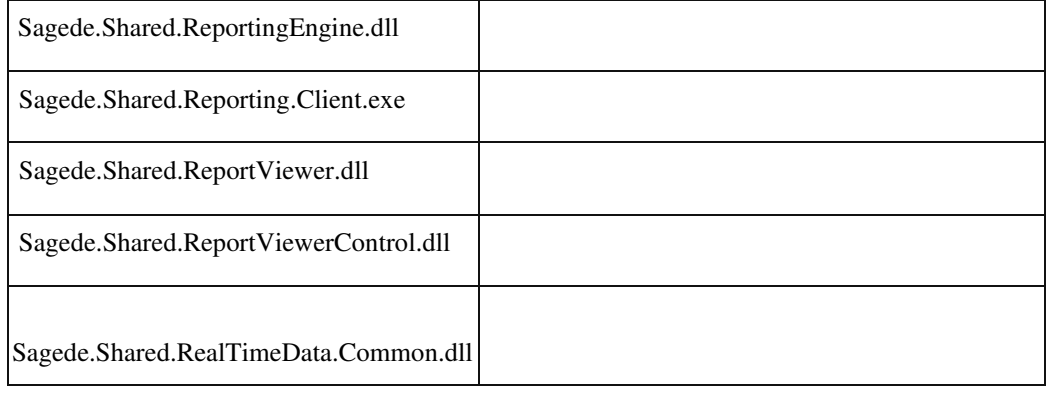

### **[Tab] und [Enter] bei Vorauseingaben**

• *Geschäftsvorfall, bei dem der Fehler auftrat*

Erfassung von Belegen

• *Fehler, der korrigiert wurde*

Bei mehrfachem schnellem Eingeben der Tasten [Tab] oder [Enter] zum

Wechsel von Feldern konnte es vorkommen, dass nicht alle

Tastendrücke ausgewertet wurden. Auch konnte es vorkommen, dass bei schneller Erfassung, insbesondere über Barcodescanner, einzelne Zeichen verloren gingen.

Detailinformationen:

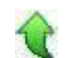

ID (OL-22249)

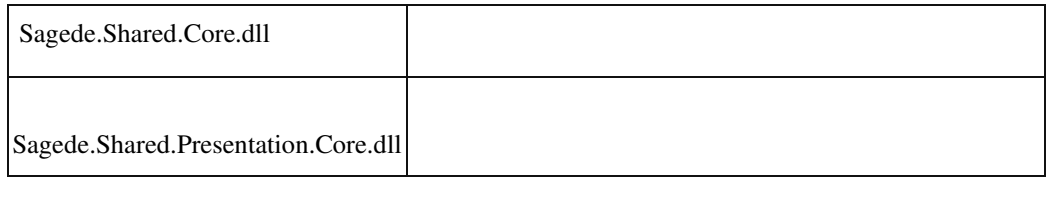

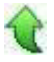

€

# **DMS**

### **Kassenbuch - Dokumente Anzeigen**

ID (OL-21117)

• *Geschäftsvorfall, bei dem der Fehler auftrat*

Kassenbuch - Dokumenete Anzeigen

• *Fehler, der korrigiert wurde*

Im Kassenbuch werden Dokumente anhand anderer Kriterien als in der Buchungserfassung angezeigt.

Detailinformationen:

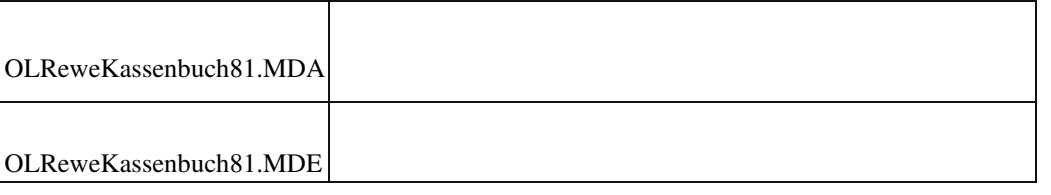

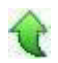

### **DMS Trefferliste - Spaltenreihenfolge**

ID (OL-21146)

• *Geschäftsvorfall, bei dem der Fehler auftrat*

DMS Trefferliste - Spaltenreihenfolge ändern

• *Fehler, der korrigiert wurde*

Wenn eine Dokumenteigenschaft mit der selben DMS ID mit mindestens 2 verschiedenen Sage 100 Bezeichnungen vorhanden ist, trat beim Speichern der Konfiguration ein Laufzeitfehler auf.

Detailinformationen:

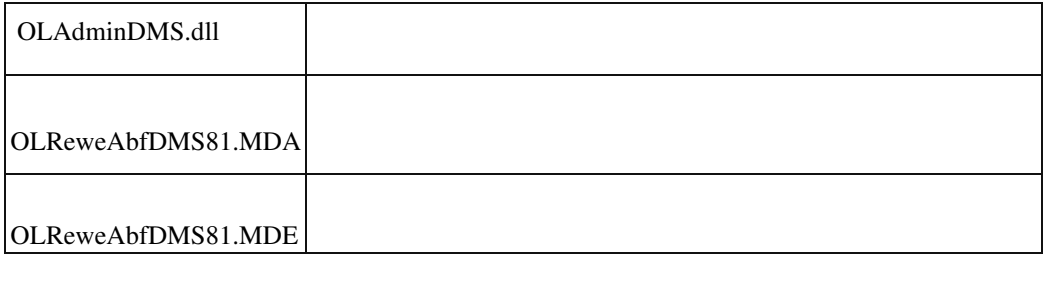

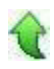

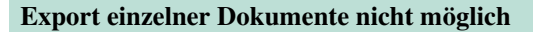

• *Geschäftsvorfall, bei dem der Fehler auftrat*

DMS Trefferliste - Dokument Export

• *Fehler, der korrigiert wurde*

Unter Umständen erfolgte kein Export. Stattdessen kam eine Fehlermeldung oder ein sonstiger Hinweis, warum der Export nicht

ausgeführt wurde.

• *Kommentar zur Fehlerbehebung*

Dieser Fix behebt nicht, dass Dokumente u.U. nicht exportiert werden, sondern gibt nähere Informationen zur Ursache im TraceLog und in Hinweismeldungen aus.

### Detailinformationen:

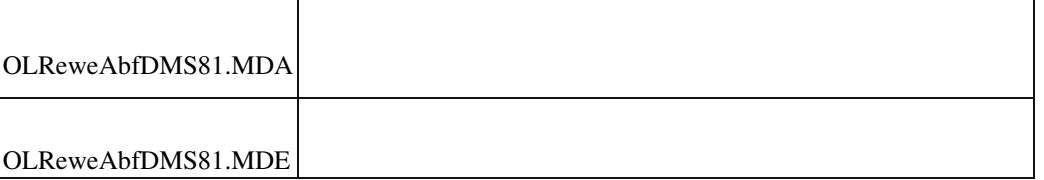

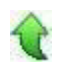

Ī

### **AppDesigner**

 **Gestauchter Text bei PDF-Export und Email-Versand**

ID (OL-21904)

ID (OL-21234)

- *Geschäftsvorfall, bei dem der Fehler auftrat* Bericht als PDF exportieren oder per Mail versenden
	- *Fehler, der korrigiert wurde*

•

Texte wurde u.U. im PDF-Dokument gestaucht. Der Fehler konnte auftreten, wenn eine Textskalierung unter Windows 10 größer 100% eingestellt wurde. *Kommentar zur Fehlerbehebung*

Dies wird jetzt erkannt und die PDF-Erstellung unterbunden.

• *Erforderliche Aktionen*

Um PDF-Dateien bei einer Textskalierung größer 100% erstellen zu können, ist es erforderlich Einstellungen gemäß WDB-Eintrag 203416 zu ändern.

### Detailinformationen:

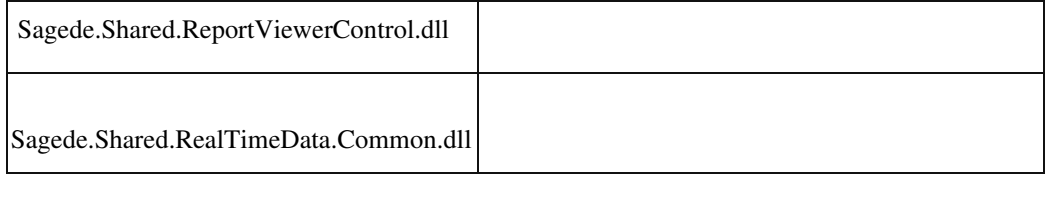

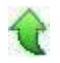

# **Aktualisierung Sage 100 (8.1.0.4) - Build 325 - 30.01.2019**

**Bitte beachten Sie, dass das Liveupdate im Falle einer verteilten Installation auf allen beteiligten Systemen durchgeführt werden muss – zunächst auf dem Application Server, dann auf dem Sage 100 Server und zuletzt auf den ClientRechnern.**

# **Neue Funktionen**

**System**

**DCM-Aufrufe im Tracelog protokollieren**

**Korrekturen**

**DMS**

**DATEV Kontokorrentnummern Korrektur Addin**

 **Dokumentenanzeige Rahmenvertrag (Stammdaten) Access-Dialog Wawi Inventur ohne Sperre – Buchbestände aktualisieren führt zu Differenzen bei Seriennumern und Chargen**

**Negative Skonti jetzt wieder möglich**

**Belegdruck - Einzelpreis immer mit 2 Nachkommastellen**

 **E-Mail-Text für die englische Sprache erscheint nicht in der E-Mail. Auskünfte – Artikelnummer mit Strichpunkt Datenübernahme in den Webshop nach Artikelschnelländerung System Externe Anwendungsprozesse: Taste Ctrl+F6 funktioniert nicht Auswahl des Geschäftsjahres im Rechnungsausgangsbuch Externe Anwendungsprozesse – Kontextmenü bleibt offen Fehler im Updateschritt "Update 6.2 Schritt 13" Produktion Dispoformel 10 in PPS-Dispo Einkaufsbelege bearbeiten Rewe Fehlerhafte Meldung OP bereits vorhanden Buchungsimport mit Konten abweichend zur Kontenformatierung des Mandanten**

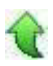

# **Neue Funktionen**

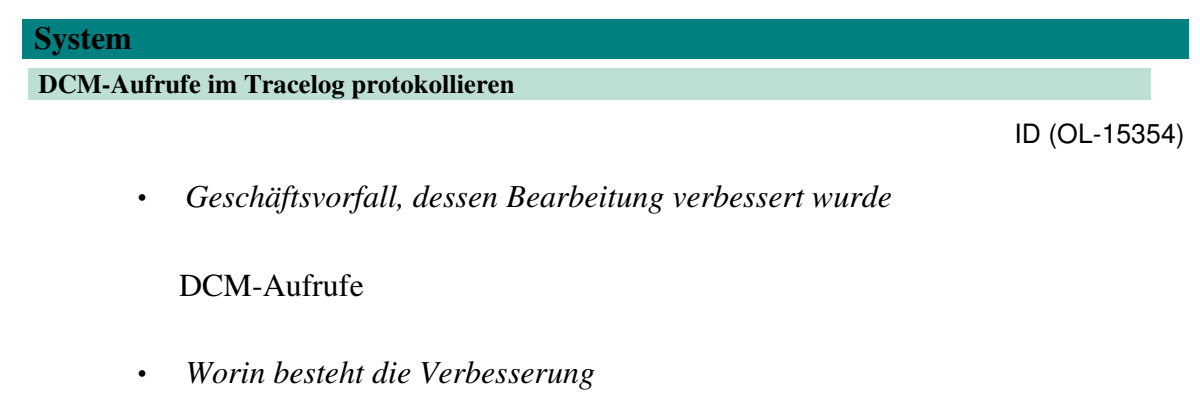

DCM-Aufrufe und die Rüchgabewerte werden jetzt im Tracelog protokolliert, so dass aus dem Tracelog zu erkennen ist, ob die entsprechende DLL tatsächlich aufgerufen wird.

Detailinformationen:

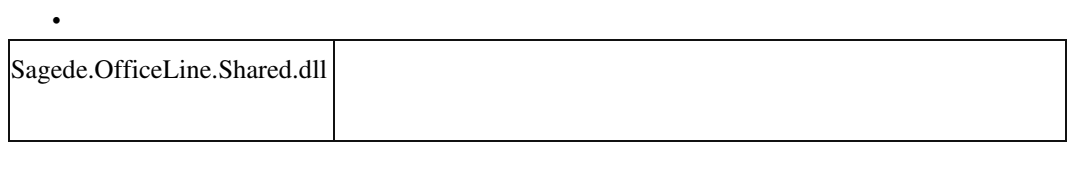

# **Korrekturen**

•

 **DMS DATEV Kontokorrentnummern Korrektur Addin**

ID (OL-19869)

• *Geschäftsvorfall, bei dem der Fehler auftrat*

DATEV Kontokorrentnummern Korrektur Addin

*Fehler, der korrigiert wurde*

Mehrfachwerte wurden fälschlicherweise als Adressnummer maskiert.

*Kommentar zur Fehlerbehebung*

Eine ausführliche Dokumentation finden Sie in der Sage Wissensdatenbank unter 203606.

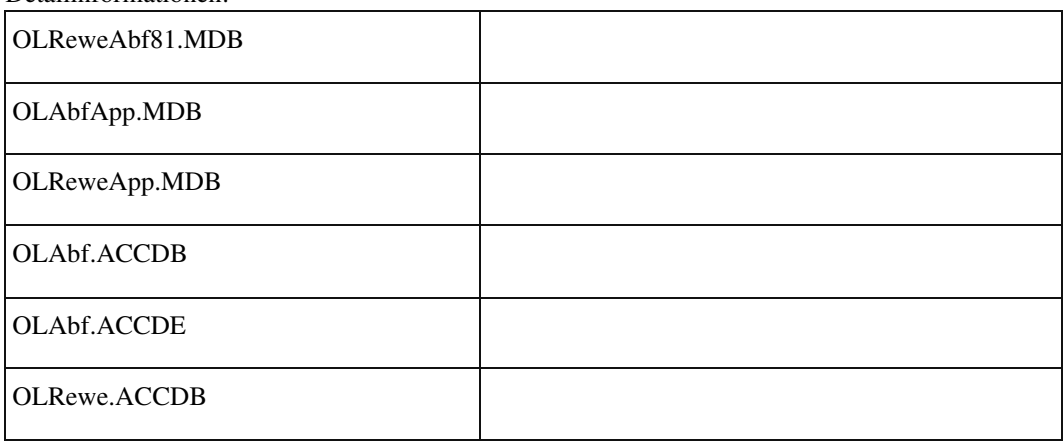

Detailinformationen:

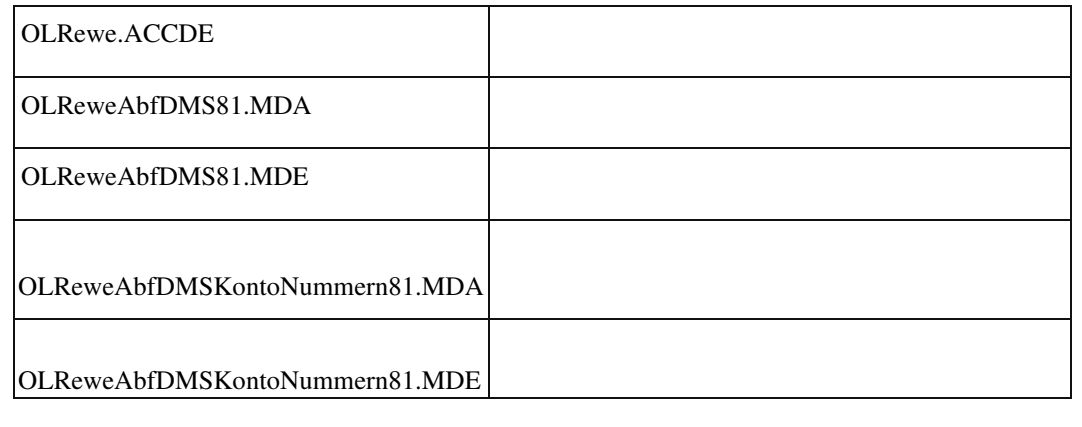

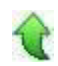

 **Dokumentenanzeige Rahmenvertrag (Stammdaten) Access-Dialog**

ID (OL-20679)

Ū

• *Geschäftsvorfall, bei dem der Fehler auftrat*

Dokumentenanzeige Rahmenvertrag (Stammdaten) Access-Dialog

• *Fehler, der korrigiert wurde*

Es wurden Dokumente von Fertigungsaufträgen mit gleichlautender ID angezeigt.

Detailinformationen:

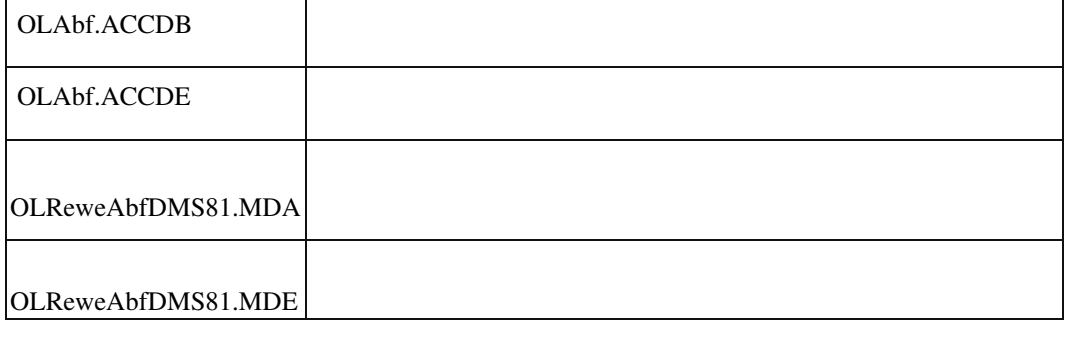

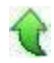

 **Wawi**

 **Inventur ohne Sperre – Buchbestände aktualisieren führt zu Differenzen bei Seriennumern und Chargen**

ID (OL-20627)

*Geschäftsvorfall, bei dem der Fehler auftrat*

Buchbestände aktualisieren bei Inventur ohne Sperre

# *Fehler, der korrigiert wurde*

Wurde die Inventur ohne Sperre geöffnet und nach dem Erfassen der gezählten Artikel ein weiteres Mal der Buchbestand aktualisiert, konnte es dazu kommen, dass die erfassten Seriennummern nicht korrekt in der

Inventur übernommen wurden.

• *Kommentar zur Fehlerbehebung*

Die Funktion Buchbestände aktualisieren behält jetzt die erfassten Seriennummern bzw. Chargen und aktualisiert nur den Buchbestand, damit die Bestände anschließend korrekt in der Inventur übernommen werden.

Detailinformationen:

•

•

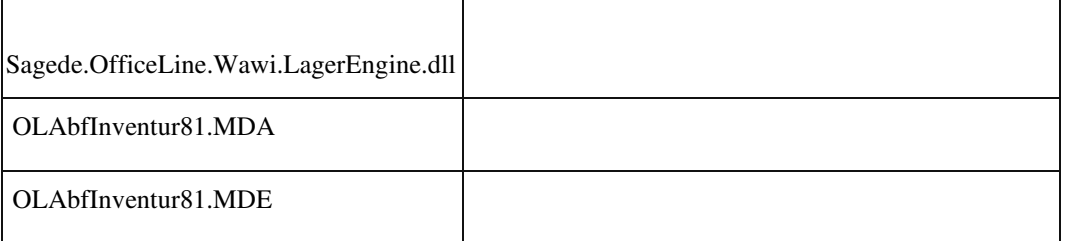

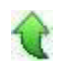

Ī

### **Negative Skonti jetzt wieder möglich**

ID (OL-20766)

• *Geschäftsvorfall, bei dem der Fehler auftrat*

Verkaufsbelege bearbeiten

• *Fehler, der korrigiert wurde*

Negative Skonti sind in zwei Fällen möglich: 1) Ein Beleg enthält negative Positionen. 2) Ein Beleg enthält skontierfähige und negative nicht skontierfähige Anteile, z.B. verrechnete Anzahlungsrechnungen. In beiden Fällen wurden negative Skonti zwischenzeitlich unterdrückt.

• *Kommentar zur Fehlerbehebung*

Jetzt werden die Skonti immer passend zur Skontobasis ausgewiesen, auch wenn sie negativ sind.

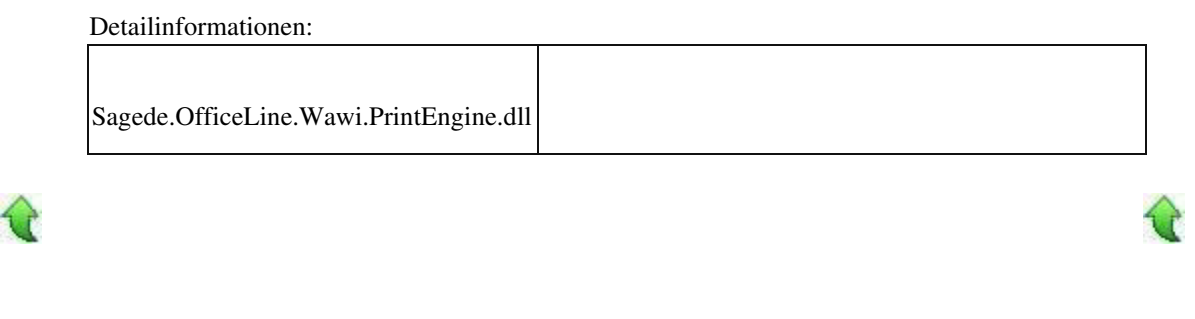

### **Belegdruck - Einzelpreis immer mit 2 Nachkommastellen**

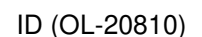

*Geschäftsvorfall, bei dem der Fehler auftrat*

Drucken von Verkaufsbelegen oder Einkaufsbelegen

*Fehler, der korrigiert wurde*

Der Einzelpreis wurde immer mit 2 Nachkommastellen gedruckt, auch wenn z. B. 3 Nachkommastellen hinterlegt waren.

Ebenso wurde im Lieferscheindruck im Verkauf mit Variantenmatrix unabhängig von den Artikeleigenschaften die Menge immer mit 2 Nachkommastellen gedruckt.

Weitere Details finden Sie auch in unserem Wissensdatenbank Eintrag 203657.

Detailinformationen:

Sage.Wawi.metadata

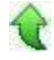

Ī

### **E-Mail-Text für die englische Sprache erscheint nicht in der E-Mail.**

ID (OL-20829)

• *Geschäftsvorfall, bei dem der Fehler auftrat*

E-Mail-Versand der Belege

• • *Fehler, der korrigiert wurde*

•

In seltenen Fällen wurde der englische Text nicht berücksichtigt.

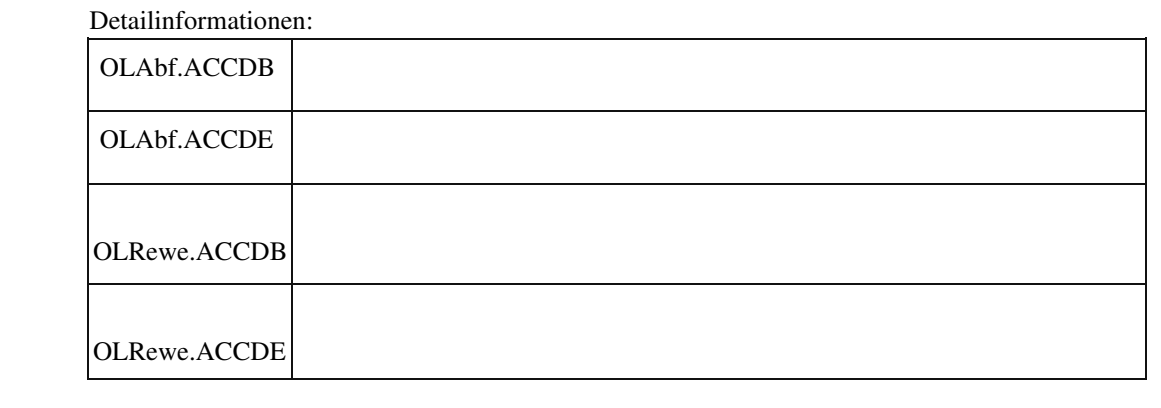

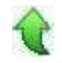

# **Auskünfte – Artikelnummer mit Strichpunkt**

ID (OL-21080)

• *Geschäftsvorfall, bei dem der Fehler auftrat*

Auskünfte

• *Fehler, der korrigiert wurde*

Wenn die Artikelnummer einen Strichpunkt enthält, wurden z. B. im Artikel in der Verkaufsauskunft keine Daten angezeigt und die Artikelnummer war nur bis zum Strichpunkt sichtbar.

Detailinformationen:

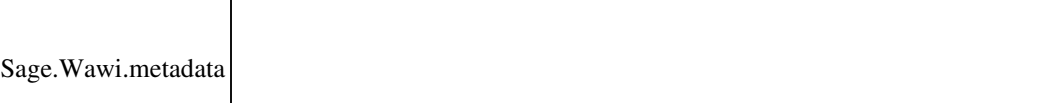

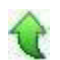

Ī

# **Datenübernahme in den Webshop nach Artikelschnelländerung**

ID (OL-21088)

• *Geschäftsvorfall, bei dem der Fehler auftrat*

Datenübernahme in den Webshop nach Artikelschnelländerung

• *Fehler, der korrigiert wurde*

Wenn im Schnelländerungsassistent die Felder für Kurz-und Langbeschreibung nicht aktiviert sind, wurde deren Inhalt nicht geleert.

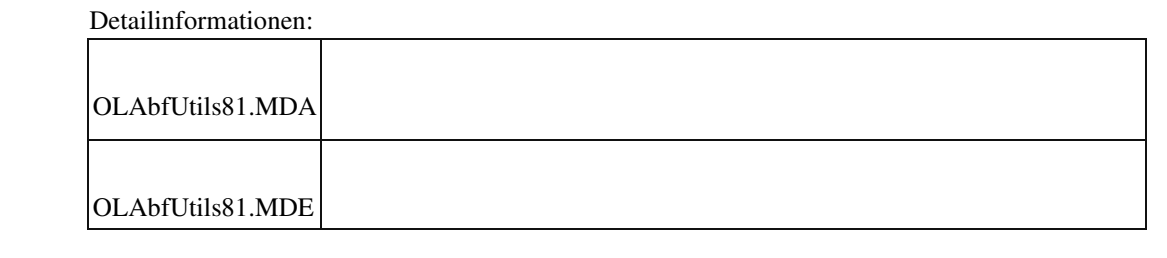

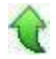

# **System**

 **Externe Anwendungsprozesse: Taste Ctrl+F6 funktioniert nicht**

ID (OL-20673)

• *Geschäftsvorfall, bei dem der Fehler auftrat*

Externe Anwendungsprozesse im Administrator

• *Fehler, der korrigiert wurde*

Falls im Administrator externe Anwendungsprozesse eingeschaltet wurden, funktionierte Ctrl+F6 nicht mehr.

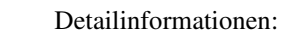

Sagede.Shared.Presentation.Core.dll

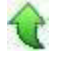

j

# **Auswahl des Geschäftsjahres im Rechnungsausgangsbuch**

ID (OL-20771)

• *Geschäftsvorfall, bei dem der Fehler auftrat*

Auswahl des Geschäftsjahres im Rechnungsausgangsbuch bzw. Auswahl in Comboboxen, die absteigend sortieren

• *Fehler, der korrigiert wurde*

Comboboxen, die in den Metadaten als "absteigend sortiert" eingestellt wurden, waren "aufsteigend sortiert".

Detailinformationen:

•

•

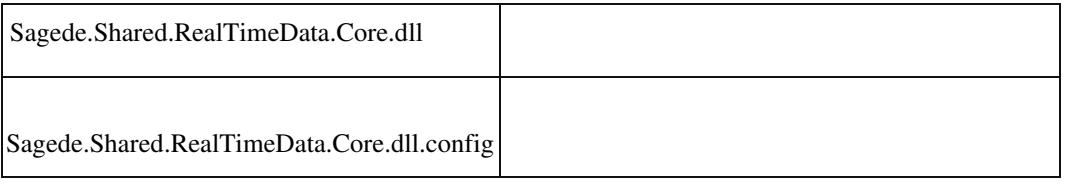

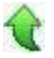

 **Externe Anwendungsprozesse – Kontextmenü bleibt offen**

ID (OL-21020)

• *Geschäftsvorfall, bei dem der Fehler auftrat*

Kontextmenü im AppDesigner

• *Fehler, der korrigiert wurde*

In bestimmten Fällen blendete sich das Kontextmenü nach einem Klick wieder aus.

#### Detailinformationen: - I

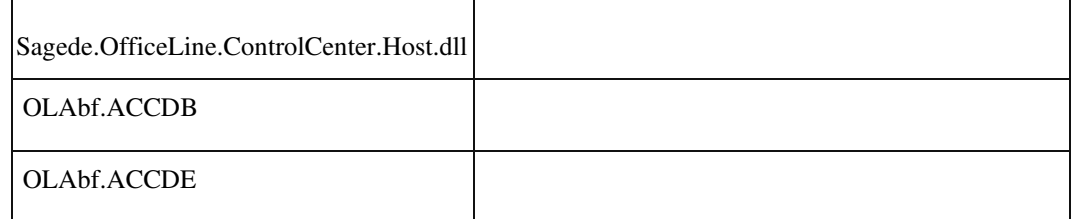

 $\overline{\mathsf{T}}$ 

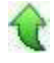

j

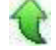

 $\overline{\phantom{a}}$ 

• *Geschäftsvorfall, bei dem der Fehler auftrat*

Update einer Datenbank von einer Version vor 6.2

• *Fehler, der korrigiert wurde*

 Unter Umständen konnte dieser Update-Schritt nicht durchgeführt werden und es wurde ein Fehler angezeigt und nachfolgend abgebrochen. Betroffen waren nur Datenbanken mit Tabellen des alten Sage-Webshops.

Das Problem wurde beseitigt und auch solche Datenbanken werden jetzt aktualisiert.

Detailinformationen:

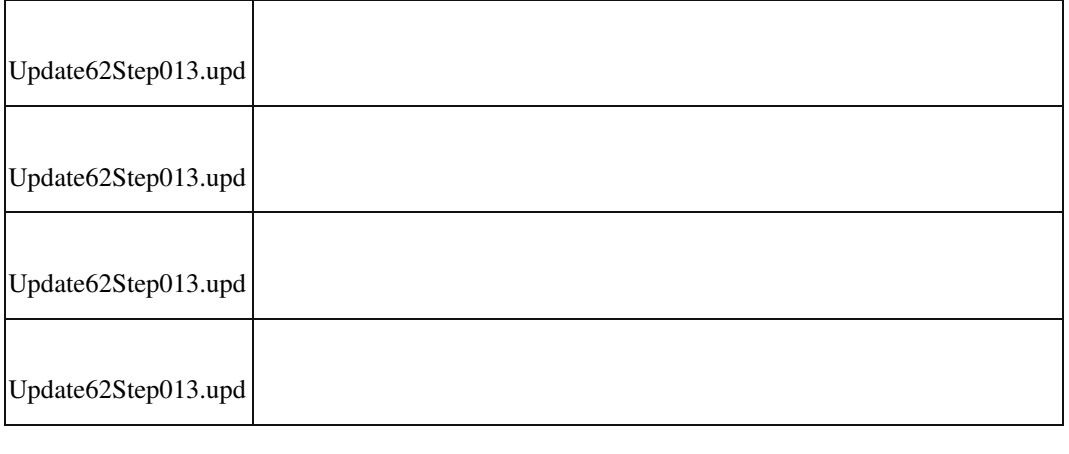

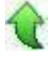

# **Produktion**

 **Dispoformel 10 in PPS-Dispo**

ID (OL-21024)

• *Geschäftsvorfall, bei dem der Fehler auftrat*

PPS-Disposition

• *Fehler, der korrigiert wurde*

In der PPS funktionierte die Dispoformel 10 (Auffüllen, wenn Meldebestand unterschritten) nicht.

### Detailinformationen:

Sagede.OfficeLine.Pps.Disposition.dll

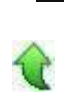

# **Einkaufsbelege bearbeiten**

ID (OL-21191)

• *Geschäftsvorfall, bei dem der Fehler auftrat*

Einkaufsbelege bearbeiten, Belege übernehmen.

• *Fehler, der korrigiert wurde*

Die EK-Belege konnten nicht bearbeitet werden, wenn sie einen Verweis auf Fremdfertigung haben, obwohl eine NameUser - Lizenz für PPS vorhanden ist.

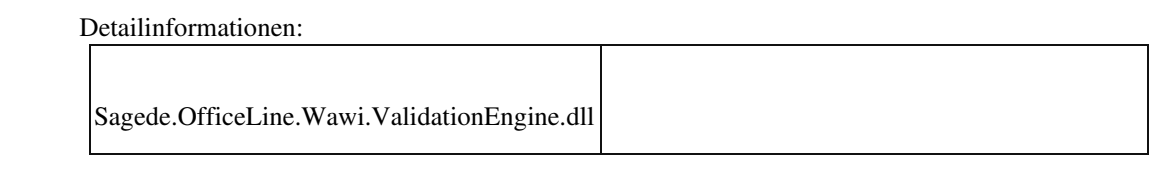

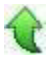

# **Rewe**

 **Fehlerhafte Meldung OP bereits vorhanden**

ID (OL-21057)

• *Geschäftsvorfall, bei dem der Fehler auftrat*

<Buchungserfassung/Buchungserfassung> Sage 100 Oberfläche Buchung einer OP Anlage

 Zahlungskonditionen im Kontokorrent sind in den Grundlagen Zahlungskonditionen gelöscht.

• *Fehler, der korrigiert wurde*

Die Erstellung des OP Vorschlages wurde mit einer fehlerhaften Meldung 'OP bereits vorhanden' abgebrochen. Nun erscheint eine korrekte Meldung mit Hinweis auf die fehlende Zahlungskondition.

Detailinformationen:

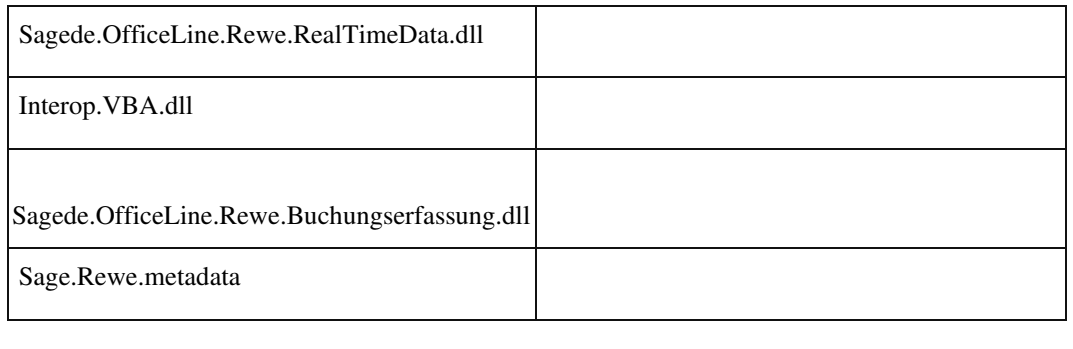

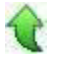

 **Buchungsimport mit Konten abweichend zur Kontenformatierung des Mandanten**

• *Geschäftsvorfall, bei dem der Fehler auftrat*

Buchungsimport mit Konten abweichend zur Kontenformatierung des Mandanten

• *Fehler, der korrigiert wurde*

Konten werden nicht richtig erkannt. Buchungen können nicht gebucht bzw. verarbeitet werden.

Detailinformationen:

Ī

Sagede.OfficeLine.Rewe.Services.dll

# **Aktualisierung Sage 100 (8.1.0.3) - Build 310 - 18.01.2019**

**Bitte beachten Sie, dass das Liveupdate im Falle einer verteilten Installation auf allen beteiligten Systemen durchgeführt werden muss – zunächst auf dem Application Server, dann auf dem Sage 100 Server und zuletzt auf den ClientRechnern.**

**Neue Funktionen**

**System**

**Office-Anbindung mit Microsoft Office 2019**

**Optimierung Performance Belegerfassung - Positionen**

**Wawi**

 **Verbesserung des Exports von Bestellungen - die Artikelnummer des Lieferanten wird in die XML-Datei mit übergeben**

**AppDesigner**

 **Übersetzung von Mandanten-spezifischen Korrespondenzformularen Verbesserungen**

**System**

 **Zurücksetzen des "beendet"-Flags für den Stapeldruck aus AddIns Korrekturen System**

**Berichtsentwurf Stimulsoft**

**Wiederverwendung von Sitzungen im Applikationsserver**

**Druckvorschau Auskünfte**

 **Buchungsimport mit DATEV Kontenrahmen Performance bei vielen Ansprechpartnern Datenklassen: F3 ohne Suchlupe bringt Fehlermeldung Eingabehistorie (F9) Vorgeschlagene Kontokorrente-Nummern werden beim Verwerfen nicht zurückgesetzt Wiederverwendung von Sitzungen im Applikationsserver Performance bei langen Listen in Stammdaten Speichern als PDF aus der Druckvorschau Gespiegelte Zellwerte in Multi-Data-Edit-Elementen Tabellen-Hintergrund beim Löschen deaktivieren Seltene Probleme mit AppServer-Isolationsprozessen Vollbildmodus der Warenwirtschaft Rewe EUUstID fehlt beim DATEV-Export bei Buchungen über den OP-Ausbuchungsassistenten Keine EU-UStID im DATEV-Export bei Lastschriften aus Zahlungsverkehr Eingabe von inaktiven Datensätzen Fehler bei Auskunft Zahlungs- und Lastschriftvorschlagsstapel Neue Buchungserfassung: Hinweis auf manuelle Saldenvorträge außerhalb des ersten Geschäftsjahres Individueller Buchungstext wird nicht in Sachkontenaufteilung übernommen Buchungsübergabe Buchungserfassung (Sage-100-Oberfläche) Fehlerhafte Mahnungen nach dem Ausziffern von Beträgen Girostar : Datei läßt sich nicht vollständig einlesen Fehlermeldung bei EU-Umsatzsteuerprüfung Wawi Artikelvariantenassistent – Kopieren von Lieferantendaten Neue Belegerfassung – eingefügte Artikelzeile bringt keine Meldung zum Ersatzartikel Verkaufsbeleg zeigt Projektname nicht an Inventur und Buchbestände aktualisieren beim Verschieben von Zähllistenbereichen Artikelzubehör wird nicht immer korrekt vorgeschlagen Übernahme eines Belegs aus der Belegauskunft kann zu Fehler führen Zwei Klicks zum Verlassen eines geänderten Feldes Warnmeldung bei Absolutrabatten Neue Belegerfassung: Feldansprung in den Positionen bei neuen Belegen Suche mit Lokatoren in Datenklassen Sortierung Belegnummer in Belegsuche Lieferscheine erstellen Comboboxen führen zu Pflichtfeld-Validierungsfehlern Projektauswahl im VK-Beleg**

**BlobStorage Server Unter Umständen werden beim Eviction nicht alle Daten aufgeräumt Österreich Intrastat-Konstanten im österreichischem Demomandanten DMS Fehlermeldung beim der Druckbeleg Zuordnung für die Erweiterte Drucksteuerung Produktion Fehlerhafte Mengenberechnung bei Übernamehme von Stückliste in Ressourcenliste Third-Party-Lizenzierung für die Produktion Stimulsoft Speichern als RTF aus der Druckvorschau Speichern als PDF aus der Druckvorschau Speichern als PDF aus der Druckvorschau**

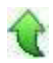

# **Neue Funktionen**

 **System Office-Anbindung mit Microsoft Office 2019**

ID (OL-18769)

• *Geschäftsvorfall, dessen Bearbeitung verbessert wurde*

Microsoft Office 2019 Anbindung

• *Worin besteht die Verbesserung*

Die MS-Office-Anbindung der Sage 100 unterstützt jetzt auch das neue Microsoft Office 2019.

Detailinformationen:

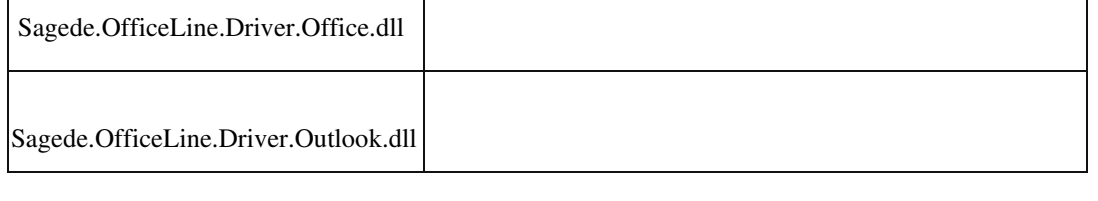

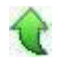

ID (OL-20264)

• *Geschäftsvorfall, dessen Bearbeitung verbessert wurde*

Performance Belegerfassung - Positionen

• *Worin besteht die Verbesserung*

Die Performance der Positionserfassung in der Belegerfassung wurde optimiert.

- *Kommentar zur Verbesserung*
- *Erforderliche Aktionen*

### Detailinformationen:

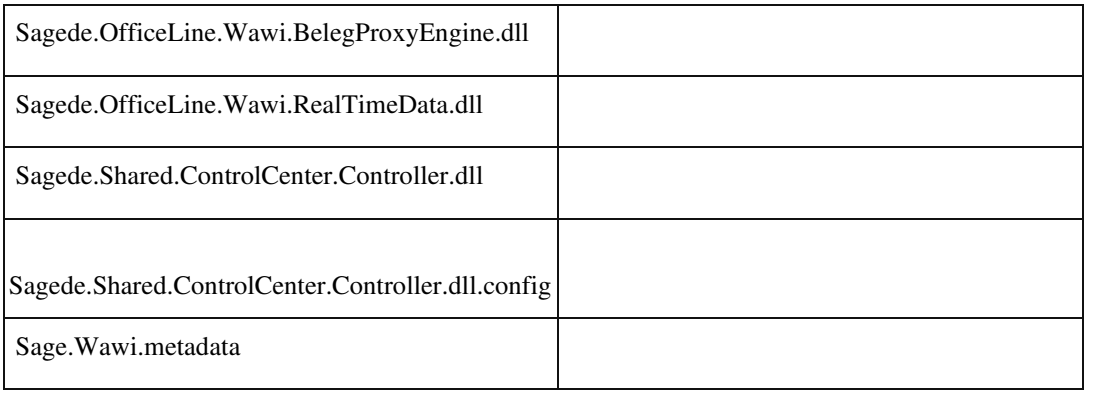

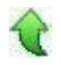

### **Wawi**

 **Verbesserung des Exports von Bestellungen - die Artikelnummer des Lieferanten wird in die XMLDatei mit übergeben**

ID (OL-20121)

• *Geschäftsvorfall, dessen Bearbeitung verbessert wurde*

Im Menüeintrag "Administration > Datenaustausch > Export > Einkaufsbelege" können die Einkaufsbelege über eine xml-Datei exportiert werden. In diese Datei werden nun zusätzlich für die Artikel auch die Bestellnummer des Lieferanten übernommen. Diese Information wird in der XML-Datei in das Feld <OrderNumber> im Bereich der Artikel

übernommen.

**Verbesserungen** 

• *Worin besteht die Verbesserung*

Diese Information kann für die Weitergabe der Datei an Lieferanten genutzt werden, damit diese über die Information Ihre Artikel besser zuordnen können, wenn sie keine Office Line bzw. Sage 100 haben.

Detailinformationen:

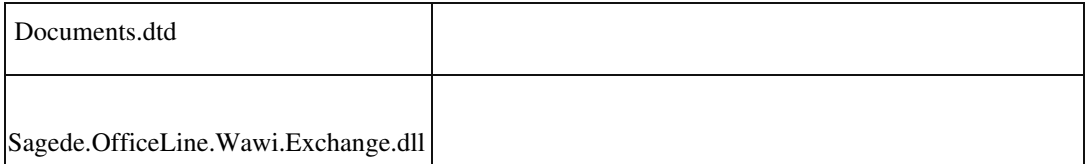

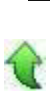

# **AppDesigner**

 **Übersetzung von Mandanten-spezifischen Korrespondenzformularen**

ID (OL-20205)

• *Geschäftsvorfall, dessen Bearbeitung verbessert wurde*

Übersetzung von Mandanten-spezifischen Korrespondenzformularen

• *Worin besteht die Verbesserung*

Die Übersetzung war bisher nicht möglich

### Detailinformationen:

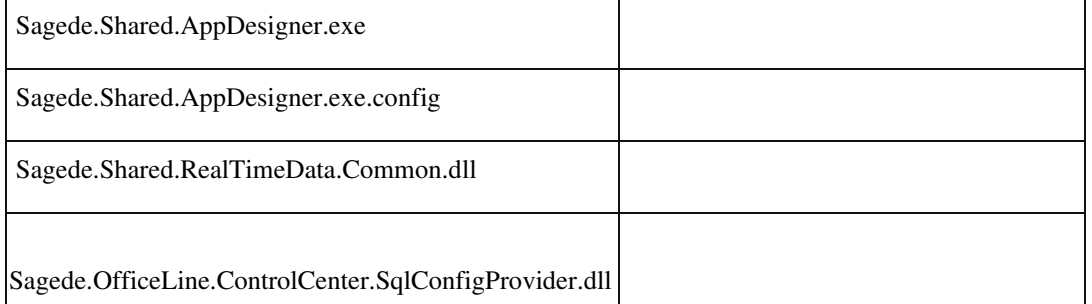

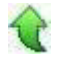

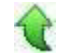

# **Zurücksetzen des "beendet"-Flags für den Stapeldruck aus AddIns**

ID (OL-20351)

• *Geschäftsvorfall, dessen Bearbeitung verbessert wurde*

Kundenspezifischer Stapeldruck aus AddIns

• *Worin besteht die Verbesserung*

Es besteht jetzt die Möglichkeit das "beendet"-Flags für den Stapeldruck aus AddIns durch Aufruf der Methode gbPrintQueueReset() zurückzusetzen.

Detailinformationen:

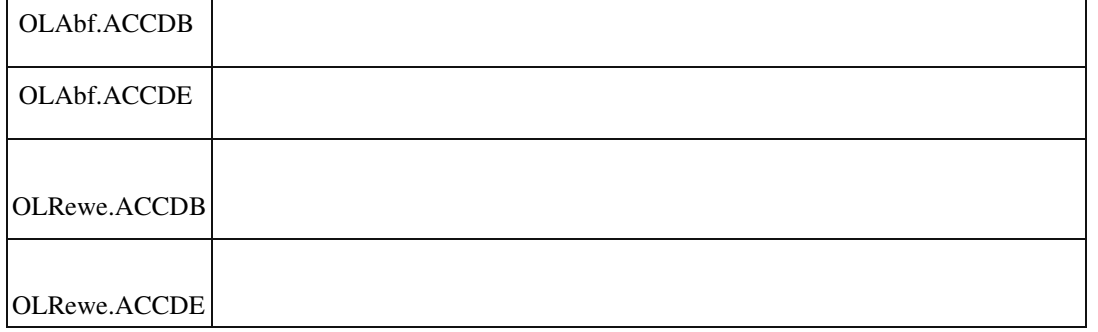

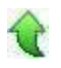

# **Korrekturen**

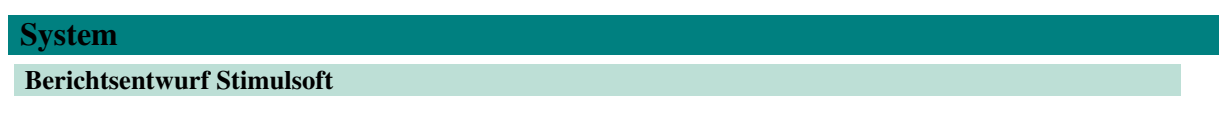

ID (OL-18784)

• *Geschäftsvorfall, bei dem der Fehler auftrat*

Reportdesigner

• *Fehler, der korrigiert wurde*

Nach Aufruf von "Berichtsdefinition aktualisieren" im Reportdesigner konnte keine neue Textkomponente mehr eingefügt werden.

• *Kommentar zur Fehlerbehebung*

Die Stimulsoft-Software stellt ein Flag zur Verfügung:

StiOptions.Engine.ForceLoadExtendedRichTextLibrary. Dieses Flag wurde bisher vom Office-Line-Code nicht explizit gesetzt. Jetzt wurde dieses Flag auf False gesetzt, und der Fehler tritt nicht mehr auf.

### Detailinformationen:

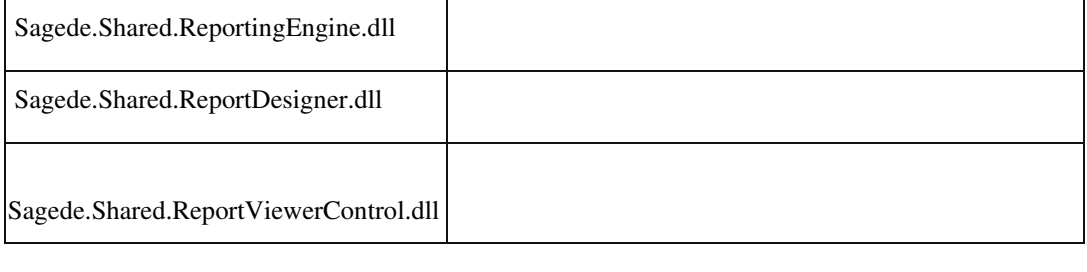

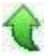

 **Wiederverwendung von Sitzungen im Applikationsserver**

ID (OL-19844)

• *Geschäftsvorfall, bei dem der Fehler auftrat*

Wiederverwendung von Sitzungen im Applikationsserver

• *Fehler, der korrigiert wurde*

Bei der Wiederverwendung von Sitzungen im Applikationsserver konnte es vorkommen, dass der Status des angemeldeten Benutzers als benannter

Benutzer für die PPS nicht neu ermittelt wurde und so dieser Status des

"Vorbenutzers" verwendet wurde. Wenn dann der "Vorbenutzer" kein

PPSBenutzer war, wurde dem aktuellen Benutzer fälschlicherweise der Zugriff auf PPS-Metadaten verweigert, und beim Aufruf von Sage100Dialogen kam es sporadisch (dann aber recht hartnäckig) zu Meldungen "Fehler beim Holen der Datenreferenz" oder "Es konnte kein Element geladen werden". Betroffen sind dann meist PPS-Metadaten.

### Detailinformationen:

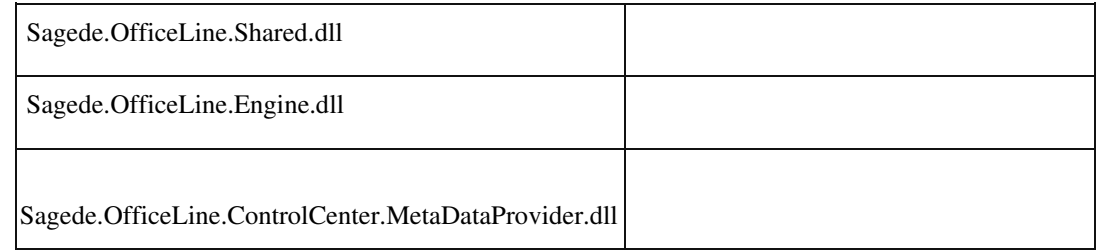

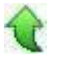

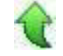

• *Geschäftsvorfall, bei dem der Fehler auftrat*

Zeileneinrückung bei Gruppierung fehlte und die Fontgröße der Gruppierungsüberschrift war fest.

• *Fehler, der korrigiert wurde*

Die Zeileneinrückung bei Gruppierung wurde vorgenommen und die Fontgröße der Gruppierungsüberschrift ändert sich je nach Fontgröße im Ribbon.

Detailinformationen:

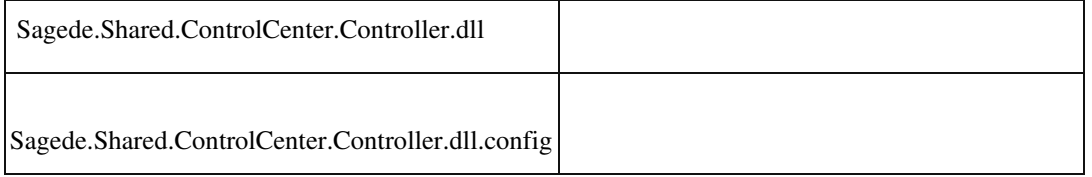

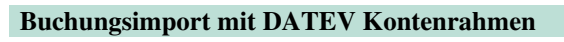

• *Geschäftsvorfall, bei dem der Fehler auftrat*

Buchungsimport mit DATEV Kontenrahmen

• *Fehler, der korrigiert wurde*

Vorhandene Konten werden nicht erkannt.

# Detailinformationen:

Ī

Sagede.OfficeLine.Rewe.Services.dll

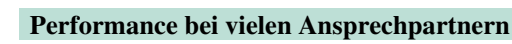

• *Geschäftsvorfall, bei dem der Fehler auftrat*

ID (OL-20015)

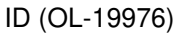

Neue Stammdaten – Adressen- und Kunden-Ansprechpartner

• *Fehler, der korrigiert wurde*

Bei vielen Ansprechpartnern pro Adresse (> 100) verzögerte sich das Laden und Speichern unverhältnismäßig stark.

Detailinformationen:

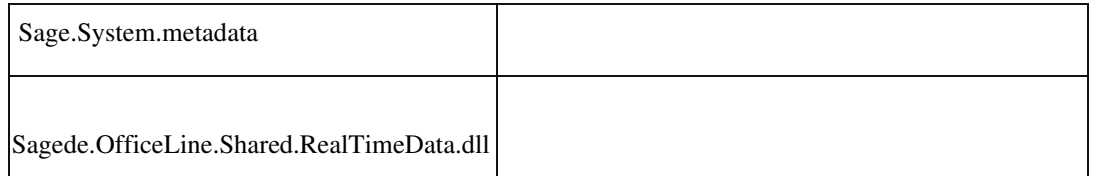

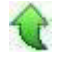

 **Datenklassen: F3 ohne Suchlupe bringt Fehlermeldung**

• *Geschäftsvorfall, bei dem der Fehler auftrat*

Adressenstamm/Register Kontokorrente

• *Fehler, der korrigiert wurde*

F3 in einer Leerzeile führte zu einer Fehlermeldung.

### Detailinformationen:

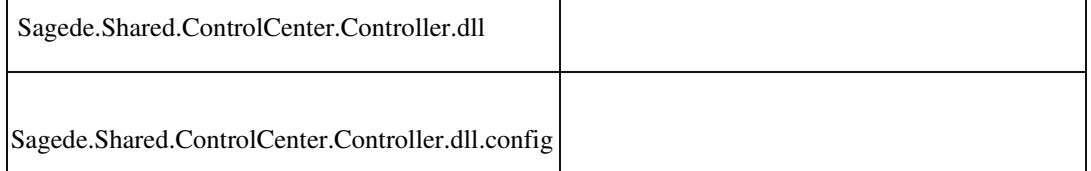

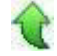

j

# **Eingabehistorie (F9)**

ID (OL-20102)

• *Geschäftsvorfall, bei dem der Fehler auftrat*

Neue Dialoge

• *Fehler, der korrigiert wurde*

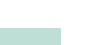

ID (OL-20089)

# Bei Verwendung der Eingabehistorie (F9) traten verschiedene Probleme auf.

### Detailinformationen:

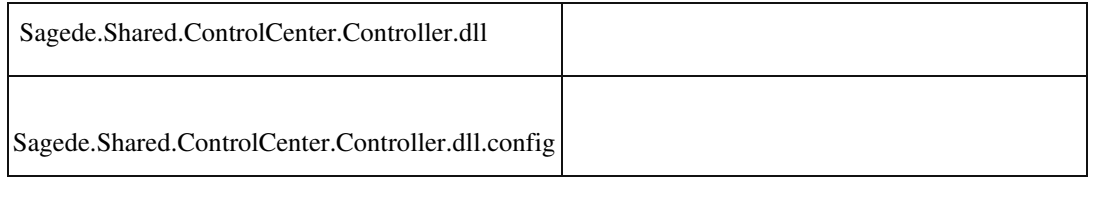

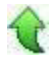

 **Vorgeschlagene Kontokorrente-Nummern werden beim Verwerfen nicht zurückgesetzt**

ID (OL-20134)

• *Geschäftsvorfall, bei dem der Fehler auftrat*

Vorschlagen von neuen Kontokorrent-Nummern im Adressen-, Kundenund Lieferantenstamm

• *Fehler, der korrigiert wurde*

Die vorgeschlagenen Kontokorrent-Nummern wurden nicht zurückgesetzt, wenn man diese vorschlagen ließ und anschließend den Datensatz verwarf.

Detailinformationen:

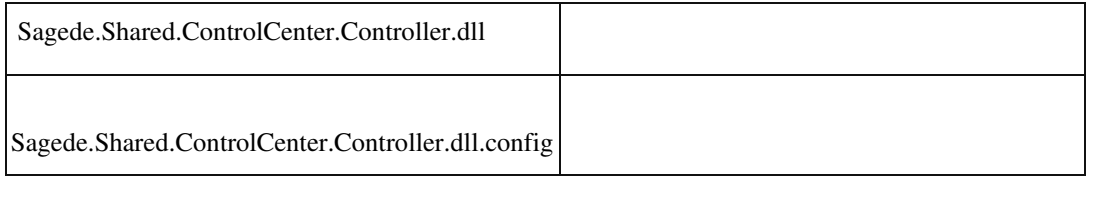

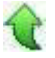

 **Wiederverwendung von Sitzungen im Applikationsserver**

ID (OL-20213)

• *Geschäftsvorfall, bei dem der Fehler auftrat*

Wiederverwendung von Sitzungen im Applikationsserver

• *Fehler, der korrigiert wurde*

Bei der Wiederverwendung von Sitzungen im Applikationsserver konnte es vorkommen, dass der Status des angemeldeten Benutzers als benannter Benutzer für die PPS nicht neu ermittelt wurde und so dieser Status des "Vorbenutzers" verwendet wurde. Wenn dann der "Vorbenutzer" kein

PPSBenutzer war, wurde dem aktuellen Benutzer fälschlicherweise der Zugriff auf PPS-Metadaten verweigert, und beim Aufruf von Sage100Dialogen kam es dann sporadisch (dann aber recht hartnäckig) zu Meldungen "Fehler beim Holen der Datenreferenz" oder "Es konnte kein Element geladen werden". Betroffen sind dann meist PPS-Metadaten.

### Detailinformationen:

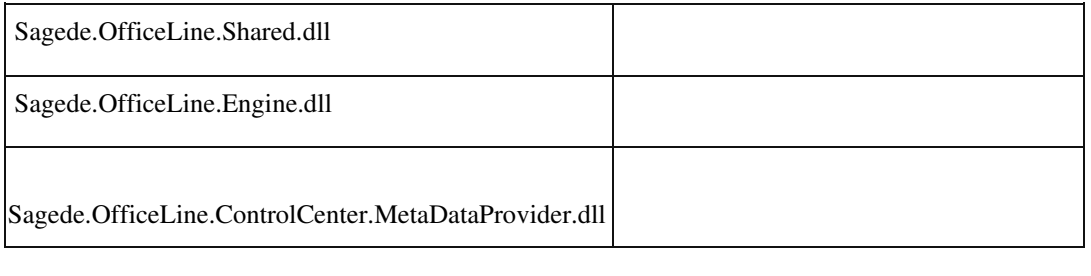

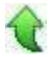

### **Performance bei langen Listen in Stammdaten**

• *Geschäftsvorfall, bei dem der Fehler auftrat*

Neue Stammdatendialoge

• *Fehler, der korrigiert wurde*

Lange Listen führten zu einer starken Verzögerung beim Laden eines Datensatzes.

Z. B. Artikelstamm/Verkaufspreise

### Detailinformationen:

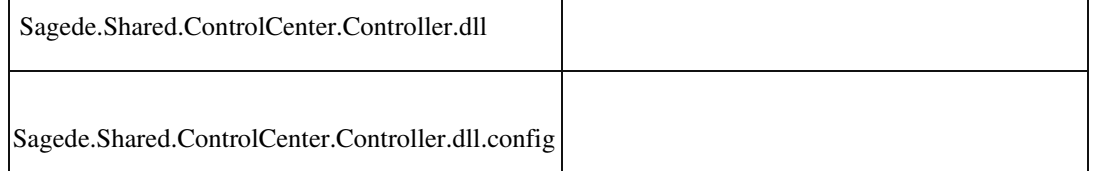

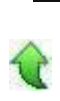

# **Speichern als PDF aus der Druckvorschau**

ID (OL-20393)

ID (OL-20310)

• *Geschäftsvorfall, bei dem der Fehler auftrat*

Druck Korrespondenzformulare mit Stimulsoft-Druck

• *Fehler, der korrigiert wurde*

Es konnte vorkommen, dass in der Druckvorschau sichtbare RTF-Texte im PDF nicht ganz zu sehen waren.

• *Kommentar zur Fehlerbehebung*

Es wurde auf die Stimulsoft-Version 2019.1.1.0 gewechselt. In der Druckvorschau kann man über die Menü-Schaltfläche "Optionen" wählen.

In dem nun angezeigten Dialog klickt man auf den Tabreiter PDF-Export. Hier gibt es nun die zusätzliche Option "Vertikale Skalierung" für Rich

Text.

Der Defaultwert ist 0,90. Je kleiner dieser Wert ist, desto mehr fehlender Text wird angezeigt.

Die vorige Version hat mit 1,00 gearbeitet.

• *Erforderliche Aktionen*

ACHTUNG: Durch den Austausch der Stimulsoft-Version ist es erforderlich, dass Anpassungsprogrammierungen, die direkt die StimulsoftAPI verwenden, ebenfalls auf die Stimulsoft-Version 2019.1.1.0 umgestellt werden.

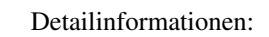

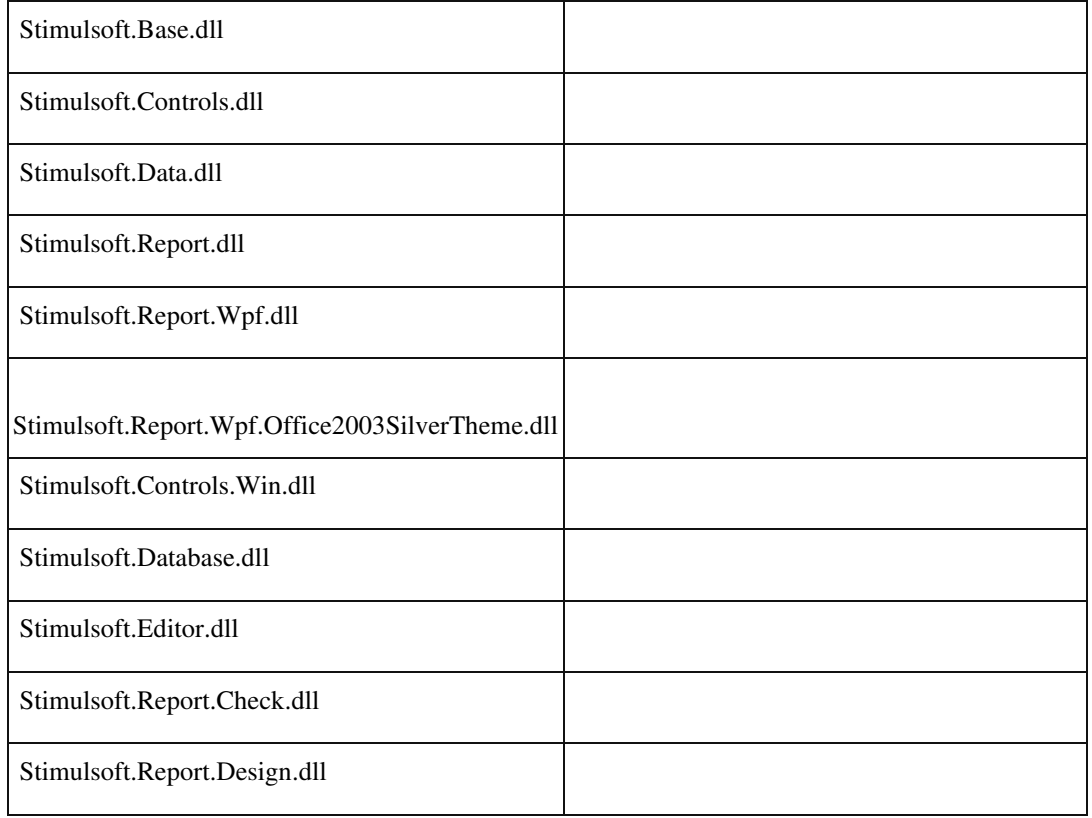

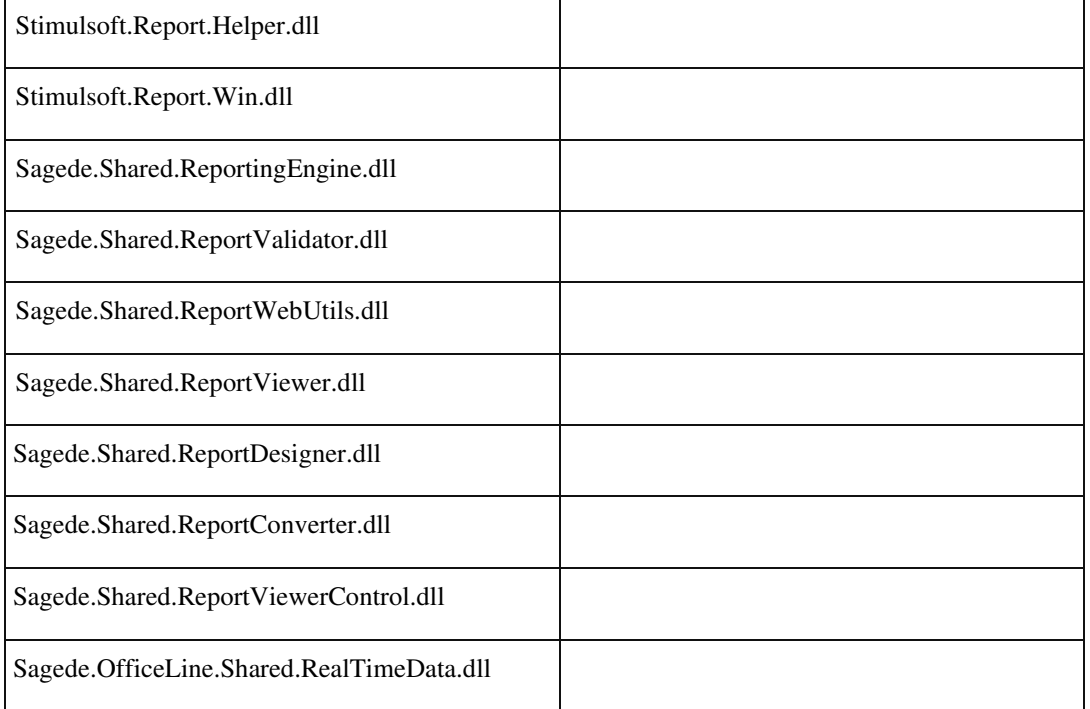

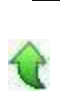

### **Gespiegelte Zellwerte in Multi-Data-Edit-Elementen**

ID (OL-20514)

• *Geschäftsvorfall, bei dem der Fehler auftrat*

Alle Zellen in Multi-Data-Edit-Elementen, die als Hauptspalte eine Datenklasse haben (z.B. Artikelnummer in den Belegerfassungen)

• *Fehler, der korrigiert wurde*

Bei der Such-Auswahl z.B. einer Artikelnummer in der VK-Belegerfassung konnte es vorkommen, dass die ausgewählte Artikelnummer auch in der neu erzeugten Zeile dargestellt wurde. Hat man in die Zelle geklickt, dann ist der Wert wieder verschwunden.

### Detailinformationen:

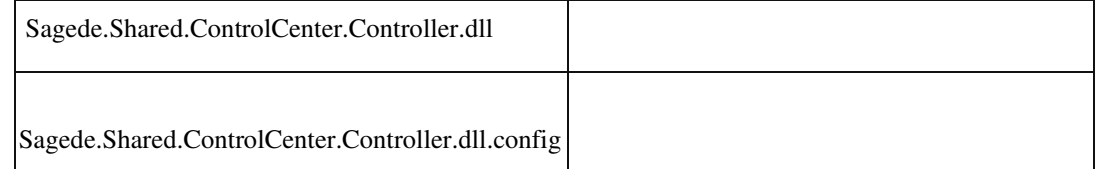

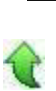

 **Tabellen-Hintergrund beim Löschen deaktivieren**

• *Geschäftsvorfall, bei dem der Fehler auftrat*

Tabellen

• *Fehler, der korrigiert wurde*

Je nach Bedienung wurde beim Löschen nicht immer der Hintergrund korrekt deaktiviert.

### Detailinformationen:

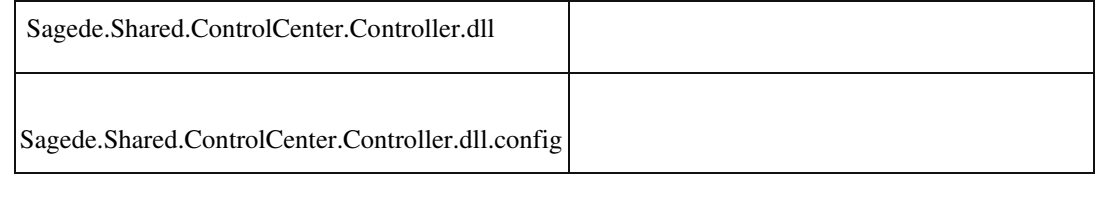

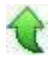

### **Seltene Probleme mit AppServer-Isolationsprozessen**

ID (OL-20594)

• *Geschäftsvorfall, bei dem der Fehler auftrat*

Seltene Probleme mit AppServer-Isolationsprozessen

• *Fehler, der korrigiert wurde*

In seltenen Fällen konnte es in AppServer-Isolationsprozessen zu einem Fehler kommen, der seine Ursache in einem SQL-Verbindungsproblem

 hatte. Die betroffenen Isolationsprozesse mussten dann manuell beendet oder der AppServer neu gestartet werden werden. Dieses Problem wurde beseitigt. Die Stabilität des AppServers wurde damit weiter verbessert.

- *Kommentar zur Fehlerbehebung*
- *Erforderliche Aktionen*

### Detailinformationen:

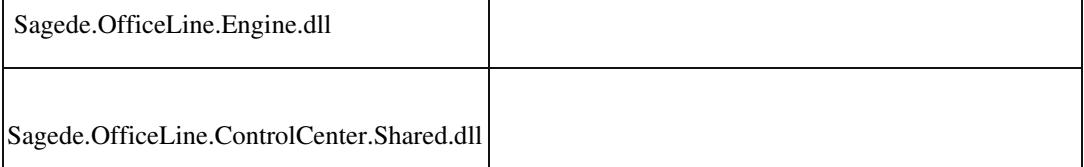

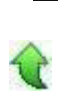

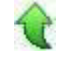

#### **Vollbildmodus der Warenwirtschaft**

ID (OL-20639)

• *Geschäftsvorfall, bei dem der Fehler auftrat*

Control-Center - Belegauskunft - Beleg übernehmen

• *Fehler, der korrigiert wurde*

Wurde im Vollbildmodus der Warenwirtschaft aus der Belegauskunft im Control-Center eine Belegübernahme gestartet, wurde im Hintergrund vom Voll- in den Teilbildmodus umgeschaltet. Dies ist nun korrigiert.

### Detailinformationen:

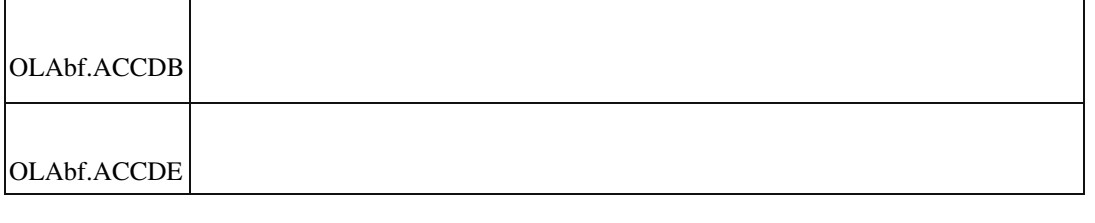

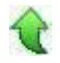

### **Rewe**

 **EUUstID fehlt beim DATEV-Export bei Buchungen über den OP-Ausbuchungsassistenten**

ID (OL-19980)

• *Geschäftsvorfall, bei dem der Fehler auftrat*

DATEV-Export / OP-Ausbuchungsassistent

• *Fehler, der korrigiert wurde*

 Die EUUstID fehlte beim DATEV-Export bei Buchungen, die über den OPAusbuchungsassistenten vorgenommen wurden.

• *Kommentar zur Fehlerbehebung*

Bereits erfasste Buchungen müssen neu verarbeitet werden.
### Detailinformationen:

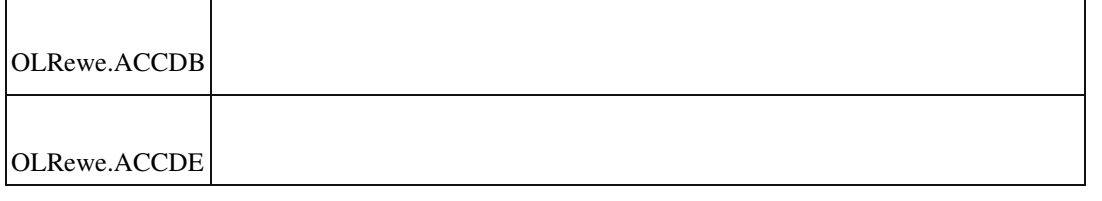

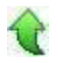

### **Keine EU-UStID im DATEV-Export bei Lastschriften aus Zahlungsverkehr**

ID (OL-19982)

• *Geschäftsvorfall, bei dem der Fehler auftrat*

DATEV-Export / Zahlungsverkehr

• *Fehler, der korrigiert wurde*

Beim Buchen der Lastschriften aus dem Zahlungsverkehr wurde die EUUStID nicht gespeichert, so daß diese beim DATEV-Export fehlte.

• *Erforderliche Aktionen*

Für bereits erfasste Buchungen muss eine Buchungsreparatur erfolgen.

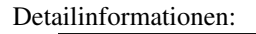

Sagede.OfficeLine.Rewe.Zahlungsverkehr.dll

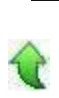

 **Eingabe von inaktiven Datensätzen**

ID (OL-20058)

• *Geschäftsvorfall, bei dem der Fehler auftrat*

Eingabe von inaktiven Datensätzen in der Sage 100-Oberfläche <Buchungserfassung/Buchungserfassung>

Felder Konto Soll und Konto Haben, Konto in der Sachkontenaufteilung,

Kostenstelle, Kostenträger

• *Fehler, der korrigiert wurde*

Bei der Eingabe von inaktiven Datensätzen erfolgte keine Hinweismeldung, dass der Datensatz inaktiv ist.

### Detailinformationen:

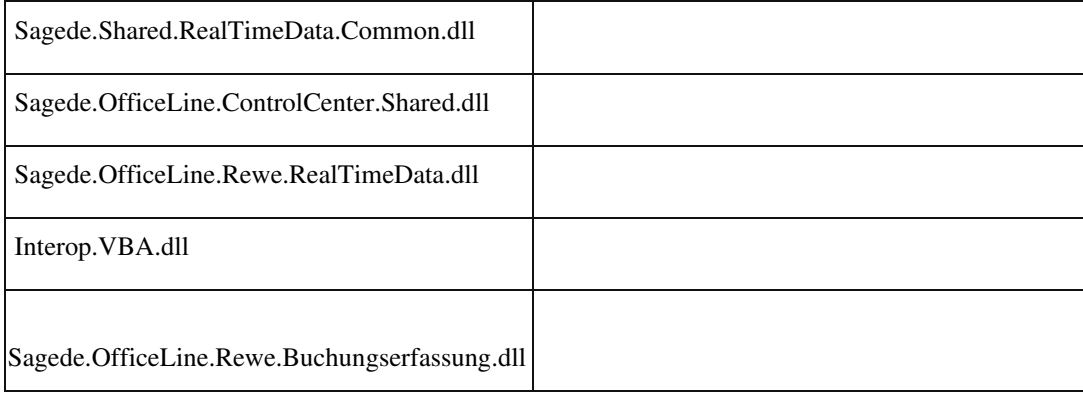

## **Fehler bei Auskunft Zahlungs- und Lastschriftvorschlagsstapel**

ID (OL-20199)

• *Geschäftsvorfall, bei dem der Fehler auftrat*

Auskunft Zahlungs- und Lastschriftvorschlagsstapel

• *Fehler, der korrigiert wurde*

Eine doppelte Spalte im SQL-Order-Statement führte zu einem Fehler.

# Detailinformationen:

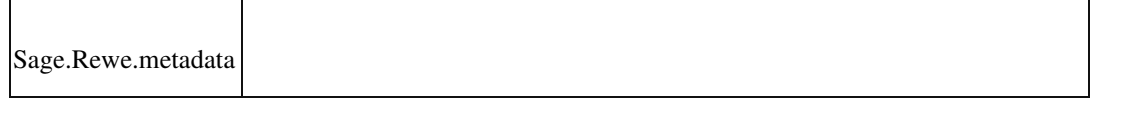

 **Neue Buchungserfassung: Hinweis auf manuelle Saldenvorträge außerhalb des ersten Geschäftsjahres**

ID (OL-20245)

٦

• *Geschäftsvorfall, bei dem der Fehler auftrat*

Neue Buchungserfassung

• *Fehler, der korrigiert wurde*

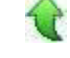

## Der Hinweis auf manuelle Saldenvorträge außerhalb des ersten Geschäftsjahres fehlte.

### Detailinformationen:

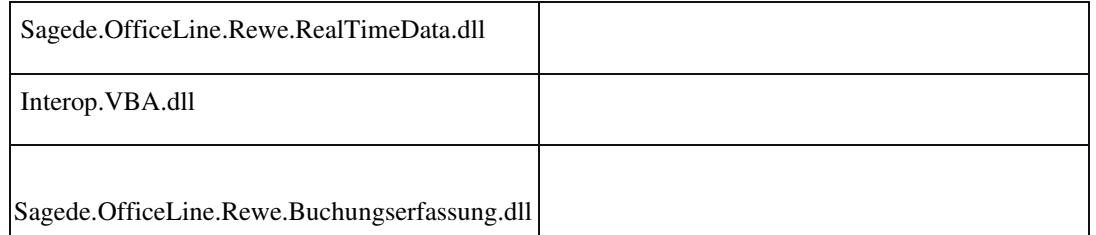

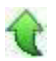

 **Individueller Buchungstext wird nicht in Sachkontenaufteilung übernommen**

ID (OL-20292)

• *Geschäftsvorfall, bei dem der Fehler auftrat*

Buchung mit Sachkontenaufteilung über <Buchungserfassung/Buchungserfassung>

• *Fehler, der korrigiert wurde*

 Der Buchungstext der Hauptbuchung wurde nicht in die Sachkontenaufteilung übernommen.

• *Kommentar zur Fehlerbehebung*

Nun wird nach Eingabe des Sachkontos im Reiter Sachkontenaufteilung der Buchungstext aus dem Reiter Buchung übernommen.

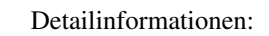

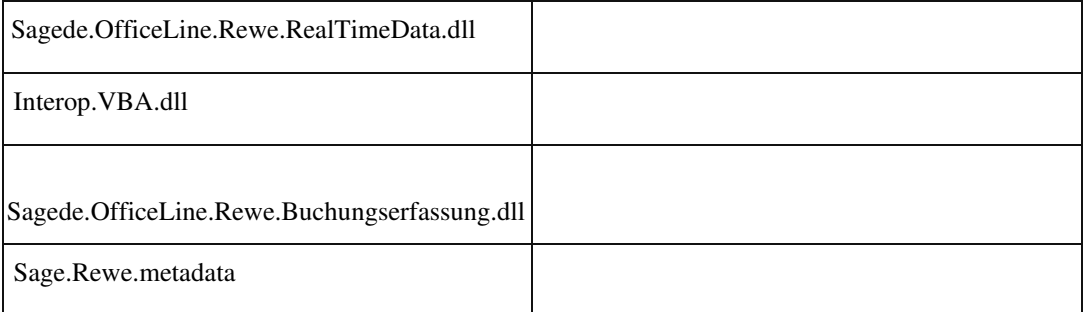

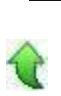

 **Buchungsübergabe**

• *Geschäftsvorfall, bei dem der Fehler auftrat*

Buchungsübergabe (über <Zahlungsverkehr/Zahlungen/Zahlungen ausführen> und dort Zahlungen buchen)

• *Fehler, der korrigiert wurde*

Die Buchungsübergabe des Zahlungsverkehrs (Zahlungen buchen) konnte u.U. nicht durchgeführt werden, da diese mit einer Fehlermeldung ("Der Index und die Länge müssen sich auf eine Position in der Zeichenfolge beziehen.") abbrach.

Detailinformationen:

Sagede.OfficeLine.Rewe.Services.dll

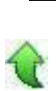

### **Buchungserfassung (Sage-100-Oberfläche)**

ID (OL-20362)

• *Geschäftsvorfall, bei dem der Fehler auftrat*

Buchungserfassung (über <Buchungserfassung/Buchungserfassung>)

• *Fehler, der korrigiert wurde*

In der Buchungserfassung konnte bei Steuercodes mit der Eigenschaft Steuerberechnung "Vor- und Umsatzsteuer" fälschlicherweise der Steuerbetrag eingegeben werden. In diesem Fall ist das Feld Steuerbetrag in der Buchungserfassung jetzt gesperrt.

### Detailinformationen:

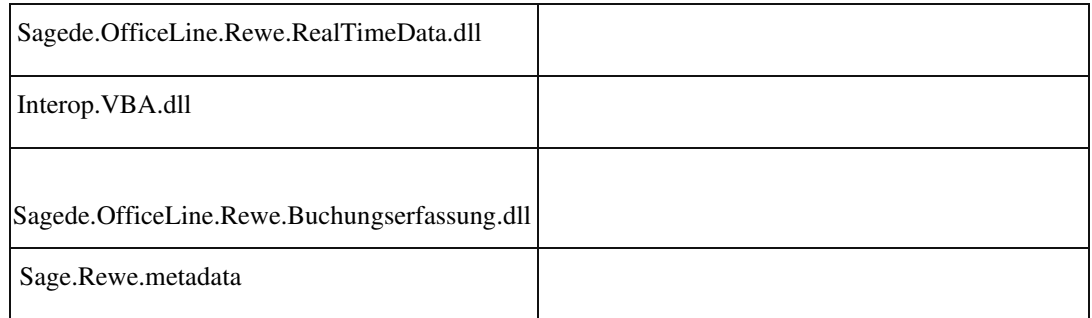

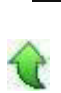

ID (OL-20412)

• *Geschäftsvorfall, bei dem der Fehler auftrat*

Mahndruck

• *Fehler, der korrigiert wurde*

Ausgezifferte Beträge wurden auf der Mahnung nicht aus dem Gesamtbzw. Rest-Forderungsbetrag herausgerechnet.

Detailinformationen:

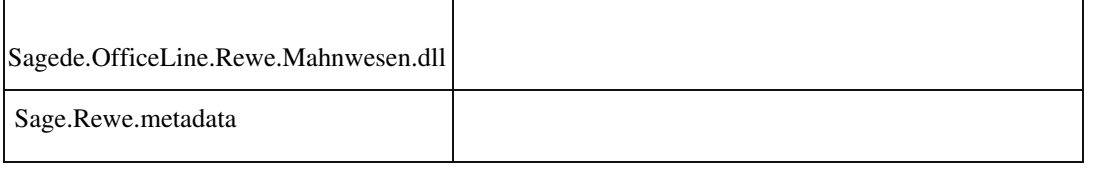

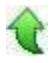

 **Girostar : Datei läßt sich nicht vollständig einlesen**

ID (OL-20470)

• *Geschäftsvorfall, bei dem der Fehler auftrat*

Girostar Assistent

• *Fehler, der korrigiert wurde*

Gutschriften von Lieferanten ließen sich nicht buchen.

### Detailinformationen:

Sagede.OfficeLine.Rewe.Girostar.dll

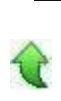

### **Fehlermeldung bei EU-Umsatzsteuerprüfung**

ID (OL-20571)

• *Geschäftsvorfall, bei dem der Fehler auftrat*

EU-Umsatzsteuerprüfung

• *Fehler, der korrigiert wurde*

Bei der Prüfung der USt-IdNr. kam es zu einer Fehlermeldung.

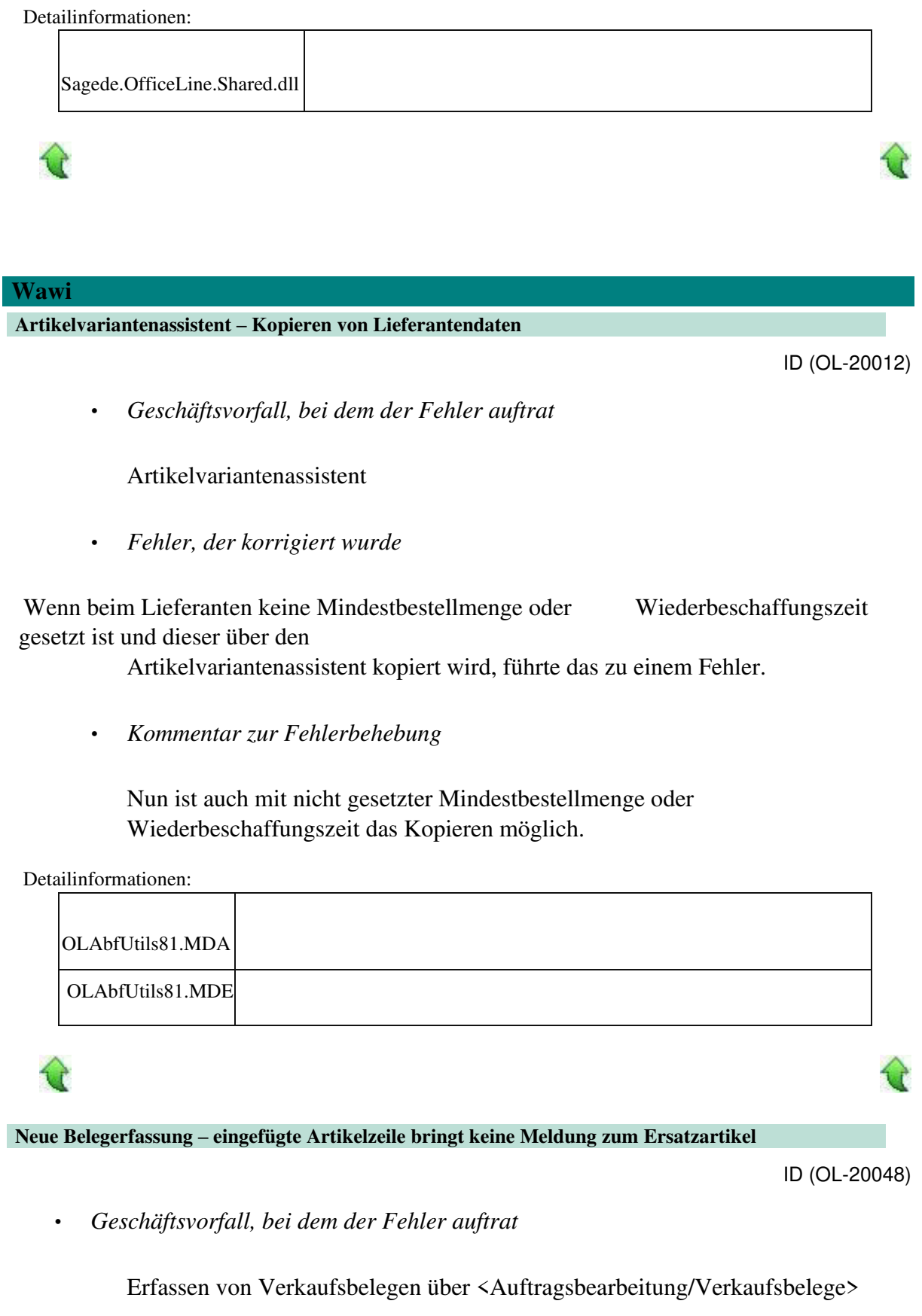

• *Fehler, der korrigiert wurde*

Wurde eine Zeile eingefügt, so wurde keine Meldung zum Ersatzartikel angezeigt.

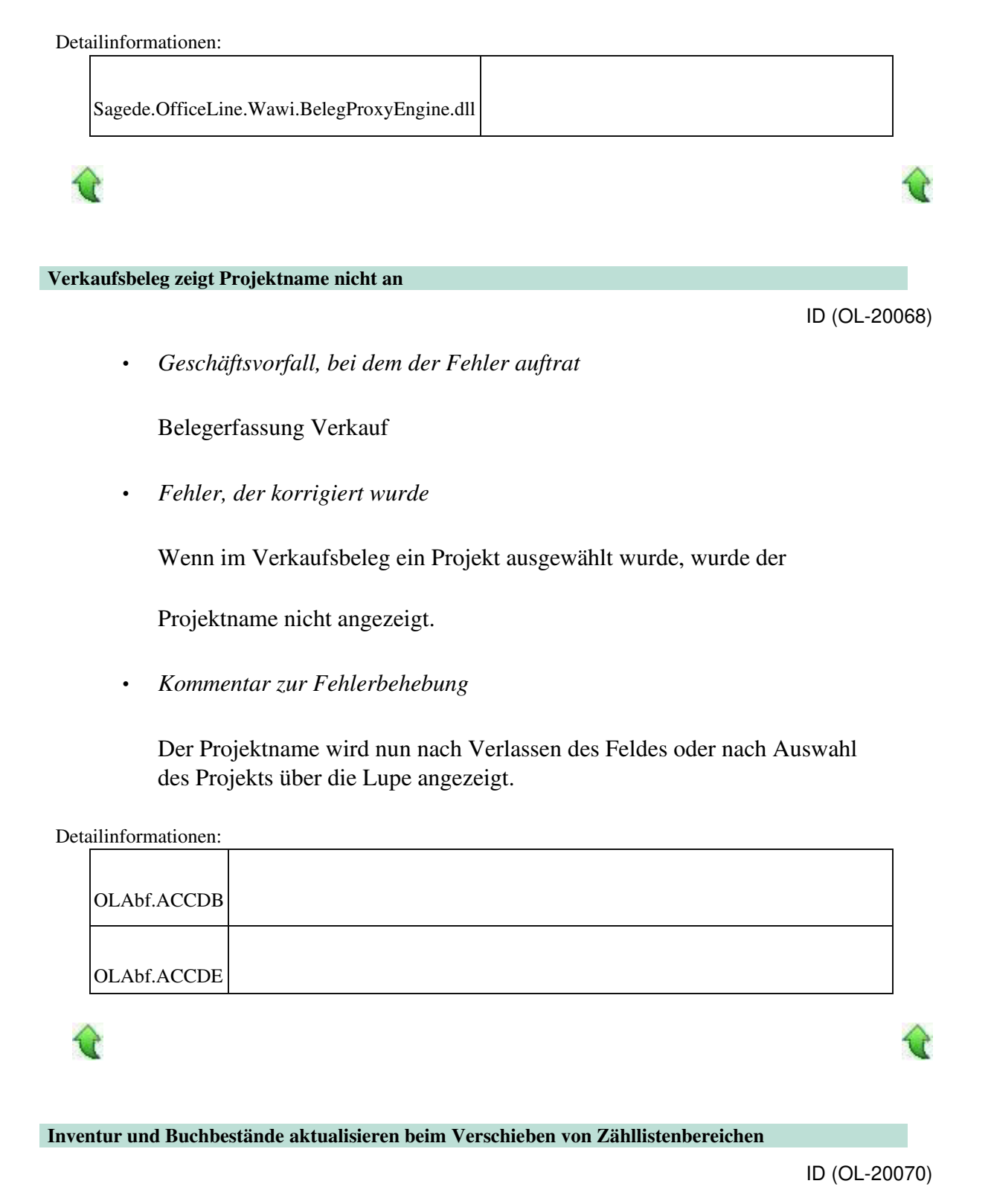

• *Geschäftsvorfall, bei dem der Fehler auftrat*

Inventur

• *Fehler, der korrigiert wurde*

Beim Verschieben von Zähllistenbereichen konnte es dazu kommen, dass die Positionen nicht korrekt in die neue Zählliste übernommen wurden, sofern diese unterschiedliche Sperrstatus hatten.

• *Kommentar zur Fehlerbehebung*

Beim Verschieben und Zusammenfügen wird nun geprüft, ob die Zähllisten den gleichen Sperrstatus haben.

Detailinformationen:

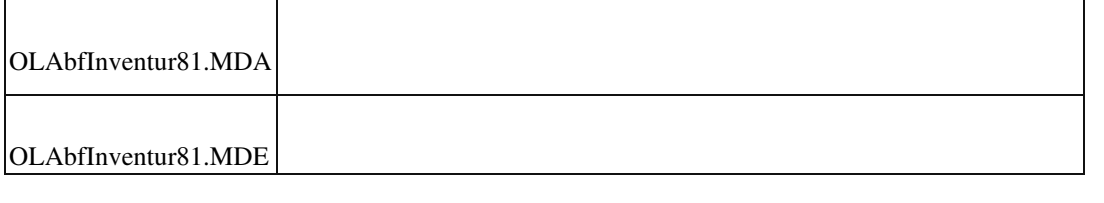

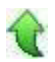

### **Artikelzubehör wird nicht immer korrekt vorgeschlagen**

ID (OL-20091)

• *Geschäftsvorfall, bei dem der Fehler auftrat*

Ändern von Artikeln im Artikelstamm

• *Fehler, der korrigiert wurde*

Unter Umständen wurde das Zubehör im Artikelstamm nicht korrekt gespeichert.

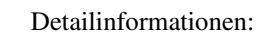

Sagede.OfficeLine.Wawi.RealTimeData.dll

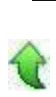

 **Übernahme eines Belegs aus der Belegauskunft kann zu Fehler führen**

ID (OL-20114)

• *Geschäftsvorfall, bei dem der Fehler auftrat*

## Belegauskunft

• *Fehler, der korrigiert wurde*

Bei der Übernahme eines Belegs mit Fremdwährung wurde der Fehler "Beim Auswerten eines Ausdrucks für Feld 'unbekannt' ist ein Fehler aufgetreten" angezeigt.

Detailinformationen:

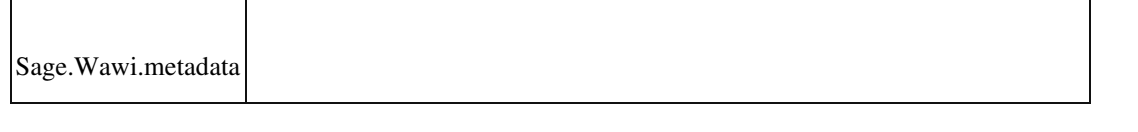

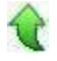

 **Zwei Klicks zum Verlassen eines geänderten Feldes**

ID (OL-20142)

• *Geschäftsvorfall, bei dem der Fehler auftrat*

Diverse Dialoge der Sage-100-Oberfläche

• *Fehler, der korrigiert wurde*

Um nach dem Verlassen eines geänderten Feldes den Tastaturfokus in ein anderes Feld zu bekommen, waren zwei Mausklicks notwendig.

#### Detailinformationen:

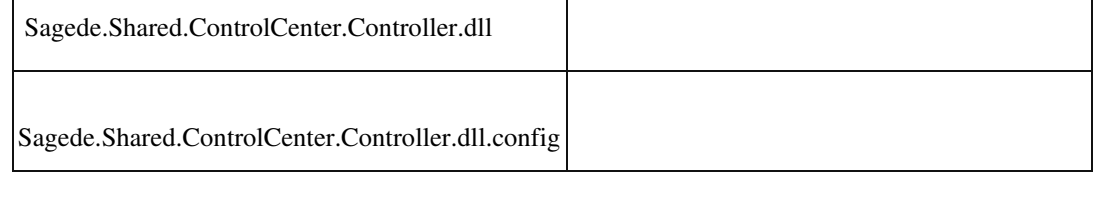

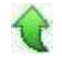

### **Warnmeldung bei Absolutrabatten**

ID (OL-20219)

• *Geschäftsvorfall, bei dem der Fehler auftrat*

VK-Belegerfassung EKBelegerfassung

• *Fehler, der korrigiert wurde*

Es erfolgt keine Warnmeldung, wenn ein Auftrag mit eingetragenem Absolutrabatt, der zwischenzeitlich in eine weitere Auftragsbestätigung mit Absolutrabatt übernommen wurde, in eine Sofortrechnung übernommen wird.

• *Kommentar zur Fehlerbehebung*

Enthalten Auftrags-/ Bestellbelege eines Vorgangs Beleg-Absolutrabatte, so wird die volle Summe der Beleg-Absolutrabatte jeweils in den ersten Teillieferschein/ Teilwareneingang bzw. in die Teilrechnung übernommen (egal ob diese belegbezogen oder vorgangsbezogen erzeugt werden) – dabei wird keine Warnung angezeigt. Bei der Erzeugung weiterer Teillieferscheine/ Teilwareneingänge bzw. weiterer Teilrechnungen wird überprüft, ob bereits Beleg-Absolutrabatte in Lieferscheinen/ Wareneingängen bzw. Rechnungen vorhanden sind: Wenn ja, dann wird der Beleg-Absolutrabatt hier auf 0 gesetzt und es erfolgt ein Hinweis, dass Absolutrabatte manuell zu überwachen sind.

Detailinformationen:

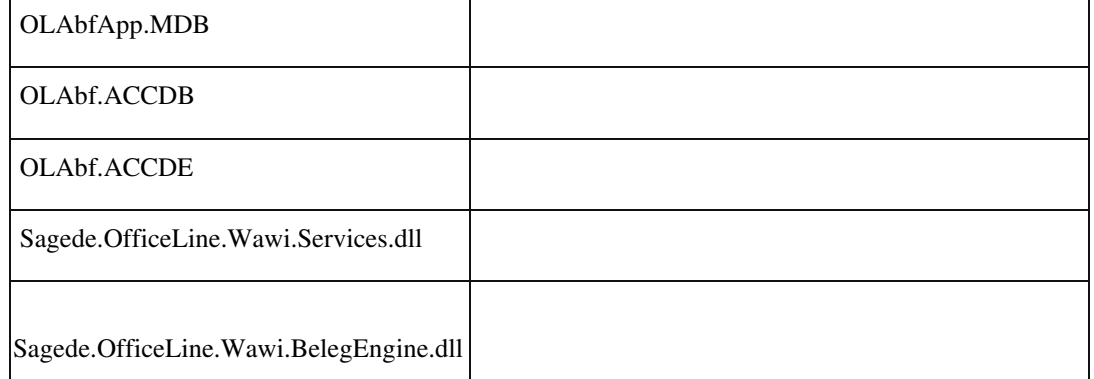

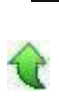

### **Neue Belegerfassung: Feldansprung in den Positionen bei neuen Belegen**

ID (OL-20222)

• *Geschäftsvorfall, bei dem der Fehler auftrat*

Einen neuen Beleg erfassen. Mit der Tastatur auf das Positionsregister navigieren.

• *Fehler, der korrigiert wurde*

Der Tastaturfokus steht nicht immer in der Artikelnummer, sodass die Maus benutzt werden muss, um einen Artikel zu erfassen.

Detailinformationen:

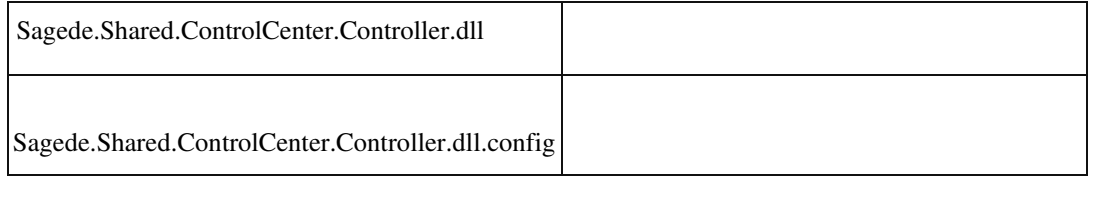

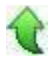

### **Suche mit Lokatoren in Datenklassen**

ID (OL-20236)

• *Geschäftsvorfall, bei dem der Fehler auftrat*

Suche der Hersteller-Artikelnummer über den @h-Lokator in der Belegerfassung

• *Fehler, der korrigiert wurde*

Der Artikel wurde bei direkter Eingabe (Feld direkt mit Tab verlassen) nicht gefunden.

Detailinformationen:

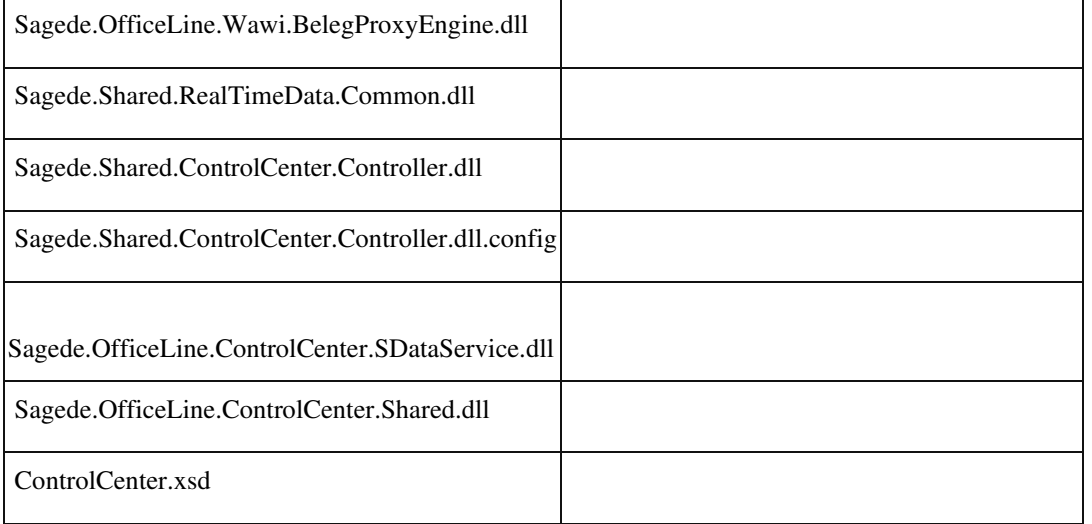

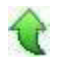

## **Sortierung Belegnummer in Belegsuche**

ID (OL-20327)

• *Geschäftsvorfall, bei dem der Fehler auftrat*

Belegsuche

• *Fehler, der korrigiert wurde*

In der Belegsuche wurde bei der Sortierung der Belegnummer nur in eine Richtung sortiert.

• *Kommentar zur Fehlerbehebung*

Es kann nun aufsteigend und absteigend sortiert werden.

Detailinformationen:

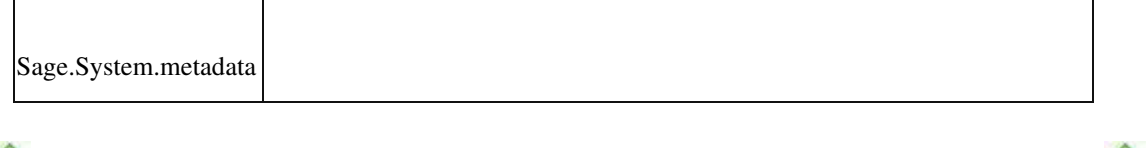

#### **Lieferscheine erstellen**

ID (OL-20331)

• *Geschäftsvorfall, bei dem der Fehler auftrat*

Verkauf – Lieferscheine erstellen

• *Fehler, der korrigiert wurde*

Nach einer Änderung an einer Stücklistenposition (z.B. Dimensionstext) in einer bereits gespeicherten Auftragsbestätigung wurde die Stückliste u.U. nicht mehr in der Liste der Lieferscheinerstellung berücksichtigt.

### Detailinformationen:

Sagede.OfficeLine.Wawi.BelegEngine.dll

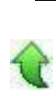

### **Comboboxen führen zu Pflichtfeld-Validierungsfehlern**

ID (OL-20468)

• *Geschäftsvorfall, bei dem der Fehler auftrat*

Belegwechsel in der VK-Erfassung von Anzahlungsrechnung zu Angebot

• *Fehler, der korrigiert wurde*

## Der oben genannte Wechsel führte zu einer Pflichtfeld-Fehlermeldung im Preiseinheit-Feld.

### Detailinformationen:

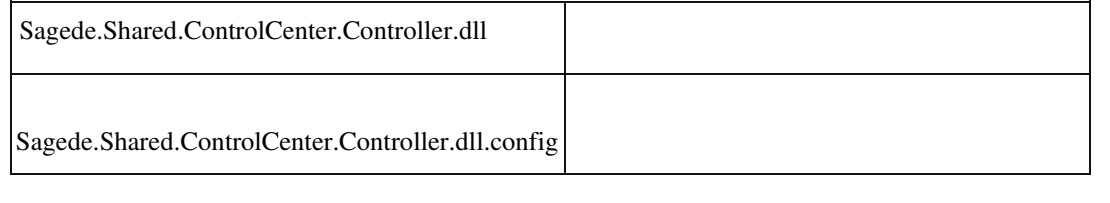

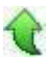

### **Projektauswahl im VK-Beleg**

ID (OL-20498)

• *Geschäftsvorfall, bei dem der Fehler auftrat*

Verkauf – Verkaufsbelege bearbeiten (OL-Oberfläche)

• *Fehler, der korrigiert wurde*

Nach der Auswahl eines Projekts im Belegkopf wurden die Projektdaten für die Kostenstelle und Kostenträger nicht in den Beleg eingefügt.

Detailinformationen:

Sagede.OfficeLine.Wawi.BelegEngine.dll

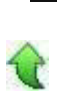

## **BlobStorage Server**

 **Unter Umständen werden beim Eviction nicht alle Daten aufgeräumt**

ID (OL-20107)

• *Geschäftsvorfall, bei dem der Fehler auftrat*

BlobStorage Server – Eviction

• *Fehler, der korrigiert wurde*

Unter Umständen wurden beim Eviction nicht alle Daten aufgeräumt.

• *Kommentar zur Fehlerbehebung*

Eviction ignoriert jetzt korrupte Metadaten.

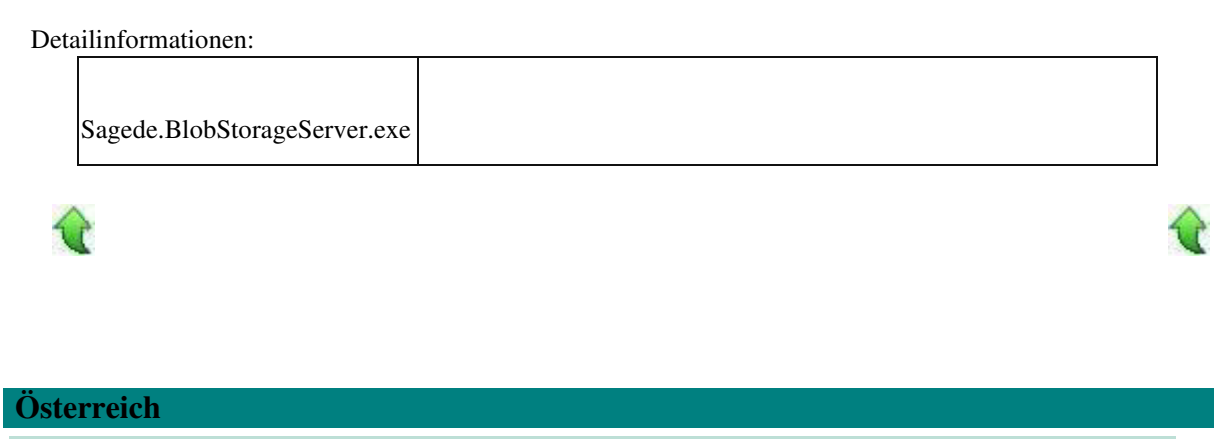

 **Intrastat-Konstanten im österreichischem Demomandanten**

ID (OL-20235)

• *Geschäftsvorfall, bei dem der Fehler auftrat*

<Intrastat/Stammdaten/Konstanten>

• *Fehler, der korrigiert wurde*

Im österreichischen Demomandanten öffnete sich der Dialog nicht.

### Detailinformationen:

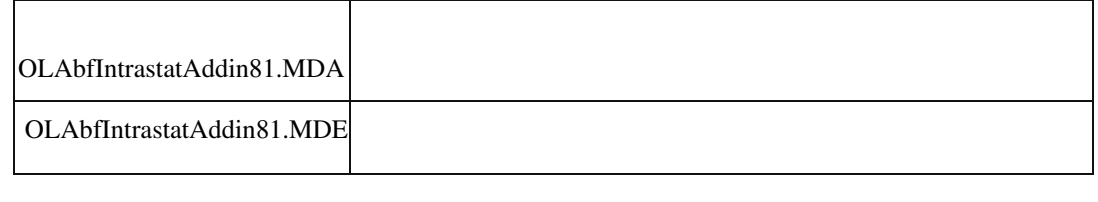

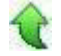

### **DMS**

 **Fehlermeldung beim der Druckbeleg Zuordnung für die Erweiterte Drucksteuerung**

ID (OL-20270)

Œ

• *Geschäftsvorfall, bei dem der Fehler auftrat*

Sage 100 Admin / Druckbeleg Zuordnung für die Erweiterte Drucksteuerung

• *Fehler, der korrigiert wurde*

Wenn in einem Druckprozess mehrere gleichnamige Belegarten enthalten sind, trat ein Laufzeitfehler auf.

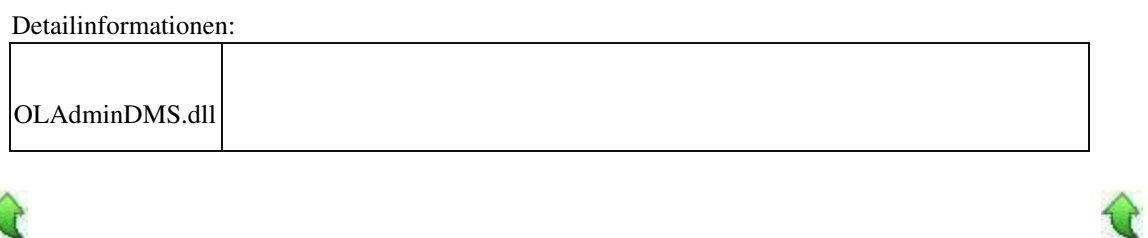

### **Produktion**

 **Fehlerhafte Mengenberechnung bei Übernamehme von Stückliste in Ressourcenliste**

```
 ID (OL-20279)
```
• *Geschäftsvorfall, bei dem der Fehler auftrat*

## Artikelstamm

• *Fehler, der korrigiert wurde*

Wenn für einen Artikel unterschiedliche Basis- und Lagermengeneinheiten festgelegt sind und der Umrechnungsfaktor ungleich eins ist, wurde die Menge nach Übernahme in die Ressourcenliste falsch berechnet.

### Detailinformationen:

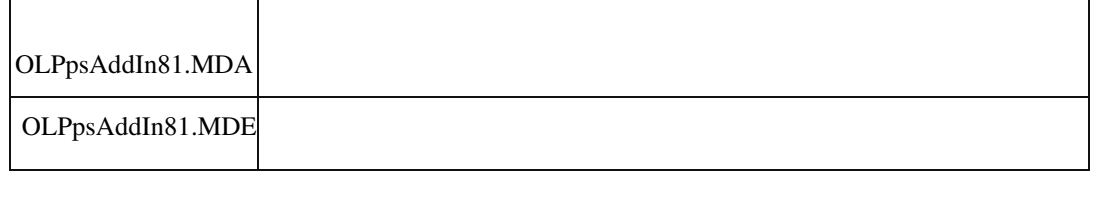

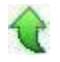

### **Third-Party-Lizenzierung für die Produktion**

ID (OL-20618)

• *Geschäftsvorfall, bei dem der Fehler auftrat*

Third-Party-Lizenzierung für die Produktion

## • *Fehler, der korrigiert wurde*

Im Bereich der Produktions-DLLs wurde eine Prüfung der NamedUserLizenzierung vorgenommen. Diese wurde entfernt. Voraussetzung für den Einsatz der DLLs außerhalb der Sage 100 ist nur die entsprechende ThirdParty-Lizenzierung.

## • *Kommentar zur Fehlerbehebung*

## • *Erforderliche Aktionen*

Detailinformationen:

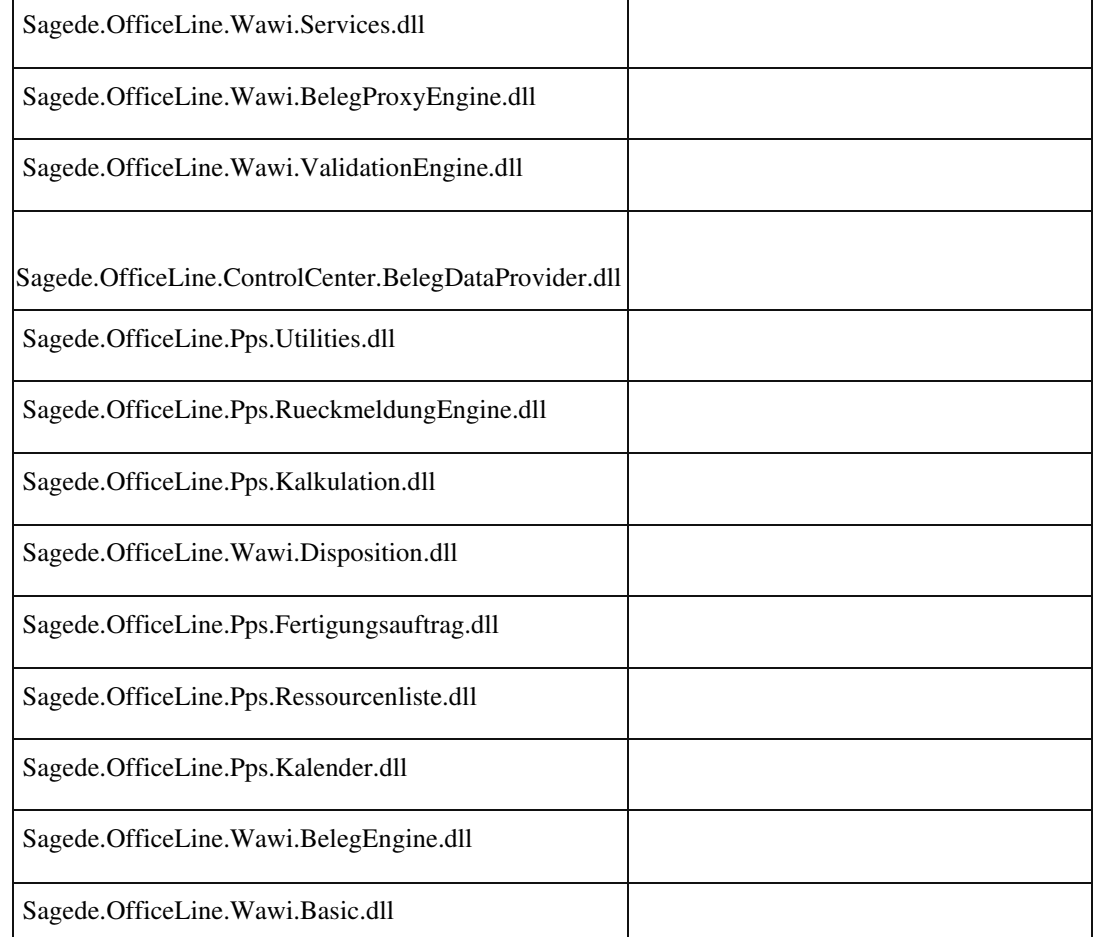

## **Stimulsoft**

j

 **Speichern als RTF aus der Druckvorschau**

• *Geschäftsvorfall, bei dem der Fehler auftrat*

ID (OL-20385)

Speichern als RTF-Datei aus der Stimulsoft-Druckvorschau

• *Fehler, der korrigiert wurde*

Es wurde auf die Stimulsoft-Version 2019.1.1.0 gewechselt. In dieser Softwareversion ist der Fehler behoben.

- *Kommentar zur Fehlerbehebung*
- *Erforderliche Aktionen*

ACHTUNG: Durch den Austausch der Stimulsoft-Version ist es erforderlich, dass Anpassungsprogrammierungen, die direkt die StimulsoftAPI verwenden, ebenfalls auf die Stimulsoft-Version 2019.1.1.0 umgestellt werden.

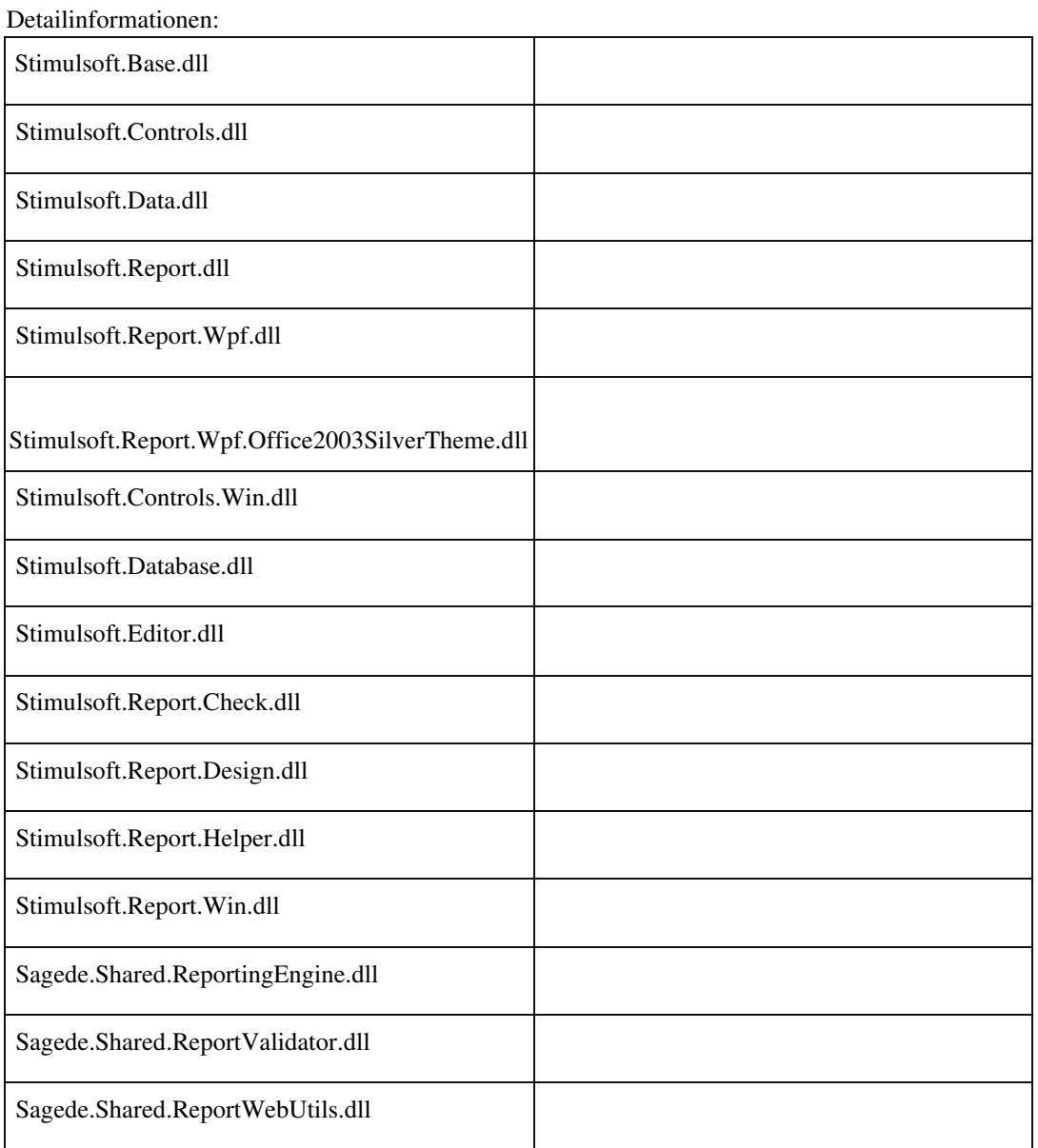

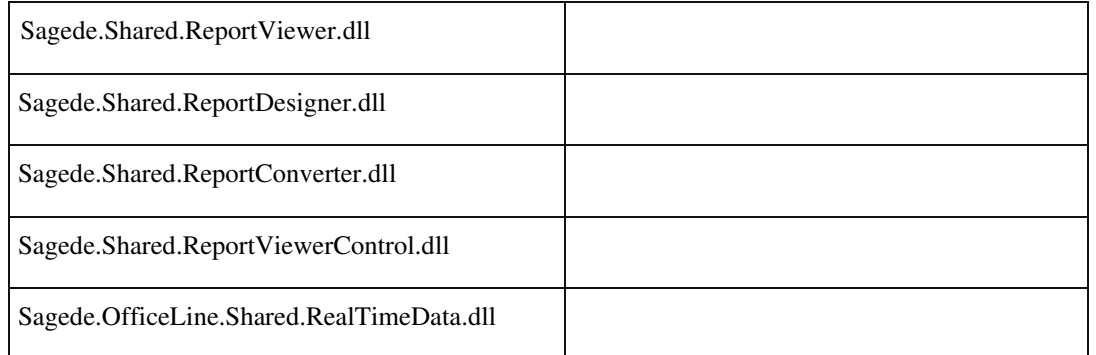

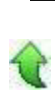

#### **Speichern als PDF aus der Druckvorschau**

ID (OL-20387)

• *Geschäftsvorfall, bei dem der Fehler auftrat*

Druck Korrespondenzformulare mit Stimulsoft-Druck

• *Fehler, der korrigiert wurde*

Es konnte vorkommen, dass in der Druckvorschau sichtbare RTF-Texte im PDF nicht ganz zu sehen waren.

• *Kommentar zur Fehlerbehebung*

Es wurde auf die Stimulsoft-Version 2019.1.1.0 gewechselt. In der Druckvorschau kann man über die Menü-Schaltfläche "Optionen" wählen.

In dem nun angezeigten Dialog klickt man auf den Tabreiter PDF-Export. Hier gibt es nun die zusätzliche Option "Vertikale Skalierung für Rich Text".

Der Defaultwert ist 0,90. Je kleiner dieser Wert ist, desto mehr fehlender Text wird angezeigt.

Die vorige Version hat mit 1,00 gearbeitet.

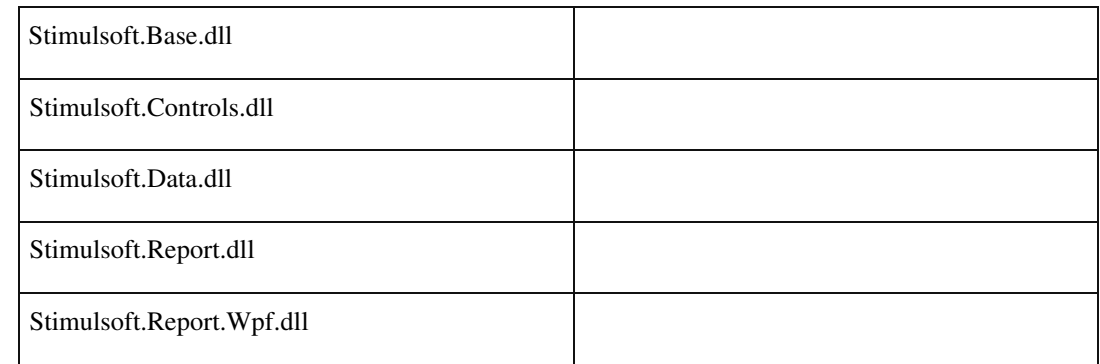

Detailinformationen:

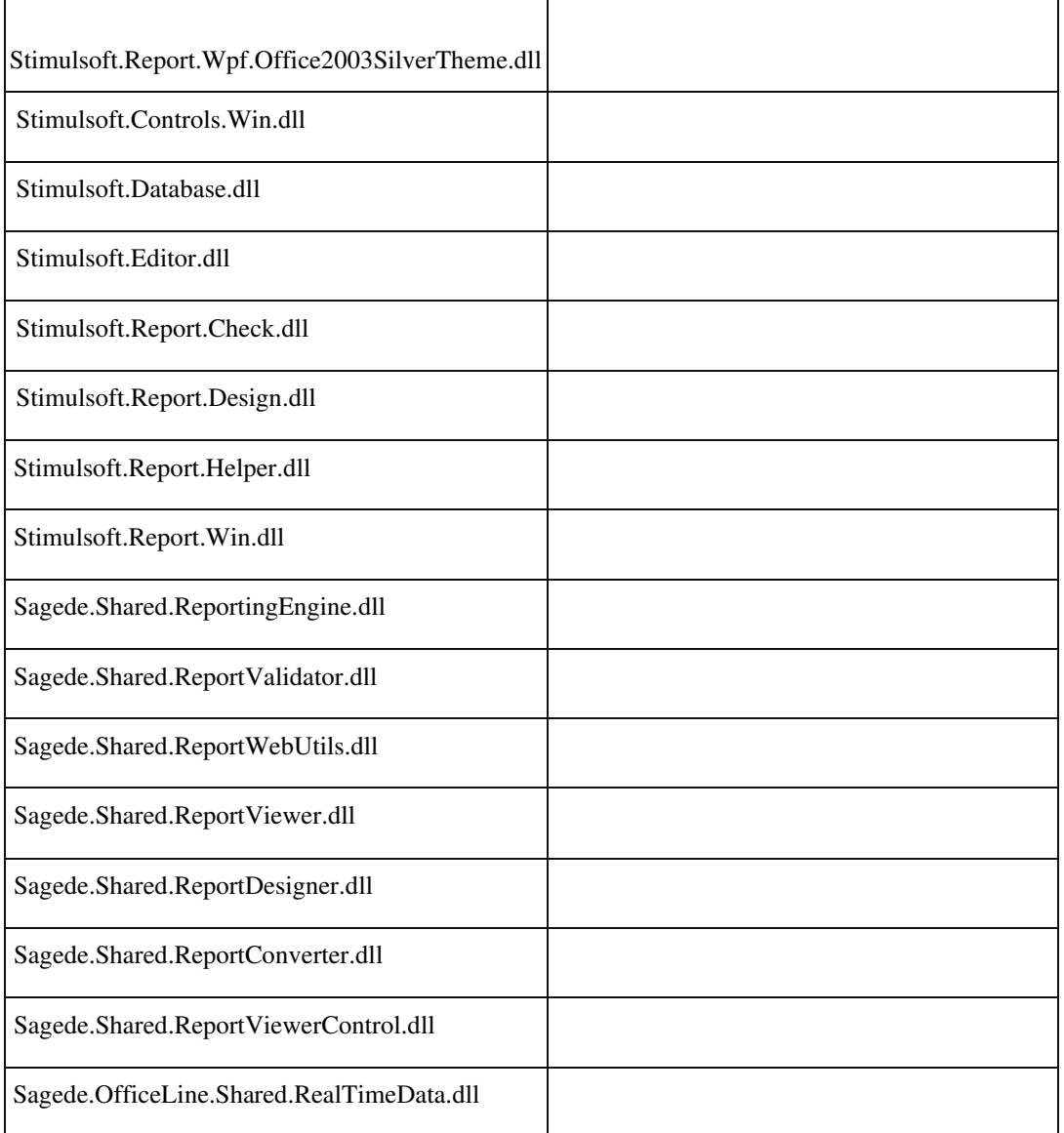

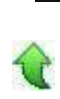

## **Speichern als PDF aus der Druckvorschau**

ID (OL-20389)

• *Geschäftsvorfall, bei dem der Fehler auftrat*

Druck Korrespondenzformulare mit Stimulsoft-Druck

• *Fehler, der korrigiert wurde*

Es konnte vorkommen, dass in der Druckvorschau sichtbare RTF-Texte im PDF nicht ganz zu sehen waren.

• *Kommentar zur Fehlerbehebung*

Es wurde auf die Stimulsoft-Version 2019.1.1.0 gewechselt. In der Druckvorschau kann man über die Menü-Schaltfläche "Optionen" wählen. In dem nun angezeigten Dialog klickt man auf den Tabreiter PDF-Export. Hier gibt es nun die zusätzliche Option "Vertikale Skalierung" für Rich Text. Der Defaultwert ist 0,90. Je kleiner dieser Wert ist, desto mehr fehlender Text wird angezeigt.

Die vorige Version hat mit 1,00 gearbeitet.

• *Erforderliche Aktionen*

ACHTUNG: Durch den Austausch der Stimulsoft-Version ist es erforderlich, dass Anpassungsprogrammierungen, die direkt die StimulsoftAPI verwenden, ebenfalls auf die Stimulsoft-Version 2019.1.1.0 umgestellt werden.

Detailinformationen:

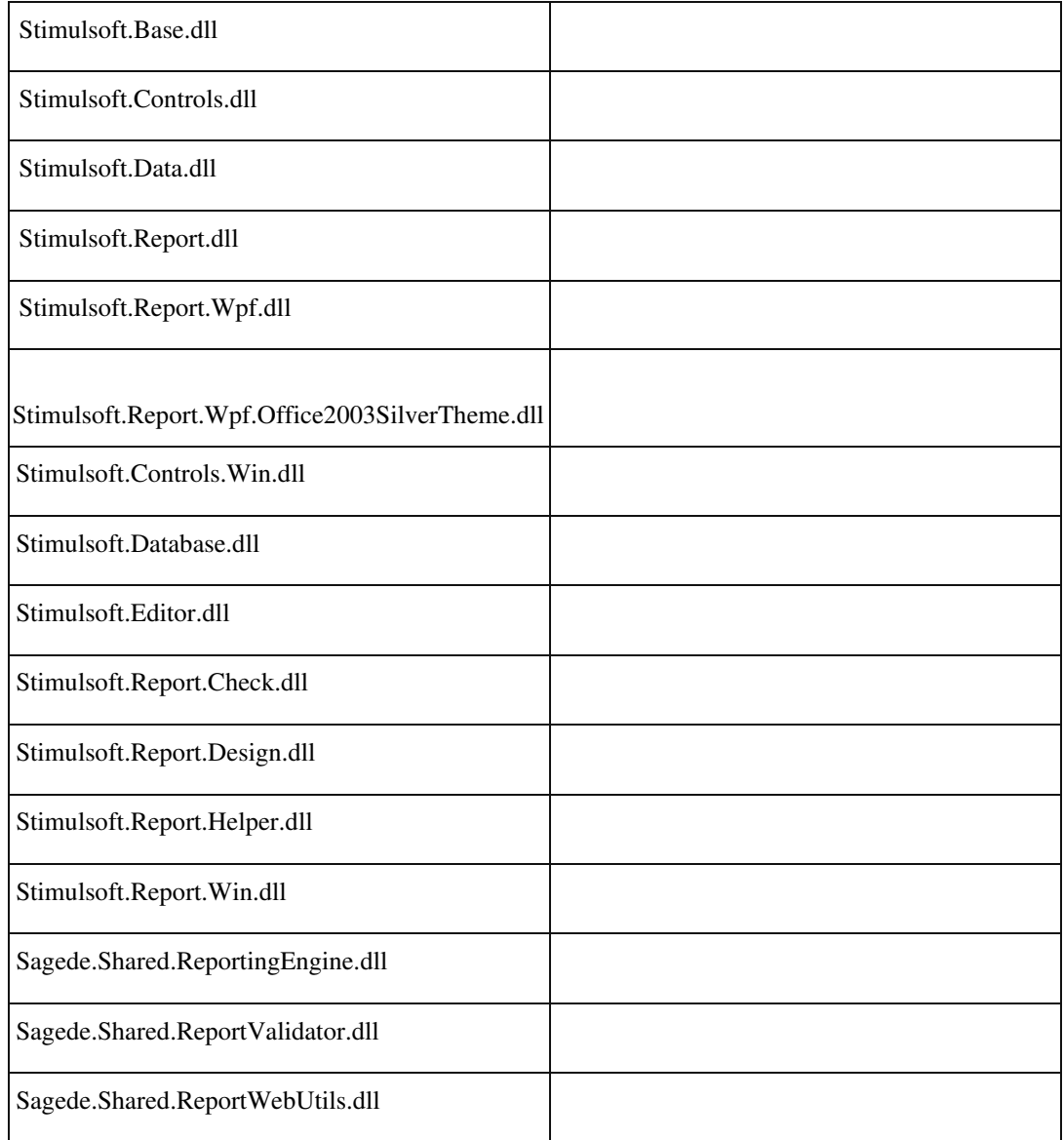

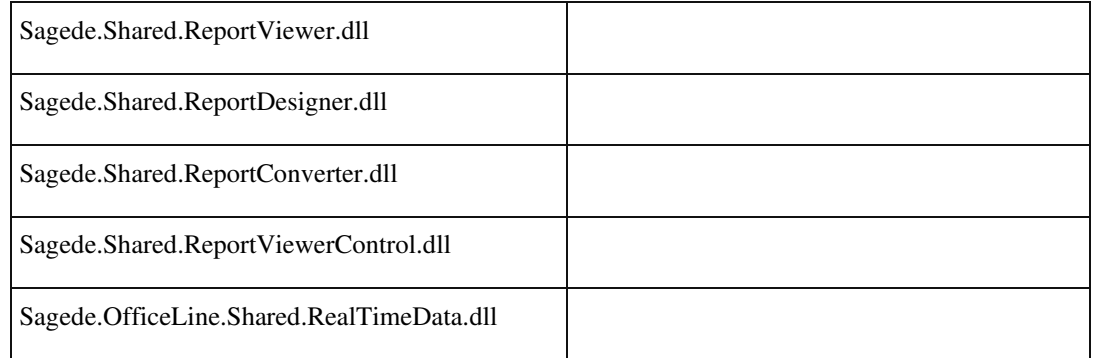

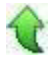

Ī

## **Aktualisierung Sage 100 (8.1.0.2) - Build 275 - 10.12.2018**

**Bitte beachten Sie, dass das Liveupdate im Falle einer verteilten Installation auf allen beteiligten Systemen durchgeführt werden muss – zunächst auf dem Application Server, dann auf dem Sage 100 Server und zuletzt auf den ClientRechnern.**

**Zusätzlich durchzuführende Aktionen Neue Funktionen Rewe Jahreswechsel Anmeldesteuern 2019 Jahreswechsel Zahlungsverkehr Formulare Anmeldesteuern 2019 System Ust-ID Prüfung - Server nicht erreichbar Korrekturen Aufgaben-Center (LogiSoft) Projektcockpit-Auskünfte konnten nicht geöffnet werden Wawi Platzhalterersetzung innerhalb des Popup-RTF-Editors nicht möglich Feldwertänderung - Positionswechsel Sage Webshop - Kategoriezuordnung wird nicht entfernt Inventur durch Nullkontrolle Neue Belegerfassung: Entfernen eines Zeichens in einer Textposition EK-Mahnungen Stapeldruck ermittelte Mail-Adressen nicht Artikelanlage mit Vorlage übernahm Hauptlager nicht Zeitversetzte Bestellvorschläge Stapeldruckwiederholung findet falsche Belege oder friert ein Eingabe von Akzenten in den neuen Elementen nicht möglich Aufzählungen im Dimensionstext führen zur Änderung des Belegs**

 **Neue Belegerfassung: Buchungen im Lagermodul Gutschriften in Projektbelegen Schließen des Artikelgruppenstamms Offene Warenlieferungen Artikelzubehör wird nicht immer korrekt vorgeschlagen Neue Belegerfassung: Langsames Scrollen innerhalb der Positionen System Makro-Befehl "EinfügenText" markiert gesamten Text Selektion Listen Umstellung der Oberfläche Darstellung von Kontextmenüs der Datenklassen-Felder Kundenvorschlagsliste verdeckt Memo Darstellung der Meldungsanzeige bei erster Meldung Aufrufen von Auskünften, nachdem ein Stammdatendialog geöffnet wurde Textbaustein wird nicht in Position eingefügt Bedingte Formatierung Memo, Zeitstempel und Cursorposition Druck über DCM auf anderen Bericht umleiten Eingabe von inaktiven Datensätzen Detail-Probleme in tabellarischen Eingaben Neue Belegerfassung: Einfügen von Textbausteinen in gespeicherten Belegen AppDesigner Fehlermeldung beim Druck von angepassten oder neuen Berichten AppDesigner - Validierungsfehlermeldungen bei der Anlage eines DatensuchElements Rewe Sachkontenaufteilung ohne Schlüssel- und Platzhalterersetzung für Buchungstexte Fehler beim vorzeitigem Schließen der Liquiditätsplanung Sammelkonto Anbu in abweichender Währung OP Suche (Selektion von mehr als 100 OP) Eigene Buchungstexte werden nicht mehr gespeichert Girostar MT940 Verwendungszweck Buchungserfassung - Änderung der Belegnummer wirkt auf OP-Nummer Vorschlag Konsolidierung Buchungserfassung (Sage-100-Oberfläche) Datev-Übergabe E-Bilanz-Export Österreich Zusammenfassende Meldung AT : Dreiecksgeschäft Produktkonfigurator Artikel konfigurieren aus Artikelstamm nicht vorhanden (neuer Erfassungsdialog) Produktion Fehler bei Durchführen von Änderungen im Mitarbeiterstamm Schaltflächenbeschriftung Fertigungsbeleg Neuer Fertigungsauftrag - Rückmeldungen**

 **Neue Fertiungsauftragserfassung - Artikeldispo aus der Simulation Neue Fertigungsauftragserfassung - Einzelrückmeldungen bei beendeten Fertigungsaufträgen Fremdfertigung: Wareneingangsbeleg ohne benannten Benutzer für Produktion Neuer Fertigungsauftrag - Dimensionstext in Arbeitsgangposition Neuer Fertigungsauftrag - Auskünfte nicht im Vordergrund Dispoauskunft ließ sich im Dialog "Fertigungsbelege bearbeiten" nicht öffnen Absatzplanung mit Absatzzeitpunkt 'Mitte' rechnete falsch Seriennummernzuordnung zeigte abgeschnittene Einträge DMS Dokumentarten DMS Suche (D3 Version 8.01) DMS - Datev Kontonummernkorrektur Setup Updateinstallation Sage Office Line 2015**

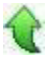

## **Zusätzlich durchzuführende Aktionen**

Die meisten der nachfolgend aufgeführten Korrekturen und Verbesserungen stehen Ihnen sofort nach dem Ausführen des LiveUpdate zur Verfügung. Einige Korrekturen und Verbesserungen setzen jedoch voraus, dass Sie vor oder nach dem Einspielen des LiveUpdate zusätzliche Konfigurationsmaßnahmen durchführen (z.B.: ein Addin einspielen oder eine Datenbankaktualisierung durchführen). Die folgenden Verbesserungen und Korrekturen setzen solche zusätzlichen Aktionen voraus. **Jahreswechsel Anmeldesteuern 2019**

## **Formulare Anmeldesteuern 2019**

**Buchungserfassung (Sage-100-Oberfläche)**

Bitte beachten Sie die entsprechenden Anleitungen in der Beschreibung dieser Verbesserungen/ Korrekturen.

# **Neue Funktionen**

### **Rewe**

 $\bigcirc$ 

 **Jahreswechsel Anmeldesteuern 2019**

ID (OL-17565)

• *Geschäftsvorfall, dessen Bearbeitung verbessert wurde*

Anmeldesteuern 2019 erstellen und versenden

• *Worin besteht die Verbesserung*

Die neuen Formulare und Kennzeichen für 2019 wurden bereitgestellt. Es wird die neue Shared.Elster.dll v1.0.40.1 sowie die TMManger.dll v1.0.19.1 ausgeliefert.

Diese sind in Verbindung mit den neuen ERIC Dateien 29.2.6.0 zu verwenden.

• *Kommentar zur Verbesserung*

Bei der Verwendung des Signatursticks G&D StarSign Crypto USB Token S wird von der OFD eine falsche Meldung zum Ablauf des Signatursticks übermittelt. Diese Meldung ist von der Applikation nicht steuerbar und wird erst mit einem der nächsten ERiC Releases behoben.

• *Erforderliche Aktionen*

Bitte aktualisieren Sie Ihre ERIC Dateien.

Detailinformationen:

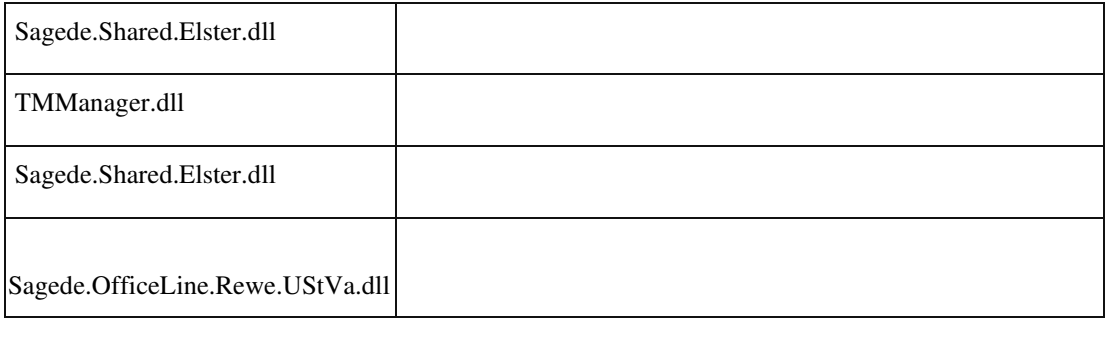

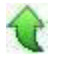

 **Jahreswechsel Zahlungsverkehr**

ID (OL-19147)

• *Geschäftsvorfall, dessen Bearbeitung verbessert wurde*

<Stammdaten / Hausbanken>

• *Worin besteht die Verbesserung*

Die SEPA Version 2.9 wurde in der Auswahl entfernt, die SEPA Version 3.2

hinzugefügt.

• *Erforderliche Aktionen*

Wurde bisher die Version 2.9 verwendet, ist eine neue Auswahl im Hausbankenstamm einzustellen.

Detailinformationen:

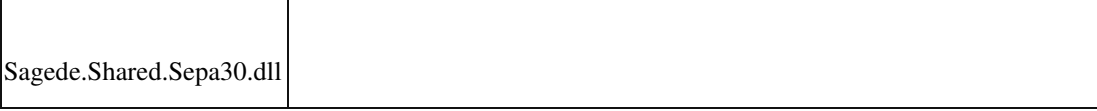

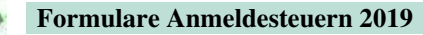

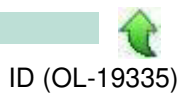

• *Geschäftsvorfall, dessen Bearbeitung verbessert wurde*

Umsatzsteuer - Formulare Anmeldesteuern

• *Worin besteht die Verbesserung*

Die Formulare für 2019 stehen jetzt zur Verfügung.

• *Kommentar zur Verbesserung*

Bitte beachten Sie: Für das Jahr 2019 sind Kennziffern der Umsatzsteuervoranmeldung zusammengefasst worden. Die Änderung der Zuordnung erfolgt über den Sachkontenstamm. Beim Aufruf des Formulars erfolgt eine Hinweismeldung, sofern diese Kennziffern im Anmeldezeitraum bebucht wurden.

• *Erforderliche Aktionen*

Bitte korrigieren Sie die Zuordnung im Sachkontenstamm, um Ihre Buchungen in den korrekten Kennzahlen auszuweisen. Achtung: Die Änderung ist dann auch für korrigierte Umsatzsteuervoranmeldungen der Vorjahre wirksam.

### Detailinformationen:

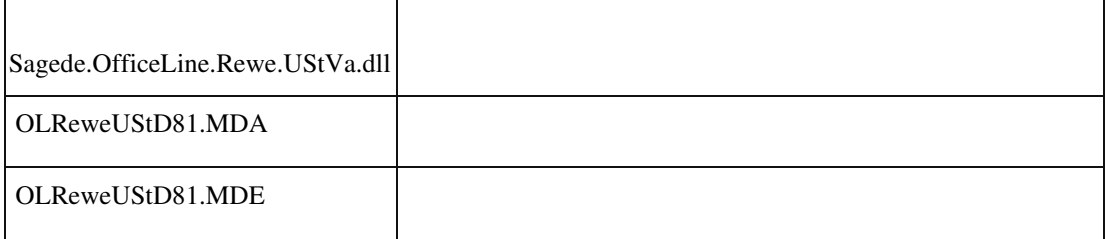

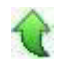

### **System**

 **Ust-ID Prüfung - Server nicht erreichbar**

ID (OL-19759)

• *Geschäftsvorfall, bei dem der Fehler auftrat*

Ust-ID Prüfung

• *Fehler, der korrigiert wurde*

Der Server des BZST war nicht erreichbar. Durch eine Schnittstellenänderung

war der Zugriff eingeschränkt.

• *Kommentar zur Fehlerbehebung*

Folgende zusätzliche Hinweise sind in der Wissensdatenbank unter ID 203602 zu diesem Eintrag verfügbar:

### Kurzbeschreibung

Beim Prüfen der Umsatzsteueridentifikationsnummer erfolgt eine Meldung, dass die Bearbeitung der Anfrage zur Zeit nicht möglich sei und es bitte später noch einmal zu versuchen. Was ist der Hintergrund zu dieser Meldung?

### Beschreibung

Die Prüfung der Nummer aus Software-Programmen heraus läuft über spezielle Server des Bundeszentralamtes für Steuern. Hier erfolgen derzeit Überarbeitungen (Umstellung des Bestätigungsverfahrens). Wir arbeiten daran unsere Schnittstelle auf diese Änderungen abzustimmen (und sind bestrebt diese Änderungen noch im Rahmen der Jahresendupdates zu den Versionen Office Line 7.1, Sage 100 (8.0) und Sage 100 (8.1) zu veröffentlichen).

Als Alternative bis zur Veröffentlichung dieser Änderungen müssen wir bis dahin auf die direkte Prüfung der Nummern auf der Webseite des Bundeszentralamtes verweisen (Bestätigungsverfahren ausländischer Umsatzsteueridentifikationsnummern; hier wird über einen anderen Server geprüft).

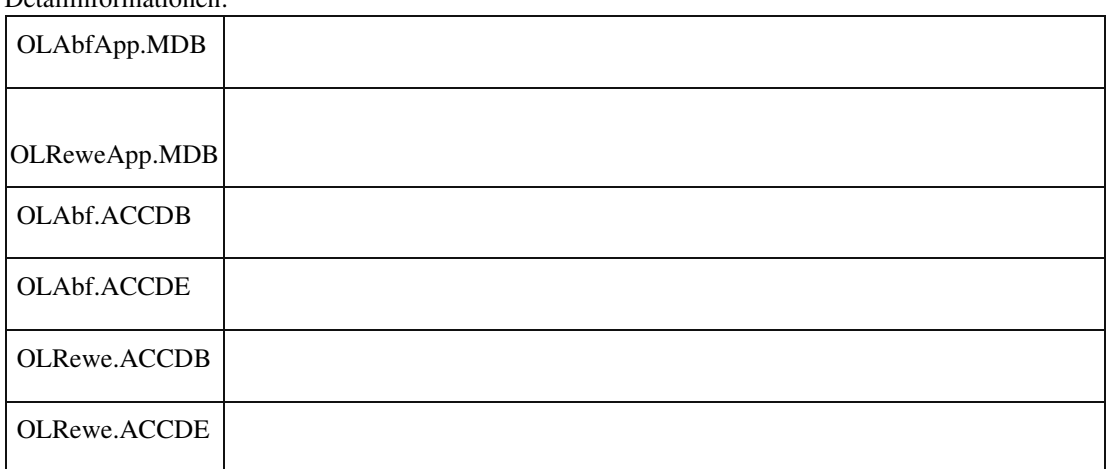

Detailinformationen:

j

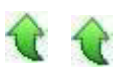

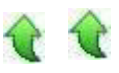

## **Korrekturen**

 **Aufgaben-Center (LogiSoft) Projektcockpit-Auskünfte konnten nicht geöffnet werden** ID (OL-18822) • *Geschäftsvorfall, bei dem der Fehler auftrat* <Regiezentrum/ Aufgabencenter/ Projektcockpit> • *Fehler, der korrigiert wurde* Beim Versuch, eine Auskunft der Projektcockpit-Lösung zu öffnen, kam die Fehlermeldung "Der Objektverweis wurde nicht auf eine Objektinstanz festgelegt" und die Auskunft konnte nicht geöffnet werden.

### Detailinformationen:

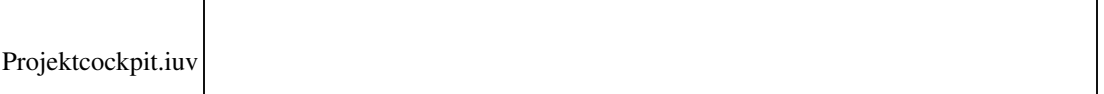

### **Wawi**

j

 **Platzhalterersetzung innerhalb des Popup-RTF-Editors nicht möglich**

ID (OL-18836)

• *Geschäftsvorfall, bei dem der Fehler auftrat*

Belegerfassung

• *Fehler, der korrigiert wurde*

Platzhalterersetzung innerhalb des Popup-RTF-Editors war nicht möglich.

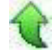

 **Feldwertänderung - Positionswechsel**

ID (OL-18862)

•*Geschäftsvorfall, bei dem der Fehler auftrat*

Verkauf- / Einkaufserfassung, Werte in Detialbereich der Position ändern

•*Fehler, der korrigiert wurde*

Wertänderungen gingen verloren, wenn direkt nach Wertänderung die

> Position gewechselt wurde. (Der Wert wurde nur übernommen, wenn das Feld mit TAB verlassen wurde oder mit der Maus in ein anderes Feld

gesprungen wurde.)

Detailinformationen:

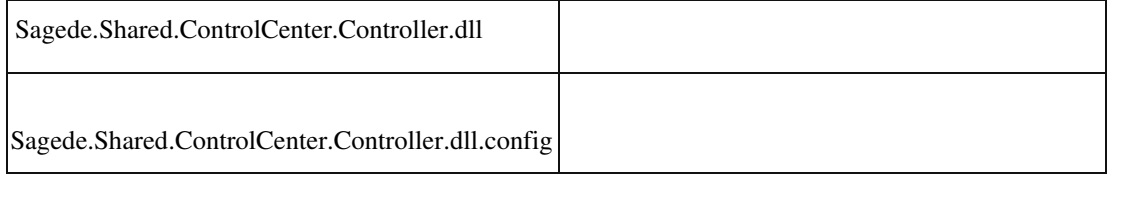

### **Sage Webshop - Kategoriezuordnung wird nicht entfernt**

ID (OL-18933)

• *Geschäftsvorfall, bei dem der Fehler auftrat*

Webshop-Stammdaten übertragen über <Webshop/Stammdaten übertragen>

• *Fehler, der korrigiert wurde*

Wurde ein Artikel aus einer Kategorie entfernt, so wurde der Artikel in speziellen Fällen im Webshop nicht aus der Kategorie entfernt.

Detailinformationen:

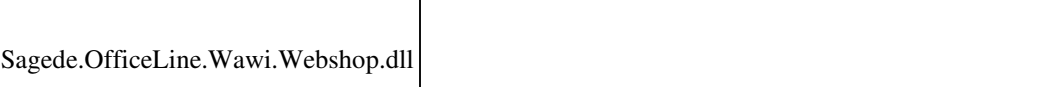

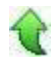

j

## **Inventur durch Nullkontrolle**

ID (OL18951)

• *Geschäftsvorfall, bei dem der Fehler auftrat*

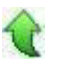

Lager - Lagerbewegungen bearbeiten

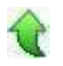

• *Fehler, der korrigiert wurde* Bucht man einen Artikel mit permanenter Inventur auf einem Lager mit Nullkontrolle auf Null, so konnte es zu einer Fehlermeldung bzgl. arithmetischer Überlauf kommen.

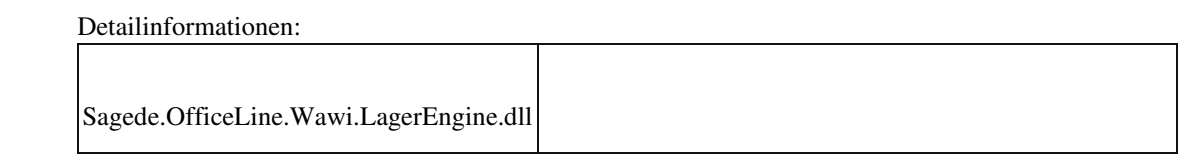

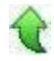

 **Neue Belegerfassung: Entfernen eines Zeichens in einer Textposition**

ID (OL-19031)

• *Geschäftsvorfall, bei dem der Fehler auftrat*

Einen vorhandenen Beleg mit Textpositionen aufrufen und in einer Textposition ein einzelnes Zeichen löschen

• *Fehler, der korrigiert wurde*

Die Änderung wurde nicht gespeichert.

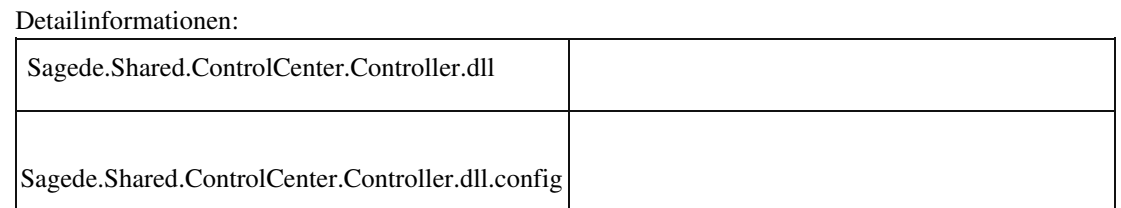

**EK-Mahnungen Stapeldruck ermittelte Mail-Adressen nicht**

ID (OL-19048)

• *Geschäftsvorfall, bei dem der Fehler auftrat*

<Regiezentrum/ Abschluss/ Stapeldruck/ Einkauf Mahnungen>

• *Fehler, der korrigiert wurde*

j

Wurden EK-Mahnungen im Stapeldruck auf den "Sage 100 EMail Drucker" gedruckt, so wurde nur bei der ersten Mahnung die korrekte Mail-Adresse ermittelt. Für alle weiteren Mahnungen konnte keine Mail-Adresse ermittelt werden. Diese mussten dann manuell nachgetragen werden.

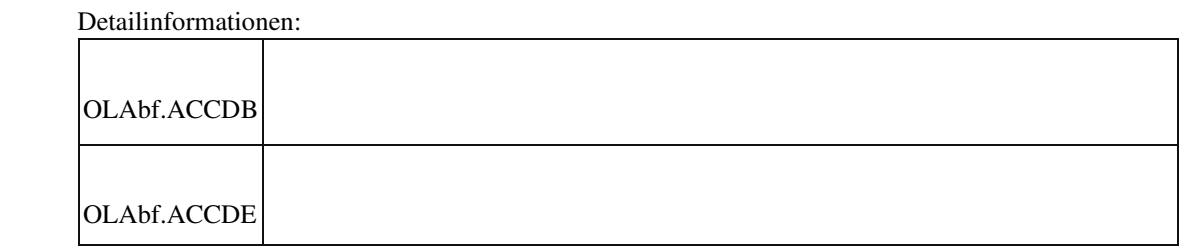

 **Artikelanlage mit Vorlage übernahm Hauptlager nicht**

ID (OL-19235)

• *Geschäftsvorfall, bei dem der Fehler auftrat*

<Stammdaten/ Artikelstamm>

• *Fehler, der korrigiert wurde*

Wurde ein neuer Artikel angelegt und eine Artikelvorlage übernommen, so wurde das Hauptlager nicht übernommen.

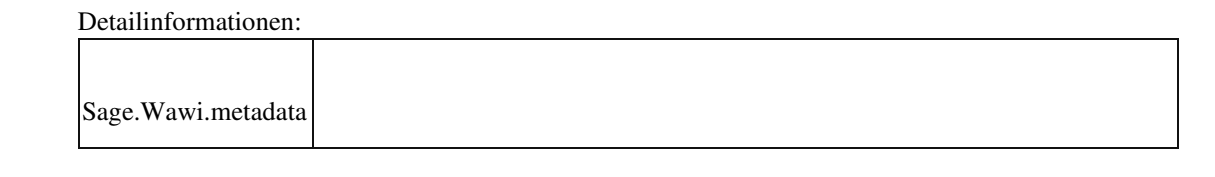

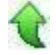

 **Zeitversetzte Bestellvorschläge**

ID (OL-19257)

• *Geschäftsvorfall, bei dem der Fehler auftrat*

Einkauf/ Bestellvorschläge

• *Fehler, der korrigiert wurde*

Die vorher festgelegte Projektauswahl wurde nicht in die zeitversetzte Erstellung von Bestellvorschlägen übernommen.

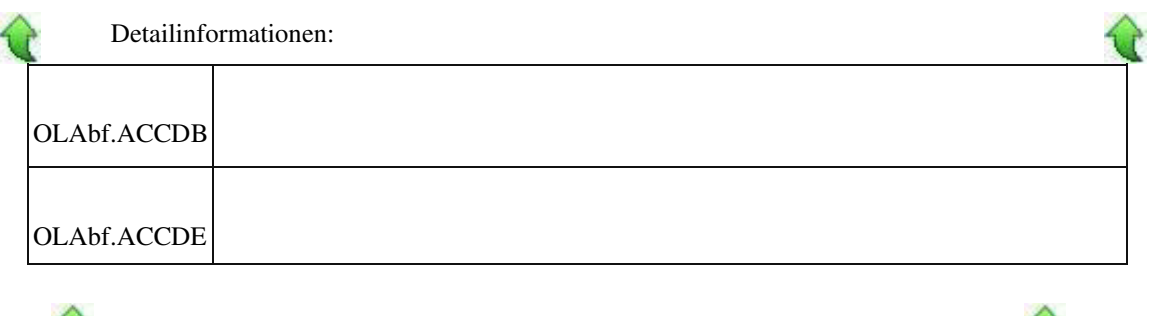

### **Stapeldruckwiederholung findet falsche Belege oder friert ein**

ίſ

ID (OL-19392)

чF.

• *Geschäftsvorfall, bei dem der Fehler auftrat*

Abschluss - Stapeldruck - Wiederholen

• *Fehler, der korrigiert wurde*

Belege, die in einem Stapel und anschließend per Sofortdruck gedruckt

wurden, wurden bei der Stapeldruckwiederholung ein weiteres mal gefunden und wiederum gedruckt.

> Zudem konnte es vorkommen, dass im Stapeldruck eine Vorschau (aus dem Sofortdruck) hochkam. Nach Beendigung dieser (unzulässigen) Vorschau kam es scheinbar zu einem Einfrieren des Systems. (Grund war ein Warteprozess auf den abgeschlossenen Druck der Vorschau.)

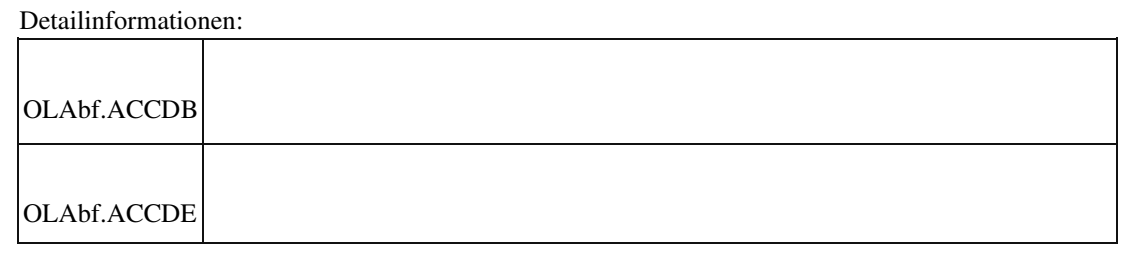

## **Eingabe von Akzenten in den neuen Elementen nicht möglich**

ID (OL-19431)

• *Geschäftsvorfall, bei dem der Fehler auftrat*

Verschiedene Dialoge

• *Fehler, der korrigiert wurde*

Falls ein Anwendungsprozess aktiv war, funktionierte die Eingabe von Akzenten in den neuen Elementen nicht.

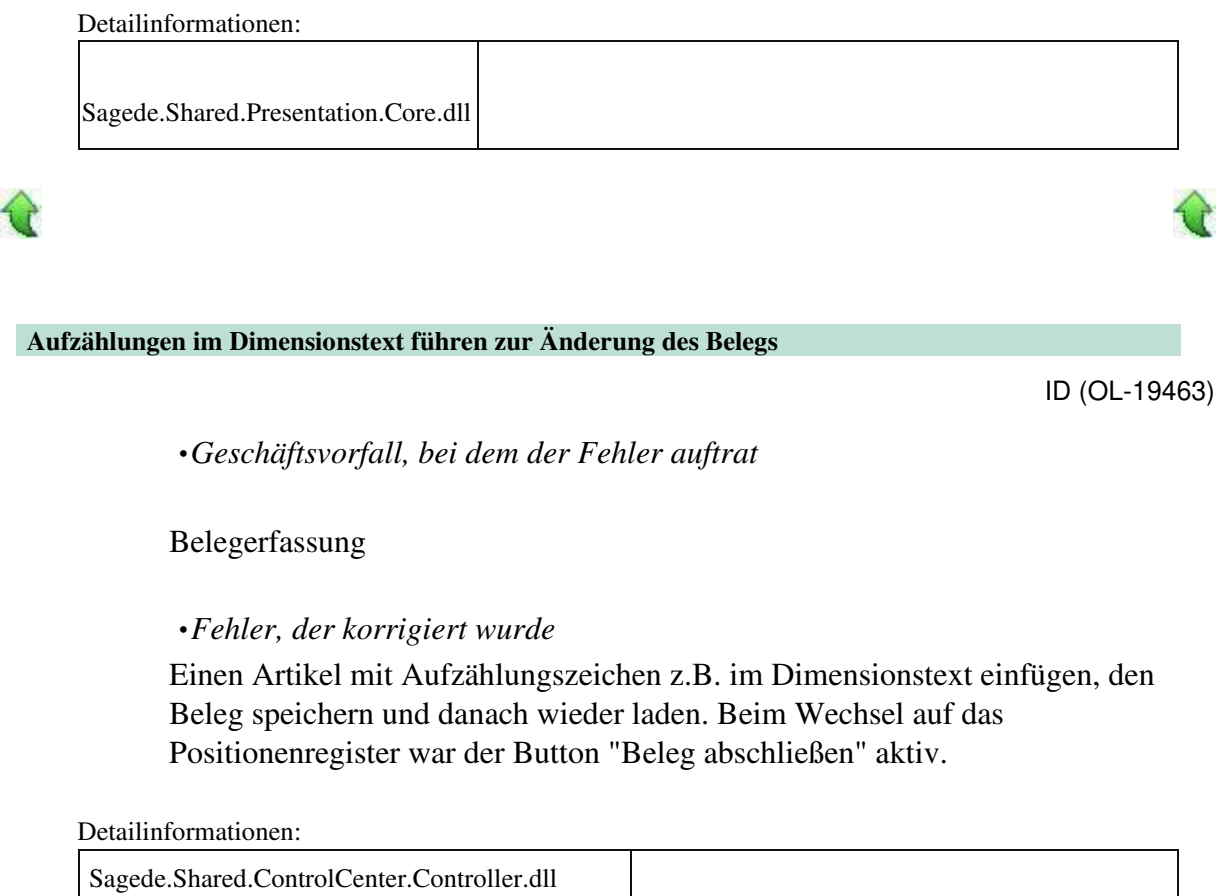

Sagede.Shared.ControlCenter.Controller.dll.config

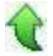

j

 **Neue Belegerfassung: Buchungen im Lagermodul**

ID (OL-19497)

• *Geschäftsvorfall, bei dem der Fehler auftrat*

Verkauf - Verkaufsbelege bearbeiten - Lieferschein (ändern)

• *Fehler, der korrigiert wurde*

Änderungen an gespeicherten Lieferscheinen konnten dazu führen, dass

lagermäßig noch nicht verbuchte Positionen im Register VK/EK-Belege des Lagermoduls, nicht mehr gelistet wurden.

Detailinformationen:

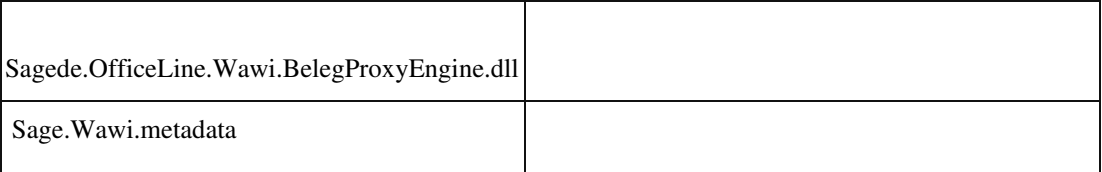

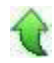

j

### **Gutschriften in Projektbelegen**

ID (OL-19558)

• *Geschäftsvorfall, bei dem der Fehler auftrat*

Verkaufsbelege bearbeiten

• *Fehler, der korrigiert wurde*

In der Projektzusatzinfo von Projektrechnungen und in der Zahlungsinfo der Projektschlussrechnung wurden keine Gutschriften und Zahlungen zu Gutschriften ausgewiesen.

### Detailinformationen:

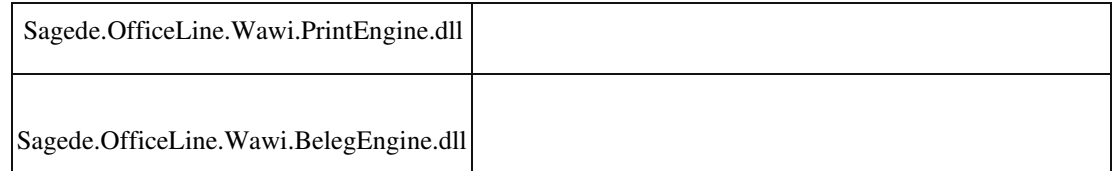

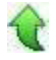

j

## **Schließen des Artikelgruppenstamms**

ID (OL-19565)

• *Geschäftsvorfall, bei dem der Fehler auftrat*

## Schließen des Artikelgruppenstamms

• *Fehler, der korrigiert wurde*

 Enthielt der Name der Artikelgruppe Sonderzeichen wie Anführungsstriche, konnte es zu einer Fehlermeldung beim Schließen des Dialoges kommen.

• *Kommentar zur Fehlerbehebung*

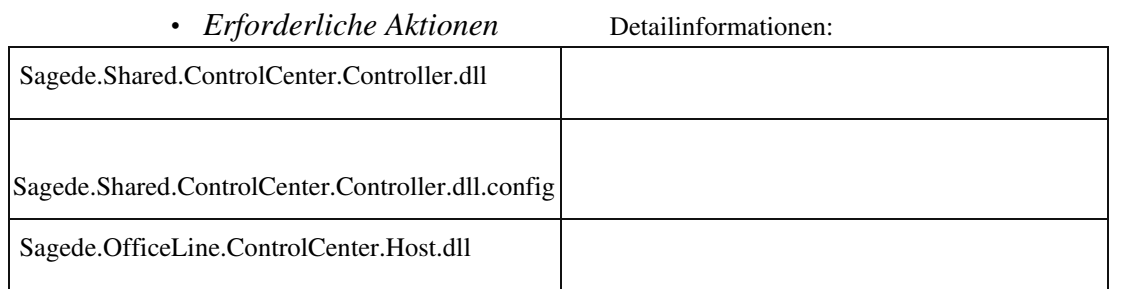

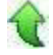

j

### **Offene Warenlieferungen**

• *Geschäftsvorfall, bei dem der Fehler auftrat*

Einkauf - Offene Warenlieferungen

• *Fehler, der korrigiert wurde*

Der bestätigte Liefertermin entsprach immer dem ursprünglichen Positionsliefertermin.

### Detailinformationen:

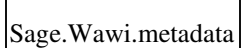

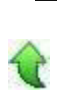

### **Artikelzubehör wird nicht immer korrekt vorgeschlagen**

ID (OL-19679)

ID (OL-19601)

• *Geschäftsvorfall, bei dem der Fehler auftrat*

Ändern von Artikeln im Artikelstamm

• *Fehler, der korrigiert wurde*

Unter Umständen wurde das Zubehör im Artikelstamm nicht korrekt gespeichert.

Detailinformationen:

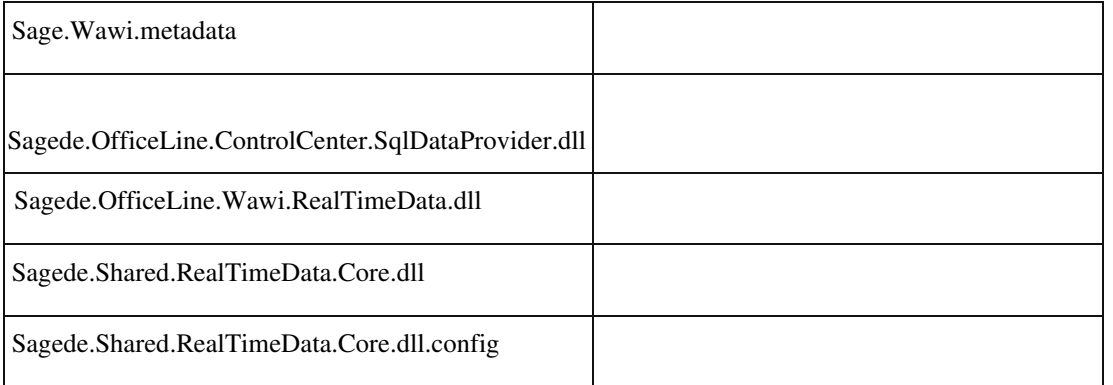

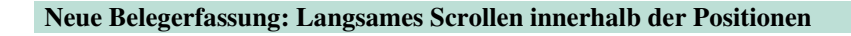

ID (OL-19888)

• *Geschäftsvorfall, bei dem der Fehler auftrat*

Belegerfassung

• *Fehler, der korrigiert wurde*

Enthielt der Beleg viele Positionen (nicht nur Artikelpositionen, sondern auch Gruppenüberschriften, Zwischensummen und Textpositionen), gab es Performance-Probleme bei der Navigation.

### Detailinformationen:

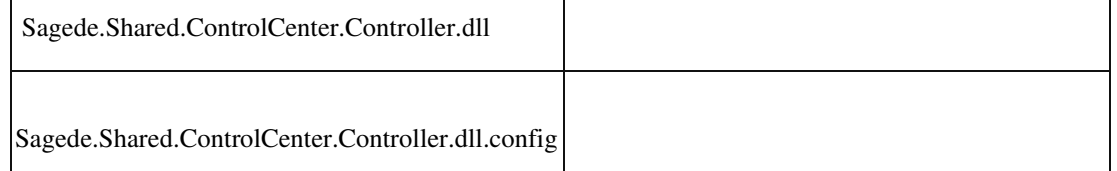

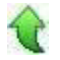

### **System**

 **Makro-Befehl "EinfügenText" markiert gesamten Text**
• *Geschäftsvorfall, bei dem der Fehler auftrat*

Über den Makro-Befehl "EinfügenText" z.B. einen Platzhalter in ein unformatiertes Feld einfügen

• *Fehler, der korrigiert wurde*

Manchmal vor und meist nach dem Einfügen wurde der gesamte Textinhalt markiert, was zu versehentlichem Überschreiben führen kann.

#### Detailinformationen:

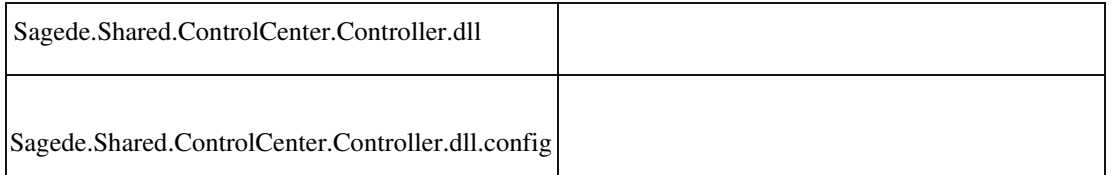

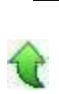

### **Selektion Listen**

ID (OL-18954)

• *Geschäftsvorfall, bei dem der Fehler auftrat*

 Listen, die durch ein Feld in einem angeschlossenen Selektionselement gefiltert werden können

• *Fehler, der korrigiert wurde*

Hat man in einem Listenelement einen Eintrag selektiert und dieser wird dann

durch ein Filterfeld in einem Selektionselement weggefiltert, dann war dieser Eintrag in der Liste nicht mehr sichtbar, aber die Selektion blieb an der selben Position und markierte einen anderen Eintrag. Intern wurde noch der alte Eintrag referenziert, was beim Zugriff über ein Makro auch Werte der nun nicht mehr sichtbaren Zeile referenzierte.

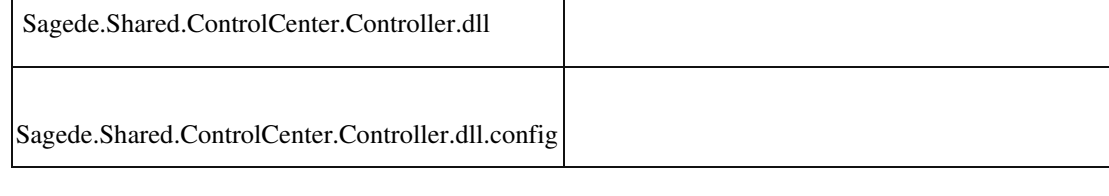

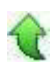

#### **Umstellung der Oberfläche**

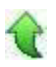

ID (OL-19050)

• *Geschäftsvorfall, bei dem der Fehler auftrat*

Umstellung der Dialogeinstellungen über den Administrator

• *Fehler, der korrigiert wurde*

Vereinzelt kam es zu Problemen bei der Umstellung der Dialogeinstellungen.

• *Kommentar zur Fehlerbehebung*

Der Spalte [Cache] in der Tabelle KHKMandanten wurde ein Default Wert zugewiesen.

• *Erforderliche Aktionen*

Die Datenbank muss über den Sage 100 Administrator aktualisiert werden.

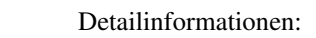

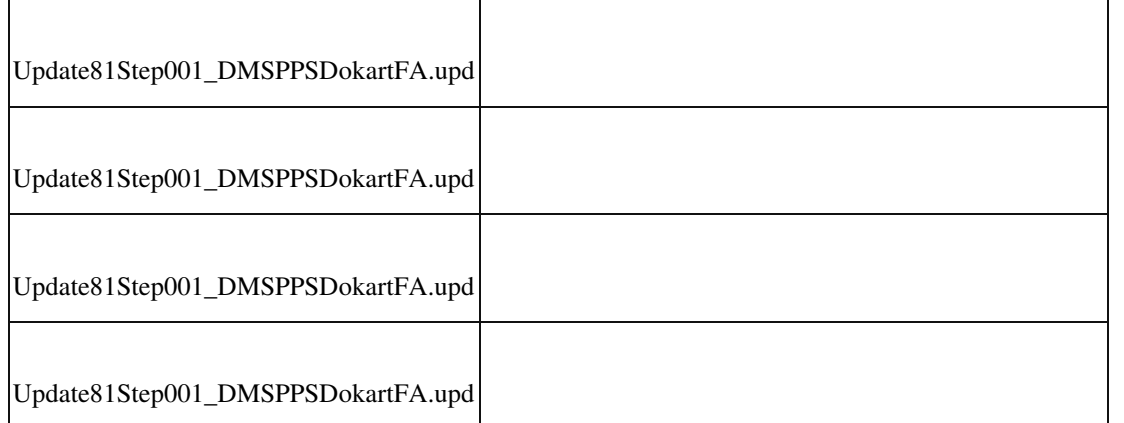

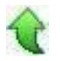

## **Darstellung von Kontextmenüs der Datenklassen-Felder**

ID (OL-19287)

• *Geschäftsvorfall, bei dem der Fehler auftrat*

Alle Datenklassen-Felder mit Kontextmenüs der Sage 100-Oberfläche

• *Fehler, der korrigiert wurde*

Bei schreibgeschützten Datenklassen-Feldern konnte man Einträge des Kontextmenüs aufrufen, die Einträge wurden aber so dargestellt, als wenn sie nicht aufrufbar wären.

## Detailinformationen:

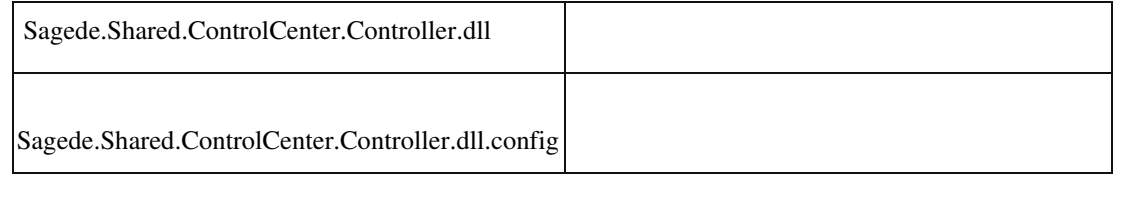

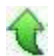

### **Kundenvorschlagsliste verdeckt Memo**

ID (OL-19289)

û.

• *Geschäftsvorfall, bei dem der Fehler auftrat*

Datenklassenfelder der Sage 100-Oberfläche, die nach Bestätigung einen anderen Dialog aufmachen

Bei Eingabe eines Teilschlüssels in Datenklassenfeldern erschien die Vorschlagsliste. Ergänzte man nun per Tastatur die Eingabe zu einem vollständigen Schlüssel, dann konnte es passieren, dass ein nachfolgend aufgerufener Dialog erschien, aber teilweise von der wieder aufgehenden Vorschlagsliste verdeckt wurde.

## Detailinformationen:

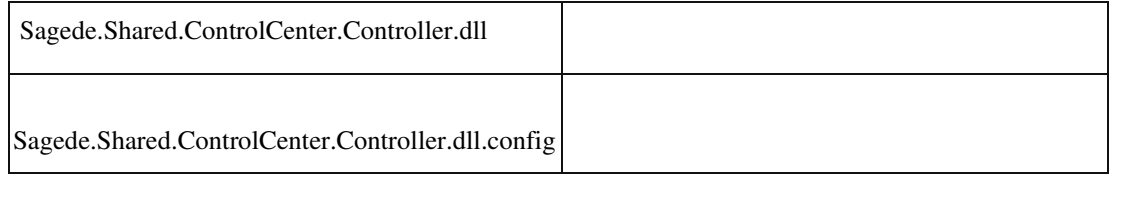

## **Darstellung der Meldungsanzeige bei erster Meldung**

ID (OL-19296)

• *Geschäftsvorfall, bei dem der Fehler auftrat*

Dialoge, die eine Meldungsanzeige besitzen

• *Fehler, der korrigiert wurde*

Beim ersten Anzeigen der Meldungsliste wurde diese für einen kurzen Augenblick schmal dargestellt, bevor Sie in der richtigen Größe angezeigt wurde.

### Detailinformationen:

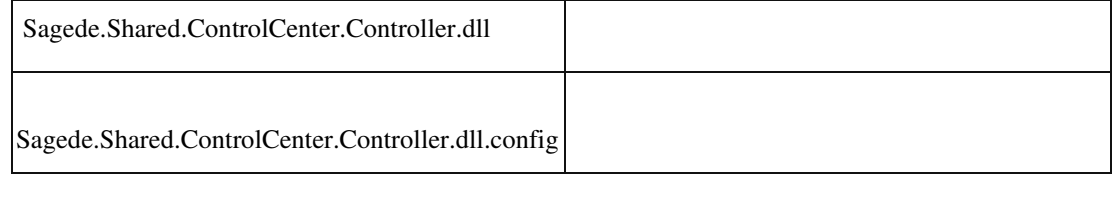

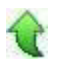

## **Aufrufen von Auskünften, nachdem ein Stammdatendialog geöffnet wurde**

• *Fehler, der korrigiert wurde*

• *Geschäftsvorfall, bei dem der Fehler auftrat*

Aufrufe von Auskünften, Analysen usw.

Unter Umständen konnte es vorkommen, dass Auskünfte, Analysen usw. nicht geladen werden konnte, wenn zuvor ein Stammdatendialog angezeigt wurde.

Detailinformationen:

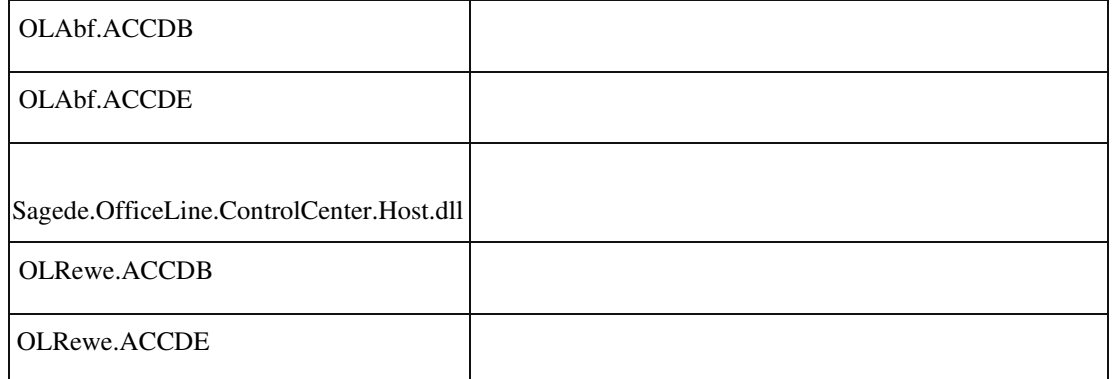

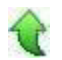

### **Textbaustein wird nicht in Position eingefügt**

ID (OL-19425)

• *Geschäftsvorfall, bei dem der Fehler auftrat*

Neue Belegerfassung, Einfügen eines Textbaustein im Detailbereich einer Position

• *Fehler, der korrigiert wurde*

Wird im Detailbereich ein Textbaustein z.B. für den Dimensionstext ausgewählt, so wurde dieser nicht angezeigt, wenn der Dimensionstext nicht in der Erfassung als Feld angezeigt wird.

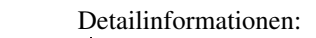

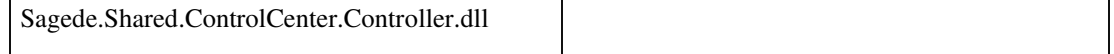

• *Fehler, der korrigiert wurde*

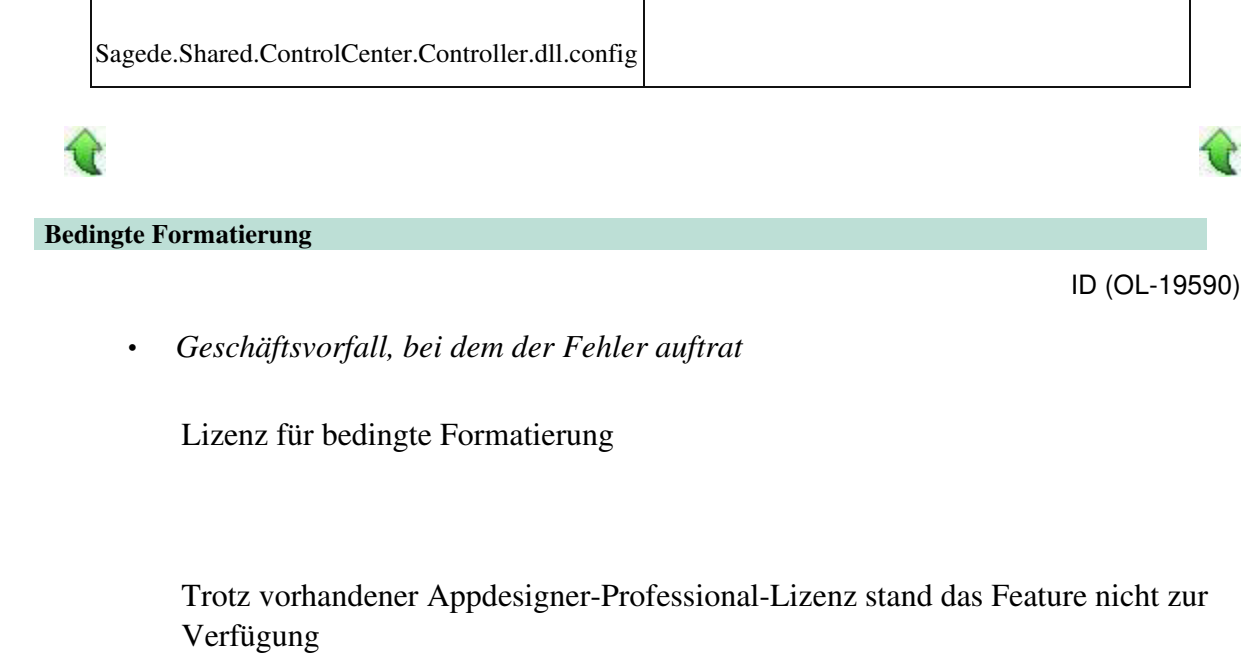

- *Kommentar zur Fehlerbehebung*
- *Erforderliche Aktionen*

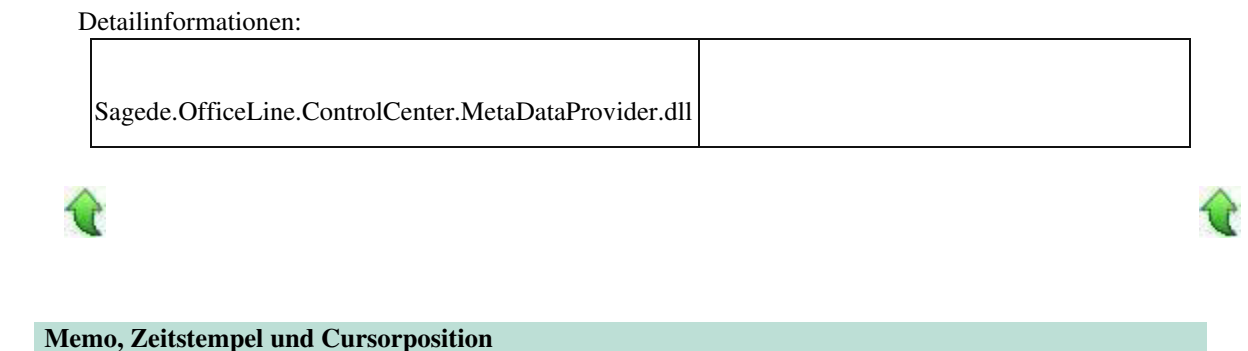

• *Geschäftsvorfall, bei dem der Fehler auftrat*

Einfügen eines Zeitstempels in ein Memo

• *Fehler, der korrigiert wurde*

Nach dem Einfügen eines Zeitstempels in ein Memo stand der Cursor nicht mehr direkt hinter dem Zeitstempel, sondern am Ende des gesamten Textes.

• *Fehler, der korrigiert wurde*

ID (OL-19594)

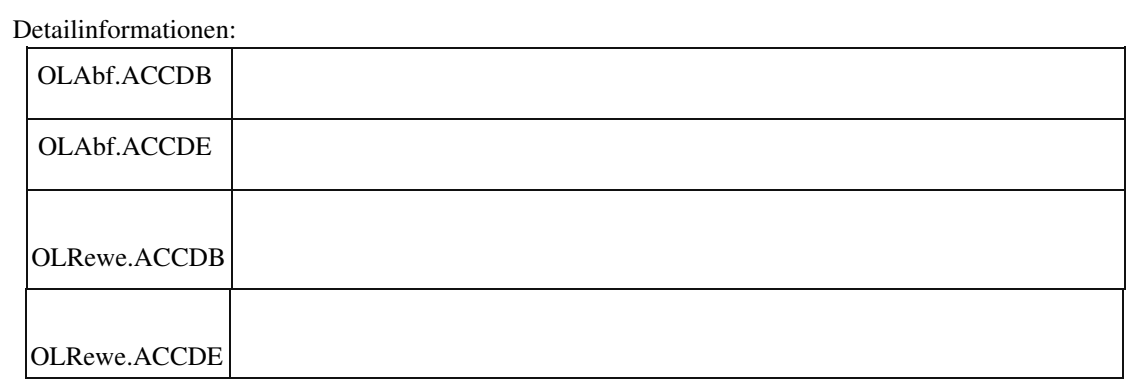

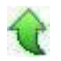

## **Druck über DCM auf anderen Bericht umleiten**

ID (OL-19636)

Ù.

• *Geschäftsvorfall, bei dem der Fehler auftrat*

Druck über DCM auf anderen Bericht umleiten

• *Fehler, der korrigiert wurde*

 Mit der DCM DcmContextReportBeforePrintRequest war es nicht möglich den Druck auf anderen Bericht umzuleiten.

- *Kommentar zur Fehlerbehebung*
- *Erforderliche Aktionen*

#### Detailinformationen:

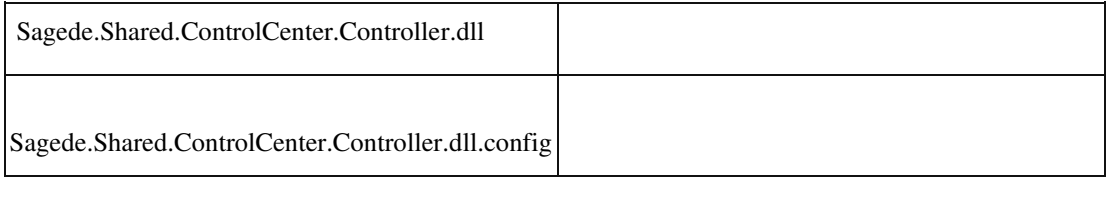

## **Eingabe von inaktiven Datensätzen**

ID (OL-19667)

• *Geschäftsvorfall, bei dem der Fehler auftrat*

Eingabe von inaktiven Datensätzen in der Sage 100-Oberfläche

• *Fehler, der korrigiert wurde*

Bei der Eingabe von inaktiven Datensätzen erfolgte keine Hinweismeldung, dass der Datensatz inaktiv ist.

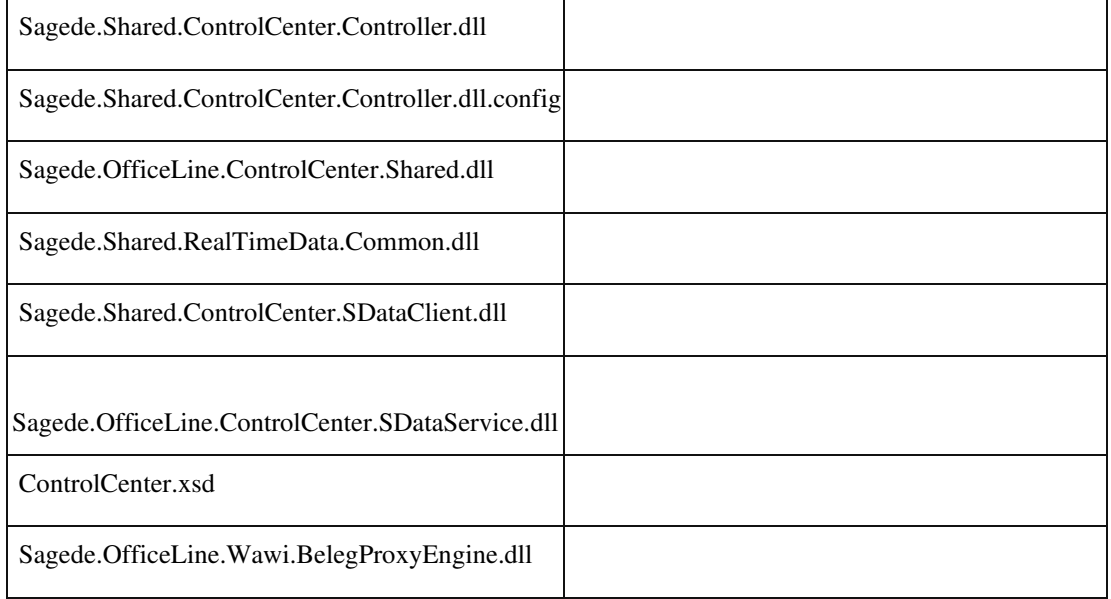

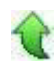

#### **Detail-Probleme in tabellarischen Eingaben**

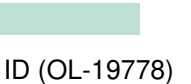

ď

• *Geschäftsvorfall, bei dem der Fehler auftrat*

Neue Dialoge, tabellarische Eingaben

• *Fehler, der korrigiert wurde*

Verschiedene Detail-Probleme wie bspw. nicht korrektes Löschen und Markieren.

#### Detailinformationen:

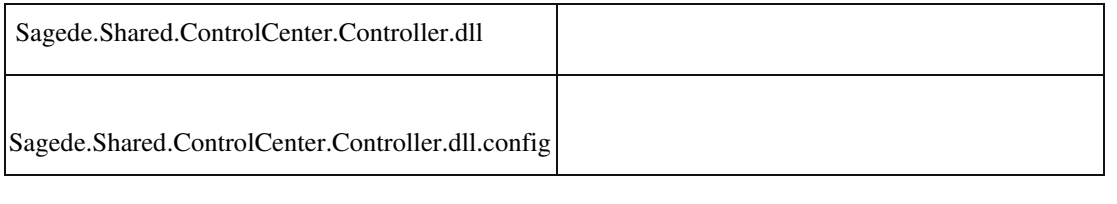

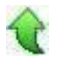

 **Neue Belegerfassung: Einfügen von Textbausteinen in gespeicherten Belegen**

ID (OL-19889)

• *Geschäftsvorfall, bei dem der Fehler auftrat*

In einen vorhandenen Beleg in einer beliebigen Position einen Textbaustein einfügen

• *Fehler, der korrigiert wurde*

Wenn der Beleg so viele Positionen enthält, dass innerhalb der Tabelle gescrollt werden muss, wurde der Textbaustein sporadisch gar nicht oder in eine andere Position eingefügt.

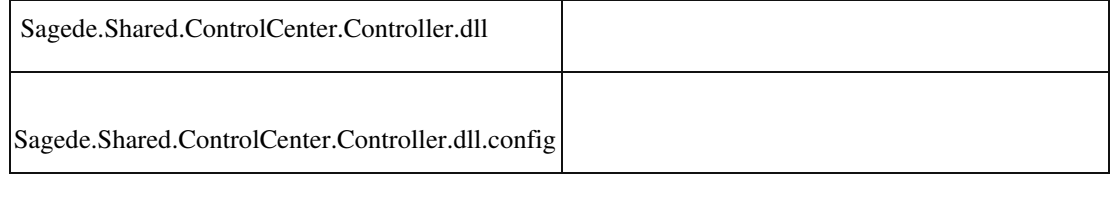

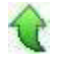

### **AppDesigner**

 **Fehlermeldung beim Druck von angepassten oder neuen Berichten**

ID (OL-18906)

• *Geschäftsvorfall, bei dem der Fehler auftrat*

Druck von angepassten oder neuen Berichten

• *Fehler, der korrigiert wurde*

Fehlermeldung "StoreImagesInResources ist obsolet" beim Druck von angepassten oder neuen Berichten, bei denen diese Eigenschaft einmal gesetzt wurde. Daraufhin konnte nicht mehr gedruckt oder die Vorschau angezeigt werden.

Detailinformationen:

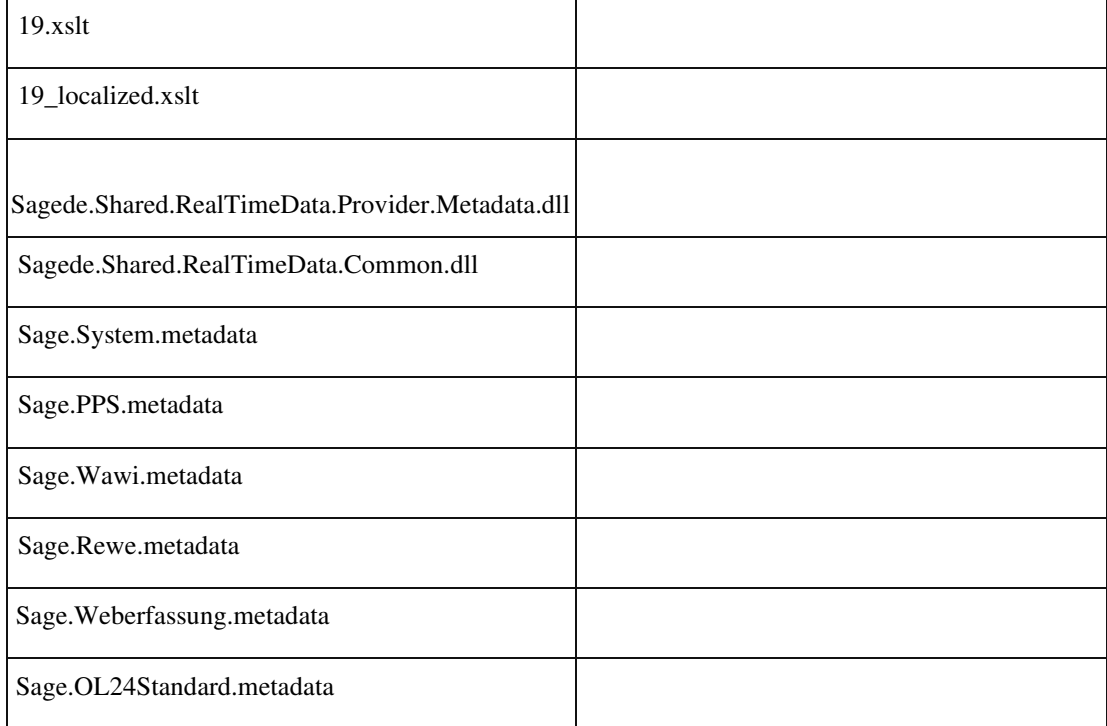

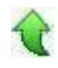

Ī

 **AppDesigner - Validierungsfehlermeldungen bei der Anlage eines Datensuch-Elements**

ID (OL-19671)

• *Geschäftsvorfall, bei dem der Fehler auftrat*

Anlage eines Datensuch-Elements

• *Fehler, der korrigiert wurde*

Der interne Validierungsfehler wird nicht mehr als Meldung ausgegeben

- *Kommentar zur Fehlerbehebung*
- *Erforderliche Aktionen*

#### Detailinformationen:

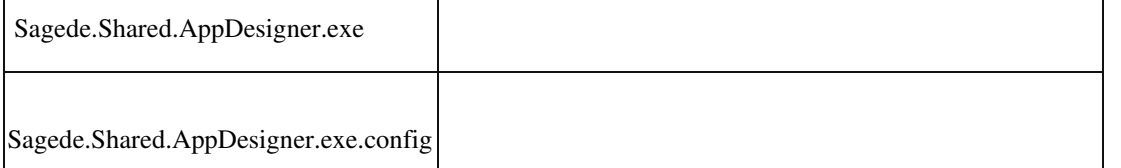

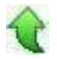

#### **Rewe**

 **Sachkontenaufteilung ohne Schlüssel- und Platzhalterersetzung für Buchungstexte**

ID (OL-18956)

• *Geschäftsvorfall, bei dem der Fehler auftrat*

Erfassung einer Buchung mit Sachkontenaufteilung

• *Fehler, der korrigiert wurde*

Für den Buchungstext einer Aufteilung wurde keine Schlüssel- oder Platzhalterersetzung durchgeführt. Ebenso wurde bei Änderung des Sachkontos der Aufteilung der Buchungstext nicht neu bestimmt.

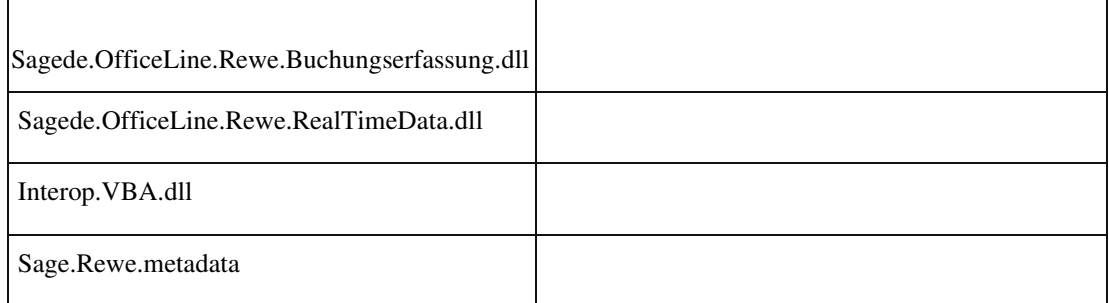

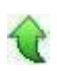

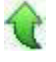

 **Fehler beim vorzeitigem Schließen der Liquiditätsplanung**

ID (OL-18957)

• *Geschäftsvorfall, bei dem der Fehler auftrat*

<Auskünfte/Liquiditätsplanung>

• *Fehler, der korrigiert wurde*

Wenn die Liquiditätsplanung geschlossen wurde, bevor das Statusfenster beendet wurde, kam es zu einer Fehlermeldung.

Detailinformationen:

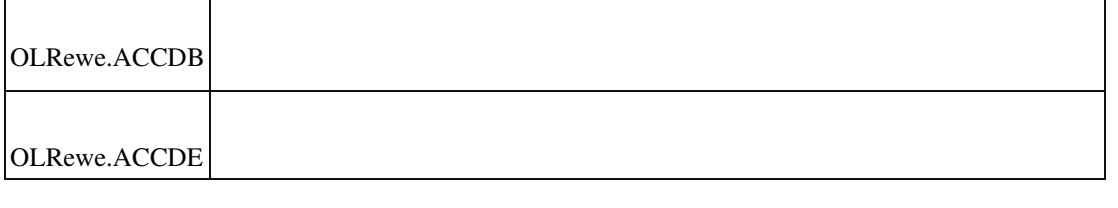

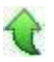

#### **Sammelkonto Anbu in abweichender Währung**

ID (OL-18980)

• *Geschäftsvorfall, bei dem der Fehler auftrat*

Sammelkonto einer Anlage mit Währung Fremdwährung <Buchungserfassung/Buchungserfassung> und andere Anlagenbuchungen

• *Fehler, der korrigiert wurde*

Wenn das zugehörige Sammelkonto einer Anlage ein Fremdwährungskonto ist, konnte die Anlage bebucht werden. Nun wird mit Fehlermeldung abgebrochen.

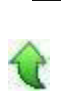

#### **OP Suche (Selektion von mehr als 100 OP)**

ID (OL-19079)

• *Geschäftsvorfall, bei dem der Fehler auftrat*

OP-Ausgleich / OP Suche (Selektion von mehr als 100 OP)

• *Fehler, der korrigiert wurde*

Es können maximal nur 100 OP ausgewählt werden.

Hinweis zur Korrektur Die Beschränkung wurde auf 200 OP erweitert.

#### Detailinformationen:

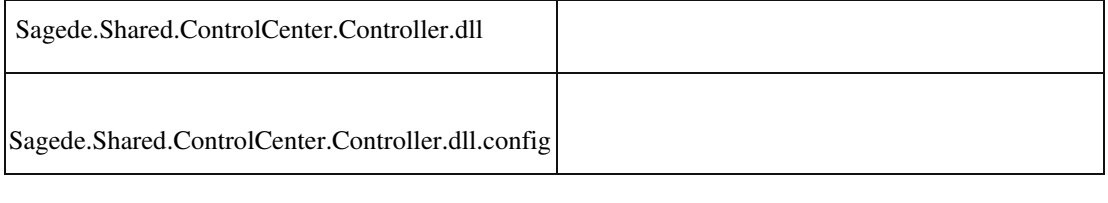

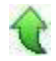

#### **Eigene Buchungstexte werden nicht mehr gespeichert**

ID (OL-19091)

• *Geschäftsvorfall, bei dem der Fehler auftrat*

<Buchungserfassung/Buchungserfassung> Sage 100 Oberfläche

• *Fehler, der korrigiert wurde*

Eigene Buchungstexte aus den vergangenen Buchungen wurden im Kombinationsfeld Buchungstext nicht mehr angeboten.

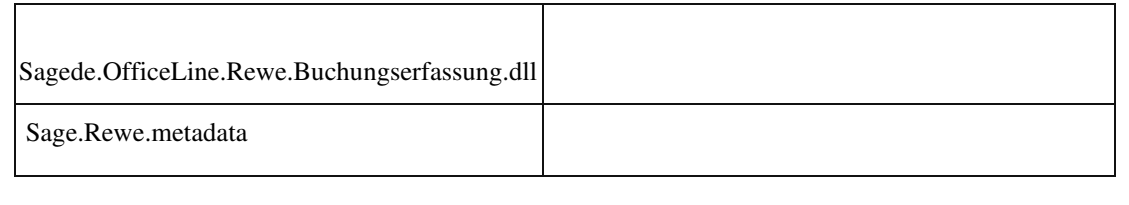

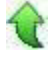

 **Girostar MT940 Verwendungszweck**

ID (OL-19109)

• *Geschäftsvorfall, bei dem der Fehler auftrat*

<Buchungserfassung/Girostar/Girostar Assistent> Einlesen von Importformat MT940

• *Fehler, der korrigiert wurde*

Der Verwendungszweck wurde aus Feld 86 in einigen Fällen nicht korrekt gelesen.

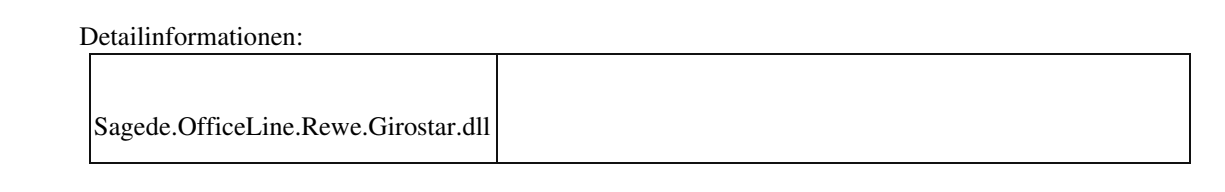

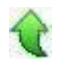

 **Buchungserfassung - Änderung der Belegnummer wirkt auf OP-Nummer Vorschlag**

ID (OL-19322)

• *Geschäftsvorfall, bei dem der Fehler auftrat* <Buchungserfassung/Buchungserfassung>

Sage 100 Oberfläche Eingabe einer OP-Anlage Buchung

• *Fehler, der korrigiert wurde*

Wenn die Belegnummer geändert wurde, nachdem Konto Soll und Haben bereits eingegeben wurde, blieb der OP-Nummer Vorschlag im Register Offene Posten Anlage auf der ursprünglichen Belegnummer.

• *Kommentar zur Fehlerbehebung*

Wenn der OP noch nicht durch den Benutzer angepasst, und auch kein weiterer OP eingetragen wurde, erstellt eine Änderung der Belegnummer einen neuen OP-Anlagevorschlag mit OP-Nummer der neuen Belegnummer. Der vorhandene Vorschlag wird entfernt. Es erscheint ein Hinweis. Wenn der OP-Vorschlag bereits durch den Benutzer angepasst wurde oder weitere OPs eingetragen wurden, bewirkt eine Änderung der Belegnummer keine Änderung in der OP-Anlage. Es kommt dann auch kein Hinweis.

#### Detailinformationen:

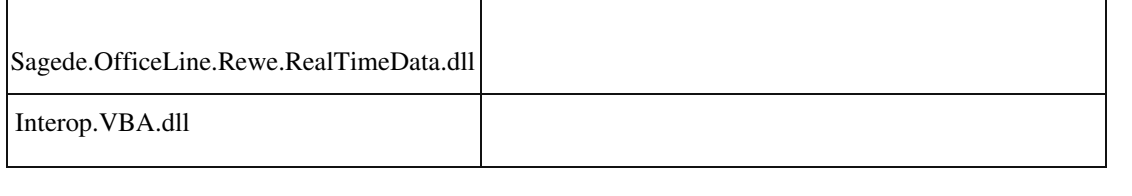

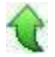

### **Konsolidierung**

ID (OL-19509)

• *Geschäftsvorfall, bei dem der Fehler auftrat*

Konsolidierung durchführen (über <Jahresabschluss/Konsolidierung/Konsolidierung>)

• *Fehler, der korrigiert wurde*

Beim Konsolidierung durchführen blieb die Liste, in der die verfügbaren Mandanten aufgelistet werden, fälschlicherweise ausgegraut.

#### Detailinformationen:

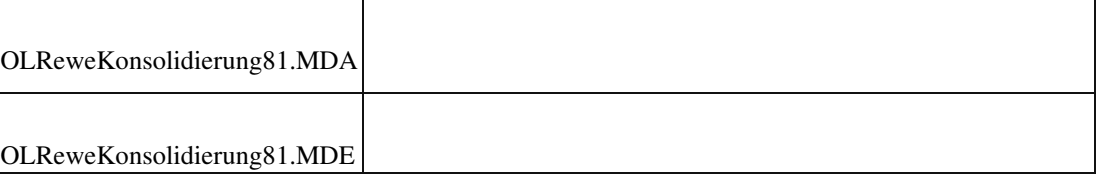

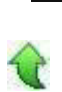

#### **Buchungserfassung (Sage-100-Oberfläche)**

ID (OL-19555)

• *Geschäftsvorfall, bei dem der Fehler auftrat*

 Buchungserfassung (Sage-100-Oberfläche) (über <Buchungserfassung/Buchungserfassung>)

• *Fehler, der korrigiert wurde*

In der Buchungserfassung (Sage-100-Oberfläche) getätigte Buchungen der Art "Debitor an Finanz, OP Ausgleich mit Vorzeichentausch" UND Auszifferung wurden beim Buchen fälschlicherweise ohne Auszifferungsbuchungen verarbeitet (im Buchungsnachweis sichtbar), was in der Datendiagnose zum Fehler "Saldo ungleich Summe OPs" führte.

• *Kommentar zur Fehlerbehebung*

• *Geschäftsvorfall, bei dem der Fehler auftrat*

Datev-Übergabe (über <Periodenabschluss/Datev Übergabe>)

Der Fehler wird in der Datendiagnose im Task "Weitere Datenprobleme" ermittelt.

• *Erforderliche Aktionen*

Es muß das Buchungsreparatur-Addin mit dem Task "OP-Buchungen mit Auszifferung" ausgeführt werden.

Detailinformationen:

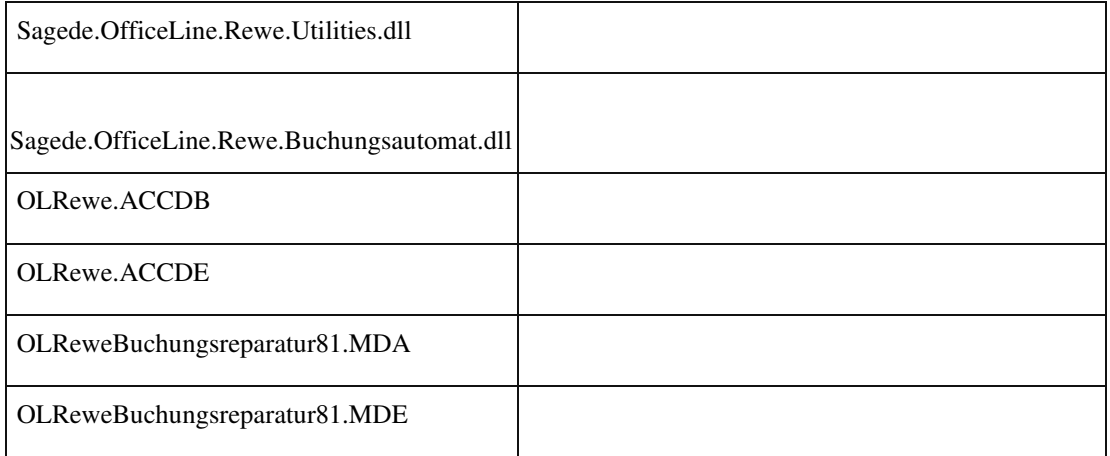

### **Datev-Übergabe**

Ī

ID (OL-19856)

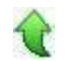

• *Fehler, der korrigiert wurde*

Bei der Datev-Übergabe konnten u. U. bei SDiv-Buchungen, bei denen Offene Posten (Anzahlungen) verrechnet wurden, die Buchung des Verrechnungskontos fälschlicherweise nicht mit exportiert worden sein.

- *Kommentar zur Fehlerbehebung*
- *Erforderliche Aktionen*

Detailinformationen:

Sagede.OfficeLine.Rewe.Datev.dll

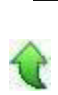

#### **E-Bilanz-Export**

ID (OL-19900)

• *Geschäftsvorfall, bei dem der Fehler auftrat*

E-Bilanz-Export (über <Jahresabschluss/E-Bilanz Export>) • *Fehler, der korrigiert wurde*

Der E-Bilanz-Export wurde bei der Einstellung "Saldenexport erfolgt in" um die Auswahl "Datev Kontenformatierung (4-stellig)" erweitert. Hierbei werden nur die ersten 4 Stellen (von links) der Datevkontonummern berücksichtigt, der Rest wird ignoriert. Damit können z.B. 6-stellige

Datevkontonummern als 4-stellige Datevkontonummern exportiert werden. Sollte der abgeschnittene Rest andere Zahlen als 0 enthalten erfolgt eine Hinweismeldung, die Daten können aber trotzdem exportiert werden.

• *Kommentar zur Fehlerbehebung*

Eventuell gehen durch das Kürzen der Datevkontonummern Kontonummerdetails verloren. Die Beträge werden unter der Datevkontonummer der ersten vier Stellen zusammen

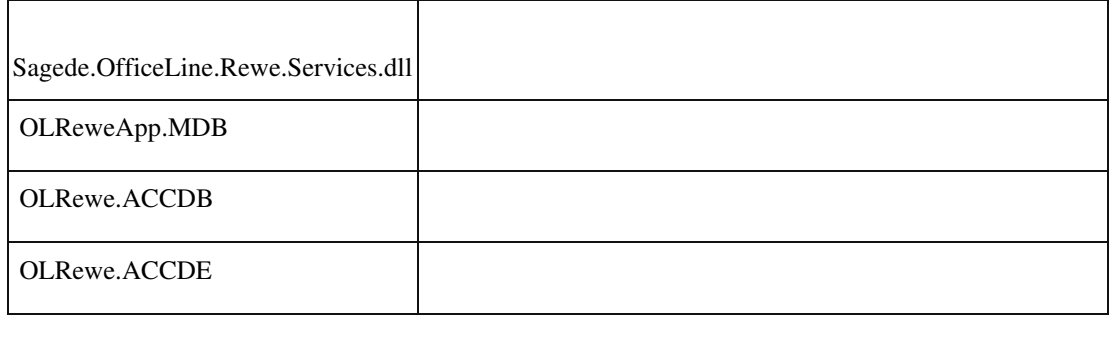

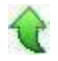

## **Österreich**

 **Zusammenfassende Meldung AT : Dreiecksgeschäft**

ID (OL-19058)

• *Geschäftsvorfall, bei dem der Fehler auftrat*

Zusammenfassende Meldung AT

• *Fehler, der korrigiert wurde*

Bei Rechnungen, die aus der Wawi übergeben wurden, war das Kennzeichen

"Dreiecksgeschäft" nicht gesetzt

• *Erforderliche Aktionen*

Die betroffenen Rechnungen müssen erneut an das Rechnungswesen übergeben werden.

 Detailinformationen: Sagede.OfficeLine.Rewe.Buchungsautomat.dll

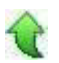

### **Produktkonfigurator**

 **Artikel konfigurieren aus Artikelstamm nicht vorhanden (neuer Erfassungsdialog)**

ID (OL-19085)

• *Geschäftsvorfall, bei dem der Fehler auftrat*

<Stammdaten/ Artikel>

• *Fehler, der korrigiert wurde*

Im neuen Artikelstamm-Erfassungsdialog fehlte der Menüpunkt "Artikel konfigurieren" zum direkten Aufruf des Produktkonfigurators aus dem Artikelstamm heraus.

Detailinformationen:

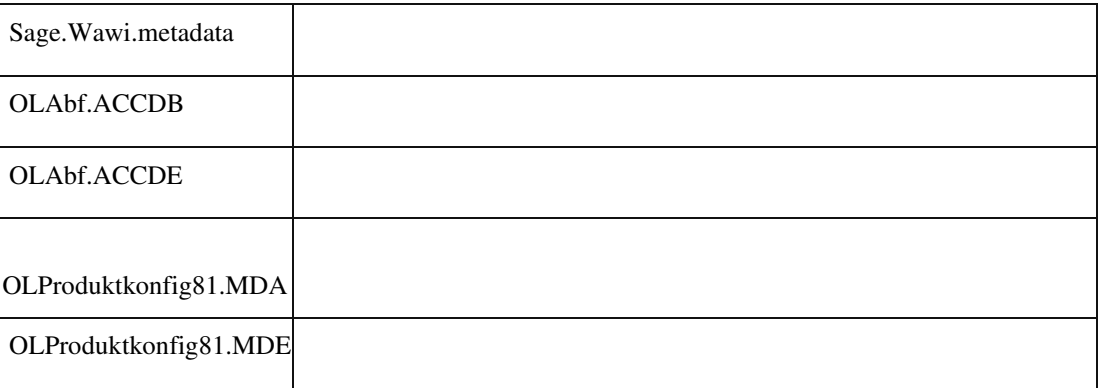

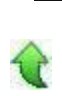

## **Produktion**

 **Fehler bei Durchführen von Änderungen im Mitarbeiterstamm**

ID (OL-19092)

• *Geschäftsvorfall, bei dem der Fehler auftrat*

<Regiezentrum/ Stammdaten/ Mitarbeiter>

• *Fehler, der korrigiert wurde*

 Wurde ein Mitarbeiter geändert oder neu angelegt, so kam es vor, dass sich der Datensatz aufgrund der Meldungen "Diese Nummer ist bereits bei Mitarbeiter 'x' angelegt. Sie darf nicht erneut verwendet werden." und "Der Benutzername 'x' wurde bereits dem Mitarbeiter 'y' zugeordnet." nicht speichern ließ.

Detailinformationen:

Sagede.OfficeLine.Wawi.RealTimeData.dll

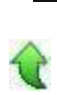

 **Schaltflächenbeschriftung Fertigungsbeleg**

ID (OL-19094)

• *Geschäftsvorfall, bei dem der Fehler auftrat*

Fertigungsbelege bearbeiten

• *Fehler, der korrigiert wurde*

Die Beschriftung der Schaltfläche "Fertigungsbeleg" war nicht aussagekräftig genug, da nicht ersichtlich ist, dass hier gedruckt werden soll.

• *Kommentar zur Fehlerbehebung*

Die Beschriftung wurde in "FA drucken" umbenannt.

Detailinformationen:

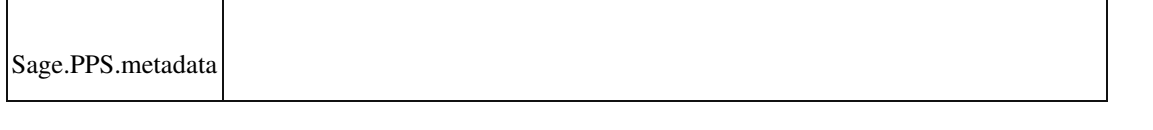

 **Neuer Fertigungsauftrag - Rückmeldungen**

ID (OL-19096)

• *Geschäftsvorfall, bei dem der Fehler auftrat*

Erfassen von neuen Fertigungsaufträgen über <Produktion/Fertigung/Fertigungsaufträge bearbeiten>

• *Fehler, der korrigiert wurde*

Das Rückmeldungsformular wurde zu klein geöffnet und konnte nicht vergrößert werden.

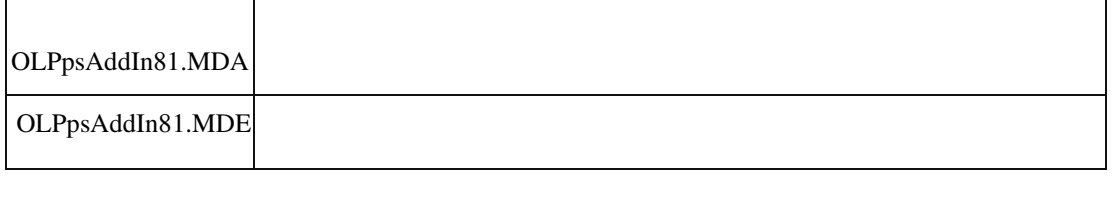

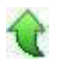

 **Neue Fertiungsauftragserfassung - Artikeldispo aus der Simulation**

ID (OL-19098)

• *Geschäftsvorfall, bei dem der Fehler auftrat*

Fertigungsaufträge simulieren aus der Erfassung heraus über <Produktion/Fertigung/Fertigungsaufträge bearbeiten>

• *Fehler, der korrigiert wurde*

Wurde die Simulation aus der neuen Fertigungsauftragserfassung aufgerufen, so konnte dort die Artikeldispo nicht aufgerufen werden.

Detailinformationen:

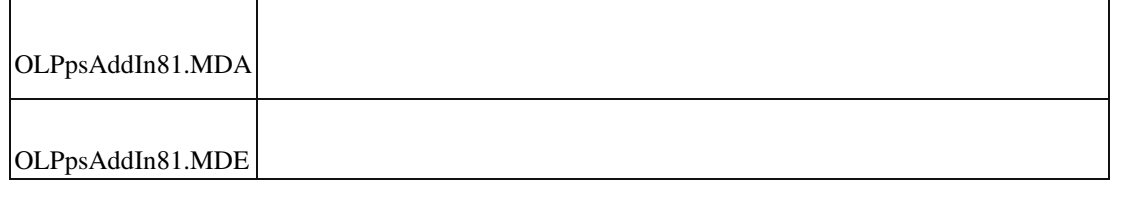

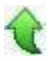

 **Neue Fertigungsauftragserfassung - Einzelrückmeldungen bei beendeten Fertigungsaufträgen**

ID (OL-19102)

• *Geschäftsvorfall, bei dem der Fehler auftrat*

Bearbeiten von Fertigungsaufträgen über <Produktion/Fertigung/Fertigungsaufträge bearbeiten>

• *Fehler, der korrigiert wurde*

In der neuen Fertigungsauftragserfassung war ein Aufruf der Einzelrückmeldungen bei beendeten Belegen nicht möglich.

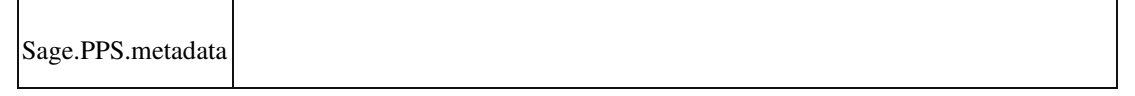

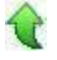

ID (OL-19104)

• *Geschäftsvorfall, bei dem der Fehler auftrat*

Bearbeiten von Einkaufsbelegen über <Bestellwesen/ Einkaufsbelege bearbeiten>

• *Fehler, der korrigiert wurde*

Wareneingänge konnten auch für Anwender erfasst werden, die keine benannten Benutzer für die Produktion waren. In diesem Fall wurde die Rückmeldungen für die Produktion nicht erstellt.

Detailinformationen:

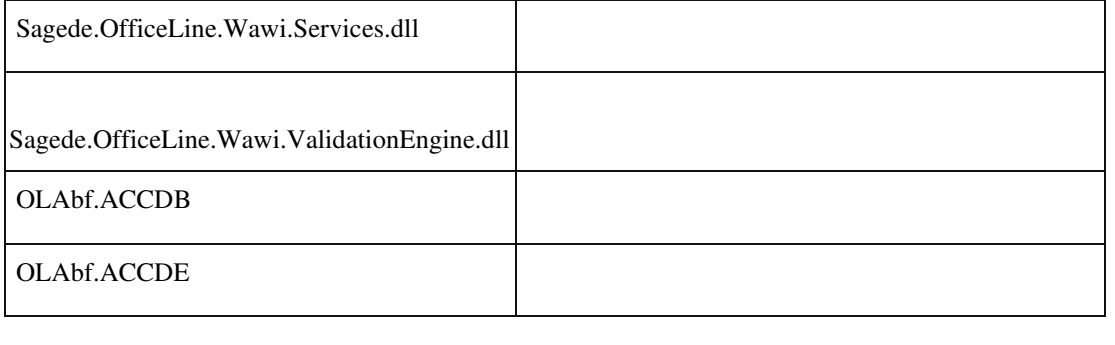

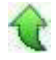

### **Neuer Fertigungsauftrag - Dimensionstext in Arbeitsgangposition**

ID (OL-19181)

• *Geschäftsvorfall, bei dem der Fehler auftrat*

Bearbeiten von Fertigungsaufträgen über <Produktion/Fertigung/Fertigungsaufträge bearbeiten>

• *Fehler, der korrigiert wurde*

Der Dimensionstext der Arbeitsgangposition (Unterposition zum Arbeitsgang) wurde nicht korrekt übernommen.

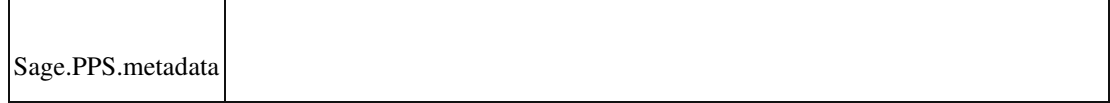

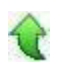

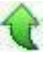

#### **Neuer Fertigungsauftrag - Auskünfte nicht im Vordergrund**

ID (OL-19233)

• *Geschäftsvorfall, bei dem der Fehler auftrat*

In der neuen Oberfläche des Fertigungsauftrages konnte es unter bestimmten Umständen dazu kommen, dass eine Auskunft nicht im Vordergrund geöffnet wurde.

• *Fehler, der korrigiert wurde*

Die Auskunft wurde so umgestellt, dass diese parallel zum Fertigungsauftrag geöffnet sein kann. Der Anwender erhält eine Hinweismeldung, dass er den Fertigungsauftrag eventuell noch einmal neu laden soll, damit der Dialog aktualisiert wird.

#### Detailinformationen:

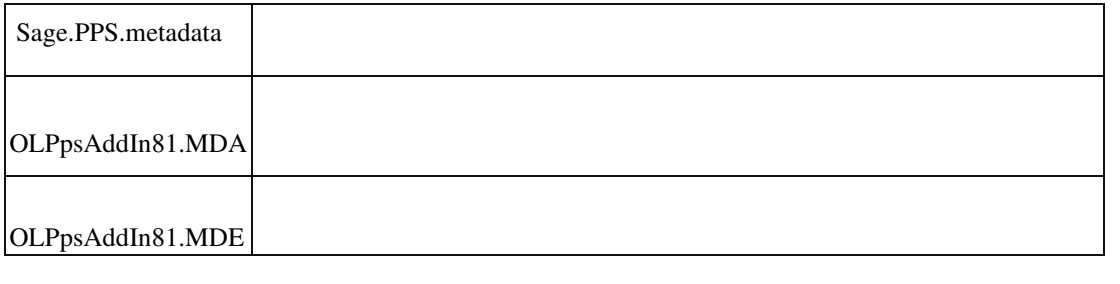

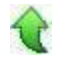

#### **Dispoauskunft ließ sich im Dialog "Fertigungsbelege bearbeiten" nicht öffnen**

ID (OL-19251)

• *Geschäftsvorfall, bei dem der Fehler auftrat*

<Regiezentrum/ Produktion/ Fertigung/ Fertigungsbelege bearbeiten>

• *Fehler, der korrigiert wurde*

Wenn der Dialog "Dispoauskunft" bereits im Hintergrund geöffnet war und man in der Fertigungspositionserfassung in einer Materialposition den Kontextmenüpunkt "Dispobestand" anklickte, so erschien die Meldung "Der angeforderte Dialog ist bereits geöffnet".

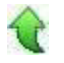

### **Absatzplanung mit Absatzzeitpunkt 'Mitte' rechnete falsch**

ID (OL-19474)

• *Geschäftsvorfall, bei dem der Fehler auftrat*

<Absatzplanung/ Bedarfsberechnung>

• *Fehler, der korrigiert wurde*

Wurde ein Absatzplan mit Absatzzeitpunkt 'Mitte' angelegt und für diesen die Bedarfsberechnung mit der Option "Höhere Auftragsmengen übersteuern Planmengen" durchgeführt, so wurden falsche Vorschläge errechnet.

• *Kommentar zur Fehlerbehebung*

Ist in Absatzplänen als Absatzzeitpunkt 'Mitte' eingestellt, so wird in der Absatzplanung jeweils von Zeitraummitte bis Zeitraummitte gerechnet (also

z. B vom 17.12. bis 16.01). Die Drilldown-Auskünfte beziehen sich jedoch immer auf eine bestimmte Periode (z. B. "2018/12" bezieht sich auf 01.12. bis 31.12.).

Im Dialog "Planbedarfe Nachweis" kann die Berechnung der Mengen jedoch nachvollzogen werden.

Detailinformationen:

Sagede.OfficeLine.Wawi.Absatzplanung.dll

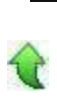

## **Seriennummernzuordnung zeigte abgeschnittene Einträge**

ID (OL-19771)

• *Geschäftsvorfall, bei dem der Fehler auftrat*

<Produktion/ Rückmeldungen/ Fertigmeldung/ Seriennummernzuordnung>

• *Fehler, der korrigiert wurde*

Waren im Matchcode von seriennummernpflichtigen Materialpositionen Semikolons enthalten, so wurden in der Material-Auswahl in der Seriennummernzuordnung abgeschnittene Einträge angezeigt.

Detailinformationen:

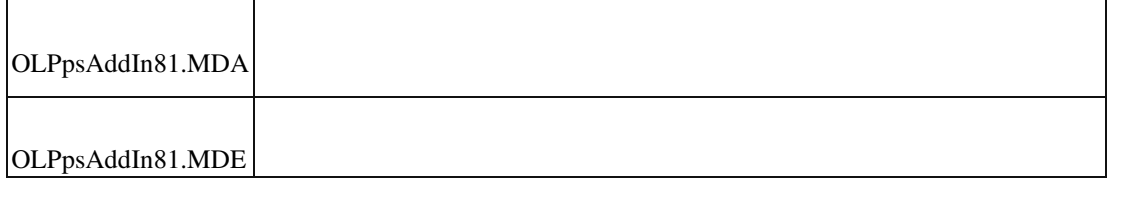

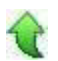

## **DMS**

 **Dokumentarten DMS Suche (D3 Version 8.01)**

ID (OL-19135)

• *Geschäftsvorfall, bei dem der Fehler auftrat*

DMS Dokumentsuche über Regiezentrum

• *Fehler, der korrigiert wurde*

Es standen keine Dokumentarten zur Verfügung.

## Kommentar

Dies tritt nur mit d3 Server Version 8.01 auf, wenn das Recht "Wasserzeichen anzeigen" verweigert ist.

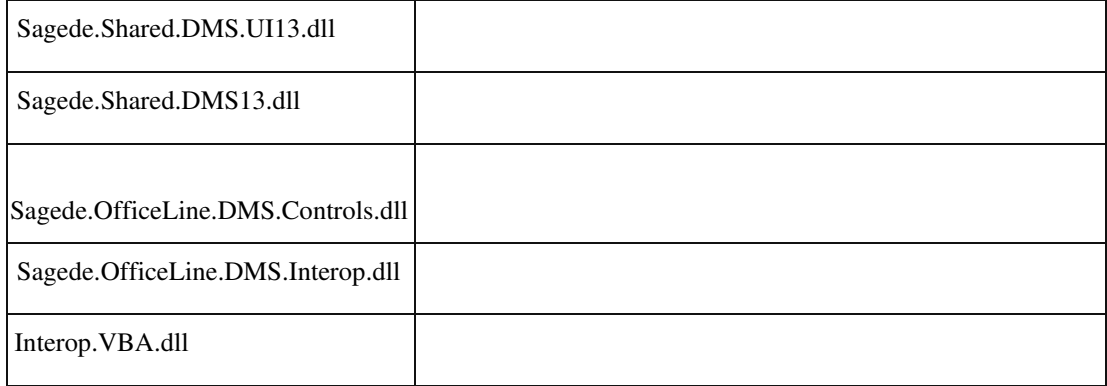

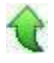

## **DMS - Datev Kontonummernkorrektur**

ID (OL-19786)

• *Geschäftsvorfall, bei dem der Fehler auftrat*

DMS - Datev Kontonummernkorrektur

• *Fehler, der korrigiert wurde*

Auch nach ausgeführter Datev Kontonummernkorrektur erschien beim Sage100- Start noch die Hinweismeldung zur Korrektur.

Detailinformationen:

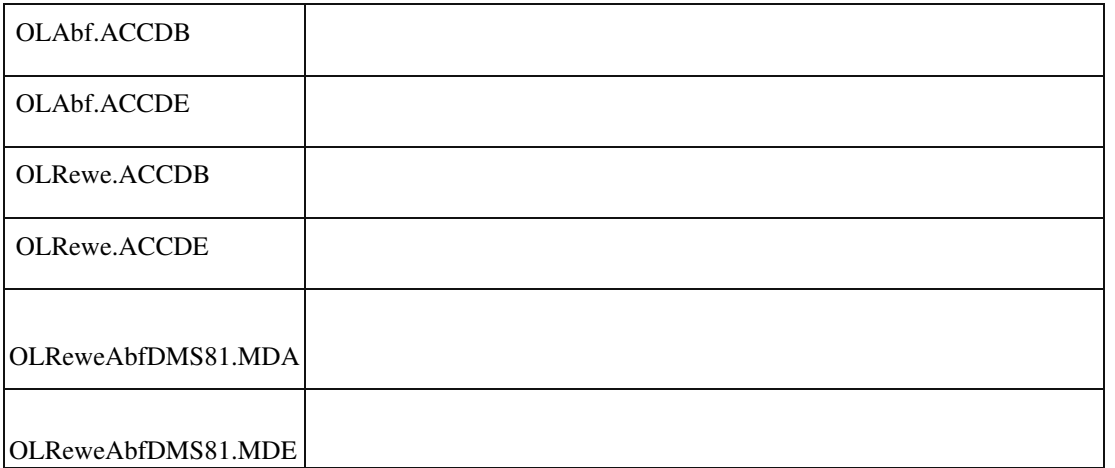

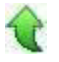

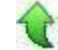

## **Setup**

 **Updateinstallation Sage Office Line 2015**

ID (OL-19752)

• *Geschäftsvorfall, bei dem der Fehler auftrat*

Updateinstallation

• *Fehler, der korrigiert wurde*

Die Berechtigungen funktionierten nach Update nicht mehr.

• *Kommentar zur Fehlerbehebung*

Die beiden fehlenden Dateien KHKBtn32.ocx und KHKGrd32.ocx werden jetzt per Liveupdate installiert.

Detailinformationen:

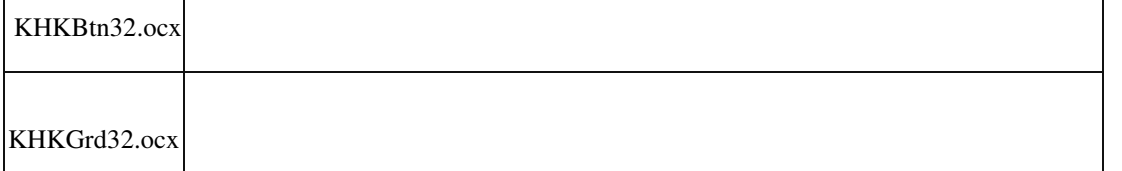

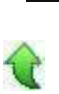

# **Aktualisierung Sage 100 (8.1.0.1) - Build 243 - 25.10.2018**

**Bitte beachten Sie, dass das Liveupdate im Falle einer verteilten Installation auf allen beteiligten Systemen durchgeführt werden muss – zunächst auf dem Application Server, dann auf dem Sage 100 Server und zuletzt auf den Client-Rechnern.**

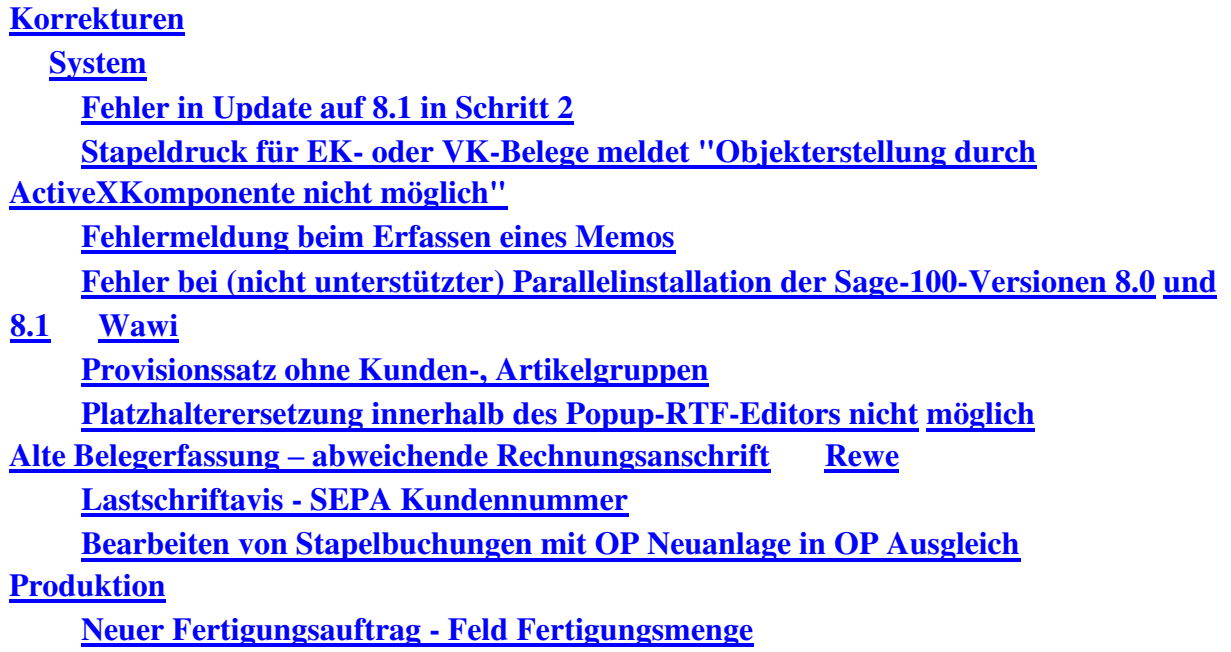

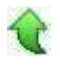

# **Korrekturen**

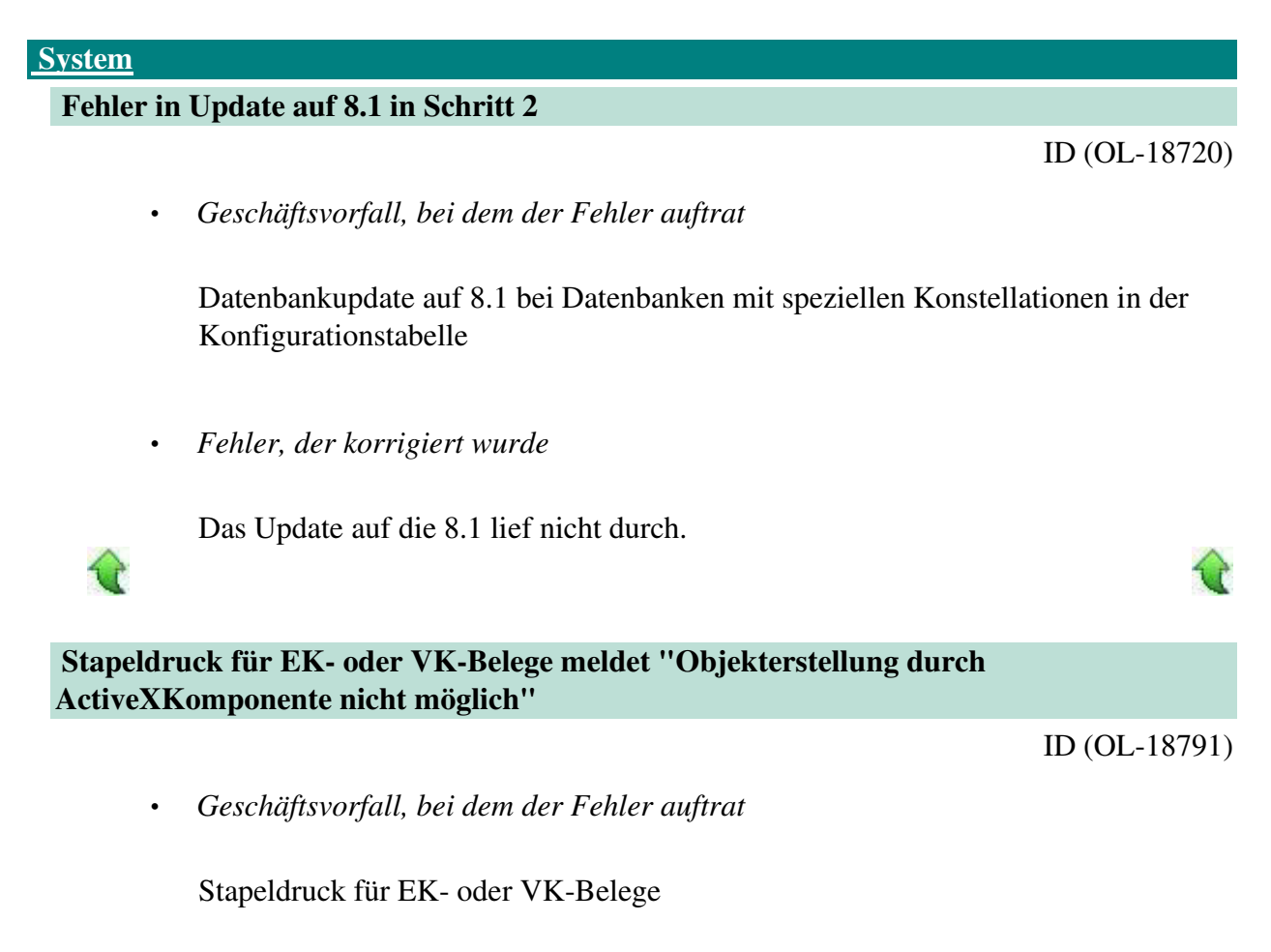

• *Fehler, der korrigiert wurde*

Stapeldruck für EK- oder VK-Belege führte zum Fehler "Objekterstellung durch ActiveX-Komponente nicht möglich".

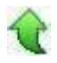

## **Fehlermeldung beim Erfassen eines Memos**

ID (OL-18828)

• *Geschäftsvorfall, bei dem der Fehler auftrat*

Erfassen eines Memos

• *Fehler, der korrigiert wurde*

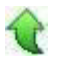

Beim Erfassen eines Memos trat ein Fehler auf.

## **Fehler bei (nicht unterstützter) Parallelinstallation der Sage-100-Versionen 8.0 und 8.1**

ID (OL-18831)

ID (OL-18787)

• *Geschäftsvorfall, bei dem der Fehler auftrat*

Anzeigen von Elementen der neuen Oberfläche in der Sage-100-Version, die zuerst installiert wurde

• *Fehler, der korrigiert wurde*

Installiert man die Sage 100 Version 8.0 und die Sage 100 Version 8.1 parallel auf einem Rechner, so konnte man in der Sage-100-Version, die zuerst installiert wurde, Elemente der neuen Oberfläche nicht mehr öffnen.

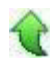

## **Wawi**

## **Provisionssatz ohne Kunden-, Artikelgruppen**

• *Geschäftsvorfall, bei dem der Fehler auftrat*

Provisionssätze erfassen

• *Fehler, der korrigiert wurde*

Kundengruppe wurde als Hauptfeld deklariert, somit war es nicht möglich, Provisionssatz ohne Kundengruppe auszuwählen.

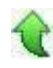

ID (OL-18836)

• *Geschäftsvorfall, bei dem der Fehler auftrat*

Belegerfassung für Verkauf und Einkauf.

• *Fehler, der korrigiert wurde*

Platzhalterersetzung innerhalb des Popup-RTF-Editors nicht möglich

## **Alte Belegerfassung – abweichende Rechnungsanschrift**

ID (OL-18969)

• *Geschäftsvorfall, bei dem der Fehler auftrat*

Ändern von Verkaufsbelegen über die alte Erfassung

• *Fehler, der korrigiert wurde*

In speziellen Konstellationen gab es Probleme mit einer abweichenden Adresse. In seltenen Fällen konnte es bspw. passieren, dass die Zahlungskondition nicht aktualisiert wurde.

# **Rewe**

## **Lastschriftavis - SEPA Kundennummer**

• *Geschäftsvorfall, bei dem der Fehler auftrat*

Lastschriftavis drucken

• *Fehler, der korrigiert wurde*

Der Platzhalter [SEPA Kundennummer] wird nicht

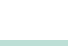

ID (OL-18693)

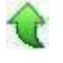

ersetzt.

## **Bearbeiten von Stapelbuchungen mit OP Neuanlage in OP Ausgleich**

ID (OL-18938)

• *Geschäftsvorfall, bei dem der Fehler auftrat* <Buchungserfassung/Buchungserfassung> Sage 100 Oberfläche Bearbeiten eines OP-Ausgleichbuchung, welche einen OP neu anlegt. Buchung wurde zuvor als Stapelbuchung gespeichert.

• *Fehler, der korrigiert wurde*

Beim Laden der Buchung erschien eine Fehlermeldung. Die Buchung konnte nicht bearbeitet werden.

### **Produktion**

 **Neuer Fertigungsauftrag - Feld Fertigungsmenge**

ID (OL-18834)

• *Geschäftsvorfall, bei dem der Fehler auftrat*

Ändern von Fertigungsaufträgen über <Produktion/Fertigung/Fertigungsaufträge bearbeiten>

• *Fehler, der korrigiert wurde*

In der neuen Fertigungsauftragserfassung konnten keine Fertigungsmengen erfasst werden, die kleiner als 1 sind.

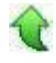

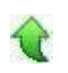

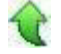